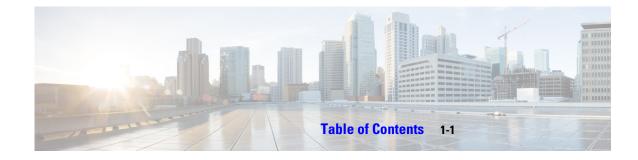

Cisco IOS Commands for the Catalyst 4500 Series Switches 2-1 #macro keywords 2-2 aaa accounting dot1x default start-stop group radius 2-4 aaa accounting system default start-stop group radius 2-5 access-group mode 2-6 access-list hardware capture mode 2-8 access-list hardware entries 2-10 access-list hardware region 2-12 action 2-13 active 2-14 ancp client port identifier 2-16 ancp client server 2-17 ancp mode client 2-18 apply 2-19 arp access-list 2-21 attach module 2-22 authentication control-direction 2-23 authentication critical recovery delay 2-25 authentication event 2-26 authentication fallback 2-29 authentication host-mode 2-30 authentication logging verbose 2-32 authentication open 2-33 authentication order 2-34 authentication periodic 2-36 authentication port-control 2-37 authentication priority 2-39 authentication timer 2-41 authentication violation 2-43 auto qos classify 2-45

auto gos classify police 2-49 auto qos srnd4 2-53 auto qos trust 2-57 auto qos video 2-61 auto qos voip 2-65 auto qos voip cisco-softphone 2-68 auto security 2-73 auto security-port 2-74 auto-sync 2-75 average-packet-size (netflow-lite monitor submode) 2-76 bandwidth 2-78 broadcast-underlay 2-80 2-82 capwap-ac address call-home (global configuration) 2-83 call-home request 2-86 call-home send 2-88 call-home send alert-group 2-89 call-home test 2-91 channel-group 2-92 channel-protocol 2-94 cisp enable 2-96 **class** 2-97 class-map 2-100 clear counters 2-102 clear errdisable interface 2-104 clear hw-module slot password 2-106 clear interface gigabitethernet 2-107 clear interface vlan 2-108 clear ip access-template 2-109 clear ip arp inspection log 2-110 clear ip arp inspection statistics 2-111 clear ip dhcp snooping binding 2-112 clear ip dhcp snooping database 2-114 clear ip dhcp snooping database statistics 2-115 clear ip igmp group 2-116

clear ip igmp snooping membership 2-118 clear ip mfib counters 2-119 clear ip mfib fastdrop 2-120 clear ip wccp 2-121 clear lacp counters 2-122 clear mac-address-table 2-123 clear mac-address-table dynamic 2-125 clear netflow-lite exporter statistics 2-126 clear netflow-lite monitor statistics interface 2-127 clear nmsp statistics 2-128 clear pagp 2-129 clear port-security 2-130 clear pppoe intermediate-agent statistics 2-132 clear gos 2-133 clear switch virtual dual-active fast-hello 2-135 clear vlan counters 2-136 clear vmps statistics 2-137 control-plane 2-138 cos (netflow-lite exporter submode) 2-140 counter 2-142 dbl 2-144 debug adjacency 2-146 debug backup 2-147 debug condition interface 2-148 debug condition standby 2-149 debug condition vlan 2-151 debug device-sensor 2-153 debug dot1x 2-155 debug etherchnl 2-156 debug interface 2-158 debug ipc 2-159 debug ip dhcp snooping event 2-160 debug ip dhcp snooping packet 2-161 debug ip verify source packet 2-162 debug lacp 2-163

debug monitor 2-164 debug nmsp 2-165 debug nvram 2-166 debug pagp 2-167 debug platform packet protocol lacp 2-168 debug platform packet protocol pagp 2-169 debug pm 2-170 debug port-security 2-171 debug pppoe intermediate-agent 2-172 debug redundancy 2-174 debug spanning-tree 2-175 debug spanning-tree backbonefast 2-177 debug spanning-tree switch 2-178 debug spanning-tree uplinkfast 2-180 debug sw-vlan 2-181 debug sw-vlan ifs 2-182 debug sw-vlan notification 2-184 debug sw-vlan vtp 2-185 debug udld 2-186 debug vqpc 2-188 define interface-range 2-189 deny 2-190 destination (netflow-lite exporter submode) 2-192 destination address 2-194 destination message-size-limit bytes 2-196 destination preferred-msg-format 2-198 destination transport-method 2-200 device-sensor filter-list 2-202 device-sensor filter-list dhcp 2-205 device-sensor filter-spec 2-207 device-sensor notify 2-209 diagnostic fpga soft-error recover 2-217 diagnostic monitor action 2-218 diagnostic start 2-219 dot1x auth-fail max-attempts 2-220

dot1x auth-fail vlan 2-221 dot1x control-direction 2-222 dot1x credentials (global configuration) 2-223 dot1x critical 2-224 dot1x critical eapol 2-225 dot1x critical recovery delay 2-226 dot1x critical vlan 2-227 dot1x guest-vlan 2-228 dot1x guest-vlan supplicant 2-229 dot1x host-mode 2-230 dot1x initialize 2-232 dot1x logging verbose 2-233 dot1x mac-auth-bypass 2-234 dot1x max-reauth-req 2-235 dot1x max-req 2-236 dot1x port-control 2-238 dot1x re-authenticate 2-240 dot1x re-authentication 2-241 dot1x system-auth-control 2-242 dot1x timeout 2-243 dscp (netflow-lite exporter submode) 2-245 dual-active detection (virtual switch) 2-247 dual-active fast-hello (virtual switch) 2-249 dual-active recovery ip address 2-250 duplex 2-252 dynamic-eid 2-253 eid-table 2-255 epm access control 2-256 erase 2-258 errdisable detect cause 2-261 errdisable recovery 2-264 etr 2-267 etr map-server 2-268 export-protocol (netflow-lite exporter submode) 2-270 exporter (netflow-lite monitor submode) 2-272

flowcontrol 2-274 hardware statistics 2-277 hw-module beacon 2-278 hw-module module start 2-279 hw-module module stop 2-281 hw-module port-group 2-283 hw-module power 2-284 hw-module system max-port-num-mode 1/2 2-285 hw-module system max-port-num-mode 1/2 switch 1/2/all 2-287 hw-module system max-queue-limit 2-289 hw-module uplink mode 2-290 hw-module uplink select 2-292 instance 2-296 instance-id 2-298 interface 2-299 interface (virtual switch) 2-302 interface port-channel 2-304 interface range 2-305 interface vlan 2-307 ip admission proxy http refresh-all 2-308 ip arp inspection filter vlan 2-309 ip arp inspection limit (interface) 2-311 ip arp inspection log-buffer 2-313 ip arp inspection trust 2-315 ip arp inspection validate 2-316 ip arp inspection vlan 2-318 ip arp inspection vlan logging 2-320 ip cef load-sharing algorithm 2-322 ip device tracking maximum 2-324 ip device tracking probe 2-325 ip dhcp snooping 2-326 ip dhcp snooping binding 2-327 ip dhcp snooping database 2-329 ip dhcp snooping information option 2-331 ip dhcp snooping information option allow-untrusted 2-333

ip dhcp snooping limit rate 2-334 ip dhcp snooping trust 2-335 ip dhcp snooping vlan 2-336 ip dhcp snooping vlan information option format-type circuit-id string 2-338 ip igmp filter 2-340 ip igmp max-groups 2-341 ip igmp profile 2-342 ip igmp query-interval 2-343 ip igmp snooping 2-345 ip igmp snooping report-suppression 2-347 ip igmp snooping vlan 2-349 ip igmp snooping vlan explicit-tracking 2-350 ip igmp snooping vlan immediate-leave 2-352 ip igmp snooping vlan mrouter 2-354 ip igmp snooping vlan static 2-356 ip local-proxy-arp 2-358 ip mfib fastdrop 2-359 ip multicast multipath 2-360 ip name-server 2-362 ip route-cache flow 2-363 ip source binding 2-365 ip sticky-arp 2-366 ip verify header vlan all 2-368 ip verify source 2-369 ip verify unicast source reachable-via 2-371 **ip wccp** 2-373 ipv6 wccp 2-376 ip wccp check services all 2-378 ip wccp group-listen 2-380 ip wccp redirect 2-382 ip wccp redirect exclude in 2-384 ipv6 dhcp-lrda 2-386 ipv6 dhcp-ldra interface-id 2-387 ipv6 dhcp-ldra attach-policy 2-388 ipv6 dhcp Irda attach-policy (VLAN) 2-390

ipv6 dhcp relay destination 2-392 ipv6 mld snooping 2-394 ipv6 mld snooping last-listener-query-count 2-396 ipv6 mld snooping last-listener-query-interval 2-398 ipv6 mld snooping listener-message-suppression 2-400 ipv6 mld snooping robustness-variable 2-401 ipv6 mld snooping tcn 2-403 ipv6 mld snooping vlan 2-404 issu abortversion 2-406 issu acceptversion 2-408 issu commitversion 2-410 issu loadversion 2-412 issu runversion 2-414 issu set rollback-timer 2-416 itr 2-417 itr map-resolver 2-418 key chain macsec 2-419 I2protocol-tunnel 2-420 I2protocol-tunnel cos 2-422 I2protocol-tunnel drop-threshold 2-423 I2protocol-tunnel shutdown-threshold 2-425 lacp port-priority 2-427 lacp system-priority 2-429 license right-to-use activate 2-430 license right-to-use deactivate 2-432 link state group 2-433 link state track 2-434 lldp tlv-select power-management 2-435 locator default-set 2-436 locator-set 2-437 logging event link-status global (global configuration) 2-438 logging event link-status (interface configuration) 2-439 logging event trunk-status global (global configuration) 2-441 logging event trunk-status (interface configuration) 2-442 mab 2-444

mab logging verbose 2-446 mac access-list extended 2-447 mac-address (virtual switch) 2-450 mac-address-table aging-time 2-452 mac-address-table dynamic group protocols 2-453 mac-address-table learning vlan 2-456 mac-address-table notification 2-458 mac-address-table static 2-460 macro apply cisco-desktop 2-461 macsec network-link 2-463 map-cache 2-464 mka 2-466 mka policy 2-467 macro apply cisco-phone 2-468 macro apply cisco-router 2-470 macro apply cisco-switch 2-472 macro auto device 2-474 macro auto execute (built-in function) 2-476 macro auto execute (remotely-defined trigger) 2-479 macro auto execute (user-defined function) 2-481 macro auto global processing 2-483 macro auto mac-address-group 2-485 macro auto monitor 2-486 macro auto processing 2-487 macro auto sticky 2-489 macro global apply cisco-global 2-490 macro global apply system-cpp 2-491 macro global description 2-492 main-cpu 2-493 match 2-494 match (class-map configuration) 2-496 match flow ip 2-499 mdix auto 2-503 media-type 2-505 mode 2-506

monitor capture {access-list | class-map} 2-508 monitor capture [clear | export] 2-509 monitor capture [interface | vlan | control-plane] 2-510 monitor capture file location buffer-size 2-511 monitor capture limit 2-514 monitor capture mycap match 2-515 monitor capture start 2-517 monitor session 2-522 mtu 2-527 mvr (global configuration) 2-528 mvr (interface configuration) 2-531 name 2-534 netflow-lite exporter 2-535 netflow-lite monitor 2-537 netflow-lite sampler 2-539 nmsp 2-541 nmsp attachment suppress 2-542 object-group 2-543 options timeout (netflow-lite exporter submode) 2-546 packet-offset (netflow-lite sampler submode) 2-548 packet-rate (netflow-lite sampler submode) 2-550 packet-section size (netflow-lite sampler submode) 2-552 pagp learn-method 2-554 pagp port-priority 2-555 passive-interface 2-556 permit 2-559 police 2-561 police (percent) 2-566 police rate 2-568 police (two rates) 2-570 policy-map 2-574 port-channel load-balance 2-576 port-channel standalone-disable 2-578 port-security mac-address 2-579 port-security mac-address sticky 2-580

port-security maximum 2-581 power dc input 2-583 power efficient-ethernet auto 2-584 power inline 2-585 power inline consumption 2-587 power inline four-pair forced 2-589 power inline logging global 2-591 power inline police 2-592 power redundancy combined max inputs 2-594 power redundancy-mode 2-598 pppoe intermediate-agent (global) 2-603 pppoe intermediate-agent (interface) 2-604 pppoe intermediate-agent (interface vlan-range) 2-605 pppoe intermediate-agent format-type (global) 2-606 pppoe intermediate-agent format-type (interface) 2-608 pppoe intermediate-agent format-type (interface vlan-range) 2-609 pppoe intermediate-agent limit rate 2-610 pppoe intermediate-agent trust 2-611 pppoe intermediate-agent vendor-tag strip 2-612 priority 2-613 private-vlan 2-615 private-vlan mapping 2-619 private-vlan synchronize 2-622 profile 2-623 profile flow 2-625 qos account layer-all encapsulation 2-626 gos account layer2 encapsulation 2-627 gos trust 2-629 queue-limit 2-631 redundancy 2-633 redundancy config-sync mismatched-commands 2-635 redundancy force-switchover 2-637 redundancy reload 2-638 remote login module 2-639 remote-span 2-640

renew ip dhcp snooping database 2-641 rep admin vlan 2-642 rep block port 2-644 rep lsl-age-timer 2-648 rep preempt delay 2-650 rep preempt segment 2-652 rep segment 2-653 rep stcn 2-656 reset 2-658 revision 2-659 sampler (netflow-lite monitor submode) 2-660 service 2-662 service-policy (interface configuration) 2-663 service-policy (policy-map class) 2-666 service-policy input (control-plane) 2-668 session module 2-670 set 2-672 set cos 2-674 set dscp 2-677 set ip next-hop verify-availability 2-680 set precedence 2-682 set qos-group 2-685 shape (class-based queueing) 2-687 shape (interface configuration) 2-689 shell trigger 2-691 use-petr 2-693 show access-group mode interface 2-695 show adjacency 2-696 show ancp multicast 2-698 show arp access-list 2-699 show authentication 2-700 show auto install status 2-705 show auto gos 2-706 show auto security 2-707 show bootflash: 2-709

show bootvar 2-711 show cable-diagnostics tdr 2-712 show call-home 2-714 show cdp neighbors 2-719 show class-map 2-722 show device-sensor cache 2-724 show diagnostic content 2-726 show diagnostic result module 2-728 show diagnostic result module test 2-732 show diagnostic result module test 2 2-734 show diagnostic result module test 3 2-736 show dot1x 2-738 show eigrp plugins 2-742 show environment 2-744 show errdisable detect 2-747 show errdisable recovery 2-749 show etherchannel 2-751 show fabric domain 2-755 show fabric context 2-756 show fabric host-pool 2-757 show flowcontrol 2-758 show hw-module port-group 2-760 show hw-module system max-port-num-mode 2-762 show hw-module uplink 2-763 show idprom 2-764 show interfaces 2-770 show interfaces (virtual switch) 2-773 show interfaces counters 2-775 show interfaces counters (virtual switch) 2-777 show interfaces description 2-780 show interfaces link 2-781 show interfaces mtu 2-782 show interfaces private-vlan mapping 2-783 show interfaces status 2-784 show interfaces switchport 2-786

show interfaces transceiver 2-788 show interfaces trunk 2-793 show ip arp inspection 2-795 show ip arp inspection log 2-798 show cef exact-route platform 2-800 show ip cef vlan 2-802 show ip dhcp snooping 2-803 show ip dhcp snooping binding 2-804 show ip dhcp snooping database 2-808 show ip igmp interface 2-810 show ip igmp profile 2-812 show ip igmp snooping 2-813 show ip igmp snooping membership 2-818 show ip igmp snooping mrouter 2-820 show ip igmp snooping vlan 2-821 show ip interface 2-823 show ip mfib 2-826 show ip mfib fastdrop 2-828 show ip mroute 2-829 show ip source binding 2-834 show ip verify source 2-835 show ip wccp 2-838 show ipc 2-845 show ipv6 dhcp-ldra 2-847 show ipv6 snooping counters 2-849 show ipv6 mld snooping 2-850 show ipv6 mld snooping mrouter 2-852 show ipv6 mld snooping querier 2-853 show issu capability 2-855 show issu clients 2-857 show issu comp-matrix 2-859 show issu endpoints 2-864 show issu entities 2-865 show issu fsm 2-866 show issu message 2-867

Catalyst 4500 Series Switch Cisco IOS Command Reference, IOS XE 3.11.xE

show issu negotiated 2-869 show issu rollback-timer 2-870 show issu sessions 2-871 show issu state 2-872 show l2protocol-tunnel 2-874 show lacp 2-877 show license 2-880 show link state group 2-886 show mab 2-887 show mac access-group interface 2-890 show mac-address-table address 2-891 show mac-address-table aging-time 2-893 show mac-address-table count 2-895 show mac-address-table dynamic 2-897 show mac-address-table interface 2-899 show mac address-table learning 2-901 show mac-address-table multicast 2-902 show mac-address-table notification 2-904 show mac-address-table protocol 2-906 show mac-address-table static 2-908 show mac-address-table vlan 2-911 show macro auto mac-address-group 2-913 show macro auto device 2-914 show macro auto interface 2-915 show macro auto monitor clients 2-916 show macro auto monitor device 2-918 show macro auto monitor type 2-920 show module 2-923 show monitor 2-925 show monitor capture 2-927 show monitor capture file 2-929 show myr 2-933 show myr interface 2-934 show mvr members 2-936 show netflow-lite exporter 2-938

show netflow-lite monitor 2-940 show netflow-lite sampler 2-942 show nmsp 2-943 show pagp 2-946 show pagp dual-active (virtual switch) 2-948 show policy-map 2-950 show policy-map control-plane 2-951 show policy-map interface 2-954 show policy-map interface vlan 2-957 show port-security 2-959 show power 2-965 show power inline police 2-973 show pppoe intermediate-agent interface 2-974 show qos 2-976 show qos aggregate policer 2-977 show qos dbl 2-978 show qos interface 2-979 show gos maps 2-981 show redundancy 2-983 show redundancy config-sync 2-987 show running-config 2-990 show shell functions 2-992 show shell triggers 2-993 show slavebootflash: 2-994 show slaveslot0: 2-996 show slot0: 2-998 show spanning-tree 2-1000 show spanning-tree mst 2-1005 show storm-control 2-1008 show switch virtual (virtual switch) 2-1011 show system mtu 2-1017 show tech-support 2-1018 show udid 2-1020 show vlan 2-1023 show vlan access-map 2-1027

show vlan counters 2-1028 show vlan dot1q tag native 2-1029 show vlan group 2-1030 show vlan internal usage 2-1031 show vlan mapping 2-1032 show vlan mtu 2-1034 show vlan private-vlan 2-1035 show vlan remote-span 2-1037 show vmps 2-1038 show vslp (virtual switch) 2-1040 show vtp 2-1043 snmp ifindex clear 2-1047 snmp ifindex persist 2-1049 snmp-server enable traps 2-1051 snmp-server ifindex persist 2-1053 snmp-server ifindex persist compress 2-1054 snmp trap mac-notification change 2-1055 source (netflow-lite exporter submode) 2-1057 source-interface 2-1059 source-ip-address 2-1060 spanning-tree backbonefast 2-1061 spanning-tree bpdufilter 2-1062 spanning-tree bpduguard 2-1064 spanning-tree bridge assurance 2-1065 spanning-tree cost 2-1067 spanning-tree etherchannel guard misconfig 2-1068 spanning-tree extend system-id 2-1069 spanning-tree guard 2-1070 spanning-tree link-type 2-1071 spanning-tree loopguard default 2-1072 spanning-tree mode 2-1073 spanning-tree mst 2-1074 spanning-tree mst configuration 2-1076 spanning-tree mst forward-time 2-1078 spanning-tree mst hello-time 2-1079

spanning-tree mst max-age 2-1080 spanning-tree mst max-hops 2-1081 spanning-tree mst simulate pvst global 2-1082 spanning-tree mst simulate pvst (interface configuration mode) 2-1084 spanning-tree mst root 2-1086 spanning-tree pathcost method 2-1088 spanning-tree portfast (interface configuration mode) 2-1089 spanning-tree portfast edge bpdufilter default 2-1091 spanning-tree portfast edge bpduguard default 2-1093 spanning-tree portfast 2-1094 spanning-tree port-priority 2-1096 spanning-tree uplinkfast 2-1097 spanning-tree vlan 2-1099 speed 2-1101 storm-control 2-1104 storm-control broadcast include multicast 2-1107 subscribe-to-alert-group all 2-1109 subscribe-to-alert-group configuration 2-1111 subscribe-to-alert-group diagnostic 2-1113 subscribe-to-alert-group environment 2-1115 subscribe-to-alert-group inventory 2-1117 subscribe-to-alert-group syslog 2-1119 switch (virtual switch) 2-1121 switch convert mode (virtual switch) 2-1122 switch virtual domain (virtual switch) 2-1124 switch virtual link (virtual switch) 2-1126 switchport 2-1127 switchport access vlan 2-1130 switchport autostate exclude 2-1133 switchport block 2-1135 switchport mode 2-1136 switchport port-security 2-1141 switchport private-vlan association trunk 2-1146 switchport private-vlan host-association 2-1148 switchport private-vlan mapping 2-1150

switchport private-vlan trunk allowed vlan 2-1153 switchport private-vlan trunk native vlan tag 2-1156 switchport trunk 2-1157 switchport vlan mapping 2-1161 system mtu 2-1163 template data timeout (netflow-lite exporter submode) 2-1165 test cable-diagnostics tdr 2-1167 traceroute mac 2-1169 traceroute mac ip 2-1172 transport udp (netflow-lite exporter submode) 2-1175 transport udp load-share (netflow-lite exporter submode) 2-1177 trust 2-1179 ttl (netflow-lite exporter submode) 2-1181 tx-queue 2-1183 udld (global configuration mode) 2-1185 udld (interface configuration mode) 2-1187 udid reset 2-1189 unidirectional 2-1190 use-petr 2-1191 **username** 2-1193 verify 2-1195 vlan (VLAN Database mode) 2-1197 vlan access-map 2-1200 vlan configuration 2-1202 vlan database 2-1204 vlan dot1q tag native 2-1206 vlan filter 2-1208 vlan group 2-1209 vlan internal allocation policy 2-1211 vmps reconfirm (global configuration) 2-1212 vmps reconfirm (privileged EXEC) 2-1213 vmps retry 2-1214 vmps server 2-1215 vrf (netflow-lite exporter submode) 2-1217 vslp interval (virtual switch) 2-1219

vtp (global configuration mode) 2-1220 vtp client 2-1221 vtp domain 2-1222 vtp password 2-1223 vtp pruning 2-1224 vtp server 2-1225 vtp transparent 2-1226 vtp v2-mode 2-1227 1

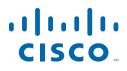

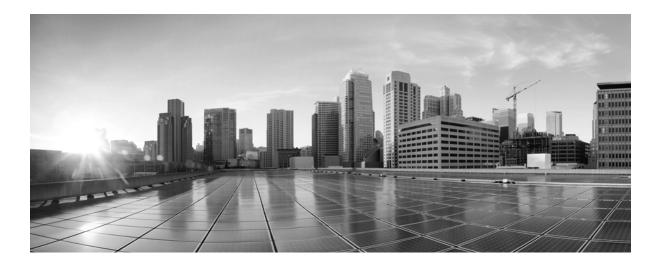

### Cisco Catalyst 4500 Series Switches Cisco IOS Command Reference

Cisco IOS XE Release 3.11.xE

First Published: March 15, 2019

Americas Headquarters Cisco Systems, Inc. 170 West Tasman Drive San Jose, CA 95134-1706 USA http://www.cisco.com Tel: 408 526-4000 800 553-NETS (6387) Fax: 408 527-0883 THE SPECIFICATIONS AND INFORMATION REGARDING THE PRODUCTS IN THIS MANUAL ARE SUBJECT TO CHANGE WITHOUT NOTICE. ALL STATEMENTS, INFORMATION, AND RECOMMENDATIONS IN THIS MANUAL ARE BELIEVED TO BE ACCURATE BUT ARE PRESENTED WITHOUT WARRANTY OF ANY KIND, EXPRESS OR IMPLIED. USERS MUST TAKE FULL RESPONSIBILITY FOR THEIR APPLICATION OF ANY PRODUCTS.

THE SOFTWARE LICENSE AND LIMITED WARRANTY FOR THE ACCOMPANYING PRODUCT ARE SET FORTH IN THE INFORMATION PACKET THAT SHIPPED WITH THE PRODUCT AND ARE INCORPORATED HEREIN BY THIS REFERENCE. IF YOU ARE UNABLE TO LOCATE THE SOFTWARE LICENSE OR LIMITED WARRANTY, CONTACT YOUR CISCO REPRESENTATIVE FOR A COPY.

The Cisco implementation of TCP header compression is an adaptation of a program developed by the University of California, Berkeley (UCB) as part of UCB's public domain version of the UNIX operating system. All rights reserved. Copyright © 1981, Regents of the University of California.

NOTWITHSTANDING ANY OTHER WARRANTY HEREIN, ALL DOCUMENT FILES AND SOFTWARE OF THESE SUPPLIERS ARE PROVIDED "AS IS" WITH ALL FAULTS. CISCO AND THE ABOVE-NAMED SUPPLIERS DISCLAIM ALL WARRANTIES, EXPRESSED OR IMPLIED, INCLUDING, WITHOUT LIMITATION, THOSE OF MERCHANTABILITY, FITNESS FOR A PARTICULAR PURPOSE AND NONINFRINGEMENT OR ARISING FROM A COURSE OF DEALING, USAGE, OR TRADE PRACTICE.

IN NO EVENT SHALL CISCO OR ITS SUPPLIERS BE LIABLE FOR ANY INDIRECT, SPECIAL, CONSEQUENTIAL, OR INCIDENTAL DAMAGES, INCLUDING, WITHOUT LIMITATION, LOST PROFITS OR LOSS OR DAMAGE TO DATA ARISING OUT OF THE USE OR INABILITY TO USE THIS MANUAL, EVEN IF CISCO OR ITS SUPPLIERS HAVE BEEN ADVISED OF THE POSSIBILITY OF SUCH DAMAGES.

Cisco and the Cisco logo are trademarks or registered trademarks of Cisco and/or its affiliates in the U.S. and other countries. To view a list of Cisco trademarks, go to this URL: www.cisco.com/go/trademarks. Third-party trademarks mentioned are the property of their respective owners. The use of the word partner does not imply a partnership relationship between Cisco and any other company. (1721R)

Cisco Catalyst 4500 Series Switches Cisco IOS Command Reference Copyright © 2019-2020 Cisco Systems, Inc. All rights reserved.

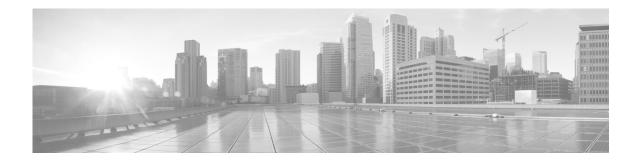

# Preface

This preface describes the audience, organization, and conventions of this publication, and provides information on how to obtain related documentation.

Cisco documentation and additional literature are available in a CD-ROM package, which ships with your product. The Documentation CD-ROM, a member of the Cisco Connection Family, is updated monthly. Therefore, it might be more up to date than printed documentation. To order additional copies of the Documentation CD-ROM, contact your local sales representative or call customer service. The CD-ROM package is available as a single package or as an annual subscription.

## Audience

This publication is for experienced network administrators who are responsible for configuring and maintaining Catalyst 4500 series switches.

# **Cisco IOS Software Documentation**

In addition to the information provided in this publication, you might need to refer to the Cisco IOS documentation set. The Cisco IOS software documentation is divided into nine modules and two master indexes. Each module consists of two books: a configuration guide and a corresponding command reference. Chapters in a configuration guide describe protocols, configuration tasks, and Cisco IOS software functionality and contain comprehensive configuration examples. Chapters in a command reference provide complete command syntax information. Each configuration guide can be used in conjunction with its corresponding command reference.

## Organization

This chapter describes the contents of each chapter in this document.

| Chapter    | Title                                                          | Description                                                                                                    |
|------------|----------------------------------------------------------------|----------------------------------------------------------------------------------------------------|
| Chapter 1  | Command-Line Interface                                         | Describes the Catalyst 4500 series switch CLI.                                                                            |
| Chapter 2  | Cisco IOS Commands for<br>the Catalyst 4500 Series<br>Switches | Lists all Catalyst 4500 series Cisco IOS<br>commands alphabetically and provides<br>detailed information on each command. |
| Appendix A | Abbreviations                                                  | Defines the acronyms used in this publication.                                                                            |

## **Related Documentation**

The Catalyst 4500 series Cisco IOS documentation set includes these publications:

- Catalyst 4500 Series Switch Installation Guide
- Catalyst 4500 Series Switch Supervisor Engine Installation Note
- Catalyst 4500 Series Switch Cisco IOS Software Configuration Guide
- Catalyst 4500 Series Switch Cisco IOS System Message Guide
- Release Notes for Catalyst 4500 Series Switch Software

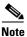

Access the Catalyst 4500 Series Switch documentation library at the URL http://www.cisco.com/go/cat4500/docs

Other documents in the Cisco IOS documentation set include:

- Cisco IOS Release 12.2 Configuration Guides
- Cisco IOS Release 12.2 Command References

For information about MIBs, refer to this URL:

http://www.cisco.com/public/sw-center/netmgmt/cmtk/mibs.shtml

# **Command Syntax Conventions**

Table 1 describes the syntax used with the commands in this document.

| Table 1 | Command | Syntax | Guide |
|---------|---------|--------|-------|
|---------|---------|--------|-------|

| Convention    | Description                                                                                                |
|---------------|----------------------------------------------------------------------------------------------------|
| boldface      | Commands and keywords.                                                                                     |
| italic        | Command input that is supplied by you.                                                                     |
| [ ]           | Keywords or arguments that appear within square brackets are optional.                                     |
| { x   x   x } | A choice of keywords (represented by x) appears in braces separated by vertical bars. You must select one. |

| Convention           | Description                                                                                                    |  |
|----------------------|----------------------------------------------------------------------------------------------------|--|
| ^ or Ctrl            | Represent the key labeled <i>Control</i> . For example, when you read ^ <i>D</i> or <i>Ctrl-D</i> , you should hold down the Control key while you press the D l |  |
| screen font          | Examples of information displayed on the screen.                                                                                                    |  |
| boldface screen font | Examples of information that you must enter.                                                                                                    |  |
| < >                  | Nonprinting characters, such as passwords, appear in angled brackets.                                                                                            |  |
| [ ]                  | Default responses to system prompts appear in square brackets.                                                                                                   |  |

### Table 1 Command Syntax Guide

Notes use this convention:

Note

Means *reader take note*. Notes contain helpful suggestions or references to material not covered in the publication.

Cautions use this convention:

Caution

Means *reader be careful*. In this situation, you might do something that could result in equipment damage or loss of data.

### Notices

The following notices pertain to this software license.

### **OpenSSL/Open SSL Project**

This product includes software developed by the OpenSSL Project for use in the OpenSSL Toolkit (http://www.openssl.org/).

This product includes cryptographic software written by Eric Young (eay@cryptsoft.com).

This product includes software written by Tim Hudson (tjh@cryptsoft.com).

### **License Issues**

The OpenSSL toolkit stays under a dual license, i.e. both the conditions of the OpenSSL License and the original SSLeay license apply to the toolkit. See below for the actual license texts. Actually both licenses are BSD-style Open Source licenses. In case of any license issues related to OpenSSL please contact openssl-core@openssl.org.

#### **OpenSSL License:**

Copyright © 1998-2007 The OpenSSL Project. All rights reserved.

Redistribution and use in source and binary forms, with or without modification, are permitted provided that the following conditions are met:

- 1. Redistributions of source code must retain the copyright notice, this list of conditions and the following disclaimer.
- **2.** Redistributions in binary form must reproduce the above copyright notice, this list of conditions, and the following disclaimer in the documentation and/or other materials provided with the distribution.
- **3.** All advertising materials mentioning features or use of this software must display the following acknowledgment: "This product includes software developed by the OpenSSL Project for use in the OpenSSL Toolkit (http://www.openssl.org/)".
- 4. The names "OpenSSL Toolkit" and "OpenSSL Project" must not be used to endorse or promote products derived from this software without prior written permission. For written permission, please contact openssl-core@openssl.org.
- **5.** Products derived from this software may not be called "OpenSSL" nor may "OpenSSL" appear in their names without prior written permission of the OpenSSL Project.
- 6. Redistributions of any form whatsoever must retain the following acknowledgment:

"This product includes software developed by the OpenSSL Project for use in the OpenSSL Toolkit (http://www.openssl.org/)".

THIS SOFTWARE IS PROVIDED BY THE OpenSSL PROJECT "AS IS" AND ANY EXPRESSED OR IMPLIED WARRANTIES, INCLUDING, BUT NOT LIMITED TO, THE IMPLIED WARRANTIES OF MERCHANTABILITY AND FITNESS FOR A PARTICULAR PURPOSE ARE DISCLAIMED. IN NO EVENT SHALL THE OpenSSL PROJECT OR ITS CONTRIBUTORS BE LIABLE FOR ANY DIRECT, INDIRECT, INCIDENTAL, SPECIAL, EXEMPLARY, OR CONSEQUENTIAL DAMAGES (INCLUDING, BUT NOT LIMITED TO, PROCUREMENT OF SUBSTITUTE GOODS OR SERVICES; LOSS OF USE, DATA, OR PROFITS; OR BUSINESS INTERRUPTION) HOWEVER CAUSED AND ON ANY THEORY OF LIABILITY, WHETHER IN CONTRACT, STRICT LIABILITY, OR TORT (INCLUDING NEGLIGENCE OR OTHERWISE) ARISING IN ANY WAY OUT OF THE USE OF THIS SOFTWARE, EVEN IF ADVISED OF THE POSSIBILITY OF SUCH DAMAGE.

This product includes cryptographic software written by Eric Young (eay@cryptsoft.com). This product includes software written by Tim Hudson (tjh@cryptsoft.com).

#### **Original SSLeay License:**

Copyright © 1995-1998 Eric Young (eay@cryptsoft.com). All rights reserved.

This package is an SSL implementation written by Eric Young (eay@cryptsoft.com).

The implementation was written so as to conform with Netscapes SSL.

This library is free for commercial and non-commercial use as long as the following conditions are adhered to. The following conditions apply to all code found in this distribution, be it the RC4, RSA, lhash, DES, etc., code; not just the SSL code. The SSL documentation included with this distribution is covered by the same copyright terms except that the holder is Tim Hudson (tjh@cryptsoft.com).

Copyright remains Eric Young's, and as such any Copyright notices in the code are not to be removed. If this package is used in a product, Eric Young should be given attribution as the author of the parts of the library used. This can be in the form of a textual message at program startup or in documentation (online or textual) provided with the package.

Redistribution and use in source and binary forms, with or without modification, are permitted provided that the following conditions are met:

- 1. Redistributions of source code must retain the copyright notice, this list of conditions and the following disclaimer.
- 2. Redistributions in binary form must reproduce the above copyright notice, this list of conditions and the following disclaimer in the documentation and/or other materials provided with the distribution.
- **3.** All advertising materials mentioning features or use of this software must display the following acknowledgment:

"This product includes cryptographic software written by Eric Young (eay@cryptsoft.com)".

The word 'cryptographic' can be left out if the routines from the library being used are not cryptography-related.

**4.** If you include any Windows specific code (or a derivative thereof) from the apps directory (application code) you must include an acknowledgment: "This product includes software written by Tim Hudson (tjh@cryptsoft.com)".

THIS SOFTWARE IS PROVIDED BY ERIC YOUNG "AS IS" AND ANY EXPRESS OR IMPLIED WARRANTIES, INCLUDING, BUT NOT LIMITED TO, THE IMPLIED WARRANTIES OF MERCHANTABILITY AND FITNESS FOR A PARTICULAR PURPOSE ARE DISCLAIMED. IN NO EVENT SHALL THE AUTHOR OR CONTRIBUTORS BE LIABLE FOR ANY DIRECT, INDIRECT, INCIDENTAL, SPECIAL, EXEMPLARY, OR CONSEQUENTIAL DAMAGES (INCLUDING, BUT NOT LIMITED TO, PROCUREMENT OF SUBSTITUTE GOODS OR SERVICES; LOSS OF USE, DATA, OR PROFITS; OR BUSINESS INTERRUPTION) HOWEVER CAUSED AND ON ANY THEORY OF LIABILITY, WHETHER IN CONTRACT, STRICT LIABILITY, OR TORT (INCLUDING NEGLIGENCE OR OTHERWISE) ARISING IN ANY WAY OUT OF THE USE OF THIS SOFTWARE, EVEN IF ADVISED OF THE POSSIBILITY OF SUCH DAMAGE.

The license and distribution terms for any publicly available version or derivative of this code cannot be changed. i.e. this code cannot simply be copied and put under another distribution license [including the GNU Public License].

### **Obtaining Documentation and Submitting a Service Request**

For information on obtaining documentation, submitting a service request, and gathering additional information, see the monthly *What's New in Cisco Product Documentation*, which also lists all new and revised Cisco technical documentation, at:

http://www.cisco.com/en/US/docs/general/whatsnew/whatsnew.html

Subscribe to the *What's New in Cisco Product Documentation* as a Really Simple Syndication (RSS) feed and set content to be delivered directly to your desktop using a reader application. The RSS feeds are a free service and Cisco currently supports RSS Version 2.0.

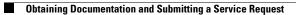

1

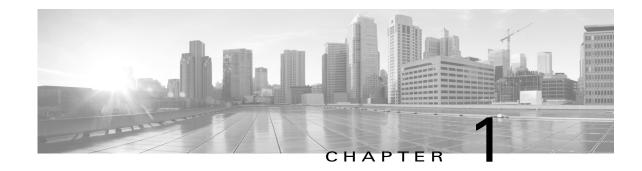

# **Command-Line Interface**

This chapter provides information for understanding and using the Cisco IOS command-line interface (CLI) on the Catalyst 4500 series switch. This chapter includes the following sections:

- Getting Help, page 1-1
- How to Find Command Options, page 1-2
- Understanding Command Modes, page 1-5
- Using the No and Default Forms of Commands, page 1-6
- Using the CLI String Search, page 1-6
- Saving Configuration Changes, page 1-11

For an overview of the Catalyst 4500 series switch Cisco IOS configuration, refer to the *Catalyst 4500* Series Switch Cisco IOS Software Configuration Guide.

## **Getting Help**

I

To display a list of commands that you can use within a command mode, enter a question mark (?) at the system prompt. You also can display keywords and arguments for each command with this context-sensitive help feature.

Table 1-1 lists commands you can enter to get help that is specific to a command mode, a command, a keyword, or an argument.

| Command                               | Purpose                                                                                                    |  |
|---------------------------------------|----------------------------------------------------------------------------------------------------|--|
| abbreviated-command-entry?            | Displays a list of commands that begin with a particular character string. (Do not leave a space between the command and question mark.) |  |
| abbreviated-command-entry <tab></tab> | Completes a partial command name.                                                                                                    |  |
| ?                                     | Lists all commands for the command mode.                                                                                                 |  |
| command ?                             | Lists all keywords for the command. Leave a space between the command and the question mark.                                             |  |
| command keyword ?                     | Lists all arguments for the keyword. Leave a space<br>between the keyword and the question mark.                                         |  |

Table 1-1 Getting Help

# **How to Find Command Options**

This section provides an example of how to display syntax for a command. The syntax can consist of optional or required keywords. To display keywords for a command, enter a question mark (?) at the command prompt or after entering part of a command followed by a space. The Catalyst 4500 series switch software displays a list of available keywords along with a brief description of the keywords. For example, if you are in global configuration mode and want to see all the keywords for the **arap** command, you enter **arap**?

Table 1-2 shows examples of how you can use the question mark (?) to assist you in entering commands and also guides you through entering the following commands:

- interface gigabitethernet 1/1
- channel-group 1 mode auto

| Command                                                                                                    | Purpose                                                                                                    |
|----------------------------------------------------------------------------------------------------|----------------------------------------------------------------------------------------------------|
| Switch> <b>enable</b><br>Password: <password><br/>Switch#</password>                                                                                                    | Enter the <b>enable</b> command and<br>password to access privileged EXEC<br>commands.                                                                                                    |
|                                                                                                    | You are in privileged EXEC mode when the prompt changes to Switch#.                                                                                                    |
| Switch# configure terminal                                                                                                    | Enter global configuration mode.                                                                                                    |
| Enter configuration commands, one per line. End with CNTL/Z.<br>Switch(config)#                                                                                          | You are in global configuration mode<br>when the prompt changes to<br>Switch(config)#.                                                                                                    |
| <pre>Switch(config)# interface gigabitethernet ?     &lt;1-9&gt; GigabitEthernet interface number Switch(config)# interface gigabitethernet 1/1 Switch(config-if)#</pre> | Enter interface configuration mode by<br>specifying the Gigabit Ethernet<br>interface that you want to configure<br>using the <b>interface gigabitethernet</b><br>global configuration command. |
|                                                                                                    | Enter a ? to display what you must<br>enter next on the command line. In<br>this example, you must enter an<br>interface number from 1 to 9 in the<br>format <i>module-number/port-number</i> . |
|                                                                                                    | You are in interface configuration<br>mode when the prompt changes to<br>Switch(config-if)#.                                                                                                    |

#### Table 1-2 How to Find Command Options

Γ

| Table 1-2 | How to Find Command Options (continued) |
|-----------|-----------------------------------------|
|           |                                         |

| Command                           |                                                 | Purpose                                  |  |
|-----------------------------------|-------------------------------------------------|------------------------------------------|--|
| Switch(config-if)#?               |                                                 | Enter a ? to display a list of all the   |  |
| Interface configuration commands: |                                                 | interface configuration commands         |  |
| access-expression                 | Build a bridge boolean access expression        | available for the Gigabit Ethernet       |  |
| apollo                            | Apollo interface subcommands                    | •                                        |  |
| appletalk                         | Appletalk interface subcommands                 | interface.                               |  |
| arp                               | Set arp type (arpa, probe, snap) or timeout     |                                          |  |
| backup                            | Modify backup parameters                        |                                          |  |
| bandwidth                         | Set bandwidth informational parameter           |                                          |  |
| bgp-policy                        | Apply policy propogated by bgp community string |                                          |  |
| bridge-group                      | Transparent bridging interface parameters       |                                          |  |
| carrier-delay                     | Specify delay for interface transitions         |                                          |  |
| cdp                               | CDP interface subcommands                       |                                          |  |
| channel-group                     | Etherchannel/port bundling configuration        |                                          |  |
| clns                              | CLNS interface subcommands                      |                                          |  |
| cmns                              | OSI CMNS                                        |                                          |  |
| custom-queue-list                 |                                                 |                                          |  |
| decnet                            | Interface DECnet config commands                |                                          |  |
| default                           | Set a command to its defaults                   |                                          |  |
| delay                             | Specify interface throughput delay              |                                          |  |
| description                       | Interface specific description                  |                                          |  |
| dlsw                              | DLSw interface subcommands                      |                                          |  |
| dspu                              | Down Stream PU                                  |                                          |  |
| exit                              | Exit from interface configuration mode          |                                          |  |
| fair-queue                        | Enable Fair Queuing on an Interface             |                                          |  |
| flowcontrol                       | Configure flow operation.                       |                                          |  |
| fras                              | DLC Switch Interface Command                    |                                          |  |
| help                              | Description of the interactive help system      |                                          |  |
| hold-queue                        | Set hold queue depth                            |                                          |  |
| ip                                | Interface Internet Protocol config commands     |                                          |  |
| ipx                               | Novell/IPX interface subcommands                |                                          |  |
| isis                              | IS-IS commands                                  |                                          |  |
| iso-igrp                          | ISO-IGRP interface subcommands                  |                                          |  |
|                                   |                                                 |                                          |  |
|                                   |                                                 |                                          |  |
|                                   |                                                 |                                          |  |
| Switch(config-if)#                |                                                 |                                          |  |
| Switch(config-if)# c              | channel-group ?<br>Dup of the interface         | Enter the command that you want to       |  |
| group channer-gro                 | Sup of the interface                            | configure for the controller. In this    |  |
| Switch(config-if)#ch              |                                                 | example, the <b>channel-group</b>        |  |
| Switch(coning i) #ci              |                                                 | command is used.                         |  |
|                                   |                                                 | Enter a ? to display what you must       |  |
|                                   |                                                 | enter next on the command line. In       |  |
|                                   |                                                 |                                          |  |
|                                   |                                                 | this example, you must enter the         |  |
|                                   |                                                 | group keyword.                           |  |
|                                   |                                                 | Because a <cr> is not displayed, it</cr> |  |
|                                   |                                                 |                                          |  |
|                                   |                                                 | indicates that you must enter more       |  |
|                                   |                                                 | information to complete the              |  |
|                                   |                                                 | command.                                 |  |

1

| Table 1-2 | How to Find Command C | Options (continued) |
|-----------|-----------------------|---------------------|
|           |                       |                     |

| Command                                                                                                    | Purpose                                                                                                    |
|----------------------------------------------------------------------------------------------------|----------------------------------------------------------------------------------------------------|
| Switch(config-if)# <b>channel-group ?</b><br><1-256> Channel group number<br>Switch(config-if)#channel-group                                                                                       | After you enter the <b>group</b> keyword,<br>enter a ? to display what you must<br>enter next on the command line. In<br>this example, you must enter a channel<br>group number from 1 to 256.                                |
|                                                                                                    | Because a <cr>&gt; is not displayed, it<br/>indicates that you must enter more<br/>information to complete the<br/>command.</cr>                                                                                              |
| <pre>Switch(config-if)# channel-group 1 ? mode Etherchannel Mode of the interface Switch(config-if)#</pre>                                                                                         | After you enter the channel group<br>number, enter a ? to display what you<br>must enter next on the command line.<br>In this example, you must enter the<br><b>mode</b> keyword.                                             |
|                                                                                                    | Because a <cr>&gt; is not displayed, it<br/>indicates that you must enter more<br/>information to complete the<br/>command.</cr>                                                                                              |
| <pre>Switch(config-if)# channel-group 1 mode ?   auto Enable PAgP only if a PAgP device is detected   desirable Enable PAgP unconditionally   on Enable Etherchannel only Switch(config-if)#</pre> | After you enter the <b>mode</b> keyword,<br>enter a ? to display what you must<br>enter next on the command line. In<br>this example, you must enter the <b>auto</b> ,<br><b>desirable</b> , or <b>on</b> keyword.            |
|                                                                                                    | Because a <cr>&gt; is not displayed, it<br/>indicates that you must enter more<br/>information to complete the<br/>command.</cr>                                                                                              |
| <pre>Switch(config-if)# channel-group 1 mode auto ?</pre>                                                                                                    | In this example, the <b>auto</b> keyword is<br>entered. After you enter the <b>auto</b><br>keyword, enter a ? to display what you<br>must enter next on the command line.                                                     |
|                                                                                                    | Because a <cr> is displayed, it<br/>indicates that you can press Return to<br/>complete the command. If additional<br/>keywords are listed, you can enter<br/>more keywords or press Return to<br/>complete the command.</cr> |
| Switch(config-if)# channel-group 1 mode auto<br>Switch(config-if)#                                                                                                    | In this example, press Return to complete the command.                                                                                                    |

## **Understanding Command Modes**

The Cisco IOS user interface on the Catalyst 4500 series switch has many different modes. The commands that are available to you depend on which mode you are currently in. You can obtain a list of commands available for each command mode by entering a question mark (?) at the system prompt.

When you start a session on the Catalyst 4500 series switch, you begin in user mode, often called EXEC mode. Only a limited subset of the commands are available in EXEC mode. In order to have access to all commands, you must enter privileged EXEC mode. Normally, you must enter a password to enter privileged EXEC mode. From privileged EXEC mode, you can enter any EXEC command or enter global configuration mode. Most EXEC commands are one-time commands, such as **show** commands, which show the current status of a given item, and **clear** commands, which clear counters or interfaces. The EXEC commands are not saved across reboots of the Catalyst 4500 series switch.

The configuration modes provide a way for you to make changes to the running configuration. When you save changes to the configuration, the changes remain intact when the Catalyst 4500 series switch reboots. From global configuration mode, you can enter interface configuration mode, subinterface configuration mode, and other protocol-specific modes.

ROM-monitor mode is a separate mode used when the Catalyst 4500 series switch cannot boot properly. If your Catalyst 4500 series switch or access server does not find a valid system image when it is booting, or if its configuration file is corrupted at startup, the system might enter ROM-monitor mode.

Table 1-3 provides a summary of the main command modes.

| Command<br>Mode                    | Access Method                                                                                                  | Prompt             | Exit Method                                                                                                    |
|------------------------------------|----------------------------------------------------------------------------------------------------|--------------------|----------------------------------------------------------------------------------------------------|
| User EXEC<br>mode                  | Log in.                                                                                                    | Switch>            | Use the <b>logout</b> command.                                                                                                    |
| Privileged<br>EXEC mode            | From user EXEC mode,<br>enter the <b>enable</b> EXEC<br>command.                                               | Switch#            | <ul><li>To exit to user EXEC mode, enter the disable command.</li><li>To enter global configuration mode, enter the configure terminal privileged EXEC command.</li></ul>                                                                                                 |
| Global<br>configuration<br>mode    | From privileged EXEC<br>mode, enter the<br><b>configure terminal</b><br>privileged EXEC<br>command.            | Switch(config)#    | To exit to privileged EXEC mode, enter the <b>exit</b> or<br><b>end</b> command or press <b>Ctrl-Z</b> .<br>To enter interface configuration mode, enter an<br><b>interface</b> configuration command.                                                                    |
| Interface<br>configuration<br>mode | From global<br>configuration mode,<br>enter by specifying an<br>interface with an<br><b>interface</b> command. | Switch(config-if)# | <ul> <li>To exit to global configuration mode, enter the exit command.</li> <li>To exit to privileged EXEC mode, enter the exit command or press Ctrl-Z.</li> <li>To enter subinterface configuration mode, specify a subinterface with the interface command.</li> </ul> |

#### Table 1-3 Summary of Main Command Modes

I

| Command<br>Mode            | Access Method                                                                                                    | Prompt                | Exit Method                                                                                                    |
|----------------------------|----------------------------------------------------------------------------------------------------|-----------------------|----------------------------------------------------------------------------------------------------|
| Subinterface configuration | From interface<br>configuration mode,                                                                                                    | Switch(config-subif)# | To exit to global configuration mode, enter the <b>exit</b> command.                                                                                                    |
|                            | specify a subinterface<br>with an <b>interface</b><br>command.                                                                                               |                       | To enter privileged EXEC mode, enter the <b>end</b> command or press <b>Ctrl-Z</b> .                                                                                                    |
| ROM monitor                | From privileged EXEC<br>mode, enter the <b>reload</b><br>EXEC command. Press<br>the Break key during the<br>first 60 seconds while the<br>system is booting. | Rommon>               | To exit ROM-monitor mode, you must reload the<br>image by entering the <b>boot</b> command. If you use<br>the <b>boot</b> command without specifying a file or any<br>other boot instructions, the system boots from the<br>default Flash image (the first image in onboard<br>Flash memory). Otherwise, you can instruct the<br>system to boot from a specific Flash image (using<br>the <b>boot system flash</b> <i>filename</i> command). |

#### Table 1-3 Summary of Main Command Modes (continued)

For more information on command modes, refer to the "Using the Command Line Interface" chapter of the *Configuration Fundamentals Configuration Guide*.

### **Using the No and Default Forms of Commands**

Almost every configuration command has a **no** form. In general, enter the **no** form to disable a function. Use the command without the keyword **no** to reenable a disabled function or to enable a function that is disabled by default. For example, IP routing is enabled by default. To disable IP routing, specify the **no ip routing** command and specify **ip routing** to reenable it. This publication provides the complete syntax for the configuration commands and describes what the **no** form of a command does.

Some configuration commands have a **default** form. The **default** form of a command returns the command setting to its default settings. Most commands are disabled by default, so the **default** form is the same as the **no** form. However, some commands are enabled by default, with variables set to certain default values. In these cases, the **default** form of the command enables the command and returns its variables to their default values.

### **Using the CLI String Search**

The pattern in the command output is referred to as a string. The CLI string search feature allows you to search or filter any **show** or **more** command output and allows you to search and filter at --More-- prompts. This feature is useful when you need to sort though large amounts of output, or if you want to exclude output that you do not need to see.

With the search function, you can begin unfiltered output at the first line that contains a regular expression you specify. You can then specify a maximum of one filter per command or start a new search from the --More-- prompt.

A regular expression is a pattern (a phrase, number, or more complex pattern) software uses to match against **show** or **more** command output. Regular expressions are case sensitive and allow for complex matching requirements. Examples of simple regular expressions are Serial, misses, and 138. Examples of complex regular expressions are 00210..., (is), and [Oo]utput.

You can perform three types of filtering:

- Use the **begin** keyword to begin output with the line that contains a specified regular expression.
- Use the **include** keyword to include output lines that contain a specified regular expression.
- Use the **exclude** keyword to exclude output lines that contain a specified regular expression.

You can then search this filtered output at the --More-- prompts.

Note

The CLI string search function does not allow you to search or filter backward through previous output; filtering cannot be specified using HTTP access to the CLI.

### **Regular Expressions**

A regular expression can be a single character that matches the same single character in the command output or multiple characters that match the same multiple characters in the command output. This section describes how to create both single-character patterns and multiple-character patterns and how to create more complex regular expressions using multipliers, alternation, anchoring, and parentheses.

### Single-Character Patterns

The simplest regular expression is a single character that matches the same single character in the command output. You can use any letter (A-Z, a-z) or digit (0-9) as a single-character pattern. You can also use other keyboard characters (such as ! or ~) as single-character patterns, but certain keyboard characters have special meaning when used in regular expressions. Table 1-4 lists the keyboard characters that have special meaning.

| Character      | Special Meaning                                                                                                    |
|----------------|----------------------------------------------------------------------------------------------------|
| •              | Matches any single character, including white space.                                                                                                    |
| *              | Matches 0 or more sequences of the pattern.                                                                                                    |
| +              | Matches 1 or more sequences of the pattern.                                                                                                    |
| ?              | Matches 0 or 1 occurrences of the pattern.                                                                                                    |
| ^              | Matches the beginning of the string.                                                                                                    |
| \$             | Matches the end of the string.                                                                                                    |
| _ (underscore) | Matches a comma (,), left brace ({), right brace (}), left parenthesis ( ( ), right parenthesis ( ) ), the beginning of the string, the end of the string, or a space. |

Table 1-4 Characters with Special Meaning

To enter these special characters as single-character patterns, remove the special meaning by preceding each character with a backslash (\). These examples are single-character patterns matching a dollar sign, an underscore, and a plus sign, respectively.

\\$ \\_ \+

You can specify a range of single-character patterns to match against command output. For example, you can create a regular expression that matches a string containing one of the following letters: a, e, i, o, or u. One and only one of these characters must exist in the string for pattern matching to succeed. To specify a range of single-character patterns, enclose the single-character patterns in square brackets ([]). For example,

#### [aeiou]

matches any one of the five vowels of the lowercase alphabet, while

#### [abcdABCD]

matches any one of the first four letters of the lower- or uppercase alphabet.

You can simplify ranges by entering only the end points of the range separated by a dash (-). Simplify the previous range as follows:

#### [a-dA-D]

To add a dash as a single-character pattern in your range, include another dash and precede it with a backslash:

#### [a-dA-D\-]

You can also include a right square bracket (]) as a single-character pattern in your range. To do so, enter the following:

#### [a-dA-D\-\]]

The previous example matches any one of the first four letters of the lower- or uppercase alphabet, a dash, or a right square bracket.

You can reverse the matching of the range by including a caret ( $^{\wedge}$ ) at the start of the range. This example matches any letter except the ones listed:

#### [^a-dqsv]

This example matches anything except a right square bracket (]) or the letter d:

[^\]d]

### **Multiple-Character Patterns**

When creating regular expressions, you can also specify a pattern containing multiple characters. You create multiple-character regular expressions by joining letters, digits, or keyboard characters that do not have special meaning. For example, a4% is a multiple-character regular expression. Put a backslash in front of the keyboard characters that have special meaning when you want to remove their special meaning.

With multiple-character patterns, order is important. The regular expression a4% matches the character a followed by a 4 followed by a % sign. If the string does not have a4%, in that order, pattern matching fails. This multiple-character regular expression:

a.

uses the special meaning of the period character to match the letter a followed by any single character. With this example, the strings ab, a!, or a2 are all valid matches for the regular expression.

You can remove the special meaning of the period character by putting a backslash in front of it. In the following expression:

a\.

only the string a. matches this regular expression.

You can create a multiple-character regular expression containing all letters, all digits, all keyboard characters, or a combination of letters, digits, and other keyboard characters. These examples are all valid regular expressions:

telebit 3107 v32bis

#### **Multipliers**

You can create more complex regular expressions to match multiple occurrences of a specified regular expression by using some special characters with your single- and multiple-character patterns. Table 1-5 lists the special characters that specify "multiples" of a regular expression.

Table 1-5 Special Characters Used as Multipliers

| Character | Description                                                               |
|-----------|---------------------------------------------------------------------------|
| *         | Matches 0 or more single- or multiple-character patterns.                 |
| +         | Matches 1 or more single- or multiple-character patterns.                 |
| ?         | Matches 0 or 1 occurrences of the single- or multiple-character patterns. |

This example matches any number of occurrences of the letter a, including none:

#### a\*

This pattern requires that at least one letter a in the string is matched:

#### a+

This pattern matches the string bb or bab:

#### ba?b

This string matches any number of asterisks (\*):

#### \\*\*

To use multipliers with multiple-character patterns, you enclose the pattern in parentheses. In the following example, the pattern matches any number of the multiple-character string ab:

#### (ab)\*

As a more complex example, this pattern matches one or more instances of alphanumeric pairs (but not none; that is, an empty string is not a match):

#### ([A-Za-z][0-9])+

The order for matches using multipliers (\*, +, or ?) is to put the longest construct first. Nested constructs are matched from outside to inside. Concatenated constructs are matched beginning at the left side of the construct. Thus, the regular expression matches A9b3, but not 9Ab3 because the letters are specified before the numbers.

I

### Alternation

Alternation allows you to specify alternative patterns to match against a string. You separate the alternative patterns with a vertical bar (I). Exactly one of the alternatives can match the string. For example, the regular expression

#### codex | telebit

matches the string codex or the string telebit, but not both codex and telebit.

### Anchoring

You can match a regular expression pattern against the beginning or the end of the string. That is, you can specify that the beginning or end of a string contains a specific pattern. You "anchor" these regular expressions to a portion of the string using the special characters shown in Table 1-6.

Table 1-6 Special Characters Used for Anchoring

| Character | Description                          |
|-----------|--------------------------------------|
| ٨         | Matches the beginning of the string. |
| \$        | Matches the end of the string.       |

This regular expression matches a string only if the string starts with abcd:

#### ^abcd

In contrast, this expression is in a range that matches any single letter, as long as it is not the letters a, b, c, or d:

#### [^abcd]

With this example, the regular expression matches a string that ends with .12:

#### \$\.12

Contrast these anchoring characters with the special character underscore (\_). The underscore matches the beginning of a string (^), the end of a string (\$), parentheses (), space (), braces {}, comma (,), or underscore (\_). With the underscore character, you can specify that a pattern exist anywhere in the string.

#### For example:

#### \_1300\_

matches any string that has 1300 somewhere in the string. The string's 1300 can be preceded by or end with a space, brace, comma, or underscore. For example:

#### {1300\_

matches the regular expression, but 21300 and 13000 do not.

Using the underscore character, you can replace long regular expression lists, such as the following:

#### ^1300\$ ^1300(space) (space)1300 {1300, ,1300, {1300} , 1300, (1300

with

\_1300\_

### **Parentheses for Recall**

As shown in the "Multipliers" section on page 1-9, you use parentheses with multiple-character regular expressions to multiply the occurrence of a pattern. You can also use parentheses around a single- or multiple-character pattern to remember a pattern for use elsewhere in the regular expression.

To create a regular expression that recalls a previous pattern, you use parentheses to indicate a remembered specific pattern and a backslash (\) followed by an integer to reuse the remembered pattern. The integer specifies the occurrence of the parentheses in the regular expression pattern. If you have more than one remembered pattern in your regular expression, then \1 indicates the first remembered pattern, \2 indicates the second remembered pattern, and so on.

This regular expression uses parentheses for recall:

a(.)bc(.)\1\2

This regular expression matches an a followed by any character (call it character 1), followed by bc followed by any character (character 2), followed by character 1 again, followed by character 2 again. So, the regular expression can match aZbcTZT. The software remembers that character 1 is Z and character 2 is T and then uses Z and T again later in the regular expression.

## **Saving Configuration Changes**

To save your configuration changes to your startup configuration so that they will not be lost if there is a system reload or power outage, enter the following command:

Switch# copy system:running-config nvram:startup-config Building configuration...

It might take a minute or two to save the configuration. After the configuration has been saved, the following output appears:

[OK] Switch#

On most platforms, this step saves the configuration to NVRAM. On the Class A Flash file system platforms, this step saves the configuration to the location specified by the CONFIG\_FILE environment variable. The CONFIG\_FILE environment variable defaults to NVRAM.

## show platform Commands

You should use these commands only when you are working directly with your technical support representative, while troubleshooting a problem. Do not use these commands unless your technical support representative asks you to do so.

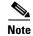

The **show platform** commands are not described in this document.

show platform Commands

1

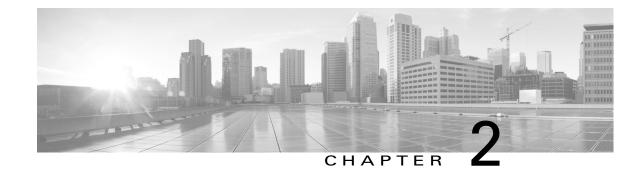

# **Cisco IOS Commands for the Catalyst 4500 Series Switches**

This chapter contains an alphabetical listing of Cisco IOS commands for the Catalyst 4500 series switches. For information about Cisco IOS commands that are not included in this publication, refer to Cisco IOS Release 12.2 configuration guides and command references at this URL:

http://www.cisco.com/en/US/products/sw/iosswrel/ps1835/products\_product\_indices\_list.html

I

# #macro keywords

To specify the help string for the macro keywords, use the **#macro keywords** command.

#macro keywords [keyword1] [keyword2] [keyword3]

| Syntax Description | keyword 1                                                                                                    | (Optional) Specifies a keyword that is needed while applying a macro to an interface. |  |  |  |
|--------------------|----------------------------------------------------------------------------------------------------|---------------------------------------------------------------------------------------|--|--|--|
|                    | <b>keyword 2</b> (Optional) Specifies a keyword that is needed while applying a macro-<br>interface.                                                                   |                                                                                       |  |  |  |
|                    | keyword 3                                                                                                    | (Optional) Specifies a keyword that is needed while applying a macro to an interface. |  |  |  |
| Command Modes      | Global configurat                                                                                                    | tion mode                                                                             |  |  |  |
| Command History    | Release                                                                                                    | Modification                                                                          |  |  |  |
|                    | 12.2(18)EW                                                                                                    | This command was introduced on the Catalyst 4500 series switch.                       |  |  |  |
| Examples           |                                                                                                    | ample shows how to specify the help string for keywords associated with a macro       |  |  |  |
|                    | named test:                                                                                                    |                                                                                       |  |  |  |
|                    | Switch(config)# macro name test<br>macro name test<br>Enter macro commands one per line. End with the character '@'.<br>#macro keywords \$VLAN \$MAX<br>swichport<br>@ |                                                                                       |  |  |  |
|                    |                                                                                                    |                                                                                       |  |  |  |

Γ

| Related Commands | Command                   | Description                                                                                                    |  |  |
|------------------|---------------------------|----------------------------------------------------------------------------------------------------|--|--|
|                  | macro apply cisco-desktop | Enables the Cisco-recommended features and settings that are suitable for connecting a switch port to a standard desktop.                            |  |  |
|                  | macro apply cisco-phone   | Enables the Cisco-recommended features and settings that are<br>suitable for connecting a switch port to a standard desktop and a<br>Cisco IP phone. |  |  |
|                  | macro apply cisco-router  | Enables the Cisco-recommended features and settings that are suitable for connecting a switch port to a router.                                      |  |  |
|                  | macro apply cisco-switch  | Enables the Cisco-recommended features and settings that are suitable for connecting a switch port to another switch.                                |  |  |

### aaa accounting dot1x default start-stop group radius

To enable accounting for 802.1X authentication sessions, use the **aaa accounting dot1x default start-stop group radius** command. To disable accounting, use the **no** form of this command.

aaa accounting dot1x default start-stop group radius

no aaa accounting dot1x default start-stop group radius

- Syntax Description This command has no arguments or keywords.
- **Command Default** Accounting is disabled.
- **Command Modes** Global configuration mode

| Command History | Release    | Modification                                                    |
|-----------------|------------|-----------------------------------------------------------------|
|                 | 12.2(18)EW | This command was introduced on the Catalyst 4500 series switch. |

#### Usage Guidelines

802.1X accounting requires a RADIUS server.

This command enables the Authentication, Authorization, and Accounting (AAA) client's accounting feature to forward 802.1X update and watchdog packets from the 802.1X supplicant (workstation client) to the authentication (RADIUS) server. (Watchdog packets are defined as EAPOL-LOGON, EAPOL-LOGOFF, and EAPOL-INTERIM messages.) Successful authentication and authorization of the supplicant by the authentication server is required before these packets are considered valid and are forwarded. When the client is reauthenticated, an interim-update accounting notice is sent to the accounting server.

#### **Examples**

The following example shows how to configure 802.1X accounting:

Switch(config)# aaa accounting dot1x default start-stop group radius

```
<u>Note</u>
```

The RADIUS authentication server must be properly configured to accept and log update or watchdog packets from the AAA client.

| <b>Related Commands</b> | Command                       | Description                                                |  |  |
|-------------------------|-------------------------------|------------------------------------------------------------|--|--|
|                         | aaa accounting system default | Receives the session termination messages after the switch |  |  |
|                         | start-stop group radius       | reboots.                                                   |  |  |

Γ

#### aaa accounting system default start-stop group radius

# aaa accounting system default start-stop group radius

|                    | To receive the session termination messages after the switch reboots, use the <b>aaa accounting s</b><br><b>default start-stop group radius</b> command. To disable accounting, use the <b>no</b> form of this com |                                                                                                    |  |  |
|--------------------|----------------------------------------------------------------------------------------------------|----------------------------------------------------------------------------------------------------|--|--|
|                    | aaa accoun                                                                                                    | ting system default start-stop group radius                                                                                                    |  |  |
|                    | no aaa acco                                                                                                    | ounting system default start-stop group radius                                                                                                    |  |  |
| Syntax Description | This command h                                                                                                    | nas no arguments or keywords.                                                                                                    |  |  |
| Command Default    | Accounting is di                                                                                                    | isabled.                                                                                                    |  |  |
| Command Modes      | Global configura                                                                                                    | ation mode                                                                                                    |  |  |
| Command History    | Release                                                                                                    | Modification                                                                                                    |  |  |
|                    | 12.2(18)EW                                                                                                    | This command was introduced on the Catalyst 4500 series switch.                                                                                                    |  |  |
| Usage Guidelines   | 802.1X accounti                                                                                                    | ing requires the RADIUS server.                                                                                                    |  |  |
|                    | packets from the<br>(Watchdog pack<br>messages.) Succ<br>required before t                                                                                                    | enables the AAA client's accounting feature to forward 802.1X update and watchdog<br>e 802.1X supplicant (workstation client) to the authentication (RADIUS) server.<br>tets are defined as EAPOL-LOGON, EAPOL-LOGOFF, and EAPOL-INTERIM<br>cessful authentication and authorization of the supplicant by the authentication server is<br>these packets are considered valid and are forwarded. When the client is reauthenticated,<br>te accounting notice is sent to the accounting server. |  |  |
| Examples           | The following e                                                                                                    | xample shows how to generate a logoff after a switch reboots:                                                                                                    |  |  |
|                    | Switch(config)                                                                                                    | # aaa accounting system default start-stop group radius                                                                                                    |  |  |
|                    |                                                                                                    |                                                                                                    |  |  |

| <b>Related Commands</b> | Command                      | Description                                            |  |  |
|-------------------------|------------------------------|--------------------------------------------------------|--|--|
|                         | aaa accounting dot1x default | Enables accounting for 802.1X authentication sessions. |  |  |
|                         | start-stop group radius      |                                                        |  |  |

# access-group mode

To specify the override modes (for example, VACL overrides PACL) and the non-override modes (for example, merge or strict mode), use the **access-group mode** command. To return to preferred port mode, use the **no** form of this command.

access-group mode {prefer {port | vlan} | merge}

no access-group mode {prefer {port | vlan} | merge}

| Syntax Description | prefer port           | ort Specifies that the PACL mode take precedence if PACLs are configured. If no PACL features are configured on the port, other features applicable to the interface are merged and applied on the interface. |  |  |  |  |
|--------------------|-----------------------|----------------------------------------------------------------------------------------------------|--|--|--|--|
|                    | prefer vlan           | vlan Specifies that the VLAN-based ACL mode take precedence. If no VLAN-based ACL features are configured on the port's VLAN, the PACL features on the port are applied.                                      |  |  |  |  |
|                    | merge                 | Merges applicable ACL features before they are programmed into the hardware.                                                                                                    |  |  |  |  |
|                    |                       |                                                                                                    |  |  |  |  |
| Command Default    | PACL override         | mode                                                                                                    |  |  |  |  |
| Command Modes      | Interface configu     | uration mode                                                                                                    |  |  |  |  |
| Command History    | Release               | Modification                                                                                                    |  |  |  |  |
|                    | 12.1(19)EW            | This command was introduced on the Catalyst 4500 series switch.                                                                                                    |  |  |  |  |
| Usage Guidelines   | •                     | nterface, prefer port, prefer VLAN, and merge modes are supported. A Layer 2 interface ACL applied in either direction (one inbound and one outbound).                                                        |  |  |  |  |
| Examples           | The following ex      | xample shows how to make the PACL mode on the switch take effect:                                                                                                    |  |  |  |  |
|                    | (config-if)# <b>a</b> | ccess-group mode prefer port                                                                                                    |  |  |  |  |
|                    | The following ex      | xample shows how to merge applicable ACL features:                                                                                                    |  |  |  |  |
|                    | (config-if)# <b>a</b> | ccess-group mode merge                                                                                                    |  |  |  |  |

Γ

| <b>Related Commands</b> | Command                                              | Description                                            |  |
|-------------------------|------------------------------------------------------|--------------------------------------------------------|--|
|                         | show access-group mode interface                     | Displays the ACL configuration on a Layer 2 interface. |  |
|                         | show ip interface (refer to Cisco IOS documentation) | Displays the IP interface configuration.               |  |
|                         | show mac access-group<br>interface                   | Displays the ACL configuration on a Layer 2 interface. |  |

### access-list hardware capture mode

To select the mode of capturing control packets, use the access-list hardware capture mode command.

access-list hardware capture mode {global | vlan}

```
Syntax Description
                     global
                                            Specifies the capture of control packets globally on all VLANs.
                     vlan
                                            Specifies the capture of control packets on a specific VLAN.
Command Default
                     The control packets are globally captured.
Command Modes
                     Global configuration mode
                                       Modification
Command History
                     Release
                     12.2(40)SG
                                       This command was introduced on the Catalyst 4500 series switch.
Usage Guidelines
                     This command is not supported on Supervisor Engine 6-E, Supervisor Engine 6L-E, Catalyst 4900M,
                     Catalyst 4948E, and Catalyst 4948E-F.
                     Before configuring the capture mode, it is best to examine and modify your configuration to globally
                     disable features such as DHCP snooping or IGMP snooping, and instead enable them on specific
                     VLANs.
                     When changing to path managed mode, be aware that control traffic may be bridged in hardware or
                     dropped initially until the per-vlan CAM entries are programmed in hardware.
                     You must ensure that any access control configuration on a member port or VLAN does not deny or drop
                     the control packets from being forwarded to the CPU for the features which are enabled on the VLAN.
                     If control packets are not permitted then the specific feature does not function.
Examples
                     The following example shows how to configure the switch to capture control packets on VLANs that are
                     configured to enable capturing control packets:
                     Switch# configure terminal
                     Enter configuration commands, one per line. End with CNTL/Z.
                     Switch(config) # access-list hardware capture mode vlan
                     Switch(config)# end
                     Switch#
                     The following example shows how to configure the switch to capture control packets globally across all
                     VLANs (using a static ACL):
                     Switch# configure terminal
                     Enter configuration commands, one per line. End with CNTL/Z.
                     Switch(config)# access-list hardware capture mode global
                     Switch(config) # end
                     Switch#
```

ſ

The following example shows another way to configure the switch to capture control packets globally across all VLANs:

#### Switch# configure terminal

```
Enter configuration commands, one per line. End with CNTL/Z.
Switch(config)# no access-list hardware capture mode vlan
Switch(config)# end
Switch#
```

# access-list hardware entries

To designate how ACLs are programmed into the switch hardware, use the **access-list hardware entries** command.

access-list hardware entries {packed | scattered}

| Syntax Description | packed                                                                                                    | Directs the software to use the first entry with a matching mask when selecting<br>an entry from the ACL TCAM for programming the ACEs in an ACL.                                                                                 |  |  |  |  |
|--------------------|----------------------------------------------------------------------------------------------------|----------------------------------------------------------------------------------------------------|--|--|--|--|
|                    | scattered                                                                                                    | Directs the software to use the first entry with a free mask when selecting an entry from the ACL TCAM for programming the ACEs in an ACL.                                                                                        |  |  |  |  |
| Command Default    | The ACLs are p                                                                                                    | rogrammed as packed.                                                                                                    |  |  |  |  |
| Command Modes      | Global configuration mode                                                                                                    |                                                                                                    |  |  |  |  |
| Command History    | Release Modification                                                                                                    |                                                                                                    |  |  |  |  |
|                    | 12.2(20)EW                                                                                                    | This command was introduced on the Catalyst 4500 series switch.                                                                                                    |  |  |  |  |
| Usage Guidelines   | Two types of hardware resources are used when ACLs are programmed: entries and masks. If one of these resources is consumed, no additional ACLs can be programmed into the hardware. If the masks are consumed, but the entries are available, change the programming algorithm from <b>packed</b> to <b>scattered</b> to make the masks available. This action allows additional ACLs to be programmed into the hardware. The goal is to use TCAM resources more efficiently; that is, to minimize the number of masks per ACL entries. To compare TCAM utilization when using the <b>scattered</b> or <b>packed</b> algorithms, use the <b>show platform hardware acl statistics utilization brief</b> command. To change the algorithm from <b>packed</b> to <b>scattered</b> , use the <b>access-list hardware entries</b> command. |                                                                                                    |  |  |  |  |
| Examples           | -                                                                                                    | xample shows how to program ACLs into the hardware as packed. After they are ou will need 89 percent of the masks to program only 49 percent of the ACL entries.                                                                  |  |  |  |  |
|                    | <pre>Switch# configure terminal<br/>Enter configuration commands, one per line. End with CNTL/Z.<br/>Switch(config)# access-list hardware entries packed<br/>Switch(config)# end<br/>Switch#<br/>01:15:34: %SYS-5-CONFIG_I: Configured from console by console<br/>Switch#<br/>Switch#<br/>Switch# show platform hardware acl statistics utilization brief</pre>                                                                                                    |                                                                                                    |  |  |  |  |
|                    | In<br>In                                                                                                    | <pre>%) Masks/Total(%) put Acl(PortAndVlan) 2016 / 4096 ( 49) 460 / 512 ( 89) put Acl(PortOrVlan) 6 / 4096 ( 0) 4 / 512 ( 0) put Qos(PortAndVlan) 0 / 4096 ( 0) 0 / 512 ( 0) put Qos(PortOrVlan) 0 / 4096 ( 0) 0 / 512 ( 0)</pre> |  |  |  |  |

| Output Acl(PortAndVlan) | 0 / 4096 | ( 0) | 0 / | 512 ( | 0) |
|-------------------------|----------|------|-----|-------|----|
| Output Acl(PortOrVlan)  | 0 / 4096 | ( 0) | 0 / | 512 ( | 0) |
| Output Qos(PortAndVlan) | 0 / 4096 | ( 0) | 0 / | 512 ( | 0) |
| Output Qos(PortOrVlan)  | 0 / 4096 | ( 0) | 0 / | 512 ( | 0) |
|                         |          |      |     |       |    |

L4Ops: used 2 out of 64

Switch#

The following example shows how to reserve space (scatter) between ACL entries in the hardware. The number of masks required to program 49 percent of the entries has decreased to 49 percent.

#### Switch# configure terminal

```
Enter configuration commands, one per line. End with CNTL/Z.

Switch(config)# access-list hardware entries scattered

Switch(config)# end

Switch#

01:39:37: %SYS-5-CONFIG_I: Configured from console by console

Switch#

Switch# show platform hardware acl statistics utilization brief

Entries/Total(%) Masks/Total(%)

Input Acl(PortAndVlan) 2016 / 4096 ( 49) 252 / 512 ( 49)
```

| -      | . ,              |   |   |      |   | ,  |   |   |     |   | ,  |
|--------|------------------|---|---|------|---|----|---|---|-----|---|----|
| Input  | Acl(PortOrVlan)  | 6 | / | 4096 | ( | 0) | 5 | / | 512 | ( | 0) |
| Input  | Qos(PortAndVlan) | 0 | / | 4096 | ( | 0) | 0 | / | 512 | ( | 0) |
| Input  | Qos(PortOrVlan)  | 0 | / | 4096 | ( | 0) | 0 | / | 512 | ( | 0) |
| Output | Acl(PortAndVlan) | 0 | / | 4096 | ( | 0) | 0 | / | 512 | ( | 0) |
| Output | Acl(PortOrVlan)  | 0 | / | 4096 | ( | 0) | 0 | / | 512 | ( | 0) |
| Output | Qos(PortAndVlan) | 0 | / | 4096 | ( | 0) | 0 | / | 512 | ( | 0) |
| Output | Qos(PortOrVlan)  | 0 | / | 4096 | ( | 0) | 0 | / | 512 | ( | 0) |
|        |                  |   |   |      |   |    |   |   |     |   |    |

L4Ops: used 2 out of 64

Switch#

I

# access-list hardware region

To modify the balance between TCAM regions in hardware, use the **access-list hardware region** command.

access-list hardware region {feature | qos} {input | output} balance {bal-num}

| Suntax Description                    |                                                                                                    |                                                                                                    |
|---------------------------------------|----------------------------------------------------------------------------------------------------|----------------------------------------------------------------------------------------------------|
| Syntax Description                    | feature                                                                                                    | Specifies adjustment of region balance for ACLs.                                                                                                    |
|                                       | qos                                                                                                    | Specifies adjustment of region balance for QoS.                                                                                                    |
|                                       | input                                                                                                    | Specifies adjustment of region balance for input ACL and QoS.                                                                                                    |
|                                       | output                                                                                                    | Specifies adjustment of region balance for output ACL and QoS.                                                                                                    |
|                                       | balance bal-num                                                                                                    | Specifies relative sizes of the PandV and PorV regions in the TCAM; valid values are between 1 and 99.                                                                                                    |
| Command Default                       | The default region                                                                                                    | balance for each TCAM is 50.                                                                                                    |
| Command Modes                         | Global configuration                                                                                                    | on mode                                                                                                    |
| Command History                       | Release                                                                                                    | Modification                                                                                                    |
| · · · · · · · · · · · · · · · · · · · | norouoo                                                                                                    |                                                                                                    |
| · · · · · · · · · · · · · · · · · · · |                                                                                                    | This command was introduced on the Catalyst 4500 series switch.                                                                                                    |
|                                       | 12.2(31)SG<br>PandV is a TCAM<br>flow label.                                                                                                    |                                                                                                    |
| Usage Guidelines                      | 12.2(31)SG<br>PandV is a TCAM<br>flow label.                                                                                                    | This command was introduced on the Catalyst 4500 series switch.<br>region containing entries which mask in both the port and VLAN tag portions of the<br>egion containing entries which mask in either the port or VLAN tag portion of the                                                                                                    |
|                                       | 12.2(31)SG<br>PandV is a TCAM<br>flow label.<br>PorV is a TCAM re<br>flow label, but not<br>A balance of 1 allo<br>PorV region entries                                                                      | This command was introduced on the Catalyst 4500 series switch.<br>region containing entries which mask in both the port and VLAN tag portions of the<br>egion containing entries which mask in either the port or VLAN tag portion of the<br>both.<br>cates the minimum number of PandV region entries and the maximum number of<br>s. A balance of 99 allocates the maximum number of PandV region entries and the<br>of PorV region entries. A balance of 50 allocates equal numbers of PandV and PorV                      |
|                                       | 12.2(31)SG<br>PandV is a TCAM<br>flow label.<br>PorV is a TCAM re<br>flow label, but not<br>A balance of 1 allo<br>PorV region entries<br>minimum number of<br>region entries in the                        | This command was introduced on the Catalyst 4500 series switch.<br>region containing entries which mask in both the port and VLAN tag portions of the<br>egion containing entries which mask in either the port or VLAN tag portion of the<br>both.<br>cates the minimum number of PandV region entries and the maximum number of<br>s. A balance of 99 allocates the maximum number of PandV region entries and the<br>of PorV region entries. A balance of 50 allocates equal numbers of PandV and PorV                      |
|                                       | 12.2(31)SG<br>PandV is a TCAM<br>flow label.<br>PorV is a TCAM re<br>flow label, but not<br>A balance of 1 allo<br>PorV region entries<br>minimum number of<br>region entries in the<br>Balances for the fo | This command was introduced on the Catalyst 4500 series switch.<br>region containing entries which mask in both the port and VLAN tag portions of the<br>egion containing entries which mask in either the port or VLAN tag portion of the<br>both.<br>cates the minimum number of PandV region entries and the maximum number of<br>s. A balance of 99 allocates the maximum number of PandV region entries and the<br>of PorV region entries. A balance of 50 allocates equal numbers of PandV and PorV<br>e specified TCAM. |

# action

Γ

To specify an action to be taken when a match occurs in a VACL, use the **action** command. To remove an action clause, use the **no** form of this command.

action {drop | forward}

no action {drop | forward}

| Syntax Description | drop                                                                                                    | ets the action to drop packets.                                                                                    |      |  |
|--------------------|----------------------------------------------------------------------------------------------------|----------------------------------------------------------------------------------------------------|------|--|
|                    | forward                                                                                                    | ets the action to forward packets to their destination.                                                            |      |  |
|                    | This command                                                                                                    | as no default settings.                                                                                            |      |  |
| Command Modes      | VLAN access                                                                                                    | ap mode                                                                                                    |      |  |
| Command History    | Release                                                                                                    | Modification                                                                                                    |      |  |
|                    | 12.1(12c)EW                                                                                                    | This command was introduced on the Catalyst 4500 series switch.                                                    |      |  |
| Usage Guidelines   |                                                                                                    | ss map, if at least one ACL is configured for a packet type (IP or MAC), the defaucket type is <b>drop</b> (deny). | ılt  |  |
|                    | If an ACL is not configured for a packet type, the default action for the packet type is <b>forward</b> (permit). |                                                                                                    |      |  |
|                    | If an ACL for be applied to t                                                                                     | backet type is configured and the ACL is empty or undefined, the configured action<br>a packet type.               | will |  |
| Examples           | The following                                                                                                    | xample shows how to define a drop action:                                                                          |      |  |
|                    | Switch(config-access-map)# <b>action drop</b><br>Switch(config-access-map)#                                       |                                                                                                    |      |  |
|                    | The following                                                                                                    | xample shows how to define a forward action:                                                                       |      |  |
|                    | Switch(config<br>Switch(config                                                                                    | access-map)# <b>action forward</b><br>access-map)#                                                                 |      |  |
| Syntax Description | Command                                                                                                    | Description                                                                                                    |      |  |
|                    | match                                                                                                    | Specifies a match clause by selecting one or more ACLs for a VLAN access-map sequence.                             |      |  |
|                    | show vlan ac                                                                                                    | ss-map Displays the contents of a VLAN access map.                                                                 |      |  |
|                    | vlan access-n                                                                                                    | p Enters VLAN access-map command mode to create a VLAN access map.                                                 |      |  |

# active

To enable the destination profile, use the **active** command.

active

**Command Default** This command has no default settings.

**Command Modes** cfg-call-home-profile

 Release
 Modification

 12.2(52)SG
 This command was introduced on the Catalyst 4500 series switch.

**Usage Guidelines** By default the profile is enabled upon creation.

Examples

The following example shows how to enable the destination profile:

Switch(config)# call-home
Switch(cfg-call-home)# profile cisco
Switch(cfg-call-home-profile)# active

| <b>Related Commands</b> | Command                                | Description                                                                                   |
|-------------------------|----------------------------------------|-----------------------------------------------------------------------------------------------|
|                         | destination address                    | Configures the destination e-mail address or URL to which<br>Call Home messages will be sent. |
|                         | destination message-size-limit bytes   | Configures a maximum destination message size for the destination profile.                    |
|                         | destination preferred-msg-format       | Configures a preferred message format.                                                        |
|                         | destination transport-method           | Enables the message transport method.                                                         |
|                         | profile                                | Enters profile call-home configuration submode                                                |
|                         | subscribe-to-alert-group all           | Subscribes to all available alert groups.                                                     |
|                         | subscribe-to-alert-group configuration | Subscribes this destination profile to the Configuration alert group.                         |
|                         | subscribe-to-alert-group diagnostic    | Subscribes this destination profile to the Diagnostic alert group.                            |
|                         | subscribe-to-alert-group environment   | Subscribes this destination profile to the Environment alert group.                           |
|                         | subscribe-to-alert-group inventory     | Subscribes this destination profile to the Inventory alert group.                             |
|                         | subscribe-to-alert-group syslog        | Subscribes this destination profile to the Syslog alert group.                                |

# ancp client port identifier

ſ

To create a mapping for an ANCP client to identify an interface on which ANCP should start or stop a multicast stream, use the **ancp client port identifier** command.

ancp client port identifier identifying name vlan vlan number interface interface

|                          | identifier name                                                                                                    | Identifier used by the ANCP server to specify an interface member of a VLAN.                                                                                                    |
|--------------------------|----------------------------------------------------------------------------------------------------|----------------------------------------------------------------------------------------------------|
|                          | vlan number                                                                                                    | VLAN identifier.                                                                                                    |
|                          | interface                                                                                                    | Interface member of this VLAN.                                                                                                    |
| Command Default          |                                                                                                    |                                                                                                    |
| Command Modes            | Global configurati                                                                                                    | on mode                                                                                                    |
| Command History          | Release                                                                                                    | Modification                                                                                                    |
|                          | 12.2(50)SG                                                                                                    | This command was introduced on the Catalyst 4500 series switch.                                                                                                    |
|                          |                                                                                                    |                                                                                                    |
| Usage Guidelines         | commandto identi:<br>DHCP option 82, t<br>For example, VLA                                                                                                    | can use either the DHCP option 82 circuit ID or an identifier created with this fy the port. Use only one of the two methods; do not interchange them. If you use the he port identifier used by the ANCP server should be (in hex) 0x01060004[vlan][intf]. N 19 and interface Fast Ethernet 2/3 will provide 0x0106000400130203. If you use however, use the exact string provided on the CLI. |
| Usage Guidelines<br>Note | commandto identi<br>DHCP option 82, t<br>For example, VLA<br>the port identifier,                                                                               | fy the port. Use only one of the two methods; do not interchange them. If you use the he port identifier used by the ANCP server should be (in hex) 0x01060004[vlan][intf]. N 19 and interface Fast Ethernet 2/3 will provide 0x0106000400130203. If you use however, use the exact string provided on the CLI.                                                                                 |
|                          | commandto identi<br>DHCP option 82, t<br>For example, VLA<br>the port identifier,<br>This command is a<br>configuration com<br>The following exa<br>NArmstrong: | fy the port. Use only one of the two methods; do not interchange them. If you use the he port identifier used by the ANCP server should be (in hex) 0x01060004[vlan][intf]. N 19 and interface Fast Ethernet 2/3 will provide 0x0106000400130203. If you use however, use the exact string provided on the CLI.                                                                                 |
| Note                     | commandto identi<br>DHCP option 82, t<br>For example, VLA<br>the port identifier,<br>This command is a<br>configuration com<br>The following exa<br>NArmstrong: | fy the port. Use only one of the two methods; do not interchange them. If you use the he port identifier used by the ANCP server should be (in hex) 0x01060004[vlan][intf]. N 19 and interface Fast Ethernet 2/3 will provide 0x0106000400130203. If you use however, use the exact string provided on the CLI.                                                                                 |

# ancp client server

To set the IP address of the remote ANCP server, use the ancp client server command.

**ancp client server** *ipaddr of server* **interface** *interface* 

| Syntax Description | ipaddr of server                                                      | IP address of the ANCP server the client must connect with TCP.                                                                                                    |
|--------------------|-----------------------------------------------------------------------|----------------------------------------------------------------------------------------------------|
|                    | interface                                                             | Interface to use for the connection.                                                                                                    |
| Command Default    |                                                                       |                                                                                                    |
| Command Modes      | Global configuration                                                  | on mode                                                                                                    |
| Command History    | Release                                                               | Modification                                                                                                    |
|                    | 12.2(50)SG                                                            | This command was introduced on the Catalyst 4500 series switch.                                                                                                    |
| Usage Guidelines   | interface if several<br>address must be co<br><b>mode client</b> comm | be the direct interface connected towards the ANCP server (if only one) or a loopback<br>interfaces are available for connecting to the server and proper routing is set. (An IP<br>infigured on this interface and it should not be in shutdown state.) Along with the <b>ancp</b><br>and, the <b>ancp client server</b> command is required in order to activate the ANCP client.<br>is command, the ANCP client tries to connect to the remote server. |
| Examples           | The following examples to connect to                                  | mple shows how to indicate to the ANCP client the IP address of the ANCP server it                                                                                                    |
|                    | Switch# <b>ancp cli</b>                                               | ent server 10.1.2.31 interface FastEthernet 2/1                                                                                                    |
| Related Commands   | Command                                                               | Description                                                                                                    |
|                    | ancp mode client                                                      | · · · · · · · · · · · · · · · · · · ·                                                                                                    |

# ancp mode client

To set the router to become an ANCP client, use the ancp mode client command.

ancp mode client

Syntax Description

Command Default

ſ

**Command Modes** Global configuration mode

| Command History  | Release                                      | Modification                                                                    |
|------------------|----------------------------------------------|---------------------------------------------------------------------------------|
|                  | 12.2(50)SG                                   | This command was introduced on the Catalyst 4500 series switch.                 |
| Usage Guidelines | To fully activate ANC client must connect.   | P, the administrator must also set the ANCP server IP address to which the ANCP |
| Examples         | The following exampl<br>Switch# ancp mode c: | e shows how to set the router to become an ANCP client:                         |
| Related Commands | Command                                      | Description                                                                     |
|                  | ancp client server                           | Displays multicast streams activated by ANCP.                                   |

# apply

To implement a new VLAN database, increment the configuration number, save the configuration number in NVRAM, and propagate the configuration number throughout the administrative domain, use the **apply** command.

apply

#### **Command Modes** VLAN configuration mode

| Command History | Release    | Modification                                                    |
|-----------------|------------|-----------------------------------------------------------------|
|                 | 12.1(8a)EW | This command was introduced on the Catalyst 4500 series switch. |

# Usage Guidelines The apply command implements the configuration changes that you made after you entered VLAN database mode and uses them for the running configuration. This command keeps you in VLAN database mode.

You cannot use this command when the switch is in the VTP client mode.

You can verify that the VLAN database changes occurred by entering the **show vlan** command from privileged EXEC mode.

# **Examples** The following example shows how to implement the proposed new VLAN database and to recognize it as the current database:

Switch(config-vlan)# apply
Switch(config-vlan)#

| <b>Related Commands</b> | Command                                             | Description                                                                                                    |
|-------------------------|-----------------------------------------------------|----------------------------------------------------------------------------------------------------|
|                         | exit (refer to Cisco IOS documentation)             | Closes an active terminal session by logging off the switch.                                                                                                    |
|                         | reset                                               | Leaves the proposed new VLAN database but remains in VLAN configuration mode and resets the proposed new database to be identical to the VLAN database currently implemented. |
|                         | show vlan                                           | Displays VLAN information.                                                                                                    |
|                         | shutdown vlan (refer to Cisco<br>IOS documentation) | Shuts down VLAN switching.                                                                                                    |
|                         | vtp (global configuration mode)                     | Modifies the name of a VTP configuration storage file.                                                                                                    |

# arp access-list

Γ

To define an ARP access list or add clauses at the end of a predefined list, use the **arp access-list** command.

arp access-list name

| Syntax Description           | name Specifies the acc                                                                                | cess control list name.                                                                                                    |  |  |
|------------------------------|----------------------------------------------------------------------------------------------------|----------------------------------------------------------------------------------------------------|--|--|
| Command Default              | This command has no default settings.                                                                 |                                                                                                    |  |  |
| Command Modes                | Global configuration mode                                                                             |                                                                                                    |  |  |
| Command History              | Release Moo                                                                                           | lification                                                                                                    |  |  |
|                              |                                                                                                    |                                                                                                    |  |  |
| Examples                     |                                                                                                    | how to define an ARP access list named static-hosts:                                                                                                |  |  |
|                              | The following example shows<br>Switch(config)# <b>arp access</b><br>Switch(config)#                   | how to define an ARP access list named static-hosts:<br>-list static-hosts                                                                          |  |  |
|                              | The following example shows<br>Switch(config)# <b>arp access</b><br>Switch(config)#<br><b>Command</b> | how to define an ARP access list named static-hosts:<br>-list static-hosts<br>Description                                                           |  |  |
| Examples<br>Related Commands | The following example shows<br>Switch(config)# <b>arp access</b><br>Switch(config)#                   | how to define an ARP access list named static-hosts:<br>-list static-hosts                                                                          |  |  |
|                              | The following example shows<br>Switch(config)# <b>arp access</b><br>Switch(config)#<br><b>Command</b> | how to define an ARP access list named static-hosts:<br>-list static-hosts<br>Description<br>Denies an ARP packet based on matches against the DHCP |  |  |

# attach module

To remotely connect to a specific module, use the **attach module** configuration command.

attach module mod

| Syntax Description         mod         Target module for the command. |                                                                               | dule for the command.                                                                                                    |
|-----------------------------------------------------------------------|-------------------------------------------------------------------------------|----------------------------------------------------------------------------------------------------|
| Command Default                                                       | This command has no d                                                         | efault settings.                                                                                                    |
| Command Modes                                                         | Privileged EXEC mode                                                          |                                                                                                    |
| Command History                                                       | Release                                                                       | Modification                                                                                                    |
|                                                                       | 12.1(19)EW                                                                    | This command was introduced on the Catalyst 4500 series switch.                                                                                                |
| Usage Guidelines                                                      | This command applies of                                                       | only to the Access Gateway Module on Catalyst 4500 series switches.                                                                                            |
|                                                                       |                                                                               | d depend on the chassis that are used. For example, if you have a Catalyst 4506 the module are from 2 to 6. If you have a 4507R chassis, valid values are from |
|                                                                       | When you execute the <b>a</b>                                                 | ttach module mod command, the prompt changes to Gateway#.                                                                                                    |
|                                                                       | This command is identic <b>module</b> <i>mod</i> commands                     | cal in the resulting action to the <b>session module</b> <i>mod</i> and the <b>remote login</b>                                                                |
| Examples                                                              | The following example                                                         | shows how to remotely log in to an Access Gateway Module:                                                                                                    |
|                                                                       | Switch# <b>attach module</b><br>Attaching console to<br>Type 'exit' at the re |                                                                                                    |
|                                                                       | Gateway>                                                                      |                                                                                                    |
| Related Commands                                                      | Command                                                                       | Description                                                                                                    |
|                                                                       | remote login module                                                           | Remotely connects to a specific module.                                                                                                    |
|                                                                       | session module                                                                | Logs in to the standby supervisor engine using a virtual console.                                                                                              |

# authentication control-direction

ſ

To change the port control to unidirectional or bidirectional, use the **authentication control-direction** command in interface configuration mode. To return to the default setting, use the **no** form of this command.

authentication control-direction {both | in}

no authentication control-direction

| Syntax Description | both                                                                                                    | Enables bidirectional control on the port.                                                                                                    |
|--------------------|----------------------------------------------------------------------------------------------------|----------------------------------------------------------------------------------------------------|
|                    | in                                                                                                    | Enables unidirectional control on the port.                                                                                                    |
| Command Default    | both                                                                                                    |                                                                                                    |
| Command Modes      | Interface configura                                                                                                  | ation mode                                                                                                    |
| Command History    | Release                                                                                                    | Modification                                                                                                    |
|                    | 12.2(50)SG                                                                                                    | This command was introduced.                                                                                                    |
| Usage Guidelines   | deprecated in Cisco                                                                                                  | <b>n control-direction</b> command replaces the following dot1x command, which is o IOS Release 12.2(50)SG and later releases:                                                                                                    |
|                    | dot1x control-dire                                                                                                   |                                                                                                    |
|                    |                                                                                                    | standard defines a client-server-based access control and authentication protocol that zed devices from connecting to a LAN through publicly accessible ports.                                                                                                    |
|                    | access point is an u<br>available to both ac<br>port and assigns the<br>or the LAN. Until the<br>Protocol (EAP) over | rols network access by creating two distinct virtual access points at each port. One<br>uncontrolled port; the other is a controlled port. All traffic through the single port is<br>ccess points. IEEE 802.1X authenticates each user device that connects to a switch<br>e port to a VLAN before making available any services that are offered by the switch<br>he device authenticates, 802.1X access control allows only Extensible Authentication<br>er LAN (EAPOL) traffic through the port to which the device connects. After<br>ceeds, normal traffic can pass through the port. |
|                    |                                                                                                    | state—When you configure a port as unidirectional with the<br><b>-direction</b> interface configuration command, the port changes to the spanning-tree<br>te.                                                                                                    |
|                    | power-down st<br>connected to th                                                                                     | lirectional controlled port is enabled, the connected host is in sleeping mode or tate. The host does not exchange traffic with other devices in the network. If the host ne unidirectional port that cannot send traffic to the network, the host can only receive her devices in the network.                                                                                                    |
|                    | interface confi                                                                                                    | state—When you configure a port as bidirectional with the <b>dot1x control-direction</b> guration command, the port is access-controlled in both directions. In this state, the nds only EAPOL.                                                                                                    |

Using the **both** keyword or using the **no** form of this command changes the port to its bidirectional default setting. Setting the port as bidirectional enables 802.1X authentication with Wake-on-LAN (WoL). You can verify your settings by entering the show authentication privileged EXEC command. Examples The following example shows how to enable unidirectional control: Switch(config-if)# authentication control-direction in Switch(config-if)# The following example shows how to enable bidirectional control: Switch(config-if)# authentication control-direction both Switch(config-if)# The following example shows how to return to the default settings: Switch(config-if)# no authentication control-direction Switch(config-if)# **Related Commands** Command Description

| show authentication Displays Authentication Manager information. | oommunu             | Decomption                                   |
|------------------------------------------------------------------|---------------------|----------------------------------------------|
|                                                                  | show authentication | Displays Authentication Manager information. |

ſ

# authentication critical recovery delay

To configure the 802.1X critical authentication parameters, use the **authentication critical recovery delay** command in global configuration mode. To return to the default settings, use the **no** form of this command.

authentication critical recovery delay milliseconds

no authentication critical recovery delay

| Syntax Description | nilliseconds                                     | Specifies the recovery delay period in milliseconds to wait to reinitialize a                                                                                                    |
|--------------------|--------------------------------------------------|----------------------------------------------------------------------------------------------------|
| -                  |                                                  | critical port when an unavailable RADIUS server becomes available. The rang is 1 to 10000 milliseconds.                                                                                                    |
| Command Default 1  | 0000 milliseconds                                |                                                                                                    |
| Command Modes C    | Global configuration mo                          | ode                                                                                                    |
| Command History    | Release                                          | Modification                                                                                                    |
|                    | 12.2(50)SG                                       | This command was introduced.                                                                                                    |
| d<br>d             | eprecated in Cisco IOS<br>ot1x critical recovery | <b>tical recovery delay</b> command replaces the following dot1x command, which is<br>S Release 12.2(50)SG and later releases:<br>a <b>delay</b> <i>milliseconds</i><br>tings by entering the <b>show authentication</b> privileged EXEC command. |
|                    |                                                  | shows how to set the recovery delay period that the switch waits to reinitialize a available RADIUS server becomes available:                                                                                                    |
|                    | witch(config)# <b>authe</b><br>witch(config)#    | entication critical recovery delay 1500                                                                                                    |
| Related Commands   | Command                                          | Description                                                                                                    |
| _                  | show authentication                              | Displays Authentication Manager information.                                                                                                    |

# authentication event

To configure the actions for authentication events, use the **authentication event** interface configuration command. To return to the default settings, use the **no** form of this command.

authentication event fail [retry count] action [authorize vlan vlan | next-method]

authentication event server {alive action reinitialize | dead action authorize [vlan vlan] | voice | dead action reinitialize [vlan vlan]}}

authentication event no-response action authorize vlan *vlan*]}

no authentication event {fail} | {server {alive | dead}} | {no-response}

| Syntax Description | fail                                                                                                    | Specifies the behavior when an authentication fails due to bad user credentials.                                                                          |
|--------------------|----------------------------------------------------------------------------------------------------|----------------------------------------------------------------------------------------------------|
|                    | retry count                                                                                                    | (Optional) Specifies the number of times to retry failed authentications.<br>Range is 0 to 5. Default is 2.                                               |
|                    | fail action authorize vlan vlan                                                                                                    | When authentication fails due to wrong user credentials, authorizes the port to a particular VLAN.                                                        |
|                    | fail action<br>next-method                                                                                                    | Specifies that the required action for an authentication event moves to the next authentication method.                                                   |
|                    | server alive action reinitialize                                                                                                    | Configures the authentication, authorization, and accounting (AAA) server alive actions as reinitialize all authorized clients for authentication events. |
|                    | server dead action<br>authorize [vlan vlan  <br>voice                                                                                                    | Configures the AAA server dead actions to authorize data or voice clients for the authentication events.                                                  |
|                    | server dead action<br>reinitialize vlan vlan                                                                                                    | Configures the AAA server dead actions to reinitialize all authorized data clients for authentication events.                                             |
|                    | no-response action<br>authorize                                                                                                    | When the client does not support 802.1x, authorizes the port to a particular VLAN.                                                                        |
|                    |                                                                                                    |                                                                                                    |
| Command Default    | The default settings are                                                                                                    | as follows:                                                                                                    |
| Command Default    | <ul><li>The default settings are</li><li>The <i>count</i> is 2 by default of the count is 2 by default of the count is 2 by default of th</li></ul> |                                                                                                    |
| Command Default    | • The <i>count</i> is 2 by de                                                                                                    |                                                                                                    |
| Command Default    | <ul><li>The <i>count</i> is 2 by de</li><li>The current authenti</li></ul>                                                                                                    | efault.                                                                                                    |
|                    | <ul> <li>The <i>count</i> is 2 by de</li> <li>The current authentibecomes reachable.</li> </ul>                                                                                                    | efault.                                                                                                    |

#### **Usage Guidelines** The **authentication event fail** command replaces the following 802.1X commands, which are

deprecated in Cisco IOS Release 12.2(50)SG and later releases:

- [no] dot1x auth-fail max-attempts count
- [no] dot1x auth-fail vlan vlan

The **authentication event fail** command is supported only for 802.1X to signal authentication failures. By default, this failure type causes the authentication method to be retried. You can configure either to authorize the port in the configured VLAN or to failover to the next authentication method. Optionally, you can specify the number of authentication retries before performing this action.

The **authentication event server** command replaces the following 802.1X commands, which are deprecated in Cisco IOS Release 12.2(50)SG and later releases:

- [no] dot1x critical
- [no] dot1x critical vlan vlan
- [no] dot1x critical recover action initialize

The **authentication event server** command specifies the behavior when the AAA server becomes unreachable, ports are authorized in the specified VLAN.

The **authentication server alive action** command specifies the action to be taken once the AAA server becomes reachable again.

You can verify your settings by entering the **show authentication** privileged EXEC command.

The **authentication event no-response** command replaces the following 802.1X command, which is deprecated in Cisco IOS Release 12.2(50)SG and later releases:

• [no] dot1x guest-vlan vlan

The **authentication event no-response** command specifies the action to be taken when the client does not support 802.1X.

#### Examples

The following example shows how to specify that when an authentication fails due to bad user credentials, the process advances to the next authentication method:

Switch(config-if)# authentication event fail action next-method
Switch(config-if)#

The following example shows how to specify the AAA server alive actions as reinitialize all authorized clients for authentication events:

Switch(config-if)# authentication event server alive action reinitialize
Switch(config-if)#

The following example shows how to specify the AAA server dead actions that authorize the port for authentication events:

Switch(config-if)# authentication event server dead action authorize
Switch(config-if)#

The following example shows how to specify the conditions when a client doesn't support 802.1X to authorize the port for authentication events:

Switch(config-if)# authentication event authentication event no-response action authorize
vlan 10
Switch(config-if)#

| Related Commands | Command             | Description                                  |
|------------------|---------------------|----------------------------------------------|
|                  | show authentication | Displays Authentication Manager information. |

# authentication fallback

ſ

To enable WebAuth fallback and to specify the fallback profile to use when failing over to WebAuth, use the **authentication fallback** interface command. To return to the default setting, use the **no** form of this command.

authentication fallback profile

| Syntax Description | profile                                                                                                    | Name to use when failing over to WebAuth (maximum of 200 characters).                                                      |  |
|--------------------|----------------------------------------------------------------------------------------------------|----------------------------------------------------------------------------------------------------|--|
| Command Default    | Disabled                                                                                                    |                                                                                                    |  |
| Command Modes      | Interface configuration                                                                                                    | n mode                                                                                                    |  |
| Command History    | Release                                                                                                    | Modification                                                                                                    |  |
|                    | 12.2(50)SG                                                                                                    | This command was introduced.                                                                                               |  |
| Usage Guidelines   | By default, if 802.1X                                                                                                    | times out and if MAB fails, WebAuth is enabled.                                                                            |  |
|                    | The <b>authentication fallback</b> command replaces the following dot1x command, which is deprecated in Cisco IOS Release 12.2(50)SG and later releases: |                                                                                                    |  |
|                    | [no] dot1x fallback profile                                                                                                    |                                                                                                    |  |
|                    |                                                                                                    | feature allows you to have those clients that do not have an 802.1X supplicant and ces to fall back to the WebAuth method. |  |
|                    | You can verify your se                                                                                                    | ettings with the <b>show authentication</b> privileged EXEC command.                                                       |  |
| Examples           | The following exampl<br>when failing over to V                                                                                                    | e shows how to enable WebAuth fallback and specify the fallback profile to use VebAuth:                                    |  |
|                    | Switch(config-if)# ;<br>Switch(config-if)#                                                                                                    | authentication fallback fallbacktest1                                                                                      |  |
|                    | The following example shows how to disable WebAuth fallback:                                                                                             |                                                                                                    |  |
|                    | Switch(config-if)# ;<br>Switch(config-if)#                                                                                                    | no authentication fallback fallbacktest1                                                                                   |  |
| Related Commands   | Command                                                                                                    | Description                                                                                                    |  |
|                    | show authentication                                                                                                    |                                                                                                    |  |
|                    | show authentication                                                                                                    | Displays Hamendeation Manager mormation.                                                                                   |  |

# authentication host-mode

To define the classification of a session that will be used to apply the access-policies in host-mode configuration, use the **authentication host-mode** command in interface configuration mode. To return to the default settings, use the **no** form of this command.

authentication host-mode {single-host | multi-auth | multi-domain | multi-host} [open]

[no] authentication host-mode {single-host | multi-auth | multi-domain | multi-host} [open]

| Syntax Description | single-host                                                                                                    | Specifies the session as an interface session, and allows one client on the port only. This is the default host mode when enabling 802.1X.                                                                                                    |  |
|--------------------|----------------------------------------------------------------------------------------------------|----------------------------------------------------------------------------------------------------|--|
|                    | multi-auth                                                                                                    | Specifies the session as a MAC-based session. Any number of clients are allowed on a port in data domain and only one client in voice domain, but each one is required to authenticate separately.                                                                                                    |  |
|                    | multi-domain                                                                                                    | Specifies the session based on a combination of MAC address and domain, with the restriction that only one MAC is allowed per domain.                                                                                                    |  |
|                    | multi-host                                                                                                    | Specifies the session as an interface session, but allows more than one client on the port.                                                                                                    |  |
|                    | open                                                                                                    | (Optional) Configures the host-mode with open policy on the port.                                                                                                    |  |
| Command Default    | This command has n                                                                                                    | o default settings.                                                                                                    |  |
| Command Modes      | Interface configurati                                                                                                    | on mode                                                                                                    |  |
| Command History    | Release                                                                                                    | Modification                                                                                                    |  |
|                    | 12.2(50)SG                                                                                                    | This command was introduced.                                                                                                    |  |
| Usage Guidelines   | Only one client is all                                                                                                    | assifies the session as an interface session (for example, one MAC per interface).<br>lowed on the port, and any policies that are downloaded for the client are applied to<br>curity violation is triggered if more than one client is detected.                                                                                                    |  |
|                    | Multi-host mode classifies the session as an interface session, but the difference with this host-mode is that it allows more than one client to attach to the port. Only the first client that is detected on the port will be authenticated and the rest will inherit the same access as the first client. The policies that are downloaded for the first client will be applied to the whole port. |                                                                                                    |  |
|                    | restriction that only<br>to the VLAN, and th<br>client is allowed on a<br>is required to authen<br>that client's MAC/IP                                                                                                    | classifies the session based on a combination of MAC address and domain, with the<br>one MAC is allowed per domain. The domain in the switching environment refers<br>se two supported domains are the DATA domain and the voice domain. Only one<br>a particular domain. So, only two clients (MACs) per port are supported. Each one<br>ticate separately. Any policies that are downloaded for the client will be applied for<br>only and will not affect the other on the same port. The clients can be authenticated<br>ods (such as 802.1X for PC, MAB for IP phone, or vice versa). No restriction exists<br>n order. |  |

The only caveat with the above statement is that web-based authentication is only available for data devices because a user is probably operating the device and HTTP capability exists. Also, if web-based authentication is configured in MDA mode, the only form of enforcement for all types of devices is downloadable ACLs (dACL). The restriction is in place because VLAN assignment is not supported for web-based authentication. Furthermore, if you use dACLs for data devices and not for voice devices, when the user's data falls back to webauth, voice traffic is affected by the ACL that is applied based on the fallback policy. Therefore if webauth is configured as a fallback on an MDA enabled port, dACL is the only supported enforcement method.

Multi-auth mode classifies the session as a MAC-based. No limit exists for the number of clients allowed on a port data domain. Only one client is allowed in a voice domain and each one is required to authenticate separately. Any policies that are downloaded for the client are applied for that client's MAC or IP only and do not affect others on the same port.

The optional pre-authentication open access mode allows you to gain network access before authentication is performed. This is primarily required for the PXE boot scenario, but not limited to just that use case, where a device needs to access the network before PXE times out and downloads a bootable image possibly containing a supplicant.

The configuration related to this feature is attached to the host-mode configuration whereby the host-mode itself is significant for the control plane, while the open access configuration is significant for the data plane. Open-access configuration has absolutely no bearing on the session classification. The host-mode configuration still controls this. If the open-access is defined for single-host mode, the port still allows only one MAC address. The port forwards traffic from the start and is only restricted by what is configured on the port. Such configurations are independent of 802.1X. So, if there is **no** form of access-restriction configured on the port, the client devices have full access on the configured VLAN.

You can verify your settings with the show authentication privileged EXEC command.

**Examples** The following example shows how to define the classification of a session that are used to apply the access-policies using the host-mode configuration:

Switch(config-if)# authentication host-mode single-host
Switch(config-if)#

| Related Commands | Command             | Description                                  |
|------------------|---------------------|----------------------------------------------|
|                  | show authentication | Displays Authentication Manager information. |

# authentication logging verbose

Use the **authentication logging verbose** global configuration command on the switch stack or on a standalone switch to filter detailed information from authentication system messages. Use the **no** form of this command to return to the default setting.

authentication logging verbose

no authentication logging verbose

**Syntax Description** This command has no arguments or keywords.

mab logging verbose

**Command Modes** Global configuration (config)

| Command History<br>Usage Guidelines<br>Examples | Release                                                                                             | Modification                                 |
|-------------------------------------------------|----------------------------------------------------------------------------------------------------|----------------------------------------------|
|                                                 | 12.2(55)SE                                                                                          | This command was introduced.                 |
|                                                 | This command filters details, such as anticipated success, from authentication system messages.     |                                              |
|                                                 | To filter verbose authentication system messages:<br>Switch(config)# authentication logging verbose |                                              |
|                                                 | You can verify your settings by entering the show running-config privileged EXEC command.           |                                              |
| Related Commands                                | Command                                                                                             | Description                                  |
|                                                 | dot1x logging verbose                                                                               | Filters details from 802.1x system messages. |

Filters details from MAC authentication bypass (MAB) system messages.

# authentication open

To enable open access on this port, use the **authentication open** command in interface configuration mode. To disable open access on this port, use the **no** form of this command.

#### authentication open

no authentication open

| Syntax Description | This command has no argumen | ts or keywords. |
|--------------------|-----------------------------|-----------------|
|--------------------|-----------------------------|-----------------|

**Command Default** Disabled.

ſ

**Command Modes** Interface configuration mode

| Command History | Release    | Modification                 |
|-----------------|------------|------------------------------|
|                 | 12.2(50)SG | This command was introduced. |
|                 |            |                              |
|                 |            |                              |
|                 |            |                              |

 Usage Guidelines
 Open Access allows clients or devices to gain network access before authentication is performed.

 You can verify your settings with the show authentication privileged EXEC command.

 This command overrides the authentication host-mode session-type open global configuration mode command for the port only.

This command operates per-port rather than globally.

| Examples | The following example shows how to enable open access to a port:    |
|----------|---------------------------------------------------------------------|
|          | Switch(config-if)# <b>authentication open</b><br>Switch(config-if)# |
|          | The following example shows how to enable open access to a port:    |
|          | Switch(config-if)# no authentication open                           |

Switch(config-if)#

| <b>Related Commands</b> | Command             | Description                                  |
|-------------------------|---------------------|----------------------------------------------|
|                         | show authentication | Displays Authentication Manager information. |

# authentication order

To specify the order in which authentication methods should be attempted for a client on an interface, use the **authentication order** command in interface configuration mode. To return to the default settings, use the **no** form of this command.

authentication order method1 [method2] [method3]

#### no authentication order

| method1                                                     | Authentication method to be attempted. The valid values are as follows:                                                                                                    |
|-------------------------------------------------------------|----------------------------------------------------------------------------------------------------|
|                                                             | • <b>dot1x</b> —Adds the dot1x authentication method.                                                                                                    |
|                                                             | • <b>mab</b> —Adds the MAB authentication method.                                                                                                    |
|                                                             | • webauth—Adds the WebAuth authentication method.                                                                                                    |
| method2<br>method3                                          | (Optional) Authentication method to be attempted. The valid values are as follows:                                                                                                    |
| memous                                                      | • <b>dot1x</b> —Adds the dot1x authentication method.                                                                                                    |
|                                                             | • <b>mab</b> —Adds the MAB authentication method.                                                                                                    |
|                                                             | • webauth—Adds the WebAuth authentication method.                                                                                                    |
|                                                             |                                                                                                    |
| The default order is                                        | s dot1x, MAB, then WebAuth.                                                                                                    |
| Interface configura                                         | ition mode                                                                                                    |
| Release                                                     | Modification                                                                                                    |
| 12.2(50)SG                                                  | This command was introduced.                                                                                                    |
| method may be ent<br>webauth keyword.<br>Authentication met | thods are applied in the configured (or default) order until authentication succeeds.<br>fails, failover to the next authentication method occurs (subject to the configuration                                  |
|                                                             | <i>method3</i> The default order i Interface configura          Release         12.2(50)SG         Once you enter the method may be entwebauth keyword.         Authentication method         For authentication |

Γ

| Examples         | The following example attempted for a client or    | shows how to specify the order in which authentication methods should be a an interface: |
|------------------|----------------------------------------------------|------------------------------------------------------------------------------------------|
|                  | Switch(config-if)# <b>au</b><br>Switch(config-if)# | thentication order mab dot1x webauth                                                     |
| Related Commands | Command                                            | Description                                                                              |
|                  | show authentication                                | Displays Authentication Manager information.                                             |

### authentication periodic

To enable reauthentication for this port, use the **authentication periodic** command in interface configuration mode. To disable reauthentication for this port, use the **no** form of this command.

authentication periodic

no authentication periodic

**Command Default** Disabled.

**Command Modes** Interface configuration mode

| Command History | Release    | Modification                 |
|-----------------|------------|------------------------------|
|                 | 12.2(50)SG | This command was introduced. |

**Usage Guidelines** The **authentication periodic** command replaces the following dot1x command, which is deprecated in Cisco IOS Release 12.2(50)SG and later releases:

#### [no] dot1x reauthentication

The reauthentication period can be set using the **authentication timer** command.

You can verify your settings by entering the show authentication privileged EXEC command.

| Examples | The following example shows how to enable reauthentication for this port:        |
|----------|----------------------------------------------------------------------------------|
|          | <pre>Switch(config-if)# authentication reauthentication Switch(config-if)#</pre> |
|          | The following example shows how to disable reauthentication for this port:       |

Switch(config-if)# no authentication reauthentication
Switch(config-if)#

| <b>Related Commands</b> | Command              | Description                                  |
|-------------------------|----------------------|----------------------------------------------|
|                         | authentication timer | Configures the authentication timer.         |
|                         | show authentication  | Displays Authentication Manager information. |

### authentication port-control

ſ

To configure the port-control value, use the **authentication port-control** command in interface configuration mode. To return to the default setting, use the **no** form of this command.

#### authentication port-control [auto | force-authorized | force-unauthorized]

no authentication port-control

| Syntax Description | auto                                                                   | (Optional) Enables 802.1X port-based authentication and causes the port to begin in the unauthorized state.                                                                                                    |
|--------------------|------------------------------------------------------------------------|----------------------------------------------------------------------------------------------------|
|                    | force-authorized                                                       | (Optional) Disables 802.1X on the interface and causes the port to change<br>to the authorized state without any authentication exchange required. The<br>port transmits and receives normal traffic without 802.1X-based<br>authentication of the client. The <b>force-authorized</b> keyword is the default. |
|                    | force-unauthorized                                                     | (Optional) Denies all access through this interface by forcing the port to change to the unauthorized state, ignoring all attempts by the client to authenticate.                                                                                                    |
| Command Default    | force-authorized                                                       |                                                                                                    |
|                    |                                                                        |                                                                                                    |
| Command Modes      | Interface configuration                                                | mode                                                                                                    |
| Command History    | Release                                                                | Modification                                                                                                    |
|                    | 12.2(50)SG                                                             | This command was introduced.                                                                                                    |
| Usage Guidelines   |                                                                        | <b>rt-control</b> command replaces the following dot1x command, which is deprecated 2.2(50)SG and later releases:                                                                                                    |
|                    | [no] dot1x port-control [auto   force-authorized   force-unauthorized] |                                                                                                    |
|                    | The following guideline                                                | es apply to Ethernet switch network modules:                                                                                                    |
|                    | • The 802.1X protoc                                                    | ol is supported on Layer 2 static-access ports.                                                                                                    |
|                    | • You can use the <b>au</b>                                            | to keyword only if the port is not configured as one of the following types:                                                                                                    |
|                    |                                                                        | Fyou try to enable 802.1X on a trunk port, an error message appears, and 802.1X If you try to change the mode of an 802.1X-enabled port to trunk, the port mode.                                                                                                    |
|                    | EtherChannel.<br>EtherChannel,                                         | port—Before enabling 802.1X on the port, you must first remove it from the If you try to enable 802.1X on an EtherChannel or on an active port in an an error message appears, and 802.1X is not enabled. If you enable 802.1X on a port of an EtherChannel, the port does not join the EtherChannel.          |

Switch Port Analyzer (SPAN) destination port—You can enable 802.1X on a port that is a SPAN destination port; however, 802.1X is disabled until the port is removed as a SPAN destination. You can enable 802.1X on a SPAN source port.

To globally disable 802.1X on the device, you must disable it on each port. There is no global configuration command for this task.

You can verify your settings with the show authentication privileged EXEC command.

The **auto** keyword allows you to send and receive only Extensible Authentication Protocol over LAN (EAPOL) frames through the port. The authentication process begins when the link state of the port transitions from down to up or when an EAPOL-start frame is received. The system requests the identity of the client and begins relaying authentication messages between the client and the authentication server. Each client attempting to access the network is uniquely identified by the system through the client's MAC address.

# **Examples** The following example shows that the authentication status of the client PC will be determined by the authentication process:

Switch(config-if)# authentication port-control auto
Switch(config-if)#

| <b>Related Commands</b> | Command             | Description                                  |
|-------------------------|---------------------|----------------------------------------------|
|                         | show authentication | Displays Authentication Manager information. |

2-37

## authentication priority

ſ

To specify the priority of authentication methods on an interface, use the **authentication priority** command in interface configuration mode. To return to the default settings, use the **no** form of this command.

authentication priority method1 [method2] [method3]

#### no authentication priority

| Syntax Description                  | method1                                                                                                    | Authentication method to be attempted. The valid values are as follows:                                                                                                    |
|-------------------------------------|----------------------------------------------------------------------------------------------------|----------------------------------------------------------------------------------------------------|
|                                     |                                                                                                    | • <b>dot1x</b> —Adds the dot1x authentication method.                                                                                                    |
|                                     |                                                                                                    | • <b>mab</b> —Adds the MAB authentication method.                                                                                                    |
|                                     |                                                                                                    | • webauth—Adds the Webauth authentication method.                                                                                                    |
|                                     | method2                                                                                                    | (Optional) Authentication method to be attempted. The valid values are as                                                                                                    |
|                                     | method3                                                                                                    | follows:                                                                                                    |
|                                     |                                                                                                    | • <b>dot1x</b> —Adds the dot1x authentication method.                                                                                                    |
|                                     |                                                                                                    | • <b>mab</b> —Adds the MAB authentication method.                                                                                                    |
|                                     |                                                                                                    | • webauth—Adds the Webauth authentication method.                                                                                                    |
| Command Default                     | The default order is                                                                                                    | s dot1x, MAB, then webauth.                                                                                                    |
| Command Modes                       | Interface configura                                                                                                    | tion mode                                                                                                    |
|                                     | Release                                                                                                    | Modification                                                                                                    |
| Command History                     | nelease                                                                                                    |                                                                                                    |
| Command History                     | 12.2(50)SG                                                                                                    | This command was introduced.                                                                                                    |
|                                     | 12.2(50)SG<br>Configuring priorit<br>running) to interrup<br>client is already aut<br>previously authenti<br>The default priority<br>configure a priority                              | This command was introduced.<br>ies for authentication methods allows a higher priority method (not currently<br>of an authentication in progress with a lower priority method. Alternatively, if the<br>henticated, an interrupt from a higher priority method can cause a client, which wa<br>cated using a lower priority method, to reauthenticate.<br>of a method is equivalent to its position in the order of execution list. If you do not<br>, the relative priorities (highest first) are dot1x, MAB and then webauth. If you enter |
| Command History<br>Usage Guidelines | 12.2(50)SG<br>Configuring priorit<br>running) to interrup<br>client is already aut<br>previously authenti<br>The default priority<br>configure a priority<br>the <b>authentication</b> | This command was introduced.<br>ies for authentication methods allows a higher priority method (not currently<br>of an authentication in progress with a lower priority method. Alternatively, if the<br>henticated, an interrupt from a higher priority method can cause a client, which was                                                                                                    |

## **Examples** The following example shows how to specify the priority in which authentication methods should be attempted for a client on an interface:

Switch(config-if)# authentication priority mab dot1x webauth
Switch(config-if)#

| <b>Related Commands</b> | Command              | Description                                                                                           |
|-------------------------|----------------------|----------------------------------------------------------------------------------------------------|
|                         | authentication order | Specifies the order in which authentication methods should be attempted for a client on an interface. |
|                         | show authentication  | Displays Authentication Manager information.                                                          |

## authentication timer

ſ

To configure the authentication timer, use the **authentication timer** command in interface configuration mode. To return to the default settings, use the **no** form of this command.

authentication timer {{inactivity value} | {reauthenticate {server | value}} | {restart value}}

**no authentication timer** {{**inactivity** *value*} | {**reauthenticate** *value*} | {**restart** *value*}}

| Syntox Decorintion | inactivity value                   | Specifies the amount of time in seconds that a host is allowed to be inactive                                                                                                    |
|--------------------|------------------------------------|----------------------------------------------------------------------------------------------------|
| Syntax Description | macuvity value                     | before being authorized. Range is 1 to 65535. Default is Off.                                                                                                    |
|                    |                                    | <b>Note</b> The inactivity value should be less than the reauthenticate timer value, but configuring the inactivity value higher than the reauthenticate timer value is not considered an error. |
|                    | reauthenticate server              | Specifies that the reauthentication period value for the client should be obtained from the authentication, authorization, and accounting (AAA) server as Session-Timeout (RADIUS Attribute 27). |
|                    | reauthenticate value               | Specifies the amount of time in seconds after which an automatic reauthentication is initiated. Range is 1 to 65535. Default is 3600.                                                            |
|                    | restart value                      | Specifies the amount of time in seconds after which an attempt is made to authenticate an unauthorized port. Range is 1 to 65535. Default is Off.                                                |
|                    |                                    |                                                                                                    |
| Command Default    | The default settings are a         | s follows:                                                                                                    |
|                    | • inactivity value—O               | ff.                                                                                                    |
|                    | • reauthenticate valu              | ue—3600                                                                                                    |
|                    | • <b>restart</b> <i>value</i> —Off |                                                                                                    |
| Command Modes      | Interface configuration            | node                                                                                                    |
| Command History    | Release                            | Modification                                                                                                    |
| -                  | 12.2(50)SG                         | This command was introduced.                                                                                                    |
|                    |                                    |                                                                                                    |
| Usage Guidelines   | Reauthentication only o            | ccurs if it is enabled on the interface.                                                                                                    |
| Usage Guidelines   | The authentication tim             | ccurs if it is enabled on the interface.<br><b>er reauthenticate</b> <i>value</i> command replaces the following dot1x command that<br>OS Release 12.2(50)SG and later releases:                 |

| <b>Related Comma</b> | ands Command Description                                                                                                    |
|----------------------|----------------------------------------------------------------------------------------------------|
|                      |                                                                                                    |
|                      | <pre>Switch(config-if)# authentication timer reauthenticate server Switch(config-if)#</pre>                                                                                                    |
| Examples             | The following example shows how to specify that the reauthentication period value for the client should be obtained from the authentication, authorization, and accounting (AAA) server as Session-Timeout (RADIUS Attribute 27): |
|                      | The <b>reauthenticate</b> keyword affects the behavior of the Ethernet switch network module only if you have enabled periodic reauthentication with the <b>authentication reauthentication</b> global configuration command.     |
|                      | During the inactivity period, the Ethernet switch network module does not accept or initiate any authentication requests. If you want to provide a faster response time to the user, enter a number less than the default.        |
|                      | Note You should change the default values of this command only to adjust for unusual circumstances such as unreliable links or specific behavioral problems with certain clients or authentication servers.                       |

# authentication violation

ſ

Use the **authentication violation** interface configuration command to configure the violation mode: restrict, shutdown, and replace.

In single-host mode, a security violation is triggered when more than one device are detected on the data vlan. In multidomain authentication mode, a security violation is triggered when more than one device are detected on the data or voice VLAN.

Security violation cannot be triggered in multiplehost or multiauthentication mode.

#### authentication violation { restrict | shutdown | replace }

no authentication violation {restrict | shutdown | replace}

| Comtany Day        |                                         |                                                                                                    |
|--------------------|-----------------------------------------|----------------------------------------------------------------------------------------------------|
| Syntax Description | restrict                                | Generates a syslog error when a violation error occurs.                                                                                    |
|                    | shutdown                                | Error disables the [virtual] port on which an unexpected MAC address occurs.                                                               |
|                    | replace                                 | Replaces the existing host with the new host, instead of errordisabling or restricting the port.                                           |
| Command Default    | Shut down the j                         | port. If the <b>restrict</b> keyword is configured, the port does not shutdown.                                                            |
| Command Modes      | Interface config                        | guration                                                                                                    |
| Command History    | Release                                 | Modification                                                                                                    |
|                    | 12.2(50)SG                              | Command introduced on the Catalyst 4500 series switch.                                                                                     |
|                    | 12.2(54)SG                              | Support for <b>replace</b> keyword.                                                                                                    |
| Usage Guidelines   |                                         | st is seen in single or multiple- domain modes, <b>replace</b> mode tears down the old session es the new host.                            |
|                    |                                         |                                                                                                    |
| Examples           | The following e                         | example shows how to configure violation mode shutdown on a switch:                                                                        |
| Examples           | Switch# config                          |                                                                                                    |
| Examples           | Switch# <b>config</b><br>Switch(config) | gure terminal<br># authentication violation shutdown<br>disabled when a security violation triggers on shutdown mode. The following syslog |

| Related Commands | Command                             | Description                                                                                                    |
|------------------|-------------------------------------|----------------------------------------------------------------------------------------------------|
|                  | authentication<br>control-direction | Configures the port mode as unidirectional or bidirectional.                                                                 |
|                  | authentication event                | Sets the action for specific authentication events.                                                                          |
|                  | authentication<br>fallback          | Configures a port to use web authentication as a fallback method for clients that do not support IEEE 802.1x authentication. |
|                  | authentication<br>host-mode         | Sets the authorization manager mode on a port.                                                                               |
|                  | authentication open                 | Enables or disables open access on a port.                                                                                   |
|                  | authentication order                | Sets the order of authentication methods used on a port.                                                                     |
|                  | authentication<br>periodic          | Enables or disables reauthentication on a port.                                                                              |
|                  | authentication<br>port-control      | Enables manual control of the port authorization state.                                                                      |
|                  | authentication<br>priority          | Adds an authentication method to the port-priority list.                                                                     |
|                  | authentication timer                | Configures the timeout and reauthentication parameters for an 802.1x-enabled port.                                           |
|                  | show authentication                 | Displays information about authentication manager events on the switch.                                                      |

### auto qos classify

To generate a QoS configuration for an untrusted interface, use the auto qos classify interface command.

auto qos classify

Syntax Description This command has no arguments or keywords.

- **Command Default** This command has no default settings.
- **Command Modes** Interface configuration mode

| Command History | Release                | Modification                                                    |
|-----------------|------------------------|-----------------------------------------------------------------|
|                 | 15.1(1)SG,             | This command was introduced on the Catalyst 4500 series switch. |
|                 | 15.1(1)SG IOS-XE 3.3.0 |                                                                 |

**Usage Guidelines** This command generates a QoS configuration for untrusted interfaces. It places a service-policy to classify the traffic coming from untrusted desktops or devices and marks them accordingly. The service-policies generated do not police.

#### **Global Level Commands Generated**

The global templates are defined in A, B, C.

A. Template for ACLs and application classes used by the **auto qos classify** command.

```
ip access-list extended AutoQos-4.0-ACL-Multimedia-Conf
      permit udp any any range 16384 32767
    ip access-list extended AutoQos-4.0-ACL-Signaling
      permit tcp any any range 2000 2002
      permit tcp any any range 5060 5061
            permit udp any any range 5060 5061
    ip access-list extended AutoQos-4.0-ACL-Transactional-Data
      permit tcp any any eq 443
      permit tcp any any eq 1521
      permit udp any any eq 1521
      permit tcp any any eq 1526
      permit udp any any eq 1526
      permit tcp any any eq 1575
      permit udp any any eq 1575
      permit tcp any any eq 1630
      permit udp any any eq 1630
    ip access-list extended AutoQos-4.0-ACL-Bulk-Data
      permit tcp any any eq ftp
      permit tcp any any eq ftp-data
      permit tcp any any eq 22
permit tcp any any eq smtp
      permit tcp any any eq 465
      permit tcp any any eq 143
      permit tcp any any eq 993
      permit tcp any any eq pop3
```

```
permit tcp any any eq 995
   permit tcp any any eq 1914
 ip access-list extended AutoQos-4.0-ACL-Scavenger
   permit tcp any any eq 1214
   permit udp any any eq 1214
   permit tcp any any range 2300 2400
   permit udp any any range 2300 2400
   permit tcp any any eq 3689
   permit udp any any eq 3689
   permit tcp any any range 6881 6999
   permit tcp any any eq 11999
   permit tcp any any range 28800 29100
 ip access-list extended AutoQos-4.0-ACL-Default
   permit ip any any
class-map match-any AutoQos-4.0-VoIP-Data
       match dscp ef
        match cos 5
      class-map match-all AutoQos-4.0-VoIP-Data-Cos
        match cos 5
      class-map match-any AutoQos-4.0-VoIP-Signal
       match dscp cs3
        match cos 3
      class-map match-all AutoQos-4.0-VoIP-Signal-Cos
        match cos 3
class-map match-all AutoQos-4.0-Multimedia-Conf-Classify
       match access-group name AutoQos-4.0-ACL-Multimedia-Conf
class-map match-all AutoQos-4.0-Signaling-Classify
  match access-group name AutoQos-4.0-ACL-Signaling
class-map match-all AutoQos-4.0-Transaction-Classify
  match access-group name AutoOos-4.0-ACL-Transactional-Data
class-map match-all AutoQos-4.0-Bulk-Data-Classify
  match access-group name AutoQos-4.0-ACL-Bulk-Data
class-map match-all AutoQos-4.0-Scavenger-Classify
 match access-group name AutoQos-4.0-ACL-Scavenger
      class-map match-all AutoQos-4.0-Default-Classify
  match access-group name AutoQos-4.0-ACL-Default
```

AutoQos-4.0-VoIP-Data-Cos and AutoQos-4.0-VoIP-Signal-Cos are needed to handle instances when you connect an IP phone to an interface and call the **auto qos voip cisco-phone** command on that interface. In this situation, the input service policy on the interface must match VoIP and signaling packets solely on their CoS markings. This is because switching ASICs on Cisco IP Phones are limited to only remarking the CoS bits of VoIP and the signaling traffic. Matching DSCP markings results in a security vulnerability because a user whose PC was connected to an IP phone connected to a switch would be able to remark DSCP markings of traffic arising from their PC to dscp ef using the NIC on their PC. This causes incorrect placement of non real-time traffic in the priority queue in the egress direction.

B. Template for the auto qos classify command input service-policy

```
policy-map AutoQos-4.0-Classify-Input-Policy
class AutoQos-4.0-Multimedia-Conf-Classify
set dscp af41
set cos 4
set qos-group 34
class AutoQos-4.0-Signaling-Classify
set dscp cs3
set cos 3
set qos-group 16
class AutoQos-4.0-Transaction-Classify
set dscp af21
set cos 2
set qos-group 18
class AutoQos-4.0-Bulk-Data-Classify
```

```
set dscp af11
set cos 1
set qos-group 10
class AutoQos-4.0-Scavenger-Classify
set dscp cs1
set cos 1
set qos-group 8
class AutoQos-4.0-Default-Classify
set dscp default
set cos 0
```

C. Template for egress queue classes along with the SRND4 output policy that uses the egress classes to allocate 8 queues. This template is required by all SRND4 commands:

```
class-map match-all AutoQos-4.0-Priority-Queue
  match qos-group 32
class-map match-all AutoQos-4.0-Control-Mgmt-Queue
  match qos-group 16
class-map match-all AutoQos-4.0-Multimedia-Conf-Queue
  match qos-group 34
class-map match-all AutoQos-4.0-Multimedia-Stream-Queue
  match qos-group 26
class-map match-all AutoQos-4.0-Trans-Data-Queue
  match qos-group 18
class-map match-all AutoQos-4.0-Bulk-Data-Queue
  match qos-group 10
class-map match-any AutoQos-4.0-Scavenger-Queue
  match qos-group 8
  match dscp cs1
```

Because **police** commands executed in policy map configuration mode do not allow the remarking of qos-groups for traffic flows that exceed defined rate limits, you must configure

AutoQos-4.0-Scavenger-Queue to match either qos-group 7 or dscp af11. When you enter the **auto qos classify** police command, traffic flows that violate the defined rate limit are remarked to cs1 but retain their original qos-group classification because qos-groups cannot be remarked as an exceed action. However, because AutoQos-4.0-Scavenger-Queue is defined before all other queues in the output policy map, remarked packets fall into it, despite retaining their original qos-group labels.

```
policy-map AutoQos-4.0-Output-Policye
  bandwidth remaining percent 1
class AutoOos-4.0-Priority-Oueue
  priority
  police cir percent 30 bc 33 ms
            conform-action transmit exceed-action drop
class AutoQos-4.0-Control-Mgmt-Queue
  bandwidth remaining percent 10
class AutoQos-4.0-Multimedia-Conf-Queue
  bandwidth remaining percent 10
class AutoQos-4.0-Multimedia-Stream-Queue
  bandwidth remaining percent 10
class AutoQos-4.0-Trans-Data-Queue
  bandwidth remaining percent 10
   db1
class AutoQos-4.0-Bulk-Data-Queue
  bandwidth remaining percent 4
   db1
class class-default
  bandwidth remaining percent 25
         db1
```

|                  | Interface Level Commands Ge                                                                                                  | nerated                                                                                                    |  |
|------------------|----------------------------------------------------------------------------------------------------|----------------------------------------------------------------------------------------------------|--|
|                  | For Fa/Gig Ports:                                                                                                    |                                                                                                    |  |
|                  | Switch(config-if)# service-policy input AutoQos-4.0-Classify-Input-Policy<br>service-policy output AutoQos-4.0-Output-Policy |                                                                                                    |  |
| Examples         | The following example shows he gigabitethernet 1/1:                                                                          | ow to generate a QoS configuration for the untrusted interface                                                                                                    |  |
|                  | <pre>Switch(config)# interface gigabitethernet1/1 Switch(config-if)# auto qos classify</pre>                                 |                                                                                                    |  |
| Related Commands | Command                                                                                                    | Description                                                                                                    |  |
|                  | auto qos trust                                                                                                    | Generate QoS configurations for trusted interfaces.                                                                                                    |  |
|                  | auto qos voip cisco-softphone                                                                                                | Generate QoS configuration for interfaces connected to PCs<br>running the Cisco IP SoftPhone application and marks police<br>traffic coming from such interfaces. |  |

### auto qos classify police

To police traffic form an untrusted interface, use the **auto qos classify police** interface command.

auto qos classify police

Syntax Description This command has no arguments or keywords.

- **Command Default** This command has no default settings.
- **Command Modes** Interface configuration mode

| Command History | Release                | Modification                                                    |
|-----------------|------------------------|-----------------------------------------------------------------|
|                 | 15.1(1)SG,             | This command was introduced on the Catalyst 4500 series switch. |
|                 | 15.1(1)SG IOS-XE 3.3.0 |                                                                 |

#### **Usage Guidelines**

This command generates a QoS configuration for untrusted interfaces. It places a service-policy to classify the traffic arriving from these untrusted desktops or devices and marks them accordingly. The generated service-policies police and either mark-down or drop packets.

#### **Global Level Commands Generated**

Auto QoS srn4 commands, once applied to an interface, generate one or more of the following templates (A, B, and C) at the global configuration level. Typically, a command generates a series of class-maps that either match on ACLs or on DSCP or CoS values to differentiate traffic into application classes. An input policy is generated that matches the generated classes, sets qos-groups on the classes, and in some cases, polices the classes to a set bandwidth. (A qos-group is merely a numerical tag that allows different application classes to be treated as one unit. Outside the switch's context, it has no significance.) Furthermore, eight egress-queue class-maps are generated, matching the qos-groups set in the input policy. The actual egress output policy assigns a queue to each one of these eight egress-queue class-maps.

The commands generate the following templates as needed. For example, on initial use of the a new command, global configurations that define the eight queue egress service-policy are generated (template C, below). Subsequently, **auto qos** commands applied to other interfaces do not generate templates for egress queuing because all **auto qos** commands rely on the same eight queue model after migration, and they will have already been generated from the first use of the command.

The global templates are defined in A, B, C.

A. Template for ACLs and application classes used by the **auto qos classify police** command

```
ip access-list extended AutoQos-4.0-ACL-Multimedia-Conf
  permit udp any any range 16384 32767
ip access-list extended AutoQos-4.0-ACL-Signaling
  permit tcp any any range 2000 2002
  permit tcp any any range 5060 5061
      permit udp any any range 5060 5061
ip access-list extended AutoQos-4.0-ACL-Transactional-Data
```

```
permit tcp any any eq 443
      permit tcp any any eq 1521
      permit tcp any any eg 1521
      permit udp any any eq 1521
      permit tcp any any eq 1526
      permit udp any any eq 1526
      permit tcp any any eq 1575
      permit udp any any eq 1575
      permit tcp any any eq 1630
      permit udp any any eq 1630
    ip access-list extended AutoQos-4.0-ACL-Bulk-Data
      permit tcp any any eq ftp
      permit tcp any any eq ftp-data
      permit tcp any any eq 22
permit tcp any any eq smtp
      permit tcp any any eq 465
      permit tcp any any eq 143
      permit tcp any any eg 993
      permit tcp any any eq pop3
      permit tcp any any eq 995
      permit tcp any any eq 1914
    ip access-list extended AutoQos-4.0-ACL-Scavenger
      permit tcp any any eq 1214
      permit udp any any eq 1214
      permit tcp any any range 2300 2400
      permit udp any any range 2300 2400
      permit tcp any any eq 3689
      permit udp any any eq 3689
      permit tcp any any range 6881 6999
      permit tcp any any eq 11999
      permit tcp any any range 28800 29100
    ip access-list extended AutoQos-4.0-ACL-Default
      permit ip any any
   class-map match-any AutoQos-4.0-VoIP-Data
           match dscp ef
           match cos 5
         class-map match-all AutoQos-4.0-VoIP-Data-Cos
           match cos 5
         class-map match-any AutoQos-4.0-VoIP-Signal
           match dscp cs3
           match cos 3
         class-map match-all AutoQos-4.0-VoIP-Signal-Cos
           match cos 3
   class-map match-all AutoQos-4.0-Multimedia-Conf-Classify
           match access-group name AutoQos-4.0-ACL-Multimedia-Conf
   class-map match-all AutoQos-4.0-Signaling-Classify
     match access-group name AutoQos-4.0-ACL-Signaling
   class-map match-all AutoQos-4.0-Transaction-Classify
     match access-group name AutoQos-4.0-ACL-Transactional-Data
   class-map match-all AutoQos-4.0-Bulk-Data-Classify
     match access-group name AutoQos-4.0-ACL-Bulk-Data
   class-map match-all AutoQos-4.0-Scavenger-Classify
    match access-group name AutoQos-4.0-ACL-Scavenger
         class-map match-all AutoQos-4.0-Default-Classify
     match access-group name AutoQos-4.0-ACL-Default
```

AutoQos-4.0-VoIP-Data-Cos and AutoQos-4.0-VoIP-Signal-Cos are needed to handle the case in which a user connects an IP phone to an interface and calls the **auto qos voip cisco-phone** command on that interface. In this situation, the input service policy on the interface must match VoIP and signaling packets solely on their CoS markings because switching ASICs on Cisco IP phones are limited to only remarking the CoS bits of VoIP and signaling traffic. Matching DSCP markings would cause a security

vulnerability because user whose PC was connected to an IP phone connected to a switch would be able to re-mark DSCP markings of traffic arising from their PC to dscp ef using the NIC on their PC. This places non real-time traffic in the priority queue in the egress direction.

B. Template for the input service-policy of the auto qos classify police command

```
policy-map AutoQos-4.0-Classify-Police-Input-Policy
  class AutoQos-4.0-Multimedia-Conf-Classify
    set dscp af41
    set cos 4
    set qos-group 34
    police cir 5000000 bc 8000
    exceed-action drop
  class AutoOos-4.0-Signaling-Classify
    set dscp cs3
    set cos 3
    set qos-group 16
    police cir 32000 bc 8000
    exceed-action drop
  class AutoQos-4.0-Transaction-Classify
    set dscp af21
    set cos 2
    set qos-group 18
    police cir 10000000 bc 8000
    exceed-action set-dscp-transmit cs1
    exceed-action set-cos-transmit 1
  class AutoQos-4.0-Bulk-Data-Classify
    set dscp af11
    set cos 1
    set gos-group 10
    police cir 10000000 bc 8000
    exceed-action set-dscp-transmit cs1
         exceed-action set-cos-transmit 1
  class AutoQos-4.0-Scavenger-Classify
    set dscp cs1
    set cos 1
    set gos-group 8
    police cir 10000000 bc 8000
    exceed-action drop
  class AutoQos-4.0-Default-Classify
    set dscp default
    set cos 0
    police cir 10000000 bc 8000
    exceed-action set-dscp-transmit cs1
    exceed-action set-cos-transmit 1
```

C. Template for egress queue classes along with the SRND4 output policy that uses the egress classes to allocate eight queues. This template is required by the four SRND4 commands:

```
class-map match-all AutoQos-4.0-Priority-Queue
  match qos-group 32
class-map match-all AutoQos-4.0-Control-Mgmt-Queue
  match qos-group 16
class-map match-all AutoQos-4.0-Multimedia-Conf-Queue
  match qos-group 34
class-map match-all AutoQos-4.0-Multimedia-Stream-Queue
  match qos-group 26
class-map match-all AutoQos-4.0-Trans-Data-Queue
  match qos-group 18
class-map match-all AutoQos-4.0-Bulk-Data-Queue
  match qos-group 10
class-map match-any AutoQos-4.0-Scavenger-Queue
  match doscp cs1
```

AutoQos-4.0-Scavenger-Queue must be configured to match either qos-group 7 or dscp af11 to accomodate for the fact that police commands executed in policy map configuration mode do not allow the remarking of qos-groups for traffic flows that exceed defined rate limits. After entering the **auto qos classify police** command, traffic flows that violate the defined rate limit are remarked to cs1 but retain their original qos-group classification because qos-groups cannot be remarked as an exceed action. However, because AutoQos-4.0-Scavenger-Queue is defined before all other queues in the output policy map, remarked packets fall into it, despite retaining their original qos-group labels.

```
policy-map AutoQos-4.0-Output-Policye
   bandwidth remaining percent 1
class AutoQos-4.0-Priority-Queue
   priority
   police cir percent 30 bc 33 ms
            conform-action transmit exceed-action drop
class AutoQos-4.0-Control-Mgmt-Queue
   bandwidth remaining percent 10
class AutoQos-4.0-Multimedia-Conf-Queue
   bandwidth remaining percent 10
class AutoQos-4.0-Multimedia-Stream-Queue
   bandwidth remaining percent 10
class AutoQos-4.0-Trans-Data-Queue
   bandwidth remaining percent 10
   db1
class AutoQos-4.0-Bulk-Data-Queue
   bandwidth remaining percent 4
   db1
class class-default
   bandwidth remaining percent 25
         db1
```

#### **Interface Level Commands Generated**

For Fa/Gig Ports:

#### **Examples**

The following example shows how to police traffic from an untrusted interface gigabitethernet1/1:

```
Switch(config)# interface gigabitethernet1/1
Switch(config-if)# auto qos classify police
Switch(config-if)# do sh run interface gigabitethernet1
Interface gigabitethernet1
    auto qos classify police
    service-policy input AutoQos-4.0-Classify-Police-Input-Policy
    service-policy output AutoQos-4.0-Output-Policy
end
```

| <b>Related Commands</b> | Command                       | Description                                                                                                    |
|-------------------------|-------------------------------|----------------------------------------------------------------------------------------------------|
|                         | auto qos voip cisco-softphone | Generates QoS configuration for interfaces connected to PCs<br>running the Cisco IP SoftPhone application and mark police<br>traffic coming from such interfaces. |
|                         | auto qos classify             | Generates a QoS configuration for an untrusted interface.                                                                                                    |
|                         | auto qos srnd4                | Generates QoS configurations based on solution reference network design 4.0.                                                                                      |

### auto qos srnd4

To generate QoS configurations based on solution reference network design 4.0, use the **auto qos srnd4** global command.

auto qos srnd4

Syntax Description This command has no arguments or keywords.

- **Command Default** This command has no default settings.
- **Command Modes** Global configuration

| Command History | Release                              | Modification                                                    |
|-----------------|--------------------------------------|-----------------------------------------------------------------|
|                 | 15.1(1)SG,<br>15.1(1)SG IOS-XE 3.3.0 | This command was introduced on the Catalyst 4500 series switch. |

#### **Usage Guidelines**

**s** This command is generated when any new auto-QoS command is configured on an interface.

AutoQos SRND4 commands, when applied to an interface, generate one or more of the following templates (A and B) at the global configuration level.

Typcally, a command generates a series of class-maps that either match on ACLs or on DSCP and CoS values to differentiate traffic into application classes. An input policy is also generated, which matches the generated classes, sets qos-groups on the classes, and in some cases, polices the classes to a set bandwidth. (A qos-group is a numerical tag that allows different application classes to be treated as one unit. It has no significance outside the context of the switch in which it was set.) Furthermore, eight egress-queue class-maps are generated, matching the qos-groups set in the input policy. The actual egress output policy assigns a queue to each of the eight egress-queue class-maps.

AutoQos srnd4 commands only generate a templates as needed. For example, the first time you use a new srnd4 command, global configurations that define the eight queue egress service-policy are generated (template B below). Subsequently, **auto qos** commands applied to other interfaces do not generate templates for egress queuing because all auto-QoS commands rely on the same eight queue models after migration, and they will have already been generated from the first use of the command.

#### For interfaces with auto qos voip trust enabled

#### -Global Level Commands Generated

The global templates are defined in A and B (below).

A. This template of application classes is used by the auto-QoS video cts, **auto qos video ip-camera**, and **auto qos trust** commands. This template class also includes the input service-policy for the **auto qos video cts**, **auto qos video ip-camera**, and **auto qos trust** commands. Because these three commands are the only ones that use AutoQos-4.0-Input-Policy, it makes sense to include that policy in the same template that defines the application classes used by the previous three commands.

```
class-map match-any AutoQos-4.0-VoIP
 match dscp ef
```

```
match cos 5
 class-map match-all AutoQos-4.0-Broadcast-Vid
  match dscp cs5
 class-map match-all AutoQos-4.0-Realtime-Interact
  match dscp cs4
 class-map match-all AutoQos-4.0-Network-Ctrl
  match dscp cs7
 class-map match-all AutoQos-4.0-Internetwork-Ctrl
  match dscp cs6
 class-map match-any AutoQos-4.0-Signaling
  match dscp cs3
  match cos 3
 class-map match-all AutoQos-4.0-Network-Mgmt
  match dscp cs2
 class-map match-any AutoQos-4.0-Multimedia-Conf
  match dscp af41
  match dscp af42
  match dscp af43
class-map match-any AutoQos-4.0-Multimedia-Stream
  match dscp af31
  match dscp af32
  match dscp af33
 class-map match-any AutoQos-4.0-Transaction-Data
  match dscp af21
  match dscp af22
  match dscp af23
 class-map match-any AutoQos-4.0-Bulk-Data
  match dscp af11
  match dscp af12
  match dscp af13
 class-map match-all AutoQos-4.0-Scavenger
  match dscp cs1
```

The AutoQos-4.0-Signaling and AutoQos-4.0-VoIP classes must match on CoS to handle the situation when an IP phone is connected to an interface. (Cisco IP phones are only capable of re-marking CoS bits, not DSCP.)

```
policy-map AutoQos-4.0-Input-Policy
      class AutoQos-4.0-VoIP
        set qos-group 32
      class AutoQos-4.0-Broadcast-Vid
        set qos-group 32
      class AutoQos-4.0-Realtime-Interact
        set qos-group 32
      class AutoQos-4.0-Network-Ctrl
        set qos-group 16
      class AutoQos-4.0-Internetwork-Ctrl
        set gos-group 16
      class AutoQos-4.0-Signaling
        set qos-group 16
      class AutoQos-4.0-Network-Mgmt
        set qos-group 16
      class AutoQos-4.0-Multimedia-Conf
        set qos-group 34
      class AutoQos-4.0-Multimedia-Stream
        set qos-group 26
      class AutoQos-4.0-Transaction-Data
        set qos-group 18
      class AutoQos-4.0-Bulk-Data
        set qos-group 10
      class AutoQos-4.0-Scavenger
        set qos-group 8
```

B. This template for egress queue classes (along with the SRND4 output policy) allocates eight queues. This template is required by all SRND4 commands:

```
class-map match-all AutoQos-4.0-Priority-Queue
  match qos-group 32
class-map match-all AutoQos-4.0-Control-Mgmt-Queue
  match qos-group 16
class-map match-all AutoQos-4.0-Multimedia-Conf-Queue
  match qos-group 34
class-map match-all AutoQos-4.0-Multimedia-Stream-Queue
  match qos-group 26
class-map match-all AutoQos-4.0-Trans-Data-Queue
  match qos-group 18
class-map match-all AutoQos-4.0-Bulk-Data-Queue
  match qos-group 10
class-map match-any AutoQos-4.0-Scavenger-Queue
  match qos-group 8
  match dscp cs1
```

Because the **police** commands executed in policy map configuration mode do not allow the re-marking of qos-groups for traffic flows that exceed defined rate limits, you should configure AutoQos-4.0-Scavenger-Queue to match either qos-group 7 or dscp af11. When you enter the **auto qos classify police** command, traffic flows that violate the defined rate limit are remarked to cs1 but retain their original qos-group classificatio because such groups cannot be re-marked as an exceed action. However, because AutoQos-4.0-Scavenger-Queue is defined before all other queues in the output policy map, re-marked packets fall into it, despite retaining their original qos-group labels.

```
policy-map AutoQos-4.0-Output-Policy
class AutoQos-4.0-Scavenger-Queue
  bandwidth remaining percent 1
class AutoQos-4.0-Priority-Queue
  priority
  police cir percent 30 bc 33 ms
            conform-action transmit exceed-action drop
class AutoQos-4.0-Control-Mgmt-Queue
  bandwidth remaining percent 10
class AutoQos-4.0-Multimedia-Conf-Queue
  bandwidth remaining percent 10
class AutoQos-4.0-Multimedia-Stream-Queue
  bandwidth remaining percent 10
class AutoOos-4.0-Trans-Data-Oueue
  bandwidth remaining percent 10
   db1
class AutoQos-4.0-Bulk-Data-Queue
  bandwidth remaining percent 4
   db1
class class-default
  bandwidth remaining percent 25
         db1
```

#### -Interface Level Commands Generated

For Fa/Gig Ports:

If Layer 2 interface:

Switch(config-if)# no service-policy input AutoQos-VoIP-Input-Cos-Policy no service-policy output AutoQos-VoIP-Output-Policy service-policy input AutoQos-4.0-Input-Policy service-policy output AutoQos-4.0-Output-Policy

If Layer 3 interface:

service-policy input AutoQos-4.0-Input-Policy service-policy output AutoQos-4.0-Output-Policy

#### For interfaces with auto qos voip cisco-phone enabled

#### -Global Level Commands Generated

The global templates defined in A and B (above).

#### -Interface Level Commands Generated

For Fa/Gig Ports:

```
Switch(config-if)# no qos trust device cisco-phone
no service-policy input AutoQos-VoIP-Input-Cos-Policy
no service-policy output AutoQos-VoIP-Output-Policy
qos trust device cisco-phone
service-policy input AutoQos-4.0-Cisco-Phone-Input-Policy
service-policy output AutoQos-4.0-Output-Policy
```

### **Examples** To generate QoS configurations based on solution reference network design 4.0, do the following: Switch# auto gos srnd4

| <b>Related Commands</b> | Command                       | Description                                                                                                    |
|-------------------------|-------------------------------|----------------------------------------------------------------------------------------------------|
|                         | auto qos trust                | Generate QoS configurations for trusted interfaces.                                                                                                    |
|                         | auto qos voip cisco-softphone | Generate QoS configuration for interfaces connected to PCs<br>running the Cisco IP SoftPhone application and marks police<br>traffic coming from such interfaces. |

### auto qos trust

To generate QoS configurations for trusted interfaces, use the **auto qos trust** interface command.

| auto qos trust     |                                            |  |
|--------------------|--------------------------------------------|--|
| Syntax Description | This command has no arguments or keywords. |  |
| Command Default    | This command has no default settings.      |  |

**Command Modes** Interface configuration mode

| Command History | Release                              | Modification                                                    |
|-----------------|--------------------------------------|-----------------------------------------------------------------|
|                 | 15.1(1)SG,<br>15.1(1)SG IOS-XE 3.3.0 | This command was introduced on the Catalyst 4500 series switch. |
|                 | 15.1(1)56 165 AE 5.5.0               |                                                                 |

#### Usage Guidelines <u>Global Level Commands Generated</u>

After you apply auto-QoS srnd4 commands to an interface, they generate one or more of the following templates (A and B) at the global configuration level. Typically, a command generates a series of class-maps that either match on ACLs or on DSCP or CoS values to differentiate traffic into application classes. An input policy is generated, which matches the generated classes, sets qos-groups on the classes, and in some cases, polices the classes to a set bandwidth. (A qos-group is simply a numerical tag that allows different application classes to be treated as one unit. Outside the switch's context, it has no significance.) Additionally, eight egress-queue class-maps are generated, matching the qos-groups set in the input policy. The actual egress output policy assigns a queue to each of these eight class-maps.

The command only generates templates as needed. For example, on first use of a new command, global configurations that define the eight queue egress service-policy are generated. Subsequently, auto-QoS commands applied to other interfaces do not generate templates for egress queuing. This is because all auto-qos commands rely on the same eight queue models after migration, and they will have already been generated from the first use of the command.

The global templates defined in A and B.

A. Template of application classes used by the auto qos trust command

This template also includes the input service-policy for the **auto qos video cts**, **auto qos video ip-camera**, and **auto qos trust** commands. Because these three commands are the only ones that use the AutoQos-4.0-Input-Policy, you should include that policy in the template that defines the application classes used by the commands.

```
class-map match-any AutoQos-4.0-VoIP
 match dscp ef
 match cos 5
class-map match-all AutoQos-4.0-Broadcast-Vid
 match dscp cs5
class-map match-all AutoQos-4.0-Realtime-Interact
 match dscp cs4
```

```
class-map match-all AutoQos-4.0-Network-Ctrl
   match dscp cs7
 class-map match-all AutoQos-4.0-Internetwork-Ctrl
   match dscp cs6
 class-map match-any AutoQos-4.0-Signaling
   match dscp cs3
   match cos 3
 class-map match-all AutoQos-4.0-Network-Mgmt
   match dscp cs2
 class-map match-any AutoQos-4.0-Multimedia-Conf
   match dscp af41
   match dscp af42
   match dscp af43
class-map match-any AutoQos-4.0-Multimedia-Stream
   match dscp af31
   match dscp af32
   match dscp af33
 class-map match-any AutoQos-4.0-Transaction-Data
   match dscp af21
   match dscp af22
   match dscp af23
 class-map match-any AutoQos-4.0-Bulk-Data
   match dscp af11
   match dscp af12
   match dscp af13
 class-map match-all AutoQos-4.0-Scavenger
   match dscp cs1
```

The AutoQos-4.0-Signaling and AutoQos-4.0-VoIP classes must also match on CoS to handle the case when an IP phone is connected to an interface. (Cisco IP phones are only capable of remarking CoS bits, not DSCP.)

```
policy-map AutoOos-4.0-Input-Policy
      class AutoQos-4.0-VoIP
        set qos-group 32
      class AutoQos-4.0-Broadcast-Vid
        set qos-group 32
      class AutoOos-4.0-Realtime-Interact
        set qos-group 32
      class AutoQos-4.0-Network-Ctrl
        set qos-group 16
      class AutoQos-4.0-Internetwork-Ctrl
        set gos-group 16
      class AutoQos-4.0-Signaling
        set qos-group 16
      class AutoQos-4.0-Network-Mgmt
        set qos-group 16
      class AutoQos-4.0-Multimedia-Conf
        set qos-group 34
      class AutoQos-4.0-Multimedia-Stream
        set qos-group 26
      class AutoQos-4.0-Transaction-Data
        set gos-group 18
      class AutoQos-4.0-Bulk-Data
        set qos-group 10
      class AutoOos-4.0-Scavenger
        set qos-group 8
```

B. Templates for egress queue classes and the srnd4 output policy that uses the egress classes to allocate eight queues. This template is required by all srnd4 commands.

```
class-map match-all AutoQos-4.0-Priority-Queue
  match qos-group 32
class-map match-all AutoQos-4.0-Control-Mgmt-Queue
```

```
match qos-group 16
class-map match-all AutoQos-4.0-Multimedia-Conf-Queue
match qos-group 34
class-map match-all AutoQos-4.0-Multimedia-Stream-Queue
match qos-group 26
class-map match-all AutoQos-4.0-Trans-Data-Queue
match qos-group 18
class-map match-all AutoQos-4.0-Bulk-Data-Queue
match qos-group 10
class-map match-any AutoQos-4.0-Scavenger-Queue
match qos-group 8
match dscp cs1
```

Because **police** commands executed in policy map configuration mode do not allow the remarking of qos-groups for traffic flows that exceed defined rate limits, AutoQos-4.0-Scavenger-Queue must be configured to match either qos-group 7 or dscp af11. When the **auto qos classify police** command executes, traffic flows that violate the defined rate limit are remarked to cs1 but retain their original qos-group classification. This is because qos-groups cannot be remarked as an exceed action. However, because AutoQos-4.0-Scavenger-Queue is defined before all other queues in the output policy map, remarked packets will fall into it, despite retaining their original qos-group labels.

```
policy-map AutoQos-4.0-Output-Policy
class AutoQos-4.0-Scavenger-Queue
   bandwidth remaining percent 1
class AutoQos-4.0-Priority-Queue
  priority
   police cir percent 30 bc 33 ms
            conform-action transmit exceed-action drop
class AutoOos-4.0-Control-Momt-Oueue
  bandwidth remaining percent 10
class AutoQos-4.0-Multimedia-Conf-Queue
  bandwidth remaining percent 10
class AutoOos-4.0-Multimedia-Stream-Oueue
  bandwidth remaining percent 10
class AutoQos-4.0-Trans-Data-Queue
  bandwidth remaining percent 10
   db1
class AutoQos-4.0-Bulk-Data-Queue
  bandwidth remaining percent 4
   db1
class class-default
  bandwidth remaining percent 25
```

#### **Interface Level Commands Generated**

For Fa/Gig Ports:

Switch(config-if)# service-policy input AutoQos-4.0-Input-Policy service-policy output AutoQos-4.0-Output-Policy

#### **Examples**

The following example shows how to police traffic from an untrusted interface gigabitethernet1/1:

```
Switch(config)# interface gigabitethernet1/1
Switch(config-if)# auto qos trust
Switch(config-if)# do sh running interface interface-id
interface FastEthernet2/1
auto qos trust
service-policy input AutoQos-4.0-Input-Policy
service-policy output AutoQos-4.0-Output-Policy
end
```

| Related Commands | Command                       | Description                                                                                                    |
|------------------|-------------------------------|----------------------------------------------------------------------------------------------------|
|                  | auto qos voip cisco-softphone | Generates QoS configuration for interfaces connected to PCs<br>running the Cisco IP SoftPhone application and mark police<br>traffic coming from such interfaces. |
|                  | auto qos classify             | Generates a QoS configuration for an untrusted interface.                                                                                                    |
|                  | auto qos srnd4                | Generates QoS configurations based on solution reference network design 4.0.                                                                                      |

# auto qos video

Γ

To generate QOS configuration for cisco-telepresence or cisco-camera interfaces (conditional trust through CDP), use the **auto qos video** interface configuration command.

auto qos video {cts | ip-camera}

| Syntax Description | cts                                                                                                    | Trust the QoS marking of Cisco Telepresence device.                           |  |
|--------------------|----------------------------------------------------------------------------------------------------|-------------------------------------------------------------------------------|--|
|                    | ip-camera                                                                                                    | Trust the QoS marking of Cisco video surveillance camera.                     |  |
| Command Default    | This command                                                                                                    | has no default settings.                                                      |  |
| Command Modes      | Interface confi                                                                                                    | guration mode                                                                 |  |
| Command History    | Release                                                                                                    | Modification                                                                  |  |
|                    | 15.1(1)SG,<br>15.1(1)SG IOS                                                                                                    | This command was introduced on the Catalyst 4500 series switch.<br>S-XE 3.3.0 |  |
| Usage Guidelines   | The <b>auto qos video</b> command trusts an interface only if Cisco TelePresence is detected. Else, the port is untrusted.                                                                                                    |                                                                               |  |
|                    | Global Level Commands Generated                                                                                                    |                                                                               |  |
|                    | When auto-Qos srnd4 commands are applied to an interface, they generate one or more of the following templates at the global configuration level. Typically, a command generates a series of class-maps that either match on ACLs or on DSCP (or CoS) values to differentiate traffic into application classes. An input policy is also generated, which matches the generated classes, sets qos-groups on the classes, and in some cases, polices the classes to a set bandwidth. (A qos-group is simply a numerical tag that allows different application classes to be treated as one unit. Outside the switch's context, it has no significance.) Furthermore, eight egress-queue class-maps are generated, which match the qos-groups set in the input policy. The actual egress output policy assigns a queue to each of the eight egress-queue class-maps. |                                                                               |  |
|                    | The srnd4 commsands generate the templates only as needed. For example, on first use of the new command, global configurations that define the eight queue egress service-policy are generated. Subsequently, auto-QoS commands applied to other interfaces do not generate templates for egress queuing. This is because all auto-QoS commnds rely on the same eight queue model after migration, already generated on first use of the command.                                                                                                    |                                                                               |  |
|                    | The global templates defined in A and B.                                                                                                    |                                                                               |  |
|                    | A. Template of                                                                                                    | A. Template of application classes used by the <b>auto qos video</b> command  |  |
|                    | This template also includes the input service-policy for the <b>auto qos video cts</b> , <b>auto qos video</b><br><b>ip-camera</b> , and <b>auto qos trust</b> commands. Because these three commands are the only ones that use the<br>AutoQos-4.0-Input-Policy, we advise that you include that policy in the same template that defines the<br>application classes used by the commands.                                                                                                    |                                                                               |  |

```
class-map match-any AutoQos-4.0-VoIP
   match dscp ef
   match cos 5
 class-map match-all AutoQos-4.0-Broadcast-Vid
   match dscp cs5
 class-map match-all AutoQos-4.0-Realtime-Interact
   match dscp cs4
 class-map match-all AutoQos-4.0-Network-Ctrl
   match dscp cs7
 class-map match-all AutoQos-4.0-Internetwork-Ctrl
   match dscp cs6
 class-map match-any AutoQos-4.0-Signaling
   match dscp cs3
   match cos 3
 class-map match-all AutoQos-4.0-Network-Mgmt
   match dscp cs2
 class-map match-any AutoQos-4.0-Multimedia-Conf
   match dscp af41
   match dscp af42
   match dscp af43
class-map match-any AutoQos-4.0-Multimedia-Stream
   match dscp af31
   match dscp af32
   match dscp af33
 class-map match-any AutoQos-4.0-Transaction-Data
   match dscp af21
   match dscp af22
   match dscp af23
 class-map match-any AutoQos-4.0-Bulk-Data
   match dscp af11
   match dscp af12
   match dscp af13
 class-map match-all AutoQos-4.0-Scavenger
   match dscp cs1
```

The AutoQos-4.0-Signaling and AutoQos-4.0-VoIP classes must also match on CoS to the case where an IP phone is connected to an interface. (Cisco IP phones are only capable of remarking CoS bits, not DSCP.)

```
policy-map AutoQos-4.0-Input-Policy
      class AutoQos-4.0-VoIP
        set qos-group 32
      class AutoQos-4.0-Broadcast-Vid
        set qos-group 32
      class AutoQos-4.0-Realtime-Interact
        set qos-group 32
      class AutoQos-4.0-Network-Ctrl
        set gos-group 16
      class AutoQos-4.0-Internetwork-Ctrl
        set qos-group 16
      class AutoQos-4.0-Signaling
        set qos-group 16
      class AutoOos-4.0-Network-Momt
        set qos-group 16
      class AutoQos-4.0-Multimedia-Conf
        set qos-group 34
      class AutoQos-4.0-Multimedia-Stream
        set qos-group 26
      class AutoQos-4.0-Transaction-Data
        set qos-group 18
      class AutoQos-4.0-Bulk-Data
        set gos-group 10
      class AutoQos-4.0-Scavenger
        set qos-group 8
```

Catalyst 4500 Series Switch Cisco IOS Command Reference—Release XE 3.11.xE

B. Template for egress queue classes and the srnd4 output policy that uses the egress classes to allocate eight queues. This template is required by all srnd commands:

```
class-map match-all AutoQos-4.0-Priority-Queue
  match qos-group 32
class-map match-all AutoQos-4.0-Control-Mgmt-Queue
  match qos-group 16
class-map match-all AutoQos-4.0-Multimedia-Conf-Queue
  match qos-group 34
class-map match-all AutoQos-4.0-Multimedia-Stream-Queue
  match qos-group 26
class-map match-all AutoQos-4.0-Trans-Data-Queue
  match qos-group 18
class-map match-all AutoQos-4.0-Bulk-Data-Queue
  match qos-group 10
class-map match-any AutoQos-4.0-Scavenger-Queue
  match qos-group 8
  match dscp cs1
```

Because **police** commands executed in policy map configuration mode do not allow the remarking of qos-groups for traffic flows that exceed defined rate limits, AutoQos-4.0-Scavenger-Queue must be configured to match either qos-group 7 or dscp af11. When the **auto qos classify police** command has been executed, traffic flows that violate the defined rate limit are remarked to cs1 but retain their original qos-group classification because qos-groups cannot be remarked as an exceed action. However, because AutoQos-4.0-Scavenger-Queue is defined before all other queues in the output policy map, remarked packets will fall into it, despite retaining their original qos-group labels.

```
policy-map AutoQos-4.0-Output-Policy
class AutoQos-4.0-Scavenger-Queue
  bandwidth remaining percent 1
class AutoQos-4.0-Priority-Queue
  priority
   police cir percent 30 bc 33 ms
            conform-action transmit exceed-action drop
class AutoQos-4.0-Control-Mgmt-Queue
  bandwidth remaining percent 10
class AutoQos-4.0-Multimedia-Conf-Queue
  bandwidth remaining percent 10
class AutoOos-4.0-Multimedia-Stream-Oueue
  bandwidth remaining percent 10
class AutoQos-4.0-Trans-Data-Queue
  bandwidth remaining percent 10
   db1
class AutoQos-4.0-Bulk-Data-Queue
  bandwidth remaining percent 4
   db1
class class-default
  bandwidth remaining percent 25
```

#### **Interface Level Commands Generated**

#### For Fa/Gig Ports:

Switch(config-if)# service-policy input AutoQos-4.0-Input-Policy service-policy output AutoQos-4.0-Output-Policy

#### **Examples**

The following example shows how to generate a QoS configuration on the cisco-telepresence interface gigabitethernet1/1:

```
Switch(config)# interface gigabitethernet1/1
Switch(config-if)# auto gos video cts
```

```
Switch(config-if)# do sh running interface gigabitethernet1/1
interface interface-id
auto qos video cts
qos trust device cts
service-policy input AutoQos-4.0-Input-Policy
service-policy output AutoQos-4.0-Output-Policy
end
```

The following example shows how to generate QoS configuration for the cisco-camera interface gigabitethernet1/1:

```
Switch(config)# interface gigabitethernet1/1
Switch(config-if)# auto qos video ip-camera
Switch(config-if)# do sh running interface interface-id
auto qos video ip-camera
qos trust device ip-camera
service-policy input AutoQos-4.0-Input-Policy
service-policy output AutoQos-4.0-Output-Policy
end
```

| Related Commands | Command        | Description                                                                  |
|------------------|----------------|------------------------------------------------------------------------------|
|                  | auto qos trust | Generates QoS configurations for trusted interfaces.                         |
|                  | auto qos srnd4 | Generates QoS configurations based on solution reference network design 4.0. |

### auto qos voip

Γ

To automatically configure quality of service (auto-QoS) for voice over IP (VoIP) within a QoS domain, use the **auto qos voip** interface configuration command. To change the auto-QoS configuration settings to the standard QoS defaults, use the **no** form of this command.

auto qos voip {cisco-phone | trust}

no auto qos voip {cisco-phone | trust}

| Syntax Description | <b>cisco-phone</b> Generates a QoS configuration for Cisco IP phone interfaces (conditional trus through CDP). The CoS labels of incoming packets are trusted only when a telephone is detected.                                                          |                                                                                                    |  |  |  |
|--------------------|----------------------------------------------------------------------------------------------------|----------------------------------------------------------------------------------------------------|--|--|--|
|                    | trustConnects the interface to a trusted switch or router and automatically configure<br>QoS for VoIP. The CoS and DSCP labels of incoming packets are trusted.                                                                                           |                                                                                                    |  |  |  |
| Command Default    | Auto-QoS is disabled on all interfaces                                                                                                    |                                                                                                    |  |  |  |
| Command Modes      | Interface configuration mode                                                                                                    |                                                                                                    |  |  |  |
| Command History    | Release                                                                                                    | Modification                                                                                                    |  |  |  |
| -                  | 12.1(19)EW                                                                                                    | This command was introduced on the Catalyst 4500 series switch.                                                                                                    |  |  |  |
| Usage Guidelines   | includes the swi                                                                                                    |                                                                                                    |  |  |  |
| Usage Guidelines   | includes the swi<br>for QoS.<br>Apply the <b>cisco</b>                                                                                                    | nd to configure a QoS that is appropriate for VoIP traffic within the QoS domain, which<br>itch, the interior of the network, and the edge devices that can classify incoming traffic<br>- <b>phone</b> keyword on those ports (at the edge of the network) that are connected to Cisco<br>switch detects the telephone through Cisco Discovery Protocol (CDP) and trusts those                                                                                                    |  |  |  |
| Usage Guidelines   | <ul> <li>includes the swift</li> <li>for QoS.</li> <li>Apply the cisco</li> <li>IP phones. The</li> <li>CoS labels in particular the traffic has an an an an an an an an an an an an an</li></ul>                                                         | <b>-phone</b> keyword on those ports (at the edge of the network) that are connected to Cisco<br>switch detects the telephone through Cisco Discovery Protocol (CDP) and trusts those<br>ackets that are received from the telephone.<br>keyword on those ports that are connected to the interior of the network. Assume that<br>lready been classified by the other edge devices. So, the CoS/DSCP labels in these                                                                                                    |  |  |  |
| Usage Guidelines   | includes the swi<br>for QoS.<br>Apply the <b>cisco</b><br>IP phones. The<br>CoS labels in pa<br>Apply the <b>trust</b><br>the traffic has a<br>packets are trust                                                                                          | <b>-phone</b> keyword on those ports (at the edge of the network) that are connected to Cisco<br>switch detects the telephone through Cisco Discovery Protocol (CDP) and trusts those<br>ackets that are received from the telephone.<br>keyword on those ports that are connected to the interior of the network. Assume that<br>lready been classified by the other edge devices. So, the CoS/DSCP labels in these<br>ted.                                                                                                    |  |  |  |
| Usage Guidelines   | includes the swi<br>for QoS.<br>Apply the <b>cisco</b><br>IP phones. The<br>CoS labels in pa<br>Apply the <b>trust</b><br>the traffic has a<br>packets are trust<br>When you enable                                                                       | <b>-phone</b> keyword on those ports (at the edge of the network) that are connected to Cisco<br>switch detects the telephone through Cisco Discovery Protocol (CDP) and trusts those<br>ackets that are received from the telephone.<br>keyword on those ports that are connected to the interior of the network. Assume that<br>lready been classified by the other edge devices. So, the CoS/DSCP labels in these<br>ted.<br>le the auto-QoS feature on the specified interface, these actions automatically occur:                                                                                                    |  |  |  |
| Usage Guidelines   | includes the swif<br>for QoS.<br>Apply the <b>cisco</b><br>IP phones. The<br>CoS labels in pa<br>Apply the <b>trust</b><br>the traffic has a<br>packets are trust<br>When you enable<br>• QoS is glob                                                     | <ul> <li>act, the interior of the network, and the edge devices that can classify incoming traffic</li> <li><b>-phone</b> keyword on those ports (at the edge of the network) that are connected to Cisco switch detects the telephone through Cisco Discovery Protocol (CDP) and trusts those ackets that are received from the telephone.</li> <li>keyword on those ports that are connected to the interior of the network. Assume that thready been classified by the other edge devices. So, the CoS/DSCP labels in these ted.</li> <li>le the auto-QoS feature on the specified interface, these actions automatically occur: pally enabled (<b>qos</b> global configuration command).</li> </ul> |  |  |  |
| Usage Guidelines   | <ul> <li>includes the swifter for QoS.</li> <li>Apply the cisco IP phones. The CoS labels in particular cost of the trust the traffic has a structure packets are trust.</li> <li>When you enable</li> <li>QoS is globe</li> <li>DBL is enable</li> </ul> | <b>-phone</b> keyword on those ports (at the edge of the network) that are connected to Cisc switch detects the telephone through Cisco Discovery Protocol (CDP) and trusts those ackets that are received from the telephone.<br>keyword on those ports that are connected to the interior of the network. Assume that lready been classified by the other edge devices. So, the CoS/DSCP labels in these ted.                                                                                                    |  |  |  |

• When you enter the **auto qos voip trust** interface configuration command, the ingress classification on the specified interface is set to trust the CoS label that is received in the packet provided the specified interface is configured as Layer 2 (and is set to trust DSCP if the interface is configured as Layer 3).

You can enable auto-QoS on static, dynamic-access, voice VLAN access, and trunk ports.

To display the QoS configuration that is automatically generated when auto-QoS is enabled, enable debugging (before you enable auto-QoS) with the **debug auto qos** privileged EXEC command.

To disable auto-QoS on an interface, use the **no auto qos voip** interface configuration command. When you enter this command, the switch enables standard QoS and changes the auto-QoS settings to the standard QoS default settings for that interface. This action will not change any global configuration performed by auto-QoS; the global configuration remains the same.

#### **Examples**

The following example shows how to enable auto-QoS and to trust the CoS and DSCP labels that are received in the incoming packets when the switch or router that is connected to Gigabit Ethernet interface 1/1 is a trusted device:

```
Switch(config)# interface gigabitethernet1/1
Switch(config-if)# auto gos voip trust
```

The following example shows how to enable auto-QoS and to trust the CoS labels that are received in incoming packets when the device connected to Fast Ethernet interface 2/1 is detected as a Cisco IP phone:

```
Switch(config)# interface fastethernet2/1
Switch(config-if)# auto gos voip cisco-phone
```

The following example shows how to display the QoS configuration that is automatically generated when auto-QoS is enabled on an interface on a Supervisor Engine 6-E:

```
Switch#configure terminal
Enter configuration commands, one per line. End with CNTL/Z.
Switch(config)#interface gigabitethernet3/10
Switch(config-if) #auto qos voip trust
Switch(config-if)#
1d03h: service-policy input AutoQos-VoIP-Input-Cos-Policy
1d03h: service-policy output AutoQos-VoIP-Output-Policy
Switch(config-if)#intface gigabitethernet3/11
Switch(config-if) #auto gos voip
cisco-phone
Switch(config-if)#
1d03h: gos trust device cisco-phone
1d03h: service-policy input AutoQos-VoIP-Input-Cos-Policy
1d03h: service-policy output AutoQos-VoIP-Output-Policy
Switch(config-if) #end
Switch#
```

You can verify your settings by entering the show auto qos interface command.

| <b>Related Commands</b> | Command                                                  | Description                             |
|-------------------------|----------------------------------------------------------|-----------------------------------------|
|                         | <b>debug auto qos</b> (refer to Cisco IOS documentation) | Debugs Auto QoS.                        |
|                         | qos trust                                                | Sets the trusted state of an interface. |

Γ

| Command            | Description                                                                         |  |
|--------------------|-------------------------------------------------------------------------------------|--|
| show auto qos      | Displays the automatic quality of service (auto-QoS) configuration that is applied. |  |
| show qos           | Displays QoS information.                                                           |  |
| show qos interface | Displays queueing information.                                                      |  |
| show qos maps      | Displays QoS map information.                                                       |  |

### auto qos voip cisco-softphone

To generate QoS configuration for interfaces connected to PCs running the Cisco IP SoftPhone application and mark police traffic coming from such interfaces, use the **auto qos voip** interface configuration command.

#### auto qos voip cisco-softphone

- **Command Default** This command has no default settings.
- **Command Modes** Interface configuration mode

| Command History | Release                              | Modification                                                    |
|-----------------|--------------------------------------|-----------------------------------------------------------------|
|                 | 15.1(1)SG,<br>15.1(1)SG IOS-XE 3.3.0 | This command was introduced on the Catalyst 4500 series switch. |

#### Usage Guidelines

ines Ports configured with **auto qos voip** command are considered untrusted.

#### **Global Level Commands Generated**

After auto-QoS srnd4 commands are applied to an interface, they generate one or more of the following templates (A, B, and C) at the global configuration level. Typically, a command generates a series of class-maps that either match on ACLs or on DSCP (or CoS) values to differentiate traffic into application classes. An input policy is also generated, which matches the generated classes, sets qos-groups on the classes, and in some cases, polices the classes to a set bandwidth. (A qos-group is a numerical tag that allows different application classes to be treated as one unit. Outside the switch's context, it has no significance.) Furthermore, eight egress-queue class-maps are generated, matching the qos-groups set in the input policy. The actual egress output policy assigns a queue to each of these eight class-maps.

The commands generate templates only as needed. For example, on first use of a new commnand, global configurations that define the eight queue egress service-policy are generated. Subsequently, auto-QoS applied to other interfaces do not generate templates for egress queuing. This is because all auto-QoS commands rely on the same eight queue models after migration, already been generated from the first use of the new command.

The global template is defined by A, B, and C.

A. Template for ACLs and application classes used by the auto qos voip cisco-softphone command

```
ip access-list extended AutoQos-4.0-ACL-Multimedia-Conf
    permit udp any any range 16384 32767
    ip access-list extended AutoQos-4.0-ACL-Signaling
    permit tcp any any range 2000 2002
    permit tcp any any range 5060 5061
        permit udp any any range 5060 5061
    ip access-list extended AutoQos-4.0-ACL-Transactional-Data
    permit tcp any any eq 443
    permit tcp any any eq 1521
```

```
permit udp any any eq 1521
  permit tcp any any eq 1526
  permit udp any any eq 1526
  permit tcp any any eq 1575
  permit udp any any eq 1575
  permit tcp any any eq 1630
  permit udp any any eq 1630
 ip access-list extended AutoQos-4.0-ACL-Bulk-Data
  permit tcp any any eq ftp
  permit tcp any any eq ftp-data
  permit tcp any any eq 22
  permit tcp any any eq smtp
  permit tcp any any eq 465
  permit tcp any any eq 143
  permit tcp any any eq 993
  permit tcp any any eq pop3
  permit tcp any any eq 995
  permit tcp any any eg 1914
 ip access-list extended AutoQos-4.0-ACL-Scavenger
  permit tcp any any eq 1214
  permit udp any any eq 1214
  permit tcp any any range 2300 2400
  permit udp any any range 2300 2400
  permit tcp any any eq 3689
  permit udp any any eq 3689
  permit tcp any any range 6881 6999
  permit tcp any any eq 11999
  permit tcp any any range 28800 29100
 ip access-list extended AutoQos-4.0-ACL-Default
  permit ip any any
class-map match-any AutoOos-4.0-VoIP-Data
       match dscp ef
       match cos 5
      class-map match-all AutoQos-4.0-VoIP-Data-Cos
       match cos 5
      class-map match-any AutoQos-4.0-VoIP-Signal
       match dscp cs3
       match cos 3
      class-map match-all AutoQos-4.0-VoIP-Signal-Cos
       match cos 3
class-map match-all AutoQos-4.0-Multimedia-Conf-Classify
       match access-group name AutoQos-4.0-ACL-Multimedia-Conf
class-map match-all AutoQos-4.0-Signaling-Classify
 match access-group name AutoQos-4.0-ACL-Signaling
class-map match-all AutoOos-4.0-Transaction-Classify
 match access-group name AutoQos-4.0-ACL-Transactional-Data
class-map match-all AutoQos-4.0-Bulk-Data-Classify
 match access-group name AutoQos-4.0-ACL-Bulk-Data
class-map match-all AutoQos-4.0-Scavenger-Classify
 match access-group name AutoQos-4.0-ACL-Scavenger
      class-map match-all AutoQos-4.0-Default-Classify
  match access-group name AutoQos-4.0-ACL-Default
```

AutoQos-4.0-VoIP-Data-Cos and AutoQos-4.0-VoIP-Signal-Cos handles those instances when a user connects an IP phone to an interface and enters the **auto qos voip cisco-phone** command on that interface. In this situation, the input service policy on the interface must match VoIP and signaling packets based solely on their CoS markings because switching ASICs on Cisco IP Phones are limited to only remarking the CoS bits of VoIP and signaling traffic. Matching DSCP markings would result in a security vulnerability because a user whose PC was connected to an IP phone connected to a switch

would be able to remark DSCP markings of traffic arriving from their PC to DSCP ef using the NIC on their PC. This results in incorrectly placing non real-time traffic in the priority queue in the egress direction.

B. Template for the auto qos voip cisco-softphone command input service-policy

```
policy-map AutoQos-4.0-Cisco-Softphone-Input-Policy
class AutoQos-4.0-VoIP-Data
  set dscp ef
  set cos 5
  set qos-group 32
  police cir 128000 bc 8000
   exceed-action set-dscp-transmit cs1
   exceed-action set-cos-transmit 1
      class AutoQos-4.0-VoIP-Signal
   set dscp cs3
   set cos 3
  set qos-group 16
  police cir 32000 bc 8000
  exceed-action set-dscp-transmit cs1
         exceed-action set-cos-transmit 1
class AutoQos-4.0-Multimedia-Conf-Classify
  set dscp af41
   set cos 4
  set qos-group 34
  police cir 5000000 bc 8000
   exceed-action drop
class AutoQos-4.0-Signaling-Classify
  set dscp cs3
   set cos 3
  set qos-group 16
  police cir 32000 bc 8000
  exceed-action drop
class AutoQos-4.0-Transaction-Classify
   set dscp af21
  set cos 2
  set qos-group 18
  police cir 10000000 bc 8000
  exceed-action set-dscp-transmit cs1
   exceed-action set-cos-transmit 1
class AutoQos-4.0-Bulk-Data-Classify
  set dscp af11
   set cos 1
   set qos-group 10
  police cir 10000000 bc 8000
   exceed-action set-dscp-transmit cs1
        exceed-action set-cos-transmit 1
class AutoQos-4.0-Scavenger-Classify
   set dscp cs1
  set cos 1
  set gos-group 8
  police cir 10000000 bc 8000
   exceed-action drop
class AutoQos-4.0-Default-Classify
   set dscp default
   set cos 0
```

C. Template for egress queue classes and the srnd4 output policy that uses the egress classes to allocate eight queues. This template is required by all srnd4 commands:

```
class-map match-all AutoQos-4.0-Priority-Queue
  match qos-group 32
  class-map match-all AutoQos-4.0-Control-Mgmt-Queue
  match qos-group 16
```

```
class-map match-all AutoQos-4.0-Multimedia-Conf-Queue
  match qos-group 34
class-map match-all AutoQos-4.0-Multimedia-Stream-Queue
  match qos-group 26
class-map match-all AutoQos-4.0-Trans-Data-Queue
  match qos-group 18
class-map match-all AutoQos-4.0-Bulk-Data-Queue
  match qos-group 10
class-map match-any AutoQos-4.0-Scavenger-Queue
  match qos-group 8
  match dscp cs1
```

Because the **police** commands executed in policy map configuration mode do not allow remarking of qos-groups for traffic flows that exceed defined rate limits, AutoQos-4.0-Scavenger-Queue must be configured to match either qos-group 7 or dscp af11. When the **auto qos classify police** command has been executed, traffic flows that violate the defined rate limit are remarked to cs1 but retain their original qos-group classification because qos-groups cannot be remarked as an exceed action. However, because AutoQos-4.0-Scavenger-Queue is defined before all other queues in the output policy map, remarked packets will fall into it, despite retaining their original qos-group labels.

```
policy-map AutoQos-4.0-Output-Policy
class AutoQos-4.0-Scavenger-Queue
  bandwidth remaining percent 1
class AutoOos-4.0-Priority-Oueue
  priority
  police cir percent 30 bc 33 ms
            conform-action transmit exceed-action drop
class AutoOos-4.0-Control-Momt-Oueue
  bandwidth remaining percent 10
class AutoQos-4.0-Multimedia-Conf-Queue
  bandwidth remaining percent 10
class AutoQos-4.0-Multimedia-Stream-Queue
  bandwidth remaining percent 10
class AutoQos-4.0-Trans-Data-Queue
  bandwidth remaining percent 10
   db1
class AutoQos-4.0-Bulk-Data-Queue
  bandwidth remaining percent 4
   db1
class class-default
  bandwidth remaining percent 25
         db1
```

#### **Interface Level Commands Generated**

For Fa/Gig Ports:

#### **Examples**

The following example shows how to generate QoS configuration for interfaces Gigabit Ethernet 1/1 connected to a PC that is running the Cisco IP SoftPhone application:

```
Switch(config) # interface gigabitethernet1/1
Switch(config-if) # auto qos voip cisco-softphone
Switch(config-if) # do sh running interface gigabitethernet1/1
interface gigabitethernet1/1
auto qos voip cisco-phone
qos trust device cisco-phone
```

service-policy input AutoQos-4.0-Cisco-Phone-Input-Policy service-policy output AutoQos-4.0-Output-Policy end

| Related Commands | Command                       | Description                                                                                                    |
|------------------|-------------------------------|----------------------------------------------------------------------------------------------------|
|                  | auto qos voip cisco-softphone | Generate QoS configuration for interfaces connected to PCs<br>running the Cisco IP SoftPhone application and marks police<br>traffic coming from such interfaces. |
|                  | auto qos classify             | Generate a QoS configuration for an untrusted interface.                                                                                                    |
|                  | auto qos classify police      | Police traffic form an untrusted interface.                                                                                                    |

Catalyst 4500 Series Switch Cisco IOS Command Reference—Release XE 3.11.xE

#### auto security

To enable auto security globally, use the **auto security** command. Use the **no** form of this command to disable auto security.

auto security

no auto security

| Syntax Description | This command has no arguments | or keywords. |
|--------------------|-------------------------------|--------------|
|--------------------|-------------------------------|--------------|

Command Default none

ſ

**Command Modes** Interface configuration mode

| Command History | Release | Modification                                                    |
|-----------------|---------|-----------------------------------------------------------------|
|                 | 3.6.0E  | This command was introduced on the Catalyst 4500 series switch. |

**Usage Guidelines** Relevant baseline security feature CLI as shown in the output of the show auto security command is applied on or removed from access and trunk ports.

**Examples** The following example shows how to enable auto security globally: Switch(config)# auto security Switch# show running-config | i security auto security

Catalyst 4500 Series Switch Cisco IOS Command Reference—Release XE 3.11.xE

## auto security-port

To enable auto security feature for access (end hosts) or uplink ports, use the **auto security-port** command. To disable the feature, use the **no** form of this command.

auto security-port [host | uplink]

no auto security-port [host | uplink]

| Syntax Description           | host                                                                                                    | Enables auto security on host facing port.                                                                                                    |
|------------------------------|----------------------------------------------------------------------------------------------------|----------------------------------------------------------------------------------------------------|
|                              | uplink                                                                                                    | Enables auto security on server facing /uplink port.                                                                                                    |
| Command Default              | none                                                                                                    |                                                                                                    |
| command Modes                | Interface confi                                                                                                    | iguration mode                                                                                                    |
| Command History              | Release                                                                                                    | Modification                                                                                                    |
|                              | 3.6.0E                                                                                                    | This segment and introduced on the October 4500 series suited                                                                                                    |
| Usage Guidelines             | This command                                                                                                    | This command was introduced on the Catalyst 4500 series switch.<br>d is supported on Catalyst 3750X, Catalyst 2960S, and the Catalyst 4500 series starting<br>S Release 15.2(2)E.                                                                                                    |
| -                            | This command<br>with Cisco IO                                                                                                    | d is supported on Catalyst 3750X, Catalyst 2960S, and the Catalyst 4500 series starting S Release 15.2(2)E.                                                                                                    |
|                              | This command<br>with Cisco IO                                                                                                    | d is supported on Catalyst 3750X, Catalyst 2960S, and the Catalyst 4500 series starting S Release 15.2(2)E.                                                                                                    |
| -                            | This command<br>with Cisco IO<br>The following<br>Switch# <b>conf</b><br>Enter configu                                                                                                    | t is supported on Catalyst 3750X, Catalyst 2960S, and the Catalyst 4500 series starting S Release 15.2(2)E.<br>example shows how to enable auto security on a host-facing port:<br>t<br>uration commands, one per line. End with CNTL/Z.                                                                                                    |
| -                            | This command<br>with Cisco IO<br>The following<br>Switch# <b>conf</b><br>Enter configu<br>Switch(configu                                                                                                    | d is supported on Catalyst 3750X, Catalyst 2960S, and the Catalyst 4500 series starting<br>S Release 15.2(2)E.<br>t<br>uration commands, one per line. End with CNTL/Z.<br>g) # int g1/0/18                                                                                                    |
| -                            | This command<br>with Cisco IO<br>The following<br>Switch# conf<br>Enter config<br>Switch(config<br>Switch(config<br>Switch(config                                                                                                    | d is supported on Catalyst 3750X, Catalyst 2960S, and the Catalyst 4500 series starting<br>S Release 15.2(2)E.<br>Texample shows how to enable auto security on a host-facing port:<br>t<br>uration commands, one per line. End with CNTL/Z.<br>g)# int g1/0/18<br>g-if)# auto security-port host                                                                                                    |
| -                            | This command<br>with Cisco IOS<br>The following<br>Switch# config<br>Switch(config<br>Switch(config<br>Switch(config<br>Switch(config<br>Switch(config<br>Switch)                                                                                                    | d is supported on Catalyst 3750X, Catalyst 2960S, and the Catalyst 4500 series starting<br>S Release 15.2(2)E.<br>Texample shows how to enable auto security on a host-facing port:<br>t<br>uration commands, one per line. End with CNTL/Z.<br>g)# int g1/0/18<br>g-if)# auto security-port host<br>g-if)# end                                                                                                    |
| -                            | This command<br>with Cisco IO<br>The following<br>Switch# confi<br>Enter configu<br>Switch(config<br>Switch(config<br>Switch(config<br>Switch(config<br>Switch#<br>Apr 5 22:16<br>Switch# show                                                                                                    | d is supported on Catalyst 3750X, Catalyst 2960S, and the Catalyst 4500 series starting<br>S Release 15.2(2)E.<br>t<br>uration commands, one per line. End with CNTL/Z.<br>g)# int g1/0/18<br>g-if)# auto security-port host<br>g-if)# end<br>:41.725: %SYS-5-CONFIG_I: Configured from console by consolesh auto security<br>auto security                                                                                                    |
| -                            | This command<br>with Cisco IO<br>The following<br>Switch# confi<br>Enter configu<br>Switch(config<br>Switch(config<br>Switch(config<br>Switch(config<br>Switch#<br>Apr 5 22:16<br>Switch# show                                                                                                    | d is supported on Catalyst 3750X, Catalyst 2960S, and the Catalyst 4500 series starting<br>S Release 15.2(2)E.<br>The example shows how to enable auto security on a host-facing port:<br>t<br>uration commands, one per line. End with CNTL/Z.<br>g) # int g1/0/18<br>g-if) # auto security-port host<br>g-if) # end<br>:41.725: %SYS-5-CONFIG_I: Configured from console by consolesh auto security                                                                      |
| -                            | This command<br>with Cisco IO<br>The following<br>Switch# config<br>Switch (config<br>Switch (config))) | d is supported on Catalyst 3750X, Catalyst 2960S, and the Catalyst 4500 series starting<br>S Release 15.2(2)E.<br>t<br>uration commands, one per line. End with CNTL/Z.<br>g)# int g1/0/18<br>g-if)# auto security-port host<br>g-if)# end<br>:41.725: %SYS-5-CONFIG_I: Configured from console by consolesh auto security<br>auto security                                                                                                    |
| Usage Guidelines<br>Examples | This command<br>with Cisco IO<br>The following<br>Switch# config<br>Switch(config<br>Switch(config<br>Switch(config<br>Switch(config<br>Switch#<br>Apr 5 22:16<br>Switch#<br>Apr 5 22:16<br>Switch# show<br>Auto Secure is                                                                                                    | <pre>d is supported on Catalyst 3750X, Catalyst 2960S, and the Catalyst 4500 series starting<br/>S Release 15.2(2)E.<br/>example shows how to enable auto security on a host-facing port:<br/>t<br/>uration commands, one per line. End with CNTL/Z.<br/>g)# int g1/0/18<br/>g-if)# auto security-port host<br/>g-if)# end<br/>:41.725: %SYS-5-CONFIG_I: Configured from console by consolesh auto security<br/>auto security<br/>is Enabled globally</pre>                |
|                              | This command<br>with Cisco IOS<br>The following<br>Switch# config<br>Switch (config<br>Switch (config<br>Switch (config<br>Switch (config<br>Switch#<br>Apr 5 22:16<br>Switch#<br>Auto Secure is<br>                                                                                                    | d is supported on Catalyst 3750X, Catalyst 2960S, and the Catalyst 4500 series starting<br>S Release 15.2(2)E.<br>example shows how to enable auto security on a host-facing port:<br>t<br>uration commands, one per line. End with CNTL/Z.<br>g)# int g1/0/18<br>g-if)# auto security-port host<br>g-if)# end<br>:41.725: %SYS-5-CONFIG_I: Configured from console by consolesh auto security<br>auto security<br>is Enabled globally<br>s Enabled on below interface(s): |

## auto-sync

Γ

To enable automatic synchronization of the configuration files in NVRAM, use the **auto-sync** command. To disable automatic synchronization, use the **no** form of this command.

auto-sync {startup-config | config-register | bootvar | standard}

no auto-sync {startup-config | config-register | bootvar | standard}

| Syntax Description | startup-config                                                                      | Specifies automatic synchronization of the startup configuration.                                                  |
|--------------------|-------------------------------------------------------------------------------------|----------------------------------------------------------------------------------------------------|
|                    | config-register                                                                     | Specifies automatic synchronization of the configuration register configuration.                                   |
|                    | bootvar                                                                             | Specifies automatic synchronization of the BOOTVAR configuration.                                                  |
|                    | standard                                                                            | Specifies automatic synchronization of the startup configuration, BOOTVAR, and configuration registers.            |
|                    | Standard automat                                                                    | ic synchronization of all configuration files                                                                      |
| Command Modes      | Redundancy main                                                                     | -cpu mode                                                                                                    |
| Command History    | Release                                                                             | Modification                                                                                                    |
|                    | 12.1(12c)EW                                                                         | This command was introduced on the Catalyst 4500 series switch (Catalyst 4507R only).                              |
| Usage Guidelines   | If you enter the <b>n</b>                                                           | o auto-sync standard command, no automatic synchronizations occur.                                                 |
| Examples           |                                                                                     | mple shows how (from the default configuration) to enable automatic synchronization on register in the main CPU:   |
|                    | Switch# <b>config t</b><br>Switch (config)#<br>Switch (config-1<br>Switch (config-1 | cerminal<br># redundancy<br>c) # main-cpu<br>c-mc) # no auto-sync standard<br>c-mc) # auto-sync configure-register |
|                    |                                                                                     |                                                                                                    |
| Related Commands   | Command                                                                             | Description                                                                                                    |

## average-packet-size (netflow-lite monitor submode)

| Note               | NetFlow-lite is supported only on Catalyst 4948E and Catalyst 4948E-F Ethernet switches.<br>To specify the average packet size at the observation point in netflow-lite monitor submode, use the <b>average-packet-size</b> command. To delete a sampler, use the <b>no</b> form of this command.             |                                                                                                    |  |  |
|--------------------|----------------------------------------------------------------------------------------------------|----------------------------------------------------------------------------------------------------|--|--|
|                    |                                                                                                    |                                                                                                    |  |  |
|                    | average-packet-si                                                                                                    | average-packet-size average-packet-size                                                                                                    |  |  |
|                    | no average-packe                                                                                                    | t-size average-packet-size                                                                                                    |  |  |
| Syntax Description | average-packer-size                                                                                                    | Specifies the average packet size in bytes expected at the observation point.                                                                                                    |  |  |
| Command Default    | 0 bytes                                                                                                    |                                                                                                    |  |  |
| Command Modes      | netflow-lite exporter su                                                                                                    | ıbmode                                                                                                    |  |  |
| Command History    | Release                                                                                                    | Modification                                                                                                    |  |  |
|                    | 15.0(2)SG                                                                                                    | This command was introduced on the Catalyst 4500 series switch.                                                                                                    |  |  |
|                    |                                                                                                    |                                                                                                    |  |  |
| Usage Guidelines   | You can enter this command in physical port interface mode, port channel interface, or config VLAN mode.                                                                                                    |                                                                                                    |  |  |
|                    | The packet sampling mechanism attempts random 1-in-N sampling. Internally, 2 levels of sampling are performed. The accuracy of the first sampling level depends on the size of the packets arriving at a given interface. Use the <b>average-packet-size</b> parameter to tune the accuracy of the algorithm. |                                                                                                    |  |  |
|                    | The system automatically determines the average packet size at an interface based on observation of input traffic and uses that value in its first level of sampling.                                                                                                    |                                                                                                    |  |  |
|                    |                                                                                                    | a range of packet sizes from 64 to 9216 bytes. A value of 0 means that you want ation of average packet size.                                                                                |  |  |
| Examples           | The following example                                                                                                    | shows how to configure a monitor on a port interface Gigabit 1/3:                                                                                                    |  |  |
|                    | Switch(config-netflo<br>Switch(config-netflo<br>Switch(config-netflo                                                                                                    | GigabitEthernet1/3<br>etflow-lite monitor 1<br>w-lite-monitor)# sampler sampler1<br>w-lite-monitor)# exporter exporter1<br>w-lite-monitor)# average-packet-size 128<br>w-lite-monitor)# exit |  |  |

ſ

```
Switch# show netflow-lite monitor 1 interface gi1/3
Interface GigabitEthernet1/3:
 Netflow-lite Monitor-1:
   Active:
                         TRUE
   Sampler:
                         sampler1
   Exporter:
                        exporter1
   Average Packet Size: 0
  Statistics:
   Packets exported:
                         0
   Packets observed:
                         0
   Packets dropped:
                         0
   Average Packet Size observed: 64
   Average Packet Size used: 64
```

You can verify your settings with the show netflow-lite exporter privileged EXEC command.

| Related Commands | Command                                 | Description                                                         |
|------------------|-----------------------------------------|---------------------------------------------------------------------|
|                  | sampler (netflow-lite monitor submode)  | Activates sampling on an interface in netflow-lite monitor submode. |
|                  | exporter (netflow-lite monitor submode) | Assigns an exporter in netflow-lite monitor submode.                |

## bandwidth

To specify or modify the minimum bandwidth provided to a class belonging to a policy map attached to a physical port, use the **bandwidth** policy-map class command. To return to the default setting, use the **no** form of this command.

**bandwidth** {*bandwidth-kbps* | **percent** *percent* | **remaining percent** *percent*}

no bandwidth

| Syntax Description | bandwidth-kbps                                                                                                    | Amount of bandwidth in kbps assigned to the class. The range is 32 to 16000000.                                                                                                    |  |
|--------------------|----------------------------------------------------------------------------------------------------|----------------------------------------------------------------------------------------------------|--|
|                    | percent percent                                                                                                    | Percentage of available bandwidth assigned to the parent class. The range is 1 to 100.                                                                                                    |  |
|                    | remaining percent percent                                                                                                    | Percentage of remaining bandwidth assigned to parent class. The range<br>is 1 to 100. This command is supported only when priority queuing class<br>is configured, and the prioity queuing class is not rate-limited. |  |
| Command Default    | No bandwidth is specified.                                                                                                    |                                                                                                    |  |
| Command Modes      | Policy-map class configurati                                                                                                    | on mode                                                                                                    |  |
| Command History    | Release Mo                                                                                                    | odification                                                                                                    |  |
|                    |                                                                                                    | is command was introduced on the Catalyst 4500 series switch using a pervisor Engine 6E.                                                                                                    |  |
|                    |                                                                                                    |                                                                                                    |  |
| Usage Guidelines   | Use the <b>bandwidth</b> comman                                                                                                    | d only in a policy map attached to a physical port.                                                                                                    |  |
|                    | The <b>bandwidth</b> command specifies the minimum bandwidth for traffic in that class when there is traffic congestion in the switch. If the switch is not congested, the class receives more bandwidth than you specify with this command.                   |                                                                                                    |  |
|                    | When queuing class is configured without any explicit bandwidth configuration, since the queue is not guaranteed any minimum bandwidth, this queue will get a share of any unallocated bandwidth on the port.                                                  |                                                                                                    |  |
|                    | If there is no unallocated bandwidth for the new queue or if the unallocated bandwidth is not sufficient to meet the minimum configurable rate for all queues which do not have any explicit bandwidth configuration, then the policy association is rejected. |                                                                                                    |  |
|                    | These restrictions apply to the                                                                                                    | e bandwidth command:                                                                                                    |  |
|                    |                                                                                                    | is used, the sum of the class bandwidth percentages within a single policy<br>ercent. Percentage calculations are based on the bandwidth available on the                                                             |  |

- The amount of bandwidth configured should be large enough to accommodate Layer 2 overhead.
- A policy map can have all the class bandwidths specified in either kbps or in percentages, but not a mix of both.

#### Examples

The following example shows how to set the minimum bandwidth to 2000 kbps for a class called *silver-class*. The class already exists in the switch configuration:

```
Switch# configure terminal
Enter configuration commands, one per line. End with CNTL/Z.
Switch(config)# policy-map polmap6
Switch(config-pmap)# class silver-class
Switch(config-pmap-c)# bandwidth 2000
Switch(config-pmap-c)# end
```

The following example shows how to guarantee 30 percent of the bandwidth for *class1* and 25 percent of the bandwidth for *class2* when CBWFQ is configured. A policy map with two classes is created and is then attached to a physical port:

```
Switch# configure terminal
Enter configuration commands, one per line. End with CNTL/Z.
Switch(config)# policy-map policy1
Switch(config-pmap)# class class1
Switch(config-pmap-c)# bandwidth percent 50
Switch(config-pmap-c)# exit
Switch(config-pmap-c)# bandwidth percent 25
Switch(config-pmap-c)# bandwidth percent 25
Switch(config-pmap-c)# exit
Switch(config-pmap)# end
Switch(config)# interface gigabitethernet1/1
Switch(config-if)# service-policy input policy1
Switch(config-if)# end
```

The following example shows how bandwidth is guaranteed if low-latency queueing (LLQ) and bandwidth are configured. In this example, LLQ is enabled in a class called voice1.

```
Switch# configure terminal
Enter configuration commands, one per line. End with CNTL/Z.
Switch(config)# policy-map policy1
Switch(config-pmap)# class class1
Switch(config-pmap-c) # bandwidth remaining percent 50
Switch(config-pmap-c)# exit
Switch(config-pmap)# class class2
Switch(config-pmap-c) # bandwidth remaining percent 25
Switch(config-pmap-c)# exit
Switch(config-pmap) # class voice1
Switch(config-pmap-c)# priority
Switch(config-pmap-c)# exit
Switch(config-pmap)# end
Switch(config)# interface gigabitethernet1/1
Switch(config-if)# service-policy output policy1
Switch(config-if) # end
```

You can verify your settings by entering the **show policy-map** privileged EXEC command.

| Related Commands | Command                              | Description                                                                                                    |
|------------------|--------------------------------------|----------------------------------------------------------------------------------------------------|
|                  | class                                | Specifies the name of the class whose traffic policy you want to create or change.                                                                                     |
|                  | dbl                                  | Enables active queue management on a transmit queue used by a class of traffic.                                                                                        |
|                  | policy-map                           | Creates or modifies a policy map that can be attached to multiple<br>ports to specify a service policy and to enter policy-map<br>configuration mode.                  |
|                  | priority                             | Enables the strict priority queue (low-latency queueing [LLQ])<br>and to give priority to a class of traffic belonging to a policy map<br>attached to a physical port. |
|                  | service-policy (policy-map<br>class) | Creates a service policy that is a quality of service (QoS) policy within a policy map.                                                                                |
|                  | shape (class-based queueing)         | Enables traffic shaping a class of traffic in a policy map attached to a physical port.                                                                                |
|                  | show policy-map                      | Displays information about the policy map.                                                                                                    |

#### broadcast-underlay

To configure the underlay in a LISP network to use a mutlicast group to send encapsulated broadcast packets and link local multicast packets, use the broadcast-underlay command in the service submode.

[no] broadcast-underlay multicast-ip

| Syntax Description     |                                                                                                    |                                                                                        |
|------------------------|----------------------------------------------------------------------------------------------------|----------------------------------------------------------------------------------------|
|                        | multicast-ip                                                                                                    | The IP address of the multicast group used to send the encapsulated broadcast packets. |
| Command Default        | None.                                                                                                    |                                                                                        |
| Command Modes          | LISP Service E                                                                                                    | thernet                                                                                |
| <b>Command History</b> | Release                                                                                                    | Modification                                                                           |
|                        | 3.10.0E                                                                                                    | This command was introduced.                                                           |
| Usage Guidelines       | delinesUse this command to enable the broadcast functionality on the fabric edge node in a LISP ne<br>that this command is used in the router-lisp-service-ethernet mode or router-lisp-instance-ser<br>mode.<br>Use the no form of the command to remove the broadcast functionality. |                                                                                        |

#### Examples

I

The following example shows how to configure broadcast on a fabric edge node:

```
device(config) # router lisp
device(config-router-lisp)#instance-id 3
device(config-router-lisp-inst)# service ethernet
device(config-router-lisp-inst-serv-eth)# eid-table vlan 250
device(config-router-lisp-inst-serv-eth)# broadcast-underlay 225.1.1.1
device(config-router-lisp-inst-serv-eth)# database-mapping mac locator-set rloc2
device(config-router-lisp-inst-serv-eth)# exit-service-ethernet
```

## capwap-ac address

To configure a Control And Provisioning of Wireless Access Point (CAPWAP) access controller address, use the **capwap-ac address** command in DHCPv6 pool configuration mode. To remove the CAPWAP access controller address, use the **no** form of this command.

capwap-ac address ipv6-address

no capwap-ac address ipv6-address

| Syntax Description | ipv6-address                                                                                                    | IPv6 address for the CAPWAP access controller.                                                       |
|--------------------|----------------------------------------------------------------------------------------------------|----------------------------------------------------------------------------------------------------|
| Oyntax Description | ipvo-uuuress                                                                                                    | If vo address for the CAT wAT access controller.                                                     |
| Command Default    | Access controller ac                                                                                                    | ldress is not configured.                                                                            |
| Command Modes      | DHCPv6 pool confi                                                                                                    | guration (config-dhcpv6)                                                                             |
| Command History    | Release                                                                                                    | Modification                                                                                         |
|                    | Cisco IOS<br>Release 15.2(5)E2                                                                                                    | This command was introduced on Cisco Catalyst 4500 series switch.                                    |
| Usage Guidelines   | The CAPWAP protocol allows lightweight access points to use DHCPv6 to discover a Wireless<br>Controller to which it can connect. CAPWAP is a standard, interoperable protocol that enables a<br>controller to manage a collection of wireless access points.<br>Wireless access points use the DHCPv6 option 52 (RFC 5417) to supply the IPv6 management interface<br>addresses of the primary, secondary, and tertiary Wireless Controllers. |                                                                                                    |
| Examples           | The following example shows how to configure an IPv6 address for a CAPWAP access controller:<br>Device> enable<br>Device# configure terminal<br>Device(config)# ipv6 dhcp pool pool1<br>Device(config-dhcpv6)# capwap-ac address 2001:DB8::1<br>Device(config-dhcpv6)# end                                                                                                    |                                                                                                    |
| Related CommandsT  | Command                                                                                                    | Description                                                                                          |
|                    | ipv6 dhcp pool                                                                                                    | Configures a DHCPv6 server configuration information pool and enters DHCPv6 pool configuration mode. |

I

## call-home (global configuration)

To enter call home configuration submode, use the **call-home** command in global configuration mode.

|                    |                                                                                                    | configuration submode, use the <b>can-nome</b> command in global configuration mode.                                                                                                    |  |
|--------------------|----------------------------------------------------------------------------------------------------|----------------------------------------------------------------------------------------------------|--|
|                    | call-home                                                                                                    |                                                                                                    |  |
| Syntax Description | This command has no arguments or keywords.                                                                                                    |                                                                                                    |  |
| Command Default    | This command has no default settings.                                                                                                    |                                                                                                    |  |
| Command Modes      | Global configuration                                                                                                    | on mode                                                                                                    |  |
| Command History    | Release                                                                                                    | Modification                                                                                                    |  |
|                    | 12.2(52)SG                                                                                                    | This command was introduced on Supervisor Engine 6E and the Catalyst 4900M.                                                                                                    |  |
|                    | <ul> <li>access to the call home configuration commands as follows:</li> <li>alert-group—Enables or disables an alert group. See the alert-group command.</li> <li>contact-email-addr email-address—Assigns the system contact's e-mail address. You can enter up</li> </ul> |                                                                                                    |  |
| Usage Guidelines   | • <b>alert-group</b> —Enables or disables an alert group. See the <b>alert-group</b> command.                                                                                                    |                                                                                                    |  |
|                    | -                                                                                                    | meric characters in e-mail address format with no spaces.<br><i>phanumeric</i> —Specifies the customer contract identification for Cisco                                                                                               |  |
|                    | AutoNotificati                                                                                                    | on. You can enter up to 64 alphanumeric characters. If you include spaces, you must ntry in quotes ("").                                                                                                    |  |
|                    |                                                                                                    | <i>ource-profile target-profile</i> —Creates a new destination profile ( <i>target-profile</i> ) with guration settings as the existing profile ( <i>source-profile</i> ).                                                             |  |
|                    |                                                                                                    | ame—Provides customer identification for Cisco AutoNotify. You can enter up to 256 characters. If you include spaces, you must enclose your entry in quotes ("").                                                                      |  |
|                    | • <b>default</b> —Sets                                                                                                    | a command to its defaults.                                                                                                    |  |
|                    | • <b>exit</b> —Exits cal                                                                                                    | ll home configuration mode and returns to global configuration mode.                                                                                                    |  |
|                    | and relative pri                                                                                                    | <i>pv4-address</i>   <i>name</i> } <b>priority</b> <i>priority</i> —Assigns the customer's e-mail server address iority. You can enter an IP address or a fully qualified domain name (FQDN), and ty from 1 (highest) to 100 (lowest). |  |
|                    | You can define<br><b>priority</b> numbe                                                                                                    | backup e-mail servers by repeating the <b>mail-server</b> command and entering different ers.                                                                                                    |  |
|                    | • <b>no</b> —Negates a                                                                                                    | command or set its defaults.                                                                                                    |  |
|                    | • phone-number                                                                                                    | <b>r</b> + <i>phone-number</i> —Specifies the phone number of the contact person. The                                                                                                    |  |

• **phone-number** +*phone-number*—Specifies the phone number of the contact person. The *phone-number* value must begin with a plus (+) prefix, and may contain only dashes (-) and numbers. You can enter up to 16 characters. If you include spaces, you must enclose your entry in quotes ("").

- profile name—Enters call-home profile configuration mode. See the profile command.
- **rate-limit** *threshold*—Configures the call-home message rate-limit threshold; valid values are from 1 to 60 messages per minute.
- **sender** {**from** | **reply-to**} *email-address*—Specifies the call-home message sender's e-mail addresses. You can enter up to 128 alphanumeric characters in e-mail address format with no spaces.
- **site-id** *alphanumeric*—Specifies the site identification for Cisco AutoNotify. You can enter up to 256 alphanumeric characters. If you include spaces, you must enclose your entry in quotes ("").
- street-address street-address—Specifies the street address for the RMA part shipments. You can enter up to 256 alphanumeric characters. If you include spaces, you must enclose your entry in quotes ("").
- vrf—Specifies the VPN routing or forwarding instance name; limited to 32 characters.

#### **Examples**

This example show how to configure the contact information:

```
Switch# configure terminal
Enter configuration commands, one per line. End with CNTL/Z.
Switch(config)# call-home
Switch(cfg-call-home)# contact-email-addr username@example.com
Switch(cfg-call-home)# phone-number +1-800-555-4567
Switch(cfg-call-home)# street-address "1234 Picaboo Street, Any city, Any state, 12345"
Switch(cfg-call-home)# customer-id Customer1234
Switch(cfg-call-home)# site-id Site1ManhattanNY
Switch(cfg-call-home)# contract-id Company1234
Switch(cfg-call-home)# exit
Switch(cfg-call-home)# exit
```

The following example shows how to configure the call-home message rate-limit threshold:

```
Switch(config)# call-home
Switch(cfg-call-home)# rate-limit 50
```

The following example shows how to set the call-home message rate-limit threshold to the default setting:

```
Switch(config)# call-home
Switch(cfg-call-home)# default rate-limit
```

The following example shows how to create a new destination profile with the same configuration settings as an existing profile:

```
Switch(config)# call-home
Switch(cfg-call-home)# copy profile profile1 profile1a
```

The following example shows how to configure the general e-mail parameters, including a primary and secondary e-mail server:

```
Switch# configure terminal
Enter configuration commands, one per line. End with CNTL/Z.
Switch(config)# call-home
Switch(cfg-call-home)# mail-server smtp.example.com priority 1
Switch(cfg-call-home)# mail-server 192.168.0.1 priority 2
Switch(cfg-call-home)# sender from username@example.com
Switch(cfg-call-home)# sender reply-to username@example.com
Switch(cfg-call-home)# sender reply-to username@example.com
Switch(cfg-call-home)# exit
Switch(cfg-call-home)# exit
```

Γ

The following example shows how to specify MgmtVrf as the vrf name where the call-home email message is forwarded:

Switch(cfg-call-home)# vrf MgmtVrf

| Related Commands | Command                                                  | Description                                   |  |
|------------------|----------------------------------------------------------|-----------------------------------------------|--|
|                  | <b>alert-group</b> (refer to Cisco<br>IOS documentation) | Enables an alert group.                       |  |
|                  | <b>profile</b> (refer to Cisco IOS documentation)        | Enters call-home profile configuration mode.  |  |
|                  | show call-home                                           | Displays call home configuration information. |  |

#### call-home request

To submit information about your system to Cisco for report and analysis information from the Cisco Output Interpreter tool, use the **call-home request** command in privileged EXEC mode. An analysis report is sent by Cisco to a configured contact e-mail address.

**call-home request** {**output-analysis** "*show-command*" | **config-sanity** | **bugs-list** | **command-reference** | **product-advisory** } [**profile** *name*] [**ccoid** *user-id*]

| Syntax Description               | output-analysis<br>"show-command"                                   | Sends the output of the specified CLI show command for analysis. The show command must be contained in quotes ("").                                                                                                    |
|----------------------------------|---------------------------------------------------------------------|----------------------------------------------------------------------------------------------------|
|                                  | config-sanity<br>bugs-list<br>command-reference<br>product-advisory | Specifies the type of report requested. Based on this keyword, the output of a predetermined set of commands such as the <b>show running-config all</b> , <b>show version</b> , and <b>show module</b> (standalone) or <b>show module</b> switch all (VS system) commands, is sent to Cisco for analysis. |
|                                  | profile name                                                        | (Optional) Specifies an existing profile to which the request is sent. If no profile is specified, the request is sent to the Cisco TAC profile.                                                                                                    |
|                                  | ccoid user-id                                                       | (Optional) Specifies the identifier of a registered Smart Call Home user. If a <i>user-id</i> is specified, the resulting analysis report is sent to the e-mail                                                                                                    |
|                                  |                                                                     | address of the registered user. If no <i>user-id</i> is specified, the report is sent to the contact e-mail address of the device.                                                                                                    |
| Command Default                  | This command has no d                                               | address of the registered user. If no <i>user-id</i> is specified, the report is sent to the contact e-mail address of the device.                                                                                                    |
| Command Default<br>Command Modes | This command has no d<br>Privileged EXEC mode                       | address of the registered user. If no <i>user-id</i> is specified, the report is sent to the contact e-mail address of the device.                                                                                                    |
|                                  |                                                                     | address of the registered user. If no <i>user-id</i> is specified, the report is sent to the contact e-mail address of the device.                                                                                                    |

**Usage Guidelines** The recipient profile does not need to be enabled for the call-home request. The profile should specify the e-mail address where the transport gateway is configured so that the request message can be forwarded to the Cisco TAC and the user can receive the reply from the Smart Call Home service.

Based on the keyword specifying the type of report requested, the following information is returned in response to the request:

- config-sanity—Information on best practices as related to the current running configuration.
- **bugs-list**—Known bugs in the running version and in the currently applied features.
- command-reference—Reference links to all commands in the running configuration.
- **product-advisory**—Product Security Incident Response Team (PSIRT) notices, End of Life (EOL) or End of Sales (EOS) notices, or field notices (FN) that may affect devices in your network.

Γ

## Examples The following example shows a request for analysis of a user-specified show command: Switch# call-home request output-analysis "show diagnostic result module all" profile TG

| <b>Related Commands</b> | call-home (global configuration)                        | Enters call home configuration mode.                                              |
|-------------------------|---------------------------------------------------------|-----------------------------------------------------------------------------------|
|                         | call-home send                                          | Sends a CLI command to be executed, with the command output to be sent by e-mail. |
|                         | call-home send alert-group                              | Sends a specific alert group message.                                             |
|                         | service call-home (refer to Cisco<br>IOS documentation) | Enables or disables Call Home.                                                    |
|                         | show call-home                                          | Displays call-home configuration information.                                     |

Catalyst 4500 Series Switch Cisco IOS Command Reference—Release XE 3.11.xE

#### call-home send

To execute a CLI command and e-mail the command output, use the **call-home send** command in privileged EXEC mode.

**call-home send** "*cli-command*" {**email** *email-addr* [**service-number** *SR*] | **service-number** *SR*}

| Syntax Description | "cli-command"                                 | Specifies<br>e-mail. | a CLI command to be executed. The command output is sent by                                                                                                    |
|--------------------|-----------------------------------------------|----------------------|----------------------------------------------------------------------------------------------------|
|                    | email email-addr                              | -                    | the e-mail address to which the CLI command output is sent. If no dress is specified, the command output is sent to the Cisco TAC at isco.com.                                           |
|                    | service-number SR                             | pertains.            | an active TAC case number to which the command output<br>This number is required only if no e-mail address (or a TAC e-mail<br>is specified, and will appear in the e-mail subject line. |
| Command Default    | This command has no d                         | efault settin        | gs.                                                                                                    |
| Command Modes      | Privileged EXEC mode                          |                      |                                                                                                    |
| Command History    | Release                                       | Modificat            | tion                                                                                                    |
|                    | 12.2(52)SG                                    | This com<br>4900M.   | mand was introduced on Supervisor Engine 6E and the Catalyst                                                                                                    |
| Usage Guidelines   |                                               |                      | CLI command to be executed on the system. The specified CLI es (""), and can be any run or show command, including commands                                                              |
|                    | specified, the command                        | output is set        | y e-mail to the specified e-mail address. If no e-mail address is<br>nt to the Cisco TAC at attach@cisco.com. The e-mail is sent in long<br>r, if specified, in the subject line.        |
| Examples           | The following example                         | shows how            | to send a CLI command and have the command output e-mailed:                                                                                                    |
|                    | Switch# <b>call-home ser</b>                  | nd "show di          | agnostic result module all" email support@example.com                                                                                                    |
| Related Commands   | call-home (global cont                        | figuration)          | Enters call home configuration mode.                                                                                                    |
|                    | call-home send alert-g                        |                      | Sends a specific alert group message.                                                                                                    |
|                    | service call-home (refe<br>IOS documentation) | -                    | Enables or disables Call Home.                                                                                                    |
|                    | show call-home                                |                      | Displays call-home configuration information.                                                                                                    |
|                    |                                               |                      |                                                                                                    |

## call-home send alert-group

ſ

To send a specific alert group message, use the **call-home send alert-group** command in privileged EXEC mode.

**call-home send alert-group** {**configuration** | **diagnostic module** *number* | **inventory**} [**profile** *profile-name*]

|                    | profile-name]                                                                                             |                                                                                                    |  |
|--------------------|----------------------------------------------------------------------------------------------------|----------------------------------------------------------------------------------------------------|--|
|                    |                                                                                                    |                                                                                                    |  |
| Syntax Description | configuration                                                                                             | Sends the configuration alert-group message to the destination profile.                                    |  |
|                    | diagnostic module<br>number                                                                               | Sends the diagnostic alert-group message to the destination profile for a specific module number.          |  |
|                    | inventory                                                                                                 | Sends the inventory call-home message.                                                                     |  |
|                    | <b>profile</b> profile-name                                                                               | (Optional) Specifies the name of the destination profile.                                                  |  |
| Command Default    | This command has no o                                                                                     | default settings.                                                                                          |  |
| Command Modes      | Privileged EXEC mode                                                                                      |                                                                                                    |  |
| Command History    | Release                                                                                                   | Modification                                                                                               |  |
|                    | 12.2(52)SG                                                                                                | This command was introduced on Supervisor Engine 6E and the Catalyst 4900M.                                |  |
|                    |                                                                                                    |                                                                                                    |  |
| Usage Guidelines   | When you enter the mo                                                                                     | odule number, you can enter the number of the module.                                                      |  |
|                    | If you do not specify th                                                                                  | e <b>profile</b> <i>profile-name</i> , the message is sent to all subscribed destination profiles.         |  |
|                    |                                                                                                    | , diagnostic, and inventory alert groups can be manually sent. The destination scribed to the alert group. |  |
| Examples           | The following example shows how to send the configuration alert-group message to the destination profile: |                                                                                                    |  |
|                    | Switch# call-home se                                                                                      | nd alert-group configuration                                                                               |  |
|                    | The following example for a specific module n                                                             | shows how to send the diagnostic alert-group message to the destination profile number:                    |  |
|                    | Switch# call-home se                                                                                      | nd alert-group diagnostic module 3                                                                         |  |
|                    | The following example for a specific module n                                                             | shows how to send the diagnostic alert-group message to all destination profiles number:                   |  |
|                    | -                                                                                                    | nd alert-group diagnostic module 3 profile Ciscotac1                                                       |  |
|                    | The following example                                                                                     | e shows how to send the inventory call-home message:                                                       |  |
|                    |                                                                                                    | nd alert-group inventory                                                                                   |  |
|                    |                                                                                                    |                                                                                                    |  |
|                    |                                                                                                    |                                                                                                    |  |

| <b>Related Commands</b> | call-home (global configuration)                        | Enters call home configuration mode.            |
|-------------------------|---------------------------------------------------------|-------------------------------------------------|
|                         | call-home test                                          | Sends a call-home test message that you define. |
|                         | service call-home (refer to Cisco<br>IOS documentation) | Enables or disables Call Home.                  |
|                         | show call-home                                          | Displays call-home configuration information.   |

#### call-home test

Γ

To manually send a Call Home test message, use the **call-home test** command in privileged EXEC mode.

call-home test ["test-message"] profile profile-name

| Syntax Description | "test-message"                   | (Optional) Test message text.                                                                                                    |
|--------------------|----------------------------------|----------------------------------------------------------------------------------------------------|
|                    | <b>profile</b> profile-name      | Specifies the name of the destination profile.                                                                                                    |
| Command Default    | This command has no defa         | ault settings.                                                                                                    |
| Command Modes      | Privileged EXEC mode             |                                                                                                    |
| Command History    | Release                          | Modification                                                                                                    |
|                    |                                  | This command was introduced on Supervisor Engine 6E and the Catalyst 4900M.                                                                                       |
| Usage Guidelines   |                                  | t message to the specified destination profile. If you enter test message text,<br>in quotes ("") if it contains spaces. If you do not enter a message, a default |
| Examples           | The following example sh         | ows how to manually send a Call Home test message:                                                                                                    |
|                    | Switch# <b>call-home test</b>    | "test of the day" profile Ciscotac1                                                                                                    |
| Related Commands   | call-home (global                |                                                                                                    |
|                    | configuration)                   | Enters call home configuration mode.                                                                                                    |
|                    |                                  | Sends a specific alert group message.                                                                                                    |
|                    | configuration)<br>call-home send | Sends a specific alert group message.<br>o Enables or disables Call Home.                                                                                         |

#### channel-group

To assign and configure an EtherChannel interface to an EtherChannel group, use the **channel-group** command. To remove a channel group configuration from an interface, use the **no** form of this command.

channel-group number mode {active | on | auto [non-silent]} | {passive | desirable [non-silent]}

no channel-group

| Syntax Description               | <i>number</i> Specifies the channel-group number; valid values are from 1 to 64. |                                                                                                    |  |  |  |
|----------------------------------|----------------------------------------------------------------------------------|----------------------------------------------------------------------------------------------------|--|--|--|
|                                  | mode                                                                             | Specifies the EtherChannel mode of the interface.                                                                                                    |  |  |  |
|                                  | active                                                                           | Enables LACP unconditionally.                                                                                                    |  |  |  |
|                                  | on                                                                               | Forces the port to channel without PAgP.                                                                                                    |  |  |  |
|                                  | auto                                                                             | Places a port into a passive negotiating state, in which the port responds to PAgP packets it receives but does not initiate PAgP packet negotiation. |  |  |  |
|                                  | non-silent                                                                       | (Optional) Used with the auto or desirable mode when traffic is expected from the other device.                                                       |  |  |  |
|                                  | passive                                                                          | Enables LACP only if an LACP device is detected.                                                                                                    |  |  |  |
|                                  |                                                                                  |                                                                                                    |  |  |  |
|                                  | desirable                                                                        | Places a port into an active negotiating state, in which the port initiates negotiations with other ports by sending PAgP packets.                    |  |  |  |
| Command Default                  |                                                                                  |                                                                                                    |  |  |  |
| Command Default<br>Command Modes |                                                                                  | with other ports by sending PAgP packets.                                                                                                    |  |  |  |
|                                  | No channel gro                                                                   | with other ports by sending PAgP packets.                                                                                                    |  |  |  |
| Command Modes                    | No channel gro<br>Interface config                                               | with other ports by sending PAgP packets.                                                                                                    |  |  |  |

**Usage Guidelines** You do not have to create a port-channel interface before assigning a physical interface to a channel group. If a port-channel interface has not been created, it is automatically created when the first physical interface for the channel group is created.

If a specific channel number is used for the PAgP-enabled interfaces of a channel group, that same channel number cannot be used for configuring a channel that has LACP-enabled interfaces or vice versa.

You can also create port channels by entering the **interface port-channel** command. This will create a Layer 3 port channel. To change the Layer 3 port channel into a Layer 2 port channel, use the **switchport** command before you assign physical interfaces to the channel group. A port channel cannot be changed from Layer 3 to Layer 2 or vice versa when it contains member ports.

You do not have to disable the IP address that is assigned to a physical interface that is part of a channel group, but we recommend that you do so.

Any configuration or attribute changes that you make to the port-channel interface are propagated to all interfaces within the same channel group as the port channel (for example, configuration changes are also propagated to the physical interfaces that are not part of the port channel, but are part of the channel group).

You can create in on mode a usable EtherChannel by connecting two port groups together.

Caution

Do not enable Layer 3 addresses on the physical EtherChannel interfaces. Do not assign bridge groups on the physical EtherChannel interfaces because it creates loops.

Examples

The following example shows how to add Gigabit Ethernet interface 1/1 to the EtherChannel group that is specified by port-channel 45:

```
Switch(config-if)# channel-group 45 mode on
Creating a port-channel interface Port-channel45
Switch(config-if)#
```

# Commands Command Description interface port-channel Accesses or creates a port-channel interface. show interfaces port-channel Displays the information about the Fast EtherChannel. (refer to Cisco IOS documentation) Displays the information about the Fast EtherChannel.

## channel-protocol

To enable LACP or PAgP on an interface, use the **channel-protocol** command. To disable the protocols, use the **no** form of this command.

channel-protocol {lacp | pagp}

no channel-protocol {lacp | pagp}

| Syntax Description | lacp En                                                                                                    | ables LACP to manage channeling.                                                                                                    |
|--------------------|----------------------------------------------------------------------------------------------------|----------------------------------------------------------------------------------------------------|
|                    | <b>pagp</b> En                                                                                                    | ables PAgP to manage channeling.                                                                                                    |
| Command Default    | pagp                                                                                                    |                                                                                                    |
| Command Modes      | Interface confi                                                                                                    | guration mode                                                                                                    |
| Command History    | Release                                                                                                    | Modification                                                                                                    |
|                    | 12.1(13)EW                                                                                                    | This command was introduced on the Catalyst 4500 series switch.                                                                                                    |
| Usage Guidelines   | If the interface<br>All ports in an<br>PAgP and LAC<br>You can manua<br>You can chang<br>the default cha<br>anyone from so | elect the protocol using the <b>channel-group</b> command.<br>e belongs to a channel, the <b>no</b> form of this command is rejected.<br>EtherChannel must use the same protocol; you cannot run two protocols on one module.<br>CP are not compatible; both ends of a channel must use the same protocol.<br>ally configure a switch with PAgP on one side and LACP on the other side in the <b>on</b> mode.<br>ge the protocol at any time, but this change causes all existing EtherChannels to reset to<br>nonel mode for the new protocol. You can use the <b>channel-protocol</b> command to restrict<br>electing a mode that is not applicable to the selected protocol. |
|                    | Configure all p<br>for LACP mod                                                                                            | ports in an EtherChannel to operate at the same speed and duplex mode (full duplex only le).                                                                                                    |
|                    |                                                                                                    | e list of guidelines, refer to the "Configuring EtherChannel" section of the Catalyst 4500<br>Cisco IOS Software Configuration Guide.                                                                                                    |
| Examples           | -                                                                                                    | example shows how to select LACP to manage channeling on the interface:<br>g-if)# channel-protocol lacp<br>g-if)#                                                                                                    |

Γ

| Related Commands | Command           | Description                                                                |
|------------------|-------------------|----------------------------------------------------------------------------|
|                  | channel-group     | Assigns and configures an EtherChannel interface to an EtherChannel group. |
|                  | show etherchannel | Displays EtherChannel information for a channel.                           |

## cisp enable

Use the **cisp enable** global configuration command to enable Client Information Signalling Protocol (CISP) on a switch.

cisp enable

no cisp enable

| Syntax Description | cisp enable En                                                                                                    | able CISP.                                                      |
|--------------------|----------------------------------------------------------------------------------------------------|-----------------------------------------------------------------|
| Command Default    | None                                                                                                    |                                                                 |
| Command Modes      | Global configuration                                                                                                    |                                                                 |
| Command History    | Release                                                                                                    | Modification                                                    |
|                    | 12.2(54)SG                                                                                                    | This command was introduced on the Catalyst 4500 series switch. |
| Usage Guidelines   | You must enable the CISP protocol (with the global <b>cisp enable</b> command) on both the authenticator and supplicant switch. The CISP protocol is crucial because it conveys the client information from the supplicant switch to the authenticator switch thereby providing access for the clients of the supplicant switch through the authenticator switch. |                                                                 |
| Examples           | The following example sh switch(config)# <b>cisp en</b>                                                                                                    |                                                                 |
| Related Commands   | Command                                                                                                    | Description                                                     |
|                    | dot1x credentials (globa configuration)                                                                                                    | Configures a profile on a supplicant switch.                    |
|                    | show cisp                                                                                                    | Displays CISP information for a specified interface.            |
|                    |                                                                                                    | Refer to IOS documentation.                                     |

# class

Γ

To specify the name of the class whose traffic policy you want to create or change, use the **class** policy-map configuration command. To delete an existing class from a policy map, use the **no** form of this command.

class class-name

no class class-name

| Syntax Description | class-name                                                                                                    | Name of the predefined traffic class for which you want to configure or modify a traffic policy. The class was previously created through the <b>class-map</b> <i>class-map-name</i> global configuration command.                                                                                                    |
|--------------------|----------------------------------------------------------------------------------------------------|----------------------------------------------------------------------------------------------------|
| Command Default    | No classes are                                                                                                    | defined; except for the class-default.                                                                                                    |
| Command Modes      | Policy-map cor                                                                                                    | ifiguration mode                                                                                                    |
| Command History    | Release                                                                                                    | Modification                                                                                                    |
|                    | 12.1(8a)EW                                                                                                    | This command was introduced on the Catalyst 4500 series switch.                                                                                                    |
| Usage Guidelines   | the class-map<br>command to id<br>policy map, you<br>classes in that p<br>ties the charact<br>through the cla<br>service configu<br>After you enter | e <b>class</b> command, you must create a class map for matching packets to the class by using global configuration command. You also must use the <b>policy-map</b> global configuration entify the policy map and to enter policy-map configuration mode. After specifying a u can configure a traffic policy for new classes or modify a traffic policy for any existing policy map. The class name that you specify with the <b>class</b> command in the policy map eristics for that class (its policy) to the class map and its match criteria, as configured <b>ss-map</b> global configuration command. You attach the policy map to a port by using the uration command. |
|                    | • bandwidth                                                                                                    | ommands are available:<br>a Specifies or modifies the minimum bandwidth provided to a class belonging to a policy<br>more information, see the <b>bandwidth</b> command.                                                                                                    |
|                    | • <b>dbl</b> Enable                                                                                                    | s dynamic buffer limiting for traffic hitting this class. For details on <b>dbl</b> parameters refer <b>v qos dbl</b> command.                                                                                                    |
|                    | • exit Exits                                                                                                    | policy-map class configuration mode and returns to policy-map configuration mode.                                                                                                    |
|                    | • <b>no</b> Returns                                                                                                    | a command to its default setting.                                                                                                    |
|                    | the commit<br>policer spe<br>more inform                                                                                                    | figures a single-rate policer, an aggregate policer, or a two-rate traffic policer that uses<br>tted information rate (CIR) and the peak information rate (PIR) for a class of traffic. The<br>cifies the bandwidth limitations and the action to take when the limits are exceeded. For<br>mation, see the <b>police</b> command. For more information about the two-rate policer, see the<br><b>porates</b> ) and the <b>police</b> ( <b>percent</b> ) command.                                                                                                    |

- **priority** Enables the strict priority queue for a class of traffic. For more information, see the **priority** command.
- **service-policy (policy-map class)** Creates a service policy as a quality of service (QoS) policy within a policy map (called a hierarchical service policy). For more information, see the **service-policy (policy-map class)** command. This command is effective only in a hierarchical policy map attached to an interface.
- set Classifies IP traffic by setting a class of service (CoS), a Differentiated Services Code Point (DSCP) or IP-precedence in the packet. For more information, see the set command.
- **shape (class-based queueing)** Sets the token bucket committed information rate (CIR) in a policy map. For more information, see the **shape (class-based queueing)** command.
- **trust** Defines a trust state for a traffic class. For more information, see the **trust** command. This command is not supported on Supervisor Engine 6-E, Supervisor Engine 6L-E, Catalyst 4900M, Catalyst 4948E, and Catalyst 4948E-F.

The switch supports up to 256 classes, including the default class, in a policy map. Packets that fail to meet any of the matching criteria are classified as members of the default traffic class. You configure the default traffic class by specifying **class-default** as the class name in the **class** policy-map class configuration command. You can manipulate the default traffic class (for example, set policies to police or to shape it) just like any other traffic class, but you cannot delete it.

To return to policy-map configuration mode, use the **exit** command. To return to privileged EXEC mode, use the **end** command.

#### Examples

The following example shows how to create a policy map called policy1. When attached to an ingress port, the policy matches all the inbound traffic defined in class1, sets the IP DSCP to 10, and polices the traffic at an average rate of 1 Mbps and bursts of 20 KB. Traffic exceeding the profile is marked down to a DSCP value obtained from the policed-DSCP map and then sent.

```
Switch# configure terminal
Switch(config)# class-map class1
Switch(config-cmap)# exit
Switch(config)# policy-map policy1
Switch(config-pmap)# class class1
Switch(config-pmap-c)# set ip dscp 10
Switch(config-pmap-c)# police 1000000 20000 exceed-action policed-dscp-transmit
Switch(config-pmap-c)# exit
Switch(config-pmap)# exit
Switch(config-pmap)# exit
Switch(config)# interface fastethernet1/0/4
Switch(config-if)# service-policy input policy1
Switch#
```

You can verify your settings by entering the **show policy-map** privileged EXEC command.

Γ

| <b>Related Commands</b> | Command                              | Description                                                                                                    |
|-------------------------|--------------------------------------|----------------------------------------------------------------------------------------------------|
|                         | bandwidth                            | Specifies or modifies the minimum bandwidth provided to a class belonging to a policy map attached to a physical port.                                                 |
|                         | class-map                            | Creates a class map to be used for matching packets to the class<br>whose name you specify and to enter class-map configuration<br>mode.                               |
|                         | dbl                                  | Enables active queue management on a transmit queue used by a class of traffic.                                                                                        |
|                         | police                               | Configures the Traffic Policing feature.                                                                                                    |
|                         | police (percent)                     | Configures traffic policing on the basis of a percentage of bandwidth available on an interface.                                                                       |
|                         | police rate                          | Configures single- or dual-rate policer.                                                                                                    |
|                         | policy-map                           | Creates a policy map that can be attached to multiple ports to<br>specify a service policy and to enter policy-map configuration<br>mode.                              |
|                         | priority                             | Enables the strict priority queue (low-latency queueing [LLQ])<br>and to give priority to a class of traffic belonging to a policy map<br>attached to a physical port. |
|                         | service                              | Attaches a policy map to an interface.                                                                                                    |
|                         | service-policy (policy-map<br>class) | Creates a service policy that is a quality of service (QoS) policy within a policy map.                                                                                |
|                         | set                                  | Marks IP traffic by setting a class of service (CoS), a<br>Differentiated Services Code Point (DSCP), or IP-precedence in<br>the packet.                               |
|                         | shape (class-based queueing)         | Enables traffic shaping a class of traffic in a policy map attached to a physical port.                                                                                |
|                         | show policy-map                      | Displays information about the policy map.                                                                                                    |
|                         | trust                                | Defines a trust state for traffic classified through the <b>class</b> policy-map configuration command.                                                                |

#### class-map

To create a class map to be used for matching packets to the class whose name you specify and to enter class-map configuration mode, use the **class-map** global configuration command. To delete an existing class map and to return to global configuration mode, use the **no** form of this command.

class-map [match-all | match-any] class-map-name

no class-map [match-all | match-any] class-map-name

| Syntax Description | match-all                                                                                                    | (Optional) Perform a logical-AND of all matching under this class map. All criteria in the class map must be matched.                                                                                                    |
|--------------------|----------------------------------------------------------------------------------------------------|----------------------------------------------------------------------------------------------------|
|                    | match-any                                                                                                    | (Optional) Perform a logical-OR of the matching statements under this class map. One or more criteria in the class map must be matched.                                                                                                    |
|                    | class-map-name                                                                                                    | Name of the class map.                                                                                                    |
| Command Default    | No class maps a                                                                                                    | re defined.                                                                                                    |
|                    | If neither the <b>m</b> a                                                                                                    | <b>tch-all</b> nor the <b>match-any</b> keyword is specified, the default is <b>match-all</b> .                                                                                                    |
| Command Modes      | Global configura                                                                                                    | ation mode                                                                                                    |
| Command History    | Release                                                                                                    | Modification                                                                                                    |
|                    | 12.1(8a)EW                                                                                                    | This command was introduced on the Catalyst 4500 series switch.                                                                                                    |
| Usage Guidelines   | match criteria an<br>configured for a<br>criteria, the pack                                                                                                    | nd to specify the name of the class for which you want to create or modify class-map<br>d to enter class-map configuration mode. Packets are checked against the match criteria<br>class map to decide if the packet belongs to that class. If a packet matches the specified<br>tet is considered a member of the class and is forwarded according to the quality of<br>pecifications set in the traffic policy. |
|                    | After you enter the <b>class-map</b> command, the switch enters class-map configuration mode, and these configuration commands are available:                                  |                                                                                                    |
|                    | • <b>description</b> Describes the class map (up to 200 characters). The <b>show class-map</b> privileged EXEC command displays the description and the name of the class map. |                                                                                                    |
|                    | • exit Exits from QoS class-map configuration mode.                                                                                                    |                                                                                                    |
|                    | • <b>match</b> Configures classification criteria. For more information, see the <b>match</b> (class-map configuration) command.                                               |                                                                                                    |
|                    |                                                                                                    |                                                                                                    |

#### Examples

ſ

The following example shows how to configure the class map called class1 with one match criterion, which is an access list called 103:

```
Switch# configure terminal
Switch(config)# access-list 103 permit any any dscp 10
Switch(config)# class-map class1
Switch(config-cmap)# match access-group 103
Switch(config-cmap)# exit
Switch#
```

The following example shows how to delete the class1 class map:

```
Switch# configure terminal
Switch(config)# no class-map class1
Switch#
```

You can verify your settings by entering the show class-map privileged EXEC command.

| Related Commands | Command                            | Description                                                                                                    |
|------------------|------------------------------------|----------------------------------------------------------------------------------------------------|
|                  | class                              | Specifies the name of the class whose traffic policy you want to create or change.                                                        |
|                  | match (class-map<br>configuration) | Defines the match criteria for a class map.                                                                                               |
|                  | policy-map                         | Creates a policy map that can be attached to multiple ports to<br>specify a service policy and to enter policy-map configuration<br>mode. |
|                  | show class-map                     | Displays class map information.                                                                                                    |

#### clear counters

To clear the interface counters, use the clear counters command.

**clear counters** [{**FastEthernet** *interface\_number*} | {**GigabitEthernet** *interface\_number*} | {**null** *interface\_number*} | {**port-channel** *number*} | {**vlan** *vlan\_id*}]

| Syntax Description | FastEthernet interface_number                                                                                                    | (Optional) Specifies the Fast Ethernet interface; valid values are from 1 to 9.    |  |
|--------------------|----------------------------------------------------------------------------------------------------|------------------------------------------------------------------------------------|--|
|                    | GigabitEthernet interface_number                                                                                                    | (Optional) Specifies the Gigabit Ethernet interface; valid values are from 1 to 9. |  |
|                    | null interface_number                                                                                                    | (Optional) Specifies the null interface; the valid value is 0.                     |  |
|                    | port-channel number                                                                                                    | (Optional) Specifies the channel interface; valid values are from 1 to 64.         |  |
|                    | vlan vlan_id                                                                                                    | (Optional) Specifies the VLAN; valid values are from 1 to 4096.                    |  |
| Command Default    | This command has no default setting                                                                                                    | s.                                                                                 |  |
| Command Modes      | Privileged EXEC mode                                                                                                    |                                                                                    |  |
| Command History    | Release Modification                                                                                                    |                                                                                    |  |
|                    | 12.1(8a)EWThis command was introduced on the Catalyst 4500 series switch.                                                                             |                                                                                    |  |
|                    | 12.1(12c)EW Support for exter                                                                                                    | nded VLAN addresses was added.                                                     |  |
| Usage Guidelines   | This command clears all the current interface.                                                                                                    | interface counters from all the interfaces unless you specify an                   |  |
| <br>Note           | This command does not clear the counters that are retrieved using SNMP, but only those seen when yo enter the <b>show interface counters</b> command. |                                                                                    |  |
| Examples           | The following example shows how to clear all the interface counters:                                                                                  |                                                                                    |  |
|                    | Switch# <b>clear counters</b><br>Clear "show interface" counters on all interfaces [confirm] <b>y</b><br>Switch#                                      |                                                                                    |  |
|                    | The following example shows how to clear the counters on a specific interface:                                                                        |                                                                                    |  |
|                    | Switch# <b>clear counters vlan 200</b><br>Clear "show interface" counters on this interface [confirm] <b>y</b><br>Switch#                             |                                                                                    |  |

Γ

| Related Commands | Command                        | Description                             |  |
|------------------|--------------------------------|-----------------------------------------|--|
|                  | show interface counters (refer | Displays interface counter information. |  |
|                  | to Cisco IOS documentation)    |                                         |  |

#### clear errdisable interface

Use the **clear errdisable interface** privileged EXEC command on an interface to re-enable a VLAN that was error disabled.

clear errdisable interface interface-id vlan [vlan-list]

| Syntax Description | interface-id                                                                                                    | Specifies interface and port.                                                                              |                                                                               |
|--------------------|----------------------------------------------------------------------------------------------------|----------------------------------------------------------------------------------------------------|-------------------------------------------------------------------------------|
|                    | vlan-list                                                                                                    | (Optional) Specifies a list of VL                                                                          | ANs to be re-enabled.                                                         |
|                    |                                                                                                    | If not specified, then all VLANs                                                                           | s are re-enabled.                                                             |
| Command Default    | This command                                                                                                    | as no default settings.                                                                                    |                                                                               |
| Command Modes      | Privileged EXE                                                                                                    |                                                                                                    |                                                                               |
| Command History    | Release                                                                                                    | Modification                                                                                               |                                                                               |
|                    | 12.2(52)SG                                                                                                    | Added support for per-VLAN error-disa                                                                      | able detection.                                                               |
| Usage Guidelines   |                                                                                                    | is not specified, all VLANs on the specif<br>and recovers the disabled VLANs on an                         |                                                                               |
|                    | Clearing the error-disabled state from a virtual port does not change the link state of the physical port, and it does not affect other VLAN ports on the physical port. It does post an event to STP, and spanning tree goes through its normal process of bringing that VLAN port to the appropriate blocking or forwarding state. |                                                                                                    |                                                                               |
|                    |                                                                                                    | e a port by using the <b>shutdown</b> and <b>no sh</b><br>error disable for VLANs by using the <b>clea</b> | nutdown interface configuration commands,<br>ar errdisable interface command. |
| Examples           | The following e port 4/0/2.                                                                                                    | ample shows how to re-enable all VLANs                                                                     | that were error-disabled on Gigabit Ethernet                                  |
|                    | Switch# clear errdisable interface gigabitethernet4/0/2 vlan                                                                                                    |                                                                                                    |                                                                               |
|                    | The following example shows how to re-enable a range of disabled VLANs on an interaface:                                                                                                    |                                                                                                    |                                                                               |
|                    | Switch# <b>clear errdisable interface ethernet2 vlan 10-15</b><br>Switch#                                                                                                    |                                                                                                    |                                                                               |
|                    | Command                                                                                                    | Description                                                                                                |                                                                               |
| Related Commands   |                                                                                                    | • • •                                                                                                    |                                                                               |
| Related Commands   | errdisable dete                                                                                                    | t cause Enables error-c causes.                                                                            | lisabled detection for a specific cause or all                                |

Γ

| Command                  | Description                                                                |
|--------------------------|----------------------------------------------------------------------------|
| show errdisable detect   | Displays error-disabled detection status.                                  |
| show errdisable recovery | Display error-disabled recovery timer information.                         |
| show interfaces status   | Displays interface status of a list of interfaces in error-disabled state. |

## clear hw-module slot password

To clear the password on an intelligent line module, use the clear hw-module slot password command.

clear hw-module slot *slot\_num* password

| Syntax Description | slot_num                                                  | Slot on a line module.                                               |
|--------------------|-----------------------------------------------------------|----------------------------------------------------------------------|
| Command Default    | The password is                                           | not cleared.                                                         |
| Command Modes      | Privileged EXE                                            | C mode                                                               |
| Command History    | Release                                                   | Modification                                                         |
| -                  | 12.2(18)EW                                                | This command was introduced on the Catalyst 4500 series switch.      |
| Usage Guidelines   | You only need t                                           | to change the password once unless the password is reset.            |
| Examples           | The following e                                           | xample shows how to clear the password from slot 5 on a line module: |
|                    | Switch# <b>clear hw-module slot 5 password</b><br>Switch# |                                                                      |
| Related Commands   | Command                                                   | Description                                                          |
|                    | hw-module po                                              | wer Turns the power off on a slot or line module.                    |

2-105

### clear interface gigabitethernet

Γ

To clear the hardware logic from a Gigabit Ethernet IEEE 802.3z interface, use the **clear interface gigabitethernet** command.

| Note               |                                                                                                    | oes not increment <b>interface resets</b> as displayed with the <b>show interface</b><br><b>mod/port</b> command. |  |
|--------------------|----------------------------------------------------------------------------------------------------|----------------------------------------------------------------------------------------------------|--|
|                    | clear interfa                                                                                              | ace gigabitethernet mod/port                                                                                      |  |
| Syntax Description | <i>mod/port</i> Nur                                                                                        | mber of the module and port.                                                                                      |  |
| Command Default    | This command has no default settings.                                                                      |                                                                                                    |  |
| Command Modes      | Privileged EXEC mode                                                                                       |                                                                                                    |  |
| Command History    | Release                                                                                                    | Modification                                                                                                    |  |
|                    | 12.1(8a)EW                                                                                                 | This command was introduced on the Catalyst 4500 series switch.                                                   |  |
| Examples           | The following example shows how to clear the hardware logic from a Gigabit Ethernet IEEE 802.3z interface: |                                                                                                    |  |
|                    | Switch# <b>clear i</b><br>Switch#                                                                          | nterface gigabitethernet 1/1                                                                                      |  |
| Related Commands   | Command                                                                                                    | Description                                                                                                    |  |
|                    | show interfaces                                                                                            | status Displays the interface status.                                                                             |  |

### clear interface vlan

To clear the hardware logic from a VLAN, use the **clear interface vlan** command.

clear interface vlan number

| Syntax Description | <i>number</i> Number of the VLAN interface; valid values are from 1 to 4094. |                                                                                        |  |  |  |
|--------------------|------------------------------------------------------------------------------|----------------------------------------------------------------------------------------|--|--|--|
| Command Default    | This command h                                                               | has no default settings.                                                               |  |  |  |
| Command Modes      | Privileged EXE                                                               | C mode                                                                                 |  |  |  |
| Command History    | Release                                                                      | Modification                                                                           |  |  |  |
|                    | 12.1(8a)EW                                                                   | This command was introduced on the Catalyst 4500 series switch.                        |  |  |  |
|                    | 12.1(12c)EW                                                                  | Support for extended VLAN addresses added.                                             |  |  |  |
| Examples           | -                                                                            | xample shows how to clear the hardware logic from a specific VLAN:<br>interface vlan 5 |  |  |  |
| Related Commands   | Command                                                                      | Description                                                                            |  |  |  |
|                    | show interfaces                                                              | s status Displays the interface status.                                                |  |  |  |
|                    |                                                                              |                                                                                        |  |  |  |

### clear ip access-template

Γ

To clear the statistical information in access lists, use the clear ip access-template command.

clear ip access-template access-list

| Syntax Description | access-list    | Number of the access list; valid values are from 100 to 199 for an IP extended access list, and from 2000 to 2699 for an expanded range IP extended access list. |
|--------------------|----------------|----------------------------------------------------------------------------------------------------|
| Command Default    | This command   | has no default settings.                                                                                                    |
| Command Modes      | Privileged EXI | EC mode                                                                                                    |
| Command History    | Release        | Modification                                                                                                    |
|                    | 12.1(8a)EW     | This command was introduced on the Catalyst 4500 series switch.                                                                                                  |
| Examples           | -              | example shows how to clear the statistical information for an access list:<br>ip access-template 201                                                             |

#### clear ip arp inspection log

To clear the status of the log buffer, use the clear ip arp inspection log command.

clear ip arp inspection log

| <b>Syntax Description</b> This command has no arguments or keywords. |
|----------------------------------------------------------------------|
|----------------------------------------------------------------------|

- **Command Default** This command has no default settings.
- **Command Modes** Privileged EXEC mode

 Release
 Modification

 12.1(19)EW
 This command was introduced on the Catalyst 4500 series switch.

**Examples** The following example shows how to clear the contents of the log buffer: Switch# clear ip arp inspection log Switch#

| Related Commands | Command                    | Description                                                                 |
|------------------|----------------------------|-----------------------------------------------------------------------------|
|                  | arp access-list            | Defines an ARP access list or adds clauses at the end of a predefined list. |
|                  | show ip arp inspection log | Displays the status of the log buffer.                                      |

### clear ip arp inspection statistics

clear ip arp inspection log

show ip arp inspection log

ſ

To clear the dynamic ARP inspection statistics, use the clear ip arp inspection statistics command.

clear ip arp inspection statistics [vlan vlan-range]

| Syntax Description | vlan vla                                                                         | an-range                                                                      | (Op                                                                  | otional) Spe                                                                                                    | ecifies the VLA                                                                   | N range.                                      |                 |                   |
|--------------------|----------------------------------------------------------------------------------|-------------------------------------------------------------------------------|----------------------------------------------------------------------|----------------------------------------------------------------------------------------------------|-----------------------------------------------------------------------------------|-----------------------------------------------|-----------------|-------------------|
| Command Default    | This cor                                                                         | mmand has n                                                                   | o default                                                            | settings.                                                                                                    |                                                                                   |                                               |                 |                   |
| Command Modes      | Privileg                                                                         | ed EXEC mo                                                                    | de                                                                   |                                                                                                    |                                                                                   |                                               |                 |                   |
| Command History    | Release                                                                          | • <b>M</b>                                                                    | odificatio                                                           | n                                                                                                    |                                                                                   |                                               |                 |                   |
|                    | 12.1(19                                                                          | EW T                                                                          | nis comm                                                             | and was int                                                                                                    | troduced on the                                                                   | e Catalyst                                    | 4500 series swi | itch.             |
| Examples           | The fall                                                                         | owing oxom                                                                    | .1h                                                                  | how to ala                                                                                                    | on the DAI stat                                                                   | istics from                                   | VI AN 1 and 1   | h                 |
| -Xumproo           | removal<br>Switch#                                                               | l:<br>clear ip a                                                              | rp inspec                                                            | ction stat                                                                                                    | istics vlan 1                                                                     |                                               |                 | how to verify the |
|                    | removal<br>Switch#<br>Switch#<br>Vlan                                            | l:<br>clear ip a<br>show ip ar<br>Forward                                     | <b>rp inspec</b><br><b>p inspect</b><br>ed                           | ction stat                                                                                                    | istics vlan 1<br>stics vlan 1                                                     |                                               |                 | now to verify the |
|                    | removal<br>Switch#<br>Switch#                                                    | l:<br>clear ip a<br>show ip ar                                                | <b>rp inspec</b><br><b>p inspect</b><br>ed                           | ction stati                                                                                                    | istics vlan 1<br>stics vlan 1<br>DHCP Drop                                        | s ACI                                         |                 | now to verify the |
|                    | removal<br>Switch#<br>Switch#<br>Vlan<br><br>1<br>Vlan                           | l:<br>clear ip a<br>show ip ar<br>Forward<br>                                 | rp inspect<br>p inspect<br>ed<br><br>0<br>ts ACI                     | Dropped<br><br>0<br>Permits                                                                                                    | istics vlan 1<br>stics vlan 1<br>DHCP Drop<br><br>Source MAC                      | s ACI<br><br>0<br>Failures                    | Drops           | now to verify the |
|                    | removal<br>Switch#<br>Switch#<br>Vlan<br><br>1                                   | l:<br>clear ip a<br>show ip ar<br>Forward                                     | rp inspect<br>p inspect<br>ed<br><br>0<br>ts ACI                     | Dropped<br>0                                                                                                    | istics vlan 1<br>stics vlan 1<br>DHCP Drop<br>                                    | s ACI<br><br>0<br>Failures                    | Drops           | now to verify the |
| -xumproo           | removal<br>Switch#<br>Switch#<br>Vlan<br><br>1<br>Vlan<br><br>1<br>Vlan          | l:<br>clear ip a<br>show ip ar<br>Forward<br><br>DHCP Permi<br><br>Dest MAC F | rp inspect<br>o inspect<br>ed<br><br>0<br>ts ACI<br>0<br>ailures     | Dropped<br>Dropped<br>Dropted<br>Dropped<br>Droppe | istics vlan 1<br>stics vlan 1<br>DHCP Drop<br><br>Source MAC                      | s ACI<br><br>0<br>Failures<br><br>0<br>s      | Drops           | now to verify the |
| Linipioo           | removal<br>Switch#<br>Switch#<br>Vlan<br><br>Vlan<br><br>1                       | l:<br>clear ip a<br>show ip ar<br>Forward<br><br>DHCP Permi<br><br>Dest MAC F | rp inspect<br>o inspect<br>ed<br><br>0<br>ts ACI<br>0<br>ailures     | Dropped<br>Dropped<br>Dropted<br>Dropped<br>Droppe | istics vlan 1<br>stics vlan 1<br>DHCP Drop<br><br>Source MAC<br><br>ation Failure | s ACI<br><br>0<br>Failures<br><br>0<br>s<br>- | Drops           | now to verify the |
| Related Commands   | removal<br>Switch#<br>Switch#<br>Vlan<br><br>1<br>Vlan<br><br>1<br>Vlan<br><br>1 | l:<br>clear ip a<br>show ip ar<br>Forward<br>DHCP Permi<br>Dest MAC F         | rp inspect<br>o inspect<br>ed<br><br>0<br>ts ACI<br><br>0<br>ailures | Dropped<br>Dropped<br>Dropted<br>Dropped<br>Droppe | istics vlan 1<br>stics vlan 1<br>DHCP Drop<br><br>Source MAC<br><br>ation Failure | s ACI<br><br>0<br>Failures<br><br>0<br>s<br>- | Drops           | now to verify the |

Clears the status of the log buffer.

Displays the status of the log buffer.

# clear ip dhcp snooping binding

To clear the DHCP snooping binding, use the clear ip dhcp snooping binding command.

clear ip dhcp snooping binding [\*] [ip-address] [vlan vlan\_num] [interface interface\_num]

| Syntax Description | *                                                                                                    | (Optional) Clears all DHCP snooping binding entries.                    |  |  |  |
|--------------------|----------------------------------------------------------------------------------------------------|-------------------------------------------------------------------------|--|--|--|
| -,                 | ip-address                                                                                                    | (Optional) IP address for the DHCP snooping binding entries.            |  |  |  |
|                    | vlan vlan_num                                                                                                    | (Optional) Specifies a VLAN.                                            |  |  |  |
|                    | interface interface_num                                                                                           | (Optional) Specifies an interface.                                      |  |  |  |
|                    |                                                                                                    |                                                                         |  |  |  |
| Command Default    | This command has no def                                                                                           | fault settings.                                                         |  |  |  |
| Command Modes      | Privileged EXEC mode                                                                                              |                                                                         |  |  |  |
| Command History    | Release                                                                                                    | Modification                                                            |  |  |  |
|                    | 12.2(44)SG                                                                                                    | This command was introduced on the Catalyst 4500 series switch.         |  |  |  |
|                    |                                                                                                    |                                                                         |  |  |  |
| Usage Guidelines   | These commands are mai                                                                                            | nly used to clear DHCP snooping binding entries.                        |  |  |  |
|                    | DHCP snooping is enable enabled.                                                                                  | ed on a VLAN only if both the global snooping and the VLAN snooping are |  |  |  |
| Examples           | The following example sl                                                                                          | nows how to clear all the DHCP snoop binding entries:                   |  |  |  |
|                    | Switch# <b>clear ip dhcp snooping binding *</b><br>Switch#                                                        |                                                                         |  |  |  |
|                    | The following example sl                                                                                          | nows how to clear a specific DHCP snoop binding entry:                  |  |  |  |
|                    | Switch# <b>clear ip dhcp snooping binding 1.2.3.4</b><br>Switch#                                                  |                                                                         |  |  |  |
|                    | The following example shows how to clear all the DHCP snoop binding entries on the GigabitEthernet interface 1/1: |                                                                         |  |  |  |
|                    | Switch# <b>clear ip dhcp snooping binding interface gigabitEthernet 1/1</b><br>Switch#                            |                                                                         |  |  |  |
|                    | The following example sh                                                                                          | nows how to clear all the DHCP snoop binding entries on VLAN 40:        |  |  |  |
|                    | Switch# <b>clear ip dhcp</b> :<br>Switch#                                                                         | snooping binding vlan 40                                                |  |  |  |
|                    |                                                                                                    |                                                                         |  |  |  |

#### Related Commands C

Γ

| ; | Command                             | Description                                                                            |  |  |
|---|-------------------------------------|----------------------------------------------------------------------------------------|--|--|
|   | ip dhcp snooping                    | Globally enables DHCP snooping.                                                        |  |  |
|   | ip dhcp snooping binding            | Sets up and generates a DHCP binding configuration to restore bindings across reboots. |  |  |
|   | ip dhcp snooping information option | Enables DHCP option 82 data insertion.                                                 |  |  |
|   | ip dhcp snooping trust              | Enables DHCP snooping on a trusted VLAN.                                               |  |  |
|   | ip dhcp snooping vlan               | Enables DHCP snooping on a VLAN or a group of VLANs.                                   |  |  |
|   | show ip dhcp snooping               | Displays the DHCP snooping configuration.                                              |  |  |
|   | show ip dhcp snooping binding       | Displays the DHCP snooping binding entries.                                            |  |  |

#### clear ip dhcp snooping database

To clear the DHCP binding database, use the clear ip dhcp snooping database command.

clear ip dhcp snooping database

- **Syntax Description** This command has no arguments or keywords.
- **Command Default** This command has no default settings.
- **Command Modes** Privileged EXEC mode

 Release
 Modification

 12.1(19)EW
 This command was introduced on the Catalyst 4500 series switch.

Examples The following example shows how to clear the DHCP binding database: Switch# clear ip dhcp snooping database Switch#

| <b>Related Commands</b> | Command                             | Description                                                                            |
|-------------------------|-------------------------------------|----------------------------------------------------------------------------------------|
|                         |                                     | Globally enables DHCP snooping.                                                        |
|                         | ip dhcp snooping binding            | Sets up and generates a DHCP binding configuration to restore bindings across reboots. |
|                         | ip dhcp snooping information option | Enables DHCP option 82 data insertion.                                                 |
|                         | ip dhcp snooping trust              | Enables DHCP snooping on a trusted VLAN.                                               |
|                         | ip dhcp snooping vlan               | Enables DHCP snooping on a VLAN or a group of VLANs.                                   |
|                         | show ip dhcp snooping               | Displays the DHCP snooping configuration.                                              |
|                         | show ip dhcp snooping binding       | Displays the DHCP snooping binding entries.                                            |

2-113

#### clear ip dhcp snooping database statistics

To clear the DHCP binding database statistics, use the **clear ip dhcp snooping database statistics** command.

clear ip dhcp snooping database statistics

- **Syntax Description** This command has no arguments or keywords.
- **Command Default** This command has no default settings.
- **Command Modes** Privileged EXEC mode

ſ

 Release
 Modification

 12.1(19)EW
 This command was introduced on the Catalyst 4500 series switch.

**Examples** The following example shows how to clear the DHCP binding database:

Switch# **clear ip dhcp snooping database statistics** Switch#

| Related Commands | Command                             | Description                                                                            |
|------------------|-------------------------------------|----------------------------------------------------------------------------------------|
|                  | ip dhcp snooping                    | Globally enables DHCP snooping.                                                        |
|                  | ip dhcp snooping binding            | Sets up and generates a DHCP binding configuration to restore bindings across reboots. |
|                  | ip dhcp snooping information option | Enables DHCP option 82 data insertion.                                                 |
|                  | ip dhcp snooping trust              | Enables DHCP snooping on a trusted VLAN.                                               |
|                  | ip dhcp snooping vlan               | Enables DHCP snooping on a VLAN or a group of VLANs.                                   |
|                  | show ip dhcp snooping               | Displays the DHCP snooping configuration.                                              |
|                  | show ip dhcp snooping binding       | Displays the DHCP snooping binding entries.                                            |

### clear ip igmp group

To delete the IGMP group cache entries, use the clear ip igmp group command.

clear ip igmp group [{fastethernet mod/port} | {GigabitEthernet mod/port} | {host\_name |
 group\_address} {Loopback interface\_number} | {null interface\_number} |
 {port-channel number} | {vlan vlan\_id}]

| Syntax Description                  | fastethernet                                                | (Optional) Specifies the Fast Ethernet interface.                                          |
|-------------------------------------|-------------------------------------------------------------|--------------------------------------------------------------------------------------------|
|                                     | mod/port                                                    | (Optional) Number of the module and port.                                                  |
|                                     | GigabitEthernet                                             | (Optional) Specifies the Gigabit Ethernet interface.                                       |
|                                     | host_name                                                   | (Optional) Hostname, as defined in the DNS hosts table or with the <b>ip host</b> command. |
|                                     | group_address                                               | (Optional) Address of the multicast group in four-part, dotted notation.                   |
|                                     | Loopback interface_number                                   | er (Optional) Specifies the loopback interface; valid values are from 0 to 2,147,483,647.  |
|                                     | null interface_number                                       | (Optional) Specifies the null interface; the valid value is 0.                             |
|                                     | port-channel number                                         | (Optional) Specifies the channel interface; valid values are from 1 to 64.                 |
|                                     | vlan vlan_id                                                | (Optional) Specifies the VLAN; valid values are from 1 to 4094.                            |
| Command Modes                       | Privileged EXEC mode                                        |                                                                                            |
| Command History                     | Release Modifica                                            | tion                                                                                       |
| Command History                     | ReleaseModifica12.1(8a)EWThis com                           | tion<br>mand was introduced on the Catalyst 4500 series switch.                            |
| Command History<br>Usage Guidelines | 12.1(8a)EWThis comThe IGMP cache contains a<br>are members. |                                                                                            |

The following example shows how to clear the IGMP group cache entries from a specific interface: Switch# clear ip igmp group gigabitethernet 2/2 Switch#

#### Related Commands C

Γ

| Command                                                | Description                                                                                                    |  |  |
|--------------------------------------------------------|----------------------------------------------------------------------------------------------------|--|--|
| <b>ip host</b> (refer to Cisco IOS documentation)      | Defines a static host name-to-address mapping in the host<br>cache.<br>Displays the multicast groups with receivers that are<br>directly connected to the router and that were learned<br>through Internet Group Management Protocol (IGMP), use<br>the <b>show ip igmp groups</b> command in EXEC mode. |  |  |
| show ip igmp groups (refer to Cisco IOS documentation) |                                                                                                    |  |  |
| show ip igmp interface                                 | Displays the information about the IGMP-interface status and configuration.                                                                                                    |  |  |

### clear ip igmp snooping membership

To clear the explicit host-tracking database, use the clear ip igmp snooping membership command.

clear ip igmp snooping membership [vlan vlan\_id]

| Syntax Description | vlan vlan_id                                                                                                    | (Optional) Specifies a VI | AN; valid values are from 1 to 1001 and from 1006 to 4094.    |
|--------------------|----------------------------------------------------------------------------------------------------|---------------------------|---------------------------------------------------------------|
| Command Default    | This command                                                                                                    | has no default settings.  |                                                               |
| Command Modes      | Privileged EXEC mode                                                                                                    |                           |                                                               |
| Command History    | Release                                                                                                    | Modification              |                                                               |
|                    | 12.1(20)EW                                                                                                    | This command was intr     | oduced on the Catalyst 4500 series switch.                    |
| Usage Guidelines   | By default, the explicit host tracking database maintains a maximum of 1-KB entries. After you re this limit, no additional entries can be created in the database. To create more entries, you will ne delete the database with the <b>clear ip igmp snooping statistics vlan</b> command. |                           | ted in the database. To create more entries, you will need to |
| Examples           | The following e                                                                                                    | example shows how to disp | lay the IGMP snooping statistics for VLAN 25:                 |
|                    | Switch# clear ip igmp snooping membership vlan 25<br>Switch#                                                                                                    |                           |                                                               |
| Related Commands   | Command                                                                                                    |                           | Description                                                   |
|                    |                                                                                                    | ng vlan explicit-tracking | Enables per-VLAN explicit host tracking.                      |
|                    |                                                                                                    | snooping membership       | Displays host membership information.                         |

### clear ip mfib counters

To clear the global MFIB counters and the counters for all active MFIB routes, use the **clear ip mfib counters** command.

#### clear ip mfib counters

- **Command Default** This command has no default settings.
- **Command Modes** Privileged EXEC mode

ſ

 Command History
 Release
 Modification

 12.1(8a)EW
 This command was introduced on the Catalyst 4500 series switch.

**Examples** The following example shows how to clear all the active MFIB routes and global counters: Switch# clear ip mfib counters Switch#

| <b>Related Commands</b> | Command      | Description                                                              |
|-------------------------|--------------|--------------------------------------------------------------------------|
|                         | show ip mfib | Displays all active Multicast Forwarding Information Base (MFIB) routes. |

#### clear ip mfib fastdrop

To clear all the MFIB fast-drop entries, use the clear ip mfib fastdrop command.

| clear ip mfib fastdrop |  |
|------------------------|--|
|------------------------|--|

- **Syntax Description** This command has no arguments or keywords.
- **Command Default** This command has no default settings.
- **Command Modes** Privileged EXEC mode

 Release
 Modification

 12.1(8a)EW
 This command was introduced on the Catalyst 4500 series switch.

**Usage Guidelines** If new fast-dropped packets arrive, the new fast-drop entries are created.

#### **Examples** The following example shows how to clear all the fast-drop entries:

Switch# **clear ip mfib fastdrop** Switch#

| <b>Related Commands</b> | Command               | Description                                                                             |
|-------------------------|-----------------------|-----------------------------------------------------------------------------------------|
|                         | ip mfib fastdrop      | Enables MFIB fast drop.                                                                 |
|                         | show ip mfib fastdrop | Displays all currently active fast-drop entries and shows whether fast drop is enabled. |

### clear ip wccp

Γ

To remove Web Cache Communication Protocol (WCCP) statistics (counts) maintained on the switch for a particular service, use the **clear ip wccp** command in privileged EXEC mode.

clear ip wccp [vrf vrf-name {web-cache | service-number}] [web-cache | service-number]

| Syntax Description | web-cache                                                                                          | (Optional) Directs the router to remove statistics for the web cache service.                                                             |  |
|--------------------|----------------------------------------------------------------------------------------------------|----------------------------------------------------------------------------------------------------|--|
|                    | service-number                                                                                     | (Optional) Number of the cache service to be removed. The number can be from 0 to 99.                                                     |  |
| Command Default    | No default behav                                                                                   | ior or values.                                                                                                    |  |
| Command Modes      | Privileged EXEC                                                                                    | (#)                                                                                                    |  |
| Command History    | Release                                                                                            | Modification                                                                                                    |  |
|                    | 15.0(2)SG                                                                                          | This command was introduced on Supervisor Engine 6-E, Supervisor<br>Engine 6L-E, Catalyst 4900M, Catalyst 4948E, and Catalyst<br>4948E-F. |  |
| Usage Guidelines   | Use the <b>show ip</b>                                                                             | wccp and show ip wccp detail commands to display WCCP statistics.                                                                         |  |
|                    | Use the <b>clear ip wccp</b> command to clear the WCCP counters for all WCCP services in all VRFs. |                                                                                                    |  |
| Examples           | The following example shows how to clear all statistics associated with the web cache service:     |                                                                                                    |  |
|                    | Switch# clear ip wccp web-cache                                                                    |                                                                                                    |  |
|                    |                                                                                                    |                                                                                                    |  |
| Related Commands   | Command                                                                                            | Description                                                                                                    |  |
| Related Commands   | Command<br>ip wccp                                                                                 | Description           Enables support of the specified WCCP service for participation in a service group.                                 |  |

### clear lacp counters

To clear the statistics for all the interfaces belonging to a specific channel group, use the **clear lacp counters** command.

clear lacp [channel-group] counters

| Syntax Description | channel-group                     | (Optional) Channel-group number; valid values are from 1 to 64.                |  |
|--------------------|-----------------------------------|--------------------------------------------------------------------------------|--|
| Command Default    | This command h                    | as no default settings.                                                        |  |
| Command Modes      | Privileged EXEC mode              |                                                                                |  |
| Command History    | Release                           | Modification                                                                   |  |
|                    | 12.1(13)EW                        | This command was introduced on the Catalyst 4500 series switch.                |  |
| Usage Guidelines   | If you do not spe                 | cify a channel group, all channel groups are cleared.                          |  |
|                    | If you enter this ignored.        | command for a channel group that contains members in PAgP mode, the command is |  |
| Examples           | The following ex                  | cample shows how to clear the statistics for a specific group:                 |  |
|                    | Switch# <b>clear ]</b><br>Switch# | acp 1 counters                                                                 |  |
| Related Commands   | Command                           | Description                                                                    |  |
|                    | show lacp                         | Displays LACP information.                                                     |  |

### clear mac-address-table

ſ

To clear the global counter entries from the Layer 2 MAC address table, use the **clear mac-address-table** command.

clear mac-address-table {dynamic [{address mac\_addr} | {interface interface}] [vlan vlan\_id] |
 notification}

| Syntax Description | dynamic                                                                                                    | Specifies dynamic entry types.                                                                                                    |  |
|--------------------|----------------------------------------------------------------------------------------------------|----------------------------------------------------------------------------------------------------|--|
|                    | address mac_addr                                                                                                    | (Optional) Specifies the MAC address.                                                                                                    |  |
|                    | interface interface                                                                                                    | <i>e</i> (Optional) Specifies the interface and clears the entries associated with it; v values are <b>FastEthernet</b> and <b>GigabitEthernet</b> . |  |
|                    | vlan vlan_id                                                                                                    | (Optional) Specifies the VLANs; valid values are from 1 to 4094.                                                                                     |  |
|                    | notification                                                                                                    | Specifies MAC change notification global counters.                                                                                                   |  |
| Command Default    | This command has n                                                                                                    | o default settings.                                                                                                    |  |
| Command Modes      | Privileged EXEC mode                                                                                                    |                                                                                                    |  |
| Command History    | Release M                                                                                                    | lodification                                                                                                    |  |
|                    | 12.1(8a)EW T                                                                                                    | his command was introduced on the Catalyst 4500 series switch.                                                                                       |  |
|                    | 12.1(12c)EW Support for extended VLAN addresses added.                                                                                                    |                                                                                                    |  |
|                    | 12.2(31)SG St                                                                                                    | upport for MAC address notification global counters added.                                                                                           |  |
| Usage Guidelines   | Enter the <b>clear mac-address-table dynamic</b> command with no arguments to remove all dynamic entries from the table.                                                                                                    |                                                                                                    |  |
|                    | The <b>clear mac-address-table notification</b> command only clears the global counters which are displayed with <b>show mac-address-table notification</b> command. It does not clear the global counters and the history table of the CISCO-MAC-NATIFICATION-MIB. |                                                                                                    |  |
|                    |                                                                                                    |                                                                                                    |  |
| Examples           | The following examp<br>(gi1/1):                                                                                                    | ple shows how to clear all the dynamic Layer 2 entries for a specific interface                                                                      |  |
| Examples           | (gi1/1):                                                                                                    | ple shows how to clear all the dynamic Layer 2 entries for a specific interface<br>address-table dynamic interface gi1/1                             |  |
| Examples           | (gi1/1):<br>Switch# <b>clear mac-</b><br>Switch#                                                                                                    |                                                                                                    |  |

| Related Commands | Command                         | Description                                                                                         |
|------------------|---------------------------------|----------------------------------------------------------------------------------------------------|
|                  | clear mac-address-table dynamic | Clears the dynamic address entries from the Layer 2 MAC address table.                              |
|                  | mac-address-table aging-time    | Configures the aging time for entries in the Layer 2 table.                                         |
|                  | mac-address-table notification  | Enables MAC address notification on a switch.                                                       |
|                  | main-cpu                        | Enters the main CPU submode and manually synchronizes the configurations on two supervisor engines. |
|                  | show mac-address-table address  | Displays the information about the MAC-address table.                                               |
|                  | snmp-server enable traps        | Enables SNMP notifications.                                                                         |

ſ

### clear mac-address-table dynamic

To clear the dynamic address entries from the Layer 2 MAC address table, use the **clear mac-address-table dynamic** command.

**clear mac-address-table dynamic** [{**address** *mac\_addr*} | {**interface** *interface*}] [**vlan** *vlan\_id*]

| Syntax Description           | address mac_addr                                                                                                    | (Optional) Specifies the                                                                                | he MAC address.                                                                                                    |  |  |  |
|------------------------------|----------------------------------------------------------------------------------------------------|----------------------------------------------------------------------------------------------------|----------------------------------------------------------------------------------------------------|--|--|--|
|                              | interface interface                                                                                                    |                                                                                                    | he interface and clears the entries associated with it; valid                                                                                       |  |  |  |
|                              | vlan vlan_id                                                                                                    |                                                                                                    | net and GigabitEthernet.                                                                                                    |  |  |  |
|                              | vian vian_iu                                                                                                    | vlan_id         (Optional) Specifies the VLANs; valid values are from 1 to 4094.                        |                                                                                                    |  |  |  |
| Command Default              | This command has no default settings.                                                                                                    |                                                                                                    |                                                                                                    |  |  |  |
| Command Modes                | Privileged EXEC mo                                                                                                    | ode                                                                                                    |                                                                                                    |  |  |  |
| Command History              | Release M                                                                                                    | lodification                                                                                            |                                                                                                    |  |  |  |
|                              | 12.1(8a)EW This command was introduced on the Catalyst 4500 series sw                                                                        |                                                                                                    | uced on the Catalyst 4500 series switch.                                                                                                    |  |  |  |
|                              |                                                                                                    |                                                                                                    |                                                                                                    |  |  |  |
|                              | 12.1(12c)EW S                                                                                                    | upport for extended VLA                                                                                 | N addresses added.                                                                                                    |  |  |  |
|                              | Enter the <b>clear mac</b> -<br>from the table.                                                                                              | address-table dynamic (                                                                                 | N addresses added.<br>command with no arguments to remove all dynamic entries<br>Il the dynamic Layer 2 entries for a specific interface            |  |  |  |
| Usage Guidelines<br>Examples | Enter the <b>clear mac</b> -<br>from the table.                                                                                              | address-table dynamic (                                                                                 | command with no arguments to remove all dynamic entries                                                                                             |  |  |  |
|                              | Enter the <b>clear mac</b> -<br>from the table.<br>The following exam<br>(gi1/1):                                                            | address-table dynamic (                                                                                 | command with no arguments to remove all dynamic entries<br>Il the dynamic Layer 2 entries for a specific interface                                  |  |  |  |
| Examples                     | Enter the <b>clear mac</b> -<br>from the table.<br>The following exam<br>(gi1/1):<br>Switch# <b>clear mac</b> -                              | address-table dynamic of ple shows how to clear a address-table dynamic                                 | command with no arguments to remove all dynamic entries<br>Il the dynamic Layer 2 entries for a specific interface                                  |  |  |  |
|                              | Enter the <b>clear mac</b> -<br>from the table.<br>The following exam<br>(gi1/1):<br>Switch# <b>clear mac</b> -<br>Switch#                   | address-table dynamic of<br>ple shows how to clear a<br>address-table dynamic                           | command with no arguments to remove all dynamic entries<br>Il the dynamic Layer 2 entries for a specific interface<br>interface gi1/1               |  |  |  |
| Examples                     | Enter the <b>clear mac</b> -<br>from the table.<br>The following exam<br>(gi1/1):<br>Switch# <b>clear mac</b> -<br>Switch#<br><b>Command</b> | address-table dynamic of<br>ple shows how to clear a<br>address-table dynamic<br>D<br>aging-time C<br>E | command with no arguments to remove all dynamic entries<br>Il the dynamic Layer 2 entries for a specific interface<br>interface gi1/1<br>escription |  |  |  |

### clear netflow-lite exporter statistics

| Note              | NetFlow-lite is supported only on the Catalyst 4948E and Catalyst 4948E-F Ethernet switches. |                                                                                   |  |
|-------------------|----------------------------------------------------------------------------------------------|-----------------------------------------------------------------------------------|--|
|                   | To clear the collector statist                                                               | ics, use the clear netflow-lite exporter statistics command.                      |  |
|                   | clear netflow-lite expo                                                                      | rter exporter-name statistics                                                     |  |
| yntax Description | exporter-name Specifi                                                                        | es an exporter.                                                                   |  |
| ommand Default    | None                                                                                         |                                                                                   |  |
| ommand Modes      | Privileged EXEC mode                                                                         |                                                                                   |  |
| Command History   | Release M                                                                                    | lodification                                                                      |  |
|                   |                                                                                              | ommand introduced on on the Catalyst 4948E and Catalyst 4948E-F thernet switches. |  |
| xamples           | The following examples show how to clear statistics of a packet sampler at a monitor:        |                                                                                   |  |
|                   | Switch# <b>clear netflow-lit</b>                                                             | e exporter el statistics:                                                         |  |
| elated Commands   | Command                                                                                      | Description                                                                       |  |
|                   | clear netflow-lite monitor statistics interface                                              | Clears statistics of a packet sampler at a monitor.                               |  |

Γ

### clear netflow-lite monitor statistics interface

| Note              | NetFlow-lite is supported only on the Catalyst 4948E and Catalyst 4948E-F Ethernet switches.                         |                                                                                            |  |
|-------------------|----------------------------------------------------------------------------------------------------|--------------------------------------------------------------------------------------------|--|
|                   | To clear statistics of <b>interface</b> comman                                                                       | of a packet sampler at a monitor, use the <b>clear netflow-lite monitor statistics</b> ad. |  |
|                   | clear netflow-                                                                                                    | -lite monitor statistics interface <i>vlan-id</i>                                          |  |
| yntax Description | vlan-id                                                                                                    | Specifies an interface.                                                                    |  |
| ommand Default    | None                                                                                                    |                                                                                            |  |
| mmand Modes       | Privileged EXEC 1                                                                                                    | mode                                                                                       |  |
| ommand History    | Release                                                                                                    | Modification                                                                               |  |
|                   | 15.0(2)SG                                                                                                    | Command introduced on the Catalyst 4948E and Catalyst 4948E-F Ethernet switches.           |  |
| Examples          | The following examples show how to clear statistics of a packet sampler at a monitor:                                |                                                                                            |  |
|                   | Switch# clear netflow-lite monitor 1 statistics int gi1/1<br>Switch# clear netflow-lite monitor 1 statistics vlan 10 |                                                                                            |  |
| elated Commands   | Command                                                                                                    | Description                                                                                |  |
|                   | clear netflow-lite statistics                                                                                        | exporter Clear the collector statistics.                                                   |  |

### clear nmsp statistics

To clear the Network Mobility Services Protocol (NMSP) statistics, use the **clear nmsp statistics** command. This command is available only when your switch is running the cryptographic (encrypted) software image.

#### clear nmsp statistics

| Syntax Description | This command has n                                         | o arguments or keywords.                                              |
|--------------------|------------------------------------------------------------|-----------------------------------------------------------------------|
| Command Default    | No default is defined                                      | 1.                                                                    |
| Command Modes      | Privileged EXEC mo                                         | ode                                                                   |
| Command History    | Release                                                    | Modification                                                          |
|                    | 12.2(52)SG                                                 | This command was introduced on the Catalyst 4500 series switch.       |
| Examples           | The following exam<br>Switch# <b>clear nmsg</b><br>Switch# | ple shows how to clear NMSP statistics:                               |
|                    | You can verify that                                        | information was deleted by entering the show nmsp statistics command. |
| Related Commands   | Command                                                    | Description                                                           |
|                    |                                                            |                                                                       |

# clear pagp

Γ

To clear the port-channel information, use the **clear pagp** command.

clear pagp {group-number | counters}

| Syntax Description | group-number                                                                              | Channel-group number; valid values are from 1 to 64.                        |  |
|--------------------|-------------------------------------------------------------------------------------------|-----------------------------------------------------------------------------|--|
| -                  | counters                                                                                  | Clears traffic filters.                                                     |  |
| ommand Default     | This command ha                                                                           | as no default settings.                                                     |  |
| ommand Modes       | Privileged EXEC                                                                           | 2 mode                                                                      |  |
| ommand History     | Release                                                                                   | Modification                                                                |  |
|                    | 12.1(8a)EW                                                                                | This command was introduced on the Catalyst 4500 series switch.             |  |
| Examples           | Switch# <b>clear p</b>                                                                    | ample shows how to clear the port-channel information for a specific group: |  |
|                    | Switch#<br>The following example shows how to clear all the port-channel traffic filters: |                                                                             |  |
|                    | Switch# <b>clear p</b><br>Switch#                                                         | agp counters                                                                |  |
|                    |                                                                                           | Description                                                                 |  |
| Related Commands   | Command                                                                                   | Description                                                                 |  |

### clear port-security

To delete all configured secure addresses or a specific dynamic or sticky secure address on an interface from the MAC address table, use the **clear port-security** command.

clear port-security dynamic [address mac-addr [vlan vlan-id]] | [interface interface-id] [vlan access | voice]

| Syntax Description | dynamic                                                                                                    | Deletes all the dynamic secure MAC addresses.                                                   |  |
|--------------------|----------------------------------------------------------------------------------------------------|-------------------------------------------------------------------------------------------------|--|
|                    | address mac-addr                                                                                                    | (Optional) Deletes the specified secure MAC address.                                            |  |
|                    | vlan vlan-id                                                                                                    | (Optional) Deletes the specified secure MAC address from the specified VLAN.                    |  |
|                    | interface interface-id                                                                                                    | (Optional) Deletes the secure MAC addresses on the specified physical port or port channel.     |  |
|                    | vlan access                                                                                                    | (Optional) Deletes the secure MAC addresses from access VLANs.                                  |  |
|                    | vlan voice                                                                                                    | (Optional) Deletes the secure MAC addresses from voice VLANs.                                   |  |
| Command Default    | This command has no de                                                                                                    | efault settings.                                                                                |  |
| Command Modes      | Privileged EXEC mode                                                                                                    |                                                                                                 |  |
| Usage Guidelines   | If you enter the <b>clear po</b><br>addresses from the MAC                                                                                                    | <b>ort-security all</b> command, the switch removes all the dynamic secure MAC C address table. |  |
| Note               | You can clear sticky and static secure MAC addresses one at a time with the <b>no switchport port-security mac-address</b> command.                                                            |                                                                                                 |  |
|                    | If you enter the <b>clear port-security dynamic interface</b> <i>interface-id</i> command, the switch removes all the dynamic secure MAC addresses on an interface from the MAC address table. |                                                                                                 |  |
| Command History    | Release                                                                                                    | Modification                                                                                    |  |
| -                  | 12.2(18)EW                                                                                                    | This command was first introduced on the Catalyst 4500 series switch.                           |  |
|                    | 12.2(31)SG                                                                                                    | Add support for sticky port security.                                                           |  |
| Examples           | The following example table:                                                                                                    | shows how to remove all the dynamic secure addresses from the MAC address                       |  |
|                    | Switch# <b>clear port-se</b>                                                                                                    | curity dynamic                                                                                  |  |
|                    | The following example                                                                                                    | shows how to remove a dynamic secure address from the MAC address table:                        |  |
|                    | Switch# clear port-security dynamic address 0008.0070.0007                                                                                                    |                                                                                                 |  |
|                    |                                                                                                    |                                                                                                 |  |

Catalyst 4500 Series Switch Cisco IOS Command Reference—Release XE 3.11.xE

The following example shows how to remove all the dynamic secure addresses learned on a specific interface:

#### Switch# clear port-security dynamic interface gigabitethernet0/1

You can verify that the information was deleted by entering the show port-security command.

#### **Related Commands**

ſ

| Command                  | Description                                           |
|--------------------------|-------------------------------------------------------|
| show port-security       | Displays information about the port-security setting. |
| switchport port-security | Enables port security on an interface.                |

### clear pppoe intermediate-agent statistics

To clear PPPoE Intermediate Agent statistics (packet counters), use the **clear pppoe intermediate-agent statistics** command.

clear ppoe intermediate-agent statistics

| Syntax Description | This command has no arguments.         |                                                                                     |  |
|--------------------|----------------------------------------|-------------------------------------------------------------------------------------|--|
| Command Default    | This command has no defa               | ult settings.                                                                       |  |
| Command Modes      | Privileged EXEC mode                   |                                                                                     |  |
| Command History    | Release                                | Modification                                                                        |  |
|                    | 12.2(50)SG                             | This command was introduced on the Catalyst 4500 series switch.                     |  |
| zamples            | • •                                    | ows how to clear PPPoE Intermediate Agent statistics:<br>ermediate-agent statistics |  |
| Related Commands   | Command                                | Description                                                                         |  |
|                    | show pppoe<br>intermediate-agent inter | Displays PPPoE Intermediate Agent statistics (packet counters).                     |  |

#### clear qos

Γ

To clear the global and per-interface aggregate QoS counters, use the clear qos command.

clear qos [aggregate-policer [name] | interface {{fastethernet | GigabitEthernet}
{mod/interface}} | vlan {vlan\_num} | port-channel {number}]

| Syntax Description | aggregate-policer name                                                                                                    | (Optional) Specifies an aggregate policer.                                                                                     |
|--------------------|----------------------------------------------------------------------------------------------------|----------------------------------------------------------------------------------------------------|
|                    | interface                                                                                                    | (Optional) Specifies an interface.                                                                                             |
|                    | fastethernet                                                                                                    | (Optional) Specifies the Fast Ethernet 802.3 interface.                                                                        |
|                    | GigabitEthernet                                                                                                    | (Optional) Specifies the Gigabit Ethernet 802.3z interface.                                                                    |
|                    | mod/interface                                                                                                    | (Optional) Number of the module and interface.                                                                                 |
|                    | vlan vlan_num                                                                                                    | (Optional) Specifies a VLAN.                                                                                                   |
|                    | port-channel number                                                                                                    | (Optional) Specifies the channel interface; valid values are from 1 to 64.                                                     |
| Command Default    | This command has no defa                                                                                                    | ult settings.                                                                                                    |
| Command Modes      | Privileged EXEC mode                                                                                                    |                                                                                                    |
| Command History    | Release Modif                                                                                                    | ication                                                                                                    |
|                    | 12.1(8a)EW This c                                                                                                    | ommand was introduced on the Catalyst 4500 series switch.                                                                      |
| Usage Guidelines   | This command is not support of the support of the s | orted on Supervisor Engine 6-E, Supervisor Engine 6L-E, Catalyst 4900M,<br>/st 4948E-F.                                        |
| Note               | •                                                                                                    | <b>Jos</b> command, the way that the counters work is affected and the traffic that I be forwarded for a short period of time. |
|                    | -                                                                                                    | sets the interface QoS policy counters. If no interface is specified, the <b>clear</b> oS policy counters for all interfaces.  |
| Examples           | The following example sho<br>the protocols:                                                                                                    | ows how to clear the global and per-interface aggregate QoS counters for all                                                   |
|                    | Switch# <b>clear qos</b><br>Switch#                                                                                                    |                                                                                                    |
|                    | The following example sho<br>interfaces:                                                                                                    | ows how to clear the specific protocol aggregate QoS counters for all the                                                      |
|                    | Switch# <b>clear qos aggreg</b><br>Switch#                                                                                                    | gate-policer                                                                                                    |

| Related Commands | Command  | Description               |
|------------------|----------|---------------------------|
|                  | show qos | Displays QoS information. |

ſ

#### clear switch virtual dual-active fast-hello

To clear counters related to fast-hello interfaces for a virtual switching system (VSS), use the **clear switch virtual dual-active fast-hello** command in EXEC mode.

#### clear switch virtual dual-active fast-hello [counters | packet]

| Syntax Description           | counters                                                                                                    | (Optional)Clear counters related to exchange of fast-hello packets between fast-hello interfaces.                                                                                                    |
|------------------------------|----------------------------------------------------------------------------------------------------|----------------------------------------------------------------------------------------------------|
|                              | packet                                                                                                    | (Optional) Clear cumulative counters related to exchange of fast-hello packets between the VSS members.                                                                                                    |
| ommand Default               | This command has                                                                                                    | no default settings.                                                                                                    |
| ommand Modes                 | EXEC (>)                                                                                                    |                                                                                                    |
| Command History              | Release                                                                                                    | Modification                                                                                                    |
| -                            | Release IOS XE<br>3.5.0E and IOS                                                                                                    | This command was introduced.                                                                                                    |
|                              | 15.2(1)SG                                                                                                    |                                                                                                    |
| lsage Guidelines             |                                                                                                    | to clear fast-hello counters and packet statistics.                                                                                                    |
|                              | Use this command                                                                                                    | to clear fast-hello counters and packet statistics.<br>nple shows how to clear counters related to fast-hello interfaces:                                                                                                    |
| _                            | Use this command<br>The following exar<br>Switch# clear swi<br>counters Dual-<br>packet Dual-<br><cr></cr>                                                         | nple shows how to clear counters related to fast-hello interfaces:<br><b>.tch virtual dual-active fast-hello ?</b><br>-active fast-hello link counters<br>-active fast-hello pkt counters                                                                     |
| Jsage Guidelines<br>Examples | Use this command<br>The following exar<br>Switch# clear swi<br>counters Dual-<br>packet Dual-<br><cr></cr>                                                         | nple shows how to clear counters related to fast-hello interfaces:<br>.tch virtual dual-active fast-hello ?<br>-active fast-hello link counters<br>-active fast-hello pkt counters<br>.tch virtual dual-active fast-hello counters ?                          |
| xamples                      | Use this command<br>The following exar<br>Switch# clear swi<br>counters Dual-<br>packet Dual-<br><cr><br/>Switch# clear swi<br/>interface Inter</cr>               | nple shows how to clear counters related to fast-hello interfaces:<br>.tch virtual dual-active fast-hello ?<br>-active fast-hello link counters<br>-active fast-hello pkt counters<br>.tch virtual dual-active fast-hello counters ?                          |
|                              | Use this command<br>The following exar<br>Switch# clear swi<br>counters Dual-<br>packet Dual-<br><cr><br/>Switch# clear swi<br/>interface Inter<br/><cr></cr></cr> | mple shows how to clear counters related to fast-hello interfaces:<br>.tch virtual dual-active fast-hello ?<br>.active fast-hello link counters<br>.active fast-hello pkt counters<br>.tch virtual dual-active fast-hello counters ?<br>erface<br>Description |

#### clear vlan counters

To clear the software-cached counter values to start from zero again for a specified VLAN or all existing VLANs, use the **clear vlan counters** command.

clear vlan [vlan-id] counters

| Command Default       This command has no default settings.         Command Modes       Privileged EXEC mode         Command History       Release       Modification         12.1(13)EW       This command was introduced on the Catalyst 4500 series switch. |         |
|----------------------------------------------------------------------------------------------------|---------|
| Command History Release Modification                                                                                                    |         |
|                                                                                                    |         |
| 12.1(13)EWThis command was introduced on the Catalyst 4500 series switch.                                                                                                    |         |
|                                                                                                    |         |
| <b>Usage Guidelines</b> If you do not specify a <i>vlan-id</i> value; the software-cached counter values for all the existing VI cleared.                                                                                                    | ANs are |
| <b>Examples</b> The following example shows how to clear the software-cached counter values for a specific                                                                                                    | VLAN:   |
| Switch# <b>clear vlan 10 counters</b><br>Clear "show vlan" counters on this vlan [confirm] <b>y</b><br>Switch#                                                                                                    |         |
| Related Commands Command Description                                                                                                    |         |
| show vlan counters Displays VLAN counter information.                                                                                                    |         |

# clear vmps statistics

Γ

To clear the VMPS statistics, use the clear vmps statistics command.

|                    | i o cicui the vivi                              | o statistics, use the cit | ar vinps statistics command.                                                     |
|--------------------|-------------------------------------------------|---------------------------|----------------------------------------------------------------------------------|
|                    | clear vmps s                                    | statistics                |                                                                                  |
| Syntax Description | This command ha                                 | as no arguments or keyv   | words.                                                                           |
| Command Default    | This command h                                  | as no default settings.   |                                                                                  |
| Command Modes      | Privileged EXEC                                 | <sup>2</sup> mode         |                                                                                  |
| Command History    | Release                                         | Modification              |                                                                                  |
|                    | 12.1(13)EW                                      | This command was in       | troduced on the Catalyst 4500 series switch.                                     |
| Examples           | The following exa<br>Switch# clear v<br>Switch# | ample shows how to clea   | r the VMPS statistics:                                                           |
| Related Commands   | Command                                         |                           | Description                                                                      |
|                    | show vmps                                       |                           | Displays VMPS information.                                                       |
|                    | vmps reconfirm                                  | (privileged EXEC)         | Changes the reconfirmation interval for the VLAN Query<br>Protocol (VQP) client. |

#### control-plane

To enter control-plane configuration mode, which allows users to associate or modify attributes or parameters (such as a service policy) that are associated with the control plane of the device, use the **control-plane** command.

#### control-plane

- **Syntax Description** This command has no arguments or keywords.
- **Command Default** Default service police *system-cpp-policy* is attached.
- **Command Modes** Global configuration mode

| Command History | Release    | Modification                                                      |
|-----------------|------------|-------------------------------------------------------------------|
|                 | 12.2(31)SG | This command was introduced on the Catalyst 4500 series switch.   |
|                 | 12.2(50)SG | This command was introduced on Supervisor 6-E and Catalyst 4900M. |
|                 | 12.2(52)XO | This command was introduced on Supervisor 6L-E                    |
|                 | 12.2(54)XO | This command was introduced on Catalyst 4948-E                    |

# **Usage Guidelines** After you enter the **control-plane** command, you can define control plane services for your route processor. For example, you can associate a service policy with the control plane to police all traffic that is destined to the control plane.

**Examples** These examples show how to configure trusted hosts with source addresses 10.1.1.1 and 10.1.1.2 to forward Telnet packets to the control plane without constraint, while allowing all remaining Telnet packets to be policed at the specified rate:

```
Switch(config)# access-list 140 deny tcp host 10.1.1.1 any eq telnet
! Allow 10.1.1.2 trusted host traffic.
Switch(config)# access-list 140 deny tcp host 10.1.1.2 any eq telnet
! Rate limit all other Telnet traffic.
Switch(config)# access-list 140 permit tcp any any eq telnet
! Define class-map "telnet-class."
Switch(config)# class-map telnet-class
Switch(config-cmap)# match access-group 140
Switch(config-cmap)# exit
Switch(config-pmap)# class telnet-class
Switch(config-pmap)# class telnet-class
Switch(config-pmap)# class telnet-class
Switch(config-pmap)# class telnet-class
Switch(config-pmap)# class telnet-class
Switch(config-pmap)# class telnet-class
Switch(config-pmap)# class telnet-class
Switch(config-pmap)# exit
Switch(config-pmap)# exit
```

! Define aggregate control plane service for the active Route Processor. Switch(config)# macro global apply system-cpp Switch(config)# control-plane Switch(config-cp)# service-police input system-cpp-policy Switch(config-cp)# exit

#### **Related Commands**

ſ

| Command                                                                                                | Description                                                                                                    |
|----------------------------------------------------------------------------------------------------|----------------------------------------------------------------------------------------------------|
| class                                                                                                  | Specifies the name of the class whose traffic policy you want to create or change.                                                        |
| class-map                                                                                              | Creates a class map to be used for matching packets to the class<br>whose name you specify and to enter class-map configuration<br>mode.  |
| <b>match access-group</b> (refer to<br>the <i>Cisco IOS Release 12.2</i><br><i>Command Reference</i> ) | Configures the match criteria for a class map on the basis of the specified access control list (ACL).                                    |
| policy-map                                                                                             | Creates a policy map that can be attached to multiple ports to<br>specify a service policy and to enter policy-map configuration<br>mode. |
| service                                                                                                | Attaches a policy map to an interface.                                                                                                    |
| show policy-map<br>control-plane                                                                       | Displays the configuration either of a class or of all classes for the policy map of a control plane.                                     |

### cos (netflow-lite exporter submode)

| Note               | NetFlow-lite is supported only on Catalyst 4948E and Catalyst 4948E-F Ethernet switches.                                                                                                    |                                                                                                    |  |  |
|--------------------|----------------------------------------------------------------------------------------------------|----------------------------------------------------------------------------------------------------|--|--|
|                    | To specify a CoS value for the NetFlow-lite collector, use the <b>cos</b> command. To delete the value, use the <b>no</b> form of this command.                                                                                     |                                                                                                    |  |  |
|                    | cos cos-value                                                                                                    |                                                                                                    |  |  |
|                    | no cos cos-va                                                                                                    | lue                                                                                                    |  |  |
| Syntax Description | cos-value                                                                                                    | Specifies a CoS value for the NetFlow-lite collector. Valid values from 0 to 7.                                                                                                    |  |  |
| Command Default    | 0                                                                                                    |                                                                                                    |  |  |
| Command Modes      | netflow-lite expor                                                                                                    | rter submode                                                                                                    |  |  |
| Command History    | Release                                                                                                    | Modification                                                                                                    |  |  |
|                    | 15.0(2)SG                                                                                                    | This command was introduced on the Catalyst 4948E and Catalyst 4948E-F Ethernet switches.                                                                                                    |  |  |
| Usage Guidelines   | This option allows                                                                                                    | s you to set the CoS value of VLAN tags for packet samples exported by the fpga alone.                                                                                                    |  |  |
| Examples           | The following exa                                                                                                    | ample shows how to specify a CoS value for the NetFlow-lite collector:                                                                                                    |  |  |
|                    | Switch (config-ne<br>Switch (config-ne<br>Switch (config-ne<br>Switch (config-ne<br>Switch (config-ne<br>Switch (config-ne<br>Switch (config-ne<br>Switch (config-ne<br>Switch (config-ne<br>Switch (config-ne<br>Switch (config-ne | <pre>terminal netflow-lite exporter exporter1 etflow-lite-exporter)# destination 5.5.5.6 etflow-lite-exporter)# source 5.5.5.5 etflow-lite-exporter)# transport udp 8188 etflow-lite-exporter)# ttl 128 etflow-lite-exporter)# cos 7 etflow-lite-exporter)# dscp 32 etflow-lite-exporter)# template data timeout 1 etflow-lite-exporter)# options sampler-table timeout 1 etflow-lite-exporter)# options interface-table timeout 1 etflow-lite-exporter)# export-protocol netflow-v9 etflow-lite-exporter)# exit</pre> |  |  |

Γ

| Display the exporter         |           |            |
|------------------------------|-----------|------------|
| Switch# show netflow-lite ex | porter ex | porter1    |
| Netflow-lite Exporter export | ter1:     |            |
| Network Protocol Configura   | tion:     |            |
| Destination IP address:      | 5.5.5.6   |            |
| Source IP Address:           | 5.5.5.5   |            |
| VRF label:                   |           |            |
| DSCP:                        | 0x20      |            |
| TTL:                         | 128       |            |
| COS:                         | 7         |            |
| Transport Protocol Configu   | ration:   |            |
| Transport Protocol:          | UDP       |            |
| Destination Port:            | 8188      |            |
| Source Port:                 | 61670     |            |
| Export Protocol Configurat   | ion:      |            |
| Export Protocol:             |           | netflow-v9 |
| Template data timeout:       |           | 60         |
| Options sampler-table ti     | meout:    | 1800       |
| Options interface-table      | timeout:  | 1800       |
| Exporter Statistics:         |           |            |
| Packets Exported:            | 0         |            |

You can verify your settings with the show netflow-lite exporter privileged EXEC command.

| Related Commands | Command                                                  | Description                                                              |
|------------------|----------------------------------------------------------|--------------------------------------------------------------------------|
|                  | destination (netflow-lite<br>exporter submode)           | Specifies a destination address in netflow-lite submode.                 |
|                  | source (netflow-lite exporter submode)                   | Specifies a source Layer 3 interface of the NetFlow-lite collector.      |
|                  | transport udp (netflow-lite<br>exporter submode)         | Specifies a UDP transport destination port for a NetFlow-lite collector. |
|                  | ttl (netflow-lite exporter submode)                      | Specifies a ttl value for the NetFlow-lite collector.                    |
|                  | dscp (netflow-lite exporter submode)                     | Specifies a CoS value for the NetFlow-lite collector.                    |
|                  | template data timeout<br>(netflow-lite exporter submode) | Specifies a template data timeout for the NetFlow-lite collector.        |
|                  | options timeout (netflow-lite<br>exporter submode)       | Specifies an options timeout for the NetFlow-lite collector.             |
|                  | etr                                                      | Specifies the export protocol for the NetFlow-lite collector.            |

#### counter

To assign counters to a Layer 3 interface, use the **counter** interface command. To remove a counter assignment, use the **no** form of this command.

#### counter {ipv4 | ipv6 | ipv4 ipv6 separate}

no counter

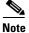

Supervisor Engine 6-E and Supervisor Engine 6L-E do not support Layer 3 interface counters.

| Syntax Description | ipv4                          | Enables collection of IPv4 statistics only.                                    |
|--------------------|-------------------------------|--------------------------------------------------------------------------------|
| - <b>,</b>         | ipv6                          | Enables collection of IPv6 statistics only.                                    |
|                    | ipv4 ipv6 separate            | Enables collection of IPv4 and IPv6 statistics and displays them individually. |
| Command Default    | Not enabled                   |                                                                                |
| Command Modes      | Interface configuration       |                                                                                |
| Command History    | Release                       | Modification                                                                   |
|                    | 12.2(40)SG                    | This command was introduced on the Catalyst 4500 series switch.                |
|                    |                               |                                                                                |
|                    | 12.2(54)SG                    | Support added for IPv4 and IPv6 counters.                                      |
|                    |                               |                                                                                |
| Usage Guidelines   |                               | Support added for IPv4 and IPv6 counters.                                      |
| Usage Guidelines   | Entering the <b>counter</b> c |                                                                                |

Examples

## dbl

ſ

|                    | -                   | eue management on a transmit queue used by a class of traffic, use the <b>dbl</b> command<br>this command to return to the default setting. |
|--------------------|---------------------|----------------------------------------------------------------------------------------------------|
|                    | dbl                 |                                                                                                    |
|                    | no dbl              |                                                                                                    |
| Syntax Description | This command has    | no keywords or arguments.                                                                                                    |
| Command Default    | Active queue mana   | gement is disabled.                                                                                                    |
| Command Modes      | Policy-map class co | onfiguration                                                                                                    |
| Command History    | Release             | Modification                                                                                                    |
|                    | 12.1(8a)EW          | This command was introduced on the Catalyst 4500 series switch.                                                                             |
|                    | 12.2(40)SG          | Support added on Supervisor Engine 6E.                                                                                                    |

**Usage Guidelines** The semantics of the DBL configuration is similar to the WRED algorithm. The **dbl** command can operate alone on class-default; otherwise, it requires you to configure the **bandwidth** or **shape** commands on the class.

ExamplesThe following example shows how to enable dbl action in a class:Switch# configure terminal<br/>Enter configuration commands, one per line. End with CNTL/Z.<br/>Switch(config)# policy-map policy1<br/>Switch(config-pmap)# class class1<br/>Switch(config-pmap-c)# dbl<br/>Switch(config-pmap-c)# exit<br/>Switch(config-pmap)# exit<br/>Switch(config-pmap)# exit<br/>Switch(config)# interface gigabitethernet 1/1

Switch(config-if) # end

Switch(config-if) # service-policy output policy1

| Related Commands | Command   | Description                                                                                                    |
|------------------|-----------|----------------------------------------------------------------------------------------------------|
|                  | bandwidth | Creates a signaling class structure that can be referred to by its name.                                                                 |
|                  | class     | Creates a class map to be used for matching packets to the class<br>whose name you specify and to enter class-map configuration<br>mode. |

| Command                              | Description                                                                                                    |
|--------------------------------------|----------------------------------------------------------------------------------------------------|
| policy-map                           | Creates a policy map that can be attached to multiple ports to<br>specify a service policy and to enter policy-map configuration<br>mode. |
| service-policy (policy-map<br>class) | Creates a service policy that is a quality of service (QoS) policy within a policy map.                                                   |
| show policy-map                      | Displays information about the policy map.                                                                                                |

#### debug adjacency

Γ

To display information about the adjacency debugging, use the **debug adjacency** command. To disable debugging output, use the **no** form of this command.

debug adjacency [ipc]

no debug adjacency

| Syntax Description | <b>ipc</b> (Optional) Displays the IPC entries in the adjacency database.                                                                                                    |  |  |
|--------------------|----------------------------------------------------------------------------------------------------|--|--|
| Command Default    | This command has no default settings.                                                                                                    |  |  |
| Command Modes      | Privileged EXEC mode                                                                                                    |  |  |
| Command History    | Release Modification                                                                                                    |  |  |
|                    | 12.1(8a)EW This command was introduced on the Catalyst 4500 series switch.                                                                                                    |  |  |
|                    |                                                                                                    |  |  |
|                    | 4d02h: ADJ: add 172.20.52.36 (GigabitEthernet1/1) via ARP will expire: 04:00:00<br>4d02h: ADJ: add 172.20.52.36 (GigabitEthernet1/1) via ARP will expire: 04:00:00<br>4d02h: ADJ: add 172.20.52.36 (GigabitEthernet1/1) via ARP will expire: 04:00:00<br>4d02h: ADJ: add 172.20.52.36 (GigabitEthernet1/1) via ARP will expire: 04:00:00<br>4d02h: ADJ: add 172.20.52.36 (GigabitEthernet1/1) via ARP will expire: 04:00:00<br>4d02h: ADJ: add 172.20.52.36 (GigabitEthernet1/1) via ARP will expire: 04:00:00<br>4d02h: ADJ: add 172.20.52.36 (GigabitEthernet1/1) via ARP will expire: 04:00:00<br>4d02h: ADJ: add 172.20.52.36 (GigabitEthernet1/1) via ARP will expire: 04:00:00<br>4d02h: ADJ: add 172.20.52.36 (GigabitEthernet1/1) via ARP will expire: 04:00:00 |  |  |
| Related Commands   | 4d02h: ADJ: add 172.20.52.36 (GigabitEthernet1/1) via ARP will expire: 04:00:00<br>4d02h: ADJ: add 172.20.52.36 (GigabitEthernet1/1) via ARP will expire: 04:00:00<br>4d02h: ADJ: add 172.20.52.36 (GigabitEthernet1/1) via ARP will expire: 04:00:00<br>4d02h: ADJ: add 172.20.52.36 (GigabitEthernet1/1) via ARP will expire: 04:00:00<br>4d02h: ADJ: add 172.20.52.36 (GigabitEthernet1/1) via ARP will expire: 04:00:00                                                                                                    |  |  |

#### debug backup

To debug the backup events, use the **debug backup** command. To disable the debugging output, use the **no** form of this command.

debug backup

no debug backup

- **Syntax Description** This command has no arguments or keywords.
- **Command Default** This command has no default settings.
- **Command Modes** Privileged EXEC mode

| Command History | Release    | Modification                                                    |
|-----------------|------------|-----------------------------------------------------------------|
|                 | 12.1(8a)EW | This command was introduced on the Catalyst 4500 series switch. |

**Examples** The following example shows how to debug the backup events:

Switch# **debug backup** Backup events debugging is on Switch#

| <b>Related Commands</b> | Command                                         | Description                |
|-------------------------|-------------------------------------------------|----------------------------|
|                         | <b>undebug backup</b> (same as no debug backup) | Disables debugging output. |

#### debug condition interface

ſ

To limit the debugging output of interface-related activities, use the **debug condition interface** command. To disable the debugging output, use the **no** form of this command.

debug condition interface {fastethernet mod/port | GigabitEthernet mod/port |
 null interface\_num | port-channel interface-num | vlan vlan\_id}

**no debug condition interface {fastethernet** *mod/port* | **GigabitEthernet** *mod/port* | **null** *interface\_num* | **port-channel** *interface-num* | **vlan** *vlan\_id*}

| Syntax Description | fastethernet                                                 | Limits the debugging to Fast Ethernet interfaces.                                         |
|--------------------|--------------------------------------------------------------|-------------------------------------------------------------------------------------------|
|                    | mod/port                                                     | Number of the module and port.                                                            |
|                    | GigabitEthernet                                              | Limits the debugging to Gigabit Ethernet interfaces.                                      |
|                    | null interface-num                                           | Limits the debugging to null interfaces; the valid value is 0.                            |
|                    | port-channel interface-m                                     | <i>um</i> Limits the debugging to port-channel interfaces; valid values are from 1 to 64. |
|                    | vlan vlan_id                                                 | Specifies the VLAN interface number; valid values are from 1 to 4094.                     |
| Command Default    | This command has no def                                      | ault settings.                                                                            |
| Command Modes      | Privileged EXEC mode                                         |                                                                                           |
| Command History    | Release Modifi                                               | cation                                                                                    |
|                    | 12.1(8a)EW This co                                           | ommand was introduced on the Catalyst 4500 series switch.                                 |
|                    | 12.1(12c)EW Support                                          | rt for extended VLAN addresses added.                                                     |
| Examples           | The following example sh                                     | nows how to limit the debugging output to VLAN interface 1:                               |
|                    | Switch# <b>debug condition</b><br>Condition 2 set<br>Switch# | n interface vlan 1                                                                        |
| Related Commands   | Command                                                      | Description                                                                               |
|                    | debug interface                                              | Abbreviates the entry of the <b>debug condition interface</b> command.                    |
|                    |                                                              |                                                                                           |

#### debug condition standby

To limit the debugging output for the standby state changes, use the **debug condition standby** command. To disable the debugging output, use the **no** form of this command.

debug condition standby {fastethernet mod/port | GigabitEthernet mod/port |
 port-channel interface-num | vlan vlan\_id group-number}

**no debug condition standby** {**fastethernet** *mod/port* | **GigabitEthernet** *mod/port* | **port-channel** *interface-num* | **vlan** *vlan\_id group-number*}

| mod/port GigabitEthernet port-channel interf                                                                                           | Number of the module and port.<br>Limits the debugging to Gigabit Ethernet interfaces.                                                                                                    |
|----------------------------------------------------------------------------------------------------|----------------------------------------------------------------------------------------------------|
| 6                                                                                                    | Limits the debugging to Gigabit Ethernet interfaces.                                                                                                    |
| port-channel interf                                                                                                    |                                                                                                    |
| r                                                                                                    | <i>face_num</i> Limits the debugging output to port-channel interfaces; valid values are from 1 to 64.                                                                                                    |
| vlan vlan_id                                                                                                    | Limits the debugging of a condition on a VLAN interface; valid values are from 1 to 4094.                                                                                                    |
| group-number                                                                                                    | VLAN group number; valid values are from 0 to 255.                                                                                                    |
| This command has r                                                                                                    | no default settings.                                                                                                    |
| Privileged EXEC m                                                                                                    | ode                                                                                                    |
| Release N                                                                                                    | Nodification                                                                                                    |
| 12.1(8a)EW T                                                                                                    | This command was introduced on the Catalyst 4500 series switch.                                                                                                    |
| 12.1(12c)EW S                                                                                                    | upport for extended VLAN addresses added.                                                                                                    |
| to abort the removal                                                                                                    | hove the only condition set, you will be prompted with a message asking if you want operation. You can enter <b>n</b> to abort the removal or <b>y</b> to proceed with the removal. If $y$ condition set, an excessive number of debugging messages might occur.         |
| The following example shows how to limit the debugging output to group 0 in VLAN 1:<br>Switch# <b>debug condition standby vlan 1 0</b> |                                                                                                    |
|                                                                                                    | group-number         This command has r         Privileged EXEC main         Release       N         12.1(8a)EW       T         12.1(12c)EW       S         If you attempt to rem         to abort the removal         you remove the only         The following example |

The following example shows the display if you try to turn off the last standby debug condition:

```
Switch# no debug condition standby vlan 1 0
This condition is the last standby condition set.
Removing all conditions may cause a flood of debugging
messages to result, unless specific debugging flags
are first removed.
Proceed with removal? [yes/no]: n
% Operation aborted
```

|    | o To o = 0 = 0 = 1 |  |
|----|--------------------|--|
| Sw | itch#              |  |

I

| <b>Related Commands</b> | Command                                                                     | Description                |
|-------------------------|-----------------------------------------------------------------------------|----------------------------|
|                         | <b>undebug condition standby</b><br>(same as no debug condition<br>standby) | Disables debugging output. |
|                         |                                                                             |                            |

#### debug condition vlan

To limit the VLAN debugging output for a specific VLAN, use the **debug condition vlan** command. To disable the debugging output, use the **no** form of this command.

**debug condition vlan** {*vlan\_id*}

**no debug condition vlan** {*vlan\_id*}

| Syntax Description | <i>vlan_id</i> Number of the VLAN; valid values are from 1 to 4096.                                                                  |                                                                                                    |  |  |
|--------------------|----------------------------------------------------------------------------------------------------|----------------------------------------------------------------------------------------------------|--|--|
| Command Default    | This command has no default settings.<br>Privileged EXEC mode                                                                        |                                                                                                    |  |  |
| Command Modes      |                                                                                                    |                                                                                                    |  |  |
| Command History    | Release                                                                                                    | Modification                                                                                                    |  |  |
| -                  | 12.1(8a)EW                                                                                                    | This command was introduced on the Catalyst 4500 series switch.                                                                                                    |  |  |
|                    | 12.1(12c)EW                                                                                                    | Support for extended VLAN addresses added.                                                                                                    |  |  |
| Examples           | The following e                                                                                                    | xample shows how to limit the debugging output to VLAN 1:                                                                                                    |  |  |
| Examples           | The following example shows how to limit the debugging output to VLAN 1:<br>Switch# <b>debug condition vlan 1</b><br>Condition 4 set |                                                                                                    |  |  |
|                    |                                                                                                    | t                                                                                                    |  |  |
|                    | Switch#                                                                                                    | xample shows the message that is displayed when you attempt to disable the last VLAN                                                                                                    |  |  |
|                    | Switch#<br>The following end<br>debug condition<br>Switch# no deb<br>This condition<br>Removing all c                                | xample shows the message that is displayed when you attempt to disable the last VLAN<br>:<br>ug condition vlan 1<br>is the last vlan condition set.<br>onditions may cause a flood of debugging<br>sult, unless specific debugging flags |  |  |

Γ

| Related Commands | Command                                                         | Description                |
|------------------|-----------------------------------------------------------------|----------------------------|
|                  | <b>undebug condition vlan</b> (same as no debug condition vlan) | Disables debugging output. |

## debug device-sensor

To enable debugging for Device Sensor, use the **debug device-sensor** command in privileged EXEC mode.

debug device-sensor errors events

| Syntax Description           | errors Displays Device Sensor error messages.                                                                                                    |                                                                                                    |  |  |
|------------------------------|----------------------------------------------------------------------------------------------------|----------------------------------------------------------------------------------------------------|--|--|
|                              | events       Displays messages for events such as protocol packet arrivals, identity updates, and release events sent to the session manager.                                                                                                    |                                                                                                    |  |  |
| Command Default              | There are no de                                                                                                    | efaults for this command.                                                                                                    |  |  |
| Command Modes                | Privileged EXE                                                                                                    | BC                                                                                                    |  |  |
| Command History              | Release                                                                                                    | Modification                                                                                                    |  |  |
|                              | IOS XE 3.4.08<br>IOS 15.1(2)SG                                                                                                    |                                                                                                    |  |  |
| Usage Guidelines<br>Examples | Use the <b>debug device-sensor</b> command in conjunction with the <b>debug authentication all</b> command to troubleshoot scenarios where device sensor cache entries are not being created for the connected devices.<br>The following is sample output from the <b>debug device-sensor events</b> command. The debug output shows how Cisco Discovery Protocol packets and TLVs are received from the device connected to the |                                                                                                    |  |  |
|                              | GigabitEthernet 2/1 interface:<br>Switch# debug device-sensor events                                                                                                    |                                                                                                    |  |  |
|                              | *Nov 30 23:58<br>GigabitEtherne<br>*Nov 30 23:58<br>cdp-tlv<br>cdp-tlv<br>cdp-tlv<br>cdp-tlv<br>2C 20 56 65 72<br>30 29 20 4E 6<br>20 31 39 39 32                                                                                                    | <pre>:45.811: DSensor: Received cdp packet from GigabitEthernet2/1:00d0.2bdf.08a5<br/>:45.811: DSensor: SM returned no or invalid session label for<br/>et2/1:00d0.2bdf.08a5<br/>:45.811: DSensor: Updating SM with identity attribute list</pre> |  |  |
|                              | cdp-tlv<br>cdp-tlv<br>cdp-tlv<br>cdp-tlv                                                                                                    | 0       00       0A       00       02       00       21         0       00       0B       00       01       01         0       00       12       00       01       00         0       00       13       00       01       00                      |  |  |

0 00 14 00 00 cdp-tlv 00 15 00 0A 06 08 2B 06 01 04 01 09 05 2A cdp-tlv 0 cdp-tlv 00 16 00 16 00 00 00 02 01 01 CC 00 04 00 00 00 0001 01 CC 00 04 0 01 01 01 01 cdp-tlv 0 00 17 00 01 00 swidb 0 604702240 (0x240B0620) 0 clid-mac-addr 00 D0 2B DF 08 A5 \*Nov 30 23:58:46.831: DSensor: Received cdp packet from GigabitEthernet2/1:00d0.2bdf.08a5exi Switch# \*Nov 30 23:58:51.171: %SYS-5-CONFIG\_I: Configured from console by console

#### Related Commands C

ſ

| Command                     | Description                                                                                                    |
|-----------------------------|----------------------------------------------------------------------------------------------------|
| debug authentication all    | Displays all debugging information abou Authentication Manager and all features.                                                            |
| device-sensor<br>accounting | Adds the Device Sensor protocol data to the accounting records and generates additional accounting events when new sensor data is detected. |

#### debug dot1x

To enable the debugging for the 802.1X feature, use the **debug dot1x** command. To disable the debugging output, use the **no** form of this command.

debug dot1x {all | errors | events | packets | registry | state-machine}

no debug dot1x {all | errors | events | packets | registry | state-machine}

| Syntax Description | all                                                            | Enables the debugging of all conditions.                                      |
|--------------------|----------------------------------------------------------------|-------------------------------------------------------------------------------|
|                    | errors                                                         | Enables the debugging of print statements guarded by the dot1x error flag.    |
|                    | events                                                         | Enables the debugging of print statements guarded by the dot1x events flag.   |
|                    | packets                                                        | All incoming dot1x packets are printed with packet and interface information. |
|                    | registry                                                       | Enables the debugging of print statements guarded by the dot1x registry flag. |
|                    | state-machine                                                  | Enables the debugging of print statements guarded by the dot1x registry flag. |
| Command Default    | Debugging is disabled                                          |                                                                               |
| Command Modes      | Privileged EXEC mod                                            | e                                                                             |
| Command History    | Release Mo                                                     | dification                                                                    |
|                    | 12.1(12c)EW Thi                                                | s command was introduced on the Catalyst 4500 series switch.                  |
| Examples           | The following example<br>Switch# <b>debug dot1x</b><br>Switch# | e shows how to enable the 802.1X debugging for all conditions:                |
| Related Commands   | Command                                                        | Description                                                                   |
|                    | show dot1x                                                     | Displays dot1x information.                                                   |
|                    |                                                                |                                                                               |

#### debug etherchnl

#### debug etherchnl

Γ

To debug EtherChannel, use the **debug etherchnl** command. To disable the debugging output, use the **no** form of this command.

debug etherchnl [all | detail | error | event | idb | linecard]

no debug etherchnl

| Syntax Description | all                                                                                                    | (Optional) Displays all EtherChannel debug messages.                                                                                                    |  |  |
|--------------------|----------------------------------------------------------------------------------------------------|----------------------------------------------------------------------------------------------------|--|--|
|                    | detail                                                                                                    | (Optional) Displays the detailed EtherChannel debug messages.                                                                                                    |  |  |
|                    | error                                                                                                    | (Optional) Displays the EtherChannel error messages.                                                                                                    |  |  |
|                    | event                                                                                                    | (Optional) Debugs the major EtherChannel event messages.                                                                                                    |  |  |
|                    | idb                                                                                                    | (Optional) Debugs the PAgP IDB messages.                                                                                                    |  |  |
|                    | linecard                                                                                                    | (Optional) Debugs the SCP messages to the module.                                                                                                    |  |  |
| Command Default    | The default se                                                                                                    | ettings are as follows:                                                                                                    |  |  |
|                    | • Debug is                                                                                                    | disabled.                                                                                                    |  |  |
|                    | • All messa                                                                                                    | ages are displayed.                                                                                                    |  |  |
| Command Modes      | Privileged EXEC mode                                                                                                    |                                                                                                    |  |  |
| Command History    | Release                                                                                                    | Modification                                                                                                    |  |  |
|                    | 12.1(8a)EW                                                                                                    | This command was introduced on the Catalyst 4500 series switch.                                                                                                    |  |  |
| Usage Guidelines   | If you do not specify a keyword, all debug messages are displayed.                                                       |                                                                                                    |  |  |
| Examples           | The following                                                                                                    | g example shows how to display all the EtherChannel debug messages:                                                                                                    |  |  |
| •                  | Switch# <b>debu</b>                                                                                                    |                                                                                                    |  |  |
|                    | PAgP Shim/FE<br>22:46:30:FEC<br>22:46:31:FEC<br>22:46:33:FEC<br>22:46:33:FEC<br>22:46:33:FEC                             | EC debugging is on<br>C:returning agport Po15 for port (Fa2/1)<br>C:returning agport Po15 for port (Fa4/14)<br>C:comparing GC values of Fa2/25 Fa2/15 flag = 1 1<br>C:port_attrib:Fa2/25 Fa2/15 same                                                                                                    |  |  |
|                    | PAgP Shim/FE<br>22:46:30:FEC<br>22:46:31:FEC<br>22:46:33:FEC<br>22:46:33:FEC<br>22:46:33:FEC<br>22:46:33:FEC<br>Switch#  | EC debugging is on<br>C:returning agport Po15 for port (Fa2/1)<br>C:returning agport Po15 for port (Fa4/14)<br>C:comparing GC values of Fa2/25 Fa2/15 flag = 1 1<br>C:port_attrib:Fa2/25 Fa2/15 same<br>C:EC - attrib incompatable for Fa2/25; duplex of Fa2/25 is half, Fa2/15 is full<br>C:pagp_switch_choose_unique:Fa2/25, port Fa2/15 in agport Po3 is incompatable |  |  |
|                    | PAgP Shim/FE<br>22:46:30:FEC<br>22:46:31:FEC<br>22:46:33:FEC<br>22:46:33:FEC<br>22:46:33:FEC<br>Switch#<br>The following | EC debugging is on<br>C:returning agport Po15 for port (Fa2/1)<br>C:returning agport Po15 for port (Fa4/14)<br>C:comparing GC values of Fa2/25 Fa2/15 flag = 1 1<br>C:port_attrib:Fa2/25 Fa2/15 same<br>C:EC - attrib incompatable for Fa2/25; duplex of Fa2/25 is half, Fa2/15 is full                                                                                  |  |  |

The following example shows how to disable the debugging:

Switch# **no debug etherchnl** Switch#

Command

#### Related Commands

#### Description

**undebug etherchnl** (same as no Disables debugging output. debug etherchnl)

#### debug interface

ſ

To abbreviate the entry of the **debug condition interface** command, use the **debug interface** command. To disable debugging output, use the **no** form of this command.

debug interface {FastEthernet mod/port | GigabitEthernet mod/port | null |
 port-channel interface-num | vlan vlan\_id}

**no debug interface** {**FastEthernet** *mod/port* | **GigabitEthernet** *mod/port* | **null** | **port-channel** *interface-num* | **vlan** *vlan\_id*}

| Syntax Description | FastEthernet                                              |                   | Limits the debugging to Fast Ethernet interfaces.                               |
|--------------------|-----------------------------------------------------------|-------------------|---------------------------------------------------------------------------------|
|                    | mod/port                                                  |                   | Number of the module and port.                                                  |
|                    | GigabitEtherne                                            | t                 | Limits the debugging to Gigabit Ethernet interfaces.                            |
|                    | null                                                      |                   | Limits the debugging to null interfaces; the only valid value is 0.             |
|                    | port-channel int                                          | terface-num       | Limits the debugging to port-channel interfaces; valid values are from 1 to 64. |
|                    | vlan vlan_id                                              |                   | Specifies the VLAN interface number; valid values are from 1 to 4094.           |
| Command Default    | This command ha                                           | as no default set | ttings.                                                                         |
| Command Modes      | Privileged EXEC mode                                      |                   |                                                                                 |
| Command History    | Release                                                   | Modification      |                                                                                 |
| -                  | 12.1(8a)EW                                                | This comman       | d was introduced on the Catalyst 4500 series switch.                            |
|                    | 12.1(12c)EW                                               | Support for ex    | xtended VLAN addresses added.                                                   |
| Examples           | The following ex                                          | ample shows ho    | ow to limit the debugging to interface VLAN 1:                                  |
|                    | Switch# <b>debug i</b><br>Condition 1 set<br>Switch#      | nterface vlan     | 1                                                                               |
| Related Commands   | Command                                                   |                   | Description                                                                     |
|                    | debug condition                                           | interface         | Limits the debugging output of interface-related activities.                    |
|                    | <b>undebug etherchnl</b> (same as no Dis debug etherchnl) |                   |                                                                                 |

### debug ipc

To debug the IPC activity, use the **debug ipc** command. To disable the debugging output, use the **no** form of this command.

debug ipc {all | errors | events | headers | packets | ports | seats}

no debug ipc {all | errors | events | headers | packets | ports | seats}

| Syntax Description | all                                               | Enables all IPC debugging.                                      |  |  |  |  |
|--------------------|---------------------------------------------------|-----------------------------------------------------------------|--|--|--|--|
|                    | errors                                            | Enables the IPC error debugging.                                |  |  |  |  |
|                    | events                                            | Enables the IPC event debugging.                                |  |  |  |  |
|                    | headers                                           | Enables the IPC header debugging.                               |  |  |  |  |
|                    | packets                                           | Enables the IPC packet debugging.                               |  |  |  |  |
|                    | ports                                             | Enables the debugging of the creation and deletion of ports.    |  |  |  |  |
|                    | seats                                             | Enables the debugging of the creation and deletion of nodes.    |  |  |  |  |
|                    |                                                   |                                                                 |  |  |  |  |
| Command Default    | This command                                      | has no default settings.                                        |  |  |  |  |
| Command Modes      | Privileged EXE                                    | .C mode                                                         |  |  |  |  |
| Command History    | Release                                           | Modification                                                    |  |  |  |  |
|                    | 12.1(12c)EW                                       | This command was introduced on the Catalyst 4500 series switch. |  |  |  |  |
| Examples           | The following e                                   | example shows how to enable the debugging of the IPC events:    |  |  |  |  |
|                    | Switch# <b>debug</b><br>Special Events<br>Switch# | ipc events<br>s debugging is on                                 |  |  |  |  |
| Related Commands   | Command                                           | Description                                                     |  |  |  |  |
|                    | undebug ipc (s                                    | ame as no debug Disables debugging output.                      |  |  |  |  |

2-157

#### Chapter 2 Cisco IOS Commands for the Catalyst 4500 Series Switches

#### debug ip dhcp snooping event

To debug the DHCP snooping events, use the **debug ip dhcp snooping event** command. To disable debugging output, use the **no** form of this command.

debug ip dhcp snooping event

no debug ip dhcp snooping event

- **Command Default** Debugging of snooping event is disabled.
- **Command Modes** Privileged EXEC mode

ſ

 Release
 Modification

 12.1(12c)EW
 This command was introduced on the Catalyst 4500 series switch.

 Examples
 The following example shows how to enable the debugging for the DHCP snooping events:

 Switch#
 debug ip dhcp snooping event

 Switch#
 The following example shows how to disable the debugging for the DHCP snooping events:

 Switch#
 Switch#

 Switch#
 Switch#

| <b>Related Commands</b> | Command                          | Description                        |
|-------------------------|----------------------------------|------------------------------------|
|                         | debug ip dhcp snooping<br>packet | Debugs the DHCP snooping messages. |

#### debug ip dhcp snooping packet

To debug the DHCP snooping messages, use the **debug ip dhcp snooping packet** command. To disable the debugging output, use the **no** form of this command.

debug ip dhcp snooping packet

no debug ip dhcp snooping packet

- **Command Default** Debugging of snooping packet is disabled.
- **Command Modes** Privileged EXEC mode

| Command History | Release | Modification                                                    |  |
|-----------------|---------|-----------------------------------------------------------------|--|
| 12.1(12c)EW T   |         | This command was introduced on the Catalyst 4500 series switch. |  |

# Examples The following example shows how to enable the debugging for the DHCP snooping packets: Switch# debug ip dhcp snooping packet Switch# The following example shows how to disable the debugging for the DHCP snooping packets: Switch# no debug ip dhcp snooping packet Switch#

| <b>Related Commands</b> | Command                      | Description                      |
|-------------------------|------------------------------|----------------------------------|
|                         | debug ip dhcp snooping event | Debugs the DHCP snooping events. |

## debug ip verify source packet

To debug the IP source guard messages, use the **debug ip verify source packet** command. To disable the debugging output, use the **no** form of this command.

debug ip verify source packet

no debug ip verify source packet

| Syntax Description | This command has no | o arguments or keywords. |
|--------------------|---------------------|--------------------------|
|--------------------|---------------------|--------------------------|

- **Command Default** Debugging of snooping security packets is disabled.
- **Command Modes** Privileged EXEC mode

ſ

 Release
 Modification

 12.1(12c)EW
 This command was introduced on the Catalyst 4500 series switch.

 Examples
 The following example shows how to enable debugging for the IP source guard:

 Switch# debug ip verify source packet

 Switch#

 The following example shows how to disable debugging for the IP source guard:

 Switch# no debug ip verify source packet

 Switch#

 Switch#

| <b>Related Commands</b> | Command                       | Description                                 |
|-------------------------|-------------------------------|---------------------------------------------|
|                         | ip dhcp snooping              | Globally enables DHCP snooping.             |
|                         | ip dhcp snooping limit rate   | Enables DHCP option 82 data insertion.      |
|                         | ip dhcp snooping trust        | Enables DHCP snooping on a trusted VLAN.    |
|                         | show ip dhcp snooping         | Displays the DHCP snooping configuration.   |
|                         | show ip dhcp snooping binding | Displays the DHCP snooping binding entries. |

#### debug lacp

To debug the LACP activity, use the **debug lacp** command. To disable the debugging output, use the **no** form of this command.

debug lacp [all | event | fsm | misc | packet]

no debug lacp

| Syntax Description | all                                               | (Optional) Enables all LACP debugging.                                                              |  |  |
|--------------------|---------------------------------------------------|----------------------------------------------------------------------------------------------------|--|--|
|                    | event                                             | (Optional) Enables the debugging of the LACP events.                                                |  |  |
|                    | fsm                                               | (Optional) Enables the debugging of the LACP finite state machine.                                  |  |  |
|                    | misc                                              | (Optional) Enables the miscellaneous LACP debugging.                                                |  |  |
|                    | packet                                            | (Optional) Enables the LACP packet debugging.                                                       |  |  |
| Command Default    | Debugging of L                                    | ACP activity is disabled.                                                                           |  |  |
| Command Modes      | Privileged EXE                                    | C mode                                                                                              |  |  |
| Command History    | Release                                           | Modification                                                                                        |  |  |
|                    | 12.1(13)EW                                        | This command was introduced on the Catalyst 4500 series switch.                                     |  |  |
| Usage Guidelines   |                                                   | s supported only by the supervisor engine and can be entered only from the<br>eries switch console. |  |  |
| Examples           | The following e                                   | xample shows how to enable the LACP miscellaneous debugging:                                        |  |  |
|                    | Switch# <b>debug</b><br>Port Aggregati<br>Switch# | <b>lacp</b><br>on Protocol Miscellaneous debugging is on                                            |  |  |
| Related Commands   | Command                                           | Description                                                                                         |  |  |
|                    | undebug pagp                                      | (same as no debug pagp) Disables debugging output.                                                  |  |  |
|                    |                                                   |                                                                                                    |  |  |

Chapter 2 Cisco IOS Commands for the Catalyst 4500 Series Switches

#### debug monitor

Γ

To display the monitoring activity, use the **debug monitor** command. To disable the debugging output, use the **no** form of this command.

debug monitor {all | errors | idb-update | list | notifications | platform | requests}

no debug monitor {all | errors | idb-update | list | notifications | platform | requests}

| Syntax Description                           | all                                                                         | Displays all the SPAN debugging messages.                                           |                                             |  |  |  |
|----------------------------------------------|-----------------------------------------------------------------------------|-------------------------------------------------------------------------------------|---------------------------------------------|--|--|--|
|                                              | errors                                                                      | Displays the SPAN erro                                                              | or details.                                 |  |  |  |
|                                              | idb-update                                                                  | Displays the SPAN IDB update traces.                                                |                                             |  |  |  |
|                                              | list                                                                        | Displays the SPAN list tracing and the VLAN list tracing.                           |                                             |  |  |  |
|                                              | notifications                                                               | Displays the SPAN notifications.                                                    |                                             |  |  |  |
|                                              | platform                                                                    | Displays the SPAN platform tracing.                                                 |                                             |  |  |  |
|                                              | requests                                                                    | Displays the SPAN req                                                               | uests.                                      |  |  |  |
| Command Default                              | This command l                                                              | nas no default settings.                                                            |                                             |  |  |  |
|                                              | Privileged EXEC mode                                                        |                                                                                     |                                             |  |  |  |
| Command Modes                                | Privileged EXE                                                              | C mode                                                                              |                                             |  |  |  |
|                                              | Privileged EXE<br>Release                                                   | C mode Modification                                                                 |                                             |  |  |  |
|                                              |                                                                             | Modification                                                                        | roduced on the Catalyst 4500 series switch. |  |  |  |
| Command History                              | Release                                                                     | Modification                                                                        |                                             |  |  |  |
| Command Modes<br>Command History<br>Examples | Release<br>12.1(8a)EW<br>The following e<br>Switch# debug                   | <b>Modification</b><br>This command was int                                         |                                             |  |  |  |
| Command History                              | Release<br>12.1(8a)EW<br>The following e<br>Switch# debug<br>SPAN error det | Modification<br>This command was inter<br>xample shows how to deb<br>monitor errors |                                             |  |  |  |

#### debug nmsp

To the enable debugging of the Network Mobility Services Protocol (NMSP) on the switch, use the **debug nmsp** command. This command is available only when your switch is running the cryptographic (encrypted) software image. Use the **no** form of this command to disable debugging.

debug nmsp {all | connection | error | event | packet | rx | tx}

no debug nmsp

| Syntax Description | This command has no | arguments or | keywords. |
|--------------------|---------------------|--------------|-----------|
|--------------------|---------------------|--------------|-----------|

**Command Default** Debugging is disabled.

**Command Modes** Privileged EXEC mode

| Command History | Release    | Modification                                                    |
|-----------------|------------|-----------------------------------------------------------------|
|                 | 12.2(52)SG | This command was introduced on the Catalyst 4500 series switch. |

**Usage Guidelines** The **undebug nmsp** command is the same as the **no debug nmsp** command.

| <b>Related Commands</b> | Command        | Description                                                         |
|-------------------------|----------------|---------------------------------------------------------------------|
|                         | show debugging | Displays information about the types of debugging that are enabled. |
|                         | show nmsp      | Displays the NMSP information.                                      |

#### debug nvram

ſ

To debug the NVRAM activity, use the **debug nvram** command. To disable the debugging output, use the **no** form of this command.

debug nvram

no debug nvram

| Syntax Description | This command has no arguments or keywords. |
|--------------------|--------------------------------------------|
|--------------------|--------------------------------------------|

- **Command Default** This command has no default settings.
- **Command Modes** Privileged EXEC mode

Command HistoryReleaseModification12.1(8a)EWThis command was introduced on the Catalyst 4500 series switch.

**Examples** The following example shows how to debug NVRAM:

Switch# **debug nvram** NVRAM behavior debugging is on Switch#

| <b>Related Commands</b> | Command                                       | Description                |
|-------------------------|-----------------------------------------------|----------------------------|
|                         | <b>undebug nvram</b> (same as no debug nvram) | Disables debugging output. |

## debug pagp

To debug the PAgP activity, use the **debug pagp** command. To disable the debugging output, use the **no** form of this command.

debug pagp [all | dual-active | event | fsm | misc | packet]

no debug pagp

|                   |                                                                                                    | (O + (1 + 1)) = (1 + 1) = (1 + 1) |
|-------------------|----------------------------------------------------------------------------------------------------|----------------------------------------------------------------------------------------------------|
| yntax Description | all                                                                                                    | (Optional) Enables all PAgP debugging.                                                                                                    |
|                   | dual-active                                                                                                    | (Optional) Enables the PAgP dual-active debugging.                                                                                                    |
|                   | event                                                                                                    | (Optional) Enables the debugging of the PAgP events.                                                                                                    |
|                   | fsm                                                                                                    | (Optional) Enables the debugging of the PAgP finite state machine.                                                                                                    |
|                   | misc                                                                                                    | (Optional) Enables the miscellaneous PAgP debugging.                                                                                                    |
|                   | packet                                                                                                    | (Optional) Enables the PAgP packet debugging.                                                                                                    |
|                   |                                                                                                    |                                                                                                    |
| ommand Default    | This command                                                                                                    | has no default settings.                                                                                                    |
|                   |                                                                                                    |                                                                                                    |
| ommand Modes      | Privileged EXE                                                                                                    | EC mode                                                                                                    |
|                   |                                                                                                    |                                                                                                    |
| ommand History    | Release                                                                                                    | Modification                                                                                                    |
|                   |                                                                                                    | Inounoution                                                                                                    |
|                   | 12.1(8a)EW                                                                                                    | This command was introduced on the Catalyst 4500 series switch.                                                                                                    |
| sage Guidelines   | 12.1(8a)EW<br>This command                                                                                                    |                                                                                                    |
|                   | 12.1(8a)EW<br>This command<br>Catalyst 4500 s                                                                                                    | This command was introduced on the Catalyst 4500 series switch.<br>is supported only on the supervisor engine and can be entered only from the                                                                                                    |
| sage Guidelines   | 12.1(8a)EW<br>This command<br>Catalyst 4500 s<br>The following of<br>Switch# <b>debug</b><br>Port Aggregati<br>Switch#<br>*Sep 30 10:133<br>*Sep 30 10:133 | This command was introduced on the Catalyst 4500 series switch.<br>is supported only on the supervisor engine and can be entered only from the<br>eries switch console.<br>example shows how to enable the PAgP miscellaneous debugging:<br>pagp misc<br>ion Protocol Miscellaneous debugging is on<br>:03: SP: PAgP: pagp_h(Fa5/6) expired<br>:03: SP: PAgP: 135 bytes out Fa5/6<br>:03: SP: PAgP: Fa5/6 Transmitting information packet<br>:03: SP: PAgP: timer pagp_h(Fa5/6) started with interval 30000                                                                                                    |

## debug platform packet protocol lacp

ſ

To debug the LACP protocol packets, use the **debug platform packet protocol lacp** command. To disable the debugging output, use the **no** form of this command.

debug platform packet protocol lacp [receive | transmit | vlan]

no debug platform packet protocol lacp [receive | transmit | vlan]

| Syntax Description | receive                         | (Optional) Enables the                          | platform packet reception debugging functions.    |
|--------------------|---------------------------------|-------------------------------------------------|---------------------------------------------------|
|                    | transmit                        | (Optional) Enables the                          | platform packet transmission debugging functions. |
|                    | vlan                            | (Optional) Enables the                          | platform packet VLAN debugging functions.         |
| Command Default    | This command                    | has no default settings.                        |                                                   |
| ommand Modes       | Privileged EXE                  | C mode                                          |                                                   |
| Command History    | Release                         | Modification                                    |                                                   |
|                    | 12.1(8a)EW                      | This command was intr                           | oduced on the Catalyst 4500 series switch.        |
| Examples           | The following e                 | example shows how to enal                       | ble all PM debugging:                             |
|                    | Switch# <b>debug</b><br>Switch# | platform packet protoco                         | l lacp                                            |
| Related Commands   | Command                         |                                                 | Description                                       |
|                    | undebug platfe                  | orm packet protocol lacp<br>bug platform packet | Disables debugging output.                        |

#### debug platform packet protocol pagp

To debug the PAgP protocol packets, use the **debug platform packet protocol pagp** command. To disable the debugging output, use the **no** form of this command.

debug platform packet protocol pagp [receive | transmit | vlan]

no debug platform packet protocol pagp [receive | transmit | vlan]

| Syntax Description | receive                                                                   | (Optional) Enables the pl                       | latform packet reception debugging functions.    |  |  |  |  |
|--------------------|---------------------------------------------------------------------------|-------------------------------------------------|--------------------------------------------------|--|--|--|--|
|                    | transmit                                                                  | (Optional) Enables the pl                       | latform packet transmission debugging functions. |  |  |  |  |
|                    | vlan     (Optional) Enables the platform packet VLAN debugging functions. |                                                 |                                                  |  |  |  |  |
| Command Default    | This command                                                              | has no default settings.                        |                                                  |  |  |  |  |
| command Modes      | Privileged EXE                                                            | C mode                                          |                                                  |  |  |  |  |
| Command History    | Release Modification                                                      |                                                 |                                                  |  |  |  |  |
|                    | 12.1(13)EW                                                                | This command was intro                          | duced on the Catalyst 4500 series switch.        |  |  |  |  |
| Examples           | The following e                                                           | example shows how to enabl                      | e all PM debugging:                              |  |  |  |  |
|                    | Switch# <b>debug</b><br>Switch#                                           | platform packet protocol                        | pagp                                             |  |  |  |  |
| Related Commands   | Command                                                                   |                                                 | Description                                      |  |  |  |  |
|                    |                                                                           | orm packet protocol<br>no debug platform packet | Disables debugging output.                       |  |  |  |  |

### debug pm

ſ

To debug the port manager (PM) activity, use the **debug pm** command. To disable the debugging output, use the **no** form of this command.

- debug pm {all | card | cookies | etherchnl | messages | port | registry | scp | sm | span | split | vlan | vp}
- no debug pm {all | card | cookies | etherchnl | messages | port | registry | scp | sm | span | split | vlan | vp}

| Syntax Description | all                                                 | Displays all PM debuggi                                                               | ng messages.                              |  |  |  |
|--------------------|-----------------------------------------------------|---------------------------------------------------------------------------------------|-------------------------------------------|--|--|--|
| - •                | card                                                | Debugs the module-relate                                                              |                                           |  |  |  |
|                    | cookies                                             | Enables the internal PM cookie validation.<br>Debugs the EtherChannel-related events. |                                           |  |  |  |
|                    | etherchnl                                           |                                                                                       |                                           |  |  |  |
|                    | messages                                            | Debugs the PM messages                                                                |                                           |  |  |  |
|                    | port                                                | Debugs the port-related events.                                                       |                                           |  |  |  |
|                    | registry                                            | Debugs the PM registry invocations.                                                   |                                           |  |  |  |
|                    | scp                                                 | Debugs the SCP module                                                                 | messaging.                                |  |  |  |
|                    | sm                                                  | Debugs the state machine                                                              | e-related events.                         |  |  |  |
|                    | span                                                | Debugs the spanning-tree                                                              | e-related events.                         |  |  |  |
|                    | split                                               | Debugs the split-processo                                                             | )r.                                       |  |  |  |
|                    | vlan                                                | Debugs the VLAN-relate                                                                | d events.                                 |  |  |  |
|                    | vp                                                  | Debugs the virtual port-r                                                             | elated events.                            |  |  |  |
| Command Modes      | Privileged EXE                                      | C mode Modification                                                                   |                                           |  |  |  |
| commune motory     | 12.1(8a)EW                                          |                                                                                       | duced on the Catalyst 4500 series switch. |  |  |  |
| Examples           | The following of<br>Switch# <b>debug</b><br>Switch# | example shows how to enabl<br>pm all                                                  | e all PM debugging:                       |  |  |  |
| Related Commands   | Command                                             |                                                                                       | Description                               |  |  |  |
|                    | undebug pm (                                        | same as no debug pm)                                                                  | Disables debugging output.                |  |  |  |
|                    |                                                     |                                                                                       |                                           |  |  |  |

#### debug port-security

To debug port security, use the **debug port-security** command. To disable the debugging output, use the **no** form of this command.

debug port-security

no debug port-security

- Syntax Description This command has no arguments or keywords.
- **Command Default** This command has no default settings.
- **Command Modes** Privileged EXEC mode

 Release
 Modification

 12.1(13)EW
 This command was introduced on the Catalyst 4500 series switch.

**Examples** The following example shows how to enable all PM debugging: Switch# debug port-security Switch#

| <b>Related Commands</b> | Command                  | Description                            |
|-------------------------|--------------------------|----------------------------------------|
|                         | switchport port-security | Enables port security on an interface. |

#### debug pppoe intermediate-agent

ſ

To turn on debugging of the PPPoE Intermediate Agent feature, use the **debug pppoe intermediate-agent** command. To turn off debugging, use the **no** form of this command.

debug pppoe intermediate-agent {event | packet | all}

no debug pppoe intermediate-agent {event | packet | all}

| Syntax Description | event                                                                                                    | Activates event debugging                                                                                                    |
|--------------------|----------------------------------------------------------------------------------------------------|----------------------------------------------------------------------------------------------------|
|                    | packet                                                                                                    | Activates packet debugging                                                                                                    |
|                    | all                                                                                                    | Activates both event and packet debugging                                                                                                    |
| mmand Default      | All debugging is tu                                                                                                    | rned off.                                                                                                    |
| mmand Modes        | Duivilaged EVEC a                                                                                                    | noda                                                                                                    |
| iiiiaiiu woues     | Privileged EXEC n                                                                                                    | liode                                                                                                    |
| nmand History      | Release                                                                                                    | Modification                                                                                                    |
|                    | 12.2(50)SG                                                                                                    | This command was introduced on the Catalyst 4500 series switch.                                                                                                    |
|                    | Switch# <b>debug ppp</b><br>PPPOE IA Packet d<br>*Sep 2 06:12:56.                                                                                                    | 133: PPPOE_IA: Process new PPPoE packet, Message type: PADI, input                                                                                                    |
|                    | Switch# <b>debug ppp</b><br>PPPOE IA Packet d<br>*Sep 2 06:12:56.<br>interface: Gi3/7,                                                                                                    | <pre>poe intermediate-agent packet debugging is on 133: PPPOE_IA: Process new PPPoE packet, Message type: PADI, input vlan : 2 MAC da: ffff.ffff.ffff, MAC sa: aabb.cc00.0000</pre>                                                                                                    |
|                    | Switch# debug ppp<br>PPPOE IA Packet of<br>*Sep 2 06:12:56.<br>interface: Gi3/7,<br>*Sep 2 06:12:56.<br>(GigabitEthernet3<br>*Sep 2 06:12:56.                                                                                                    | <pre>poe intermediate-agent packet lebugging is on .133: PPPOE_IA: Process new PPPoE packet, Message type: PADI, input . vlan : 2 MAC da: ffff.ffff.ffff, MAC sa: aabb.cc00.0000 .137: PPPOE_IA: received new PPPOE packet from inputinterface 8/4) .137: PPPOE_IA: received new PPPOE packet from inputinterface</pre>                                                                                                    |
|                    | Switch# debug ppp<br>PPPOE IA Packet of<br>*Sep 2 06:12:56.<br>interface: Gi3/7,<br>*Sep 2 06:12:56.<br>(GigabitEthernet3<br>*Sep 2 06:12:56.<br>(GigabitEthernet3<br>*Sep 2 06:12:56.<br>interface: Gi3/4,                                                                                                    | <pre>poe intermediate-agent packet<br/>debugging is on<br/>133: PPPOE_IA: Process new PPPoE packet, Message type: PADI, input<br/>vlan : 2 MAC da: ffff.ffff.ffff, MAC sa: aabb.cc00.0000<br/>137: PPPOE_IA: received new PPPOE packet from inputinterface<br/>8/4)<br/>137: PPPOE_IA: received new PPPOE packet from inputinterface<br/>8/8)<br/>137: PPPOE_IA: received new PPPOE packet, Message type: PADO, input<br/>vlan : 2 MAC da: aabb.cc00.0000, MAC sa: 001d.e64c.6512</pre>                                                                                                    |
|                    | Switch# debug ppp<br>PPPOE IA Packet of<br>*Sep 2 06:12:56.<br>interface: Gi3/7,<br>*Sep 2 06:12:56.<br>(GigabitEthernet3<br>*Sep 2 06:12:56.<br>(GigabitEthernet3<br>*Sep 2 06:12:56.<br>interface: Gi3/4,<br>*Sep 2 06:12:56.<br>interface: Gi3/8,<br>*Sep 2 06:12:56.                                                                                  | <pre>poe intermediate-agent packet<br/>debugging is on<br/>133: PPPOE_IA: Process new PPPoE packet, Message type: PADI, input<br/>vlan : 2 MAC da: ffff.ffff.ffff, MAC sa: aabb.cc00.0000<br/>137: PPPOE_IA: received new PPPOE packet from inputinterface<br/>8/4)<br/>137: PPPOE_IA: received new PPPOE packet from inputinterface<br/>8/8)<br/>137: PPPOE_IA: Process new PPPoE packet, Message type: PADO, input<br/>vlan : 2 MAC da: aabb.cc00.0000, MAC sa: 001d.e64c.6512<br/>137: PPPOE_IA: Process new PPPoE packet, Message type: PADO, input<br/>vlan : 2 MAC da: aabb.cc00.0000, MAC sa: aabb.cc80.0000<br/>137: PPPOE_IA: received new PPPOE packet from inputinterface</pre>                                                                                                    |
|                    | Switch# debug ppp<br>PPPOE IA Packet d<br>*Sep 2 06:12:56.<br>interface: Gi3/7,<br>*Sep 2 06:12:56.<br>(GigabitEthernet3<br>*Sep 2 06:12:56.<br>interface: Gi3/4,<br>*Sep 2 06:12:56.<br>interface: Gi3/8,<br>*Sep 2 06:12:56.<br>(GigabitEthernet3<br>*Sep 2 06:12:56.<br>interface: Gi3/7,                                                              | <pre>poe intermediate-agent packet<br/>debugging is on<br/>133: PPPOE_IA: Process new PPPOE packet, Message type: PADI, input<br/>vlan : 2 MAC da: ffff.ffff.ffff, MAC sa: aabb.cc00.0000<br/>137: PPPOE_IA: received new PPPOE packet from inputinterface<br/>8/4)<br/>137: PPPOE_IA: received new PPPOE packet from inputinterface<br/>8/8)<br/>137: PPPOE_IA: Process new PPPOE packet, Message type: PADO, input<br/>vlan : 2 MAC da: aabb.cc00.0000, MAC sa: 001d.e64c.6512<br/>137: PPPOE_IA: Process new PPPOE packet, Message type: PADO, input<br/>vlan : 2 MAC da: aabb.cc00.0000, MAC sa: aabb.cc80.0000<br/>137: PPPOE_IA: received new PPPOE packet from inputinterface<br/>8/7)<br/>137: PPPOE_IA: received new PPPOE packet from inputinterface<br/>8/7)</pre>                                                                                                    |
|                    | Switch# debug ppp<br>PPPOE IA Packet d<br>*Sep 2 06:12:56.<br>interface: Gi3/7,<br>*Sep 2 06:12:56.<br>(GigabitEthernet3<br>*Sep 2 06:12:56.<br>(GigabitEthernet3<br>*Sep 2 06:12:56.<br>interface: Gi3/4,<br>*Sep 2 06:12:56.<br>(GigabitEthernet3<br>*Sep 2 06:12:56.<br>interface: Gi3/7,<br>*Sep 2 06:12:56.<br>(GigabitEthernet3<br>*Sep 2 06:12:56. | <pre>poe intermediate-agent packet<br/>debugging is on<br/>133: PPPOE_IA: Process new PPPOE packet, Message type: PADI, input<br/>vlan : 2 MAC da: ffff.ffff.ffff, MAC sa: aabb.cc00.0000<br/>137: PPPOE_IA: received new PPPOE packet from inputinterface<br/>8/4)<br/>137: PPPOE_IA: received new PPPOE packet from inputinterface<br/>8/8)<br/>137: PPPOE_IA: Process new PPPOE packet, Message type: PADO, input<br/>vlan : 2 MAC da: aabb.cc00.0000, MAC sa: 001d.e64c.6512<br/>137: PPPOE_IA: Process new PPPOE packet, Message type: PADO, input<br/>vlan : 2 MAC da: aabb.cc00.0000, MAC sa: aabb.cc80.0000<br/>137: PPPOE_IA: received new PPPOE packet from inputinterface<br/>8/7)<br/>137: PPPOE_IA: received new PPPOE packet, Message type: PADR, input<br/>vlan : 2 MAC da: 001d.e64c.6512, MAC sa: aabb.cc00.0000<br/>145: PPPOE_IA: received new PPPOE packet from inputinterface</pre>                                                                                                    |
|                    | Switch# debug ppp<br>PPPOE IA Packet d<br>*Sep 2 06:12:56.<br>interface: Gi3/7,<br>*Sep 2 06:12:56.<br>(GigabitEthernet3<br>*Sep 2 06:12:56.<br>(GigabitEthernet3<br>*Sep 2 06:12:56.<br>interface: Gi3/4,<br>*Sep 2 06:12:56.<br>(GigabitEthernet3<br>*Sep 2 06:12:56.<br>interface: Gi3/7,<br>*Sep 2 06:12:56.<br>interface: Gi3/4,                     | <pre>poe intermediate-agent packet<br/>debugging is on<br/>133: PPPOE_IA: Process new PPPOE packet, Message type: PADI, input<br/>vlan : 2 MAC da: ffff.ffff.ffff, MAC sa: aabb.cc00.0000<br/>137: PPPOE_IA: received new PPPOE packet from inputinterface<br/>8/4)<br/>137: PPPOE_IA: received new PPPOE packet from inputinterface<br/>8/8)<br/>137: PPPOE_IA: Process new PPPOE packet, Message type: PADO, input<br/>vlan : 2 MAC da: aabb.cc00.0000, MAC sa: 001d.e64c.6512<br/>137: PPPOE_IA: Process new PPPOE packet, Message type: PADO, input<br/>vlan : 2 MAC da: aabb.cc00.0000, MAC sa: aabb.cc80.0000<br/>137: PPPOE_IA: Process new PPPOE packet from inputinterface<br/>8/7)<br/>137: PPPOE_IA: received new PPPOE packet from inputinterface<br/>8/7)<br/>137: PPPOE_IA: Process new PPPOE packet from inputinterface<br/>8/7)<br/>137: PPPOE_IA: Process new PPPOE packet, Message type: PADR, input<br/>vlan : 2 MAC da: 001d.e64c.6512, MAC sa: aabb.cc00.0000<br/>145: PPPOE_IA: received new PPPOE packet from inputinterface<br/>8/4)<br/>145: PPPOE_IA: Process new PPPOE packet, Message type: PADS, input</pre> |

| Related Commands | Command                                                 | Description                                                              |
|------------------|---------------------------------------------------------|--------------------------------------------------------------------------|
|                  | <b>pppoe intermediate-agent</b><br>( <b>interface</b> ) | Enables the PPPoE Intermediate Agent feature on an interface.            |
|                  | pppoe intermediate-agent<br>limit rate                  | Limits the rate of the PPPoE Discovery packets arriving on an interface. |
|                  | pppoe intermediate-agent<br>trust                       | Sets the trust configuration of an interface.                            |

2-171

#### debug redundancy

ſ

To debug supervisor engine redundancy, use the **debug redundancy** command. To disable the debugging output, use the **no** form of this command.

debug redundancy {errors | fsm | kpa | msg | progression | status | timer}

no debug redundancy

| Syntax Description |                                | Enclose the redundancy facility for amondaly aging                                                                          |
|--------------------|--------------------------------|----------------------------------------------------------------------------------------------------|
| Syntax Description | errors                         | Enables the redundancy facility for error debugging.                                                                        |
|                    | fsm                            | Enables the redundancy facility for FSM event debugging.                                                                    |
|                    | kpa                            | Enables the redundancy facility for keepalive debugging.                                                                    |
|                    | msg                            | Enables the redundancy facility for messaging event debugging.                                                              |
|                    | progression                    | Enables the redundancy facility for progression event debugging.                                                            |
|                    | status                         | Enables the redundancy facility for status event debugging.                                                                 |
|                    | timer                          | Enables the redundancy facility for timer event debugging.                                                                  |
| Command Default    | This command<br>Privileged EXE | has no default settings.<br>EC mode                                                                                         |
| Command History    | Release                        | Modification                                                                                                    |
|                    | 12.1(12c)EW                    | This command was introduced on the Catalyst 4500 series switch (Catalyst 4507R only).                                       |
| Examples           | Switch# <b>debug</b>           | example shows how to debug the redundancy facility timer event debugging:<br><b>redundancy timer</b><br>mer debugging is on |

#### debug spanning-tree

To debug the spanning tree activities, use the **debug spanning-tree** command. To disable the debugging output, use the **no** form of this command.

debug spanning-tree {all | backbonefast | bpdu | bpdu-opt | etherchannel | config | events | exceptions | general | ha | mstp | pvst+ | root | snmp | switch | synchronization | uplinkfast}

no debug spanning-tree {all | bpdu | bpdu-opt | etherchannel | config | events | exceptions | general | mst | pvst+ | root | snmp}

| Syntax Description | all                       | Displays all the spanning tree debugging messages.              |
|--------------------|---------------------------|-----------------------------------------------------------------|
|                    | backbonefast              | Debugs the BackboneFast events.                                 |
|                    | bpdu                      | Debugs the spanningtree BPDU.                                   |
|                    | bpdu-opt                  | Debugs the optimized BPDU handling.                             |
|                    | etherchannel              | Debugs the spanning tree EtherChannel support.                  |
|                    | config                    | Debugs the spanning tree configuration changes.                 |
|                    | events                    | Debugs the TCAM events.                                         |
|                    | exceptions                | Debugs the spanning tree exceptions.                            |
|                    | general                   | Debugs the general spanning tree activity.                      |
|                    | ha                        | Debugs the HA events.                                           |
|                    | mstp                      | Debugs the multiple spanning tree events.                       |
|                    | pvst+                     | Debugs the PVST+ events.                                        |
|                    | root                      | Debugs the spanning tree root events.                           |
|                    | snmp                      | Debugs the spanning tree SNMP events.                           |
|                    | switch                    | Debugs the switch debug events.                                 |
|                    | synchronization           | Debugs the STP state synchronization events.                    |
|                    | uplinkfast                | Debugs the UplinkFast events.                                   |
| Command Default    | This command has          | no default settings.                                            |
| Command Modes      | Privileged EXEC n         | node                                                            |
| Command History    | Release                   | Modification                                                    |
|                    | 12.1(8a)EW                | This command was introduced on the Catalyst 4500 series switch. |
| Examples           | The following exar        | nple shows how to debug the spanning-tree PVST+:                |
| -                  | Switch# <b>debug sp</b> a |                                                                 |

Γ

| Related Commands | Command                                                       | Description                |  |
|------------------|---------------------------------------------------------------|----------------------------|--|
|                  | <b>undebug spanning-tree</b> (same as no debug spanning-tree) | Disables debugging output. |  |

#### debug spanning-tree backbonefast

To enable debugging of the spanning tree BackboneFast events, use the **debug spanning-tree backbonefast** command. To disable the debugging output, use the **no** form of this command.

debug spanning-tree backbonefast [detail | exceptions]

no debug spanning-tree backbonefast

| Syntax Description                               | detail                                                                                       | (Optional) Displays the                                                                                                    | detailed BackboneFast debugging messages.                                                                                   |
|--------------------------------------------------|----------------------------------------------------------------------------------------------|----------------------------------------------------------------------------------------------------|----------------------------------------------------------------------------------------------------|
|                                                  | exceptions                                                                                   | (Optional) Enables the c                                                                                                    | lebugging of spanning tree BackboneFast exceptions.                                                                         |
| Command Default                                  | This command                                                                                 | has no default settings.                                                                                                    |                                                                                                    |
| Command Modes                                    | Privileged EXE                                                                               | C mode                                                                                                    |                                                                                                    |
| Command History                                  | Release                                                                                      | Modification                                                                                                    |                                                                                                    |
|                                                  | 12.1(8a)EW                                                                                   | This command was intr                                                                                                    | oduced on the Catalyst 4500 series switch.                                                                                  |
|                                                  |                                                                                              |                                                                                                    |                                                                                                    |
|                                                  | This command                                                                                 | is supported only on the superior of the superior of the super | pervisor engine and enterable only from the switch console.<br>De the debugging and to display the detailed spanning tree   |
| Usage Guidelines<br>Examples                     | This command<br>The following of<br>BackboneFast of<br>Switch# <b>debug</b>                  | is supported only on the su                                                                                                    | pervisor engine and enterable only from the switch console.<br>Dele the debugging and to display the detailed spanning tree |
| Usage Guidelines<br>Examples<br>Related Commands | This command<br>The following of<br>BackboneFast of<br>Switch# <b>debug</b><br>Spanning Tree | is supported only on the sup<br>example shows how to enable<br>bugging information:<br>spanning-tree backbonef                                                                                                    | pervisor engine and enterable only from the switch console.<br>Dele the debugging and to display the detailed spanning tree |

#### debug spanning-tree switch

ſ

To enable the switch shim debugging, use the **debug spanning-tree switch** command. To disable the debugging output, use the **no** form of this command.

no debug spanning-tree switch {all | errors | general | pm | rx {decode | errors | interrupt | process} | state | tx [decode]}

|                | all            | Displays all the spanning-tree switch shim debugging messages.                                |
|----------------|----------------|-----------------------------------------------------------------------------------------------|
|                | errors         | Enables the debugging of switch shim errors or exceptions.                                    |
|                | general        | Enables the debugging of general events.                                                      |
|                | pm             | Enables the debugging of port manager events.                                                 |
|                | rx             | Displays the received BPDU-handling debugging messages.                                       |
|                | decode         | Enables the debugging of the decode-received packets of the spanning-tree switch shim.        |
|                | errors         | Enables the debugging of the receive errors of the spanning-tree switch shim.                 |
|                | interrupt      | Enables the shim ISR receive BPDU debugging on the spanning-tree switch.                      |
|                | process        | Enables the process receive BPDU debugging on the spanning-tree switch.                       |
|                | state          | Enables the debugging of the state changes on the spanning-tree port.                         |
|                | tx             | Enables the transmit BPDU debugging on the spanning-tree switch shim.                         |
|                | decode         | (Optional) Enables the decode-transmitted packets debugging on the spanning-tree switch shim. |
| ommand Default | This command   | has no default settings.                                                                      |
| ommand Modes   | Privileged EXE | EC mode                                                                                       |
|                |                |                                                                                               |
| ommand History | Release        | Modification                                                                                  |

debug spanning-tree switch {all | errors | general | pm | rx {decode | errors | interrupt | process} | state | tx [decode]}

| Examples                | The following example shows how to enable the transmit BPDU debugging on the spanning tree switch shim:                                                                        |  |  |  |  |
|-------------------------|----------------------------------------------------------------------------------------------------|--|--|--|--|
|                         | Switch# <b>debug spanning-tree switch tx</b><br>Spanning Tree Switch Shim transmit bpdu debugging is on                                                                        |  |  |  |  |
|                         | *Sep 30 08:47:33: SP: STP SW: TX: bpdu of type ieee-st size 92 on FastEthernet5/9 303<br>*Sep 30 08:47:33: SP: STP SW: TX: bpdu of type ieee-st size 92 on FastEthernet5/9 304 |  |  |  |  |
|                         | *Sep 30 08:47:33: SP: STP SW: TX: bpdu of type ieee-st size 92 on FastEthernet5/9 305<br>*Sep 30 08:47:33: SP: STP SW: TX: bpdu of type ieee-st size 92 on FastEthernet5/9 349 |  |  |  |  |
|                         | *Sep 30 08:47:33: SP: STP SW: TX: bpdu of type ieee-st size 92 on FastEthernet5/9 350<br>*Sep 30 08:47:33: SP: STP SW: TX: bpdu of type ieee-st size 92 on FastEthernet5/9 351 |  |  |  |  |
|                         | *Sep 30 08:47:33: SP: STP SW: TX: bpdu of type ieee-st size 92 on FastEthernet5/9 801<br>< output truncated>                                                                   |  |  |  |  |
|                         | Switch#                                                                                                    |  |  |  |  |
|                         |                                                                                                    |  |  |  |  |
| <b>Related Commands</b> | Command Description                                                                                                    |  |  |  |  |
|                         | <b>undebug spanning-tree switch</b> (same as Disables debugging output.<br>no debug spanning-tree switch)                                                                      |  |  |  |  |

# debug spanning-tree uplinkfast

Γ

To enable the debugging of the spanning-tree UplinkFast events, use the **debug spanning-tree uplinkfast** command. To disable the debugging output, use the **no** form of this command.

debug spanning-tree uplinkfast [exceptions]

no debug spanning-tree uplinkfast

| Syntax Description | exceptions (C                                                                                                    | Optional) Enables the debugging of the spanning tree UplinkFast exceptions.       |  |
|--------------------|----------------------------------------------------------------------------------------------------|-----------------------------------------------------------------------------------|--|
| Command Default    | This command has n                                                                                                    | o default settings.                                                               |  |
| Command Modes      | Privileged EXEC mo                                                                                                    | ode                                                                               |  |
| Command History    | Release N                                                                                                    | Iodification                                                                      |  |
|                    | 12.1(8a)EW T                                                                                                    | his command was introduced on the Catalyst 4500 series switch.                    |  |
| Usage Guidelines   |                                                                                                    | pported only on the supervisor engine and enterable only from the switch console. |  |
| Examples           | The following example shows how to debug the spanning tree UplinkFast exceptions:<br>Switch# debug spanning-tree uplinkfast exceptions |                                                                                   |  |
|                    |                                                                                                    |                                                                                   |  |
|                    | Spanning Tree upli<br>Switch#                                                                                                    | nkfast exceptions debugging is on                                                 |  |
| Related Commands   |                                                                                                    | Description                                                                       |  |

# debug sw-vlan

To debug the VLAN manager activities, use the **debug sw-vlan** command. To disable the debugging output, use the **no** form of this command.

debug sw-vlan {badpmcookies | events | management | packets | registries}

no debug sw-vlan {badpmcookies | events | management | packets | registries}

| Syntax Description | badpmcookies                                         | Displays the VLAN                      | manager incidents of bad port manager cookies. |
|--------------------|------------------------------------------------------|----------------------------------------|------------------------------------------------|
|                    | events                                               | Debugs the VLAN                        | manager events.                                |
|                    | management                                           | Debugs the VLAN                        | manager management of internal VLANs.          |
|                    | packets                                              | Debugs the packet h                    | nandling and encapsulation processes.          |
|                    | registries                                           | Debugs the VLAN                        | manager registries.                            |
| Command Default    | This command h                                       | as no default settings.                |                                                |
| Command Modes      | Privileged EXEC                                      | 2 mode                                 |                                                |
| Command History    | Release                                              | Modification                           |                                                |
|                    | 12.1(8a)EW                                           | This command was in                    | troduced on the Catalyst 4500 series switch.   |
| Examples           | The following ex                                     | ample shows how to de                  | bug the software VLAN events:                  |
|                    | Switch# <b>debug s</b><br>vlan manager ev<br>Switch# | w-vlan events<br>rents debugging is on |                                                |
| Related Commands   | Command                                              |                                        | Description                                    |
|                    | <b>undebug sw-vla</b><br>sw-vlan)                    | <b>n</b> (same as no debug             | Disables debugging output.                     |
|                    |                                                      |                                        |                                                |

# Usage Examp

open

read

write

reading.

writing.

# debug sw-vlan ifs

**Syntax Description** 

ſ

To enable the VLAN manager Cisco IOS file system (IFS) error tests, use the debug sw-vlan ifs command. To disable the debugging output, use the **no** form of this command.

> Enables the VLAN manager IFS debugging of errors in an IFS file-open operation. Debugs the errors that occurred when the IFS VLAN configuration file was open for

> Debugs the errors that occurred when the IFS VLAN configuration file was open for

debug sw-vlan ifs {open {read | write} | read {1 | 2 | 3 | 4} | write}

no debug sw-vlan ifs {open {read | write} | read {1 | 2 | 3 | 4} | write}

|                  | $\{1 \mid 2 \mid 3 \mid 4\}$                                                                          | Determines the file-read operation. See the "Usage Guidelines" section for information about operation levels.                                                                                                    |
|------------------|----------------------------------------------------------------------------------------------------|----------------------------------------------------------------------------------------------------|
|                  | write                                                                                                 | Debugs the errors that occurred during an IFS file-write operation.                                                                                                    |
|                  |                                                                                                    |                                                                                                    |
| Command Default  | This command                                                                                          | has no default settings.                                                                                                    |
| Command Modes    | Privileged EXE                                                                                        | C mode                                                                                                    |
| Command History  | Release                                                                                               | Modification                                                                                                    |
| •                | 12.1(8a)EW                                                                                            | This command was introduced on the Catalyst 4500 series switch.                                                                                                    |
| Usage Guidelines | <ul> <li>Operation 1<br/>number.</li> <li>Operation 2<br/>information</li> <li>Operation 3</li> </ul> | re four types of file read operations:<br>—Reads the file header, which contains the header verification word and the file version<br>Reads the main body of the file, which contains most of the domain and VLAN<br>Reads TLV descriptor structures.<br>—Reads TLV data. |
| Examples         | Switch# <b>debug</b>                                                                                  | example shows how to debug the TLV data errors during a file-read operation:<br><b>sw-vlan ifs read 4</b><br>fs read # 4 errors debugging is on                                                                                                    |

| Related Commands | Command                                                   | Description                |  |
|------------------|-----------------------------------------------------------|----------------------------|--|
|                  | <b>undebug sw-vlan ifs</b> (same as no debug sw-vlan ifs) | Disables debugging output. |  |

# debug sw-vlan notification

ſ

To enable the debugging of the messages that trace the activation and deactivation of the ISL VLAN IDs, use the **debug sw-vlan notification** command. To disable the debugging output, use the **no** form of this command.

debug sw-vlan notification {accfwdchange | allowedvlancfgchange | fwdchange | linkchange | modechange | pruningcfgchange | statechange}

no debug sw-vlan notification {accfwdchange | allowedvlancfgchange | fwdchange | linkchange | modechange | pruningcfgchange | statechange}

| Syntax Description |                                               | Enables the VLAN manager notification of aggregated access interface       |  |  |
|--------------------|-----------------------------------------------|----------------------------------------------------------------------------|--|--|
|                    |                                               | STP forward changes.                                                       |  |  |
|                    |                                               | Enables the VLAN manager notification of changes to allowed VLAN           |  |  |
|                    |                                               | configuration.                                                             |  |  |
|                    |                                               | Enables the VLAN manager notification of STP forwarding changes.           |  |  |
|                    | linkchange                                    | Enables the VLAN manager notification of interface link state changes.     |  |  |
|                    | modechange                                    | Enables the VLAN manager notification of interface mode changes.           |  |  |
|                    |                                               | Enables the VLAN manager notification of changes to pruning configuration. |  |  |
|                    | statechange                                   | Enables the VLAN manager notification of interface state changes.          |  |  |
|                    |                                               |                                                                            |  |  |
| Command Default    | This command has no default s                 | ettings.                                                                   |  |  |
|                    |                                               |                                                                            |  |  |
| Command Modes      | Privileged EXEC mode                          |                                                                            |  |  |
|                    |                                               |                                                                            |  |  |
| Command History    | Release Modification                          | 1                                                                          |  |  |
|                    | 12.1(8a)EW This comma                         | nd was introduced on the Catalyst 4500 series switch.                      |  |  |
|                    |                                               |                                                                            |  |  |
| Examples           | The following example shows l                 | how to debug the software VLAN interface mode change notifications:        |  |  |
| •                  | Switch# debug sw-vlan notification modechange |                                                                            |  |  |
|                    |                                               | ge notification debugging is on                                            |  |  |
|                    |                                               |                                                                            |  |  |
| Related Commands   | Command                                       | Description                                                                |  |  |

# debug sw-vlan vtp

To enable the debugging of messages to be generated by the VTP protocol code, use the **debug sw-vlan vtp** command. To disable the debugging output, use the **no** form of this command.

debug sw-vlan vtp {events | packets | pruning [packets | xmit] | xmit}

no debug sw-vlan vtp {events | packets | pruning [packets | xmit] | xmit}

| Syntax Description | events                           | Displays the general-purpose logic flow and detailed VTP debugging messages generated by the VTP_LOG_RUNTIME macro in the VTP code.                                         |
|--------------------|----------------------------------|----------------------------------------------------------------------------------------------------|
|                    | packets                          | Displays the contents of all incoming VTP packets that have been passed into the VTP code from the Cisco IOS VTP platform-dependent layer, except for pruning packets.      |
|                    | pruning                          | Enables the debugging message to be generated by the pruning segment of the VTP protocol code.                                                                              |
|                    | packets                          | (Optional) Displays the contents of all incoming VTP pruning packets that have been passed into the VTP code from the Cisco IOS VTP platform-dependent layer.               |
|                    | xmit                             | (Optional) Displays the contents of all outgoing VTP packets that the VTP code will request that the Cisco IOS VTP platform-dependent layer to send.                        |
|                    | xmit                             | Displays the contents of all outgoing VTP packets that the VTP code will request that the Cisco IOS VTP platform-dependent layer to send; does not include pruning packets. |
|                    |                                  |                                                                                                    |
| Command Default    | This comma                       | nd has no default settings.                                                                                                    |
| Command Modes      | Privileged E                     | XEC mode                                                                                                    |
| Command History    | Release                          | Modification                                                                                                    |
|                    | 12.1(8a)EW                       | This command was introduced on the Catalyst 4500 series switch.                                                                                                    |
| Usage Guidelines   | If you do no<br>are displaye     | ot enter any more parameters after entering <b>pruning</b> , the VTP pruning debugging messages d.                                                                          |
| Examples           | The following                    | ng example shows how to debug the software VLAN outgoing VTP packets:                                                                                                    |
|                    |                                  | oug sw-vlan vtp xmit<br>ebugging is on                                                                                                    |
| Related Commands   | Command                          | Description                                                                                                    |
|                    | <b>undebug sv</b><br>sw-vlan vtp | <b>v-vlan vtp</b> (same as no debug Disables debugging output.                                                                                                    |

# debug udld

Γ

To enable the debugging of UDLD activity, use the **debug udld** command. To disable the debugging output, use the **no** form of this command.

debug udld {events | packets | registries}

no debug udld {events | packets | registries}

| Syntax Description           | events                                                                                                    | Enables the debugging of UDLD process events as they occur.                                                                                                    |
|------------------------------|----------------------------------------------------------------------------------------------------|----------------------------------------------------------------------------------------------------|
|                              | packets                                                                                                    | Enables the debugging of the UDLD process as it receives packets from the packet queue and attempts to transmit packets at the request of the UDLD protocol code.                                                                                  |
|                              | registries                                                                                                    | Enables the debugging of the UDLD process as it processes registry upcalls from the UDLD process-dependent module and other feature modules.                                                                                                    |
| Command Default              | This comman                                                                                                    | d has no default settings.                                                                                                    |
| Command Modes                | Privileged EX                                                                                                    | XEC mode                                                                                                    |
| Command History              | Release                                                                                                    | Modification                                                                                                    |
|                              |                                                                                                    |                                                                                                    |
|                              | 12.1(8a)EW                                                                                                    | This command was introduced on the Catalyst 4500 series switch.<br>d is supportedonly on the supervisor engine and enterable only from the switch console.                                                                                         |
| Usage Guidelines             | This comman                                                                                                    | d is supportedonly on the supervisor engine and enterable only from the switch console.                                                                                                    |
| Usage Guidelines<br>Examples | This comman<br>The following<br>Switch# <b>debu</b>                                                                                              |                                                                                                    |
| Usage Guidelines             | This comman<br>The following<br>Switch# <b>debu</b><br>UDLD events<br>Switch#                                                                    | d is supportedonly on the supervisor engine and enterable only from the switch console.<br>g example shows how to debug the UDLD events:                                                                                                    |
| Usage Guidelines             | This comman<br>The following<br>Switch# <b>debu</b><br>UDLD events<br>Switch#<br>The following<br>Switch# <b>debu</b>                            | d is supportedonly on the supervisor engine and enterable only from the switch console.<br>g example shows how to debug the UDLD events:<br>ag udld events<br>debugging is on                                                                      |
| Usage Guidelines             | This comman<br>The following<br>Switch# <b>debu</b><br>UDLD events<br>Switch#<br>The following<br>Switch# <b>debu</b><br>UDLD packets<br>Switch# | d is supportedonly on the supervisor engine and enterable only from the switch console.<br>g example shows how to debug the UDLD events:<br>ng udld events<br>debugging is on<br>g example shows how to debug the UDLD packets:<br>ng udld packets |

| Related Commands | Command                              | Description                |
|------------------|--------------------------------------|----------------------------|
|                  | undebug udld (same as no debug udld) | Disables debugging output. |

# debug vqpc

Γ

To debug the VLAN Query Protocol (VQP), use the **debug vqpc** command. To disable the debugging output, use the **no** form of this command.

debug vqpc [all | cli | events | learn | packet]

no debug vqpc [all | cli | events | learn | packet]

| Syntax Description | all                             | (Optional) Debugs all    | the VQP events.                                                                                                    |
|--------------------|---------------------------------|--------------------------|----------------------------------------------------------------------------------------------------|
|                    | cli                             | (Optional) Debugs the    | VQP command-line interface.                                                                                                    |
|                    | events                          | (Optional) Debugs the    | v VQP events.                                                                                                    |
|                    | learn                           | (Optional) Debugs the    | VQP address learning.                                                                                                    |
|                    | packet                          | (Optional) Debugs the    | VQP packets.                                                                                                    |
| Command Default    | This command                    | has no default settings. |                                                                                                    |
| Command Modes      | Privileged EXE                  | C mode                   |                                                                                                    |
| Command History    | Release                         | Modification             |                                                                                                    |
|                    | 12.1(13)EW                      | This command was in      | troduced on the Catalyst 4500 series switch.                                                                                                    |
| Examples           | The following e                 | example shows how to en  | able all VQP debugging:                                                                                                    |
|                    | Switch# <b>debug</b><br>Switch# | vqpc all                 |                                                                                                    |
| Related Commands   | Command                         |                          | Description                                                                                                    |
|                    | vmps reconfirm                  | m (privileged EXEC)      | Immediately sends VLAN Query Protocol (VQP) queries to reconfirm all the dynamic VLAN assignments with the VLAN Membership Policy Server (VMPS). |

# define interface-range

To create a macro of interfaces, use the define interface-range command.

define interface-range macro-name interface-range

| interface-range       List of valid ranges when specifying interfaces; see the "Usage Guidelines" section.         Command Default       This command has no default settings.         Command Modes       Global configuration mode         Command History       Release       Modification         12.1(8a)EW       This command was introduced on the Catalyst 4500 series switch.         Usage Guidelines       The macro name is a character string of up to 32 characters.<br>A macro can contain up to five ranges. An interface range cannot span modules.<br>When entering the <i>interface-range</i> , use these formats: <ul> <li><i>interface-type</i> (mod)/(first-interface) - (last-interface)</li> <li><i>interface-type</i> (mod)/(first-interface) - (last-interface)</li> <li><i>interface-type</i> (mod)/(first-interface) - (last-interface)</li> <li>The valid values for <i>interface-type</i> are as follows:                 <ul> <li>FastEthernet</li> <li>GigabitEthernet</li> <li>Vlan vlan_id</li> </ul> </li> </ul> <li>Examples</li> <li>The following example shows how to create a multiple-interface tarce: Switch(config) # define interface-range macroi gigabitethernet 4/1-6, fastethernet 2/1-5 switch(config) #</li> | Syntax Description | macro-name                                                                     | Name of the interface range macro; up to 32 characters.                 |  |  |  |
|----------------------------------------------------------------------------------------------------|--------------------|--------------------------------------------------------------------------------|-------------------------------------------------------------------------|--|--|--|
| Section.         Command Default         This command has no default settings.         Command Modes         Global configuration mode         Command History         Release       Modification         12.1(8a)EW       This command was introduced on the Catalyst 4500 series switch.         Usage Guidelines       The macro name is a character string of up to 32 characters.<br>A macro can contain up to five ranges. An interface range cannot span modules.<br>When entering the <i>interface-range</i> , use these formats: <ul> <li><i>interface-type</i> (mod)/[first-interface] - [last-interface]</li> <li><i>interface-type</i> (mod)/[first-interface] - [last-interface]</li> <li><i>interface-type</i> (mod)/[first-interface] - [last-interface]</li> <li>The valid values for <i>interface-type</i> are as follows:</li> <li>FastEthernet</li> <li>GigabitEthernet</li> <li>Vian vlan_id</li> </ul> <li>Examples</li> <li>The following example shows how to create a multiple-interface macro:<br/>Switch(config)# define interface-range macrol gigabitethernet 4/1-6, fastethernet 2/1-5</li> <li>Related Commands</li> <li>Command</li> <li>Description</li>                                                                       | Syntax Description |                                                                                |                                                                         |  |  |  |
| Command Modes       Global configuration mode         Command History       Release       Modification         12.1(8a)EW       This command was introduced on the Catalyst 4500 series switch.         Usage Guidelines       The macro name is a character string of up to 32 characters.<br>A macro can contain up to five ranges. An interface range cannot span modules.<br>When entering the interface-range, use these formats: <ul> <li>interface-type {mod}]/{first-interface} - {last-interface}</li> <li>interface-type {mod}]/{first-interface} - {last-interface}</li> <li>interface-type {mod}]/{first-interface} - {last-interface}</li> <li>GigabitEthernet</li> <li>GigabitEthernet</li> <li>Vlan vlan_id</li> </ul> Examples     The following example shows how to create a multiple-interface macro:<br>Switch(config)# define interface-range macrol gigabitethernet 4/1-6, fastethernet 2/1-5<br>Switch(config)#                                                                                                    |                    |                                                                                |                                                                         |  |  |  |
| Command History       Release       Modification         12.1(8a)EW       This command was introduced on the Catalyst 4500 series switch.         Usage Guidelines       The macro name is a character string of up to 32 characters.<br>A macro can contain up to five ranges. An interface range cannot span modules.<br>When entering the interface-range, use these formats: <ul> <li>interface-type {mod}/{first-interface} - {last-interface}</li> <li>interface-type {mod}/{first-interface} - {last-interface}</li> <li>interface-type {mod}/{first-interface} - {last-interface}</li> <li>the valid values for interface-type are as follows:</li> <li>FastEthernet</li> <li>GigabitEthernet</li> <li>Vlan vlan_id</li> </ul> Examples     The following example shows how to create a multiple-interface macro:<br>switch(config)# define interface-range macro1 gigabitethernet 4/1-6, fastethernet 2/1-5<br>switch(config)#                                                                                                    | Command Default    | This command ha                                                                | s no default settings.                                                  |  |  |  |
| Command History       Release       Modification         12.1(8a)EW       This command was introduced on the Catalyst 4500 series switch.         Usage Guidelines       The macro name is a character string of up to 32 characters.<br>A macro can contain up to five ranges. An interface range cannot span modules.<br>When entering the interface-range, use these formats: <ul> <li>interface-type {mod}/{first-interface} - {last-interface}</li> <li>interface-type {mod}/{first-interface} - {last-interface}</li> <li>interface-type {mod}/{first-interface} - {last-interface}</li> <li>the valid values for interface-type are as follows:</li> <li>FastEthernet</li> <li>GigabitEthernet</li> <li>Vlan vlan_id</li> </ul> Examples     The following example shows how to create a multiple-interface macro:<br>switch(config)# define interface-range macro1 gigabitethernet 4/1-6, fastethernet 2/1-5<br>switch(config)#                                                                                                    |                    |                                                                                |                                                                         |  |  |  |
| 12.1(8a)EW       This command was introduced on the Catalyst 4500 series switch.         Usage Guidelines       The macro name is a character string of up to 32 characters.<br>A macro can contain up to five ranges. An interface range cannot span modules.<br>When entering the interface-range, use these formats: <ul> <li>interface-type {mod}/{first-interface} - {last-interface}</li> <li>interface-type {mod}/{first-interface} - {last-interface}</li> <li>interface-type {mod}/{first-interface} - {last-interface}</li> <li>fastEthernet</li> <li>GigabitEthernet</li> <li>Vlan vlan_id</li> </ul> <li>Examples</li> <li>The following example shows how to create a multiple-interface macro:<br/>Switch(config)# define interface-range macrol gigabitethernet 4/1-6, fastethernet 2/1-5<br/>Switch(config)#</li> <li>Related Commands</li> <li>Command</li> <li>Description</li>                                                                                                    | Command Modes      | Global configurat                                                              | ion mode                                                                |  |  |  |
| Usage Guidelines       The macro name is a character string of up to 32 characters.         A macro can contain up to five ranges. An interface range cannot span modules.         When entering the interface-range, use these formats:         • interface-type {mod}/{first-interface} - {last-interface}         • interface-type {mod}/{first-interface} - {last-interface}         • interface-type {mod}/{first-interface} - {last-interface}         • interface-type {mod}/{first-interface} - {last-interface}         • interface-type {mod}/{first-interface} - {last-interface}         The valid values for interface-type are as follows:         • FastEthernet         • GigabitEthernet         • Vlan vlan_id         Examples         The following example shows how to create a multiple-interface macro:         Switch(config)# define interface-range macrol gigabitethernet 4/1-6, fastethernet 2/1-5 switch(config)#         Related Commands       Description                                                                                                    | Command History    | Release                                                                        | Modification                                                            |  |  |  |
| A macro can contain up to five ranges. An interface range cannot span modules.         When entering the interface-range, use these formats:         • interface-type {mod}/{first-interface} - {last-interface}         • interface-type {mod}/{first-interface} - {last-interface}         • interface-type {mod}/{first-interface} - {last-interface}         • interface-type {mod}/{first-interface} - {last-interface}         • The valid values for interface-type are as follows:         • FastEthernet         • GigabitEthernet         • Vlan vlan_id         Examples         The following example shows how to create a multiple-interface macro:         Switch(config)# define interface-range macrol gigabitethernet 4/1-6, fastethernet 2/1-5         Switch(config)#         Related Commands                                                                                                    |                    | 12.1(8a)EW                                                                     | This command was introduced on the Catalyst 4500 series switch.         |  |  |  |
| When entering the interface-range, use these formats:         • interface-type {mod}/{first-interface} - {last-interface}         • interface-type {mod}/{first-interface} - {last-interface}         • interface-type {mod}/{first-interface} - {last-interface}         The valid values for interface-type are as follows:         • FastEthernet         • GigabitEthernet         • Vlan vlan_id         Examples         The following example shows how to create a multiple-interface macro:         Switch(config)# define interface-range macrol gigabitethernet 4/1-6, fastethernet 2/1-5         Switch(config)#         Related Commands                                                                                                    | Usage Guidelines   | The macro name                                                                 | is a character string of up to 32 characters.                           |  |  |  |
| <ul> <li>interface-type {mod}/{first-interface} - {last-interface}</li> <li>interface-type {mod}/{first-interface} - {last-interface}</li> <li>the valid values for interface-type are as follows:         <ul> <li>FastEthernet</li> <li>GigabitEthernet</li> <li>Vlan vlan_id</li> </ul> </li> <li>Examples         <ul> <li>The following example shows how to create a multiple-interface macro:<br/>Switch(config)# define interface-range macrol gigabitethernet 4/1-6, fastethernet 2/1-5<br/>Switch(config)#</li> </ul> </li> <li>Related Commands         <ul> <li>Command Description</li> </ul> </li> </ul>                                                                                                    |                    | A macro can contain up to five ranges. An interface range cannot span modules. |                                                                         |  |  |  |
| <ul> <li>interface-type {mod}/{first-interface} - {last-interface}</li> <li>interface-type {mod}/{first-interface} - {last-interface}</li> <li>the valid values for interface-type are as follows:         <ul> <li>FastEthernet</li> <li>GigabitEthernet</li> <li>Vlan vlan_id</li> </ul> </li> <li>Examples         <ul> <li>The following example shows how to create a multiple-interface macro:<br/>Switch(config)# define interface-range macrol gigabitethernet 4/1-6, fastethernet 2/1-5<br/>Switch(config)#</li> </ul> </li> <li>Related Commands         <ul> <li>Command Description</li> </ul> </li> </ul>                                                                                                    |                    | When entering the <i>interface-range</i> , use these formats:                  |                                                                         |  |  |  |
| The valid values for interface-type are as follows:         • FastEthernet         • GigabitEthernet         • Vlan vlan_id         Examples         The following example shows how to create a multiple-interface macro:         Switch(config)# define interface-range macrol gigabitethernet 4/1-6, fastethernet 2/1-5         Switch(config)#         Related Commands         Command       Description                                                                                                    |                    | • interface-type                                                               | e {mod}/{first-interface} - {last-interface}                            |  |  |  |
| <ul> <li>FastEthernet</li> <li>GigabitEthernet</li> <li>Vlan vlan_id</li> <li>The following example shows how to create a multiple-interface macro:<br/>Switch(config)# define interface-range macrol gigabitethernet 4/1-6, fastethernet 2/1-5<br/>Switch(config)#</li> <li>Related Commands</li> <li>Command</li> <li>Description</li> </ul>                                                                                                    |                    | • interface-type                                                               | e {mod}/{first-interface} - {last-interface}                            |  |  |  |
| <ul> <li>FastEthernet</li> <li>GigabitEthernet</li> <li>Vlan vlan_id</li> <li>The following example shows how to create a multiple-interface macro:<br/>Switch(config)# define interface-range macrol gigabitethernet 4/1-6, fastethernet 2/1-5<br/>Switch(config)#</li> <li>Related Commands</li> <li>Command</li> <li>Description</li> </ul>                                                                                                    |                    | The valid values f                                                             | for <i>interface-type</i> are as follows:                               |  |  |  |
| <ul> <li>Vlan vlan_id</li> <li>Examples The following example shows how to create a multiple-interface macro:<br/>Switch(config)# define interface-range macrol gigabitethernet 4/1-6, fastethernet 2/1-5<br/>Switch(config)#</li> <li>Related Commands Command Description</li> </ul>                                                                                                    |                    | • FastEthernet                                                                 |                                                                         |  |  |  |
| Examples       The following example shows how to create a multiple-interface macro:         Switch(config)#       define interface-range macro1 gigabitethernet 4/1-6, fastethernet 2/1-5         Switch(config)#       Description                                                                                                    |                    | • GigabitEthernet                                                              |                                                                         |  |  |  |
| Switch(config)# define interface-range macrol gigabitethernet 4/1-6, fastethernet 2/1-5         Switch(config)#         Related Commands         Command       Description                                                                                                    |                    | • Vlan vlan_id                                                                 |                                                                         |  |  |  |
| Switch(config)#       Related Commands     Command                                                                                                    | Examples           | The following example shows how to create a multiple-interface macro:          |                                                                         |  |  |  |
|                                                                                                    |                    |                                                                                | define interface-range macrol gigabitethernet 4/1-6, fastethernet 2/1-5 |  |  |  |
| •                                                                                                    | Related Commands   | Command                                                                        | Description                                                             |  |  |  |
|                                                                                                    |                    | interface range                                                                | •                                                                       |  |  |  |

# deny

- deny {[request] ip {any | host sender-ip | sender-ip sender-ip-mask} mac {any | host sender-mac | sender-mac sender-mac-mask} | response ip {any | host sender-ip | sender-ip sender-ip-mask} [{any | host target-ip | target-ip target-ip-mask}] mac {any | host sender-mac | sender-mac sender-mac-mask} [{any | host target-mac | target-mac target-mac-mask}]} [log]
- no deny {[request] ip { any | host sender-ip | sender-ip sender-ip-mask} mac { any | host sender-mac | sender-mac sender-mac-mask} | response ip { any | host sender-ip | sender-ip sender-ip-mask} [ { any | host target-ip | target-ip target-ip-mask }] mac { any | host sender-mac | sender-mac sender-mac-mask } [ { any | host target-mac | target-mac target-mac-mask }] } [log]

| Syntax Description | request                    | (Optional) Requests a match for the ARP request. When <b>request</b> is not specified, matching is performed against all ARP packets. |
|--------------------|----------------------------|----------------------------------------------------------------------------------------------------|
|                    | ір                         | Specifies the sender IP address.                                                                                                    |
|                    | any                        | Specifies that any IP or MAC address will be accepted.                                                                                |
|                    | host sender-ip             | Specifies that only a specific sender IP address will be accepted.                                                                    |
|                    | sender-ip sender-ip-mask   | Specifies that a specific range of sender IP addresses will be accepted.                                                              |
|                    | mac                        | Specifies the sender MAC address.                                                                                                    |
|                    | host sender-mac            | Specifies that only a specific sender MAC address will be accepted                                                                    |
|                    | sender-mac sender-mac-mask | Specifies that a specific range of sender MAC addresses will be accepted.                                                             |
|                    | response                   | Specifies a match for the ARP responses.                                                                                              |
|                    | ip                         | Specifies the IP address values for the ARP responses.                                                                                |
|                    | host target-ip             | (Optional) Specifies that only a specific target IP address will be accepted.                                                         |
|                    | target-ip target-ip-mask   | (Optional) Specifies that a specific range of target IP addresses will be accepted.                                                   |
|                    | mac                        | Specifies the MAC address values for the ARP responses.                                                                               |
|                    | host target-mac            | (Optional) Specifies that only a specific target MAC address will be accepted.                                                        |
|                    | target-mac target-mac-mask | (Optional) Specifies that a specific range of target MAC addresses will be accepted.                                                  |
|                    | log                        | (Optional) Logs a packet when it matches the access control entry (ACE).                                                              |

### **Command Default** At the end of the ARP access list, there is an implicit **deny ip any mac any** command.

**Command Modes** arp-nacl configuration mode

I

Catalyst 4500 Series Switch Cisco IOS Command Reference—Release XE 3.11.xE

| Command History  | Release                                      | Modification                                                                                                    |  |  |  |  |
|------------------|----------------------------------------------|----------------------------------------------------------------------------------------------------|--|--|--|--|
|                  | 12.1(19)EW                                   | This command was introduced on the Catalyst 4500 series switch.                                                                                                    |  |  |  |  |
| Usage Guidelines | Deny clauses can b                           | e added to forward or drop ARP packets based on some matching criteria.                                                                                                    |  |  |  |  |
| Examples         | U                                            | nple shows a host with a MAC address of 0000.0000.abcd and an IP address of ing example shows howto deny both requests and responses from this host:                                    |  |  |  |  |
|                  | Switch(config-arp<br>Switch(config-arp       | <pre>Switch(config)# arp access-list static-hosts Switch(config-arp-nacl)# deny ip host 1.1.1.1 mac host 0000.0000.abcd Switch(config-arp-nacl)# end Switch# show arp access-list</pre> |  |  |  |  |
|                  | ARP access list s<br>deny ip host<br>Switch# | static-hosts<br>1.1.1.1 mac host 0000.0000.abcd                                                                                                    |  |  |  |  |
| Related Commands | Command                                      | Description                                                                                                    |  |  |  |  |
|                  | arp access-list                              | Defines an ARP access list or adds clauses at the end of a predefined list.                                                                                                    |  |  |  |  |
|                  | ip arp inspection                            | filter vlanPermits ARPs from hosts that are configured for static IP<br>when DAI is enabled and to define an ARP access list and<br>applies it to a VLAN.                               |  |  |  |  |
|                  | permit                                       | Permits an ARP packet based on matches against the DHCP bindings.                                                                                                    |  |  |  |  |

Γ

# destination (netflow-lite exporter submode)

| Note               | NetFlow-lite is suppor                                                                                                    | ted only on Catalyst 4948E and Catalyst 4948E-F Ethernet switches.                                                                                                    |
|--------------------|----------------------------------------------------------------------------------------------------|----------------------------------------------------------------------------------------------------|
|                    | To specify a destinatio exporter, use the <b>no</b> fo                                                                                                    | on address in netflow-lite submode, use the <b>destination</b> command. To delete an rm of this command.                                                                                                    |
|                    | destination destin                                                                                                    | ation-address                                                                                                    |
|                    | no destination de                                                                                                    | stination-address                                                                                                    |
| Syntax Description | destination-address                                                                                                    | Specifies a destination address of a NetFlow-lite collector.                                                                                                    |
| Command Default    | None                                                                                                    |                                                                                                    |
| Command Modes      | netflow-lite exporter s                                                                                                    | ubmode                                                                                                    |
| Command History    | Release                                                                                                    | Modification                                                                                                    |
|                    | 15.0(2)SG                                                                                                    | This command was introduced on on the Catalyst 4948E and Catalyst 4948E-F Ethernet switches.                                                                                                    |
| Usage Guidelines   | •                                                                                                    | parameters for a minimally configured exporter along with the source Layer 3 destination port of the collector.                                                                                                    |
| Examples           | The following example                                                                                                    | e shows how to specify a destination address in netflow-lite submode:                                                                                                    |
|                    | Switch (config-netflo<br>Switch (config-netflo<br>Switch (config-netflo<br>Switch (config-netflo<br>Switch (config-netflo<br>Switch (config-netflo<br>Switch (config-netflo<br>Switch (config-netflo | <pre>Elow-lite exporter exporter1 ow-lite-exporter)# destination 5.5.5.6 ow-lite-exporter)# source 5.5.5.5 ow-lite-exporter)# transport udp 8188 ow-lite-exporter)# ttl 128 ow-lite-exporter)# cos 7 ow-lite-exporter)# dscp 32 ow-lite-exporter)# template data timeout 1 ow-lite-exporter)# options sampler-table timeout 1 ow-lite-exporter)# options interface-table timeout 1 ow-lite-exporter)# export-protocol netflow-v9</pre> |

```
Display the exporter
Switch# show netflow-lite exporter exporter1
Netflow-lite Exporter exporter1:
 Network Protocol Configuration:
   Destination IP address: 5.5.5.6
   Source IP Address: 5.5.5.5
   VRF label:
   DSCP:
                            0x20
   TTL:
                            128
   COS:
                            7
  Transport Protocol Configuration:
   Transport Protocol: UDP
   Destination Port:
                           8188
   Source Port:
                           61670
  Export Protocol Configuration:
   Export Protocol:
                                    netflow-v9
                                   60
   Template data timeout:
                                    1800
   Options sampler-table timeout:
   Options interface-table timeout: 1800
  Exporter Statistics:
   Packets Exported:
                            0
```

You can verify your settings with the show netflow-lite exporter privileged EXEC command.

| Related Commands | Command                                                  | Description                                                              |
|------------------|----------------------------------------------------------|--------------------------------------------------------------------------|
|                  | cos (netflow-lite exporter submode)                      | Specifies a CoS value for the NetFlow-lite collector.                    |
|                  | source (netflow-lite exporter submode)                   | Specifies a source Layer 3 interface of the NetFlow-lite collector.      |
|                  | transport udp (netflow-lite<br>exporter submode)         | Specifies a UDP transport destination port for a NetFlow-lite collector. |
|                  | ttl (netflow-lite exporter submode)                      | Specifies a ttl value for the NetFlow-lite collector.                    |
|                  | dscp (netflow-lite exporter submode)                     | Specifies a CoS value for the NetFlow-lite collector.                    |
|                  | template data timeout<br>(netflow-lite exporter submode) | Specifies a template data timeout for the NetFlow-lite collector.        |
|                  | options timeout (netflow-lite exporter submode)          | Specifies an options timeout for the NetFlow-lite collector.             |
|                  | etr                                                      | Specifies the export protocol for the NetFlow-lite collector.            |

# destination address

Γ

To configure the destination e-mail address or URL to which Call Home messages will be sent, use the **destination address** command.

destination address {email email-address | http url}

| Syntax Description           | email email-address                                                                                                    | Specifies the des                                                                                           | tination e-mail address in 1 to 200 characters.                                                                                                    |
|------------------------------|----------------------------------------------------------------------------------------------------|----------------------------------------------------------------------------------------------------|----------------------------------------------------------------------------------------------------|
|                              | http url                                                                                                    | Specifies the des                                                                                           | tination HTTP URL in 2 to 200 characters.                                                                                                    |
| Command Default              | This command has no d                                                                                                    | efault settings.                                                                                            |                                                                                                    |
| Command Modes                | cfg-call-home-profile                                                                                                    |                                                                                                    |                                                                                                    |
| Command History              | Release                                                                                                    | Modification                                                                                                |                                                                                                    |
|                              | 12.2(52)SG                                                                                                    | This command w                                                                                              | as introduced on the Catalyst 4500 series switch.                                                                                                    |
| Usage Guidelines             | To enter profile call-hor mode.                                                                                                    | ne configuration sul                                                                                        | omode, use the <b>profile</b> command in call-home configuration                                                                                                    |
|                              | When entering the https<br>CA.                                                                                                    | :// destination URL                                                                                         | for the secure server, you must also configure a trustpoint                                                                                                    |
|                              |                                                                                                    |                                                                                                    |                                                                                                    |
| Examples                     | The following example                                                                                                    | shows how to set th                                                                                         | e destination to the e-mail address callhome@cisco.com:                                                                                                    |
| Examples                     | Switch(config)# <b>call-</b><br>Switch(cfg-call-home)                                                                                                    | home<br># profile cisco                                                                                     | e destination to the e-mail address callhome@cisco.com:                                                                                                    |
| Examples<br>Related Commands | Switch(config)# <b>call-</b><br>Switch(cfg-call-home)                                                                                                    | home<br># profile cisco<br>profile)# destina                                                                |                                                                                                    |
|                              | Switch(config)# <b>call</b> -<br>Switch(cfg-call-home)<br>Switch(cfg-call-home-                                                                                             | <pre>home # profile cisco profile)# destina ze-limit bytes</pre>                                            | tion address email callhome@cisco.com                                                                                                    |
|                              | Switch(config)# call-<br>Switch(cfg-call-home)<br>Switch(cfg-call-home-                                                                                                    | <pre>home # profile cisco profile)# destina ////////////////////////////////////</pre>                      | tion address email callhome@cisco.com Description Configures a maximum destination message size for the                                                                                                    |
|                              | Switch(config)# call-<br>Switch(cfg-call-home)<br>Switch(cfg-call-home-<br>Command<br>destination message-si                                                                | <pre>home # profile cisco profile)# destina ze-limit bytes msg-format</pre>                                 | tion address email callhome@cisco.com Description Configures a maximum destination message size for the destination profile.                                                                                                    |
|                              | Switch(config)# call-<br>Switch(cfg-call-home)<br>Switch(cfg-call-home-<br>Command<br>destination message-sidestination preferred-                                          | <pre>home # profile cisco profile)# destina  ze-limit bytes msg-format method</pre>                         | tion address email callhome@cisco.com  Description  Configures a maximum destination message size for the destination profile.  Configures a preferred message format.                                                                                                    |
|                              | Switch(config)# call-<br>Switch(cfg-call-home)<br>Switch(cfg-call-home-<br>Command<br>destination message-si<br>destination preferred-<br>destination transport-            | home<br># profile cisco<br>profile)# destina<br>ze-limit bytes<br>msg-format<br>method                      | tion address email callhome@cisco.com         Description         Configures a maximum destination message size for the destination profile.         Configures a preferred message format.         Enables the message transport method.                                                        |
|                              | Switch(config)# call-<br>Switch(cfg-call-home)<br>Switch(cfg-call-home-<br>Command<br>destination message-si<br>destination preferred-<br>destination transport-<br>profile | <pre>home # profile cisco profile)# destina  ze-limit bytes msg-format method up all up configuration</pre> | tion address email callhome@cisco.com         Description         Configures a maximum destination message size for the destination profile.         Configures a preferred message format.         Enables the message transport method.         Enters profile call-home configuration submode |

| Command                              | Description                                                    |
|--------------------------------------|----------------------------------------------------------------|
| subscribe-to-alert-group environment | Subscribes this destination profile to the Environment alert   |
|                                      | group.                                                         |
| subscribe-to-alert-group inventory   | Subscribes this destination profile to the Inventory alert     |
|                                      | group.                                                         |
| subscribe-to-alert-group syslog      | Subscribes this destination profile to the Syslog alert group. |

ſ

# destination message-size-limit bytes

To configure a maximum destination message size for the destination profile, use the **destination message-size-limit bytes** command.

destination message-size-limit bytes

| Command Default  | 3145728 bytes                                                                                                 |                               |                                                                                               |  |
|------------------|----------------------------------------------------------------------------------------------------|-------------------------------|-----------------------------------------------------------------------------------------------|--|
| Command Modes    | cfg-call-home-profile                                                                                         |                               |                                                                                               |  |
| Command History  | Release N                                                                                                    | Aodification                  |                                                                                               |  |
|                  | 12.2(52)SG T                                                                                                  | This command w                | was introduced on the Catalyst 4500 series switch.                                            |  |
| Usage Guidelines | To enter profile call-home c<br>mode.                                                                         | configuration su              | ubmode, use the <b>profile</b> command in call-home configuration                             |  |
| Examples         | The following example shows how to configure the maximum message size for the destination profile as 3000000: |                               |                                                                                               |  |
|                  | Switch(config)# call-hom<br>Switch(cfg-call-home)# p<br>Switch(cfg-call-home-pro<br>Switch(cfg-call-home-pro  | rofile cisco<br>file)# destin | ation message-size-limit 3000000                                                              |  |
| Related Commands | Command                                                                                                    |                               | Description                                                                                   |  |
|                  | destination address                                                                                           |                               | Configures the destination e-mail address or URL to which<br>Call Home messages will be sent. |  |
|                  | destination preferred-ms                                                                                      | g-format                      | Configures a preferred message format.                                                        |  |
|                  | destination transport-me                                                                                      | thod                          | Enables the message transport method.                                                         |  |
|                  | profile                                                                                                    |                               | Enters profile call-home configuration submode                                                |  |
|                  | subscribe-to-alert-group                                                                                      | all                           | Subscribes to all available alert groups.                                                     |  |
|                  | subscribe-to-alert-group                                                                                      | configuration                 | Subscribes this destination profile to the Configuration alert group.                         |  |
|                  | subscribe-to-alert-group                                                                                      | diagnostic                    | Subscribes this destination profile to the Diagnostic alert group.                            |  |
|                  | subscribe-to-alert-group                                                                                      | environment                   | Subscribes this destination profile to the Environment alert group.                           |  |
|                  | subscribe-to-alert-group                                                                                      | inventory                     | Subscribes this destination profile to the Inventory alert group.                             |  |
|                  | subscribe-to-alert-group                                                                                      | syslog                        | Subscribes this destination profile to the Syslog alert group.                                |  |
|                  |                                                                                                    |                               |                                                                                               |  |

# destination preferred-msg-format

To configure a preferred message format, use the destination preferred-msg-format command.

destination preferred-msg-format {long-text | short-text | xml}

| Syntax Description           | long-text Sen                                                                                                    | ds the message in long-text format.                                                                                                    |
|------------------------------|----------------------------------------------------------------------------------------------------|----------------------------------------------------------------------------------------------------|
|                              | short-text Sen                                                                                                    | ds the message in short-text format.                                                                                                    |
|                              | <b>xml</b> Sene                                                                                                    | ds the message in XML format.                                                                                                    |
| Command Default              | xml                                                                                                    |                                                                                                    |
| Command Modes                | cfg-call-home-profile                                                                                                    |                                                                                                    |
| Command History              | Release Mod                                                                                                    | lification                                                                                                    |
|                              | 12.2(52)SG This                                                                                                    | s command was introduced on the Catalyst 4500 series switch.                                                                                                    |
| Usage Guidelines             |                                                                                                    | figuration submode, use the <b>profile</b> command in call-home configuration                                                                                                    |
|                              | mode.                                                                                                    |                                                                                                    |
| Examples                     | The following example shows<br>Switch(config)# call-home<br>Switch(cfg-call-home)# prof                                                                                                    | le)# destination preferred-msg-format long-text                                                                                                    |
|                              | The following example shows<br>Switch(config)# call-home<br>Switch(cfg-call-home)# prof<br>Switch(cfg-call-home-profit<br>Switch(cfg-call-home-profit                                                                                                    | file cisco<br>le)# destination preferred-msg-format long-text<br>le)#                                                                                                    |
| Examples<br>Related Commands | The following example shows<br>Switch(config)# call-home<br>Switch(cfg-call-home)# prof<br>Switch(cfg-call-home-profit                                                                                                    | file cisco<br>le)# destination preferred-msg-format long-text<br>le)#<br>Description<br>Configures the destination e-mail address or URL to which                                                                                                    |
|                              | The following example shows<br>Switch(config)# call-home<br>Switch(cfg-call-home)# prof<br>Switch(cfg-call-home-profit<br>Switch(cfg-call-home-profit<br>Command                                                                                                   | file cisco<br>le)# destination preferred-msg-format long-text<br>le)#<br>Description<br>Configures the destination e-mail address or URL to which<br>Call Home messages will be sent.                                                                                                    |
|                              | The following example shows<br>Switch(config)# call-home<br>Switch(cfg-call-home)# proj<br>Switch(cfg-call-home-profit<br>Switch(cfg-call-home-profit<br>Command<br>destination address                                                                            | file cisco<br>le)# destination preferred-msg-format long-text<br>le)#<br>Description<br>Configures the destination e-mail address or URL to which<br>Call Home messages will be sent.<br>hit bytes<br>Configures a maximum destination message size for the<br>destination profile.                                                                                                    |
|                              | The following example shows<br>Switch(config)# call-home<br>Switch(cfg-call-home)# prof<br>Switch(cfg-call-home-profit<br>Switch(cfg-call-home-profit<br>Command<br>destination address<br>destination message-size-lim                                            | file cisco<br>le) # destination preferred-msg-format long-text<br>le) #<br>Description<br>Configures the destination e-mail address or URL to which<br>Call Home messages will be sent.<br>hit bytes<br>Configures a maximum destination message size for the<br>destination profile.                                                                                                    |
|                              | The following example shows<br>Switch(config)# call-home<br>Switch(cfg-call-home)# prod<br>Switch(cfg-call-home-profit<br>Switch(cfg-call-home-profit<br>Command<br>destination address<br>destination message-size-lime<br>destination transport-metho            | file cisco         le) # destination preferred-msg-format long-text         le) #         Description         Configures the destination e-mail address or URL to which Call Home messages will be sent.         hit bytes       Configures a maximum destination message size for the destination profile.         od       Enables the message transport method.         Enters profile call-home configuration submode                                               |
|                              | The following example shows<br>Switch(config)# call-home<br>Switch(cfg-call-home)# prof<br>Switch(cfg-call-home-profit<br>Switch(cfg-call-home-profit<br>Command<br>destination address<br>destination message-size-lime<br>destination transport-metho<br>profile | file cisco         le)# destination preferred-msg-format long-text         le)#         Description         Configures the destination e-mail address or URL to which Call Home messages will be sent.         hit bytes       Configures a maximum destination message size for the destination profile.         od       Enables the message transport method.         Enters profile call-home configuration submode       Subscribes to all available alert groups. |

Γ

| Command                              | Description                                                    |
|--------------------------------------|----------------------------------------------------------------|
| subscribe-to-alert-group environment | Subscribes this destination profile to the Environment alert   |
|                                      | group.                                                         |
| subscribe-to-alert-group inventory   | Subscribes this destination profile to the Inventory alert     |
|                                      | group.                                                         |
| subscribe-to-alert-group syslog      | Subscribes this destination profile to the Syslog alert group. |

# destination transport-method

To enable the message transport method, use the **destination transport-method** command.

destination transport-method {email | http}

| Syntax Description | email                                                                                                    | Enables e-mail as transport method.                                                                                                    |
|--------------------|----------------------------------------------------------------------------------------------------|----------------------------------------------------------------------------------------------------|
|                    |                                                                                                    | Enables HTTP as transport method.                                                                                                    |
| Command Default    | e-mail                                                                                                    |                                                                                                    |
| Command Modes      | cfg-call-home-profile                                                                                                    |                                                                                                    |
| Command History    | Release                                                                                                    | Modification                                                                                                    |
| -                  | 12.2(52)SG                                                                                                    | This command was introduced on the Catalyst 4500 series switch.                                                                                                    |
| Usage Guidelines   | To enter profile call-home mode.                                                                                                    | configuration submode, use the <b>profile</b> command in call-home configuration                                                                                                    |
| Examples           | The following example sho                                                                                                    | awa haw to get the transport method to UTTD.                                                                                                    |
|                    | 8 1                                                                                                    | Jws now to set the transport method to HTTP.                                                                                                    |
|                    | Switch(config)# <b>call-hom</b><br>Switch(cfg-call-home)# <b>j</b>                                                                                                    | me                                                                                                    |
| Related Commands   | Switch(config)# <b>call-hom</b><br>Switch(cfg-call-home)# <b>j</b>                                                                                                    | me<br>profile cisco                                                                                                    |
| Related Commands   | Switch(config)# call-hom<br>Switch(cfg-call-home)# j<br>Switch(cfg-call-home-pro                                                                                                    | me<br>profile cisco<br>ofile)# destination transport-method http                                                                                                    |
| Related Commands   | Switch(config)# call-hor<br>Switch(cfg-call-home)#<br>Switch(cfg-call-home-pro                                                                                                    | me<br>profile cisco<br>ofile)# destination transport-method http<br>Description<br>Configures the destination e-mail address or URL to which<br>Call Home messages will be sent.                                                                                                    |
| Related Commands   | Switch(config)# call-hor<br>Switch(cfg-call-home)# 1<br>Switch(cfg-call-home-pro                                                                                                    | me         profile cisco         ofile)# destination transport-method http         Description         Configures the destination e-mail address or URL to which Call Home messages will be sent.         -limit bytes       Configures a maximum destination message size for the destination profile.                                                                                                    |
| Related Commands   | Switch(config)# call-hor<br>Switch(cfg-call-home)# p<br>Switch(cfg-call-home-pro<br>Command<br>destination address<br>destination message-size                                                                                                 | me<br>profile cisco<br>ofile)# destination transport-method http<br>Description<br>Configures the destination e-mail address or URL to which<br>Call Home messages will be sent.<br>-limit bytes<br>Configures a maximum destination message size for the<br>destination profile.                                                                                                    |
| Related Commands   | Switch(config)# call-hor<br>Switch(cfg-call-home)# J<br>Switch(cfg-call-home-pro<br>Command<br>destination address<br>destination message-size-<br>destination preferred-ms                                                                    | me       profile cisco         ofile)# destination transport-method http         Description         Configures the destination e-mail address or URL to which Call Home messages will be sent.         -limit bytes       Configures a maximum destination message size for the destination profile.         eg-format       Configures a preferred message format.         Enters profile call-home configuration submode                                                                                                    |
| Related Commands   | Switch(config)# call-hor<br>Switch(cfg-call-home)# j<br>Switch(cfg-call-home-pro<br>Command<br>destination address<br>destination message-size-<br>destination preferred-ms<br>profile                                                         | me<br>profile cisco         obfile)# destination transport-method http         Description         Configures the destination e-mail address or URL to which<br>Call Home messages will be sent.         -limit bytes       Configures a maximum destination message size for the<br>destination profile.         cg-format       Configures a preferred message format.         Enters profile call-home configuration submode         all       Subscribes to all available alert groups.                                                                                              |
| Related Commands   | Switch(config)# call-hor<br>Switch(cfg-call-home)# p<br>Switch(cfg-call-home)# p<br>Switch(cfg-call-home-pro<br>Command<br>destination address<br>destination message-size-<br>destination preferred-ms<br>profile<br>subscribe-to-alert-group | me       Description         Description       Configures the destination e-mail address or URL to which Call Home messages will be sent.         -limit bytes       Configures a maximum destination message size for the destination profile.         cg-format       Configures a preferred message format.         Enters profile call-home configuration submode       Enters profile call-home configuration submode         all       Subscribes to all available alert groups.         configuration       Subscribes this destination profile to the Configuration alert group. |

Γ

| Command                            | Description                                                    |
|------------------------------------|----------------------------------------------------------------|
| subscribe-to-alert-group inventory | Subscribes this destination profile to the Inventory alert     |
|                                    | group.                                                         |
| subscribe-to-alert-group syslog    | Subscribes this destination profile to the Syslog alert group. |

# device-sensor filter-list

To create a CDP or Link Layer Discovery Protocol (LLPD) filter list that contains a list of Type-Length-Value (TLV) fields to be included or excluded in the Device Sensor output, use the **device-sensor filter-list** command in global configuration mode. To remove the filter list, use the **no** form of this command.

device-sensor filter-list cdp | lldp list list-name

no device-sensor filter-list cdp | lldp list list-name

| Syntax Description | list Cor                             | ntains a discovery protocol filter list.               |
|--------------------|--------------------------------------|--------------------------------------------------------|
|                    | <i>list-name</i> Nar                 | ne of the filter list.                                 |
| Command Default    | Protocol TLV fields fi               | lter list is not available.                            |
| Command Modes      | Global configuration                 |                                                        |
| Command History    | Release                              | Modification                                           |
|                    | IOS XE 3.4.0SG and<br>IOS 15.1(2)SG) | Command introduced on the Catalyst 4500 Series switch. |

Use the device-sensor filter-list command to configure the name of the protocol filter list and enter into discovery protocol sensor configuration mode. You can configure the list of TLVs in discovery protocol sensor configuration mode using the tlv { name tlv-name | number tlv-number} command. Use the name tlv-name keyword-argument pair to specify the name of the TLV. Enter ? to query the available TLV names or refer to the following tables.

### Table 2-1 CDP TLV Names

| CDP TLV Name            | Description                              |
|-------------------------|------------------------------------------|
| Global configuration m  | ode                                      |
| app                     | Enable application TLV                   |
| forward                 | Forward CDP packets to another interface |
| location                | Enable location information              |
| Interface configuration | mode                                     |
| app                     | Enable application TLV                   |
| location                | Enable location information              |
| server-location         | Enable CDP location server on interface  |

### Table 2-2 LLDP TLVs

| LLPP TLV Name                | Description                                                |  |
|------------------------------|------------------------------------------------------------|--|
| Global configuration mode    |                                                            |  |
| 4-wire-power-management      | Cisco 4-wire power with MDI TLV                            |  |
| mac-phy-cfg                  | IEEE 802.3 MAC/PHY configuration status TLV                |  |
| management-address           | Management address TLV                                     |  |
| port-description             | Port description TLV                                       |  |
| port-vlan                    | Port VLAN ID TLV                                           |  |
| power-management             | IEEE 802.3 DTE power with MDI TLV                          |  |
| system-capabilities          | System capabilities TLV                                    |  |
| system-description           | System description TLV                                     |  |
| system-name                  | System name TLV                                            |  |
| Interface configuration mode | · · · · · · · · · · · · · · · · · · ·                      |  |
| inventory-management         | LLDP Media Endpoint Devices (MED) inventory management TLV |  |
| location                     | LLDP MED location TLV                                      |  |
| network-policy               | LLDP MED network policy TLV                                |  |

Use the **number** *tlv-name* keyword-argument pair to specify the TLV number to be added to the TLV filter list.

Use the **no tlv** {**name** *tlv-name* | **number** *tlv-number*} command to remove individual TLVs from the TLV filter list.

Use the **no device-sensor filter-list lldp list** *tlv-list-name* command to remove the entire TLV list containing all of the TLVs.

The following example shows how to create an LLDP filter containing a list of TLVs:

```
Switch> enable
Switch# configure terminal
Switch(config)# device-sensor filter-list lldp list lldp-list
Switch(config-sensor-lldplist)# tlv name mac-phy-config
Switch(config-sensor-lldplist)# tlv name system-name
Switch(config-sensor-lldplist)# end
```

### Examples

The following example shows how to create an LLDP filter containing a list of TLVs:

```
Switch> enable
Switch# configure terminal
Switch(config)# device-sensor filter-list lldp list lldp-list
Switch(config-sensor-lldplist)# tlv name mac-phy-config
Switch(config-sensor-lldplist)# tlv name system-name
Switch(config-sensor-lldplist)# end
```

| <b>Related Commands</b> | Command                           | Description                                                                                                    |
|-------------------------|-----------------------------------|----------------------------------------------------------------------------------------------------|
|                         | debug device-sensor               | Enables debugging for Device Sensor.                                                                                                    |
|                         | device-sensor<br>accounting       | Adds the Device Sensor protocol data to accounting records and generates additional accounting events when new sensor data is detected. |
|                         | device-sensor filter-list<br>dhcp | Creates a DHCP filter containing a list of options that can be included or excluded in the Device Sensor output.                        |
|                         | show device-sensor<br>cache       | Displays Device Sensor cache entries.                                                                                                   |

2-201

# device-sensor filter-list dhcp

ſ

To create a DHCP filter containing a list of options that can be included or excluded in the Device Sensor output, use the **device-sensor filter-list dhcp** command in global configuration mode. To remove the DHCP filter containing the list of options, use the **no** form of this command.

device-sensor filter-list dhcp list option-list-name

no device-sensor filter-list dhcp list option-list-name

| Syntax Description | list Co                                                                                                    | ontains a DHCP options filter list.                                                                                                    |  |
|--------------------|----------------------------------------------------------------------------------------------------|----------------------------------------------------------------------------------------------------|--|
|                    | option-list-name D                                                                                                    | HCP options filter list name.                                                                                                    |  |
| Command Default    | DHCP options filter                                                                                                    | list is not available.                                                                                                    |  |
| Command Modes      | Global configuration                                                                                                    |                                                                                                    |  |
| Command History    | Release                                                                                                    | Modification                                                                                                    |  |
|                    | IOS XE 3.4.0SG and<br>IOS 15.1(2)SG)                                                                                                    | Command introduced on the Catalyst 4500 Series switch.                                                                                                    |  |
| Usage Guidelines   | Use the <b>device-sensor filter-list dhcp</b> command to configure the name of the DHCP options filter list<br>and enter into DHCP sensor configuration mode. You can configure the list of options in DHCP sensor<br>configuration mode using the <b>option</b> { <b>name</b> <i>option-name</i>   <b>number</b> <i>option-number</i> } command. Use the<br><b>name</b> <i>option-name</i> keyword-argument pair to specify the name of the DHCP option. Use the <b>number</b><br><i>option-number</i> keyword-argument pair to specify the TLV number to be added to the DHCP options<br>filter list. |                                                                                                    |  |
|                    | Use the <b>no option</b> { <b>r</b> options from the DH                                                                                                    | <b>name</b> <i>option-name</i>   <b>number</b> <i>option-number</i> } command to remove individual CP options filter list.                                                |  |
|                    | Use the <b>no device-se</b> filter list.                                                                                                    | ensor filter-list dhcp list option-list-name command to remov the entire options                                                                                          |  |
| Examples           | The following examp                                                                                                    | ble shows how to create a DHCP filter containing a list of options:                                                                                                    |  |
| ·                  | Switch> enable<br>Switch# configure #<br>Switch(config)# der<br>Switch(config-sense<br>Switch(config-sense                                                                                                    | terminal<br>vice-sensor filter-list dhcp list dhcp-list<br>or-dhcplist)# option name domain-name<br>or-dhcplist)# option name host-name<br>or-dhcplist)# option number 50 |  |

| Related | Commands |
|---------|----------|
|---------|----------|

| Command                     | Description                                                                                                    |
|-----------------------------|----------------------------------------------------------------------------------------------------|
| debug device-sensor         | Enables debugging for Device Sensor.                                                                                                    |
| device-sensor<br>accounting | Adds the Device Sensor protocol data to accounting records and generates additional accounting events when new sensor data is detected. |
| device-sensor filter-list   | Creates a CDP or LLDP filter containing a list of options that can be included or excluded in the Device Sensor output.                 |
| show device-sensor<br>cache | Displays Device Sensor cache entries.                                                                                                   |

# device-sensor filter-spec

ſ

To apply a protocol filter list to the Device Sensor output, use the **device-sensor filter-spec** command in global configuration mode. To remove the protocol filter list from the device sensor output, use the **no** form of this command.

device-sensor filter-spec {cdp | lldp | dhcp} {exclude {all | list *list-name*} | include list *list-name*}

| Syntax Description | cdp                                                                                       | Applies a CDP TLV filter list to the device sensor output.                                                                                                    |  |  |  |
|--------------------|-------------------------------------------------------------------------------------------|----------------------------------------------------------------------------------------------------|--|--|--|
|                    | lldp                                                                                      | Applies a LLDP TLV filter list to the device sensor output.                                                                                                    |  |  |  |
|                    | dhcp                                                                                      | Applies a DHCP options filter list to the device sensor output.                                                                                                    |  |  |  |
|                    | exclude                                                                                   | Specifies the protocol TLVs or DHCP options to be excluded from the device sensor output.                                                                                                    |  |  |  |
|                    | all                                                                                       | Disables all notifications for the associated protocol.                                                                                                    |  |  |  |
|                    | list list-name                                                                            | Specified the name of the filter list.                                                                                                    |  |  |  |
|                    | include                                                                                   | Specifies the TLVs or DHCP options that should be included in the Device Sensor output.                                                                                                    |  |  |  |
| ommand Default     | All TLVs or DH                                                                            | ICP options are included in notifications and will trigger notifications.                                                                                                    |  |  |  |
| Command Modes      | Global configur                                                                           | ation                                                                                                    |  |  |  |
| Command History    | Release                                                                                   | Modification                                                                                                    |  |  |  |
|                    | IOS XE 3.4.0SG and<br>IOS 15.1(2)SGCommand introduced on the Catalyst 4500 Series switch. |                                                                                                    |  |  |  |
| Usage Guidelines   | options to be inc                                                                         | sensor filter-spec command to specify a list of CDP or LLDP TLV fields or DHCP cluded in Device Sensor outputs.                                                                                                    |  |  |  |
|                    | Contain TI Vo as                                                                          |                                                                                                    |  |  |  |
|                    | unconditionally protocols, which                                                          | nd message types such as DISCOVER, OFFER, REQUEST, ACK, and IP address are<br>excluded. These excluded TLVs and message types are used as transport for higher layer<br>in change frequently and convey little useful information about endpoints. OFFER<br>so excluded because they can be received from multiple servers, and therefore, do not<br>indpoint data. |  |  |  |

## Related Commands

| Command                           | Description                                                                                                    |
|-----------------------------------|----------------------------------------------------------------------------------------------------|
| debug device-sensor               | Enables debugging for Device Sensor.                                                                                                    |
| device-sensor<br>accounting       | Adds the Device Sensor protocol data to accounting records and generates additional accounting events when new sensor data is detected. |
| device-sensor filter-list         | Creates a CDP or LLDP filter containing a list of options that can be included or excluded in the Device Sensor output.                 |
| device-sensor filter-list<br>dhcp | Creates a DHCP filter containing a list of options that can be included or excluded in the Device Sensor output.                        |
| show device-sensor<br>cache       | Displays Device Sensor cache entries.                                                                                                   |

device-sensor notify

ſ

To enable client notifications and events for TLV changes, use the **device-sensor notify** command in global configuration mode. To disable client notifications and accounting events for TLV changes, use the **no** form of this command.

device-sensor notify all-changes | new-tlvs

no device-sensor notify all-changes | new-tlvs

| Syntax Description | all-changes Enab                                                                                                    | bles client notifications and accounting events for all TLV changes.       |  |  |
|--------------------|----------------------------------------------------------------------------------------------------|----------------------------------------------------------------------------|--|--|
|                    | new-tlvs Enal                                                                                                    | bles client notifications and accounting events for only new TLV changes.  |  |  |
| Command Default    | Client notifications and                                                                                                    | accounting events are generated only for new TLVs.                         |  |  |
| Command Modes      | Global configuration                                                                                                    |                                                                            |  |  |
| Command History    | Release                                                                                                    | Modification                                                               |  |  |
|                    | IOS XE 3.4.0SG and IOS 15.1(2)SG)                                                                                                    | Command introduced on the Catalyst 4500 Series switch.                     |  |  |
|                    | <ul> <li>generated when an incoming packet includes a TLV that has not been previously received in the context of a given session.</li> <li>To enable client notifications and accounting events for all TLV changes, where either a new TLV has been received or a previously received TLV has been received with a different value, use the device-sensor notify all-changes command</li> </ul> |                                                                            |  |  |
|                    | <ul> <li>been received or a previously received TLV has been received with a different value, use the device-sensor notify all-changes command.</li> <li>To return to the default behavior, use the device-sensor notify new-tlvs or the default device-sensor</li> </ul>                                                                                                    |                                                                            |  |  |
| Examples           |                                                                                                    | shows how to enable client notifications and accounting events for all TLV |  |  |
|                    | <pre>change:<br/>Switch&gt; enable<br/>Switch# configure terminal<br/>Switch(config)# device-sensor notify all-changes</pre>                                                                                                    |                                                                            |  |  |
| Related Commands   | Command                                                                                                    | Description                                                                |  |  |
| ielaleu commanus   |                                                                                                    |                                                                            |  |  |
| neialeu Commanus   | debug device-sensor                                                                                                    | Enables debugging for Device Sensor.                                       |  |  |

| Command                           | Description                                                                                                    |  |
|-----------------------------------|----------------------------------------------------------------------------------------------------|--|
| device-sensor filter-list<br>dhcp | Creates a DHCP filter containing a list of options that can be included or excluded in the Device Sensor output. |  |
| show device-sensor<br>cache       | Displays Device Sensor cache entries.                                                                            |  |

ſ

# diagnostic fpga soft-error recover

To configure the SEU behavior, use the **diagnostic fpga soft-error recover** command. To return to the default setting, use the **no** form of this command.

diagnostic fpga soft-error recover {conservative | aggressive}

no diagnostic fpga soft-error recover

| Syntax Description | conservative                                           | Dictates that the supervisor engine does not reload, Rather it issues a console error message once an hour.                                                                                                    |
|--------------------|--------------------------------------------------------|----------------------------------------------------------------------------------------------------|
|                    |                                                        | You should reload the supervisor engine at the next maintenance window.                                                                                                    |
|                    | aggressive                                             | Dictates that the supervisor engine reloads immediately and automatically. A crashdump is generated, allowing you to identify the SEU event as the cause of the reload.                                                                                                    |
| Command Default    |                                                        | the default SEU behavior when this command is not configured. On redundant e reached SSO, the default behavior is aggressive. In all other switches, the default rvative.                                                                                                    |
| Command Modes      | Global config mo                                       | de                                                                                                    |
| Command History    | Release                                                | Modification                                                                                                    |
|                    | 12.2(53)SG3,<br>12.2(54)SG,<br>15.0(2)SG<br>XE 3.1.1SG | This command was provided on the Catalyst 4500 series switch.                                                                                                    |
|                    | 12.2(53)SG6<br>15.0(2)SG2<br>XE 3.3.0SG                | Support for the <b>conservative</b> option was added.                                                                                                    |
| Usage Guidelines   | the affected super<br>reload until a mai               | e system FPGAs result in a potentially unstable switch. The only recovery is to reload<br>visor engine. However, SEU events may be harmless, so you might want to delay the<br>ntenance window, to avoid impacting users. Alternatively, you might want to force an<br>to avoid an instance where the switch crashes or drops traffic because of the SEU. |
| Examples           | •                                                      | ample shows how to configure the SEU behavior as conservative:<br>diagnostic fpga soft-error recover conservative                                                                                                    |
|                    | •                                                      | ample shows how to revert to the default behavior:<br>no diagnositc fpga soft-error recover                                                                                                    |

# diagnostic monitor action

To direct the action of the switch when it detects a packet memory failure, use the **diagnostic monitor action** command.

diagnostic monitor action [conservative | normal | aggressive]

| Syntax Description | conservative                                                         | and remov                | Specifies that the bootup SRAM diagnostics log all failures<br>e all affected buffers from the hardware operation. The<br>RAM diagnostics will log events, but will take no other                                                            |
|--------------------|----------------------------------------------------------------------|--------------------------|----------------------------------------------------------------------------------------------------|
|                    | normal                                                               | conservati               | Specifies that the SRAM diagnostics operate as in<br>ve mode, except that an ongoing failure resets the supervisor<br>ows for the bootup tests to map out the affected memory.                                                               |
|                    | aggressive                                                           | mode, exce<br>the superv | Specifies that the SRAM diagnostics operate as in normal<br>ept that a bootup failure only logs failures and does not allow<br>isor engine to come online; allows for either a redundant<br>engine or network-level redundancy to take over. |
| Command Default    | normal mode                                                          |                          |                                                                                                    |
| Command Modes      | Global configuration mode                                            |                          |                                                                                                    |
| Command History    | Release Mo                                                           | odification              |                                                                                                    |
|                    | 12.2(18)EW Th                                                        | is command               | was introduced on the Catalyst 4500 series switch.                                                                                                    |
| Usage Guidelines   | fixed.                                                               | -                        | do not want the switch to reboot so that the problem can be<br>ve redundant supervisor engines, or when network-level                                                                                                    |
|                    | redundancy has been provide                                          | •                        |                                                                                                    |
| Examples           | The following example show ongoing failure occurs:                   | s how to con             | figure the switch to initiate an RPR switchover when an                                                                                                    |
|                    | Switch# <b>configure termina</b><br>Switch (config)# <b>diagnost</b> |                          | action normal                                                                                                    |
| Related Commands   | Command                                                              |                          | Description                                                                                                    |
|                    | show diagnostic result mod                                           | ule test 2               | Displays the module-based diagnostic test results.                                                                                                    |
|                    | show diagnostic result mod                                           |                          | Displays the module-based diagnostic test results.                                                                                                    |
|                    | U                                                                    |                          |                                                                                                    |

# diagnostic start

Γ

To run the specified diagnostic test, use the **diagnostic start** command.

**diagnostic start** {module num} {test test-id} [port num]

| ponCommand DefaultThiCommand ModesPriveCommand HistoryRel                                     | t-id<br><b>rt</b> num                                                                                                    | Specifies a test to run.         Specifies an identification number for the test to be run; can be the cable diagnostic <i>test-id</i> , or the <b>cable-tdr</b> keyword.         (Optional) Specifies the interface port number.         has no default settings.         C mode         Modification         This command was introduced on the Catalyst 4500 series switch. |  |  |
|-----------------------------------------------------------------------------------------------|----------------------------------------------------------------------------------------------------|----------------------------------------------------------------------------------------------------|--|--|
| ponCommand DefaultThiCommand ModesPriveCommand HistoryRel                                     | <b>rt</b> <i>num</i><br>is command h<br>vileged EXE0<br>lease                                                                                                    | diagnostic <i>test-id</i> , or the <b>cable-tdr</b> keyword.<br>(Optional) Specifies the interface port number.<br>has no default settings.<br>C mode<br>Modification                                                                                                    |  |  |
| Command Default       Thi         Command Modes       Prive         Command History       Rel | is command h<br>vileged EXE<br>lease                                                                                                    | nas no default settings.<br>C mode<br>Modification                                                                                                    |  |  |
| Command ModesPrivCommand HistoryRel                                                           | vileged EXE<br>lease                                                                                                    | C mode Modification                                                                                                    |  |  |
| Command History Rel                                                                           | lease                                                                                                    | Modification                                                                                                    |  |  |
|                                                                                               |                                                                                                    |                                                                                                    |  |  |
| 12.                                                                                           | 2(25)SG                                                                                                    | This command was introduced on the Catalyst 4500 series switch.                                                                                                    |  |  |
|                                                                                               |                                                                                                    |                                                                                                    |  |  |
|                                                                                               |                                                                                                    |                                                                                                    |  |  |
| <b>Examples</b> The                                                                           | The following example shows how to run the specified diagnostic test at the specified module:                                                                                                    |                                                                                                    |  |  |
| Swi<br>dia<br>mod<br>Do                                                                       | This exec command starts the TDR test on specified interface<br>Switch# diagnostic start module 1 test cable-tdr port 3<br>diagnostic start module 1 test cable-tdr port 3<br>module 1: Running test(s) 5 Run interface level cable diags<br>module 1: Running test(s) 5 may disrupt normal system operation<br>Do you want to continue? [no]: yes |                                                                                                    |  |  |
| yes<br>Swi                                                                                    | yes<br>Switch#                                                                                                    |                                                                                                    |  |  |
|                                                                                               | 2d16h: %DIAG-6-TEST_RUNNING: module 1: Running online-diag-tdr{ID=5}<br>2d16h: %DIAG-6-TEST_OK: module 1: online-diag-tdr{ID=5} has completed successfully                                                                                                    |                                                                                                    |  |  |
| Swi                                                                                           | Switch#                                                                                                    |                                                                                                    |  |  |
| ava                                                                                           | ilable until a                                                                                                    | -diagnostic tdr command displays the results of a TDR test. The test results will not be pproximately 1 minute after the test starts. If you enter the show cable-diagnostic tdr n 1 minute of the test starting, you may see a "TDR test is in progress on interface"                                                                                                    |  |  |
| Related Commands Cor                                                                          | mmand                                                                                                    | Description                                                                                                    |  |  |
|                                                                                               | ow diagnosti                                                                                                    |                                                                                                    |  |  |

# dot1x auth-fail max-attempts

To configure the max number of attempts before a port is moved to the auth-fail VLAN, use the **dot1x auth-fail max-attempts** command. To return to the default setting, use the **no** form of this command.

dot1x auth-fail max-attempts max-attempts

no dot1x auth-fail max-attempts max-attempts

| yntax Description | max-attempts                                  | Specifies a maximum number of attempts before a port is                                                                            | moved to the |  |
|-------------------|-----------------------------------------------|----------------------------------------------------------------------------------------------------|--------------|--|
|                   |                                               | auth-fail VLAN in the range of 1 to 10.                                                                                            |              |  |
| ommand Default    | Default is 3.                                 |                                                                                                    |              |  |
| ommand Modes      | Interface configu                             | ration mode                                                                                                    |              |  |
| ommand History    | Release                                       | Modification                                                                                                    |              |  |
|                   | 12.2(25)SG                                    | This command was introduced on the Catalyst 4500 series sw                                                                         | itch.        |  |
| •                 |                                               | n-fail VLAN on Fast Ethernet interface 4/3:                                                                                        | 1            |  |
|                   | Switch# <b>configu</b> :                      | <b>re terminal</b><br>tion commands, one per line. End with CNTL/Z.                                                                |              |  |
|                   | Switch(config)# interface fastethernet4/3     |                                                                                                    |              |  |
|                   | Switch(config-i<br>Switch(config-i<br>Switch# | f)# dot1x auth-fail max-attempts 5<br>f)# end                                                                                      |              |  |
| elated Commands   | Command                                       | Description                                                                                                    |              |  |
|                   | dot1x max-reau                                | th-req Sets the maximum number of times tha<br>retransmit an EAP-Request/Identity fra<br>before restarting the authentication proc |              |  |
|                   |                                               | before restarting the authentication prov                                                                                          |              |  |

### dot1x auth-fail vlan

# dot1x auth-fail vlan

ſ

To enable the auth-fail VLAN on a port, use the **dot1x auth-fail vlan** command. To return to the default setting, use the **no** form of this command.

dot1x auth-fail vlan vlan-id

no dot1x auth-fail vlan vlan-id

| Syntax Description | vlan-id                                                                                                    | Specifies a VLAN in the range of 1 to 4094.                                                                                                    |  |  |
|--------------------|----------------------------------------------------------------------------------------------------|----------------------------------------------------------------------------------------------------|--|--|
| Command Default    | This command h                                                                                                    | as no default settings.                                                                                                    |  |  |
| Command Modes      | Interface configuration mode                                                                                                    |                                                                                                    |  |  |
| Command History    | Release                                                                                                    | Modification                                                                                                    |  |  |
|                    | 12.2(25)SG                                                                                                    | This command was introduced on the Catalyst 4500 series switch.                                                                                                    |  |  |
| Examples           | The following example shows how to configure the auth-fail VLAN on Fast Ethernet interface 4/3:                                                                                       |                                                                                                    |  |  |
|                    | Switch# configure terminal<br>Enter configuration commands, one per line. End with CNTL/Z.<br>Switch(config)# interface fastethernet4/3<br>Switch(config-if)# do11x auth-fail vlan 40 |                                                                                                    |  |  |
|                    | Switch(config-:<br>Switch#                                                                                                    | E) # end                                                                                                    |  |  |
| Related Commands   | Command                                                                                                    | Description                                                                                                    |  |  |
|                    | dot1x max-reat                                                                                                    | th-reqSets the maximum number of times that the switch will<br>retransmit an EAP-Request/Identity frame to the client<br>before restarting the authentication process. |  |  |
|                    | show dot1x                                                                                                    | Displays dot1x information.                                                                                                    |  |  |

# dot1x control-direction

To enable unidirectional port control on a per-port basis on a switch, use the **dot1x control-direction** command. Use the **no** form of this command to disable unidirectional port control.

dot1x control-direction [in | both]

no dot1x control-direction

| Syntax Description | in                                                                                                    | (Optional) Specifies controlling in-bound traffic on a port.                    |  |
|--------------------|----------------------------------------------------------------------------------------------------|---------------------------------------------------------------------------------|--|
|                    | both                                                                                                    | (Optional) Specifies controlling both in-bound and out-bound traffic on a port. |  |
| Command Default    | Both in-bound                                                                                                    | and out-bound traffic will be controlled.                                       |  |
| Command Modes      | Interface configuration mode                                                                                                    |                                                                                 |  |
| Command History    | Release                                                                                                    | Modification                                                                    |  |
| -                  | 12.2(31)SG                                                                                                    | This command was introduced on the Catalyst 4500 series switch.                 |  |
| Usage Guidelines   | You can manage remote systems using unidirectional control. Unidirectional control enables you to turn<br>on systems remotely using a specific Ethernet packet, known as a magic packet.<br>Using unidirectional control enables you to remotely manage systems using 802.1X ports. In the past,<br>the port became unauthorized after the systems was turned off. In this state, the port only allowed the<br>receipt and transmission of EAPoL packets. Therefore, there was no way for the unidirectional contro<br>magic packet to reach the host and without being turned on there was no way for the system to<br>authenticate and open the port. |                                                                                 |  |
| Examples           | The following example shows how to enable unidirectional control on incoming packets:<br>Switch(config-if)# dot1x control-direction in<br>Switch(config-if)#                                                                                                    |                                                                                 |  |
| Related Commands   | Command                                                                                                    | Description                                                                     |  |
|                    | show dot1x                                                                                                    | Displays dot1x information.                                                     |  |

ſ

### dot1x credentials (global configuration)

Use the dot1x credentials global configuration command to configure a profile on a supplicant switch.

dot1x credentials profile

no dot1x credentials profile

| Syntax Description | <i>profile</i> Specify a profile for the supplicant switch.                                                                          |                                                        |  |
|--------------------|----------------------------------------------------------------------------------------------------|--------------------------------------------------------|--|
| Command Default    | No profile is config                                                                                                    | gured for the switch.                                  |  |
| Command Modes      | Global configuration                                                                                                    | on                                                     |  |
| Command History    | Release                                                                                                    | Modification                                           |  |
|                    | 12.2(54)SG                                                                                                    | This command was introduced.                           |  |
| Examples           | The following avo                                                                                                    | nnle shows how to configure a switch as a supplicant.  |  |
| cxampies           | The following example shows how to configure a switch as a supplicant:                                                               |                                                        |  |
|                    | Switch(config)# dot1x credentials profile<br>You can verify your settings by entering the show running-config privileged EXEC comman |                                                        |  |
| Related Commands   | Command                                                                                                    | Description                                            |  |
|                    | cisp enable                                                                                                    | Enables Client Information Signalling Protocol (CISP). |  |
|                    | show cisp                                                                                                    | Displays CISP information for a specified interface.   |  |
|                    | Refer to IOS documentation.                                                                                                    |                                                        |  |

### dot1x critical

To enable the 802.1X critical authentication on a port, use the **dot1x critical** command. To return to the default setting, use the **no** form of this command.

dot1x critical

no dot1x critical

- **Syntax Description** This command has no keywords or variables.
- **Command Default** Critical authentication is disabled.
- **Command Modes** Interface configuration mode

| Command History | Release    | Modification                                                    |
|-----------------|------------|-----------------------------------------------------------------|
|                 | 12.2(31)SG | This command was introduced on the Catalyst 4500 series switch. |

**Examples** The following example shows how to enable 802.1x critical authentication:

Switch(config-if)# dot1x critical
Switch(config-if)#

| Related Commands | Command                       | Description                                                                                                 |  |
|------------------|-------------------------------|----------------------------------------------------------------------------------------------------|--|
|                  | dot1x critical eapol          | Enables sending EAPOL success packets when a port is critically authorized partway through an EAP exchange. |  |
|                  | dot1x critical recovery delay | Sets the time interval between port reinitializations.                                                      |  |
|                  | dot1x critical vlan           | Assigns a critically authenticated port to a specific VLAN.                                                 |  |
|                  | show dot1x                    | Displays dot1x information.                                                                                 |  |

### dot1x critical eapol

To enable sending EAPOL success packets when a port is critically authorized partway through an EAP exchange, use the **dot1x critical eapol** command. To return to the default setting, use the **no** form of this command.

dot1x critical eapol

no dot1x critical eapol

- **Command Default** The default is to not send EAPOL success packets.
- Command Modes Global configuration mode

| Command History | Release    | Modification                                                    |
|-----------------|------------|-----------------------------------------------------------------|
|                 | 12.2(31)SG | This command was introduced on the Catalyst 4500 series switch. |

#### Examples

ſ

The following example shows how to enable sending EAPOL success packets:

Switch(config-if)# dot1x critical eapol
Switch(config-if)#

| <b>Related Commands</b> | Command                       | Description                                                 |
|-------------------------|-------------------------------|-------------------------------------------------------------|
|                         | dot1x critical                | Enables the 802.1X critical authentication on a port.       |
|                         | dot1x critical recovery delay | Sets the time interval between port reinitializations.      |
|                         | dot1x critical vlan           | Assigns a critically authenticated port to a specific VLAN. |
|                         | show dot1x                    | Displays dot1x information.                                 |

### dot1x critical recovery delay

To set the time interval between port reinitializations, use the **dot1x critical recovery delay** command. To return to the default setting, use the **no** form of this command.

dot1x critical recovery delay delay-time

no dot1x critical recovery delay

| Syntax Description | delay-time                                                                         | Specifies the interval between port reinitializations when AAA transistion occurs; valid values are from 1 to 10,000 milliseconds. |  |
|--------------------|------------------------------------------------------------------------------------|----------------------------------------------------------------------------------------------------|--|
| Command Default    | Delay time is set to                                                               | 100 milliseconds.                                                                                                    |  |
| Command Modes      | Global configuration                                                               | on mode                                                                                                    |  |
| Command History    | Release                                                                            | Modification                                                                                                    |  |
|                    | 12.2(31)SG                                                                         | This command was introduced on the Catalyst 4500 series switch.                                                                    |  |
| Examples           | The following exan                                                                 | nple shows how to set the 802.1x critical recovery delay time to 500:                                                              |  |
|                    | <pre>Switch(config-if)# dot1x critical recovery delay 500 Switch(config-if)#</pre> |                                                                                                    |  |
| Related Commands   | Command                                                                            | Description                                                                                                    |  |
|                    | dot1x critical                                                                     | Enables the 802.1X critical authentication on a port.                                                                              |  |
|                    | dot1x critical eap                                                                 | ol Enables sending EAPOL success packets when a port is critically authorized partway through an EAP exchange.                     |  |
|                    | dot1x critical vlan                                                                | Assigns a critically authenticated port to a specific VLAN.                                                                        |  |
|                    | show dot1x                                                                         | Displays dot1x information.                                                                                                    |  |

#### dot1x critical vlan

### dot1x critical vlan

Γ

To assign a critically authenticated port to a specific VLAN, use the **dot1x critical vlan** command. To return to the default setting, use the **no** form of this command.

dot1x critical vlan vlan-id

no dot1x critical vlan-id

| Syntax Description | vlan-id                                                                                                    | (Optional)                        | Specifies the VLANs; valid values are from 1 to 4094.                                                       |  |  |
|--------------------|----------------------------------------------------------------------------------------------------|-----------------------------------|----------------------------------------------------------------------------------------------------|--|--|
| Command Default    | Critical authentication is disabled on a ports VLAN.                                                                                                    |                                   |                                                                                                    |  |  |
| Command Modes      | Interface config                                                                                                    | uration mode                      |                                                                                                    |  |  |
| Command History    | Release                                                                                                    | Modification                      |                                                                                                    |  |  |
|                    | 12.2(31)8G                                                                                                    | This command wa                   | as introduced on the Catalyst 4500 series switch.                                                           |  |  |
| Usage Guidelines   | The type of VLAN specified must match the type of the port. If the port is an access port, the VLAN must be a regular VLAN. If the port is a private-VLAN host port, the VLAN must be the secondary VLAN of a valid private-VLAN domain. If the port is a routed port, no VLAN may be specified. |                                   |                                                                                                    |  |  |
|                    | This command is not supported on platforms such as Layer 3 switches that do not include the Auth VLAN subsystem.                                                                                                    |                                   |                                                                                                    |  |  |
| Examples           | The following e                                                                                                    | example shows how t               | o enable 802.1x critical authentication on a ports VLAN:                                                    |  |  |
|                    | Switch(config-<br>Switch(config-                                                                                                    | if)# <b>dotlx critica</b><br>if)# | l vlan 350                                                                                                  |  |  |
| Related Commands   | Command                                                                                                    |                                   | Description                                                                                                 |  |  |
|                    | dot1x critical                                                                                                    |                                   | Enables the 802.1X critical authentication on a port.                                                       |  |  |
|                    | dot1x critical                                                                                                    | eapol                             | Enables sending EAPOL success packets when a port is critically authorized partway through an EAP exchange. |  |  |
|                    | dot1x critical                                                                                                    | recovery delay                    | Sets the time interval between port reinitializations.                                                      |  |  |
|                    | show dot1x                                                                                                    |                                   | Displays dot1x information.                                                                                 |  |  |

### dot1x guest-vlan

To enable a guest VLAN on a per-port basis, use the **dot1x guest-vlan** command. To return to the default setting, use the **no** form of this command.

dot1x guest-vlan vlan-id

no dot1x guest-vlan vlan-id

| Syntax Description           | vlan-id                                                                                                    | Specifies a VLAN in the range of 1 to 4094.                                                                                                    |  |  |  |
|------------------------------|----------------------------------------------------------------------------------------------------|----------------------------------------------------------------------------------------------------|--|--|--|
| Command Default              | This command has no default settings.; the guest VLAN feature is disabled.                                                                                                    |                                                                                                    |  |  |  |
| Command Modes                | Interface configur                                                                                                    | ration mode                                                                                                    |  |  |  |
| Command History              | Release                                                                                                    | Modification                                                                                                    |  |  |  |
| -                            | 12.1(19)EW                                                                                                    | This command was introduced on the Catalyst 4500 series switch.                                                                                                    |  |  |  |
|                              | 12.2(25)EWA                                                                                                    | Support for secondary VLAN as the configured guest VLAN ID was added.                                                                                                    |  |  |  |
|                              | Guest VLANs can be configured only on ports that are statically configured as access ports or private VLAN host ports. Statically configured access ports can be configured with regular VLANs as guest VLANs; statically configured private VLAN host ports can be configured with secondary private VLANs as guest VLANs. |                                                                                                    |  |  |  |
| Usage Guidelines             | VLAN host ports.<br>VLANs; statically                                                                                                    | . Statically configured access ports can be configured with regular VLANs as guest y configured private VLAN host ports can be configured with secondary private                                                                                                    |  |  |  |
|                              | VLAN host ports.<br>VLANs; statically<br>VLANs as guest V                                                                                                    | . Statically configured access ports can be configured with regular VLANs as guest y configured private VLAN host ports can be configured with secondary private                                                                                                    |  |  |  |
| Usage Guidelines<br>Examples | VLAN host ports.<br>VLANs; statically<br>VLANs as guest v<br>The following exa<br>Switch# configura<br>Switch(config)#<br>Switch(config):                                                                                                    | . Statically configured access ports can be configured with regular VLANs as guest<br>y configured private VLAN host ports can be configured with secondary private<br>VLANs.<br>ample shows how to enable a guest VLAN on Fast Ethernet interface 4/3:<br>re terminal<br>tion commands, one per line. End with CNTL/Z.<br>interface fastethernet4/3<br>f)# dot1x port-control auto<br>f)# dot1x guest-vlan 26<br>f)# end                       |  |  |  |
| Examples                     | VLAN host ports.<br>VLANs; statically<br>VLANs as guest v<br>The following exa<br>Switch# <b>configura</b><br>Switch(config)#<br>Switch(config-i:<br>Switch(config-i:<br>Switch(config)#<br>Switch(config)#<br>Switch(config)#                                                                                              | . Statically configured access ports can be configured with regular VLANs as guest<br>y configured private VLAN host ports can be configured with secondary private<br>VLANs.<br>ample shows how to enable a guest VLAN on Fast Ethernet interface 4/3:<br>re terminal<br>tion commands, one per line. End with CNTL/Z.<br>interface fastethernet4/3<br>f)# dot1x port-control auto<br>f)# dot1x guest-vlan 26<br>f)# end<br>end                |  |  |  |
|                              | VLAN host ports.<br>VLANs; statically<br>VLANs; statically<br>VLANs as guest v<br>The following exa<br>Switch# configura<br>Switch(config)#<br>Switch(config)#<br>Switch(config-i:<br>Switch(config-i:<br>Switch(config)#                                                                                                   | . Statically configured access ports can be configured with regular VLANs as guest<br>y configured private VLAN host ports can be configured with secondary private<br>VLANs.<br>ample shows how to enable a guest VLAN on Fast Ethernet interface 4/3:<br>re terminal<br>tion commands, one per line. End with CNTL/Z.<br>interface fastethernet4/3<br>f)# dot1x port-control auto<br>f)# dot1x guest-vlan 26<br>f)# end<br>end<br>Description |  |  |  |

### dot1x guest-vlan supplicant

ſ

To place an 802.1X-capable supplicant (host) into a guest VLAN, use the **dot1x guest-vlan supplicant** global configuration command. To return to the default setting, use the **no** form of this command.

dot1x quest-vlan supplicant

no dot1x quest-vlan supplicant

| Syntax Description | This command has no arguments or keywords.                                                                                                    |                     |                                              |  |
|--------------------|----------------------------------------------------------------------------------------------------|---------------------|----------------------------------------------|--|
| Command Default    | 802.1X-capable hosts are not put into a guest VLAN.                                                                                                    |                     |                                              |  |
| Command Modes      | Global configuration mode                                                                                                    |                     |                                              |  |
| Command History    | Release                                                                                                    | Modification        |                                              |  |
|                    | 12.2(25)EWA                                                                                                    | This command was in | troduced on the Catalyst 4500 series switch. |  |
| Usage Guidelines   | With Cisco Release 12.2(25) EWA, you can use the <b>dot1x guest-vlan supplicant</b> command to place a 802.1X-capable host into a guest VLAN. Prior to Cisco Release 12.2(25)EWA, you could only place non-802.1X capable hosts into a guest VLAN.<br>When guest VLAN supplicant behavior is enabled, the Catalyst 4500 series switch does not maintain EAPOL packet history. The switch allows clients that fail 802.1X authentication to access a guest VLAN, whether or not EAPOL packets have been detected on the interface. |                     |                                              |  |
|                    |                                                                                                    |                     |                                              |  |
| Examples           | The following example shows how to place an 802.1X-capable supplicant (host) into a guest VLAN:<br>Switch# configure terminal<br>Enter configuration commands, one per line. End with CNTL/Z.<br>Switch(config)# dot1x guest-vlan supplicant<br>Switch(config)# end<br>Switch#                                                                                                    |                     |                                              |  |
| Related Commands   | Command                                                                                                    |                     | Description                                  |  |
|                    | dot1x system-a                                                                                                    | uth-control         | Enables 802.1X authentication on the switch. |  |
|                    | show dot1x                                                                                                    |                     | Displays dot1x information.                  |  |

### dot1x host-mode

Use the **dot1x host-mode** interface configuration command on the switch stack or on a standalone switch to allow a single host (client) or multiple hosts on an IEEE 802.1x-authorized port. Use the **multi-domain** keyword to enable multidomain authentication (MDA) on an IEEE 802.1x-authorized port. Use the **no** form of this command to return to the default setting.

dot1x host-mode {multi-host | single-host | multi-domain}

no dot1x host-mode [multi-host | single-host | multi-domain ]

| Syntax Description | multi-host                                                                                                    | Enables multiple-hosts mode on the switch.                                                                                                    |  |  |  |
|--------------------|----------------------------------------------------------------------------------------------------|----------------------------------------------------------------------------------------------------|--|--|--|
|                    | single-host                                                                                                    | Enables single-host mode on the switch.                                                                                                    |  |  |  |
|                    | multi-domain                                                                                                    | Enables MDA on a switch port.                                                                                                    |  |  |  |
| Command Default    | The default is single-host mode.<br>Interface configuration mode                                                                                                    |                                                                                                    |  |  |  |
| Command Modes      |                                                                                                    |                                                                                                    |  |  |  |
| Command History    | Release                                                                                                    | Modification                                                                                                    |  |  |  |
|                    | 12.2(20)EWA                                                                                                    | This command was introduced on the Catalyst 4500 series switch.                                                                                                    |  |  |  |
|                    | 12.2(37)SG                                                                                                    | Added support for multiple domains.                                                                                                    |  |  |  |
| Usage Guidelines   | to an IEEE 802.1X<br>successfully author<br>(re-authentication f                                                                                                    | to limit an IEEE 802.1X-enabled port to a single client or to attach multiple clients<br>-enabled port. In multiple-hosts mode, only one of the attached hosts needs to be<br>rized for all hosts to be granted network access. If the port becomes unauthorized<br>fails or an Extensible Authentication Protocol over LAN [EAPOL]-logoff message is<br>hed clients are denied access to the network. |  |  |  |
|                    | Use the <b>multi-domain</b> keyword to enable MDA on a port. MDA divides the port into both a da and a voice domain. MDA allows both a data device and a voice device, such as an IP phone non-Cisco), on the same IEEE 802.1x-enabled port.                                                                                                    |                                                                                                    |  |  |  |
|                    | Before entering this command, make sure that the <b>dot1x port-control</b> interface configuration command is set to <b>auto</b> for the specified port.                                                                                                    |                                                                                                    |  |  |  |
|                    | You can assign both voice and data VLAN dynamically from the ACS server. No additional configuration is required to enable dynamic VLAN assignment on the switch. To enable VLAN assignment, you must configure the Cisco ACS server. For details on configuring the ACS server for voice VLAN assignment, refer to the "Cisco ACS Configuration for VLAN Assignment" section in the Catalyst 4500 Series Switch Software Configuration Guide-Release, 12.2(52)SG. |                                                                                                    |  |  |  |

# **Examples** The following example shows how to enable IEEE 802.1x authentication and to enable multiple-hosts mode:

Switch# configure t

I

```
Enter configuration commands, one per line. End with CNTL/Z.
Switch(config)# interface gigabitethernet6/1
Switch(config-if)# dot1x port-control auto
Switch(config-if)# dot1x host-mode multi-host
Switch(config-if)# end
Switch#
```

The following example shows how to enable MDA and to allow both a host and a voice device on the port:

```
Switch# configure t
Enter configuration commands, one per line. End with CNTL/Z.
Switch(config)# interface FastEthernet6/1
Switch(config-if)# switchport access vlan 12
Switch(config-if)# switchport mode access
Switch(config-if)# switchport voice vlan 10
Switch(config-if)# dot1x pae authenticator
Switch(config-if)# dot1x port-control auto
Switch(config-if)# dot1x host-mode multi-domain
Switch(config-if)# no shutdown
Switch(config-if)# end
Switch(config-if)# end
Switch(config-if)# end
```

You can verify your settings by entering the **show dot1x** [**interface** *interface-id*] privileged EXEC command.

| <b>Related Commands</b> | Command    | Description                 |
|-------------------------|------------|-----------------------------|
|                         | show dot1x | Displays dot1x information. |

### dot1x initialize

To unauthorize an interface before reinitializing 802.1X, use the dot1x initialize command.

dot1x initialize interface

| Syntax Description | <i>interface</i> Number of the interface. |                                                                                         |  |
|--------------------|-------------------------------------------|-----------------------------------------------------------------------------------------|--|
| Command Default    | This command h                            | as no default settings.                                                                 |  |
| Command Modes      | Privileged EXEC                           | C mode                                                                                  |  |
| Command History    | Release                                   | Modification                                                                            |  |
|                    | 12.1(12c)EW                               | This command was introduced on the Catalyst 4500 series switch.                         |  |
| Usage Guidelines   | Use this comman                           | nd to initialize state machines and to set up the environment for fresh authentication. |  |
| Examples           | The following ex                          | xample shows how to initialize the 802.1X state machines on an interface:               |  |
|                    | Switch# <b>dot1x</b> :<br>Switch#         | initialize                                                                              |  |
| Related Commands   | Command                                   | Description                                                                             |  |
|                    | show dot1x                                | Displays dot1x information.                                                             |  |

### dot1x logging verbose

Use the **dot1x logging verbose** global configuration command on the switch stack or on a standalone switch to filter detailed information from 802.1x system messages.

dot1x logging verbose

no dot1x logging verbose

| Defaults | Detailed logging of system me | ssages is not enabled. |
|----------|-------------------------------|------------------------|
|----------|-------------------------------|------------------------|

**Syntax Description** This command has no arguments or keywords.

**Command Modes** Global configuration

ſ

| Command History | Release    | Modification                 |
|-----------------|------------|------------------------------|
|                 | 12.2(55)SE | This command was introduced. |

**Usage Guidelines** This command filters details, such as anticipated success, from 802.1x system messages.

ExamplesTo filter verbose 802.1x system messages:<br/>Switch(config)# dot1x logging verbose

You can verify your settings by entering the **show running-config** privileged EXEC command.

| <b>Related Commands</b> | Command                        | Description                                                           |
|-------------------------|--------------------------------|-----------------------------------------------------------------------|
|                         | authentication logging verbose | Filters details from authentication system messages.                  |
|                         | mab logging verbose            | Filters details from MAC authentication bypass (MAB) system messages. |

### dot1x mac-auth-bypass

To enable the 802.1X MAC address bypassing on a switch, use the **dot1x mac-auth-bypass** command. Use the **no** form of this command to disable MAC address bypassing.

dot1x mac-auth-bypass [eap]

no dot1x mac-auth-bypass [eap]

| Syntax Description | ion (Optional) Specifies using EAP MAC address authentication.                                                                                                    |                                                                                                    |  |  |
|--------------------|----------------------------------------------------------------------------------------------------|----------------------------------------------------------------------------------------------------|--|--|
| Command Default    | There is no defa                                                                                                    | ault setting.                                                                                       |  |  |
| Command Modes      | Interface config                                                                                                    | guration mode                                                                                       |  |  |
| Command History    | Release                                                                                                    | Modification                                                                                        |  |  |
|                    | 12.2(31)SG                                                                                                    | This command was introduced on the Catalyst 4500 series switch.                                     |  |  |
| Usage Guidelines   | The removal of the <b>dot1x mac-auth-bypass</b> configuration from a port does not affect the authorization or authentication state of a port. If the port is in unauthenticated state, it remains unauthenticated, and if MAB is active, the authentication will revert back to the 802.1X Authenticator. If the port is authorized with a MAC address, and the MAB configuration is removed the port remains authorized until re-authentication takes place. When re-authentication occurs the MAC address is removed in favor of an 802.1X supplicant, which is detected on the wire. |                                                                                                    |  |  |
| Examples           | e                                                                                                    | example shows how to enable EAP MAC address authentication:<br>-if)# dot1x mac-auth-bypass<br>-if)# |  |  |

2-225

### dot1x max-reauth-req

ſ

To set the maximum number of times that the switch will retransmit an EAP-Request/Identity frame to the client before restarting the authentication process, use the **dot1x max-reauth-req** command. To return to the default setting, use the **no** form of this command.

dot1x max-reauth-req count

no dot1x max-reauth-req

| Syntax Description |                                                                                                    | Number of times that the switch retransmits EAP-Request/Identity frames before estarting the authentication process; valid values are from 1 to 10.                        |  |
|--------------------|----------------------------------------------------------------------------------------------------|----------------------------------------------------------------------------------------------------|--|
| Command Default    | The switch send                                                                                                    | ls a maximum of two retransmissions.                                                                                                    |  |
| Command Modes      | Interface config                                                                                                    | uration mode                                                                                                    |  |
| Command History    | Release                                                                                                    | Modification                                                                                                    |  |
|                    | 12.1(19)EW                                                                                                    | This command was introduced on the Catalyst 4500 series switch.                                                                                                    |  |
| Usage Guidelines   | You should change the default value of this command only to adjust for unusual circumstances such as<br>unreliable links or specific behavioral problems with certain clients and authentication servers. This<br>setting impacts the wait before a non-dot1x-capable client is admitted to the guest VLAN, if one is<br>configured.<br>You can verify your settings by entering the <b>show dot1x</b> privileged EXEC command. |                                                                                                    |  |
| Examples           | EAP-Request/Ic                                                                                                    | xample shows how to set 5 as the number of times that the switch retransmits an lentity frame before restarting the authentication process:<br>if)# dot1x max-reauth-reg 5 |  |
|                    | Switch(config-                                                                                                    |                                                                                                    |  |
| Related Commands   | Command                                                                                                    | Description                                                                                                    |  |
|                    | show dot1x                                                                                                    | Displays dot1x information.                                                                                                    |  |

# dot1x max-req

To set the maximum number of times that the switch retransmits an Extensible Authentication Protocol (EAP)-Request frame of types other than EAP-Request/Identity to the client before restarting the authentication process, use the **dot1x max-req** command. To return to the default setting, use the **no** form of this command.

dot1x max-req count

no dot1x max-req

| Syntax Description | count       Number of times that the switch retransmits EAP-Request frames of types other than EAP-Request/Identity before restarting the authentication process; valid values are from 1 to 10.         The switch sends a maximum of two retransmissions.                                    |                                                                                                    |  |  |
|--------------------|----------------------------------------------------------------------------------------------------|----------------------------------------------------------------------------------------------------|--|--|
| Command Default    |                                                                                                    |                                                                                                    |  |  |
| Command Modes      | Interface                                                                                                    | configuration mode                                                                                                    |  |  |
| Command History    | Release                                                                                                    | Modification                                                                                                    |  |  |
|                    | 12.1(12c                                                                                                    | EW This command was introduced on the Catalyst 4500 series switch.                                                                                                    |  |  |
|                    | 12.1(19)                                                                                                    | This command was modified to control on EAP-Request/Identity retransmission limits.                                                                                                    |  |  |
| Usage Guidelines   | You should change the default value of this command only to adjust for unusual circumstances such unreliable links or specific behavioral problems with certain clients and authentication servers.<br>You can verify your settings by entering the <b>show dot1x</b> privileged EXEC command. |                                                                                                    |  |  |
| Examples           | EAP-Rec<br>Switch(c<br>Switch(c                                                                                                    | ving example shows how to set 5 as the number of times that the switch retransmits an nest frame before restarting the authentication process:<br>onfig-if)# dot1x max-req 5<br>onfig-if)#<br>ving example shows how to return to the default setting: |  |  |
|                    | Switch(c                                                                                                    | onfig-if)# no dot1x max-req<br>onfig-if)#                                                                                                    |  |  |

Γ

| <b>Related Commands</b> | Command              | Description                                                                                                    |  |
|-------------------------|----------------------|----------------------------------------------------------------------------------------------------|--|
|                         | dot1x initialize     | Unauthorizes an interface before reinitializing 802.1X.                                                                                                    |  |
|                         | dot1x max-reauth-req | Sets the maximum number of times that the switch will<br>retransmit an EAP-Request/Identity frame to the client<br>before restarting the authentication process. |  |
|                         | show dot1x           | Displays dot1x information.                                                                                                    |  |

### dot1x port-control

To enable manual control of the authorization state on a port, use the **dot1x port-control** command. To return to the default setting, use the **no** form of this command.

dot1x port-control {auto | force-authorized | force-unauthorized}

no dot1x port-control {auto | force-authorized | force-unauthorized}

| Command Default       The port 802.1X authorization is disabled.         Command History       Release       Modification         Interface configuration mode       Modification         Command History       Release       Modification         The 802.1X protocol is supported on both the Layer 2 static-access ports a You can use the auto keyword only if the port is not configured as follows                                             | Syntax Description |                                                                                                    |                                                                                                    |  |
|----------------------------------------------------------------------------------------------------|--------------------|----------------------------------------------------------------------------------------------------|----------------------------------------------------------------------------------------------------|--|
| Image: Command History       Release       Modification         Image: Command History       Release       Modification         Image: Command History       Release       Modification         Image: Command History       The source of is supported on both the Layer 2 static-access ports a You can use the auto keyword only if the port is not configured as follows                                                                         |                    | auto                                                                                                    | Enables 802.1X authentication on the interface and causes the port to transition to the authorized or unauthorized state based on the 802.1X authentication exchange between the switch and the client.                                                   |  |
| Command Default       The port 802.1X authorization is disabled.         Command Modes       Interface configuration mode         Command History       Release       Modification         12.1(12c)EW       This command was introduced on the Catalyst 4500 s         Usage Guidelines       The 802.1X protocol is supported on both the Layer 2 static-access ports a You can use the auto keyword only if the port is not configured as follows |                    | force-authorized                                                                                                    | Disables 802.1X authentication on the interface and causes the port to transition to the authorized state without any authentication exchange required. The port transmits and receives normal traffic without 802.1X-based authentication of the client. |  |
| Command Modes       Interface configuration mode         Command History       Release       Modification         12.1(12c)EW       This command was introduced on the Catalyst 4500 s         Usage Guidelines       The 802.1X protocol is supported on both the Layer 2 static-access ports a You can use the auto keyword only if the port is not configured as follows                                                                          |                    | force-unauthorize                                                                                                    | transition to the unauthorized state, ignoring all attempts by the client to<br>authenticate. The switch cannot provide authentication services to the client                                                                                             |  |
| Command History       Release       Modification         12.1(12c)EW       This command was introduced on the Catalyst 4500 s         Usage Guidelines         The 802.1X protocol is supported on both the Layer 2 static-access ports a You can use the auto keyword only if the port is not configured as follows                                                                                                    | Command Default    | The port 802.1X au                                                                                                    | thorization is disabled.                                                                                                    |  |
| Image 12.1(12c)EW       This command was introduced on the Catalyst 4500 s         Usage Guidelines       The 802.1X protocol is supported on both the Layer 2 static-access ports a You can use the auto keyword only if the port is not configured as follows                                                                                                    | Command Modes      | Interface configura                                                                                                    | tion mode                                                                                                    |  |
| Usage Guidelines The 802.1X protocol is supported on both the Layer 2 static-access ports a You can use the <b>auto</b> keyword only if the port is not configured as follows                                                                                                    | Command History    | Release                                                                                                    | Modification                                                                                                    |  |
| You can use the <b>auto</b> keyword only if the port is not configured as follows                                                                                                    |                    | 12.1(12c)EW                                                                                                    | This command was introduced on the Catalyst 4500 series switch.                                                                                                    |  |
|                                                                                                    | Usage Guidelines   | The 802.1X protoco                                                                                                    | ol is supported on both the Layer 2 static-access ports and the Layer 3-routed ports.                                                                                                    |  |
| • Trunk port—If you try to enable 802.1X on a trunk port, an error mess                                                                                                    |                    | You can use the <b>au</b>                                                                                                    | to keyword only if the port is not configured as follows:                                                                                                    |  |
|                                                                                                    |                    | • Trunk port—If you try to enable 802.1X on a trunk port, an error message appears, and 802.1X is not enabled. If you try to change the mode of an 802.1X-enabled port to trunk, the port mode is not changed. |                                                                                                    |  |
| you try to enable 802.1X on a dynamic port, an error message appears                                                                                                    |                    |                                                                                                    |                                                                                                    |  |
| If you if y to enange the mode of an so2.1X-enabled port to dynamic, the                                                                                                    |                    | you try to enab                                                                                                    | A port in dynamic mode can negotiate with its neighbor to become a trunk port. If le 802.1X on a dynamic port, an error message appears, and 802.1X is not enabled. ange the mode of an 802.1X-enabled port to dynamic, the port mode is not changed.     |  |

show dot1x

I

• Switch Port Analyzer (SPAN) destination port—You can enable 802.1X on a port that is a SPAN destination port; however, 802.1X is disabled until the port is removed as a SPAN destination. You can enable 802.1X on a SPAN source port.

Displays dot1x information.

To globally disable 802.1X on the switch, you must disable it on each port. There is no global configuration command for this task.

 Examples
 The following example shows how to enable 802.1X on Gigabit Ethernet 1/1:

 Switch(config)# interface gigabitethernet1/1
 Switch(config-if)# dot1x port-control auto

 Switch#
 You can verify your settings by using the show dot1x all or show dot1x interface int commands to show the port-control status. An enabled status indicates that the port-control value is set either to auto or to force-unauthorized.

 Related Commands
 Command
 Description

### dot1x re-authenticate

To manually initiate a reauthentication of all 802.1X-enabled ports or the specified 802.1X-enabled port, use the **dot1x re-authenticate** command.

dot1x re-authenticate [interface interface-id]

| Syntax Description | <b>interface</b> <i>interface-id</i> (Optional) Module and port number of the interface. |                                                                                                    |  |  |
|--------------------|------------------------------------------------------------------------------------------|----------------------------------------------------------------------------------------------------|--|--|
| Command Default    | This command h                                                                           | as no default settings.                                                                                                    |  |  |
| Command Modes      | Privileged EXEC                                                                          | C mode                                                                                                    |  |  |
| Command History    | Release                                                                                  | Modification                                                                                                    |  |  |
|                    | 12.1(12c)EW                                                                              | This command was introduced on the Catalyst 4500 series switch.                                                                                           |  |  |
| Usage Guidelines   |                                                                                          | command to reauthenticate a client without waiting for the configured number of reauthentication attempts (re-authperiod) and automatic reauthentication. |  |  |
| Examples           | The following ex interface 1/1:                                                          | ample shows how to manually reauthenticate the device connected to Gigabit Ethernet                                                                       |  |  |
|                    |                                                                                          | re-authenticate interface gigabitethernet1/1<br>nentication on gigabitethernet1/1                                                                         |  |  |

### dot1x re-authentication

To enable the periodic reauthentication of the client, use the **dot1x re-authentication** command. To return to the default setting, use the **no** form of this command.

#### dot1x re-authentication

#### no dot1x re-authentication

| Syntax Description | This command has no a | arguments or keywords. |
|--------------------|-----------------------|------------------------|
|--------------------|-----------------------|------------------------|

- **Command Default** The periodic reauthentication is disabled.
- **Command Modes** Interface configuration mode

 Command History
 Release
 Modification

 12.1(12c)EW
 This command was introduced on the Catalyst 4500 series switch.

Usage Guidelines You configure the amount of time between the periodic reauthentication attempts by using the dot1x timeout re-authperiod global configuration command.

**Examples** The following example shows how to disable the periodic reauthentication of the client:

Switch(config-if)# no dot1x re-authentication
Switch(config-if)#

The following example shows how to enable the periodic reauthentication and set the number of seconds between the reauthentication attempts to 4000 seconds:

Switch(config-if)# dot1x re-authentication
Switch(config-if)# dot1x timeout re-authperiod 4000
Switch#

You can verify your settings by entering the show dot1x privileged EXEC command.

| <b>Related Commands</b> | Command       | Description                      |
|-------------------------|---------------|----------------------------------|
|                         | dot1x timeout | Sets the reauthentication timer. |
|                         | show dot1x    | Displays dot1x information.      |

### dot1x system-auth-control

To enable 802.1X authentication on the switch, use the **dot1x system-auth-control** command. To disable 802.1X authentication on the system, use the **no** form of this command.

dot1x system-auth-control

#### no dot1x system-auth-control

| Syntax Description | This command has no | arguments or keywords. |
|--------------------|---------------------|------------------------|
|--------------------|---------------------|------------------------|

- **Command Default** The 802.1X authentication is disabled.
- **Command Modes** Global configuration mode

| Command History | Release     | Modification                                                    |  |
|-----------------|-------------|-----------------------------------------------------------------|--|
|                 | 12.1(12c)EW | This command was introduced on the Catalyst 4500 series switch. |  |

**Usage Guidelines** You must enable **dot1x system-auth-control** if you want to use the 802.1X access controls on any port on the switch. You can then use the **dot1x port-control auto** command on each specific port on which you want the 802.1X access controls to be used.

| Examples         | The following example shows how to enable 802.1X authentication:<br>Switch(config)# dot1x system-auth-control<br>Switch(config)# |                                                         |  |
|------------------|----------------------------------------------------------------------------------------------------|---------------------------------------------------------|--|
|                  |                                                                                                    |                                                         |  |
| Related Commands | Command                                                                                                    | Description                                             |  |
|                  | dot1x initialize                                                                                                    | Unauthorizes an interface before reinitializing 802.1X. |  |
|                  | show dot1x                                                                                                    | Displays dot1x information.                             |  |

Support for selecting the reauthentication timer from the "server" was added.

12.2(25)EWA

I

### dot1x timeout

To set the reauthentication timer, use the **dot1x timeout** command. To return to the default setting, use the **no** form of this command.

dot1x timeout {reauth-period {seconds | server} | quiet-period seconds | tx-period seconds |
 supp-timeout seconds | server-timeout seconds}

no dot1x timeout {reauth-period | quiet-period | tx-period | supp-timeout | server-timeout}

| Syntax Description | reauth-period seconds                      | Number of seconds between reauthentication attempts; valid values are from 1 to 65535. See the "Usage Guidelines" section for more information.                                                            |  |
|--------------------|--------------------------------------------|----------------------------------------------------------------------------------------------------|--|
|                    | reauth-period server                       | Number of seconds between reauthentication attempts; valid values are<br>from 1 to 65535 as derived from the Session-Timeout RADIUS attribute.<br>See the "Usage Guidelines" section for more information. |  |
|                    | quiet-period seconds                       | Number of seconds that the switch remains in the quiet state following<br>a failed authentication exchange with the client; valid values are from 0<br>to 65535 seconds.                                   |  |
|                    | <b>tx-period</b> seconds                   | Number of seconds that the switch waits for a response to an EAP-request/identity frame from the client before retransmitting the request; valid values are from 1 to 65535 seconds.                       |  |
|                    | supp-timeout seconds                       | Number of seconds that the switch waits for the retransmission of EAP-Request packets; valid values are from 30 to 65535 seconds.                                                                          |  |
|                    | server-timeout seconds                     | Number of seconds that the switch waits for the retransmission of packets by the back-end authenticator to the authentication server; valid values are from 30 to 65535 seconds.                           |  |
| Command Default    |                                            |                                                                                                    |  |
| Command Default    | The default settings are as follows:       |                                                                                                    |  |
|                    | • Reauthentication period is 3600 seconds. |                                                                                                    |  |
|                    | • Quiet period is 60 seconds.              |                                                                                                    |  |
|                    | • Transmission period is 30 seconds.       |                                                                                                    |  |
|                    | • Supplicant timeout is 30 seconds.        |                                                                                                    |  |
|                    | • Server timeout is 30 seconds.            |                                                                                                    |  |
| Command Modes      | Interface configuration m                  | ode                                                                                                    |  |
| Command History    | Release Modifi                             | cation                                                                                                    |  |
| -                  | 12.1(12)EW This co                         | ommand was introduced on the Catalyst 4500 series switch.                                                                                                    |  |
|                    |                                            |                                                                                                    |  |

**Usage Guidelines** The periodic reauthentication must be enabled before entering the dot1x timeout re-authperiod command. Enter the **dot1x re-authentication** command to enable periodic reauthentication. **Examples** The following example shows how to set 60 as the number of seconds that the switch waits for a response to an EAP-request/identity frame from the client before retransmitting the request: Switch# configure terminal Enter configuration commands, one per line. End with  $\ensuremath{\text{CNTL}/\text{Z}}$ . Switch(config)# interface fastethernet4/3 Switch(config-if) # dot1x timeout tx-period 60 Switch(config-if)# end Switch# You can verify your settings by entering the show dot1x privileged EXEC command. The following example shows how to set up the switch to use a reauthentication timeout derived from a Session-Timeout attribute taken from the RADIUS Access-Accept message received when a host successfully authenticates via 802.1X: Switch# configure terminal Enter configuration commands, one per line. End with CNTL/Z. Switch(config)# interface fastethernet4/3 Switch(config-if) # dot1x timeout reauth-period server Switch(config-if) # end Switch# **Related Commands** Command Description dot1x initialize Unauthorizes an interface before reinitializing 802.1X. show dot1x

Displays dot1x information.

Γ

# dscp (netflow-lite exporter submode)

| Note               | NetFlow-lite is supported only on Catalyst 4948E and Catalyst 4948E-F Ethernet switches.To specify a CoS value for the NetFlow-lite collector, use the dscp command. To delete the value, use the no form of this command.                                                                                                    |                                                                                                    |  |
|--------------------|----------------------------------------------------------------------------------------------------|----------------------------------------------------------------------------------------------------|--|
|                    |                                                                                                    |                                                                                                    |  |
|                    | dscp dscp-vali                                                                                                    | ue                                                                                                 |  |
|                    | no dscp dscp-                                                                                                    | value                                                                                              |  |
| Syntax Description | dscp-value                                                                                                    | Specifies a DSCP value for the NetFlow-lite collector. Valid values from 0 to 63                   |  |
| Command Default    | 0                                                                                                    |                                                                                                    |  |
| Command Modes      | netflow-lite export                                                                                                    | er submode                                                                                         |  |
| Command History    | Release                                                                                                    | Modification                                                                                       |  |
|                    | 15.0(2)SG                                                                                                    | This command was introduced on the Catalyst 4948E and Catalyst 4948E-F Ethernet switches.          |  |
| Examples           | The following exa                                                                                                    | mple shows how to specify a CoS value for the NetFlow-lite collector:                              |  |
|                    | <pre>Switch# config terminal<br/>Switch(config)# netflow-lite exporter exporter1<br/>Switch(config-netflow-lite-exporter)# destination 5.5.5.6<br/>Switch(config-netflow-lite-exporter)# source 5.5.5.5<br/>Switch(config-netflow-lite-exporter)# transport udp 8188<br/>Switch(config-netflow-lite-exporter)# ttl 128<br/>Switch(config-netflow-lite-exporter)# cos 7<br/>Switch(config-netflow-lite-exporter)# dscp 32<br/>Switch(config-netflow-lite-exporter)# template data timeout 1<br/>Switch(config-netflow-lite-exporter)# options sampler-table timeout 1<br/>Switch(config-netflow-lite-exporter)# options interface-table timeout 1<br/>Switch(config-netflow-lite-exporter)# export-protocol netflow-v9<br/>Switch(config-netflow-lite-exporter)# exit<br/>Switch(config)#</pre> |                                                                                                    |  |
|                    | Netflow-lite Exp                                                                                                    | <b>flow-lite exporter exporter1</b><br>porter exporter1:<br>ol Configuration:<br>IP address: 5.5.6 |  |

| DSCP:                    | 0x20        |            |
|--------------------------|-------------|------------|
| TTL:                     | 128         |            |
| COS:                     | 7           |            |
| Transport Protocol Confi | guration:   |            |
| Transport Protocol:      | UDP         |            |
| Destination Port:        | 8188        |            |
| Source Port:             | 61670       |            |
| Export Protocol Configur | ration:     |            |
| Export Protocol:         |             | netflow-v9 |
| Template data timeout:   |             | 60         |
| Options sampler-table    | timeout:    | 1800       |
| Options interface-tabl   | le timeout: | 1800       |
| Exporter Statistics:     |             |            |
| Packets Exported:        | 0           |            |

You can verify your settings with the show netflow-lite exporter privileged EXEC command.

| <b>Related Commands</b> | Command                                                  | Description                                                              |
|-------------------------|----------------------------------------------------------|--------------------------------------------------------------------------|
|                         | cos (netflow-lite exporter submode)                      | Specifies a CoS value for the NetFlow-lite collector.                    |
|                         | source (netflow-lite exporter submode)                   | Specifies a source Layer 3 interface of the NetFlow-lite collector.      |
|                         | transport udp (netflow-lite<br>exporter submode)         | Specifies a UDP transport destination port for a NetFlow-lite collector. |
|                         | ttl (netflow-lite exporter submode)                      | Specifies a ttl value for the NetFlow-lite collector.                    |
|                         | destination (netflow-lite<br>exporter submode)           | Specifies a destination address in netflow-lite submode.                 |
|                         | template data timeout<br>(netflow-lite exporter submode) | Specifies a template data timeout for the NetFlow-lite collector.        |
|                         | options timeout (netflow-lite exporter submode)          | Specifies an options timeout for the NetFlow-lite collector.             |
|                         | etr                                                      | Specifies the export protocol for the NetFlow-lite collector.            |

ſ

### dual-active detection (virtual switch)

To enable and configure dual-active detection, use the **dual-active detection** command in virtual switch configuration submode. To disable dual-active detection, use the **no** form of this command.

dual-active detection {pagp [trust channel-group num]} | fast-hello}

no dual-active detection {pagp | fast-hello}

| Syntax Description | pagp                                                                                                    | Configures Port Aggregation Protocol (PAgP) as the dual-active detection method. Default: enabled.                                                                                                    |
|--------------------|----------------------------------------------------------------------------------------------------|----------------------------------------------------------------------------------------------------|
|                    | <b>trust channel-group</b><br>num                                                                                                    | (Optional) Specifies the EtherChannel/port bundling to be used for<br>PAgP dual-active detection. Range: 1 to 256. Default: disabled.                                                                                                    |
|                    | fast-hello                                                                                                    | Configures fast hello packet detection as the dual-active detection method. Default: enabled.                                                                                                    |
| Command Default    | Detection methods (pagp                                                                                                    | and fast-hello) are enabled and trust is disabled by default.                                                                                                    |
| Command Modes      | Virtual switch configurat                                                                                                    | tion submode (config-vs-domain)                                                                                                    |
| Command History    | Release                                                                                                    | Modification                                                                                                    |
|                    | 12.2(52)SG                                                                                                    | This command was introduced on the Catalyst 4500 series switch.                                                                                                    |
|                    | Release IOS XE 3.5.0E<br>IOS 15.2(1)SG                                                                                                    | and Support extended to fast-hello option.                                                                                                    |
| Usage Guidelines   | PAgP messaging to detect<br>to the access switch. By d                                                                                                    | e MECs between the VSS and its access switches, the VSS can use enhanced<br>et dual-active scenario. The MEC must have links from both chassis of the VSS<br>refault, PAgP dual-active detection is enabled. However, the enhanced messages                                                                                                    |
|                    | If you configure the fast                                                                                                    | groups with trust mode enabled.<br>hello dual-active detection mechanism, you must also configure dual-active                                                                                                    |
|                    | If you configure the fast                                                                                                    | groups with trust mode enabled.                                                                                                    |
|                    | If you configure the fast<br>interface pairs to act as f<br><b>switch</b> ) command.                                                                                                    | groups with trust mode enabled.<br>hello dual-active detection mechanism, you must also configure dual-active<br>fast hello dual-active messaging links. See the <b>dual-active fast-hello (virtual</b>                                                                                                    |
|                    | <ul> <li>If you configure the fast interface pairs to act as f switch) command.</li> <li>When you enter the option</li> <li>You can configure the or the port channel is</li> </ul>                           | groups with trust mode enabled.<br>hello dual-active detection mechanism, you must also configure dual-active<br>fast hello dual-active messaging links. See the <b>dual-active fast-hello (virtual</b><br>onal <b>trust channel-group</b> <i>num</i> keywords and argument, the following applies<br>rust mode on a port channel even if there are no interfaces on the port channel                                                                                                    |
|                    | <ul> <li>If you configure the fast interface pairs to act as f switch) command.</li> <li>When you enter the optice</li> <li>You can configure the or the port channel is pagp dual-active command.</li> </ul> | groups with trust mode enabled.<br>hello dual-active detection mechanism, you must also configure dual-active<br>fast hello dual-active messaging links. See the <b>dual-active fast-hello (virtual</b><br>onal <b>trust channel-group</b> <i>num</i> keywords and argument, the following applies<br>rust mode on a port channel even if there are no interfaces on the port channel<br>a protocol type other than PAgP. The trust mode status is displayed in the <b>show</b><br>ommand output, but no interfaces are displayed.<br>ode requires that the port channel exists. If the port channel does not exist, the |

• If a trusted port is deleted, the trust-mode configuration is deleted and the following warning message is displayed:

```
Port-channel num is a trusted port-channel for PAgP
dual-active detection. Restricting this
port-channel has deleted the dual-active trust
channel-group configuration associated with it.
```

• If a trusted port is changed to a virtual switch port, the trust mode configuration is deleted when the port becomes restricted and the following warning message is displayed:

```
Port-channel num is a trusted port-channel for PAgP
dual-active detection. Deletion of this
port-channel has deleted the dual-active trust
channel-group configuration associated with it.
```

• If you enter the **dual-active detection pagp trust port-channel** command on a virtual switch port channel, the following error message is displayed:

Cannot configure dual-active trust mode on a virtual switch port-channel

**Examples** The following example shows how to configure interfaces for PAgP dual-active detection:

```
Router(config)# switch virtual domain domain-id
Router (config-vs-domain)# dual-active detection pagp
Router (config-vs-domain)#
```

The following example shows how to specify that EtherChannel/port bundling to be used for PAgP dual-active detection;

```
Router(config)# switch virtual domain domain-id
Router (config-vs-domain)# dual-active detection pagp trust port-channel 20
Router (config-vs-domain)#
```

The following example shows how to configure an interface for fast hello dual-active detection:

```
Router(config)# switch virtual domain domain-id
Router (config-vs-domain)# dual-active detection fast-hello
Router (config-vs-domain)# exit
Router(config)# interface fastethernet 1/2/40
Router(config-if)# dual-active fast-hello
WARNING: Interface FastEthernet1/2/40 placed in restricted config mode. All extraneous
configs removed!
Router(config-if)# no shutdown
```

| <b>Related Commands</b> | Command                                 | Description                                                                |  |
|-------------------------|-----------------------------------------|----------------------------------------------------------------------------|--|
|                         | dual-active fast-hello (virtual switch) | Configures dual-active detection.                                          |  |
|                         | show switch virtual (virtual switch)    | Displays information about dual-active detection configuration and status. |  |

### dual-active fast-hello (virtual switch)

To enable an interface to be a fast hello dual-active messaging link, use the **dual-active detection** command in interface configuration mode. To disable dual-active detection on an interface, use the **no** form of this command.

#### dual-active fast-hello

#### no dual-active fast-hello

**Command Default** Fast hello dual-active detection is disabled on all interfaces by default.

**Command Modes** Interface of

Interface configuration mode (config-if)

 Release
 Modification

 Release IOS XE
 This command was introduced on the Catalyst 4500 series switch.

 3.5.0E and IOS
 15.2(1)SG

**Usage Guidelines** This command automatically removes all other configuration from the interface and restricts the interface to dual-active configuration commands.

**Examples** The following example shows how to configure an interfaceas a fast hello dual-active messaging link:

Router(config)# switch virtual domain domain-id Router (config-vs-domain)# dual-active detection fast-hello Router (config-vs-domain)# exit Router(config)# interface fastethernet 1/2/40 Router(config-if)# dual-active fast-hello WARNING: Interface FastEthernet1/2/40 placed in restricted config mode. All extraneous configs removed! Router(config-if)# no shutdown

| Related Commands | Command                                   | Description                                                                |
|------------------|-------------------------------------------|----------------------------------------------------------------------------|
|                  | dual-active detection<br>(virtual switch) | Configure dual-active detection on the virtual switch.                     |
|                  | show switch virtual<br>(virtual switch)   | Displays information about dual-active detection configuration and status. |

### dual-active recovery ip address

To configure an IP address for the management interface when the switch is in recovery mode, use the **dual-active recovery ip address** command in virtual-switch configuration submode. To remove the IP address, use the **no** form of this command.

dual-active recovery [switch num] ip address ip-address ip-mask

no dual-active recovery ip address ip-address ip-mask

| switch num                                                        | (Optional) The virtual switch number of the chassis for which the IP                                                                                                    |
|-------------------------------------------------------------------|----------------------------------------------------------------------------------------------------|
|                                                                   | address must be used. If unspecified, the same IP address is used for                                                                                                    |
| <u> </u>                                                          | either switch.                                                                                                    |
| *                                                                 | Specifies an IP address.                                                                                                    |
| ip-mask                                                           | Specifies an IP address mask.                                                                                                    |
| This command has                                                  | no default settings.                                                                                                    |
| Virtual switch conf                                               | iguration submode (config-vs-domain)                                                                                                    |
| Release                                                           | Modification                                                                                                    |
| 12.2(52)SG                                                        | This command was introduced on the Catalyst 4500 series switch.                                                                                                    |
| address. When a sy<br>address for its mana<br>recovery IP address | pts up to three IP addresses - one for switch 1, one for switch 2 and one global IP<br>vitch enters recovery mode, it picks up the configured switch-specific recovery IP<br>agement interface. If the switch-specific IP address is unconfigured, the global<br>is used. If neither the switch-specific nor global recovery IP addresses are<br>Ethernet1 management interface on the switch has no IP address active, when the<br>ery mode. |
| The normal IP addr configuration.                                 | ess configured for fastEthernet1 in interface configuration mode is retained in the                                                                                                    |
| The following exan                                                | ple shows how to configure global recovery IP address:                                                                                                    |
| Switch(config-vs-                                                 | witch virtual domain domain-id<br>domain)# dual-acti<br>dress 192.168.1.5 255.255.255.0                                                                                                    |
|                                                                   | ip-address         ip-mask         This command has         Virtual switch config         Release         12.2(52)SG         The command accept address. When a swaddress for its manarecovery IP address configured, the fast switch enters recover. The normal IP address configuration.         The following examts switch (config)# switch (config)# switch (config-vs-                                                                  |

#### **Related Commands**

Γ

| Command                                | Description                                                                |
|----------------------------------------|----------------------------------------------------------------------------|
| dual-active detection (virtual switch) | Configure dual-active detection on the virtual switch.                     |
| show switch virtual (virtual switch)   | Displays information about dual-active detection configuration and status. |

### duplex

To configure the duplex operation on an interface, use the **duplex** command. To return to the default setting, use the **no** form of this command.

duplex {auto | full | half}

no duplex

| Syntax Description | auto | Specifies the autonegotiation operation. |
|--------------------|------|------------------------------------------|
|                    | full | Specifies the full-duplex operation.     |
|                    | half | Specifies the half-duplex operation.     |

**Command Default** Half-duplex operation

- **Command Modes** Interface configuration mode
- Release
   Modification

   12.1(8a)EW
   This command was introduced on the Catalyst 4500 series switch.

#### Usage Guidelines

 Table 2-1
 Supported duplex Command Options

Table 2-1 lists the supported command options by interface.

| Interface Type                | Supported<br>Syntax     | Default Setting | Guidelines                                                                                                    |
|-------------------------------|-------------------------|-----------------|----------------------------------------------------------------------------------------------------|
| 10/100-Mbps module            | duplex [half  <br>full] | half            | If the speed is set to <b>auto</b> , you will not be able to set the <b>duplex</b> mode.                                                             |
|                               |                         |                 | If the speed is set to <b>10</b> or <b>100</b> , and<br>you do not configure the duplex<br>setting, the duplex mode is set to <b>half</b><br>duplex. |
| 100-Mbps fiber<br>modules     | duplex [half  <br>full] | half            |                                                                                                    |
| Gigabit Ethernet<br>Interface | Not supported.          | Not supported.  | Gigabit Ethernet interfaces are set to <b>full</b> duplex.                                                                                           |
| 10/100/1000                   | duplex [half  <br>full] |                 | If the speed is set to <b>auto</b> or <b>1000</b> , you will not be able to set <b>duplex</b> .                                                      |
|                               |                         |                 | If the speed is set to <b>10</b> or <b>100</b> , and<br>you do not configure the duplex<br>setting, the duplex mode is set to <b>half</b><br>duplex. |

If the transmission speed on a 16-port RJ-45 Gigabit Ethernet port is set to **1000**, the duplex mode is set to **full**. If the transmission speed is changed to **10** or **100**, the duplex mode stays at **full**. You must configure the correct duplex mode on the switch when the transmission speed changes to **10** or **100** from 1000 Mbps.

<u>/!\</u> Caution

Changing the interface speed and duplex mode configuration might shut down and reenable the interface during the reconfiguration.

Table 2-2 describes the system performance for different combinations of the duplex and speed modes. The specified **duplex** command that is configured with the specified **speed** command produces the resulting action shown in the table.

| duplex Command             | speed Command | Resulting System Action                    |
|----------------------------|---------------|--------------------------------------------|
| duplex half or duplex full | speed auto    | Autonegotiates both speed and duplex modes |
| duplex half                | speed 10      | Forces 10 Mbps and half duplex             |
| duplex full                | speed 10      | Forces 10 Mbps and full duplex             |
| duplex half                | speed 100     | Forces 100 Mbps and half duplex            |
| duplex full                | speed 100     | Forces 100 Mbps and full duplex            |
| duplex full                | speed 1000    | Forces 1000 Mbps and full duplex           |

#### Table 2-2 Relationship Between duplex and speed Commands

#### **Examples**

The following example shows how to configure the interface for full-duplex operation:

Switch(config-if)# duplex full
Switch(config-if)#

### Related Commands C

| Command                                                    | Description                      |
|------------------------------------------------------------|----------------------------------|
| speed                                                      | Configures the interface speed.  |
| <b>interface</b> (refer to Cisco IOS documentation)        | Configures an interface.         |
| <b>show controllers</b> (refer to Cisco IOS documentation) | Displays controller information. |
| show interfaces                                            | Displays interface information.  |

### dynamic-eid

To create a dynamic End Point Identifier (EID) policy and enter the dynamic-eid configuration mode on an xTR, use the **dynamic-eid** command.

dynamic-eid eid-name

#### Syntax Description

|                        | eid-name                                                                                                    | If eid-name exists, it enters eid-name configuration mode. Else, a new dynamic-eid policy with name eid-name is created and it enters the dynamic-eid configuration mode.          |  |
|------------------------|----------------------------------------------------------------------------------------------------|----------------------------------------------------------------------------------------------------|--|
|                        |                                                                                                    |                                                                                                    |  |
| Command Default        | No LISP dynam                                                                                                    | nic-eid policies are configured.                                                                                                    |  |
| Command Modes          | LISP EID-table                                                                                                    | (router-lisp-eid-table)                                                                                                    |  |
| <b>Command History</b> | Release                                                                                                    | Modification                                                                                                    |  |
|                        | 3.10.0E                                                                                                    | This command was introduced.                                                                                                    |  |
| Usage Guidelines       | To configure LISP mobility, create a dynamic-EID roaming policy that can be referenced by the lisp mobility interface command. When the dynamic-eid command is entered, the referenced LISP dynamic-EID policy is created and you enter the dynamic-EID configuration mode. In this mode, all attributes associated with the referenced LISP dynamic-EID policy can be entered. When a dynamic-EID policy is configured, you must specify the dynamic-EID-to-RLOC mapping relationship and its associated traffic policy. |                                                                                                    |  |
| Examples               | device(config)<br>device(config-                                                                                                    | example shows how to configure a dynamic EID policy, EID.eng, under the instance 30:<br>)# router lisp<br>-router-lisp)# instance-id 30<br>-router-lisp-inst)# dynamic-eid EID.eng |  |

### eid-table

The eid-table command associates the instance-service instantiation with a virtual routing and forwarding (VRF) table or default table through which the endpoint identifier address space is reachable.

[no] eid-table {vrf-name | default | vrf vrf-name}

#### **Syntax Description**

Γ

| default                                                                                               | Selects the default (global) routing table for association with the configured instance-service.                                                                           |
|----------------------------------------------------------------------------------------------------|----------------------------------------------------------------------------------------------------|
| vrf vrf-name                                                                                          | Selects the named VRF table for association with the configured instance                                                                                                   |
| Default VRF is ass                                                                                    | sociated with instance-id 0.                                                                                                    |
| Service submode (                                                                                     | router-lisp-instance-service)                                                                                                    |
| Release                                                                                               | Modification                                                                                                    |
| 3.10.0E                                                                                               | This command was introduced.                                                                                                    |
| (service ethernet),                                                                                   | a VLAN is associated with the instance-service                                                                                                    |
| C                                                                                                    | ample shows how to configure a eid-table:                                                                                                    |
|                                                                                                    | router lisp<br>puter-lisp)# instance-id 3                                                                                                    |
| Device (config-ro                                                                                     |                                                                                                    |
|                                                                                                    | <pre>puter-lisp-inst)# service ipv4 puter-lisp-inst-serv-ipv4)#eid-table vrf vrf-table</pre>                                                                               |
| Device(config-ro                                                                                      |                                                                                                    |
| Device (config-ro<br>The following exa<br>Device (config) #                                           | nuter-lisp-inst-serv-ipv4) # <b>eid-table vrf</b> vrf-table<br>mple shows how to configure a eid-table:<br>router lisp                                                     |
| Device (config-ro<br>The following exa<br>Device (config) #<br>Device (config-ro<br>Device (config-ro | ample shows how to configure a eid-table:                                                                                                    |
|                                                                                                    | Default VRF is ass<br>Service submode (<br>Release<br>3.10.0E<br>This command is u<br>For Layer 3 (serive<br>(service ethernet),<br>The following exa<br>Device (config) # |

### epm access control

|                    | Command                                                                                                    | Description                                                                                                    |  |  |  |
|--------------------|----------------------------------------------------------------------------------------------------|----------------------------------------------------------------------------------------------------|--|--|--|
|                    | lisp mobility                                                                                                    | Configures an interface on an ITR to participate in LISP mobility (dynamic-EID roaming).                                                                                                    |  |  |  |
|                    | To configure access                                                                                                    | control, use the epm access control [open   default] command.                                                                                                    |  |  |  |
|                    | epm access con                                                                                                    | epm access control [open   default]                                                                                                    |  |  |  |
|                    |                                                                                                    |                                                                                                    |  |  |  |
| Syntax Description | open                                                                                                    | Specifies open access control.                                                                                                    |  |  |  |
|                    | default                                                                                                    | Specifies default access control.                                                                                                    |  |  |  |
| Command Default    | If the <b>epm access co</b><br><b>default</b> command. N                                                                                                    | <b>ontrol</b> command is not configured, the behavior defaults to the <b>epm access control</b><br>Nothing is nvgened.                                                                                                    |  |  |  |
| Command Modes      | Configuration mode                                                                                                    |                                                                                                    |  |  |  |
| Command History    | Release                                                                                                    | Modification                                                                                                    |  |  |  |
|                    | 12.2(54)SG                                                                                                    | This command was introduced on the Catalyst 4500 series switch.                                                                                                    |  |  |  |
|                    | WH A                                                                                                    |                                                                                                    |  |  |  |
| Usage Guidelines   | When you enter the <b>epm access</b> control command, it is nvgen'd.                                                                                                    |                                                                                                    |  |  |  |
|                    | the port ACLs and d <b>control open</b> comm                                                                                                    | nloaded from the ACS server when a host is authenticated, the host is restricted by<br>o not receive additional permissions. In such a scenario, if you enter the <b>epm access</b><br>and, a <b>permit ip</b> <i>host</i> any entry is created for the host after authentication. This entry<br>ACLs are downloaded from the ACS. |  |  |  |
|                    | <b>trol open</b> command is particularly useful in authentication open mode. Traffic from pass even before the host is authenticated. This traffic is restricted by the port ACL. f no ACLs are downloaded from the ACS, the host will not receive any additional fter authentication, the host is still restricted by the port ACL. If <b>epm access control</b> complete access is granted upon authentication. |                                                                                                    |  |  |  |
|                    | -                                                                                                    | <b>vol default</b> is configured and no ACL is downloaded, port ACL is the only ACL on waccess control functioned prior to Cisco IOS Release 12.2(54)SG.                                                                                                    |  |  |  |
|                    |                                                                                                    |                                                                                                    |  |  |  |
| Examples           | The following exam                                                                                                    | ple shows how to enable open access control:                                                                                                    |  |  |  |
| Examples           | -                                                                                                    | ple shows how to enable open access control:                                                                                                    |  |  |  |
| Examples           | Switch(config)# eg                                                                                                    |                                                                                                    |  |  |  |

Γ

| <b>Related Commands</b> | Command                     | Description                                                      |  |
|-------------------------|-----------------------------|------------------------------------------------------------------|--|
|                         | show ipv6 snooping counters | Displays the number of packets dropped per port due to RA Guard. |  |

### erase

To erase a file system, use the **erase** command.

erase {/all [non-default | nvram:] | cat4000\_flash | nvram: | startup-config}

|                              | (- II)                                                                                                    |                                                                                                    |  |
|------------------------------|----------------------------------------------------------------------------------------------------|----------------------------------------------------------------------------------------------------|--|
| Syntax Description           | /all nvram:                                                                                                    | Erases everything in nvram:.                                                                                                    |  |
|                              | /all non-default                                                                                                    | Erases files and configuration in nonvolatile storage including nvram:, bootflash:, cat4000_flash:, and crashinfo: of the local                                                                                                    |  |
|                              |                                                                                                    | supervisor engine. Resets the Catalyst 4500 series switch to the                                                                                                    |  |
|                              |                                                                                                    | factory default settings.                                                                                                    |  |
|                              |                                                                                                    | <b>Note</b> This command option is intended to work only on a standalone supervisor engine.                                                                                                    |  |
|                              | cat4000_flash:                                                                                                    | Erases the VLAN database configuration file.                                                                                                    |  |
|                              | nvram:                                                                                                    | Erases the startup-config and private-config file in NVRAM.                                                                                                    |  |
|                              | startup-config:                                                                                                    | Erases the startup-config and private-config file in NVRAM.                                                                                                    |  |
| Command Default              | This command has                                                                                                    | s no default settings.                                                                                                    |  |
| Command Modes                | Privileged EXEC                                                                                                    | node                                                                                                    |  |
| Command History              | Release                                                                                                    | Modification                                                                                                    |  |
|                              | 12.2(25)SG                                                                                                    | This command was introduced on the Catalyst 4500 series switch.                                                                                                    |  |
| Usage Guidelines<br><u> </u> | When you use the                                                                                                    | <b>erase</b> command to erase a file system, you cannot recover the files in the file system.                                                                                                    |  |
|                              | In addition to the command options shown above, options with the prefix slave that are used to identify nvram: and flash (such as slavenvram: and slavecat4000_flash:) appear in the command help messages on the dual supervisor engine redundancy switch. |                                                                                                    |  |
|                              |                                                                                                    | ase nvram: command replaces the write erase and the erase startup-confg commands. This nd erases both the startup-config and the private-config file.                                                                                                    |  |
|                              |                                                                                                    | The <b>erase /all nvram:</b> command erases all files in nvram: in addition to startup-config file and private-config file.                                                                                                    |  |
|                              | The erase cat4000                                                                                                    | _flash: command erases the VLAN database configuration file.                                                                                                    |  |
|                              | It erases the config<br>switch to the facto                                                                                                    | -default command facilitates the work of a manufacturing facility and repair center.<br>Suration and states stored in the nonvolatile storage and resets the Catalyst 4500 series<br>ry default settings. The default settings include those mentioned in the Cisco IOS<br>hose set by the erase /all non-default command (vtp mode=transparent, and the |  |

ROMMON variables: ConfigReg=0x2101, PS1= "rommon ! >" and EnableAutoConfig=1).

For the default settings, refer to these guides:

- Cisco IOS Configuration Fundamentals Configuration Guide, Release 12.2, at this URL: http://www.cisco.com/en/US/docs/ios/fundamentals/configuration/guide/12 4/cf 12 4 book.html
- *Cisco IOS Configuration Fundamentals Configuration Command Reference*, Release 12.2, at this URL:

http://www.cisco.com/en/US/docs/ios/12\_2/configfun/command/reference/ffun\_r.html

Caution

The **erase /all non-default** command can erase Cisco IOS images in bootflash:. Ensure that a Cisco IOS image can be copied back to the bootflash: (such as, from a accessible TFTP server or a flash card inserted in slot0:) (available on most chassis models), or that the switch can boot from a image stored in an accessible network server.

#### Examples

The following example shows how to erase the files and configuration in a nonvolatile storage and reset the switch to factory default settings:

Switch# erase /all non-default
Switch#
Erase and format operation will destroy all data in non-volatile storage. Continue?
[confirm]
Formatting bootflash: ...
Format of bootflash complete
Erasing nvram:

Erasing cat4000\_flash: Clearing crashinfo:data Clearing the last power failure timestamp Clearing all ROMMON variables Setting default ROMMON variables: ConfigReg=0x2101 PS1=rommon ! > EnableAutoConfig=1 Setting vtp mode to transparent %WARNING! Please reboot the system for the changes to take effect Switch# 00:01:48: %SYS-7-NV\_BLOCK\_INIT: Initialized the geometry of nvram Switch#

The following example shows how to erase the contents in nvram.

```
Switch# erase /all nvram:
Erasing the nvram filesystem will remove all files! Continue? [confirm]
[OK]
Erase of nvram: complete
Switch#
00:38:10: %SYS-7-NV_BLOCK_INIT: Initalized the geometry of nvram
Switch#
```

The following example shows how to erase filesystem cat4000\_flash.

```
Switch# erase cat4000_flash:
Erasing the cat4000_flash filesystem will remove all files! Continue? [confirm]
[OK]
Erase of cat4000_flash:complete
Switch#
```

| Related Commands | Command                                               | Description                                                      |
|------------------|-------------------------------------------------------|------------------------------------------------------------------|
|                  | <b>boot config</b> (refer to Cisco IOS documentation) | Specifies the device and filename of the configuration file.     |
|                  | <b>delete</b> (refer to Cisco IOS documentation)      | Deletes a file from a flash memory device or NVRAM.              |
|                  | show bootvar                                          | Displays BOOT environment variable information.                  |
|                  | <b>undelete</b> (refer to Cisco IOS documentation)    | Recovers a file marked "deleted" on a Class a flash file system. |

### errdisable detect cause

Use the **errdisable detect cause** global configuration command, to enable error-disable detection for a specific cause or for all causes. To disable the error-disable detection feature, use the **no** form of this command.

- errdisable detect cause {all | arp-inspection | bpduguard | dhcp-rate-limit | dtp-flap | gbic-invalid | inline-power | l2ptguard |link-flap | loopback | pagp-flap | psp | security-violation shutdown vlan | sfp-config-mismatch }
- no errdisable detect cause {all | arp-inspection | bpduguard | dhcp-rate-limit | dtp-flap | gbic-invalid | inline-power | l2ptguard |link-flap | loopback | pagp-flap | psp | security-violation shutdown vlan | sfp-config-mismatch }

For the bridge protocol data unit (BPDU) guard and port security, you can use this command to configure the switch to disable only a specific VLAN on a port instead of disabling the entire port.

When the per-VLAN error-disable feature is turned off and a BPDU guard violation occurs, the entire port is disabled. Use the **no** form of this command to disable the per-VLAN error-disable feature.

### errdisable detect cause bpduguard shutdown vlan

### no errdisable detect cause bpduguard shutdown vlan

| Syntax Description | all                                 | Enable error detection for all error-disabled causes.                                      |  |  |
|--------------------|-------------------------------------|--------------------------------------------------------------------------------------------|--|--|
|                    | arp-inspection                      | Enable error detection for dynamic Address Resolution Protocol                             |  |  |
|                    |                                     | (ARP) inspection.                                                                          |  |  |
|                    | bpduguard shutdown vlan             | Enable per-VLAN error-disable for BPDU guard.                                              |  |  |
|                    | dhcp-rate-limit                     | Enable error detection for DHCP snooping.                                                  |  |  |
|                    | dtp-flap                            | Enable error detection for the Dynamic Trunking Protocol (DTP) flapping.                   |  |  |
|                    | gbic-invalid                        | Enable error detection for an invalid Gigabit Interface Converter (GBIC) module.           |  |  |
|                    |                                     | Note This error refers to an invalid small form-factor pluggable (SFP) module.             |  |  |
|                    | inline-power                        | Enable error detection for the Power over Ethernet (PoE) error-disabled cause.             |  |  |
|                    |                                     | This keyword is supported only on switches with PoE ports.                                 |  |  |
|                    | l2ptguard                           | Enable error detection for a Layer 2 protocol-tunnel error-disabled cause.                 |  |  |
|                    | link-flap                           | Enable error detection for link-state flapping.                                            |  |  |
|                    | loopback                            | Enable error detection for detected loopbacks.                                             |  |  |
|                    | pagp-flap                           | Enable error detection for the Port Aggregation Protocol (PAgP) flap error-disabled cause. |  |  |
|                    | psp                                 | Enable error detection for protocol storm protection                                       |  |  |
|                    | security-violation shutdown<br>vlan | Enable voice aware 802.1x security.                                                        |  |  |
|                    | sfp-config-mismatch                 | Enable error detection on an SFP configuration mismatch.                                   |  |  |

**Command Default** Detection is enabled for all causes. All causes, except for per-VLAN error disabling, are configured to shut down the entire port.

**Command Modes** Global configuration

| Command History | Release                        | Modification                                                    |
|-----------------|--------------------------------|-----------------------------------------------------------------|
|                 | 12.1(8a)EW                     | This command was introduced on the Catalyst 4500 series switch. |
|                 | 12.2(52)SG                     | Added support for per-VLAN error-disable detection.             |
|                 | IOS XE 3.5.0E and IOS 15.2(1)E | The security-violation shutdown vlan keyword was introduced.    |

#### **Usage Guidelines**

A cause (**link-flap**, **dhcp-rate-limit**, and so forth) is the reason for the error-disabled state. When a cause is detected on an interface, the interface is placed in an error-disabled state, an operational state that is similar to a link-down state.

When a port is error-disabled, it is effectively shut down, and no traffic is sent or received on the port. For the BPDU guard, voice aware 802.1x security, and port-security features, you can configure the switch to shut down just the offending VLAN on the port when a violation occurs, instead of shutting down the entire port.

If you set a recovery mechanism for the cause by entering the **errdisable recovery** global configuration command for the cause, the interface is brought out of the error-disabled state and allowed to retry the operation when all causes have timed out. If you do not set a recovery mechanism, you must enter the **shutdown** and then the **no shutdown** commands to manually recover an interface from the error-disabled state.

For protocol storm protection, excess packets are dropped for a maximum of two virtual ports. Virtual port error disabling using the **psp** keyword is not supported for EtherChannel and Flexlink interfaces.

To verify your settings, enter the show errdisable detect privileged EXEC command.

# **Examples** The following example shows how to enable error-disabled detection for the link-flap error-disabled cause:

Switch(config)# errdisable detect cause link-flap

This command shows how to globally configure BPDU guard for per-VLAN error disable:

switch(config)# errdisable detect cause bpduguard shutdown vlan

This command shows how to globally configure voice aware 802.1x security for per-VLAN error disable:

Switch(config)# errdisable detect cause security-violation shutdown vlan

You can verify your setting by entering the show errdisable detect privileged EXEC command.

#### Related Commands

Γ

| Command                                                               | Description                                                                                                    |
|-----------------------------------------------------------------------|----------------------------------------------------------------------------------------------------|
| show errdisable detect Displays error-disabled detection information. |                                                                                                    |
| show interfaces status                                                | Displays interface status or a list of interfaces in the error-disabled state.                                     |
| clear errdisable interface                                            | Clears the error-disabled state from a port or VLAN that was error disabled by the per-VLAN error disable feature. |

### errdisable recovery

To configure the recovery mechanism variables, use the **errdisable recovery** command. To return to the default setting, use the **no** form of this command.

Use the **errdisable recovery** command to configure the recovery mechanism variables. To return to the default setting, use the **no** form of this command.

- errdisable recovery [cause {all | arp-inspection | bpduguard | channel-misconfig | dhcp-rate-limit | dtp-flap | gbic-invalid | l2ptguard | link-flap | pagp-flap | pesecure-violation | security-violation | storm-control | udld | unicastflood | vmps} [arp-inspection] [interval {*interval*}]]
- no errdisable recovery [cause {all | arp-inspection | bpduguard | channel-misconfig | dhcp-rate-limit | dtp-flap | gbic-invalid | l2ptguard | link-flap | pagp-flap | pesecure-violation | security-violation | storm-control | udld | unicastflood | vmps} [arp-inspection] [interval {*interval*}]]

| Syntax Description | cause              | (Optional) Enables the error-disable recovery to recover from a specific cause.                                           |
|--------------------|--------------------|----------------------------------------------------------------------------------------------------|
|                    | all                | (Optional) Enables the recovery timers for all error-disable causes.                                                      |
|                    | arp-inspection     | (Optional) Enables the recovery timer for the ARP inspection cause.                                                       |
|                    | bpduguard          | (Optional) Enables the recovery timer for the BPDU guard error-disable cause.                                             |
|                    | channel-misconfig  | (Optional) Enables the recovery timer for the channel-misconfig error-disable cause.                                      |
|                    | dhcp-rate-limit    | (Optional) Enables the recovery timer for the DHCP rate limit error-disable cause.                                        |
|                    | dtp-flap           | (Optional) Enables the recovery timer for the DTP flap error-disable cause.                                               |
|                    | gbic-invalid       | (Optional) Enables the recovery timer for the GBIC invalid error-disable cause.                                           |
|                    | l2ptguard          | (Optional) Enables the recovery timer for the Layer 2 protocol-tunnel error-disable cause.                                |
|                    | link-flap          | (Optional) Enables the recovery timer for the link flap error-disable cause.                                              |
|                    | pagp-flap          | (Optional) Enables the recovery timer for the PAgP flap error-disable cause.                                              |
|                    | pesecure-violation | (Optional) Enables the recovery timer for the pesecure violation error-disable cause.                                     |
|                    | security-violation | (Optional) Enables the automatic recovery of ports disabled due to 802.1X security violations.                            |
|                    | storm-control      | (Optional) Enables the timer to recover from storm-control error-disable state.                                           |
|                    | udld               | (Optional) Enables the recovery timer for the UDLD error-disable cause.                                                   |
|                    | unicastflood       | (Optional) Enables the recovery timer for the unicast flood error-disable cause.                                          |
|                    | vmps               | (Optional) Enables the recovery timer for the VMPS error-disable cause.                                                   |
|                    | arp-inspection     | (Optional) Enables the ARP inspection cause and recovery timeout.                                                         |
|                    | interval interval  | (Optional) Specifies the time to recover from a specified error-disable cause; valid values are from 30 to 86400 seconds. |

Γ

| Command Default  | Error disable recovery is disabled.<br>The recovery interval is set to 300 seconds.                                                                                                    |                                                                                                    |  |
|------------------|----------------------------------------------------------------------------------------------------|----------------------------------------------------------------------------------------------------|--|
|                  |                                                                                                    |                                                                                                    |  |
| Command Modes    | Global configuration mode                                                                                                    |                                                                                                    |  |
| Command History  | ry Release Modification                                                                                                    |                                                                                                    |  |
|                  | 12.1(8a)EW T                                                                                                    | his command was introduced on the Catalyst 4500 series switch.                                                                                                    |  |
|                  |                                                                                                    | upport for the storm-control feature.                                                                                                    |  |
| Usage Guidelines | <b>s</b> A cause (bpduguard, dtp-flap, link-flap, pagp-flap, udld) is defined as the reason why the error-of-<br>state occurred. When a cause is detected on an interface, the interface is placed in error-disable<br>(an operational state that is similar to the link-down state). If you do not enable error-disable re-<br>for the cause, the interface stays in the error-disabled state until a shutdown and no shutdown of<br>you enable recovery for a cause, the interface is brought out of the error-disabled state and allo<br>retry operation again once all the causes have timed out. |                                                                                                    |  |
|                  | You must enter the <b>shutdown</b> command and then the <b>no shutdown</b> command to recover an interf manually from error disable.                                                                                                    |                                                                                                    |  |
| Examples         | The following example shows how to enable the recovery timer for the BPDU guard error disable cause:<br>Switch(config)# errdisable recovery cause bpduguard<br>Switch(config)#<br>The following example shows how to set the timer to 300 seconds:                                                                                                    |                                                                                                    |  |
|                  | Switch(config)# errdisable recovery interval 300<br>Switch(config)#                                                                                                    |                                                                                                    |  |
|                  | The following example shows how to enable the errdisable recovery for arp-inspection:                                                                                                    |                                                                                                    |  |
|                  | The following examp                                                                                                    | ple shows how to enable the errdisable recovery for arp-inspection:                                                                                                    |  |
|                  | C I                                                                                                    | rdisable recovery cause arp-inspection<br>d<br>sable recovery<br>Timer Status                                                                                                    |  |
|                  | Switch(config)# er<br>Switch(config)# en<br>Switch# show errdi<br>ErrDisable Reason                                                                                                    | rdisable recovery cause arp-inspection<br>d<br>sable recovery<br>Timer Status                                                                                                    |  |
|                  | Switch(config)# er<br>Switch(config)# en<br>Switch# show errdi                                                                                                    | rdisable recovery cause arp-inspection<br>d<br>sable recovery<br>Timer Status                                                                                                    |  |
|                  | Switch(config)# er<br>Switch(config)# en<br>Switch# show errdi<br>ErrDisable Reason<br>                                                                                                    | rdisable recovery cause arp-inspection<br>d<br>sable recovery<br>Timer Status<br>Disabled<br>Disabled<br>Disabled                                                                                                    |  |
|                  | Switch(config)# er<br>Switch(config)# en<br>Switch# show errdi<br>ErrDisable Reason<br>                                                                                                    | rdisable recovery cause arp-inspection<br>d<br>sable recovery<br>Timer Status<br><br>Disabled<br>Disabled<br>Disabled<br>Disabled<br>Disabled                                                                                                    |  |
|                  | Switch(config)# er<br>Switch(config)# en<br>Switch# show errdi<br>ErrDisable Reason<br>                                                                                                    | rdisable recovery cause arp-inspection<br>d<br>sable recovery<br>Timer Status<br><br>Disabled<br>Disabled<br>Disabled                                                                                                    |  |
|                  | Switch(config)# er<br>Switch(config)# en<br>Switch# show errdi<br>ErrDisable Reason<br>                                                                                                    | rdisable recovery cause arp-inspection<br>d<br>sable recovery<br>Timer Status<br><br>Disabled<br>Disabled<br>Disabled<br>Disabled<br>Disabled<br>Disabled<br>Disabled                                                                                                    |  |
|                  | Switch(config)# er<br>Switch(config)# en<br>Switch# show errdi<br>ErrDisable Reason<br>                                                                                                    | rdisable recovery cause arp-inspection<br>d<br>sable recovery<br>Timer Status<br><br>Disabled<br>Disabled<br>Disabled<br>Disabled<br>Disabled<br>Disabled<br>Disabled<br>Disabled<br>Disabled<br>Disabled<br>Disabled<br>Disabled<br>Disabled<br>Disabled<br>Disabled                                                                                                    |  |
|                  | Switch(config)# er<br>Switch(config)# en<br>Switch# show errdi<br>ErrDisable Reason<br>                                                                                                    | rdisable recovery cause arp-inspection<br>d<br>sable recovery<br>Timer Status<br><br>Disabled<br>Disabled<br>Disabled<br>Disabled<br>Disabled<br>Disabled<br>Disabled<br>Disabled<br>Disabled<br>Disabled<br>Disabled<br>Disabled<br>Disabled<br>Disabled<br>Disabled<br>Disabled<br>Disabled<br>Disabled<br>Disabled                                                                                                    |  |
|                  | Switch(config)# er<br>Switch(config)# en<br>Switch# show errdi<br>ErrDisable Reason<br>                                                                                                    | rdisable recovery cause arp-inspection<br>d<br>sable recovery<br>Timer Status<br><br>Disabled<br>Disabled<br>Disabled<br>Disabled<br>Disabled<br>Disabled<br>Disabled<br>Disabled<br>Disabled<br>Disabled<br>Disabled<br>Disabled<br>Disabled<br>Disabled<br>Disabled<br>Disabled<br>Disabled<br>Disabled<br>Disabled<br>Disabled                                                                                                    |  |
|                  | Switch(config)# er<br>Switch(config)# en<br>Switch# show errdi<br>ErrDisable Reason<br>                                                                                                    | rdisable recovery cause arp-inspection<br>d<br>sable recovery<br>Timer Status<br><br>Disabled<br>Disabled<br>Disabled<br>Disabled<br>Disabled<br>Disabled<br>Disabled<br>Disabled<br>Disabled<br>Disabled<br>Disabled<br>Disabled<br>Disabled<br>Disabled<br>Disabled<br>Disabled<br>Disabled<br>Disabled<br>Disabled                                                                                                    |  |
|                  | Switch(config)# er<br>Switch(config)# en<br>Switch# show errdi<br>ErrDisable Reason<br>                                                                                                    | rdisable recovery cause arp-inspection<br>d<br>sable recovery<br>Timer Status<br><br>Disabled<br>Disabled                                                             |  |
|                  | Switch(config)# er<br>Switch(config)# en<br>Switch# show errdi<br>ErrDisable Reason<br>                                                                                                    | rdisable recovery cause arp-inspection<br>d<br>sable recovery<br>Timer Status<br><br>Disabled<br>Disabled |  |

Timer interval: 300 seconds Interfaces that will be enabled at the next timeout: Switch#

#### Related Commands

| Command                  | Description                                                                    |  |
|--------------------------|--------------------------------------------------------------------------------|--|
| show errdisable detect   | Displays the error disable detection status.                                   |  |
| show errdisable recovery | Displays error disable recovery timer information.                             |  |
| show interfaces status   | Displays the interface status or a list of interfaces in error-disabled state. |  |

### etr

To configure a device as an Egress Tunnel Router (ETR) use the **etr** command in the service mode or instance-service submode

[no] etr

Syntax Description This command does not have any arguments or keywords.

**Command Default** The device is not configured as ETR by default.

Command Modes router-lisp-instance-service router-lisp-service

| <b>Command History</b>               | Release | Modification                 |  |
|--------------------------------------|---------|------------------------------|--|
| 3.10.0E This command was introduced. |         | This command was introduced. |  |

Usage Guidelines Use this command to enable a device to perform the ETR functionality. Use the no form of the command to remove the ETR functionality. A router configured as an ETR is also typically configured with database-mapping commands so that the ETR knows what endpoint identifier (EID)-prefix blocks and corresponding locators are used for the LISP site. In addition, the ETR should be configured to register with a map server with the etr map-server command, or to use static LISP EID-to-routing locator (EID-to-RLOC) mappings with the map-cache command to participate in LISP networking.

Examples The following example shows how to configure a device as an ETR.: Switch(config) # router lisp Switch(config-router-lisp)# instance-id 3 Switch(config-router-lisp-inst)# service ipv4

Switch(config-router-lisp-inst-serv-ipv4)# etr

### etr map-server

To configure a map server to be used by the Egress Tunnel Router (ETR) when configuring the EIDs, use the **etr map-server** command in the service mode or instance-service submode. To remove the configured locator address of the map-server, use the no form of this command.

etr map-server map-server-address {key [0|6|7] authentication-key | proxy-reply}

#### **Syntax Description**

|                        | map-server-address                                                                                                    | The locator address of the map server.                                                                             |
|------------------------|----------------------------------------------------------------------------------------------------|----------------------------------------------------------------------------------------------------|
|                        | key                                                                                                    | Specifies the key type.                                                                                            |
|                        | 0                                                                                                    | Indicates that password is entered as clear text.                                                                  |
|                        | 6                                                                                                    | Indicates that password is in the AES encrypted form.                                                              |
|                        | 7                                                                                                    | Indicates that passowrd is a weak encrypted one.                                                                   |
|                        | authentication-key                                                                                                    | The password used for computing the SHA-1 HMAC hash that is included<br>in the header of the map-register message. |
|                        | proxy-reply                                                                                                    | Specifies that the map server answer the map-requests on behalf the ETR.                                           |
|                        |                                                                                                    |                                                                                                    |
| Command Default        | None.                                                                                                    |                                                                                                    |
| <b>Command Modes</b>   | router-lisp-instance-servi                                                                                                    | ce                                                                                                    |
|                        | router-lisp-service                                                                                                    |                                                                                                    |
|                        | Touter-Hsp-service                                                                                                    |                                                                                                    |
|                        |                                                                                                    |                                                                                                    |
| <b>Command History</b> | Release Mo                                                                                                    | dification                                                                                                    |
|                        | 3.10.0E This                                                                                                    | s command was introduced.                                                                                          |
|                        |                                                                                                    |                                                                                                    |
|                        |                                                                                                    |                                                                                                    |
| Usage Guidelines       | Use the <b>etr map-server</b> command to configure the locator of the map server to which the ETR will register<br>for its EIDs. The <i>authentication-key</i> argument in the command syntax is a password that is used for a<br>SHA-1 HMAC hash. The password used for the SHA-1 HMAC may be entered in unencrypted (clear text<br>form or encrypted form. To enter an unencrypted password, specify 0. To enter an AES encrypted password<br>specify 6. |                                                                                                    |
|                        | Use the <b>no</b> form of the co                                                                                                    | ommand to remove the map server functionality.                                                                     |
| Examples               | The following example s<br>answer the map-requests<br>Switch(config)# <b>route</b>                                                                                                    |                                                                                                    |

Catalyst 4500 Series Switch Cisco IOS Command Reference—Release XE 3.11.xE

Γ

```
Switch(config-router-lisp-inst-serv-ipv4)# etr map-server 2.1.1.6 key foo
Switch(config-router-lisp-inst-serv-ipv4)# etr map-server 2.1.1.6 proxy-reply
```

# export-protocol (netflow-lite exporter submode)

| Note               | NetFlow-lite is supported only on Catalyst 4948E and Catalyst 4948E-F Ethernet switches.To specify the export protocol for the NetFlow-lite collector, use the <b>export-protocol</b> command. To delete the value, use the <b>no</b> form of this command. |                                                                                                    |  |
|--------------------|----------------------------------------------------------------------------------------------------|----------------------------------------------------------------------------------------------------|--|
|                    |                                                                                                    |                                                                                                    |  |
|                    | export-protoc                                                                                                    | col {netflow-v9   ipfix}                                                                                                    |  |
|                    | no export-pro                                                                                                    | otocol {netflow-v9   ipfix}                                                                                                    |  |
| Syntax Description | netflow-v9                                                                                                    | Specifies export format of Netflow V9.                                                                                                    |  |
|                    | ipfix                                                                                                    | Specifies export format of Netflow V10 or IPFIX.                                                                                                    |  |
| Command Default    | netflow-v9                                                                                                    |                                                                                                    |  |
| Command Modes      | netflow-lite export                                                                                                    | ter submode                                                                                                    |  |
| Command History    | Release                                                                                                    | Modification                                                                                                    |  |
|                    | 15.0(2)SG                                                                                                    | This command was introduced on the Catalyst 4948E and Catalyst 4948E-F Ethernet switches.                                                                                                    |  |
| Usage Guidelines   | support variable le                                                                                                    | oort protocol is Netflow V9. IPFIX or Netflow V10 is a newer export format. They<br>ength encoding that allows for more efficient packaging of packet samples according<br>et section bytes extracted from the original sampled packet.                                                                                                    |  |
| Examples           | The following exa                                                                                                    | mple shows how to specify the export protocol for the NetFlow-lite collector:                                                                                                    |  |
|                    | Switch(config-ne<br>Switch(config-ne<br>Switch(config-ne<br>Switch(config-ne<br>Switch(config-ne<br>Switch(config-ne<br>Switch(config-ne<br>Switch(config-ne<br>Switch(config-ne<br>Switch(config-ne                                                        | <pre>erminal netflow-lite exporter exporter1 ttflow-lite-exporter)# destination 5.5.5.6 ttflow-lite-exporter)# source 5.5.5.5 ttflow-lite-exporter)# ttl 128 ttflow-lite-exporter)# ttl 128 ttflow-lite-exporter)# dscp 32 ttflow-lite-exporter)# dscp 32 ttflow-lite-exporter)# options sampler-table timeout 1 ttflow-lite-exporter)# options interface-table timeout 1 ttflow-lite-exporter)# export-protocol netflow-v9 ttflow-lite-exporter)# exit</pre> |  |

Γ

| Display the exporter          |          |            |
|-------------------------------|----------|------------|
| Switch# show netflow-lite exp | orter ex | porter1    |
| Netflow-lite Exporter export  | er1:     |            |
| Network Protocol Configurat   | ion:     |            |
| Destination IP address:       | 5.5.5.6  |            |
| Source IP Address:            | 5.5.5.5  |            |
| VRF label:                    |          |            |
| DSCP:                         | 0x20     |            |
| TTL:                          | 128      |            |
| COS:                          | 7        |            |
| Transport Protocol Configur   | ration:  |            |
| Transport Protocol:           | UDP      |            |
| Destination Port:             | 8188     |            |
| Source Port:                  | 61670    |            |
| Export Protocol Configurati   | .on:     |            |
| Export Protocol:              |          | netflow-v9 |
| Template data timeout:        |          | 60         |
| Options sampler-table tim     | neout:   | 1800       |
| Options interface-table t     | imeout:  | 1800       |
| Exporter Statistics:          |          |            |
| Packets Exported:             | 0        |            |
|                               |          |            |

You can verify your settings with the show netflow-lite exporter privileged EXEC command.

| Related Commands | Command                                                  | Description                                                              |
|------------------|----------------------------------------------------------|--------------------------------------------------------------------------|
|                  | netflow-lite exporter                                    | Defines an exporter and to enter NetFlow-lite exporter submode.          |
|                  | destination (netflow-lite<br>exporter submode)           | Specifies a destination address in netflow-lite submode.                 |
|                  | source (netflow-lite exporter submode)                   | Specifies a source Layer 3 interface of the NetFlow-lite collector.      |
|                  | transport udp (netflow-lite<br>exporter submode)         | Specifies a UDP transport destination port for a NetFlow-lite collector. |
|                  | ttl (netflow-lite exporter submode)                      | Specifies a ttl value for the NetFlow-lite collector.                    |
|                  | cos (netflow-lite exporter submode)                      | Specifies a CoS value for the NetFlow-lite collector.                    |
|                  | dscp (netflow-lite exporter submode)                     | Specifies a CoS value for the NetFlow-lite collector.                    |
|                  | template data timeout<br>(netflow-lite exporter submode) | Specifies a template data timeout for the NetFlow-lite collector.        |
|                  | options timeout (netflow-lite<br>exporter submode)       | Specifies an options timeout for the NetFlow-lite collector.             |

## exporter (netflow-lite monitor submode)

| <br>Note           | NetFlow-lite is supporte                                                                                                  | d only on Catalyst 4948E and Catalyst 4948E-F Ethernet switches.                                                                                                    |
|--------------------|----------------------------------------------------------------------------------------------------|----------------------------------------------------------------------------------------------------|
|                    | To assign an exporter in a use the <b>no</b> form of this c                                                               | netflow-lite monitor submode, use the <b>exporter</b> command. To delete a sampler, command.                                                                                                    |
|                    | exporter exporter-m                                                                                                    | ame                                                                                                    |
|                    | no exporter exporte                                                                                                    | er-name                                                                                                    |
| Syntax Description | exporter-name                                                                                                    | Specifies an exporter.                                                                                                    |
| Command Default    | None                                                                                                    |                                                                                                    |
| Command Modes      | netflow-lite exporter sub                                                                                                 | omode                                                                                                    |
| Command History    | Release                                                                                                    | Modification                                                                                                    |
|                    | 15.0(2)SG                                                                                                    | This command was introduced on the Catalyst 4948E and Catalyst 4948E-F Ethernet switches.                                                                                                    |
| Usage Guidelines   | You can enter this comm<br>VLAN mode.                                                                                     | nand under the physical port interface mode, port channel interface, or config                                                                                                    |
| Examples           | The following example s                                                                                                   | shows how to configure a monitor on a port interface Gigabit 1/3:                                                                                                    |
|                    | Switch(config-netflow<br>Switch(config-netflow<br>Switch(config-netflow<br>Switch(config-if)# ex:<br>Switch(config)# exit | <pre>igabitEthernet1/3 tflow-lite monitor 1 -lite-monitor)# sampler sampler1 -lite-monitor)# average-packet-size 128 -lite-monitor)# exporter exporter1 -lite-monitor)# exit it lite monitor 1 interface gi1/3 rnet1/3: or-1:     TRUE     sampler1     exporter1</pre> |

Packets dropped: 0 Average Packet Size observed: 64 Average Packet Size used: 64

You can verify your settings with the show netflow-lite exporter privileged EXEC command.

Γ

|                                                       | •                                                                  |
|-------------------------------------------------------|--------------------------------------------------------------------|
| sampler (netflow-lite monitor submode)                | Activate sampling on an interface in netflow-lite monitor submode. |
| average-packet-size<br>(netflow-lite monitor submode) | Specifies the average packet size at the observation point.        |
| exporter (netflow-lite monitor submode)               | Assigns an exporter in netflow-lite monitor submode.               |

### flowcontrol

To configure a Gigabit Ethernet interface to send or receive pause frames, use the **flowcontrol** command. To disable the flow control setting, use the **no** form of this command.

flowcontrol {receive | send} {off | on | desired}

no flowcontrol {receive | send} {off | on | desired}

| Syntax Description | receive | Specifies that the interface processes pause frames.                                                                             |
|--------------------|---------|----------------------------------------------------------------------------------------------------|
|                    | send    | Specifies that the interface sends pause frames.                                                                                 |
|                    | off     | Prevents a local port from receiving and processing pause frames from remote ports or from sending pause frames to remote ports. |
|                    | on      | Enables a local port to receive and process pause frames from remote ports or send pause frames to remote ports.                 |
|                    | desired | Obtains predictable results whether a remote port is set to on, off, or desired.                                                 |

#### **Command Default**

The default settings for Gigabit Ethernet interfaces are as follows:

- Sending pause frames is off—Non-oversubscribed Gigabit Ethernet interfaces.
- Receiving pause frames is desired—Non-oversubscribed Gigabit Ethernet interfaces.
- Sending pause frames is on—Oversubscribed Gigabit Ethernet interfaces.
- Receiving pause frames is desired—Oversubscribed Gigabit Ethernet interfaces.

Table 2-3 shows the default settings for the modules.

#### Table 2-3 Default Module Settings

| Module                                                   | Ports                                         | Send |
|----------------------------------------------------------|-----------------------------------------------|------|
| All modules except<br>WS-X4418-GB and<br>WS-X4416-2GB-TX | All ports except for the oversubscribed ports | Off  |
| WS-X4418-GB                                              | Uplink ports (1–2)                            | Off  |
| WS-X4418-GB                                              | Oversubscribed ports (3–18)                   | On   |
| WS-X4412-2GB-TX                                          | Uplink ports (13–14)                          | Off  |
| WS-X4412-2GB-TX                                          | Oversubscribed ports (1–12)                   | On   |
| WS-X4416-2GB-TX                                          | Uplink ports (17–18)                          | Off  |

**Command Modes** Interface configuration mode

| Command History | Release    | Modification                                                    |  |
|-----------------|------------|-----------------------------------------------------------------|--|
|                 | 12.1(8a)EW | This command was introduced on the Catalyst 4500 series switch. |  |

### **Usage Guidelines** The pause frames are special packets that signal a source to stop sending frames for a specific period of time because the buffers are full.

Table 2-4 describes the guidelines for using the different configurations of the **send** and **receive** keywords with the **flowcontrol** command.

| Configuration   | Description                                                                                                    |  |
|-----------------|----------------------------------------------------------------------------------------------------|--|
| send on         | Enables a local port to send pause frames to remote ports. To obtain predictable results, use <b>send on</b> only when remote ports are set to <b>receive on</b> or <b>receive desired</b> .                |  |
| send off        | Prevents a local port from sending pause frames to remote ports. To obtain predictable results, use <b>send off</b> only when remote ports are set to <b>receive off</b> or <b>receive desired</b> .        |  |
| send desired    | Obtains predictable results whether a remote port is set to <b>receive on</b> , <b>receive off</b> , or <b>receive desired</b> .                                                                            |  |
| receive on      | Enables a local port to process pause frames that a remote port sends.<br>To obtain predictable results, use <b>receive on</b> only when remote ports<br>are set to <b>send on</b> or <b>send desired</b> . |  |
| receive off     | Prevents remote ports from sending pause frames to a local port. To obtain predictable results, use <b>send off</b> only when remote ports are set to <b>receive off</b> or <b>receive desired</b> .        |  |
| receive desired | Obtains predictable results whether a remote port is set to <b>send on</b> , <b>send off</b> , or <b>send desired</b> .                                                                                     |  |

Table 2-4Keyword Configurations for send and receive

Table 2-5 identifies how the flow control will be forced or negotiated on the Gigabit Ethernet interfaces based on their speed settings.

| Table 2-5 | Send Capability by Switch Type, Module, and Port |
|-----------|--------------------------------------------------|
|           |                                                  |

| Interface Type     | Configured Speed           | Advertised Flow Control                   |
|--------------------|----------------------------|-------------------------------------------|
| 10/100/1000BASE-TX | Speed 1000                 | Configured flow control always            |
| 1000BASE-T         | Negotiation always enabled | Configured flow control always negotiated |
| 1000BASE-X         | No speed nonegotiation     | Configured flow control negotiated        |
| 1000BASE-X         | Speed nonegotiation        | Configured flow control forced            |

#### **Examples**

I

The following example shows how to enable send flow control:

Switch(config-if)# flowcontrol receive on
Switch(config-if)#

The following example shows how to disable send flow control:

Switch(config-if)# flowcontrol send off
Switch(config-if)#

The following example shows how to set receive flow control to desired:

Switch(config-if)# flowcontrol receive desired
Switch(config-if)#

#### Related Commands C

| Description                                                               |  |
|---------------------------------------------------------------------------|--|
| Accesses or creates a port-channel interface.                             |  |
| Runs a command on multiple ports at the same time.                        |  |
| Displays the per-interface status and statistics related to flow control. |  |
| Displays the running-configuration for a switch.                          |  |
| Configures the interface speed.                                           |  |
|                                                                           |  |

### hardware statistics

To enable TCAM hardware statistics in your ACLs use the **hardware statistics** command. To disable TCAM hardware statistics, use the **no** form of this command.

hardware statistics

no hardware statistics

| Syntax Description | This command has no | arguments or keywords. |
|--------------------|---------------------|------------------------|
|--------------------|---------------------|------------------------|

- **Command Default** Hardware statistics is disabled.
- Command Modes Global configuration mode

ſ

Command HistoryReleaseModification12.2(40)SGSupport introduced on Supervisor Engine 6-E and Catalyst 4900M.

Usage Guidelines TCAM hardware on Supervisor Engine 6-E, Supervisor Engine 6L-E, Catalyst 4900M, Catalyst 4948E, and Catalyst 4948E-F do not have sufficient hardware statistics entries for every classification/QoS cam entry. Therefore, the statistics for each cam entry needs to be enabled as needed.

| Examples | The following example shows how to enable TCAM hardware statistics in your ACLs ace:                                                                                                    |
|----------|----------------------------------------------------------------------------------------------------|
|          | <pre>Switch# configure terminal<br/>Enter configuration commands, one per line. End with CNTL/Z.<br/>Switch(config)#ip access-list extended myv4<br/>Switch(config-ext-nacl)#permit ip any any<br/>Switch(config-ext-nacl)#hardware statistics<br/>Switch(config-ext-nacl)#end</pre> |

| Related Commands | Command                                                    | Description                              |
|------------------|------------------------------------------------------------|------------------------------------------|
|                  | <b>ip access list</b> (refer to Cisco IOS documentation)   | Creates an IP ACL (Access Control List). |
|                  | <b>ipv6 access list</b> (refer to Cisco IOS documentation) | Creates an IPv6 ACL.                     |
|                  | mac access-list extended                                   | Defines the extended MAC access lists.   |

### hw-module beacon

Note

The hw-module beacon command is enabled only on the uplink modules of the WS-C4500X-32.

To control the beacon LED in conjunction with the beacon button, enter the **hw-module beacon** command:

hw-module beacon [on | off]

| Syntax Description | on                                                                                                    | Turns on the LED.                                                                                                    |  |  |  |
|--------------------|----------------------------------------------------------------------------------------------------|----------------------------------------------------------------------------------------------------|--|--|--|
|                    | off                                                                                                    | Turns off the LED.                                                                                                    |  |  |  |
| Command Default    | none                                                                                                    |                                                                                                    |  |  |  |
| Command Modes      | global configuratio                                                                                                    | n                                                                                                    |  |  |  |
| Command History    | Release                                                                                                    | Modification                                                                                                    |  |  |  |
|                    | IOS-XE 3.3.0SG<br>(15.1(1)SG)                                                                                                    | This command was introduced on WS-C4500X-32.                                                                                                    |  |  |  |
| Usage Guidelines   | switch is identifiabl                                                                                                    | con button on the front side of the switch or enter the <b>hw-mod beacon</b> command, so the e when the operator walks around the isle to the back side of the switch. (The LED and switch identifiers when multiple units are present.) |  |  |  |
|                    | Pressing the blue be                                                                                                    | eacon LED switch toggles the beacon LED state.                                                                                                    |  |  |  |
| Examples           |                                                                                                    | 4500X-32 chassis are in close proximity and you want to remove a transceiver from 1, you can identify it with the <b>hw-module beacon on</b> command:                                                                                    |  |  |  |
|                    | Switch# <b>hw-module</b><br>Switch#<br>*Feb 16 13:12:24                                                                                                    | e beacon on<br>.418: %C4K_IOSMODPORTMAN-6-BEACONTURNEDON: Beacon has been turned on                                                                                                    |  |  |  |
|                    | The WS-C4500X-32 whose beacon was turned on is the switch you are looking for.                                                                                                    |                                                                                                    |  |  |  |
|                    | After you complete the necessary service on a switch with the beacon LED turned on, you should either press the beacon button to turn it off, or enter the <b>hw-module beacon off</b> command to turn the LED off. |                                                                                                    |  |  |  |
|                    | Switch# <b>hw-module</b><br>Switch#<br>*Feb 16 13:12:18                                                                                                    | e beacon off<br>.083: %C4K_IOSMODPORTMAN-6-BEACONTURNEDOFF: Beacon has been turned off                                                                                                    |  |  |  |

## hw-module module start

Γ

| Note                         | The <b>hw-module module start</b> command is enabled only on the uplink modules of the WS-C4500X                                                                                                    |                                                                                                    |                                                                                         |                                                                                                    |                                                                                                    |
|------------------------------|----------------------------------------------------------------------------------------------------|----------------------------------------------------------------------------------------------------|-----------------------------------------------------------------------------------------|----------------------------------------------------------------------------------------------------|----------------------------------------------------------------------------------------------------|
|                              | To boot a module a                                                                                                    | after if it has been sto                                                                                                    | pped, use the                                                                           | hw-module module st                                                                                          | tart command:                                                                                                    |
|                              | hw-module m                                                                                                    | odule number start                                                                                                    |                                                                                         |                                                                                                    |                                                                                                    |
| yntax Description            | number                                                                                                    | Uplink mode                                                                                                    | ile ID. The o                                                                           | nly applicable value for                                                                                     | r WS-C4500 is 2.                                                                                                    |
| ommand Default               | none                                                                                                    |                                                                                                    |                                                                                         |                                                                                                    |                                                                                                    |
| Command Modes                | global configuration                                                                                                    | n                                                                                                    |                                                                                         |                                                                                                    |                                                                                                    |
| Command History              | Release                                                                                                    | Modification                                                                                                    |                                                                                         |                                                                                                    |                                                                                                    |
|                              | IOS-XE 3.3.0SG                                                                                                    | This command was                                                                                                    | introduced or                                                                           | n WS-C4500X-32.                                                                                              |                                                                                                    |
| Jsage Guidelines             | (15.1(1)SG)<br>To bring up a modu<br>pressing the <b>OIR b</b>                                                                                                    | ile that has been stopp<br><b>utton</b> , you either ente                                                                                                    |                                                                                         | <b>hw-module module</b> nu<br>l <b>ule module</b> number <b>sta</b>                                          |                                                                                                    |
|                              | (15.1(1)SG)<br>To bring up a mode                                                                                                    | ile that has been stopp<br><b>utton</b> , you either ente                                                                                                    |                                                                                         |                                                                                                    |                                                                                                    |
|                              | (15.1(1)SG)<br>To bring up a modu<br>pressing the <b>OIR b</b><br>remove and reinser<br>The following exam                                                                                                    | ule that has been stopp<br><b>utton</b> , you either ente<br>rt.<br>nple shows what happ                                                                                                    | r the <b>hw-mod</b>                                                                     |                                                                                                    | <b>art</b> command or p                                                                                                    |
|                              | (15.1(1)SG)<br>To bring up a mode<br>pressing the <b>OIR b</b><br>remove and reinser<br>The following exam<br>Switch# <b>hw-module</b><br>Switch#<br>*Feb 5 16:36:27                                                                                                    | ule that has been stopp<br>utton, you either enter<br>rt.<br>mple shows what happ<br><b>module 2 start</b><br>.352: %C4K_IOSMODPO.<br>.902: %C4K_IOSMODPO.<br>.1) is online                                                   | r the <b>hw-mod</b><br>pens if a mod                                                    | lule module number sta                                                                                       | art command or p<br>nd you enter this c<br>2 is inserted                                                                           |
| -                            | (15.1(1)SG)<br>To bring up a mode<br>pressing the <b>OIR b</b><br>remove and reinser<br>Switch# <b>hw-module</b><br>Switch#<br>*Feb 5 16:36:27<br>*Feb 5 16:37:15<br>JAE15340C0J Hw: (<br>Switch#show module<br>Chassis Type : WS                                                | ule that has been stopp<br>utton, you either enter<br>rt.<br>mple shows what happ<br><b>module 2 start</b><br>.352: %C4K_IOSMODPO.<br>.902: %C4K_IOSMODPO.<br>.1) is online                                                   | r the <b>hw-mod</b><br>pens if a mod<br>RTMAN-6-MODI<br>RTMAN-6-MODI                    | lule module <i>number</i> sta<br>ule has been stopped an<br>JLEINSERTED: Module 2                            | art command or p<br>nd you enter this c<br>2 is inserted                                                                           |
|                              | (15.1(1)SG)<br>To bring up a modu<br>pressing the <b>OIR b</b><br>remove and reinser<br>Switch# <b>hw-module</b><br>Switch#<br>*Feb 5 16:36:27<br>*Feb 5 16:37:15<br>JAE15340C0J Hw: (<br>Switch#show module<br>Chassis Type : Wa<br>Power consumed by<br>Mod Ports Card Ty      | ule that has been stopp<br>utton, you either enter<br>rt.<br>mple shows what happ<br>module 2 start<br>.352: %C4K_IOSMODPO<br>.902: %C4K_IOSMODPO<br>0.1) is online<br>le<br>S-C4500X-32<br>y backplane : 0 Wat               | r the <b>hw-mod</b><br>pens if a mod<br>RTMAN-6-MODU<br>RTMAN-6-MODU                    | lule module number sta<br>ule has been stopped an<br>JLEINSERTED: Module 2<br>JLEONLINE: Module 2 (<br>Model | art command or p<br>ad you enter this c<br>? is inserted<br>(WS-X4908X-10G-T<br>Serial No.                                         |
|                              | (15.1(1)SG)<br>To bring up a modu<br>pressing the <b>OIR b</b><br>remove and reinser<br>Switch# <b>hw-module</b><br>Switch#<br>*Feb 5 16:36:27<br>*Feb 5 16:37:15<br>JAE15340C0J Hw: (<br>Switch#show module<br>Chassis Type : Wa<br>Power consumed by<br>Mod Ports Card Ty      | ule that has been stopp<br>utton, you either enter<br>rt.<br>mple shows what happ<br>module 2 start<br>.352: %C4K_IOSMODPO<br>.902: %C4K_IOSMODPO<br>0.1) is online<br>le<br>S-C4500X-32<br>y backplane : 0 Wat<br>ype<br>    | r the <b>hw-mod</b><br>pens if a mod<br>RTMAN-6-MODU<br>RTMAN-6-MODU                    | lule module number sta<br>ule has been stopped an<br>JLEINSERTED: Module 2<br>JLEONLINE: Module 2 (          | art command or p<br>ad you enter this c<br>2 is inserted<br>(WS-X4908X-10G-T<br>Serial No.<br>                                     |
|                              | (15.1(1)SG)<br>To bring up a modu<br>pressing the <b>OIR b</b><br>remove and reinser<br>Switch# <b>hw-module</b><br>Switch#<br>*Feb 5 16:36:27<br>*Feb 5 16:37:15<br>JAE15340C0J Hw: (0)<br>Switch#show modu<br>Chassis Type : WS<br>Power consumed by<br>Mod Ports Card Ty<br>  | nle that has been stopp<br>utton, you either enter<br>rt.<br>mple shows what happ<br>a module 2 start<br>.352: %C4K_IOSMODPO<br>.902: %C4K_IOSMODPO<br>.0.1) is online<br>le<br>S-C4500X-32<br>y backplane : 0 Wat<br>ype<br> | r the <b>hw-mod</b><br>pens if a mod<br>RTMAN-6-MODU<br>RTMAN-6-MODU<br>ts<br>Hw Fw     | Model<br>Model<br>WS-C4900X-32P-10G<br>WS-X4908X-10G-TIM                                                     | art command or p<br>ad you enter this c<br>2 is inserted<br>(WS-X4908X-10G-T<br>Serial No.<br>JAE153505E9<br>JAE15340C0J<br>Status |
| Usage Guidelines<br>Examples | (15.1(1)SG)<br>To bring up a modu<br>pressing the <b>OIR b</b><br>remove and reinser<br>Switch# <b>hw-module</b><br>Switch#<br>*Feb 5 16:36:27<br>*Feb 5 16:37:15<br>JAE15340C0J Hw: (0)<br>Switch#show modul<br>Chassis Type : WS<br>Power consumed by<br>Mod Ports Card Ty<br> | nle that has been stopp<br>utton, you either enter<br>rt.<br>mple shows what happ<br>a module 2 start<br>.352: %C4K_IOSMODPO<br>.902: %C4K_IOSMODPO<br>.0.1) is online<br>le<br>S-C4500X-32<br>y backplane : 0 Wat<br>ype<br> | r the <b>hw-mod</b><br>pens if a mod<br>RTMAN-6-MODU<br>RTMAN-6-MODU<br>ts<br>Hw Fw<br> | Model<br>Model<br>Model<br>Model<br>Model<br>Model<br>Model<br>MS-C4900X-32P-10G<br>WS-X4908X-10G-TIM        | art command or p<br>ad you enter this c<br>2 is inserted<br>(WS-X4908X-10G-T<br>Serial No.<br>JAE153505E9<br>JAE15340C0J<br>Status |

The following example shows what happens if a module has not been stopped and you enter this command:

Switch# hw-module module 2 start % Module 2 not stopped

#### Related Commands 0

| ommands | Command               | Description                                        |
|---------|-----------------------|----------------------------------------------------|
|         | hw-module module stop | Shuts down a module and makes it safe for removal. |

I

#### hw-module module stop Note The **hw-module module stop** command is enabled only on the uplink modules of the WS-C4500X-32. To shut down a module and make it safe for removal, enter the hw-module module stop command: hw-module module number stop **Syntax Description** Uplink module ID. The only applicable value for WS-C4500 is 2. number **Command Default** none **Command Modes** global configuration Modification **Command History** Release IOS-XE 3.3.0SG This command was introduced on WS-C4500X-32. (15.1(1)SG)**Usage Guidelines** To initiate uplink module OIR w/o pressing the OIR button. Examples The following example shows what happens if a module is up and you enter the **hw-module module** stop command: Switch# hw-module module 2 stop Proceed with module stop? [confirm] Switch# \*Feb 5 16:34:37.325: %C4K\_IOSMODPORTMAN-6-MODULEOFFLINE: Module 2 is offline Switch#show module Chassis Type : WS-C4500X-32 Power consumed by backplane : 0 Watts Mod Ports Card Type Model Serial No. \_\_\_\_ 32 4500X-32 10GE (SFP+) WS-C4900X-32P-10G JAE153505E9 1 8 Module being held in reset WS-X4908X-10G-TIM JAE15340C0J 2 M MAC addresses Hw Fw Sw Status \_\_+\_\_\_\_\_ 1 0022.bde2.1061 to 0022.bde2.1080 0.2 15.0(1r)SG(0 0.DEV-0 Ok 2 0022.bde2.1579 to 0022.bde2.1580 0.1 In Reset Switch#

The following example shows what happens if a module is already stopped and you enter the **hw-module module stop** commandd:

Switch# hw-module module 2 stop % Module 2 stopped

| Related Commands | Command                | Description                                  |
|------------------|------------------------|----------------------------------------------|
|                  | hw-module module start | Boots a module after if it has been stopped. |

## hw-module port-group

ſ

To select either Gigabit Ethernet or 10-Gigabit Ethernet interfaces on your module, use the **hw-module port-group** command.

hw-module module number port-group number select [gigabitethernet | tengigabitethernet]

| Syntax Description | module                                                                                                    | Specifies a line module.                                                                |  |  |
|--------------------|----------------------------------------------------------------------------------------------------|-----------------------------------------------------------------------------------------|--|--|
|                    | number                                                                                                    | Specifies a module which supports TwinGig converter.                                    |  |  |
|                    | port-group number                                                                                                    | Port group number on a switch.                                                          |  |  |
|                    | select                                                                                                    | Specifies an interface type; valid values are Gigabit Ethernet and 10-Gigabit Ethernet. |  |  |
|                    | gigabitethernet                                                                                                    | (Optional) Specifies Gigabit Ethernet.                                                  |  |  |
|                    | tengigabitethernet                                                                                                    | (Optional) Specifies 10-Gigabit Ethernet.                                               |  |  |
| Command Default    | 10 Gigabit.                                                                                                    |                                                                                         |  |  |
| Command Modes      | Global configuration mo                                                                                                    | ode                                                                                     |  |  |
| Command History    | Release Modi                                                                                                    | fication                                                                                |  |  |
|                    | 12.2(40)SG Supp                                                                                                    | ort for TwinGig converter module introduced.                                            |  |  |
| Usage Guidelines   | This command is available on the Cisco Catalyst 4500 modules that support TwinGig converter mosuch as the Supervisor Engine 6-E and WS-X4606-10GE-E.                                                           |                                                                                         |  |  |
| Examples           | The following example s<br>the TwinGig Converter:                                                                                                    | shows how to select Gigabit Ethernet interfaces on a WS-X4606-10GE-E using              |  |  |
|                    | Switch# <b>config terminal</b><br>Enter configuration commands, one per line. End with CNTL/Z.<br>Switch(config)# <b>hw-module module 1 port-group 1 select gigabitethernet</b><br>Switch(config)# <b>exit</b> |                                                                                         |  |  |
|                    | Use the show interfaces                                                                                                    | s status command to display your configuration.                                         |  |  |
| Related Commands   | Command                                                                                                    | Description                                                                             |  |  |
|                    | show hw-module port-                                                                                                    | group Displays how the X2 holes on a module are grouped.                                |  |  |
|                    | show interfaces status                                                                                                    | Displays the interface status or a list of interfaces in error-disabled state.          |  |  |

## hw-module power

To turn the power off on a slot or line module, use the **no hw-module power** command. To turn the power back on, use the **hw-module power** command.

hw-module [slot | module] number power

no hw-module [slot | module] number power

| 0 ( D ) (          | 1.4              | (0)                                                       |                                                                                  |
|--------------------|------------------|-----------------------------------------------------------|----------------------------------------------------------------------------------|
| Syntax Description | slot             |                                                           | ptional) Specifies a slot on a chassis.                                          |
|                    | module           | (0                                                        | ptional) Specifies a line module.                                                |
|                    | number           | Slo                                                       | ot or module number.                                                             |
| Command Default    | After a boot up, | the power is on.                                          |                                                                                  |
| Command Modes      | Global configur  | ration mode                                               |                                                                                  |
| Command History    | Release          | Modification                                              |                                                                                  |
|                    | 12.1(8a)EW       | This command was i                                        | ntroduced on the Catalyst 4500 series switch.                                    |
|                    | 12.2(18)EW       | Add slot and module                                       | e keywords.                                                                      |
| Usage Guidelines   |                  | <b>no hw-mod mod x pow</b><br>slot in the chassis it is a | <b>er</b> command and OIR the linecard, the configuratio persists and pplied to. |
| Examples           | e                | example shows how to sl<br># no hw-module slot !          | hut off power to a module in slot 5:<br>5 power                                  |
| Related Commands   | Command          |                                                           | Description                                                                      |
|                    | clear hw-modu    | ile slot password                                         | Clears the password on an intelligent line module.                               |

2-274

Γ

## hw-module system max-port-num-mode 1/2

| Note               | This command is supported only on a 10-slot chassis.                                                     |                                                                                                    |  |  |
|--------------------|----------------------------------------------------------------------------------------------------|----------------------------------------------------------------------------------------------------|--|--|
|                    | max-port-num-mode 2 co                                                                                   | WS-X4640-CSFP-E linecard in a 10-slot chassis, use the <b>hw-module system</b> ommand. To restore the default mode, use <b>hw-module system</b> ommand or use the <b>no</b> form of the commands.                              |  |  |
|                    | [no] hw-module syste                                                                                     | em max-port-num-mode 1                                                                                                    |  |  |
|                    | OR                                                                                                    |                                                                                                    |  |  |
|                    | [no] hw-module syste                                                                                     | em max-port-num-mode 2                                                                                                    |  |  |
|                    |                                                                                                    |                                                                                                    |  |  |
| Syntax Description | hw-module system<br>max-port-num-mode 2                                                                  | Enables a chassis with 80 ports and 5 Line card slots.                                                                                                    |  |  |
|                    | hw-module system<br>max-port-num-mode 1                                                                  | Restores the default mode (48 ports and 8 Line card slots).                                                                                                    |  |  |
|                    | no hw-module system<br>max-port-num-mode 1                                                               | Restores the default mode (48 ports and 8 Line card slots).                                                                                                    |  |  |
|                    | no hw-module system<br>max-port-num-mode 2                                                               | Restores the default mode (48 ports and 8 Line card slots).                                                                                                    |  |  |
|                    |                                                                                                    |                                                                                                    |  |  |
| Command Default    | Unless <b>max-port-num-me</b><br>mode with 48 ports and 8                                                | <b>ode</b> is configured to 2, system assumes <b>max-port-num-mode1</b> as the default LC slots.                                                                                                    |  |  |
| Command Modes      | Global configuration mode                                                                                | e                                                                                                    |  |  |
| Command History    | Release Modific                                                                                          | ation                                                                                                    |  |  |
| ,                  |                                                                                                    | ommand was introduced on the Catalyst 4500 series switch.                                                                                                    |  |  |
|                    |                                                                                                    |                                                                                                    |  |  |
| Examples           | The following example shows how to enable support for the WS-X4640-CSFP-E linecard in a 10-slot chassis: |                                                                                                    |  |  |
|                    | 1 Select this to enab<br>2 Select this to enab<br>Switch(config)# <b>hw-modu</b>                         | Ile system max-port-num-mode ?<br>De Chassis with 48 ports and 8 Line card slots<br>De Chassis with 80 ports and 5 Line card slots<br>Ile system max-port-num-mode 2<br>supervisor is required to apply the new configuration. |  |  |
|                    |                                                                                                    | ine card slots will not be active                                                                                                    |  |  |

Switch(config)# end

### hw-module system max-port-num-mode 1/2 switch 1/2/all

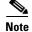

I

This command is supported only in VSS mode on a 10-slot chassis.

To enable support for the WS-X4640-CSFP-E linecard in a 10-slot chassis which is present in VSS, use **hw-module system max-port-num-mode 2 switch 1**, **hw-module system max-port-num-mode 2** switch 2, or **hw-module system max-port-num-mode 2 switch All** commands. (1, 2, and All (both switches) specify the switch number to which **max-port-num-mode** applies.)

To restore the default mode, use **hw-module system max-port-num-mode 1 switch 1**, **hw-module system max-port-num-mode 1 switch 2**, **hw-module system max-port-num-mode 1 switch All** or the **no** form of the commands.

- [no] hw-module system max-port-num-mode 1 switch 1.
- [no] hw-module system max-port-num-mode 1 switch 2,
- [no] hw-module system max-port-num-mode 1 switch All
- [no] hw-module system max-port-num-mode 2 switch 1
- [no] hw-module system max-port-num-mode 2 switch 2,
- [no] hw-module system max-port-num-mode 2 switch All

| Syntax Description | hw-module system<br>max-port-num-mode 2 switch 1      | Enables a chassis with 80 ports and five linecard slots for switch 1.            |
|--------------------|-------------------------------------------------------|----------------------------------------------------------------------------------|
|                    | hw-module system<br>max-port-num-mode 2 switch 2      | Enables a chassis with 80 ports and five linecard slots for switch 2.            |
|                    | hw-module system<br>max-port-num-mode 2 switch All    | Enables a chassis with 80 ports and five linecard slots for switch               |
|                    | hw-module system<br>max-port-num-mode 1 switch 1      | Restores the default mode (48 ports and 8 Line card slots) for switch 1.         |
|                    | hw-module system<br>max-port-num-mode 1 switch 2      | Restores the default mode (48 ports and 8 Line card slots) for switch 2.         |
|                    | hw-module system<br>max-port-num-mode 1 switch All    | Restores the default mode (48 ports and 8 Line card slots) for switches 1 and 2. |
|                    | no hw-module system<br>max-port-num-mode 1 switch 1   | Restores the default mode (48 ports and 8 Line card slots) for switch 1.         |
|                    | no hw-module system<br>max-port-num-mode 1 switch 2   | Restores the default mode(48 ports and 8 Line card slots) for switch 2.          |
|                    | no hw-module system<br>max-port-num-mode 1 switch All | Restores the default mode (48 ports and 8 Line card slots) for switches 1 and 2. |
|                    | no hw-module system<br>max-port-num-mode 2 switch 1   | Restores the default mode (48 ports and 8 Line card slots) for switch 1.         |
|                    |                                                       |                                                                                  |

|                  | no hw-module system                                                                                                    | Restores the default modes(48 ports and 8 Line card slots) for the                                                                                                    |  |  |  |
|------------------|----------------------------------------------------------------------------------------------------|----------------------------------------------------------------------------------------------------|--|--|--|
|                  | max-port-num-mode 2 switch 2                                                                                                    | switch 2.                                                                                                    |  |  |  |
|                  | no hw-module system                                                                                                    | Restore the default mode (48 ports and 8 Line card slots) for                                                                                                    |  |  |  |
|                  | max-port-num-mode 2 switch All                                                                                                    | switches 1 and 2.                                                                                                    |  |  |  |
|                  |                                                                                                    |                                                                                                    |  |  |  |
| Command Default  | Unless max-port-num-mode is set to 48 ports and 8 linecard slots. Switch                                                                                                    | 2, switch 1 assumes max-port-num-mode1 as the default mode with 1 2 behaves similarly.                                                                                                    |  |  |  |
| Command Modes    | Global configuration mode                                                                                                    |                                                                                                    |  |  |  |
| Command History  | Release Modification                                                                                                    |                                                                                                    |  |  |  |
|                  | Release IOS XE This command w<br>3.5.0E and IOS<br>15.2(1)E                                                                                                    | vas introduced on the Catalyst 4500 series switch.                                                                                                    |  |  |  |
| Usage Guidelines | This command can be applied for individual switches or for all the switches in VSS by specifying the switch number. The switch number option is visible on the active switch provided a 10-slot chassis is present in the VSS mode. |                                                                                                    |  |  |  |
|                  | converts <b>max-port-num-mode</b> to the configuration. <b>max-port-num-mod</b> a switch mode conversion and reboo                                                                                                    | tand-alone to virtual and virtual to stand-alone automatically<br>ne default mode (mode 1), irrespective of the existing mode<br><b>e</b> is configured separately for VSS and the stand-alone switch after<br>ot. Moreover the VSL port configured in WS-X4640-CSFP-E<br>vailable after a switch mode conversion from stand-alone to virtual. |  |  |  |
|                  | VSS operations cannot be performed (7th slot).                                                                                                    | in mode 2 where the VSL port is configured beyond the 5th linecard                                                                                                    |  |  |  |
| Examples         | The following example shows how chassis:                                                                                                    | to enable support for the WS-X4640-CSFP-E linecard in a 10-slot                                                                                                    |  |  |  |
|                  | configuration.                                                                                                    | -                                                                                                    |  |  |  |

ſ

### hw-module system max-queue-limit

To enable a user to change the queue limit for all interfaces globally use the **hw-module system max-queue-limit** command. To cancel the global setting, use the **no** form of the command.

hw-module system max-queue-limit max-queue-limit

no hw-module system max-queue-limit max-queue-limit

| Syntax Description | max-queue-limit                                                                                                    | Specifies the queue limit for all interfaces. Valid values are from 1024 to 8184. This parameter must be a multiple of 8.                                                                                     |
|--------------------|----------------------------------------------------------------------------------------------------|----------------------------------------------------------------------------------------------------|
| Command Default    | Not enabled by default                                                                                                    |                                                                                                    |
| Command Modes      | Global configuration mo                                                                                                    | ode                                                                                                    |
| Command History    |                                                                                                    | fication<br>command was introduced on the Catalyst 4500 series switch.                                                                                                    |
| Usage Guidelines   | with a queue limit to all                                                                                                    | bu to change the queue limit for all interfaces globally rather than apply a policy the interfcaes.<br>The interfcaes.<br>Tration command. It can be overriden by the per port, per class, <b>queue-limit</b> |
|                    | _                                                                                                    | sor engine, you must reboot the engine after applying this command. For a gine, you must enter the <b>redundancy reload shelf</b> command to enforce a reboot ngines.                                         |
| Examples           | The following example s                                                                                                    | shows how to set the queue limit globally to 1024:                                                                                                    |
|                    | Switch> enable<br>Switch# configure terr<br>Switch(config)# hw-mod<br>Need to reboot to take<br>Switch(config)# exit<br>Switch# reload (for s |                                                                                                    |
|                    | Switch# <b>redundancy fo</b><br>reduandancy supervisor                                                                                        | <b>rce-switchover</b> (followed by another redundancy force-switchover, for rs in RPR mode                                                                                                    |

## hw-module uplink mode

To change the uplink mode so that you can use the shared-backplane or the tengigabitethernet mode. To disable shared-backplane uplink mode, use the **no** form of the command.

hw-module uplink mode [shared-backplane | tengigabitethernet]

no hw-module uplink mode [shared-backplane | tengigabitethernet]

| Syntax Description | shared-backplane                                                                                                    | e (Optional) Specifies the four Ten-Gigabit Ethernet uplinks as blocking<br>ports on the Supervisor Engine 6-E chassis when operating in redundant<br>mode.                                                                                                    |  |  |  |  |  |
|--------------------|----------------------------------------------------------------------------------------------------|----------------------------------------------------------------------------------------------------|--|--|--|--|--|
|                    | tengigabitetherne                                                                                                    | et (Optional) Specifies the two Ten-Gigabit Ethernet uplinks on Supervisor<br>Engine 6-E with the WS-X4640-CSFP-E linecard.                                                                                                    |  |  |  |  |  |
| Command Default    | Only two 10-Gigab<br>engine.                                                                                                    | oit Ethernet ports or four 1-Gigabit Ethernet ports can be used on the supervisor                                                                                                    |  |  |  |  |  |
| Command Modes      | Global configuration                                                                                                    | on mode                                                                                                    |  |  |  |  |  |
| Command History    | Release                                                                                                    | Modification                                                                                                    |  |  |  |  |  |
|                    | 12.2(44)SG                                                                                                    | Support for <b>shared-backplane</b> keyword was introduced on the Catalyst 4500 series switch                                                                                                    |  |  |  |  |  |
|                    | IOS-XE 3.3.0SG<br>(15.1(1)SG)                                                                                                    | Support for <b>tengigabitethernet</b> keyword was introduced on the Supervisor Engine 6-E.                                                                                                    |  |  |  |  |  |
| Usage Guidelines   |                                                                                                    | e uplink mode using the <b>hw-module uplink mode shared-backplane</b> command, you stem. A message appears on the console to reflect this.                                                                                                    |  |  |  |  |  |
|                    | default uplink mod<br>hardware limitation<br>reload the system t<br>configuration to the<br>the uplink configur                                                                                                    | ngine 6-E in a 6 or 7-slot chassis (Catalyst 4506-E, 4507R-E, and 4507R+E), the e does not allow a WS-X4640-CSFP-E linecard to boot in the last slot because of a n. After you the <b>hw-module uplink mode tengigabitethernet</b> command, you must o enable TenGig mode. The configuration is NVGEN'd after you save the running e startup configuration. You can use the <b>show run</b>   <b>incl uplink</b> command to check ration before reloading the system. Furthermore, you can can enter the <b>show</b> command to display the uplink mode. It reports the current uplink mode, as well as system reloads. |  |  |  |  |  |
|                    | In uplink TenGig mode, the uplink is limited to two 10-Gigabit Ethernet interfaces in non-redundant and in redundant mode; Gigabit Etnernet interfaces are not supported. The WS-X4640-CSFP-E linecard boots in the last slot on 6 and 7-slot chassis. To return to default mode, reload the system from tengigabitethernet mode. SharedBackplane mode can be selected from Default mode, where a system reload is required as well. |                                                                                                    |  |  |  |  |  |
|                    | The <b>hw-module module x port-group x select gigabitethernet</b> command is blocked in uplink TenGig mode, preventing you from selecting gigabitethernet mode.                                                                                                    |                                                                                                    |  |  |  |  |  |

Γ

| Examples         | The following example shows how to enable shared-backplane uplink mode:                                                                                                    |
|------------------|----------------------------------------------------------------------------------------------------|
|                  | Switch(config)# <b>hw-module uplink mode shared-backplane</b><br>A reload of the active supervisor is required to apply the new configuration.<br>Switch(config)# <b>exit</b><br>Switch#    |
|                  | The following example shows how to disable shared-backplane uplink mode:                                                                                                    |
|                  | Switch(config)# <b>no hw-module uplink mode shared-backplane</b><br>A reload of the active supervisor is required to apply the new configuration.<br>Switch(config)# <b>exit</b><br>Switch# |
|                  | The following example shows how to display the current state of uplink-mode:                                                                                                    |
|                  | Switch# <b>show hw-module uplink</b><br>Active uplink mode configuration is Default<br>(will be Shared-backplane after next reload)                                                         |
|                  | A reload of active supervisor is required to apply the new configuration.                                                                                                    |
|                  |                                                                                                    |
| Related Commands | Command Description                                                                                                    |

| Related Commands | Command               | Description                                  |
|------------------|-----------------------|----------------------------------------------|
|                  | show hw-module uplink | Displays hardware-module uplink information. |

### hw-module uplink select

To select the 10-Gigabit Ethernet, or Gigabit Ethernet uplinks on a Supervisor Engine V-10GE in a WS-C4510R chassis, or Supervisor 7L-E in a WS-C4507R chassis, use the **hw-module uplink select** command.

```
<u>Note</u>
```

Supervisor Engine 7L-E is not supported on a ten-slot chassis (WS-C4510R.

hw-module uplink select {tengigabitethernet | gigabitethernet | all}

hw-module uplink select {tengigabitethernet | gigabitethernet} (Sup-7L-E only)

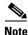

Option all is not supported on Supervisor Engine 7L-E.

| Syntax Description | tengigabitethe             | rnet (Optional) Specifies the 10-Gigabit Ethernet uplinks.                   |
|--------------------|----------------------------|------------------------------------------------------------------------------|
|                    | gigabitetherne             | et (Optional) Specifies the Gigabit Ethernet uplinks.                        |
|                    | all                        | (Optional) Specifies all uplinks (10-Gigabit Ethernet and Gigabit Ethernet). |
| ommand Default     | tengigabitetherr           | net                                                                          |
|                    |                            |                                                                              |
| Command Modes      | Global configur            | ration mode                                                                  |
| Command Modes      |                            | ration mode<br>Modification                                                  |
| ommand Modes       | Global configur            |                                                                              |
|                    | Global configur<br>Release | Modification                                                                 |

Sage Guidelines On a Supervisor Engine V-10GE (WS-X4516-10GE) in a 10-slot chassis (Catalyst 4510R and 4510R-E), if a startup configuration with a new uplink mode is copied into flash memory and the system is power cycled, the system will not come up with the new uplink mode. After copying the startup configuration with the new uplink mode into flash memory, the uplink mode must be changed to the new uplink mode through the command interface before the system is power cycled. This ensures that the system comes up in the new uplink mode.

Supervisor Engine V-10GE and Supervisor Engine II+10GE support 10-Gigabit Ethernet and Gigabit Ethernet uplink ports. On the Supervisor Engine II+10GE, all uplink ports are always available. Similarly, when a Supervisor Engine V-10GE is plugged into a W-C4503, W-4506, or W-4507R chassis, all uplink ports are always available. When a Supervisor Engine V-10GE is plugged into a W-C4510R

chassis, you can choose to use the 10-Gigabit Ethernet uplink ports, the Gigabit Ethernet uplink ports, or all uplink ports. If you choose to use all uplink ports, then the tenth slot will support only the WS-X4302-GB switching linecard. Be aware that this command takes effect only after a reload (after you have executed the redundancy reload shelf command).

Because the uplink selection is programmed into hardware during initialization, changing the active uplinks requires saving the configuration and reloading the switch. When you are configuring a change to the uplinks, the system responds with a message informing you that the switch must be reloaded and suggesting the appropriate command (depending on redundancy mode) to reload the switch.

If you select the **all** keyword, ensure that the tenth slot is either empty or has a WS-X4302-GB switching module.

A no form of this command does not exist. To undo the configuration, you must configure the uplinks.

For Supervisor Engine 7L-E in a WS-C4507R chassis, the number of uplink options depends on the supervisor engine mode (single or redundandant) and the uplink mode configuration (1-Gigabit or 10-Gigabit)

Single Supervisor Mode

In single supervisor mode, Supervisor Engine 7L-E supports the uplink configuration of at most either two 10-Gigabit or four 1-Gigabit ports (Table 2-6).

| Table 2-6 | Uplin        | Uplink Options for Single Supervisor Mode |              |                                                                                |  |  |  |  |  |
|-----------|--------------|-------------------------------------------|--------------|--------------------------------------------------------------------------------|--|--|--|--|--|
| Slot 1    | Slot 2       | Slot 3                                    | Slot 4       | Speeds Achievable with the Following<br>Combination of Pluggables (Band Width) |  |  |  |  |  |
| Choose 1  | 0-Gigabit op | peration through                          | ugh the comr | nand line interface.                                                           |  |  |  |  |  |
| SFP+      | SFP+         | _                                         |              | 20 Gbps                                                                        |  |  |  |  |  |
| SFP+      | SFP          | _                                         |              | 11 Gbps                                                                        |  |  |  |  |  |
| SFP       | SFP+         | _                                         |              | 11 Gbps                                                                        |  |  |  |  |  |
| SFP       | SFP          | _                                         |              | 2 Gbps                                                                         |  |  |  |  |  |

.. . . 

### Redundant Supervisor Mode

SFP

In redundant supervisor mode, Supervisor Engine 7L-E support 1+1 (in 10-Gigabit mode) and 2+2 (in 1-Gigabit mode) (Table 2-7).

4 Gbps

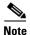

SFP

No redundancy support exists for slots 3 and 4.

#### Table 2-7 Uplink Options for Redundant Supervisor Mode

Choose 1-Gigabit operation through the command line interface.

SFP

SFP

| Active Supervisor Uplink<br>Ports |         |           | Standl<br>Ports | oy Supe   | ervisor l | Jplink |           |                                                          |
|-----------------------------------|---------|-----------|-----------------|-----------|-----------|--------|-----------|----------------------------------------------------------|
| A1                                | A2      | A3        | A4              | B1        | B2        | B3     | B4        | Speeds Achievable with this<br>Combination of Pluggables |
| Choo                              | se 10-G | ligabit o | operation       | n through | the co    | mmand  | l line in | terface.                                                 |
| SFP+                              |         |           |                 | SFP+      |           |        |           | 20 Gbps                                                  |

| Active Supervisor Uplink<br>Ports |        |          | Standby Supervisor Uplink<br>Ports |         |         |            |           |                                                          |
|-----------------------------------|--------|----------|------------------------------------|---------|---------|------------|-----------|----------------------------------------------------------|
| A1                                | A2     | A3       | <b>A</b> 4                         | B1      | B2      | <b>B</b> 3 | B4        | Speeds Achievable with this<br>Combination of Pluggables |
| SFP+                              |        |          |                                    | SFP     |         |            | _         | 11 Gbps                                                  |
| SFP                               |        | _        |                                    | SFP+    |         |            | _         | 11 Gbps                                                  |
| SFP                               |        |          |                                    | SFP     |         |            |           | 2 Gbps                                                   |
| Choos                             | e 1-Gi | gabit op | eration                            | through | the com | nmand l    | line inte | rface.                                                   |
| SFP                               | SFP    |          |                                    | SFP     | SFP     |            |           | 4 Gbps                                                   |

#### Table 2-7 Uplink Options for Redundant Supervisor Mode

#### **Examples**

The following example shows how to select the Gigabit Ethernet uplinks:

```
Switch(config)# hw-module uplink select gigabitethernet
A reload of the active supervisor is required to apply the new configuration.
Switch(config)# exit
```

```
<u>Note</u>
```

Switch#

The Gigabit Ethernet uplinks will be active after the next reload.

The following example shows how to select the Gigabit Ethernet uplinks in a redundant system in SSO mode:

```
Switch(config)# hw-module uplink select gigabitethernet
A 'redundancy reload shelf' or power-cycle of chassis is required to apply the new
configuration
Switch(config)# exit
Switch#
```

```
<u>Note</u>
```

The Gigabit Ethernet uplinks will be active after the next reload of the chassis/shelf. Use the **redundancy reload shelf** command to reload the chassis/shelf.

The following example shows how to select the Gigabit Ethernet uplinks in a redundant system in RPR mode:

```
Switch(config)# hw-module uplink select gigabitethernet
A reload of the active supervisor is required to apply the new configuration.
Switch(config)# exit
Switch#
```

```
Note
```

The Gigabit Ethernet uplinks will be active on a switchover or reload of the active supervisor engine.

The following example shows how to select all the uplinks in a redundant system in SSO mode:

```
Switch(config)# hw-module uplink select all
Warning: This configuration mode may disable slot10.
A 'redundancy reload shelf' or power-cycle of chassis is required to apply the new
configuration.
Switch(config)# exit
Switch#
```

<u>Note</u>

If you select the **all** keyword, only the Drome board will be supported in the tenth slot of the supervisor engine.

#### **Related Commands**

Γ

| 5 | Command               | Description                                  |
|---|-----------------------|----------------------------------------------|
|   | show hw-module uplink | Displays hardware-module uplink information. |

## instance

To map a VLAN or a set of VLANs to an MST instance, use the **instance** command. To return the VLANs to the common instance default, use the **no** form of this command.

instance instance-id {vlans vlan-range}

no instance instance-id

| Syntax Description | instance-id                          | MST instance to which the specified VLANs are mapped; valid values are from 0 to 15.                                                                              |
|--------------------|--------------------------------------|----------------------------------------------------------------------------------------------------|
|                    | vlans vlan-range                     | Specifies the number of the VLANs to be mapped to the specified instance.<br>The number is entered as a single value or a range; valid values are from 1 to 4094. |
| Command Default    | Mapping is disable                   | ed.                                                                                                    |
| Command Modes      | MST configuratio                     | n mode                                                                                                    |
| Command History    | Release                              | Modification                                                                                                    |
|                    | 12.1(12c)EW                          | This command was introduced on the Catalyst 4500 series switch.                                                                                                   |
| Usage Guidelines   | removed to the ex                    | cremental, not absolute. When you enter a range of VLANs, this range is added or isting ones.<br>LAN is mapped to the CIST instance.                              |
| Examples           |                                      | ample shows how to map a range of VLANs to instance 2:                                                                                                    |
|                    | Switch(config-ms<br>Switch(config-ms | st)# <b>instance 2 vlans 1-100</b><br>st)#                                                                                                    |
|                    | The following exa                    | ample shows how to map a VLAN to instance 5:                                                                                                    |
|                    | Switch(config-ms<br>Switch(config-ms | st)# <b>instance 5 vlans 1100</b><br>st)#                                                                                                    |
|                    | The following exa                    | ample shows how to move a range of VLANs from instance 2 to the CIST instance:                                                                                    |
|                    | Switch(config-ms<br>Switch(config-ms | st)# <b>no instance 2 vlans 40-60</b><br>st)#                                                                                                    |
|                    | The following exa instance:          | ample shows how to move all the VLANs mapped to instance 2 back to the CIST                                                                                       |
|                    | Switch(config-ms<br>Switch(config-ms | st)# <b>no instance 2</b><br>st)#                                                                                                    |

| <b>Related Commands</b> | Command                         | Description                                 |
|-------------------------|---------------------------------|---------------------------------------------|
|                         | name                            | Sets the MST region name.                   |
|                         | revision                        | Sets the MST configuration revision number. |
|                         | show spanning-tree mst          | Displays MST protocol information.          |
|                         | spanning-tree mst configuration | Enters the MST configuration submode.       |

### instance-id

To create a LISP EID instance under the router-lisp configuration mode and enter the instance-id submode, use the instance-id command.

instance-id id

| Syntax Description     |                                  |                                                                                                    |
|------------------------|----------------------------------|----------------------------------------------------------------------------------------------------|
|                        | id                               | Specifies the ID of the router lisp instantiation.                                                                                       |
|                        | Neg                              |                                                                                                    |
| Command Default        | None                             |                                                                                                    |
| Command Modes          | router-lisp                      |                                                                                                    |
| <b>Command History</b> | Release                          | Modification                                                                                                    |
|                        | 3.10.0E                          | This command was introduced.                                                                                                    |
| Usage Guidelines       |                                  | -id command to create a LISP eid instance to group multiple services.<br>ader this instance-id will apply to all services underneath it. |
| Examples               | device(config)<br>device(config- | <pre>example shows how to create an instance of id 3: # router lisp router-lisp)# instance-id 3 router-lisp-inst)#</pre>                 |

# interface

To select an interface to configure and to enter interface configuration mode, use the **interface** command.

interface type number

| Syntax Description | type                        | Type of                                                   | interface to be configured; see Table 2-8 for valid values.                                                                                                    |
|--------------------|-----------------------------|-----------------------------------------------------------|----------------------------------------------------------------------------------------------------|
|                    | number                      | Module                                                    | and port number.                                                                                                    |
| Command Default    | No interface typ            | es are confi                                              | gured.                                                                                                    |
| Command Modes      | Global configura            | ation mode                                                |                                                                                                    |
| Command History    | Release                     |                                                           | Modification                                                                                                    |
|                    | IOS XE Release              | e 3.10.0E                                                 | The <b>fortygigabitethernet</b> option was introduced on on Cisco<br>Catalyst 4500E Series Switches configured with Supervisor Engine<br>9-E.                                                                                                    |
|                    | IOS Release 12              | .2(25)EW                                                  | Extended to include the 10-Gigabit Ethernet interface.                                                                                                    |
|                    | <i>Table 2-8</i><br>Keyword | Valid type                                                | finition                                                                                                    |
|                    | ethernet                    |                                                           | hernet IEEE 802.3 interface.                                                                                                    |
|                    | fastethernet                |                                                           | 0-Mbps Ethernet interface.                                                                                                    |
|                    | gigabitethernet             |                                                           | 1                                                                                                    |
|                    |                             | t Gi                                                      | gabit Ethernet IEEE 802.3z interface.                                                                                                    |
|                    | tengigabitether             |                                                           | gabit Ethernet IEEE 802.3z interface.<br>-Gigabit Ethernet IEEE 802.3ae interface.                                                                                                    |
|                    |                             | <b>net</b> 10<br><b>ernet</b> 40                          |                                                                                                    |
|                    | tengigabitether             | ernet 10<br>ernet 40<br>Sw<br>To<br>mo                    | -Gigabit Ethernet IEEE 802.3ae interface.<br>-Gigabit Ethernet interface; supported on Cisco Catalyst 4500E Series                                                                                                    |
|                    | tengigabitether             | ernet 10<br>ernet 40<br>Sw<br>To<br>mo<br>co.<br>In<br>bu | -Gigabit Ethernet IEEE 802.3ae interface.<br>-Gigabit Ethernet interface; supported on Cisco Catalyst 4500E Series<br>witches configured with Supervisor Engine 9-E.<br>use this interface type, first enable the corresponding uplink<br>ode—enter the <b>hw-module uplink mode 80Gig</b> command in global |

1

| Keyword      | Definition                                                                                                    |
|--------------|----------------------------------------------------------------------------------------------------|
| pos          | Packet OC-3 interface on the Packet over SONET Interface Processor;<br>supported on Catalyst 4500 series switch that are configured with a<br>Supervisor Engine 2 only. |
| atm          | ATM interface; supported on Catalyst 4500 series switch that are configured with a Supervisor Engine 2 only.                                                            |
| vlan         | VLAN interface; see the <b>interface vlan</b> command.                                                                                                    |
| port-channel | Port channel interface; see the <b>interface port-channel</b> command.                                                                                                  |
| null         | Null interface; the valid value is <b>0</b> .                                                                                                    |

| Table 2-8 | Valid type Values |
|-----------|-------------------|
|           | vana type valaes  |

| Examples         | The following example shows how to entitetrace 2/4:                | er the interface configuration mode on the Fast Ethernet |
|------------------|--------------------------------------------------------------------|----------------------------------------------------------|
|                  | <pre>Switch(config)# interface fastethern Switch(config-if)#</pre> | et2/4                                                    |
| Related Commands | Command                                                            | Description                                              |
|                  | show interfaces                                                    | Displays interface information.                          |

1

# interface (virtual switch)

To select an interface to configure and enter interface configuration mode, use the **interface** global configuration mode command.

interface [interface switch-num/slot/port.subinterface]

| Syntax Description | interface            | Specifies the interface to be configured; see Table 2-9 for valid values. |
|--------------------|----------------------|---------------------------------------------------------------------------|
|                    | switch-num           | Specifies a switch ID.                                                    |
|                    | slot                 | Specifies a slot number.                                                  |
|                    | port                 | Specifies a port number.                                                  |
|                    | .subinterface        | Specifies the port subinterface number.                                   |
|                    |                      |                                                                           |
| Command Default    | No interface types   | are configured.                                                           |
|                    |                      |                                                                           |
| Command Modes      | Global configuration | on mode                                                                   |
|                    |                      |                                                                           |
| Command History    | Release              | Modification                                                              |
|                    | 12.2(52)SG           | Support introduced on the Catalyt 4500 Series Switch.                     |
|                    |                      |                                                                           |
| Usage Guidelines   | Table 2-9 lists the  | valid values for <i>type</i> .                                            |
|                    | Table 2-9 Va         | alid type Values                                                          |
|                    | Keyword              | Definition                                                                |
|                    | fastethernet         | Fast Ethernet 802.3                                                       |
|                    | gigabitethernet      | Gigabit Ethernet IEEE 802.3z interface.                                   |
|                    | tengigabitetherne    | et 10-Gigabit Ethernet IEEE 802.3ae interface.                            |
|                    | vlan                 | VLAN interface; see the <b>interface vlan</b> command.                    |
|                    | port-channel         | Port channel interface; see the <b>interface port-channel</b> command.    |
|                    | null                 | Null interface; the valid value is <b>0</b> .                             |
|                    | tunnel               | Tunnel interface                                                          |
|                    |                      |                                                                           |

| Examples         | The following example shows how to interface for switch 1, module 2, port | enter the interface configuration mode on the GigabitEthernet<br>4: |
|------------------|---------------------------------------------------------------------------|---------------------------------------------------------------------|
|                  | Router(config)# <b>interface gigabite</b><br>Router(config)#              | othernet 1/2/4                                                      |
| Related Commands | Command                                                                   | Description                                                         |
|                  | show interfaces (virtual switch)                                          | Displays the traffic that is seen by a specific interface.          |

1

# interface port-channel

To access or create a port-channel interface, use the **interface port-channel** command.

interface port-channel channel-group

| Syntax Description | channel-group                         | Port-channel group number; valid values are from 1 to 64.                                                                                                    |
|--------------------|---------------------------------------|----------------------------------------------------------------------------------------------------|
|                    |                                       |                                                                                                    |
| Command Default    | This command h                        | as no default settings.                                                                                                    |
| Command Modes      | Global configura                      | ation mode                                                                                                    |
| Command History    | Release                               | Modification                                                                                                    |
|                    | 12.1(8a)EW                            | This command was introduced on the Catalyst 4500 series switch.                                                                                                    |
| Usage Guidelines   | group. A port-ch                      | to create a port-channel interface before assigning a physical interface to a channel<br>nannel interface is created automatically when the channel group gets its first physical<br>not already created.                                                                                                    |
|                    | a Layer 3 port ch<br>switchport com   | ate the port channels by entering the <b>interface port-channel</b> command. This will create nannel. To change the Layer 3 port channel into a Layer 2 port channel, use the mand before you assign the physical interfaces to the channel group. A port channel ed from Layer 3 to Layer 2 or vice versa when it contains member ports. |
|                    | Only one port ch                      | nannel in a channel group is allowed.                                                                                                    |
| <u> </u>           |                                       | t-channel interface is the routed interface. Do not enable Layer 3 addresses on the hernet interfaces.                                                                                                    |
|                    | If you want to us<br>the port-channel | se CDP, you must configure it only on the physical Fast Ethernet interface and not on interface.                                                                                                    |
| Examples           | This example cre                      | eates a port-channel interface with a channel-group number of 64:                                                                                                    |
|                    | Switch(config)<br>Switch(config)      | # interface port-channel 64<br>#                                                                                                    |
| Related Commands   | Command                               | Description                                                                                                    |
|                    | channel-group                         | Assigns and configures an EtherChannel interface to an EtherChannel group.                                                                                                    |
|                    | show etherchar                        |                                                                                                    |

# interface range

To run a command on multiple ports at the same time, use the interface range command.

interface range {vlan vlan\_id - vlan\_id} {port-range | macro name}

| Syntax Description | <b>vlan</b> vlan_id - vlan_                                                                                                    | <i>id</i> Specifies a VLAN range; valid values are from 1 to 4094.                                                                                                    |
|--------------------|----------------------------------------------------------------------------------------------------|----------------------------------------------------------------------------------------------------|
|                    | port-range                                                                                                    | Port range; for a list of valid values for <i>port-range</i> , see the "Usage Guidelines" section.                                                                                                    |
|                    | macro name                                                                                                    | Specifies the name of a macro.                                                                                                    |
| Command Default    | This command has r                                                                                                    | o default settings.                                                                                                    |
| Command Modes      | Global configuration                                                                                                    | n mode                                                                                                    |
|                    | Interface configurati                                                                                                    | ion mode                                                                                                    |
| Command History    | Release N                                                                                                    | Iodification                                                                                                    |
|                    | 12.1(8a)EW T                                                                                                    | his command was introduced on the Catalyst 4500 series switch.                                                                                                    |
|                    | 12.1(12c)EW S                                                                                                    | upport for extended VLAN addresses added.                                                                                                    |
| Jsage Guidelines   |                                                                                                    | rface range command on the existing VLAN SVIs only. To display the VLAN SVIs                                                                                                    |
| Jsage Guidelines   | enter the <b>show runn</b><br>interface range con                                                                                                    | ing config command. The VLANs that are not displayed cannot be used in the                                                                                                    |
| Usage Guidelines   | enter the <b>show runn</b><br><b>interface range</b> con<br>The values that are e<br>SVIs.                                                                                                    | ing config command. The VLANs that are not displayed cannot be used in the mand.                                                                                                    |
| Jsage Guidelines   | enter the <b>show runn</b><br><b>interface range</b> con<br>The values that are e<br>SVIs.<br>Before you can use a<br>All configuration ch                                                                                                    | <b>ing config</b> command. The VLANs that are not displayed cannot be used in the mmand.<br>entered with the <b>interface range</b> command are applied to all the existing VLAN a macro, you must define a range using the <b>define interface-range</b> command.                                                                                                    |
| Jsage Guidelines   | enter the <b>show runn</b><br><b>interface range</b> com<br>The values that are e<br>SVIs.<br>Before you can use a<br>All configuration ch<br>are created with the                                                                                                    | <b>ing config</b> command. The VLANs that are not displayed cannot be used in the mmand.<br>entered with the <b>interface range</b> command are applied to all the existing VLAN<br>a macro, you must define a range using the <b>define interface-range</b> command.<br>anges that are made to a port range are saved to NVRAM, but the port ranges that                                                                                                    |
| Jsage Guidelines   | enter the <b>show runn</b><br><b>interface range</b> com<br>The values that are end<br>SVIs.<br>Before you can use a<br>All configuration ch<br>are created with the<br>You can enter the po                                                                                                    | <b>ing config</b> command. The VLANs that are not displayed cannot be used in the mmand.<br>entered with the <b>interface range</b> command are applied to all the existing VLAN<br>a macro, you must define a range using the <b>define interface-range</b> command.<br>anges that are made to a port range are saved to NVRAM, but the port ranges that<br><b>interface range</b> command do not get saved to NVRAM.                                                                                                    |
| Jsage Guidelines   | enter the <b>show runn</b><br><b>interface range</b> com<br>The values that are end<br>SVIs.<br>Before you can use a<br>All configuration ch<br>are created with the<br>You can enter the poor<br>• Specifying up to                                                                                                    | <b>ing config</b> command. The VLANs that are not displayed cannot be used in the mmand.<br>entered with the <b>interface range</b> command are applied to all the existing VLAN<br>a macro, you must define a range using the <b>define interface-range</b> command.<br>anges that are made to a port range are saved to NVRAM, but the port ranges that<br><b>interface range</b> command do not get saved to NVRAM.                                                                                                    |
| Jsage Guidelines   | <ul> <li>enter the show runn<br/>interface range con</li> <li>The values that are end<br/>SVIs.</li> <li>Before you can use an</li> <li>All configuration ch<br/>are created with the</li> <li>You can enter the poor</li> <li>Specifying up to</li> <li>Specifying a present</li> <li>You can either specify</li> </ul>                                                                                                    | <b>ing config</b> command. The VLANs that are not displayed cannot be used in the mmand.<br>entered with the <b>interface range</b> command are applied to all the existing VLAN<br>a macro, you must define a range using the <b>define interface-range</b> command.<br>anges that are made to a port range are saved to NVRAM, but the port ranges that<br><b>interface range</b> command do not get saved to NVRAM.<br>ort range in two ways:<br>o five port ranges<br>eviously defined macro                                                                                                    |
| Usage Guidelines   | enter the <b>show runn</b><br><b>interface range</b> com<br>The values that are end<br>SVIs.<br>Before you can use a<br>All configuration ch<br>are created with the<br>You can enter the poor<br>• Specifying up to<br>• Specifying a pre-<br>You can either specify<br>port type, and the poor                                                                                                    | <b>ing config</b> command. The VLANs that are not displayed cannot be used in the mmand.<br>entered with the <b>interface range</b> command are applied to all the existing VLAN<br>a macro, you must define a range using the <b>define interface-range</b> command.<br>anges that are made to a port range are saved to NVRAM, but the port ranges that<br><b>interface range</b> command do not get saved to NVRAM.<br>ort range in two ways:<br>o five port ranges<br>eviously defined macro<br>fy the ports or the name of a port-range macro. A port range must consist of the same                                                |
| Usage Guidelines   | <ul> <li>enter the show runn interface range com</li> <li>The values that are end SVIs.</li> <li>Before you can use a All configuration chare created with the</li> <li>You can enter the point of the specifying up to the specifying a pression of the specifying a pression of the specifying and the point type, and the point type of the specifies of the specifies o</li></ul> | <b>ing config</b> command. The VLANs that are not displayed cannot be used in the mand.<br>entered with the <b>interface range</b> command are applied to all the existing VLAN<br>a macro, you must define a range using the <b>define interface-range</b> command.<br>anges that are made to a port range are saved to NVRAM, but the port ranges that<br><b>interface range</b> command do not get saved to NVRAM.<br>ort range in two ways:<br>b five port ranges<br>eviously defined macro<br>fy the ports or the name of a port-range macro. A port range must consist of the same<br>orts within a range cannot span the modules. |

Use these formats when entering the *port-range*:

- *interface-type* {*mod*}/{*first-port*} {*last-port*}
- *interface-type* {*mod*}/{*first-port*} {*last-port*}

Valid values for *interface-type* are as follows:

- FastEthernet
- GigabitEthernet
- Vlan vlan\_id

Although the port-channel interface range is 1 to 256, in a VSS setup, there is a discrepancy in the way the range is displayed on the CLI when you enter the beginning of the interface range before you enter the ? prompt. This discrepancy is not seen on a standalone switch.

When you enter the beginning of the interface range, the CLI output is displayed as follows:

```
Switch(config)# interface range port-channel 1 -?
<1-128> end interface number
```

To continue, you have to enter the beginning of the next number range:

```
Switch(config)# interface range port-channel 129 - ?
<129-256> end interface number
```

If you do not enter the beginning of the interface range, the CLI output is displayed as follows:

```
Switch (config)# interface range port-channel ? <1-256> Port-channel interface number
```

You cannot specify both a macro and an interface range in the same command. After creating a macro, you can enter additional ranges. If you have already entered an interface range, the CLI does not allow you to enter a macro.

You can specify a single interface in the *port-range* value. This makes the command similar to the **interface** *interface-number* command.

 Examples
 The following example shows how to use the interface range command to interface to FE 5/18 - 20:

 Switch(config)# interface range fastethernet 5/18 - 20

 Switch(config-if)#

 This command shows how to run a port-range macro:

 Switch(config)# interface range macro macro1

 Switch(config-if)#

 Related Commands

 Command
 Description

 define interface range

define interface-rangeCreates a macro of interfaces.show running config (refer to Cisco IOSDisplays the running configuration for a switch.documentation)Output

# interface vlan

To create or access a Layer 3 switch virtual interface (SVI), use the **interface vlan** command. To delete an SVI, use the **no** form of this command.

interface vlan vlan\_id

**no interface vlan** *vlan\_id* 

| Syntax Description | vlan_id       Number of the VLAN; valid values are from 1 to 4094.         Fast EtherChannel is not specified.                                                                                                    |                                                                                                    |  |  |
|--------------------|----------------------------------------------------------------------------------------------------|----------------------------------------------------------------------------------------------------|--|--|
| Command Default    |                                                                                                    |                                                                                                    |  |  |
| command modes      | Global configur                                                                                                    | ation mode                                                                                                    |  |  |
| Command History    | Release                                                                                                    | Modification                                                                                                    |  |  |
|                    | 12.1(8a)EW                                                                                                    | This command was introduced on the Catalyst 4500 series switch.                                                                                                    |  |  |
|                    | 12.1(12c)EW                                                                                                    | Support for extended addressing was added.                                                                                                    |  |  |
| Usage Guidelines   | VLAN. The vlat<br>ISL or 802.1Q-e<br>displayed when<br>VLAN number.                                                                                                    | eated the first time that you enter the <b>interface vlan</b> <i>vlan_id</i> command for a particular <i>n_id</i> value corresponds to the VLAN tag that is associated with the data frames on an encapsulated trunk or the VLAN ID that is configured for an access port. A message is ever a VLAN interface is newly created, so you can check that you entered the correct |  |  |
|                    | If you delete an SVI by entering the <b>no interface vlan</b> <i>vlan_id</i> command, the associated interface is forced into an administrative down state and marked as deleted. The deleted interface will no longer be visible in a <b>show interface</b> command. |                                                                                                    |  |  |
|                    |                                                                                                    | te a deleted SVI by entering the <b>interface vlan</b> <i>vlan_id</i> command for the deleted nterface comes back up, but much of the previous configuration will be gone.                                                                                                    |  |  |
| Examples           | The following e<br>VLAN number:                                                                                                    | xample shows the output when you enter the <b>interface vlan</b> <i>vlan_id</i> command for a new                                                                                                    |  |  |
|                    |                                                                                                    | # <b>interface vlan 23</b><br>vLAN interface.<br>#                                                                                                    |  |  |

1

## ip admission proxy http refresh-all

To ensure that you see a customized WebAuth login page with the same name in the switch system directory as a same-named prior login page, use the **ip admission proxy http refresh-all** command.

ip admission proxy http [success | failure | refresh-all | login [expired | page]]

| Cuntary Decemintian          |                                                                                  |                                                                                                    |  |  |  |
|------------------------------|----------------------------------------------------------------------------------|----------------------------------------------------------------------------------------------------|--|--|--|
| Syntax Description           | success                                                                          | Successful authentication proxy.                                                                                                    |  |  |  |
|                              | failure                                                                          | Failed authentication proxy.                                                                                                    |  |  |  |
|                              | refresh-all                                                                      | Refresh all custom html pages.                                                                                                    |  |  |  |
|                              | login expired                                                                    | Specify expired webpage                                                                                                    |  |  |  |
|                              | login page                                                                       | Specify customized login webpage                                                                                                    |  |  |  |
| Command Default              | •                                                                                | t this command, if any of the customized web-based authentication page files with the have been changed, you see the old login page rather than the new file.                               |  |  |  |
| Command Modes                | Global configurat                                                                | ion mode                                                                                                    |  |  |  |
| Command History              | Release                                                                          | Modification                                                                                                    |  |  |  |
|                              | 15.0(2)SG                                                                        | This command was introduced on the Catalyst 4500 series switch.                                                                                                    |  |  |  |
|                              |                                                                                  |                                                                                                    |  |  |  |
| Usage Guidelines             | You should enter changed in the sy                                               | this command whenever the customized web-based authentication page has been stem directory.                                                                                                 |  |  |  |
| Usage Guidelines<br>Examples | changed in the sy                                                                |                                                                                                    |  |  |  |
|                              | changed in the syn<br>The following exa<br>Switch# config to<br>Enter configurat | stem directory.<br>ample shows how to enter this command:<br>:erminal<br>:ion commands, one per line. End with CNTL/Z.<br>ip admission proxy http [success   failure   refresh-all   login] |  |  |  |

ſ

## ip arp inspection filter vlan

To permit ARPs from hosts that are configured for static IP when DAI is enabled and to define an ARP access list and apply it to a VLAN, use the **ip arp inspection filter vlan** command. To disable this application, use the **no** form of this command.

**ip arp inspection** *filter arp-acl-name* **vlan** *vlan-range* [*static*]

**no ip arp inspection** *filter arp-acl-name* **vlan** *vlan-range* [*static*]

| Cuntax Description |                                                                                                    | A                                                                                                    |  |  |  |
|--------------------|----------------------------------------------------------------------------------------------------|----------------------------------------------------------------------------------------------------|--|--|--|
| Syntax Description | arp-acl-name                                                                                                    | Access control list name.                                                                                     |  |  |  |
|                    | vlan-range                                                                                                    | VLAN number or range; valid values are from 1 to 4094.                                                        |  |  |  |
|                    | static                                                                                                    | (Optional) Specifies that the access control list should be applied statically.                               |  |  |  |
| Command Default    | No defined ARP                                                                                                    | ACLs are applied to any VLAN.                                                                                 |  |  |  |
| Command Modes      | Global configura                                                                                                    | tion mode                                                                                                    |  |  |  |
| Command History    | Release                                                                                                    | Modification                                                                                                  |  |  |  |
|                    | 12.1(19)EW                                                                                                    | This command was introduced on the Catalyst 4500 series switch.                                               |  |  |  |
| Usage Guidelines   | <ul> <li>When an ARP access control list is applied to a VLAN for dynamic ARP inspection, the ARP packets containing only the IP-to-Ethernet MAC bindings are compared against the ACLs. All other packet types are bridged in the incoming VLAN without validation.</li> <li>This command specifies that the incoming ARP packets are compared against the ARP access control list, and the packets are permitted only if the access control list permits them.</li> <li>If the access control lists deny the packets because of explicit denies, the packets are dropped. If the</li> </ul> |                                                                                                    |  |  |  |
|                    | packets are denie                                                                                                    | d because of an implicit deny, they are then matched against the list of DHCP bindings<br>applied statically. |  |  |  |
| Examples           | The following ex                                                                                                    | ample shows how to apply the ARP ACL static hosts to VLAN 1 for DAI:                                          |  |  |  |
|                    | Switch# <b>config terminal</b><br>Enter configuration commands, one per line. End with CNTL/Z.<br>Switch(config)# <b>ip arp inspection filter static-hosts vlan 1</b><br>Switch(config)# <b>end</b><br>Switch#                                                                                                    |                                                                                                    |  |  |  |
|                    | Source Mac Vali                                                                                                    | : Validation : Disabled                                                                                       |  |  |  |

1

| Vlan    | Configuration | Operation   | ACL Match    | Static ACL |
|---------|---------------|-------------|--------------|------------|
|         |               |             |              |            |
| 1       | Enabled       | Active      | static-hosts | No         |
| Vlan    | ACL Logging   | DHCP Loggin | ng           |            |
|         |               |             |              |            |
| 1       | Acl-Match     | Deny        |              |            |
| Switch# |               |             |              |            |

### **Related Commands**

| Command                | Description                                                                  |
|------------------------|------------------------------------------------------------------------------|
| arp access-list        | Defines an ARP access list or adds clauses at the end of a predefined list.  |
| show ip arp inspection | Displays the status of dynamic ARP inspection for a specific range of VLANs. |

ſ

# ip arp inspection limit (interface)

To limit the rate of incoming ARP requests and responses on an interface and prevent DAI from consuming all of the system's resources in the event of a DoS attack, use the **ip arp inspection limit** command. To release the limit, use the **no** form of this command.

**ip arp inspection limit {rate** *pps* | **none} [burst interval** *seconds*]

no ip arp inspection limit

| Syntax Description | rate pps                                                                                                    | Specifies an upper limit on the number of incoming packets processed per second. The rate can range from 1 to 10000.                                                                                  |  |  |  |
|--------------------|----------------------------------------------------------------------------------------------------|----------------------------------------------------------------------------------------------------|--|--|--|
|                    | none                                                                                                    | Specifies no upper limit on the rate of the incoming ARP packets that can be processed.                                                                                                    |  |  |  |
|                    | burst interval second.                                                                                                    | (Optional) Specifies the consecutive interval in seconds over which the interface is monitored for the high rate of the ARP packets. The interval is configurable from 1 to 15 seconds.               |  |  |  |
| Command Default    | -                                                                                                    | ckets per second on the untrusted interfaces, assuming that the network is a a host connecting to as many as 15 new hosts per second.                                                                 |  |  |  |
|                    | The rate is unlimited of                                                                                                    | n all the trusted interfaces.                                                                                                    |  |  |  |
|                    | The burst interval is se                                                                                                    | t to 1 second by default.                                                                                                    |  |  |  |
| Command Modes      | Interface configuration mode           Release         Modification                                                                                                    |                                                                                                    |  |  |  |
| -                  | 12.1(19)EW 7                                                                                                    | This command was introduced on the Catalyst 4500 series switch.                                                                                                    |  |  |  |
|                    | 12.1(20)EW A                                                                                                    | Added support for interface monitoring.                                                                                                    |  |  |  |
| Usage Guidelines   | The trunk ports should be configured with higher rates to reflect their aggregation. When the rate of the incoming packets exceeds the user-configured rate, the interface is placed into an error-disabled state. The error-disable timeout feature can be used to remove the port from the error-disabled state. The rate applies to both the trusted and nontrusted interfaces. Configure appropriate rates on trunks to handle the packets across multiple DAI-enabled VLANs or use the <b>none</b> keyword to make the rate unlimited. |                                                                                                    |  |  |  |
|                    | packets from all the cha                                                                                                    | ng ARP packets onthe channel ports is equal to the sum of the incoming rate of annel members. Configure the rate limit for the channel ports only after examining ARP packets on the channel members. |  |  |  |
|                    | $\Delta$ fter a switch receives                                                                                                    | more than the configured rate of nackets every second consecutively over a period                                                                                                    |  |  |  |

After a switch receives more than the configured rate of packets every second consecutively over a period of burst seconds, the interface is placed into an error-disabled state.

1

#### **Examples**

The following example shows how to limit the rate of the incoming ARP requests to 25 packets per second:

The following example shows how to limit the rate of the incoming ARP requests to 20 packets per second and to set the interface monitoring interval to 5 consecutive seconds:

```
Switch# config terminal
Switch(config)# interface fa6/1
Switch(config-if)# ip arp inspection limit rate 20 burst interval 5
Switch(config-if)# end
```

| <b>Related Commands</b> | Command                | Description                                         |
|-------------------------|------------------------|-----------------------------------------------------|
|                         | show ip arp inspection | Displays the status of dynamic ARP inspection for a |
|                         |                        | specific range of VLANs.                            |

ſ

## ip arp inspection log-buffer

To configure the parameters that are associated with the logging buffer, use the **ip arp inspection log-buffer** command. To disable the parameters, use the **no** form of this command.

**ip arp inspection log-buffer** {**entries** *number* | **logs** *number* **interval** *seconds*}

no ip arp inspection log-buffer {entries | logs}

| Syntax Description | entries number                                                                                                    | Number of entries from the logging buffer; the range is from 0 to 1024.                                                                                                    |  |
|--------------------|----------------------------------------------------------------------------------------------------|----------------------------------------------------------------------------------------------------|--|
|                    | logs number                                                                                                    | Number of entries to be logged in an interval; the range is from 0 to 1024. A 0 value indicates that entries should not be logged out of this buffer.                                                                                               |  |
|                    | interval seconds                                                                                                    | Logging rate; the range is from 0 to 86400 (1 day). A 0 value indicates an immediate log.                                                                                                    |  |
|                    |                                                                                                    |                                                                                                    |  |
| Command Default    | When dynamic ARP                                                                                                    | inspection is enabled, denied, or dropped, the ARP packets are logged.                                                                                                    |  |
|                    | The number of entrie                                                                                                    | es is set to 32.                                                                                                    |  |
|                    | The number of loggi                                                                                                    | ing entries is limited to 5 per second.                                                                                                    |  |
|                    | The interval is set to                                                                                                    | 01.                                                                                                    |  |
| Command Modes      | Global configuratior                                                                                                    | n mode                                                                                                    |  |
| Command History    | Release                                                                                                    | Modification                                                                                                    |  |
|                    | 12.1(19)EW                                                                                                    | This command was introduced on the Catalyst 4500 series switch.                                                                                                    |  |
| Usage Guidelines   | flow are registered b                                                                                                    | cket of a given flow is logged immediately. The subsequent packets for the same<br>out are not logged immediately. Registering these packets is done in a log buffer that<br>VLANs. Entries from this buffer are logged on a rate-controlled basis. |  |
| Examples           | The following example shows how to configure the logging buffer to hold up to 45 entries:                                                                                                    |                                                                                                    |  |
|                    | <pre>Switch# config terminal<br/>Enter configuration commands, one per line. End with CNTL/Z.<br/>Switch(config)# ip arp inspection log-buffer entries 45<br/>Switch(config)# end<br/>Switch# show ip arp inspection log<br/>Total Log Buffer Size : 45<br/>Syslog rate : 5 entries per 1 seconds.<br/>No entries in log buffer.<br/>Switch#</pre> |                                                                                                    |  |

I

1

The following example shows how to configure the logging rate to 10 logs per 3 seconds:

```
Switch(config)# ip arp inspection log-buffer logs 10 interval 3
Switch(config)# end
Switch# show ip arp inspection log
Total Log Buffer Size : 45
Syslog rate : 10 entries per 3 seconds.
No entries in log buffer.
Switch#
```

#### **Related Commands**

| Command                | Description                                                                  |
|------------------------|------------------------------------------------------------------------------|
| arp access-list        | Defines an ARP access list or adds clauses at the end of a predefined list.  |
| show ip arp inspection | Displays the status of dynamic ARP inspection for a specific range of VLANs. |

# ip arp inspection trust

To set a per-port configurable trust state that determines the set of interfaces where incoming ARP packets are inspected, use the **ip arp inspection trust** command. To make the interfaces untrusted, use the **no** form of this command.

ip arp inspection trust

no ip arp inspection trust

| Syntax Description | This command has n | o arguments or keywords. |
|--------------------|--------------------|--------------------------|
|--------------------|--------------------|--------------------------|

**Command Default** This command has no default settings.

**Command Modes** Interface configuration mode

| Command History | Release | Modification                                                    |  |
|-----------------|---------|-----------------------------------------------------------------|--|
| 12.1(19)EW      |         | This command was introduced on the Catalyst 4500 series switch. |  |

### **Examples** The following example shows how to configure an interface to be trusted: Switch# config terminal

```
Switch(config)# interface fastEthernet 6/3
Switch(config-if)# ip arp inspection trust
Switch(config-if)# end
```

To verify the configuration, use the show form of this command:

```
Switch# show ip arp inspection interfaces fastEthernet 6/3
```

| Interface | Trust State | Rate (pps) | Burst Interval |
|-----------|-------------|------------|----------------|
|           |             |            |                |
| Fa6/3     | Trusted     | None       | 1              |
| Switch#   |             |            |                |

### Related Commands Command

I

| ıds | Command                | Description                                                                  |
|-----|------------------------|------------------------------------------------------------------------------|
|     | show ip arp inspection | Displays the status of dynamic ARP inspection for a specific range of VLANs. |

1

# ip arp inspection validate

To perform specific checks for ARP inspection, use the **ip arp inspection validate** command. To disable checks, use the **no** form of this command.

ip arp inspection validate [src-mac] [dst-mac] [ip]

no ip arp inspection validate [src-mac] [dst-mac] [ip]

| Syntax Description | n src-mac (Optional) Checks the source MAC address in the Ethernet header against the MAC address in the ARP body. This checking is done against both ARP records responses. |                                                         |                                                                                                    |  |  |  |
|--------------------|----------------------------------------------------------------------------------------------------|---------------------------------------------------------|----------------------------------------------------------------------------------------------------|--|--|--|
|                    |                                                                                                    | Note                                                    | When <b>src-mac</b> is enabled, packets with different MAC addresses are classified as invalid and are dropped.                                                                                                    |  |  |  |
|                    | dst-mac                                                                                                    | · •                                                     | nal) Checks the destination MAC address in the Ethernet header against the MAC address in ARP body. This checking is done for ARP responses.                                                                                                    |  |  |  |
|                    |                                                                                                    | Note                                                    | When <b>dst-mac</b> is enabled, the packets with different MAC addresses are classified as invalid and are dropped.                                                                                                    |  |  |  |
|                    | ір                                                                                                    | · •                                                     | nal) Checks the ARP body for invalid and unexpected IP addresses. Addresses e 0.0.0.0, 255.255.255.255, and all IP multicast addresses.                                                                                                    |  |  |  |
|                    |                                                                                                    |                                                         | ender IP addresses are checked in all ARP requests and responses and target IP sees are checked only in ARP responses.                                                                                                    |  |  |  |
| Command Default    | Checks are dis<br>Global configu                                                                                                    |                                                         | node                                                                                                    |  |  |  |
| Command History    | Release                                                                                                    |                                                         | Nodification                                                                                                    |  |  |  |
|                    | 12.1(19)EW                                                                                                    | r                                                       | This command was introduced on the Catalyst 4500 series switch.                                                                                                    |  |  |  |
| Usage Guidelines   | command line<br>enables <b>src</b> an<br><b>mac</b> validation                                                                                                    | . Each co<br>d <b>dst ma</b><br>ns are dis<br>f this co | ecks, specify at least one of the keywords ( <b>src-mac</b> , <b>dst-mac</b> , and <b>ip</b> ) on the ommand overrides the configuration of the previous command. If a command <b>ac</b> validations, and a second command enables IP validation only, the <b>src</b> and <b>dst</b> sabled as a result of the second command.<br>mmand disables only the specified checks. If none of the check options are a re disabled. |  |  |  |

| Examples | This example show how to enable the source MAC validation:                                                                                                    |               |            |           |            |  |
|----------|----------------------------------------------------------------------------------------------------|---------------|------------|-----------|------------|--|
|          | Switch(config)# <b>ip arp inspection validate src-mac</b><br>Switch(config)# <b>end</b><br>Switch# <b>show ip arp inspection vlan 1</b><br>Source Mac Validation : Enabled<br>Destination Mac Validation : Disabled<br>IP Address Validation : Disabled |               |            |           |            |  |
|          | Vlan                                                                                                    | Configuration | Operation  | ACL Match | Static ACL |  |
|          | 1                                                                                                    | Enabled       |            |           |            |  |
|          | Vlan                                                                                                    | ACL Logging   | DHCP Loggi | ng<br>    |            |  |
|          | 1<br>Switch#                                                                                                    | Deny          | Deny       |           |            |  |

| <b>Related Commands</b> | Command                | Description                                                                  |  |  |
|-------------------------|------------------------|------------------------------------------------------------------------------|--|--|
|                         | arp access-list        | Defines an ARP access list or adds clauses at the end of a predefined list.  |  |  |
|                         | show ip arp inspection | Displays the status of dynamic ARP inspection for a specific range of VLANs. |  |  |

1

# ip arp inspection vlan

To enable dynamic ARP inspection (DAI) on a per-VLAN basis, use the **ip arp inspection vlan** command. To disable DAI, use the **no** form of this command.

**ip arp inspection vlan** *vlan-range* 

no ip arp inspection vlan vlan-range

| Syntax Description | vlan-range                                                                                                    | VLAN n                               | umber or rang          | e; valid values a   | are from 1 to 4094.             |  |  |
|--------------------|----------------------------------------------------------------------------------------------------|--------------------------------------|------------------------|---------------------|---------------------------------|--|--|
| Command Default    | ARP inspectior                                                                                                    | inspection is disabled on all VLANs. |                        |                     |                                 |  |  |
| Command Modes      | Global configu                                                                                                    | ration mode                          |                        |                     |                                 |  |  |
| Command History    | Release                                                                                                    | Release Modification                 |                        |                     |                                 |  |  |
|                    | 12.1(19)EW                                                                                                    | This                                 | command was            | introduced on t     | he Catalyst 4500 series switch. |  |  |
| Usage Guidelines   | You must specify on which VLANs to enable DAI. DAI may not function on the configured VLANs if they have not been created or if they are private.                                                  |                                      |                        |                     |                                 |  |  |
| Examples           | The following example shows how to enable DAI on VLAN 1:<br>Switch# configure terminal<br>Switch(config)# ip arp inspection vlan 1<br>Switch(config)# end<br>Switch# show ip arp inspection vlan 1 |                                      |                        |                     |                                 |  |  |
|                    |                                                                                                    | ac Validati<br>lidation<br>iguration | : Disable<br>Operation | d<br>d<br>ACL Match | Static ACL                      |  |  |
|                    | 1 Enal<br>Vlan ACL 1                                                                                                    | bled<br>Logging                      | Active<br>DHCP Loggi   | ng                  |                                 |  |  |
|                    | 1 Den<br>Switch#                                                                                                    |                                      | Deny                   |                     |                                 |  |  |
|                    | The following of<br>Switch# config<br>Switch(config<br>Switch(config                                                                                                    | gure termin<br>)# no ip ar           | al                     |                     | AN 1:                           |  |  |

| <b>Related Commands</b> | Command                | Description                                                                  |  |
|-------------------------|------------------------|------------------------------------------------------------------------------|--|
|                         | arp access-list        | Defines an ARP access list or adds clauses at the end of a predefined list.  |  |
|                         | show ip arp inspection | Displays the status of dynamic ARP inspection for a specific range of VLANs. |  |

1

## ip arp inspection vlan logging

To control the type of packets that are logged, use the **ip arp inspection vlan logging** command. To disable this logging control, use the **no** form of this command.

ip arp inspection vlan vlan-range logging {acl-match {matchlog | none} | dhcp-bindings
{permit | all | none}}

no ip arp inspection vlan *vlan-range* logging {acl-match | dhcp-bindings}

| Syntax Description                               | vlan-range                                                                        | Number of the VLANs to be mapped to the specified instance. The number is entered as a single value or a range; valid values are from 1 to 4094.                                                                                                    |  |  |  |  |  |
|--------------------------------------------------|-----------------------------------------------------------------------------------|----------------------------------------------------------------------------------------------------|--|--|--|--|--|
|                                                  | acl-match                                                                         | Specifies the logging criteria for packets that are dropped or permitted based on ACL matches.                                                                                                    |  |  |  |  |  |
|                                                  | matchlog                                                                          | Specifies that logging of packets matched against ACLs is controlled by the <b>matchlog</b> keyword in the permit and deny access control entries of the ACL.                                                                                                    |  |  |  |  |  |
|                                                  |                                                                                   | <b>Note</b> By default, the <b>matchlog</b> keyword is not available on the ACEs. When the keyword is used, denied packets are not logged. Packets are logged only when they match against an ACE that has the <b>matchlog</b> keyword.                                                                                                    |  |  |  |  |  |
|                                                  | none                                                                              | Specifies that ACL-matched packets are not logged.                                                                                                    |  |  |  |  |  |
|                                                  | dhcp-bindings                                                                     | gs Specifies the logging criteria for packets dropped or permitted based on matches against the DHCP bindings.                                                                                                    |  |  |  |  |  |
|                                                  | permit Specifies logging when permitted by DHCP bindings.                         |                                                                                                    |  |  |  |  |  |
|                                                  | all                                                                               | Specifies logging when permitted or denied by DHCP bindings.                                                                                                    |  |  |  |  |  |
|                                                  | <b>none</b> Prevents all logging of packets permitted or denied by DHCP bindings. |                                                                                                    |  |  |  |  |  |
| Command Default                                  |                                                                                   | pped packets are logged.                                                                                                    |  |  |  |  |  |
| Command Modes                                    | Global configurat                                                                 | tion mode                                                                                                    |  |  |  |  |  |
| Command History                                  | Release                                                                           | Modification                                                                                                    |  |  |  |  |  |
|                                                  | 12.1(19)EW                                                                        | This command was introduced on the Catalyst 4500 series switch.                                                                                                    |  |  |  |  |  |
|                                                  |                                                                                   |                                                                                                    |  |  |  |  |  |
| configuration, the DHCP command to reset some of |                                                                                   | nd <b>dhcp-bindings</b> keywords merge with each other. When you set an ACL match<br>e DHCP bindings configuration is not disabled. You can use the <b>no</b> form of this<br>t some of the logging criteria to their defaults. If you do not specify either option, all<br>are reset to log on when the ARP packets are denied. The two options that are available<br>pws: |  |  |  |  |  |

- acl-match—Logging on ACL matches is reset to log on deny
- dhcp-bindings—Logging on DHCP binding compared is reset to log on deny

#### Examples

The following example shows how to configure an ARP inspection on VLAN 1 to add packets to a log on matching against the ACLs with the **logging** keyword:

```
Switch# config terminal
Enter configuration commands, one per line. End with CNTL/Z.
Switch(config)# ip arp inspection vlan 1 logging acl-match matchlog
Switch(config)# end
Switch# show ip arp inspection vlan 1
Source Mac Validation
                       : Enabled
Destination Mac Validation : Disabled
IP Address Validation
                       : Disabled
Vlan
         Configuration
                      Operation ACL Match
                                                     Static ACL
         _____
                         _____
                                    _____
 _ _ _ _
                                                      _____
   1
         Enabled
                        Active
Vlan
        ACL Logging
                       DHCP Logging
         _____
 _ _ _ _
                         -----
  1
         Acl-Match
                        Deny
Switch#
```

### **Related Commands**

I

| Command                | Description                                                                  |
|------------------------|------------------------------------------------------------------------------|
| arp access-list        | Defines an ARP access list or adds clauses at the end of a predefined list.  |
| show ip arp inspection | Displays the status of dynamic ARP inspection for a specific range of VLANs. |

1

# ip cef load-sharing algorithm

To configure the load-sharing hash function so that the source TCP/UDP port, the destination TCP/UDP port, or both ports can be included in the hash in addition to the source and destination IP addresses, use the **ip cef load-sharing algorithm** command. To revert back to the default, which does not include the ports, use the **no** form of this command.

ip cef load-sharing algorithm {include-ports {source | destination dest} | original |
 tunnel | universal}

**no ip cef load-sharing algorithm {include-ports {source | destination** dest} | **original** | tunnel | universal}

| Syntax Description                                                                       | include-ports                                                                           | Specifies the algorithm that includes the Layer 4 ports.                                                           |  |  |
|------------------------------------------------------------------------------------------|-----------------------------------------------------------------------------------------|----------------------------------------------------------------------------------------------------|--|--|
|                                                                                          | source source                                                                           | Specifies the source port in the load-balancing hash functions.                                                    |  |  |
|                                                                                          | destination dest                                                                        | Specifies the destination port in the load-balancing hash. Uses the source and                                     |  |  |
|                                                                                          |                                                                                         | destination in hash functions.                                                                                     |  |  |
|                                                                                          | original                                                                                | Specifies the original algorithm; not recommended.                                                                 |  |  |
|                                                                                          | tunnel                                                                                  | Specifies the algorithm for use in tunnel-only environments.                                                       |  |  |
|                                                                                          | universal                                                                               | Specifies the default Cisco IOS load-sharing algorithm.                                                            |  |  |
|                                                                                          |                                                                                         |                                                                                                    |  |  |
|                                                                                          |                                                                                         |                                                                                                    |  |  |
| Command Default                                                                          | Default load-shari                                                                      | ng algorithm is disabled.                                                                                          |  |  |
|                                                                                          |                                                                                         |                                                                                                    |  |  |
| Note                                                                                     | This option does not include the source or destination port in the load-balancing hash. |                                                                                                    |  |  |
| This option does not include the source of destination port in the load-balancing flash. |                                                                                         |                                                                                                    |  |  |
|                                                                                          |                                                                                         |                                                                                                    |  |  |
| Command Modes                                                                            | Clabel configuration                                                                    |                                                                                                    |  |  |
| command wodes                                                                            | Global configurati                                                                      | on mode                                                                                                    |  |  |
|                                                                                          |                                                                                         |                                                                                                    |  |  |
| Command History                                                                          | Release                                                                                 | Modification                                                                                                    |  |  |
|                                                                                          | 12.1(12c)EW                                                                             | This command was introduced on the Catalyst 4500 series switch.                                                    |  |  |
|                                                                                          | -                                                                                       |                                                                                                    |  |  |
|                                                                                          |                                                                                         |                                                                                                    |  |  |
| Usage Guidelines                                                                         | The original algor                                                                      | ithm, tunnel algorithm, and universal algorithm are routed through the hardware. For                               |  |  |
|                                                                                          |                                                                                         |                                                                                                    |  |  |
|                                                                                          |                                                                                         | ckets, the algorithms are handled by the software. The <b>include-ports</b> option does not                        |  |  |
|                                                                                          |                                                                                         | ackets, the algorithms are handled by the software. The <b>include-ports</b> option does not are-switched traffic. |  |  |
|                                                                                          |                                                                                         |                                                                                                    |  |  |
|                                                                                          | apply to the softwa                                                                     | are-switched traffic.                                                                                              |  |  |
| Examples                                                                                 | apply to the softwar<br>The following exa                                               |                                                                                                    |  |  |
| Examples                                                                                 | apply to the softwar<br>The following exa<br>4 ports:                                   | are-switched traffic.<br>mple shows how to configure the IP CEF load-sharing algorithm that includes Layer         |  |  |
| Examples                                                                                 | apply to the softwar<br>The following exa<br>4 ports:                                   | are-switched traffic.                                                                                              |  |  |

The following example shows how to configure the IP CEF load-sharing algorithm that includes Layer 4 tunneling ports:

Switch(config)# ip cef load-sharing algorithm include-ports tunnel Switch(config)#

| <b>Related Commands</b> | Command                       | Description                                                              |  |
|-------------------------|-------------------------------|--------------------------------------------------------------------------|--|
|                         | show cef exact-route platform | Displays the IP CEF VLAN interface status and configuration information. |  |

1

# ip device tracking maximum

To enable IP port security binding tracking on a Layer 2 port, use the **ip device tracking maximum** command. To disable IP port security on untrusted Layer 2 interfaces, use the **no** form of this command.

**ip device tracking maximum** {*number*}

**no ip device tracking maximum** {*number*}

| Syntax Description |                                                                                                    | pecifies the number of bindings created in the IP device tracking table for a port, valid alues are from 0 to 65535.                                                                                                    |
|--------------------|----------------------------------------------------------------------------------------------------|----------------------------------------------------------------------------------------------------|
| Command Default    | This command                                                                                                    | has no default settings.                                                                                                    |
| Command Modes      | Interface confi                                                                                                    | guration mode                                                                                                    |
| Command History    | Release                                                                                                    | Modification                                                                                                    |
|                    | 12.2(37)SG                                                                                                    | This command was introduced on the Catalyst 4500 series switch.                                                                                                    |
|                    | 3.10.1E                                                                                                    | The upper limit for the number of bindings you can specify was increased from 2048 to 65535.                                                                                                    |
|                    | Enter configu<br>Switch(config<br>Switch(config<br>Switch(config<br>Switch(config<br>Switch(config<br>Switch(config<br>Switch(config<br>Switch(config<br>Switch(config | <pre>gure terminal<br/>ration commands, one per line. End with CNTL/Z.<br/>)# ip device tracking<br/>)# interface fastethernet 4/3<br/>-if)# switchport mode access<br/>-if)# switchport access vlan 1<br/>-if)# ip device tracking maximum 5<br/>-if)# switchport port-security<br/>-if)# switchport port-security maximum 5<br/>-if)# ip verify source tracking port-security<br/>-if)# ip verify source tracking port-security<br/>-if)# end<br/>ryour settings by entering the show ip verify source privileged EXEC command.</pre> |
| Related Commands   | Command                                                                                                    | Description                                                                                                    |
|                    | ip verify sour                                                                                                    | ce Enables IP source guard on untrusted Layer 2 interfaces.                                                                                                    |
|                    | show ip verify                                                                                                    | y source Displays the IP source guard configuration and filters on a particular interface.                                                                                                    |

ſ

# ip device tracking probe

To enable the tracking of device probes, use the **ip device tracking probe** command in configuration mode. To disable device probes, use the **no** form of this command.

**ip device tracking probe** {**count** | **delay** *interval* | **interval** *interval*}

**no ip device tracking probe** {**count** | **delay** *interval* | **interval** *interval*}

|                    | ٨.                                                              |                      |                                                                                                    |                                                                                                    |  |
|--------------------|-----------------------------------------------------------------|----------------------|----------------------------------------------------------------------------------------------------|----------------------------------------------------------------------------------------------------|--|
|                    | Note                                                            | -                    | th Cisco IOS XE Release 3.10.1E, the [ <b>no</b> ] <b>ip device tracking probe count</b> and [ <b>no</b> ] <b>racking probe delay</b> commands are deprecated; there are no replacement commands. |                                                                                                    |  |
| Syntax Description | count                                                           | count                | Specifies the nu                                                                                                    | mber of times that the switch sends the ARP probe. The range is                                                                                                   |  |
| -,                 |                                                                 |                      | 1 to 5. The defa                                                                                                    |                                                                                                    |  |
|                    | delay                                                           | interval             | triggered by lin                                                                                                    | umber of seconds that the switch delays sending an ARP probe,<br>k-up and ARP probe generation by the tracked device. The range<br>nds. The default is 0 seconds. |  |
|                    | interv                                                          | v <b>al</b> interval | -                                                                                                    | Imber of seconds that the switch waits for a response before<br>RP probe. The range is 30 to 300 seconds. The default is 30                                       |  |
| <u> </u>           |                                                                 | _                    |                                                                                                    |                                                                                                    |  |
| Command History    | Relea                                                           |                      | Modification                                                                                                    |                                                                                                    |  |
|                    |                                                                 | 33)SXI7              |                                                                                                    | as introduced on the Catalyst 4500 series switch.                                                                                                    |  |
|                    | XE 3.                                                           | 10.1E                | The <b>count</b> and <b>de</b>                                                                                                    | lay keywords are deprecated.                                                                                                    |  |
| Examples           | The following example shows how to set the interval time to 35: |                      |                                                                                                    |                                                                                                    |  |
|                    | Sw                                                              | vitch(confi          | g)# <b>ip device tra</b>                                                                                                    | acking probe interval 35                                                                                                    |  |
| Related Commands   | Comm                                                            | and                  |                                                                                                    | Description                                                                                                    |  |
|                    | ip dev                                                          | vice trackin         | g maximum                                                                                                    | Enables IP source guard on untrusted Layer 2 interfaces.                                                                                                    |  |
|                    |                                                                 |                      |                                                                                                    |                                                                                                    |  |

### ip dhcp snooping

To enable DHCP snooping globally, use the **ip dhcp snooping** command. To disable DHCP snooping, use the **no** form of this command.

ip dhcp snooping

no ip dhcp snooping

| Syntax Description | This command has no arguments or keywords. |
|--------------------|--------------------------------------------|
|--------------------|--------------------------------------------|

- **Command Default** DHCP snooping is disabled.
- **Command Modes** Global configuration mode

| Command History | Release     | Modification                                                    |  |
|-----------------|-------------|-----------------------------------------------------------------|--|
|                 | 12.1(12c)EW | This command was introduced on the Catalyst 4500 series switch. |  |

**Usage Guidelines** You must enable DHCP snooping globally before you can use DHCP snooping on a VLAN.

**Examples** The following example shows how to enable DHCP snooping: Switch(config) # **ip dhcp snooping** 

Switch(config)#

The following example shows how to disable DHCP snooping:

Switch(config)# no ip dhcp snooping
Switch(config)#

| <b>Related Commands</b> | Command                             | Description                                                                          |
|-------------------------|-------------------------------------|--------------------------------------------------------------------------------------|
|                         | ip dhcp snooping information option | Enables DHCP option 82 data insertion.                                               |
|                         | ip dhcp snooping limit rate         | Configures the number of the DHCP messages that an interface can receive per second. |
|                         | ip dhcp snooping trust              | Enables DHCP snooping on a trusted VLAN.                                             |
|                         | ip dhcp snooping vlan               | Enables DHCP snooping on a VLAN or a group of VLANs.                                 |
|                         | show ip dhcp snooping               | Displays the DHCP snooping configuration.                                            |
|                         | show ip dhcp snooping binding       | Displays the DHCP snooping binding entries.                                          |

# ip dhcp snooping binding

To set up and generate a DHCP binding configuration to restore bindings across reboots, use the **ip dhcp snooping binding** command. To disable the binding configuration, use the **no** form of this command.

ip dhcp snooping binding mac-address vlan vlan-# ip-address interface interface expiry seconds

no ip dhcp snooping binding mac-address vlan vlan-# ip-address interface interface

| mac-address                                                                                                    | Specifies a MAC address.                                                                                                    |
|----------------------------------------------------------------------------------------------------|----------------------------------------------------------------------------------------------------|
| vlan vlan-#                                                                                                    | Specifies a valid VLAN number.                                                                                                    |
| ip-address                                                                                                    | Specifies an IP address.                                                                                                    |
| interface interface                                                                                                    | Specifies an interface type and number.                                                                                                    |
| expiry seconds                                                                                                    | Specifies the interval (in seconds) after which binding is no longer valid.                                                                                                    |
| This command has                                                                                                    | no default settings.                                                                                                    |
| Privileged EXEC n                                                                                                    | node                                                                                                    |
| Release                                                                                                    | Modification                                                                                                    |
| 12.1(19)EW                                                                                                    | This command was introduced on the Catalyst 4500 series switch.                                                                                                    |
|                                                                                                    | Support for the 10-Gigabit Ethernet interface was introduced on the Catalyst 4500 series switch.                                                                                                    |
| Whenever a binding is added or removed using this command, the binding database is marked as changed and a write is initiated.                              |                                                                                                    |
| The following example shows how to generate a DHCP binding configuration on interface gigabitethernet1/1 in VLAN 1 with an expiration time of 1000 seconds: |                                                                                                    |
| coping binding 000                                                                                                    | 1.1234.1234 vlan 1 172.20.50.5 interface gi1/1 expiry 1000                                                                                                    |
|                                                                                                    | vlan vlan-#         ip-address         interface interface         expiry seconds         This command has         Privileged EXEC n         Release         12.1(19)EW         12.2(25)EW         Whenever a binding and a write is initia         The following exar gigabitethernet1/1 |

| <b>Related Commands</b> | Command                             | Description                                          |
|-------------------------|-------------------------------------|------------------------------------------------------|
|                         | ip dhcp snooping                    | Globally enables DHCP snooping.                      |
|                         | ip dhcp snooping information option | Enables DHCP option 82 data insertion.               |
|                         | ip dhcp snooping trust              | Enables DHCP snooping on a trusted VLAN.             |
|                         | ip dhcp snooping vlan               | Enables DHCP snooping on a VLAN or a group of VLANs. |

1

| Command                       | Description                                 |
|-------------------------------|---------------------------------------------|
| show ip dhcp snooping         | Displays the DHCP snooping configuration.   |
| show ip dhcp snooping binding | Displays the DHCP snooping binding entries. |

### ip dhcp snooping database

when a switchover occurs.

ſ

To store the bindings that are generated by DHCP snooping, use the **ip dhcp snooping database** command. To either reset the timeout, reset the write-delay, or delete the agent specified by the URL, use the **no** form of this command.

ip dhcp snooping database {url | timeout seconds | write-delay seconds}

no ip dhcp snooping database {timeout | write-delay}

| Syntax Description | url                                                           | Specifies the URL in one of the following forms:                                                                                                    |
|--------------------|---------------------------------------------------------------|----------------------------------------------------------------------------------------------------|
|                    |                                                               | • tftp:// <host>/<filename></filename></host>                                                                                                    |
|                    |                                                               | • ftp:// <user>:<password>@<host>/<filename></filename></host></password></user>                                                                                                    |
|                    |                                                               | <ul> <li>rcp://<user>@<host>/<filename></filename></host></user></li> </ul>                                                                                                    |
|                    |                                                               | • nvram:/ <filename></filename>                                                                                                    |
|                    |                                                               | <ul> <li>bootflash:/<filename></filename></li> </ul>                                                                                                    |
|                    | timeout seconds                                               | Specifies when to abort the database transfer process after a change to the binding database.                                                                                                    |
|                    |                                                               | The minimum value of the delay is 15 seconds. 0 is defined as an infinite duration.                                                                                                    |
|                    | write-delay<br>seconds                                        | Specifies the duration for which the transfer should be delayed after a change to the binding database.                                                                                                    |
|                    |                                                               |                                                                                                    |
| Command Default    | The timeout value is set to 300 seconds (5 minutes).          |                                                                                                    |
|                    | The write-delay va                                            | alue is set to 300 seconds.                                                                                                    |
|                    |                                                               |                                                                                                    |
| Command Modes      | Interface configur                                            | ation mode                                                                                                    |
|                    |                                                               |                                                                                                    |
| Command History    | Release                                                       | Modification                                                                                                    |
|                    | 12.1(19)EW                                                    | This command was introduced on the Catalyst 4500 series switch.                                                                                                    |
| Usage Guidelines   |                                                               | an empty file at the configured URL on network-based URLs (such as TFTP and FTP) can write the set of bindings for the first time at the URL.                                                                                                    |
| Note               | is recommended .<br>creation of new fil<br>flash, a large num | RAM and bootflash have limited storage capacity, using TFTP or network-based files<br>If you use flash to store the database file, new updates (by the agent) result in the<br>les (flash fills quickly). In addition, due to the nature of the file system used on the<br>ber of files causes access to be considerably slowed. When a file is stored in a remote<br>e through TFTP, an RPR/SSO standby supervisor engine can take over the binding list |

#### Examples

The following example shows how to store a database file with the IP address 10.1.1.1 within a directory called directory. A file named file must be present on the TFTP server.

```
Switch# config terminal
Switch(config)# ip dhcp snooping database tftp://10.1.1.1/directory/file
Switch(config)# end
Switch# show ip dhcp snooping database
Agent URL : tftp://10.1.1.1/directory/file
Write delay Timer : 300 seconds
Abort Timer : 300 seconds
Agent Running : Yes
Delay Timer Expiry : Not Running
Abort Timer Expiry : Not Running
Last Succeded Time : None
Last Failed Time : None
Last Failed Reason : No failure recorded.
Total Attempts
                          1 Startup Failures :
                                                        0
                 :
Successful Transfers :
                          0 Failed Transfers :
                                                        0
Successful Reads :
                          0 Failed Reads :
                                                        0
Successful Writes :
                          0
                               Failed Writes :
                                                        0
Media Failures
                            0
                   :
```

```
Switch#
```

#### Related Commands

| s Command                           | Description                                                                            |
|-------------------------------------|----------------------------------------------------------------------------------------|
| ip dhcp snooping                    | Globally enables DHCP snooping.                                                        |
| ip dhcp snooping binding            | Sets up and generates a DHCP binding configuration to restore bindings across reboots. |
| ip dhcp snooping information option | Enables DHCP option 82 data insertion.                                                 |
| ip dhcp snooping trust              | Enables DHCP snooping on a trusted VLAN.                                               |
| ip dhcp snooping vlan               | Enables DHCP snooping on a VLAN or a group of VLANs.                                   |
| show ip dhcp snooping               | Displays the DHCP snooping configuration.                                              |
| show ip dhcp snooping binding       | Displays the DHCP snooping binding entries.                                            |

ſ

#### ip dhcp snooping information option

To enable DHCP option 82 data insertion, use the **ip dhcp snooping information option** command. To disable DHCP option 82 data insertion, use the **no** form of this command.

ip dhcp snooping information option format remote-id {hostname | string {word}}

no ip dhcp snooping information option format remote-id {hostname | string {word}}

| Syntax Description | format                                                                                                    | Specifies the option 82 information format.                                                                              |  |  |
|--------------------|----------------------------------------------------------------------------------------------------|----------------------------------------------------------------------------------------------------|--|--|
|                    | remote-id                                                                                                    | te-id Specifies the remote ID for option 82.                                                                             |  |  |
|                    | hostname                                                                                                    | Specifies the user-configured hostname for the remote ID.                                                                |  |  |
|                    | string word                                                                                                    | Specifies the user-defined string for the remote ID. The word string can be from 1 to 63 characters long with no spaces. |  |  |
| Command Default    | DHCP option 82                                                                                                    | 2 data insertion is enabled.                                                                                             |  |  |
| Command Modes      | Global configur                                                                                                    | ation mode                                                                                                    |  |  |
| Command History    | Release                                                                                                    | Modification                                                                                                    |  |  |
| -                  | 12.1(12c)EW                                                                                                    | This command was introduced on the Catalyst 4500 series switch.                                                          |  |  |
|                    | 12.2(40)SG                                                                                                    | Added <b>remote-id</b> keyword to support option 82 enhancement.                                                         |  |  |
| Examples           | The following e                                                                                                    | xample shows how to enable DHCP option 82 data insertion:                                                                |  |  |
| -                  | Switch(config)# <b>ip dhcp snooping information option</b><br>Switch(config)#                                                                                                    |                                                                                                    |  |  |
|                    | The following example shows how to disable DHCP option 82 data insertion:                                                                                                    |                                                                                                    |  |  |
|                    | <pre>Switch(config)# no ip dhcp snooping information option Switch(config)#</pre>                                                                                                    |                                                                                                    |  |  |
|                    | The following example shows how to configure the hostname as the remote ID:                                                                                                    |                                                                                                    |  |  |
|                    | <pre>Switch(config)# ip dhcp snooping information option format remote-id hostname Switch(config)#</pre>                                                                                                    |                                                                                                    |  |  |
|                    | Switch (coning)                                                                                                    | #                                                                                                    |  |  |
|                    |                                                                                                    |                                                                                                    |  |  |
|                    | The following erremote ID:<br>Switch# configuerrent configuerrent configuer | xample shows how to enable DHCP Snooping on VLAN 500 through 555 and option 82                                           |  |  |

1

Switch(config)# ip dhcp snooping vlan 500 555
Switch(config)# ip dhcp snooping information option format remote-id string switch123
Switch(config)# interface GigabitEthernet 5/1
Switch(config-if)# ip dhcp snooping trust
Switch(config-if)# ip dhcp snooping limit rate 100
Switch(config-if)# ip dhcp snooping vlan 555 information option format-type circuit-id
string customer-555
Switch(config-if)# ip dhcp snooping vlan 555 information option format-type circuit-id
string customer-550
Switch(config-if)# ip dhcp snooping vlan 555 information option format-type circuit-id
string customer-500
Switch(config)# end

#### Related Commands Cor

| Description                                                                            |
|----------------------------------------------------------------------------------------|
| Globally enables DHCP snooping.                                                        |
| Sets up and generates a DHCP binding configuration to restore bindings across reboots. |
| Enables DHCP option 82 data insertion.                                                 |
| Configures the number of the DHCP messages that an interface can receive per second.   |
| Enables DHCP snooping on a trusted VLAN.                                               |
| Enables DHCP snooping on a VLAN or a group of VLANs.                                   |
| Enables circuit-id (a sub-option of DHCP snooping option-82) on a VLAN.                |
| Displays the DHCP snooping configuration.                                              |
| Displays the DHCP snooping binding entries.                                            |
|                                                                                        |

# ip dhcp snooping information option allow-untrusted

|                    | To allow DHCP packets with option 82 data inserted to be received from a snooping untrusted port, use the <b>ip dhcp snooping information option allow-untrusted</b> command. To disallow receipt of these DHCP packets, use the <b>no</b> form of this command. |                                                                                      |  |  |
|--------------------|----------------------------------------------------------------------------------------------------|--------------------------------------------------------------------------------------|--|--|
|                    | ip dhcp snooping information option allow-untrusted                                                                                                    |                                                                                      |  |  |
|                    | no ip dhcp snooping information o                                                                                                    | ption allow-untrusted                                                                |  |  |
| Syntax Description | This command has no arguments or keywords.                                                                                                    |                                                                                      |  |  |
| Command Default    | DHCP packets with option 82 are not allowed on snooping untrusted ports.                                                                                                    |                                                                                      |  |  |
| Command Modes      | Global configuration mode                                                                                                    |                                                                                      |  |  |
| Command History    | Release Modification                                                                                                    |                                                                                      |  |  |
|                    | 12.2(25)EWA This command was int                                                                                                    | roduced on the Catalyst 4500 series switch.                                          |  |  |
|                    |                                                                                                    |                                                                                      |  |  |
| Examples           | The following example shows how to allow DHCP packets with option 82 data inserted to be received from a snooping untrusted port:                                                                                                    |                                                                                      |  |  |
|                    | Switch# configure terminal                                                                                                    |                                                                                      |  |  |
|                    | Enter configuration commands, one pe<br>Switch(config)# <b>ip dhcp snooping inf</b>                                                                                                    |                                                                                      |  |  |
|                    | Switch(config)# end<br>Switch#                                                                                                    |                                                                                      |  |  |
|                    |                                                                                                    |                                                                                      |  |  |
| Related Commands   | Command                                                                                                    | Description Clobally analyse DUCP analysing                                          |  |  |
|                    | ip dhcp snooping<br>ip dhcp snooping information option                                                                                                    | Globally enables DHCP snooping.<br>Enables DHCP option 82 data insertion.            |  |  |
|                    | ip dhcp snooping limit rate                                                                                                    | Configures the number of the DHCP messages that an interface can receive per second. |  |  |
|                    | ip dhcp snooping trust                                                                                                    | Enables DHCP snooping on a trusted VLAN.                                             |  |  |
|                    | ip dhcp snooping vlan                                                                                                    | Enables DHCP snooping on a VLAN or a group of VLANs.                                 |  |  |
|                    | show ip dhcp snooping                                                                                                    | Displays the DHCP snooping configuration.                                            |  |  |
|                    | show ip dhcp snooping binding                                                                                                    | Displays the DHCP snooping binding entries.                                          |  |  |

1

#### ip dhcp snooping limit rate

To configure the number of the DHCP messages that an interface can receive per second, use the **ip dhcp snooping limit rate** command. To disable the DHCP snooping rate limiting, use the **no** form of this command.

ip dhcp snooping limit rate rate

no ip dhcp snooping limit rate

| Syntax Description | rate Numb                                                                    | er of DHCP messages a  | switch can receive per second.                                                                                                    |  |  |
|--------------------|------------------------------------------------------------------------------|------------------------|----------------------------------------------------------------------------------------------------|--|--|
| Command Default    | DHCP snooping rate limiting is disabled.                                     |                        |                                                                                                    |  |  |
| Command Modes      | Interface configu                                                            | ration mode            |                                                                                                    |  |  |
| Command History    | Release                                                                      | Modification           |                                                                                                    |  |  |
|                    | 12.1(12c)EW                                                                  | This command was in    | troduced on the Catalyst 4500 series switch.                                                                                                    |  |  |
| Usage Guidelines   | trusted interfaces.                                                          |                        | trusted interfaces. If you want to set up rate limiting for the<br>terfaces aggregate all DHCP traffic in the switch, and you will<br>ces to a higher value. |  |  |
| Examples           | The following example.                                                       | ample shows how to ena | able the DHCP message rate limiting:                                                                                                    |  |  |
|                    | Switch(config-if)# <b>ip dhcp snooping limit rate 150</b><br>Switch(config)# |                        |                                                                                                    |  |  |
|                    | The following example shows how to disable the DHCP message rate limiting:   |                        |                                                                                                    |  |  |
|                    | Switch(config-i<br>Switch(config)#                                           | f)# no ip dhcp snoopi  | ng limit rate                                                                                                    |  |  |
| Related Commands   | Command                                                                      |                        | Description                                                                                                    |  |  |
|                    | ip dhcp snoopin                                                              | g                      | Globally enables DHCP snooping.                                                                                                    |  |  |
|                    | ip dhcp snoopin                                                              | g information option   | Enables DHCP option 82 data insertion.                                                                                                    |  |  |
|                    | ip dhcp snoopin                                                              | g trust                | Enables DHCP snooping on a trusted VLAN.                                                                                                    |  |  |
|                    | ip dhcp snoopin                                                              | g vlan                 | Enables DHCP snooping on a VLAN or a group of VLANs.                                                                                                    |  |  |
|                    | show ip dhcp sn                                                              | ooping                 | Displays the DHCP snooping configuration.                                                                                                    |  |  |
|                    | show ip dhcp sn                                                              | ooping binding         | Displays the DHCP snooping binding entries.                                                                                                    |  |  |

ſ

#### ip dhcp snooping trust

To configure an interface as trusted for DHCP snooping purposes, use the **ip dhcp snooping trust** command. To configure an interface as untrusted, use the **no** form of this command.

ip dhcp snooping trust

no ip dhcp snooping trust

| Syntax Description | This command has no arguments or keywords. |
|--------------------|--------------------------------------------|
|--------------------|--------------------------------------------|

- **Command Default** DHCP snooping trust is disabled.
- **Command Modes** Interface configuration mode

 Release
 Modification

 12.1(12c)EW
 This command was introduced on the Catalyst 4500 series switch.

**Examples** The following example shows how to enable DHCP snooping trust on an interface:

Switch(config-if)# ip dhcp snooping trust
Switch(config)#

The following example shows how to disable DHCP snooping trust on an interface:

Switch(config-if)# no ip dhcp snooping trust
Switch(config)#

| <b>Related Commands</b> | Command                             | Description                                                                          |
|-------------------------|-------------------------------------|--------------------------------------------------------------------------------------|
|                         | ip dhcp snooping                    | Globally enables DHCP snooping.                                                      |
|                         | ip dhcp snooping information option | Enables DHCP option 82 data insertion.                                               |
|                         | ip dhcp snooping limit rate         | Configures the number of the DHCP messages that an interface can receive per second. |
|                         | ip dhcp snooping vlan               | Enables DHCP snooping on a VLAN or a group of VLANs.                                 |
|                         | show ip dhcp snooping               | Displays the DHCP snooping configuration.                                            |
|                         | show ip dhcp snooping binding       | Displays the DHCP snooping binding entries.                                          |

1

#### ip dhcp snooping vlan

Use the **ip dhcp snooping vlan** command to enable DHCP snooping on a VLAN. To disable DHCP snooping on a VLAN, use the **no** form of this command.

ip dhcp snooping [vlan number]

no ip dhcp snooping [vlan number]

| Syntax Description | <b>vlan</b> number                                                                                 | (Optional) Single VLAN number or a range of VLANs; valid values are from 1 to 4094. |  |
|--------------------|----------------------------------------------------------------------------------------------------|-------------------------------------------------------------------------------------|--|
| Command Default    | DHCP snooping                                                                                      | is disabled.                                                                        |  |
| Command Modes      | Global configura                                                                                   | ition mode                                                                          |  |
| Command History    | Release                                                                                            | Modification                                                                        |  |
|                    | 12.1(12c)EW                                                                                        | This command was introduced on the Catalyst 4500 series switch.                     |  |
| Usage Guidelines   | DHCP snooping is enabled on a VLAN only if both global snooping and the VLAN snooping are enabled. |                                                                                     |  |
| Examples           | The following example shows how to enable DHCP snooping on a VLAN:                                 |                                                                                     |  |
|                    | Switch(config)# <b>ip dhcp snooping vlan 10</b><br>Switch(config)#                                 |                                                                                     |  |
|                    | The following example shows how to disable DHCP snooping on a VLAN:                                |                                                                                     |  |
|                    | Switch(config)# <b>no ip dhcp snooping vlan 10</b><br>Switch(config)#                              |                                                                                     |  |
|                    | The following example shows how to enable DHCP snooping on a group of VLANs:                       |                                                                                     |  |
|                    | Switch(config)# <b>ip dhcp snooping vlan 10 55</b><br>Switch(config)#                              |                                                                                     |  |
|                    | The following example shows how to disable DHCP snooping on a group of VLANs:                      |                                                                                     |  |
|                    | Switch(config)<br>Switch(config)                                                                   | # no ip dhcp snooping vlan 10 55<br>#                                               |  |

#### Related Commands C

| Command                                                                   | Description                                                                          |
|---------------------------------------------------------------------------|--------------------------------------------------------------------------------------|
| ip dhcp snooping                                                          | Globally enables DHCP snooping.                                                      |
| ip dhcp snooping information option                                       | Enables DHCP option 82 data insertion.                                               |
| ip dhcp snooping limit rate                                               | Configures the number of the DHCP messages that an interface can receive per second. |
| ip dhcp snooping trust                                                    | Enables DHCP snooping on a trusted VLAN.                                             |
| ip dhcp snooping vlan information<br>option format-type circuit-id string | Enables circuit-id (a suboption of DHCP snooping option-82) on a VLAN.               |
| show ip dhcp snooping                                                     | Displays the DHCP snooping configuration.                                            |
| show ip dhcp snooping binding                                             | Displays the DHCP snooping binding entries.                                          |

1

# ip dhcp snooping vlan information option format-type circuit-id string

To enable circuit-id (a suboption of DHCP snooping option 82) on a VLAN, use the **ip dhcp snooping vlan information option format-type circuit-id string** command. To disable circuit-id on a VLAN, use the **no** form of this command.

ip dhcp snooping vlan *number* information option format-type circuit-id [override] string string

no ip dhcp snooping vlan number information option format-type circuit-id [override] string

| Syntax Description | number                                                                                 | Specifies single or range of VLANs; valid values are from 1 to 4094.                                                                                                    |
|--------------------|----------------------------------------------------------------------------------------|----------------------------------------------------------------------------------------------------|
|                    | override                                                                               | (Optional) Specifies an override string.                                                                                                    |
|                    | string string                                                                          | Specifies a user-defined string for the circuit ID; range of 3 to 63 ASCII characters with no spaces.                                                                                                    |
| Command Default    | VLAN-mod-por                                                                           | rt, if DHCP snooping option-82 is disabled.                                                                                                    |
| Command Modes      | Interface config                                                                       | uration                                                                                                    |
| Command History    | Release                                                                                | Modification                                                                                                    |
|                    | 12.2(40)SG                                                                             | This command was introduced on the Catalyst 4500 series switch.                                                                                                    |
|                    | 12.2(54)SG                                                                             | Added the <b>override</b> option                                                                                                    |
| Usage Guidelines   |                                                                                        | uboption of DHCP option 82 is supported only when DHCP snooping is globally enabled using DHCP option 82.                                                                                                    |
|                    | to override the                                                                        | allows you to configure a string of ASCII characters to be the circuit ID. When you want vlan-mod-port format type and instead use the circuit-ID to define subscriber e the <b>override</b> keyword.                                                                                                  |
| Examples           | The following e circuit-id:                                                            | xample shows how to enable DHCP snooping on VLAN 500 through 555 and option 82                                                                                                    |
|                    | Switch(config)<br>Switch(config)<br>Switch(config)<br>Switch(config)<br>Switch(config- | <pre>pure terminal ration commands, one per line. End with CNTL/Z. # ip dhcp snooping # ip dhcp snooping vlan 500 555 # ip dhcp snooping information option format remote-id string switch123 # interface GigabitEthernet 5/1 rif)# ip dhcp snooping trust rif)# ip dhcp snooping limit rate 100</pre> |

Switch(config-if)# ip dhcp snooping vlan 555 information option format-type circuit-id
string customer-555
Switch(config-if)# interface FastEthernet 2/1
Switch(config-if)# ip dhcp snooping vlan 555 information option format-type circuit-id
string customer-500
Switch(config)# end

The following example shows how to configure the option-82 circuit-ID override suboption:

Switch(config-if)# ip dhcp snooping vlan 250 information option format-type circuit-id override string testcustomer

You can verify your settings by entering the show ip dhcp snooping user EXEC command.

٩, Note

0

The **show ip dhcp snooping** user EXEC command only displays the global command output, including a remote-ID configuration. It does not display any per-interface, per-VLAN string that you have configured for the circuit ID.

#### **Related Commands**

I

| Command                             | Description                                                                          |
|-------------------------------------|--------------------------------------------------------------------------------------|
| ip dhcp snooping                    | Globally enables DHCP snooping.                                                      |
| ip dhcp snooping information option | Enables DHCP option 82 data insertion.                                               |
| ip dhcp snooping limit rate         | Configures the number of the DHCP messages that an interface can receive per second. |
| ip dhcp snooping trust              | Enables DHCP snooping on a trusted VLAN.                                             |
| ip dhcp snooping vlan               | Enables DHCP snooping on a VLAN or a group of VLANs.                                 |
| show ip dhcp snooping               | Displays the DHCP snooping configuration.                                            |
| show ip dhcp snooping binding       | Displays the DHCP snooping binding entries.                                          |
|                                     |                                                                                      |

1

#### ip igmp filter

To control whether all hosts on a Layer 2 interface can join one or more IP multicast groups by applying an IGMP profile to the interface, use the **ip igmp filter** command. To remove a profile from the interface, use the **no** form of this command.

ip igmp filter profile number

no ip igmp filter

| Control Description    | (*1 1                                                                                                    |                                                            |                                                                    |
|------------------------|----------------------------------------------------------------------------------------------------|------------------------------------------------------------|--------------------------------------------------------------------|
| Syntax Description     | profile number                                                                                                    | IGMP profile numbe                                         | er to be applied; valid values are from 1 to 429496795.            |
| Command Default        | Profiles are not ap                                                                                                    |                                                            |                                                                    |
| Command Modes          | Interface configura                                                                                                    | ation mode                                                 |                                                                    |
|                        |                                                                                                    |                                                            |                                                                    |
| <b>Command History</b> | Release                                                                                                    | Modification                                               |                                                                    |
|                        | 12.1(11b)EW                                                                                                    | This command was                                           | s introduced on the Catalyst 4500 series switch.                   |
| Usage Guidelines       | You can apply IGMP filters only to Layer 2 physical interfaces; you cannot apply IGMP filters to routed ports, switch virtual interfaces (SVIs), or ports that belong to an EtherChannel group. |                                                            |                                                                    |
|                        | An IGMP profile c<br>profile applied to i                                                                                                    | 11                                                         | more switch port interfaces, but one port can have only one        |
| Examples               | The following exa                                                                                                    | mple shows how to app                                      | ly IGMP profile 22 to an interface:                                |
|                        |                                                                                                    | <pre>interface gigabitethe ) # ip igmp filter 22 ) #</pre> | ernet1/1                                                           |
| Related Commands       | Command                                                                                                    |                                                            | Description                                                        |
|                        | ip igmp profile                                                                                                    |                                                            | Creates an IGMP profile.                                           |
|                        | show ip igmp pro                                                                                                    | file                                                       | Displays all configured IGMP profiles or a specified IGMP profile. |

#### ip igmp max-groups

To set the maximum number of IGMP groups that a Layer 2 interface can join, use the **ip igmp max-groups** command. To set the maximum back to the default, use the **no** form of this command.

ip igmp max-groups number

no ip igmp max-groups

| Syntax Description | number                                                                                                    | Maximum number of IGMP groups that an interface can join; valid values are from 0 to 4294967294. |  |
|--------------------|----------------------------------------------------------------------------------------------------|--------------------------------------------------------------------------------------------------|--|
| Command Default    | No maximum li                                                                                                    | mit.                                                                                             |  |
| Command Modes      | Interface config                                                                                                    | guration mode                                                                                    |  |
| Command History    | Release                                                                                                    | Modification                                                                                     |  |
|                    | 12.1(11b)EW                                                                                                    | This command was introduced on the Catalyst 4500 series switch.                                  |  |
| Usage Guidelines   | You can use the <b>ip igmp max-groups</b> command only on Layer 2 physical interfaces; you cannot set the IGMP maximum groups for the routed ports, the switch virtual interfaces (SVIs), or the ports that belong to an EtherChannel group. |                                                                                                  |  |
| Examples           | The following example shows how to limit the number of IGMP groups that an interface can join to 25<br>Switch(config)# interface gigabitethernet1/1<br>Switch(config-if)# ip igmp max-groups 25<br>Switch(config-if)                         |                                                                                                  |  |

I

1

# ip igmp profile

To create an IGMP profile, use the **ip igmp profile** command. To delete the IGMP profile, use the **no** form of this command.

ip igmp profile profile number

**no ip igmp profile** *profile number* 

| Syntax Description | profile number                         | IGMP profile number being configured; valid values are from 1 to 4294967295.                                     |
|--------------------|----------------------------------------|----------------------------------------------------------------------------------------------------|
|                    |                                        |                                                                                                    |
| Command Default    | No profile created                     |                                                                                                    |
|                    |                                        |                                                                                                    |
| Command Modes      | Global configurat                      | on mode                                                                                                    |
|                    | IGMP profile con                       | iguration                                                                                                    |
| Command History    | Release                                | Modification                                                                                                    |
| ooniniana motory   | 12.1(11b)EW                            | This command was introduced on the Catalyst 4500 series switch.                                                  |
|                    |                                        |                                                                                                    |
| Usage Guidelines   | When entering a r                      | ange, enter the low IP multicast address, a space, and the high IP multicast address.                            |
|                    | You can apply an profile applied to    | GMP profile to one or more Layer 2 interfaces, but each interface can have only one t.                           |
| Examples           | The following exa<br>multicast address | mple shows how to configure IGMP profile 40 that permits the specified range of IF s:                            |
|                    | Switch(config-ig                       | <b>ip igmp profile 40</b><br>mp-profile) <b># permit</b><br>mp-profile) <b># range 233.1.1.1 233.255.255.255</b> |
| Related Commands   | Command                                | Description                                                                                                    |
| nerateu ooninanas  | ip igmp filter                         | Controls whether all hosts on a Layer 2 interface can join                                                       |
|                    | ip ignip inter                         | one or more IP multicast groups by applying an IGMP profile to the interface.                                    |
|                    | show ip igmp pr                        | file Displays all configured IGMP profiles or a specified IGMP profile.                                          |
|                    |                                        |                                                                                                    |

### ip igmp query-interval

To configure the frequency that the switch sends the IGMP host-query messages, use the **ip igmp** query-interval command. To return to the default frequency, use the no form of this command.

ip igmp query-interval seconds

no ip igmp query-interval

| Syntax Description |                                                                                                    | En anna is an air air air air an traich the ICMD has a surray man ann ann ann ann air tha de an lid                                                                                                    |  |  |
|--------------------|----------------------------------------------------------------------------------------------------|----------------------------------------------------------------------------------------------------|--|--|
| Syntax Description | seconds                                                                                                    | Frequency, in seconds, at which the IGMP host-query messages are transmitted; valid values depend on the IGMP snooping mode. See the "Usage Guidelines" section for more information.                                                       |  |  |
| Command Default    | The query in                                                                                                    | terval is set to 60 seconds.                                                                                                    |  |  |
| Command Modes      | Interface cor                                                                                                    | nfiguration mode                                                                                                    |  |  |
| Command History    | Release                                                                                                    | Modification                                                                                                    |  |  |
|                    | 12.1(8a)EW                                                                                                    | This command was introduced on the Catalyst 4500 series switch.                                                                                                    |  |  |
| Usage Guidelines   | 65535 secon                                                                                                    | e default IGMP snooping configuration, the valid query interval values are from 1 to ds. If you have changed the default configuration to support CGMP as the IGMP snooping hod, the valid query interval values are from 1 to 300 seconds. |  |  |
|                    | The designated switch for a LAN is the only switch that sends the IGMP host-query messages. For IGMP version 1, the designated switch is elected according to the multicast routing protocol that runs on the LAN. For IGMP version 2, the designated querier is the lowest IP-addressed multicast switch on the subnet. |                                                                                                    |  |  |
| •                  | -                                                                                                    | are heard for the timeout period (controlled by the <b>ip igmp query-timeout</b> command), the nes the querier.                                                                                                    |  |  |
| Note               | Changing the                                                                                                    | e timeout period may severely impact multicast forwarding.                                                                                                    |  |  |
| Examples           |                                                                                                    | ng example shows how to change the frequency at which the designated switch sends the<br>query messages:                                                                                                    |  |  |
|                    | Switch(conf                                                                                                    | ig-if)# <b>ip igmp query-interval 120</b>                                                                                                    |  |  |

Switch(config-if)#

Γ

1

| <b>Related Commands</b> | Command                                                           | Description                                                                                                    |  |
|-------------------------|-------------------------------------------------------------------|----------------------------------------------------------------------------------------------------|--|
|                         | <b>ip igmp querier-timeout</b> (refer to Cisco IOS documentation) | Configures the timeout period before the router takes over<br>as the querier for the interface after the previous querier has<br>stopped querying.                                                                                |  |
|                         | <b>ip pim query-interval</b> (refer to Cisco IOS documentation)   | Configures the frequency of Protocol Independent<br>Multicast (PIM) router query messages.                                                                                                    |  |
|                         | <b>show ip igmp groups</b> (refer to Cisco IOS documentation)     | Displays the multicast groups with receivers that are<br>directly connected to the router and that were learned<br>through Internet Group Management Protocol (IGMP), use<br>the <b>show ip igmp groups</b> command in EXEC mode. |  |

# ip igmp snooping

To enable IGMP snooping, use the **ip igmp snooping** command. To disable IGMP snooping, use the **no** form of this command.

ip igmp snooping [tcn {flood query count count | query solicit}]

**no ip igmp snooping [tcn {flood query count** | **query solicit**}]

| Syntax Description | tcn                                                                                                    | (Optional) Specifies the topology change configurations.                             |  |  |  |  |
|--------------------|----------------------------------------------------------------------------------------------------|--------------------------------------------------------------------------------------|--|--|--|--|
|                    | flood                                                                                                    | (Optional) Specifies to flood the spanning tree table to the network when a topology |  |  |  |  |
|                    |                                                                                                    | change occurs.                                                                       |  |  |  |  |
|                    | query                                                                                                    | (Optional) Specifies the TCN query configurations.                                   |  |  |  |  |
|                    | count count                                                                                                    | (Optional) Specifies how often the spanning tree table is flooded; valid values are  |  |  |  |  |
|                    |                                                                                                    | from 1 to 10.                                                                        |  |  |  |  |
|                    | solicit                                                                                                    | (Optional) Specifies an IGMP general query.                                          |  |  |  |  |
| Command Default    | IGMP snooping is enabled.                                                                                                    |                                                                                      |  |  |  |  |
| Command Modes      | Global configu                                                                                                    | uration mode                                                                         |  |  |  |  |
|                    | Interface confi                                                                                                    | guration mode                                                                        |  |  |  |  |
| Command History    | Release                                                                                                    | Modification                                                                         |  |  |  |  |
|                    | 12.1(8a)EW                                                                                                    | This command was introduced on the Catalyst 4500 series switch.                      |  |  |  |  |
|                    | 12.1(11)EW                                                                                                    | Support for flooding the spanning tree table was added.                              |  |  |  |  |
| Usage Guidelines   | The <b>tcn flood</b> option applies only to Layer 2 switch ports and EtherChannels; it does not apply to rou ports, VLAN interfaces, or Layer 3 channels. |                                                                                      |  |  |  |  |
| •                  | The lp ignip si                                                                                                    | nooping command is disabled by default on multicast routers.                         |  |  |  |  |
| Note               | You can use th                                                                                                    | e <b>tcn flood</b> option in interface configuration mode.                           |  |  |  |  |
|                    |                                                                                                    |                                                                                      |  |  |  |  |
| Examples           | The following example shows how to enable IGMP snooping:                                                                                                  |                                                                                      |  |  |  |  |
|                    | Switch(config)# <b>ip igmp snooping</b><br>Switch(config)#                                                                                                |                                                                                      |  |  |  |  |
|                    | The following                                                                                                    | The following example shows how to disable IGMP snooping:                            |  |  |  |  |
|                    | Switch(config<br>Switch(config                                                                                                    | ) # no ip igmp snooping                                                              |  |  |  |  |
|                    | DW100II(COII119                                                                                                    | ,                                                                                    |  |  |  |  |

The following example shows how to enable the flooding of the spanning tree table to the network after nine topology changes have occurred:

Switch(config)# ip igmp snooping tcn flood query count 9 Switch(config)#

The following example shows how to disable the flooding of the spanning tree table to the network:

Switch(config) # no ip igmp snooping tcn flood Switch(config)#

The following example shows how to enable an IGMP general query:

Switch(config) # ip igmp snooping tcn query solicit Switch(config)#

The following example shows how to disable an IGMP general query:

Switch(config) # no ip igmp snooping tcn query solicit Switch(config)#

#### **Related Commands** Command

| nds | Command                               | Description                                                                |
|-----|---------------------------------------|----------------------------------------------------------------------------|
|     | ip igmp snooping vlan immediate-leave | Enable IGMP immediate-leave processing.                                    |
|     | ip igmp snooping vlan mrouter         | Configures a Layer 2 interface as a multicast router interface for a VLAN. |
|     | ip igmp snooping vlan static          | Configures a Layer 2 interface as a member of a group.                     |

Examples

#### ip igmp snooping report-suppression

To enable report suppression, use the **ip igmp snooping report-suppression** command. To disable report suppression and forward the reports to the multicast devices, use the **no** form of this command.

ip igmp snooping report-suppression

no igmp snooping report-suppression

| Syntax Description | This command h | as no arguments | or keywords. |
|--------------------|----------------|-----------------|--------------|
|--------------------|----------------|-----------------|--------------|

- **Command Default** IGMP snooping report-suppression is enabled.
- **Command Modes** Global configuration mode

 Release
 Modification

 12.1(12c)EW
 This command was introduced on the Catalyst 4500 series switch.

**Usage Guidelines** If the **ip igmp snooping report-suppression** command is disabled, all the IGMP reports are forwarded to the multicast devices.

If the command is enabled, report suppression is done by IGMP snooping.

| The following | example | shows | how to | enable re | port suppression: |
|---------------|---------|-------|--------|-----------|-------------------|
|               |         |       |        |           |                   |

Switch(config)# ip igmp snooping report-suppression
Switch(config)#

The following example shows how to disable report suppression:

```
Switch(config) # no ip igmp snooping report-suppression
Switch(config) #
```

The following example shows how to display the system status for report suppression:

```
Switch# show ip igmp snoop
vlan 1
------
IGMP snooping is globally enabled
IGMP snooping TCN solicit query is globally disabled
IGMP snooping global TCN flood query count is 2
IGMP snooping is enabled on this Vlan
IGMP snooping immediate-leave is disabled on this Vlan
IGMP snooping mrouter learn mode is pim-dvmrp on this Vlan
IGMP snooping is running in IGMP_ONLY mode on this Vlan
IGMP snooping report suppression is enabled on this Vlan
Switch#
```

1

#### Re

| elated Commands | Command                               | Description                                                                |
|-----------------|---------------------------------------|----------------------------------------------------------------------------|
|                 | ip igmp snooping vlan immediate-leave | Enable IGMP immediate-leave processing.                                    |
|                 | ip igmp snooping vlan mrouter         | Configures a Layer 2 interface as a multicast router interface for a VLAN. |
|                 | ip igmp snooping vlan static          | Configures a Layer 2 interface as a member of a group.                     |

# ip igmp snooping vlan

To enable IGMP snooping for a VLAN, use the **ip igmp snooping vlan** command. To disable IGMP snooping, use the **no** form of this command.

ip igmp snooping vlan vlan-id

no ip igmp snooping vlan vlan-id

| Syntax Description | vlan-id                                                             | Number of the VLAN; vali                   | d values are from 1 to 1001 and from 1006 to 4094.                         |  |
|--------------------|---------------------------------------------------------------------|--------------------------------------------|----------------------------------------------------------------------------|--|
| Command Default    | IGMP snoopin                                                        | ng is disabled.                            |                                                                            |  |
| Command Modes      | Global configu                                                      | uration mode                               |                                                                            |  |
| Command History    | Release                                                             | Modification                               |                                                                            |  |
|                    | 12.1(8a)EW                                                          | This command was intr                      | roduced on the Catalyst 4500 series switch.                                |  |
|                    | 12.1(12c)EW                                                         | Support for extended a                     | ddressing was added.                                                       |  |
| Examples           | The following                                                       | example shows how to enal                  | ble IGMP snooping on a VLAN:                                               |  |
| Examples           | e                                                                   | )# ip igmp snooping vlam                   |                                                                            |  |
|                    | The following example shows how to disable IGMP snooping on a VLAN: |                                            |                                                                            |  |
|                    | Switch(config<br>Switch(config                                      | <pre>J) # no ip igmp snooping v J) #</pre> | lan 200                                                                    |  |
| Related Commands   | Command                                                             |                                            | Description                                                                |  |
|                    | ip igmp snooj                                                       | ping vlan immediate-leave                  | Enable IGMP immediate-leave processing.                                    |  |
|                    | ip igmp snooj                                                       | ping vlan mrouter                          | Configures a Layer 2 interface as a multicast router interface for a VLAN. |  |
|                    | ip igmp snoo                                                        | ping vlan static                           | Configures a Layer 2 interface as a member of a group.                     |  |
|                    |                                                                     |                                            |                                                                            |  |

1

#### ip igmp snooping vlan explicit-tracking

To enable per-VLAN explicit host tracking, use the **ip igmp snooping vlan explicit-tracking** command. To disable explicit host tracking, use the **no** form of this command.

ip igmp snooping vlan vlan-id explicit-tracking

no ip igmp snooping vlan vlan-id explicit-tracking

| Syntax Description | vlan_id (C                                                                                                    | Optional) Specifies a VLAN; valid values are from 1 to 1001 and from 1006 to 4094.     |
|--------------------|----------------------------------------------------------------------------------------------------|----------------------------------------------------------------------------------------|
| Command Default    | Explicit host tra                                                                                                 | cking is enabled.                                                                      |
| Command Modes      | Global configura                                                                                                  | ation mode                                                                             |
| Command History    | <b>Release</b><br>12.1(20)EW                                                                                      | <b>Modification</b><br>This command was introduced on the Catalyst 4500 series switch. |
| Examples           | how to verify the<br>Switch(config)<br>Switch(config)<br>Switch# <b>show i</b><br>Global IGMP Sno                 | # no ip igmp snooping vlan 200 explicit-tracking                                       |
|                    | Global IGMP Sn<br><br>IGMP snooping<br>IGMPv3 snooping<br>Report suppress                                         | ooping configuration:<br><br>: Enabled<br>g : Enabled<br>sion : Enabled                |
|                    | TCN solicit que<br>TCN flood quer<br>Vlan 2:                                                                      | -                                                                                      |
|                    | IGMP snooping<br>IGMPv2 immedia<br>Explicit host<br>Multicast route<br>CGMP interoper<br>Explicit host<br>Switch# | tracking : Disabled<br>er learning mode : pim-dvmrp<br>ability mode : IGMP_ONLY        |

| <b>Related Commands</b> | Command                               | Description                                                                |
|-------------------------|---------------------------------------|----------------------------------------------------------------------------|
|                         | ip igmp snooping vlan immediate-leave | Enables IGMP immediate-leave processing.                                   |
|                         | ip igmp snooping vlan mrouter         | Configures a Layer 2 interface as a multicast router interface for a VLAN. |

| Command                          | Description                                            |
|----------------------------------|--------------------------------------------------------|
| ip igmp snooping vlan static     | Configures a Layer 2 interface as a member of a group. |
| show ip igmp snooping membership | Displays host membership information.                  |

1

#### ip igmp snooping vlan immediate-leave

To enable IGMP immediate-leave processing, use the **ip igmp snooping vlan immediate-leave** command. To disable immediate-leave processing, use the **no** form of this command.

ip igmp snooping vlan vlan\_num immediate-leave

no ip igmp snooping vlan vlan\_num immediate-leave

| Syntax Description                          | vlan_num                                                                                                    | Number of the                                                         | ne VLAN; valid values are from 1 to 4094.          |  |
|---------------------------------------------|----------------------------------------------------------------------------------------------------|-----------------------------------------------------------------------|----------------------------------------------------|--|
|                                             | <b>immediate-leave</b> Enables immediate leave processing.                                                                                                    |                                                                       | ediate leave processing.                           |  |
| Command Default                             | Immediate leave                                                                                                    | processing is disable                                                 | d.                                                 |  |
| Command Modes                               | Global configura                                                                                                    | ation mode                                                            |                                                    |  |
| Command History                             | Release                                                                                                    | Modification                                                          |                                                    |  |
|                                             | 12.1(8a)EW This command was introduced on the Catalyst 4500 series switch.                                                                                                    |                                                                       | introduced on the Catalyst 4500 series switch.     |  |
|                                             | 12.1(12c)EW                                                                                                    | Support for extended                                                  | ed addressing was added.                           |  |
|                                             | Use the immediate-leave feature only when there is a single receiver for the MAC group for a sp VLAN.<br>The immediate-leave feature is supported only with IGMP version 2 hosts. |                                                                       |                                                    |  |
| Examples                                    | The following ex                                                                                                    | cample shows how to                                                   | enable IGMP immediate-leave processing on VLAN 4:  |  |
| Switch(config)# <b>i</b><br>Switch(config)# |                                                                                                    | ip igmp snooping vlan 4 immediate-leave                               |                                                    |  |
|                                             |                                                                                                    | The following example shows how to disable IGMP immediate-leave proce |                                                    |  |
|                                             | The following ex                                                                                                    | cample shows now to                                                   | disable IGMP immediate-leave processing on VLAN 4: |  |
|                                             | -                                                                                                    | t no ip igmp snoopi                                                   | disable IGMP immediate-leave processing on VLAN 4: |  |
| Related Commands                            | Switch(config)                                                                                                    | t no ip igmp snoopi                                                   | · ·                                                |  |
| Related Commands                            | Switch(config)<br>Switch(config)                                                                                                    | ‡ no ip igmp snoopi:<br>‡                                             | ng vlan 4 immediate-leave                          |  |
| Related Commands                            | Switch(config)<br>Switch(config)<br>Command<br>ip igmp snoopin                                                                                                    | ‡ no ip igmp snoopi:<br>‡                                             | ng vlan 4 immediate-leave<br>Description           |  |

| Command                          | Description                                                                 |
|----------------------------------|-----------------------------------------------------------------------------|
| show ip igmp interface           | Displays the information about the IGMP-interface status and configuration. |
| show mac-address-table multicast | Displays information about the multicast MAC address table.                 |

#### ip igmp snooping vlan mrouter

To statically configure an Layer 2 interface as a multicast router interface for a VLAN, use the **ip igmp snooping vlan mrouter** command. To remove the configuration, use the **no** form of this command.

- **no ip igmp snooping vlan** *vlan-id* **mrouter** {**interface** {{**fastethernet** *slot/port*} | {**gigabitethernet** *slot/port*} | {**tengigabitethernet** *slot/port*} | {**port-channel** *number*} | {**learn** {**cgmp** | **pim-dvmrp**} }

| Syntax Description | <b>vlan</b> vlan-id                           | Specifies the VLAN ID number to use in the command; valid values are from 1 to 4094. |
|--------------------|-----------------------------------------------|--------------------------------------------------------------------------------------|
|                    | interface                                     | Specifies the next-hop interface to a multicast switch.                              |
|                    | fastethernet slot/port                        | Specifies the Fast Ethernet interface; number of the slot and port.                  |
|                    | gigabitethernet slot/port                     | Specifies the Gigabit Ethernet interface; number of the slot and port.               |
|                    | <b>tengigabitethernet</b><br><i>slot/port</i> | Specifies the 10-Gigabit Ethernet interface; number of the slot and port.            |
|                    | port-channel number                           | Port-channel number; valid values are from 1 to 64.                                  |
|                    | learn                                         | Specifies the multicast switch learning method.                                      |
|                    | cgmp                                          | Specifies the multicast switch snooping CGMP packets.                                |
|                    | pim-dvmrp                                     | Specifies the multicast switch snooping PIM-DVMRP packets.                           |

**Command Default** Multicast switch snooping PIM-DVMRP packets are specified.

**Command Modes** Interface configuration mode

#### **Command History**

| ry | Release     | Modification                                                                                     |
|----|-------------|--------------------------------------------------------------------------------------------------|
|    | 12.1(8a)EW  | This command was introduced on the Catalyst 4500 series switch.                                  |
|    | 12.1(12c)EW | Support for extended addressing was added.                                                       |
|    | 12.2(25)EW  | Support for the 10-Gigabit Ethernet interface was introduced on the Catalyst 4500 series switch. |

| Usage Guidelines | You enter this command in VLAN interface                                                                                                    | ce configuration mode only.                                                                          |  |  |  |
|------------------|----------------------------------------------------------------------------------------------------|----------------------------------------------------------------------------------------------------|--|--|--|
|                  | The interface to the switch must be in the administratively up and line protocol up.                                                                                                    | VLAN where you are entering the command. It must be both                                             |  |  |  |
|                  | The CGMP learning method can decrease                                                                                                    | control traffic.                                                                                     |  |  |  |
|                  | The learning method that you configure is saved in NVRAM.<br>The static connections to multicast interfaces are supported only on switch interfaces.                                      |                                                                                                    |  |  |  |
|                  |                                                                                                    |                                                                                                    |  |  |  |
| Examples         | The following example shows how to spec                                                                                                    | cify the next-hop interface to a multicast switch:                                                   |  |  |  |
|                  | <pre>Switch(config-if)# ip igmp snooping 400 mrouter interface fastethernet 5/6 Switch(config-if)# The following example shows how to specify the multicast switch learning method:</pre> |                                                                                                    |  |  |  |
|                  |                                                                                                    |                                                                                                    |  |  |  |
|                  | Switch(config-if)# <b>ip igmp snooping 4</b><br>Switch(config-if)#                                                                                                    | 00 mrouter learn cgmp                                                                                |  |  |  |
| Related Commands | Command                                                                                                    | Description                                                                                          |  |  |  |
|                  | ip igmp snooping                                                                                                    | Enable IGMP snooping.                                                                                |  |  |  |
|                  | ip igmp snooping vlan immediate-leave                                                                                                    | Enable IGMP immediate-leave processing.                                                              |  |  |  |
|                  | ip igmp snooping vlan static                                                                                                    | Configures a Layer 2 interface as a member of a group.                                               |  |  |  |
|                  | show ip igmp snooping                                                                                                    | Displays information on dynamically learned and manually configured VLAN switch interfaces.          |  |  |  |
|                  | show ip igmp snooping mrouter                                                                                                    | Displays information on the dynamically learned and manually configured multicast switch interfaces. |  |  |  |

1

# ip igmp snooping vlan static

To configure a Layer 2 interface as a member of a group, use the **ip igmp snooping vlan static** command. To remove the configuration, use the **no** form of this command.

- **ip igmp snooping vlan** *vlan\_num* **static** *mac-address* {**interface** {**fastethernet** *slot/port*} | {**gigabitethernet** *slot/port*} | {**tengigabitethernet** *slot/port*} | {**port-channel** *number*}}
- **no ip igmp snooping vlan** *vlan\_num static mac-address* {**interface** {**fastethernet** *slot/port*} | {**gigabitethernet** *slot/port*} | {**tengigabitethernet** *mod/interface-number*} | {**port-channel** *number*} }

| Syntax Description |                  |                                                                   |                                                                                                    |
|--------------------|------------------|-------------------------------------------------------------------|----------------------------------------------------------------------------------------------------|
|                    | vlan_num         | Nui                                                               | mber of the VLAN.                                                                                                    |
|                    | mac-address      | Gro                                                               | oup MAC address.                                                                                                    |
|                    | interface        | Spe                                                               | cifies the next-hop interface to multicast switch.                                                                                                    |
|                    | fastethernet slo | ot/port Spe                                                       | cifies the Fast Ethernet interface; number of the slot and port.                                                                                           |
|                    | gigabitetherne   | t slot/port Spe                                                   | cifies the Gigabit Ethernet interface; number of the slot and port.                                                                                        |
|                    | tengigabitethe   | r <b>net</b> <i>slot/port</i> Spe<br>por                          | cifies the 10-Gigabit Ethernet interface; number of the slot and t.                                                                                        |
|                    | port-channel n   | umber Por                                                         | t-channel number; valid values are from 1 through 64.                                                                                                    |
| Command Default    | This command l   | nas no default settin                                             | gs.                                                                                                    |
| Command Modes      | Global configur  | ation mode                                                        |                                                                                                    |
| Command History    | Release          | Modification                                                      |                                                                                                    |
|                    | 12.1(8a)EW       | This command w                                                    | vas introduced on the Catalyst 4500 series switch.                                                                                                    |
|                    | 12.2(25)EW       | Support for the                                                   | 10 Circobit Ethomat interface was introduced on the Catalyst 4500                                                                                          |
|                    | 12.2(23)2 (      | series switch.                                                    | 10-Gigabit Ethernet interface was introduced on the Catalyst 4500                                                                                          |
| Examples           | The following e  | xample shows how<br># <b>ip igmp snoopin</b><br>rt FastEthernet5/ | to configure a host statically on an interface:<br><b>In vian 4 static 0100.5e02.0203 interface fastethernet 5/11</b><br>11 on group 0100.5e02.0203 vlan 4 |

| Command                          | Description                                                                |
|----------------------------------|----------------------------------------------------------------------------|
| ip igmp snooping vlan mrouter    | Configures a Layer 2 interface as a multicast router interface for a VLAN. |
| show mac-address-table multicast | Displays information about the multicast MAC address table.                |

#### ip local-proxy-arp

To enable the local proxy ARP feature, use the **ip local-proxy-arp** command. To disable the local proxy ARP feature, use the **no** form of this command.

ip local-proxy-arp

no ip local-proxy-arp

| Syntax Description | This command has no argumen | ts or keywords. |
|--------------------|-----------------------------|-----------------|
|--------------------|-----------------------------|-----------------|

- **Command Default** Local proxy ARP is disabled.
- **Command Modes** Interface configuration mode

| Command History | Release    | Modification                                                    |
|-----------------|------------|-----------------------------------------------------------------|
|                 | 12.1(8a)EW | This command was introduced on the Catalyst 4500 series switch. |

**Usage Guidelines** Use this feature only on subnets where hosts are intentionally prevented from communicating directly to the switch on which they are connected.

ICMP redirect is disabled on interfaces where the local proxy ARP feature is enabled.

**Examples** The following example shows how to enable the local proxy ARP feature: Switch(config-if)# **ip local-proxy-arp** Switch(config-if)#

I

#### ip mfib fastdrop

To enable MFIB fast drop, use the **ip mfib fastdrop** command. To disable MFIB fast drop, use the **no** form of this command.

ip mfib fastdrop

no ip mfib fastdrop

| Syntax Description | This command has no arguments o | r keywords. |
|--------------------|---------------------------------|-------------|
|--------------------|---------------------------------|-------------|

- **Command Default** MFIB fast drop is enabled.
- **Command Modes** Privileged EXEC mode

 Release
 Modification

 12.1(8a)EW
 This command was introduced on the Catalyst 4500 series switch.

**Examples** The following example shows how to enable MFIB fast drops: Switch# **ip mfib fastdrop** Switch#

| Related Commands         Command         Description |                        | Description                                                                             |
|------------------------------------------------------|------------------------|-----------------------------------------------------------------------------------------|
|                                                      | clear ip mfib fastdrop | Clears all the MFIB fast-drop entries.                                                  |
|                                                      | show ip mfib fastdrop  | Displays all currently active fast-drop entries and shows whether fast drop is enabled. |

1

#### ip multicast multipath

To enable load splitting of IP multicast traffic over Equal Cost Multipath (ECMP), use the **ip multicast multipath** command in global configuration mode. To disable this functionality, use the **no** form of this command.

ip multicast [vrf vrf-name] multipath [s-g-hash {basic | next-hop-based}]

no ip multicast [vrf vrf-name] multipath [s-g-hash {basic | next-hop-based}]

| associated with the Multicast Virtual Private Network forwarding (MVRF) instance specified for the vrf-n         s-g-hash basic  <br>next-hop-based       (Optional) Enables ECMP multicast load splitting b         address or on source, group, and next-hop address.       The basic keyword enables a simple hash based on s         This algorithm is referred to as the basic S-G-hash       The next-hop-based keyword enables a more comp         group, and next-hop address.       This algorithm is referred to as the basic S-G-hash a         The next-hop-based Keyword enables a more comp       group, and next-hop address.         This algorithm is referred to as the basic S-G-hash algorithm.       If multiple equal-cost paths exist, multicast traffic will not be load-split acre         Command Default       If multiple equal-cost paths exist, multicast traffic will not be load-split acre         Global configuration (config)       Release         Modification       12.2(53)SG         The s-g-hash keyword was introduced on the Cat | Syntax Description |                                               |                                                                                                    |
|----------------------------------------------------------------------------------------------------|--------------------|-----------------------------------------------|----------------------------------------------------------------------------------------------------|
| next-hop-based       address or on source, group, and next-hop address.<br>The basic keyword enables a simple hash based on s<br>This algorithm is referred to as the basic S-G-hash a<br>The next-hop-based keyword enables a more comp<br>group, and next-hop address. This algorithm is refer-<br>next-hop-based S-G-hash algorithm.         Command Default       If multiple equal-cost paths exist, multicast traffic will not be load-split acro         Command Modes       Global configuration (config)         Command History       Release         Modification         12.2(53)SG       The s-g-hash keyword was introduced on the Cat                                                                                                    |                    | <b>vrf</b> vrf-name                           | (Optional) Enables ECMP multicast load splitting for IP multicast traffic associated with the Multicast Virtual Private Network (MVPN) routing and forwarding (MVRF) instance specified for the <i>vrf-name</i> argument. |
| This algorithm is referred to as the basic S-G-hash a         The next-hop-based keyword enables a more compigroup, and next-hop address. This algorithm is referrence next-hop-based S-G-hash algorithm.         Command Default       If multiple equal-cost paths exist, multicast traffic will not be load-split across         Command Modes       Global configuration (config)         Command History       Release       Modification         12.2(53)SG       The s-g-hash keyword was introduced on the Cat                                                                                                    |                    |                                               |                                                                                                    |
| group, and next-hop address. This algorithm is reference.         command Default         If multiple equal-cost paths exist, multicast traffic will not be load-split across         Global configuration (config)         Command History         Release       Modification         12.2(53)SG       The s-g-hash keyword was introduced on the Cat                                                                                                    |                    |                                               | The <b>basic</b> keyword enables a simple hash based on source and group address.<br>This algorithm is referred to as the basic S-G-hash algorithm.                                                                       |
| Command Modes       Global configuration (config)         Command History       Release       Modification         12.2(53)SG       The s-g-hash keyword was introduced on the Cat                                                                                                    |                    |                                               | The <b>next-hop-based</b> keyword enables a more complex hash based on source, group, and next-hop address. This algorithm is referred to as the next-hop-based S-G-hash algorithm.                                       |
| Command History     Release     Modification       12.2(53)SG     The s-g-hash keyword was introduced on the Cat                                                                                                    | Command Default    | If multiple equal-co                          | ost paths exist, multicast traffic will not be load-split across those paths.                                                                                                    |
| 12.2(53)SG     The s-g-hash keyword was introduced on the Cat                                                                                                    | Command Modes      | Global configuratio                           | on (config)                                                                                                    |
| 12.2(53)SG     The s-g-hash keyword was introduced on the Cat                                                                                                    | Command History    | Release                                       | Modification                                                                                                    |
| <b>Usage Guidelines</b> The <b>ip multicast multipath</b> command does not work with bidirectional Prot                                                                                                    |                    | 12.2(53)SG                                    | The <b>s-g-hash</b> keyword was introduced on the Catalyst 4500 switch.                                                                                                    |
| (PIM).                                                                                                    | Usage Guidelines   | -                                             | ultipath command does not work with bidirectional Protocol Independent Multicast                                                                                                    |
| Use the <b>ip multicast multipath</b> command to enable load splitting of IP mult equal-cost paths.                                                                                                    |                    | -                                             | st multipath command to enable load splitting of IP multicast traffic across multiple                                                                                                    |
| paths. However, by default, multicast traffic is not load-split across multiple e                                                                                                    |                    |                                               | l-cost paths from a source are available, unicast traffic will be load-split across those default, multicast traffic is not load-split across multiple equal-cost paths. In general                                       |
| specifications, this neighbor must have the highest IP address if more than o metric.                                                                                                    |                    | multicast traffic flo<br>specifications, this | hows down from the reverse path forwarding (RPF) neighbor. According to the PIM neighbor must have the highest IP address if more than one neighbor has the same                                                          |

multicast traffic will travel is selected based on the source IP address. Multicast traffic from different sources will be load-split across the different equal-cost paths. Load splitting will not occur across equal-cost paths for multicast traffic from the same source sent to different multicast groups.

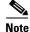

The **ip multicast multipath** command load splits the traffic but does not load balance the traffic. Traffic from a source will use only one path, even if the traffic greatly exceeds traffic from other sources.

If the **ip multicast multipath** command is configured with the **s-g-hash** keyword and multiple equal-cost paths exist, load splitting will occur across equal-cost paths based on source and group address or on source, group, and next-hop address. If you specify the optional **s-g-hash** keyword for load splitting IP multicast traffic, you must select the algorithm used to calculate the equal-cost paths by specifying one of the following keywords:

- **basic**—The basic S-G-hash algorithm is predictable because no randomization is used in calculating the hash value. The basic S-G-hash algorithm, however, is subject to polarization because for a given source and group the same hash is always chosen irrespective of the router that the hash is being calculated on.
- **next-hop-based**—The next-hop-based S-G-hash algorithm is predictable because no randomization is used to determine the hash value. Unlike the S-hash and basic S-G-hash algorithms, the next-hop-based hash mechanism is not subject to polarization.

#### **Examples** The following example shows how to enable ECMP multicast load splitting on a router based on source address using the S-hash algorithm:

Switch(config)# ip multicast multipath

The following example shows how to enable ECMP multicast load splitting on a router based on source and group address using the basic S-G-hash algorithm:

Switch(config) # ip multicast multipath s-g-hash basic

The following example shows how to enable ECMP multicast load splitting on a router based on source, group, and next-hop address using the next-hop-based S-G-hash algorithm:

Switch(config) # ip multicast multipath s-g-hash next-hop-based

1

#### ip name-server

To configure the IP address of the domain name server (DNS), use the **ip name-server** command. To delete the name server use the **no** form of this command.

**ip name-server** server-address1 [server-address2...server-address6]

**no name-server** server-address1 [server-address2...server-address6]

| Syntax Description | server-address1                                                                                                    | IPv4 or IPv6 addresses of a name server to use for name and address resolution.    |  |  |  |
|--------------------|----------------------------------------------------------------------------------------------------|------------------------------------------------------------------------------------|--|--|--|
|                    | [server-address2.<br>ip-address6]                                                                                                    | (Optional) IP addresses of additional name servers (a maximum of six name servers) |  |  |  |
| Command Default    | No name server addresses are specified.                                                                                                    |                                                                                    |  |  |  |
| Command Modes      | Global configuration mode                                                                                                    |                                                                                    |  |  |  |
| Command History    | Release                                                                                                    | Modification                                                                       |  |  |  |
| · · · · · · · · ·  | 12.2 (31)SG                                                                                                    | This command was introduced on the Catalyst 4500 series switch.                    |  |  |  |
| Usage Guidelines   | Separate each server address with a space. The first server specified is the primary server. The switch sends DNS queries to the primary server first. If that query fails, the backup servers are queried.                                                                                                    |                                                                                    |  |  |  |
|                    | For the Application Visibility Control (AVC) with Domain Name System as an Authoritative Source (DNS-AS) feature (AVC with DNS-AS), ensure that at least the first two IP addresses in the sequence are IPv4 addresses, because the AVC with DNS-AS feature will use only these. See the example below, here the first two addresses are IPv4 (192.0.2.1 and 192.0.2.2), the third one (2001:DB8::1) is an IPv6 address. AVC with DNS-AS will use the first two: |                                                                                    |  |  |  |
|                    | Switch(config)# ip name-server 192.0.2.1 192.0.2.2 2001:DB8::1                                                                                                    |                                                                                    |  |  |  |
|                    | Enter the <b>show ip name-server</b> command to display all the name server IP addresses that have been maintained.                                                                                                    |                                                                                    |  |  |  |
| Examples           | The following example shows how to specify IPv4 hosts 172.16.1.111 and 172.16.1.2 as the name servers:                                                                                                    |                                                                                    |  |  |  |
|                    | Switch(config)# ip name-server 192.0.2.1 192.0.2.2<br>The following example shows how to specify IPv6 hosts 3FFE:C00::250:8BFF:FEE8:F800 and 2001:0DB8::3 as the name servers:                                                                                                    |                                                                                    |  |  |  |
|                    |                                                                                                    | ip name-server 3FFE:C00::250:8BFF:FEE8:F800 2001:0DB8::3                           |  |  |  |

#### ip route-cache flow

To enable NetFlow statistics for IP routing, use the **ip route-cache flow** command. To disable NetFlow statistics, use the **no** form of this command.

ip route-cache flow [infer-fields]

no ip route-cache flow [infer-fields]

| Syntax Description | infer-fields                                                                                                    | (Optional) Includes the NetFlow fields as inferred by the software: Input identifier,<br>Output identifier, and Routing information. |  |  |
|--------------------|----------------------------------------------------------------------------------------------------|----------------------------------------------------------------------------------------------------|--|--|
| Command Default    | NetFlow statisti                                                                                                    | ics is disabled.                                                                                                    |  |  |
|                    | Inferred information is excluded.                                                                                                    |                                                                                                    |  |  |
| Command Modes      | Global configuration mode                                                                                                    |                                                                                                    |  |  |
| Command History    | Release                                                                                                    | Modification                                                                                                    |  |  |
|                    | 12.1(13)EW                                                                                                    | This command was introduced on the Catalyst 4500 series switch.                                                                      |  |  |
|                    | 12.1(19)EW                                                                                                    | Command enhanced to support infer fields.                                                                                            |  |  |
| Usage Guidelines   | To use these commands, you need to install the Supervisor Engine IV and the NetFlow Service Card.<br>The NetFlow statistics feature captures a set of traffic statistics. These traffic statistics include the source<br>IP address, destination IP address, Layer 4 port information, protocol, input and output identifiers, and<br>other routing information that can be used for network analysis, planning, accounting, billing and<br>identifying DoS attacks. |                                                                                                    |  |  |
|                    | NetFlow switching is supported on IP and IP-encapsulated traffic over all interface types.                                                                                                    |                                                                                                    |  |  |
|                    | If you enter the <b>ip route-cache flow infer-fields</b> command after the <b>ip route-cache flow</b> command, you will purge the existing cache, and vice versa. This action is done to avoid having flows with and without inferred fields in the cache simultaneously.                                                                                                    |                                                                                                    |  |  |
|                    | For additional information on NetFlow switching, refer to the <i>Catalyst 4500 Series Switch Cisco IOS</i> Software Configuration Guide.                                                                                                    |                                                                                                    |  |  |
|                    |                                                                                                    |                                                                                                    |  |  |
| Note               | NetFlow consumes additional memory and CPU resources compared to other switching modes. You need to know the resources required on your switch before enabling NetFlow.                                                                                                    |                                                                                                    |  |  |

1

#### Examples

The following example shows how to enable NetFlow switching on the switch:

Switch# config terminal
Switch(config)# ip route-cache flow
Switch(config)# exit
Switch#

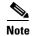

This command does not work on individual interfaces.

ſ

#### ip source binding

To add or delete a static IP source binding entry, use the **ip source binding** command. To delete the corresponding IP source binding entry, use the **no** form of this command.

ip source binding ip-address mac-address vlan vlan-id interface interface-name

no ip source binding ip-address mac-address vlan vlan-id interface interface-name

| Syntax Description           | ip-address                                                                                                    | Binding IP address.                                                                      |  |  |
|------------------------------|----------------------------------------------------------------------------------------------------|------------------------------------------------------------------------------------------|--|--|
|                              | mac-address                                                                                                    | Binding MAC address.                                                                     |  |  |
|                              | vlan vlan-id                                                                                                    | VLAN number.                                                                             |  |  |
|                              | interface interface-name                                                                                                    | Binding interface.                                                                       |  |  |
| Command Default              | This command has no defa                                                                                                    | ult settings.                                                                            |  |  |
| Command Modes                | Global configuration mode                                                                                                    |                                                                                          |  |  |
| Command History              | Release                                                                                                    | Aodification                                                                             |  |  |
|                              | 12.1(19)EW 7                                                                                                    | This command was introduced on the Catalyst 4500 series switch.                          |  |  |
|                              | The <b>no</b> form of this command deletes the corresponding IP source binding entry. For the deletion to succeed, all required parameters must match.<br>Each static IP binding entry is keyed by a MAC address and VLAN number. If the CLI contains an existing MAC and VLAN, the existing binding entry will be updated with the new parameters; a separate binding entry will not be created. |                                                                                          |  |  |
|                              | existing MAC and VLAN, t                                                                                                    | he existing binding entry will be updated with the new parameters; a separate            |  |  |
| Examples                     | existing MAC and VLAN, t<br>binding entry will not be cr<br>The following example sho<br>Switch# config terminal                                                                                                    | he existing binding entry will be updated with the new parameters; a separate            |  |  |
| Examples<br>Related Commands | existing MAC and VLAN, t<br>binding entry will not be cr<br>The following example sho<br>Switch# config terminal<br>Switch(config)# ip source<br>fastethernet6/10                                                                                                    | he existing binding entry will be updated with the new parameters; a separate<br>reated. |  |  |

1

# ip ssh source-interface

To specify the IP address of an interface as the source address for a Secure Shell (SSH) client device, use the **ip ssh source-interface** command in global configuration mode. To remove the IP address as the source address, use the **no** form of this command.

ip ssh source-interface interface

no ip ssh source-interface interface

| Syntax Description | interface                                                                                                    | The interface whose address is used as the source address for the SSH client.   |  |  |  |
|--------------------|----------------------------------------------------------------------------------------------------|---------------------------------------------------------------------------------|--|--|--|
| Command Default    | The address of the closest interface to the destination is used as the source address (the closest interface is the output interface through which the SSH packet is sent).          |                                                                                 |  |  |  |
| Command Modes      | Global configura                                                                                                    | tion                                                                            |  |  |  |
| Command History    | Release<br>Cisco IOS XE<br>3.11.1E                                                                                                    | Modification<br>This command was introduced on the Catalyst 4500 series switch. |  |  |  |
| Usage Guidelines   | By specifying this command, you can force the SSH client to use the IP address of the source interface as the source address.                                                        |                                                                                 |  |  |  |
| Examples           | In the following example, the IP address assigned to Ethernet interface 0 will be used as the source address for the SSH client:<br>Device# <b>ip ssh source-interface ethernet0</b> |                                                                                 |  |  |  |

L

### ip sticky-arp

To enable sticky ARP, use the **ip sticky-arp** command. Use the **no** form of this command to disable sticky ARP.

ip sticky-arp

no ip sticky-arp

| Syntax Description | This command has no arguments | or keywords. |
|--------------------|-------------------------------|--------------|
|--------------------|-------------------------------|--------------|

- **Command Default** Enabled
- **Command Modes** Global configuration mode

| Command History | Release     | Modification                                                    |
|-----------------|-------------|-----------------------------------------------------------------|
|                 | 12.1(12c)EW | This command was introduced on the Catalyst 4500 series switch. |

**Usage Guidelines** This command is supported on PVLANs only.

ARP entries that are learned on Layer 3 PVLAN interfaces are sticky ARP entries. (You should display and verify ARP entries on the PVLAN interface using the **show arp** command).

For security reasons, sticky ARP entries on the PVLAN interface do not age out. Connecting new equipment with the same IP address generates a message and the ARP entry is not created.

Because the ARP entries on the PVLAN interface do not age out, you must manually remove ARP entries on the PVLAN interface if a MAC address changes.

Unlike static entries, sticky-ARP entries are not stored and restored when you enter the **reboot** and **restart** commands.

Examples

The following example shows how to enable sticky ARP:

```
Switch# configure terminal
Enter configuration commands, one per line. End with CNTL/Z.
Switch(config) ip sticky-arp
```

Switch(config)# **end** Switch#

The following example shows how to disable sticky ARP:

```
Switch# configure terminal
Enter configuration commands, one per line. End with CNTL/Z.
Switch(config) no ip sticky-arp
Switch(config)# end
Switch#
```

1

| <b>Related Commands</b> | Command                                            | Description                                                                                                    |
|-------------------------|----------------------------------------------------|----------------------------------------------------------------------------------------------------|
|                         | arp (refer to Cisco IOS documentation)             | Enables Address Resolution Protocol (ARP) entries for<br>static routing over the Switched Multimegabit Data Service<br>(SMDS) network. |
|                         | <b>show arp</b> (refer to Cisco IOS documentation) | Displays ARP information.                                                                                                    |

Γ

# ip verify header vlan all

To enable IP header validation for Layer 2-switched IPv4 packets, use the **ip verify header vlan all** command. To disable the IP header validation, use the **no** form of this command.

ip verify header vlan all

no ip verify header vlan all

| Syntax Description | This command has no default settings.                                                                                                    |                                                                                                    |
|--------------------|----------------------------------------------------------------------------------------------------|----------------------------------------------------------------------------------------------------|
| Command Default    | The IP header is                                                                                                    | s validated for bridged and routed IPv4 packets.                                                                                                    |
| Command Modes      | Global configur                                                                                                    | ation mode                                                                                                    |
| Command History    | Release                                                                                                    | Modification                                                                                                    |
|                    | 12.1(20)EW                                                                                                    | This command was introduced on the Catalyst 4500 series switch.                                                                                                    |
| Usage Guidelines   | This command does not apply to Layer 3-switched (routed) packets.<br>The Catalyst 4500 series switch checks the validity of the following fields in the IPv4 header t |                                                                                                    |
|                    | switched IPv4 p                                                                                                    |                                                                                                    |
|                    | • The version                                                                                                    | must be 4.                                                                                                    |
|                    | • The header                                                                                                    | length must be greater than or equal to 20 bytes.                                                                                                    |
|                    |                                                                                                    | ngth must be greater than or equal to four times the header length and greater than the ket size minus the Layer 2 encapsulation size.                                                                                                    |
|                    | validation, the p                                                                                                    | et fails the IP header validation, the packet is dropped. If you disable the header<br>backets with the invalid IP headers are bridged but are not routed even if routing was<br>Pv4 access lists also are not applied to the IP headers. |
| Examples           | The following e packets:                                                                                                    | xample shows how to disable the IP header validation for the Layer 2-switched IPv4                                                                                                    |
|                    | Switch# <b>config</b><br>Switch(config)<br>Switch(config)<br>Switch#                                                                                                  | # no ip verify header vlan all                                                                                                    |

1

# ip verify source

To enable IP source guard on untrusted Layer 2 interfaces, use the **ip verify source** command. To disable IP source guard on untrusted Layer 2 interfaces, use the **no** form of this command.

ip verify source {vlan dhcp-snooping | tracking} [port-security]

no ip verify source {vlan dhcp-snooping | tracking} [port-security]

| Syntax Description | vlan dhcp-snoopi                                                                                                    | ing Enables IP source guard on untrusted Layer 2 DHCP snooping interface                                                                                                    | es.   |
|--------------------|----------------------------------------------------------------------------------------------------|----------------------------------------------------------------------------------------------------|-------|
|                    | tracking                                                                                                    | Enables IP port security to learn static IP address learning on a port.                                                                                                    |       |
|                    | port-security                                                                                                    | (Optional) Filters both source IP and MAC addresses using the port security feature.                                                                                                    |       |
| ommand Default     | IP source guard is                                                                                                    | disabled.                                                                                                    |       |
| ommand Modes       | Global configurati                                                                                                    | on mode                                                                                                    |       |
| ommand History     | Release                                                                                                    | Modification                                                                                                    |       |
|                    | 12.1(19)EW                                                                                                    | This command was introduced on the Catalyst 4500 series switch.                                                                                                    |       |
|                    | 12.1(19)                                                                                                    | This command was infoduced on the Catalyst 4500 series switch.                                                                                                    |       |
| vamnlas            | 12.2(37)SG                                                                                                    | Added support for IP port security and tracking.                                                                                                    | r-p01 |
| xamples            | 12.2(37)SG                                                                                                    |                                                                                                    | r-por |
| camples            | 12.2(37)SG<br>The following exat<br>basis:<br>Switch# configurat<br>Switch(config)#<br>Switch(config)#<br>Switch(config)#<br>Switch(config)#<br>Switch(config-if<br>Switch(config-if                                                                                                    | Added support for IP port security and tracking.<br>mple shows how to enable IP source guard on VLANs 10 through 20 on a per<br>e terminal<br>ion commands, one per line. End with CNTL/Z.                                                                                                    | r-por |
| kamples            | 12.2(37)SG<br>The following examples to the following examples to the following examples to the following examples to the following examples to the following examples to the following examples to the following examples the following examples the following examples to the following examples to the following examples the following examples the following examples to the following examples the following examples the  | Added support for IP port security and tracking.<br>mple shows how to enable IP source guard on VLANs 10 through 20 on a per<br>e terminal<br>ion commands, one per line. End with CNTL/Z.<br>ip dhcp snooping<br>ip dhcp snooping vlan 10 20<br>interface fastethernet6/1<br>)# switchport trunk encapsulation dot1q<br>)# switchport trunk native vlan 10<br>)# switchport trunk native vlan 10<br>)# switchport trunk allowed vlan 11-20<br>)# no ip dhcp snooping trust                                                  | r-por |
| camples            | 12.2(37)SG<br>The following examples to the following examples to the following examples the following examples the fo | Added support for IP port security and tracking.<br>mple shows how to enable IP source guard on VLANs 10 through 20 on a per<br>e terminal<br>ion commands, one per line. End with CNTL/Z.<br>ip dhcp snooping<br>ip dhcp snooping vlan 10 20<br>interface fastethernet6/1<br>)# switchport trunk encapsulation dot1q<br>)# switchport trunk native vlan 10<br>)# switchport trunk native vlan 10<br>)# switchport trunk allowed vlan 11-20<br>)# no ip dhcp snooping trust<br>)# ip verify source vlan dhcp-snooping        | r-por |
| kamples            | 12.2(37)SG<br>The following exat<br>basis:<br>Switch# configurat<br>Switch(config)#<br>Switch(config)#<br>Switch(config)#<br>Switch(config-if<br>Switch(config-if<br>Switch(config-if<br>Switch(config-if<br>Switch(config-if<br>Switch(config-if<br>Switch(config-if<br>Switch(config)#<br>Switch(config)#<br>Switch(config)#                                                                                                    | Added support for IP port security and tracking.<br>mple shows how to enable IP source guard on VLANs 10 through 20 on a per<br>e terminal<br>ion commands, one per line. End with CNTL/Z.<br>ip dhcp snooping<br>ip dhcp snooping vlan 10 20<br>interface fastethernet6/1<br>)# switchport trunk encapsulation dot1q<br>)# switchport trunk native vlan 10<br>)# switchport trunk allowed vlan 11-20<br>)# no ip dhcp snooping trust<br>)# ip verify source vlan dhcp-snooping<br>end<br>verify source interface f6/1       | r-por |
| kamples            | 12.2(37)SG<br>The following exat<br>basis:<br>Switch# configurat<br>Switch(config)#<br>Switch(config)#<br>Switch(config)#<br>Switch(config-if<br>Switch(config-if<br>Switch(config-if<br>Switch(config-if<br>Switch(config-if<br>Switch(config-if<br>Switch(config-if<br>Switch(config)#<br>Switch(config)#<br>Switch(config)#                                                                                                    | Added support for IP port security and tracking.<br>mple shows how to enable IP source guard on VLANs 10 through 20 on a per<br>e terminal<br>ion commands, one per line. End with CNTL/Z.<br>ip dhcp snooping<br>ip dhcp snooping vlan 10 20<br>interface fastethernet6/1<br>)# switchport trunk encapsulation dot1q<br>)# switchport trunk native vlan 10<br>)# switchport trunk native vlan 10<br>)# switchport trunk allowed vlan 11-20<br>)# no ip dhcp snooping trust<br>)# ip verify source vlan dhcp-snooping<br>end | r-por |

ſ

The following example shows how to enable IP port security with IP-MAC filters on a Layer 2 access port:

```
Switch# configure terminal
Enter configuration commands, one per line. End with CNTL/Z.
Switch(config)# interface fastEthernet 4/3
Switch(config-if)# switchport mode access
Switch(config-if)# switchport access vlan 1
Switch(config-if)# ip device tracking maximum 5
Switch(config-if)# switchport port-security
Switch(config-if)# switchport port-security maximum 5
Switch(config-if)# switchport port-security maximum 5
Switch(config-if)# ip verify source tracking port-security
Switch(config-if)# ip verify source tracking port-security
```

You can verify your settings by entering the show ip verify source privileged EXEC command.

| <b>Related Commands</b> | Command                             | Description                                                                          |
|-------------------------|-------------------------------------|--------------------------------------------------------------------------------------|
|                         | ip device tracking maximum          | Enables IP port security binding tracking on a Layer 2 port.                         |
|                         | ip dhcp snooping                    | Globally enables DHCP snooping.                                                      |
|                         | ip dhcp snooping information option | Enables DHCP option 82 data insertion.                                               |
|                         | ip dhcp snooping limit rate         | Configures the number of the DHCP messages that an interface can receive per second. |
|                         | ip dhcp snooping trust              | Enables DHCP snooping on a trusted VLAN.                                             |
|                         | ip source binding                   | Adds or delete a static IP source binding entry.                                     |
|                         | show ip dhcp snooping               | Displays the DHCP snooping configuration.                                            |
|                         | show ip dhcp snooping binding       | Displays the DHCP snooping binding entries.                                          |
|                         | show ip source binding              | Displays IP source bindings that are configured on the system.                       |
|                         | show ip verify source               | Displays the IP source guard configuration and filters on a particular interface.    |

1

# ip verify unicast source reachable-via

To enable and configure unicast RPF checks on a IPv4 interface, use the **ip verify unicast source reachable-via** command. To disable unicast RPF, use the **no** form of this command.

ip verify unicast source reachable-via rx allow-default

no ip verify unicast source reachable-via

| Syntax Description              | rx                | Verifies that the source address is reachable on the interface where the packet was received.                                                                                                    |
|---------------------------------|-------------------|----------------------------------------------------------------------------------------------------|
|                                 | allow-default     | Verifies that the default route matches the source address.                                                                                                    |
| Command Default                 | Disabled          |                                                                                                    |
| Command Modes                   | Interface configu | aration mode                                                                                                    |
| Command History                 | Release           | Modification                                                                                                    |
|                                 | 12.2(40)SG        | Support introduced on Catalyst 4900M chassis and a Catalyst 4500 with a Supervisor Engine 6-E.                                                                                                    |
| Usage Guidelines<br><u>Note</u> | example, the sour | le, unicast RPF ensures a source address must be reachable on the arrived interface. For<br>ree must be reachable without load balancing.<br>In input function and is applied only on the input interface of a router at the upstream<br>ion. |
|                                 | which means that  | st RPF on internal network interfaces. Internal interfaces might have routing asymmetry,<br>t there are multiple routes to the source of a packet. Apply unicast RPF only where there<br>figured symmetry.                                    |
| Examples                        | The following ex  | cample shows how to enable unicast RPF exist-only checking mode:                                                                                                    |
|                                 | Switch# configu   |                                                                                                    |

Γ

| Related Commands | Command                                   | Description                                              |
|------------------|-------------------------------------------|----------------------------------------------------------|
|                  | ip cef (refer to Cisco IOS documentation) | Enables Cisco Express Forwarding (CEF) on the switch.    |
|                  | show running-config                       | Displays the current running configuration for a switch. |

### ip wccp

To enable support of the specified Web Cache Communication Protocol (WCCP) service for participation in a service group, use the **ip wccp** command in global configuration mode. To disable the service group, use the **no** form of this command.

**ip wccp** {**web-cache** | *service-number*} [**accelerated**] [**group-address** *multicast-address*] [**redirect-list** *access-list*] [**group-list** *access-list*] [**password** [**0** | 7] *password*]

**no ip wccp {web-cache |** *service-number*}[**accelerated**] [**group-address** *multicast-address*] [**redirect-list** *access-list*] [**group-list** *access-list*] [**password** [**0** | 7] *password*]

| Syntax Description | web-cache                                           | Specifies the web-cache service.                                                                                                    |
|--------------------|-----------------------------------------------------|----------------------------------------------------------------------------------------------------|
|                    |                                                     | <b>Note</b> Web cache counts as one service. The maximum number of services, including those assigned with the <i>service-number</i> argument, are 8.                                                                                                    |
|                    | service-number                                      | Dynamic service identifier, which means the service definition is dictated<br>by the cache. The dynamic service number can be from 0 to 254. The<br>maximum number of services is 8, which includes the web-cache service<br>specified with the <b>web-cache</b> keyword.                                                                        |
|                    |                                                     | <b>Note</b> If Cisco cache engines are being used in your service group, the reverse-proxy service is indicated by a value of 99.                                                                                                    |
|                    | accelerated                                         | (Optional) This option applies only to hardware-accelerated routers. This keyword configures the service group to prevent a connection being formed with a cache engine unless the cache engine is configured in a way that allows redirection on the router to benefit from hardware acceleration.                                              |
|                    | <b>group-address</b><br>multicast-address           | (Optional) Multicast IP address that communicates with the WCCP service group. The multicast address is used by the router to determine which cache engine should receive redirected messages.                                                                                                    |
|                    | redirect-list access-list                           | (Optional) Access list that controls traffic redirected to this service group.<br>The <i>access-list</i> argument should consist of a string of no more than 64 characters (name or number) that specifies the access list.                                                                                                    |
|                    | group-list access-list                              | (Optional) Access list that determines which cache engines are allowed to participate in the service group. The <i>access-list</i> argument specifies either the number or the name of a standard or extended access list.                                                                                                    |
|                    | <b>password</b> [ <b>0</b>   <b>7</b> ]<br>password | (Optional) Message digest algorithm 5 (MD5) authentication for messages received from the service group. Messages that are not accepted by the authentication are discarded. The encryption type can be 0 or 7, with 0 specifying not yet encrypted and 7 for proprietary. The <i>password</i> argument can be up to eight characters in length. |

#### **Command Default** WCCP services are not enabled on the router.

**Command Modes** Global configuration (config)

| Command History | Release                        | Modification                                                                                                    |
|-----------------|--------------------------------|----------------------------------------------------------------------------------------------------|
|                 | 12.2(31)SG                     | Support introduced on the Catalyst 4500 series switch.                                                                         |
|                 | 15.0(2)SG/3.2(0)SG             | Supported extended to Supervisor Engine 6-E, Supervisor Engine 6L-E, Catalyst 4900M, and Catalyst 4948E, and Catalyst 4948E-F. |
|                 | 15.0(2)SG1                     | Support for redirect-list keyword.                                                                                             |
|                 | IOS XE 3.3.0 SG<br>(15.1(1)SG) | Supported extended to Supervisor Engine 7-E and Supervisor Engine 7L-E.                                                        |

#### **Usage Guidelines**

This command instructs a router to enable or disable the support for the specified service number or the web-cache service name. A service number can be from 0 to 254. Once the service number or name is enabled, the router can participate in the establishment of a service group.

When the **no ip wccp** command is entered, the router terminates participation in the service group, deallocates space if none of the interfaces still has the service configured, and terminates the WCCP task if no other services are configured.

The keywords following the **web-cache** keyword and the *service-number* argument are optional and may be specified in any order, but only may be specified once. The following sections outline the specific usage of each of the optional forms of this command.

#### ip wccp {web-cache | service-number} group-address multicast-address

A WCCP group address can be configured to set up a multicast address that cooperating routers and web caches can use to exchange WCCP protocol messages. If such an address is used, IP multicast routing must be enabled so that the messages that use the configured group (multicast) addresses are received correctly.

This option instructs the router to use the specified multicast IP address to coalesce the "I See You" responses for the "Here I Am" messages that it has received on this group address. The response is sent to the group address as well. The default is for no group address to be configured, in which case all "Here I Am" messages are responded to with a unicast reply.

#### ip wccp {web-cache | service-number} redirect-list access-list

This option instructs the router to use an access list to control the traffic that is redirected to the web caches of the service group specified by the service name given. The *access-list* argument specifies either the number or the name of a standard or extended access list. The access list itself specifies which traffic is permitted to be redirected. The default is for no redirect list to be configured (all traffic is redirected).

WCCP requires that the following protocol and ports not be filtered by any access lists:

• User Datagram Protocol (UDP) (protocol type 17) port 2048. This port is used for control signaling. Blocking this type of traffic will prevent WCCP from establishing a connection between the router and cache engines.

#### ip wccp {web-cache | service-number} group-list access-list

This option instructs the router to use an access list to control the cache engines that are allowed to participate in the specified service group. The *access-list* argument specifies either the number of a standard or extended access list or the name of any type of named access list. The access list itself specifies which cache engines are permitted to participate in the service group. The default is for no group list to be configured, in which case all cache engines may participate in the service group.

I

1

| Note             | The <b>ip wccp</b> { <b>web-cache</b>   <i>service-number</i> } <b>group-list</b> command syntax resembles the <b>ip wccp</b> { <b>web-cache</b>   <i>service-number</i> } <b>group-listen</b> command, but these are entirely different commands. The <b>ip wccp group-listen</b> command is an interface configuration command used to configure an interface to listen for multicast notifications from a cache cluster. Refer to the description of the <b>ip wccp group-listen</b> command in the <i>Cisco IOS IP Application Services Command Reference</i> . |
|------------------|----------------------------------------------------------------------------------------------------|
|                  | ip wccp {web-cache   <i>service-number</i> } password <i>password</i>                                                                                                    |
|                  | This option instructs the router to use MD5 authentication on the messages received from the service group specified by the service name given. Use this form of the command to set the password on the router. You must also configure the same password separately on each web cache. The password can be up to a maximum of eight characters. Messages that do not authenticate when authentication is enabled on the router are discarded. The default is for no authentication password to be configured and for authentication to be disabled.                |
| Examples         | The following example shows how to configure a router to run WCCP reverse-proxy service, using the multicast address of 239.0.0.0:                                                                                                    |
|                  | Router(config)# <b>ip multicast-routing</b><br>Router(config)# <b>ip wccp 99 group-address 239.0.0.0</b><br>Router(config)# <b>interface gigabitethernet 3/1</b><br>Router(config-if)# <b>ip wccp 99 group-listen</b>                                                                                                    |
|                  | The following example shows how to configure a router to redirect web-related packets without a destination of 10.168.196.51 to the web cache:                                                                                                    |
|                  | Router(config)# access-list 100 deny ip any host 10.168.196.51<br>Router(config)# access-list 100 permit ip any any<br>Router(config)# ip wccp web-cache redirect-list 100<br>Router(config)# interface gigabitethernet 3/2<br>Router(config-if)# ip wccp web-cache redirect out                                                                                                    |
| Related Commands | Command Description                                                                                                    |
|                  | ip wccp check services Enables all WCCP services.                                                                                                    |

Specifies which version of WCCP you wish to use on your router.

Displays global statistics related to WCCP.

all

ip wccp version

show ip wccp

ſ

### ipv6 wccp

To enable support of the specified Web Cache Communication Protocol (WCCP) service for participation in a service group, use the **ipv6 wccp** command in global configuration mode. To disable the service group, use the **no** form of this command.

**ipv6 wccp vrf** vrf-name [**group-address** groupaddress] [**redirect-list** access-list] [**group-list** access-list]

| Syntax Descriptionn | <b>vrf</b> vrf name                                                                                                    | (Optional) Specifies a virtual routing and forwarding (VRF) instance to associate with a service group.                                                                                                    |
|---------------------|----------------------------------------------------------------------------------------------------|----------------------------------------------------------------------------------------------------|
|                     | <b>group-address</b><br>groupaddress                                                                                                    | (Optional) IP address that communicates with the WCCP service group.<br>The multicast address is used by the device to determine which cache<br>engine should receive redirected messages.                                                                                                    |
|                     | redirect-list access-list                                                                                                    | (Optional) Access list that controls traffic redirected to this service group.<br>The <i>access-list</i> argument should consist of a string of no more than 64 characters (name or number) that specifies the access list.                                                                                                    |
|                     | group-list access-list                                                                                                    | (Optional) Access list that determines which cache engines are allowed to participate in the service group. The <i>access-list</i> argument specifies either the number or the name of a standard or extended access list.                                                                                                    |
| Command Default     | WCCP services are not en                                                                                                    | nabled on the router.                                                                                                    |
| Command Modes       | Global configuration (cor                                                                                                    | nfig)                                                                                                    |
| Command History     | Release M                                                                                                    | odification                                                                                                    |
|                     | IOS XE 3.8.0E and Th                                                                                                    | nis command was introduced.                                                                                                    |
|                     | 15.2(4)E                                                                                                    |                                                                                                    |
| Usage Guidelines    | 15.2(4)E<br>This command instructs a<br>VRF. A service number c                                                                                                    | device to enable or disable the support for the specified service number or the<br>an be from 0 to 254. Once the service number or name is enabled, the router<br>blishment of a service group.                                                                                                    |
| Usage Guidelines    | 15.2(4)E<br>This command instructs a<br>VRF. A service number c<br>can participate in the esta<br>When the <b>no ipv6 wccp</b> c                                                               | device to enable or disable the support for the specified service number or the<br>an be from 0 to 254. Once the service number or name is enabled, the router<br>blishment of a service group.<br>command is entered, the device terminates participation in the service group,<br>of the interfaces still has the service configured, and terminates the WCCP task                                                                                           |
| Usage Guidelines    | 15.2(4)E<br>This command instructs a<br>VRF. A service number c<br>can participate in the esta<br>When the <b>no ipv6 wccp</b> c<br>deallocates space if none c<br>if no other services are co | device to enable or disable the support for the specified service number or the<br>an be from 0 to 254. Once the service number or name is enabled, the router<br>blishment of a service group.<br>command is entered, the device terminates participation in the service group,<br>of the interfaces still has the service configured, and terminates the WCCP task                                                                                           |
| Usage Guidelines    | 15.2(4)E<br>This command instructs a<br>VRF. A service number c<br>can participate in the esta<br>When the <b>no ipv6 wccp</b> c<br>deallocates space if none c<br>if no other services are co | device to enable or disable the support for the specified service number or the<br>an be from 0 to 254. Once the service number or name is enabled, the router<br>blishment of a service group.<br>command is entered, the device terminates participation in the service group,<br>of the interfaces still has the service configured, and terminates the WCCP tasl<br>onfigured.<br>atline the specific usage of each of the optional forms of this command. |

A WCCP group address can be configured to set up a multicast address that cooperating devices and can use to exchange WCCP protocol messages. If such an address is used, IP multicast routing must be enabled so that the messages that use the configured group (multicast) addresses are received correctly.

This option instructs the device to use the specified multicast IP address to coalesce the "I See You" responses for the "Here I Am" messages that it has received on this group address. The response is sent to the group address as well. The default is for no group address to be configured, in which case all "Here I Am" messages are responded to with a unicast reply.

#### ipv6 wccp vrf vrf name redirect-list access-list

This option instructs the device to use an access list to control the traffic that is redirected to the service group specified by the service name given. The *access-list* argument specifies either the number or the name of a standard or extended access list. The access list itself specifies which traffic is permitted to be redirected. The default is for no redirect list to be configured (all traffic is redirected).

WCCP requires that the following protocol and ports not be filtered by any access lists:

• User Datagram Protocol (UDP) (protocol type 17) port 2048. This port is used for control signaling. Blocking this type of traffic will prevent WCCP from establishing a connection between the router and cache engines.

#### ipv6 wccp vrf vrf name group-list access-list

This option instructs the router to use an access list to control the cache engines that are allowed to participate in the specified service group. The *access-list* argument specifies either the number of a standard or extended access list or the name of any type of named access list. The access list itself specifies which cache engines are permitted to participate in the service group. The default is for no group list to be configured, in which case all cache engines may participate in the service group.

#### **Examples**

The following example shows how to configure the TCP promiscuous service for IPv4 VRF interfaces, where VLAN 40 represents the server interface and VLAN 50 represents the content engine interface:

```
Switch# configure terminal
Switch(config)# ipv6 wccp vrf abc 91
Switch(config)# ipv6 wccp vrf abc 92
Switch(config)# interface vlan 30
Switch(config-if)# vrf forwarding abc s
Switch(config-if)# ipv6 wccp vrf abc 91 redirect in
Switch(config)# interface vlan 40
Switch(config-if)# vrf forwarding abc
Switch(config-if)# ipv6 wccp vrf abc 92 redirect in
Switch(config-if)# ipv6 wccp vrf abc 92 redirect in
Switch(config)# interface vlan 50
Switch(config-if)# vrf forwarding abc
```

| <b>Related Commands</b> | Command        | Description                                 |  |
|-------------------------|----------------|---------------------------------------------|--|
|                         | show ipv6 wccp | Displays global statistics related to WCCP. |  |

### ip wccp check services all

To enable all Web Cache Communication Protocol (WCCP) services, use the **ip wccp check services all** command in global configuration mode. To disable all services, use the **no** form of this command.

ip wccp check services all

no ip wccp check services all

| Syntax Description | This command has no arguments or keywords. |
|--------------------|--------------------------------------------|
|--------------------|--------------------------------------------|

- **Command Default** WCCP services are not enabled on the router.
- **Command Modes** Global configuration (config)

| Command History | Release                        | Modification                                                                                                    |
|-----------------|--------------------------------|----------------------------------------------------------------------------------------------------|
|                 | 12.2(31)SG                     | Support introduced on the Catalyst 4500 series switch.                                                                   |
|                 | IOS XE 3.2(0)SG<br>(15.0(2)SG) | Support extended to Supervisor Engine 6-E, Supervisor Engine 6L-E, Catalyst 4900M, Catalyst 4948E, and Catalyst 4948E-F. |
|                 | IOS XE 3.3.0 SG<br>(15.1(1)SG) | Supported extended to Supervisor Engine 7-E and Supervisor Engine 7L-E.                                                  |

# **Usage Guidelines** With the **ip wccp check services all** command, WCCP can be configured to check all configured services for a match and perform redirection for those services if appropriate. The caches to which packets are redirected can be controlled by a redirect ACL access control list (ACL) as well as by the priority value of the service.

It is possible to configure an interface with more than one WCCP service. When more than one WCCP service is configured on an interface, the precedence of a service depends on the relative priority of the service compared to the priority of the other configured services. Each WCCP service has a priority value as part of its definition.

If no WCCP services are configured with a redirect ACL, the services are considered in priority order until a service is found which matches the IP packet. If no services match the packet, the packet is not redirected. If a service matches the packet and the service has a redirect ACL configured, then the IP packet will be checked against the ACL. If the packet is rejected by the ACL, the packet will not be passed down to lower priority services unless the **ip wccp check services all** command is configured. When the **ip wccp check services all** command is configured, WCCP will continue to attempt to match the packet against any remaining lower priority services configured on the interface.

Note

The priority of a WCCP service group is determined by the web cache appliance. The priority of a WCCP service group cannot be configured via Cisco IOS software.

1

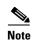

The **ip wccp check services all** command is a global WCCP command that applies to all services and is not associated with a single service.

| Examples | The following example shows how to configure all WCCP services: |
|----------|-----------------------------------------------------------------|
|          | Router(config)# <b>ip wccp check services all</b>               |

| <b>Related Commands</b> | Command                         | Description                                                                                                    |
|-------------------------|---------------------------------|----------------------------------------------------------------------------------------------------|
|                         | ip wccp                         | Enables support of the specified WCCP service for participation in a service                                                                |
|                         |                                 | group.                                                                                                    |
|                         | ip wccp group-listen            | Configures an interface on a router to enable or disable the reception of IP multicast packets for Web Cache Communication Protocol (WCCP). |
|                         | ip wccp redirect                | Enables packet redirection on an inbound or outbound interface using Web Cache Communication Protocol (WCCP).                               |
|                         | iip wccp redirect<br>exclude in | Configure an interface to exclude packets received on an interface from being checked for redirection.                                      |
|                         | ip wccp version                 | Specifies which version of WCCP you wish to use on your router.                                                                             |

ſ

# ip wccp group-listen

To configure an interface on a router to enable or disable the reception of IP multicast packets for Web Cache Communication Protocol (WCCP), use the **ip wccp group-listen** command in interface configuration mode. To disable the reception of IP multicast packets for WCCP, use the **no** form of this command.

ip wccp {web-cache | service-number} group-listen

**no ip wccp** {**web-cache** | *service-number*} **group-listen** 

| Syntax Description | web-cache                                                                                                    | The web cache service.                                                                                                   |  |
|--------------------|----------------------------------------------------------------------------------------------------|----------------------------------------------------------------------------------------------------|--|
|                    | service-number                                                                                                    | WCCP service number; valid values are from 0 to 254.                                                                     |  |
| Command Default    | This command is disable                                                                                                    | ed by default.                                                                                                    |  |
| Command Modes      | Interface configuration (                                                                                                    | (config-if)                                                                                                    |  |
| Command History    | Release                                                                                                    | Modification                                                                                                    |  |
|                    | 12.2(31)SG                                                                                                    | Support introduced on the Catalyst 4500 series switch.                                                                   |  |
|                    | IOS XE 3.2(0)SG<br>(15.0(2)SG)                                                                                                    | Support extended to Supervisor Engine 6-E, Supervisor Engine 6L-E, Catalyst 4900M, Catalyst 4948E, and Catalyst 4948E-F. |  |
|                    | IOS XE 3.3.0 SG<br>(15.1(1)SG)                                                                                                    | Supported extended to Supervisor Engine 7-E and Supervisor Engine 7L-E.                                                  |  |
| Usage Guidelines   | <ul> <li>On routers that are to be members of a Service Group when IP multicast is used, the followin configuration is required:</li> <li>Configure the IP multicast address for use by the WCCP Service Group.</li> <li>Configure the interfaces on which the router wishes to receive the IP multicast address with the service of the term.</li> </ul> |                                                                                                    |  |
|                    | ip wccp {web-cach                                                                                                    | <b>e</b>   <i>service-number</i> } <b>group-listen</b> interface configuration command.                                  |  |
| Examples           | The following example shows how to enable the multicast packets for a web cache with a multicast address of 224.1.1.100:                                                                                                    |                                                                                                    |  |
|                    | <pre>Switch# configure terminal Switch(config)# ip wccp web-cache group-address 224.1.1.100 Switch(config)# interface gigabitethernet 3/1 Switch(config-if)# ip wccp web-cache group-listen</pre>                                                                                                    |                                                                                                    |  |

1

| Related Commands |
|------------------|
|------------------|

| Command                      | Description                                                                                                    |  |
|------------------------------|----------------------------------------------------------------------------------------------------|--|
| ір wccp                      | Enables support of the WCCP service for participation in a service group.                                        |  |
| ip wccp check services all   | Enables all Web Cache Communication Protocol (WCCP) services.                                                    |  |
| ip wccp redirect             | Enables WCCP redirection on an interface.                                                                        |  |
| ip wccp redirect             | Enables packet redirection on an inbound or outbound interface<br>using Web Cache Communication Protocol (WCCP). |  |
| iip wccp redirect exclude in | Configures an interface to exclude packets received on an interface from being checked for redirection.          |  |
| ip wccp version              | Specifies which version of WCCP you wish to use on your router.                                                  |  |

### ip wccp redirect

To enable packet redirection on an inbound or outbound interface using Web Cache Communication Protocol (WCCP), use the **ip wccp redirect** command in interface configuration mode. To disable WCCP redirection, use the **no** form of this command.

ip wccp {web-cache | service-number} redirect {in | out}

| no ip wccp | {web-cache | service-number} | redirect | {in   out } |
|------------|------------|-----------------|----------|-------------|
|------------|------------|-----------------|----------|-------------|

| Syntax Description | web-cache      | Enables the web cache service.                                                           |                                                                                                    |
|--------------------|----------------|------------------------------------------------------------------------------------------|----------------------------------------------------------------------------------------------------|
|                    | service-number | Identification number of the cache engine service group; valid values are from 0 to 254. |                                                                                                    |
|                    |                |                                                                                          | If Cisco cache engines are used in the cache cluster, the reverse proxy service is indicated by a value of 99. |
|                    | in             | Specifies packet redirection on an inbound interface.                                    |                                                                                                    |
|                    |                | out                                                                                      | Specifies packet redirection on an outbound interface.                                                         |

#### **Command Default** Redirection checking on the interface is disabled.

#### **Command Modes** Interface configuration (config-if)

| Command History | Release                        | Modification                                                                                                    |
|-----------------|--------------------------------|----------------------------------------------------------------------------------------------------|
|                 | 12.2(31)SG                     | Support introduced on the Catalyst 4500 series switch.                                                                                                    |
|                 | IOS XE 3.2(0)SG<br>(15.0(2)SG) | Support extended to Supervisor Engine 6-E, Supervisor Engine 6L-E,<br>Catalyst 4900M, Catalyst 4948E, and Catalyst 4948E-F.                                          |
|                 | 15.0(2)SG1                     | <b>web-cache</b> and <b>service-number</b> keywords supports on Supervisor Engine 6-E, Supervisor Engine 6L-E, Catalyst 4900M, Catalyst 4948E, and Catalyst 4948E-F. |
|                 | IOS XE 3.3.0 SG<br>(15.1(1)SG) | Supported extended to Supervisor Engine 7-E and Supervisor Engine 7L-E.                                                                                              |

#### **Usage Guidelines**

The **ip wccp {web-cache | service-number} redirect in** command allows you to configure WCCP redirection on an interface receiving inbound network traffic. When the command is applied to an interface, all packets arriving at that interface will be compared against the criteria defined by the specified WCCP service. If the packets match the criteria, they will be redirected.

Likewise, the **ip wccp {web-cache | service-number} redirect out** command allows you to configure the WCCP redirection check at an outbound interface.

Tips

Be careful not to confuse the **ip wccp {web-cache | service-number} redirect {out | in}** interface configuration command with the **ip wccp redirect exclude in** interface configuration command.

1

#### Examples

The following example shows how to configure a session in which reverse proxy packets on Ethernet interface 3/1 are being checked for redirection and redirected to a Cisco Cache Engine:

```
Switch(config)# ip wccp 99
Switch(config)# interface gigabitethernet 3/1
Switch(config-if)# ip wccp 99 redirect out
```

The following example shows how to configure a session in which HTTP traffic arriving on GigabitEthernet interface 3/1 is redirected to a Cache Engine:

Switch(config)# ip wccp web-cache
Switch(config)# interface gigabitethernet 3/1
Switch(config-if)# ip wccp web-cache redirect in

| Related Commands | Command                      | Description                                                                                                    |
|------------------|------------------------------|----------------------------------------------------------------------------------------------------|
|                  | ip wccp check services all   | Configures an interface on a router to enable or disable the reception of IP multicast packets for Web Cache Communication Protocol (WCCP). |
|                  | ip wccp group-listen         | Configures an interface on a router to enable or disable the reception of IP multicast packets for Web Cache Communication Protocol (WCCP). |
|                  | iip wccp redirect exclude in | Enables redirection exclusion on an interface.                                                                                              |
|                  | show ip interface            | Displays the usability status of interfaces that are configured for IP.                                                                     |
|                  | show ip wccp                 | Displays the WCCP global configuration and statistics.                                                                                      |

### ip wccp redirect exclude in

To configure an interface to exclude packets received on an interface from being checked for redirection, use the **ip wccp redirect exclude in** command in interface configuration mode. To disable the ability of a router to exclude packets from redirection checks, use the **no** form of this command.

ip wccp redirect exclude in

no ip wccp redirect exclude in

- Syntax Description This command has no arguments or keywords.
- **Command Default** Redirection exclusion is disabled.
- **Command Modes** Interface configuration (config-if)

| Command History | Release                        | Modification                                                                                                    |
|-----------------|--------------------------------|----------------------------------------------------------------------------------------------------|
|                 | 12.2(31)SG                     | Support introduced on the Catalyst 4500 series switch.                                                                   |
|                 | IOS XE 3.2(0)SG<br>(15.0(2)SG) | Support extended to Supervisor Engine 6-E, Supervisor Engine 6L-E, Catalyst 4900M, Catalyst 4948E, and Catalyst 4948E-F. |
|                 | IOS XE 3.3.0 SG<br>(15.1(1)SG) | Supported extended to Supervisor Engine 7-E and Supervisor Engine 7L-E.                                                  |

**Usage Guidelines** This configuration command instructs the interface to exclude inbound packets from any redirection check. Note that the command is global to all the services and should be applied to any inbound interface that will be excluded from redirection.

This command is intended to be used to accelerate the flow of packets from a cache engine to the Internet as well as allow for the use of the Web Cache Communication Protocol (WCCP) v2 packet return feature.

**Examples** In the following example, packets arriving on GigabitEthernet interface 3/1 are excluded from WCCP output redirection checks:

Router (config)# interface gigabitethernet 3/1 Router (config-if)# ip wccp redirect exclude in

| <b>Related Commands</b> | Command              | Description                                                                                                  |
|-------------------------|----------------------|----------------------------------------------------------------------------------------------------|
|                         | ір wccp              | Enables support of the WCCP service for participation in a service group.                                    |
|                         | ip wccp redirect     | Enable packet redirection on an inbound or outbound interface using Web Cache Communication Protocol (WCCP). |
|                         | ip wccp redirect out | Configures redirection on an interface in the outgoing direction.                                            |

1

| Command                         | Description                                                                                                    |
|---------------------------------|----------------------------------------------------------------------------------------------------|
| ip wccp check services all      | Configures an interface on a router to enable or disable the reception of IP multicast packets for Web Cache Communication Protocol (WCCP). |
| ip wccp group-listen            | Configures an interface on a router to enable or disable the reception of IP multicast packets for Web Cache Communication Protocol (WCCP). |
| iip wccp redirect<br>exclude in | Enables redirection exclusion on an interface.                                                                                              |
| show ip interface               | Displays the usability status of interfaces that are configured for IP.                                                                     |
| show ip wccp                    | Displays the WCCP global configuration and statistics.                                                                                      |

Γ

# ipv6 dhcp-Irda

To enable Lightweight DHCPv6 Relay Agent (LDRA) functionality on an access node, use the **ipv6 dhcp-ldra** command in global configuration mode. To disable the LDRA functionality, use the **no** form of this command.

ipv6 dhcp-lrda {enable | disable | remote-id remote-id}

**no ipv6 dhcp-lrda {enable | disable | remote-id** *remote-id*}

| Syntax Description | enable                                                                                                    | Enables LDRA functionality on an access node.                   |
|--------------------|----------------------------------------------------------------------------------------------------|-----------------------------------------------------------------|
|                    | disable                                                                                                    | Disables LDRA functionality on an access node.                  |
|                    | remote-id remote-id                                                                                                    | <i>d</i> Configures the DHCPV6 LDRA remote ID globally.         |
| Command Default    | If the remote ID is n                                                                                                    | ot configured, a system generated remote ID is used.            |
| Command Modes      | Global configuration                                                                                                    | (config)                                                        |
| Command History    | Release                                                                                                    | Modification                                                    |
|                    | Cisco IOS<br>Release 15.2(5)E2                                                                                                    | This command was introduced on the Catalyst 4500 series switch. |
| Usage Guidelines   | <ul> <li>You must configure the LDRA functionality globally using the ipv6 dhcp-ldra comma configuring it on a VLAN or an access node (such as a Digital Subscriber Link Access [DSLAM] or an Ethernet switch) interface.</li> <li>To enable LDRA, configure the ipv6 dhcp-ldra command. To disable LDRA, configu ipv6 dhcp-ldra enable or the ipv6 dhcp-ldra disable command. Configuring the no ip command will not disable LDRA globally, and as a result, there is no carriage return at dhcp-ldra command.</li> </ul> |                                                                 |
| Examples           | The following example shows how to enable the LDRA functionality:<br>Device> enable<br>Device# configure terminal<br>Device(config)# ipv6 dhcp-ldra enable<br>Device(config)# exit                                                                                                    |                                                                 |
| Related CommandsT  | Command                                                                                                    | Description                                                     |
|                    | ipv6 dhcp relay des                                                                                                    | -                                                               |

1

# ipv6 dhcp-ldra interface-id

To configure Lightweight DHCPv6 Relay Agent (LDRA) interface ID on a port or an interface, use the **ipv6 dhcp-ldra interface-id** command in interface configuration mode. To disable LDRA interface ID on an interface or port, use the **no** form of this command.

ipv6 dhcp-ldra interface-id interface-id

no dhcp-ldra interface-id interface-id

| Syntax Description                                                                                                    | interface-id                                      | Interface ide characters.                        | ntifier. Valid length for this argument is from 2 to 23                    |
|----------------------------------------------------------------------------------------------------|---------------------------------------------------|--------------------------------------------------|----------------------------------------------------------------------------|
| Command Default                                                                                                    |                                                   | not configured, the s<br>or Ethernet 0/0) as the | ystem uses a short name for an interface (for example, the e interface ID. |
| Command Modes                                                                                                    | Interface configurati                             | ion (config-if)                                  |                                                                            |
| Command History                                                                                                    | Release                                           | Modification                                     |                                                                            |
|                                                                                                    | Cisco IOS<br>Release 15.2(5)E2                    | This command was                                 | introduced on the Catalyst 4500 series switch.                             |
| Examples                                                                                                    | Device> <b>enable</b><br>Device# <b>configure</b> | terminal                                         | figure an LDRA interface ID:                                               |
| Device(config)# <b>ipv6 dhcp-ldra enable</b><br>Device(config)# <b>interface gigabitethernet 0/0</b><br>Device(config-if)# <b>switchport</b><br>Device(config-if)# <b>ipv6 dhcp-ldra interface-ic</b><br>Device(config-if)# <b>exit</b> |                                                   | ernet 0/0                                        |                                                                            |
| Related Commands                                                                                                    | Command                                           |                                                  | Description                                                                |
|                                                                                                    | ipv6 dhcp-ldra                                    |                                                  | Enables LDRA functionality on an access node.                              |
|                                                                                                    | ipv6 dhcp ldra atta                               | ach-policy (VLAN)                                | Specifies a VLAN number and enters VLAN configuration mode.                |

I

### ipv6 dhcp-ldra attach-policy

To enable Lightweight DHCPv6 Relay Agent (LDRA) functionality on a port or interface, use the **ipv6 dhcp-ldra attach-policy** command in interface configuration mode. To disable LDRA functionality on an interface or port, use the **no** form of this command.

no ipv6 dhcp-ldra attach-policy {client-facing-trusted | client-facing-untrusted | client-facing-disable | server-facing}

| Syntax Description | client-facing-trusted                                                                                                    | Specifies client-facing interfaces or ports as trusted.                                                                                                    |
|--------------------|----------------------------------------------------------------------------------------------------|----------------------------------------------------------------------------------------------------|
|                    | client-facing-untrusted                                                                                                    | Specifies client-facing interfaces or ports as untrusted.                                                                                                    |
|                    | client-facing-disable                                                                                                    | Disables LDRA functionality on an interface or port.                                                                                                    |
|                    | server-facing                                                                                                    | Specifies an interface or port as server facing.                                                                                                    |
|                    |                                                                                                    |                                                                                                    |
| Command Default    | LDRA functionality is not                                                                                                    | enabled on an interface or port.                                                                                                    |
| Command Modes      | Interface configuration (co                                                                                                    | onfig-if)                                                                                                    |
| Command History    | Release Moo                                                                                                    | dification                                                                                                    |
|                    | Cisco IOS This<br>Release 15.2(5)E2                                                                                                    | s command was introduced on the Catalyst 4500 series switch.                                                                                                    |
| Usage Guidelines   |                                                                                                    | LDRA functionality globally using the <b>ipv6 dhcp-ldra</b> command in global configuring it on an interface or port.                                                                                                    |
|                    | Instead of configuring LDI                                                                                                    | <b>-policy</b> command enables LDRA functionality on a specific interface or port.<br>RA individually on all the client-facing interfaces or ports individually, use<br><b>-policy</b> command to configure LDRA on an entire VLAN. |
| Examples           | The following example sho<br>facing:                                                                                                    | ows how to enable LDRA functionality on an interface and specify it as server                                                                                                    |
|                    | Device> enable<br>Device# configure termin<br>Device(config)# ipv6 dha<br>Device(config)# interfaa<br>Device(config-if)# swite<br>Device(config-if)# ipv6<br>Device(config-if)# ipv6 | cp-ldra enable<br>ce gigabitethernet 0/0<br>chport<br>dhcp-ldra attach-policy server-facing                                                                                                    |

1

| Related Commands | Command                             | Description                                   |
|------------------|-------------------------------------|-----------------------------------------------|
|                  | ipv6 dhcp-ldra                      | Enables LDRA functionality on an access node. |
|                  | ipv6 dhcp ldra attach-policy (VLAN) | Enables LDRA functionality on a VLAN.         |

ſ

# ipv6 dhcp Irda attach-policy (VLAN)

To enable Lightweight DHCPv6 Relay Agent (LDRA) functionality on a VLAN, use the **ipv6 dhcp ldra attach-policy** command in VLAN configuration mode. To disable LDRA functionality on a VLAN, use the **no** form of this command.

ipv6 dhcp ldra attach-policy {client-facing-trusted | client-facing-untrusted}

no ipv6 dhcp ldra attach-policy {client-facing-trusted | client-facing-untrusted}

| Syntax Description | client-facing-trusted                                                                                                    | Specifies client-facing interfaces or ports as trusted.                                                           |
|--------------------|----------------------------------------------------------------------------------------------------|----------------------------------------------------------------------------------------------------|
| Syntax Description | client-facing-untrust                                                                                                    |                                                                                                    |
|                    | chent-facing-unit us                                                                                                    | specifies chent-facing interfaces of ports as unitusted.                                                          |
| Command Default    | The LDRA functional                                                                                                    | ity is not enabled on a VLAN.                                                                                     |
| Command Modes      | VLAN configuration (                                                                                                    | (config-vlan-config)                                                                                              |
| Command History    | Release                                                                                                    | Modification                                                                                                    |
|                    |                                                                                                    | This command was introduced on the Catalyst 4500 series switch in a release prior to Cisco IOS Release 15.2(5)E2. |
| Usage Guidelines   | You need to configure<br>configuring it on a VL                                                                                                    | e the LDRA functionality globally using the <b>ipv6 dhcp-ldra</b> command before LAN.                             |
|                    | In a typical deployment, a majority of the interfaces or ports on a device are client facing. Instead of configuring LDRA individually on all the client facing interfaces and ports, use the <b>ipv6 dhcp ldra attach-policy</b> command to configure LDRA on the entire VLAN. As a result, all the ports or interfaces associated with the VLAN will be configured as client facing. |                                                                                                    |
| Examples           | The following exampl                                                                                                    | e shows how to enable LDRA functionality on a VLAN:                                                               |
|                    | Device> enable<br>Device# configure t<br>Device(config)# ipv<br>Device(config)# vlas<br>Device(config-vlan-<br>Device(config-vlan-                                                                                                    | 6 dhcp-ldra enable<br>n configuration 5<br>config)# <b>ipv6 dhcp ldra attach-policy client-facing-trusted</b>     |

1

| Related Commands | Command            | Description                                   |
|------------------|--------------------|-----------------------------------------------|
|                  | ipv6 dhcp-lrda     | Enables LDRA functionality on an access node. |
|                  | vlan configuration | Enables SNMP MAC address notifications.       |

### ipv6 dhcp relay destination

Cisco IOS

I

Release 15.2(5)E2 to Cisco IOS Release 152(5)E2.

To specify a destination address to which client messages are forwarded and to enable Dynamic Host Configuration Protocol Version 6 (DHCPv6) relay service on the interface, use the **ipv6 dhcp relay destination** command in interface configuration mode. To remove a relay destination on the interface or to delete an output interface for a destination, use the **no** form of this command.

- **ipv6 dhcp relay destination** {*ipv6-address* | **global** *ipv6-address* | **vrf** *vrfname ipv6-address*} [*interface-type interface-number*] [**link-address** *link-address*] [**source-address** *source-address*]
- **no ipv6 dhcp relay destination** {*ipv6-address* | **global** *ipv6-address* | **vrf** *vrfname ipv6-address*} [*interface-type interface-number*] [**link-address** *link-address*] [**source-address** *source-address*]

| Syntax Description | ipv6-address                                                                       | Palay destination address. There are two types of relay destination address.                                                                                                    |  |
|--------------------|------------------------------------------------------------------------------------|----------------------------------------------------------------------------------------------------|--|
| Syntax Description | ipvo-adaress                                                                       | Relay destination address. There are two types of relay destination address:                                                                                                    |  |
|                    |                                                                                    | • Link-scoped unicast or multicast IPv6 address. User must specify an output interface for this kind of address.                                                                                                    |  |
|                    |                                                                                    | • Global or site-scoped unicast or multicast IPv6 address.                                                                                                    |  |
|                    | global                                                                             | Specifies the relay destination when the relay destination is in the global address space and when the relay source is in a virtual routing and forwarding (VRF) instance.                                                                                 |  |
|                    | vrf vrfname                                                                        | Specifies the VRF instance associated with the relay destination IPv6 address.                                                                                                    |  |
|                    | interface-type<br>interface-number                                                 | (Optional) Interface type and number that specifies the output interface for<br>a destination. If this argument is configured, client messages are forwarded<br>to the destination address through the link to which the output interface is<br>connected. |  |
|                    | <b>link-address</b><br>link-address                                                | (Optional) Specifies the DHCPv6 link address. The link-address must be an IPv6 globally scoped address configured on the network interface where the DHCPv6 relay is operational.                                                                          |  |
|                    | source-address                                                                     | (Optional) Specifies the network interface source address. The source-address can be any IPv6 global-scoped address on a device.                                                                                                    |  |
| Command Default    | The relay function is disabled, and there is no relay destination on an interface. |                                                                                                    |  |
| Command Modes      | Interface configuratio                                                             | n (config-if)                                                                                                    |  |
| Command History    | Release N                                                                          | Aodification                                                                                                    |  |

This command was introduced on the Catalyst 4500 series switch in a release prior

#### Usage Guidelines

The **ipv6 dhcp relay destination** command specifies a destination address to which client messages are forwarded, and it enables DHCPv6 relay service on the interface. When relay service is enabled on an interface, a DHCPv6 message received on that interface is forwarded to all configured relay destinations. The incoming DHCPv6 message may have come from a client on that interface, or relayed by another relay agent.

The relay destination can be a unicast address of a server or another relay agent, or it may be a multicast address. There are two types of relay destination addresses:

- A link-scoped unicast or multicast IPv6 address, for which a user must specify an output interface
- A global or site-scoped unicast or multicast IPv6 address. A user can optionally specify an output interface for this kind of address.

If no output interface is configured for a destination, the output interface is determined by routing tables. In this case, it is recommended that a unicast or multicast routing protocol be running on the device.

Multiple destinations can be configured on one interface, and multiple output interfaces can be configured for one destination. When the relay agent relays messages to a multicast address, it sets the hop limit field in the IPv6 packet header to 32.

Unspecified, loopback, and node-local multicast addresses are not acceptable as the relay destination. If any one of them is configured, the message "Invalid destination address" is displayed.

Note that it is not necessary to enable the relay function on an interface for it to accept and forward an incoming relay reply message from servers. By default, the relay function is disabled, and there is no relay destination on an interface. The no form of the command removes a relay destination on an interface for a destination. If all relay destinations are removed, the relay service is disabled on the interface.

The DHCPv6 client, server, and relay functions are mutually exclusive on an interface. When one of these functions is already enabled, and a user tries to configure a different function on the same interface, one of the following messages is displayed: "Interface is in DHCP client mode," "Interface is in DHCP server mode," or "Interface is in DHCP relay mode."

```
Examples The following example sets the relay destination address on Ethernet interface 4/3:

Device# configure terminal

Device(config)# interface gigabitethernet 0/0

Device(config-if)# ipv6 dhcp relay destination FE80::250:A2FF:FEBF:A056

gigabitethernet 4/3
```

| Related Commands | Command        | Description                                                      |
|------------------|----------------|------------------------------------------------------------------|
|                  | interface      | Configures an interface and enters interface configuration mode. |
|                  | ipv6 dhcp-ldra | Enables LDRA functionality on an access node.                    |

Γ

# ipv6 mld snooping

To enable IP version 6 (IPv6) Multicast Listener Discovery (MLD) snooping globally or on the specified VLAN, use the **ipv6 mld snooping** command without keywords. To disable MLD snooping on a switch or the VLAN, use the **no** form of this command.

ipv6 mld snooping [vlan vlan-id]

no ipv6 mld snooping [vlan vlan-id]

| Syntax Description | vlan vlan-id                                     | (Optional) Enables or disables IPv6 MLD snooping on the specified VLAN.<br>The VLAN ID range is 1 to 1001 and 1006 to 4094.                                                                                                    |  |
|--------------------|--------------------------------------------------|----------------------------------------------------------------------------------------------------|--|
| Command Default    | MLD snooping is globally disabled on the switch. |                                                                                                    |  |
|                    | MLD snooping is e<br>VLAN snooping ca            | nabled on all VLANs. However, MLD snooping must be globally enabled before n take place.                                                                                                    |  |
| Command Modes      | Global configuratio                              | n mode                                                                                                    |  |
| Command History    | Release                                          | Modification                                                                                                    |  |
|                    | 12.2(40)SG                                       | This command was introduced on the Catalyst 4500.                                                                                                    |  |
| Usage Guidelines   | globally enable ML                               | ng is globally disabled, it is disabled on all the existing VLAN interfaces. When you D snooping, it is enabled on all VLAN interfaces that are in the default state onfiguration overrides global configuration on interfaces on which MLD snooping |  |
|                    |                                                  | s globally disabled, you cannot enable it on a VLAN. If MLD snooping is globally sable it on individual VLANs.                                                                                                    |  |
|                    | VLAN numbers 100 in MLD snooping.                | 02 through 1005 are reserved for Token Ring and FDDI VLANs and cannot be used                                                                                                    |  |
| Examples           | Switch# configure                                | on commands, one per line. End with CNTL/Z.                                                                                                    |  |
|                    | Switch(config)# <b>e</b><br>Switch#              | nd                                                                                                    |  |

I

1

The following example shows how to disable MLD snooping on a VLAN:

```
Switch# configure terminal
Enter configuration commands, one per line. End with CNTL/Z.
Switch(config)# no ipv6 mld snooping vlan 11
Switch(config)# end
Switch#
```

You can verify your settings by entering the show ipv6 mld snooping user EXEC command.

| <b>Related Commands</b> | Command                | Description                                                                                                    |
|-------------------------|------------------------|----------------------------------------------------------------------------------------------------|
|                         | show ipv6 mld snooping | Displays IP version 6 (IPv6) Multicast Listener Discovery (MLD) snooping configuration of the switch or the VLAN. |

ſ

# ipv6 mld snooping last-listener-query-count

To configure IP version 6 (IPv6) Multicast Listener Discovery Mulitcast Address Specific Queries (MASQs) that will be sent before aging out a client, use the **ipv6 mld snooping last-listener-query-count** command. To reset the query count to the default settings, use the **no** form of this command.

ipv6 mld snooping [vlan vlan-id] last-listener-query-count integer\_value

no ipv6 mld snooping [vlan vlan-id] last-listener-query-count

| Syntax Description | vlan vlan-id                                                        | (Optional) Configures last-listener query count on the specified VLAN. The VLAN ID range is 1 to 1001 and 1006 to 4094.                                                                                                    |  |
|--------------------|---------------------------------------------------------------------|----------------------------------------------------------------------------------------------------|--|
|                    | integer_value                                                       | The integer range is 1 to 7.                                                                                                    |  |
|                    | <b>T</b>                                                            |                                                                                                    |  |
| Command Default    | The default global count is 2.                                      |                                                                                                    |  |
|                    | The default VLAN of                                                 | count is 0 (the global count is used).                                                                                                    |  |
| Command Modes      | Global configuration                                                | n mode                                                                                                    |  |
| Command History    | Release                                                             | Modification                                                                                                    |  |
|                    | 12.2(40)SG                                                          | This command was introduced on the Catalyst 4500.                                                                                                    |  |
| Usage Guidelines   | multicast group. If a<br>query with a Multica<br>Immediate Leave is | he IPv6 multicast switch periodically sends out queries to hosts belonging to the<br>host wants to leave a multicast group, it can silently leave or it can respond to the<br>ast Listener Done message (equivalent to an IGMP Leave message). When<br>not configured (it should not be configured if multiple clients for a group exist on<br>configured last-listener query count determines the number of MASQs that are sent<br>nt is aged out. |  |
|                    |                                                                     | er query count is set for a VLAN, this count overrides the value configured globally.<br>unt is not configured (set to the default of 0), the global count is used.                                                                                                    |  |
|                    | VLAN numbers 100<br>in MLD snooping.                                | 2 through 1005 are reserved for Token Ring and FDDI VLANs and cannot be used                                                                                                    |  |

#### Examples

The following example shows how to globally set the last-listener query count:

```
Switch# configure terminal
```

```
Enter configuration commands, one per line. End with CNTL/Z.
Switch(config)# ipv6 mld snooping last-listener-query-count 1
Switch(config)# end
Switch#
```

The following example shows how to set the last-listener query count for VLAN 10:

```
Switch# configure terminal
Enter configuration commands, one per line. End with CNTL/Z.
Switch(config)# ipv6 mld snooping vlan 10 last-listener-query-count 3
Switch(config)# end
Switch#
```

You can verify your settings by entering the **show ipv6 mld snooping** [**vlan** *vlan-id*] user EXEC command.

| Related Commands | Command                        | Description                                                                                                    |
|------------------|--------------------------------|----------------------------------------------------------------------------------------------------|
|                  | ipv6 mld snooping              | Configures IP version 6 (IPv6) Multicast Listener                                                                       |
|                  | last-listener-query-interval   | Discovery (MLD) snooping last-listener query interval on the switch or on a VLAN.                                       |
|                  | show ipv6 mld snooping         | Displays IP version 6 (IPv6) Multicast Listener Discovery (MLD) snooping configuration of the switch or the VLAN.       |
|                  | show ipv6 mld snooping querier | Displays IP version 6 (IPv6) MLD snooping querier-related information most recently received by the switch or the VLAN. |

I

# ipv6 mld snooping last-listener-query-interval

To configure IP version 6 (IPv6) Multicast Listener Discovery (MLD) snooping last-listener query interval on the switch or on a VLAN, use the **ipv6 mld snooping last-listener-query-interval** command. To reset the query time to the default settings, use the **no** form of this command.

**ipv6 mld snooping** [**vlan** *vlan-id*] **last-listener-query-interval** *integer\_value* 

no ipv6 mld snooping [vlan vlan-id] last-listener-query-interval

| Syntax Description                  | vlan vlan-id                                                                                                    | (Optional) Configures last-listener query interval on the specified VLAN.<br>The VLAN ID range is 1 to 1001 and 1006 to 4094.                                                                                                    |
|-------------------------------------|----------------------------------------------------------------------------------------------------|----------------------------------------------------------------------------------------------------|
|                                     | integer_value                                                                                                    | Sets the time period (in thousandths of a second) that a multicast switch must<br>wait after issuing a MASQ before deleting a port from the multicast group.<br>The range is 100 to 32,768. The default is 1000 (1 second),                                                                                                    |
| Command Default                     | •                                                                                                    | uery interval (maximum response time) is 1000 (1 second).<br>query interval (maximum response time) is 0 (the global count is used).                                                                                                    |
| Command Modes                       | Global configuration                                                                                                    | n mode                                                                                                    |
|                                     |                                                                                                    |                                                                                                    |
| Command History                     | Release                                                                                                    | Modification                                                                                                    |
| Command History                     | <b>Release</b><br>12.2(40)SG                                                                                                    | Modification           This command was introduced on the Catalyst 4500.                                                                                                    |
|                                     | 12.2(40)SG<br>The last-listener-que                                                                                                    | This command was introduced on the Catalyst 4500.<br>ery-interval time is the maximum time that a multicast switch waits after issuing a                                                                                                    |
|                                     | 12.2(40)SGThe last-listener-queMulitcast Address SIn MLD snooping, wto hosts belonging toof time, the switch c                                                                       | This command was introduced on the Catalyst 4500.<br>ery-interval time is the maximum time that a multicast switch waits after issuing a<br>specific Query (MASQ) before deleting a port from the multicast group.<br>when the IPv6 multicast switch receives an MLD leave message, it sends out queries<br>to the multicast group. If there are no responses from a port to a MASQ for a length<br>deletes the port from the membership database of the multicast address. The last<br>are is the maximum time that the switch waits before deleting a nonresponsive port                                                                                                    |
| Command History<br>Usage Guidelines | 12.2(40)SG<br>The last-listener-que<br>Mulitcast Address S<br>In MLD snooping, v<br>to hosts belonging to<br>of time, the switch of<br>listener query interv<br>from the multicast g | This command was introduced on the Catalyst 4500.<br>ery-interval time is the maximum time that a multicast switch waits after issuing a<br>specific Query (MASQ) before deleting a port from the multicast group.<br>when the IPv6 multicast switch receives an MLD leave message, it sends out queries<br>to the multicast group. If there are no responses from a port to a MASQ for a length<br>deletes the port from the membership database of the multicast address. The last<br>ral is the maximum time that the switch waits before deleting a nonresponsive port<br>group.<br>y interval is set, the global query interval is overridden. When the VLAN interval is |

#### Examples

The following example shows how to globally set the last-listener query interval to 2 seconds:

```
Switch# configure terminal
```

```
Enter configuration commands, one per line. End with CNTL/Z.
Switch(config)# ipv6 mld snooping last-listener-query-interval 2000
Switch(config)# end
Switch#
```

The following example shows how to set the last-listener query interval for VLAN 1 to 5.5 seconds:

```
Switch# configure terminal
Enter configuration commands, one per line. End with CNTL/Z.
Switch(config)# ipv6 mld snooping vlan 1 last-listener-query-interval 5500
Switch(config)# end
Switch#
```

You can verify your settings by entering the **show ipv6 MLD snooping** [**vlan** *vlan-id*] user EXEC command.

| Related Commands | Command                        | Description                                                                                                    |
|------------------|--------------------------------|----------------------------------------------------------------------------------------------------|
|                  | ipv6 mld snooping              | Configures IP version 6 (IPv6) Multicast Listener                                                                       |
|                  | last-listener-query-count      | Discovery Mulitcast Address Specific Queries (MASQs) that will be sent before aging out a client.                       |
|                  | show ipv6 mld snooping querier | Displays IP version 6 (IPv6) MLD snooping querier-related information most recently received by the switch or the VLAN. |

### ipv6 mld snooping listener-message-suppression

To enable IP version 6 (IPv6) Multicast Listener Discovery (MLD) snooping listener message suppression, use the **ipv6 mld snooping listener-message-suppression** command. To disable MLD snooping listener message suppression, use the **no** form of this command.

ipv6 mld snooping listener-message-suppression

no ipv6 mld snooping listener-message-suppression

**Command Default** The default is for MLD snooping listener message suppression to be disabled.

**Command Modes** Global configuration mode

| Command History | Release    | Modification                                      |
|-----------------|------------|---------------------------------------------------|
|                 | 12.2(40)SG | This command was introduced on the Catalyst 4500. |

**Usage Guidelines** MLD snooping listener message suppression is equivalent to IGMP snooping report suppression. When it is enabled, received MLDv1 reports to a group are forwarded to IPv6 multicast switchs only once in every report-forward time. This prevents the forwarding of duplicate reports.

**Examples** The following example shows how to enable MLD snooping listener message suppression:

Switch# configure terminal

```
Enter configuration commands, one per line. End with CNTL/Z.
Switch(config)# ipv6 mld snooping listener-message-suppression
Switch(config)# end
Switch#
```

The following example shows how to disable MLD snooping listener message suppression:

```
Switch# configure terminal
Enter configuration commands, one per line. End with CNTL/Z.
Switch(config)# no ipv6 mld snooping listener-message-suppression
Switch(config)# end
Switch#
```

You can verify your settings by entering the **show ipv6 mld snooping** [**vlan** *vlan-id*] user EXEC command.

| <b>Related Commands</b> | Command                | Description                                                                                                |
|-------------------------|------------------------|----------------------------------------------------------------------------------------------------|
|                         | ipv6 mld snooping      | Enables IP version 6 (IPv6) Multicast Listener Discovery (MLD) snooping globally or on the specified VLAN. |
|                         | show ipv6 mld snooping | Displays IP version 6 (IPv6) MLD snooping configuration of the switch or the VLAN.                         |

1

# ipv6 mld snooping robustness-variable

To configure the number of IP version 6 (IPv6) Multicast Listener Discovery (MLD) queries that the switch sends before deleting a listener that does not respond, or to enter a VLAN ID to configure the number of queries per VLAN, use the **ipv6 mld snooping robustness-variable** command. To reset the variable to the default settings, use the **no** form of this command.

ipv6 mld snooping [vlan vlan-id] robustness-variable integer\_value

no ipv6 mld snooping [vlan vlan-id] robustness-variable

| Syntax Description | vlan vlan-id                                                                                                    | (Optional) Configures the robustness variable on the specified VLAN. The VLAN ID range is 1 to 1001 and 1006 to 4094.                                                                                                    |  |
|--------------------|----------------------------------------------------------------------------------------------------|----------------------------------------------------------------------------------------------------|--|
|                    | integer_value                                                                                                    | The robustness value ranges from 1 to 3.                                                                                                    |  |
| Command Default    | The default global                                                                                                    | robustness variable (number of queries before deleting a listener) is 2.                                                                                                    |  |
|                    | The default VLAN robustness variable (number of queries before aging out a multicast address) is<br>which means that the system uses the global robustness variable for aging out the listener. |                                                                                                    |  |
| Command Modes      | Global configuratio                                                                                                    | on mode                                                                                                    |  |
| Command History    | Release                                                                                                    | Modification                                                                                                    |  |
|                    | 12.2(40)SG                                                                                                    | This command was introduced on the Catalyst 4500.                                                                                                    |  |
| Usage Guidelines   | from a multicast gronumber of MLDv1                                                                                                    | ured by the number of MLDv1 queries sent with no response before a port is removed<br>oup. A port is deleted when there are no MLDv1 reports received for the configured<br>queries. The global value determines the number of queries that the switch waits<br>stener that does not respond, and it applies to all VLANs that do not have a VLAN |  |
|                    |                                                                                                    | the configured for a VLAN overrides the global value. If the VLAN robustness value ne global value is used.                                                                                                    |  |
|                    | VI AN numbers 10                                                                                                    | 02 through 1005 are reserved for Token Ring and FDDI VLANs and cannot be used                                                                                                    |  |

#### Examples

I

The following example shows how to configure the global robustness variable so that the switch sends out three queries before it deletes a listener port that does not respond:

```
Switch# configure terminal
Enter configuration commands, one per line. End with CNTL/Z.
Switch(config)# ipv6 mld snooping robustness-variable 3
Switch(config)# end
Switch#
```

The following example shows how to configure the robustness variable for VLAN 1. This value overrides the global configuration for the VLAN:

```
Switch# configure terminal
Enter configuration commands, one per line. End with CNTL/Z.
Switch(config)# ipv6 mld snooping vlan 1 robustness-variable 1
Switch(config)# end
Switch#
```

You can verify your settings by entering the **show ipv6 MLD snooping** [**vlan** *vlan-id*] user EXEC command.

#### Related Commands Command

| Command                                        | Description                                                                                                    |
|------------------------------------------------|----------------------------------------------------------------------------------------------------|
| ipv6 mld snooping<br>last-listener-query-count | Configures IP version 6 (IPv6) Multicast Listener<br>Discovery Mulitcast Address Specific Queries (MASQs)<br>that will be sent before aging out a client. |
| show ipv6 mld snooping                         | Displays IP version 6 (IPv6) MLD snooping configuration of the switch or the VLAN.                                                                        |

1

## ipv6 mld snooping tcn

To configure IP version 6 (IPv6) Multicast Listener Discovery (MLD) Topology Change Notifications (TCNs), use the **ipv6 mld snooping tcn** commands. To reset the default settings, use the **no** form of the commands.

ipv6 mld snooping tcn {flood query count integer\_value | query solicit}

**no ipv6 mld snooping tcn {flood query count** *integer\_value* | **query solicit**}

| Syntax Description | <b>flood query count</b><br><i>integer_value</i>   | Sets the flood query count, which is the number of queries that are sent<br>before forwarding multicast data to only those ports requesting it. The range<br>is 1 to 10. |
|--------------------|----------------------------------------------------|----------------------------------------------------------------------------------------------------|
|                    | query solicit                                      | Enables soliciting of TCN queries.                                                                                                    |
| Command Default    | TCN query soliciting i<br>When enabled, the def    | s disabled.<br>ault flood query count is 2.                                                                                                    |
| Command Modes      | Global configuration r                             | node                                                                                                    |
| Command History    | Release                                            | Modification                                                                                                    |
|                    | 12.2(25)SG                                         | This command was introduced on the Catalyst 4500.                                                                                                    |
| Examples           | Switch# <b>configure te</b><br>Enter configuration | e shows how to enable TCN query soliciting:<br>prminal<br>commands, one per line. End with CNTL/Z.<br>s mld snooping tcn query solicit.                                  |
|                    | The following example                              | e shows how to set the flood query count to 5:                                                                                                    |
|                    |                                                    | erminal<br>commands, one per line. End with CNTL/Z.<br>i mld snooping tcn flood query count 5.                                                                           |
|                    | You can verify your se command.                    | ettings by entering the show ipv6 MLD snooping [vlan vlan-id] user EXEC                                                                                                  |
| Related Commands   | Command                                            | Description                                                                                                    |
|                    | show ipv6 mld snoop                                | ing Displays IP version 6 (IPv6) MLD snooping configuration of the switch or the VLAN.                                                                                   |

ſ

## ipv6 mld snooping vlan

To configure IP version 6 (IPv6) Multicast Listener Discovery (MLD) snooping parameters on the VLAN interface, use the **ipv6 mld snooping vlan** command. To reset the parameters to the default settings, use the **no** form of this command.

- **ipv6 mld snooping vlan** *vlan-id* [**immediate-leave** | **mrouter interface** *interface-id* | **static** *ipv6-multicast-address* **interface** *interface-id*]
- **no ipv6 mld snooping vlan** *vlan-id* [**immediate-leave** | **mrouter interface** *interface-id* | **static** *ip-address* **interface** *interface-id*]

| te-leave<br>interface<br>v6-multicast-address<br>e interface-id | <ul> <li>(Optional) Enables MLD Immediate-Leave processing on a VLAN interface. Use the <b>no</b> form of the command to disable the Immediate Leave feature on the interface.</li> <li>(Optional) Configures a multicast switch port. The <b>no</b> form of the command removes the configuration.</li> <li>(Optional) Configures a multicast group with the specified IPv6 multicast address.</li> <li>Adds a Layer 2 port to the group. The mrouter or static interface can</li> </ul> |
|-----------------------------------------------------------------|----------------------------------------------------------------------------------------------------|
| v6-multicast-address                                            | <ul><li>(Optional) Configures a multicast switch port. The <b>no</b> form of the command removes the configuration.</li><li>(Optional) Configures a multicast group with the specified IPv6 multicast address.</li></ul>                                                                                                    |
|                                                                 | multicast address.                                                                                                    |
| e interface-id                                                  | Adds a Laver 2 port to the group. The mrouter or static interface can                                                                                                    |
|                                                                 | be a physical port or a port-channel interface ranging from 1 to 48.                                                                                                    |
| oping Immediate-Le                                              | ave processing is disabled.                                                                                                    |
| t, there are no static                                          | IPv6 multicast groups.                                                                                                    |
| t, there are no multic                                          | east switch ports.                                                                                                    |
| onfiguration mode                                               |                                                                                                    |
| Μοα                                                             | lification                                                                                                    |
| SG This                                                         | s command was introduced on the Catalyst 4500.                                                                                                    |
|                                                                 | Immediate-Leave feature when there is only one receiver on every port in is saved in NVRAM.                                                                                                    |
| e keyword is used for                                           | r configuring the MLD member ports statically.                                                                                                    |
|                                                                 | ic ports and groups are saved in NVRAM.                                                                                                    |
| guration and the stat                                           | 1005 are reserved for Token Ring and FDDI VLANs and cannot be used                                                                                                    |
| (                                                               | iguration and the stat                                                                                                    |

I

#### **Examples**

The following example shows how to enable MLD Immediate-Leave processing on VLAN 1:

```
Switch# configure terminal
```

```
Enter configuration commands, one per line. End with CNTL/Z.
Switch(config)# ipv6 mld snooping vlan 1 immediate-leave
Switch(config)# end
Switch#
```

The following example shows how to disable MLD Immediate-Leave processing on VLAN 1:

```
Switch# configure terminal
Enter configuration commands, one per line. End with CNTL/Z.
Switch(config)# no ipv6 mld snooping vlan 1 immediate-leave
Switch(config)# end
Switch#
```

The following example shows how to configure a port as a multicast switch port:

```
Switch# configure terminal
Enter configuration commands, one per line. End with CNTL/Z.
Switch(config)# ipv6 mld snooping vlan 1 mrouter interface GigabitEthernet1/1
Switch(config)# end
Switch#
```

The following example shows how to configure a static multicast group:

```
Switch# configure terminal
```

```
Enter configuration commands, one per line. End with CNTL/Z.
Switch(config)# ipv6 mld snooping vlan 2 static FF12::34 interface GigabitEthernet1/1
Switch(config)# end
Switch#
```

You can verify your settings by entering the **show ipv6 mld snooping vlan** *vlan-id* user EXEC command.

| <b>Related Commands</b> | Command                | Description                                                                                                |
|-------------------------|------------------------|----------------------------------------------------------------------------------------------------|
|                         | ipv6 mld snooping      | Enables IP version 6 (IPv6) Multicast Listener Discovery (MLD) snooping globally or on the specified VLAN. |
|                         | show ipv6 mld snooping | Displays IP version 6 (IPv6) MLD snooping configuration of the switch or the VLAN.                         |

## issu abortversion

To cancel the ISSU upgrade or the downgrade process in progress and to restore the Catalyst 4500 series switch to its state before the start of the process, use the **issue abortversion** command.

issu abortversion active-slot [active-image-new]

| Syntax Description           | active-slot                                                   | Specifies the slot number for the current standby supervisor engine.                                                                                                    |
|------------------------------|---------------------------------------------------------------|----------------------------------------------------------------------------------------------------|
|                              | active-image-new                                              | (Optional) Name of the new image present in the current standby supervisor engine.                                                                                                    |
| Command Default              | There are no default s                                        | ettings                                                                                                    |
| Command Modes                | Privileged EXEC mod                                           | le                                                                                                    |
| Command History              | Release                                                       | Modification                                                                                                    |
|                              | 12.2(31)SGA                                                   | This command was introduced on the Catalyst 4500 series switch.                                                                                                    |
| Usage Guidelines             | process enter the issu                                        | <b>abortversion</b> command at any time to stop the ISSU process. To complete the <b>commitversion</b> command. Before any action is taken, a check ensures that both e either in the run version (RV) or load version (LV) state.                       |
|                              | supervisor engine is re                                       | ersion command is entered before the issu runversion command, the standby eset and reloaded with the old image. When the issu abortversion command is runversion command, a change takes place and the new standby supervisor engine with the old image. |
|                              |                                                               |                                                                                                    |
| Examples                     | The following exampl                                          | e shows how you can reset and reload the standby supervisor engine:                                                                                                    |
| Examples                     | The following exampl<br>Switch# <b>issu abortv</b><br>Switch# |                                                                                                    |
|                              | Switch# <b>issu abortv</b>                                    |                                                                                                    |
|                              | Switch# <b>issu abortv</b><br>Switch#                         | ersion 2                                                                                                    |
| Examples<br>Related Commands | Switch# issu abortvo<br>Switch#                               | ersion 2<br>Description<br>Halts the rollback timer and ensures that the new Cisco IOS<br>software image is not automatically stopped during the                                                                                                    |

1

| Command         | Description                                                                                                    |
|-----------------|----------------------------------------------------------------------------------------------------|
| issu runversion | Forces a change from the active supervisor engine to the<br>standby supervisor engine and causes the newly active<br>supervisor engine to run the new image specified. |
| show issu state | Displays the ISSU state and current booted image name during the ISSU process.                                                                                         |

## issu acceptversion

To halt the rollback timer and to ensure that the new Cisco IOS software image is not automatically stopped during the ISSU process, use the **issu acceptversion** command.

issu acceptversion active-slot [active-image-new]

| Syntax Description | active-slot                                                                        | Specifies the slot number for the currently active supervisor engine.                                                                                                    |
|--------------------|------------------------------------------------------------------------------------|----------------------------------------------------------------------------------------------------|
|                    | active-image-new                                                                   | (Optional) Name of the new image on the currently active supervisor engine.                                                                                                    |
| Command Default    | Rollback timer resets                                                              | automatically 45 minutes after you enter the <b>issu runversion</b> command.                                                                                                    |
| Command Modes      | Privileged EXEC mod                                                                | le                                                                                                    |
| Command History    | Release                                                                            | Modification                                                                                                    |
|                    | 12.2(31)SGA                                                                        | This command was introduced on the Catalyst 4500 series switch.                                                                                                    |
|                    | command is entered, the                                                            | <b>ion</b> command is not entered within 45 minutes from the time the <b>issu runversion</b><br>he entire ISSU process is automatically rolled back to the previous version of the<br>c timer starts immediately after you enter the <b>issu runversion</b> command.                                                               |
|                    | If the <b>issu acceptvers</b><br>command is entered, the<br>software. The rollback | timer starts immediately after you enter the issu runversion command.                                                                                                    |
|                    | is automatically extend<br>extension time or the                                   | xpires before the standby supervisor engine goes to a hot standby state, the timer<br>ded by up to 15 minutes. If the standby state goes to a hot-standby state within this<br>15 minute extension expires, the switch aborts the ISSU process. A warning<br>your intervention is displayed every 1 minute of the timer extension. |
|                    |                                                                                    | s set to a long period of time, such as the default of 45 minutes, and the standby s into the hot standby state in 7 minutes, you have 38 minutes (45 minus 7) to roll                                                                                                    |
|                    | Use the issu set rollba                                                            | ack-timer to configure the rollback timer.                                                                                                    |
| Examples           | The following exampl                                                               | e shows how to halt the rollback timer and allow the ISSU process to continue:                                                                                                    |
|                    | Switch# <b>issu accept</b><br>Switch#                                              | version 2                                                                                                    |

| Related Commands | Command            | Description                                                                                                    |
|------------------|--------------------|----------------------------------------------------------------------------------------------------|
|                  | issu abortversion  | Cancels the ISSU upgrade or the downgrade process in progress and restores the switch to its state before the start of the process. |
|                  | issu commitversion | Loads the new Cisco IOS software image into the new standby supervisor engine.                                                      |
|                  | issu loadversion   | Starts the ISSU process.                                                                                                    |
|                  | issu runversion    | Forces a change from the active supervisor engine to the                                                                            |

| issu runversion         | Forces a change from the active supervisor engine to the standby supervisor engine and causes the newly active supervisor engine to run the new image specified. |
|-------------------------|----------------------------------------------------------------------------------------------------|
| issu set rollback-timer | Configures the In Service Software Upgrade (ISSU) rollback timer value.                                                                                          |
| show issu state         | Displays the ISSU state and current booted image name during the ISSU process.                                                                                   |

## issu commitversion

To load the new Cisco IOS software image into the new standby supervisor engine, use the **issu commitversion** command.

issu commitversion standby-slot [standby-image-new]

| Syntax Description | standby-slot                                    | Specifies the slot number for the currently active supervisor engine.                                                                                                    |
|--------------------|-------------------------------------------------|----------------------------------------------------------------------------------------------------|
| -,                 | standby-image-new                               | (Optional) Name of the new image on the currently active supervisor engine.                                                                                                    |
| Command Default    | Enabled by default.                             |                                                                                                    |
| Command Modes      | Privileged EXEC mod                             | le                                                                                                    |
| Command History    | Release                                         | Modification                                                                                                    |
|                    | 12.2(31)SGA                                     | This command was introduced on the Catalyst 4500 series switch.                                                                                                    |
| Usage Guidelines   | software image in its f                         | on command verifies that the standby supervisor engine has the new Cisco IOS file system and that both supervisor engines are in the run version (RV) state. If net, the following actions take place:                                                                                               |
|                    | • The standby super                             | rvisor engine is reset and booted with the new version of Cisco IOS software.                                                                                                    |
|                    | • •                                             | visor engine moves into the Stateful Switchover (SSO) mode and is fully stateful applications with which the standby supervisor engine is compatible.                                                                                                    |
|                    | • The supervisor en                             | gines are moved into final state, which is the same as initial state.                                                                                                    |
|                    | e                                               | <b>mitversion</b> command completes the In Service Software Upgrade (ISSU) process.<br>e stopped or reverted to its original state without starting a new ISSU process.                                                                                                    |
|                    | equivalent to entering<br>issu commitversion co | <b>mitversion</b> command without entering the <b>issu acceptversion</b> command is<br>both the <b>issu acceptversion</b> and the <b>issu commitversion</b> commands. Use the<br>ommand if you do not intend to run in the current state for an extended period of<br>with the new software version. |
| Examples           |                                                 | e shows how you can configure the standby supervisor engine to be reset and<br>Cisco IOS software version:                                                                                                    |
|                    |                                                 |                                                                                                    |

1

| Related Commands | Command            | Description                                                                                                    |
|------------------|--------------------|----------------------------------------------------------------------------------------------------|
|                  | issu acceptversion | Halts the rollback timer and ensures that the new Cisco IOS software image is not automatically stopped during the ISSU process.                                       |
|                  | issu commitversion | Loads the new Cisco IOS software image into the new standby supervisor engine.                                                                                         |
|                  | issu loadversion   | Starts the ISSU process.                                                                                                    |
|                  | issu runversion    | Forces a change from the active supervisor engine to the<br>standby supervisor engine and causes the newly active<br>supervisor engine to run the new image specified. |
|                  | show issu state    | Displays the ISSU state and current booted image name during the ISSU process.                                                                                         |

## issu loadversion

To start the ISSU process, use the issu loadversion command.

issu loadversion active-slot active-image-new standby-slot standby-image-new [force]

| Syntax Description   |                                                                                                    |                                                                                                    |
|----------------------|----------------------------------------------------------------------------------------------------|----------------------------------------------------------------------------------------------------|
| officer percentation | active-slot                                                                                                    | Specifies the slot number for the currently active supervisor engine.                                                                                                    |
|                      | active-image-new                                                                                                    | Specifies the name of the new image on the currently active supervisor engine.                                                                                                    |
|                      | standby-slot                                                                                                    | Specifies the standby slot on the networking device.                                                                                                    |
|                      | standby-image-new                                                                                                    | Specifies the name of the new image on the standby supervisor engine.                                                                                                    |
|                      | force                                                                                                    | (Optional) Overrides the automatic rollback when the new Cisco IOS software version is detected to be incompatible.                                                                                                    |
| Command Default      | This command has no                                                                                                    | o default settings.                                                                                                    |
| Command Modes        | Privileged EXEC mod                                                                                                    | de                                                                                                    |
| Command History      | Release                                                                                                    | Modification                                                                                                    |
| -                    | 12.2(31)SGA                                                                                                    | This command was introduced on the Catalyst 4500 series switch.                                                                                                    |
| Usage Guidelines     | new Cisco IOS softwa                                                                                                    | command causes the standby supervisor engine to be reset and booted with the are image specified by the command. If both the old image and the new image are compatible, and have no configuration mismatches, the standby supervisor engine                                                                                                    |
|                      | new Cisco IOS softwa<br>ISSU capable, ISSU c<br>moves into Stateful S<br>(LV) state.<br>It will take several se                                                                                          | are image specified by the command. If both the old image and the new image are<br>compatible, and have no configuration mismatches, the standby supervisor engine<br>witchover (SSO) mode, and both supervisor engines move into the load version<br>conds after the <b>issu loadversion</b> command is entered for Cisco IOS software to                                                                                                    |
|                      | new Cisco IOS softwa<br>ISSU capable, ISSU c<br>moves into Stateful S<br>(LV) state.<br>It will take several se                                                                                          | are image specified by the command. If both the old image and the new image are<br>compatible, and have no configuration mismatches, the standby supervisor engine<br>witchover (SSO) mode, and both supervisor engines move into the load version                                                                                                    |
| Examples             | new Cisco IOS softwa<br>ISSU capable, ISSU c<br>moves into Stateful S<br>(LV) state.<br>It will take several se<br>load onto the standby                                                                 | are image specified by the command. If both the old image and the new image are<br>compatible, and have no configuration mismatches, the standby supervisor engine<br>witchover (SSO) mode, and both supervisor engines move into the load version<br>conds after the <b>issu loadversion</b> command is entered for Cisco IOS software to                                                                                                    |
|                      | new Cisco IOS softwa<br>ISSU capable, ISSU c<br>moves into Stateful S<br>(LV) state.<br>It will take several se<br>load onto the standby<br>The following examp                                          | are image specified by the command. If both the old image and the new image are<br>compatible, and have no configuration mismatches, the standby supervisor engine<br>witchover (SSO) mode, and both supervisor engines move into the load version<br>conds after the <b>issu loadversion</b> command is entered for Cisco IOS software to<br>supervisor engine and the standby supervisor engine to transition to SSO mode.                                                                                                    |
|                      | new Cisco IOS softwa<br>ISSU capable, ISSU c<br>moves into Stateful S<br>(LV) state.<br>It will take several se<br>load onto the standby<br>The following examp<br>Switch# issu loadve                   | are image specified by the command. If both the old image and the new image are<br>compatible, and have no configuration mismatches, the standby supervisor engine<br>witchover (SSO) mode, and both supervisor engines move into the load version<br>conds after the <b>issu loadversion</b> command is entered for Cisco IOS software to<br>supervisor engine and the standby supervisor engine to transition to SSO mode.<br>le shows how to initiate the ISSU process:                                                            |
| Examples             | new Cisco IOS softwa<br>ISSU capable, ISSU c<br>moves into Stateful S<br>(LV) state.<br>It will take several se<br>load onto the standby<br>The following examp<br>Switch# <b>issu loadve</b><br>Switch# | are image specified by the command. If both the old image and the new image are<br>compatible, and have no configuration mismatches, the standby supervisor engine<br>witchover (SSO) mode, and both supervisor engines move into the load version<br>conds after the <b>issu loadversion</b> command is entered for Cisco IOS software to<br>supervisor engine and the standby supervisor engine to transition to SSO mode.<br>le shows how to initiate the ISSU process:<br>prsion 1 bootflash:new-image 2 slavebootflash:new-image |

1

| Command            | Description                                                                                                    |
|--------------------|----------------------------------------------------------------------------------------------------|
| issu commitversion | Loads the new Cisco IOS software image into the new standby supervisor engine.                                                                                         |
| issu runversion    | Forces a change from the active supervisor engine to the<br>standby supervisor engine and causes the newly active<br>supervisor engine to run the new image specified. |
| show issu state    | Displays the ISSU state and current booted image name during the ISSU process.                                                                                         |

## issu runversion

To force a change from the active supervisor engine to the standby supervisor engine and to cause the newly active supervisor engine to run the new image specified in the **issu loadversion** command, use the **issu runversion** command.

issu runversion standby-slot [standby-image-new]

| Syntax Description | standby-slot                                 | Specifies the standby slot on the networking device.                                                                                                    |
|--------------------|----------------------------------------------|----------------------------------------------------------------------------------------------------|
|                    | standby-image-new                            | (Optional) Specifies the name of the new image on the standby supervisor engine.                                                                                                    |
| Command Default    | This command has no                          | lefault settings.                                                                                                    |
| Command Modes      | Privileged EXEC mode                         | ,<br>,                                                                                                    |
| Command History    | Release                                      | Modification                                                                                                    |
|                    | 12.2(31)SGA                                  | This command was introduced on the Catalyst 4500 series switch.                                                                                                    |
| Usage Guidelines   | engine and the real star                     | ommand changes the currently active supervisor engine to standby supervisor<br>dby-supervisor engine is booted with the old image version following and resets<br>the standby-supervisor engine moves into the standby state, the rollback timer is |
| Examples           | The following example standby-supervisor eng | shows how to force a change of the active-supervisor engine to ine:                                                                                                    |
|                    | Switch# <b>issu runvers</b><br>Switch#       | ion 2                                                                                                    |
|                    |                                              |                                                                                                    |
| Related Commands   | Command                                      | Description                                                                                                    |
| Related Commands   | Command<br>issu abortversion                 | Description           Cancels the ISSU upgrade or the downgrade process in progress and restores the switch to its state before the start of the process.                                                                                           |
| Related Commands   |                                              | Cancels the ISSU upgrade or the downgrade process in progress and restores the switch to its state before the start                                                                                                    |

Catalyst 4500 Series Switch Cisco IOS Command Reference—Release XE 3.11.xE

1

| Command          | Description                                                                    |
|------------------|--------------------------------------------------------------------------------|
| issu loadversion | Starts the ISSU process.                                                       |
| show issu state  | Displays the ISSU state and current booted image name during the ISSU process. |

## issu set rollback-timer

To configure the In Service Software Upgrade (ISSU) rollback timer value, use the **issu set rollback-timer** command.

issu set rollback-timer seconds

| Syntax Description | seconds                                                                                                    | Specfies the rollback timer value, in seconds. The valid timer value range is from 0 to 7200 seconds (2 hours). A value of 0 seconds disables the rollback timer. |
|--------------------|----------------------------------------------------------------------------------------------------|----------------------------------------------------------------------------------------------------|
| Command Default    | Rollback timer valu                                                                                                    | ae is 2700 seconds.                                                                                                    |
| Command Modes      | Global configuratio                                                                                                    | on mode                                                                                                    |
| Command History    | Release                                                                                                    | Modification                                                                                                    |
|                    | 12.2(31)SGA                                                                                                    | This command was introduced on the Catalyst 4500 series switch.                                                                                                   |
| Usage Guidelines   |                                                                                                    | <b>ollback-timer</b> command to configure the rollback timer value. You can only enable in the supervisor engines are in the init state.                          |
| Examples           | The following exan                                                                                                    | nple shows how you can set the rollback timer value to 3600 seconds, or 1 hour:                                                                                   |
|                    | Switch# <b>configure terminal</b><br>Switch(config)# <b>issu set rollback-timer 3600</b><br>Switch(config)# <b>end</b><br>Switch# |                                                                                                    |
| Related Commands   | Command                                                                                                    | Description                                                                                                    |
|                    | issu acceptversion                                                                                                    | Halts the rollback timer and ensures that the new Cisco IOS<br>software image is not automatically stopped during the<br>ISSU process.                            |
|                    | issu set rollback-t                                                                                                    | imer Configures the In Service Software Upgrade (ISSU) rollback timer value.                                                                                      |

1

## itr

|                    | To configure a device as an Ingress Tunnel Router (ITR) use the <b>itr</b> command in the service mode or instance-service submode.                                                                                                    |  |
|--------------------|----------------------------------------------------------------------------------------------------|--|
|                    | [no] itr                                                                                                    |  |
| Syntax Description | There are no arguments or keywords for this command.                                                                                                    |  |
| Command Default    | None.                                                                                                    |  |
| Command Modes      | router-lisp-instance-service<br>router-lisp-service                                                                                                    |  |
| Command History    | Release Modification                                                                                                    |  |
|                    | 3.10.0EThis command was introduced.                                                                                                    |  |
| Usage Guidelines   | Use this command to enable a device to perform the ITR functionality.<br>Use the no form of the command to remove the ITR functionality.                                                                                                    |  |
| Examples           | The following example shows how to enable the ITR functionality:<br>device(config)# router lisp<br>device(config-router-lisp)# instance-id 3<br>device(config-router-lisp-inst)# service ipv4<br>device(config-router-lisp-inst-serv-ipv4)# itr |  |

## itr map-resolver

To configure a device as a map resolver to be used by an Ingress Tunnel Router (ITR) when sending map-requests, use the **itr map-resolver** command in the service mode or instance-service submode.

[no] itr map-resolver map-address

| Syntax Description     | map-resolver                                                                                           | Configures map-resolver address for sending map requests, on                                                           |  |
|------------------------|----------------------------------------------------------------------------------------------------|----------------------------------------------------------------------------------------------------|--|
|                        | map-address                                                                                            | the ITR.                                                                                                    |  |
|                        |                                                                                                    |                                                                                                    |  |
| Command Default        | None                                                                                                   |                                                                                                    |  |
| Command Default        | None                                                                                                   |                                                                                                    |  |
|                        |                                                                                                    |                                                                                                    |  |
| <b>Command Modes</b>   | router-lisp-instance-se                                                                                | ervice                                                                                                    |  |
|                        | router-lisp-service                                                                                    |                                                                                                    |  |
|                        | L.                                                                                                    |                                                                                                    |  |
|                        |                                                                                                    |                                                                                                    |  |
| <b>Command History</b> | Release                                                                                                | Modification                                                                                                    |  |
|                        | 3.10.0E                                                                                                | This command was introduced.                                                                                           |  |
|                        |                                                                                                    |                                                                                                    |  |
|                        |                                                                                                    |                                                                                                    |  |
| Usage Guidelines       | Use this command to o                                                                                  | configure map-resolver ITRs.                                                                                           |  |
|                        | Use the no form of the command to remove the map-resolver functionality.                               |                                                                                                    |  |
|                        | A device configured as a Map Resolver accepts encapsulated Map-Request messages from ITRs, decapsulate |                                                                                                    |  |
|                        | - · ·                                                                                                  | hen forwards the messages to the Map Server responsible for the egress tunnel routers ritative for the requested EIDs. |  |
|                        | (LTRS) that are aution                                                                                 | manye for the requested Effs.                                                                                          |  |
|                        |                                                                                                    |                                                                                                    |  |
| Examples               | The following exampl                                                                                   | le shows how to configure an ITR to use the map-resolver located at 2.1.1.6 when                                       |  |
|                        | sending map request n                                                                                  | nessages.                                                                                                    |  |
|                        | device# config term                                                                                    | minal                                                                                                    |  |
|                        | device(config)# rou                                                                                    | -                                                                                                    |  |
|                        | · •                                                                                                    | er-lisp)# <b>instance-id 3</b><br>er-lisp-inst)# <b>service ipv4</b>                                                   |  |
|                        | · •                                                                                                    | er-lisp-inst-serv-ipv4)# itr map-resolver 2.1.1.6                                                                      |  |
|                        | Switch(coniig-neti)                                                                                    | low-lite-exporter)# <b>itr</b>                                                                                         |  |
|                        |                                                                                                    |                                                                                                    |  |

1

## key chain macsec

To create or modify a macsec keychain, and enter keychain-macsec configuration mode, use the **key chain** *key-chain-name* **macsec** command

To disable this feature, use the **no** form of this command.

key chain key-chain-name macsec

no key chain

| Syntax Description | key-chain-name                           | Specifies the name of the keychain. The maximum length is 32.                        |
|--------------------|------------------------------------------|--------------------------------------------------------------------------------------|
| Command Default    | None.                                    |                                                                                      |
| Command Modes      | Global configuration                     | n mode                                                                               |
| Command History    | Release                                  | Modification                                                                         |
|                    | 3.9.0E                                   | This command was introduced on the Cisco Catalyst 4500-E and 4500-X series switches. |
|                    |                                          |                                                                                      |
| Examples           | The following exam                       | ple shows how to enable protocol tunneling for the CDP packets:                      |
|                    | Switch(config tern<br>Switch(config-keyo | ninal)# <b>key chain mac_chain macsec</b><br>chain-macsec)#                          |
| Related Commands   | Command                                  | Description                                                                          |
|                    |                                          |                                                                                      |

## l2protocol-tunnel

To enable protocol tunneling on an interface, use the **l2protocol-tunnel** command. You can enable tunneling for the Cisco Discovery Protocol (CDP), Spanning Tree Protocol (STP), or VLAN Trunking Protocol (VTP) packets. To disable tunneling on the interface, use the **no** form of this command.

l2protocol-tunnel [cdp | stp | vtp]

no l2protocol-tunnel [cdp | stp | vtp]

| Syntax Description | cdp                                                                                                    | (Optional) Enables tunneling of CDP.                                                                                                    |  |
|--------------------|----------------------------------------------------------------------------------------------------|----------------------------------------------------------------------------------------------------|--|
|                    | stp                                                                                                    | (Optional) Enables tunneling of STP.                                                                                                    |  |
|                    | vtp                                                                                                    | (Optional) Enables tunneling of VTP.                                                                                                    |  |
| Command Default    | The default is that                                                                                      | no Layer 2 protocol packets are tunneled.                                                                                                    |  |
| Command Modes      | Interface configura                                                                                      | tion mode                                                                                                    |  |
| Command History    | Release                                                                                                  | Modification                                                                                                    |  |
|                    | 12.2(18)EW                                                                                               | This command was introduced on the Catalyst 4500 series switch.                                                                                                    |  |
| Usage Guidelines   | You must enter this command, with or without protocol types, to tunnel Layer 2 packets.                  |                                                                                                    |  |
|                    | propagated across t<br>packets are encapsu<br>When the packets r                                         | Layer 2 protocol tunneling across a service-provider network ensures that Layer 2 information is propagated across the network to all customer locations. When protocol tunneling is enabled, protocol packets are encapsulated with a well-known Cisco multicast address for transmission across the network. When the packets reach their destination, the well-known MAC address is replaced by the Layer 2 protocol MAC address. |  |
|                    | You can enable Layer 2 protocol tunneling for CDP, STP, and VTP individually or for all three protocols. |                                                                                                    |  |
| Examples           | The following exan                                                                                       | nple shows how to enable protocol tunneling for the CDP packets:                                                                                                    |  |
|                    | Switch(config-if)<br>Switch(config-if)                                                                   | # 12protocol-tunnel cdp<br>#                                                                                                    |  |
| Related Commands   | Command                                                                                                  | Description                                                                                                    |  |
|                    | l2protocol-tunnel                                                                                        | cosConfigures the class of service (CoS) value for all tunneled<br>Layer 2 protocol packets.                                                                                                    |  |

1

| Command                              | Description                                                                                                    |
|--------------------------------------|----------------------------------------------------------------------------------------------------|
| 12protocol-tunnel drop-threshold     | Sets a drop threshold for the maximum rate of Layer 2 protocol packets per second to be received before an interface drops packets. |
| 12protocol-tunnel shutdown-threshold | Configures the protocol tunneling encapsulation rate.                                                                               |

## l2protocol-tunnel cos

To configure the class of service (CoS) value for all tunneled Layer 2 protocol packets, use the **l2protocol-tunnel cos** command. To return to the default value of zero, use the **no** form of this command.

l2protocol-tunnel cos value

no l2protocol-tunnel cos

| Syntax Description | 1                                                                                                    | CoS priority value for tunneled Layer 2 protocol packets. The range is 0 to 7, he highest priority.                                                 |  |
|--------------------|----------------------------------------------------------------------------------------------------|----------------------------------------------------------------------------------------------------|--|
| Command Default    |                                                                                                    | CoS value that is configured for data on the interface. If no CoS value is 5 for all tunneled Layer 2 protocol packets.                             |  |
| Command Modes      | Global configuration mod                                                                                                    | e                                                                                                    |  |
| Command History    | Release                                                                                                    | Modification                                                                                                    |  |
|                    | 12.2(18)EW                                                                                                    | This command was first introduced on the Catalyst 4500 series switch.                                                                               |  |
| Usage Guidelines   | When enabled, the tunnels<br>The value is saved in NVI                                                                                               | ed Layer 2 protocol packets use this CoS value.<br>RAM.                                                                                             |  |
| Examples           | The following exemple sh                                                                                                    | and have to configure a Lower 2 protocol tunnel CoS value of 7.                                                                                     |  |
| Examples           | The following example shows how to configure a Layer 2 protocol tunnel CoS value of 7:<br>Switch(config)# 12protocol-tunnel cos 7<br>Switch(config)# |                                                                                                    |  |
| Related Commands   | Command                                                                                                    | Description                                                                                                    |  |
|                    | l2protocol-tunnel                                                                                                    | Enables protocol tunneling on an interface.                                                                                                    |  |
|                    | 12protocol-tunnel drop-1                                                                                                    | threshold Sets a drop threshold for the maximum rate of Layer 2<br>protocol packets per second to be received before an<br>interface drops packets. |  |
|                    | l2protocol-tunnel shutdo                                                                                                    | own-threshold Configures the protocol tunneling encapsulation rate.                                                                                 |  |

1

## l2protocol-tunnel drop-threshold

To set a drop threshold for the maximum rate of Layer 2 protocol packets per second to be received before an interface drops packets, use the **I2protocol-tunnel drop-threshold** command. You can set the drop threshold for the Cisco Discovery Protocol (CDP), Spanning Tree Protocol (STP), or VLAN Trunking Protocol (VTP) packets. To disable the drop threshold on the interface, use the **no** form of this command.

12protocol-tunnel drop-threshold [cdp | stp | vtp] value

no l2protocol-tunnel drop-threshold [cdp | stp | vtp] value

| tion cdp                         | (Optional) Specifies a drop threshold for CDP.                                                                                                    |
|----------------------------------|----------------------------------------------------------------------------------------------------|
| L                                | (optional) specifies a drop unconsta for CD1.                                                                                                    |
| stp                              | (Optional) Specifies a drop threshold for STP.                                                                                                    |
| vtp                              | (Optional) Specifies a drop threshold for VTP.                                                                                                    |
| value                            | Specifies a threshold in packets per second to be received for encapsulation before the interface shuts down, or specifies the threshold before the interface drops packets. The range is 1 to 4096. The default is no threshold.                                                                                                    |
| ult The defa                     | ult is no drop threshold for the number of the Layer 2 protocol packets.                                                                                                    |
| es Interface                     | configuration mode                                                                                                    |
| ory Release                      | Modification                                                                                                    |
| 12.2(18)                         | EWThis command was introduced on the Catalyst 4500 series switch.                                                                                                    |
| that are t<br>keyword<br>shutdow | <b>Potocol-tunnel drop-threshold</b> command controls the number of protocol packets per second received on an interface before it drops packets. When no protocol option is specified with a , the threshold is applied to each of the tunneled Layer 2 protocol types. If you also set a n threshold on the interface, the drop-threshold value must be less than or equal to the n-threshold value. |
|                                  | e drop threshold is reached, the interface drops the Layer 2 protocol packets until the rate at<br>ey are received is below the drop threshold.                                                                                                    |
| The follo                        | owing example shows how to configure the drop threshold rate:                                                                                                    |
|                                  | config-if) # 12protocol-tunnel drop-threshold cdp 50<br>config-if) #                                                                                                    |
| Swit                             | cch(c                                                                                                    |

#### **Related Commands**

| Command                              | Description                                                                            |
|--------------------------------------|----------------------------------------------------------------------------------------|
| l2protocol-tunnel                    | Enables protocol tunneling on an interface.                                            |
| l2protocol-tunnel cos                | Configures the class of service (CoS) value for all tunneled Layer 2 protocol packets. |
| l2protocol-tunnel shutdown-threshold | Configures the protocol tunneling encapsulation rate.                                  |

1

## l2protocol-tunnel shutdown-threshold

To configure the protocol tunneling encapsulation rate, use the **I2protocol-tunnel shutdown-threshold** command. You can set the encapsulation rate for the Cisco Discovery Protocol (CDP), Spanning Tree Protocol (STP), or VLAN Trunking Protocol (VTP) packets. To disable the encapsulation rate on the interface, use the **no** form of this command.

12protocol-tunnel shutdown-threshold [cdp | stp | vtp] value

no l2protocol-tunnel shutdown-threshold [cdp | stp | vtp] value

| Syntax Description | cdp (Op                                                              | ptional) Specifies a shutdown threshold for CDP.                                                                                                    |  |  |  |  |
|--------------------|----------------------------------------------------------------------|----------------------------------------------------------------------------------------------------|--|--|--|--|
|                    | stp (Op                                                              | ptional) Specifies a shutdown threshold for STP.                                                                                                    |  |  |  |  |
|                    | vtp (Op                                                              | (Optional) Specifies a shutdown threshold for VTP.                                                                                                    |  |  |  |  |
|                    | -                                                                    | ecifies a threshold in packets per second to be received for encapsulation before the erface shuts down. The range is 1 to 4096. The default is no threshold.                                                                                                    |  |  |  |  |
| Command Default    | The default is no                                                    | shutdown threshold for the number of Layer 2 protocol packets.                                                                                                    |  |  |  |  |
| Command Modes      | Interface configu                                                    | ration mode                                                                                                    |  |  |  |  |
| Command History    | Release                                                              | Modification                                                                                                    |  |  |  |  |
|                    | 12.2(18)EW                                                           | This command was introduced on the Catalyst 4500 series switch.                                                                                                    |  |  |  |  |
| Usage Guidelines   | second that are re<br>the keyword, the                               | <b>tunnel shutdown-threshold</b> command controls the number of protocol packets per aceived on an interface before it shuts down. When no protocol option is specified with threshold is applied to each of the tunneled Layer 2 protocol types. If you also set a a the interface, the shutdown-threshold value must be greater than or equal to the alue.                                                                   |  |  |  |  |
|                    | entering the <b>errd</b><br>error-disabled sta<br>error recovery fea | wn threshold is reached, the interface is error disabled. If you enable error recovery by <b>isable recovery cause l2ptguard</b> command, the interface is brought out of the at and allowed to retry the operation again when all the causes have timed out. If the ature generation is not enabled for <b>l2ptguard</b> , the interface stays in the error-disabled ter the <b>shutdown</b> and <b>no shutdown</b> commands. |  |  |  |  |
| Examples           | The following ex                                                     | ample shows how to configure the maximum rate:                                                                                                    |  |  |  |  |
|                    | Switch(config-i<br>Switch(config-i                                   | f)# 12protocol-tunnel shutdown-threshold cdp 50<br>f)#                                                                                                    |  |  |  |  |

ſ

| Related Commands | Command                          | Description                                                                                                    |  |
|------------------|----------------------------------|----------------------------------------------------------------------------------------------------|--|
|                  | l2protocol-tunnel                | Enables protocol tunneling on an interface.                                                                                               |  |
|                  | 12protocol-tunnel cos            | Configures the class of service (CoS) value for all tunneled Layer 2 protocol packets.                                                    |  |
|                  | 12protocol-tunnel drop-threshold | Sets a drop threshold for the maximum rate of Layer 2<br>protocol packets per second to be received before an<br>interface drops packets. |  |

## lacp port-channel min-links

To define the minimum number of LACP ports that must be bundled in the link-up state and bundled in the EtherChannel in order that a port channel becomes active, use the port-channel min-links command in interface configuration mode. To return to the default setting, use the no form of this command.

#### port-channel min-links min\_links\_number

| Syntax Description | min_links_numb                        | <i>er</i> The minimum number of active LACP ports in the port channel. The range is 2 to 8. The default is 1.          |
|--------------------|---------------------------------------|----------------------------------------------------------------------------------------------------|
|                    |                                       |                                                                                                    |
| Command Default    | None.                                 |                                                                                                    |
| Command Modes      | Interface configu                     | ation mode                                                                                                    |
| Command History    | Release                               | Modification                                                                                                    |
|                    | IOS XE 3.8.0E<br>and IOS<br>15.2(4)E  | This command was introduced.                                                                                           |
| Usage Guidelines   |                                       | S mode, when configuring min-links, ensure that the port-channel has the same number of switch and the standby switch. |
| Examples           | The following exa<br>2 becomes active | mple shows how to specify a minimum of three active LACP ports before port channel                                     |
|                    |                                       | ) interface port-channel 2<br>f)# port-channel min-links 3                                                             |
| Related Commands   | Command                               | Description                                                                                                    |
|                    | show lacp                             | Displays LACP information.                                                                                             |

1

# lacp port-priority

To set the LACP priority for the physical interfaces, use the lacp port-priority command.

lacp port-priority priority

| Syntax Description | priority                                                                                                    | Priority for the physi                                                                                                    | cal interfaces; valid values are from 1 to 65535.                                                                                                    |
|--------------------|----------------------------------------------------------------------------------------------------|----------------------------------------------------------------------------------------------------|----------------------------------------------------------------------------------------------------|
| Command Default    | Priority is set to                                                                                                   | 32768.                                                                                                    |                                                                                                    |
| Command Modes      | Interface config                                                                                                    | uration mode                                                                                                    |                                                                                                    |
| Command History    | Release                                                                                                    | Modification                                                                                                    |                                                                                                    |
|                    | 12.1(13)EW                                                                                                    | This command was in                                                                                                    | troduced on the Catalyst 4500 series switch.                                                                                                    |
| Usage Guidelines   | the <b>lacp port-p</b><br>identifier. The p<br>hardware limita<br>Although this co<br>channels with L<br>interfaces. | riority command. The po<br>out priority is used to dec<br>tion that prevents all com<br>ommand is a global config<br>ACP-enabled physical in | port priority that can be specified automatically or by entering<br>ort priority is used with the port number to form the port<br>ide which ports should be put in standby mode when there is a<br>apatible ports from aggregating.<br>guration command, the <i>priority</i> value is supported only on port<br>terfaces.This command is supported on LACP-enabled<br>bers indicate lower priorities. |
| Examples           | -                                                                                                    | if)# lacp port-priorit                                                                                                    | the priority for the interface:<br>y 23748                                                                                                    |
| Related Commands   | Command                                                                                                    |                                                                                                    | Description                                                                                                    |
|                    | channel-group                                                                                                    |                                                                                                    | Assigns and configure an EtherChannel interface to an EtherChannel group.                                                                                                    |
|                    | channel-proto                                                                                                    | col                                                                                                    | Enables LACP or PAgP on an interface.                                                                                                    |
|                    | lacp system-pr                                                                                                    | iority                                                                                                    | Sets the priority of the system for LACP.                                                                                                    |
|                    | show lacp                                                                                                    |                                                                                                    | Displays LACP information.                                                                                                    |

### lacp rate

ſ

To set the rate at which Link Aggregation Control Protocol (LACP) control packets are received by an LACP-supported interface, use the **lacp rate** command in interface configuration mode. To return to the default settings, use the no form of this command.

lacp rate {normal | fast}

no lacp rate

| Syntax Description | normal                       | Specifies that LACP control packets are received at the normal rate (every 30 seconds).                                                      |
|--------------------|------------------------------|----------------------------------------------------------------------------------------------------|
|                    | fast                         | Specifies that LACP control packets are received at the fast rate (once every 1 second).                                                     |
| Command Default    | 30 seconds                   |                                                                                                    |
| Command Modes      | Interface configu            | ration mode                                                                                                    |
| Command History    | Release                      | Modification                                                                                                    |
|                    | IOS XE 3.7.1E a<br>15.2(3)E1 | nd IOS This command was introduced.                                                                                                    |
| Usage Guidelines   | <b>U</b>                     | te command, you can set the LACP rate to a default of 30 seconds or to the fast rate of ommand is supported only on LACP-enabled interfaces. |
| Examples           | The following ex             | cample shows how to set the lacp rate for an interface:                                                                                      |
|                    |                              | <pre>interface gigabitEthernet 2/1 f)# lacp rate fast</pre>                                                                                  |
| Related Commands   | Command                      | Description                                                                                                    |
|                    | show lacp                    | Displays LACP information.                                                                                                    |

1

# lacp system-priority

To set the priority of the system for LACP, use the lacp system-priority command.

lacp system-priority priority

| Syntax Description | priority                                                                                                    | Priority of the          | system; valid values are from 1 to 65535.                                                               |  |
|--------------------|----------------------------------------------------------------------------------------------------|--------------------------|----------------------------------------------------------------------------------------------------|--|
| Command Default    | Priority is set to                                                                                                    | ) 32768.                 |                                                                                                    |  |
| Command Modes      | Global configu                                                                                                    | ation mode               |                                                                                                    |  |
| Command History    | Release                                                                                                    | Modification             |                                                                                                    |  |
|                    | 12.1(13)EW                                                                                                    | This command             | was introduced on the Catalyst 4500 series switch.                                                      |  |
| Usage Guidelines   | You must assign each switch that is running LACP a system priority that can be specified automatically or by entering the <b>lacp system-priority</b> command. The system priority is used with the switch MAC address to form the system ID and is also used during negotiation with other systems. |                          |                                                                                                    |  |
|                    | Although this command is a global configuration command, the <i>priority</i> value is supported on port channels with LACP-enabled physical interfaces.                                                                                                    |                          |                                                                                                    |  |
|                    | When setting the priority, the higher numbers indicate lower priorities.                                                                                                    |                          |                                                                                                    |  |
|                    |                                                                                                    |                          | <b>-priority</b> command in interface configuration mode. After you enter to global configuration mode. |  |
| Examples           | The following e                                                                                                    | example shows how        | to set the system priority:                                                                             |  |
|                    | Switch(config)<br>Switch(config)                                                                                                    | )# lacp system-pr:<br>)# | iority 23748                                                                                            |  |
| Related Commands   | Command                                                                                                    |                          | Description                                                                                             |  |
|                    | channel-group                                                                                                    | )                        | Assigns and configure an EtherChannel interface to an EtherChannel group.                               |  |
|                    | channel-proto                                                                                                    | col                      | Enables LACP or PAgP on an interface.                                                                   |  |
|                    | lacp system-pr                                                                                                    | riority                  | Sets the priority of the system for LACP.                                                               |  |
|                    | show lacp                                                                                                    |                          | Displays LACP information.                                                                              |  |

ſ

## license right-to-use activate

To order and activate a specific license type and level, and then to manage license usage on your switch, use the **license right-to-use activate** command, in privileged EXEC mode.

license right-to-use activate [add-on {dna-advantage | dna-essentials}{evaluation | subscription}| entservices | internal\_service | ipbase | lanbase][accepteula]

| Syntax Description | [add-on<br>{dna-advantage  <br>dna-essentials} <br>entservices  <br>internal_service  <br>ipbase   lanbase]<br>evaluation | <ul> <li>Specifies the license level. You can chose from the following options:</li> <li>add-on—choose from dna-essentials or dna-advantage</li> <li>internal_service</li> <li>entservices</li> <li>ipbase</li> <li>lanbase</li> <li>Use the evaluation option if the activated add-on license is for a 90-day trial</li> </ul> |  |
|--------------------|----------------------------------------------------------------------------------------------------|----------------------------------------------------------------------------------------------------|--|
|                    | subscription                                                                                                    | period.                                                                                                    |  |
|                    |                                                                                                    | Use the <b>subscription</b> option if the activated add-on license is for a term.                                                                                                    |  |
|                    | accepteula                                                                                                    | (Optional) Accepts the End User License Agreement automatically.                                                                                                    |  |
| Command Default    | RTU licenses are in                                                                                                    | active                                                                                                    |  |
| Command Modes      | Privileged EXEC mode                                                                                                    |                                                                                                    |  |
| Command History    | Release                                                                                                    | Modification                                                                                                    |  |
|                    | IOS XE 3.10.0E                                                                                                    | The add-on {dna-advantage   dna-essentials}{evaluation   subscription}<br>options were introduced on the Cisco Catalyst 4500E Series Switches with<br>Supervisor Engines 7-E, 7L-E, 8-E, 8L-E, and 9-E and Cisco Catalyst 4500-X<br>Series Switches                                                                             |  |
|                    | IOS XE 3.4.2SG                                                                                                    | This command was introduced on the Catalyst 4500 series switch.                                                                                                    |  |
| Usage Guidelines   | 8-E, 8L-E, and 9-E<br>Use this command t                                                                                  | ies only to Cisco Catalyst 4500E Series Switches with Supervisor Engines 7-E, 7L-E, and Cisco Catalyst 4500-X Series Switches.<br>to activate RTU licenses that are <i>inactive</i> .<br>cense file from the cisco portal and installing the license is not required. The RTU                                                   |  |

I

• Add-on licenses—include DNA Essentials and DNA Advantage licenses. They can only be term licenses(keyword **subscription**).

You must have an activated a base license before you activate an add-on license. Only certain base and add-on licenses combinations are permitted. See the software configuration guide for this information.

When activating an add-on license level, you do not have to reload the switch.

Evaluation licenses are available with base and add-on liceses, and cannot be ordered. They can be activated temporarily, without purchase. Warning system messages about the evaluation license expiry are generated 10 and 5 days before the 90-day window. Warning system messages are generated every day after the 90-day period. An expired evaluation license cannot be reactivated after reload.

# Examples The following example shows how to activate a base RTU license: Switch# license right-to-use activate entservices evaluation accepteula The following example shows how to activate a an add-on RTU license: Switch# license right-to-use activate addon dna-essentials subscription accepteula

| <b>Related Commands</b> | Command              | Description                 |  |
|-------------------------|----------------------|-----------------------------|--|
|                         | license right-to-use | Deactivates the RTU license |  |
|                         | deactivate           |                             |  |

ſ

## license right-to-use deactivate

To deactivate the RTU license use the license right-to-use deactivate command.

license right-to-use deactivate [add-on {dna-advantage | dna-essentials}| entservices | internal\_service | ipbase | lanbase]

| Syntax Description | [add-on<br>{dna-advantage  <br>dna-essentials} <br>entservices  <br>internal_service  <br>ipbase   lanbase] | Specifies the license level that should be deactivated                                                                                                    |
|--------------------|----------------------------------------------------------------------------------------------------|----------------------------------------------------------------------------------------------------|
| Command Default    | RTU licenses are in                                                                                         | active                                                                                                    |
| Command Modes      | privileged EXEC m                                                                                           | ode                                                                                                    |
| Command History    | Release                                                                                                    | Modification                                                                                                    |
|                    | IOS XE 3.10.0E                                                                                              | The <b>add-on</b> { <b>dna-advantage</b>   <b>dna-essentials</b> }{ <b>evaluation</b>   <b>subscription</b> }<br>options were introduced on the Cisco Catalyst 4500E Series Switches with<br>Supervisor Engines 7-E, 7L-E, 8-E, 8L-E, and 9-E and Cisco Catalyst 4500-X<br>Series Switches |
|                    | IOS XE 3.4.2SG                                                                                              | This command was introduced on the Catalyst 4500 series switch.                                                                                                    |
| Usage Guidelines   | Use this command t                                                                                          | o deactivate RTU licenses that are <i>active</i> .                                                                                                    |
|                    | The RTU licenses c                                                                                          | an be deactivated provided any other valid license is available for the same feature.                                                                                                    |
|                    | For example, to dea license. Else, the de                                                                   | ctivate a entservices RTU license, the switch should contain a valid evaluation activation will fail.                                                                                                    |
| Examples           | The following exam                                                                                          | ple shows how to deactivate RTU licenses:                                                                                                    |
|                    | Switch# <b>license r</b>                                                                                    | ight-to-use deactivate entservices                                                                                                    |
| Related Commands   | Command                                                                                                    | Description                                                                                                    |
|                    | license right-to-<br>activate                                                                               | Activates the RTU license                                                                                                    |

1

## link state group

To configure the link state group, use the link state group command in interface configuration mode.

link state group [number] {upstream | downstream}

| Syntax Description           | number                                                                                                    | Specifies a link-state group. Valid values are from 1 to 20; the default value is 1.                                                                                                    |
|------------------------------|----------------------------------------------------------------------------------------------------|----------------------------------------------------------------------------------------------------|
|                              | upstream                                                                                                    | Configures the interface as an upstream interface in the group.                                                                                                    |
|                              | downstream                                                                                                    | Configures the interface as a downstream interface in the group.                                                                                                    |
| Command Default              | The group number                                                                                                    | r is 1                                                                                                    |
| Command Modes                | Interface configur                                                                                                    | ation                                                                                                    |
| Command History              | Release                                                                                                    | Modification                                                                                                    |
|                              | 15.1(1)S                                                                                                    | This command was introduced.                                                                                                    |
|                              | 3.8.0E and 15.2.(4)E                                                                                                    | The upper limit of the group number values was increased from 10 to 20.                                                                                                    |
| Usage Guidelines             | -                                                                                                    | e a maximum of 20 link state groups per switch.                                                                                                    |
| Jsage Guidelines             | -                                                                                                    | e a maximum of 20 link state groups per switch.<br>state group, use the <b>no link state track</b> <i>number</i> global configuration command.                                                                                                    |
| Usage Guidelines<br>Examples | To disable a link-                                                                                                    |                                                                                                    |
|                              | To disable a link-<br>The following exa<br>Switch# configur<br>Switch(config)#<br>Switch(config)#<br>Switch(config)f                                                                                                    | state group, use the <b>no link state track</b> <i>number</i> global configuration command.                                                                                                    |
|                              | To disable a link-<br>The following exa<br>Switch# configur<br>Switch(config)#<br>Switch(config)#<br>Switch(config-if<br>Switch(config-if<br>Switch(config-if<br>Switch(config-if<br>Switch(config-if<br>Switch(config-if<br>Switch(config-if | state group, use the <b>no link state track</b> <i>number</i> global configuration command.<br>mple shows how to configure the link state groups.<br>re terminal<br>link state track 1<br>interface gigabitethernet3/1<br>i) # link state group 1 upstream                                                                                                    |
| xamples                      | To disable a link-<br>The following exa<br>Switch# configur<br>Switch(config)#<br>Switch(config)#<br>Switch(config-if<br>Switch(config-if<br>Switch(config-if<br>Switch(config-if<br>Switch(config-if<br>Switch(config-if<br>Switch(config-if | <pre>state group, use the no link state track number global configuration command. mmple shows how to configure the link state groups. re terminal link state track 1 interface gigabitethernet3/1 c) # link state group 1 upstream c) # interface gigabitethernet3/3 c) # link state group 1 upstream c) # interface gigabitethernet3/5 c) # link state group 1 downstream c) # interface gigabitethernet3/7</pre>                                                             |
|                              | To disable a link-<br>The following exa<br>Switch# configur<br>Switch(config)#<br>Switch(config)#<br>Switch(config-if<br>Switch(config-if<br>Switch(config-if<br>Switch(config-if<br>Switch(config-if<br>Switch(config-if                     | <pre>state group, use the no link state track number global configuration command.<br/>umple shows how to configure the link state groups.<br/>re terminal<br/>link state track 1<br/>interface gigabitethernet3/1<br/>:)# link state group 1 upstream<br/>)# interface gigabitethernet3/3<br/>)# link state group 1 upstream<br/>interface gigabitethernet3/5<br/>if link state group 1 downstream<br/>interface gigabitethernet3/7<br/>if link state group 1 downstream</pre> |

Т

## link state track

To configure the link state group and enable link state tracking, use the **link state track** command in interface configuration mode.

link state track [number]

no link state track [number]

| Syntax Description | number                                     | Specifies a link-state group and enables link state tracking. Valid values are from 1 to 20; the default value is 1.                                                                                                    |
|--------------------|--------------------------------------------|----------------------------------------------------------------------------------------------------|
| Command Default    | The link state track                       | x number is 1                                                                                                    |
| Command Modes      | Global configuration                       | on                                                                                                    |
| Command History    | Release                                    | Modification                                                                                                    |
|                    | 15.1(1)S                                   | This command was introduced.                                                                                                    |
|                    | 3.8.0E and 15.2.(4)E                       | The upper limit of the group number values was increased from 10 to 20.                                                                                                    |
| Usage Guidelines   | the downstream in                          | re LST for the first time, add upstream interfaces to the link state group before adding terface, otherwise the downstream interfaces move into the error-disable mode.<br>ult link-state track, use the <b>no link state track</b> <i>number</i> global configuration command. |
| Examples           | The following example                      | mple shows how to configure the link state tracking number.                                                                                                    |
|                    | Switch# <b>configur</b><br>Switch(config)# | e terminal<br>link state track 1                                                                                                    |
| Related Commands   | Command                                    | Description                                                                                                    |
|                    | link state group                           | Configures the link state group and the interface as either an upstream or downstream interface in the group.                                                                                                    |
|                    | show link state g                          | roup Displays the link state group information.                                                                                                    |

1

## IIdp tlv-select power-management

To to enable power negotiation through LLDP, use the **lldp tlv-select power-management** interface command.

lldp tlv-select power-management

| Syntax Description | This command has no arguments or keywords.               |                                                                                                    |  |
|--------------------|----------------------------------------------------------|----------------------------------------------------------------------------------------------------|--|
| Command Default    | Enabled on PO                                            | EP ports                                                                                                    |  |
| Command Modes      | Interface level                                          |                                                                                                    |  |
| Command History    | Release                                                  | Modification                                                                                                    |  |
|                    | 12.2(54)SG                                               | This command was introduced on the Catalyst 4500 series switch.                                                                                                    |  |
| Usage Guidelines   |                                                          | sable this feature if you do not want to perform power negotiation through LLDP.<br>not supported on non-POEP ports; the CLI is suppressed on such ports and TLV is not |  |
| Examples           | Switch# <b>confi</b> g<br>Enter configu<br>Switch(config | ration commands, one per line. End with CNTL/Z.                                                                                                    |  |
| Related Commands   | Command                                                  | Description                                                                                                    |  |
|                    | lldp run                                                 | Cisco IOS Command Reference library.                                                                                                    |  |
|                    |                                                          |                                                                                                    |  |

## locator default-set

To mark a locator-set as default, use the locator default-set command at the router-lisp level.

locator default-set rloc-set-name

|                  | rloc-set-name      | The name of locator-set that is set as default.                                             |
|------------------|--------------------|---------------------------------------------------------------------------------------------|
| Command Default  | None               |                                                                                             |
| Command Modes    | Router-LISP        |                                                                                             |
| Command History  | Release            | Modification                                                                                |
|                  | 3.10.0E            | This command was introduced.                                                                |
| Usage Guidelines | The locator-set co | nfigured as default with the <b>locator default-set</b> command applies to all services and |

I

1

## locator-set

To specify a locator-set and enter the locator-set configuration mode, use the **locator-set** command at the router-lisp level.

[no] locator-set loc-set-name

| Syntax Description     |                  |                                               |
|------------------------|------------------|-----------------------------------------------|
|                        | loc-set-name     | The name of locator-set.                      |
| Command Default        | None.            |                                               |
| Command Modes          | Router-LISP      |                                               |
| <b>Command History</b> | Release          | Modification                                  |
|                        | 3.10.0E          | This command was introduced.                  |
| Usage Guidelines       | You must first d | efine the locator-set before referring to it. |

L

## logging event link-status global (global configuration)

To change the default switch-wide global link-status event messaging settings, use the **logging event link-status global** command. Use the **no** form of this command to disable the link-status event messaging.

logging event link-status global

no logging event link-status global

- **Syntax Description** This command has no arguments or keywords.
- **Command Default** The global link-status messaging is disabled.
- **Command Modes** Global configuration mode

| Command History | Release    | Modification                                                    |
|-----------------|------------|-----------------------------------------------------------------|
|                 | 12.2(25)SG | This command was introduced on the Catalyst 4500 series switch. |

**Usage Guidelines** If link-status logging event is not configured at the interface level, this global link-status setting takes effect for each interface.

ExamplesThe following example shows how to globally enable link status message on each interface:Switch# config terminal<br/>Enter configuration commands, one per line. End with CNTL/Z.<br/>Switch(config)# logging event link-status global<br/>Switch(config)# end<br/>Switch#

| <b>Related Commands</b> | Command                                             | Description                                              |  |
|-------------------------|-----------------------------------------------------|----------------------------------------------------------|--|
|                         | logging event link-status (interface configuration) | Enables the link-status event messaging on an interface. |  |

1

## logging event link-status (interface configuration)

|                                                                                                    | logging event link-status use-global command to apply the global link-status setting. |                                                                                                    |
|----------------------------------------------------------------------------------------------------|---------------------------------------------------------------------------------------|----------------------------------------------------------------------------------------------------|
|                                                                                                    | logging evo                                                                           | ent link-status                                                                                                    |
|                                                                                                    | no logging                                                                            | event link-status                                                                                                    |
|                                                                                                    | logging evo                                                                           | ent link-status use-global                                                                                                    |
| Command Default                                                                                                    | Global link-stat                                                                      | tus messaging is enabled.                                                                                                    |
| Command Modes                                                                                                    | Interface configuration mode                                                          |                                                                                                    |
| Command History                                                                                                    | Release                                                                               | Modification                                                                                                    |
|                                                                                                    | 12.2(25)SG                                                                            | This command was introduced on the Catalyst 4500 series switch.                                                                                                    |
|                                                                                                    | To enable syste<br>logging event l                                                    | <b>link-status</b> command in interface configuration mode.<br>em logging of interface state-change events on all interfaces in the system, enter the<br><b>link-status global</b> command in global configuration mode. All interfaces without the<br>ent configuration use the global setting. |
| Switch# config terminal<br>Enter configuration commands, one per line.<br>Switch(config)# interface gill/1<br>Switch(config-if)# logging event link-status<br>Switch(config-if)# end<br>Switch#<br>The following example shows how to turn off log<br>Switch# config terminal |                                                                                       | <pre>ration commands, one per line. End with CNTL/Z.<br/>)# interface gill/1<br/>-if)# logging event link-status<br/>-if)# end<br/>example shows how to turn off logging event link status regardless of the global setting:</pre>                                                               |
|                                                                                                    | Switch(config)                                                                        | )# interface gill/1<br>-if)# no logging event link-status                                                                                                    |

To enable the link-status event messaging on an interface, use the logging event link-status command.

Use the no form of this command to disable link-status event messaging. Use the

The following example shows how to enable the global event link-status setting on interface gi11/1:

```
Switch# config terminal
Enter configuration commands, one per line. End with CNTL/Z.
Switch(config)# interface gill/1
Switch(config-if)# logging event link-status use-global
Switch(config-if)# end
Switch#
```

#### Related Commands

ſ

| Command             | Description                                              |
|---------------------|----------------------------------------------------------|
| locator default-set | Changes the default switch-wide global link-status event |
|                     | messaging settings.                                      |

I

### logging event trunk-status global (global configuration)

To enable the trunk-status event messaging globally, use the **logging event trunk-status global** command. Use the **no** form of this command to disable trunk-status event messaging.

logging event trunk-status global

no logging event trunk-status global

| Syntax Description | This command has no | arguments or keywords. |
|--------------------|---------------------|------------------------|
|--------------------|---------------------|------------------------|

- **Command Default** Global trunk-status messaging is disabled.
- **Command Modes** Global configuration mode

 Release
 Modification

 12.2(25)SG
 This command was introduced on the Catalyst 4500 series switch.

**Usage Guidelines** If trunk-status logging event is not configured at the interface level, the global trunk-status setting takes effect for each interface.

**Examples** The following example shows how to globally enable link status messaging on each interface: Switch# config terminal

```
Enter configuration commands, one per line. End with CNTL/Z.
Switch(config)# logging event trunk-status global
Switch(config)# end
Switch#
```

| <b>Related Commands</b> | Command                                                     | Description                                               |  |
|-------------------------|-------------------------------------------------------------|-----------------------------------------------------------|--|
|                         | logging event trunk-status global<br>(global configuration) | Enables the trunk-status event messaging on an interface. |  |

Γ

# logging event trunk-status (interface configuration)

|                  | To enable the trunk-status event messaging on an interface, use the <b>logging event trunk-status</b> command. Use the <b>no</b> form of this command to disable the trunk-status event messaging. Use the <b>logging event trunk-status use-global</b> command to apply the global trunk-status setting.                                                                                                    |  |  |
|------------------|----------------------------------------------------------------------------------------------------|--|--|
|                  | logging event trunk-status                                                                                                    |  |  |
|                  | no logging event trunk-status                                                                                                    |  |  |
|                  | logging event trunk-status use-global                                                                                                    |  |  |
| Command Default  | Global trunk-status messaging is enabled.                                                                                                    |  |  |
| Command Modes    | Interface configuration mode                                                                                                    |  |  |
| Command History  | Release Modification                                                                                                    |  |  |
|                  | 12.2(25)SGThis command was introduced on the Catalyst 4500 series switch.                                                                                                    |  |  |
| Usage Guidelines | To enable system logging of interface state-change events on a specific interface, enter the <b>logging event trunk-status</b> command in interface configuration mode.<br>To enable system logging of interface state-change events on all interfaces in the system, enter the <b>logging event trunk-status use-global</b> command in global configuration mode. All interfaces without the state change event configuration use the global setting.                                                                                                    |  |  |
| Examples         | The following example shows how to enable logging event state-change events on interface gill/l:<br>Switch# config terminal<br>Enter configuration commands, one per line. End with CNTL/Z.<br>Switch(config)# interface gill/l<br>Switch(config-if)# logging event trunk-status<br>Switch(config-if)# end<br>Switch#<br>The following example shows how to turn off logging event trunk status regardless of the global setting:<br>Switch# config terminal<br>Enter configuration commands, one per line. End with CNTL/Z.<br>Switch(config)# interface gill/l<br>Switch(config-if)# no logging event trunk-status<br>Switch(config-if)# no logging event trunk-status<br>Switch(config-if)# no logging event trunk-status<br>Switch(config-if)# no logging event trunk-status<br>Switch(config-if)# end<br>Switch# |  |  |

I

1

The following example shows how to enable the global event trunk-status setting on interface gi11/1:

```
Switch# config terminal
Enter configuration commands, one per line. End with CNTL/Z.
Switch(config)# interface gill/1
Switch(config-if)# logging event trunk-status use-global
Switch(config-if)# end
Switch#
```

#### Related Commands Command

| Command                           | Description                                               |
|-----------------------------------|-----------------------------------------------------------|
| logging event trunk-status global | Enables the trunk-status event messaging on an interface. |
| (global configuration)            |                                                           |

L

### mab

To enable and configure MAC authorization bypass (MAB) on a port, use the mab command in interface configuration mode. To disable MAB, use the no form of this command. mab [eap] no mab [eap] Note The **mab** command is totally independent of the effect of the **dot1x system-auth control** command. **Syntax Description** (Optional) Specifies that a full EAP conversation should be used, as opposed to eap standard RADIUS Access-Request, Access-Accept conversation. **Command Default** Disabled **Command Modes** Interface configuration mode Modification **Command History** Release 12.2(50)SG This command was introduced. **Usage Guidelines** When a port is configured for MAB as a fallback method, it operates in a typical dot1X method until a configurable number of failed attempts to request the identity of the host. The authenticator learns the MAC address of the host and uses that information to query an authentication server to see whether this MAC address will be granted access. **Examples** The following example shows how to enable MAB on a port: Switch(config-if) # mab Switch(config-if)# The following example shows how to enable and configure MAB on a port: Switch(config-if) # mab eap Switch(config-if)# The following example shows how to disable MAB on a port: Switch(config-if) # no mab Switch(config-if)#

1

| <b>Related Commands</b> | Command             | Description                                     |
|-------------------------|---------------------|-------------------------------------------------|
|                         | show authentication | Displays Authentication Manager information.    |
|                         | show mab            | Displays MAB information.                       |
|                         | show running-config | Displays the running configuration information. |

ſ

### mab logging verbose

Use the **mab logging verbose** global configuration command on the switch stack or on a standalone switch to filter detailed information from MAC authentication bypass (MAB) system messages.

mab logging verbose

no mab logging verbose

- Syntax Description This command has no arguments or keywords.
- **Command Modes** Global configuration

| Command History | Release    | Modification                 |
|-----------------|------------|------------------------------|
|                 | 12.2(55)SE | This command was introduced. |
|                 |            |                              |

**Usage Guidelines** This command filters details, such as anticipated success, from MAC authentication bypass (MAB) system messages.

Examples To filter verbose MAB system messages: Switch(config)# mab logging verbose

You can verify your settings by entering the show running-config privileged EXEC command.

| <b>Related Commands</b> | Command                        | Description                                          |
|-------------------------|--------------------------------|------------------------------------------------------|
|                         | authentication logging verbose | Filters details from authentication system messages. |
|                         | dot1x logging verbose          | Filters details from 802.1x system messages.         |

I

1

### mac access-list extended

To define the extended MAC access lists, use the **mac access-list extended** command. To remove the MAC access lists, use the **no** form of this command.

mac access-list extended name

no mac access-list extended name

| Constant Description |                                                                                                    |                                                                                                    |  |  |  |
|----------------------|----------------------------------------------------------------------------------------------------|----------------------------------------------------------------------------------------------------|--|--|--|
| Syntax Description   | name ACL                                                                                                    | to which the entry belongs.                                                                        |  |  |  |
|                      |                                                                                                    |                                                                                                    |  |  |  |
| Command Default      | MAC access lists are not defined.                                                                                                    |                                                                                                    |  |  |  |
|                      |                                                                                                    |                                                                                                    |  |  |  |
| Command Modes        | Global configuration mode                                                                                                    |                                                                                                    |  |  |  |
|                      |                                                                                                    |                                                                                                    |  |  |  |
| Command History      |                                                                                                    | lodification                                                                                       |  |  |  |
|                      | 12.1(12c)EW T                                                                                                    | his command was introduced on the Catalyst 4500 series switch.                                     |  |  |  |
| Usage Guidelines     | When you enter the ACL name, follow these naming conventions:                                                                                                    |                                                                                                    |  |  |  |
|                      | • Maximum of 31 characters long and can include a-z, A-Z, 0-9, the dash character (-), the underscore character (_), and the period character (.)                                                                                                    |                                                                                                    |  |  |  |
|                      | <ul> <li>Must start with an alpha character and must be unique across all ACLs of all types</li> <li>Case sensitive</li> <li>Cannot be a number</li> <li>Must not be a keyword; keywords to avoid are all, default-action, map, help, and editbuffer</li> </ul>                                                                                                    |                                                                                                    |  |  |  |
|                      |                                                                                                    |                                                                                                    |  |  |  |
|                      |                                                                                                    |                                                                                                    |  |  |  |
|                      |                                                                                                    |                                                                                                    |  |  |  |
|                      | When you enter the <b>mac access-list extended</b> <i>name</i> command, you use the following st<br>delete entries in a MAC layer access list:<br>[ <b>no</b> ] { <b>permit</b>   <b>deny</b> } {{ <i>src-mac mask</i>   <b>any</b> } [ <i>dest-mac mask</i> ]} [ <b>protocol-family</b> { <b>ap</b><br><b>arp-non-ipv4</b>   <b>decnet</b>   <b>ipx</b>   <b>ipv6</b>   <b>rarp-ipv4</b>   <b>rarp-non-ipv4</b>   <b>vines</b>   <b>xns</b> }   < <i>arbitr</i><br><i>name-coded ethertype</i> ]. |                                                                                                    |  |  |  |
|                      |                                                                                                    |                                                                                                    |  |  |  |
|                      | Table 2-10 describes the syntax of the mac access-list extended subcommands.                                                                                                    |                                                                                                    |  |  |  |
|                      | Table 2-10 mag                                                                                                    | c access-list extended Subcommands                                                                 |  |  |  |
|                      | Subcommand                                                                                                    | Description                                                                                        |  |  |  |
|                      | any                                                                                                    | Specifies any source-host or destination-host.                                                     |  |  |  |
|                      | arbitrary ethertype                                                                                                    | (Optional) Specifies an arbitrary ethertype in the range 1536 to 65535<br>(Decimal or Hexadecimal) |  |  |  |
|                      | deny                                                                                                    | Prevents access if the conditions are matched.                                                     |  |  |  |

ſ

| Subcommand      | Description                                                                                                    |  |  |  |
|-----------------|----------------------------------------------------------------------------------------------------|--|--|--|
| dest-mac mask   | (Optional) Specifies a destination MAC address of the form: <i>dest-mac-address dest-mac-address-mask</i> .        |  |  |  |
| name-coded      | (Optional) Denotes a predefined <i>name-coded ethertype</i> for common protocols:                                  |  |  |  |
| ethertype       | aarp—AppleTalk ARP                                                                                                 |  |  |  |
|                 | amber—DEC-Amber                                                                                                    |  |  |  |
|                 | appletalk—AppleTalk/EtherTalk                                                                                      |  |  |  |
|                 | dec-spanning—DEC-Spanning-Tree                                                                                     |  |  |  |
|                 | decnet-iv—DECnet Phase IV                                                                                          |  |  |  |
|                 | diagnostic—DEC-Diagnostic                                                                                          |  |  |  |
|                 | dsm—DEC-DSM                                                                                                    |  |  |  |
|                 | etype-6000—0x6000                                                                                                  |  |  |  |
|                 | etype-8042—0x8042                                                                                                  |  |  |  |
|                 | lat—DEC-LAT                                                                                                    |  |  |  |
|                 | lavc-sca—DEC-LAVC-SCA                                                                                              |  |  |  |
|                 | mop-console—DEC-MOP Remote Console                                                                                 |  |  |  |
|                 | mop-dump—DEC-MOP Dump                                                                                              |  |  |  |
|                 | msdos—DEC-MSDOS                                                                                                    |  |  |  |
|                 | mumps—DEC-MUMPS                                                                                                    |  |  |  |
|                 | netbios—DEC-NETBIOS                                                                                                |  |  |  |
|                 | protocol-family An Ethernet protocol family                                                                        |  |  |  |
|                 | vines-echo—VINES Echo                                                                                              |  |  |  |
|                 | vines-ip—VINES IP                                                                                                  |  |  |  |
|                 | xns-idp—XNS IDP                                                                                                    |  |  |  |
| no              | (Optional) Deletes a statement from an access list.                                                                |  |  |  |
| permit          | Allows access if the conditions are matched.                                                                       |  |  |  |
| protocol-family | (Optional) Name of the protocol family. Table 2-11 lists which packets are mapped to a particular protocol family. |  |  |  |
| src-mac mask    | Source MAC address in the form:<br>source-mac-address source-mac-address-mask.                                     |  |  |  |

 Table 2-10
 mac access-list extended Subcommands (continued)

Table 2-11 describes mapping an Ethernet packet to a protocol family.

Table 2-11Mapping an Ethernet Packet to a Protocol Family

| Protocol Family Ethertype in Packet Header |                                                               |
|--------------------------------------------|---------------------------------------------------------------|
| Appletalk                                  | 0x809B, 0x80F3                                                |
| Arp-Non-Ipv4                               | 0x0806 and protocol header of Arp is a non-Ip protocol family |
| Decnet                                     | 0x6000-0x6009, 0x8038-0x8042                                  |

| Protocol Family | Ethertype in Packet Header                                       |  |
|-----------------|------------------------------------------------------------------|--|
| Ipx             | 0x8137-0x8138                                                    |  |
| Ipv6            | 0x86DD                                                           |  |
| Rarp-Ipv4       | 0x8035 and protocol header of Rarp is Ipv4                       |  |
| Rarp-Non-Ipv4   | 0x8035 and protocol header of Rarp is a non-Ipv4 protocol family |  |
| Vines           | 0x0BAD, 0x0BAE, 0x0BAF                                           |  |
| Xns             | 0x0600, 0x0807                                                   |  |

When you enter the src-mac mask or dest-mac mask value, follow these guidelines:

- Enter the MAC addresses as three 4-byte values in dotted hexadecimal format such as 0030.9629.9f84.
- Enter the MAC address masks as three 4-byte values in dotted hexadecimal format. Use 1 bit as a wildcard. For example, to match an address exactly, use 0000.0000.0000 (can be entered as 0.0.0).
- For the optional *protocol* parameter, you can enter either the EtherType or the keyword.
- Entries without a *protocol* parameter match any protocol.
- The access list entries are scanned in the order that you enter them. The first matching entry is used. To improve performance, place the most commonly used entries near the beginning of the access list.
- An implicit **deny any any** entry exists at the end of an access list unless you include an explicit **permit any any** entry at the end of the list.
- All new entries to an existing list are placed at the end of the list. You cannot add entries to the middle of a list.

**Examples** The following example shows how to create a MAC layer access list named mac\_layer that denies traffic from 0000.4700.0001, which is going to 0000.4700.0009, and permits all other traffic:

```
Switch(config)# mac access-list extended mac_layer
Switch(config-ext-macl)# deny 0000.4700.0001 0.0.0 0000.4700.0009 0.0.0 protocol-family
appletalk
Switch(config-ext-macl)# permit any any
Switch(config-ext-macl)# end
Switch#
```

| <b>Related Commands</b> | Command              | Description                           |  |
|-------------------------|----------------------|---------------------------------------|--|
|                         | show vlan access-map | Displays VLAN access map information. |  |

ſ

### mac-address (virtual switch)

To specify a Media Access Control (MAC) address to use as the common router MAC address for interfaces on the active and standby chassis, use the **mac-address** virtual switch configuration submode command. To return to the default setting, use the **no** form of this command.

**mac-address** {*mac-address* | **use-virtual** | **chassis**}

**no mac-address** {*mac-address* | **use-virtual** | **chassis**}

| Syntax Description | mac-address                                                                                                    | Specifies the MAC address in hexadecimal format.                                                                                                    |  |  |  |  |
|--------------------|----------------------------------------------------------------------------------------------------|----------------------------------------------------------------------------------------------------|--|--|--|--|
|                    | use-virtual                                                                                                    | Specifies the MAC address range reserved for the virtual switch system (VSS).                                                                                                    |  |  |  |  |
|                    | chassis                                                                                                    | Specifies a MAC address derived from the chassis.                                                                                                    |  |  |  |  |
| Command Default    | <b>t</b> The router MAC address is derived from the Cisco pool of virtual switch specific MAC addresses intended for the domain 1-255.                                                                                                    |                                                                                                    |  |  |  |  |
| Command Modes      | Virtual switch                                                                                                    | configuration submode (config-vs-domain)                                                                                                    |  |  |  |  |
| Command History    | Release                                                                                                    | Modification                                                                                                    |  |  |  |  |
|                    | 12.2(52)SG                                                                                                    | This command was introduced on the Catalyst 4500 series switch.                                                                                                    |  |  |  |  |
| Usage Guidelines   | switch boots, the router MAC address is derived from the Cisco pool of virtual switch addresses. The router address is used as the common router MAC address for interfaces ve and the standby chassis. Between switchovers, this MAC address is maintained on the ch. You can enter the <b>mac-address mac-address</b> command to specify a MAC address to <b>-address use-virtual</b> command to use the MAC address range reserved for the VSS. ess range reserved for the VSS is derived from a reserved pool of addresses with the oded in the leading 6 bits of the last octet and trailing 2 bits of the previous octet of the he last two bits of the first octet is allocated for the protocol mac-address that is derived protocol ID (0 to 3) to the router MAC address. |                                                                                                    |  |  |  |  |
| Note               | You must reload the virtual switch for the new router MAC address to take effect. If the MAC address you configured is different from the current MAC address, the following message is displayed:<br>Console (enable)#                                                                                                    |                                                                                                    |  |  |  |  |
| Examples           | Router(config                                                                                                    | example shows how to specify the MAC address to use in hexadecimal format:<br>)# switch virtual domain test-mac-address<br>-vs-domain)# mac-address 0000.0000.0000<br>-vs-domain)# |  |  |  |  |

I

1

The following example shows how to specify the MAC address range reserved for the VSS:

Router(config)# switch virtual domain test-mac-address Router(config-vs-domain)# mac-address use-virtual Router(config-vs-domain)#

| <b>Related Commands</b> | Command                                | Description                                              |  |  |
|-------------------------|----------------------------------------|----------------------------------------------------------|--|--|
|                         | switch virtual domain (virtual switch) | Assigns a switch number and enters virtual switch domain |  |  |
|                         |                                        | configuration submode.                                   |  |  |

ſ

### mac-address-table aging-time

To configure the aging time for the entries in the Layer 2 table, use the **mac-address-table aging-time** command. To reset the *seconds* value to the default setting, use the **no** form of this command.

**mac-address-table aging-time** *seconds* [**vlan** *vlan\_id*]

**no mac-address-table aging-time** *seconds* [**vlan** *vlan\_id*]

| Syntax Description           | a a a a a d a                                                                              | A sing time in seconds, well d welves are 0 and from 10 to 1000000 seconds                                                                                                    |  |  |
|------------------------------|--------------------------------------------------------------------------------------------|----------------------------------------------------------------------------------------------------|--|--|
| eynax beeenpaen              | seconds                                                                                    | Aging time in seconds; valid values are 0 and from 10 to 1000000 seconds.                                                                                                    |  |  |
|                              | <b>vlan</b> vlan_id                                                                        | (Optional) Single VLAN number or a range of VLANs; valid values are from 1 to 4094.                                                                                                 |  |  |
| Command Default              | Aging time is s                                                                            | et to 300 seconds.                                                                                                    |  |  |
|                              |                                                                                            |                                                                                                    |  |  |
| Command Modes                | Global configuration mode                                                                  |                                                                                                    |  |  |
| Command History              | Release                                                                                    | Modification                                                                                                    |  |  |
|                              | 12.1(8a)EW                                                                                 | This command was introduced on the Catalyst 4500 series switch.                                                                                                    |  |  |
|                              | 12.1(12c)EW                                                                                | Support for extended addressing was added.                                                                                                    |  |  |
| Usage Guidelines             | -                                                                                          | nter a VLAN, the change is applied to all routed-port VLANs.                                                                                                    |  |  |
|                              | Enter 0 seconds                                                                            | s to disable aging.                                                                                                    |  |  |
| Fxamples                     |                                                                                            |                                                                                                    |  |  |
| Examples                     | The following e                                                                            | example shows how to configure the aging time to 400 seconds:                                                                                                    |  |  |
| Examples                     | The following of Switch (config) Switch (config)                                           | example shows how to configure the aging time to 400 seconds:                                                                                                    |  |  |
| Examples                     | The following of<br>Switch(config)<br>Switch(config)<br>The following of                   | example shows how to configure the aging time to 400 seconds:<br># mac-address-table aging-time 400<br>#<br>example shows how to disable aging:<br># mac-address-table aging-time 0 |  |  |
| Examples<br>Related Commands | The following of<br>Switch(config)<br>Switch(config)<br>The following of<br>Switch(config) | example shows how to configure the aging time to 400 seconds:<br># mac-address-table aging-time 400<br>#<br>example shows how to disable aging:<br># mac-address-table aging-time 0 |  |  |

1

### mac-address-table dynamic group protocols

To enable the learning of MAC addresses in both the "ip" and "other" protocol buckets, even though the incoming packet may belong to only one of the protocol buckets, use the **mac-address-table dynamic group protocols** command. To disable grouped learning, use the **no** form

of this command.

mac-address-table dynamic group protocols {ip | other} {ip | other}

no mac-address-table dynamic group protocols {ip | other} {ip | other}

| Syntax Description | ip                                                                                   | Spec                                                                                                    | fies the "ip" protocol bu                                                                                         | cket.                                                                                                    |  |  |
|--------------------|--------------------------------------------------------------------------------------|----------------------------------------------------------------------------------------------------|----------------------------------------------------------------------------------------------------|----------------------------------------------------------------------------------------------------|--|--|
|                    | other         Specifies the "other" protocol bucket.                                 |                                                                                                    |                                                                                                    |                                                                                                    |  |  |
| Command Default    | The group lear                                                                       | ning feature is di                                                                                                  | sabled.                                                                                                    |                                                                                                    |  |  |
| Command Modes      | Global configu                                                                       | ration mode                                                                                                    |                                                                                                    |                                                                                                    |  |  |
| Command History    | Release                                                                              | Modification                                                                                                    | I                                                                                                    |                                                                                                    |  |  |
| -                  | 12.2(18)EW                                                                           | This comma                                                                                                    | nd was introduced on the                                                                                          | Catalyst 4500 series switch.                                                                                                    |  |  |
|                    | that might belo<br>Therefore, any<br>unicasted to that<br>be caused if the           | the <b>mac-address</b><br>ng to either the '<br>traffic destined<br>at MAC address,                                 | 'ip" or the "other" protoc<br>to this MAC address and<br>rather than flooded. This                                | <b>rotocols</b> command, an incoming MAC addr<br>ol bucket, is learned on both protocol bucket<br>belonging to any of the protocol buckets is<br>reduces the unicast Layer 2 flooding that mi<br>a different protocol bucket than the traffic t |  |  |
| Examples           | The following "other" protoco                                                        | -                                                                                                    | hat the MAC addresses a                                                                                           | re initially assigned to either the "ip" or the                                                                                                    |  |  |
|                    | Switch# <b>show</b> :<br>Unicast Entri<br>vlan mac a                                 | <b>mac-address-tal</b><br>es<br>ddress type                                                                         | e protocols                                                                                                    | port                                                                                                    |  |  |
|                    | 1 0000.<br>1 0001.<br>1 0003.<br>1 0003.<br>1 0003.<br>1 0003.<br>1 0003.<br>1 0003. | 0000.5000 dyn<br>0234.6616 dyn<br>3178.ec0a dyn<br>4700.24c3 dyn<br>4716.f475 dyn<br>4748.75c5 dyn<br>47f0.d6a3 dyn | hamic other<br>hamic ip<br>hamic assigned<br>hamic ip<br>hamic ip<br>hamic ip<br>hamic ip<br>hamic ip<br>hamic ip | GigabitEthernet1/1<br>GigabitEthernet3/1<br>GigabitEthernet3/1<br>GigabitEthernet3/1<br>GigabitEthernet3/1<br>GigabitEthernet3/1<br>GigabitEthernet3/1<br>GigabitEthernet3/1                                                                    |  |  |

I

| 1      | 0003.ba06.4538 | dynamic | ip       | GigabitEthernet3/1 |
|--------|----------------|---------|----------|--------------------|
| 1      | 0003.fd63.3eb4 | dynamic | ip       | GigabitEthernet3/1 |
| 1      | 0004.2326.18a1 | dynamic | ip       | GigabitEthernet3/1 |
| 1      | 0004.5a5d.de53 | dynamic | ip       | GigabitEthernet3/1 |
| 1      | 0004.5a5e.6ecc | dynamic | ip       | GigabitEthernet3/1 |
| 1      | 0004.5a5e.f60e | dynamic | ip       | GigabitEthernet3/1 |
| 1      | 0004.5a5f.06f7 | dynamic | ip       | GigabitEthernet3/1 |
| 1      | 0004.5a5f.072f | dynamic | ip       | GigabitEthernet3/1 |
| 1      | 0004.5a5f.08f6 | dynamic | ip       | GigabitEthernet3/1 |
| 1      | 0004.5a5f.090b | dynamic | ip       | GigabitEthernet3/1 |
| 1      | 0004.5a88.b075 | dynamic | ip       | GigabitEthernet3/1 |
| 1      | 0004.c1bd.1b40 | dynamic | ip       | GigabitEthernet3/1 |
| 1      | 0004.c1d8.b3c0 | dynamic | ip       | GigabitEthernet3/1 |
| 1      | 0004.c1d8.bd00 | dynamic | ip       | GigabitEthernet3/1 |
| 1      | 0007.e997.74dd | dynamic | ip       | GigabitEthernet3/1 |
| 1      | 0007.e997.7e8f | dynamic | ip       | GigabitEthernet3/1 |
| 1      | 0007.e9ad.5e24 | dynamic | ip       | GigabitEthernet3/1 |
| 1      | 000b.5f0a.f1d8 | dynamic | ip       | GigabitEthernet3/1 |
| 1      | 000b.fdf3.c498 | dynamic | ip       | GigabitEthernet3/1 |
| 1      | 0010.7be8.3794 | dynamic | assigned | GigabitEthernet3/1 |
| 1      | 0012.436f.c07f | dynamic | ip       | GigabitEthernet3/1 |
| 1      | 0050.0407.5fe1 | dynamic | ip       | GigabitEthernet3/1 |
| 1      | 0050.6901.65af | dynamic | ip       | GigabitEthernet3/1 |
| 1      | 0050.da6c.81cb | dynamic | ip       | GigabitEthernet3/1 |
| 1      | 0050.dad0.af07 | dynamic | ip       | GigabitEthernet3/1 |
| 1      | 00a0.ccd7.20ac | dynamic | ip       | GigabitEthernet3/1 |
| 1      | 00b0.64fd.1c23 | dynamic | ip       | GigabitEthernet3/1 |
| 1      | 00b0.64fd.2d8f | dynamic | assigned | GigabitEthernet3/1 |
| 1      | 00d0.b775.c8bc | dynamic | ip       | GigabitEthernet3/1 |
| 1      | 00d0.b79e.de1d | dynamic | ip       | GigabitEthernet3/1 |
| 1      | 00e0.4c79.1939 | dynamic | ip       | GigabitEthernet3/1 |
| 1      | 00e0.4c7b.d765 | dynamic | ip       | GigabitEthernet3/1 |
| 1      | 00e0.4c82.66b7 | dynamic | ip       | GigabitEthernet3/1 |
| 1      | 00e0.4c8b.f83e | dynamic | ip       | GigabitEthernet3/1 |
| 1      | 00e0.4cbc.a04f | dynamic | ip       | GigabitEthernet3/1 |
| 1      | 0800.20cf.8977 | dynamic | ip       | GigabitEthernet3/1 |
| 1      | 0800.20f2.82e5 | dynamic | ip       | GigabitEthernet3/1 |
| witch# |                |         |          |                    |

Switch#

The following example shows how to assign MAC addresses that belong to either the "ip" or the "other" bucket to both buckets:

```
Switch(config) # mac-address-table dynamic group protocols ip other
Switch(config)# exit
Switch# show mac address-table dynamic
Unicast Entries
vlan mac address
                   type
                                protocols
                                                      port
_____+
  1 0000.0000.5000 dynamic ip,other
                                                 GigabitEthernet1/1
  1
       0001.0234.6616 dynamic ip,other
                                                  GigabitEthernet3/1
  1
       0003.4700.24c3 dynamic ip,other
                                                  GigabitEthernet3/1
       0003.4716.f475 dynamic ip,other
  1
                                                  GigabitEthernet3/1
       0003.4748.75c5
                                                  GigabitEthernet3/1
  1
                      dynamic ip,other
       0003.47c4.06c1
  1
                      dynamic ip,other
                                                   GigabitEthernet3/1
  1
       0003.47f0.d6a3
                                                   GigabitEthernet3/1
                      dynamic ip,other
  1
       0003.47f6.a91a
                      dynamic ip,other
                                                   GigabitEthernet3/1
                     dynamic ip,other
  1
       0003.ba0e.24a1
                                                   GigabitEthernet3/1
       0003.fd63.3eb4 dynamic ip,other
  1
                                                   GigabitEthernet3/1
  1
       0004.2326.18a1 dynamic ip,other
                                                   GigabitEthernet3/1
       0004.5a5d.de53 dynamic ip,other
                                                   GigabitEthernet3/1
  1
  1
       0004.5a5d.de55 dynamic ip,other
                                                   GigabitEthernet3/1
  1
       0004.5a5e.6ecc
                      dynamic ip,other
                                                   GigabitEthernet3/1
       0004.5a5e.f60e
  1
                      dynamic ip, other
                                                   GigabitEthernet3/1
       0004.5a5f.08f6
                                                   GigabitEthernet3/1
  1
                      dynamic ip, other
```

1

| 1       | 0004.5a5f.090b | dynamic ip,other | GigabitEthernet3/1 |
|---------|----------------|------------------|--------------------|
| 1       | 0004.5a64.f813 | dynamic ip,other | GigabitEthernet3/1 |
| 1       | 0004.5a66.1a77 | dynamic ip,other | GigabitEthernet3/1 |
| 1       | 0004.5a6b.56b2 | dynamic ip,other | GigabitEthernet3/1 |
| 1       | 0004.5a6c.6a07 | dynamic ip,other | GigabitEthernet3/1 |
| 1       | 0004.5a88.b075 | dynamic ip,other | GigabitEthernet3/1 |
| 1       | 0004.c1bd.1b40 | dynamic ip,other | GigabitEthernet3/1 |
| 1       | 0004.c1d8.b3c0 | dynamic ip,other | GigabitEthernet3/1 |
| 1       | 0004.c1d8.bd00 | dynamic ip,other | GigabitEthernet3/1 |
| 1       | 0005.dce0.7c0a | dynamic assigned | GigabitEthernet3/1 |
| 1       | 0007.e997.74dd | dynamic ip,other | GigabitEthernet3/1 |
| 1       | 0007.e997.7e8f | dynamic ip,other | GigabitEthernet3/1 |
| 1       | 0007.e9ad.5e24 | dynamic ip,other | GigabitEthernet3/1 |
| 1       | 0007.e9c9.0bc9 | dynamic ip,other | GigabitEthernet3/1 |
| 1       | 000b.5f0a.f1d8 | dynamic ip,other | GigabitEthernet3/1 |
| 1       | 000b.fdf3.c498 | dynamic ip,other | GigabitEthernet3/1 |
| 1       | 0012.436f.c07f | dynamic ip,other | GigabitEthernet3/1 |
| 1       | 0050.0407.5fe1 | dynamic ip,other | GigabitEthernet3/1 |
| 1       | 0050.6901.65af | dynamic ip,other | GigabitEthernet3/1 |
| 1       | 0050.da6c.81cb | dynamic ip,other | GigabitEthernet3/1 |
| 1       | 0050.dad0.af07 | dynamic ip,other | GigabitEthernet3/1 |
| 1       | 00a0.ccd7.20ac | dynamic ip,other | GigabitEthernet3/1 |
| 1       | 00b0.64fd.1b84 | dynamic assigned | GigabitEthernet3/1 |
| 1       | 00d0.b775.c8bc | dynamic ip,other | GigabitEthernet3/1 |
| 1       | 00d0.b775.c8ee | dynamic ip,other | GigabitEthernet3/1 |
| 1       | 00d0.b79e.de1d | dynamic ip,other | GigabitEthernet3/1 |
| 1       | 00e0.4c79.1939 | dynamic ip,other | GigabitEthernet3/1 |
| 1       | 00e0.4c7b.d765 | dynamic ip,other | GigabitEthernet3/1 |
| 1       | 00e0.4c82.66b7 | dynamic ip,other | GigabitEthernet3/1 |
| 1       | 00e0.4c8b.f83e | dynamic ip,other | GigabitEthernet3/1 |
| 1       | 00e0.4c8c.0861 | dynamic ip,other | GigabitEthernet3/1 |
| 1       | 0800.20d1.bf09 | dynamic ip,other | GigabitEthernet3/1 |
| Switch# |                |                  |                    |
|         |                |                  |                    |

Catalyst 4500 Series Switch Cisco IOS Command Reference—Release XE 3.11.xE

ſ

### mac-address-table learning vlan

To enable MAC address learning on a VLAN, use the **mac-address-table learning** global configuration command. Use the **no** form of this command to disable MAC address learning on a VLAN to control which VLANs can learn MAC addresses.

mac-address-table learning vlan vlan-id

no mac-address-table learning vlan vlan-id

| Syntax Description | vlan-id                                                                                                    | Specifies a single VLAN ID or a range of VLAN IDs separated by a hyphen or comma. Valid VLAN IDs are 1 to 4094.                                                                                                    |  |
|--------------------|----------------------------------------------------------------------------------------------------|----------------------------------------------------------------------------------------------------|--|
| Command Default    | Enabled on all VLA                                                                                                    | Ns                                                                                                    |  |
| Command Modes      | Global configuratio                                                                                                    | n                                                                                                    |  |
| Command History    | Release                                                                                                    | Modification                                                                                                    |  |
|                    | 12.2(54)SG                                                                                                    | This command was modified to support the disable learning feature on the Catalyst 4500 series switch.                                                                                                    |  |
| Usage Guidelines   | When you control N                                                                                                    | AC address learning on a VLAN, you can manage the available table space by                                                                                                    |  |
| Usage Guidelines   | •                                                                                                    | AC address learning on a VLAN, you can manage the available table space by<br>LANs, and which ports can learn MAC addresses.                                                                                                    |  |
|                    | You can disable MAC address learning on a single VLAN ID (for example, by entering<br>no mac-address-table learning vlan 223) or on a range of VLAN IDs (for example, by entering<br>no mac-address-table learning vlan 1-20, 15.) |                                                                                                    |  |
|                    | system configuratio<br>network. For examp<br>interface (SVI), the<br>learning on a VLAN<br>that VLAN domain.                                                                                                    | MAC address learning, familiarize yourself with the network topology and the switch<br>n. If you disable MAC address learning on a VLAN, flooding may occur in the<br>le, if you disable MAC address learning on a VLAN with a configured switch virtual<br>switch floods all IP packets in the Layer 2 domain. If you disable MAC address<br>I that includes more than two ports, every packet entering the switch is flooded in<br>Disable MAC address learning only in VLANs that contain two ports. Use caution<br>AC address learning on a VLAN with an SVI. |  |
|                    | the switch to genera                                                                                                    | MAC address learning on a VLAN that the switch uses internally. This action causes te an error message and rejects the <b>no mac-address-table learning vlan</b> command. al VLANs, enter the <b>show vlan internal usage</b> privileged EXEC command.                                                                                                    |  |
|                    | · · · · · · · · · · · · · · · · · · ·                                                                                                    | address learning on a VLAN configured as a PVLAN primary or a secondary VLAN, are still learned on the VLAN (primary or secondary) associated with the PVLAN.                                                                                                    |  |
|                    | You cannot disable                                                                                                    | MAC address learning on an RSPAN VLAN. The configuration is not allowed.                                                                                                    |  |
|                    |                                                                                                    | address learning on a VLAN that includes a secure port, MAC address learning is secure port. If you later disable port security on the interface, the disabled MAC te is enabled.                                                                                                    |  |

1

To display the MAC address learning status of a specific VLAN or for all VLANs, enter the **show mac-address-table learning vlan** command.

 Examples
 The following example shows how to disable MAC address learning on VLAN 2003:

 Switch(config)# no mac-address-table learning vlan 2003

| <b>Related Commands</b> | Command                         | Description                                                                        |
|-------------------------|---------------------------------|------------------------------------------------------------------------------------|
|                         | show mac address-table learning | Displays the MAC address learning status on all VLANs or<br>on the specified VLAN. |

### mac-address-table notification

To enable MAC address notification on a switch, use the **mac-address-table notification** command. To return to the default setting, use the **no** form of this command

- mac-address-table notification [[change [history-size hs\_value | interval intv\_value]] |
   [mac-move] | [threshold [limit percentage | interval time]] | [learn-fail [interval time | limit
   num\_fail]]
- **no mac-address-table notification** [[**change** [**history-size** *hs\_value* | **interval** *intv\_value*]] | [**mac-move**] | [**threshold** [**limit** *percentage* | **interval** *time*]] | [**learn-fail** [**interval** *time* | **limit** *num\_fail*]]

| change                | (Optional) Specifies enabling MAC change notification.                                                                                                    |
|-----------------------|----------------------------------------------------------------------------------------------------|
| history-size hs_value | (Optional) Sets a maximum number of entries in the MAC change notification history table. The range is 0 to 500 entries.                                                  |
| interval intv_value   | (Optional) Sets a notification trap interval: the set interval time between two consecutive traps. The range is 0 to 2,147,483,647 seconds.                               |
| mac-move              | (Optional) Specifies enabling MAC move notification.                                                                                                    |
| threshold             | (Optional) Specifies enabling MAC threshold notification.                                                                                                    |
| limit percentage      | (Optional) Specifies the percentage of MAT utilization threshold; valid values are from 1 to 100 percent.                                                                 |
| interval time         | (Optional) Specifies the time between MAC threshold notifications; valid values are greater than or equal to 120 seconds.                                                 |
| learn-fail            | (Optional) Specifies syslog (level 6) notifications of failures to install MAC addresses learned in software into hardware. Disabled by default.                          |
| interval time         | (Optional) Specifies the syslog interval between hardware MAC learning failure notifications. The default value is 150 seconds. The range is between 1 to 100000 seconds. |
| limit num_fail        | (Optional) Specifies the number of hardware MAC learning failures to be allowed in a notification interval.                                                               |
|                       | history-size hs_value<br>interval intv_value<br>mac-move<br>threshold<br>limit percentage<br>interval time<br>learn-fail<br>interval time                                 |

#### **Command Default**

MAC address notification feature is disabled.

The default MAC change trap interval value is 1 second.

The default number of entries in the history table is 1.

MAC move notification is disabled.

MAC threshold monitoring feature is disabled.

The default limit is 50 percent.

The default time is 120 seconds.

Hardware MAC learning failure syslog notification is disabled.

The default limit is 1000.

The default interval is 150 seconds.

1

### **Command Modes** Global configuration mode

| Command History  | Release                                                                                                    | Modification                                                                                                    |  |  |  |
|------------------|----------------------------------------------------------------------------------------------------|----------------------------------------------------------------------------------------------------|--|--|--|
|                  | 12.2(31)SG                                                                                                    | This command was introduced on the Catalyst 4500 series switch.                                                                                          |  |  |  |
|                  | 12.2(52)SG                                                                                                    | Support introduced for the <b>learn-fail</b> keyword on Supervisor Engine 6-E and Catalyst 4900M.                                                        |  |  |  |
| Usage Guidelines | command. If yo<br>snmp trap mac<br>MAC change tr<br>configuration c                                                             | <i>y-size</i> option is configured, the existing MAC change history table is deleted, and a new                                                          |  |  |  |
| Examples         | e                                                                                                    | xample shows how to set the MAC address notification history table size to 300 entries:<br># mac-address-table notification change history-size 300<br># |  |  |  |
|                  |                                                                                                    | example shows how to set the MAC address notification interval time to 1250 seconds:                                                                     |  |  |  |
|                  | Switch(config)# mac-address-table notification change interval 1250<br>Switch(config)#                                          |                                                                                                    |  |  |  |
|                  | The following example shows how to enable hardware MAC address learning failure syslog notification:                            |                                                                                                    |  |  |  |
|                  | Switch(config)# mac address-table notification learn-fail                                                                       |                                                                                                    |  |  |  |
|                  | The following example shows how to set the interval of hardware MAC address learning failure syslog notification to 30 seconds: |                                                                                                    |  |  |  |
|                  | Switch(config                                                                                                    | <pre># mac address-table notification learn-fail interval 30</pre>                                                                                       |  |  |  |
| Related Commands | Command                                                                                                    | Description                                                                                                    |  |  |  |
|                  | clear mac-add                                                                                                    |                                                                                                    |  |  |  |

|                                   | address table.                                |
|-----------------------------------|-----------------------------------------------|
| mac-address-table notification    | Enables MAC address notification on a switch. |
| snmp-server enable traps          | Enables SNMP notifications.                   |
| snmp trap mac-notification change | Enables SNMP MAC address notifications.       |
|                                   |                                               |

ſ

### mac-address-table static

To configure the static MAC addresses for a VLAN interface or drop unicast traffic for a MAC address for a VLAN interface, use the **mac-address-table static** command. To remove the static MAC address configurations, use the **no** form of this command.

**mac-address-table static** *mac-addr* {**vlan** *vlan-id*} {**interface** *type* | **drop**}

**no mac-address-table static** *mac-addr* {**vlan** *vlan-id*} {**interface** *type*} {**drop**}

| Syntax Description           |                                                                           |                                                                                                    |                                                                                                    |  |
|------------------------------|---------------------------------------------------------------------------|----------------------------------------------------------------------------------------------------|----------------------------------------------------------------------------------------------------|--|
| Syntax Description           | mac-addr                                                                  | MAC address; op                                                                                    | tional when using the <b>no</b> form of this command.                                                                                                    |  |
|                              | vlan vlan-id                                                              | VLAN and valid                                                                                     | VLAN number; valid values are from 1 to 4094.                                                                                                    |  |
|                              | interface type                                                            | Interface type and                                                                                 | number; valid options are FastEthernet and GigabitEthernet.                                                                                                    |  |
|                              | drop                                                                      | Drops all traffic r<br>specified VLAN.                                                             | eceived from and going to the configured MAC address in the                                                                                                    |  |
| Command Default              | This command h                                                            | as no default settings.                                                                            |                                                                                                    |  |
| Command Modes                | Global configura                                                          | Global configuration mode                                                                          |                                                                                                    |  |
| Command History              | Release                                                                   | Modification                                                                                       |                                                                                                    |  |
|                              | 12.1(13)EW                                                                | This command was                                                                                   | introduced on the Catalyst 4500 series switch.                                                                                                    |  |
| Usage Guidelines             | The output interf<br>If you do not ente                                   | ace specified must be<br>er a protocol type, an e                                                  | d, it is associated with a port.<br>a Layer 2 interface and not an SVI.<br>entry is automatically created for each of the four protocol types.<br>does not remove the system MAC addresses.      |  |
|                              |                                                                           |                                                                                                    |                                                                                                    |  |
|                              | removed automat                                                           | tically. For multicast e                                                                           | ing <b>interface</b> <i>int</i> is optional. For unicast entries, the entry is entries, if you do not specify an interface, the entire entry is ports to be removed by specifying the interface. |  |
| Examples                     | removed automa<br>removed. You ca                                         | tically. For multicast e<br>n specify the selected                                                 | entries, if you do not specify an interface, the entire entry is                                                                                                    |  |
| Examples                     | removed automat<br>removed. You ca<br>The following ex                    | tically. For multicast of<br>in specify the selected<br>cample shows how to a<br>mac-address-table | entries, if you do not specify an interface, the entire entry is<br>ports to be removed by specifying the interface.                                                                             |  |
| Examples<br>Related Commands | removed automat<br>removed. You ca<br>The following ex<br>Switch(config)# | tically. For multicast of<br>in specify the selected<br>cample shows how to a<br>mac-address-table | entries, if you do not specify an interface, the entire entry is<br>ports to be removed by specifying the interface.                                                                             |  |

1

## macro apply cisco-desktop

To enable the Cisco-recommended features and settings that are suitable for connecting a switch port to a standard desktop, use the **macro apply cisco-desktop command**.

macro apply cisco-desktop \$AVID access\_vlanid

| Syntax Description | <b>\$AVID</b> access_v                                                                                                    | lanid Specifies an access VLAN ID.                                                                                                    |  |
|--------------------|----------------------------------------------------------------------------------------------------|----------------------------------------------------------------------------------------------------|--|
| Command Default    | This command ha                                                                                                    | s no default settings.                                                                                                    |  |
| Command Modes      | Interface configur                                                                                                    | ration mode                                                                                                    |  |
| Command History    | Release                                                                                                    | Modification                                                                                                    |  |
|                    | 12.2(18)EW                                                                                                    | This command was introduced on the Catalyst 4500 series switch.                                                                                                    |  |
| Usage Guidelines   | This command ca                                                                                                    | n only be viewed and applied; it cannot be modified.                                                                                                    |  |
|                    |                                                                                                    | tisting configuration on the interface does not conflict with the intended macro fore you apply the macro, clear the configuration on the interface with the <b>default</b> nd. |  |
| Examples           | The following exa                                                                                                    | mple shows how to enable the Cisco-recommended features and settings on port fa2/1:                                                                                             |  |
|                    | <pre>Switch(config)# interface FastEthernet2/1 Switch(config-if)# macro apply cisco-desktop \$AVID 50 Switch(config-if)#</pre>          |                                                                                                    |  |
|                    | The contents of this macro are as follows:                                                                                              |                                                                                                    |  |
|                    | <pre># Recommended va<br/>switchport acces</pre>                                                                                        | ce - Enable data VLAN only<br>alue for access vlan (AVID) should not be 1<br>ss vlan \$AVID [access_vlanid]                                                                     |  |
|                    | switchport mode access<br># Enable port security limiting port to a single<br># MAC address that of desktop<br>switchport port-security |                                                                                                    |  |
|                    | <pre># Ensure port-se # and use inact:</pre>                                                                                            | ecurity age is greater than one minute<br>ivity timer                                                                                                    |  |
|                    | # "Port-security<br># Show up in the                                                                                                    | y maximum 1" is the default and will not<br>e config                                                                                                    |  |
|                    | switchport port                                                                                                    | -security violation restrict<br>-security aging time 2                                                                                                    |  |
|                    | switchport port                                                                                                    | -security aging type inactivity<br>t as an edge network port                                                                                                    |  |
|                    | spanning-tree po                                                                                                    | ortfast                                                                                                    |  |
|                    | spanning-tree b                                                                                                    | pauguara enable                                                                                                    |  |

Γ

| Related Commands | Command                  | Description                                                                                                    |
|------------------|--------------------------|----------------------------------------------------------------------------------------------------|
|                  | macro apply cisco-phone  | Enables the Cisco-recommended features and settings that<br>are suitable for connecting a switch port to a standard<br>desktop and a Cisco IP phone. |
|                  | macro apply cisco-router | Enables the Cisco-recommended features and settings that are suitable for connecting a switch port to a router.                                      |
|                  | macro apply cisco-switch | Enables the Cisco-recommended features and settings that are suitable for connecting a switch port to another switch.                                |

I

1

### macsec network-link

To enable MKA MACsec on switch-to-switch links using EAP-TLS, use the **macsec netowrk-link** command.

macsec network-link

| Syntax Description | macsec network-link                                                                                        | Enables MKA MACsec on switch-to-switch links using Extensible<br>Authentication Protocol-Transport Layer Security (EAP-TLS) method.            |
|--------------------|----------------------------------------------------------------------------------------------------|----------------------------------------------------------------------------------------------------|
| Command Default    | This command has no def                                                                                    | fault settings.                                                                                                    |
| Command Modes      | Interface configuration m                                                                                  | ode                                                                                                    |
| Command History    | Cisco IOS XE 3.9.0E Th                                                                                     | odification<br>nis command was introduced on Cisco Catalyst 4500-E with Supervisor<br>ngine 8-E, and on Cisco Catalyst 4500-X series switches. |
| Usage Guidelines   | This command cannot be                                                                                     | used to configure multi-point to multi-point links.                                                                                            |
| Examples           | The following example sh<br>Switch(config)# interfa<br>Switch(config-if)# maca<br>Switch(config-if)# exist | sec network-link                                                                                                    |

Γ

## map-cache

To configure a static endpoint identifier (EID) to routing locator (RLOC) (EID-to-RLOC) mapping relationship, use the map-cache command in the service ipv4 or service ipv6 mode.

**[no] map-cache** destination-eid-prefix/prefix-len {ipv4-address {**priority** priority weight weight } | ipv6-address | **map-request** | **native-forward**}

| Syntax Description     | destination-ei                                                                                                    | Destination IPv4 or IPv6 EID-prefix/prefix-length. The slash is required in the syntax    |  |  |  |
|------------------------|----------------------------------------------------------------------------------------------------|-------------------------------------------------------------------------------------------|--|--|--|
|                        | d-prefix/prefix<br>-len                                                                                                    |                                                                                           |  |  |  |
|                        | <i>ipv4-address</i> IPv4 Address of loopback interface. Associated with this locator address                                                                                                    |                                                                                           |  |  |  |
|                        | priority                                                                                                    | is a priority and weight that are used to define traffic policies when multiple RLOCs are |  |  |  |
|                        | <i>priority</i><br>weight <i>weight</i>                                                                                                    | defined for the same EID-prefix block.                                                    |  |  |  |
|                        |                                                                                                    | Note Lower priority locator takes preference.                                             |  |  |  |
|                        | ipv6-address                                                                                                    | IPv6 Address of loopback interface.                                                       |  |  |  |
|                        | map-request                                                                                                    | Send map-request for LISP destination EID                                                 |  |  |  |
|                        | native-forwar<br>d                                                                                                    | Natively forward packets that match this map-request                                      |  |  |  |
|                        | u                                                                                                    |                                                                                           |  |  |  |
|                        |                                                                                                    |                                                                                           |  |  |  |
| Command Default        | None.                                                                                                    |                                                                                           |  |  |  |
|                        |                                                                                                    |                                                                                           |  |  |  |
| <b>Command Modes</b>   | router-lisp-insta                                                                                                    | nce-service                                                                               |  |  |  |
|                        | FF                                                                                                    |                                                                                           |  |  |  |
|                        |                                                                                                    |                                                                                           |  |  |  |
| <b>Command History</b> | Release                                                                                                    | Modification                                                                              |  |  |  |
|                        | 3.10.0E                                                                                                    | This command was introduced.                                                              |  |  |  |
|                        |                                                                                                    |                                                                                           |  |  |  |
| Usage Guidelines       |                                                                                                    | this command is to configure an Ingress Tunnel Router (ITR) with a static IPv4 or IPv6    |  |  |  |
|                        | EID-to-RLOC mapping relationship and its associated traffic policy. For each entry, a destination EID-prefix                                                                                                    |                                                                                           |  |  |  |
|                        | block and its associated locator, priority, and weight are entered. The value in the EID-prefix/prefix-length argument is the LISP EID-prefix block at the destination site. The locator is an IPv4 address of the remote |                                                                                           |  |  |  |
|                        | site where the IPv4 or IPv6 EID-prefix can be reached. Associated with the locator address is a priority and                                                                                                    |                                                                                           |  |  |  |
|                        |                                                                                                    | used to define traffic policies when multiple RLOCs are defined for the same EID-prefix   |  |  |  |
|                        | block.                                                                                                    |                                                                                           |  |  |  |

I

1

#### Examples

The following example shows how to enable the map-cache:

device(config)# router lisp device(config-router-lisp)# instance-id 3 device(config-router-lisp-inst)# service ipv4 device(config-router-lisp-inst-serv-ipv4)# map-cache 1.1.1.1/24 map-request

### mka

Γ

To apply an MACsec Key Agreement policy on an interface, and to configure MKA MACsec on a interface using a PSK, use the **mka** command.

mka {default-policy | policy *policy name* {|pre-shared-key {key-chain key-chain-name}

| Suntax Description | defeate a lieu            | Enchlas MKA MACase using the default MKA policy on the interface                                                                                       |
|--------------------|---------------------------|----------------------------------------------------------------------------------------------------|
| Syntax Description | default-policy            | Enables MKA MACsec using the default MKA policy on the interface.                                                                                      |
|                    | policy <i>policy name</i> | Enables MKA MACsec using a configured MKA policy on the interface.                                                                                     |
|                    | pre-shared-key            | Enables MKA MACsec using a pre-shared key on the interface.                                                                                            |
|                    | key-chain                 |                                                                                                    |
|                    | key-chain-name            |                                                                                                    |
| Command Default    | The default MKA poli      | cy is applied on the interface.                                                                                                    |
| Command Modes      | Interface configuration   | n mode                                                                                                    |
| Command History    | Release                   | Modification                                                                                                    |
|                    | Cisco IOS XE 3.9.0E       | This command was introduced on Cisco Catalyst 4500-E with Supervisor<br>Engine 8-E, and on Cisco Catalyst 4500-X series switches.                      |
| Examples           | Switch(config)# inte      | e shows how to enable the Cisco-recommended features and settings on port fa2/1:<br>erface FastEthernet2/1<br>nka pre-shared-key key-chain kc1<br>exit |

1

### mka policy

To configure MACsec Key Agreement policy options, and enter mka-policy configuration mode, use the **mka policy c**ommand.

mka policy *policy name* [confidentiality-offset| default | key-server priority *priority* | macsec-cipher-suite {gcm-aes-128 | gcm-aes-256}]

| confideniality-offset<br>offset-value | Identifies a confidentiality (encryption) offset value for the MKA policy.<br>Valid values are 0, 30, and 50 octets (bytes).      |
|---------------------------------------|----------------------------------------------------------------------------------------------------|
| default                               | Sets the policy to use the default confidentiality-offset, key-server priority and cipher suite.                                  |
| key-server priority<br>priority       | Sets the MKA key-server priority between 0 and 255. Note that 255 is not used as the key-server.                                  |
| macsec-cipher-suite                   | Configures the cipher suite for SAK derivation.                                                                                   |
| None.                                 |                                                                                                    |
| Global Configuration                  |                                                                                                    |
| Release                               | Modification                                                                                                    |
| nelease                               | Woullication                                                                                                    |
|                                       | This command was introduced on Cisco Catalyst 4500-E with Supervisor<br>Engine 8-E, and on Cisco Catalyst 4500-X series switches. |
|                                       | offset-value<br>default<br>key-server priority<br>priority<br>macsec-cipher-suite<br>None.<br>Global Configuration                |

Γ

# macro apply cisco-phone

To enable the Cisco-recommended features and settings that are suitable for connecting a switch port to a standard desktop and a Cisco IP phone, use the **macro apply cisco-phone** command.

#### macro apply cisco-phone \$AVID access\_vlanid \$VVID voice\_vlanid

| Syntax Description | <b>\$AVID</b> <i>access_vlanid</i> Specifies an access VLAN ID.                                                                                                    |  |  |  |
|--------------------|----------------------------------------------------------------------------------------------------|--|--|--|
|                    | <b>\$VVID</b> <i>voice_vlanid</i> Specifies a voice VLAN ID.                                                                                                    |  |  |  |
| Command Default    | This command has no default settings.                                                                                                    |  |  |  |
| Command Modes      | Interface configuration mode                                                                                                    |  |  |  |
| Command History    | Release Modification                                                                                                    |  |  |  |
|                    | 12.2(18)EWThis command was introduced on the Catalyst 4500 series switch.                                                                                                    |  |  |  |
| Usage Guidelines   | This command can only be viewed and applied; it cannot be modified.                                                                                                    |  |  |  |
|                    | Ensure that the existing configuration on the interface does not conflict with the intended macro configuration. Before you apply the macro, clear the configuration on the interface with the <b>default</b>                                                                                                    |  |  |  |
|                    | interface command.                                                                                                    |  |  |  |
| Examples           | interface command.<br>The following example shows how to enable the Cisco-recommended features and settings on port fa2/1                                                                                                    |  |  |  |
| Examples           |                                                                                                    |  |  |  |
| Examples           | The following example shows how to enable the Cisco-recommended features and settings on port fa2/1<br>Switch(config) # interface FastEthernet2/1<br>Switch(config-if) # macro apply cisco-phone \$AVID 10 \$VVID 50                                                                                                    |  |  |  |
| Examples           | The following example shows how to enable the Cisco-recommended features and settings on port fa2/1<br>Switch(config)# interface FastEthernet2/1<br>Switch(config-if)# macro apply cisco-phone \$AVID 10 \$VVID 50<br>Switch(config-if)#<br>The contents of this macro are as follows:<br># VoIP enabled interface - Enable data VLAN                                                                                                    |  |  |  |
| Examples           | The following example shows how to enable the Cisco-recommended features and settings on port fa2/1<br>Switch(config)# interface FastEthernet2/1<br>Switch(config-if)# macro apply cisco-phone \$AVID 10 \$VVID 50<br>Switch(config-if)#<br>The contents of this macro are as follows:                                                                                                    |  |  |  |
| Examples           | The following example shows how to enable the Cisco-recommended features and settings on port fa2/1<br>Switch(config) # interface FastEthernet2/1<br>Switch(config-if) # macro apply cisco-phone \$AVID 10 \$VVID 50<br>Switch(config-if) #<br>The contents of this macro are as follows:<br># VoIP enabled interface - Enable data VLAN<br># and voice VLAN (VVID)<br># Recommended value for access vlan (AVID) should not be 1\<br>switchport access vlan \$AVID [access_vlan_id]                                                                                                    |  |  |  |
| Examples           | The following example shows how to enable the Cisco-recommended features and settings on port fa2/1<br>Switch(config) # interface FastEthernet2/1<br>Switch(config-if) # macro apply cisco-phone \$AVID 10 \$VVID 50<br>Switch(config-if) #<br>The contents of this macro are as follows:<br># VoIP enabled interface - Enable data VLAN<br># and voice VLAN (VVID)<br># Recommended value for access vlan (AVID) should not be 1\<br>switchport access vlan \$AVID [access_vlan_id]<br>switchport mode access                                                                                                    |  |  |  |
| Examples           | The following example shows how to enable the Cisco-recommended features and settings on port fa2/1<br>Switch(config)# interface FastEthernet2/1<br>Switch(config-if)# macro apply cisco-phone \$AVID 10 \$VVID 50<br>Switch(config-if)#<br>The contents of this macro are as follows:<br># VoIP enabled interface - Enable data VLAN<br># and voice VLAN (VVID)<br># Recommended value for access vlan (AVID) should not be 1\<br>switchport access vlan \$AVID [access_vlan_id]                                                                                                    |  |  |  |
| Examples           | The following example shows how to enable the Cisco-recommended features and settings on port fa2/1<br>Switch(config) # interface FastEthernet2/1<br>Switch(config-if) # macro apply cisco-phone \$AVID 10 \$VVID 50<br>Switch(config-if) #<br>The contents of this macro are as follows:<br># VoIP enabled interface - Enable data VLAN<br># and voice VLAN (VVID)<br># Recommended value for access vlan (AVID) should not be 1\<br>switchport access vlan \$AVID [access_vlan_id]<br>switchport mode access<br># Update the Voice VLAN (VVID) value which should be<br># different from data VLAN<br># Recommended value for voice vlan (VVID) should not be 1                                                                                                    |  |  |  |
| Examples           | The following example shows how to enable the Cisco-recommended features and settings on port fa2/1<br>Switch(config) # interface FastEthernet2/1<br>Switch(config-if) # macro apply cisco-phone \$AVID 10 \$VVID 50<br>Switch(config-if) #<br>The contents of this macro are as follows:<br># VoIP enabled interface - Enable data VLAN<br># and voice VLAN (VVID)<br># Recommended value for access vlan (AVID) should not be 1\<br>switchport access vlan \$AVID [access_vlan_id]<br>switchport mode access<br># Update the Voice VLAN (VVID) value which should be<br># different from data VLAN<br># Recommended value for voice vlan (VVID) should not be 1<br>switchport voice vlan \$VVID [voice_vlan_id]                                                                                                    |  |  |  |
| Examples           | The following example shows how to enable the Cisco-recommended features and settings on port fa2/1<br>Switch(config)# interface FastEthernet2/1<br>Switch(config-if)# macro apply cisco-phone \$AVID 10 \$VVID 50<br>Switch(config-if)#<br>The contents of this macro are as follows:<br># VoIP enabled interface - Enable data VLAN<br># and voice VLAN (VVID)<br># Recommended value for access vlan (AVID) should not be 1\<br>switchport access vlan \$AVID [access_vlan_id]<br>switchport mode access<br># Update the Voice VLAN (VVID) value which should be<br># different from data VLAN<br># Recommended value for voice vlan (VVID) should not be 1<br>switchport voice vlan \$VVID [voice_vlan_id]<br># Enable port security limiting port to a 3 MAC                                                                                                    |  |  |  |
| Examples           | The following example shows how to enable the Cisco-recommended features and settings on port fa2/1<br>Switch(config) # interface FastEthernet2/1<br>Switch(config-if) # macro apply cisco-phone \$AVID 10 \$VVID 50<br>Switch(config-if) #<br>The contents of this macro are as follows:<br># VoIP enabled interface - Enable data VLAN<br># and voice VLAN (VVID)<br># Recommended value for access vlan (AVID) should not be 1\<br>switchport access vlan \$AVID [access_vlan_id]<br>switchport mode access<br># Update the Voice VLAN (VVID) value which should be<br># different from data VLAN<br># Recommended value for voice vlan (VVID) should not be 1<br>switchport voice vlan \$VVID [voice_vlan_id]                                                                                                    |  |  |  |
| Examples           | The following example shows how to enable the Cisco-recommended features and settings on port fa2/1<br>Switch(config)# interface FastEthernet2/1<br>Switch(config-if)# macro apply cisco-phone \$AVID 10 \$VVID 50<br>Switch(config-if)#<br>The contents of this macro are as follows:<br># VoIP enabled interface - Enable data VLAN<br># and voice VLAN (VVID)<br># Recommended value for access vlan (AVID) should not be 1\<br>switchport access vlan \$AVID [access_vlan_id]<br>switchport mode access<br># Update the Voice VLAN (VVID) value which should be<br># different from data VLAN<br># Recommended value for voice vlan (VVID) should not be 1<br>switchport voice vlan \$VVID [voice_vlan_id]<br># Enable port security limiting port to a 3 MAC<br># addressees One for desktop and two for phone                                                                                                    |  |  |  |
| Examples           | The following example shows how to enable the Cisco-recommended features and settings on port fa2/1<br>Switch(config) # interface FastEthernet2/1<br>Switch(config-if) # macro apply cisco-phone \$AVID 10 \$VVID 50<br>Switch(config-if) #<br>The contents of this macro are as follows:<br># VoIP enabled interface - Enable data VLAN<br># and voice VLAN (VVID)<br># Recommended value for access vlan (AVID) should not be 1\<br>switchport access vlan \$AVID [access_vlan_id]<br>switchport mode access<br># Update the Voice VLAN (VVID) value which should be<br># different from data VLAN<br># Recommended value for voice vlan (VVID) should not be 1<br>switchport voice vlan \$VVID [voice_vlan_id]<br># Enable port security limiting port to a 3 MAC<br># addressees One for desktop and two for phone<br>switchport port-security<br>switchport port-security maximum 3<br># Ensure port-security age is greater than one minute                                                     |  |  |  |
| Examples           | The following example shows how to enable the Cisco-recommended features and settings on port fa2/1<br>Switch(config) # interface FastEthernet2/1<br>Switch(config-if) # macro apply cisco-phone \$AVID 10 \$VVID 50<br>Switch(config-if) #<br>The contents of this macro are as follows:<br># VoIP enabled interface - Enable data VLAN<br># and voice VLAN (VVID)<br># Recommended value for access vlan (AVID) should not be 1\<br>switchport access vlan \$AVID [access_vlan_id]<br>switchport mode access<br># Update the Voice VLAN (VVID) value which should be<br># different from data VLAN<br># Recommended value for voice vlan (VVID) should not be 1<br>switchport voice vlan \$VVID [voice_vlan_id]<br># Recommended value for voice vlan (VVID) should not be 1<br>switchport voice vlan \$VVID [voice_vlan_id]<br># Enable port security limiting port to a 3 MAC<br># addressees One for desktop and two for phone<br>switchport port-security<br>switchport port-security maximum 3 |  |  |  |

1

1

switchport port-security aging type inactivity # Enable auto-qos to extend trust to attached Cisco phone auto qos voip cisco-phone # Configure port as an edge network port spanning-tree portfast spanning-tree bpduguard enable@

#### **Related Commands** C

| Command                   | Description                                                                                                    |
|---------------------------|----------------------------------------------------------------------------------------------------|
| macro apply cisco-desktop | Enables the Cisco-recommended features and settings that<br>are suitable for connecting a switch port to a standard<br>desktop. |
| macro apply cisco-router  | Enables the Cisco-recommended features and settings that are suitable for connecting a switch port to a router.                 |
| macro apply cisco-switch  | Enables the Cisco-recommended features and settings that are suitable for connecting a switch port to another switch.           |

Γ

## macro apply cisco-router

To enable the Cisco-recommended features and settings that are suitable for connecting a switch port to a router, use the **macro apply cisco-router** command.

macro apply cisco-router \$NVID native\_vlanid

| Syntax Description | <b>\$NVID</b> native_vlania                                                                                                    | <i>l</i> Specifies a native VLAN ID.                                                                                                    |  |  |
|--------------------|----------------------------------------------------------------------------------------------------|----------------------------------------------------------------------------------------------------|--|--|
| Command Default    | This command has no default settings.<br>Interface configuration mode                                                                                                    |                                                                                                    |  |  |
| Command Modes      |                                                                                                    |                                                                                                    |  |  |
| Command History    | Release                                                                                                    | Modification                                                                                                    |  |  |
|                    | 12.2(18)EW                                                                                                    | This command was introduced on the Catalyst 4500 series switch.                                                                                                    |  |  |
| Usage Guidelines   | This command can on                                                                                                    | ly be viewed and applied; it cannot be modified.                                                                                                    |  |  |
|                    | configuration. Before                                                                                                    | ng configuration on the interface does not conflict with the intended macro<br>you apply the <b>macro apply cisco-router</b> command, clear the configuration on the<br><b>ault interface</b> command.                                                                                                    |  |  |
| Examples           | Switch(config)# int                                                                                                    | e shows how to enable the Cisco-recommended features and settings on port fa2/1:<br>erface FastEthernet2/1<br>macro apply cisco-router \$NVID 80                                                                                                    |  |  |
|                    | The contents of this m                                                                                                    | nacro are as follows:                                                                                                    |  |  |
|                    | <pre># Recommended value<br/>switchport trunk na<br/># Update the allowe<br/># includes data, vo<br/># switchport trunk and<br/># Hardcode trunk and<br/># speed up converges<br/># Hardcode speed and<br/>switchport mode true<br/>switchport nonegotion<br/>speed 100<br/>duplex full</pre> | capsulation dot1q<br>ive VLAN on trunk ports<br>for native vlan (NVID) should not be 1<br>tive vlan \$NVID [native_vlan_id]<br>d VLAN range (VRANGE) such that it<br>ice and native VLANs<br>allowed vlan \$VRANGE [vlan_range]<br>d disable negotiation to<br>nce<br>d duplex to router<br>nk<br>ate<br>trust this interface |  |  |

1

# Ensure fast access to the network when enabling the interface. # Ensure that switch devices cannot become active on the interface. spanning-tree portfast spanning-tree bpduguard enable

| Related Commands | Command                   | Description                                                                                                    |
|------------------|---------------------------|----------------------------------------------------------------------------------------------------|
|                  | macro apply cisco-desktop | Enables the Cisco-recommended features and settings that<br>are suitable for connecting a switch port to a standard<br>desktop.                      |
|                  | macro apply cisco-phone   | Enables the Cisco-recommended features and settings that<br>are suitable for connecting a switch port to a standard<br>desktop and a Cisco IP phone. |
|                  | macro apply cisco-router  | Enables the Cisco-recommended features and settings that are suitable for connecting a switch port to a router.                                      |
|                  | macro apply cisco-switch  | Enables the Cisco-recommended features and settings that are suitable for connecting a switch port to another switch.                                |

Γ

## macro apply cisco-switch

To enable the Cisco-recommended features and settings that are suitable for connecting a switch port to another switch, use the **macro apply cisco-switch** command.

macro apply cisco-switch \$NVID native\_vlanid

| Syntax Description | <b>\$NVID</b> <i>native_vla</i>                                                                                                    | anid Specifies a native VLAN ID.                                                                                                    |  |  |
|--------------------|----------------------------------------------------------------------------------------------------|----------------------------------------------------------------------------------------------------|--|--|
| Command Default    | This command has no default settings.                                                                                                    |                                                                                                    |  |  |
| Command Modes      | Interface configura                                                                                                    | ation mode                                                                                                    |  |  |
| Command History    | Release                                                                                                    | Modification                                                                                                    |  |  |
|                    | 12.2(18)EW                                                                                                    | This command was introduced on the Catalyst 4500 series switch.                                                                                                    |  |  |
| Usage Guidelines   | This command can                                                                                                    | n only be viewed and applied; it cannot be modified.                                                                                                    |  |  |
| -                  | Ensure that the exi                                                                                                    | isting configuration on the interface does not conflict with the intended macro<br>ore you apply this macro, clear the configuration on the interface with the <b>default</b>                                                                                                    |  |  |
| Examples           | -                                                                                                    | mple shows how to enable the Cisco-recommended features and settings on port fa2/1:                                                                                                    |  |  |
|                    | Switch(config)# <b>interface FastEthernet2/1</b><br>Switch(config-if)# <b>macro apply cisco-switch \$NVID 45</b><br>Switch(config-if)#                                                                                                    |                                                                                                    |  |  |
|                    | The contents of thi                                                                                                    | is macro are as follows:                                                                                                    |  |  |
|                    | <pre># Define unique I<br/># Recommended val<br/>switchport trunk<br/># Update the allo<br/># includes data,<br/># switchport trun<br/># Hardcode trunk<br/># speed up conver<br/>switchport mode f<br/>switchport nonego<br/># Configure qos f<br/>auto qos voip tru<br/># 802.1w defines</pre> | encapsulation dot1q<br>Native VLAN on trunk ports<br>lue for native vlan (NVID) should not be 1<br>native vlan \$NVID [native_vlan_id]<br>owed VLAN range (VRANGE) such that it<br>voice and native VLANs<br>nk allowed vlan \$VRANGE<br>and disable negotiation to<br>rgence<br>trunk<br>otiate<br>to trust this interface |  |  |

1

| Related Commands | Command                   | Description                                                                                                    |
|------------------|---------------------------|----------------------------------------------------------------------------------------------------|
|                  | macro apply cisco-desktop | Enables the Cisco-recommended features and settings that<br>are suitable for connecting a switch port to a standard<br>desktop.                      |
|                  | macro apply cisco-phone   | Enables the Cisco-recommended features and settings that<br>are suitable for connecting a switch port to a standard<br>desktop and a Cisco IP phone. |
|                  | macro apply cisco-router  | Enables the Cisco-recommended features and settings that are suitable for connecting a switch port to a router.                                      |

ſ

# macro auto device

Use the **macro auto device** command to simplify changing the parameters for a built-in functions for a device type. Use the **no** form of this command to revert to the initial parameter values.

macro auto device device\_type [params values]

**no macro auto device** *device\_type* [*params values*]

| Syntax Description           |                                                                                   | Specifies the device type.                                                                                                    |  |
|------------------------------|-----------------------------------------------------------------------------------|----------------------------------------------------------------------------------------------------|--|
|                              |                                                                                   | • phone—Apply interface configs on detecting a phone                                                                                                    |  |
|                              |                                                                                   | • switch—Apply interface configs on detecting a switch                                                                                                    |  |
|                              |                                                                                   | • router—Apply interface configs on detecting a router                                                                                                    |  |
|                              |                                                                                   | • ap—Apply interface configs on detecting an ap                                                                                                    |  |
|                              |                                                                                   | • lwap—Apply interface configs on detecting a light weight ap                                                                                                    |  |
|                              | <ul> <li>dmp—Apply interface configs on detecting a DMP</li> </ul>                |                                                                                                    |  |
|                              |                                                                                   | • ipvsc—Apply interface configs on detecting a IPVSC                                                                                                    |  |
|                              |                                                                                   | (Optional) <i>parameter=value</i> —Replace default values that begin with \$.<br>Enter new values in the form of name value pair separated by a space:<br>[ <name1>=<value1> <name2>=<value2>]. Default values are shown in<br/>parenthesis.</value2></name2></value1></name1>                  |  |
| Command Modes                | Global configurati                                                                | on                                                                                                    |  |
| Command History              | Release                                                                           | Modification                                                                                                    |  |
|                              | 12.2(54)SG                                                                        | This command was introduced on the Catalyst 4500 series switch.                                                                                                    |  |
|                              |                                                                                   | This commune was introduced on the Catalyst 1900 series switch.                                                                                                    |  |
| Usage Guidelines             | • •                                                                               | use the <b>macro auto execute</b> command to produce the same effect as the <b>e</b> command, the later is simpler.                                                                                                    |  |
| Usage Guidelines<br>Examples | macro auto devic                                                                  | use the <b>macro auto execute</b> command to produce the same effect as the <b>e</b> command, the later is simpler.                                                                                                    |  |
|                              | macro auto devic<br>The following exampto user defined val                        | use the <b>macro auto execute</b> command to produce the same effect as the <b>e</b> command, the later is simpler.<br>mple shows how to change the access VLAN and voice VLAN from their default value                                                                                         |  |
|                              | macro auto devic<br>The following exampto user defined val                        | use the <b>macro auto execute</b> command to produce the same effect as the<br><b>e</b> command, the later is simpler.<br>mple shows how to change the access VLAN and voice VLAN from their default value<br>lues for phone devices.                                                           |  |
| Examples                     | macro auto devic<br>The following exan<br>to user defined val<br>(config) # macro | use the <b>macro auto execute</b> command to produce the same effect as the<br>e command, the later is simpler.<br>mple shows how to change the access VLAN and voice VLAN from their default value<br>lues for phone devices.<br>auto device phone ACCESS_VLAN=10 VOICE_VLAN=20<br>Description |  |

Catalyst 4500 Series Switch Cisco IOS Command Reference—Release XE 3.11.xE

1

| Command                                       | Description                          |
|-----------------------------------------------|--------------------------------------|
| macro auto execute<br>(user-defined function) |                                      |
| macro auto global processing                  | Enables Auto Smartports on a switch. |
| macro auto processing                         |                                      |
| macro auto sticky                             |                                      |
| shell trigger                                 |                                      |

#### macro auto execute (built-in function)

Use the **macro auto execute** configuration command to change built-in function default values or to map user-defined triggers to built-in functions and to pass the parameter values. Use the **no** form of this command to unmap the trigger.

**macro auto execute** *event\_trigger* **builtin** *shell\_function* [*param name=values*]

**no macro auto execute** *event\_trigger* **builtin** *shell\_function* [*param name=values*]

| Syntax Description | Defines mapping from an event trigger to a built-in macro.                                                          |
|--------------------|----------------------------------------------------------------------------------------------------|
|                    | Specify an <i>event trigger</i> :                                                                                   |
|                    | CISCO_PHONE_EVENT                                                                                                   |
|                    | CISCO_SWITCH_EVENT                                                                                                  |
|                    | CISCO_ROUTER_EVENT                                                                                                  |
|                    | CISCO_WIRELESS_AP_EVENT                                                                                             |
|                    | CISCO_WIRELESS_LIGHTWEIGHT_AP_EVENT                                                                                 |
|                    | CISCO_DMP_EVENT                                                                                                    |
|                    | CISCO_IPVSC_EVENT                                                                                                   |
|                    | • WORD—Apply a user-defined event trigger.                                                                          |
|                    | Specifies a built-in macro name:                                                                                    |
|                    | • CISCO_PHONE_AUTO_SMARTPORT<br>(Optional) Specify the parameter values: \$ACCESS_VLAN=(1) and<br>\$VOICE_VLAN=(2). |
|                    | <ul> <li>CISCO_SWITCH_AUTO_SMARTPORT<br/>(Optional) Specify the parameter values: \$NATIVE_VLAN=(1).</li> </ul>     |
|                    | • CISCO_ROUTER_AUTO_SMARTPORT<br>(Optional) Specify the parameter values: \$NATIVE_VLAN=(1).                        |
|                    | <ul> <li>CISCO_AP_AUTO_SMARTPORT<br/>(Optional) Specify the parameter values: \$NATIVE_VLAN=(1).</li> </ul>         |
|                    | <ul> <li>CISCO_LWAP_AUTO_SMARTPORT<br/>(Optional) Specify the parameter values: \$ACCESS_VLAN=(1).</li> </ul>       |
|                    | CISCO_DMP_AUTO_SMARTPORT                                                                                            |
|                    | CISCO_IP_CAMERA_AUTO_SMARTPORT                                                                                      |
|                    | (Optional) Specifies values for the parameters that are to be used in the function body.                            |

**Command Default** Auto Smartports is disabled.

**Command Modes** Global configuration

ſ

1

| Command History  | Release                                                                                                    | Modification                                                                                                    |  |  |  |
|------------------|----------------------------------------------------------------------------------------------------|----------------------------------------------------------------------------------------------------|--|--|--|
|                  | 12.2(54)SG                                                                                                    | This command was introduced on the Catalyst 4500 series switch.                                                                                                    |  |  |  |
| Usage Guidelines | The switch automa                                                                                                    | tically maps from builtin event triggers to builtin functions. The builtin functions are                                                                                                    |  |  |  |
| osuge durachines | system-defined functions in the software image.                                                                                                    |                                                                                                    |  |  |  |
|                  | Use the <b>macro auto execute</b> global configuration command to replace the builtin function default values with values specific to your switch.                                                                                                    |                                                                                                    |  |  |  |
|                  | You can also create                                                                                                    | e user-defined triggers and use this command to map the triggers to builtin functions.                                                                                                    |  |  |  |
|                  |                                                                                                    | r-defined event triggers by entering the <b>shell trigger</b> global configuration command.<br>I privileged EXEC command to display the contents of the builtin and user-defined<br>ons.                                                                                                    |  |  |  |
| Examples         |                                                                                                    | mple shows how to use two built-in Auto Smartports macros for connecting Cisco<br>o IP phones to the switch. It modifies the default voice VLAN, access VLAN, and<br>he trunk interface:                                                                                                    |  |  |  |
|                  | <pre>Switch(config)#! Switch(config)# ACCESS_VLAN=10 VG Switch(config)# Switch(config)#! Switch(config)#! Switch(config)## NATIVE_VLAN=10 Switch(config)#! builtin functions Switch(config)## Switch(config)## Switch(config)## Switch(config)## Switch(config)## Switch(config)##</pre> | <pre>!! the next command modifies the access and voice vlans<br/>!! for the built in Cisco IP phone auto smartport macro<br/>macro auto execute CISCO_PHONE_EVENT builtin CISCO_PHONE_AUTO_SMARTPORT<br/>DICE_VLAN=20<br/>!! the next command modifies the native vlan<br/>!! for the built in switch auto smartport macro<br/>macro auto execute CISCO_SWITCH_EVENT builtin CISCO_SWITCH_AUTO_SMARTPORT<br/>!! the next example creates a user-defined trigger and maps it to a</pre> |  |  |  |
|                  | Switch# <b>!!! to a</b><br>Switch#                                                                                                    | nother Cisco Switch after the Macro is applied                                                                                                    |  |  |  |
|                  | Current configura<br>!<br>interface Gigabin<br>switchport trunn<br>switchport trunn<br>switchport mode<br>srr-queue bandw<br>queue-set 2<br>priority-queue of<br>mls qos trust co<br>auto qos voip t:                                                                                    | ation : 284 bytes<br>tEthernet1/0/1<br>k encapsulation dot1q<br>k native vlan 10<br>trunk<br>idth share 10 10 60 20<br>put<br>ps                                                                                                    |  |  |  |

| Related Commands | Command                                          | Description                          |  |  |
|------------------|--------------------------------------------------|--------------------------------------|--|--|
|                  | macro auto device                                |                                      |  |  |
|                  | macro auto execute<br>(remotely-defined trigger) |                                      |  |  |
|                  | macro auto execute<br>(user-defined function)    |                                      |  |  |
|                  | macro auto global processing                     | Enables Auto Smartports on a switch. |  |  |
|                  | macro auto processing                            |                                      |  |  |
|                  | macro auto sticky                                |                                      |  |  |
|                  | shell trigger                                    |                                      |  |  |

1

# macro auto execute (remotely-defined trigger)

Use the **macro auto execute** configuration command to map a trigger to a remotely defined function. Use the **no** form of this command to unmap the trigger.

macro auto execute trigger\_name remote url

no macro auto execute trigger\_name remote url

|                                                 | Specifies the trigger name.                                                                                                    |  |
|-------------------------------------------------|----------------------------------------------------------------------------------------------------|--|
|                                                 | Specifies the remotely-defined URL                                                                                                    |  |
| None                                            |                                                                                                    |  |
| Global configuration                            |                                                                                                    |  |
| Release                                         | Modification                                                                                                    |  |
| 12.2(54)SG                                      | This command was introduced on the Catalyst 4500 series switch.                                                                                                    |  |
| switches. This allevia<br>Triggering of the ren | es you to store shell functions in a central location and utilized by ASP on many<br>ates the problem of updating functions on every switch for each modification.<br>notely defined function requires network connectivity to the URL, which is<br>ecution of the function.                                                                                                    |  |
| filename that contain                           | ple shows how to map a trigger to the remotely defined function <b>myfunction</b> - the as the function body:<br>cro auto execute mytrigger remote tftp://dirt/tftpboot/myfunction                                                                                                    |  |
| Command                                         | Description                                                                                                    |  |
| macro auto device                               |                                                                                                    |  |
| macro auto execute (built-in<br>function)       |                                                                                                    |  |
| macro auto execute<br>(user-defined funct       |                                                                                                    |  |
| macro auto global p                             | processing Enables Auto Smartports on a switch.                                                                                                    |  |
| macro auto process                              | sing                                                                                                    |  |
| macro auto sticky                               |                                                                                                    |  |
| shell trigger                                   |                                                                                                    |  |
|                                                 | Global configuration          Release         12.2(54)SG         This command enables         switches. This allevies         Triggering of the remark         accessed for each examplifiename that contain         Switch(config)# max         Command         macro auto device         macro auto executed         function)         macro auto global p         macro auto sticky |  |

ſ

### macro auto execute (user-defined function)

Use the **macro auto execute** configuration command to map a trigger to a user-defined function. Use the **no** form of this command to unmap the trigger.

**macro auto execute** trigger\_name [param\_name=value] {function body}

**no macro auto execute** *trigger\_name* [*param\_name=value*]

| Syntax Description |                                                                                                    | Specifies the trigger name.                                                                                                    |
|--------------------|----------------------------------------------------------------------------------------------------|----------------------------------------------------------------------------------------------------|
|                    |                                                                                                    | (Optional) Specifies values for the parameters that are to be used in the function body.                                                                                                    |
|                    | function_body                                                                                                    | Shell functions with CLIs.                                                                                                    |
| Command Default    | None.                                                                                                    |                                                                                                    |
| Command Modes      | Global configuration                                                                                                    | 1                                                                                                    |
| Command History    | Release                                                                                                    | Modification                                                                                                    |
|                    | 12.2(54)SG                                                                                                    | This command was introduced on the Catalyst 4500 series switch.                                                                                                    |
|                    | functions defined in                                                                                                    | the non-configure mode can not be used to map triggers.                                                                                                    |
| Examples           | The following exam                                                                                                    | ple shows how to map the user-defined event trigger <b>Cisco Digital Media Player</b>                                                                                                    |
| Examples           | The following exam<br>(DMP) to a user-def                                                                                                    | ple shows how to map the user-defined event trigger <b>Cisco Digital Media Player</b> ined macro.                                                                                                    |
| Examples           | The following exam<br>(DMP) to a user-def<br><b>a</b> . Connect the DM                                                                                                    | ple shows how to map the user-defined event trigger <b>Cisco Digital Media Player</b>                                                                                                    |
| Examples           | The following exam<br>(DMP) to a user-def<br><b>a.</b> Connect the DM<br><b>b.</b> On the RADIUS                                                                                                    | ple shows how to map the user-defined event trigger <b>Cisco Digital Media Player</b><br>ined macro.<br>IP to an 802.1x- or MAB-enabled switch port.<br>Server, set the attribute-value pair to <b>auto-smart-port=</b> CISCO_DMP_EVENT.<br>create the event trigger CISCO_DMP_EVENT, and enter the user-defined macro                                                                                                    |
| Examples           | <ul> <li>The following exam (DMP) to a user-def</li> <li>a. Connect the DM</li> <li>b. On the RADIUS</li> <li>c. On the switch, commands show</li> <li>d. The switch reco</li> </ul>                                                 | ple shows how to map the user-defined event trigger <b>Cisco Digital Media Player</b><br>ined macro.<br>IP to an 802.1x- or MAB-enabled switch port.<br>Server, set the attribute-value pair to <b>auto-smart-port=</b> CISCO_DMP_EVENT.<br>create the event trigger CISCO_DMP_EVENT, and enter the user-defined macro                                                                                                    |
| Examples           | <ul> <li>The following exam (DMP) to a user-def</li> <li>a. Connect the DM</li> <li>b. On the RADIUS</li> <li>c. On the switch, or commands show</li> <li>d. The switch reconserver and appli</li> <li>Switch(config)# st</li> </ul> | ple shows how to map the user-defined event trigger <b>Cisco Digital Media Playe</b><br>ined macro.<br>IP to an 802.1x- or MAB-enabled switch port.<br>Server, set the attribute-value pair to <b>auto-smart-port</b> =CISCO_DMP_EVENT.<br>create the event trigger CISCO_DMP_EVENT, and enter the user-defined macro<br>vn below.<br>gnizes the attribute-value pair=CISCO_DMP_EVENT response from the RADIU<br>es the macro associated with this event trigger.<br>hell trigger CISCO_DMP_EVENT Cisco DMP player<br>acro auto execute CISCO_DMP_EVENT {<br>YES ]]; then<br>PACE |

I

```
switchport port-security maximum 1
   switchport port-security violation restrict
   switchport port-security aging time 2
   switchport port-security aging type inactivity
   spanning-tree portfast
   spanning-tree bpduguard enable
   exit
fi
if [[ $LINKUP -eq NO ]]; then
conf t
interface $INTERFACE
    no macro description $TRIGGER
    no switchport access vlan 1
     if [[ $AUTH_ENABLED -eq NO ]]; then
        no switchport mode access
     fi
    no switchport port-security
    no switchport port-security maximum 1
    no switchport port-security violation restrict
    no switchport port-security aging time 2
    no switchport port-security aging type inactivity
    no spanning-tree portfast
    no spanning-tree bpduguard enable
     exit
fi
}
Switch(config)# end
```

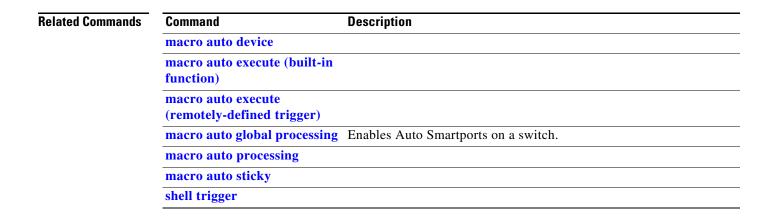

ſ

### macro auto global processing

Use the **macro auto global processing** global configuration command to enable Auto SmartPorts macros on the switch. Use the **no** form of this command to disable Auto SmartPorts (ASP) macros globally.

macro auto global processing [cdp | lldp]

no macro auto global processing [ cdp | ldp]

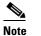

Starting with Release 15.0(2)SG, the fallback option has been deprecated.

| Syntax Description | cdp                                                                                                    | Selects CDP as fallback mode.                                   |  |
|--------------------|----------------------------------------------------------------------------------------------------|-----------------------------------------------------------------|--|
|                    | lldp                                                                                                    | Selects LLDP as fallback mode.                                  |  |
| Command Default    | Auto Smartports is o                                                                                                    | disabled.                                                       |  |
| Command Modes      | Global configuration                                                                                                    | n                                                               |  |
| Command History    | Release                                                                                                    | Modification                                                    |  |
|                    | 12.2(54)SG                                                                                                    | This command was introduced on the Catalyst 4500 series switch. |  |
| Usage Guidelines   | Use the <b>macro auto global processing</b> global configuration command to globally enable Auto<br>Smartports macros on the <i>switch</i> . To disable ASP macros on a specific <i>port</i> , use the <b>no macro aut</b><br><b>processing</b> command in the interface mode before ASP is enabled globally.<br>Auto Smartports macros dynamically configure ports based on the device type detected on the port<br>When the switch detects a new device on a port it applies the appropriate ASP macro. When a link-de<br>event occurs on a port, the switch removes the macro. For example, when you connect a Cisco IP ph<br>to a port, ASP automatically applies the IP phone macro. The IP phone macro enables quality of ser<br>(QoS), security features, and a dedicated voice VLAN to ensure proper treatment of delay-sensitive<br>voice traffic. |                                                                 |  |
|                    | ASP uses event triggers to map devices to macros. The most common event triggers are based on<br>Cisco Discovery Protocol (CDP) messages received from connected devices. The detection of a device<br>invokes a CDP event trigger: Cisco IP phone, Cisco wireless access point, Cisco switch, or Cisco router.<br>Other event triggers use MAC authentication bypass (MAB) and 802.1X authentication messages.                                                                                                    |                                                                 |  |
|                    | Use CDP if port authentication is enabled and the RADIUS server does not send an event trigger.                                                                                                    |                                                                 |  |
|                    | Select LLDP to appl                                                                                                    | ly auto configuration if authentication fails.                  |  |
|                    | If authentication is enabled on a port, a switch ignores CDP and LLDP messages unless the <b>cdp</b> keyword is enabled.                                                                                                    |                                                                 |  |
|                    |                                                                                                    |                                                                 |  |

When using 802.1X or MAB authentication, configure the RADIUS server to support the Cisco attribute-value (AV) pair **auto-smart-port**=event trigger. When CDP-identified devices advertise multiple capabilities, a switch chooses a capability in this priority order: switch, router, access point, lightweight access point, phone, host. To verify that an ASP macro is applied to an interface, use the **show running config** command. The macro auto global processing cdp and macro auto global processing lldp commands enables ASP globally if it is not already enabled, and set the fallback to CDP or LLDP, respectively. However, the **no** macro auto global processing [cdp | lldp] command only removes the fallback mechanism. It does not disable ASP globally; only the **no macro auto global processing** command disables ASP globally. The keywords **cdp** and **lldp** are also controlled at the interface level; by default, CDP is the fallback mechanism on an interface. If you prefer LLDP, first enter the **no macro auto processing cdp** command, then enter the macro auto processing lldp command. If you want to activate both CDP and LLDP, you must enable them in sequence. For example, you would first enter the macro auto processing cdp command, then the macro auto processing lldp command. Examples The following example shows how enable ASP on a switch and to disable the feature on Gi1/0/1: Switch(config)# interface interface Gi1/0/1 Switch(config-if) # no macro auto processing Switch(config) # macro auto global processing

| <b>Related Commands</b> | Command                                          | Description |
|-------------------------|--------------------------------------------------|-------------|
|                         | macro auto device                                |             |
|                         | macro auto execute (built-in function)           |             |
|                         | macro auto execute<br>(remotely-defined trigger) |             |
|                         | macro auto execute<br>(user-defined function)    |             |
|                         | macro auto processing                            |             |
|                         | macro auto sticky                                |             |
|                         | shell trigger                                    |             |
|                         |                                                  |             |

ſ

### macro auto mac-address-group

Use the **macro auto mac-address-group** command to configure a group of MAC-address or OUIs as a trigger. Use the **no** form of this command to unconfigure the group.

macro auto mac-address-group grp\_name

**no macro auto mac-address-group** grp\_namel

|                                        | Specifies the group name.                                                                                                    |  |  |
|----------------------------------------|----------------------------------------------------------------------------------------------------|--|--|
| Global configuration                   |                                                                                                    |  |  |
| Release                                | Modification                                                                                                    |  |  |
| 12.2(54)SG                             | This command was introduced on the Catalyst 4500 series switch.                                                                                                    |  |  |
|                                        | anges the mode to config-mac-addr-grp, in which you can add or remove a MAC or the group.                                                                                                    |  |  |
| You can specify a                      | list of MACs or OUIs, or a range of OUIs (maximum of 5 in the range).                                                                                                    |  |  |
| The following example                  | mple shows how to configure <b>testGroup</b> as a trigger:                                                                                                    |  |  |
| Switch(config-add<br>Switch(config-add | <pre>macro auto mac-address-group testGroup<br/>dr-grp-mac)# mac-address list 1111.1111.1111 2222.2222.2222<br/>dr-grp-mac)# exit<br/>exit</pre>                                                                                                    |  |  |
| Command                                | Description                                                                                                    |  |  |
| macro auto execu<br>function)          | ite (built-in                                                                                                    |  |  |
|                                        |                                                                                                    |  |  |
|                                        |                                                                                                    |  |  |
| macro auto globa                       | l processing Enables Auto Smartports on a switch.                                                                                                    |  |  |
| macro auto proce                       | essing                                                                                                    |  |  |
| macro auto sticky                      | y .                                                                                                    |  |  |
| shell trigger                          |                                                                                                    |  |  |
|                                        | Release         12.2(54)SG         This command cha         address or OUI fro         You can specify a         The following example         Switch (config) # m         Switch (config-add         Switch (config-add         Switch (config) # m         Switch (config) # m         Command         macro auto execution         function)         macro auto execution         (remotely-defined function)         macro auto globa         macro auto proceto         macro auto sticky |  |  |

### macro auto monitor

To enable the device classifier, use the **macro auto monitor** global configuration command. Use the **no** form of this command to disable the device classifier.

macro auto monitor

no macro auto monitor

- Syntax Description This command has no arguments or keywords.
- **Command Default** Device classifier is enabled.
- **Command Modes** Global configuration

| Command History | Release                                | Modification                                                    |
|-----------------|----------------------------------------|-----------------------------------------------------------------|
|                 | Release IOS XE 3.3.0<br>SG (15.1(1)SG) | This command was introduced on the Catalyst 4500 series switch. |

**Usage Guidelines** Use the **no macro auto monitor** global configuration command to disable the device classifier. You cannot disable the device classifier while it is being used by features such as ASP.

Examples The following example shows how to enable the ASP device classifier on a switch: Switch# configure terminal Enter configuration commands, one per line. End with CNTL/Z. Switch(config)# macro auto monitor Switch(config)# end

| Related Commands | Command                         | Description                                                                                  |
|------------------|---------------------------------|----------------------------------------------------------------------------------------------|
|                  | show macro auto monitor clients | Displays the clients using the device classifier facility on the switch.                     |
|                  | show macro auto monitor device  | Displays the devices connected to a switch, along with their properties and classifications. |
|                  | show macro auto monitor type    | Displays all the device types known to the device classification agent.                      |

# macro auto processing

| Note               | Only use this command when Auto SmartPorts (ASP) is enabled globally; when ASP is disabled globally, interface-level control has no effect.                                                                                                    |                                                                                                    |  |  |
|--------------------|----------------------------------------------------------------------------------------------------|----------------------------------------------------------------------------------------------------|--|--|
|                    |                                                                                                    | <b>ng</b> interface configuration command to enable ASP macros on a specific his command to disable ASP on a specific interface before ASP is enabled |  |  |
|                    | macro auto processing [                                                                                                    | fallback cdp] [fallback lldp]                                                                                                    |  |  |
|                    | no macro auto processir                                                                                                    | g [fallback cdp] [fallback lldp]                                                                                                    |  |  |
| Syntax Description | Spe                                                                                                    | cifies as CDP as the fallback mechanism.                                                                                                    |  |  |
|                    | Spe                                                                                                    | cifies as LLDP as the fallback mechanism.                                                                                                    |  |  |
|                    |                                                                                                    |                                                                                                    |  |  |
| Command Default    | Fallback mechanism is CDP.                                                                                                    |                                                                                                    |  |  |
|                    |                                                                                                    |                                                                                                    |  |  |
| Command Modes      | Interface level configuration                                                                                                    |                                                                                                    |  |  |
|                    |                                                                                                    |                                                                                                    |  |  |
| Command History    | Release Mo                                                                                                    | dification                                                                                                    |  |  |
|                    | 12.2(54)SG Thi                                                                                                    | s command was introduced on the Catalyst 4500 series switch.                                                                                          |  |  |
|                    |                                                                                                    |                                                                                                    |  |  |
| Usage Guidelines   | The <b>no macro auto processing</b> command should be configured on all interfaces where ASP is not desirable (such as Layer 3 and EtherChannel interfaces) before ASP is enabled globally.                                                      |                                                                                                    |  |  |
|                    | At the interface level, the default fallback mechanism is CDP. To change the mechanism to LLDP, enter<br>the <b>no macro auto processing fallback cdp</b> command, followed by the <b>macro auto processing</b><br><b>fallback lldp</b> command. |                                                                                                    |  |  |
| Examples           | The following example shows                                                                                                    | how to enable the feature on an interface:                                                                                                    |  |  |
|                    | Switch(config)# interface                                                                                                    | Gi3/1                                                                                                    |  |  |
|                    | Switch(config-if)# <b>macro a</b>                                                                                                    | uto processing                                                                                                    |  |  |
| Related Commands   | Command                                                                                                    | Description                                                                                                    |  |  |
|                    | macro auto execute (built-in function)                                                                                                    | Configures mapping from an event trigger to a built-in macro.                                                                                         |  |  |
|                    | shell trigger                                                                                                    | Creates a user defined trigger.                                                                                                    |  |  |
|                    | show shell functions                                                                                                    | Displays configurations included for all the builtin functions including user created and built-in functions.                                         |  |  |

1

| Command                                          | Description                                                                                                    |
|--------------------------------------------------|----------------------------------------------------------------------------------------------------|
| show shell triggers                              | Displays detail for all supported user created and built-in triggers.                                                            |
| macro auto execute (built-in function)           | Changes built-in function default values or to map user-defined triggers to built-in functions, and to pass the parameter values |
| macro auto execute<br>(remotely-defined trigger) | Maps a trigger to a remotely defined functions.                                                                                  |
| macro auto execute<br>(user-defined function)    | Maps a trigger to a user-defined function.                                                                                       |
| macro auto global processing                     | Enables Auto Smartports on a switch.                                                                                             |

# macro auto sticky

Use the **macro auto sticky** configuration to specify not to remove configurations applied by ASP across link flaps and device removal.

macro auto sticky

| Syntax Description | This command has no arguments or keywords.                                                                                                    |                                                                                                    |  |
|--------------------|----------------------------------------------------------------------------------------------------|----------------------------------------------------------------------------------------------------|--|
| Command Default    | Not sticky (macros are removed                                                                                                    |                                                                                                    |  |
| Command Modes      | Global configuration                                                                                                    | on                                                                                                    |  |
| Command History    | Release                                                                                                    | Modification                                                                                              |  |
|                    | 12.2(54)SG                                                                                                    | This command was introduced on the Catalyst 4500 series switch.                                           |  |
| Usage Guidelines   | This command enables you to avoid unnecessary removal of ASP configurations when a feature intentionally shuts down a link (like EnergyWise, which shuts down inactive links to save energy). When such a feature is enabled, you don't want ASP macros to be applied and removed unnecessarily. So you configure the sticky feature. |                                                                                                    |  |
| Examples           | The following example shows how to specify not to remove configurations:<br>Switch(config)# macro auto sticky                                                                                                    |                                                                                                    |  |
| Examples           | -                                                                                                    |                                                                                                    |  |
| Related Commands   | -                                                                                                    |                                                                                                    |  |
|                    | Switch(config)# 1                                                                                                    | macro auto sticky<br>Description                                                                          |  |
|                    | Switch(config)# n Command macro auto execu                                                                                                    | Description<br>Ite                                                                                        |  |
|                    | Switch(config)# m<br>Command<br>macro auto execut<br>function)<br>macro auto execut                                                                                                    | Description<br>tte (built-in<br>tte d trigger)<br>tte                                                     |  |
|                    | Switch (config) # m<br>Command<br>macro auto execu<br>function)<br>macro auto execu<br>(remotely-defined<br>macro auto execu<br>(user-defined fun                                                                                                    | Description<br>tte (built-in<br>tte d trigger)<br>tte                                                     |  |
|                    | Switch (config) # m<br>Command<br>macro auto execu<br>function)<br>macro auto execu<br>(remotely-defined<br>macro auto execu<br>(user-defined fun                                                                                                    | Description tte (built-in tte d trigger) tte tettorion tl processing Enables Auto Smartports on a switch. |  |

1

### macro global apply cisco-global

To apply the system-defined default template to the switch, use the **macro global apply cisco-global** global configuration command on the switch stack or on a standalone switch.

macro global apply cisco-global

| Syntax Description | This command has no key | words or variables. |
|--------------------|-------------------------|---------------------|
|--------------------|-------------------------|---------------------|

- **Command Default** This command has no default setting.
- **Command Modes** Global configuration mode

| Command History | Release    | Modification                                                    |
|-----------------|------------|-----------------------------------------------------------------|
|                 | 12.2(31)SG | This command was introduced on the Catalyst 4500 series switch. |

**Examples** These examples show how to apply the system-defined default to the switch:

Switch(config)# macro global apply cisco-global Changing VTP domain name from gsg-vtp to [smartports] Device mode already VTP TRANSPARENT. Switch(config)#

ſ

#### macro global apply system-cpp

To apply the control plane policing default template to the switch, use the **macro global apply system-cpp** global configuration command on the switch stack or on a standalone switch.

macro global apply system-cpp

**Syntax Description** This command has no keywords or variables.

**Command Default** This command has no default setting.

**Command Modes** Global configuration mode

| Command History | Release    | Modification                                                    |
|-----------------|------------|-----------------------------------------------------------------|
|                 | 12.2(31)SG | This command was introduced on the Catalyst 4500 series switch. |
|                 |            |                                                                 |

**Examples** The following example shows how to apply the system-defined default to the switch:

Switch (config)# macro global apply system-cpp Switch (config)#

| <b>Related Commands</b> | Command                         | Description                                                           |
|-------------------------|---------------------------------|-----------------------------------------------------------------------|
|                         | macro global apply cisco-global | Applies the system-defined default template to the switch.            |
|                         | macro global description        | Enters a description about the macros that are applied to the switch. |

1

# macro global description

To enter a description about the macros that are applied to the switch, use the **macro global description** global configuration command on the switch stack or on a standalone switch. Use the **no** form of this command to remove the description.

macro global description text

no macro global description text

| Syntax Description | <i>text</i> Er                                                                                             | ters a description a | about the macros that are applied to the switch.                                                |
|--------------------|----------------------------------------------------------------------------------------------------|----------------------|-------------------------------------------------------------------------------------------------|
| Command Default    | This command has no                                                                                        | default setting.     |                                                                                                 |
| Command Modes      | Global configuration 1                                                                                     | node                 |                                                                                                 |
| Command History    | Release                                                                                                    | Modification         |                                                                                                 |
|                    | 12.2(31)SG                                                                                                 | This command         | was introduced on the Catalyst 4500 series switch.                                              |
| Usage Guidelines   |                                                                                                    |                      | or the macro name, with a switch. When multiple macros are will be from the last applied macro. |
| Examples           | The following exampl                                                                                       | e shows how to ad    | d a description to a switch:                                                                    |
| ·                  | Switch(config)# macro global description udld aggressive mode enabled                                      |                      |                                                                                                 |
|                    | You can verify your settings by entering the <b>show parser macro description</b> privileged EXEC command. |                      |                                                                                                 |
| Related Commands   | Command                                                                                                    |                      | Description                                                                                     |
|                    | macro global apply o                                                                                       | isco-global          | Applies the system-defined default template to the switch.                                      |

# main-cpu

To enter the main CPU submode and manually synchronize the configurations on two supervisor engines, use the **main-cpu** command.

main-cpu

| Command Default  | This command has no default settings.                                                                                                    |                                                                                                    |
|------------------|----------------------------------------------------------------------------------------------------|----------------------------------------------------------------------------------------------------|
| Command Modes    | Redundancy mode                                                                                                    |                                                                                                    |
| Command History  | Release                                                                                                    | Modification                                                                                                    |
|                  | 12.1(12c)EW                                                                                                    | This command was introduced on the Catalyst 4500 series switch. (Catalyst 4507R only).                                                                                                    |
| Usage Guidelines | engines. From th                                                                                                    | submode is used to manually synchronize the configurations on the two supervisor<br>ne main CPU submode, use the <b>auto-sync</b> command to enable automatic synchronization<br>tion files in NVRAM.                                                                                        |
| Note             | After you enter the main CPU submode, you can use the <b>auto-sync</b> command to automatically synchronize the configuration between the primary and secondary route processors based on the primary configuration. In addition, you can use all of the redundancy commands that are applicable to the main CPU. |                                                                                                    |
| Examples         | auto-sync stand<br>active superviso                                                                                                    | xample shows how to reenable the default automatic synchronization feature using the<br>ard command to synchronize the startup-config and config-register configuration of the<br>or engine with the standby supervisor engine. The updates for the boot variables are<br>annot be disabled. |
|                  | Switch(config-<br>Switch(config-                                                                                                    | red)# main-cpu<br>r-mc)# auto-sync standard                                                                                                    |
| Related Commands | Command                                                                                                    | Description                                                                                                    |
|                  | auto-sync                                                                                                    | Enables automatic synchronization of the configuration files in NVRAM.                                                                                                    |

#### match

To specify a match clause by selecting one or more ACLs for a VLAN access-map sequence, use the **match** subcommand. To remove the match clause, use the **no** form of this command.

match {ip address {acl-number | acl-name}} | {mac address acl-name}

**no match** {**ip address** {*acl-number* | *acl-name*}} | {**mac address** *acl-name*}

| Note |
|------|

If a match clause is not specified, the action for the VLAN access-map sequence is applied to all packets. All packets are matched against that sequence in the access map.

| Syntax Description | ip address acl-number | Selects one or more IP ACLs for a VLAN access-map sequence; valid values are from 1 to 199 and from 1300 to 2699. |
|--------------------|-----------------------|----------------------------------------------------------------------------------------------------|
|                    | ip address acl-name   | Selects an IP ACL by name.                                                                                        |
|                    | mac address acl-name  | Selects one or more MAC ACLs for a VLAN access-map sequence.                                                      |

- **Command Default** This command has no default settings.
- Command Modes VLAN access-map mode

 Command History
 Release
 Modification

 12.1(12c)EW
 This command was introduced on the Catalyst 4500 series switch.

 Usage Guidelines
 The match clause specifies the IP or MAC ACL for traffic filtering.

 The MAC sequence is not effective for IP packets. IP packets should be access controlled by IP match clauses.

 Refer to the Catalyst 4500 Series Switch Cisco IOS Software Configuration Guide for additional configuration guidelines and restrictions.

Refer to the Cisco IOS Command Reference publication for additional match command information.

**Examples** The following example shows how to define a match clause for a VLAN access map: Switch(config) # vlan access-map ganymede 10 Switch(config-access-map) # match ip address 13 Switch(config-access-map) #

| <b>Related Commands</b> | Command              | Description                                                      |
|-------------------------|----------------------|------------------------------------------------------------------|
|                         | show vlan access-map | Displays the contents of a VLAN access map.                      |
|                         | vlan access-map      | Enters VLAN access-map command mode to create a VLAN access map. |

1

# match (class-map configuration)

To define the match criteria for a class map, use the **match** class-map configuration command. To remove the match criteria, use the **no** form of this command.

**match** {access-group *acl-index-or-name* | cos *cos-list* | [**lp**] dscp *dscp-list* | [**lp**] precedence *ip-precedence-list* | qos-group *value* | protocol [**ip** | **ipv6** | arp]

**no match** {access-group *acl-index-or-name* | **cos** *cos-list* | [**lp**] **dscp** *dscp-list* | [**lp**] **precedence** *ip-precedence-list* | **qos-group** *value* | **protocol** [**ip** | **ipv6** | **arp**]

| Syntax Description | access-group<br>acl-index-or-name                            | Number or name of an IP standard or extended access control list (ACL) or MAC ACL. For an IP standard ACL, the ACL index range is 1 to 99 and 1300 to 1999. For an IP extended ACL, the ACL index range is 100 to 199 and 2000 to 2699. |
|--------------------|--------------------------------------------------------------|----------------------------------------------------------------------------------------------------|
|                    | cos cos-list                                                 | Lists up to four Layer 2 class of service (CoS) values to match against a packet. Separate each value with a space. The range is 0 to 7.                                                                                                |
|                    | [lp] dscp dscp-list                                          | (Optional) IP keyword. It specifies that the match is for IPv4 packets only. If not used, the match is for both IPv4 and IPv6 packets.                                                                                                  |
|                    |                                                              | Lists up to eight IP Differentiated Services Code Point (DSCP) values to match against a packet. Separate each value with a space. The range is 0 to 63. You also can enter a mnemonic name for a commonly used value.                  |
|                    | [ <b>lp</b> ] <b>precedence</b><br><i>ip-precedence-list</i> | (Optional) IP keyword. It specifies that the match is for IPv4 packets only. If not used, the match is for both IPv4 and IPv6 packets.                                                                                                  |
|                    |                                                              | Lists up to eight IP-precedence values to match against a packet. Separate each value with a space. The range is 0 to 7. You also can enter a mnemonic name for a commonly used value.                                                  |
|                    | qos-group value                                              | Specifies the internally generated qos-group value assigned to a packet on the input qos classification.                                                                                                    |
|                    | protocol ip                                                  | Specifies IP in the Ethernet header. Though visible in the command-line help strings, the only protocol types supported are IP, IPv6, and ARP.                                                                                          |
|                    | protocol ipv6                                                | Specifies IPv6 in the Ethernet header. Though visible in the command-line help strings the only protocol types supported are IP, IPv6, and ARP.                                                                                         |
|                    | protocol arp                                                 | Specifies ARP in the Ethernet header. Though visible in the command-line help strings the only protocol types supported are IP, IPv6, and ARP.                                                                                          |
| Command Default    |                                                              |                                                                                                    |
| Command Default    | No match criteria are o                                      | Jerined.                                                                                                    |
| Command Modes      | Class-map configuration                                      | on mode                                                                                                    |
| Command History    | Release                                                      | Modification                                                                                                    |
| -                  | 12.1(8a)EW                                                   | This command was introduced on the Catalyst 4500 series switch.                                                                                                    |
|                    |                                                              |                                                                                                    |

| Release    | Modification                                                                                                    |
|------------|----------------------------------------------------------------------------------------------------|
| 12.2(40)SG | Support extended to Supervisor Engine 6-E and the Catalyst 4900M chassis.                                        |
| 12.2(46)SG | Added support for the <b>match protocol arp</b> command on the Supervisor Engine 6-E and Catalyst 4900M chassis. |

#### **Usage Guidelines**

Before entering the **match** command, you must first enter the **class-map** global configuration command to specify the name of the class whose match criteria you want to establish. The **match** command is used to specify which fields in the packets are examined to classify the packets. If a packet matches the specified criteria, the packet is considered a member of the class and is forwarded according to the quality of service (QoS) specifications set in the traffic policy.

For the **match ip dscp** *dscp-list* or the **match ip precedence** *ip-precedence-list* command, you can enter a mnemonic name for a commonly used value. For example, you can enter the **match ip dscp af11** command, which is the same as entering the **match ip dscp 10** command. You can enter the **match ip precedence critical** command, which is the same as entering the **match ip precedence 5** command. For a list of supported mnemonics, enter the **match ip dscp ?** or the **match ip precedence ?** command to see the command-line help strings.

To match only IPv6 packets, you must use the **match protocol ipv6** command. To match only IPv4 packets you can use either the **ip** prefix or the protocol **ip** keyword.

To match only ARP packets, you must use the **match protocol arp** command.

You can configure the **match cos** *cos-list*, **match ip dscp** *dscp-list*, **match ip precedence** *ip-precedence-list* command in a class map within a policy map.

The **match cos** cos-list command applies only to Ethernet frames that carry a VLAN tag.

The **match qos-group** command is used by the class-map to identify a specific QoS group value assigned to a packet. The QoS group value is local to the switch and is associated with a packet on the input Qos classification.

Packets that do not meet any of the matching criteria are classified as members of the default traffic class. You configure it by specifying **class-default** as the class name in the **class** policy-map configuration command. For more information, see the "class" section on page 2-95.

#### Examples

The following example shows how to create a class map called class2, which matches all the inbound traffic with DSCP values of 10, 11, and 12:

```
Switch# configure terminal
Switch(config)# class-map class2
Switch(config-cmap)# match ip dscp 10 11 12
Switch(config-cmap)# exit
Switch#
```

The following example shows how to create a class map called class3, which matches all the inbound traffic with IP-precedence values of 5, 6, and 7 for both IPv4 and IPv6 traffic:

```
Switch# configure terminal
Switch(config)# class-map class3
Switch(config-cmap)# match ip precedence 5 6 7
Switch(config-cmap)# exit
Switch#
```

The following example shows how to delete the IP-precedence match criteria and to classify traffic using acl1:

1

```
Switch# configure terminal
Switch(config)# class-map class2
Switch(config-cmap)# match ip precedence 5 6 7
Switch(config-cmap)# no match ip precedence
Switch(config-cmap)# match access-group acl1
Switch(config-cmap)# exit
Switch#
```

The following example shows how to specify a class-map that applies only to IPv6 traffic on a Supervisor Engine 6-E:

```
Switch# configure terminal
Switch(config)# class-map match all ipv6 only
Switch(config-cmap)# match dscp af21
Switch(config-cmap)# match protocol ipv6
Switch(config-cmap)# exit
Switch#
```

You can verify your settings by entering the show class-map privileged EXEC command.

| <b>Related Commands</b> | Command        | Description                                                                                                    |
|-------------------------|----------------|----------------------------------------------------------------------------------------------------|
|                         | class-map      | Creates a class map to be used for matching packets to the class whose name you specify and to enter class-map configuration mode. |
|                         | show class-map | Displays class map information.                                                                                                    |

ſ

### match flow ip

To specify match criteria to treat flows with a unique source or destination address as new flows, use the **match flow ip** command. To disable this function, use the **no** form of this command.

match flow ip {source-address [ip destination-address ip protocol L4 source-address L4 destination-address] | destination-address}

no match flow ip {source-address [ip destination-address ip protocol L4 source-address L4 destination-address] | destination-address}

| Syntax Description | source-address                                           | Establishes a new flow from a flow with a unique IP source address.                                                                                     |
|--------------------|----------------------------------------------------------|----------------------------------------------------------------------------------------------------|
|                    | ip destination-address                                   | (Optional) Comprises the full flow keyword; treats each flow with unique                                                                                |
|                    | ip protocol L4                                           | IP source, destination, protocol, and Layer 4 source and destination address                                                                            |
|                    | source-address L4                                        | as a new flow.                                                                                                    |
|                    | destination-address                                      |                                                                                                    |
|                    | destination-address                                      | Establishes a new flow from a flow with a unique IP destination address.                                                                                |
| Command Default    | This command has no def                                  | Sault settings                                                                                                    |
| Command Modes      | class-map configuration s                                | ubmode                                                                                                    |
| Command History    | Release Modifi                                           | cation                                                                                                    |
|                    | 12.2(25)EW This co                                       | ommand was introduced on the Catalyst 4500 series switch.                                                                                               |
|                    | 12.2(25)SG Support                                       | rt for the full flow option was added.                                                                                                    |
| Usage Guidelines   | When you specify the sound new flow.                     | rce-address keyword, each flow with a unique source address is treated as a                                                                             |
|                    | When you specify the destreated as a new flow.           | stination-address keyword, each flow with a unique destination address is                                                                               |
|                    |                                                          | <i>low-based</i> policy map when you configure the flow keywords on the class map<br>ow-based policy map as a child to an aggregate policy map, use the |
| Note               | The <b>match flow</b> comman<br>Supervisor Engine 6-E or | d is available on the Catalyst 4500 series switch only when 6L-E is present.                                                                            |

#### Examples

The following example shows how to create a flow-based class map associated with a source address:

```
Switch(config)# class-map match-all cl
Switch(config-cmap)# match flow ip source-address
Switch(config-cmap)# end
Switch#
Switch# show class-map cl
Class Map match-all cl (id 2)
Match flow ip source-address
Switch#
```

The following example shows how to create a flow-based class map associated with a destination address:

```
Switch(config)# class-map match-all c1
Switch(config-cmap)# match flow ip destination-address
Switch(config-cmap)# end
Switch#
Switch#
Switch# show class-map c1
Class Map match-all c1 (id 2)
Match flow ip destination-address
Switch#
```

Assume there are two active flows on the Fast Ethernet interface 6/1 with source addresses 192.168.10.20 and 192.168.10.21. The following example shows how to maintain each flow to 1 Mbps with an allowed burst value of 9000 bytes:

```
Switch# configure terminal
Enter configuration commands, one per line. End with CNTL/Z.
Switch(config)# class-map c1
Switch(config-cmap)# match flow ip source-address
Switch(config-cmap)# exit
Switch(config) # policy-map p1
Switch(config-pmap)# class c1
Switch(config-pmap-c)# police 1000000 9000
Switch(config-pmap-c)# exit
Switch(config-pmap)# exit
Switch(config)# interface fastethernet6/1
Switch(config-if)# service-policy input p1
Switch(config-if)# end
Switch# write memory
Switch# show policy-map interface
FastEthernet6/1
 Service-policy input: p1
   Class-map: c1 (match-all)
     15432182 packets
    Match: flow ip source-address
     police: Per-interface
       Conform: 64995654 bytes Exceed: 2376965424 bytes
   Class-map: class-default (match-any)
     0 packets
     Match: any
       0 packets
Switch#
```

The following example shows two active flows on the Fast Ethernet interface 6/1 with destination addresses of 192.168.20.20 and 192.168.20.21. The following example shows how to maintain each flow to 1 Mbps with an allowed burst value of 9000 bytes:

```
Switch# configure terminal
Enter configuration commands, one per line. End with CNTL/Z.
Switch(config) # class-map c1
Switch(config-cmap) # match flow ip destination-address
Switch(config-cmap)# exit
Switch(config) # policy-map p1
Switch(config-pmap) # class c1
Switch(config-pmap-c)# police 1000000 9000
Switch(config-pmap-c)# exit
Switch(config-pmap) # exit
Switch(config) # interface fastethernet6/1
Switch(config-if) # service-policy input p1
Switch(config-if) # end
Switch# write memory
Switch# show policy-map interface
 FastEthernet6/1
  Service-policy input: p1
```

```
Class-map: c1 (match-all)
  2965072 packets
  Match: flow ip destination-address
  police: Per-interface
    Conform: 6105636 bytes Exceed: 476652528 bytes
Class-map: class-default (match-any)
  0 packets
  Match: any
```

0 packets

Switch#

Assume there are two active flows as shown below on the Fast Ethernet interface 6/1:

| SrcIp         | DstIp         | IpProt | SrcL4Port | DstL4Port |
|---------------|---------------|--------|-----------|-----------|
|               |               |        |           |           |
| 192.168.10.10 | 192.168.20.20 | 20     | 6789      | 81        |
| 192.168.10.10 | 192.168.20.20 | 20     | 6789      | 21        |

With the following configuration, each flow is policed to a 1000000 bps with an allowed 9000-byte burst value.

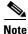

If you use the **match flow ip source-address/destination-address** command, these two flows are consolidated into one flow because they have the same source and destination address.

```
Switch# conf terminal
Enter configuration commands, one per line. End with CNTL/Z.
Switch(config)# class-map cl
Switch(config-cmap)# match flow ip source-address ip destination-address ip protocol 14
source-port 14 destination-port
Switch(config-cmap)# exit
Switch(config)# policy-map pl
Switch(config-pmap)# class cl
Switch(config-pmap-c)# police 1000000 9000
Switch(config-pmap-c)# exit
Switch(config-pmap)# exit
Switch(config-pmap)# exit
Switch(config)# interface fastEthernet 6/1
```

1

```
Switch(config-if)# service-policy input p1
Switch(config-if) # end
Switch# write memory
Switch# show policy-map interface
FastEthernet6/1
class-map c1
   match flow ip source-address ip destination-address ip protocol 14 source-port 14
destination-port
1
policy-map p1
   class cl
      police 1000000 bps 9000 byte conform-action transmit exceed-action drop
!
interface FastEthernet 6/1
 service-policy input p1
Switch# show class-map c1
Class Map match-all c1 (id 2)
   Match flow ip source-address ip destination-address ip protocol 14 source-port 14
destination-port
Switch# show policy-map p1
  Policy Map pl
   Class c1
      police 1000000 bps 9000 byte conform-action transmit exceed-action drop
Switch# show policy-map interface
 FastEthernet6/1
 Service-policy input: p1
   Class-map: c1 (match-all)
      15432182 packets
      Match: flow ip source-address ip destination-address ip protocol 14 source-port 14
destination-port
      police: Per-interface
        Conform: 64995654 bytes Exceed: 2376965424 bytes
    Class-map: class-default (match-any)
      0 packets
      Match: any
        0 packets
Switch#
```

#### **Related Commands**

| Command                   | Description                                                                                                    |
|---------------------------|----------------------------------------------------------------------------------------------------|
| service                   | Attaches a policy map to an interface.                                                                         |
| show class-map            | Displays class map information.                                                                                |
| show policy-map           | Displays information about the policy map.                                                                     |
| show policy-map interface | Displays the statistics and configurations of the input and output policies that are attached to an interface. |

#### mdix auto To enable the automatic medium-dependent interface crossover (auto-MDIX) feature on the interface, use the **mdix auto** command. When auto-MDIX is enabled, the interface automatically detects the required cable connection type (straight-through or crossover) and configures the connection appropriately. Use the **no** form of this command to disable auto-MDIX. mdix auto no mdix auto Syntax Description This command has no arguments or keywords. **Command Default** Auto-MDIX is enabled. **Command Modes** Interface configuration mode **Command History** Release Modification 12.2(31)SGA This command was introduced on the Catalyst 4500 series switch. 12.2(46)SG Added supported and unsupported linecard information to the usage guidelines. **Usage Guidelines** The following linecards support Auto-MDIX through the CLI on their copper media ports: WS-X4124-RJ45, WS-X4148-RJ45 (hardware revision 3.0 or higher), and WS-X4232-GB-RJ45 (hardware revision 3.0, or higher), WS-X4920-GE-RJ45, and WS-4648-RJ45V+E (Auto-MDIX support when inline power is disabled on the port). Linecards that support auto-MDIX by default when port auto-negotiation enabled and cannot be turned off using an mdix CLI command include: WS-X4448-GB-RJ45, WS-X4548-GB-RJ45, WS-X4424-GB-RJ45, and WS-X4412-2GB-T. Linecards that cannot support auto-MDIX functionality, either by default or CLI commands, include: WS-X4548-GB-RJ45V, WS-X4524-GB-RJ45V, WS-X4506-GB-T, WS-X4148-RJ, WS-X4248-RJ21V, WS-X4248-RJ45V, WS-X4224-RJ45V, and WS-X4232-GB-RJ. When you enable auto-MDIX on an interface, you must also set the interface speed to be autoneogiated so that the feature operates correctly. When auto-MDIX (and autonegotiation of speed) is enabled on one or both of connected interfaces, link up occurs even if the cable type (straight-through or crossover) is incorrect. Examples The following example shows how to enable auto MDIX on a port: Switch# configure terminal Switch(config) # interface FastEthernet6/3 Switch(config-if) # speed auto Switch(config-if) # mdix auto Switch(config-if) # end

1

| Related | Commands | C | , |
|---------|----------|---|---|
|         |          |   |   |

| ommands | Command                          | Description                                                                                 |
|---------|----------------------------------|---------------------------------------------------------------------------------------------|
|         | speed                            | Configures the interface speed.                                                             |
|         | show interfaces                  | Displays traffic on a specific interface.                                                   |
|         | show interfaces (virtual switch) | Displays the interface capabilities for an interface or for all the interfaces on a switch. |
|         | show interfaces status           | Displays the interface status.                                                              |

# media-type

To select the connector for a dual-mode capable port, use the **media-type** command.

media-type {rj45 | sfp}

| Syntax Description | rj45                         | Uses the RJ-45 connector.                                                                                                    |
|--------------------|------------------------------|----------------------------------------------------------------------------------------------------|
|                    | sfp                          | Uses the SFP connector.                                                                                                    |
| Command Default    | sfp                          |                                                                                                    |
| Command Modes      | Interface config             | guration mode                                                                                                    |
| Command History    | Release                      | Modification                                                                                                    |
|                    | 12.2(20)EWA                  | This command was introduced for the WS-X4306-GB-T module and the WS-X4948 chassis.                                                                                                    |
| Usage Guidelines   | This command<br>WS-X4948 cha | is supported on all ports on the WS-X4306-GB-T module and ports 1/45-48 on the assis.                                                                                                    |
|                    | -                            | <b>now interface capabilities</b> command provides the Multiple Media Types field, which lue <b>no</b> if a port is not dual-mode capable and lists the media types ( <b>sfp</b> and <b>rj45</b> ) for able ports. |
| Examples           | The following connector:     | example shows how to configure port 5/45 on a WS-X4948 chassis to use the RJ-45                                                                                                    |
|                    |                              | )# interface gigabitethernet 5/45<br>-if)# media-type rj45                                                                                                    |
|                    |                              |                                                                                                    |

I

1

# mode

To set the redundancy mode, use the **mode** command.

mode {rpr | sso}

| Syntax Description | rpr                                                                                                    | Specifies RPR mode.                                                                                                    |
|--------------------|----------------------------------------------------------------------------------------------------|----------------------------------------------------------------------------------------------------|
|                    | SSO                                                                                                    | Specifies SSO mode.                                                                                                    |
| Command Default    | release to 12.2(2<br>engines will con                                                                                                    | ding the current supervisor engine from Cisco IOS Release 12.2(18)EW or an earlier 20)EWA, and the RPR mode has been saved to the startup configuration, both supervisor tinue to operate in RPR mode after the software upgrade. To use SSO mode, you must the redundancy mode to SSO.                     |
| Command Modes      | Redundancy con                                                                                                    | figuration mode                                                                                                    |
| Command History    | Release                                                                                                    | Modification                                                                                                    |
|                    | 12.2(20)EWA                                                                                                    | This command was introduced on the Catalyst 4500 series switch.                                                                                                    |
| Usage Guidelines   | Follow these gui<br>• You must us                                                                                                    | hand can be entered only from within redundancy configuration mode.<br>delines when configuring your system to RPR or SSO mode:<br>se identical Cisco IOS images and supervisor engines to support RPR and SSO mode.<br>may not work due to differences between the Cisco IOS release and supervisor engine |
|                    | -                                                                                                    | s that are not online at the time of a switchover are reset and reloaded on a switchover.                                                                                                    |
|                    |                                                                                                    | rm an OIR of the module within 60 seconds before a stateful switchover, the module g the stateful switchover and the port states are restarted.                                                                                                    |
|                    | • The FIB tab<br>reconverge.                                                                                                    | les are cleared on a switchover. Routed traffic is interrupted until route tables                                                                                                    |
|                    | The redundant su                                                                                                    | apervisor engine reloads on any mode change and begins to work in the current mode.                                                                                                    |
| Examples           | The following example of the second second s | sample shows how to set the redundancy mode to SSO:                                                                                                    |
|                    | Switch(config-)<br>Switch(config-)                                                                                                    | red)# mode sso                                                                                                    |

#### **Related Commands**

| Command                     | Description                                                           |
|-----------------------------|-----------------------------------------------------------------------|
| redundancy                  | Enters the redundancy configuration mode.                             |
| redundancy force-switchover | Forces a switchover from the active to the standby supervisor engine. |
| show redundancy             | Displays redundancy facility information.                             |
| show running-config         | Displays the running configuration of a switch.                       |

1

# monitor capture {access-list | class-map}

To specify an access list or class map as the core filter, use the **monitor capture** {access-list | class-map} command. To remove the filter, use the **no** form of this command.

**monitor capture** *name* {**access-list** *name* | **class-map** *name*}

**no monitor capture** *name* {**access-list** *name* | **class-map** *name*}

| Syntax Description | name                                             | Specifies a capture point.                                                                                                    |
|--------------------|--------------------------------------------------|----------------------------------------------------------------------------------------------------|
|                    | access-list name                                 | Specifies access list name                                                                                                    |
|                    | class-map name                                   | Specifies class map name                                                                                                    |
| Command Default    | None                                             |                                                                                                    |
| Command Modes      | Privileged EXEC m                                | ode                                                                                                    |
| Command History    | Release                                          | Modification                                                                                                    |
|                    | IOS XE 3.3.0SG/<br>15.1(1)SG                     | This command was introduced on the Catalyst 4500 series switch.                                                                                                    |
| Usage Guidelines   | be defined prior to e<br>access lis, t or an exp | ass map is defined with configuration commands. The access list or class map should<br>ntering the <b>monitor capture</b> command. We can specify the core filter as a class map,<br>plicit in-line filter. If the filter has already been specified when you enter the <b>monitor</b><br>it replaces the older one. |
|                    |                                                  |                                                                                                    |
| Examples           | -                                                | nple shows how to define a core system filter using an existing ACL or class-map:<br>apture mycap filter access-list myacl                                                                                                    |

# monitor capture [clear | export]

To clear capture buffer contents or to store the packets to a file, use the **monitor capture [clear | export** *filename*] command.

monitor capture name [clear] [export filename]

| Syntax Description |                                                                                                    |                                                                 |  |
|--------------------|----------------------------------------------------------------------------------------------------|-----------------------------------------------------------------|--|
|                    | name                                                                                                    | Specifies a capture point.                                      |  |
|                    | clear                                                                                                    | Clears all the packets in the capture buffer.                   |  |
|                    | export filename                                                                                                    | Store all the packets in capture buffer to a .pcap file.        |  |
| Command Default    | none                                                                                                    |                                                                 |  |
| Command Modes      | Privileged EXEC m                                                                                                    | node                                                            |  |
| Command History    | Release                                                                                                    | Modification                                                    |  |
|                    | IOS XE 3.3.0SG/<br>15.1(1)SG                                                                                                    | This command was introduced on the Catalyst 4500 series switch. |  |
| Usage Guidelines   | The <b>clear</b> option empties the capture buffer and the <b>export</b> option stores the packets in the capture buffer<br>to the file. You should use these commands only when the storage destination is a capture buffer. These<br>commands are usable either during capture or when it has stopped either because one or more end<br>conditions has been met or you entered the <b>stop</b> command. If you enter the <b>clear</b> command after the<br>capture has stopped, further <b>export</b> (or <b>decode</b> ) and <b>display</b> commands have no impact because the<br>buffer has no packets. |                                                                 |  |
| Examples           | The following example shows how to associate or disassociate a capture file:<br>Switch# monitor capture mycap export bootflash:mycap.pcap<br>Switch# monitor capture mycap clear                                                                                                    |                                                                 |  |

1

# monitor capture [interface | vlan | control-plane]

To specify one or more attachment points with direction, use the **monitor capture** [interface | vlan | control-plane] command. To remove the attachment point, use the **no** form of this command.

monitor capture name [{interface name | vlan num | control-plane} {in | out | both}]

**no monitor capture** *name* [{**interface** *name* | **vlan** *num* | **control-plane**} {**in** | **out** | **both**}]

| Syntax Description | name                                                                                                    | Specifies a capture point.                                      |  |
|--------------------|----------------------------------------------------------------------------------------------------|-----------------------------------------------------------------|--|
|                    | interface name                                                                                                    | Specifies an interface. Interface range is allowed.             |  |
|                    | vlan num                                                                                                    | Specifies a VLAN.                                               |  |
|                    | control-plane                                                                                                    | Specifies control plane.                                        |  |
|                    | input   output   bot                                                                                                    | th Specific traffic direction.                                  |  |
|                    |                                                                                                    |                                                                 |  |
| Command Default    | None                                                                                                    |                                                                 |  |
| oonmana Delaan     | None                                                                                                    |                                                                 |  |
|                    |                                                                                                    |                                                                 |  |
| Command Modes      | Privileged EXEC mode                                                                                                    |                                                                 |  |
|                    |                                                                                                    |                                                                 |  |
| Command History    | Release                                                                                                    | Modification                                                    |  |
|                    | IOS XE 3.3.0SG/                                                                                                    | This command was introduced on the Catalyst 4500 series switch. |  |
|                    | 15.1(1)SG                                                                                                    |                                                                 |  |
|                    |                                                                                                    |                                                                 |  |
|                    |                                                                                                    |                                                                 |  |
| Usage Guidelines   | Specifies one or more attachment points with direction. We can specify a range of interfaces also. The command can be repeated as many times as needed to add multiple attachment points. |                                                                 |  |
|                    | We need to mention at least one attachment point. For VLAN, the direction has to be set to both.                                                                                          |                                                                 |  |
|                    |                                                                                                    |                                                                 |  |
| Examples           | The following even                                                                                                    | anle shows how to add an attachment point.                      |  |
| Examples           | The following example shows how to add an attachment point:                                                                                                    |                                                                 |  |
|                    | Switch# monitor capture mycap interface gigabitEthernet 3/1 in                                                                                                    |                                                                 |  |
|                    | The following example shows how to remove an attachment point:                                                                                                    |                                                                 |  |
|                    | Switch# no monitor                                                                                                    | r capture mycap interface gigabitEthernet 3/1 in                |  |
|                    |                                                                                                    |                                                                 |  |

ſ

## monitor capture file location buffer-size

To specify the capture destination, use the **monitor capture** command. To remove the details, use the **no** form of this command.

**monitor capture** *name* [[**file location** *filename* [**buffer-size** <1-100>] [**ring** <2-10>] [**size** <1-100>]] | [**buffer** [**circular**] **size** <1-100>]]

]no monitor capture name [file | buffer]

| Syntax Description     | file location filenam                                                                                                 | ne                                    | Specifies filename of location.                                                                                                    |  |  |  |  |
|------------------------|----------------------------------------------------------------------------------------------------|---------------------------------------|----------------------------------------------------------------------------------------------------|--|--|--|--|
|                        | buffer-size <1-100                                                                                                    |                                       | Specifies bufer size in MB.                                                                                                    |  |  |  |  |
|                        | <b>ring</b> <2-10>                                                                                                    |                                       | Specifies number of files.                                                                                                    |  |  |  |  |
|                        | size <1-100>                                                                                                    |                                       | Specifies the file size.                                                                                                    |  |  |  |  |
|                        | buffer [circular] si                                                                                                  | ze <1-100>                            | Specifies that the capture destination is a buffer. By default, the mode is linear.                                                                                                    |  |  |  |  |
|                        |                                                                                                    |                                       | The keyword <b>circular</b> sets the buffer mode to circular.                                                                                                    |  |  |  |  |
|                        |                                                                                                    |                                       | The keyword <b>size</b> specifies the buffer size.                                                                                                    |  |  |  |  |
| Command Default        | T1 - 1 - 6 - 14 1 - 66                                                                                                |                                       |                                                                                                    |  |  |  |  |
| Command Default        | The default buffer si                                                                                                 | ize is one MB.                        |                                                                                                    |  |  |  |  |
|                        |                                                                                                    |                                       |                                                                                                    |  |  |  |  |
| Command Modes          | Privileged EXEC me                                                                                                    | ode                                   |                                                                                                    |  |  |  |  |
|                        |                                                                                                    |                                       |                                                                                                    |  |  |  |  |
| Commond Illistom       | Dalaasa                                                                                                    | Madifiantian                          |                                                                                                    |  |  |  |  |
| <b>Command History</b> | Release<br>IOS XE 3.3.0SG/                                                                                            | Modification                          | d was introduced on the Catalyst 4500 series switch.                                                                                                    |  |  |  |  |
|                        | 105 AE 5.5.050/<br>15.1(1)SG                                                                                          | This command                          | i was infroduced on the Catalyst 4500 series switch.                                                                                                    |  |  |  |  |
|                        |                                                                                                    |                                       |                                                                                                    |  |  |  |  |
| Usage Guidelines       | The conture destinat                                                                                                  | tion can be a file                    | in storage disk or a memory buffer. This command specifies the                                                                                                    |  |  |  |  |
| Usaye Guidennes        | parameters related to                                                                                                 |                                       |                                                                                                    |  |  |  |  |
|                        |                                                                                                    | the <b>buffer-size</b> of             | kets must be stored to a file. To reduce or avoid any loss in packet<br>option. The capture and store operations require more CPU, limiting                                                                                                    |  |  |  |  |
|                        | the buffer. Within the full or the duration c                                                                         | is mode, the "du<br>loses, the buffer | riggering <b>lock-step</b> mode, wherein the packets are first captured in uration" parameter defines the capture duration. Once the buffer is is written to the file, greatly increasing the capture throughput. The gered by specifying the buffer size to 32MB or higher. |  |  |  |  |
|                        | The size of the capture file can be limited with the <b>size</b> option. The file location must one of the following: |                                       |                                                                                                    |  |  |  |  |
|                        | • Internal bootflash (bootflash: )                                                                                    |                                       |                                                                                                    |  |  |  |  |
|                        | • External flash (s                                                                                                   | slot0:)                               |                                                                                                    |  |  |  |  |
|                        |                                                                                                    |                                       |                                                                                                    |  |  |  |  |
|                        | • USB (usb0: )                                                                                                    | ,                                     |                                                                                                    |  |  |  |  |

Do not specify any other devices.

The destination file can be a ring of files rather than a single file. The **ring** option specifies the number of files in the ring whereas **size** specifies the total size of all the files. In ring file mode, when the file size limit has reached, it accommodates space for new packets by removing the oldest file.

If the capture destination is a buffer, you must use the **show** command to decode and display the packets from the buffer. If the circular option is specified, capture continues until you explicitly issue the **stop** command. If no space exists in the buffer, oldest packet(s) are removed to accommodate the new ones. If the **circular** option is not provided, newer packets are discarded when the capture buffer is full.

#### Examples

The following example usages show how to specify a file or a ring of files as the capture destination:

```
Switch# monitor capture mycap associate buffer-size 1000000file location
bootflash:mycap.pcap
Switch# monitor capture mycap file location bootflash:mycap.pcap size 40
Switch# monitor capture mycap file location bootflash:mycap.pcap ring 4 size 40
Switch# monitor capture mycap file location bootflash:mycap.pcap buffer-size 8
Switch# monitor capture mycap file location bootflash:mycap.pcap ring 4 size 40
buffer-size 16
Switch# no monitor capture mycap file
```

The following example shows how to setup capture in lock-step mode:

```
Switch# monitor capture mycap file location bootflash:mycap.pcap buffer-size 64 Switch# no monitor capture mycap file
```

The following example shows how to make a circular buffer as the capture destination and operate on the buffer:

```
Switch# monitor capture mycap int gi 3/1 in match ipv4 any any
Switch# monitor capture mycap buffer circular size 1
Switch# monitor capture mycap start
Switch#
Switch# sh monitor capture mycap buffer
 0.000000 10.1.1.164 -> 20.1.1.2 UDP Source port: 20001 Destination port: 20002
 1.000000
           10.1.1.165 -> 20.1.1.2
                                     UDP Source port: 20001 Destination port: 20002
           10.1.1.166 -> 20.1.1.2
 2.000000
                                     UDP Source port: 20001 Destination port: 20002
            10.1.1.167 -> 20.1.1.2
                                      UDP Source port: 20001 Destination port: 20002
 3.000000
            10.1.1.168 -> 20.1.1.2
  4.000000
                                      UDP Source port: 20001
                                                             Destination port: 20002
            10.1.1.169 -> 20.1.1.2
  5.000000
                                      UDP Source port: 20001 Destination port: 20002
  6.000000 10.1.1.170 -> 20.1.1.2
                                     UDP Source port: 20001 Destination port: 20002
 7.000000 10.1.1.171 -> 20.1.1.2 UDP Source port: 20001 Destination port: 20002
 8.000000 10.1.1.172 -> 20.1.1.2 UDP Source port: 20001 Destination port: 20002
 9.000000 10.1.1.173 -> 20.1.1.2 UDP Source port: 20001 Destination port: 20002
 10.000000 10.1.1.174 -> 20.1.1.2
                                     UDP Source port: 20001 Destination port: 20002
                                      UDP Source port: 20001 Destination port: 20002
           10.1.1.175 -> 20.1.1.2
 11.000000
                                      UDP Source port: 20001 Destination port: 20002
 12.000000
           10.1.1.176 -> 20.1.1.2
Switch# sh monitor capture mycap buffer detailed
Frame 1: 256 bytes on wire (2048 bits), 256 bytes captured (2048 bits)
   Arrival Time: Apr 12, 2012 10:59:06.255983000 PDT
   Epoch Time: 1334253546.255983000 seconds
    [Time delta from previous captured frame: 0.000000000 seconds]
    [Time delta from previous displayed frame: 0.000000000 seconds]
    [Time since reference or first frame: 0.00000000 seconds]
    Frame Number: 1
    Frame Length: 256 bytes (2048 bits)
    Capture Length: 256 bytes (2048 bits)
    [Frame is marked: False]
    [Frame is ignored: False]
```

[Protocols in frame: eth:ip:udp:data]

Ethernet II, Src: 00:00:00:00:03:01 (00:00:00:00:03:01), Dst: 54:75:d0:3a:85:3f (54:75:d0:3a:85:3f) Destination: 54:75:d0:3a:85:3f (54:75:d0:3a:85:3f) Address: 54:75:d0:3a:85:3f (54:75:d0:3a:85:3f) .... = IG bit: Individual address (unicast) .... ..0. .... .... = LG bit: Globally unique address (factory default) Source: 00:00:00:00:03:01 (00:00:00:00:03:01) Address: 00:00:00:00:03:01 (00:00:00:00:03:01) .... ...0 .... .... = IG bit: Individual address (unicast) .... ..0. .... .... = LG bit: Globally unique address (factory default) Switch# sh monitor capture mycap buffer dump UDP Source port: 20001 Destination port: 20002 0.000000 10.1.1.164 -> 20.1.1.2 0000 54 75 d0 3a 85 3f 00 00 00 00 03 01 08 00 45 00 Tu.:.?.....E. 0010 00 ee 00 00 00 00 40 11 59 58 0a 01 01 a4 14 01 ....@.YX..... 0020 01 02 4e 21 4e 22 00 da 6e 13 00 01 02 03 04 05 ..N!N"..n..... 0030 06 07 08 09 0a 0b 0c 0d 0e 0f 10 11 12 13 14 15 . . . . . . . . . . . . . . . . 16 17 18 19 1a 1b 1c 1d 1e 1f 20 21 22 23 24 25 0040 ....!"#\$% 0050 26 27 28 29 2a 2b 2c 2d 2e 2f 30 31 32 33 34 35 &'()\*+,-./012345 0060 36 37 38 39 3a 3b 3c 3d 3e 3f 40 41 42 43 44 45 6789:;<=>?@ABCDE 0070 46 47 48 49 4a 4b 4c 4d 4e 4f 50 51 52 53 54 55 FGHIJKLMNOPORSTU 0080 56 57 58 59 5a 5b 5c 5d 5e 5f 60 61 62 63 64 65 VWXYZ[\]^\_`abcde 0090 66 67 68 69 6a 6b 6c 6d 6e 6f 70 71 72 73 74 75 fghijklmnopqrstu 00a0 76 77 78 79 7a 7b 7c 7d 7e 7f 80 81 82 83 84 85 vwxyz{|}~.... 86 87 88 89 8a 8b 8c 8d 8e 8f 90 91 92 93 94 95 00b0 . . . . . . . . . . . . . . . . 96 97 98 99 9a 9b 9c 9d 9e 9f a0 a1 a2 a3 a4 a5 00c0 . . . . . . . . . . . . . . . . 00d0 a6 a7 a8 a9 aa ab ac ad ae af b0 b1 b2 b3 b4 b5 . . . . . . . . . . . . . . . . b6 b7 b8 b9 ba bb bc bd be bf c0 c1 c2 c3 c4 c5  $\,$ 00e0 . . . . . . . . . . . . . . . . 00f0 c6 c7 c8 c9 ca cb cc cd ce cf d0 d1 63 24 51 ee ....c\$Q. 1.000000 10.1.1.165 -> 20.1.1.2 UDP Source port: 20001 Destination port: 20002

Switch# monitor capture mycap clear Switch# sh monitor capture mycap buffer detailed ...

Switch# monitor capture mycap stop

1

## monitor capture limit

To specify capture limits, use the **monitor capture limit** command. To remove the limits, use the **no** form of this command.

monitor capture name limit {duration seconds] [packet-length size] [packets num]

no monitor capture *name* limit [duration] [packet-length] [packets]

| Syntax Description | name                                   | Specifies a capture point.                                            |  |  |  |
|--------------------|----------------------------------------|-----------------------------------------------------------------------|--|--|--|
|                    | duration seconds                       | Specifies duration in seconds.                                        |  |  |  |
|                    | packet-length size                     | Specifies packet length. If the actual packet is longer, only the     |  |  |  |
|                    |                                        | first size bytes are stored.                                          |  |  |  |
|                    | packets num                            | Specifies number of packets to be processed.                          |  |  |  |
| Command Default    | Entire packet is pro                   | cessed if packet-length is not specified.                             |  |  |  |
| Command Modes      | Privileged EXEC m                      | iode                                                                  |  |  |  |
| Command History    | Release                                | Modification                                                          |  |  |  |
|                    | IOS XE 3.3.0SG/<br>15.1(1)SG           | This command was introduced on the Catalyst 4500 series switch.       |  |  |  |
| Usage Guidelines   | Specifies session du                   | uration, packet segment length and number of packets to be stored     |  |  |  |
| Examples           | The following exam                     | nple shows how to associate/disassociate a capture file:              |  |  |  |
|                    | Switch# monitor c                      | apture mycap limit duration 10                                        |  |  |  |
|                    | Switch# monitor c                      | apture mycap limit packet-length 128                                  |  |  |  |
|                    | Switch# monitor c                      | apture mycap limit packets 100                                        |  |  |  |
|                    | Switch# no monito                      | Switch# no monitor capture mycap limit duration packet-length packets |  |  |  |
|                    | Switch# monitor c                      | apture mycap limit duration 10 packet-length 128 packets 100          |  |  |  |
|                    | Switch# no monitor capture mycap limit |                                                                       |  |  |  |

### monitor capture mycap match

To define an explicit in-line core filter, use the **monitor capture mycap match** command. To remove it, use the **no** form of this command.

Switch# [no] monitor capture mycap match {any | mac mac-match-string | ipv4 ipv4-match-string | ipv6 ipv6-match-string}

To use a filter for MAC, use the format below

Switch# [no] monitor capture mycap match mac {src-mac-addr src-mac-mask | any | host src-mac-addr} | {dest-mac-addr dest-mac-mask | any | host dest-mac-addr}

To use a filter for IPv4/IPv6, use one of the formats below

Switch# [no] monitor capture mycap match {ipv4 | ipv6} [src-prefix/length | any | host src-ip-addr] [dest-prefix/length | any | host dest-ip-addr]

```
Switch# [no] monitor capture mycap match {ipv4 | ipv6} proto {tcp | udp}
[src-prefix/length | any | host src-ip-addr] [eq | gt | lt | neq <0-65535>]
[dest-prefix/length | any | host dest-ip-addr] [eq | gt | lt | neq <0-65535>]
```

#### Syntax Description

| any                            | Specifies "any" packet                                  |
|--------------------------------|---------------------------------------------------------|
| mac mac-match-string           | Specifies a Layer 2 packet                              |
| ipv4 ipv4-match-string         | Specifies an IPv4 packet                                |
| ipv6 ipv6-match-string         | Specifies an IPv6 packet                                |
| match name                     | Specifies a capture point                               |
| src-mac-addr                   | Specifies source MAC address                            |
| src-mac-mask                   | Specifies source MAC mask                               |
| host src-mac-addr              | Source (or destination) MAC (or IP) address             |
| dest-mac-addr                  | Specifies a destination MAC address                     |
| dest-mac-mask                  | Specifies a destination MAC mask                        |
| host dest-mac-addr             | Specifies a source (or destination) MAC (or IP) address |
| src-prefix/length              | Specifies a source prefix / length                      |
| host src-ip-addr               | Specifies a host source IP address                      |
| dest-prefix/length             | Specifices a destination prefix / length                |
| host dest-ip-addr              | Specifies a source (or destination) MAC (or IP) address |
| proto {tcp   udp}              | Specifies the protocol to be used                       |
| {eq   gt   lt   neq} <0-65535> | Specifies Equal, Greater Than, Less than, Not Equal To  |

#### **Command Default** none

#### **Command Modes** Privileged EXEC mode

1

| Command History  | Release                      | Modification                                                                                                    |
|------------------|------------------------------|----------------------------------------------------------------------------------------------------|
|                  | IOS XE 3.3.0SG/<br>15.1(1)SG | This command was introduced on the Catalyst 4500 series switch.                                                                                                    |
|                  |                              |                                                                                                    |
| Usage Guidelines | 1 *                          | core filter as a class map, access list, or an explicit in-line filter. If the filter has ed when you enter this command, it replaces the older one.                                                                                                    |
|                  | must go through the          | filter is intended as a simple way to specify a core filter. In certain situations, you approval process to change a configuration, which could be time-consuming. ters simplify this process, be aware that support is more extensive for access list and  |
|                  | on the traffic type, th      | 4, IPv6, MAC, or "any" traffic by specifying the appropriate keywords. Depending<br>ne usage varies. For a MAC, you can specify an address or prefix. For IPv4 or IPv6,<br>everal fields. For source or destination ports, several operators are supported. |
| Examples         | e .                          | ple usages show how to set or remove an explicit filter:                                                                                                    |
|                  | Switch# monitor ca           | apture mycap match any                                                                                                    |
|                  | Switch# monitor ca           | apture mycap match mac any any                                                                                                    |
|                  | Switch# monitor ca           | apture mycap match mac host 0000.0a01.0102 host 0000.0a01.0103                                                                                                    |
|                  | Switch# monitor ca           | apture mycap match ipv4 any any                                                                                                    |
|                  | Switch# monitor ca           | apture mycap match ipv4 host 10.1.1.2 host 20.1.1.2                                                                                                    |
|                  | Switch# monitor ca<br>20002  | apture mycap match ipv4 proto udp 10.1.1.0/24 eq 20001 20.1.1.0/24 eq                                                                                                    |
|                  | Switch# monitor ca           | apture mycap match ipv4 proto udp 10.1.1.2/24 eq 20001 any                                                                                                    |
|                  | Switch# no monitor           | r capture mycap match                                                                                                    |

Γ

## monitor capture start

To start or stop a capture point, use the **monitor capture** command.

**monitor capture** *name* **start** [**capture-filter** *filter-string*] [**display** [**display-filter** *filter-string*]] [**brief** | **detailed** | **dump** | **stop**]

|                    |                                                                                                    |                                     | ~ 10                                                                                                    |  |  |  |  |
|--------------------|----------------------------------------------------------------------------------------------------|-------------------------------------|----------------------------------------------------------------------------------------------------|--|--|--|--|
| Syntax Description | name                                                                                                    |                                     | Specifies a capture point.                                                                                                    |  |  |  |  |
|                    | start                                                                                                    |                                     | Starts the Wireshark session and captures live traffic.<br>Specifies the capture filter.                                                                                                    |  |  |  |  |
|                    | capture-filter filter-s                                                                                                    | -                                   |                                                                                                    |  |  |  |  |
|                    | display [display-filter filter-string]                                                                                                    |                                     | Decodes and displays the filter. Optionally, specifies the display filter.                                                                                                    |  |  |  |  |
|                    | [brief   detailed   dur                                                                                                    | np]                                 | Specifies the display mode. Default is <b>brief</b> .                                                                                                    |  |  |  |  |
|                    | stop                                                                                                    |                                     | Stops the Wireshark session.                                                                                                    |  |  |  |  |
|                    |                                                                                                    |                                     |                                                                                                    |  |  |  |  |
| Command Default    | The default display m                                                                                                    | ode is <b>brief</b> .               |                                                                                                    |  |  |  |  |
|                    |                                                                                                    |                                     |                                                                                                    |  |  |  |  |
| Command Modes      | Privileged EXEC mod                                                                                                    | le                                  |                                                                                                    |  |  |  |  |
|                    |                                                                                                    |                                     |                                                                                                    |  |  |  |  |
| Command History    | Release                                                                                                    | Modification                        |                                                                                                    |  |  |  |  |
|                    | IOS XE 3.3.0SG/<br>15.1(1)SG                                                                                                    | This command                        | was introduced on the Catalyst 4500 series switch.                                                                                                    |  |  |  |  |
| Usage Guidelines   | must ensure that resou<br>capture and display fil                                                                                                    | rces like CPU a<br>lters must obser | re session, assuming all mandatory parameters are specified. We<br>and memory are available before starting the session. Because the<br>ve the Wireshark display filter syntax, ensure that the filters are<br>ers within double-quotes). |  |  |  |  |
|                    | If the packets will be stored and displayed, do not use display filter; in this mode, if a packet is stored, it is displayed as well. If you provide a display filter, it is ignored. |                                     |                                                                                                    |  |  |  |  |
|                    |                                                                                                    | -                                   | ure is limited to 65536 packets. In this release, there is a limitation we use a capture filter.                                                                                                    |  |  |  |  |
| Examples           | The following exampl                                                                                                    | e shows how to                      | start or stop a capture session in various modes:                                                                                                    |  |  |  |  |
|                    | Switch# monitor cap                                                                                                    | ture mycap fil                      | gi 3/1 in match ipv4 any any<br>e location bootflash:mycap.pcap<br>hit packets 100 duration 60                                                                                                    |  |  |  |  |
|                    | Switch# monitor cap<br>Switch#<br>Switch# monitor cap<br>Switch# monitor cap<br>Switch# monitor cap                                                                                   | ture mycap sto<br>ture mycap sta    | p<br>rt capture-filter "udp.port == 20001"                                                                                                    |  |  |  |  |

| <br>     |           |    |          |     | ,         |      |       |             |       |       |
|----------|-----------|----|----------|-----|-----------|------|-------|-------------|-------|-------|
| 0.000000 | 10.1.1.9  | -> | 20.1.1.2 | UDP | Source po | ort: | 20001 | Destination | port: | 20002 |
| 0.000000 | 10.1.1.10 | -> | 20.1.1.2 | UDP | Source po | ort: | 20001 | Destination | port: | 20002 |
| 0.000000 | 10.1.1.11 | -> | 20.1.1.2 | UDP | Source po | ort: | 20001 | Destination | port: | 20002 |
| 0.000000 | 10.1.1.12 | -> | 20.1.1.2 | UDP | Source po | ort: | 20001 | Destination | port: | 20002 |
| 0.000000 | 10.1.1.13 | -> | 20.1.1.2 | UDP | Source po | ort: | 20001 | Destination | port: | 20002 |
| 0.000000 | 10.1.1.14 | -> | 20.1.1.2 | UDP | Source po | ort: | 20001 | Destination | port: | 20002 |
| 0.000000 | 10.1.1.15 | -> | 20.1.1.2 | UDP | Source po | ort: | 20001 | Destination | port: | 20002 |
| 0.000000 | 10.1.1.16 | -> | 20.1.1.2 | UDP | Source po | ort: | 20001 | Destination | port: | 20002 |
| 0.000000 | 10.1.1.17 | -> | 20.1.1.2 | UDP | Source po | ort: | 20001 | Destination | port: | 20002 |
| 0.000000 | 10.1.1.18 | -> | 20.1.1.2 | UDP | Source po | ort: | 20001 | Destination | port: | 20002 |
| 0.000000 | 10.1.1.19 | -> | 20.1.1.2 | UDP | Source po | ort: | 20001 | Destination | port: | 20002 |
| 0.000000 | 10.1.1.20 | -> | 20.1.1.2 | UDP | Source po | ort: | 20001 | Destination | port: | 20002 |
| 0.000000 | 10.1.1.21 | -> | 20.1.1.2 | UDP | Source po | ort: | 20001 | Destination | port: | 20002 |
| 0.000000 | 10.1.1.22 | -> | 20.1.1.2 | UDP | Source po | ort: | 20001 | Destination | port: | 20002 |
| 0.000000 | 10.1.1.23 | -> | 20.1.1.2 | UDP | Source po | ort: | 20001 | Destination | port: | 20002 |
| 0.000000 | 10.1.1.24 | -> | 20.1.1.2 | UDP | Source po | ort: | 20001 | Destination | port: | 20002 |
| 0.000000 | 10.1.1.25 | -> | 20.1.1.2 | UDP | Source po | ort: | 20001 | Destination | port: | 20002 |
| 0.000000 | 10.1.1.26 | -> | 20.1.1.2 | UDP | Source po | ort: | 20001 | Destination | port: | 20002 |
| 0.000000 | 10.1.1.27 | -> | 20.1.1.2 | UDP | Source po | ort: | 20001 | Destination | port: | 20002 |
| 0.000000 | 10.1.1.28 | -> | 20.1.1.2 | UDP | Source po | ort: | 20001 | Destination | port: | 20002 |
| 0.000000 | 10.1.1.29 | -> | 20.1.1.2 | UDP | Source po | ort: | 20001 | Destination | -     |       |
| 0.000000 | 10.1.1.30 | -> | 20.1.1.2 | UDP | Source po | ort: | 20001 | Destination | port: | 20002 |
|          |           |    |          |     |           |      |       |             |       |       |

Switch# monitor capture mycap start capture-filter "udp.port == 20001" display A file by the same capture file name already exists, overwrite?[confirm]

Switch# monitor capture mycap start capture-filter "udp.port == 20001" display display-filter "udp.port == 20002"

%Display-filter cannot be specified when capture is associated to a file. Ignoring display filter%

A file by the same capture file name already exists, overwrite?[confirm]

0.000000 10.1.1.96 -> 20.1.1.2 UDP Source port: 20001 Destination port: 20002 0.000000 10.1.1.97 -> 20.1.1.2 UDP Source port: 20001 Destination port: 20002 10.1.1.98 -> 20.1.1.2 0.000000 UDP Source port: 20001 Destination port: 20002 0.00000 10.1.1.99 -> 20.1.1.2 UDP Source port: 20001 Destination port: 20002 0.000000 10.1.1.100 -> 20.1.1.2 UDP Source port: 20001 Destination port: 20002 10.1.1.101 -> 20.1.1.2 0.000000 UDP Source port: 20001 Destination port: 20002 0.000000 10.1.1.102 -> 20.1.1.2 UDP Source port: 20001 Destination port: 20002 UDP Source port: 20001 Destination port: 20002 10.1.1.103 -> 20.1.1.2 0.000000 10.1.1.104 -> 20.1.1.2 UDP Source port: 20001 Destination port: 20002 0.000000 0.000000 10.1.1.105 -> 20.1.1.2 UDP Source port: 20001 Destination port: 20002 0.000000 10.1.1.106 -> 20.1.1.2 UDP Source port: 20001 Destination port: 20002 0.000000 10.1.1.107 -> 20.1.1.2 UDP Source port: 20001 Destination port: 20002 10.1.1.108 -> 20.1.1.2 0.000000 UDP Source port: 20001 Destination port: 20002 0.000000 10.1.1.109 -> 20.1.1.2 UDP Source port: 20001 Destination port: 20002

Switch#

```
Switch# monitor capture mycap start capture-filter "udp.port == 20001" display display-filter "udp.port == 20002" detailed
```

%Display-filter cannot be specified when capture is associated to a file. Ignoring display filter%

A file by the same capture file name already exists, overwrite?[confirm]

Frame 1: 256 bytes on wire (2048 bits), 256 bytes captured (2048 bits)
Arrival Time: Dec 31, 1969 17:00:00.00000000 PDT
Epoch Time: 0.000000000 seconds
[Time delta from previous captured frame: 0.000000000 seconds]
[Time delta from previous displayed frame: 0.000000000 seconds]
[Time since reference or first frame: 0.000000000 seconds]
Frame Number: 1
Frame Length: 256 bytes (2048 bits)
Capture Length: 256 bytes (2048 bits)
[Frame is marked: False]

Switch# monitor capture mycap start capture-filter "udp.port == 20001" display dump A file by the same capture file name already exists, overwrite?[confirm]

0.000000 10.1.1.6 -> 20.1.1.2 UDP Source port: 20001 Destination port: 20002 0000 54 75 d0 3a 85 3f 00 00 00 00 03 01 08 00 45 00 Tu.:.?.....E. 0010 00 ee 00 00 00 00 40 11 59 f6 0a 01 01 06 14 01 ....@.Y..... 0020 01 02 4e 21 4e 22 00 da 6e b1 00 01 02 03 04 05 ..N!N"..n.... 0030 06 07 08 09 0a 0b 0c 0d 0e 0f 10 11 12 13 14 15 . . . . . . . . . . . . . . . . ....!"#\$% 0040 16 17 18 19 1a 1b 1c 1d 1e 1f 20 21 22 23 24 25 0050 26 27 28 29 2a 2b 2c 2d 2e 2f 30 31 32 33 34 35 &'() \*+, -./0123450060 36 37 38 39 3a 3b 3c 3d 3e 3f 40 41 42 43 44 45 6789:;<=>?@ABCDE FGHIJKLMNOPQRSTU 0070 46 47 48 49 4a 4b 4c 4d 4e 4f 50 51 52 53 54 55 0080 56 57 58 59 5a 5b 5c 5d 5e 5f 60 61 62 63 64 65 VWXYZ[\]^\_`abcde 0090 66 67 68 69 6a 6b 6c 6d 6e 6f 70 71 72 73 74 75 fghijklmnopgrstu 76 77 78 79 7a 7b 7c 7d 7e 7f 80 81 82 83 84 85 00a0 vwxyz{|}~.... 00b0 86 87 88 89 8a 8b 8c 8d 8e 8f 90 91 92 93 94 95 . . . . . . . . . . . . . . . . . 00c0 96 97 98 99 9a 9b 9c 9d 9e 9f a0 a1 a2 a3 a4 a5 . . . . . . . . . . . . . . . . . 00d0 a6 a7 a8 a9 aa ab ac ad ae af b0 b1 b2 b3 b4 b5 . . . . . . . . . . . . . . . . 00e0 b6 b7 b8 b9 ba bb bc bd be bf c0 c1 c2 c3 c4 c5 . . . . . . . . . . . . . . . . 00f0 c6 c7 c8 c9 ca cb cc cd ce cf d0 d1 ac 69 6e fd ....in.

0.000000 10.1.1.7 -> 20.1.1.2 UDP Source port: 20001 Destination port: 20002

Switch#
Switch# monitor capture mycap start display display-filter "udp.port == 20002"
%Display-filter cannot be specified when capture is associated to a file. Ignoring
display filter%

A file by the same capture file name already exists, overwrite?[confirm]

0.00000 10.1.1.41 -> 20.1.1.2 UDP Source port: 20001 Destination port: 20002 1.000000 10.1.1.42 -> 20.1.1.2 UDP Source port: 20001 Destination port: 20002 2.000000 10.1.1.43 -> 20.1.1.2 UDP Source port: 20001 Destination port: 20002 3.000000 10.1.1.44 -> 20.1.1.2 UDP Source port: 20001 Destination port: 20002 10.1.1.45 -> 20.1.1.2 UDP Source port: 20001 Destination port: 20002 4.000000 UDP Source port: 20001 Destination port: 20002 10.1.1.46 -> 20.1.1.2 5.000000 5.998993 10.1.1.47 -> 20.1.1.2 UDP Source port: 20001 Destination port: 20002 10.1.1.48 -> 20.1.1.2 6.998993 UDP Source port: 20001 Destination port: 20002 7.998993 10.1.1.49 -> 20.1.1.2 UDP Source port: 20001 Destination port: 20002 8.998993 10.1.1.50 -> 20.1.1.2 UDP Source port: 20001 Destination port: 20002 9.998993 10.1.1.51 -> 20.1.1.2 UDP Source port: 20001 Destination port: 20002 10.998993 10.1.1.52 -> 20.1.1.2 UDP Source port: 20001 Destination port: 20002

Switch# Switch# monitor capture mycap start display display-filter "udp.port == 20002" dump %Display-filter cannot be specified when capture is associated to a file. Ignoring display filter%

A file by the same capture file name already exists, overwrite?[confirm]

0.000000 10.1.1.117 -> 20.1.1.2 UDP Source port: 20001 Destination port: 20002

1

0000 54 75 d0 3a 85 3f 00 00 00 00 03 01 08 00 45 00 Tu.:.?.....E. 00 ee 00 00 00 00 40 11 59 87 0a 01 01 75 14 01 0010 ....u.. 0020 01 02 4e 21 4e 22 00 da 6e 42 00 01 02 03 04 05 ..N!N"..nB..... 0030 06 07 08 09 0a 0b 0c 0d 0e 0f 10 11 12 13 14 15 . . . . . . . . . . . . . . . . . 0040 16 17 18 19 1a 1b 1c 1d 1e 1f 20 21 22 23 24 25 .....!"#\$% &'()\*+,-./012345 0050 26 27 28 29 2a 2b 2c 2d 2e 2f 30 31 32 33 34 35 0060 36 37 38 39 3a 3b 3c 3d 3e 3f 40 41 42 43 44 45 6789:;<=>?@ABCDE 0070 46 47 48 49 4a 4b 4c 4d 4e 4f 50 51 52 53 54 55 FGHIJKLMNOPQRSTU 0080 56 57 58 59 5a 5b 5c 5d 5e 5f 60 61 62 63 64 65 VWXYZ[\]^\_`abcde 0090 66 67 68 69 6a 6b 6c 6d 6e 6f 70 71 72 73 74 75 fghijklmnopqrstu 76 77 78 79 7a 7b 7c 7d 7e 7f 80 81 82 83 84 85 00a0 vwxyz{ } ~.... 86 87 88 89 8a 8b 8c 8d 8e 8f 90 91 92 93 94 95 00b0 . . . . . . . . . . . . . . . . 00c0 96 97 98 99 9a 9b 9c 9d 9e 9f a0 a1 a2 a3 a4 a5 . . . . . . . . . . . . . . . . 00d0 a6 a7 a8 a9 aa ab ac ad ae af b0 b1 b2 b3 b4 b5 . . . . . . . . . . . . . . . . 00e0 b6 b7 b8 b9 ba bb bc bd be bf c0 c1 c2 c3 c4 c5 . . . . . . . . . . . . . . . . 00f0 c6 c7 c8 c9 ca cb cc cd ce cf d0 d1 41 0c b4 5d 1.000000

10.1.1.118 -> 20.1.1.2 UDP Source port: 20001 Destination port: 20002

Switch# no monitor capture mycap file

#### Switch# monitor capture mycap start display display-filter "udp.port == 20002" dump

0.000000 10.1.1.160 -> 20.1.1.2 UDP Source port: 20001 Destination port: 20002

0000 54 75 d0 3a 85 3f 00 00 00 00 03 01 08 00 45 00 Tu.:.?....E. 00 ee 00 00 00 00 40 11 59 5c 0a 01 01 a0 14 01 0010 ....@.Y\..... 0020 01 02 4e 21 4e 22 00 da 6e 17 00 01 02 03 04 05 ..N!N"..n..... 0030 06 07 08 09 0a 0b 0c 0d 0e 0f 10 11 12 13 14 15 . . . . . . . . . . . . . . . . 0040 16 17 18 19 1a 1b 1c 1d 1e 1f 20 21 22 23 24 25 ....!"#\$% 0050 26 27 28 29 2a 2b 2c 2d 2e 2f 30 31 32 33 34 35 &'()\*+,-./012345 0060 36 37 38 39 3a 3b 3c 3d 3e 3f 40 41 42 43 44 45 6789:;<=>?@ABCDE 0070 46 47 48 49 4a 4b 4c 4d 4e 4f 50 51 52 53 54 55 FGHIJKLMNOPQRSTU 0080 56 57 58 59 5a 5b 5c 5d 5e 5f 60 61 62 63 64 65 VWXYZ[\]^\_`abcde 0090 66 67 68 69 6a 6b 6c 6d 6e 6f 70 71 72 73 74 75 fghijklmnopgrstu 76 77 78 79 7a 7b 7c 7d 7e 7f 80 81 82 83 84 85 00a0 vwxyz{|}~.... 00b0 86 87 88 89 8a 8b 8c 8d 8e 8f 90 91 92 93 94 95 . . . . . . . . . . . . . . . . 96 97 98 99 9a 9b 9c 9d 9e 9f a0 a1 a2 a3 a4 a5 . . . . . . . . . . . . . . . . 0000 a6 a7 a8 a9 aa ab ac ad ae af b0 b1 b2 b3 b4 b5 0000 . . . . . . . . . . . . . . . . 00e0 b6 b7 b8 b9 ba bb bc bd be bf c0 c1 c2 c3 c4 c5 . . . . . . . . . . . . . . . . 00f0 c6 c7 c8 c9 ca cb cc cd ce cf d0 d1 9f 20 8a e5 . . . . . . . . . . . . . . . .

1.000000 10.1.1.161 -> 20.1.1.2 UDP Source port: 20001 Destination port: 20002

Switch# monitor capture mycap start display display-filter "udp.port == 20002"

10.1.1.173 -> 20.1.1.2 UDP Source port: 20001 Destination port: 20002 0.000000 1.000000 10.1.1.174 -> 20.1.1.2 UDP Source port: 20001 Destination port: 20002 10.1.1.175 -> 20.1.1.2 2.000000 UDP Source port: 20001 Destination port: 20002 3.000000 10.1.1.176 -> 20.1.1.2 UDP Source port: 20001 Destination port: 20002 4.000000 10.1.1.177 -> 20.1.1.2 UDP Source port: 20001 Destination port: 20002 10.1.1.178 -> 20.1.1.2 5.000000 UDP Source port: 20001 Destination port: 20002 6.000000 10.1.1.179 -> 20.1.1.2 UDP Source port: 20001 Destination port: 20002 7.000000 10.1.1.180 -> 20.1.1.2 UDP Source port: 20001 Destination port: 20002 8.000000 10.1.1.181 -> 20.1.1.2 UDP Source port: 20001 Destination port: 20002 10.1.1.182 -> 20.1.1.2 UDP Source port: 20001 9.000000 Destination port: 20002 10.000000 10.1.1.183 -> 20.1.1.2 UDP Source port: 20001 Destination port: 20002 11.000000 10.1.1.184 -> 20.1.1.2 UDP Source port: 20001 Destination port: 20002 UDP Source port: 20001 Destination port: 20002 12.000000 10.1.1.185 -> 20.1.1.2

Switch# monitor capture mycap start display detailed

I

```
Frame 1: 256 bytes on wire (2048 bits), 256 bytes captured (2048 bits)
   Arrival Time: Apr 12, 2012 11:46:54.245974000 PDT
   Epoch Time: 1334256414.245974000 seconds
    [Time delta from previous captured frame: 0.000000000 seconds]
    [Time delta from previous displayed frame: 0.000000000 seconds]
    [Time since reference or first frame: 0.00000000 seconds]
   Frame Number: 1
   Frame Length: 256 bytes (2048 bits)
    Capture Length: 256 bytes (2048 bits)
    [Frame is marked: False]
    [Frame is ignored: False]
    [Protocols in frame: eth:ip:udp:data]
Ethernet II, Src: 00:00:00:00:03:01 (00:00:00:03:01), Dst: 54:75:d0:3a:85:3f
(54:75:d0:3a:85:3f)
   Destination: 54:75:d0:3a:85:3f (54:75:d0:3a:85:3f)
       Address: 54:75:d0:3a:85:3f (54:75:d0:3a:85:3f)
        .... ...0 .... .... = IG bit: Individual address (unicast)
       .... ..0. .... .... .... = LG bit: Globally unique address (factory default)
    Source: 00:00:00:00:03:01 (00:00:00:00:03:01)
       Address: 00:00:00:00:03:01 (00:00:00:00:03:01)
        .... ...0 .... .... = IG bit: Individual address (unicast)
        .... ..0. .... .... = LG bit: Globally unique address (factory default)
```

Switch#

I

### monitor session

To enable the SPAN sessions on interfaces or VLANs, use the **monitor session** command. To remove one or more source or destination interfaces from a SPAN session, or a source VLAN from a SPAN session, use the **no** form of this command.

monitor session session {destination interface {FastEthernet interface-number |

GigabitEthernet *interface-number*} [encapsulation {isl | dot1q}] [ingress [vlan *vlan\_id*] [learning]]} | {remote vlan *vlan\_id*} | {source { interface {FastEthernet *interface-number* | GigabitEthernet *interface-number* | Port-channel *interface-number*} | [vlan *vlan\_id*] |{remote vlan *vlan\_id*} | {cpu [queue *queue\_id* | acl { input {copy {rx} | error {rx} | forward {rx} | punt {rx} | rx} } | output {copy {rx} | error {rx} | forward {rx} | punt {rx} | rx} | all {rx} | control-packet {rx} | esmp {rx} | l2-forward { adj-same-if {rx} | bridge-cpu {rx} | ip-option {rx} | ipv6-scope-check-fail {rx} | l2-src-index-check-fail {rx} | mcast-rpf-fail {rx} | non-arpa {rx} | router-cpu {rx} | ttl-expired {rx} | ucast-rpf-fail {rx} | rx} | l3-forward { forward {rx} | glean {rx} | receive {rx} | rx} mtu-exceeded {rx} | unknown-port-vlan-mapping {rx} | unknown-sa {rx}]} [, |-| rx | tx | both]} | {filter {ip access-group [name | id]}{vlan *vlan\_id* [, |-]} | {packet-type {good | bad}} | {address-type {unicast | multicast | broadcast} [rx | tx | both]}

no monitor session session {destination interface {FastEthernet interface-number | GigabitEthernet interface-number} [encapsulation {isl | dot1q}] [ingress [vlan vlan\_id] [learning]]} | {remote vlan vlan\_id} | {source {cpu{both | queue | rx | tx} | interface {FastEthernet interface-number | GigabitEthernet interface-number | Port-channel interface-number}} | [vlan vlan\_id] | {remote vlan vlan\_id} | {cpu [queue queue\_id | acl {input {copy {rx} | error {rx} | forward {rx} | punt {rx} | rx} } | output {copy {rx} | error {rx} | forward {rx} | punt {rx} | x} | all {rx} | control-packet {rx} | esmp {rx} | 12-forward { adj-same-if {rx} | bridge-cpu {rx} | ip-option {rx} | ipv6-scope-check-fail {rx} | 12-src-index-check-fail {rx} | mcast-rpf-fail {rx} | non-arpa {rx} | router-cpu {rx} | ttl-expired {rx} | ucast-rpf-fail {rx} | rx} | 13-forward {forward {rx} | glean {rx} | receive {rx} | rx} mtu-exceeded {rx} | unknown-port-vlan-mapping {rx} | unknown-sa {rx}]} [, | - | rx | tx | both]} | {filter {ip access-group [name | id]}{vlan vlan\_id [, -]} | {packet-type {good | bad}} | {address-type {unicast | multicast | broadcast} [rx | tx | both]}

| Syntax Description | session                          | Number of a SPAN session; valid values are from 1 to 6.                                                                                                    |  |  |
|--------------------|----------------------------------|----------------------------------------------------------------------------------------------------|--|--|
|                    | destination                      | Specifies a SPAN destination.Specifies an interface.Specifies a Fast Ethernet module and port number; valid values<br>are from 1 to 6.Specifies a Gigabit Ethernet module and port number; valid<br>values are from 1 to 6. |  |  |
|                    | interface                        |                                                                                                    |  |  |
|                    | FastEthernet interface-number    |                                                                                                    |  |  |
|                    | GigabitEthernet interface-number |                                                                                                    |  |  |
|                    | encapsulation                    | (Optional) Specifies the encapsulation type of the destination port.                                                                                                    |  |  |
|                    | isl                              | (Optional) Specifies ISL encapsulation.                                                                                                    |  |  |
|                    | dot1q                            | (Optional) Specifies dot1q encapsulation.                                                                                                    |  |  |
|                    | ingress                          | (Optional) Indicates whether the ingress option is enabled.                                                                                                    |  |  |
|                    | vlan vlan_id                     | (Optional) Specifies the VLAN; valid values are from 1 to 4094.                                                                                                    |  |  |
|                    |                                  |                                                                                                    |  |  |

Γ

| ports.         remote vlan vlan_id       Specifies an RSPAN source or destination session on a switch         source       Specifies a SPAN source.         Port-channel interface-number       Specifies a port-channel interface; valid values are from 1 to 64         cpu       Causes traffic received or sent from the CPU to be copied to the destination of the session.         queue queue_id       (Optional) Specifies that only traffic received on the specific                                                                                                    |
|----------------------------------------------------------------------------------------------------|
| sourceSpecifies a SPAN source.Port-channel interface-numberSpecifies a port-channel interface; valid values are from 1 to 64cpuCauses traffic received or sent from the CPU to be copied to the<br>destination of the session.                                                                                                    |
| Port-channel interface-numberSpecifies a port-channel interface; valid values are from 1 to 64cpuCauses traffic received or sent from the CPU to be copied to the<br>destination of the session.                                                                                                    |
| cpu Causes traffic received or sent from the CPU to be copied to the destination of the session.                                                                                                    |
| <b>queue</b> <i>queue id</i> (Optional) Specifies that only traffic received on the specific                                                                                                    |
| CPU subqueue should be copied to the destination of the<br>session. Valid values are from 1 to 64, or by the following<br>names: all, control-packet, esmp, mtu-exceeded,<br>unknown-port-vlan-mapping, unknown-sa, acl input, acl input<br>copy, acl input error, acl input forward, acl input punt, acl<br>output, acl output copy, acl output error, acl output forward, ac<br>output punt, 12-forward, adj-same-if, bridge-cpu, ip-option,<br>ipv6-scope-check-fail, 12-src-index-check-fail, mcast-rpf-fail,<br>non-arpa, router-cpu, ttl-expired, ucast-rpf-fail, 13-forward,<br>forward, glean, receive. |
| acl(Optional) Specifies input and output ACLs; valid values are<br>from 14 to 20.                                                                                                    |
| input Specifies input ACLs; valid values are from 14 to 16.                                                                                                    |
| error Specifies the ACL software errors.                                                                                                    |
| log/copy Specifies packets for ACL logging.                                                                                                    |
| punt Specifies packets punted due to overflows.                                                                                                    |
| <b>rx</b> Specifies monitoring received traffic only.                                                                                                    |
| outputSpecifies output ACLs; valid values are from 17 to 20.                                                                                                    |
| <b>12-forward</b> (Optional) Layer 2 or Layer 3 exception packets.                                                                                                    |
| bridge-cpu Specifies packets bridged to CPU.                                                                                                    |
| ip-option Specifies packets with an IP option.                                                                                                    |
| ipv6-scope-check-fail Specifies IPv6 packets with scope-check failures.                                                                                                    |
| 12-src-index-check-failSpecifies IP packets with mismatched SRC MAC and SRC IP<br>addresses.                                                                                                    |
| mcast-rpf-fail Specifies IPv4/IPv6 multicast RPF failures.                                                                                                    |
| non-arpa Specifies packets with non-ARPA encapsulation.                                                                                                    |
| router-cpu Specifies software routed packets.                                                                                                    |
| ttl-expired Specifies IPv4 routed pacekts exceed TTL.                                                                                                    |
| adj-same-if Specifies packets routed to the incoming interface.                                                                                                    |
| bridged Specifies Layer 2 bridged packets.                                                                                                    |
| 1 Specifies packets with the highest priority.                                                                                                    |
| 2 Specifies packets with the a high priority.                                                                                                    |
| <b>3</b> Specifies packets with the a medium priority.                                                                                                    |
| 4 Specifies packets with the a low priority.                                                                                                    |
| ucast-rpf-fail Specifies IPv4/IPv6 Unicast RPF failures.                                                                                                    |
| all (Optional) all queues.                                                                                                    |

1

| l3-forward                                      | (Optional) Layer 3 packets.                                                                                                    |
|-------------------------------------------------|----------------------------------------------------------------------------------------------------|
| forward                                         | Specifies special Layer 3 forwards tunnel encapsulation.                                                                                        |
| glean                                           | Specifies special Layer 3 forwards glean.                                                                                                    |
| receive                                         | Specifies packets addressed to a port.                                                                                                    |
| control-packet                                  | (Optional) Layer 2 control packets.                                                                                                    |
| esmp                                            | (Optional) ESMP packets.                                                                                                    |
| mtu-exceeded                                    | (Optional) Output Layer 3 interface MTU exceeded.                                                                                               |
| routed                                          | Specifies Layer 3 routed packets.                                                                                                    |
| received                                        | Specifies packets addressed to a port.                                                                                                    |
| rpf-failure                                     | Specifies Multicast RPF failed packets.                                                                                                    |
| unknown-port-vlan-mapping                       | (Optional) Packets with missing port-VLAN mapping.                                                                                              |
| unknown-sa                                      | (Optional) Packets with missing source-IP-addresses.                                                                                            |
| ,                                               | (Optional) Symbol to specify another range of SPAN VLANs; valid values are from 1 to 4094.                                                      |
| -                                               | (Optional) Symbol to specify a range of SPAN VLANs.                                                                                             |
| both                                            | (Optional) Monitors and filters received and transmitted traffic.                                                                               |
| rx                                              | (Optional) Monitors and filters received traffic only.                                                                                          |
| tx                                              | (Optional) Monitors and filters transmitted traffic only.                                                                                       |
| filter                                          | Limits SPAN source traffic to specific VLANs.                                                                                                   |
| ip access-group                                 | (Optional) Specifies an IP access group filter, either a name or a number.                                                                      |
| name                                            | (Optional) Specifies an IP access list name.                                                                                                    |
| id                                              | (Optional) Specifies an IP access list number. Valid values are 1 to 199 for an IP access list and 1300 to 2699 for an IP expanded access list. |
| vlan vlan_id                                    | (Optional) Specifies the VLAN to be filtered. The number is<br>entered as a single value or a range; valid values are from 1 to<br>4094.        |
| packet-type                                     | Limits SPAN source traffic to packets of a specified type.                                                                                      |
| good                                            | Specifies a good packet type                                                                                                    |
| bad                                             | Specifies a bad packet type.                                                                                                    |
| address-type unicast   multicast  <br>broadcast | Limits SPAN source traffic to packets of a specified address type. Valid types are unicast, multicast, and broadcast.                           |

# **Command Default** Received and transmitted traffic, as well as all VLANs, packet types, and address types are monitored on a trunking interface.

Packets are transmitted untagged out the destination port; ingress and learning are disabled.

All packets are permitted and forwarded "as is" on the destination port.

**Command Modes** Global configuration mode

| Command History | Release     | Modification                                                                                                    |
|-----------------|-------------|----------------------------------------------------------------------------------------------------|
|                 | 12.1(8a)EW  | This command was introduced on the Catalyst 4500 series switch.                                                                              |
|                 | 12.1(11b)EW | Support for differing directions within a single-user session and extended VLAN addressing was added.                                        |
|                 | 12.1(19)EW  | Support for ingress packets, encapsulation specification, packet and address type filtering, and CPU source sniffing enhancements was added. |
|                 | 12.1(20)EW  | Support for remote SPAN and host learning on ingress-enabled destination ports was added.                                                    |
|                 | 12.2(20)EW  | Support for an IP access group filter was added.                                                                                             |
|                 | 12.2(40)SG  | Support for Supervisor Engine 6-E and Catlyst 4900M chassis CPU queue options were added.                                                    |

#### **Usage Guidelines**

Only one SPAN destination for a SPAN session is supported. If you attempt to add another destination interface to a session that already has a destination interface that is configured, you will get an error. You must first remove a SPAN destination interface before changing the SPAN destination to a different interface.

Beginning in Cisco IOS Release 12.1(12c)EW, you can configure sources from different directions within a single user session.

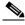

Note

Beginning in Cisco IOS Release 12.1(12c)EW, SPAN is limited to two sessions containing ingress sources and four sessions containing egress sources. Bidirectional sources support both ingress and egress sources.

A particular SPAN session can either monitor VLANs or monitor individual interfaces: you cannot have a SPAN session that monitors both specific interfaces and specific VLANs. If you first configure a SPAN session with a source interface, and then try to add a source VLAN to the same SPAN session, you will receive an error. You will also receive an error message if you configure a SPAN session with a source VLAN, and then try to add a source to that session. You must first clear any sources for a SPAN session before switching to another type of source. CPU sources may be combined with source interfaces and source VLANs.

When configuring the **ingress** option on a destination port, you must specify an ingress VLAN if the configured encapsulation type is untagged (the default) or is 802.1Q. If the encapsulation type is ISL, then no ingress VLAN specification is necessary.

By default, when you enable ingress, no host learning is performed on destination ports. When you enter the **learning** keyword, host learning is performed on the destination port, and traffic to learned hosts is forwarded out the destination port.

If you enter the **filter** keyword on a monitored trunking interface, only traffic on the set of specified VLANs is monitored. Port-channel interfaces are displayed in the list of **interface** options if you have them configured. VLAN interfaces are not supported. However, you can span a particular VLAN by entering the **monitor session** *session source vlan vlan-id* command.

The packet-type filters are supported only in the Rx direction. You can specify both Rx- and Tx-type filters and multiple-type filters at the same time (for example, you can use **good** and **unicast** to only sniff nonerror unicast frames). As with VLAN filters, if you do not specify the type, the session will sniff all packet types.

The **queue** identifier allows sniffing for only traffic that is sent or received on the specified CPU queues. The queues may be identified either by number or by name. The queue names may contain multiple numbered queues for convenience.

**Examples** 

The following example shows how to configure IP access group 100 on a SPAN session:

```
Switch# configure terminal
Switch(config)# monitor session 1 filter ip access-group 100
Switch(config)# end
Switch(config)#
```

The following example shows how to add a source interface to a SPAN session:

```
Switch# configure terminal
Switch(config)# monitor session 1 source interface fa2/3
Switch(config)# end
Switch(config)#
Switch(config)#
Switch(config)#
```

The following example shows how to configure the sources with different directions within a SPAN session:

```
Switch# configure terminal
Switch(config)# monitor session 1 source interface fa2/3 rx
Switch(config)# monitor session 1 source interface fa2/2 tx
Switch(config)# end
```

The following example shows how to remove a source interface from a SPAN session:

```
Switch# configure terminal
Switch(config)# no monitor session 1 source interface fa2/3
Switch(config)# end
```

The following example shows how to limit SPAN traffic to VLANs 100 through 304:

```
Switch# configure terminal
Switch(config)# monitor session 1 filter vlan 100 - 304
Switch(config)# end
```

The following example shows how to configure RSPAN VLAN 20 as the destination:

```
Switch# configure terminal
Switch(config)# monitor session 2 destination remote vlan 20
Switch(config)# end
```

The following example shows how to use queue names and queue number ranges for the CPU as a SPAN source on Supervisor Engine 6-E:

```
Switch# configure terminal
Switch(config)# monitor session 2 source cpu queue control-packet rx
Switch(config)# monitor session 3 source cpu queue 10 rx
Switch(config)# end
```

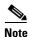

**control-packet** is mapped to queue 10.

| Rela | ated | Command | S |
|------|------|---------|---|
|------|------|---------|---|

| ds | Command      | Description                                  |
|----|--------------|----------------------------------------------|
|    | show monitor | Displays information about the SPAN session. |

L

### mtu

transmission unit (MTU), use the mtu command. To return to the default setting, use the no form of this command. mtu bytes no mtu **Syntax Description** bytes Byte size; valid values are from 1500 to 9198. **Command Default** The default settings are as follows: Jumbo frames are disabled ٠ 1500 bytes for all ports **Command Modes** Interface configuration mode Release Modification **Command History** 12.1(13)EW This command was introduced on the Catalyst 4500 series switch. **Usage Guidelines** Jumbo frames are supported on nonblocking Gigabit Ethernet ports, switch virtual interfaces (SVI), and EtherChannels. Jumbo frames are not available for stub-based ports. The baby giants feature uses the global system mtu size command to set the global baby giant MTU. It allows all stub-based port interfaces to support an Ethernet payload size of up to 1552 bytes. Both the system mtu command and the per-interface mtu command work on interfaces that can support jumbo frames, but the per-interface mtu command takes precedence. Examples The following example shows how to specify an MTU of 1800 bytes: Switch(config) # interface GigabitEthernet 1/1 Switch(config-if)# mtu 1800 **Related Commands** Command Description system mtu Sets the maximum Layer 2 or Layer 3 payload size.

To enable jumbo frames on an interface by adjusting the maximum size of a packet or maximum

## mvr (global configuration)

To enable the multicast VLAN registration (MVR) feature on the switch, use the **mvr** global configuration command without keywords. Use the command with keywords to set the MVR mode for a switch, to configure the MVR IP multicast address, to specify the MVR multicast VLAN, and to set the maximum wait time for a query reply before removing a port from group membership. Use the **no** form of this command to return to the default settings.

**mvr** [group *ip-address* [count] | mode [compatible | dynamic] | querytime value | vlan vlan-id]

no mvr [group *ip-address* | mode [compatible | dynamic] | querytime | vlan *vlan-id*]

| Syntax Description | group ip-address     | Statically configures an MVR group IP multicast address on the switch.                                                                                                    |  |  |  |
|--------------------|----------------------|----------------------------------------------------------------------------------------------------|--|--|--|
|                    |                      | Use the <b>no</b> form of this command either to remove a statically configured IP multicast address or contiguous addresses, or when no IP address is entered, to remove all statically configured MVR IP multicast addresses.                                                                                                    |  |  |  |
|                    | count                | (Optional) Configures multiple contiguous MVR group addresses. The range is 1 to 1500.                                                                                                    |  |  |  |
|                    | mode                 | (Optional) Specifies the MVR mode of operation.                                                                                                    |  |  |  |
|                    |                      | The default is compatible mode.                                                                                                    |  |  |  |
|                    | compatible           | Sets MVR mode to disallow dynamic membership joins on source ports.                                                                                                    |  |  |  |
|                    | dynamic              | Sets MVR mode to allow dynamic MVR membership on source ports.                                                                                                    |  |  |  |
|                    | querytime value      | <ul><li>(Optional) Sets the maximum time to wait for IGMP report memberships on<br/>a receiver port. This time applies only to receiver-port leave processing.</li><li>When an IGMP query is sent from a receiver port, the switch waits for the<br/>default or configured MVR querytime for an IGMP group membership<br/>report before removing the port from multicast group membership.</li></ul> |  |  |  |
|                    |                      | The value is the response time in units of tenths of a second. The range is 1 to 100; the default is 5 tenths (one-half second).                                                                                                    |  |  |  |
|                    |                      | Use the <b>no</b> form of the command to return to the default setting.                                                                                                    |  |  |  |
|                    | vlan vlan-id         | (Optional) Specifies the VLAN on which MVR multicast data is to be received. This is also the VLAN to which all the source ports belong. The range is 1 to 4094. The default is VLAN 1.                                                                                                    |  |  |  |
| Command Default    | MVR is disabled by d | efault.                                                                                                    |  |  |  |
|                    | The default MVR mo   | de is compatible mode.                                                                                                    |  |  |  |

No IP multicast addresses are configured on the switch by default.

The default group ip address count is 0.

The default query response time is 5 tenths (one-half) second.

The default multicast VLAN for MVR is VLAN 1.

**Command Modes** Global configuration

Γ

| Command History  | Release                                                                                                    | Modification                                                                                                    |  |  |  |  |
|------------------|----------------------------------------------------------------------------------------------------|----------------------------------------------------------------------------------------------------|--|--|--|--|
|                  | Release IOS XE 3.9.1E                                                                                                    | The maximum number of supported MVR groups was increased from 500 to 1500                                                                                                    |  |  |  |  |
|                  | Release IOS XE 3.5.0E and IOS 15.2(1)E                                                                                                   | This command was introduced on the Catalyst 4500 series switch.                                                                                                    |  |  |  |  |
| Usage Guidelines | multicast data sent to a c                                                                                                    | nand to statically set all the IP multicast addresses to participate in MVR. Any<br>onfigured multicast address is sent to all the source ports on the switch and to<br>we registered to receive data on that IP multicast address.                        |  |  |  |  |
|                  | The maximum number of supported MVR groups is 1500.                                                                                      |                                                                                                    |  |  |  |  |
|                  | A hardware entry occurs                                                                                                    | when there is an IGMP join on a port or when you configure a port to join a <b>group</b> interface configuration command.                                                                                                    |  |  |  |  |
|                  | The <b>mvr querytime</b> command applies only to receiver ports.                                                                         |                                                                                                    |  |  |  |  |
|                  | When operating in compatible mode, MVR does not support IGMP dynamic joins on MVR source ports.                                          |                                                                                                    |  |  |  |  |
|                  | MVR can coexist with IC                                                                                                    | GMP snooping on a switch.                                                                                                    |  |  |  |  |
|                  | or a multicast routing pro                                                                                                    | ot co-exist on the same switch. If you try to enable MVR while multicast routing tocol are enabled, your operation is cancelled and you receive an error message. Duting or a multicast routing protocol while MVR is enabled, MVR is disabled ag message. |  |  |  |  |
| Examples         | The following example shows how to enable MVR:<br>Switch(config)# mvr                                                                    |                                                                                                    |  |  |  |  |
|                  | The following example shows how to disable MVR:                                                                                          |                                                                                                    |  |  |  |  |
|                  | Switch(config)# no mvr                                                                                                    |                                                                                                    |  |  |  |  |
|                  | Use the <b>show mvr</b> privil groups.                                                                                                   | eged EXEC command to display the current setting for maximum multicast                                                                                                    |  |  |  |  |
|                  | The following example s                                                                                                    | hows how to configure 228.1.23.4 as an IP multicast address:                                                                                                    |  |  |  |  |
|                  | Switch(config)# mvr gr                                                                                                    | coup 228.1.23.4                                                                                                    |  |  |  |  |
|                  | The following example shows how to configure ten contiguous IP multicast groups with multicast addresses from 228.1.23.1 to 228.1.23.10: |                                                                                                    |  |  |  |  |
|                  | Switch(config)# mvr group 228.1.23.1 10                                                                                                  |                                                                                                    |  |  |  |  |
|                  | The following example s                                                                                                    | hows how to delete the previously configured ten IP multicast addresses:                                                                                                    |  |  |  |  |
|                  | Switch(config)# no mvr                                                                                                    | group 228.1.23.1 10                                                                                                    |  |  |  |  |
|                  | The following example shows how to delete all previously configured IP multicast addresses:<br>Switch(config)# no mvr group              |                                                                                                    |  |  |  |  |
|                  | Use the <b>show mvr mem</b> addresses.                                                                                                   | bers privileged EXEC command to display the configured IP multicast group                                                                                                    |  |  |  |  |
|                  |                                                                                                    | hows how to set the maximum query response time as 1 second (10 tenths):                                                                                                    |  |  |  |  |
|                  |                                                                                                    |                                                                                                    |  |  |  |  |

1

The following example shows how to return the maximum query response time to the default setting of one-half second:

Switch(config)# no mvr querytime

The following example shows how to set VLAN 2 as the multicast VLAN:

Switch(config)# mvr vlan 2

You can verify your settings by entering the show mvr privileged EXEC command.

| Related Commands | Command                       | Description                                                                                                    |  |
|------------------|-------------------------------|----------------------------------------------------------------------------------------------------|--|
|                  | mvr (interface configuration) | Configures MVR ports.                                                                                                    |  |
|                  | show mvr                      | Displays MVR global parameters or port parameters.                                                                                                    |  |
|                  | show mvr interface            | Displays the configured MVR interfaces with their type, mode,<br>VLAN, status and Immediate Leave configuration, and can also<br>displays all MVR groups of which the interface is a member. |  |
|                  | show mvr members              | Displays all ports that are members of an MVR multicast group;<br>if the group has no members, its status is shown as Inactive.                                                              |  |

ſ

## mvr (interface configuration)

Use the **mvr** interface configuration command to configure a Layer 2 port as a multicast VLAN registration (MVR) receiver or source port, to set the Immediate Leave feature, and to statically assign a port to an IP multicast VLAN and IP address. Use the **no** form of this command to return to the default settings.

**mvr** [**immediate** | **type** {**receiver** | **source**} | **vlan** *vlan-id* {[**group** *ip-address*][**receiver vlan** *vlan-id*]} }

**no mvr** [**immediate** | **type** {**source** | **receiver**} | **vlan** *vlan-id* {[**group** *ip-address*][**receiver vlan** *vlan-id*]}}

| Syntax Description | immediate                                              | (Optional) Enables the Immediate Leave feature of MVR on a port. Use the <b>no mvr immediate</b> command to disable the feature.                                                                                                    |  |  |  |
|--------------------|--------------------------------------------------------|----------------------------------------------------------------------------------------------------|--|--|--|
|                    | type                                                   | (Optional) Configures the port as an MVR receiver port or source por                                                                                                    |  |  |  |
|                    |                                                        | The default port type is neither source nor receiver. The <b>no mvr type</b> command resets the port as neither source or receiver.                                                                                                    |  |  |  |
|                    | receiver                                               | Configures the port as a subscriber port that can only receive multicast data. Receiver ports cannot belong to the multicast VLAN.                                                                                                    |  |  |  |
|                    | source                                                 | Configures the port as an uplink port that can send and receive multicast data for the configured multicast groups. All source ports on a switch belong to a single multicast VLAN.                                                        |  |  |  |
|                    |                                                        | <b>Note</b> When you are configuring a trunk port as an MVR receiver port, we recommend that the source port is configured as a network node interface (NNI) and the MVR trunk receiver port is configured as a user node interface (UNI). |  |  |  |
|                    | vlan vlan-id                                           | Specifies the mvr VLAN for the system.                                                                                                    |  |  |  |
|                    | group ip-address                                       | (Optional) Statically configures the specified MVR IP multicast group<br>address for the specified multicast VLAN ID. This is the IP address of the<br>multicast group that the port or VLAN is joining.                                   |  |  |  |
|                    | receiver vlan vlan-idSpecifies a receiver VLAN.        |                                                                                                    |  |  |  |
| Command Default    | A port is configured as ne<br>The Immediate Leave feat | ither receiver nor source.<br>ture is disabled on all ports.                                                                                                    |  |  |  |
|                    | No receiver port belongs t                             | to any configured multicast group.                                                                                                    |  |  |  |
| Command Modes      | Interface configuration                                |                                                                                                    |  |  |  |
| Command History    | Release                                                | Modification                                                                                                    |  |  |  |
|                    | Release IOS XE 3.5.0E and IOS 15.2(1)E                 | This command was introduced on the Catalyst 4500 series switch.                                                                                                    |  |  |  |

#### Usage Guidelines Configu

Configure a port as a source if it is intended to both send and receive multicast data bound for the configured multicast groups. Multicast data is received on all ports configured as source ports.

Receiver ports on a switch can be in different VLANs, but should not belong to the multicast VLAN.

A port that is not taking part in MVR should not be configured as an MVR receiver port or a source port.

When Immediate Leave is enabled, a receiver port leaves a multicast group more quickly. Without Immediate Leave, when the switch receives an IGMP leave message from a group on a receiver port, it sends out an IGMP MAC-based query on that port and waits for IGMP group membership reports. If no reports are received in a configured time period, the receiver port is removed from multicast group membership. With Immediate Leave, an IGMP MAC-based query is not sent from the receiver port on which the IGMP leave was received. Once the leave message is received, the receiver port is removed from multicast group membership, which expedites leave latency.

The Immediate Leave feature should be enabled only on receiver ports to which a single receiver device is connected.

The **mvr vlan group** command statically configures ports to receive multicast traffic sent to the IP multicast address. A port statically configured as a member of a group remains a member of the group until statically removed. In compatible mode, this command applies only to receiver ports; in dynamic mode, it can also apply to source ports. Receiver ports can also dynamically join multicast groups by using IGMP join messages.

When operating in compatible mode, MVR does not support IGMP dynamic joins on MVR source ports.

#### **Examples**

The following example shows how to configure a port as an MVR receiver port:

```
Switch(config)# interface gigabitethernet1/0/1
Switch(config-if)# mvr type receiver
```

The following example shows how to configure a port as an MVR source port:

```
Switch(config)# interface gigabitethernet1/0/2
Switch(config-if)# mvr type source
```

The following example shows how to remove a port as an MVR port:

Switch(config)# interface gigabitethernet1/0/1
Switch(config-if))# no mvr

The following example shows how to display configured receiver ports and source ports.

| Switch# | show | mvr | interface |
|---------|------|-----|-----------|
|         |      |     |           |

| Port   | Туре     | Mode   | VLAN | Status      | Immediate Leave |
|--------|----------|--------|------|-------------|-----------------|
|        |          |        |      |             |                 |
| Fa0/2  | RECEIVER | Trunk  | 1    | ACTIVE/UP   | DISABLED        |
| Fa0/4  | RECEIVER | Trunk  | 1    | ACTIVE/UP   | DISABLED        |
| Fa0/5  | RECEIVER | Trunk  | 1    | ACTIVE/UP   | DISABLED        |
| Fa0/5  | RECEIVER | Trunk  | 2    | ACTIVE/UP   | DISABLED        |
| Fa0/10 | SOURCE   | Access | 10   | ACTIVE/UP   | DISABLED        |
| Fa0/11 | SOURCE   | Trunk  | 10   | ACTIVE/UP   | ENABLED         |
| Fa0/16 | RECEIVER | Trunk  | 2    | ACTIVE/UP   | DISABLED        |
| Fa0/18 | RECEIVER | Trunk  | 1    | ACTIVE/UP   | ENABLED         |
| Fa0/18 | RECEIVER | Trunk  | 2    | ACTIVE/UP   | ENABLED         |
| Fa0/21 | SOURCE   | Access | 10   | ACTIVE/UP   | DISABLED        |
| Fa0/24 | RECEIVER | Access | 4    | ACTIVE/DOWN | DISABLED        |
| Gi0/1  | RECEIVER | Trunk  | 1    | ACTIVE/UP   | DISABLED        |
| Gi0/1  | RECEIVER | Trunk  | 2    | ACTIVE/UP   | DISABLED        |
| Gi0/2  | SOURCE   | Access | 10   | ACTIVE/UP   | DISABLED        |

The following example shows how to enable Immediate Leave on a port:

```
Switch(config)# interface gigabitethernet1/0/1
Switch(config-if)# mvr immediate
```

The following example shows how to disable Immediate Leave on a port:

```
Switch(config)# interface gigabitethernet1/0/1
Switch(config-if)# no mvr immediate
```

The following example shows how to add a port interface on VLAN 1 as a static member of IP multicast group 228.1.23.4:

```
Switch(config)# interface gigabitethernet1/0/2
Switch(config-if)# mvr vlan1 group 230.1.23.4
```

The following example shows how to add a port 5 on VLAN 100 as a static member of IP multicast group 239.1.1.1. In this example, the receiver port is a trunk port:

```
Switch(config)# interface fastethernet0/5
Switch(config-if)# mvr vlan 100 group 239.1.1.1 receiver vlan 201
```

The following example shows how to remove this port from membership:

```
Switch(config)# interface gigabitethernet1/0/1
Switch(config-if)# no mvr vlan5 group 228.1.23.4
```

The following example shows how to remove this port from all IP multicast groups:

```
Switch(config)# interface gigabitethernet1/0/1
Switch(config-if)# no mvr vlan5 group
```

The following example shows the result if you try to add a port to a multicast group and the port is not a receiver port:

```
Switch(config)# interface gigabitethernet1/0/2
Switch(config-if)# mvr vlan 1 group 230.1.23.4
Interface Gi1/0/2 not configured as a receiver interface
```

The following example shows how to add on port 5 the receiver VLAN 201 with an MVR VLAN of 100.

```
Switch(config)# interface fastethernet0/5
Switch(config-if)# mvr vlan 100 receiver vlan 201
```

The following example shows how to add on port 5 the receiver VLAN 201 as a static member of the IP multicast group 239.1.1.1, with an MVR VLAN of 100:

```
Switch(config)# interface fastethernet0/5
Switch(config-if)# mvr vlan 100 group 239.1.1.1 receiver vlan 201
```

You can verify your settings by entering the show mvr members privileged EXEC command.

| Related Commands | Command                    | Description                                                                                                    |  |
|------------------|----------------------------|----------------------------------------------------------------------------------------------------|--|
|                  | mvr (global configuration) | Enables and configures multicast VLAN registration on the switch.                                                                                                    |  |
|                  | show mvr                   | Displays MVR global parameters or port parameters.                                                                                                    |  |
|                  | show mvr interface         | Displays the configured MVR interfaces or displays the multicast groups to which a receiver port belongs. Also displays all MVR groups of which the interface is a member. |  |
|                  | show mvr members           | Displays all receiver ports that are members of an MVR multicast group.                                                                                                    |  |

I

1

### name

To set the MST region name, use the **name** command. To return to the default name, use the **no** form of this command.

name name

no name name

| Syntax Description |                                                                                                    | Specifies the name of the MST region. The name can be any string with a maximum ength of 32 characters.                                                  |
|--------------------|----------------------------------------------------------------------------------------------------|----------------------------------------------------------------------------------------------------|
| Command Default    | The MST region na                                                                                                    | ame is not set.                                                                                                    |
| Command Modes      | MST configuration                                                                                                    | 1 mode                                                                                                    |
| Command History    | Release                                                                                                    | Modification                                                                                                    |
|                    | 12.1(12c)EW                                                                                                    | This command was introduced on the Catalyst 4500 series switch.                                                                                          |
| Evamplas           | number are conside                                                                                                    | lyst 4500 series switches with the same VLAN mapping and configuration version<br>ered to be in different MST regions if the region names are different. |
| Examples           | The following examples of the second second |                                                                                                    |
| Related Commands   | Command                                                                                                    | Description                                                                                                    |
|                    | instance                                                                                                    | Maps a VLAN or a set of VLANs to an MST instance.                                                                                                    |
|                    | revision                                                                                                    | Sets the MST configuration revision number.                                                                                                    |
|                    | show spanning-tr                                                                                                    | ree mstDisplays MST protocol information.                                                                                                    |
|                    | spanning-tree ms<br>configuration                                                                                                    | Enters the MST configuration submode.                                                                                                    |

Γ

# netflow-lite exporter

| <br>Note           | NetFlow-lite is s                                                                                                    | upported only on the Catalyst 4948E and Catalyst 4948E-F Ethernet switches.                                                                                                    |  |  |  |  |
|--------------------|----------------------------------------------------------------------------------------------------|----------------------------------------------------------------------------------------------------|--|--|--|--|
|                    | _                                                                                                    | To define an exporter and to enter NetFlow-lite exporter submode, use the <b>netflow-lite exporter</b> command. To delete an exporter, use the <b>no</b> form of this command.                                                                                                    |  |  |  |  |
|                    | netflow-lite                                                                                                    | exporter exporter                                                                                                    |  |  |  |  |
|                    | no netflow-l                                                                                                    | ite exporter exporter                                                                                                    |  |  |  |  |
| Syntax Description | exporter                                                                                                    | Specifies an exporter.                                                                                                    |  |  |  |  |
| Command Default    | None                                                                                                    |                                                                                                    |  |  |  |  |
| Command Modes      | global configurat                                                                                                    | ion mode                                                                                                    |  |  |  |  |
| Command History    | Release                                                                                                    | Modification                                                                                                    |  |  |  |  |
| -                  | 15.0(2)SG                                                                                                    | This command was introduced on the Catalyst 4500 series switch.                                                                                                    |  |  |  |  |
|                    |                                                                                                    |                                                                                                    |  |  |  |  |
| Usage Guidelines   | configuration are                                                                                                    | ame identifies the exporter. Mandatory parameters for a minimal complete exporter<br>the destination IP address of the collector, source IP address (on the switch) to use and<br>port of the collector. Any unspecified non-mandatory parameters take on default values.                                                                                                    |  |  |  |  |
|                    | The exporter nam                                                                                                    | The exporter name can be specified when activating sampling at a data source via the <b>monitor</b> command.                                                                                                    |  |  |  |  |
|                    | The exporter submode also allows you to specify the refresh frequency for the NetFlow templates.<br>Metadata about the NetFlow packet sampling process like sampler configuration parameters and snmp interface table mapping can also be exported periodically to the collector. |                                                                                                    |  |  |  |  |
|                    | Deleting or remo                                                                                                    | ving the value of a non-mandatory parameter restores the default.                                                                                                    |  |  |  |  |
|                    |                                                                                                    |                                                                                                    |  |  |  |  |
| Examples           | e                                                                                                    | ample shows how to configure an NetFlow exporter:                                                                                                    |  |  |  |  |
|                    | Switch (config-r<br>Switch (config-r<br>Switch (config-r<br>Switch (config-r<br>Switch (config-r<br>Switch (config-r<br>Switch (config-r<br>Switch (config-r                                                                                                    | <pre>terminal netflow-lite exporter exporter1 netflow-lite-exporter)# destination 5.5.5.6 netflow-lite-exporter)# source 5.5.5.5 netflow-lite-exporter)# ttl 128 netflow-lite-exporter)# ttl 128 netflow-lite-exporter)# dscp 32 netflow-lite-exporter)# template data timeout 1 netflow-lite-exporter)# options sampler-table timeout 1 netflow-lite-exporter)# options interface-table timeout 1</pre> |  |  |  |  |

1

| Switch(config-netflow-lite-ex<br>Switch(config-netflow-lite-ex<br>Switch(config)# | - ,     |            |
|-----------------------------------------------------------------------------------|---------|------------|
| Display the exporter                                                              |         |            |
| Switch# show netflow-lite exp                                                     | -       | porter1    |
| Netflow-lite Exporter export                                                      |         |            |
| Network Protocol Configurat                                                       |         |            |
| Destination IP address:                                                           |         |            |
| Source IP Address:                                                                | 5.5.5.5 |            |
| VRF label:                                                                        |         |            |
| DSCP:                                                                             | 0x20    |            |
| TTL:                                                                              | 128     |            |
| COS:                                                                              | 7       |            |
| Transport Protocol Configur                                                       | ation:  |            |
| Transport Protocol:                                                               | UDP     |            |
| Destination Port:                                                                 | 8188    |            |
| Source Port:                                                                      | 61670   |            |
| Export Protocol Configurati                                                       | on:     |            |
| Export Protocol:                                                                  |         | netflow-v9 |
| Template data timeout:                                                            |         | 60         |
| Options sampler-table tim                                                         | eout:   | 1800       |
| Options interface-table t                                                         | imeout: | 1800       |
| Exporter Statistics:                                                              |         |            |
| Packets Exported:                                                                 | 0       |            |

You can verify your settings with the show netflow-lite exporter privileged EXEC command.

| Command                                                  | Description                                                                                                    |  |
|----------------------------------------------------------|----------------------------------------------------------------------------------------------------|--|
| etr                                                      | Specifies the export protocol for the NetFlow-lite collector.                                                                                                    |  |
| netflow-lite exporter                                    | Defines an exporter and to enter NetFlow-lite exporter submode.                                                                                                    |  |
| destination (netflow-lite<br>exporter submode)           | Specifies a destination address in netflow-lite submode.                                                                                                    |  |
| source (netflow-lite exporter submode)                   | Specifies a source Layer 3 interface of the NetFlow-lite collector.                                                                                                    |  |
| transport udp (netflow-lite<br>exporter submode)         | Specifies a UDP transport destination port for a NetFlow-lite collector.                                                                                                    |  |
| ttl (netflow-lite exporter submode)                      | Specifies a ttl value for the NetFlow-lite collector.                                                                                                    |  |
| cos (netflow-lite exporter submode)                      | Specifies a cos value for the NetFlow-lite collector.                                                                                                    |  |
| dscp (netflow-lite exporter submode)                     | Specifies a cos value for the NetFlow-lite collector.                                                                                                    |  |
| template data timeout<br>(netflow-lite exporter submode) | Specifies a template data timeout for the NetFlow-lite collector.                                                                                                    |  |
| options timeout (netflow-lite<br>exporter submode)       | Specifies an options timeout for the NetFlow-lite collector.                                                                                                    |  |
|                                                          | etrnetflow-lite exporterdestination (netflow-liteexporter submode)source (netflow-lite exportersubmode)transport udp (netflow-liteexporter submode)ttl (netflow-lite exportersubmode)ttl (netflow-lite exportersubmode)cos (netflow-lite exportersubmode)dscp (netflow-lite exportersubmode)template data timeout(netflow-lite exporter submode)options timeout (netflow-lite |  |

Γ

# netflow-lite monitor

| Note               | NetFlow-lite is supported only on the Catalyst 4948E and Catalyst 4948E-F Ethernet switches. |                                                                                                    |  |  |  |
|--------------------|----------------------------------------------------------------------------------------------|----------------------------------------------------------------------------------------------------|--|--|--|
|                    |                                                                                              | To define a monitor instance on an interface and to enter netflow-lite monitor submode, use the <b>netflow-lite monitor</b> command. To delete the monitor, use the <b>no</b> form of this command.                                                                                                    |  |  |  |
|                    | netflow-lite mo                                                                              | onitor sampler-name                                                                                                    |  |  |  |
|                    | no netflow-lite                                                                              | sampler sampler-name                                                                                                    |  |  |  |
| Syntax Description | sampler-name                                                                                 | Specifies a sample.                                                                                                    |  |  |  |
| Command Default    | None                                                                                         |                                                                                                    |  |  |  |
| Command Modes      | global configuration                                                                         | 1 mode                                                                                                    |  |  |  |
| Command History    | Release                                                                                      | Modification                                                                                                    |  |  |  |
|                    | 15.0(2)SG                                                                                    | This command was introduced on the Catalyst 4500 series switch.                                                                                                    |  |  |  |
| Usage Guidelines   | the physical port into<br>on other interfaces.                                               | t sampling instance is supported on a data source. These commands are entered under<br>erface mode, port channel interface, or config VLAN mode. Monitor is not supported<br>If the physical port is a member of a port channel, applying the monitor to the port<br>nust apply the monitor to the port channel instead. |  |  |  |
| Note               | VLAN sampling is 1                                                                           | not supported in Cisco IOS Release 15.0(2)SG. It will be supported in a later release.                                                                                                    |  |  |  |
|                    | are exported. If so, n                                                                       | ers are sampler and exporter. If no exporter is associated with a monitor, no samples<br>no input packet sampling occurs for that target interface. A warning message displays<br>ampler or exporter is invalid if any mandatory parameters are missing.                                                                 |  |  |  |
|                    | sampling are done.                                                                           | g mechanism tries to achieve random 1-in-N sampling. Internally 2 levels of<br>The accuracy of the first level of sampling depends on the size of the packets arriving<br>To tune the relative accuracy of the algorithm the <b>average-packet-size</b> parameter                                                        |  |  |  |
|                    |                                                                                              | tically determines the average packet size at an interface based on observation of es that value in its first level of sampling.                                                                                                    |  |  |  |
|                    |                                                                                              | et sizes that can be used by the algorithm is 64 - 9216 bytes. Any number below 64<br>can that automatic determination of average packet size is desired.                                                                                                    |  |  |  |

#### **Examples**

The following example shows how to configure a monitor on a port interface Gigabit 1/3:

```
Switch# config terminal
Switch(config)# int GigabitEthernet1/3
Switch(config-if)# netflow-lite monitor 1
Switch(config-netflow-lite-monitor) # sampler sampler1
Switch(config-netflow-lite-monitor)# average-packet-size 128
Switch(config-netflow-lite-monitor)# exporter exporter1
Switch(config-netflow-lite-monitor)# exit
Switch(config-if)# exit
Switch(config) # exit
Switch# show netflow-lite monitor 1 interface gi1/3
Interface GigabitEthernet1/3:
 Netflow-lite Monitor-1:
   Active:
                          TRUE
   Sampler:
                          sampler1
   Exporter:
                         exporter1
   Average Packet Size: 0
  Statistics:
   Packets exported:
                          0
    Packets observed:
                          0
    Packets dropped:
                          0
   Average Packet Size observed: 64
   Average Packet Size used: 64
```

Similarly, you can configure a monitor on a VLAN in VLAN config mode:

```
Switch# config terminal
Switch(config) # vlan config 2
Switch(config-vlan-config)# netflow-lite monitor 1
Switch(config-netflow-lite-monitor)# average-packet-size 128
Switch(config-netflow-lite-monitor)# exporter exporter1
Switch(config-netflow-lite-monitor)# sampler sampler1
Switch(config-netflow-lite-monitor)# exit
Switch(config-vlan-config)# exit
Switch# show netflow-lite monitor 1 vlan 2
VlanTD-2:
  Netflow-lite Monitor-1:
                          TRUE
   Active:
   Sampler:
                          sampler1
   Exporter:
                          exporter1
   Average Packet Size: 0
  Statistics:
    Packets exported:
                          0
    Packets observed:
                          0
   Packets dropped:
                          0
   Average Packet Size observed: 64
   Average Packet Size used: 64
```

You can verify your settings with the show netflow-lite sampler privileged EXEC command.

| Related Commands | Command                                               | Description                                                        |
|------------------|-------------------------------------------------------|--------------------------------------------------------------------|
|                  | sampler (netflow-lite monitor submode)                | Activate sampling on an interface in netflow-lite monitor submode. |
|                  | average-packet-size<br>(netflow-lite monitor submode) | Specifies the average packet size at the observation point.        |
|                  | exporter (netflow-lite monitor submode)               | Assigns an exporter in netflow-lite monitor submode.               |

### netflow-lite sampler Note NetFlow-lite is supported only on the Catalyst 4948E and Catalyst 4948E-F Ethernet switches. To configure packet sampling parameters as a reusable named entity and to enter netflow-lite sampler submode, use the **netflow-lite sampler** command. To delete the sampler, use the **no** form of this command. **netflow-lite sampler** *name* no netflow-lite sampler name **Syntax Description** name Specifies a sampler. **Command Default** None **Command Modes** global configuration mode **Command History** Release Modification 15.0(2)SG This command was introduced on the Catalyst 4500 series switch. **Usage Guidelines** The sampler CLI construct allows the user to configure the rate at which input packets are to be sampled. Packet sampling rate can range from 32 to 2^15 in powers of 2. A sampling rate of 1 is allowed for troubleshooting for up to two 1 Gigabit ports only and is essentially equivalent to rx span. It cannot be configured on 10GE ports because the bandwidth demand on the fpga for export is too high. Mandatory parameters are packet rate. You can update a sampler in use at a target interface, but you cannot remove or unconfigure mandatory parameters. All mandatory parameters must be present to validate a sampler. Any unspecified non-mandatory parameters take on default values. **Examples** The following example shows how to configure packet sampling parameters as a reusable named entity and to display the sampler: Switch# config terminal Switch(config) # netflow-lite sampler sampler1 Switch(config-netflow-lite-sampler)# packet-rate 32 Switch(config-netflow-lite-sampler)# packet-section size 128 Switch(config-netflow-lite-sampler)# packet-offset 16 Switch(config-netflow-lite-sampler)# exit Switch(config) # exit Switch#

1

Switch# show netflow-lite sampler sampler1 Netflow-lite Sampler sampler1: Id : 1 Packet Sampling rate: 1 out of 32 Packet Section Size: 64 bytes Packet offset: 16 bytes

You can verify your settings with the show netflow-lite exporter privileged EXEC command.

| Related Commands | Command                                            | Description                                                       |
|------------------|----------------------------------------------------|-------------------------------------------------------------------|
|                  | packet-offset (netflow-lite sampler submode)       | Specifies a starting packet offset in netflow-lite submode.       |
|                  | packet-rate (netflow-lite sampler submode)         | Specifies a packet sampling rate in netflow-lite sampler submode. |
|                  | packet-section size (netflow-lite sampler submode) | Specifies a sampled header size in netflow-lite submode.          |

### nmsp

ſ

To configure Network Mobility Services Protocol (NMSP) on the switch, use the **nmsp** command. This command is available only when your switch is running the cryptographic (encrypted) software image. Use the **no** form of this command to return to the default setting.

**nmsp** {**enable** | {**notification interval** {**attachment** | **location**} *interval-seconds*}}

**no nmsp** {**enable** | {**notification interval** {**attachment** | **location**} *interval-seconds*}}

| Syntax Description | enable                                                                                                    | Enables the NMSP features on the switch.                                                                                             |  |
|--------------------|----------------------------------------------------------------------------------------------------|----------------------------------------------------------------------------------------------------|--|
|                    | notification interval                                                                                            | Specifies the NMSP notification interval.                                                                                            |  |
|                    | attachment                                                                                                    | Specifies the attachment notification interval.                                                                                      |  |
|                    | location                                                                                                    | Specifies the location notification interval.                                                                                        |  |
|                    | interval-seconds                                                                                                 | Duration in seconds before a switch sends the location or attachment<br>updates to the MSE. The range is 1 to 30; the default is 30. |  |
| Command Default    | NMSP is disabled, NMSP n<br>defaults are 30 seconds.                                                             | otification interval attachment and NMSP notification interval location                                                              |  |
| Command Modes      | Global configuration mode                                                                                        |                                                                                                    |  |
| Command History    | Release N                                                                                                    | lodification                                                                                                    |  |
|                    | 12.2(52)SG T                                                                                                    | his command was introduced on the Catalyst 4500 series switch.                                                                       |  |
| Usage Guidelines   |                                                                                                    | uration command to enable the switch to send encrypted NMSP location and a Cisco Mobility Services Engine (MSE).                     |  |
| Examples           | The following example shows how to enable NMSP on a switch and set the location notification time to 10 seconds: |                                                                                                    |  |
|                    | Switch(config)# nmsp enable<br>Switch(config)# nmsp notification interval location 10<br>Switch(config)#         |                                                                                                    |  |
| Related Commands   | Command                                                                                                    | Description                                                                                                    |  |
|                    | clear nmsp statistics                                                                                            | Clears the NMSP statistic counters.                                                                                                  |  |
|                    | nmsp attachment suppres                                                                                          | Suppress reporting attachment information from a specified interface.                                                                |  |
|                    | show nmsp                                                                                                    | Displays the NMSP information.                                                                                                    |  |
|                    |                                                                                                    |                                                                                                    |  |

# nmsp attachment suppress

To suppress reporting attachment information from a specified interface, use the **nmsp attachment suppress interface** command. This command is available only when your switch is running the cryptographic (encrypted) software image. Use the **no** form of this command to report attachment information.

nmsp attachment suppress

no nmsp attachment suppress

| Syntax Description | This command | has no arguments | or keywords. |
|--------------------|--------------|------------------|--------------|
|--------------------|--------------|------------------|--------------|

- **Command Default** Attachment information is reported.
- **Command Modes** Interface configuration mode

| Command History | Release    | Modification                                                    |
|-----------------|------------|-----------------------------------------------------------------|
|                 | 12.2(52)SG | This command was introduced on the Catalyst 4500 series switch. |

# **Usage Guidelines** Use the **nmsp attachment suppress** interface configuration command to configure an interface to not send attachment notifications to a Cisco Mobility Services Engine (MSE).

**Examples** The following example shows how to configure an interface to not send attachment information to the MSE:

Switch(config)# switch interface gigabitethernet1/2
Switch(config-if)# nmsp attachment suppress
Switch(config-if)#

| <b>Related Commands</b> | Command   | Description                                                         |
|-------------------------|-----------|---------------------------------------------------------------------|
|                         | nmsp      | Configures Network Mobility Services Protocol (NMSP) on the switch. |
|                         | show nmsp | Displays the NMSP information.                                      |

ſ

## object-group

To define object groups that you can use to optimize your configuration, use the **object-group** command in the global configuration mode. To remove object groups from the configuration use the **no** form of this command.

Note

Object groups for ACLs is supported only on Catalyst 4500-X Series Switches, and Catalyst 4500-E Series Switches (with Supervisor Engines 7-E, 7L-E, and 8-E).

object-group {network | service} object-group-name

no object-group {network | service} object-group-name

1

| Syntax Description | network           | Defines network object groups for use in object-group-based ACLs. When you configure the <b>object-group network</b> command, the command mode changes to network group configuration mode. The following options are available in this mode: |  |  |
|--------------------|-------------------|----------------------------------------------------------------------------------------------------|--|--|
|                    |                   | A.B.C.D Network address of the group members                                                                                                    |  |  |
|                    |                   | description Network object group description                                                                                                    |  |  |
|                    |                   | execute Execute a shell function                                                                                                    |  |  |
|                    |                   | exit Exit from object group configuration mode                                                                                                    |  |  |
|                    |                   | group-object Nested object group                                                                                                    |  |  |
|                    |                   | host Host address of the object-group member                                                                                                    |  |  |
|                    |                   | no Negate or set default values of a command                                                                                                    |  |  |
|                    | service           | Defines service object groups for use in object-group-based ACLs.                                                                                                    |  |  |
|                    |                   | <0-255> An IP protocol number                                                                                                    |  |  |
|                    |                   | ahp Authentication Header Protocol                                                                                                    |  |  |
|                    |                   | description Service object group description                                                                                                    |  |  |
|                    |                   | eigrp Cisco's EIGRP routing protocol                                                                                                    |  |  |
|                    |                   | esp Encapsulation Security Payload                                                                                                    |  |  |
|                    |                   | execute Execute a shell function                                                                                                    |  |  |
|                    |                   | exit Exit from object-group configuration mode                                                                                                    |  |  |
|                    |                   | gre Cisco's GRE tunneling                                                                                                    |  |  |
|                    |                   | group-object Nested object group                                                                                                    |  |  |
|                    |                   | icmp Internet Control Message Protocol                                                                                                    |  |  |
|                    |                   | igmp Internet Gateway Message Protocol                                                                                                    |  |  |
|                    |                   | ip Any Internet Protocol                                                                                                    |  |  |
|                    |                   | ipinip IP in IP tunneling                                                                                                    |  |  |
|                    |                   | no Negate or set default values of a command                                                                                                    |  |  |
|                    |                   | nos KA9Q NOS compatible IP over IP tunneling                                                                                                    |  |  |
|                    |                   | ospf OSPF routing protocol                                                                                                    |  |  |
|                    |                   | pcp Payload Compression Protocol                                                                                                    |  |  |
|                    |                   | pim Protocol Independent Multicast                                                                                                    |  |  |
|                    |                   | tcp Transmission Control Protocol                                                                                                    |  |  |
|                    |                   | tcp-udp TCP or UDP protocol                                                                                                    |  |  |
|                    |                   | udp User Datagram Protocol                                                                                                    |  |  |
|                    | object-group-name | Name of the object group (of type service or network).                                                                                                    |  |  |
|                    |                   | The object group name is a sequence of 1 to 64 characters consisting of letters, digits, underscores (_), dashes (-), or periods (.). The object-group-name must start with a letter.                                                         |  |  |

#### **Command Default** This command has no default settings

**Command Modes** Global configuration mode

| Command History | Release             | Modification                                            |
|-----------------|---------------------|---------------------------------------------------------|
|                 | 3.71E and 15.2(3)E1 | This command was introduced.                            |
|                 | 3.72E and 15.2(3)E2 | Enhancements were made to the no version of the command |

#### Usage Guidelines

This command supports only IPv4 addresses.

Commands within the object group configuration mode appear indented when saved or displayed using the **write memory** or **show running-config** commands.

Commands within the group configuration mode (config-network-group or config-service-group) have the same command privilege level as the main command.

The command supports unlimited number of nested object groups; however, we recommend no more than two levels.

The type of child object group must match the type of the parent (for example, if you create a network object group, the child object group that you specify must be another network object group).

The switch ignores all empty object groups. When an ACE uses an empty object-group, that ACE is not expanded, as if there is no such ACE.

When you enter the **no** form of the command to delete an object group, the switch does one of the following:

- If the object group is being used somewhere, the switch removes all the entries of the object group, making this an empty object group.
- If the object group is not being used anywhere, the switch deletes it.

You cannot delete an object group that is being used within an ACL or CPL policy.

If an object group that you are trying to use in an ACE is not previously defined, the switch rejects the command. For example,

Switch(config)#ip access-list extend acl-1

Switch(config-ext-nacl)#permit ip object-group OG-1 any

OG-1 doesn't exist, this line is rejected.

#### Specifics for network groups

http://www.cisco.com/c/en/us/td/docs/ios-xml/ios/security/m1/sec-m1-cr-book/sec-cr-m2.html#wp275 4379810

**Specifics for service groups** 

I

1

# options timeout (netflow-lite exporter submode)

| <br>Note           | NetFlow-lite is supported only on the Catalyst 4948E and Catalyst 4948E-F Ethernet switches.         To specify an options timeout for the NetFlow-lite collector, use the <b>options timeout</b> command. To delete the value, use the <b>no</b> form of this command. |                                                                                                    |  |
|--------------------|----------------------------------------------------------------------------------------------------|----------------------------------------------------------------------------------------------------|--|
|                    |                                                                                                    |                                                                                                    |  |
|                    | options {sample                                                                                                    | er-table   interface-table } timeout seconds                                                                                                    |  |
|                    | no options {san                                                                                                    | npler-table   interface-table   timeout second                                                                                                    |  |
| Syntax Description | sampler-table                                                                                                    | Specifies timeout value for export of sampler configuration.                                                                                                    |  |
|                    | interface-table                                                                                                    | Specifies timeout value for export of snmp ifIndex mapping.                                                                                                    |  |
|                    | seconds                                                                                                    | Specifies a n options timeout for the NetFlow-lite collector.                                                                                                    |  |
| Command Default    | 1800 seconds                                                                                                    |                                                                                                    |  |
| Command Modes      | netflow-lite exporter                                                                                                    | r submode                                                                                                    |  |
| Command History    | Release                                                                                                    | Modification                                                                                                    |  |
| -                  | 15.0(2)SG                                                                                                    | This command was introduced on the Catalyst 4500 series switch.                                                                                                    |  |
| Usage Guidelines   |                                                                                                    | te is 1800 seconds or 30 minutes. The timeout value configured really depends on w often it needs the templates to be refreshed.                                                                                                    |  |
| Examples           | The following example shows how to specify an options timeout for the NetFlow-lite collector:                                                                                                    |                                                                                                    |  |
|                    | Switch(config-netf<br>Switch(config-netf<br>Switch(config-netf<br>Switch(config-netf<br>Switch(config-netf<br>Switch(config-netf<br>Switch(config-netf<br>Switch(config-netf<br>Switch(config-netf<br>Switch(config-netf                                                | <pre>minal atflow-lite exporter exporter1 ilow-lite-exporter)# destination 5.5.5.6 ilow-lite-exporter)# source 5.5.5.5 ilow-lite-exporter)# tt1 128 ilow-lite-exporter)# tt1 128 ilow-lite-exporter)# dscp 32 ilow-lite-exporter)# template data timeout 1 ilow-lite-exporter)# options sampler-table timeout 1 ilow-lite-exporter)# options interface-table timeout 1 ilow-lite-exporter)# export-protocol netflow-v9 ilow-lite-exporter)# exit</pre> |  |

| Display the exporter          |           |            |
|-------------------------------|-----------|------------|
| Switch# show netflow-lite exp | orter exp | orter1     |
| Netflow-lite Exporter exporte | er1:      |            |
| Network Protocol Configurat:  | ion:      |            |
| Destination IP address:       | 5.5.5.6   |            |
| Source IP Address:            | 5.5.5.5   |            |
| VRF label:                    |           |            |
| DSCP:                         | 0x20      |            |
| TTL:                          | 128       |            |
| COS:                          | 7         |            |
| Transport Protocol Configura  | ation:    |            |
| Transport Protocol:           | UDP       |            |
| Destination Port:             | 8188      |            |
| Source Port:                  | 61670     |            |
| Export Protocol Configuration | on:       |            |
| Export Protocol:              |           | netflow-v9 |
| Template data timeout:        |           | 60         |
| Options sampler-table time    | eout:     | 1800       |
| Options interface-table t     | imeout:   | 1800       |
| Exporter Statistics:          |           |            |
| Packets Exported:             | 0         |            |

You can verify your settings with the show netflow-lite exporter privileged EXEC command.

| Related Commands | Command                                                  | Description                                                              |
|------------------|----------------------------------------------------------|--------------------------------------------------------------------------|
|                  | cos (netflow-lite exporter submode)                      | Specifies a cos value for the NetFlow-lite collector.                    |
|                  | source (netflow-lite exporter submode)                   | Specifies a source Layer 3 interface of the NetFlow-lite collector.      |
|                  | transport udp (netflow-lite<br>exporter submode)         | Specifies a UDP transport destination port for a NetFlow-lite collector. |
|                  | ttl (netflow-lite exporter submode)                      | Specifies a ttl value for the NetFlow-lite collector.                    |
|                  | destination (netflow-lite<br>exporter submode)           | Specifies a destination address in netflow-lite submode.                 |
|                  | template data timeout<br>(netflow-lite exporter submode) | Specifies a template data timeout for the NetFlow-lite collector.        |
|                  | etr                                                      | Specifies the export protocol for the NetFlow-lite collector.            |
|                  | dscp (netflow-lite exporter submode)                     | Specifies a cos value for the NetFlow-lite collector.                    |

1

# packet-offset (netflow-lite sampler submode)

| Note               | NetFlow-lite is suppo                             | rted only on the Catalyst 4948E and Catalyst 4948E-F Ethernet switches.                                                                                 |
|--------------------|---------------------------------------------------|----------------------------------------------------------------------------------------------------|
|                    |                                                   | packet offset in netflow-lite submode, use the <b>packet-offset</b> command. To rese                                                                    |
|                    | packet-offset offs                                | set                                                                                                    |
|                    | no packet-offset                                  | offset                                                                                                    |
| Syntax Description | offset                                            | Specifies the starting packet offset in bytes (maximum of 48).                                                                                          |
| Command Default    | starts at byte 0 of L2 l                          | header                                                                                                    |
| Command Modes      | netflow-lite exporter s                           | submode                                                                                                    |
| Command History    | Release                                           | Modification                                                                                                    |
|                    | 15.0(2)SG                                         | This command was introduced on the Catalyst 4500 series switch.                                                                                         |
| Usage Guidelines   | Default packet sectior offset 0 of the packet.    | n offset value is 0. The packet section extracted from the sampled packet start                                                                         |
| Examples           | The following examp                               | le shows how to specify a starting packet offset:                                                                                                    |
|                    | Switch(config-netfl<br>Switch(config-netfl        | <pre>#flow-lite sampler sampler1 .ow-lite-sampler)# packet-rate 32 .ow-lite-sampler)# packet-section size 128 .ow-lite-sampler)# packet-offset 16</pre> |
|                    | Switch(config-netfl<br>Switch(config)# <b>exi</b> | t<br>w <b>-lite sampler sampler1</b><br>er sampler1:<br>1                                                                                               |

You can verify your settings with the show netflow-lite sampler privileged EXEC command.

| Related Commands. | Command                                            | Description                                                      |
|-------------------|----------------------------------------------------|------------------------------------------------------------------|
|                   | packet-section size (netflow-lite sampler submode) | Specifies a sampled header size in netflow-lite submode.         |
|                   | packet-rate (netflow-lite sampler submode)         | Specifies a packet sampling rate in netflow-lite sampler submode |

I

1

# packet-rate (netflow-lite sampler submode)

| Note               | NetFlow-lite is support                                           | rted only on the Catalyst 4948E and Catalyst 4948E-F Ethernet switches.                                                                                                    |
|--------------------|-------------------------------------------------------------------|----------------------------------------------------------------------------------------------------|
|                    |                                                                   | ampling rate in netflow-lite sampler submode, use the <b>packet rate</b> command. To ing rate, use the <b>no</b> form of this command.                                                                                                   |
|                    | packet rate n                                                     |                                                                                                    |
|                    | no packet rate n                                                  |                                                                                                    |
| Syntax Description | n                                                                 | Specifies the packet sampling rate.                                                                                                    |
| Command Default    | None                                                              |                                                                                                    |
| Command Modes      | netflow-lite exporter s                                           | submode                                                                                                    |
| Command History    | Release                                                           | Modification                                                                                                    |
|                    | 15.0(2)SG                                                         | This command was introduced on the Catalyst 4500 series switch.                                                                                                    |
| Usage Guidelines   | (equivalent to rx span                                            | can range from 32 to 2^15 in powers of 2. A rate of 1 is allowed for trouble shooting<br>) only for two 1Gigabit Ethernet ports. You cannot configure a rate of 1 on 10<br>s because the bandwidth demand for export is too high.        |
|                    | sampling. The best pa                                             | arameter. Up to 2 x 1 Gigabit Ethernet ports can be configured with 1-in-1 cket sampling rate that can be configured on any 1 Gigabit or 10 Gigabit Ethernet t sampling rates can be configured in powers of 2 (1-in-64, 1-in-128, etc). |
| Examples           |                                                                   | le shows how to specify a packet sampling rate in netflow-lite sampler submode:                                                                                                    |
|                    | Switch(config-netfl<br>Switch(config-netfl<br>Switch(config-netfl | <pre>flow-lite sampler sampler1 ow-lite-sampler)# packet-rate 32 ow-lite-sampler)# packet-section size 128 ow-lite-sampler)# packet-offset 16 ow-lite-sampler)# exit</pre>                                                               |
|                    | Netflow-lite Sample                                               | -                                                                                                    |
|                    | Id :<br>Packet Sampling r<br>Packet Section Si<br>Packet offset:  |                                                                                                    |

You can verify your settings with the show netflow-lite sampler privileged EXEC command.

| <b>Related Commands</b> | Command                                            | Description                                                 |
|-------------------------|----------------------------------------------------|-------------------------------------------------------------|
|                         | packet-section size (netflow-lite sampler submode) | Specifies a sampled header size in netflow-lite submode.    |
|                         | packet-offset (netflow-lite sampler submode)       | Specifies a starting packet offset in netflow-lite submode. |

1

### packet-section size (netflow-lite sampler submode)

| NetFlow-lite is supported                                     | only on the Catalyst 4948E and Catalyst 4948E-F Ethernet switches.                                                                                                    |
|---------------------------------------------------------------|----------------------------------------------------------------------------------------------------|
| To specify a sampled head store the default, use the <b>n</b> | ler size in netflow-lite submode, use the <b>packet-section size</b> command. To <b>no</b> form of this command.                                                                                                    |
| packet-section size by                                        | ytes                                                                                                    |
| no packet-section siz                                         | <b>e</b> bytes                                                                                                    |
| -                                                             | Specifies the sampled header size. Size ranges from 16 to 252 bytes in increments of 4 bytes.                                                                                                    |
| 64 bytes                                                      |                                                                                                    |
| netflow-lite exporter subm                                    | node                                                                                                    |
| Release                                                       | Modification                                                                                                    |
| 15.0(2)SG                                                     | This command was introduced on the Catalyst 4500 series switch.                                                                                                    |
| Default packet section size<br>headers for an input IPv4      | e is 64 bytes which normally would cover Layer 2, Layer 3, and Layer 4 packet.                                                                                                    |
| The following example sh                                      | ows how to specify a sampled header size:                                                                                                    |
| Switch(config-netflow-1                                       | <pre>r-lite sampler sampler1<br/>.ite-sampler)# packet-rate 32<br/>.ite-sampler)# packet-section size 128<br/>.ite-sampler)# packet-offset 16</pre>                                                                                                    |
| Switch#                                                       |                                                                                                    |
|                                                               | To specify a sampled head store the default, use the magnetize by no packet-section size by no packet-section size         bytes         64 bytes         netflow-lite exporter submagnetize <b>Release</b> 15.0(2)SG         Default packet section size headers for an input IPv4         The following example sh Switch(config)# netflow-Iswitch(config-netflow-Iswitch(config-ne |

You can verify your settings with the show netflow-lite sampler privileged EXEC command.

| Related Commands | Command                                      | Description                                                       |
|------------------|----------------------------------------------|-------------------------------------------------------------------|
|                  | packet-rate (netflow-lite sampler submode)   | Specifies a packet sampling rate in netflow-lite sampler submode. |
|                  | packet-offset (netflow-lite sampler submode) | Specifies a starting packet offset in netflow-lite submode.       |

I

1

# pagp learn-method

To learn the input interface of the incoming packets, use the **pagp learn-method** command. To return to the default value, use the **no** form of this command.

#### pagp learn-method {aggregation-port | physical-port}

no pagp learn-method

| yntax Description | aggregation-port                                                                                                    | Specifies learning the address on the port channel.                    |
|-------------------|----------------------------------------------------------------------------------------------------|------------------------------------------------------------------------|
|                   | physical-port                                                                                                    | Specifies learning the address on the physical port within the bundle. |
| ommand Default    | Aggregation port is                                                                                                    | enabled.                                                               |
| ommand Modes      | Interface configurat                                                                                                    | ion mode                                                               |
| ommand History    | Release N                                                                                                    | Aodification                                                           |
|                   | 12.1(8a)EW 7                                                                                                    | This command was introduced on the Catalyst 4500 series switch.        |
| Examples          | The following example shows how to enable physical port address learning within the bundle:<br>Switch(config-if)# pagp learn-method physical-port<br>Switch(config-if)#       |                                                                        |
|                   | The following example shows how to enable aggregation port address learning within the bundle:<br>Switch(config-if)# pagp learn-method aggregation-port<br>Switch(config-if)# |                                                                        |
| elated Commands   | Command                                                                                                    | Description                                                            |
|                   |                                                                                                    |                                                                        |

# pagp port-priority

To select a port in hot standby mode, use the **pagp port-priority** command. To return to the default value, use the **no** form of this command.

pagp port-priority priority

no pagp port-priority

| Syntax Description | priority                       | Port priority number; valid values are from 1 to 255.                                        |
|--------------------|--------------------------------|----------------------------------------------------------------------------------------------|
| Command Default    | Port priority is               | set to 128.                                                                                  |
| Command Modes      | Interface config               | guration mode                                                                                |
| Command History    | Release                        | Modification                                                                                 |
|                    | 12.1(8a)EW                     | This command was introduced on the Catalyst 4500 series switch.                              |
| Usage Guidelines   | The higher the                 | priority, the better the chances are that the port will be selected in the hot standby mode. |
| Examples           | The following                  | example shows how to set the port priority:                                                  |
|                    | Switch(config<br>Switch(config | -if)# pagp port-priority 45<br>-if)#                                                         |
| Related Commands   | Command                        | Description                                                                                  |
|                    | pagp learn-m                   | ethod Learns the input interface of the incoming packets.                                    |
|                    | show pagp                      | Displays information about the port channel.                                                 |

1

### passive-interface

To disable sending routing updates on an interface, use the **passive-interface** command. To reenable the sending of routing updates, use the **no** form of this command.

**passive-interface** [[**default**] {*interface-type interface-number*}] | {**range** *interface-type interface-number*}] | {**range** *interface-type interface-number*}]

**no passive-interface** [[**default**] {*interface-type interface-number*}] | {**range** *interface-type interface-type interface-type interface-number*}

| default                                                                                                    | (Optional) All interfaces become passive.                                                                                                    |  |
|----------------------------------------------------------------------------------------------------|----------------------------------------------------------------------------------------------------|--|
| interface-type                                                                                                    | Specifies the interface type.                                                                                                    |  |
| interface-number                                                                                                    | Specifies the interface number.                                                                                                    |  |
| range                                                                                                    | Specifies the range of subinterfaces being configured; see the "Usage Guidelines" section.                                                                                                    |  |
| Routing updates are se                                                                                                    | nt on the interface.                                                                                                    |  |
| Router configuration n                                                                                                    | node                                                                                                    |  |
| Release                                                                                                    | Modification                                                                                                    |  |
| 12.2(31)SG                                                                                                    | This command was introduced on the Catalyst 4500 series switch.                                                                                                    |  |
| GigabitEthernet, VLA<br>passive-interface ran<br>SVIs. To display the V                                                                                                    | <b>re-interface range</b> command on the following interfaces: FastEthernet,<br>N, Loopback, Port-channel, 10-GigabitEthernet, and Tunnel. When you use the<br><b>ge</b> command on a VLAN interface, the interface should be the existing VLAN<br>LAN SVIs, enter the <b>show running config</b> command. The VLANs that are not<br>ed in the <b>passive-interface range</b> command.                     |  |
| The values that are entered with the <b>passive-interface range</b> command are applied to all the existing VLAN SVIs.                                                                                       |                                                                                                    |  |
| Before you can use a macro, you must define a range using the <b>define interface-range</b> command.                                                                                                    |                                                                                                    |  |
| All configuration changes that are made to a port range through the <b>passive-interface range</b> command are retained in the running-configuration as individual passive-interface commands.               |                                                                                                    |  |
| You can enter the <b>range</b> in two ways:                                                                                                    |                                                                                                    |  |
| • Specifying up to five interface ranges                                                                                                    |                                                                                                    |  |
| • Specifying a previously defined macro                                                                                                    |                                                                                                    |  |
| You can either specify the interfaces or the name of an interface-range macro. An interface range must consist of the same interface type, and the interfaces within a range cannot span across the modules. |                                                                                                    |  |
|                                                                                                    | interface-typeinterface-numberrangeRouting updates are seRouter configuration mRelease12.2(31)SGYou can use the passiveGigabitEthernet, VLAIpassive-interface rangeSVIs. To display the Vdisplayed cannot be useThe values that are entVLAN SVIs.Before you can use a mAll configuration chanare retained in the runnerYou can enter the rangeSpecifying up to fiSpecifying a previtYou can either specify |  |

You can define up to five interface ranges on a single command; separate each range with a comma:

interface range gigabitethernet 5/1-20, gigabitethernet4/5-20.

Use this format when entering the *port-range*:

interface-type {mod}/{first-port} - {last-port}

You cannot specify both a macro and an interface range in the same command. After creating a macro, you can enter additional ranges. If you have already entered an interface range, the CLI does not allow you to enter a macro.

You can specify a single interface in the **range** range value. This makes the command similar to the **passive-interface** *interface-number* command.

Note

The **range** keyword is only supported in OSPF, EIGRP, RIP, and ISIS router mode.

If you disable the sending of routing updates on an interface, the particular subnet will continue to be advertised to other interfaces, and updates from other routers on that interface continue to be received and processed.

The **default** keyword sets all interfaces as passive by default. You can then configure individual interfaces where adjacencies are desired using the **no passive-interface** command. The **default** keyword is useful in Internet service provider (ISP) and large enterprise networks where many of the distribution routers have more than 200 interfaces.

For the Open Shortest Path First (OSPF) protocol, OSPF routing information is neither sent nor received through the specified router interface. The specified interface address appears as a stub network in the OSPF domain.

For the Intermediate System-to-Intermediate System (IS-IS) protocol, this command instructs IS-IS to advertise the IP addresses for the specified interface without actually running IS-IS on that interface. The **no** form of this command for IS-IS disables advertising IP addresses for the specified address.

Note

For IS-IS you must keep at least one active interface and configure the interface with the **ip router isis** command.

Enhanced Interior Gateway Routing Protocol (EIGRP) is disabled on an interface that is configured as passive although it advertises the route.

#### **Examples**

The following example sends EIGRP updates to all interfaces on network 10.108.0.0 except GigabitEthernet interface 1/1:

```
Switch(config)# interface gigabitethernet 1/1
Switch(config-if)# router eigrp 109
Switch(config-router)# network 10.108.0.0
Switch(config-router)# passive-interface gigabitethernet 1/1
Switch(config-router)#
```

The following configuration enables IS-IS on Ethernet interface 1 and serial interface 0 and advertises the IP addresses of Ethernet interface 0 in its link-state protocol data units (PDUs):

```
Switch(config-if)# router isis Finance
Switch(config-router)# passive-interface Ethernet 0
Switch(config-router)# interface Ethernet 1
Switch(config-router)# ip router isis Finance
Switch(config-router)# interface serial 0
Switch(config-router)# ip router isis Finance
Switch(config-router)# ip router isis Finance
```

The following example sets all interfaces as passive, then activates Ethernet interface 0:

```
Switch(config-if)# router ospf 100
Switch(config-router)# passive-interface default
Switch(config-router)# no passive-interface ethernet0
Switch(config-router)# network 10.108.0.1 0.0.0.255 area 0
Switch(config-router)#
```

The following configuration sets the Ethernet ports 3 through 4 on module 0 and GigabitEthernet ports 4 through 7 on module 1 as passive:

```
Switch(config-if)# router ospf 100
Switch(config-router)# passive-interface range ethernet0/3-4,gigabitethernet1/4-7
Switch(config-router)#
```

#### permit

To permit an ARP packet based on matches against the DHCP bindings, use the **permit** command. To remove a specified ACE from an access list, use the **no** form of this command.

- permit {[request] ip { any | host sender-ip | sender-ip sender-ip-mask } mac { any | host sender-mac | sender-mac sender-mac-mask } | response ip { any | host sender-ip | sender-ip sender-ip-mask } [ { any | host target-ip | target-ip target-ip-mask } ] mac { any | host sender-mac | sender-mac sender-mac-mask } [ { any | host target-mac | target-mac target-mac-mask } ] } [log]
- no permit {[request] ip {any | host sender-ip | sender-ip sender-ip-mask} mac {any | host sender-mac | sender-mac sender-mac-mask} | response ip {any | host sender-ip | sender-ip sender-ip-mask} [{any | host target-ip | target-ip target-ip-mask}] mac {any | host sender-mac | sender-mac sender-mac-mask} [{any | host target-mac | target-mac target-mac-mask}]} [log]

| Syntax Description | request                       | (Optional) Requests a match for the ARP request. When <b>request</b> is not specified, matching is performed against all ARP packets. |
|--------------------|-------------------------------|----------------------------------------------------------------------------------------------------|
|                    | ip                            | Specifies the sender IP address.                                                                                                    |
|                    | any                           | Specifies that any IP or MAC address will be accepted.                                                                                |
|                    | host sender-ip                | Specifies that only a specific sender IP address will be accepted.                                                                    |
|                    | sender-ip<br>sender-ip-mask   | Specifies that a specific range of sender IP addresses will be accepted.                                                              |
|                    | mac                           | Specifies the sender MAC address.                                                                                                    |
|                    | host sender-mac               | Specifies that only a specific sender MAC address will be accepted.                                                                   |
|                    | sender-mac<br>sender-mac-mask | Specifies that a specific range of sender MAC addresses will be accepted.                                                             |
|                    | response                      | Specifies a match for the ARP responses.                                                                                              |
|                    | ip                            | Specifies the IP address values for the ARP responses.                                                                                |
|                    | host target-ip                | (Optional) Specifies that only a specific target IP address will be accepted.                                                         |
|                    | target-ip target-ip-mask      | (Optional) Specifies that a specific range of target IP addresses will be accepted.                                                   |
|                    | mac                           | Specifies the MAC address values for the ARP responses.                                                                               |
|                    | host target-mac               | (Optional) Specifies that only a specific target MAC address will be accepted.                                                        |
|                    | target-mac<br>target-mac-mask | (Optional) Specifies that a specific range of target MAC addresses will be accepted.                                                  |
|                    | log                           | (Optional) Logs a packet when it matches the access control entry (ACE).                                                              |

#### Command Default

I

This command has no default settings.

#### **Command Modes** arp-nacl configuration mode

1

| Command History  | Release                                                                                                    | Modification                                                                |  |
|------------------|----------------------------------------------------------------------------------------------------|-----------------------------------------------------------------------------|--|
|                  | 12.1(19)EW                                                                                                    | This command was introduced on the Catalyst 4500 series switch.             |  |
| Usage Guidelines | Permit clauses can be added to forward or drop ARP packets based on some matching criteria.                                                                                                    |                                                                             |  |
| Examples         | The following example shows a host with a MAC address of 0000.0000.abcd and an IP address of 1.1.1.1. The following example shows how to permit both requests and responses from this host:                         |                                                                             |  |
|                  | Switch(config)# <b>arp access-list static-hosts</b><br>Switch(config-arp-nacl)# <b>permit ip host 1.1.1.1 mac host 0000.0000.abcd</b><br>Switch(config-arp-nacl)# <b>end</b><br>Switch# <b>show arp access-list</b> |                                                                             |  |
|                  | ARP access list st<br>permit ip host<br>Switch#                                                                                                    | tatic-hosts<br>t 1.1.1.1 mac host 0000.0000.abcd                            |  |
| Related Commands | Command                                                                                                    | Description                                                                 |  |
|                  | arp access-list                                                                                                    | Defines an ARP access list or adds clauses at the end of a predefined list. |  |
|                  | deny                                                                                                    | Denies an ARP packet based on matches against the DHCP bindings.            |  |
|                  | • • • •                                                                                                    |                                                                             |  |

|                               | e                                                                                  |
|-------------------------------|------------------------------------------------------------------------------------|
| ip arp inspection filter vlan | Permits ARPs from hosts that are configured for static IP when                     |
|                               | DAI is enabled and to define an ARP access list and applies it to $a_{\rm N}$ VLAN |
|                               | a VLAN.                                                                            |

### police

To configure the Traffic Policing feature, use the **police** QoS policy-map class configuration command. To remove the Traffic Policing feature from the configuration, use the **no** form of this command.

**police** {*bps* | *kbps* | *mbps* | *gbps*} [*burst-normal*] [*burst-max*] **conform-action** *action* **exceed-action** *action* [**violate-action** *action*]

**no police** {*bps* | *kbps* | *mbps* | *gbps*} [*burst-normal*] [*burst-max*] **conform-action** *action exceed-action action* [*violate-action action*]

| Syntax Description | bps            | Average rate, in bits per second. Valid values are 32,000 to 32,000,000,000.                                                                                      |
|--------------------|----------------|----------------------------------------------------------------------------------------------------|
|                    | kbps           | Average rate, in kilobytes per second. Valid values are 32 to 32,000,000.                                                                                         |
|                    | mbps           | Average rate, in megabits per second. Valid values are 1 to 32,000.                                                                                               |
|                    | gbps           | Average rate, in gigabits per second. Valid values are 1 to 32.                                                                                                   |
|                    | burst-normal   | (Optional) Normal burst size, in bytes. Valid values are 64 to 2,596,929,536.<br>Burst value of up to four times the configured rate can be supported.            |
|                    | burst-max      | (Optional) Excess burst size, in bytes. Valid values are 64 to 2,596,929,536.<br>Burst value of upto four times the configured rate can be supported.             |
|                    | conform-action | Action to take on packets that conform to the rate limit.                                                                                                    |
|                    | exceed-action  | Action to take on packets that exceed the rate limit.                                                                                                    |
|                    | violate-action | (Optional) Action to take on packets that violate the normal and maximum burst sizes.                                                                             |
|                    | action         | Action to take on packets. Specify one of the following keywords:                                                                                                 |
|                    |                | • <b>drop</b> —Drops the packet.                                                                                                    |
|                    |                | • <b>set-cos-transmit</b> new-ios—Sets the class of services (CoS) value to a new value and send the packet. The range is 0 to 7.                                 |
|                    |                | • <b>set-dscp-transmit</b> <i>value</i> —Sets the IP differentiated services code point (DSCP) value and transmits the packet with the new IP DSCP value setting. |
|                    |                | • <b>set-prec-transmit</b> <i>value</i> —Sets the IP precedence and transmits the packet with the new IP precedence value setting.                                |
|                    |                | • <b>transmit</b> —Transmits the packet. The packet is not altered.                                                                                               |

**Command Default** This command is disabled by default.

ſ

Command ModesPolicy-map class configuration mode (when specifying a single action to be applied to a market packet)Policy-map class police configuration mode (when specifying multiple actions to be applied to a marked packet)

1

| Command History  | Release                                                                                                    | Modification                                                                                                    |  |  |
|------------------|----------------------------------------------------------------------------------------------------|----------------------------------------------------------------------------------------------------|--|--|
|                  | 12.2(40)SG                                                                                                    | This command was introduced on Catalyst 4900M and Supervisor Engine 6E.                                                                                                    |  |  |
| Usage Guidelines | Use the <b>police</b> command to conformance to the service                                                                                                    | mark a packet with different quality of service (QoS) values based on -level agreement.                                                                                                    |  |  |
|                  | Traffic policing will not be                                                                                                    | executed for traffic that passes through an interface.                                                                                                    |  |  |
|                  | Specifying Multiple Actions                                                                                                    |                                                                                                    |  |  |
|                  | The <b>police</b> command allows you to specify multiple policing actions. When specifying multiple policing actions when configuring the <b>police</b> command, note the following points: |                                                                                                    |  |  |
|                  | • You can specify a max                                                                                                    | imum of four actions at one time.                                                                                                    |  |  |
|                  | • You cannot specify con <i>drop</i> .                                                                                                    | ntradictory actions such as <b>conform-action</b> <i>transmit</i> and <b>conform-action</b>                                                                                                    |  |  |
|                  | Using the Police Command w                                                                                                    | ith the Traffic Policing Feature                                                                                                    |  |  |
|                  | The <b>police</b> command can be<br>a token bucket algorithm. T<br>a two-token bucket algorith                                                                                              | e used with Traffic Policing feature. The Traffic Policing feature works with<br>wo types of token bucket algorithms are a single-token bucket algorithm and<br>am. A single-token bucket system is used when the <b>violate-action</b> option is<br>seen bucket system is used when the <b>violate-action</b> option is specified. |  |  |
|                  | Token Bucket Algorithm with One Token Bucket                                                                                                    |                                                                                                    |  |  |
|                  | -                                                                                                    | ithm is used when the violate-action option is not specified in the police                                                                                                    |  |  |
|                  | The conform bucket is initi normal burst size).                                                                                                    | ally set to the full size (the full size is the number of bytes specified as the                                                                                                    |  |  |
|                  | When a packet of a given si actions occur:                                                                                                    | ze (for example, "B" bytes) arrives at specific time (time "T") the following                                                                                                    |  |  |
|                  | current time is T, the b                                                                                                    | the conform bucket. If the previous arrival of the packet was at T1 and the ucket is updated with (T - T1) worth of bits based on the token arrival rate. s calculated as follows:                                                                                                    |  |  |
|                  | (time between packets                                                                                                    | <which -="" equal="" is="" t="" t1="" to=""> * policer rate)/8 bytes</which>                                                                                                    |  |  |
|                  | and the conform action                                                                                                    | in the conform bucket B is greater than or equal to 0, the packet conforms is taken on the packet. If the packet conforms, B bytes are removed from the e conform action is completed for the packet.                                                                                                    |  |  |
|                  | • If the number of bytes i the exceed action is tak                                                                                                    | n the conform bucket B (minus the packet size to be limited) is fewer than 0, ten.                                                                                                    |  |  |
|                  | Token Bucket Algorithm with Two Token Buckets (Refer to RFC 2697)                                                                                                    |                                                                                                    |  |  |
|                  | The two-token bucket algor                                                                                                    | ithm is used when the violate-action is specified in the police command CLI.                                                                                                    |  |  |
|                  | The conform bucket is initi size).                                                                                                    | ally full (the full size is the number of bytes specified as the normal burst                                                                                                    |  |  |
|                  | The exceed bucket is initial maximum burst size).                                                                                                    | lly full (the full exceed bucket size is the number of bytes specified in the                                                                                                    |  |  |

The tokens for both the conform and exceed token buckets are updated based on the token arrival rate, or committed information rate (CIR).

When a packet of given size (for example, "B" bytes) arrives at specific time (time "T") the following actions occur:

• Tokens are updated in the conform bucket. If the previous arrival of the packet was at T1 and the current arrival of the packet is at t, the bucket is updated with T -T1 worth of bits based on the token arrival rate. The refill tokens are placed in the conform bucket. If the tokens overflow the conform bucket, the overflow tokens are placed in the exceed bucket.

The token arrival rate is calculated as follows:

(time between packets <which is equal to T-T1> \* policer rate)/8 bytes

- If the number of bytes in the conform bucket B is greater than or equal to 0, the packet conforms and the conform action is taken on the packet. If the packet conforms, B bytes are removed from the conform bucket and the conform action is taken. The exceed bucket is unaffected in this scenario.
- If the number of bytes in the conform bucket B is less than 0, the excess token bucket is checked for bytes by the packet. If the number of bytes in the exceed bucket B is greater than or equal to 0, the exceed action is taken and B bytes are removed from the exceed token bucket. No bytes are removed from the conform bucket.
- If the number bytes in the exceed bucket B is fewer than 0, the packet violates the rate and the violate action is taken. The action is complete for the packet.

#### Examples

#### Token Bucket Algorithm with One Token Bucket

The following example shows how to define a traffic class (using the **class-map** command) and associate the match criteria from the traffic class with the Traffic Policing configuration, which is configured in the service policy (using the **policy-map** command). The **service-policy** command is then used to attach this service policy to the interface.

In this particular example, Traffic Policing is configured with the average rate at 8000 bits per second and the normal burst size at 1000 bytes for all packets leaving Gigabit Ethernet interface 6/1:

```
Switch# configure terminal
Enter configuration commands, one per line. End with CNTL/Z.
Switch(config)# class-map access-match
Switch(config-cmap)# match access-group 1
Switch(config-cmap)# exit
Switch(config)# policy-map police-setting
Switch(config-pmap)# class access-match
Switch(config-pmap-c)# police 8000 1000 conform-action transmit exceed-action drop
Switch(config-pmap-c)# exit
Switch(config-pmap)# exit
Switch(config-pmap)# exit
Switch(config)# interface gigabitethernet 6/1
Switch(config-if)# service-policy output police-setting
Switch(config-if)# end
```

In this example, the initial token buckets starts full at 1000 bytes. If a 450-byte packet arrives, the packet conforms because enough bytes are available in the conform token bucket. The conform action (send) is taken by the packet and 450 bytes are removed from the conform token bucket (leaving 550 bytes).

If the next packet arrives 0.25 seconds later, 250 bytes are added to the token bucket ((0.25 \* 8000)/8), leaving 800 bytes in the token bucket. If the next packet is 900 bytes, the packet exceeds and the exceed action (drop) is taken. No bytes are taken from the token bucket.

#### Token Bucket Algorithm with Two Token Buckets Example (Refer to RFC 2697)

In this particular example, Traffic Policing is configured with the average rate at 8000 bits per second, the normal burst size at 1000 bytes, and the excess burst size at 1000 bytes for all packets leaving Gigabit Ethernet interface 6/1.

```
Switch# configure terminal
Enter configuration commands, one per line. End with CNTL/Z.
Switch(config)# class-map access-match
Switch(config-cmap)# match access-group 1
Switch(config-cmap)# exit
Switch(config)# policy-map police-setting
Switch(config-pmap)# class access-match
Switch(config-pmap-c)# police 8000 1000 1000 conform-action transmit exceed-action
set-qos-transmit 1 violate-action drop
Switch(config-pmap-c)# exit
Switch(config-pmap)# exit
Switch(config-pmap)# exit
Switch(config-if)# exit
Switch(config-if)# service-policy output police-setting
Switch(config-if)# end
```

In this example, the initial token buckets starts full at 1000 bytes. If a 450-byte packet arrives, the packet conforms because enough bytes are available in the conform token bucket. The conform action (send) is taken by the packet and 450 bytes are removed from the conform token bucket (leaving 550 bytes).

If the next packet arrives 0.25 seconds later, 250 bytes are added to the conform token bucket ((0.25 \* 8000)/8), leaving 800 bytes in the conform token bucket. If the next packet is 900 bytes, the packet does not conform because only 800 bytes are available in the conform token bucket.

The exceed token bucket, which starts full at 1000 bytes (as specified by the excess burst size) is then checked for available bytes. Because enough bytes are available in the exceed token bucket, the exceed action (set the QoS transmit value of 1) is taken and 900 bytes are taken from the exceed bucket (leaving 100 bytes in the exceed token bucket.

If the next packet arrives 0.40 seconds later, 400 bytes are added to the token buckets ((.40 \* 8000)/8). Therefore, the conform token bucket now has 1000 bytes (the maximum number of tokens available in the conform bucket) and 200 bytes overflow the conform token bucket (because it only 200 bytes were needed to fill the conform token bucket to capacity). These overflow bytes are placed in the exceed token bucket, giving the exceed token bucket 300 bytes.

If the arriving packet is 1000 bytes, the packet conforms because enough bytes are available in the conform token bucket. The conform action (transmit) is taken by the packet and 1000 bytes are removed from the conform token bucket (leaving 0 bytes).

If the next packet arrives 0.20 seconds later, 200 bytes are added to the token bucket ((.20 \* 8000)/8). Therefore, the conform bucket now has 200 bytes. If the arriving packet is 400 bytes, the packet does not conform because only 200 bytes are available in the conform bucket. Similarly, the packet does not exceed because only 300 bytes are available in the exceed bucket. Therefore, the packet violates and the violate action (drop) is taken.

| <b>Related Commands</b> | Command                           | Description                                                                                                    |
|-------------------------|-----------------------------------|----------------------------------------------------------------------------------------------------|
|                         | police (percent)                  | Configures traffic policing on the basis of a percentage of bandwidth available on an interface.                                                      |
|                         | police (two rates)                | Configures traffic policing using two rates, the committed information rate (CIR) and the peak information rate (PIR).                                |
|                         | policy-map                        | Creates or modifies a policy map that can be attached to multiple<br>ports to specify a service policy and to enter policy-map<br>configuration mode. |
|                         | service-policy (policy-map class) | Creates a service policy that is a quality of service (QoS) policy within a policy map.                                                               |
|                         | show policy-map                   | Displays information about the policy map.                                                                                                    |
|                         | show policy-map interface         | Displays the statistics and configurations of the input and output policies that are attached to an interface.                                        |

1

### police (percent)

To configure traffic policing on the basis of a percentage of bandwidth available on an interface, use the **police** command in QoS policy-map class configuration mode. To remove traffic policing from the configuration, use the **no** form of this command.

**police cir percent** *percent* [**bc** *conform-burst-in-msec*] [**pir percent** *percentage*] [**be** *peak-burst-inmsec*]

**no police cir percent** *percent* [**bc** *conform-burst-in-msec*] [**pir percent** *percentage*] [**be** *peak-burst-inmsec*]

| Syntax Description | cir                   | Committed information rate. Indicates that the CIR will be used for policing traffic.                                                                             |
|--------------------|-----------------------|----------------------------------------------------------------------------------------------------|
|                    | percent               | Specifies that a percentage of bandwidth will be used for calculating the CIR.                                                                                    |
|                    | percent               | Specifies the bandwidth percentage. Valid range is a number from 1 to 100.                                                                                        |
|                    | bc                    | (Optional) Conform burst (bc) size used by the first token bucket for policing traffic.                                                                           |
|                    | conform-burst-in-msec | (Optional) Specifies the bc value in milliseconds. Valid range is a number from 1 to 2000.                                                                        |
|                    | pir                   | (Optional) Peak information rate (PIR). Indicates that the PIR will be used for policing traffic.                                                                 |
|                    | percent               | (Optional) Specifies that a percentage of bandwidth will be used for calculating the PIR.                                                                         |
|                    | percent               | (Optional) Specifies the bandwidth percentage. Valid range is a number from 1 to 100.                                                                             |
|                    | be                    | (Optional) Peak burst (be) size used by the second token bucket for policing traffic.                                                                             |
|                    | peak-burst-in-msec    | (Optional) Specifies the be size in milliseconds. Valid range is a number from 1 to 2000.                                                                         |
|                    | action                | Action to take on packets. Specify one of the following keywords:                                                                                                 |
|                    |                       | • <b>drop</b> —Drops the packet.                                                                                                    |
|                    |                       | • <b>set-cos-transmit</b> new-ios—Sets the class of services (CoS) value to a new value and send the packet. The range is 0 to 7.                                 |
|                    |                       | • <b>set-dscp-transmit</b> <i>value</i> —Sets the IP differentiated services code point (DSCP) value and transmits the packet with the new IP DSCP value setting. |
|                    |                       | • <b>set-prec-transmit</b> <i>value</i> —Sets the IP precedence and transmits the packet with the new IP precedence value setting.                                |
|                    |                       | • <b>transmit</b> —Transmits the packet. The packet is not altered.                                                                                               |

**Command Default** This command is disabled by default.

| Command Modes    | Policy-map class configuration mode                                                                                                    |                                                                                                    |  |
|------------------|----------------------------------------------------------------------------------------------------|----------------------------------------------------------------------------------------------------|--|
| Command History  | Release                                                                                                    | Modification                                                                                                    |  |
|                  | 12.2(40)SG                                                                                                    | This command was introduced on Catalyst 4900M and Supervisor Engine 6-E                                                                                                    |  |
| Usage Guidelines | This command calculates the CIR and PIR on the basis of a percentage of the maximum amount of bandwidth available on the interface. When a policy map is attached to the interface, the equivalent CIR and PIR values in bits per second (bps) are calculated on the basis of the interface bandwidth and the percent value entered with this command. The <b>show policy-map interface</b> command can then be used to verify the bps rate calculated.                                                                    |                                                                                                    |  |
|                  | The calculated CIR and PIR bps rates must be in the range of 32,000 and 32,000,000,000 bps. If the rates are outside this range, the associated policy map cannot be attached to the interface. If the interface bandwidth changes (for example, more is added), the bps values of the CIR and the PIR are recalculated on the basis of the revised amount of bandwidth. If the CIR and PIR percentages are changed after the policy map is attached to the interface, the bps values of the CIR and PIR are recalculated. |                                                                                                    |  |
|                  | This command also allows you to specify the values for the conform burst size and the peak burst size in milliseconds. If you want bandwidth to be calculated as a percentage, the conform burst size and the peak burst size must be specified in milliseconds (ms).                                                                                                    |                                                                                                    |  |
| Examples         | percentage of band                                                                                                    | mple shows how to configure traffic policing using a CIR and a PIR based on a<br>lwidth on Gigabit interface 6/2. In this example, a CIR of 20 percent and a PIR of 40<br>specified. Additionally, an optional bc value and be value (300 ms and 400 ms,<br>been specified. |  |
|                  | Switch(config)# ;<br>Switch(config-pm<br>Switch(config-pm<br>Switch(config-pm<br>Switch(config-pm                                                                                                    | <pre>ion commands, one per line. End with CNTL/Z. policy-map policy1 ap)# class-map class1 ap-c)# police cir percent 20 bc 3 ms pir percent 40 be 4 ms ap-c)# exit ap-c)# interface gigabitethernet 6/2 )# service-policy output policy</pre>                               |  |

#### police rate

To configure single or dual rate policer, use the **police rate** command in policy-map configuration mode. To remove traffic policing from the configuration, use the **no** form of this command.

#### Syntax for Bytes Per Second

- **police rate** units **bps** [**burst** burst-in-bytes **bytes**] [**peak-rate** peak-rate-in-bps **bps**] [**pack-burst** peak-burst-in-bytes **bytes**]
- **no police rate** *units* **bps** [**burst** *burst-in-bytes* **bytes**] [**peak-rate** *peak-rate-in-bps* **bps**] [**pack-burst** *peak-burst-in-bytes* **bytes**]

#### **Syntax for Percent**

police rate percent percentage [burst ms ms] [peak-rate percent percentage] [pack-burst ms ms]

no police rate percent percentage [burst ms ms] [peak-rate percent percentage] [pack-burst ms ms]

| Syntax Description | units                                                    | Specifies the traffic police rate in bits per second. Valid range is 32,000 to 32,000,000,000.                                                                                    |
|--------------------|----------------------------------------------------------|----------------------------------------------------------------------------------------------------|
|                    | bps                                                      | (Optional) Bits per second (bps) will be used to determine the rate at which traffic is policed.                                                                                  |
|                    |                                                          |                                                                                                    |
|                    |                                                          | <b>Note</b> If a rate is not specified, traffic is policed via bps.                                                                                                    |
|                    | burst burst-in-bytes<br>bytes                            | (Optional) Specifies the burst rate, in bytes, will be used for policing traffic.<br>Valid range is from 64 to 2,596,929,536.                                                     |
|                    | <b>peak-rate</b><br>peak-rate-in-bps <b>bps</b>          | (Optional) Specifies the peak burst value, in bytes, for the peak rate. Valid range is from 32,000 to 32,000,000,000.                                                             |
|                    | <b>peak-burst</b><br>peak-burst-in-bytes<br><b>bytes</b> | (Optional) Specifies the peak burst value, in bytes, will be used for policing traffic. If the police rate is specified in bps, the valid range of values is 64 to 2,596,929,536. |
|                    | percent                                                  | (Optional) A percentage of interface bandwidth will be used to determine the rate at which traffic is policed.                                                                    |
|                    | percentage                                               | (Optional) Bandwidth percentage. Valid range is a number from 1 to 100.                                                                                                    |
|                    | burst ms ms                                              | (Optional) Burst rate, in milliseconds, will be used for policing traffic. Valid range is a number from 1 to 2,000.                                                               |
|                    | <b>peak-rate percent</b><br><i>percentage</i>            | (Optional) A percentage of interface bandwidth will be used to determine the PIR. Valid range is a number from 1 to 100.                                                          |
|                    | peak-burst ms ms                                         | (Optional) Peak burst rate, in milliseconds, will be used for policing traffic.<br>Valid range is a number from 1 to 2,000.                                                       |
|                    |                                                          |                                                                                                    |

**Command Default** This command is disabled by default.

| Command Modes    | Policy-map configuration mode                                                                                                    |                                                                                                    |  |
|------------------|----------------------------------------------------------------------------------------------------|----------------------------------------------------------------------------------------------------|--|
| Commond History  | Deleges                                                                                                    |                                                                                                    |  |
| Command History  | <b>Release</b><br>12.2(40)SG                                                                                                    | Modification<br>This command was introduced on the Catalyst 4500 series switch using a Supervisor                                                                         |  |
|                  | 12.2(40)30                                                                                                    | Engine 6-E.                                                                                                    |  |
| Usage Guidelines | Use the <b>police rate</b> command to limit traffic on the basis of pps, bps, or a percentage of interface bandwidth.                       |                                                                                                    |  |
|                  | If the <b>police rate</b> command is issued, but the a rate is not specified, traffic that is destined will be policed on the basis of bps. |                                                                                                    |  |
| Examples         | The following example shows how to configure policing on a class to limit traffic to an average rate of 1,500,000 bps:                      |                                                                                                    |  |
|                  | Switch(config-<br>Switch(config)<br>Switch(config)<br>Switch(config-<br>Switch(config-                                                      | )# class-map c1<br>-cmap)# match access-group 140<br>-cmap)# exit<br>)# policy-map p1<br>-pmap)# class c1<br>-pmap-c)# police rate 1500000 burst 500000<br>-pmap-c)# exit |  |
| Related Commands | Command                                                                                                    | Description                                                                                                    |  |
|                  | policy-map                                                                                                    | Creates or modifies a policy map that can be attached to multiple<br>ports to specify a service policy and to enter policy-map<br>configuration mode.                     |  |
|                  | show policy-m                                                                                                    | Displays information about the policy map.                                                                                                    |  |

### police (two rates)

To configure traffic policing using two rates, the committed information rate (CIR) and the peak information rate (PIR), use the **police** command in policy-map configuration mode. To remove two-rate traffic policing from the configuration, use the **no** form of this command.

- **police cir** cir [**bc** conform-burst] **pir** pir [**be** peak-burst] [**conform-action** action [**exceed-action** action]]]
- **no police cir** cir [**bc** conform-burst] **pir** pir [**be** peak-burst] [**conform-action** action [**exceed-action** action [**violate-action** action]]]

| Syntax Description | cir            | Committed information rate (CIR) at which the first token bucket is updated.                                                                                     |
|--------------------|----------------|----------------------------------------------------------------------------------------------------|
|                    | cir            | Specifies the CIR value in bits per second. The value is a number from 32,000 to 32,000,000,000.                                                                 |
|                    | bc             | (Optional) Conform burst (bc) size used by the first token bucket for policing.                                                                                  |
|                    | conform-burst  | (Optional) Specifies the bc value in bytes. The value is a number from 64 to 2,596,929,536.                                                                      |
|                    | pir            | Peak information rate (PIR) at which the second token bucket is updated.                                                                                         |
|                    | pir            | Specifies the PIR value in bits per second. The value is a number from 32,000 to 32,000,000.                                                                     |
|                    | be             | (Optional) Peak burst (be) size used by the second token bucket for policing.                                                                                    |
|                    | peak-burst     | (Optional) Specifies the peak burst (be) size in bytes. The value is a number from 64 to 2,596,929,536.                                                          |
|                    | conform-action | (Optional) Action to take on packets that conform to the CIR and PIR.                                                                                            |
|                    | exceed-action  | (Optional) Action to take on packets that conform to the PIR but not the CIR.                                                                                    |
|                    | violate-action | (Optional) Action to take on packets exceed the PIR.                                                                                                    |
|                    | action         | (Optional) Action to take on packets. Specify one of the following keywords:                                                                                     |
|                    |                | • <b>drop</b> —Drops the packet.                                                                                                    |
|                    |                | • <b>set-cos-transmit</b> new-ios—Sets the class of services (CoS) value to a new value and send the packet. The range is 0 to 7.                                |
|                    |                | • <b>set-dscp-transmit</b> <i>new-dscp</i> —Sets the IP differentiated services code point (DSCP) value and sends the packet with the new IP DSCP value setting. |
|                    |                | • <b>set-prec-transmit</b> <i>new-prec</i> —Sets the IP precedence and sends the packet with the new IP precedence value setting.                                |
|                    |                | • <b>transmit</b> —Sends the packet with no alteration.                                                                                                    |

**Command Default** This command is disabled by default.

**Command Modes** Policy-map configuration mode

| Command History  | Release                                                                                                    | Modification                                                                                                    |  |  |
|------------------|----------------------------------------------------------------------------------------------------|----------------------------------------------------------------------------------------------------|--|--|
|                  | 12.2(40)SG                                                                                                    | This command was introduced on the Catalyst 4500 series switch using a Supervisor Engine 6-E.                                                              |  |  |
| Usage Guidelines | Refer to RFC 2                                                                                                    | 698-Two Rate Three Color Marker.                                                                                                    |  |  |
|                  |                                                                                                    | c policing uses two token buckets—Tc and Tp—for policing traffic at two independent following points about the two token buckets:                          |  |  |
|                  |                                                                                                    | en bucket is updated at the CIR value each time a packet arrives at the two-rate policer.<br>en bucket can contain up to the confirm burst (Bc) value.     |  |  |
|                  | -                                                                                                    | en bucket is updated at the PIR value each time a packet arrives at the two-rate policer.<br>en bucket can contain up to the peak burst (Be) value.        |  |  |
|                  | Updating Token Buckets                                                                                                    |                                                                                                    |  |  |
|                  | The following                                                                                                    | scenario illustrates how the token buckets are updated:                                                                                                    |  |  |
|                  | A packet of B bytes arrives at time t. The last packet arrived at time t1. The CIR and the PIR token buckets at time t are represented by $Tc(t)$ and $Tp(t)$ , respectively. Using these values and in this scenario, the token buckets are updated as follows: |                                                                                                    |  |  |
|                  | Tc(t) = min(CIR * (t-t1) + Tc(t1), Bc)                                                                                                    |                                                                                                    |  |  |
|                  | Tp(t) = min                                                                                                    | n(PIR * (t-t1) + Tp(t1), Be)                                                                                                    |  |  |
|                  | Marking Traffic                                                                                                    |                                                                                                    |  |  |
|                  | -                                                                                                    | blicer marks packets as either conforming, exceeding, or violating a specified rate. The ts (using a packet of B bytes) illustrate how a packet is marked: |  |  |
|                  | • If $B > Tp(t)$                                                                                                    | ), the packet is marked as violating the specified rate.                                                                                                   |  |  |
|                  |                                                                                                    | ), the packet is marked as exceeding the specified rate, and the Tp(t) token bucket is $Tp(t) = Tp(t) - B$ .                                               |  |  |
|                  |                                                                                                    | packet is marked as conforming to the specified rate, and both token buckets—Tc(t) and ated as follows:                                                    |  |  |
|                  | Tp(t) = Tp(t)                                                                                                    | (t) – B                                                                                                    |  |  |
|                  | Tc(t) = Tc(t)                                                                                                    | (t) - B                                                                                                    |  |  |
|                  | -                                                                                                    | the CIR is 100 kbps, the PIR is 200 kbps, and a data stream with a rate of 250 kbps arrives policer, the packet would be marked as follows:                |  |  |
|                  | • 100 kbps w                                                                                                    | yould be marked as conforming to the rate.                                                                                                    |  |  |
|                  | • 100 kbps would be marked as exceeding the rate.                                                                                                    |                                                                                                    |  |  |
|                  | • 50 kbps wo                                                                                                    | buld be marked as violating the rate.                                                                                                    |  |  |
|                  | Marking Packets                                                                                                    | s and Assigning Actions Flowchart                                                                                                    |  |  |
|                  | The flowchart i                                                                                                    | In Figure 2-1 illustrates how the two-rate policer marks packets and assigns a action (that is, violate, exceed, or conform) to the packet.                |  |  |

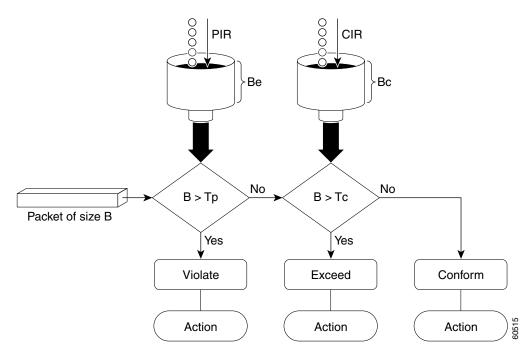

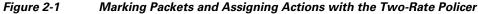

#### **Examples**

The following example shows how to configure two-rate traffic policing on a class to limit traffic to an average committed rate of 500 kbps and a peak rate of 1 Mbps:

```
Switch# configure terminal
Enter configuration commands, one per line. End with CNTL/Z.
Switch(config)# class-map police
Switch(config-cmap)# match access-group 101
Switch(config-cmap)# policy-map policy1
Switch(config-pmap)# class police
Switch(config-pmap-c)# police cir 500000 bc 10000 pir 1000000 be 10000 conform-action
transmit exceed-action set-prec-transmit 2 violate-action drop
Switch(config-pmap-c)# interface gigabitethernet 6/1
Switch(config-if)# service-policy output policy1
Switch(config-if) # end
Switch# show policy-map policy1
Policy Map policy1
  Class police
   police cir 500000 conform-burst 10000 pir 1000000 peak-burst 10000 conform-action
transmit exceed-action set-prec-transmit 2 violate-action drop
```

Switch#

Traffic marked as conforming to the average committed rate (500 kbps) will be sent as is. Traffic marked as exceeding 500 kbps, but not exceeding 1 Mbps, will be marked with IP Precedence 2 and then sent. All traffic marked as exceeding 1 Mbps will be dropped. The burst parameters are set to 10000 bytes.

I

In the following example, 1.25 Mbps of traffic is sent ("offered") to a policer class:

```
Switch# show policy-map interface gigabitethernet 6/1
 GigabitEthernet6/1
  Service-policy output: policy1
  Class-map: police (match all)
   148803 packets, 36605538 bytes
    30\ {\rm second}\ {\rm offered}\ {\rm rate}\ 1249000\ {\rm bps},\ {\rm drop}\ {\rm rate}\ 249000\ {\rm bps}
   Match: access-group 101
   police:
     cir 500000 bps, conform-burst 10000, pir 1000000, peak-burst 100000
     conformed 59538 packets, 14646348 bytes; action: transmit
     exceeded 59538 packets, 14646348 bytes; action: set-prec-transmit 2
     violated 29731 packets, 7313826 bytes; action: drop
     conformed 499000 bps, exceed 500000 bps violate 249000 bps
  Class-map: class-default (match-any)
   19 packets, 1990 bytes
    30 seconds offered rate 0 bps, drop rate 0 bps
    Match: any
Switch#
```

The two-rate policer marks 500 kbps of traffic as conforming, 500 kbps of traffic as exceeding, and 250 kbps of traffic as violating the specified rate. Packets marked as conforming to the rate will be sent as is, and packets marked as exceeding the rate will be marked with IP Precedence 2 and then sent. Packets marked as violating the rate are dropped.

1

### policy-map

To create or modify a policy map that can be attached to multiple ports to specify a service policy and to enter policy-map configuration mode, use the **policy-map** global configuration command. To delete an existing policy map and to return to global configuration mode, use the **no** form of this command.

policy-map policy-map-name

**no policy-map** *policy-map-name* 

| Syntax Description | policy-map-name                                                                                                    | Name of the policy map.                                                            |  |
|--------------------|----------------------------------------------------------------------------------------------------|------------------------------------------------------------------------------------|--|
| Command Default    | No policy maps are defined.                                                                                                    |                                                                                    |  |
| Command Modes      | Global configuration r                                                                                                    | node                                                                               |  |
| Command History    | Release                                                                                                    | Modification                                                                       |  |
|                    | 12.1(8a)EW                                                                                                    | This command was introduced on the Catalyst 4500 series switch.                    |  |
|                    | 12.2(40)SG                                                                                                    | Extended support to Supervisor Engine 6-E and the Catalyst 4900M chassis.          |  |
| Usage Guidelines   | Before configuring policies for classes whose match criteria are defined in a class map, use the <b>policy-map</b> command to specify the name of the policy map to be created or modified. After you enter the <b>policy-map</b> command, the switch enters policy-map configuration mode. You can configure or modify the class policies for that policy map and decide how to treat the classified traffic. |                                                                                    |  |
|                    | These configuration commands are available in policy-map configuration mode:                                                                                                    |                                                                                    |  |
|                    | • <b>class</b> —Defines the classification match criteria for the specified class map. For more information, see the "class" section on page 2-95.                                                                                                    |                                                                                    |  |
|                    | • <b>description</b> —Describes the policy map (up to 200 characters).                                                                                                    |                                                                                    |  |
|                    | • exit—Exits policy-map configuration mode and returns you to global configuration mode.                                                                                                    |                                                                                    |  |
|                    | • <b>no</b> —Removes a previously defined policy map.                                                                                                    |                                                                                    |  |
|                    | To return to global configuration mode, use the <b>exit</b> command. To return to privileged EXEC mode, use the <b>end</b> command.                                                                                                    |                                                                                    |  |
|                    | You can configure class policies in a policy map only if the classes have match criteria defined for them. To configure the match criteria for a class, use the <b>class-map</b> global configuration and <b>match</b> class-map configuration commands.                                                                                                    |                                                                                    |  |
| Examples           | The following exampl<br>a Supervisor Engine 6                                                                                                    | e shows how to configure multiple classes in a policy map called policymap2 on -E: |  |
|                    | Switch# <b>configure t</b><br>Switch(config)# <b>pol</b> :                                                                                                    |                                                                                    |  |

I

```
Switch(config-pmap)# class class1
Switch(config-pmap-c)# police 100000 20000 exceed-action
Switch(config-pmap-c)# set-dscp-transmit cs3
Switch(config-pmap-c)# set-cos-transmit 3
Switch(config-pmap-c)# exit
Switch(config-pmap)# class class2
Switch(config-pmap-c)# police cir 32000 pir 64000 conform-action transmit exceed-action
Switch(config-pmap-c)# set-dscp-transmit cs3 violate-action drop
Switch(config-pmap-c)# exit
Switch(config-pmap-c)# exit
Switch(config-pmap-c)# set dscp cs3
Switch(config-pmap-c)# exit
Switch(config-pmap-c)# exit
```

The following example shows how to delete the policy map called policymap2:

```
Switch# configure terminal
Switch(config)# no policy-map policymap2
Switch#
```

You can verify your settings by entering the show policy-map privileged EXEC command.

| Related Commands | Command         | Description                                                                                                    |
|------------------|-----------------|----------------------------------------------------------------------------------------------------|
|                  | class           | Specifies the name of the class whose traffic policy you want to create or change.                                                                    |
|                  | class-map       | Creates a class map to be used for matching packets to the class<br>whose name you specify and to enter class-map configuration<br>mode.              |
|                  | policy-map      | Creates or modifies a policy map that can be attached to multiple<br>ports to specify a service policy and to enter policy-map<br>configuration mode. |
|                  | service         | Attaches a policy map to an interface or applies different QoS policies on VLANs that an interface belongs to.                                        |
|                  | show policy-map | Displays information about the policy map.                                                                                                    |

I

1

### port-channel load-balance

To set the load-distribution method among the ports in the bundle, use the **port-channel load-balance** command. To reset the load distribution to the default, use the **no** form of this command.

port-channel load-balance method

no port-channel load-balance

| Syntax Description | information.                                                                                                    |                                                                                      |  |  |
|--------------------|----------------------------------------------------------------------------------------------------|--------------------------------------------------------------------------------------|--|--|
| Command Default    |                                                                                                    |                                                                                      |  |  |
| Command Modes      | and Modes Global configuration mode                                                                                                    |                                                                                      |  |  |
| Command History    | Release                                                                                                    | Modification                                                                         |  |  |
|                    | 12.1(8a)EW                                                                                                    | This command was introduced on the Catalyst 4500 series switch.                      |  |  |
| Usage Guidelines   | <ul> <li>The following values are valid for the load-distribution method:</li> <li>dst-ip—Load distribution on the destination IP address</li> <li>dst-mac—Load distribution on the destination MAC address</li> <li>dst-port—Load distribution on the destination TCP/UDP port</li> </ul> |                                                                                      |  |  |
|                    | • <b>src-dst-ip</b> —Load distribution on the source XOR destination IP address                                                                                                    |                                                                                      |  |  |
|                    | <ul> <li>src-dst-mac—Load distribution on the source XOR destination MAC address</li> <li>src-dst-port—Load distribution on the source XOR destination TCP/UDP port</li> </ul>                                                                                                    |                                                                                      |  |  |
|                    | <ul> <li>src-ip—Load distribution on the source IP address</li> </ul>                                                                                                    |                                                                                      |  |  |
|                    | • <b>src-mac</b> —Load distribution on the source MAC address                                                                                                    |                                                                                      |  |  |
|                    | • src-port—                                                                                                    | Load distribution on the source port                                                 |  |  |
| Examples           | The following                                                                                                    | example shows how to set the load-distribution method to the destination IP address: |  |  |
|                    | Switch(config)# <b>port-channel load-balance dst-ip</b><br>Switch(config)#                                                                                                    |                                                                                      |  |  |
|                    | The following example shows how to set the load-distribution method to the source XOR destination IP address:                                                                                                    |                                                                                      |  |  |
|                    | Switch(config)# <b>port-channel load-balance src-dst-port</b><br>Switch(config)#                                                                                                    |                                                                                      |  |  |

| <b>Related Commands</b> | Command                | Description                                      |  |
|-------------------------|------------------------|--------------------------------------------------|--|
|                         | interface port-channel | Accesses or creates a port-channel interface.    |  |
|                         | show etherchannel      | Displays EtherChannel information for a channel. |  |

### port-channel standalone-disable

To disable the EtherChannel standalone option in a port channel, use the **port-channel standalone-disable** command in interface configuration mode. To enable this option, use the no form of this command.

port-channel standalone-disable

no port-channel standalone-disable

| Syntax Description | This command has no arguments or keywords. |
|--------------------|--------------------------------------------|
|--------------------|--------------------------------------------|

- **Command Default** The standalone option is disabled.
- **Command Modes** Interface configuration mode

| Command History | Release    | Modification                                                    |  |
|-----------------|------------|-----------------------------------------------------------------|--|
|                 | 15.0(2)SG1 | This command was introduced on the Catalyst 4500 series switch. |  |

# **Usage Guidelines** This command can only be used when the port channel protocol type is Link Aggregation Control Protocol (LACP). It allows you to change the current behavior when a physical port cannot bundle with an LACP EtherChannel.

 Examples
 The following example shows how to enable the EtherChannel standalone option in a port channel:

 Switch(config-if)# no port-channel standalone-disable

| Related Commands | Command           | Description                                      |
|------------------|-------------------|--------------------------------------------------|
|                  | show etherchannel | Displays EtherChannel information for a channel. |

ſ

### port-security mac-address

To configure a secure address on an interface for a specific VLAN or VLAN range, use the **port-security mac-address** command.

port-security mac-address mac\_address

| Syntax Description | mac_address                                                                                                    | The MAC-address that needs to be secured.                                                                                                    |
|--------------------|----------------------------------------------------------------------------------------------------|----------------------------------------------------------------------------------------------------|
| Command Modes      | VLAN-range into                                                                                                    | rface submode                                                                                                    |
| Command History    | Release                                                                                                    | Modification                                                                                                    |
|                    | 12.2(25)EWA                                                                                                    | This command was introduced on the Catalyst 4500 series switch.                                                                                        |
| Usage Guidelines   | <b>delines</b> Layer 2 interfaces can be part of multiple VLANs (for example, a typical trunk port). It the <b>vlan</b> command, you can use the <b>port-security mac-address</b> command to specify on different VLANs. |                                                                                                    |
| Examples           | The following ex<br>1/1 for VLANs 2                                                                                                    | ample shows how to configure the secure address 1.1.1 on interface Gigabit Ethernet -3:                                                                |
|                    | Switch(config)#<br>Switch(config-i<br>Switch(config-i<br>Switch(config-i<br>Switch(config-i                                                                                                    | tion commands, one per line. End with CNTL/Z.<br>interface gigabitethernet1/1<br>f)# switchport trunk encapsulation dot1q<br>f)# switchport mode trunk |
| Related Commands   | Command                                                                                                    | <b>Description</b>                                                                                                    |

| port-security mac-address<br>sticky | Configures a sticky address on an interface for a specific VLAN or VLAN range.                |
|-------------------------------------|-----------------------------------------------------------------------------------------------|
| port-security maximum               | Configures the maximum number of addresses on an interface for a specific VLAN or VLAN range. |

1

### port-security mac-address sticky

To configure a sticky address on an interface for a specific VLAN or VLAN range, use the **port-security mac-address sticky** command.

port-security mac-address sticky mac\_address

| Syntax Description | mac_address                                                                                                    | The MAC-address that needs to be secured.                                                                   |  |
|--------------------|----------------------------------------------------------------------------------------------------|----------------------------------------------------------------------------------------------------|--|
| Command Modes      | VLAN-range interface submode                                                                                                    |                                                                                                    |  |
| Command History    | Release                                                                                                    | Modification                                                                                                |  |
|                    | 12.2(25)EWA                                                                                                    | This command was introduced on the Catalyst 4500 series switch.                                             |  |
| Usage Guidelines   | The Sticky feature must be enabled on an interface before you can configure the <b>port-security mac-address sticky</b> command.                                                                                                    |                                                                                                    |  |
| Usage Guidelines   | Layer 2 interfaces can be part of multiple VLANs (for example, a typical trunk port). In conjunction with the <b>vlan</b> command, you can use the <b>port-security mac-address sticky</b> command to specify different sticky addresses on different VLANs. |                                                                                                    |  |
|                    | The Sticky feature must be enabled on an interface before you can configure the <b>port-security mac-address sticky</b> command.                                                                                                    |                                                                                                    |  |
|                    | Sticky MAC addresses are addresses that persist across switch reboots and link flaps.                                                                                                    |                                                                                                    |  |
| Examples           | The following example shows how to configure the sticky address 1.1.1 on interface Gigabit Ethernet 1/1 for VLANs 2-3:                                                                                                    |                                                                                                    |  |
|                    | Switch# <b>configure terminal</b><br>Enter configuration commands, one per line. End with CNTL/Z.                                                                                                    |                                                                                                    |  |
|                    | Switch(config)# interface gigabitethernet1/1                                                                                                    |                                                                                                    |  |
|                    | Switch(config-if)# <b>switchport trunk encapsulation dotlq</b><br>Switch(config-if)# <b>switchport mode trunk</b>                                                                                                    |                                                                                                    |  |
|                    | Switch(config-if)# <b>vlan 2-3</b><br>Switch(config-if-vlan-range)# <b>port-security mac-address sticky 1.1.1</b><br>Switch(config-if-vlan-range)# <b>end</b><br>Switch#                                                                                     |                                                                                                    |  |
| Related Commands   | Command                                                                                                    | Description                                                                                                 |  |
|                    | port-security n                                                                                                    | •                                                                                                    |  |
|                    | port-security n                                                                                                    | <b>aximum</b> Configures the maximum number of addresses on an interface for a specific VLAN or VLAN range. |  |

### port-security maximum

To configure the maximum number of addresses on an interface for a specific VLAN or VLAN range, use the **port-security maximum** command.

**port-security maximum** *max\_value* 

| Syntax Description                                                                                                    | max_value                                                                                                    | The maximum number of MAC-addresses.                                                                                                    |
|----------------------------------------------------------------------------------------------------|----------------------------------------------------------------------------------------------------|----------------------------------------------------------------------------------------------------|
| Command Modes                                                                                                    | VLAN-range inte                                                                                                    | erface submode                                                                                                    |
| Command History                                                                                                    | Release                                                                                                    | Modification                                                                                                    |
|                                                                                                    | 12.2(25)EWA                                                                                                    | This command was introduced on the Catalyst 4500 series switch.                                                                                                    |
| Usage Guidelines                                                                                                    | the vlan comman                                                                                                    | s can be part of multiple VLANs (for example, a typical trunk port). In conjunction with<br>ad, you can use the <b>port-security maximum</b> command to specify the maximum number<br>ses on different VLANs. |
|                                                                                                    | If a specific VLAN on a port is not configured with a maximum value, the maximum configured port is used for that VLAN. In this situation, the maximum number of addresses that can be s this VLAN is limited to the maximum value configured on the port. |                                                                                                    |
| Each VLAN can be configured with a maximum count that is greater than the value conport. Also, the sum total of the maximum configured values for all the VLANs can exceen configured for the port. In either of these situations, the number of MAC addresses second VLAN is limited to the lesser of the VLAN configuration maximum and the port configuration. |                                                                                                    | m total of the maximum configured values for all the VLANs can exceed the maximum<br>e port. In either of these situations, the number of MAC addresses secured on each                                       |
| Examples                                                                                                    | -                                                                                                    | cample shows how to configure a maximum number of addresses (5) on interface 1/1 for VLANs 2-3:                                                                                                    |
|                                                                                                    | Switch(config)<br>Switch(config-i<br>Switch(config-i<br>Switch(config-i<br>Switch(config-i                                                                                                    | ation commands, one per line. End with CNTL/Z.<br>interface g1/1<br>f)# switchport trunk encapsulation dot1g<br>f)# switchport mode trunk                                                                     |

1

| Related Commands | Command                          | Description                                                                    |
|------------------|----------------------------------|--------------------------------------------------------------------------------|
|                  | port-security mac-address        | Configures a secure address on an interface for a specific VLAN or VLAN range. |
|                  | port-security mac-address sticky | Configures a sticky address on an interface for a specific VLAN or VLAN range. |

## power dc input

To configure the power DC input parameters on the switch, use the **power dc input** command. To return to the default power settings, use the **no** form of this command.

power dc input watts

no power dc input

| Syntax Description | watts                            | Sets the total capacity of the external DC source in watts; valid values are from 300 to 8500.                                |
|--------------------|----------------------------------|----------------------------------------------------------------------------------------------------|
| Command Default    | DC power inpu                    | t is 2500 W.                                                                                                    |
| Command Modes      | Global configu                   | ration mode                                                                                                    |
| Command History    | Release                          | Modification                                                                                                    |
|                    | 12.1(11)EW                       | This command was introduced on the Catalyst 4500 series switch.                                                               |
|                    | 12.1(13)EW                       | Support for <b>dc input</b> was added.                                                                                        |
| Usage Guidelines   | •                                | e is not capable of supporting Power over Ethernet, you will receive this message:<br>nernet not supported on interface Admin |
| Examples           | The following e                  | example shows how to set the total capacity of the external DC power source to 5000 W:                                        |
|                    | Switch(config)<br>Switch(config) | # power dc input 5000<br>#                                                                                                    |
| Related Commands   | Command                          | Description                                                                                                    |
|                    | show power                       | Displays information about the power status.                                                                                  |

### power efficient-ethernet auto

To enable EEE, use the **power efficient-ethernet auto** command. To disable EEE, use the **no** form of this command.

power efficient-ethernet auto

no power efficient-ethernet auto

- Syntax Description This command has no arguments or keywords.
- Command Default EEE is disabled
- **Command Modes** Global configuration mode

| Command History | Release                           | Modification                                                    |
|-----------------|-----------------------------------|-----------------------------------------------------------------|
|                 | Release IOS XE<br>3.4.0SG and IOS | This command was introduced on the Catalyst 4500 series switch. |
|                 | 15.1(2)SG                         |                                                                 |

**Usage Guidelines** EEE is supported on WS-X4748-UPOE+E and WS-X4748-RJ45-E.

EEE defines support for physical layer devices (PHYs) to operate in Low Power Idle (LPI) mode. When enabled, EEE supports QUIET times during low link utilization allowing both sides of a link to disable portions of each PHY's operating circuitry and save power. This functionality is provided per port and is not enabled by default. To avoid issues with EEE functionality on any port during run-time, Cisco provides the **power efficient-ethernet auto** command to enable or disable EEE.

Because EEE relies on Auto Negotiation pulse to determine whether to activate EEE, the port must initially enable auto negotiation. Furthermore, EEE is the correct action provided the speed is auto 100M, auto 1000M, or auto 100M and 1000M. 10M (either auto or forced mode) does not require EEE for power saving.

Examples The following example shows how to enable EEE: Switch# config t Switch(config)# interface gigabitethernet 1/1 Switch(config-if)# power efficient-ethernet auto Switch(config-if)# exit

# power inline

To set the inline-power state for the inline-power-capable interfaces, use the **power inline** command. To return to the default values, use the **no** form of this command.

power inline {auto [max milliwatt] | never | static [max milliwatt] | consumption milliwatt}

no power inline

| Syntax Description | auto                                                                                                    | Sets the Power over Ethernet state to auto mode for inline-power-capable interfaces.                                                                                                    |  |  |  |  |
|--------------------|----------------------------------------------------------------------------------------------------|----------------------------------------------------------------------------------------------------|--|--|--|--|
|                    | max milliwatt                                                                                                    | (Optional) Sets the maximum power that the equipment can consume; valid<br>range is from 2000 to 15400 mW for classic modules. For the<br>WS-X4648-RJ45V-E, the maximum is 20000. For the<br>WS-X4648-RJ45V+E, the maximum is 30000. |  |  |  |  |
|                    | never                                                                                                    | Disables both the detection and power for the inline-power capable interfaces.                                                                                                    |  |  |  |  |
|                    | static                                                                                                    | Allocates power statically.                                                                                                    |  |  |  |  |
|                    | consumption milliwa                                                                                                    | Sets power allocation per interface; valid range is from 4000 to 15400 for classic modules. Any non-default value disables automatic adjustment of power allocation.                                                                 |  |  |  |  |
|                    |                                                                                                    |                                                                                                    |  |  |  |  |
| Command Default    | The default settings an                                                                                                    | e as follows:                                                                                                    |  |  |  |  |
|                    | • Auto mode for Power over Ethernet is set.                                                                                                    |                                                                                                    |  |  |  |  |
|                    | • Maximum mW mode is set to 15400. For the WS-X4648-RJ45V-E, the maximum mW is set to 20000. For the WS-X4648-RJ45V+E, the maximum mW is set to 30000.        |                                                                                                    |  |  |  |  |
|                    | • Default allocation is set to 15400.                                                                                                    |                                                                                                    |  |  |  |  |
| Command Modes      | Interface configuratio                                                                                                    | n mode                                                                                                    |  |  |  |  |
| Command History    | Release Mo                                                                                                    | dification                                                                                                    |  |  |  |  |
|                    |                                                                                                    | s command was introduced on the Catalyst 4500 series switch.                                                                                                    |  |  |  |  |
|                    |                                                                                                    | oport added for static power allocation.                                                                                                    |  |  |  |  |
|                    |                                                                                                    | poport added for Power over Ethernet.                                                                                                    |  |  |  |  |
|                    | 12.1(20)E wSupport added for 1 ower over Energie.12.2(44)SGMaximum supported wattage increased beyond 15400 for the WS-X4648-RJ45V-Eand the WS-X4648-RJ45V+E. |                                                                                                    |  |  |  |  |
| Usage Guidelines   | If your interface is not capable of supporting Power over Ethernet, you will receive this message:<br>Power over Ethernet not supported on interface Admin    |                                                                                                    |  |  |  |  |

I

### **Examples**

:

The following example shows how to set the inline-power detection and power for the inline-power-capable interfaces:

```
Switch# configure terminal
Enter configuration commands, one per line. End with CNTL/Z.
Switch(config)# interface fastethernet 4/1
Switch(config-if)# power inline auto
Switch(config-if)# end
Switch#
```

The following example shows how to disable the inline-power detection and power for the inline-power-capable interfaces:

```
Switch# configure terminal
Enter configuration commands, one per line. End with CNTL/Z.
Switch(config)# interface fastethernet 4/1
Switch(config-if)# power inline never
Switch(config-if)# end
Switch#
```

The following example shows how to set the permanent Power over Ethernet allocation to 8000 mW for Fast Ethernet interface 4/1 regardless what is mandated either by the 802.3af class of the discovered device or by any CDP packet that is received from the powered device:

```
Switch# configure terminal
Enter configuration commands, one per line. End with CNTL/Z.
Switch(config)# interface fastethernet 4/1
Switch(config-if)# power inline consumption 8000
Switch(config-if)# end
Switch#
```

The following example shows how to pre-allocate Power over Ethernet to 16500 mW for Gigabit Ethernet interface 2/1 regardless of what is mandated either by the 802.3af class of the discovered device or by any CDP packet that is received from the powered device:

```
Switch# configure terminal
Enter configuration commands, one per line. End with CNTL/Z.
Switch(config)# interface gigabitethernet 2/1
Switch(config-if)# power inline static max 16500
Switch(config-if)# end
Switch#
```

| <b>Related Commands</b> | Command    | Description                                  |  |  |
|-------------------------|------------|----------------------------------------------|--|--|
|                         | show power | Displays information about the power status. |  |  |

ſ

## power inline consumption

To set the default power that is allocated to an interface for all the inline-power-capable interfaces on the switch, use the **power inline consumption** command. To return to the default values, use the **no** form of this command.

power inline consumption default milliwatts

no power inline consumption default

| Syntax Description | default                                                                                                    | Specifies the switch to use the default allocation.             |  |  |
|--------------------|----------------------------------------------------------------------------------------------------|-----------------------------------------------------------------|--|--|
|                    | milliwatts                                                                                                    |                                                                 |  |  |
| Command Default    | Milliwatt mode                                                                                                    | is set to 15400.                                                |  |  |
| Command Modes      | Global configur                                                                                                    | ration mode                                                     |  |  |
| Command History    | Release                                                                                                    | Modification                                                    |  |  |
|                    | 12.1(11)EW                                                                                                    | This command was introduced on the Catalyst 4500 series switch. |  |  |
|                    | 12.1(20)EW                                                                                                    | Support added for Power over Ethernet.                          |  |  |
| Usage Guidelines   | The <b>inline power consumption</b> command overrides the power allocated to the port through IEEE/Cisco phone discovery and CDP/LLDP power negotiation. To guarantee safe operation of the system, ensure that the value configured here is no less than the actual power requirement of the attached device. If the power drawn by the inline powered devices exceeds the capability of the power supply, it could trip the power supply.<br>If your interface is not capable of supporting Power over Ethernet, you will receive this message:<br>Power over Ethernet not supported on interface Admin |                                                                 |  |  |

I

1

### Examples

The following example shows how to set the Power over Ethernet allocation to use 8000 mW, regardless of any CDP packet that is received from the powered device:

Switch# configure terminal Enter configuration commands, one per line. End with CNTL/Z. Switch(config)# power inline consumption default 8000 Switch(config)# end Switch#

| <b>Related Commands</b> | Command      | Description                                                          |
|-------------------------|--------------|----------------------------------------------------------------------|
|                         | power inline | Sets the inline-power state for the inline-power-capable interfaces. |
|                         | show power   | Displays information about the power status.                         |

| power ini          | ine four-pair forced                                                                                                    |
|--------------------|----------------------------------------------------------------------------------------------------|
| <u>Note</u>        | This command is available only on Supervisor Engine 7-E, Supervoisor Engine 7L-E, and Supervisor                                                                                                    |
| Note               | Engine 8-E.                                                                                                    |
|                    | To automatically enable power on both signal and spare pairs from a switch port, provided the end-device<br>is PoE capable on both signal and spare pairs but does not support the CDP or LLDP extensions required<br>for UPOE, use the <b>power inline four-pair forced</b> command.                                                                                                    |
|                    | power inline four-pair forced                                                                                                    |
| Syntax Description | This command has no arguments or keywords.                                                                                                    |
| Command Default    | None                                                                                                    |
| Command Modes      | Interface configuration mode                                                                                                    |
| Command History    | Release Modification                                                                                                    |
|                    | 15.0(2)SGThis command was introduced on the Catalyst 4500 series switch using a<br>Supervisor Engine 7-E and 7L-E.                                                                                                    |
| Usage Guidelines   | Although IEEE 802.at only provides for power up to 30W per port, the WS-X4748-UPOE+E module can provide up to 60W using the spare pair of an RJ45 cable (wires 4,5,7,8) with the signal pair (wires 1,2,3,6). Power on the spare pair is enabled when the switch port and end-device mutually identify themselves as UPOE capable using CDP or LLDP and the end-device requests for power on the spare pair to be enabled. When the spare pair is powered, the end-device can negotiate up to 60W power from the switch using CDP or LLDP. |
|                    | If the end-device is PoE capable on both signal and spare pairs but does not support the CDP or LLDP extensions required for UPOE, then the following configuration automatically enables power on both signal and spare pairs from the switch port                                                                                                    |
| Examples           | The following example shows how to automatically enable power on both signal and spare pairs from switch port gigabit ethernet 2/1:                                                                                                    |
|                    | <pre>Switch# configure terminal<br/>Enter configuration commands, one per line. End with CNTL/Z.<br/>Switch(config)# interface gigabitethernet 2/1<br/>Switch(config-if)# power inline four-pair forced<br/>Switch(config-if)# shutdown<br/>Switch(config-if)# no shutdown<br/>Switch(config-if)# end<br/>Switch(config-if)# end<br/>Switch#</pre>                                                                                                    |

I

1

Do not enter this command if the end-device is incapable of sourcing inline power on the spare pair or if the end-device supports the CDP or LLDP extensions for UPOE.

# power inline logging global

To enable console messages that show when a PoE device has been detected and to show when a PoE device has been removed, use the **power inline logging global** command.

power inline logging global

| Syntax Description | This command l                                                                                                    | has no arguments or keywords.                                                                                                    |  |  |
|--------------------|----------------------------------------------------------------------------------------------------|----------------------------------------------------------------------------------------------------|--|--|
| Command Default    | Disabled                                                                                                    |                                                                                                    |  |  |
| Command Modes      | Global configur                                                                                                    | ration mode                                                                                                    |  |  |
| Command History    | Release                                                                                                    | Modification                                                                                                    |  |  |
|                    | 15.0(2)SG2/<br>XE 3.2.2SG                                                                                                    | This command was introduced on the Catalyst 4500 series switch.                                                                                                    |  |  |
| Usage Guidelines   | PoE devices.                                                                                                    | potential for console flooding if this command is used on a switch connected to several<br>example shows how to globally enable PoE status messaging on each interface: |  |  |
|                    |                                                                                                    |                                                                                                    |  |  |
|                    | To enable PoE event logging, you use the logging event poe-status global command:<br>Switch# conf terminal<br>Enter configuration commands, one per line. End with CNTL/Z.<br>Switch(config)# power inline logging global<br>Switch(config)# int gigabitEthernet 5/5<br>Switch(config-if)# shut<br>Switch(config-if)# shut<br>Switch(config-if)#<br>*Oct 17 12:02:48.407: %ILPOWER-5-IEEE_DISCONNECT: Interface Gi5/5: PD removed<br>Switch(config-if)# no shut<br>Switch(config-if)#<br>*Oct 17 12:02:54.915: %ILPOWER-7-DETECT: Interface Gi5/5: Power Device detected: IEEE |                                                                                                    |  |  |
| Related Commands   | Command                                                                                                    | Description                                                                                                    |  |  |

| Related Commands | Command             | Description                                              |
|------------------|---------------------|----------------------------------------------------------|
|                  | locator default-set | Changes the default switch-wide global link-status event |
|                  |                     | messaging settings.                                      |

1

## power inline police

To configure Power over Ethernet policing on a particular interface, use the **power inline police** command. The **no** form of the command disables PoE policing on an interface.

power inline police [action] [errdisable | log]

no power inline police [action] [errdisable | log]

| Syntax Description | action                              |                                                    | onal) Specifies t<br>s (the device con |                           |                    | -               | PoE policing fault ed).                         |
|--------------------|-------------------------------------|----------------------------------------------------|----------------------------------------|---------------------------|--------------------|-----------------|-------------------------------------------------|
|                    | errdisable                          | errdisable state when a PoE policing fault occurs. |                                        |                           |                    |                 |                                                 |
|                    | log                                 | · 1                                                | onal) Enables Po<br>s, shuts, restarts | 1 0                       |                    |                 | PoE policing fault                              |
| Command Default    | PoE policing                        | PoE policing is disabled.                          |                                        |                           |                    |                 |                                                 |
| Command Modes      | Interface co                        | nfiguration mo                                     | de                                     |                           |                    |                 |                                                 |
| Command History    | Release                             |                                                    | Aodification                           |                           |                    |                 |                                                 |
|                    | 12.2(50)SG                          | ]                                                  | This command v                         | vas introduce             | ed on the          | Catalyst 4500   | series switch.                                  |
| Usage Guidelines   | a <b>no shut</b> or<br>You can also | n the interface t<br>o configure inli              | o make the port                        | operational sable autorec | again.<br>overy so | that an errdisa | <b>It</b> command followed by bled interface is |
| Examples           | The followin<br>Switch(conf         | ng example sho                                     | ows how to enab<br>bitEthernet 2       | ole PoE polic             |                    | -               | icing action:                                   |
|                    | Switch(conf                         | fig-if)# <b>do sh</b>                              | <b>low power inli</b><br>9(w) Remainin | ne police g               | igabitEt           | hernet 2/1      |                                                 |
|                    | 2                                   | Admin Oper<br>State State                          | Admin<br>Police                        | Oper<br>Police            | Cutoff<br>Power    | Power           |                                                 |
|                    |                                     | auto on                                            | errdisable                             |                           | 17.4               |                 |                                                 |
|                    |                                     |                                                    | <b>inline polic</b><br>9(w) Remainin   |                           | a                  |                 |                                                 |

| Interface |      | Oper<br>State | Admin<br>Police | Oper<br>Police | Cutoff<br>Power | -   |
|-----------|------|---------------|-----------------|----------------|-----------------|-----|
| Gi2/1     | auto | on            | log             | ok             | 17.4            | 9.6 |

| <b>Related Commands</b> | Command                  | Description                                                                                                    |  |  |
|-------------------------|--------------------------|----------------------------------------------------------------------------------------------------|--|--|
|                         | errdisable recovery      | Enables errdisable autorecovery; the port automatically restarts<br>itself after going to the errdisable state after its errdisable<br>autorecovery timer expires. |  |  |
|                         | show power inline police | Displays the PoE policing status of an interface, module, or chassis.                                                                                              |  |  |

1

## power redundancy combined max inputs

To configure the power settings for the chassis specifically for 'Combined Mode Resiliency', use the **power redundancy combined max inputs** command. To return to the default setting, use the **default** form of this command.

۵, Note

This feature only applies in combined mode when both power supply bays contain the 4200 W AC, 6000 W AC, or 9000W power supply.

power redundancy combined max inputs  $\{x \mid y\}$ 

default power redundancy combined max inputs

| Syntax Description | $x \mid y$                            | Sets the                                                              | he max input limits.                                                                                                    |  |  |  |
|--------------------|---------------------------------------|-----------------------------------------------------------------------|----------------------------------------------------------------------------------------------------|--|--|--|
|                    |                                       | If 9000W power supplies are installed, the valid input range is 2-5.  |                                                                                                    |  |  |  |
|                    |                                       | Note                                                                  | The maximum number of power-supply inputs with two 9000W power supplies is 6.                                                                                                    |  |  |  |
|                    |                                       | If 4200W or 6000W power supplies are installed, the valid input range |                                                                                                    |  |  |  |
|                    |                                       | Note                                                                  | The maximum number of power-supply inputs with either two 4200W or two 6000W power supplies is 4.                                                                                                    |  |  |  |
|                    |                                       |                                                                       |                                                                                                    |  |  |  |
| Command Default    | Redundant power                       | r mana                                                                | gement mode                                                                                                    |  |  |  |
| Command Modes      | Global configura                      | tion m                                                                | ode                                                                                                    |  |  |  |
| Command History    | Release                               | Mod                                                                   | ification                                                                                                    |  |  |  |
|                    | IOS XE 3.4.0SG and 15.1(2)SG          | This                                                                  | command was introduced on the Catalyst 4500 series switch.                                                                                                    |  |  |  |
| Usage Guidelines   | or three (configur                    | rable) i                                                              | de power resiliency feature, you can limit the power usage to a maximum of two<br>inputs for 4000W and 6000W power supplies. For 9000W power supplies, you<br>ge to a maximum of 2 to 5 inputs, since the 9000W is a triple input power supply.                                               |  |  |  |
|                    | 9000W, a maxim<br>two/three inputs of | um of s<br>or four                                                    | r 6000 W AC power supplies, a maximum of four inputs are available. With two<br>six inputs are available. This feature allows you to cap the power usage to that of<br>/five inputs. If one of the power supplies fails, no loss of power occurs because<br>ge to a smaller number of inputs. |  |  |  |
|                    | instead of 7600 W                     | V and c                                                               | 3 configured with four "good" (220 V) inputs and you limit the user to 5500 W one subunit fails or is powered off, you have three quality inputs providing 5500 wered at the same rate as it was prior to the failure event:                                                                  |  |  |  |
|                    | Switch# configu                       | ration                                                                | a terminal                                                                                                    |  |  |  |

```
Enter configuration commands, one per line. End with CNTL/Z.
Switch(config)# power redundancy combined max inputs 3
Switch(config)# end
Switch#
14:32:01: %SYS-5-CONFIG_I: Configured from console by console
```

Here is the output of the show power command prior to invoking this feature:

| Switch# <b>show power</b><br>sh power<br>Power                                |                             | F            | Fan     | Inline            |
|-------------------------------------------------------------------------------|-----------------------------|--------------|---------|-------------------|
| Supply Model No                                                               | Туре                        | Status S     | Sensor  | Status            |
| PS1 PWR-C45-42007<br>PS1-1<br>PS1-2                                           | CV AC 4200W<br>110V<br>110V | good         | good    | good              |
| PS2 PWR-C45-4200A<br>PS2-1<br>PS2-2                                           | CV AC 4200W<br>110V<br>110V | good         | good    | good              |
| Power supplies needed by system : 1<br>Power supplies currently available : 2 |                             |              |         |                   |
| Power Summary                                                                 | Ма                          | ximum        |         |                   |
| (in Watts)                                                                    | Used Ava<br>                | ilable       |         |                   |
| System Power (12V)                                                            |                             |              |         |                   |
| Inline Power (-50V)                                                           |                             |              |         |                   |
| Backplane Power (3.3)                                                         | ·) 0<br>                    | 40           |         |                   |
| Total                                                                         | 140 (not to                 | exceed Total | Maximum | Available = 2100) |

Here is the output after invoking this feature. The combined mode was indicated before **Power supplies needed = 2** in the output of the **show power** command, combined mode is now indicated by the phrase **Power supplies needed by system: 2 Maximum Inputs = 3**.

| Switch# <b>show power</b>                          |                                                                                                    |              |            |                     |
|----------------------------------------------------|----------------------------------------------------------------------------------------------------|--------------|------------|---------------------|
| sh power<br>Power<br>Supply Model No               | The second second second second second second second second second second second second second second second se | Status       | Fan        |                     |
|                                                    | туре                                                                                                    |              |            |                     |
| PS1 PWR-C45-4200ACV<br>PS1-1<br>PS1-2              | AC 4200W<br>110V<br>110V                                                                                        | good         | good       | good                |
| PS2 PWR-C45-4200ACV<br>PS2-1<br>PS2-2              | AC 4200W<br>110V<br>110V                                                                                        | good         | good       | good                |
| Power supplies needed b<br>Power supplies currentl |                                                                                                    |              | nputs = 3  |                     |
| Power Summary                                      | M                                                                                                    | laximum      |            |                     |
| (in Watts)                                         | Used Av                                                                                                    | ailable      |            |                     |
| System Power (12V)                                 | 140                                                                                                    | 2400         |            |                     |
| Inline Power (-50V)                                |                                                                                                    |              |            |                     |
| Backplane Power (3.3V)                             | 0                                                                                                    | 40           |            |                     |
| Total                                              | 140 (not t                                                                                                    | o exceed Tot | al Maximun | n Available = 2728) |

Switch#

ſ

Here's another example of combined mode resiliency with 9000W power supply with a maximum of six active inputs, limited to 3 inputs:

| Switch#<br>Power                   | show power                                                |                                |                                       | Fan        | Inline           |
|------------------------------------|-----------------------------------------------------------|--------------------------------|---------------------------------------|------------|------------------|
|                                    | Model No                                                  | 11                             | Status                                | Sensor     | Status           |
|                                    | PWR-C45-9000ACV                                           | AC 9000W<br>220V<br>220V       |                                       | good       | good             |
| PS2-1<br>PS2-2<br>PS2-3<br>Power s | PWR-C45-9000ACV<br>upplies needed by<br>upplies currently | 220V<br>220V<br>220V<br>system | good<br>good<br>good<br>: 2 Maximum I | 5          | good             |
|                                    | ummary<br>ts) 1                                           | Jsed A                         | Maximum<br>vailable                   |            |                  |
| Inline                             | Power (12V)<br>Power (-50V)<br>ne Power (3.3V)            | 0<br>40                        | 6022                                  |            |                  |
| Total<br>t                         |                                                           | <br>1363 (not                  | to exceed Tot                         | al Maximum | n Available = 74 |

### **Examples**

The following example shows how to configure the combined mode resiliency feature when a 9000W AC power supply is detected.

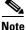

The power usage is limited to four or five inputs.

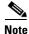

The maximum inputs part of the command is ignored by all power supplies other than 9000 W AC.

```
Switch# configure terminal
Switch(config)# power redundancy combined max inputs {2 | 5}
```

The following example shows how to configure the combined mode resiliency feature if f a 9000W AC power supply is not detected.

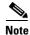

The power usage is limited to two or three inputs.

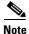

The maximum inputs part of the command is ignored by all power supplies other than the 4200 W AC or 6000 W AC.

```
Switch# configure terminal
Switch(config)# power redundancy combined max inputs {2 | 3}
```

| Related Commands | Command    | Description                                  |
|------------------|------------|----------------------------------------------|
|                  | show power | Displays information about the power status. |

1

# power redundancy-mode

To configure the power settings for the chassis, use the **power redundancy-mode** command. To return to the default setting, use the **default** form of this command.

power redundancy-mode {redundant | combined}

default power redundancy-mode

| Syntax Description              | redundant                                              | Configures the switch to redundant power management mode.                                                                                                    |
|---------------------------------|--------------------------------------------------------|----------------------------------------------------------------------------------------------------|
|                                 | combined                                               | Configures the switch to combined power management mode.                                                                                                    |
| Command Default                 | Redundant pow                                          | er management mode                                                                                                    |
| Command Modes                   | Global configu                                         | ration mode                                                                                                    |
| Command History                 | Release                                                | Modification                                                                                                    |
|                                 | 12.1(12c)EW                                            | This command was introduced on the Catalyst 4500 series switch.                                                                                                    |
|                                 |                                                        |                                                                                                    |
| Usage Guidelines<br><br>Caution | If you have pow                                        | supplies must be the same type and wattage.<br>wer supplies with different types or wattages installed in your switch, the switch will not<br>of the power supplies. A switch set to redundant mode will not have power redundancy.   |
| $\underline{\wedge}$            | If you have pow<br>recognize one c                     | ver supplies with different types or wattages installed in your switch, the switch will not                                                                                                    |
| $\underline{\wedge}$            | If you have pow<br>recognize one of<br>A switch set to | ver supplies with different types or wattages installed in your switch, the switch will not<br>of the power supplies. A switch set to redundant mode will not have power redundancy.<br>combined mode will use only one power supply. |

| Power Supply | Redundant Mode (W)                                                                                 | Combined Mode (W)                   | Sharing Ratio             |
|--------------|----------------------------------------------------------------------------------------------------|-------------------------------------|---------------------------|
| 1000 W AC    | $Chassis^1 = 1050$                                                                                 | Chassis = 1667                      | 2/3                       |
|              | PoE = 0                                                                                            | PoE = 0                             |                           |
| 1300 W AC    | Chassis (max) = 1050                                                                               | Chassis (min) = 767                 | 2/3                       |
|              | PoE (max) = 800                                                                                    | PoE (max) = 1333                    |                           |
|              | Chassis + PoE + Backplane ≤                                                                        | Chassis (max) = 1667                |                           |
|              | 1300                                                                                               | PoE (min) = 533                     |                           |
|              |                                                                                                    | Chassis + PoE +<br>Backplane ≤ 2200 |                           |
| 1400 W DC    | Chassis (min) = 200                                                                                | Chassis = $2267^4$                  | Chassis—2/3               |
|              | Chassis (max) = 1360                                                                               | PoE <sup>5</sup>                    | PoE—0                     |
|              | PoE (max) <sup>2</sup> = (DC Input <sup>3</sup> -<br>[Chassis (min) + Backplane] /<br>0.75) * 0.96 |                                     |                           |
| 1400 W AC    | Chassis = 1360                                                                                     | Chassis = 2473                      | 9/11                      |
|              | $PoE = 0^6$                                                                                        | PoE = 0                             |                           |
| 2800 W AC    | Chassis = 1360                                                                                     | Chassis = 2473                      | Chassis <sup>7</sup> —9/1 |
|              | PoE = 1400                                                                                         | PoE = 2333                          | PoE <sup>8</sup> —2/3     |

1. Chassis power includes power for the supervisor engine(s), all line cards, and the fan tray.

2. The efficiency for the 1400 W DC power supply is 0.75, and 0.96 is applied to PoE.

3. DC input can vary for the 1400 W DC power supply and is configurable. F.

4. Not available for PoE.

5. Not available for PoE.

6. No voice power.

7. Data-only.

8. Inline power.

Special Considerations for the 4200 W AC, 6000 W AC, and 9000W Power Supplies

The 4200 W AC and 6000 W AC power supply has two inputs: each can be powered at 110 or 220 V.

The 9000 W AC power supply has three inputs: each can be powered at 110 or 220V.

As with other power supplies, the two power supplies must be of the same type (6000 W AC or 4200 W AC or 9000 W AC). Otherwise, the right power supply is put in err-disable state and the left one is selected. In addition, all the inputs to the chassis must be at the same voltage. In redundant mode, the inputs to the left and right power supplies must be identical. If the left and right power supplies are powered in redundant mode, the power values is based on the power supply with the higher output wattage.

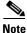

When the system is powered with a 4200 W, 6000 W, or 9000W power supply either in 110 V or 220 V combined mode operation, the available power is determined by the configuration of the system (the type of line cards, the number of line cards, number of ports consuming inline power, etc.) and does not reflect the absolute maximum power.

show power

1

| Note             | In a matched redundant power supply configuration, if a power supply submodule fails, the other (good) power supply provides power to its full capability. |
|------------------|----------------------------------------------------------------------------------------------------|
| Examples         | The following example shows how to set the power management mode to combined:                                                                              |
|                  | Switch(config)# <b>power redundancy-mode combined</b><br>Switch(config)#                                                                                   |
| Related Commands | Command Description                                                                                                    |

Displays information about the power status.

# pppoe intermediate-agent (global)

To enable the PPPoE Intermediate Agent feature on a switch, use the **pppoe intermediate-agent** global configuration command. To disable the feature, use the **no** form of this command.

|                    | pppoe intermedi                 | ate-agent                                                                                                 |
|--------------------|---------------------------------|----------------------------------------------------------------------------------------------------|
|                    | no pppoe interm                 | ediate-agent                                                                                              |
| Syntax Description | This command has no             | o arguments or keywords.                                                                                  |
| Command Default    | disabled                        |                                                                                                    |
| Command Modes      | Global configuration            | mode                                                                                                    |
| Command History    | Release                         | Modification                                                                                              |
|                    | 12.2(50)SG                      | This command was introduced on the Catalyst 4500 series switch.                                           |
| Usage Guidelines   |                                 | OE Intermediate Agent globally on a switch before you can use<br>Agent on an interface or interface VLAN. |
| Examples           | The following examp             | le shows how to enable PPPoE Intermediate Agent on a switch:                                              |
|                    | Switch(config)# <b>ppp</b>      | oce intermediate-agent                                                                                    |
|                    | The following example           | le shows how to disable PPPoE Intermediate Agent on a switch:                                             |
|                    | Switch(config)# <b>no</b>       | pppoe intermediate-agent                                                                                  |
| Related Commands   | Command                         | Description                                                                                               |
|                    | pppoe intermediate-<br>(global) | -agent Sets the access node identifier, generic error message, and identifier string for a switch.        |

I

1

# pppoe intermediate-agent (interface)

| <u>  ●</u><br>Note | This command takes effect on                                       | ly if you enable the <b>pppoe intermediate-agent</b> global command.                                                      |
|--------------------|--------------------------------------------------------------------|----------------------------------------------------------------------------------------------------|
|                    |                                                                    | diate Agent feature on an interface, use the <b>pppoe intermediate-agent</b> ure, use the <b>no</b> form of this command. |
|                    | pppoe intermediate-age                                             | nt                                                                                                    |
|                    | no pppoe intermediate-a                                            | gent                                                                                                    |
| Syntax Description | This command has no argume                                         | nts or keywords.                                                                                                    |
| Command Default    | Disabled on all interfaces.                                        |                                                                                                    |
| Command Modes      | Interface configuration mode                                       |                                                                                                    |
| Command History    | Release Moo                                                        | lification                                                                                                    |
|                    | 12.2(50)SG This                                                    | s command was introduced on the Catalyst 4500 series switch.                                                              |
| Usage Guidelines   | PPPoE Intermediate Agent is e<br>both on the switch and the inte   | enabled on an interface provided the PPPoE Intermediate Agent is enabled erface.                                          |
| Examples           | The following example shows<br>Switch(config-if)# <b>pppoe i</b> : | how to enable the PPPoE Intermediate Agent on an interface:<br>ntermediate-agent                                          |
|                    | The following example shows<br>Switch(config-if)# <b>no pppo</b>   | how to disable the PPPoE Intermediate Agent on an interface:<br>e intermediate-agent                                      |
| Related Commands   | Command                                                            | Description                                                                                                    |
|                    | pppoe intermediate-agent<br>format-type (interface)                | Sets circuit ID or remote ID for an interface.                                                                            |
|                    | pppoe intermediate-agent<br>limit rate                             | Limits the rate of the PPPoE Discovery packets coming on an interface.                                                    |
|                    | pppoe intermediate-agent<br>trust                                  | Sets the trust configuration of an interface.                                                                             |
|                    | pppoe intermediate-agent<br>vendor-tag strip                       | Enables vendor-tag stripping on PPPoE Discovery packets from PPPoE Server (or BRAS).                                      |

# pppoe intermediate-agent (interface vlan-range)

| Note               | This command takes effect only if you enable the <b>pppoe intermediate-agent</b> global command.                                                                                                    |  |  |  |  |
|--------------------|----------------------------------------------------------------------------------------------------|--|--|--|--|
|                    | To enable PPPoE Intermediate Agent on an interface VLAN range, use the <b>pppoe intermediate-agent</b> global command. To disable the feature, use the <b>no</b> form of this command.                                  |  |  |  |  |
|                    | pppoe intermediate-agent                                                                                                    |  |  |  |  |
|                    | no pppoe intermediate-agent                                                                                                    |  |  |  |  |
| Syntax Description | This command has no arguments or keywords.                                                                                                    |  |  |  |  |
| Command Default    | Disabled on all VLANs on all interfaces                                                                                                    |  |  |  |  |
| Command Modes      | Interface vlan-range configuration mode                                                                                                    |  |  |  |  |
| Command History    | Release Modification                                                                                                    |  |  |  |  |
| communa motory     | 12.2(50)SGThis command was introduced on the Catalyst 4500 series switch.                                                                                                    |  |  |  |  |
| Usage Guidelines   | Although this command takes effect irrespective of the <b>pppoe intermediate-agent</b> (interface configuration mode) command, you must enable the <b>pppoe intermediate-agent</b> (global configuration mode) command. |  |  |  |  |
| Examples           | The following example shows how to enable PPPoE Intermediate Agent on a range of VLANs:                                                                                                    |  |  |  |  |
|                    | Switch(config-if)# <b>vlan-range 167-368</b><br>Switch(config-if-vlan-range)# <b>pppoe intermediate-agent</b>                                                                                                    |  |  |  |  |
|                    | The following example shows how to disable PPPoE Intermediate Agent on a single VLAN:                                                                                                    |  |  |  |  |
|                    | Switch(config-if)# <b>vlan-range 268</b><br>Switch(config-if-vlan-range)# <b>no pppoe intermediate-agent</b>                                                                                                    |  |  |  |  |
| Related Commands   | Command Description                                                                                                    |  |  |  |  |
|                    | pppoe intermediate-agentEnables the PPPoE Intermediate Agent feature on an interface.(interface)                                                                                                    |  |  |  |  |

## pppoe intermediate-agent format-type (global)

To set the access node identifier, generic error message, and identifier string for the switch, use the **pppoe intermediate-agent format-type (global)** command. To disable the feature, use the **no** form of this command:

- pppoe intermediate-agent format-type access-node-identifier string string
- pppoe intermediate-agent format-type generic-error-message string string
- pppoe intermediate-agent format-type identifier-string string option {splsv|pv|spv}
   delimiter {,|.|;|/|#}

no pppoe intermediate-agent format-type {access-node-identifier | generic-error-message | identifier-string}

| Syntax Description | access-node-identifier<br>string string                       | ASCII string literal value for the access-node-identifier.                                        |
|--------------------|---------------------------------------------------------------|---------------------------------------------------------------------------------------------------|
|                    | generic-error-message<br>string string                        | ASCII string literal value for the generic-error-message.                                         |
|                    | <b>identifier-string string</b><br><i>string</i>              | ASCII string literal value for the identifier-string.                                             |
|                    | <pre>option {splsv pv spv}</pre>                              | Options:                                                                                          |
|                    |                                                               | $\mathbf{sp} = \mathrm{slot} + \mathrm{port}$                                                     |
|                    |                                                               | $\mathbf{s}\mathbf{v} = \mathrm{slot} + \mathrm{VLAN}$                                            |
|                    |                                                               | $\mathbf{p}\mathbf{v} = \text{port} + \text{VLAN}$                                                |
|                    |                                                               | spv = slot + port + VLAN                                                                          |
|                    | delimiter {, . ; / #}                                         | Delimiter between slot/port/VLAN portions of <b>option</b> .                                      |
| Command Default    |                                                               | is a default value of 0.0.0.0.<br>dentifier-string, option, and delimiter have no default values. |
| Command Modes      | Global configuration mod                                      | e                                                                                                 |
| Command History    | Release                                                       | Modification                                                                                      |
|                    | 12.2(50)SG                                                    | This command was introduced on the Catalyst 4500 series switch.                                   |
| Usage Guidelines   | Use the <b>access-node-iden</b><br>circuit-id parameters auto | tifier and identifier-string commands to enable the switch to generate the                        |

ſ

Use the **generic-error-message** command to set an error message notifying the sender that the PPPoE Discovery packet was too large.

# Examples The following example shows how to set an access-node-identifier: Switch(config)# pppoe intermediate-agent format-type access-node-identifier string switch-abc-123 The following example shows how to unset a generic-error-message: Switch(config)# no pppoe intermediate-agent format-type generic-error-message

| <b>Related Commands</b> | Command                      | Description                                             |
|-------------------------|------------------------------|---------------------------------------------------------|
|                         | show pppoe                   | Displays the PPPoE Intermediate Agent configuration and |
|                         | intermediate-agent interface | statistics (packet counters).                           |

I

1

# pppoe intermediate-agent format-type (interface)

| Note               | This command takes effect only if you enable the <b>pppoe intermediate-agent</b> interface configuration command. |                                                                                                    |  |
|--------------------|----------------------------------------------------------------------------------------------------|----------------------------------------------------------------------------------------------------|--|
|                    |                                                                                                    | id for an interface, use the <b>pppoe intermediate-agent format-type</b> cameters, use the <b>no</b> form of this command.                                     |  |
|                    | pppoe intermediate-a                                                                                              | gent format-type {circuit-id   remote-id} string string                                                                                                    |  |
|                    | no pppoe intermediat                                                                                              | e-agent format-type {circuit-id   remote-id } string string                                                                                                    |  |
| Syntax Description | circuit-id string string                                                                                          | ASCII string literal value for circuit-id.                                                                                                    |  |
|                    | remote-id string string                                                                                           | ASCII string literal value for remote-id.                                                                                                    |  |
| Command Default    | No default values for circu                                                                                       | it-id and remote-id.                                                                                                    |  |
| Command Modes      | Interface configuration mo                                                                                        | de                                                                                                    |  |
| Command History    | Release                                                                                                    | Modification                                                                                                    |  |
|                    | 12.2(50)SG                                                                                                    | This command was introduced on the Catalyst 4500 series switch.                                                                                                |  |
| Usage Guidelines   |                                                                                                    | <b>te-agent format-type</b> command to set interface-specific circuit-id and rface-specific circuit-id is not set, the system's automatic generated circuit-id |  |
| Examples           | • •                                                                                                    | ows how to set remote-id for an interface:                                                                                                    |  |
|                    | The following example shows how to unset circuit-id for an interface:                                             |                                                                                                    |  |
|                    | Switch(config)# no pppoe intermediate-agent format-type circuit-id                                                |                                                                                                    |  |
| Related Commands   | Command                                                                                                    | Description                                                                                                    |  |
| neiateu commanus   | pppoe intermediate-agen<br>(interface)                                                                            | -                                                                                                    |  |
|                    | pppoe intermediate-agen<br>(interface vlan-range)                                                                 | t Sets the circuit-id or remote-id for an interface vlan-range.                                                                                                |  |

# pppoe intermediate-agent format-type (interface vlan-range)

| Note               | This command takes effect configuration mode comma                                              | only if you enable the <b>pppoe intermediate-agent</b> interface vlan-range nd.                                              |
|--------------------|-------------------------------------------------------------------------------------------------|----------------------------------------------------------------------------------------------------|
|                    |                                                                                                 | id for an interface vlan-range, use the <b>format-type</b> interface vlan-range mode command. To unset the parameters, mand. |
|                    | pppoe intermediate-aş                                                                           | gent format-type {circuit-id   remote-id } string string                                                                     |
|                    | no pppoe intermediate                                                                           | e-agent format-type {circuit-id   remote-id} string string                                                                   |
| Syntax Description | circuit-id string string                                                                        | ASCII string literal value to be set for circuit-id.                                                                         |
|                    | remote-id string string                                                                         | ASCII string literal value to be set for remote-id.                                                                          |
| Command Default    | No default values for circui                                                                    | t-id and remote-id.                                                                                                    |
| Command Modes      | Interface vlan-range configu                                                                    | uration mode                                                                                                    |
| Command History    | Release N                                                                                       | Iodification                                                                                                    |
|                    | 12.2(50)SG T                                                                                    | his command was introduced on the Catalyst 4500 series switch.                                                               |
| Usage Guidelines   | Use these commands to set of the system's automatically a                                       | circuit-id or remote-id on an interface vlan-range. If the circuit-id is not set, generated circuit-id is used.              |
| Examples           | The following example sho                                                                       | ws how to set remote-id on an interface VLAN:                                                                                |
|                    | Switch(config-if)# <b>vlan</b> -<br>Switch(config-if-vlan-ra<br><b>pppoe intermediate-agent</b> |                                                                                                    |
|                    | The following example sho                                                                       | ws how to unset circuit-id on an interface vlan-range:                                                                       |
|                    | Switch(config-if)# <b>vlan-</b><br>Switch(config-if-vlan-ra:                                    | range 167-368<br>nge)# no pppoe intermediate-agent format-type circuit-id                                                    |
| Related Commands   | Command                                                                                         | Description                                                                                                    |
|                    | pppoe intermediate-agent<br>(interface vlan-range)                                              | Enables PPPoE Intermediate Agent on an interface VLAN range.                                                                 |

1

## pppoe intermediate-agent limit rate

To limit the rate of the PPPoE Discovery packets arriving on an interface, use the **pppoe intermediate-agent limit rate** command. To disable the feature, use the **no** form of this command.

pppoe intermediate-agent limit rate number

no pppoe intermediate-agent limit rate number

| Syntax Description | number                                                                     | Specifies the threshold rate of PPPoE Discovery packets received on this interface in packets-per-second. |  |
|--------------------|----------------------------------------------------------------------------|----------------------------------------------------------------------------------------------------|--|
| Command Default    | This command has                                                           | no default settings.                                                                                      |  |
| Command Modes      | Interface configurat                                                       | tion mode                                                                                                 |  |
| Command History    | Release                                                                    | Modification                                                                                              |  |
|                    | 12.2(50)SG                                                                 | This command was introduced on the Catalyst 4500 series switch.                                           |  |
| Usage Guidelines   |                                                                            | used and the PPPoE Discovery packets that are received exceeds the rate set, the or-disabled (shutdown).  |  |
| Examples           | •                                                                          | nple shows how to set a rate limit for an interface:<br># pppoe intermediate-agent limit rate 50          |  |
|                    | The following example shows how to disable rate limiting for an interface: |                                                                                                    |  |
|                    | Switch(config-if)# no pppoe intermediate-agent limit rate                  |                                                                                                    |  |
| Related Commands   | Command                                                                    | Description                                                                                               |  |
|                    | pppoe intermediat                                                          | te-agent Enables the PPPoE Intermediate Agent feature on an interface                                     |  |

(interface)

I

## pppoe intermediate-agent trust

To set the trust configuration of an interface, use the **pppoe intermediate-agent trust** global command. To unset the trust parameter, use the **no** form of this command.

pppoe intermediate-agent trust

no pppoe intermediate-agent trust

| Syntax Description | This command has no arguments or keywords. |
|--------------------|--------------------------------------------|
|--------------------|--------------------------------------------|

**Command Default** All interfaces are untrusted.

**Command Modes** Interface configuration mode

| <b>Command History</b> | Release    | Modification                                                    |
|------------------------|------------|-----------------------------------------------------------------|
|                        | 12.2(50)SG | This command was introduced on the Catalyst 4500 series switch. |

Usage GuidelinesAt least one trusted interface must be present on the switch for PPPoE Intermediate Agent feature to<br/>work.Set the interface connecting the switch to the PPPoE Server (or BRAS) as trusted.

ExamplesThe following example shows how to set an interface as trusted:<br/>Switch(config-if)# pppoe intermediate-agent trustThe following example shows how to disable the trust configuration for an interface:<br/>Switch(config-if)# no pppoe intermediate-agent trust

| Related Commands | Command                                      | Description                                                                            |
|------------------|----------------------------------------------|----------------------------------------------------------------------------------------|
|                  | pppoe intermediate-agent<br>vendor-tag strip | Enables vendor-tag stripping on PPPoE Discovery packets from a PPPoE Server (or BRAS). |

I

1

# pppoe intermediate-agent vendor-tag strip

| Note               |                                                                                  | ly if you enable the <b>pppoe intermediate-agent</b> interface configuration <b>mediate-agent trust</b> command.                                         |
|--------------------|----------------------------------------------------------------------------------|----------------------------------------------------------------------------------------------------|
|                    |                                                                                  | g on PPPoE Discovery packets from PPPoE Server (or BRAS), use the <b>ndor-tag strip</b> command. To disable this setting, use the <b>no</b> form of this |
|                    | pppoe intermediate-agen                                                          | nt vendor-tag strip                                                                                                    |
|                    | no pppoe intermediate-a                                                          | gent vendor-tag strip                                                                                                    |
| Syntax Description | This command has no argumen                                                      | nts or keywords.                                                                                                    |
| Command Default    | vendor-tag stripping is turned                                                   | off.                                                                                                    |
| Command Modes      | Interface configuration mode                                                     |                                                                                                    |
| Command History    | Release Mod                                                                      | lification                                                                                                    |
|                    | 12.2(50)SG This                                                                  | s command was introduced on the Catalyst 4500 series switch.                                                                                             |
| Usage Guidelines   | This command has no effect of                                                    | n untrusted interfaces.                                                                                                    |
|                    |                                                                                  | Intermediate Agent trusted interface to strip off the vendor-specific tags nat arrive downstream from the PPPoE Server (or BRAS), if any.                |
| Examples           | The following example shows                                                      | how to set vendor-tag stripping on an interface:                                                                                                    |
|                    | Switch(config-if)# pppoe intermediate-agent vendor-tag strip                     |                                                                                                    |
|                    | The following example shows how to disable vendor-tag stripping on an interface: |                                                                                                    |
|                    | Switch(config-if)# <b>no pppoe</b>                                               | e intermediate-agent vendor-tag strip                                                                                                    |
| Related Commands   | Command                                                                          | Description                                                                                                    |
|                    | pppoe intermediate-agent<br>(interface)                                          | Enables the PPPoE Intermediate Agent feature on an interface.                                                                                            |
|                    | pppoe intermediate-agent<br>trust                                                | Sets the trust configuration of an interface.                                                                                                    |

## priority

Examples

To enable the strict priority queue (low-latency queueing [LLQ]) and to give priority to a class of traffic belonging to a policy map attached to a physical port, use the **priority** policy-map class configuration command. To return to the default setting, use the **no** form of this command.

priority

no priority

| Syntax Description | This command has no arguments or keywords. |
|--------------------|--------------------------------------------|
|--------------------|--------------------------------------------|

**Command Default** The strict priority queue is disabled.

Command Modes Policy-map class configuration mode

| Command History | Release    | Modification                                                   |
|-----------------|------------|----------------------------------------------------------------|
|                 | 12.2(40)SG | Support introduced on Supervisor Engine 6E and Catalyst 4900M. |

**Usage Guidelines** Use the **priority** command only in a policy map attached to a physical port. You can use this command only in class-level classes, you cannot use this command in class class-default.

This command configures LLQ and provides strict-priority queueing. Strict-priority queueing enables delay-sensitive data, such as voice, to be sent before packets in other queues are sent. The priority queue is serviced first until it is empty.

You cannot use the **bandwidth**, **dbl**, and the **shape** policy-map class configuration commands with the **priority** policy-map class configuration command in the same class within the same policy map. However, you can use these commands in the same policy map.

You can use police or set class configuration commands with the priority police-map class configuration command.

If the priority queuing class is not rate limited, you cannot use the bandwidth command, you can use the bandwidth remaining percent command instead.

### The following example shows how to enable the LLQ for the policy map called policy1:

Switch# configure terminal Enter configuration commands, one per line. End with CNTL/Z. Switch(config)# policy-map policy1 Switch(config-pmap)# class voice Switch(config-pmap-c)# priority

You can verify your settings by entering the show policy-map privileged EXEC command.

1

### **Related Commands**

| Command                              | Description                                                                                                    |
|--------------------------------------|----------------------------------------------------------------------------------------------------|
| bandwidth                            | Specifies or modifies the minimum bandwidth provided to a class<br>belonging to a policy map attached to a physical port.                             |
| class                                | Specifies the name of the class whose traffic policy you want to create or change.                                                                    |
| dbl                                  | Enables dynamic buffer limiting for traffic hitting this class.                                                                                       |
| policy-map                           | Creates or modifies a policy map that can be attached to multiple<br>ports to specify a service policy and to enter policy-map<br>configuration mode. |
| service-policy (policy-map<br>class) | Creates a service policy that is a quality of service (QoS) policy within a policy map.                                                               |
| shape (class-based queueing)         | Enables traffic shaping a class of traffic in a policy map attached to a physical port.                                                               |
| show policy-map                      | Displays information about the policy map.                                                                                                    |

ſ

## private-vlan

To configure private VLANs and the association between a private VLAN and a secondary VLAN, use the **private-vlan** command. To return to the default value, use the **no** form of this command.

### private-vlan {isolated | community | twoway-community | primary}

private-vlan association secondary-vlan-list [{add secondary-vlan-list} |
 {remove secondary-vlan-list}]

no private-vlan {isolated | community | twoway-community | primary}

no private-vlan association

| y<br>mmunity<br>n<br>vlan-list | Designates the VLAN as the community private VLAN.<br>Designates the VLAN as a host port that belongs to a twoway-community<br>secondary VLAN<br>Designates the VLAN as the primary private VLAN.<br>Creates an association between a secondary VLAN and a primary VLAN.<br>Specifies the number of the secondary VLAN.<br>The list can contain only one isolated VLAN ID; it can also contain multiple<br>community or twoway-community VLAN IDs<br>(Optional) Associates a secondary VLAN to a primary VLAN.<br>(Optional) Clears the association between a secondary VLAN and a primary<br>VLAN. |
|--------------------------------|----------------------------------------------------------------------------------------------------|
| n<br>vlan-list                 | secondary VLAN<br>Designates the VLAN as the primary private VLAN.<br>Creates an association between a secondary VLAN and a primary VLAN.<br>Specifies the number of the secondary VLAN.<br>The list can contain only one isolated VLAN ID; it can also contain multiple<br>community or twoway-community VLAN IDs<br>(Optional) Associates a secondary VLAN to a primary VLAN.<br>(Optional) Clears the association between a secondary VLAN and a primary<br>VLAN.                                                                                                    |
| vlan-list                      | Creates an association between a secondary VLAN and a primary VLAN.<br>Specifies the number of the secondary VLAN.<br>The list can contain only one isolated VLAN ID; it can also contain multiple<br>community or twoway-community VLAN IDs<br>(Optional) Associates a secondary VLAN to a primary VLAN.<br>(Optional) Clears the association between a secondary VLAN and a primary<br>VLAN.                                                                                                    |
| vlan-list                      | Specifies the number of the secondary VLAN.<br>The list can contain only one isolated VLAN ID; it can also contain multiple<br>community or twoway-community VLAN IDs<br>(Optional) Associates a secondary VLAN to a primary VLAN.<br>(Optional) Clears the association between a secondary VLAN and a primary<br>VLAN.                                                                                                    |
|                                | The list can contain only one isolated VLAN ID; it can also contain multiple<br>community or twoway-community VLAN IDs<br>(Optional) Associates a secondary VLAN to a primary VLAN.<br>(Optional) Clears the association between a secondary VLAN and a primary<br>VLAN.                                                                                                    |
|                                | community or twoway-community VLAN IDs<br>(Optional) Associates a secondary VLAN to a primary VLAN.<br>(Optional) Clears the association between a secondary VLAN and a primary<br>VLAN.                                                                                                    |
|                                | (Optional) Clears the association between a secondary VLAN and a primary VLAN.                                                                                                    |
|                                | VLAN.                                                                                                    |
|                                |                                                                                                    |
| figuration r                   |                                                                                                    |
|                                | dification                                                                                                    |
|                                | is command was introduced on the Catalyst 4500 series switch.                                                                                                    |
| -                              | pport for extended addressing was added.                                                                                                    |
| 1                              | pport for community VLAN was added.                                                                                                    |
| Sup                            | pport for twoway-community was introduced.                                                                                                    |
|                                | VLAN 1 or VLANs 1001 to 1005 as private VLANs.                                                                                                    |
|                                |                                                                                                    |

The *secondary\_vlan\_list* parameter cannot contain spaces; it can contain multiple comma-separated items. Each item can be a single private VLAN ID or a range of private VLAN IDs separated by hyphens.

The secondary\_vlan\_list parameter can contain multiple community VLAN IDs.

The *secondary\_vlan\_list* parameter can contain only one isolated VLAN ID. A private VLAN is defined as a set of private ports characterized by a common set of VLAN number pairs: each pair is made up of at least two special unidirectional VLANs and is used by isolated ports or by a community of ports to communicate with the switches.

An isolated VLAN is a VLAN that is used by the isolated ports to communicate with the promiscuous ports. The isolated VLAN traffic is blocked on all other private ports in the same VLAN and can be received only by the standard trunking ports and the promiscuous ports that are assigned to the corresponding primary VLAN.

A community VLAN is the VLAN that carries the traffic among the community ports and from the community ports to the promiscuous ports on the corresponding primary VLAN. A community VLAN is not allowed on a private VLAN trunk.

A promiscuous port is a private port that is assigned to a primary VLAN.

A primary VLAN is a VLAN that is used to convey the traffic from the switches to the customer end stations on the private ports.

You can specify only one isolated *vlan-id* value, while multiple community VLANs are allowed. You can only associate isolated and community VLANs to one VLAN. The associated VLAN list may not contain primary VLANs. Similarly, a VLAN that is already associated to a primary VLAN cannot be configured as a primary VLAN.

The **private-vlan** commands do not take effect until you exit the config-VLAN submode.

If you delete either the primary or secondary VLAN, the ports that are associated with the VLAN become inactive.

Refer to the *Catalyst 4500 Series Switch Cisco IOS Software Configuration Guide* for additional configuration guidelines.

### Examples

The following example shows how to configure VLAN 202 as a primary VLAN and verify the configuration:

The following example shows how to configure VLAN 303 as a community VLAN and verify the configuration:

The following example shows how to configure VLAN 440 as an isolated VLAN and verify the configuration:

```
Switch# configure terminal
Switch(config) # vlan 440
Switch(config-vlan) # private-vlan isolated
Switch(config-vlan)# end
Switch# show vlan private-vlan
Primary Secondary Type
                                     Interfaces
202
                 primary
        303 community
440 isolated
```

The following example shows how to create a private VLAN relationship among the primary VLAN 14, the isolated VLAN 19, and community VLANs 20 and 21:

```
Switch(config) # vlan 19
Switch(config-vlan) # private-vlan isolated
Switch(config) # vlan 14
Switch(config-vlan) # private-vlan primary
Switch(config-vlan) # private-vlan association 19
```

The following example shows how to remove a private VLAN relationship and delete the primary VLAN. The associated secondary VLANs are not deleted.

```
Switch(config-vlan) # no private-vlan 14
Switch(config-vlan)#
```

202 202 202

I

The following example shows how to configure VLAN 550 as a twoway-community VLAN and verify the configuration:

```
Switch# configure terminal
Switch(config) # vlan 550
Switch(config-vlan) # private-vlan twoway-community
Switch(config-vlan) # end
Switch# show vlan private-vlan
Primary Secondary Type
                            Interfaces
_____ ____
202
             primary
      303
            community
           isolated
      440
      550 twoway-community
```

The following example shows how to associate community VLANs 303 through 307 and 309 and isolated VLAN 440 with primary VLAN 202 and verify the configuration:

```
Switch# configure terminal
Switch(config) # vlan 202
Switch(config-vlan) # private-vlan association 303-307,309,440
Switch(config-vlan) # end
Switch# show vlan private-vlan
Primary Secondary Type
                                 Interfaces
-----
202
       303
                community
      304
202
               community
202
      305
              community
     306community307community309community
```

<u>Note</u>

| 202 | 440 | isolated  |  |
|-----|-----|-----------|--|
|     | 308 | community |  |

The secondary VLAN 308 has no associated primary VLAN.

The following example shows how to remove an isolated VLAN from the private VLAN association:

```
Switch(config)# vlan 14
Switch(config-vlan)# private-vlan association remove 18
Switch(config-vlan)#
```

The following example shows how to configure interface FastEthernet 5/1 as a PVLAN host port and verify the configuration:

```
Switch# configure terminal
Switch(config)# interface fastethernet 5/1
Switch(config-if)# switchport mode private-vlan host
Switch(config-if)# switchport private-vlan host-association 202 440
Switch(config-if)# end
```

```
Switch# show interfaces fastethernet 5/1 switchport
Name: Fa5/1
Switchport: Enabled
Administrative Mode: private-vlan host
Operational Mode: private-vlan host
Administrative Trunking Encapsulation: negotiate
Operational Trunking Encapsulation: native
Negotiation of Trunking: Off
Access Mode VLAN: 1 (default)
Trunking Native Mode VLAN: 1 (default)
Voice VLAN: none
Appliance trust: none
Administrative Private Vlan
 Host Association: 202 (VLAN0202) 440 (VLAN0440)
 Promiscuous Mapping: none
 Trunk encapsulation : dot1q
 Trunk vlans:
Operational private-vlan(s):
  202 (VLAN0202) 440 (VLAN0440)
Trunking VLANs Enabled: ALL
Pruning VLANs Enabled: 2-1001
Capture Mode Disabled
Capture VLANs Allowed: ALL
```

| Related Commands | Command                | Description                        |
|------------------|------------------------|------------------------------------|
|                  | show vlan              | Displays VLAN information.         |
|                  | show vlan private-vlan | Displays private VLAN information. |

ſ

# private-vlan mapping

To create a mapping between the primary and the secondary VLANs so that both share the same primary VLAN SVI, use the **private-vlan mapping** command. To remove all PVLAN mappings from an SVI, use the **no** form of this command.

**private-vlan mapping** primary-vlan-id {[secondary-vlan-list | {**add** secondary-vlan-list} | {**remove** secondary-vlan-list}]}

no private-vlan mapping

| primary-vlan-id<br>secondary-vlan-list                                                                                                    | VLAN ID of the primary VLAN of the PVLAN relationship.(Optional) VLAN ID of the secondary VLANs to map to the primary VLAN.                                                                                                    |  |  |
|----------------------------------------------------------------------------------------------------|----------------------------------------------------------------------------------------------------|--|--|
|                                                                                                    | (Optional) VLAN ID of the secondary VLANs to map to the primary VLAN.                                                                                                    |  |  |
| ماما                                                                                                    |                                                                                                    |  |  |
| add                                                                                                    | (Optional) Maps the secondary VLAN to the primary VLAN.                                                                                                    |  |  |
| remove (Optional) Removes the mapping between the secondary VLAN and primary VLAN.                                                         |                                                                                                    |  |  |
| All PVLAN mappings                                                                                                    | s are removed.                                                                                                    |  |  |
| Interface configuratio                                                                                                    | on mode                                                                                                    |  |  |
| Release Mo                                                                                                    | odification                                                                                                    |  |  |
| 12.1(8a)EW Th                                                                                                    | is command was introduced on the Catalyst 4500 series switch.                                                                                                    |  |  |
|                                                                                                    | <i>list</i> parameter cannot contain spaces. It can contain multiple, comma-separated be a single PVLAN ID or a range of PVLAN IDs separated by hyphens.                                                                                                    |  |  |
| This command is vali                                                                                                    | d in the interface configuration mode of the primary VLAN.                                                                                                    |  |  |
| The SVI of the primary VLAN is created at Layer 3.                                                                                         |                                                                                                    |  |  |
| The traffic that is received on the secondary VLAN is routed by the SVI of the primary VLAN.                                               |                                                                                                    |  |  |
| The SVIs of the existing secondary VLANs do not function and are considered down after this command is entered.                            |                                                                                                    |  |  |
| different from what is                                                                                                    | be mapped to only one primary SVI. If the configured PVLANs association is specified in this command (if the specified <i>primary-vlan-id</i> is configured as a l the SVIs that are specified in this command are brought down.                                                                                                    |  |  |
| If you configure a mapping between two VLANs that do not have a valid Layer 2 association, the mapping configuration does not take effect. |                                                                                                    |  |  |
|                                                                                                    | All PVLAN mappings<br>Interface configuration<br>Release Mo<br>12.1(8a)EW Th<br>The secondary_vlan_<br>items. Each item can<br>This command is vali<br>The SVI of the primar<br>The traffic that is rece<br>The SVIs of the existing<br>is entered.<br>A secondary SVI can<br>different from what is<br>secondary VLAN), al<br>If you configure a ma |  |  |

### **Examples**

The following example shows how to map the interface of VLAN 20 to the SVI of VLAN 18:

```
Switch(config)# interface vlan 18
Switch(config-if)# private-vlan mapping 18 20
Switch(config-if)#
```

The following example shows how to permit the routing of the secondary VLAN ingress traffic from PVLANs 303 through 307, 309, and 440 and how to verify the configuration:

```
Switch# config terminal
Switch(config)# interface vlan 202
Switch(config-if) # private-vlan mapping add 303-307,309,440
Switch(config-if)# end
Switch# show interfaces private-vlan mapping
Interface Secondary VLAN Type
_____ _ ____
                     isolated
vlan202 303
       304
vlan202
                     isolated
vlan202
        305
                      isolated
vlan202
        306
                      isolated
vlan202 307
                     isolated
vlan202 309
                     isolated
vlan202 440
                     isolated
Switch#
```

The following example shows the displayed message that you will see if the VLAN that you are adding is already mapped to the SVI of VLAN 18. You must delete the mapping from the SVI of VLAN 18 first.

```
Switch(config)# interface vlan 19
Switch(config-if)# private-vlan mapping 19 add 21
Command rejected: The interface for VLAN 21 is already mapped as s secondary.
Switch(config-if)#
```

The following example shows how to remove all PVLAN mappings from the SVI of VLAN 19:

```
Switch(config)# interface vlan 19
Switch(config-if)# no private-vlan mapping
Switch(config-if)#
```

```
Switch# configure terminal
Switch(config)# interface vlan 202
Switch(config-if) # private-vlan mapping add 303-307,309,440
Switch(config-if) # end
Switch# show interfaces private-vlan mapping
Interface Secondary VLAN Type
 ----- ------ -----
vlan202 303
                       community
vlan202 304
                      community
vlan202 305
                      community
vlan202 306
                      community
vlan202 307
                     community
vlan202 309
                      community
vlan202 440
                      isolated
```

Switch#

Γ

|                                      | Description                                       |
|--------------------------------------|---------------------------------------------------|
| show interfaces private-vlan mapping | Displays PVLAN mapping information for VLAN SVIs. |
| show vlan                            | Displays VLAN information.                        |
| show vlan private-vlan               | Displays private VLAN information.                |
|                                      | mapping<br>show vlan                              |

1

# private-vlan synchronize

To map the secondary VLANs to the same instance as the primary VLAN, use the **private-vlan synchronize** command.

#### private-vlan synchronize

| Syntax Description | This command has no arguments or keywords. |                                                                                                    |  |  |
|--------------------|--------------------------------------------|----------------------------------------------------------------------------------------------------|--|--|
| Command Default    | This command has no default settings.      |                                                                                                    |  |  |
| Command Modes      | MST configuration                          | on mode                                                                                                    |  |  |
| Command History    | Release                                    | Modification                                                                                                    |  |  |
|                    | 12.1(12c)EW                                | This command was introduced on the Catalyst 4500 series switch.                                                                                                    |  |  |
| Usage Guidelines   | configuration sub<br>to the same insta     | the VLANs to the same instance as the associated primary VLAN when you exit the MST<br>omode, a warning message displays and lists the secondary VLANs that are not mapped<br>nce as the associated primary VLAN. The <b>private-vlan synchronize</b> command<br>ps all secondary VLANs to the same instance as the associated primary VLANs. |  |  |
| Examples           | The following ex                           | ample shows how to initialize PVLAN synchronization:                                                                                                    |  |  |
|                    | Switch(config-m<br>Switch(config-m         | st)# <b>private-vlan synchronize</b><br>st)#                                                                                                    |  |  |
|                    | all VLANs are ma                           | imes that a primary VLAN 2 and a secondary VLAN 3 are associated to VLAN 2, and that pped to the CIST instance 1. This example also shows the output if you try to change the rimary VLAN 2 only:                                                                                                    |  |  |
|                    | Switch(config-m<br>Switch(config-m         | vlans are not mapped to the same instance as their primary:                                                                                                    |  |  |
| Related Commands   | Command                                    | Description                                                                                                    |  |  |
|                    | show spanning-                             | tree mst Displays MST protocol information.                                                                                                    |  |  |

# profile

Γ

To enter profile call-home configuration submode, use the **profile** command in call-home configuration mode, use the **profile** command.

profile profile\_name

| Syntax Description | profile_name                                 | Specifies the profile name.                                                                                                    |
|--------------------|----------------------------------------------|----------------------------------------------------------------------------------------------------|
| Command Default    | This command h                               | nas no default settings.                                                                                                    |
| Command Modes      | cfg-call-home                                |                                                                                                    |
| Command History    | Release                                      | Modification                                                                                                    |
|                    | 12.2(52)SG                                   | This command was introduced on the Catalyst 4500 series switch.                                                                                                    |
| Usage Guidelines   | Switch(cfg-call-                             | the <b>profile</b> <i>profile_name</i> command in call-home mode, the prompt changes to home-profile)#, and you have access to the following profile configuration commands: |
|                    | <ul><li>active</li><li>destination</li></ul> | address                                                                                                    |
|                    |                                              | message-size-limit bytes                                                                                                    |
|                    |                                              | preferred-msg-format                                                                                                    |
|                    | destination transport-method                 |                                                                                                    |
|                    | • end                                        |                                                                                                    |
|                    | • exit                                       |                                                                                                    |
|                    | • subscribe-te                               | o-alert-group all                                                                                                    |
|                    | • subscribe-te                               | o-alert-group configuration                                                                                                    |
|                    | • subscribe-te                               | o-alert-group diagnostic                                                                                                    |
|                    | • subscribe-te                               | o-alert-group environment                                                                                                    |
|                    | • subscribe-to                               | o-alert-group inventory                                                                                                    |
|                    | • subscribe-te                               | o-alert-group syslog                                                                                                    |
|                    |                                              |                                                                                                    |
|                    |                                              |                                                                                                    |

| Examples |
|----------|
|----------|

The following example shows how to create and configure a user-defined call-home profile:

```
Switch(config)# call-home
Switch(cfg-call-home)# profile cisco
Switch(cfg-call-home-profile)# destination transport-method http
Switch(cfg-call-home-profile)# destination address http
https://172.17.46.17/its/service/oddce/services/DDCEService
Switch(cfg-call-home-profile)# subscribe-to-alert-group configuration
Switch(cfg-call-home-profile)# subscribe-to-alert-group diagnostic severity normal
Switch(cfg-call-home-profile)# subscribe-to-alert-group environment severity notification
Switch(cfg-call-home-profile)# subscribe-to-alert-group syslog severity notification
pattern "UPDOWN"
```

Switch(cfg-call-home-profile)# subscribe-to-alert-group inventory periodic daily 21:12

### **Related Commands**

| Command                                | Description                                                                                   |
|----------------------------------------|-----------------------------------------------------------------------------------------------|
| destination address                    | Configures the destination e-mail address or URL to which<br>Call Home messages will be sent. |
| destination message-size-limit bytes   | Configures a maximum destination message size for the destination profile.                    |
| destination preferred-msg-format       | Configures a preferred message format.                                                        |
| destination transport-method           | Enables the message transport method.                                                         |
| subscribe-to-alert-group all           | Subscribes to all available alert groups.                                                     |
| subscribe-to-alert-group configuration | Subscribes this destination profile to the Configuration alert group.                         |
| subscribe-to-alert-group diagnostic    | Subscribes this destination profile to the Diagnostic alert group.                            |
| subscribe-to-alert-group environment   | Subscribes this destination profile to the Environment aler group.                            |
| subscribe-to-alert-group inventory     | Subscribes this destination profile to the Inventory alert group.                             |
| subscribe-to-alert-group syslog        | Subscribes this destination profile to the Syslog alert group                                 |

## profile flow

To enable Media Services Proxy (MSP), use the the **profile flow** command. To return to the default setting, use the **no** form of this command

profile flow

no profile flow

| Command Default | This command has no default settings. |
|-----------------|---------------------------------------|
|-----------------|---------------------------------------|

**Command Modes** config

I

onfig

| Command History | Release         | Modification                                                    |
|-----------------|-----------------|-----------------------------------------------------------------|
|                 | Release IOS XE  | This command was introduced on the Catalyst 4500 series switch. |
|                 | 3.4.0SG and IOS |                                                                 |
|                 | 15.1(2)SG)      |                                                                 |

- **Usage Guidelines** You must configure the MSP profile flow command to activate the MSP platform Packet parser. This is because the the MSP device handler is tightly coupled with MSP flow parser. Not enabling this CLI means that MSP will not send SIP, H323 notifications to IOS sensor.
- **Examples** The following example shows how to enable MSP: Switch(config)# profile flow

### qos account layer-all encapsulation

To account for Layer 1 header length of 20 bytes in QoS policing features, use the **qos account layer-all encapsulation** command. To disable the use of additional bytes, use the **no** form of this command.

qos account layer-all encapsulation

no qos account layer-all encapsulation

| Syntax Description | This command has no | arguments or keywords. |
|--------------------|---------------------|------------------------|
|--------------------|---------------------|------------------------|

- **Command Default** On Supervisor Engine 6-E, Supervisor Engine 6L-E, Catalyst 4900M, Catalyst 4948E, and Catalyst 4948E-F, policers account only for the Layer 2 header length in policing features. In contrast, in rate calculations, shapers account for header length as well as IPG.
- **Command Modes** Global configuration

| Command History | Release   | Modification                                                    |
|-----------------|-----------|-----------------------------------------------------------------|
|                 | 15.0(2)SG | This command was introduced on the Catalyst 4500 series switch. |
|                 |           |                                                                 |

Usage GuidelinesSupervisor Engine 6-E, Supervisor Engine 6L-E, Catalyst 4900M, Catalyst 4948E, and Catalyst<br/>4948E-F use the qos account layer-all encapsulation command to account for Layer 1 header of 20<br/>bytes ( preamble + IPG) and Layer 2 header in policing features. When this command is configured,<br/>policer statistics ( in bytes ) observed in the output of the show policy-map interface command reflect<br/>the Layer 1 header length as well ( 20 bytes per packet).

**Examples** The following example shows how to shows how to include IPG in policing:

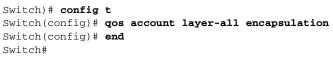

| Related Commands          | Command | Description                                          |
|---------------------------|---------|------------------------------------------------------|
| show policy-map interface |         | Displays policer statistics on a specific interface. |

ſ

## qos account layer2 encapsulation

To include additional bytes to be accounted by the QoS features, use the **qos account layer2 encapsulation** command. To disable the use of additional bytes, use the **no** form of this command.

qos account layer2 encapsulation {arpa | dot1q | isl | length len}

no qos account layer2 encapsulation {arpa | dot1q | isl | length len}

|                              | arpa                                                                                                    | Specifies the account length of the Ethernet ARPA-encapsulated packet (18 bytes).                                                                                                    |
|------------------------------|----------------------------------------------------------------------------------------------------|----------------------------------------------------------------------------------------------------|
|                              | dot1q                                                                                                    | Specifies the account length of the 802.1Q-encapsulated packet (22 bytes).                                                                                                    |
|                              | isl                                                                                                    | Specifies the account length of the ISL-encapsulated packet (48 bytes).                                                                                                    |
|                              | length len                                                                                                    | Specifies the a dditional packet length to account for; the valid range is from 0 to 64 bytes.                                                                                                    |
| Command Default              | On Supervisor Engine 6E, Supervisor Engine 6L-E, the length that is specified in the Ethernet hear considered for both IP and non-IP packets. The Layer 2 length includes the VLAN tag overhead. |                                                                                                    |
| Command Modes                | Global configura                                                                                                    | ation mode                                                                                                    |
| Command History              | Release                                                                                                    | Modification                                                                                                    |
| -                            |                                                                                                    |                                                                                                    |
| Usage Guidelines             | 1                                                                                                    | This command was introduced on the Catalyst 4500 series switch.                                                                                                    |
| Usage Guidelines<br><u> </u> | On Supervisor E<br>length to which 2<br>including VLAN<br>The given length<br>it was received. V                                                                                                 | ngine 6E, Supervisor Engine 6L-E, shaping and sharing always use Ethernet ARPA<br>20 bytes of IPv6 overhead is always added for policing. However, only Layer 2 length<br>tag overhead is considered.                                                                                                    |
|                              | On Supervisor E<br>length to which 2<br>including VLAN<br>The given length<br>it was received. V<br>included when po                                                                             | ngine 6E, Supervisor Engine 6L-E, shaping and sharing always use Ethernet ARPA<br>20 bytes of IPv6 overhead is always added for policing. However, only Layer 2 length<br>tag overhead is considered.                                                                                                    |
|                              | On Supervisor E<br>length to which 2<br>including VLAN<br>The given length<br>it was received. V<br>included when po<br>Sharing and shap                                                         | ngine 6E, Supervisor Engine 6L-E, shaping and sharing always use Ethernet ARPA<br>20 bytes of IPv6 overhead is always added for policing. However, only Layer 2 length<br>f tag overhead is considered.<br>It is included when policing all IP packets irrespective of the encapsulation with which<br>When <b>qos account layer2 encapsulation isl</b> is configured, a fixed length of 48 bytes is<br>policing all IP packets, not only those IP packets that are received with ISL encapsulation.                                                                                                    |
| Note                         | On Supervisor E<br>length to which 2<br>including VLAN<br>The given length<br>it was received. V<br>included when po<br>Sharing and shap<br>The following ex<br>Switch# config                   | ngine 6E, Supervisor Engine 6L-E, shaping and sharing always use Ethernet ARPA<br>20 bytes of IPv6 overhead is always added for policing. However, only Layer 2 length<br>tag overhead is considered.<br>is included when policing all IP packets irrespective of the encapsulation with which<br>When <b>qos account layer2 encapsulation isl</b> is configured, a fixed length of 48 bytes is<br>policing all IP packets, not only those IP packets that are received with ISL encapsulation.<br>poing use the length that is specified in the Layer 2 headers.<br>cample shows how to include an additional 18 bytes when policing IP packets:<br>terminal<br>g <b>qos account layer2 encapsulation length 18</b> |

1

Switch# config terminal
Switch(config)# no gos account layer2 encapsulation
Switch (config)# end
Switch #

### Related Commands Co

| nmands | Command          | Description                                                             |  |
|--------|------------------|-------------------------------------------------------------------------|--|
|        | show interfaces  | Displays traffic on a specific interface.                               |  |
|        | switchport       | Modifies the switching characteristics of a Layer 2 switch interface.   |  |
|        | switchport block | Prevents the unknown multicast or unicast packets from being forwarded. |  |

ſ

### qos trust

To set the trusted state of an interface (for example, whether the packets arriving at an interface are trusted to carry the correct CoS, ToS, and DSCP classifications), use the **qos trust** command. To set an interface to the untrusted state, use the **no** form of this command.

**qos trust** {**cos** | *device cisco-phone* | **dscp** | **extend** [**cos** *priority*]}

**no qos trust** {**cos** | *device cisco-phone* | **dscp** | **extend** [**cos** *priority*]}

| Syntax Description                  |                                                                                                    |                                                                                                    |  |  |
|-------------------------------------|----------------------------------------------------------------------------------------------------|----------------------------------------------------------------------------------------------------|--|--|
|                                     | COS                                                                                                    | Specifies that the CoS bits in incoming frames are trusted and derives the internal DSCP value from the CoS bits.                                                                                                    |  |  |
|                                     | device cisco-phone                                                                                                    | one Specifies the Cisco IP phone as the trust device for a port.                                                                                                    |  |  |
|                                     | dscp                                                                                                    | Specifies that the ToS bits in the incoming packets contain a DSCP value.                                                                                                    |  |  |
|                                     | extend                                                                                                    | Specifies to extend the trust to Port VLAN ID (PVID) packets coming from the PC.                                                                                                    |  |  |
|                                     | <b>cos</b> priority                                                                                                    | (Optional) Specifies that the CoS priority value is set to PVID packets; valid values are from 0 to 7.                                                                                                    |  |  |
| Command Default                     | The default settings                                                                                                    | are as follows:                                                                                                    |  |  |
|                                     | • If global QoS is                                                                                                    | enabled, trust is disabled on the port.                                                                                                    |  |  |
|                                     | • If global QoS is                                                                                                    | disabled, trust DSCP is enabled on the port.                                                                                                    |  |  |
|                                     | • The CoS priority                                                                                                    | v level is 0.                                                                                                    |  |  |
|                                     |                                                                                                    |                                                                                                    |  |  |
|                                     |                                                                                                    |                                                                                                    |  |  |
| Command History                     |                                                                                                    | odification                                                                                                    |  |  |
| Command History                     | 12.1(8a)EW T                                                                                                    | his command was introduced on the Catalyst 4500 series switch.                                                                                                    |  |  |
| Command History                     | 12.1(8a)EW         T           12.1(11)EW         St                                                                                                    | his command was introduced on the Catalyst 4500 series switch.<br>upport for extending trust for voice was added.                                                                                                    |  |  |
| Command History                     | 12.1(8a)EW         T           12.1(11)EW         St                                                                                                    | his command was introduced on the Catalyst 4500 series switch.                                                                                                    |  |  |
|                                     | 12.1(8a)EW     T       12.1(11)EW     St       12.1(19)EW     St                                                                                         | his command was introduced on the Catalyst 4500 series switch.<br>upport for extending trust for voice was added.                                                                                                    |  |  |
|                                     | 12.1(8a)EW       T         12.1(11)EW       Sa         12.1(19)EW       Sa         You can only config                                                   | his command was introduced on the Catalyst 4500 series switch.<br>apport for extending trust for voice was added.<br>apport for trust device Cisco IP phone was added.                                                                                                    |  |  |
|                                     | 12.1(8a)EWT12.1(11)EWSa12.1(19)EWSaYou can only configA trusted boundary schannel).By default, the trust s                                               | his command was introduced on the Catalyst 4500 series switch.<br>apport for extending trust for voice was added.<br>apport for trust device Cisco IP phone was added.<br>ure the trusted state on physical LAN interfaces.<br>hould not be configured on ports that are part of an EtherChannel (that is, a port                                                                                        |  |  |
| Command History<br>Usage Guidelines | 12.1(8a)EWT12.1(11)EWSa12.1(19)EWSaYou can only configA trusted boundary schannel).By default, the trust stinterface, the trust stWhen the interface the | his command was introduced on the Catalyst 4500 series switch.<br>upport for extending trust for voice was added.<br>upport for trust device Cisco IP phone was added.<br>ure the trusted state on physical LAN interfaces.<br>hould not be configured on ports that are part of an EtherChannel (that is, a port<br>state of an interface when QoS is enabled is untrusted; when QoS is disabled on the |  |  |

### Examples

The following example shows how to set the trusted state of an interface to CoS:

Switch(config-if)# qos trust cos
Switch(config-if)#

The following example shows how to set the trusted state of an interface to DSCP:

Switch(config-if)# gos trust dscp
Switch(config-if)#

The following example shows how to set the PVID CoS level to 6:

```
Switch(config-if)# qos trust extend cos 6
Switch(config-if)#
```

The following example shows how to set the Cisco phone as the trust device:

Switch(config-if) # gos trust device cisco-phone
Switch(config-if) #

| <b>Related Commands</b> | Command            | Description                                   |  |
|-------------------------|--------------------|-----------------------------------------------|--|
|                         | queue-limit        | Defines per-VLAN QoS for a Layer 2 interface. |  |
|                         | show qos interface | Displays QoS information for an interface.    |  |

Γ

# queue-limit

To specify or modify the maximum number of packets the queue can hold for a class policy configured in a policy map, use the **queue-limit** command. To remove the queue packet limit from a class, use the **no** form of this command.

queue-limit number-of-packets

no queue-limit number-of-packets

| Syntax Description | <i>number-of-packets</i> Number of packets that the queue for this class can accumulate; valid range is 16 to 8184. This number must be a multiple of 8.                                                                                                    |                                                                                                    |  |
|--------------------|----------------------------------------------------------------------------------------------------|----------------------------------------------------------------------------------------------------|--|
| Command Default    |                                                                                                    | cal interface on a Catalyst 4500 switch has a default queue based on the number d the number of ports on the linecards.                                                                                                    |  |
| Command Modes      | QoS policy-map class                                                                                                    | configuration mode                                                                                                    |  |
| Command History    | Release                                                                                                    | Modification                                                                                                    |  |
|                    | 12.2(44)SG                                                                                                    | This command was introduced on the Catalyst 4500 series switch.                                                                                                    |  |
| Usage Guidelines   | <ul> <li>The class-based queuing (CBQ) command applies only to the Supervisor Engine 6-E and Catalyst Engine 6L-E as part of MQC support on the Catalyst 4500 switch.</li> <li>By default, each physical interface on a Catalyst 4500 switch comes up with a default queue. The size of this queue is based on the number of slots in a chassis as well as the number of ports on the line car in each slot. The switch supports 512K queue entries of which 100 K are set aside as a common sharabl pool. The remaining 412 K entries are equally distributed among the slots. Each slot further divides it allocated queue entries equally among its ports.</li> </ul> |                                                                                                    |  |
|                    | criterion for a class acc<br>the queue is serviced b<br>the class is reached, qu                                                                                                    | for every class for which a class map is defined. Packets satisfying the match<br>cumulate in the queue reserved for the class until they are sent, which occurs when<br>y the fair queuing process. When the maximum packet threshold you defined for<br>leuing of any further packets to the class queue causes tail drop or, if DBL is<br>s policy, packet drop to take effect. |  |
| <u>Note</u>        |                                                                                                    | and is supported only after you first configure a scheduling action, such as<br>except when you configure queue-limit in the class-default class of an output QoS                                                                                                    |  |

### Examples

The following example shows how to configure a policy-map called policy11 to contain policy for a class called acl203. Policy for this class is set so that the queue reserved for it has a maximum packet limit of 40:

Switch# configure terminal Switch (config)# policy-map policy11 Switch (config-pmap)# class acl203 Switch (config-pmap-c)# bandwidth 2000 Switch (config-pmap-c)# queue-limit 40 Switch (config-pmap-c)# end Switch#

#### **Related Commands** Command Description bandwidth Specifies or modifies the minimum bandwidth provided to a class belonging to a policy map attached to a physical port. class Specifies the name of the class whose traffic policy you want to create or change. policy-map Creates or modifies a policy map that can be attached to multiple ports to specify a service policy and to enter policy-map configuration mode. shape (class-based queueing) Enables traffic shaping a class of traffic in a policy map attached to a physical port.

L

### redundancy

To enter the redundancy configuration mode, use the **redundancy** command in the global configuration mode.

#### redundancy

- Syntax Description This command has no arguments or keywords.
- **Command Default** This command has no default settings.
- **Command Modes** Global configuration mode

| Command History | Release     | Modification                                                                                    |  |
|-----------------|-------------|-------------------------------------------------------------------------------------------------|--|
|                 | 12.1(12c)EW | This command was introduced on the Catalyst 4500 series switch (Catalyst 4507R and 4510R only). |  |

**Usage Guidelines** The redundancy configuration mode is used to enter the main CPU submode.

To enter the main CPU submode, use the **main-cpu** command in the redundancy configuration mode.

The main CPU submode is used to manually synchronize the configurations on the two supervisor engines.

From the main CPU submode, use the **auto-sync** command to enable automatic synchronization of the configuration files in NVRAM.

Use the **no** command to disable redundancy. If you disable redundancy, then reenable redundancy, the switch returns to default redundancy settings.

Use the exit command to exit the redundancy configuration mode.

#### **Examples** The following example shows how to enter redundancy mode:

Switch(config)# redundancy
Switch(config-red)#

The following example shows how to enter the main CPU submode:

Switch(config)# redundancy
Switch(config-red)# main-cpu
Switch(config-r-mc)#

#### **Related Commands**

1

| Command Description |                                                                                                    |
|---------------------|----------------------------------------------------------------------------------------------------|
| auto-sync           | Enables automatic synchronization of the configuration files in NVRAM.                                 |
| main-cpu            | Enters the main CPU submode and manually synchronize the configurations on the two supervisor engines. |

ſ

## redundancy config-sync mismatched-commands

To move the active supervisor engine into the Mismatched Command List (MCL) and resets the standby supervisor engine, use the **redundancy config-sync mismatched-commands** command.

If your active and standby supervisors engines are running different versions of Cisco IOS, some of their CLIs will not be compatible. If such commands are already present in the running configuration of the active supervisor engine and the syntax-check for the command fails at the standby supervisor engine while it is booting, you must move the active supervisor engine into the Mismatched Command List (MCL).

#### redundancy config-sync {ignore | validate} mismatched-commands

| Syntax Description | ignore                                                                                                    | Ignore the mismatched command list.                                                                                                    |  |
|--------------------|----------------------------------------------------------------------------------------------------|----------------------------------------------------------------------------------------------------|--|
|                    | validate         Revalidate the mismatched command list with the modified                                                                                                    |                                                                                                    |  |
|                    |                                                                                                    | running-configuration.                                                                                                    |  |
| Command Default    | This command has                                                                                                    | no default settings.                                                                                                    |  |
| Command Modes      | Privileged EXEC m                                                                                                    | iode                                                                                                    |  |
| Command History    | Release                                                                                                    | Modification                                                                                                    |  |
|                    | 12.2(31)SGA                                                                                                    | This command was introduced on the Catalyst 4500 series switch.                                                                                                    |  |
|                    | 12.2(44)SG                                                                                                    | Updated command name from <b>issu config-sync</b> to <b>redundancy config-sync</b> .                                                                                                    |  |
| Usage Guidelines   | 00:06:31: Config<br>full list of mism<br>show redundancy                                                                                                    | erface"<br>.0.1 255.0.0.0                                                                                                    |  |
|                    | To display all mismatched commands, use the show redundancy config-sync failures mcl command.                                                                                                    |                                                                                                    |  |
|                    | configuration, reval                                                                                                    | remove all mismatched commands from the active supervisor engine's running lidate the MCL with a modified running configuration using the <b>redundancy te mismatched-commands</b> command, then reload the standby supervisor engine. |  |
|                    | You could also ignore the MCL by entering the <b>redundancy config-sync ignore</b><br><b>mismatched-commands</b> command and reloading the standby supervisor engine; the system changes to<br>SSO mode. |                                                                                                    |  |

1

|                                                           | *                                                                                                    |                                                                                                    |
|-----------------------------------------------------------|----------------------------------------------------------------------------------------------------|----------------------------------------------------------------------------------------------------|
| No                                                        |                                                                                                    | ched commands, the <i>out-of-sync</i> configuration at the active supervisor upervisor engine still exists.                                                                                                    |
| Yc                                                        | ou can verify the ignored MCL                                                                                                    | with the show redundancy config-sync ignored mcl command.                                                                                                    |
| inc<br>suj<br>att<br>suj<br>C4<br>ISS<br>inc<br>inc<br>wh | compatibility in the configurat<br>pervisor engine and a reload in<br>empts to establish SSO, after p<br>pervisor engine with the exact<br>K_REDUNDANCY-2-IOS_V<br>SU-3-PEER_IMAGE_INCOM<br>compatible. If the configuration<br>compatible list with the <b>redun</b> | VERSION_CHECK_FAIL and<br>IPATIBLE messages to appear because the peer image is listed as<br>on problem can be corrected, you can clear the peer image from the<br><b>dancy config-sync ignore mismatched-commands</b> EXEC command<br>d (RPR) state. This action allows the standy supervisor engine to boot |
| <b>Examples</b> Th                                        | e following example shows he                                                                                                    | ow to validate removal of entries from the MCL:                                                                                                    |
|                                                           | itch# <b>redundancy config-syn</b><br>itch#                                                                                                    | nc validate mismatched-commands                                                                                                    |
| Related Commands Co                                       | ommand                                                                                                    | Description                                                                                                    |
| sh                                                        | ow redundancy config-sync                                                                                                    | Displays an ISSU config-sync failure or the ignored mismatched command list (MCL).                                                                                                    |

## redundancy force-switchover

To force a switchover from the active to the standby supervisor engine, use the **redundancy force-switchover** command.

redundancy force-switchover

- **Command Default** This command has no default settings.
- **Command Modes** Privileged EXEC mode

| Command History | Release Modification |                                                                                       |
|-----------------|----------------------|---------------------------------------------------------------------------------------|
|                 | 12.1(12c)EW          | This command was introduced on the Catalyst 4500 series switch (Catalyst 4507R only). |

Usage GuidelinesBefore using this command, refer to the "Performing a Software Upgrade" section of the Catalyst 4500<br/>Series Switch Cisco IOS Software Configuration Guide for additional information.

The **redundancy force-switchover** command conducts a manual switchover to the redundant supervisor engine. The redundant supervisor engine becomes the new active supervisor engine running the Cisco IOS image. The modules are reset.

The old active supervisor engine reboots with the new image and becomes the standby supervisor engine.

**Examples** The following example shows how to switch over manually from the active to the standby supervisor engine:

Switch# redundancy force-switchover Switch#

| <b>Related Commands</b> | Command    | Description                               |  |
|-------------------------|------------|-------------------------------------------|--|
|                         | redundancy | Enters the redundancy configuration mode. |  |
| show redundancy         |            | Displays redundancy facility information. |  |

I

1

# redundancy reload

To force a reload of one or both supervisor engines, use the redundancy reload command.

redundancy reload {peer | shelf}

| Syntax Description | <b>peer</b> Reloads the peer unit. |                                                                                                    |  |
|--------------------|------------------------------------|----------------------------------------------------------------------------------------------------|--|
|                    | shelf                              | Reboots both supervisor engines.                                                                                                    |  |
| Command Default    | This command h                     | as no default settings.                                                                                                    |  |
| Command Modes      | Privileged EXEC mode               |                                                                                                    |  |
| Command History    | Release                            | Modification                                                                                                    |  |
|                    | 12.1(12c)EW                        |                                                                                                    |  |
| Usage Guidelines   | -                                  | command, refer to the "Performing a Software Upgrade" section of the <i>Catalyst 4500</i> acco IOS Software Configuration Guide for additional information. |  |
|                    | The <b>redundancy</b><br>reset.    | reload shelf command conducts a reboot of both supervisor engines. The modules are                                                                          |  |
| Examples           | The following ex                   | ample shows how to manually reload one or both supervisor engines:                                                                                          |  |
|                    | Switch# <b>redunda</b><br>Switch#  | ncy reload shelf                                                                                                    |  |
| Related Commands   | Command                            | Description                                                                                                    |  |
|                    | redundancy                         | Enters the redundancy configuration mode.                                                                                                    |  |
|                    | show redundan                      | cy Displays redundancy facility information.                                                                                                    |  |

### remote login module

To remotely connect to a specific module, use the remote login module configuration command.

remote login module mod

**Syntax Description** mod Target module for the command. **Command Default** This command has no default settings. **Command Modes** Privileged EXEC mode **Command History** Release Modification 12.1(19)EW This command was introduced on the Catalyst 4500 series switch. **Usage Guidelines** This command applies only to the Access Gateway Module on Catalyst 4500 series switches. The valid values for mod depends on the chassis used. For example, if you have a Catalyst 4506 chassis, valid values for the module are from 2 to 6. If you have a 4507R chassis, valid values are from 3 to 7. When you execute the **remote login module** mod command, the prompt changes to Gateway# The **remote login module** command is identical to the **session module** *mod* and the **attach module** *mod* commands. **Examples** The following example shows how to remotely log in to the Access Gateway Module: Switch# remote login module 5 Attaching console to module 5 Type 'exit' at the remote prompt to end the session Gateway> **Related Commands** Command Description attach module Remotely connects to a specific module. session module Logs in to the standby supervisor engine using a virtual console.

1

### remote-span

To convert a VLAN into an RSPAN VLAN, use the **remote-span** command. To convert an RSPAN VLAN to a VLAN, use the **no** form of this command.

remote-span

no remote-span

| Syntax Description | This command has no | arguments or keywords. |
|--------------------|---------------------|------------------------|
|--------------------|---------------------|------------------------|

- **Command Default** RSPAN is disabled.
- **Command Modes** VLAN configuration mode

| Command History | Release    | Modification                                                    |  |
|-----------------|------------|-----------------------------------------------------------------|--|
|                 | 12.1(20)EW | This command was introduced on the Catalyst 4500 series switch. |  |

#### **Examples** The following example shows how to convert a VLAN into an RSPAN VLAN:

Switch# config terminal Switch(config)# vlan 20 Switch(config-vlan)# remote-span Switch(config-vlan)# end Switch#

| <b>Related Commands</b> | Command         | Description                                       |
|-------------------------|-----------------|---------------------------------------------------|
|                         | monitor session | Enables the SPAN sessions on interfaces or VLANs. |

Γ

# renew ip dhcp snooping database

To renew the DHCP binding database, use the **renew ip dhcp snooping database** command.

renew ip dhcp snooping database [validation none] [url]

| Syntax Description           | validation none                                                                                                    | (Optional) Specifie<br>specified by the UI       | s that the checksum associated with the contents of the file RL is not verified.                                                                                                    |
|------------------------------|----------------------------------------------------------------------------------------------------|--------------------------------------------------|----------------------------------------------------------------------------------------------------|
|                              | url                                                                                                    | (Optional) Specifie                              | s the file from which the read is performed.                                                                                                    |
| Command Default              | This command ha                                                                                                    | s no default settings.                           |                                                                                                    |
| Command Modes                | Privileged EXEC                                                                                                    | mode                                             |                                                                                                    |
| Command History              | Release                                                                                                    | Modification                                     |                                                                                                    |
|                              | 12.1(19)EW                                                                                                    | This command was int                             | roduced on the Catalyst 4500 series switch.                                                                                                    |
|                              |                                                                                                    |                                                  |                                                                                                    |
| Examples                     | The following exachecks:                                                                                                    | ample shows how to ren                           | ew the DHCP binding database while bypassing the CRC                                                                                                    |
| Examples                     | checks:                                                                                                    | ample shows how to ren<br>p dhcp snooping databa |                                                                                                    |
| Examples<br>Related Commands | checks:<br>Switch# renew ig                                                                                                    | -                                                |                                                                                                    |
|                              | checks:<br>Switch# renew ig<br>Switch#                                                                                            | p dhcp snooping datab                            | ase validation none                                                                                                    |
|                              | checks:<br>Switch# renew in<br>Switch#                                                                                            | p dhcp snooping datab                            | ase validation none Description                                                                                                    |
|                              | checks:<br>Switch# renew if<br>Switch#<br>Command<br>ip dhcp snoopin;<br>ip dhcp snoopin;                                         | p dhcp snooping datab                            | <b>Description</b> Globally enables DHCP snooping. Sets up and generates a DHCP binding configuration to                                                                                                    |
|                              | checks:<br>Switch# renew if<br>Switch#<br>Command<br>ip dhcp snoopin;<br>ip dhcp snoopin;                                         | g<br>g<br>g binding<br>g information option      | Description         Globally enables DHCP snooping.         Sets up and generates a DHCP binding configuration to restore bindings across reboots.                                                                                                 |
|                              | checks:<br>Switch# renew in<br>Switch#<br>Command<br>ip dhcp snooping<br>ip dhcp snooping<br>ip dhcp snooping                     | g<br>g binding<br>g trust                        | Description         Globally enables DHCP snooping.         Sets up and generates a DHCP binding configuration to restore bindings across reboots.         Enables DHCP option 82 data insertion.                                                  |
|                              | checks:<br>Switch# renew in<br>Switch#<br>Command<br>ip dhcp snooping<br>ip dhcp snooping<br>ip dhcp snooping<br>ip dhcp snooping | g<br>g binding<br>g trust<br>g vlan              | Description         Globally enables DHCP snooping.         Sets up and generates a DHCP binding configuration to restore bindings across reboots.         Enables DHCP option 82 data insertion.         Enables DHCP snooping on a trusted VLAN. |

### rep admin vlan

Use the **rep admin vlan** global configuration command to configure a Resilient Ethernet Protocol (REP) administrative VLAN for REP to transmit hardware flood layer (HFL) messages. Use the **no** form of this command to return to the default configuration with VLAN 1 as the administrative VLAN.

rep admin vlan vlan-id [segment segment-id]

**no rep admin vlan** *vlan-id* [**segment** *segment-id*]

| Syntax Description | vlan-id                      | Configures specified VLAN as the administrative VLAN for the entire domain. The VLAN ID range is from 1 to 4094. The default is VLAN 1; the range to configure is 2 to 4094. |  |
|--------------------|------------------------------|----------------------------------------------------------------------------------------------------|--|
|                    | <b>segment</b><br>segment-id | Configures the administrative VLAN for the specified segment. The segment ID range is from 1 to 1024.                                                                        |  |

**Command Default** The administrative VLAN is VLAN 1.

### **Command Modes** Global configuration

| Command History | Release              | Modification                               |
|-----------------|----------------------|--------------------------------------------|
|                 | 12.2(44)SG           | This command was introduced.               |
|                 | 3.8.0E and 15.2.(4)E | The <b>segment</b> keyword was introduced. |

**Usage Guidelines** If the VLAN does not already exist, this command does not create the VLAN.

To avoid the delay introduced by relaying messages in software for link-failure or VLAN-blocking notification during load balancing, REP floods packets at the hardware flood layer (HFL) to a regular multicast address. These messages are flooded to the whole network, not just the REP segment. Switches that do not belong to the segment treat them as data traffic. You can control flooding of these messages by configuring an administrative VLAN for the entire domain or segment-wise.

If no REP administrative VLAN is configured, the default is VLAN 1.

There can be any number of administrative VLANs as long as it is per segment.

The administrative VLAN cannot be the RSPAN VLAN.

**Examples** The following example shows how to configure VLAN 100 as the REP administrative VLAN: Switch(config)# rep admin vlan 100

I

The following example shows how to create an administrative VLAN per segment. Here VLAN 2 is configured as the administrative VLAN only for REP segment 2. All remaining segments that are not configured otherwise will, by default, have VLAN 1 as the administrative VLAN.

```
Switch# configure terminal
Switch (config)# rep admin vlan 2 segment 2
Switch (config)# end
```

You can verify your settings by entering the show interface rep detail privileged EXEC command.

| <b>Related Commands</b> | Command             | Description                                                              |
|-------------------------|---------------------|--------------------------------------------------------------------------|
|                         | show interfaces rep | Displays detailed REP configuration and status for all interfaces or the |
|                         | detail              | specified interface, including the administrative VLAN.                  |

1

## rep block port

Use the **rep block port** interface configuration command on the REP primary edge port to configure Resilient Ethernet Protocol (REP) VLAN load balancing. Use the **no** form of this command to return to the default configuration.

**rep block port {id** *port-id* | *neighbor\_offset* | **preferred**} **vlan {vlan-list** | **all**}

**no rep block port** {**id** *port-id* | *neighbor\_offset* | **preferred**}

| Syntax Description | id port-id          | Identify the VLAN blocking alternate port by entering the unique port ID that is automatically generated when REP is enabled. The REP port ID is a 16-character hexadecimal value. You can view the port ID for an interface by entering the <b>show interface</b> <i>interface-id</i> <b>rep detail</b> command.                                                               |
|--------------------|---------------------|----------------------------------------------------------------------------------------------------|
|                    | neighbor_offset     | Identify the VLAN blocking alternate port by entering the offset number of a neighbor. The range is -256 to +256; a value of 0 is invalid. The primary edge port has an offset number of 1; positive numbers above 1 identify downstream neighbors of the primary edge port. Negative numbers identify the secondary edge port (offset number -1) and its downstream neighbors. |
|                    | preferred           | Identify the VLAN blocking alternate port as the segment port on which you entered the <b>rep segment</b> <i>segment-id</i> <b>preferred</b> interface configuration command.                                                                                                    |
|                    |                     | <b>Note</b> Entering the <b>preferred</b> keyword does not ensure that the preferred port is the alternate port; it gives it preference over other similar ports.                                                                                                    |
|                    | vlan                | Identify the VLANs to be blocked.                                                                                                    |
|                    | vlan-list           | Enter a VLAN ID from 1 to 4094 or a range or sequence of VLANs (such as 1-3, 22, 41-44) of VLANs to be blocked.                                                                                                    |
|                    | all                 | Enter to block all VLANs.                                                                                                    |
| Command Default    |                     | for after you enter the <b>rep preempt segment</b> privileged EXEC command (for manual block all VLANs at the primary edge port. This behavior remains until you configure <b>t</b> command.                                                                                                    |
|                    |                     | e port cannot determine which port is to be the alternate port, the default action is no VLAN load balancing.                                                                                                    |
| Command Modes      | Interface configura | ation                                                                                                    |
| Command History    | Release             | Modification                                                                                                    |
|                    | 12.2(44)SG          | This command was introduced.                                                                                                    |
| Usage Guidelines   | You must enter the  | is command on the REP primary edge port.                                                                                                    |

When you select an alternate port by entering an offset number, this number identifies the downstream neighbor port of an edge port. The primary edge port has an offset number of 1; positive numbers above 1 identify downstream neighbors of the primary edge port. Negative numbers identify the secondary edge port (offset number -1) and its downstream neighbors. See Neighbor Offset Numbers in a REP SegmentFigure 2-2.

#### Figure 2-2 Neighbor Offset Numbers in a REP Segment

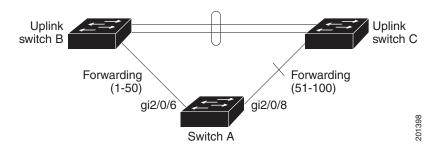

<u>Note</u>

You would never enter an offset value of 1 because that is the offset number of the primary edge port itself.

If you have configured a preempt delay time by entering the **rep preempt delay** *seconds* interface configuration command and a link failure and recovery occurs, VLAN load balancing begins after the configured preemption time period elapses without another link failure. The alternate port specified in the load-balancing configuration blocks the configured VLANs and unblocks all other segment ports. If the primary edge port cannot determine the alternate port for VLAN balancing, the default action is no preemption.

Each port in a segment has a unique port ID. The port ID format is similar to the one used by the spanning tree algorithm: a port number (unique on the bridge) associated to a MAC address (unique in the network). To determine the port ID of a port, enter the **show interface** *interface-id* **rep detail** privileged EXEC command.

There is no limit to the number of times that you can enter the **rep block port id** *port-id* **vlan** *vlan-list* interface configuration command. You can block an unlimited number, range, or sequence of VLANs.

When you use the **rep block port id** *port-id* **vlan** *vlan-list* interface configuration command on a REP primary edge port to block a VLAN list and then use the same command to block another VLAN list on the same port, the second VLAN list does not replace the first VLAN list but is appended to the first VLAN list.

When you use the **rep block port id** *port-id* **vlan** *vlan-list* interface configuration command on a REP primary edge port to block a VLAN list on one port and then use the same command to block another VLAN list on another port, the original port number and VLAN list are overwritten.

I

#### **Examples**

The following example shows how to configure REP VLAN load balancing on the Switch B primary edge port (Gigabit Ethernet port 0/1) and to configure Gigabit Ethernet port 1/1 of Switch A as the alternate port to block VLANs 1 to 100. The alternate port is identified by its port ID, shown in bold in the output of the **show interface rep detail** command for the Switch A port.

```
Switch A# show interface gigabitethernet1/1 rep detail
GigabitEthernet1/1 REP enabled
Segment-id: 2 (Segment)
PortID: 0080001647FB1780
Preferred flag: No
Operational Link Status: TWO WAY
Current Key: 007F001647FB17800EEE
Port Role: Open
Blocked Vlan: <empty>
Admin-vlan: 1
Preempt Delay Timer: 35 sec
Load-balancing block port: none
Load-balancing block vlan: none
STCN Propagate to:
PDU/TLV statistics:
LSL PDU rx: 107122, tx: 192493
Switch B# config t
```

```
Switch (config)# interface gigabitethernet0/1
Switch (config-if)# rep block port id 0080001647FB1780 vlan 1-100
Switch (config-if)# exit
```

The following example shows how to configure VLAN load balancing by using a neighbor offset number and how to verify the configuration by entering the **show interfaces rep detail** privileged EXEC command:

```
Switch# config t
Switch (config) # interface gigabitethernet1/1
Switch (config-if) # rep block port 6 vlan 1-110
Switch (config-if)# end
Switch# show interface GigabitEthernet1/1 rep detail
GigabitEthernet1/1 REP enabled
Segment-id: 2 (Segment)
PortID: 0080001647FB1780
Preferred flag: No
Operational Link Status: TWO_WAY
Current Key: 007F001647FB178009C3
Port Role: Open
Blocked Vlan: <empty>
Admin-vlan: 3
Preempt Delay Timer: 35 sec
Load-balancing block port: 6
Load-balancing block vlan: 1-110
STCN Propagate to: none
LSL PDU rx: 1466780, tx: 3056637
HFL PDU rx: 2, tx: 0
BPA TLV rx: 1, tx: 2119695
BPA (STCN, LSL) TLV rx: 0, tx: 0
BPA (STCN, HFL) TLV rx: 0, tx: 0
EPA-ELECTION TLV rx: 757406, tx: 757400
EPA-COMMAND TLV rx: 1, tx: 1
EPA-INFO TLV rx: 178326, tx: 178323
```

Γ

| <b>Related Commands</b> | Command                       | Description                                                                                                    |
|-------------------------|-------------------------------|----------------------------------------------------------------------------------------------------|
|                         | rep preempt delay             | Configures a waiting period after a segment port failure and recovery before<br>REP VLAN load balancing is triggered.            |
|                         | rep preempt segment           | Manually starts REP VLAN load balancing on a segment.                                                                            |
|                         | show interfaces rep<br>detail | Displays REP detailed configuration and status for all interfaces or the specified interface, including the administrative VLAN. |

1

## rep Isl-age-timer

Use the **rep lsl-age-timer** interface configuration command on a Resilient Ethernet Protocol (REP) port to configure the Link Status Layer (LSL) age timer for the time period that the REP interface remains up without receiving a hello from the REP neighbor. Use the **no** form of this command to return to the default time.

rep Isl-age timer value

no rep lsl-age timer

| Syntax Description | value                                                                                                    | The age-out time in milliseconds. The range is from 120 to 10000 ms in 40-ms increments. The default is 5000 ms (5 seconds).                                             |
|--------------------|----------------------------------------------------------------------------------------------------|----------------------------------------------------------------------------------------------------|
| Command Default    | The REP link shuts                                                                                                    | s down if it does not receive a hello message from a neighbor within 5000 ms.                                                                                            |
| Command Modes      | Interface configura                                                                                                    | ation                                                                                                    |
| Command History    | Release                                                                                                    | Modification                                                                                                    |
|                    | 12.2(44)SG                                                                                                    | This command was introduced.                                                                                                    |
| Usage Guidelines   | <ul> <li>Guidelines The LSL hello timer is set to the age-timer value divided by 3 so that there is hellos sent during the LSL age-timer period. If no hellos are received within the down.</li> <li>In Cisco IOS Release 12.2(52)SE, the LSL age-timer range changed from 30 increments to 120 to 10000 ms in 40-ms increments. If the REP neighbor de IOS Release 12.2(52)SE or later, you must use the shorter time range because values out of the earlier range.</li> </ul> |                                                                                                    |
|                    |                                                                                                    | channel interfaces do not support LSL age-timer values less than 1000 ms. If you try e less than 1000 ms on a port channel, you receive an error message and the command |
| Examples           | Switch(config)# :<br>Switch(config-if<br>Switch(config-if                                                                                                    |                                                                                                    |
|                    | command.                                                                                                    | configured ageout time by entering the <b>show interfaces rep detail</b> privileged EXEC                                                                                 |

Γ

| Related Commands | Command             | Description                                                               |
|------------------|---------------------|---------------------------------------------------------------------------|
|                  | show interfaces rep | Displays REP configuration and status for all interfaces or the specified |
|                  | [detail]            | interface, including the configured LSL age-out timer value.              |

1

# rep preempt delay

Use the **rep preempt delay** interface configuration command on the REP primary edge port to configure a waiting period after a segment port failure and recovery before Resilient Ethernet Protocol (REP) VLAN load balancing is triggered. Use the **no** form of this command to remove the configured delay.

rep preempt delay seconds

no rep preempt delay

| Syntax Description | seconds                                                                                                    | Set the number of seconds to delay REP preemption. The range is 15 to 300.       |  |
|--------------------|----------------------------------------------------------------------------------------------------|----------------------------------------------------------------------------------|--|
| Command Default    | No preemption delay is set. If you do not enter the <b>rep preempt delay</b> command, the default is manual preemption with no delay.                                                                                                    |                                                                                  |  |
| Command Modes      | Interface configu                                                                                                    | ration                                                                           |  |
| Command History    | Release                                                                                                    | Modification                                                                     |  |
|                    | 12.2(44)SG                                                                                                    | This command was introduced.                                                     |  |
| Usage Guidelines   | You must enter this command on the REP primary edge port.                                                                                                    |                                                                                  |  |
|                    | You must enter this command and configure a preempt time delay if you want VLAN load balancing to automatically trigger after a link failure and recovery.                                                                                                    |                                                                                  |  |
|                    | If VLAN load balancing is configured, after a segment port failure and recovery, the REP primary edge<br>port starts a delay timer before VLAN load balancing occurs. Note that the timer restarts after each link<br>failure. When the timer expires, the REP primary edge alerts the alternate port to perform VLAN load<br>balancing (configured by using the <b>rep block port</b> interface configuration command) and prepares the<br>segment for the new topology. The configured VLAN list is blocked at the alternate port, and all other<br>VLANs are blocked at the primary edge port.<br>Do not configure VLAN load balancing on an interface that carries Ethernet over multiprotocol label<br>switching (EoMPLS) traffic. VLAN load balancing across the REP ring might cause some of the<br>EoMPLS traffic to not be forwarded. |                                                                                  |  |
|                    |                                                                                                    |                                                                                  |  |
| Examples           | The following ex<br>primary edge por                                                                                                    | ample shows how to configure REP preemption time delay of 100 seconds on the t:  |  |
|                    |                                                                                                    | <pre>interface gigabitethernet0/1 f) # rep preempt delay 100 f) # exit</pre>     |  |
|                    | You can verify yo                                                                                                    | our settings by entering the <b>show interfaces rep</b> privileged EXEC command. |  |

Γ

| <b>Related Commands</b> | Command                      | Description                                                                          |
|-------------------------|------------------------------|--------------------------------------------------------------------------------------|
|                         | rep block port               | Configures VLAN load balancing.                                                      |
|                         | show interfaces rep [detail] | Displays REP configuration and status for all interfaces or the specified interface. |

I

1

## rep preempt segment

Use the **rep preempt segment** privileged EXEC command to manually start Resilient Ethernet Protocol (REP) VLAN load balancing on a segment.

**rep preempt segment** *segment\_id* 

| Syntax Description | segment-id ID of                                                                                                    | the REP segment. The range is from 1 to 1024.                                               |  |  |  |
|--------------------|----------------------------------------------------------------------------------------------------|---------------------------------------------------------------------------------------------|--|--|--|
| Command Default    | Manual preemption is the default behavior.                                                                                                    |                                                                                             |  |  |  |
| Command Modes      | Privileged EXEC                                                                                                    |                                                                                             |  |  |  |
| Command History    | Release                                                                                                    | Modification                                                                                |  |  |  |
|                    | 12.2(44)SG                                                                                                    | This command was introduced.                                                                |  |  |  |
| Usage Guidelines   | When you enter the <b>rep preempt segment</b> <i>segment-id</i> command, a confirmation message appears before the command is executed because preemption can cause network disruption.                                                                                                    |                                                                                             |  |  |  |
|                    | Enter this command on the switch on the segment that has the primary edge port.                                                                                                    |                                                                                             |  |  |  |
|                    | If you do not configure VLAN load balancing, entering this command results in the default behavior—the primary edge port blocks all VLANs.                                                                                                    |                                                                                             |  |  |  |
|                    | You configure VLAN load balancing by entering the <b>rep block port</b> { <b>id</b> <i>port-id</i>   <i>neighbor_offset</i>   <b>preferred</b> } <b>vlan</b> { <i>vlan-list</i>   <b>all</b> } interface configuration command on the REP primary edge port before you manually start preemption. |                                                                                             |  |  |  |
|                    | There is not a <b>no</b> version of this command.                                                                                                    |                                                                                             |  |  |  |
| Examples           | The following example shows how to manually trigger REP preemption on segment 100 with the confirmation message:                                                                                                    |                                                                                             |  |  |  |
|                    | Switch)# <b>rep preempt segment 100</b><br>The command will cause a momentary traffic disruption.<br>Do you still want to continue? [confirm]                                                                                                    |                                                                                             |  |  |  |
| Related Commands   | Command                                                                                                    | Description                                                                                 |  |  |  |
|                    | rep block port                                                                                                    | Configures VLAN load balancing.                                                             |  |  |  |
|                    | show interfaces rep [do                                                                                                    | etail] Displays REP configuration and status for all interfaces or the specified interface. |  |  |  |

Γ

### rep segment

Use the **rep segment** interface configuration command to enable Resilient Ethernet Protocol (REP) on the interface and to assign a segment ID to it. Use the **no** form of this command to disable REP on the interface.

rep segment segment-id [edge [no-neighbor] [primary]] [preferred]

no rep segment

| Contro Deservisión | a som out id                                                                                                    | Assis                                                                                                    | m a same ID to the interface. The range is from 1 to 1024                                                                                                    |  |  |
|--------------------|----------------------------------------------------------------------------------------------------|----------------------------------------------------------------------------------------------------|----------------------------------------------------------------------------------------------------|--|--|
| Syntax Description |                                                                                                    | segment-id Assign a segment ID to the interface. The range is from 1 to 1024.                                                                                                    |                                                                                                    |  |  |
|                    | edge                                                                                                    | (Optional) Identify the interface as one of the two REP edge ports. Entering the <b>edge</b>                                                                                                    |                                                                                                    |  |  |
|                    |                                                                                                    | keyword without the <b>primary</b> keyword configures the port as the secondary edge port.                                                                                                    |                                                                                                    |  |  |
|                    | no-neighbor                                                                                                    | -                                                                                                    | onal) Configure a segment edge with no external REP neighbor.                                                                                                    |  |  |
|                    | primary                                                                                                    | (Optional) On an edge port, specify that the port is the primary edge port. A segment has only one primary edge port. If you configure two ports in a segment as the primary edge port, for example ports on different switches, the REP selects one of them to serve as the segment primary edge port. |                                                                                                    |  |  |
|                    | <b>preferred</b> (Optional) Specify that the port is the preferred alternate port or the pref for VLAN load balancing. |                                                                                                    |                                                                                                    |  |  |
|                    |                                                                                                    | Note                                                                                                    | Configuring a port as preferred does not guarantee that it becomes the alternate port; it merely gives it a slight edge among equal contenders. The alternate port is usually a previously failed port. |  |  |
| Command Modes      | Interface config                                                                                                    | uration                                                                                                    |                                                                                                    |  |  |
| Command History    | Release                                                                                                    |                                                                                                    | Modification                                                                                                    |  |  |
|                    | 12.2(44)SG                                                                                                    |                                                                                                    | This command was introduced.                                                                                                    |  |  |
|                    | 15(02)SG                                                                                                    |                                                                                                    | The <b>no-neighbor</b> keyword was added.                                                                                                    |  |  |
| Usage Guidelines   | REP ports must be Layer 2 trunk ports. A non-ES REP port can be either an IEEE 802.1Q trunk port or                    |                                                                                                    |                                                                                                    |  |  |
|                    | an ISL trunk port.                                                                                                    |                                                                                                    |                                                                                                    |  |  |
|                    | REP ports should not be configured as one of these port types:                                                         |                                                                                                    |                                                                                                    |  |  |
|                    | SPAN destination port                                                                                                  |                                                                                                    |                                                                                                    |  |  |
|                    | Private VLAN port                                                                                                    |                                                                                                    |                                                                                                    |  |  |
|                    |                                                                                                    |                                                                                                    |                                                                                                    |  |  |

- Tunnel port
- Access port

You must configure two edge ports on each REP segment, a primary edge port and a port to act as a secondary edge port. If you configure two ports in a segment as the primary edge port, for example ports on different switches, the configuration is allowed, but the REP selects one of them to serve as the segment primary edge port.

REP is supported on EtherChannels, but not on an individual port that belongs to an EtherChannel.

- REP ports follow these rules:
  - There is no limit to the number of REP ports on a switch; however, only two ports on a switch can belong to the same REP segment.
  - If only one port on a switch is configured in a segment, the port should be an edge port.
  - If two ports on a switch belong to the same segment, they must be both edge ports, both regular segment ports, or one regular port and one edge no-neighbor port. An edge port and regular segment port on a switch cannot belong to the same segment.
  - If two ports on a switch belong to the same segment and one is configured as an edge port and one as a regular segment port (a misconfiguration), the edge port is treated as a regular segment port.

If you configure two ports in a segment as the primary edge port, for example ports on different switches, the REP selects one of them to serve as the segment primary edge port. Enter the **show rep topology** privileged EXEC command on a port in the segment to verify which port is the segment primary edge port.

REP interfaces come up in a blocked state and remain in a blocked state until notified that it is safe to unblock. You need to be aware of this to avoid sudden connection losses.

You should configure REP only in networks with redundancy. Configuring REP in a network without redundancy causes loss of connectivity.

In networks where ports on a neighboring switch do not support REP, you can configure the non-REP facing ports as edge no-neighbor ports. These ports inherit all properties of edge ports and you can configure them as any other edge port, including to send STP or REP topology change notices to the aggregation switch. In this case, the STP topology change notice (TCN) that is sent is a multiple spanning-tree (MST) STP message.

```
      Examples
      The following example shows how to enable REP on a regular (nonedge) segment port:

      Switch (config)# interface gigabitethernet0/1

      Switch (config-if)# rep segment 100

      The following example shows how to enable REP on a port and identify the port as the REP primary edge port:

      Switch (config)# interface gigabitethernet1/1

      Switch (config)# interface gigabitethernet1/1

      Switch (config)# interface gigabitethernet1/1

      Switch (config-if)# rep segment 100 edge primary

      The following example shows how to configure the same configuration when the interface has no external REP neighbor:
```

```
Switch# configure terminal
Switch (config)# interface gigabitethernet1/1
Switch (config-if)# rep segment 100 edge no-neighbor primary
```

ſ

The following example shows how to enable REP on a port and identify the port as the REP secondary edge port:

Switch (config)# interface GigabitEthernet1/1 Switch (config-if)# rep segment 100 edge

You can verify your settings by entering the **show interfaces rep** privileged EXEC command. To verify which port in the segment is the primary edge port, enter the **show rep topology** privileged EXEC command.

| Related Commands | Command                         | Description                                                                                                    |
|------------------|---------------------------------|----------------------------------------------------------------------------------------------------|
|                  | show interfaces rep<br>[detail] | Displays REP configuration and status for all interfaces or the specified interface.                                           |
|                  | show rep topology<br>[detail]   | Displays information about all ports in the segment, including which one was configured and selected as the primary edge port. |

1

### rep stcn

Use the **rep stcn** interface configuration command on a Resilient Ethernet Protocol (REP) edge port to configure the port to send REP segment topology change notifications (STCNs) to another interface, to other segments, or to Spanning Tree Protocol (STP) networks. Use the **no** form of this command to disable the sending of STCNs to the interface, segment, or STP network.

rep stcn {interface interface-id | segment id-list | stp}

no rep stcn {interface | segment | stp}

| Syntax Description | interface interface-id                                                                                                    | Identify a physical interface or port channel to receive STCNs.                   |  |  |
|--------------------|----------------------------------------------------------------------------------------------------|-----------------------------------------------------------------------------------|--|--|
|                    | segment id-list                                                                                                    | Identify one REP segment or list of segments to receive STCNs. The range is 1     |  |  |
|                    |                                                                                                    | to 1024. You can also configure a sequence of segments (for example 3-5, 77,      |  |  |
|                    |                                                                                                    | 100).                                                                             |  |  |
|                    | stp                                                                                                    | Send STCNs to an STP network.                                                     |  |  |
| Command Default    | Transmission of STCN                                                                                                    | Is to other interfaces, segments, or STP networks is disabled.                    |  |  |
| Command Modes      | Interface configuration                                                                                                    | 1                                                                                 |  |  |
| Command History    | Release                                                                                                    | Modification                                                                      |  |  |
|                    | 12.2(44)SG                                                                                                    | This command was introduced.                                                      |  |  |
| Usage Guidelines   | Enter this command on a segment edge port.                                                                                                    |                                                                                   |  |  |
|                    | You use this command to notify other portions of the Layer 2 network of topology changes that occur in the local REP segment. This removes obsolete entries in the Layer 2 forwarding table in other parts of the network, which allows faster network convergence. |                                                                                   |  |  |
| Examples           | The following example shows how to configure a REP edge port to send STCNs to segments 25 to 50:                                                                                                    |                                                                                   |  |  |
|                    | Switch (config)# interface GigabitEthernet1/1<br>Switch (config-if)# rep stcn segment 25-50<br>Switch (config-if)# exit                                                                                                    |                                                                                   |  |  |
|                    | You can verify your se                                                                                                    | ttings by entering the <b>show interfaces rep detail</b> privileged EXEC command. |  |  |

Γ

| Related Commands | Command                         | Description                                                                          |
|------------------|---------------------------------|--------------------------------------------------------------------------------------|
|                  | show interfaces rep<br>[detail] | Displays REP configuration and status for all interfaces or the specified interface. |

1

## reset

|                    | To leave the proposed new VLAN database but remain in VLAN configuration mode and reset the proposed new database to be identical to the VLAN database currently implemented, use the <b>reset</b> command. |                                                                 |  |
|--------------------|----------------------------------------------------------------------------------------------------|-----------------------------------------------------------------|--|
|                    | reset                                                                                                    |                                                                 |  |
| Syntax Description | This command has no arguments or keywords.                                                                                                    |                                                                 |  |
| Command Default    | This command has no default settings.                                                                                                    |                                                                 |  |
| Command Modes      | VLAN configuration mode                                                                                                    |                                                                 |  |
| Command History    | Release                                                                                                    | Modification                                                    |  |
|                    | 12.1(8a)EW                                                                                                    | This command was introduced on the Catalyst 4500 series switch. |  |
| Examples           | The following example shows how to reset the proposed new VLAN database to the current VLAN database:<br>Switch(vlan-config)# reset<br>RESET completed.<br>Switch(vlan-config)#                             |                                                                 |  |

# revision

Γ

To set the MST configuration revision number, use the **revision** command. To return to the default settings, use the **no** form of this command.

revision version

no revision

| Syntax Description | version C                                                 | onfiguration revision                               | n number; valid values are from 0 to 65535.                                                      |
|--------------------|-----------------------------------------------------------|-----------------------------------------------------|--------------------------------------------------------------------------------------------------|
| Command Default    | Revision version is                                       | s set to 0.                                         |                                                                                                  |
| Command Modes      | MST configuration                                         | n mode                                              |                                                                                                  |
| Command History    | Release                                                   | Modification                                        |                                                                                                  |
|                    | 12.1(12c)EW                                               | This command                                        | l was introduced on the Catalyst 4500 series switch.                                             |
| Usage Guidelines   | •                                                         |                                                     | ave the same configuration but have different configuration to be part of two different regions. |
| <u> </u>           |                                                           | sing the <b>revision</b> cone switch in a different | mmand to set the MST configuration revision number because a nt region.                          |
| Examples           | The following exa<br>Switch(config-ms<br>Switch(config-ms | t)# <b>revision 5</b>                               | set the configuration revision number:                                                           |
| Related Commands   | Command                                                   |                                                     | Description                                                                                      |
|                    | instance                                                  |                                                     | Maps a VLAN or a set of VLANs to an MST instance.                                                |
|                    | name                                                      |                                                     | Sets the MST region name.                                                                        |
|                    | show spanning-tr                                          | ree mst                                             | Displays MST protocol information.                                                               |
|                    | spanning-tree ms                                          | st configuration                                    | Enters the MST configuration submode.                                                            |

I

1

# sampler (netflow-lite monitor submode)

| Note               | NetFlow-lite is supported only on Catalyst 4948E and Catalyst 4948E-F Ethernet switches.                                                                           |                                                                                                    |  |  |
|--------------------|----------------------------------------------------------------------------------------------------|----------------------------------------------------------------------------------------------------|--|--|
|                    | To activate sampling on an interface in netflow-lite monitor submode, use the <b>sampler</b> command. To delete a sampler, use the <b>no</b> form of this command. |                                                                                                    |  |  |
|                    | sampler sample                                                                                                    | r-name                                                                                                    |  |  |
|                    | no sampler sam                                                                                                    | pler-name                                                                                                    |  |  |
| Syntax Description | sampler-name                                                                                                    | Specifies a sampler.                                                                                                    |  |  |
| Command Default    | None                                                                                                    |                                                                                                    |  |  |
| Command Modes      | netflow-lite exporter                                                                                                    | submode                                                                                                    |  |  |
| Command History    | Release                                                                                                    | Modification                                                                                                    |  |  |
|                    | 15.0(2)SG                                                                                                    | This command was introduced on the Catalyst 4500 series switch.                                                                                                    |  |  |
|                    |                                                                                                    |                                                                                                    |  |  |
| Usage Guidelines   | You can enter this co<br>VLAN mode.                                                                                                    | ommand under the physical port interface mode, port channel interface, or config                                                                                                    |  |  |
| Examples           | The following exam                                                                                                    | ple shows how to configure a monitor on a port interface Gigabit 1/3:                                                                                                    |  |  |
|                    | <pre>Switch(config-if)# Switch(config-netf Switch(config-netf Switch(config-netf Switch(config-netf Switch(config-netf Switch(config-if)# Switch(config)# ex</pre> | <pre>ht GigabitEthernet1/3 inetflow-lite monitor 1 ilow-lite-monitor)# sampler sampler1 ilow-lite-monitor)# average-packet-size 128 ilow-lite-monitor)# exit ilow-lite-monitor)# exit ie exit it the monitor 1 interface gi1/3 ithernet1/3: mitor-1:     sampler1     exporter1 i. Size: 128 ed: 0</pre> |  |  |

Γ

You can verify your settings with the **show netflow-lite sampler** privileged EXEC command.

Related Commands C

| Command                                               | Description                                                 |
|-------------------------------------------------------|-------------------------------------------------------------|
| average-packet-size<br>(netflow-lite monitor submode) | Specifies the average packet size at the observation point. |
| exporter (netflow-lite monitor submode)               | Assigns an exporter in netflow-lite monitor submode.        |

I

1

## service

The **service** command creates a configuration template for all instance-service instantiations of that particular service.

[no] service {ipv4 | ipv6 | ethernet }

| Syntax Description     | service ipv4                                                                      | Enables Layer 3 network services for the IPv4 Address family.                                                                                                    |  |
|------------------------|-----------------------------------------------------------------------------------|----------------------------------------------------------------------------------------------------|--|
|                        | service ipv6                                                                      | Enables Layer 3 network services for the IPv6 Address family.                                                                                                    |  |
|                        | serviceEnables Layer 2 network services.ethernet                                  |                                                                                                    |  |
| Command Default        | No services are                                                                   | e enabled by default.                                                                                                    |  |
| Command Modes          | router-lisp-insta<br>router-lisp                                                  | ance                                                                                                    |  |
|                        |                                                                                   |                                                                                                    |  |
| <b>Command History</b> | Release                                                                           | Modification                                                                                                    |  |
|                        | 3.10.0E                                                                           | This command was introduced.                                                                                                    |  |
| Usage Guidelines       |                                                                                   | mmand creates a service instance under the instance-id and enters the instance-service mode.<br>nfigure service ethernet for the same instance where service ipv4 or service ipv6 is                                                                                 |  |
|                        | Use the no form                                                                   | n of the command to exit the service submode.                                                                                                    |  |
| Examples               | The following                                                                     | example shows how to enable the service ipv4 mode:                                                                                                    |  |
|                        | Switch(config<br>Switch(config<br>Switch(config<br>Switch(config<br>Switch(config | <pre>g)# router-lisp<br/>g-router-lisp)# instance-id 3<br/>g-router-lisp-inst)# service ipv4<br/>g-router-lisp-inst-serv-ipv4)#<br/>g-router-lisp-inst-serv-ipv4)#exit-service-ipv4<br/>g-router-lisp-inst)# exit-instance-id<br/>g-router-lisp)# service ipv4</pre> |  |

ſ

# service-policy (interface configuration)

To attach a policy map to an interface or to apply different QoS policies on VLANs that an interface belongs to, use the **service-policy** command. To remove a policy map from an interface, use the **no** form of this command.

service-policy {input | output} policy-map name

**no service-policy** {**input** | **output**} *policy-map name* 

| Cuntary Decemintian | •                                                                                                    |                                                                                           |  |
|---------------------|----------------------------------------------------------------------------------------------------|-------------------------------------------------------------------------------------------|--|
| Syntax Description  | input                                                                                                    | Specifies the input policy maps.                                                          |  |
|                     | output                                                                                                    | Specifies the output policy maps.                                                         |  |
|                     | policy-map name                                                                                                    | Name of a previously configured policy map.                                               |  |
| Command Default     | A policy map is n                                                                                                    | ot attached to an interface or a VLAN.                                                    |  |
| Command Modes       | Interface configur                                                                                                    | ation mode                                                                                |  |
| Command History     | Release                                                                                                    | Modification                                                                              |  |
|                     | 12.1(8a)EW                                                                                                    | This command was introduced on the Catalyst 4500 series switch.                           |  |
|                     | 12.2(25)EWA                                                                                                    | Support for applying different QoS policies on VLANs was introduced.                      |  |
|                     | different VLANs.                                                                                                    | mmand, you can use the <b>service-policy</b> command to specify different QoS policies on |  |
| Note                | This capability is                                                                                                    | restricted to Layer 2 interfaces.                                                         |  |
|                     | You can apply a service policy under an interface as well as a VLAN range at the same time. He this is allowed only when the interface policy has only queuing actions whereas a VLAN has o non-queueing actions (QoS marking and/or policing) actions. |                                                                                           |  |
|                     |                                                                                                    | ( ( ) · · · · · · · · · · · · · · · · ·                                                   |  |
|                     | To attach a servic                                                                                                    | e policy to a VLAN, the VLAN configuration mode has to be used.                           |  |
| Examples            |                                                                                                    |                                                                                           |  |

The following example shows how to apply policy map p1 for traffic in VLANs 20 and 400, and policy map p2 for traffic in VLANs 300 through 301:

```
Switch# configure terminal
Switch(config)# interface gigabitEthernet 6/1
Switch(config-if) # switchport trunk encapsulation dot1g
Switch(config-if) # switchport mode trunk
Switch(config-if) # vlan-range 20,400
Switch(config-if-vlan-range)# service-policy input p1
Switch(config-if-vlan-range)# exit
Switch(config-if) # vlan-range 300-301
Switch(config-if-vlan-range)# service-policy output p2
Switch(config-if-vlan-range)# end
Switch# show policy-map interface gigabitEthernet 6/1 vlan 20
GigabitEthernet6/1 vlan 20
  Service-policy input: p1
    Class-map: class-default (match-any)
      0 packets
      Match: any
        0 packets
      police: Per-interface
        Conform: 0 bytes Exceed: 0 bytes
Switch# show policy-map interface gigabitEthernet 6/1
 GigabitEthernet6/1 vlan 20
  Service-policy input: p1
   Class-map: class-default (match-any)
      0 packets
      Match: any
        0 packets
      police: Per-interface
        Conform: 0 bytes Exceed: 0 bytes
 GigabitEthernet6/1 vlan 300
  Service-policy output: p2
    Class-map: class-default (match-any)
      0 packets
      Match: any
        0 packets
      police: Per-interface
        Conform: 0 bytes Exceed: 0 bytes
 GigabitEthernet6/1 vlan 301
  Service-policy output: p2
   Class-map: class-default (match-any)
      0 packets
      Match: any
        0 packets
      police: Per-interface
        Conform: 0 bytes Exceed: 0 bytes
 GigabitEthernet6/1 vlan 400
```

ſ

```
Service-policy input: p1
Class-map: class-default (match-any)
0 packets
Match: any
0 packets
police: Per-interface
Conform: 0 bytes Exceed: 0 bytes
```

The following example shows how to attach a policy map to a VLAN using a Supervisor Engine 6-E:

```
Switch# configure terminal
Switch(config)#vlan configuration 20
Switch(config-vlan-config)#service-policy out policy-vlan
Switch(config-vlan-config)#end
Switch#
```

| <b>Related Commands</b> | Command                        | Description                                                                                                    |
|-------------------------|--------------------------------|----------------------------------------------------------------------------------------------------|
|                         | class-map                      | Creates a class map to be used for matching packets to the class<br>whose name you specify and to enter class-map configuration<br>mode.  |
|                         | policy-map                     | Creates a policy map that can be attached to multiple ports to<br>specify a service policy and to enter policy-map configuration<br>mode. |
|                         | service                        | Attaches a policy map to an interface.                                                                                                    |
|                         | show policy-map interface vlan | Displays the QoS policy-map information applied to a specific VLAN on an interface.                                                       |

1

# service-policy (policy-map class)

To create a service policy that is a quality of service (QoS) policy within a policy map (called a hierarchical service policy), use the **service-policy** policy-map class configuration command. To disable the service policy within a policy map, use the **no** form of this command.

service-policy policy-map-name

no service-policy policy-map-name

| Cuntary Description | 1.                                                                                                    |                                                                                                    |  |
|---------------------|----------------------------------------------------------------------------------------------------|----------------------------------------------------------------------------------------------------|--|
| Syntax Description  | policy-map-name                                                                                                    | Name of the policy map.                                                                                                    |  |
| Command Default     | No service policies m                                                                                                    | aps are defined.                                                                                                    |  |
| Command Modes       | Policy-map class conf                                                                                                    | figuration mode                                                                                                    |  |
| Command History     | Release                                                                                                    | Modification                                                                                                    |  |
|                     | 12.1(8a)EW                                                                                                    | This command was introduced on the Catalyst 4500 series switch.                                                                                                 |  |
|                     | 12.2(40)SG                                                                                                    | Added support for Supervisor Engine 6-E and Catalyst 4900M chassis.                                                                                             |  |
| Usage Guidelines    | Use the <b>service-policy</b> command only in a hierarchical policy map attached to a physical port. This command is valid in policy maps at level two of the hierarchy.                                                                      |                                                                                                    |  |
|                     | You can create a hierarchy by having the parent policy map specify marking and/or policing actions and having the child policy map specify the queueing actions.                                                                              |                                                                                                    |  |
|                     |                                                                                                    | nand in policy-map class configuration mode, you return to policy-map<br>y using the <b>exit</b> command. To return to privileged EXEC mode, use the <b>end</b> |  |
| Examples            | The following examp<br>"parent":                                                                                                    | le shows how to create a hierarchical service policy in the service policy called                                                                               |  |
|                     | Switch# configure t<br>Switch(config)# pol<br>Switch(config-pmap)<br>Switch(config-pmap-<br>Switch(config-pmap)<br>Switch(config-pmap)<br>Switch(config)# pol<br>Switch(config-pmap)<br>Switch(config-pmap-<br>Switch(config-pmap-<br>Switch# | <pre>icy-map child # class voice c) # priority c) # exit # exit icy-map parent # class class1</pre>                                                             |  |
|                     | You can verify your s                                                                                                    | settings by entering the <b>show policy-map</b> privileged EXEC command.                                                                                        |  |

Γ

| <b>Related Commands</b> | Command                                                 | Description                                                                                                    |
|-------------------------|---------------------------------------------------------|----------------------------------------------------------------------------------------------------|
|                         | bandwidth                                               | Creates a signaling class structure that can be referred to by its name.                                                                                               |
|                         | class                                                   | Specifies the name of the class whose traffic policy you want to create or change.                                                                                     |
|                         | dbl                                                     | Enables active queue management on a transmit queue used by a class of traffic.                                                                                        |
|                         | policy-map                                              | Creates a policy map that can be attached to multiple ports to<br>specify a service policy and to enter policy-map configuration<br>mode.                              |
|                         | priority                                                | Enables the strict priority queue (low-latency queueing [LLQ])<br>and to give priority to a class of traffic belonging to a policy map<br>attached to a physical port. |
|                         | <b>random-detect</b> (refer to Cisco IOS documentation) | Enables Weighted Random Early Detection (WRED) or distributed WRED (DWRED).                                                                                            |
|                         | shape (class-based queueing)                            | Enables traffic shaping a class of traffic in a policy map attached to a physical port.                                                                                |
|                         | show policy-map                                         | Displays information about the policy map.                                                                                                    |

I

1

# service-policy input (control-plane)

To attach a policy map to a control plane for aggregate control plane services, use the **service-policy input** command. Use the **no** form of this command to remove a service policy from a control plane.

service-policy input policy-map-name

| Syntax Description | input                                                                                                    | Applies the specified service policy to the packets that are entering the control plane.                                                                                                    |
|--------------------|----------------------------------------------------------------------------------------------------|----------------------------------------------------------------------------------------------------|
|                    | policy-map-name                                                                                                    | Name of a service policy map (created using the <b>policy-map</b> command) to be attached.                                                                                                    |
| Command Default    | No service policy is s                                                                                                    | specified.                                                                                                    |
| Command Modes      | Control-plane configu                                                                                                    | uration mode                                                                                                    |
| Command History    | Release                                                                                                    | Modification                                                                                                    |
| -                  | 12.2(31)SG                                                                                                    | This command was introduced on the Catalyst 4500 series switch.                                                                                                    |
|                    | It is already accepted on the control-plane is system-cpp-policy. It is already al-plane at start up. If not (due to some error conditions), it is recommended to use <b>tem-cpp</b> command to attach it to the control-plane. The system-cpp-policy created as system predefined classes. For these predefined classes, you can change the bout you should not make any other change to the classes. |                                                                                                    |
| Examples           |                                                                                                    | le shows how to configure trusted hosts with source addresses 10.1.1.1 and 10.1.1.2<br>exets to the control plane without constraint, while allowing all remaining Telnet<br>at the specified rate: |
|                    | <pre>! Allow 10.1.1.2 t:<br/>Switch(config)# acc<br/>! Rate limit all ot<br/>Switch(config)# acc<br/>! Define class-map<br/>Switch(config)# cla<br/>Switch(config-cmap)<br/>Switch(config-cmap)<br/>Switch(config)# pol<br/>Switch(config-pmap-<br/>Switch(config-pmap-<br/>Switch(config-pmap-<br/>Switch(config-pmap-<br/>Switch(config-pmap)</pre>                                                  | ass-map telnet-class<br># match access-group 140<br># exit<br>Licy-map control-plane-policy<br># class telnet-class<br>-c)# police 80000 conform transmit exceed drop<br>-c)# exit                  |

Switch(config) # control-plane
Switch(config-cp) # service-policy input control-plane-policy
Switch(config-cp) # exit

#### **Related Commands**

Γ

| Command                                                | Description                                                                                                    |
|--------------------------------------------------------|----------------------------------------------------------------------------------------------------|
| control-plane Enters control-plane configuration mode. |                                                                                                    |
| macro global apply<br>system-cpp                       | Applies the control plane policing default template to the switch.                                                                        |
| policy-map                                             | Creates a policy map that can be attached to multiple ports to<br>specify a service policy and to enter policy-map configuration<br>mode. |
| show policy-map<br>control-plane                       | Displays the configuration either of a class or of all classes for the policy map of a control plane.                                     |

1

# session module

| Note               | This command is only supported in SSO mode and does not work in RPR mode.                                                                                                    |  |  |
|--------------------|----------------------------------------------------------------------------------------------------|--|--|
|                    | To log in to the standby supervisor engine using a virtual console, use the <b>session module</b> configurat command.                                                                                                    |  |  |
|                    | session module mod                                                                                                    |  |  |
| Syntax Description | <i>mod</i> Target module for the command.                                                                                                    |  |  |
| Command Default    | This command has no default settings.                                                                                                    |  |  |
| Command Modes      | Privileged EXEC mode                                                                                                    |  |  |
| Command History    | Release Modification                                                                                                    |  |  |
|                    | 12.2(31)SGThis command was introduced on the Catalyst 4500 series switch.                                                                                                    |  |  |
|                    |                                                                                                    |  |  |
| Usage Guidelines   | Catalyst 4500 series switches can be configured with two supervisor engines to provide redundancy<br>When the switch is powered, one of the supervisor engines becomes active and remains active until<br>switchover occurs. The other supervisor engine remains in standby mode.                                                                                                    |  |  |
|                    | Each supervisor engine has its own console port. Access to the standby supervisor engine is possibl only through the console port of the standby supervisor engine. Therefore, you must connect to the standby console to access, monitor or debug the standby supervisor.                                                                                                    |  |  |
|                    | The virtual console for the standby supervisor engine enables you to access the standby console fro<br>the active supervisor engine without requiring a physical connection to the standby console. It uses I<br>over EOBC to communicate with the standby supervisor engine and emulates the standby console on<br>active supervisor engine. Only one active standby console session is active at any time. |  |  |
|                    | The virtual console for the standby supervisor engine allows users who are logged onto the active supervisor engine to remotely execute show commands on the standby supervisor engine and view results on the active supervisor engine. Virtual console is available only from the active supervisor engine.                                                                                                |  |  |
|                    | You can access the standby virtual console from the active supervisor engine with the <b>attach modu</b> session module, or remote login commands on the active supervisor engine. You must be in privile EXEC mode (level 15) to run these commands to access the standby console.                                                                                                    |  |  |
| Note               | The <b>session module</b> command is identical to the <b>attach module</b> <i>mod</i> and the <b>remote login module</b> <i>n</i>                                                                                                    |  |  |
| Note               | The <b>session module</b> command is identical to the <b>attach module</b> <i>mod</i> and the <b>remote login module</b> <i>n</i> commands.                                                                                                    |  |  |

Once you enter the standby virtual console, the terminal prompt automatically changes to *hostname*-standby-console#, where *hostname* is the configured name of the switch. The prompt is restored back to the original prompt when you exit the virtual console.

You exit the virtual console with the **exit** or **quit** commands. When the inactivity period of the terminal on the active supervisor engine where you logged in exceeds the configured idle time, you are automatically logged out of the terminal on the active supervisor engine. In such a case, the virtual console session is also terminated. Virtual console session is also automatically terminated when the standby is rebooted. After the standby boots up, you need to create another virtual console session.

The following limitations apply to the standby virtual console:

- All commands on the virtual console run to completion. It does not provide the auto-more feature; it behaves as if the **terminal length 0** command has been executed. It is also non-interactive. Therefore, a running command cannot be interrupted or aborted by any key sequence on the active supervisor engine. If a command produces considerable output, the virtual console displays it on the supervisor screen.
- The virtual console is non-interactive. Because the virtual console does not detect the interactive nature of a command, any command that requires user interaction causes the virtual console to wait until the RPC timer aborts the command.
- The virtual console timer is set to 60 seconds. The virtual console returns to its prompt after 60 seconds. During this time, you cannot abort the command from the keyboard. You must wait for the timer to expire before you continue.
- You cannot use virtual console to view debug and syslog messages that are being displayed on the standby supervisor engine. The virtual console only displays the output of commands that are executed from the virtual console. Other information that is displayed on the real standby console does not appear on the virtual console.

# Examples To log in to the standby supervisor engine using a virtual console, do the following: Switch# session module 2 Connecting to standby virtual console Type "exit" or "quit" to end this session Switch-standby-console# exit Switch# If the standby console is not enabled, the following message appears: Switch-standby-console# Switch-standby-console# Switch-standby-console# Standby console disabled.

Valid commands are: exit, logout

 Related Commands
 Command
 Description

 attach module
 Remotely connects to a specific module.

 remote login module
 Remotely connects to a specific module.

1

### set

To mark IP traffic by setting a class of service (CoS), a Differentiated Services Code Point (DSCP), or IP-precedence in the packet, use the **set** policy-map class configuration command. To remove the traffic classification, use the **no** form of this command.

**set** {**cos** *new-cos* | [**ip**] {**dscp** *new-dscp* | **precedence** *new-precedence* } | **qos group** *value* }

**no set cos** *new-cos* | **ip** {**dscp** *new-dscp* | **precedence** *new-precedence*} | **qos group** *value*}

| Syntax Description | cos new-cos                                                                                                    | New CoS value assigned to the classified traffic. The range is 0 to 7.                                                                                                    |  |
|--------------------|----------------------------------------------------------------------------------------------------|----------------------------------------------------------------------------------------------------|--|
|                    | ip dscp new-dscp                                                                                                    | New DSCP value assigned to the classified traffic. The range is                                                                                                    |  |
|                    |                                                                                                    | 0 to 63. You also can enter a mnemonic name for a commonly used value. The specified value sets the type of service (ToS) traffic class                                                                                                    |  |
|                    |                                                                                                    | byte in the IPv4/IPv6 packet header.                                                                                                    |  |
|                    | <b>ip precedence</b> <i>new-precede</i>                                                                                                    | New IP-precedence value assigned to the classified traffic. The range is 0 to 7. You also can enter a mnemonic name for a commonly used value. The specified value sets the precedence bit in the IP header.                                                                                                    |  |
|                    | qos group value                                                                                                    | Internal QoS group assigned to a classified packet on ingress to an interface.                                                                                                    |  |
| Command Default    | No marking is enabled on pa                                                                                                    | ackets.                                                                                                    |  |
| Command Modes      | Policy-map class configurat                                                                                                    | ion mode                                                                                                    |  |
| Command History    | Release M                                                                                                    | odification                                                                                                    |  |
| -                  | 12.1(8a)EW T                                                                                                    | his command was introduced on the Catalyst 4500 series switch.                                                                                                    |  |
|                    | 12.2(40)SG A                                                                                                    | dded support for Supervisor Engine 6-E and Catalyst 4900M chassis.                                                                                                    |  |
| Usage Guidelines   | You can use the <b>set</b> comman                                                                                                    | nd only in class-level classes                                                                                                    |  |
| Usage dalacimes    | You can use the <b>set</b> command only in class-level classes.<br>The <b>set dscp</b> <i>new-dscp</i> and the <b>set precedence</b> <i>new-precedence</i> commands are the same as the <b>set ip</b> |                                                                                                    |  |
|                    | dscp new-dscp and the set ip precedence new-precedence commands.                                                                                                    |                                                                                                    |  |
|                    | name for a commonly used v<br>as same entering the <b>set dsc</b><br>is the same as entering the <b>s</b>                                                                                             | the set precedence <i>new-precedence</i> command, you can enter a mnemonic<br>value. For example, you can enter the set dscp af11 command, which is the<br>p 10 command. You can enter the set precedence critical command, which<br>et precedence 5 command. For a list of supported mnemonics, enter the set<br>e ? command to see the command-line help strings. |  |
|                    |                                                                                                    |                                                                                                    |  |

You can configure the **set cos** *new-cos*, **set dscp** *new-dscp*, or **set precedence** *new-precedence* command in an ingress and an egress policy map attached to an interface or VLAN.

To return to policy-map configuration mode, use the **exit** command. To return to privileged EXEC mode, use the **end** command.

#### Examples

ſ

The following example shows how to create a policy map called p1 with CoS values assigned to different traffic types. Class maps for voice and video-data have already been created.

```
Switch# configure terminal
Switch(config)# policy-map p1
Switch(config-pmap)# class voice
Switch(config-pmap-c)# set cos 1
Switch(config-pmap)# exit
Switch(config-pmap)# class video-data
Switch(config-pmap-c)# set cos 2
Switch(config-pmap)# exit
Switch#
```

You can verify your settings by entering the show policy-map privileged EXEC command.

| <b>Related Commands</b> | Command         | Description                                                                                                    |
|-------------------------|-----------------|----------------------------------------------------------------------------------------------------|
|                         | class           | Specifies the name of the class whose traffic policy you want to create or change.                                                                    |
|                         | policy-map      | Creates or modifies a policy map that can be attached to multiple<br>ports to specify a service policy and to enter policy-map<br>configuration mode. |
|                         | show policy-map | Displays information about the policy map.                                                                                                    |
|                         | trust           | Defines a trust state for traffic classified through the <b>class</b> policy-map configuration command.                                               |

1

## set cos

To set the Layer 2 class of service (CoS) value of a packet, use the **set cos** command in policy-map class configuration mode. To remove a specific CoS value setting, use the **no** form of this command.

set cos {cos-value | from-field [table table-map-name]}

**no set cos** {*cos-value* | *from-field* [**table** *table-map-name*]}

| Syntax Description            | cos-value                                                                                                    | Specific IEEE 802.1Q CoS value from 0 to 7.                                                                                                    |
|-------------------------------|----------------------------------------------------------------------------------------------------|----------------------------------------------------------------------------------------------------|
|                               | from-field                                                                                                    | Specific packet-marking category to be used to set the CoS value of the packet. If you are using a table map for mapping and converting packet-marking values, this establishes the "map from" packet-marking category. Packet-marking category keywords are as follows:                                                                             |
|                               |                                                                                                    | • precedence                                                                                                    |
|                               |                                                                                                    | • dscp                                                                                                    |
|                               |                                                                                                    | • cos                                                                                                    |
|                               |                                                                                                    | • qos group                                                                                                    |
|                               | table                                                                                                    | (Optional) Indicates that the values set in a specified table map will be used to set the CoS value.                                                                                                    |
|                               | table-map-name                                                                                                    | (Optional) Name of the table map used to specify the CoS value. The table map name can be a maximum of 64 alphanumeric characters.                                                                                                    |
| Command Modes                 | Policy-map class con                                                                                                    | figuration mode                                                                                                    |
|                               |                                                                                                    |                                                                                                    |
| Command Modes Command History | Release                                                                                                    | Modification                                                                                                    |
|                               |                                                                                                    |                                                                                                    |
|                               | <b>Release</b> 12.2(40)SG                                                                                                    | Modification           This command was introduced on Supervisor Engine 6E and Catalyst                                                                                                    |
| Command History               | Release         12.2(40)SG         The set cos commandor or VLAN.         You can use this com                                                 | Modification         This command was introduced on Supervisor Engine 6E and Catalyst 4900M.         I can be used in an ingress as well as an egress policy map attached to an interface                                                                                                    |
| Command History               | Release         12.2(40)SG         The set cos commandor or VLAN.         You can use this com                                                 | Modification<br>This command was introduced on Supervisor Engine 6E and Catalyst<br>4900M.<br>I can be used in an ingress as well as an egress policy map attached to an interface<br>mand to specify the "from-field" packet-marking category to be used for mapping                                                                                |
| Command History               | Release         12.2(40)SG         The set cos commandor or VLAN.         You can use this com and setting the CoS volume         • Precedence | Modification<br>This command was introduced on Supervisor Engine 6E and Catalyst<br>4900M.<br>I can be used in an ingress as well as an egress policy map attached to an interface<br>mand to specify the "from-field" packet-marking category to be used for mapping                                                                                |
| Command History               | Release         12.2(40)SG         The set cos commandor or VLAN.         You can use this com and setting the CoS volume         • Precedence | Modification This command was introduced on Supervisor Engine 6E and Catalyst 4900M. I can be used in an ingress as well as an egress policy map attached to an interface mand to specify the "from-field" packet-marking category to be used for mapping ralue. The "from-field" packet-marking categories are as follows: rvices code point (DSCP) |

If you specify a "from-field" category but do not specify the **table** keyword and the applicable *table-map-name* argument, the default action will be to copy the value associated with the "from-field" category as the CoS value. For instance, if you configure the **set cos precedence** command, the precedence value will be copied and used as the CoS value.

You can do the same for the DSCP marking category. That is, you can configure the **set cos dscp** command, and the DSCP value will be copied and used as the CoS value.

Note

If you configure the **set cos dscp** command, only the *first three bits* (the class selector bits) of the DSCP field are used.

<u>Note</u>

If you configure the **set cos qos group** command, only the three least significant bits of the qos group field are used.

#### **Examples**

The following example shows how to configure a policy map called cos-set and assign different CoS values for different types of traffic. This example assumes that the class maps called voice and video-data have already been created.

```
Switch# configure terminal
Switch(config)# policy-map cos-set
Switch(config-pmap)# class voice
Switch(config-pmap-c)# set cos 1
Switch(config-pmap-c)# exit
Switch(config-pmap)# class video-data
Switch(config-pmap-c)# set cos 2
Switch(config-pmap-c)# end
Switch#
```

The following example shows how to configure a policy map called policy-cos and to use the values defined in a table map called table-map1. The table map called table-map1 was created earlier with the **table-map** (value mapping) command. For more information about the **table-map** (value mapping) command, see the **table-map** (value mapping) command page.

The following example shows how the setting of the CoS value is based on the precedence value defined in table-map1:

```
Switch# configure terminal
Switch(config)# policy-map policy-cos
Switch(config-pmap)# class class-default
Switch(config-pmap-c)# set cos precedence table table-map1
Switch(config-pmap-c)# end
Switch#
```

| <b>Related Commands</b> | Command                            | Description                                                                                                    |
|-------------------------|------------------------------------|----------------------------------------------------------------------------------------------------|
|                         | match (class-map<br>configuration) | Defines the match criteria for a class map.                                                                                                    |
|                         | policy-map                         | Creates or modifies a policy map that can be attached to multiple<br>ports to specify a service policy and to enter policy-map<br>configuration mode. |
|                         | service-policy (policy-map class)  | Creates a service policy that is a quality of service (QoS) policy within a policy map.                                                               |

1

| Command                                | Description                                                                                                    |
|----------------------------------------|----------------------------------------------------------------------------------------------------|
| set dscp                               | Marks a packet by setting the differentiated services code<br>point (DSCP) value in the type of service (ToS) byte. |
| set ip next-hop<br>verify-availability | Sets the precedence value in the packet header.                                                                     |
| show policy-map                        | Displays information about the policy map.                                                                          |

## set dscp

To mark a packet by setting the differentiated services code point (DSCP) value in the type of service (ToS) byte, use the **set dscp** command in policy-map class configuration mode. To remove a previously set DSCP value, use the **no** form of this command.

set [ip] dscp {dscp-value | from-field [table table-map-name]}

**no set** [**ip**] **dscp** {*dscp-value* | *from-field* [**table** *table-map-name*]

| Syntax Description | ір                  | (Optional) Specifies that the match is for IPv4 packets only. If not used, the match is on both IPv4 and IPv6 packets.                                                                                                    |
|--------------------|---------------------|----------------------------------------------------------------------------------------------------|
|                    | dscp-value          | A number from 0 to 63 that sets the DSCP value. A mnemonic name for commonly used values can also be used.                                                                                                    |
|                    | from-field          | Specific packet-marking category to be used to set the DSCP value of the packet. If you are using a table map for mapping and converting packet-marking values, this establishes the "map from" packet-marking category. Packet-marking category keywords are as follows: |
|                    |                     | • cos                                                                                                    |
|                    |                     | • qos-group                                                                                                    |
|                    |                     | • dscp                                                                                                    |
|                    |                     | • precedence                                                                                                    |
|                    | table               | (Optional) Used in conjunction with the <i>from-field</i> argument. Indicates that the values set in a specified table map will be used to set the DSCP value.                                                                                                    |
|                    | table-map-name      | (Optional) Used in conjunction with the <b>table</b> keyword. Name of the table map used to specify the DSCP value. The name can be a maximum of 64 alphanumeric characters.                                                                                              |
| Command Default    | Disabled            |                                                                                                    |
| Command Modes      | Policy-map class of | configuration mode                                                                                                    |
| Command History    | Release             | Modification                                                                                                    |
|                    | 12.2(8a)EW          | This command was introduced on the Catalyst 4500 series switch.                                                                                                    |

12.2(40)SG

ſ

Added support for from-field on Supervisor Engine 6-E and Catalyst 4900M.

#### **Usage Guidelines**

**s** Once the DSCP bit is set, other quality of service (QoS) features can then operate on the bit settings.

#### **DSCP and Precedence Values Are Mutually Exclusive**

The **set dscp** command cannot be used with the **set precedence** command to mark the *same* packet. The two values, DSCP and precedence, are mutually exclusive. A packet can have one value or the other, but not both.

You can use this command to specify the "from-field" packet-marking category to be used for mapping and setting the DSCP value. The "from-field" packet-marking categories are as follows:

- Class of service (CoS)
- QoS group
- Precedence
- Differentiated services code point (DSCP)

If you specify a "from-field" category but do not specify the **table** keyword and the applicable *table-map-name* argument, the default action will be to copy the value associated with the "from-field" category as the DSCP value. For instance, if you configure the **set dscp cos** command, the CoS value will be copied and used as the DSCP value.

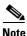

The CoS field is a three-bit field, and the DSCP field is a six-bit field. If you configure the **set dscp cos** command, only the three bits of the CoS field will be used.

If you configure the **set dscp qos-group** command, the QoS group value will be copied and used as the DSCP value.

The valid value range for the DSCP is a number from 0 to 63. The valid value range for the QoS group is a number from 0 to 63.

#### Set DSCP Values in IPv6 Environments

When this command is used in IPv6 environments, the default match occurs on both IP and IPv6 packets. However, the actual packets set by this function are only those which meet the match criteria of the class-map containing this function.

#### Set DSCP Values for IPv6 Packets Only

To set DSCP values for IPv6 values only, the **match protocol ipv6** command must also be used. Without that command, the DSCP match defaults to match both IPv4 and IPv6 packets.

#### Set DSCP Values for IPv4 Packets Only

To set DSCP values for IPv4 packets only, use the **ip** keyword in the **match** command for classification. Without the **ip** keyword, the match occurs on both IPv4 and IPv6 packets.

#### Examples Packet-marking Values and Table Map

In the following example, the policy map called policy1 is created to use the packet-marking values defined in a table map called table-map1. The table map was created earlier with the **table-map** (value mapping) command. For more information about the **table-map** (value mapping) command, see the table-map (value mapping) command page.

ſ

The following example shows how the DSCP value is set according to the CoS value defined in the table map called table-map1.

```
Switch# configure terminal
Switch(config)# policy-map policy1
Switch(config-pmap)# class class-default
Switch(config-pmap-c)# set dscp cos table table-map1
Switch(config-pmap-c)# end
Switch#
```

| Related Commands | Command                                                            | Description                                                                                                    |
|------------------|--------------------------------------------------------------------|----------------------------------------------------------------------------------------------------|
|                  | match (class-map<br>configuration)                                 | Defines the match criteria for a class map.                                                                                                    |
|                  | policy-map                                                         | Creates or modifies a policy map that can be attached to multiple<br>ports to specify a service policy and to enter policy-map<br>configuration mode. |
|                  | service-policy (policy-map class)                                  | Creates a service policy that is a quality of service (QoS) policy within a policy map.                                                               |
|                  | set cos                                                            | Sets IP traffic by setting a class of service (CoS).                                                                                                  |
|                  | set ip next-hop<br>verify-availability                             | Sets the precedence value in the packet header.                                                                                                    |
|                  | show policy-map                                                    | Displays information about the policy map.                                                                                                    |
|                  | show policy-map interface                                          | Displays the statistics and configurations of the input and output policies that are attached to an interface.                                        |
|                  | table-map (value mapping)<br>(refer to Cisco IOS<br>documentation) | Modifies metric and tag values when the IP routing table is<br>updated with BGP learned routes.                                                       |

1

## set ip next-hop verify-availability

To configure policy routing to verify the reachability of the next hop of a route map before the device performs policy routing to that next hop, use the **set ip next-hop verify-availability** command in route-map configuration mode. To disable this function, use the no form of this command.

set ip next-hop verify-availability [ next-hop-address sequence track object ]

no set ip next-hop verify-availability [ next-hop-address sequence track object ]

| Syntax Description               | next-hop address             | s (Optional) IP address of the next hop to which packets will be forwarded.                                                                                                    |
|----------------------------------|------------------------------|----------------------------------------------------------------------------------------------------|
|                                  | sequence                     | (Optional) Sequence of next hops. The acceptable range is from 1 to 65535.                                                                                                    |
|                                  | track                        | (Optional) The tracking method is track.                                                                                                    |
|                                  | object                       | (Optional) Object number that the tracking subsystem is tracking. The acceptable range is from 1 to 500.                                                                                                  |
| Command Default<br>Command Modes |                              | of the next hop of a route map before the device performs policy routing, is not verified<br>guration (config-route-map)                                                                                  |
| Command History                  | Release                      | Modification                                                                                                    |
|                                  | Cisco IOS XE 3.8<br>15.2(4)E | 8.0E and IOS This command was introduced.                                                                                                    |
| Usage Guidelines                 | next hop reachabil           | <b>op verify-availability</b> command can be used with policy-based routing (PBR) to verify ility to support object tracking using Internet Control Message Protocol (ICMP) ping ote device is reachable. |

Tracks the state of an interface, an ip route, or a response

Γ

| Examples                | The following example shows                                                                                                    | you how to verify the next-hop IP address in a route map:  |  |  |
|-------------------------|----------------------------------------------------------------------------------------------------|------------------------------------------------------------|--|--|
|                         | Switch# <b>enable</b><br>Switch# configure <b>terminal</b>                                                                               |                                                            |  |  |
|                         |                                                                                                    |                                                            |  |  |
|                         | Switch(config)# track 100 i                                                                                                    | Switch(config)# <b>track</b> 100 <b>ip sla</b> 100         |  |  |
|                         | Switch(config)# <b>ip sla</b> 100                                                                                                    |                                                            |  |  |
|                         | switch(config-ip-sla)# <b>icmp-echo</b> 172.19.255.253 <b>source-ip</b> 172.19.255.47<br>switch(config-ip-sla-echo)# <b>timeout</b> 1500 |                                                            |  |  |
|                         |                                                                                                    |                                                            |  |  |
|                         | switch(config-ip-sla-echo)# <b>frequency</b> 2<br>switch(config)# <b>ip sla schedule</b> 100 <b>life</b> forever start-time now          |                                                            |  |  |
|                         |                                                                                                    |                                                            |  |  |
|                         | <pre>switch(config)# route-map a</pre>                                                                                                   | lpha permit 10                                             |  |  |
|                         | switch(config-route-map)# <b>m</b> a                                                                                                    | -                                                          |  |  |
|                         | <pre>switch(config-route-map)# set ip next-hop verify-availability 95.1.1.2 1 track 100</pre>                                            |                                                            |  |  |
|                         | switch# <b>show route-map</b> alpha                                                                                                    |                                                            |  |  |
|                         | switch# show track 100                                                                                                    |                                                            |  |  |
|                         |                                                                                                    |                                                            |  |  |
|                         |                                                                                                    |                                                            |  |  |
| <b>Related Commands</b> | Command                                                                                                    | Description                                                |  |  |
|                         | show route-map                                                                                                    | Displays the configured route maps.                        |  |  |
|                         | show track                                                                                                    | Displays information about objects that are tracked by the |  |  |
|                         |                                                                                                    | tracking process.                                          |  |  |

time reporter.

track

Catalyst 4500 Series Switch Cisco IOS Command Reference—Release XE 3.11.xE

1

## set precedence

To set the precedence value in the packet header, use the **set precedence** command in policy-map class configuration mode. To remove the precedence value, use the **no** form of this command.

set precedence {precedence-value | from-field [table table-map-name]}

**no set precedence** {*precedence-value* | *from-field* [**table** *table-map-name*]}

| Syntax Description | precedence-value                  | A number from 0 to 7 that sets the precedence bit in the packet header.                                                                                                    |  |  |
|--------------------|-----------------------------------|----------------------------------------------------------------------------------------------------|--|--|
|                    | from-field                        | Specific packet-marking category to be used to set the precedence value of<br>the packet. If you are using a table map for mapping and converting<br>packet-marking values, this argument value establishes the "map from"<br>packet-marking category. Packet-marking category keywords are as follows: |  |  |
|                    |                                   | • cos                                                                                                    |  |  |
|                    |                                   | • qos-group                                                                                                    |  |  |
|                    |                                   | • dscp                                                                                                    |  |  |
|                    | • precedence                      |                                                                                                    |  |  |
|                    | table                             | (Optional) Indicates that the values set in a specified table map will be used to set the precedence value.                                                                                                    |  |  |
|                    | table-map-name                    | (Optional) Name of the table map used to specify a precedence value based<br>on the class of service (CoS) value. The name can be a maximum of 64<br>alphanumeric characters.                                                                                                    |  |  |
| Command Default    | Disabled<br>Policy-map class cont | figuration mode                                                                                                    |  |  |
|                    |                                   |                                                                                                    |  |  |
| Command History    | Release                           | Modification                                                                                                    |  |  |
|                    | 12.2(8a)EW<br>12.2(40)SG          | This command was introduced on the Catalyst 4500 series switch.<br>Added support for <b>from-field</b> on Supervisor Engine 6-E and Catalyst 4900M.                                                                                                    |  |  |
| Usage Guidelines   | -                                 | ommand cannot be used with the set dscp command to mark the same packet. The                                                                                                    |  |  |
|                    | two values, DSCP and<br>not both. | d precedence, are mutually exclusive. A packet can be one value or the other, but                                                                                                    |  |  |

You can use this command to specify the "from-field" packet-marking category to be used for mapping and setting the precedence value. The "from-field" packet-marking categories are as follows:

- CoS
- QoS group
- DSCP
- Precedence

If you specify a "from-field" category but do not specify the **table** keyword and the applicable *table-map-name* argument, the default action will be to copy the value associated with the "from-field" category as the precedence value. For instance, if you configure the **set precedence cos** command, the CoS value will be copied and used as the precedence value.

You can do the same for the QoS group-marking category. That is, you can configure the **set precedence qos-group** command, and the QoS group value will be copied and used as the precedence value.

The valid value range for the precedence value is a number from 0 to 7. The valid value range for the QoS group is a number from 0 to 63. Therefore, when configuring the **set precedence qos-group** command the three least significant bits of qos-group are copied to precedence.

#### **Precedence Values in IPv6 Environments**

When this command is used in IPv6 environments it can set the value in both IPv4 and IPv6 packets. However, the actual packets set by this function are only those that meet the match criteria of the class-map containing this function.

#### Setting Precedence Values for IPv6 Packets Only

To set the precedence values for IPv6 packets only, the **match protocol ipv6** command must also be used in the class-map that classified packets for this action. Without the **match protocol ipv6** command, the class-map may classify both IPv6 and IPv4 packets, (depending on other match criteria) and the **set precedence** command will act upon both types of packets.

#### Setting Precedence Values for IPv4 Packets Only

To set the precedence values for IPv4 packets only, use a command involving the **ip** keyword like the **match ip precedence** or **match ip dscp** command or include the **match protocol ip** command along with the others in the class map. Without the additional **ip** keyword, the class-map may match both IPv6 and IPv4 packets (depending on the other match criteria) and the **set precedence** or **set dscp** command may act upon both types of packets.

#### **Examples**

In the following example, the policy map named policy-cos is created to use the values defined in a table map named table-map1. The table map named table-map1 was created earlier with the **table-map** (value mapping) command. For more information about the **table-map** (value mapping) command, see the **table-map** (value mapping) command page.

The following example shows how the precedence value is set according to the CoS value defined in table-map1.

```
Switch# configure terminal
Switch(config)# policy-map policy-cos
Switch(config-pmap)# class class-default
Switch(config-pmap-c)# set precedence cos table table-map1
Switch(config-pmap-c)# end
Switch#
```

1

#### Related Commands

| Command                                                            | Description                                                                                                    |
|--------------------------------------------------------------------|----------------------------------------------------------------------------------------------------|
| match (class-map<br>configuration)                                 | Defines the match criteria for a class map.                                                                                                    |
| policy-map                                                         | Creates or modifies a policy map that can be attached to multiple<br>ports to specify a service policy and to enter policy-map<br>configuration mode. |
| service-policy (policy-map<br>class)                               | Creates a service policy that is a quality of service (QoS) policy within a policy map.                                                               |
| set cos                                                            | Sets IP traffic by setting a class of service (CoS).                                                                                                  |
| set dscp                                                           | Marks a packet by setting the differentiated services code<br>point (DSCP) value in the type of service (ToS) byte.                                   |
| set qos-group                                                      | Sets a quality of service (QoS) group identifier (ID) that can be used later to classify packets.                                                     |
| set ip next-hop<br>verify-availability                             | Sets the precedence value in the packet header.                                                                                                    |
| show policy-map                                                    | Displays information about the policy map.                                                                                                    |
| show policy-map interface                                          | Displays the statistics and configurations of the input and output policies that are attached to an interface.                                        |
| table-map (value mapping)<br>(refer to Cisco IOS<br>documentation) | Modifies metric and tag values when the IP routing table is updated with BGP learned routes.                                                          |

Γ

## set qos-group

To set a quality of service (QoS) group identifier (ID) that can be used later to classify packets, use the **set qos-group** command in policy-map class configuration mode. To remove the group ID, use the **no** form of this command.

set qos-group group-id

no set qos-group group-id

| Syntax Description | group-id                                                                                                    | Group ID number in the range from 0 to 63.                                                                               |
|--------------------|----------------------------------------------------------------------------------------------------|----------------------------------------------------------------------------------------------------|
| Command Default    | The group ID is set                                                                                                    | t to 0.                                                                                                    |
| Command Modes      | Policy-map class c                                                                                                    | onfiguration mode                                                                                                    |
| Command History    | Release                                                                                                    | Modification                                                                                                    |
|                    | 12.2(40)SG                                                                                                    | This command was introduced on the Catalyst 4500 series switch using a Supervisor Engine 6-E and Catalyst 4900M chassis. |
| Usage Guidelines   | The <b>set qos-group</b> command allows you to associate a group ID with a packet. This association is made through a service-policy attached to an interface or VLAN in the input direction. The group ID can be later used in the output direction to apply QoS service policies to the packet. |                                                                                                    |
| Examples           | The following example                                                                                                    | nple shows how to set the qos-group to 5:                                                                                |
| -                  | Switch# configure<br>Switch(config)# g<br>Switch(config-pma<br>Switch(config-pma<br>Switch(config-pma<br>Switch(config-pma<br>Switch#                                                                                                    | policy-map p1<br>ap)# class c1<br>ap-c)# set qos<br>ap-c)# set qos-group 5                                               |

1

| Related Commands | Command                              | Description                                                                                                    |
|------------------|--------------------------------------|----------------------------------------------------------------------------------------------------|
|                  | match (class-map<br>configuration)   | Defines the match criteria for a class map.                                                                                                    |
|                  | policy-map                           | Creates or modifies a policy map that can be attached to multiple<br>ports to specify a service policy and to enter policy-map<br>configuration mode. |
|                  | service-policy (policy-map<br>class) | Creates a service policy that is a quality of service (QoS) policy within a policy map.                                                               |
|                  | show policy-map                      | Displays information about the policy map.                                                                                                    |
|                  | show policy-map interface            | Displays the statistics and configurations of the input and output policies that are attached to an interface.                                        |

ſ

# shape (class-based queueing)

To enable traffic shaping a class of traffic in a policy map attached to a physical port, use the **shape average** policy-map class command. Traffic shaping limits the data transmission rate. To return to the default setting, use the **no** form of this command.

shape average {rate} [bps | kbps | mbps | gbps]

shape average percent {percent\_value}

no shape average

| Syntax Description | rate                                                                                                    | Specifies an average rate for traffic shaping; the range is 16000 to 10000000000.<br>Post-fix notation (k, m, and g) is optional and a decimal point is allowed. |  |  |
|--------------------|----------------------------------------------------------------------------------------------------|----------------------------------------------------------------------------------------------------|--|--|
|                    | bps                                                                                                    | (Optional) Specifies a rate in bits per seconds.                                                                                                    |  |  |
|                    | kbps                                                                                                    | (Optional) Specifies a rate in kilobytes per seconds.                                                                                                    |  |  |
|                    | mbps                                                                                                    | (Optional) Specifies a rate in megabits per seconds.                                                                                                    |  |  |
|                    | gbps                                                                                                    | (Optional) Specifies a rate in gigabits per seconds.                                                                                                    |  |  |
|                    | percent                                                                                                    | Specifies a percentage of bandwidth for traffic shaping.                                                                                                    |  |  |
|                    | percent_value                                                                                                    | (Optional) Specifies a percentage of the bandwidth used for traffic shaping; valid values are from 1 to 100 percent.                                             |  |  |
| Command Default    | A                                                                                                    |                                                                                                    |  |  |
| Command Default    | Average-rate tra                                                                                                    | affic shaping is disabled.                                                                                                    |  |  |
| Command Modes      | Policy-map clas                                                                                                    | ss configuration mode                                                                                                    |  |  |
| Command History    | Release                                                                                                    | Modification                                                                                                    |  |  |
|                    | 12.2(40)SG                                                                                                    | This command was introduced on Supervisor Engine 6E.                                                                                                    |  |  |
| Usage Guidelines   | -                                                                                                    | command only in a policy map attached to a physical port. This command is valid in any level of the hierarchy.                                                   |  |  |
|                    | Shaping is the process of delaying out-of-profile packets in queues so that they conform to a specified profile. Shaping is distinct from policing. Policing drops packets that exceed a configured threshold, but shaping buffers packets so that traffic remains within the threshold. Shaping offers greater smoothness in handling traffic than policing. |                                                                                                    |  |  |
|                    | You cannot use the <b>bandwidth</b> , <b>dbl</b> , and the <b>shape</b> policy-map class configuration commands with the <b>priority</b> policy-map class configuration command in the same class within the same policy map. However, you can use these commands in the same policy map.                                                                     |                                                                                                    |  |  |
|                    | To return to policy-map configuration mode, use the <b>exit</b> command. To return to privileged EXEC mode, use the <b>end</b> command.                                                                                                    |                                                                                                    |  |  |

1

| Examples | The following example shows how to limit the specified traffic class to a data transmission rate of 256 kbps: |  |  |  |
|----------|----------------------------------------------------------------------------------------------------|--|--|--|
|          | Switch# configure terminal                                                                                    |  |  |  |
|          | Enter configuration commands, one per line. End with CNTL/Z.                                                  |  |  |  |
|          | Switch(config)# <b>policy-map policy1</b>                                                                     |  |  |  |
|          | Switch(config-pmap)# <b>class class1</b>                                                                      |  |  |  |
|          | Switch(config-pmap-c)# <b>shape average 256000</b>                                                            |  |  |  |
|          | Switch(config-pmap-c)# exit                                                                                   |  |  |  |
|          | Switch(config-pmap)# exit                                                                                     |  |  |  |
|          | Switch(config)# interface gigabitethernet1/1                                                                  |  |  |  |
|          | Switch(config-if)# <b>service-policy output policy1</b>                                                       |  |  |  |
|          | Switch(config-if)# end                                                                                        |  |  |  |
|          |                                                                                                    |  |  |  |

You can verify your settings by entering the **show policy-map** privileged EXEC command.

| Related Commands | Command                           | Description                                                                                                    |
|------------------|-----------------------------------|----------------------------------------------------------------------------------------------------|
|                  | bandwidth                         | Creates a signaling class structure that can be referred to by its name.                                                                  |
|                  | class                             | Specifies the name of the class whose traffic policy you want to create or change.                                                        |
|                  | dbl                               | Enables active queue management on a transmit queue used by a class of traffic.                                                           |
|                  | policy-map                        | Creates a policy map that can be attached to multiple ports to<br>specify a service policy and to enter policy-map configuration<br>mode. |
|                  | service-policy (policy-map class) | Creates a service policy that is a quality of service (QoS) policy within a policy map.                                                   |
|                  | show policy-map                   | Displays information about the policy map.                                                                                                |
|                  |                                   |                                                                                                    |

Γ

# shape (interface configuration)

To specify traffic shaping on an interface, use the **shape** command. To remove traffic shaping, use the **no** form of this command

shape [rate] [percent]

no shape [rate] [percent]

|                  | percent Default is no traf                                                                                                    | (Optional) Specifies a percent of bandwidth for traffic shaping. |  |
|------------------|----------------------------------------------------------------------------------------------------|------------------------------------------------------------------|--|
|                  | Default is no traf                                                                                                    | fic shoping                                                      |  |
| Command Modes    |                                                                                                    | ne snaping.                                                      |  |
| Communit Would's | Interface transmit queue configuration mode                                                                                                    |                                                                  |  |
| Command History  | Release                                                                                                    | Modification                                                     |  |
|                  | 12.2(18)EW                                                                                                    | This command was introduced on the Catalyst 4500 series switch.  |  |
|                  | Traffic shaping is available on all the ports, and it sets an upper limit on the bandwidth.<br>When the high shape rates are configured on the Catalyst 4500 the Catalyst 4500 Supervisor Engine V (WS-X4516) and the Catalyst 4500 Supervisor Engine V-10GE (WS-X4516-10GE), the shaped traffic rate may not be achieved in situations that involve contention and unusual packet size distributions. On |                                                                  |  |
|                  |                                                                                                    |                                                                  |  |
|                  | the ports that are multiplexed through a Stub ASIC and connected to the backplane gigaports, the shape rates above 7 Mbps may not be achieved under worst-case conditions. On ports that are connected directly to the backplane gigaports, or the supervisor engine gigaports, the shape rates above 50 Mbps may not be achieved under worst-case conditions.                                            |                                                                  |  |
|                  | Some examples of ports that are connected directly to the backplane are as follows:                                                                                                    |                                                                  |  |
|                  | • Uplink ports on Supervisor Engine V and V-10GE                                                                                                    |                                                                  |  |
|                  | • Ports on the WS-X4306-GB module                                                                                                    |                                                                  |  |
|                  | • The two 100                                                                                                    | 0BASE-X ports on the WS-X4232-GB-RJ module                       |  |
|                  | • The first two ports on the WS-X4418-GB module                                                                                                    |                                                                  |  |
|                  | • The two 1000BASE-X ports on the WS-X4412-2GB-TX module                                                                                                    |                                                                  |  |

Examples

I

1

All ports on the 24-port modules and the 48-port modules are multiplexed through a Stub ASIC. Some examples of ports multiplexed through a Stub ASIC are as follows:

- 10/100 ports on the WS-X4148-RJ45 module
- 10/100/1000 ports on the WS-X4124-GB-RJ45 module
- 10/100/1000 ports on the WS-X4448-GB-RJ45 module

The following example shows how to configure a maximum bandwidth (70 percent) for the interface fa3/1:

```
Switch(config)# interface fastethernet3/1
Switch(config-if)# tx-queue 3
Switch(config-if-tx-queue)# shape 70m
Switch(config-if-tx-queue)#
```

Γ

# shell trigger

Use the **shell trigger** global configuration command to create a user defined trigger. Use the **no** form of this command to delete the trigger.

shell trigger identifier description

no shell trigger identifier description

|                              | identifier                                                                                                    | <i>identifier</i> Specifies the event trigger identifier. The identifier should have no space hyphens between words.                                                                                                    |  |
|------------------------------|----------------------------------------------------------------------------------------------------|----------------------------------------------------------------------------------------------------|--|
|                              | description                                                                                                    | Specifies the event trigger description text.                                                                                                    |  |
| Command Default              | There are system                                                                                                    | -defined event triggers:                                                                                                    |  |
|                              | CISCO_PHONE_EVENT                                                                                                    |                                                                                                    |  |
|                              | CISCO_SWITCH_EVENT                                                                                                    |                                                                                                    |  |
|                              | CISCO_ROUTER_EVENT                                                                                                    |                                                                                                    |  |
|                              | CISCO_WIRELESS_AP_EVENT                                                                                                    |                                                                                                    |  |
|                              | CISCO_WIRELESS_LIGHTWEIGHT_AP_EVENT                                                                                                    |                                                                                                    |  |
|                              | • DMP                                                                                                    |                                                                                                    |  |
|                              | • IPVSC                                                                                                    |                                                                                                    |  |
| Command History              | Release                                                                                                    |                                                                                                    |  |
| Command History              | Dalaaaa                                                                                                    |                                                                                                    |  |
| -                            |                                                                                                    | Modification                                                                                                    |  |
|                              | 12.2(50)SE                                                                                                    | Modification<br>This command was introduced on the Catalyst 4500 series switch.                                                                                                    |  |
| Usage Guidelines             | 12.2(50)SE                                                                                                    | This command was introduced on the Catalyst 4500 series switch.<br>In the detection of the comparison of the comparison of |  |
| Usage Guidelines             | 12.2(50)SEUse this comman<br>global configurat<br>To support dynamic                                                                              | This command was introduced on the Catalyst 4500 series switch.<br>In the detection of the comparison of the comparison of |  |
| Usage Guidelines             | 12.2(50)SEUse this comman<br>global configurat<br>To support dynar<br>authentication se<br>                                                       | This command was introduced on the Catalyst 4500 series switch.<br>In the device discovery when using 802.1X authentication, configure the RADIUS                                                                                                    |  |
| Usage Guidelines<br>Examples | 12.2(50)SE<br>Use this comman<br>global configurat<br>To support dynar<br>authentication se<br>This command is<br>supported, enabli<br>functions. | This command was introduced on the Catalyst 4500 series switch.<br>In the device discovery when using 802.1X authentication, configure the RADIUS<br>right right row to support the Cisco attribute-value (AV) pair: <b>auto-smart-port=</b> <i>event trigger</i> .<br>In mainly used for 802.1X authentication based triggers provided 802.1X or MAB is<br>fing you to map new platform strings or device IDs to their respective macros or<br>ample shows how to create a user-defined event trigger called                                                                                                    |  |

Catalyst 4500 Series Switch Cisco IOS Command Reference—Release XE 3.11.xE

1

Switch(config)# end

| Related Commands | Command                                           | Description                                           |  |
|------------------|---------------------------------------------------|-------------------------------------------------------|--|
|                  | macro auto global processing                      | Enables Auto Smartports on a switch.                  |  |
|                  | macro auto processing                             |                                                       |  |
|                  | show shell                                        | Displays information about event triggers and macros. |  |
|                  | macro auto device                                 |                                                       |  |
|                  | macro auto execute (builtin<br>function)          |                                                       |  |
|                  | macro auto execute<br>(user-defined function)     |                                                       |  |
|                  | macro auto execute<br>(remotely-defined function) |                                                       |  |
|                  | macro auto processing                             |                                                       |  |
|                  | macro auto sticky                                 |                                                       |  |

### use-petr

To configure a router to use an IPv4 or IPv6 Locator/ID Separation Protocol (LISP) Proxy Egress Tunnel Router (PETR), use the **use-petr** command in LISP Instance configuration mode or LISP Instance Service configuration mode. To remove the use of a LISP PETR, use the no form of this command.

[no] use-petr locator-address [priority priority weight weight]

#### **Syntax Description**

ſ

|                  | locator-addre                                                                | The name of locator-set that is set as default.                                                                                                    |
|------------------|------------------------------------------------------------------------------|----------------------------------------------------------------------------------------------------|
|                  | SS                                                                           |                                                                                                    |
|                  | <b>priority</b><br>priority                                                  | (Optional) Specifies the priority (value between 0 and 255) assigned to this PETR. A ower value indicates a higher priority.                                                                                                    |
|                  | weight weight                                                                | (Optional) Specifies the percentage of traffic to be load-shared (value between 0 and 100).                                                                                                    |
| Command Default  | The device doe                                                               | s not use PETR services by default.                                                                                                    |
| Command Modes    | LISP Instance (                                                              | router-lisp-instance)                                                                                                    |
|                  | LISP Instance S                                                              | Service (router-lisp-instance-service)                                                                                                    |
| Command History  | Release                                                                      | Modification                                                                                                    |
|                  | 3.10.0E                                                                      | This command was introduced.                                                                                                    |
| Usage Guidelines | to use IPv4 or IF<br>enabled,.instead<br>non-LISP sites,<br>packets, the PET | command to enable an Ingress Tunnel Router (ITR) or Proxy Ingress Tunnel Router (PITR)<br>Pv6 Proxy Egress Tunnel Router (PETR) services. When the use of PETR services is<br>of natively forwarding LISP endpoint identifier (EID) (source) packets destined to<br>these packets are LISP-encapsulated and forwarded to the PETR. Upon receiving these<br>IR decapsulates them and then forwards them natively toward the non-LISP destination.<br><b>petr</b> command in Service-Ethernet configuration mode.                                                                                             |
|                  | PETR services r                                                              | nay be necessary in several cases:                                                                                                    |
|                  | source<br>configu<br>conside<br>core ne<br>encapsu                           | ault when a LISP site forwards packets to a non-LISP site natively (not LISP encapsulated),<br>IP address of the packet is that of an EID. When the provider side of the access network is<br>irred with strict unicast reverse path forwarding (uRPF) or an anti-spoofing access list, it may<br>er these packets to be spoofed and drop them since EIDs are not advertised in the provider<br>twork. In this case, instead of natively forwarding packets destined to non-LISP sites, the ITR<br>ulates these packet using its site locator(s) as the source address and the PETR as the<br>tion address. |
|                  | portion                                                                      | a LISP IPv6 (EID) site needs to connect to a non-LISP IPv6 site and the ITR locators or some<br>of the intermediate network does not support IPv6 (it is IPv4 only), the PETR can be used<br>erse (hop over) the address family incompatibility, assuming that the PETR has both IPv4 and                                                                                                    |

IPv6 connectivity. The ITR in this case can LISP-encapsulate the IPv6 EIDs with IPv4 locators destined for the PETR, which de-encapsulates the packets and forwards them natively to the non-LISP IPv6 site over its IPv6 connection. In this case, the use of the PETR effectively allows the LISP site packets to traverse the IPv4 portion of network using the LISP mixed protocol encapsulation support.

#### Examples

The following example configures an ITR to use two PETRs: one has an IPv4 locator of 10.1.1.1 and is configured as the primary PETR (priority 1 weight 100), and the other has an IPv4 locator of 10.1.2.1 and is configured as the secondary PETR (priority 2 weight 100). In this case, LISP site IPv4 EIDs destined to non-LISP IPv4 sites will be encapsulated in an IPv4 LISP header to the primary PETR located at 10.1.1.1 unless it fails, in which case the secondary will be used.

device(config-router-lisp)# use-petr 10.1.1.1 priority 1 weight 100
device(config-router-lisp)# use-petr 10.1.1.2 priority 2 weight 100

Γ

# show access-group mode interface

To display the ACL configuration on a Layer 2 interface, use the **show access-group mode interface** command.

show access-group mode interface [interface interface-number]

| Syntax Description | interface                                                                  | (Optional) Interface type; valid values are <b>ethernet</b> , <b>fastethernet</b> , <b>gigabitethernet</b> , <b>tengigabitethernet</b> , <b>and port-channel</b> . |
|--------------------|----------------------------------------------------------------------------|----------------------------------------------------------------------------------------------------|
|                    | interface-number                                                           | (Optional) Interface number.                                                                                                    |
| Command Default    | This command has                                                           | no default settings.                                                                                                    |
| Command Modes      | Privileged EXEC m                                                          | node                                                                                                    |
| Command History    | Release                                                                    | Modification                                                                                                    |
|                    | 12.1(19)EW                                                                 | This command was introduced on the Catalyst 4500 series switch.                                                                                                    |
|                    | 12.2(25)EW                                                                 | Support for the 10-Gigabit Ethernet interface was introduced on the Catalyst 4500 series switch.                                                                   |
| Usage Guidelines   | The valid values for                                                       | r the port number depend on the chassis used.                                                                                                    |
| Examples           | The following exan                                                         | pple shows how to display the ACL configuration on the Fast Ethernet interface 6/1:                                                                                |
|                    | Switch# <b>show acce</b><br>Interface FastEth<br>Access group m<br>Switch# |                                                                                                    |
| Related Commands   | Command                                                                    | Description                                                                                                    |
|                    | access-group mod                                                           | -                                                                                                    |

### show adjacency

To display information about the Layer 3 switching adjacency table, use the **show adjacency** command.

| Syntax Description | interface                                                                                                    | (Optional) Interface type; possible valid values are <b>ethernet</b> , <b>fastethernet</b> , <b>gigabitethernet</b> , <b>tengigabitethernet</b> , <b>pos</b> , <b>ge-wan</b> , and <b>atm</b> . |  |  |
|--------------------|----------------------------------------------------------------------------------------------------|----------------------------------------------------------------------------------------------------|--|--|
|                    | interface-number                                                                                                    | (Optional) Module and port number; see the "Usage Guidelines" section for valid values.                                                                                                    |  |  |
|                    | null                                                                                                    | (Optional) Specifies the null interface; the valid value is <b>0</b> .                                                                                                    |  |  |
|                    | interface-number                                                                                                    |                                                                                                    |  |  |
|                    | <b>port-channel</b><br>number                                                                                                    | (Optional) Specifies the channel interface; valid values are a maximum of 64 values ranging from 1 to 256.                                                                                      |  |  |
|                    | <b>vlan</b> vlan-id                                                                                                    | (Optional) Specifies the VLAN; valid values are from 1 to 4094.                                                                                                    |  |  |
|                    | detail                                                                                                    | (Optional) Displays the information about the protocol detail and timer.                                                                                                    |  |  |
|                    | internal                                                                                                    | (Optional) Displays the information about the internal data structure.                                                                                                    |  |  |
|                    | summary                                                                                                    | (Optional) Displays a summary of CEF-adjacency information.                                                                                                    |  |  |
|                    |                                                                                                    |                                                                                                    |  |  |
|                    |                                                                                                    |                                                                                                    |  |  |
| Command Default    | This command ha                                                                                                    | s no default settings.                                                                                                    |  |  |
|                    |                                                                                                    | no doruut soumgs.                                                                                                    |  |  |
|                    |                                                                                                    |                                                                                                    |  |  |
| Command Modes      | EXEC                                                                                                    |                                                                                                    |  |  |
| Communa Moues      | LALC                                                                                                    |                                                                                                    |  |  |
|                    |                                                                                                    |                                                                                                    |  |  |
| Command History    | Release                                                                                                    | Nodification                                                                                                    |  |  |
|                    | 12.2(25)EW                                                                                                    | Extended to include the 10-Gigabit Ethernet interface.                                                                                                    |  |  |
|                    |                                                                                                    |                                                                                                    |  |  |
|                    |                                                                                                    |                                                                                                    |  |  |
| Usage Guidelines   | The <i>interface-number</i> argument designates the module and port number. Valid values for <i>interface-number</i> depend on the specified interface type and the chassis and module that a example, if you specify a Gigabit Ethernet interface and have a 48-port 10/100BASE-T Eth that is installed in a 13-slot chassis, valid values for the module number are from 1 to 13, and for the port number are from 1 to 48. |                                                                                                    |  |  |
|                    | Hardware Layer 3 switching adjacency statistics are updated every 60 seconds.                                                                                                    |                                                                                                    |  |  |
|                    |                                                                                                    |                                                                                                    |  |  |
|                    | The following information is contained in the <b>show adjacency</b> command:                                                                                                    |                                                                                                    |  |  |
|                    | • Protocol interface.                                                                                                    |                                                                                                    |  |  |
|                    |                                                                                                    |                                                                                                    |  |  |
|                    | • Type of routin                                                                                                    | ng protocol that is configured on the interface.                                                                                                    |  |  |
|                    | <ul><li>Type of routin</li><li>Interface addr</li></ul>                                                                                                    |                                                                                                    |  |  |
|                    | • Interface addr                                                                                                    |                                                                                                    |  |  |

- MAC address of the adjacent router.
- Time left before the adjacency rolls out of the adjacency table. After it rolls out, a packet must use the same next hop to the destination.

#### **Examples**

ſ

The following example shows how to display adjacency information:

| Switch# : | show adjacency  |                   |
|-----------|-----------------|-------------------|
| Protocol  | Interface       | Address           |
| IP        | FastEthernet2/3 | 172.20.52.1(3045) |
| IP        | FastEthernet2/3 | 172.20.52.22(11)  |
| Switch#   |                 |                   |

The following example shows how to display a summary of adjacency information:

```
Switch# show adjacency summary
Adjacency Table has 2 adjacencies
Interface Adjacency Count
FastEthernet2/3 2
Switch#
```

The following example shows how to display protocol detail and timer information:

```
Switch# show adjacency detail
Protocol Interface
                             Address
ΙP
       FastEthernet2/3
                             172.20.52.1(3045)
                             0 packets, 0 bytes
                             00000000FF92000038000000000000
                             00605C865B2800D0BB0F980B0800
                             ARP
                                      03:58:12
ΙP
       FastEthernet2/3
                             172.20.52.22(11)
                             0 packets, 0 bytes
                             00000000FF92000038000000000000
                             00801C93804000D0BB0F980B0800
                             ARP
                                      03:58:06
```

#### Switch#

The following example shows how to display adjacency information for a specific interface:

| Switch# # | show adjacency fastetherne | t2/3              |
|-----------|----------------------------|-------------------|
| Protocol  | Interface                  | Address           |
| IP        | FastEthernet2/3            | 172.20.52.1(3045) |
| IP        | FastEthernet2/3            | 172.20.52.22(11)  |
| Switch#   |                            |                   |

| <b>Related Commands</b> | Command         | Description                                         |  |  |
|-------------------------|-----------------|-----------------------------------------------------|--|--|
|                         | debug adjacency | Displays information about the adjacency debugging. |  |  |

# show ancp multicast

To display multicast streams activated by Access Node Control Protocol (ANCP), use the **show ancp multicast** command.

**show ancp multicast** [**group** *groupaddr*] [**source** *sourceaddr*] | [ **interface** *interfacename*]

| tax Description | group groupaddr                                                                                                    | (Optional) Specifies a multicast group address.                                                                                                    |
|-----------------|----------------------------------------------------------------------------------------------------|----------------------------------------------------------------------------------------------------|
|                 | source sourceaddr                                                                                                    | (Optional) Specifies a multicast source address.                                                                                                    |
|                 | interface interfacename                                                                                                    | (Optional) Specifies a multicast flowing on a specific interface.                                                                                                    |
| mand Default    | Displays all the multicast                                                                                                    | streams activated with ANCP.                                                                                                    |
| and Modes       | Privileged EXEC                                                                                                    |                                                                                                    |
|                 |                                                                                                    |                                                                                                    |
| mand History    | Release                                                                                                    | Modification                                                                                                    |
| imand History   | <b>Release</b><br>12.2(50)SG                                                                                                    | <b>Modification</b><br>This command was introduced on the Catalyst 4500 series switch                                                                                                    |
| mand History    | 12.2(50)SG<br>The following example sh<br>ANCP-Client# show ancp<br>ANCP Multicast Streams<br>ClientID VLAN Interface<br>Group 235.3.2.1<br>0x01060004000A0703 10 1                                                                                                    | This command was introduced on the Catalyst 4500 series switch<br>nows how to display multicast streams activated by ANCP:<br>mul                                                                                                    |
| -               | 12.2(50)SG<br>The following example sh<br>ANCP-Client# show ancp<br>ANCP Multicast Streams<br>ClientID VLAN Interface<br>Group 235.3.2.1<br>0x01060004000A0703 10 H<br>0x0106000400140703 20 H                                                                                                    | This command was introduced on the Catalyst 4500 series switch<br>nows how to display multicast streams activated by ANCP:<br>mul<br>e Joined on<br>Fa7/3 18:27:35 UTC Sat Sep 13 2008                                                                                                    |
| -               | 12.2(50)SG<br>The following example sh<br>ANCP-Client# show ancp<br>ANCP Multicast Streams<br>ClientID VLAN Interface<br>Group 235.3.2.1<br>0x01060004000A0703 10 1<br>0x0106000400140703 20 1<br>0x01060004000A0704 10 1<br>0x0106000400140704 20 1                                                                                                    | This command was introduced on the Catalyst 4500 series switch<br>nows how to display multicast streams activated by ANCP:<br>mul<br>e Joined on<br>Fa7/3 18:27:35 UTC Sat Sep 13 2008<br>Fa7/3 18:27:35 UTC Sat Sep 13 2008                                                                                                    |
| -               | 12.2(50)SG<br>The following example sh<br>ANCP-Client# show ancp<br>ANCP Multicast Streams<br>ClientID VLAN Interface<br>Group 235.3.2.1<br>0x01060004000A0703 10 1<br>0x0106000400140703 20 1<br>0x0106000400140703 20 1<br>0x0106000400140704 10 1<br>0x0106000400140704 20 1<br>Group 238.1.2.3                                                                                                    | This command was introduced on the Catalyst 4500 series switch<br>nows how to display multicast streams activated by ANCP:<br>mul<br>e Joined on<br>Fa7/3 18:27:35 UTC Sat Sep 13 2008<br>Fa7/3 18:27:35 UTC Sat Sep 13 2008<br>Fa7/4 18:25:43 UTC Sat Sep 13 2008<br>Fa7/4 18:25:43 UTC Sat Sep 13 2008                                       |
| -               | 12.2(50)SGThe following example shANCP-Client# show ancpANCP Multicast StreamsClientID VLAN InterfaceGroup 235.3.2.10x01060004000A0703 10 10x0106000400140703 20 100x0106000400140703 20 100x01060004000A0704 10 100x0106000400140704 20 10Group 238.1.2.30x01060004000A0703 10 10                                                                                                    | This command was introduced on the Catalyst 4500 series switch<br>nows how to display multicast streams activated by ANCP:<br>mul<br>e Joined on<br>Fa7/3 18:27:35 UTC Sat Sep 13 2008<br>Fa7/3 18:27:35 UTC Sat Sep 13 2008<br>Fa7/4 18:25:43 UTC Sat Sep 13 2008<br>Fa7/4 18:25:43 UTC Sat Sep 13 2008<br>Fa7/4 18:25:43 UTC Sat Sep 13 2008 |
| -               | 12.2(50)SG           The following example sh           ANCP-Client# show ancp           ANCP Multicast Streams           ClientID VLAN Interface           Group 235.3.2.1           0x01060004000A0703 10 1           0x01060004000A0703 10 1           0x0106000400140703 20 1           0x0106000400140704 10 1           0x0106000400140704 20 1           Group 238.1.2.3           0x0106000400140703 10 1           0x0106000400140703 20 1 | This command was introduced on the Catalyst 4500 series switch<br>nows how to display multicast streams activated by ANCP:<br>mul<br>e Joined on<br>Fa7/3 18:27:35 UTC Sat Sep 13 2008<br>Fa7/3 18:27:35 UTC Sat Sep 13 2008<br>Fa7/4 18:25:43 UTC Sat Sep 13 2008<br>Fa7/4 18:25:43 UTC Sat Sep 13 2008                                       |

### show arp access-list

To display detailed information on an ARP access list, use the show arp command.

show arp access-list

**Syntax Description** This command has no arguments or keywords.

- **Command Default** This command has no default settings.
- Command Modes EXEC

 Command History
 Release
 Modification

 12.1(19)EW
 This command was introduced on the Catalyst 4500 series switch.

Examples

I

The following example shows how to display the ARP ACL information for a switch:

Switch# show arp access-list ARP access list rose permit ip 10.101.1.1 0.0.0.255 mac any permit ip 20.3.1.0 0.0.0.255 mac any

| Related Commands | Command                       | Description                                                                                                    |  |  |
|------------------|-------------------------------|----------------------------------------------------------------------------------------------------|--|--|
|                  | access-group mode             | Specifies the override modes (for example, VACL overrides PACL) and the non-override modes (for example, merge or strict mode).                   |  |  |
|                  | arp access-list               | Defines an ARP access list or adds clauses at the end of a predefined list.                                                                       |  |  |
|                  | ip arp inspection filter vlan | Permits ARPs from hosts that are configured for static IP when DAI is enabled, defines an ARP access list, and applies the access list to a VLAN. |  |  |

### show authentication

To display the Auth Manager information, use the **show authentication** command in EXEC or Privileged EXEC mode.

show authentication {interface interface | registrations | sessions [session-id session-id] [handle handle] [interface interface] [mac mac] [method method] [interface interface [details | policy]]

| interface interface                                                                                                    | Displays all of the Auth Manager details associated with the specified interface.                                                                                                    |  |  |                      |                                                                                                    |
|----------------------------------------------------------------------------------------------------|----------------------------------------------------------------------------------------------------|--|--|----------------------|----------------------------------------------------------------------------------------------------|
| registrations                                                                                                    | Displays details of all methods registered with the Auth Manager.<br>Displays details of the current Auth Manager sessions (for example, client devices). If you do not enter any optional specifiers, all current active sessions are displayed. You can enter the specifiers singly or in combination to display a specific session (or group of sessions). |  |  |                      |                                                                                                    |
| sessions                                                                                                    |                                                                                                    |  |  |                      |                                                                                                    |
| session-id session-id                                                                                                    | (Optional) Specifies an Auth Manager session.                                                                                                    |  |  |                      |                                                                                                    |
| handle handle                                                                                                    | (Optional) Specifies the particular handle for which Auth Manager information is displayed. Range is 1 to 4294967295.                                                                                                    |  |  |                      |                                                                                                    |
| mac mac                                                                                                    | (Optional) Displays Auth Manager session information for a specified MAC address.                                                                                                    |  |  |                      |                                                                                                    |
| method method                                                                                                    | (Optional) Displays all clients authorized by a specified authentication method. Valid values are as follows:                                                                                                    |  |  |                      |                                                                                                    |
|                                                                                                    | • dot1x                                                                                                    |  |  |                      |                                                                                                    |
|                                                                                                    | • mab                                                                                                    |  |  |                      |                                                                                                    |
|                                                                                                    | • webauth                                                                                                    |  |  |                      |                                                                                                    |
| interface interface<br>details                                                                                                    | (Optional) Displays detailed information.                                                                                                    |  |  |                      |                                                                                                    |
| interface interface<br>policy]                                                                                                    | (Optional) Displays policies applied on the interface.                                                                                                    |  |  |                      |                                                                                                    |
| This command has no default settings.                                                                                                    |                                                                                                    |  |  |                      |                                                                                                    |
|                                                                                                    |                                                                                                    |  |  | Release Modification |                                                                                                    |
| 12.2(50)SGThis command was introduced.                                                                                                    |                                                                                                    |  |  |                      |                                                                                                    |
|                                                                                                    |                                                                                                    |  |  |                      |                                                                                                    |
| Do not enter the <b>show authentication sessions</b> and the <b>clear authentication sessions</b> commands in succession and repeatedly - it causes the switch to shutdown. These commands must not be used this way in scripts either. If you have to enter the commands again, wait for one minute between repetitions. Table 2-13 describes the significant fields shown in the show authentication display. |                                                                                                    |  |  |                      |                                                                                                    |
|                                                                                                    |                                                                                                    |  |  |                      | registrations         sessions         session-id session-id         handle handle         mac mac         method method         interface interface         details         interface interface         policy]         This command has no         EXEC         Release       Mo         12.2(50)SG       Thi         Do not enter the show succession and repeated way in scripts either. If |

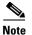

The possible values for the status of sessions are given below. For a session in terminal state, "Authz Success" or "Authz Failed" are displayed. "No methods" is displayed if no method has provided a result.

| Field         | Description                                                       |  |  |
|---------------|-------------------------------------------------------------------|--|--|
| Idle          | The session has been initialized and no methods have run yet.     |  |  |
| Running       | A method is running for this session.                             |  |  |
| No methods    | No method has provided a result for this session.                 |  |  |
| Authc Success | A method has resulted in authentication success for this session. |  |  |
| Authc Failed  | A method has resulted in authentication fail for this session.    |  |  |
| Authz Success | All features have been successfully applied for this session.     |  |  |
| Authz Failed  | A feature has failed to be applied for this session.              |  |  |

Table 2-13 show authentication Command Output

Table 2-14 lists the possible values for the state of methods. For a session in terminal state, "Authc Success," "Authc Failed," or "Failed over" are displayed (the latter indicates a method ran and failed over to the next method which did not provide a result. "Not run" is displayed in the case of sessions that are synchronized on standby.

| Method State  | State Level  | Description                                                                 |
|---------------|--------------|-----------------------------------------------------------------------------|
| Not run       | Terminal     | The method has not run for this session.                                    |
| Running       | Intermediate | The method is running for this session.                                     |
| Failed over   | Terminal     | The method has failed and the next method is expected to provide a result.  |
| Authc Success | Terminal     | The method has provided a successful authentication result for the session. |
| Authc Failed  | Terminal     | The method has provided a failed authentication result for the session.     |

#### Table 2-14 State Method Values

#### **Examples**

The following example shows how to display authentication methods registered with Auth Manager:

Switch# show authentication registrations
Auth Methods registered with the Auth Manager:
Handle Priority Name
3 0 dot1x
2 1 mab
1 2 webauth
Switch#

The following example shows how to display Auth Manager details for a specific interface:

Switch# show authentication interface gigabitethernet1/23 Client list: MAC Address Domain Status Handle Interface 000e.84af.59bd DATA Authz Success 0xE0000000 GigabitEthernet1/0/23

```
Available methods list:
Handle Priority Name
3 0 dot1x
Runnable methods list:
Handle Priority Name
3 0 dot1x
Switch#
```

The following example shows how to display all Auth Manager sessions on the switch:

| Switch# show authentication sessions |             |        |        |               |                          |  |
|--------------------------------------|-------------|--------|--------|---------------|--------------------------|--|
| Interface                            | MAC Address | Method | Domain | Status        | Session ID               |  |
| Gi3/45                               | (unknown)   | N/A    | DATA   | Authz Failed  | 0908140400000007003651EC |  |
| Gi3/46                               | (unknown)   | N/A    | DATA   | Authz Success | 09081404000000080057C274 |  |

The following example shows how to display all Auth Manager sessions on an interface:

#### Switch# show authentication sessions int gi 3/46

| Interface:             | GigabitEthernet3/46      |
|------------------------|--------------------------|
| MAC Address:           | Unknown                  |
| IP Address:            | Unknown                  |
| Status:                | Authz Success            |
| Domain:                | DATA                     |
| Oper host mode:        | multi-host               |
| Oper control dir:      | both                     |
| Authorized By:         | Guest Vlan               |
| Vlan Policy:           | 4094                     |
| Session timeout:       | N/A                      |
| Idle timeout:          | N/A                      |
| Common Session ID:     | 09081404000000080057C274 |
| Acct Session ID:       | 0x000000A                |
| Handle:                | 0xCC000008               |
|                        |                          |
| Runnable methods list: |                          |
| Method State           |                          |

The following example shows how to display Auth Manager session for a specified MAC address:

Switch# show authentication sessions mac 000e.84af.59bd

Interface: GigabitEthernet1/23 MAC Address: 000e.84af.59bd Status: Authz Success Domain: DATA Oper host mode: single-host Authorized By: Authentication Server Vlan Policy: 10 Handle: 0xE0000000 Runnable methods list: Method State dot1x Authc Success Switch#

Failed over

dot1x

The following example shows how to display all clients authorized via a specified auth method:

```
Switch# show authentication sessions method mab
No Auth Manager contexts match supplied criteria
Switch# show authentication sessions method dot1x
MAC Address Domain Status Handle Interface
000e.84af.59bd DATA Authz Success 0xE0000000 GigabitEthernet1/23
Switch#
```

Γ

| 0 1                       |                                   |
|---------------------------|-----------------------------------|
| AUTH# show authentication | on sessions interface e0/0 policy |
| Interface:                | Ethernet0/0                       |
| MAC Address:              | aabb.cc01.ff00                    |
| IPv6 Address:             | Unknown                           |
| IPv4 Address:             | Unknown                           |
| User-Name:                | gupn                              |
| Status:                   | Authorized                        |
| Domain:                   | DATA                              |
| Security Policy:          |                                   |
| Security Status:          | Unsecure                          |
| Oper host mode:           | multi-host                        |
| Oper control dir:         | both                              |
| Session timeout:          | N/A                               |
| Common Session ID:        | 0D010233000000D0003329A           |
| Acct Session ID:          | Unknown                           |
| Handle:                   | 0x6F000002                        |
| Current Policy:           | POLICY_Et0/0                      |
|                           |                                   |
| Local Policies:           |                                   |
| Template: SVC_1           |                                   |
| Idle timeout:             | 500 sec                           |
| TAG:                      |                                   |
| URL Redirect:             |                                   |
| URL Redirect ACL:         | a                                 |
|                           |                                   |
| Template: SVC_3           |                                   |
| Idle timeout:             |                                   |
|                           | red                               |
| URL_Redirect:             |                                   |
| URL-Redirect ACL:         | b                                 |
| Server Policies:          |                                   |
|                           | 000                               |
| Idle timeout:             | 800 Sec                           |
|                           |                                   |
| Resultant policies:       |                                   |
| Idle timeout:             | 500 sec                           |
| TAG:                      |                                   |
|                           | www.a.com                         |
| URL Redirect ACL:         |                                   |
|                           | red                               |
|                           |                                   |
| Method status list:       |                                   |
| Method                    | State                             |
| dot1x                     | Authc Success                     |
|                           |                                   |

The following example displays the policies applied on interface e0/0:

| <b>Related Commands</b> | Command                                | Description                                                                                                    |
|-------------------------|----------------------------------------|----------------------------------------------------------------------------------------------------|
|                         | authentication<br>control-direction    | Changes the port control to unidirectional or bidirectional.                                                                 |
|                         | authentication critical recovery delay | Configures the 802.1X critical authentication parameters.                                                                    |
|                         | authentication event                   | Configures the actions for authentication events.                                                                            |
|                         | authentication fallback                | Enables the Webauth fallback and specifies the fallback profile to use when failing over to Webauth.                         |
|                         | authentication host-mode               | Defines the classification of a session that will be used to apply<br>the access-policies using the host-mode configuration. |

#### Catalyst 4500 Series Switch Cisco IOS Command Reference—Release XE 3.11.xE

| Command                        | Description                                                                                           |  |
|--------------------------------|----------------------------------------------------------------------------------------------------|--|
| authentication open            | Enables open access on this port.                                                                     |  |
| authentication order           | Specifies the order in which authentication methods should be attempted for a client on an interface. |  |
| authentication periodic        | Enables reauthentication for this port.                                                               |  |
| authentication<br>port-control | Configures the port-control value.                                                                    |  |
| authentication priority        | Specifies the priority of authentication methods on an interface.                                     |  |
| authentication timer           | Configures the authentication timer.                                                                  |  |
| authentication violation       | Specifies the action to be taken when a security violation exists on a port.                          |  |

ſ

### show auto install status

To display the status of an automatic installation, use the show auto install status command.

show auto install status

| Syntax Description | This command has no | arguments or keywords. |
|--------------------|---------------------|------------------------|
|--------------------|---------------------|------------------------|

- **Command Default** This command has no default settings.
- **Command Modes** Privileged EXEC mode

| Command History | Release    | Modification                                                    |
|-----------------|------------|-----------------------------------------------------------------|
|                 | 12.2(20)EW | This command was introduced on the Catalyst 4500 series switch. |

**Examples** The following example shows how to display the IP address of the TFTP server and to display whether or not the switch is currently acquiring the configuration file on the TFTP server:

Switch# show auto install status

```
Status: Downloading config fileDHCP Server: 20.0.0.1TFTP Server: 30.0.0.3Config File Fetched: Undetermined
```

The first IP address in the display indicates the server that is used for the automatic installation. The second IP address indicates the TFTP server that provided the configuration file.

### show auto qos

To display the automatic quality of service (auto-QoS) configuration that is applied, use the **show auto qos** user EXEC command.

show auto qos [interface [interface-id]] [{begin | exclude | include} expression]

|                    | auto qos voip                                                                                                    | Automatically configures quality of service (auto-QoS) for Voice<br>over IP (VoIP) within a QoS domain.                               |  |  |  |
|--------------------|----------------------------------------------------------------------------------------------------|----------------------------------------------------------------------------------------------------|--|--|--|
| Related Commands   | Command                                                                                                    | Description                                                                                                    |  |  |  |
|                    | Switch# <b>show auto qos</b><br>GigabitEthernet1/2<br>auto qos voip cisco-p<br>Switch#                                                                                                 |                                                                                                    |  |  |  |
| Examples           | The following example shows output from the show auto qos command when auto-QoS is enabled:                                                                                            |                                                                                                    |  |  |  |
|                    | -                                                                                                    | nsitive. For example, if you enter <b>exclude output</b> , the lines that contain <i>outpu</i> nes that contain <i>Output</i> appear. |  |  |  |
|                    | • show running-conf                                                                                                    | fig                                                                                                    |  |  |  |
|                    | • show qos interface                                                                                                    | e interface-id                                                                                                    |  |  |  |
|                    | <ul> <li>show qos map</li> </ul>                                                                                                    |                                                                                                    |  |  |  |
|                    | • show qos                                                                                                    |                                                                                                    |  |  |  |
|                    |                                                                                                    | about the QoS configuration that might be affected by auto-QoS on a 6-E, use one of these commands:                                   |  |  |  |
| Usage Guidelines   | The <b>show auto qos interface</b> <i>interface-id</i> command displays the auto-QoS configuration; it does not display any user changes to the configuration that might be in effect. |                                                                                                    |  |  |  |
|                    | 12.1(19)EW                                                                                                    | This command was introduced on the Catalyst 4500 series switch.                                                                       |  |  |  |
| Command History    | Release                                                                                                    | Modification                                                                                                    |  |  |  |
| Command Modes      | Privileged EXEC mode                                                                                                    |                                                                                                    |  |  |  |
|                    | expression                                                                                                    | (Optional) Expression in the output to use as a reference point.                                                                      |  |  |  |
|                    | include                                                                                                    | (Optional) Includes lines that match the specified expression.                                                                        |  |  |  |
|                    | exclude                                                                                                    | (Optional) Excludes lines that match the expression.                                                                                  |  |  |  |
|                    | begin                                                                                                    | (Optional) Begins with the line that matches the expression.                                                                          |  |  |  |
| Syntax Description | interface interface-id                                                                                                    | (Optional) Displays auto-QoS information for the specified interface or for all interfaces. Valid interfaces include physical ports.  |  |  |  |

Γ

### show auto security

To display the auto security (configuration), use the show auto security command.

show auto security [configuration]

| Syntax Description | configuration                                                                                                    | Displays the CLIs that are applied with AS.                                         |  |  |  |
|--------------------|----------------------------------------------------------------------------------------------------|-------------------------------------------------------------------------------------|--|--|--|
| Command Default    | This command has no default settings.                                                                                                    |                                                                                     |  |  |  |
| Command Modes      | Privileged EXEC mode                                                                                                    |                                                                                     |  |  |  |
| Command History    | ory Release Modification                                                                                                    |                                                                                     |  |  |  |
|                    | 3.6.0E                                                                                                    | This command was introduced on the Catalyst 4500 series switch.                     |  |  |  |
| Examples           | The following exa<br>globally:                                                                                                    | ample shows the output of the <b>show auto security</b> command when AS is disabled |  |  |  |
|                    | Switch# <b>show aut</b><br>Auto Secure is I                                                                                                    | <b>co security</b><br>Disabled globally                                             |  |  |  |
|                    | AutoSecure is Enabled on below interface(s):<br><br>none<br>Switch#                                                                                                    |                                                                                     |  |  |  |
|                    |                                                                                                    |                                                                                     |  |  |  |
|                    | The following example shows how to enable auto security on an uplink port:                                                                                                    |                                                                                     |  |  |  |
|                    | <pre>Switch# conf t Enter configuration commands, one per line. End with CNTL/Z. Switch(config)# int g1/0/15 Switch(config-if)# auto security-port uplink Switch(config-if)# end Switch# sh auto security</pre> |                                                                                     |  |  |  |
|                    | Auto Secure is Enabled globally<br>AutoSecure is Enabled on below interface(s):                                                                                                    |                                                                                     |  |  |  |
|                    | GigabitEthernet1/0/2<br>GigabitEthernet1/0/3<br>GigabitEthernet1/0/15                                                                                                    |                                                                                     |  |  |  |
|                    | The following example shows how to enable auto security on an access port:                                                                                                    |                                                                                     |  |  |  |
|                    | Switch(config)#<br>Switch(config-if<br>Switch(config-if<br>Switch#                                                                                                    | ) # auto security-port host                                                         |  |  |  |

```
Switch# show auto security
Auto Secure is Enabled globally
AutoSecure is Enabled on below interface(s):
GigabitEthernet1/0/2
GigabitEthernet1/0/3
GigabitEthernet1/0/15
GigabitEthernet1/0/18
```

The following example shows how to display the CLIs that are applied with AS:

```
Switch# show auto security configuration
%AutoSecure provides a single CLI config 'auto secure'
to enable Base-line security Features like
DHCP snooping, ARP inspection and Port-Security
Auto Secure CLIs applied globally:
------
ip dhcp snooping
ip dhcp snooping vlan 2-1005
no ip dhcp snooping information option
ip arp inspection vlan 2-1005
Auto Secure CLIs applied on Access Port:
_____
switchport port-security maximum 2
switchport port-security maximum 1 vlan access
switchport port-security maximum 1 vlan voice
switchport port-security violation restrict
switchport port-security aging time 2
switchport port-security aging type inactivity
switchport port-security
ip arp inspection limit rate 100
ip dhcp snooping limit rate 100
```

Auto Secure CLIs applied on Trunk Port:

ip dhcp snooping trust ip arp inspection trust switchport port-security maximum 100 switchport port-security violation restrict switchport port-security

Γ

# show bootflash:

To display information about the bootflash: file system, use the **show bootflash:** command.

show bootflash: [all | chips | filesys]

| Syntax Description |                                          | (Optional) Displays all possible Flash information.                         |  |  |  |  |
|--------------------|------------------------------------------|-----------------------------------------------------------------------------|--|--|--|--|
|                    | chips (                                  | (Optional) Displays Flash chip information.                                 |  |  |  |  |
|                    | filesys                                  | (Optional) Displays file system information.                                |  |  |  |  |
| Command Default    | This command                             | has no default settings.                                                    |  |  |  |  |
| Command Modes      | EXEC                                     |                                                                             |  |  |  |  |
| Command History    | Release                                  | Modification                                                                |  |  |  |  |
|                    | 12.1(8a)EW                               | This command was introduced on the Catalyst 4500 series switch.             |  |  |  |  |
|                    |                                          | en en al en en de displac filo en de tre information.                       |  |  |  |  |
| xamples            | -                                        | The following example shows how to display file system status information:  |  |  |  |  |
|                    | Switch> <b>show</b> 1                    | bootflash: filesys                                                          |  |  |  |  |
|                    | F I .<br>Device Numb<br>DEVICE INFO B    |                                                                             |  |  |  |  |
|                    | Magic Number                             | r = 6887635 File System Vers = 10000 (1.0)<br>= 1000000 Sector Size = 40000 |  |  |  |  |
|                    | File System                              | Algorithm = 39 Erased State = FFFFFFF<br>Offset = 40000 Length = F40000     |  |  |  |  |
|                    | MONLIB Offs<br>Bad Sector 1              | et = 100 Length = C628<br>Map Offset = 3FFF8 Length = 8                     |  |  |  |  |
|                    | Squeeze Log                              | Offset = F80000 Length = 40000                                              |  |  |  |  |
|                    | Squeeze But<br>Num Spare S<br>Spares:    | fer Offset = FC0000 Length = 40000<br>ectors = 0                            |  |  |  |  |
|                    | STATUS INFO:<br>Writable<br>NO File Ope: | n for Write                                                                 |  |  |  |  |
|                    | Complete St<br>No Unrecove               | ats<br>red Errors                                                           |  |  |  |  |
|                    | No Squeeze in progress<br>USAGE INFO:    |                                                                             |  |  |  |  |
|                    | Bytes Used                               |                                                                             |  |  |  |  |
|                    | Bad Sectors<br>OK Files                  | = 0 Spared Sectors = 0<br>= 2 Bytes = 917BE8                                |  |  |  |  |
|                    | Deleted File                             |                                                                             |  |  |  |  |
|                    | Files w/Err                              |                                                                             |  |  |  |  |
|                    | Switch>                                  |                                                                             |  |  |  |  |

The following example shows how to display system image information:

```
Switch> show bootflash:
-# - ED --type-- --crc-- -seek-- nlen -length- -----date/time----- name
1 .. image 8C5A393A 237E3C 14 2063804 Aug 23 1999 16:18:45 c4-boot-mz
2 .. image D86EE0AD 957CE8 9 7470636 Sep 20 1999 13:48:49 rp.halley
Switch>
```

The following example shows how to display all bootflash information:

```
Switch> show bootflash: all
-# - ED --type-- --crc--- seek-- nlen -length- ----date/time----- name
1 .. image
            8C5A393A 237E3C 14 2063804 Aug 23 1999 16:18:45 c4-boot-
mz
            D86EE0AD 957CE8
2 .. image
                               9 7470636 Sep 20 1999 13:48:49 rp.halley
6456088 bytes available (9534696 bytes used)
-----FILE SYSTEM STATUS------
 Device Number = 0
DEVICE INFO BLOCK: bootflash
 Magic Number
                    = 6887635 File System Vers = 10000
                                                         (1.0)
 Length
                     = 1000000 Sector Size = 40000
                               Erased State
 Programming Algorithm = 39
                                                = FFFFFFFF
 File System Offset = 40000 Length = F40000
                               Length = C628
 MONLIB Offset = 100
Bad Sector Map Offset = 3FFF8
                                 Length = 8
 Squeeze Log Offset = F80000
                                 Length = 40000
 Squeeze Buffer Offset = FC0000 Length = 40000
 Num Spare Sectors
                     = 0
   Spares:
STATUS INFO:
 Writable
 NO File Open for Write
 Complete Stats
 No Unrecovered Errors
 No Squeeze in progress
USAGE INFO:
              = 917CE8 Bytes Available = 628318
 Bytes Used
 Bad Sectors = 0 Spared Sectors = 0
 OK Files = 2
                       Bytes = 917BE8
 Deleted Files = 0 Bytes = 0
Files w/Errors = 0 Bytes = 0
Switch>
```

ſ

### show bootvar

To display BOOT environment variable information, use the show bootvar command.

show bootvar

| Syntax Description This command has no arguments or keywords. |  |
|---------------------------------------------------------------|--|
|---------------------------------------------------------------|--|

- **Command Default** This command has no default settings.
- **Command Modes** Privileged EXEC mode

| Command History | Release | Modification                                                    |
|-----------------|---------|-----------------------------------------------------------------|
| 12.1(8a)EW      |         | This command was introduced on the Catalyst 4500 series switch. |

**Examples** The following example shows how to display BOOT environment variable information:

Switch# show bootvar BOOT variable = sup:1; CONFIG\_FILE variable does not exist BOOTLDR variable does not exist Configuration register is 0x0 Switch#

# show cable-diagnostics tdr

To display the test results for the TDR cable diagnostics, use the **show cable-diagnostics tdr** command.

show cable-diagnostics tdr {interface {interface interface-number}}

| Note               | Note This command will be deprecated in future Cisco IOS releases; use the <b>diagnostic start</b> of instead.                   |           |                   |                |                              |
|--------------------|----------------------------------------------------------------------------------------------------|-----------|-------------------|----------------|------------------------------|
|                    |                                                                                                    |           |                   |                |                              |
| Syntax Description | interface interface                                                                                                    |           |                   |                | ernet and gigabitethernet.   |
|                    | interface-number                                                                                                    | Module    | e and port number | :              |                              |
| Command Default    | This command has                                                                                                    | no defau  | lt settings.      |                |                              |
| Command Modes      | Privileged EXEC 1                                                                                                    | node      |                   |                |                              |
| Command History    | Release                                                                                                    | Modifi    | cation            |                |                              |
|                    | 12.2(25)8G                                                                                                    | This c    | ommand was intr   | oduced on the  | Catalyst 4500 series switch. |
| Usage Guidelines   | The TDR test is supported on Catalyst 4500 series switch running Cisco IOS Release 12.2(25)SG for the following line cards only: |           |                   |                |                              |
|                    | • WS-X4548-GB-RJ45                                                                                                    |           |                   |                |                              |
|                    | • WS-X4548-GB-RJ45V                                                                                                    |           |                   |                |                              |
|                    | • WS-X4524-GB-RJ45V                                                                                                    |           |                   |                |                              |
|                    | • WS-X4013+TS                                                                                                    |           |                   |                |                              |
|                    | • WS-C4948                                                                                                    |           |                   |                |                              |
|                    | • WS-C4948-10GE                                                                                                    |           |                   |                |                              |
|                    | The distance to the fault is displayed in meters (m).                                                                            |           |                   |                |                              |
| Examples           | The following exa                                                                                                    | mple show | vs how to display | information at | pout the TDR test:           |
|                    | Switch# show cab                                                                                                    | -         |                   |                |                              |
|                    | Interface Speed<br>Gi4/13 0Mbps                                                                                                  |           |                   |                | el Status<br>Fault<br>Fault  |

102 +-2m

102 +-2m

Unknown

Unknown

Fault

Fault

4-5

7-8

Switch#

Table 2-15 describes the fields in the **show cable-diagnostics tdr** command output.

| Field        | Description                                    |
|--------------|------------------------------------------------|
| Interface    | Interface tested.                              |
| Speed        | Current line speed.                            |
| Pair         | Local pair name.                               |
| Cable Length | Distance to the fault in meters (m).           |
| Channel      | Pair designation (A, B, C, or D).              |
| Status       | Pair status displayed is one of the following: |
|              | • Terminated—The link is up.                   |
|              | • Fault—Cable fault (open or short)            |

| Table 2-15         show cable-diagnostics tdr Command Output | Fields |
|--------------------------------------------------------------|--------|
|--------------------------------------------------------------|--------|

#### Related Commands

Γ

| Command                    | Description                                                                 |
|----------------------------|-----------------------------------------------------------------------------|
| test cable-diagnostics tdr | Tests the condition of copper cables on 48-port 10/100/1000 BASE-T modules. |

### show call-home

To display the configured CallHome information, use the **show call-home** command in privileged EXEC mode.

show call-home [alert-group | detail | mail-server | profile {all | name} | statistics]

| ax Description        | alert-group                                                                                                    | (Optional) Displays the available alert group.                                                                                                    |  |  |  |  |
|-----------------------|----------------------------------------------------------------------------------------------------|----------------------------------------------------------------------------------------------------|--|--|--|--|
|                       | detail                                                                                                    | (Optional) Displays the CallHome configuration in detail.                                                                                                    |  |  |  |  |
|                       | mail-server                                                                                                    | (Optional) Displays the CallHome mail server-related information.                                                                                                    |  |  |  |  |
|                       | profile all                                                                                                    | (Optional) Displays configuration information for all existing profiles.                                                                                               |  |  |  |  |
|                       | profile name                                                                                                    | (Optional) Displays configuration information for a specific destination profile.                                                                                      |  |  |  |  |
|                       | statistics                                                                                                    | (Optional) Displays the CallHome statistics.                                                                                                    |  |  |  |  |
| mand Default          | This command has no                                                                                                    | o default settings.                                                                                                    |  |  |  |  |
| mand Modes            | Privileged EXEC (#)                                                                                                    |                                                                                                    |  |  |  |  |
|                       |                                                                                                    |                                                                                                    |  |  |  |  |
| mand History          | Release                                                                                                    | Modification                                                                                                    |  |  |  |  |
| mand History          | <b>Release</b><br>12.2(52)SG                                                                                                    | <b>Modification</b><br>This command was introduced on the Catalyst 4500 series switch,<br>Supervisor Engine 6-E, and Catalyst 4900M chassis.                           |  |  |  |  |
|                       | 12.2(52)SG                                                                                                    | This command was introduced on the Catalyst 4500 series switch,<br>Supervisor Engine 6-E, and Catalyst 4900M chassis.                                                  |  |  |  |  |
| mand History<br>nples | 12.2(52)SG<br>The following examp                                                                                                    | This command was introduced on the Catalyst 4500 series switch,<br>Supervisor Engine 6-E, and Catalyst 4900M chassis.<br>le displays the configured CallHome settings: |  |  |  |  |
|                       | 12.2(52)SG<br>The following examp<br>Switch# show call-h<br>Current call home s                                                                                                    | This command was introduced on the Catalyst 4500 series switch,<br>Supervisor Engine 6-E, and Catalyst 4900M chassis.                                                  |  |  |  |  |
|                       | 12.2(52)SG<br>The following examp<br>Switch# show call-h<br>Current call home s<br>call home featu                                                                                                    | This command was introduced on the Catalyst 4500 series switch,<br>Supervisor Engine 6-E, and Catalyst 4900M chassis.                                                  |  |  |  |  |
|                       | 12.2(52)SG<br>The following examp<br>Switch# show call-h<br>Current call home so<br>call home featu<br>call home messa                                                                                                    | This command was introduced on the Catalyst 4500 series switch,<br>Supervisor Engine 6-E, and Catalyst 4900M chassis.                                                  |  |  |  |  |
|                       | 12.2(52)SG<br>The following examp<br>Switch# show call-h<br>Current call home so<br>call home featu<br>call home messa<br>call home messa                                                                                                    | This command was introduced on the Catalyst 4500 series switch,<br>Supervisor Engine 6-E, and Catalyst 4900M chassis.                                                  |  |  |  |  |
|                       | 12.2(52)SG<br>The following examp<br>Switch# show call-h<br>Current call home so<br>call home featu<br>call home messa<br>call home messa<br>vrf for call-home                                                                                                    | This command was introduced on the Catalyst 4500 series switch,<br>Supervisor Engine 6-E, and Catalyst 4900M chassis.                                                  |  |  |  |  |
|                       | 12.2(52)SG<br>The following examp<br>Switch# show call-h<br>Current call home so<br>call home featu<br>call home messa<br>call home messa<br>call home messa<br>vrf for call-home<br>contact person'                                                                                                    | This command was introduced on the Catalyst 4500 series switch,<br>Supervisor Engine 6-E, and Catalyst 4900M chassis.                                                  |  |  |  |  |
|                       | 12.2(52)SG<br>The following examp<br>Switch# show call-h<br>Current call home so<br>call home featu<br>call home messa<br>call home messa<br>vrf for call-ho<br>contact person'<br>street address:                                                                                                    | This command was introduced on the Catalyst 4500 series switch,<br>Supervisor Engine 6-E, and Catalyst 4900M chassis.                                                  |  |  |  |  |
|                       | 12.2(52)SG<br>The following examp<br>Switch# show call-h<br>Current call home so<br>call home featu<br>call home messa<br>call home messa<br>call home messa<br>vrf for call-ho<br>contact person'<br>street address:<br>customer ID: Ex                                                                            | This command was introduced on the Catalyst 4500 series switch,<br>Supervisor Engine 6-E, and Catalyst 4900M chassis.                                                  |  |  |  |  |
|                       | 12.2(52)SG<br>The following examp<br>Switch# show call-h<br>Current call home so<br>call home featu<br>call home messa<br>call home messa<br>vrf for call-ho<br>contact person'<br>street address:                                                                                                    | This command was introduced on the Catalyst 4500 series switch,<br>Supervisor Engine 6-E, and Catalyst 4900M chassis.                                                  |  |  |  |  |
|                       | 12.2(52)SG<br>The following examp<br>Switch# show call-h<br>Current call home s<br>call home featu<br>call home messa<br>call home messa<br>call home messa<br>vrf for call-ho<br>contact person'<br>contact person'<br>street address:<br>customer ID: Ex<br>contract ID: X1<br>site ID: SantaC<br>Mail-server[1]: | This command was introduced on the Catalyst 4500 series switch,<br>Supervisor Engine 6-E, and Catalyst 4900M chassis.                                                  |  |  |  |  |

```
Available alert groups:
   Keyword
                        State Description
   -----
   configuration
                        Disable configuration info
   diagnostic
                       Disable diagnostic info
   environment
                       Disable environmental info
                        Enable inventory info
   inventory
                        Disable syslog info
   syslog
Profiles:
   Profile Name: campus-noc
   Profile Name: CiscoTAC-1
Switch#
Configured CallHome Information in Detail
Switch# show call-home detail
Current call home settings:
   call home feature : disable
   call home message's from address: switch@example.com
   call home message's reply-to address: support@example.com
   vrf for call-home messages: Not yet set up
   contact person's email address: technical@example.com
   contact person's phone number: +1-408-555-1234
   street address: 1234 Picaboo Street, Any city, Any state, 12345
   customer ID: ExampleCorp
   contract ID: X123456789
   site ID: SantaClara
   Mail-server[1]: Address: smtp.example.com Priority: 1
   Mail-server[2]: Address: 192.168.0.1 Priority: 2
   Rate-limit: 20 message(s) per minute
Available alert groups:
   Keyword
                         State Description
   ------
   configuration
                        Disable configuration info
                        Disable diagnostic info
   diagnostic
   environment
                         Disable environmental info
   inventory
                         Enable inventory info
   syslog
                         Disable syslog info
Profiles:
Profile Name: campus-noc
   Profile status: ACTIVE
   Preferred Message Format: long-text
   Message Size Limit: 3145728 Bytes
   Transport Method: email
   Email address(es): noc@example.com
   HTTP address(es): Not yet set up
   Alert-group
                          Severitv
   _____
                          ____
   inventory
                          normal
   Syslog-Pattern
                        Severity
   ----- -----
   N/A
                          N/A
Profile Name: CiscoTAC-1
   Profile status: ACTIVE
   Preferred Message Format: xml
```

```
Message Size Limit: 3145728 Bytes
Transport Method: email
Email address(es): callhome@cisco.com
HTTP address(es): https://tools.cisco.com/its/service/oddce/services/DDCEService
Periodic configuration info message is scheduled every 1 day of the month at 09:27
Periodic inventory info message is scheduled every 1 day of the month at 09: 12
Alert-group Severity
```

|                | -        |
|----------------|----------|
|                |          |
| diagnostic     | minor    |
| environment    | warning  |
| inventory      | normal   |
| Syslog-Pattern | Severity |
|                |          |
| .*             | major    |
|                |          |

Switch#

#### Available Call Home Alert Groups

Switch#

#### E-Mail Server Status Information

```
Switch# show call-home mail-server status
Please wait. Checking for mail server status ...
Translating "smtp.example.com"
   Mail-server[1]: Address: smtp.example.com Priority: 1 [Not Available]
   Mail-server[2]: Address: 192.168.0.1 Priority: 2 [Not Available]
```

Switch#

#### Information for All Destination Profiles (Predefined and User-Defined)

```
Switch# show call-home profile all
```

| Profile Name: campus-noc<br>Profile status: ACTIVE<br>Preferred Message Format:<br>Message Size Limit: 31457<br>Transport Method: email<br>Email address(es): noc@ex<br>HTTP address(es): Not ye | 28 Bytes |
|----------------------------------------------------------------------------------------------------|----------|
| Alert-group                                                                                                    | Severity |
| inventory                                                                                                    | normal   |
| Syslog-Pattern                                                                                                    | Severity |
| N/A                                                                                                    | N/A      |

```
Profile Name: CiscoTAC-1
    Profile status: ACTIVE
    Preferred Message Format: xml
    Message Size Limit: 3145728 Bytes
    Transport Method: email
    Email address(es): callhome@cisco.com
    HTTP address(es): https://tools.cisco.com/its/service/oddce/services/DDCEService
```

Periodic configuration info message is scheduled every 1 day of the month at 09:27  $\,$ 

Periodic inventory info message is scheduled every 1 day of the month at 09:12

| Alert-group    | Severity |
|----------------|----------|
|                |          |
| diagnostic     | minor    |
| environment    | warning  |
| inventory      | normal   |
| Syslog-Pattern | Severity |
| .*             | major    |

Switch#

#### Information for a User-Defined Destination Profile

```
Switch# show call-home profile CiscoTAC-1
Profile Name: CiscoTAC-1
Profile status: INACTIVE
Preferred Message Format: xml
Message Size Limit: 3145728 Bytes
Transport Method: email
Email address(es): callhome@cisco.com
HTTP address(es): https://tools.cisco.com/its/service/oddce/services/DDCEService
```

Periodic configuration info message is scheduled every 11 day of the month at 11:25

Periodic inventory info message is scheduled every 11 day of the month at 11:10

| Alert-group    | Severity |
|----------------|----------|
|                |          |
| diagnostic     | minor    |
| environment    | warning  |
| inventory      | normal   |
| Syslog-Pattern | Severity |
| .*             | major    |

#### **Call Home Statistics**

| Switch# <b>show ca</b><br>Message Types | <b>ll-home statistics</b><br>Total | Email | НТТР |
|-----------------------------------------|------------------------------------|-------|------|
| Total Success                           | 0                                  | 0     | 0    |
| Config                                  | 0                                  | 0     | 0    |
| Diagnostic                              | 0                                  | 0     | 0    |
| Environment                             | 0                                  | 0     | 0    |
| Inventory                               | 0                                  | 0     | 0    |
| SysLog                                  | 0                                  | 0     | 0    |
| Test                                    | 0                                  | 0     | 0    |
| Request                                 | 0                                  | 0     | 0    |
| Send-CLI                                | 0                                  | 0     | 0    |

| Total In-Queue  | 0 | 0 | 0 |
|-----------------|---|---|---|
| Config          | 0 | 0 | 0 |
| Diagnostic      | 0 | 0 | 0 |
| Environment     | 0 | 0 | 0 |
| Inventory       | 0 | 0 | 0 |
| SysLog          | 0 | 0 | 0 |
| Test            | 0 | 0 | 0 |
| Request         | 0 | 0 | 0 |
| Send-CLI        | 0 | 0 | 0 |
|                 |   |   |   |
| Total Failed    | 0 | 0 | 0 |
| Config          | 0 | 0 | 0 |
| Diagnostic      | 0 | 0 | 0 |
| Environment     | 0 | 0 | 0 |
| Inventory       | 0 | 0 | 0 |
| SysLog          | 0 | 0 | 0 |
| Test            | 0 | 0 | 0 |
| Request         | 0 | 0 | 0 |
| Send-CLI        | 0 | 0 | 0 |
| Selia-CL1       | 0 | 0 | 0 |
|                 |   |   |   |
| Total Ratelimit |   | 0 | 0 |
| -dropped        | 0 | 0 | 0 |
| Config          | 0 | 0 | 0 |
| Diagnostic      | 0 | 0 | 0 |
| Environment     | 0 | 0 | 0 |
| Inventory       | 0 | 0 | 0 |
| SysLog          | 0 | 0 | 0 |
| Test            | 0 | 0 | 0 |
| Request         | 0 | 0 | 0 |
| Send-CLI        | 0 | 0 | 0 |
|                 |   |   |   |

Last call-home message sent time: n/a

#### Related Commands

| Command                                              | Description                           |
|------------------------------------------------------|---------------------------------------|
| call-home (global configuration)                     | Enters call-home configuration mode.  |
| call-home send alert-group                           | Sends a specific alert group message. |
| service call-home (refer to Cisco IOS documentation) | Enables or disables call home.        |

Γ

# show cdp neighbors

To display detailed information about the neighboring devices that are discovered through CDP, use the **show cdp neighbors** command.

show cdp neighbors [type number] [detail]

| Syntax Description           | type                                                                                                    | (Optional) Interfact<br>want information;<br><b>gigabitethernet</b> , 1                                                                                                    | possible val                                                                                        | id values are                                                                 | ethernet, fas                                                                                        |                                                                                                |
|------------------------------|----------------------------------------------------------------------------------------------------|----------------------------------------------------------------------------------------------------|----------------------------------------------------------------------------------------------------|-------------------------------------------------------------------------------|----------------------------------------------------------------------------------------------------|------------------------------------------------------------------------------------------------|
|                              | number                                                                                                    | (Optional) Interfactory (Optional) Interfactory (Optional) (Optional) (Option |                                                                                                    | nat is connecte                                                               | ed to the neigl                                                                                      | hbors about which                                                                              |
|                              | detail                                                                                                    | (Optional) Displa<br>including network<br>version.                                                                                                    |                                                                                                    |                                                                               | -                                                                                                    | · · · · · · · · · · · · · · · · · · ·                                                          |
| Command Default              | This command h                                                                                                    | nas no default setting                                                                                                    | s.                                                                                                  |                                                                               |                                                                                                    |                                                                                                |
| Command Modes                | Privileged EXE                                                                                                    | C mode                                                                                                    |                                                                                                    |                                                                               |                                                                                                    |                                                                                                |
| Command History              | Release                                                                                                    | Modification                                                                                                    |                                                                                                    |                                                                               |                                                                                                    |                                                                                                |
|                              | 12.2(25)EW                                                                                                    | Extended to include                                                                                                    | e the 10-Gig                                                                                        | abit Ethernet                                                                 | interface.                                                                                           |                                                                                                |
|                              |                                                                                                    |                                                                                                    |                                                                                                    |                                                                               |                                                                                                    |                                                                                                |
| Jsage Guidelines             | The <b>vlan</b> keywo<br>Engine 2.                                                                                                    | ord is supported in Ca                                                                                                    | talyst 4500 s                                                                                       | series switch t                                                               | that are config                                                                                      | gured with a Superviso                                                                         |
| Jsage Guidelines             | Engine 2.                                                                                                    |                                                                                                    | -                                                                                                   |                                                                               |                                                                                                    | gured with a Superviso<br>ported on the CSM and                                                |
| Jsage Guidelines<br>Examples | Engine 2.<br>The <b>port-chann</b><br>FWSM only.                                                                                                    |                                                                                                    | to 282; value                                                                                       | es from 257 to                                                                | o 282 are supp                                                                                       | ported on the CSM and                                                                          |
|                              | Engine 2.<br>The <b>port-chann</b><br>FWSM only.<br>The following e<br>Switch# <b>show c</b>                                                                              | nel values are from 0<br>xample shows how to<br>ap neighbors                                                                                                    | to 282; value<br>o display the                                                                      | es from 257 to                                                                | 282 are supp<br>about the CDI                                                                        | ported on the CSM and<br>P neighbors:                                                          |
|                              | Engine 2.<br>The <b>port-chann</b><br>FWSM only.<br>The following e<br>Switch# <b>show c</b>                                                                              | nel values are from 0<br>xample shows how to<br>dp neighbors<br>es: R - Router, T                                                                                                    | to 282; value<br>o display the<br>- Trans Bri                                                       | es from 257 to<br>information a<br>dge, B - Sou                               | 282 are supp<br>about the CDI<br>arce Route Br                                                       | ported on the CSM and<br>P neighbors:                                                          |
| -                            | Engine 2.<br>The <b>port-chann</b><br>FWSM only.<br>The following e<br>Switch# <b>show c</b><br>Capability Cod                                                            | <pre>xample shows how to<br/>dp neighbors<br/>es: R - Router, T<br/>S - Switch, H</pre>                                                                                                    | to 282; value<br>o display the<br>- Trans Bri<br>- Host, I -                                        | es from 257 to<br>information a<br>dge, B - Sou<br>IGMP, r - R                | b 282 are supp<br>about the CDI<br>rce Route Br<br>epeater, P -                                      | ported on the CSM and<br>P neighbors:<br>ridge<br>- Phone                                      |
| -                            | Engine 2.<br>The <b>port-chann</b><br>FWSM only.<br>The following e<br>Switch# <b>show c</b><br>Capability Cod<br>Device ID                                               | <pre>xample shows how to<br/>dp neighbors<br/>es: R - Router, T<br/>S - Switch, H<br/>Local Intrfce</pre>                                                                                                    | to 282; value<br>o display the<br>- Trans Bri<br>- Host, I -<br>Holdtme                             | information a<br>dge, B - Sou<br>IGMP, r - R<br>Capabilit                     | b 282 are supp<br>about the CDI<br>rce Route Br<br>epeater, P -<br>y Platform                        | P neighbors:<br>ridge<br>Port ID                                                               |
| -                            | Engine 2.<br>The port-chann<br>FWSM only.<br>The following e<br>Switch# show c<br>Capability Cod<br>Device ID<br>lab-7206                                                 | <pre>xample shows how to<br/>dp neighbors<br/>es: R - Router, T<br/>S - Switch, H<br/>Local Intrfce<br/>Eth 0</pre>                                                                                                    | to 282; value<br>o display the<br>- Trans Bri<br>- Host, I -<br>Holdtme<br>157                      | information a<br>dge, B - Sou<br>IGMP, r - R<br>Capabilit<br>R                | b 282 are supp<br>about the CDI<br>rce Route Br<br>epeater, P -<br>y Platform<br>7206VXR             | P neighbors:<br>ridge<br>Port ID<br>Fas 0/0/0                                                  |
| -                            | Engine 2.<br>The <b>port-chann</b><br>FWSM only.<br>The following e<br>Switch# <b>show c</b><br>Capability Cod<br>Device ID                                               | <pre>xample shows how to<br/>dp neighbors<br/>es: R - Router, T<br/>S - Switch, H<br/>Local Intrfce</pre>                                                                                                    | to 282; value<br>o display the<br>- Trans Bri<br>- Host, I -<br>Holdtme                             | information a<br>dge, B - Sou<br>IGMP, r - R<br>Capabilit                     | b 282 are supp<br>about the CDI<br>rce Route Br<br>epeater, P -<br>y Platform                        | P neighbors:<br>ridge<br>Port ID                                                               |
|                              | Engine 2.<br>The port-chann<br>FWSM only.<br>The following e<br>Switch# show c<br>Capability Cod<br>Device ID<br>lab-7206<br>lab-as5300-1                                 | <pre>xample shows how to<br/>dp neighbors<br/>es: R - Router, T<br/>S - Switch, H<br/>Local Intrfce<br/>Eth 0<br/>Eth 0</pre>                                                                                                    | to 282; value<br>o display the<br>- Trans Bri<br>- Host, I -<br>Holdtme<br>157<br>163               | information a<br>dge, B - Sou<br>IGMP, r - R<br>Capabilit<br>R<br>R           | b 282 are supp<br>about the CDI<br>rce Route Br<br>epeater, P -<br>y Platform<br>7206VXR<br>AS5300   | P neighbors:<br>ridge<br>- Phone<br>Port ID<br>Fas 0/0/0<br>Fas 0                              |
|                              | Engine 2.<br>The port-chann<br>FWSM only.<br>The following e<br>Switch# show c<br>Capability Cod<br>Device ID<br>lab-7206<br>lab-as5300-1<br>lab-as5300-2                 | <pre>xample shows how to<br/>dp neighbors<br/>es: R - Router, T +<br/>S - Switch, H +<br/>Local Intrfce<br/>Eth 0<br/>Eth 0<br/>Eth 0<br/>Eth 0</pre>                                                                                                    | o display the<br>- Trans Bri<br>- Host, I -<br>Holdtme<br>157<br>163<br>159                         | information a<br>dge, B - Sou<br>IGMP, r - R<br>Capabilit<br>R<br>R<br>R      | about the CDI<br>rce Route Br<br>epeater, P -<br>y Platform<br>7206VXR<br>AS5300<br>AS5300           | P neighbors:<br>ridge<br>- Phone<br>Port ID<br>Fas 0/0/0<br>Fas 0<br>Eth 0                     |
|                              | Engine 2.<br>The port-chann<br>FWSM only.<br>The following e<br>Switch# show c<br>Capability Cod<br>Device ID<br>lab-7206<br>lab-as5300-1<br>lab-as5300-2<br>lab-as5300-3 | <pre>xample shows how to dp neighbors es: R - Router, T S - Switch, H Local Intrfce Eth 0 Eth 0 Eth 0 Eth 0 Eth 0 Eth 0 Eth 0</pre>                                                                                                    | to 282; value<br>o display the<br>- Trans Bri<br>- Host, I -<br>Holdtme<br>157<br>163<br>159<br>122 | information a<br>dge, B - Sou<br>IGMP, r - R<br>Capabilit<br>R<br>R<br>R<br>R | about the CDI<br>rce Route Br<br>epeater, P -<br>y Platform<br>7206VXR<br>AS5300<br>AS5300<br>AS5300 | P neighbors:<br>ridge<br>- Phone<br>Port ID<br>Fas 0/0/0<br>Fas 0<br>Eth 0<br>Eth 0<br>Fas 0/0 |

Table 2-16 describes the fields that are shown in the example.

| Field         | Definition                                                                                                    |  |  |  |  |
|---------------|----------------------------------------------------------------------------------------------------|--|--|--|--|
| Device ID     | Configured ID (name), MAC address, or serial number of the neighbor device.                                                                           |  |  |  |  |
| Local Intrfce | (Local Interface) The protocol that is used by the connectivity media.                                                                                |  |  |  |  |
| Holdtme       | (Holdtime) Remaining amount of time, in seconds, that the current device holds the CDP advertisement from a transmitting router before discarding it. |  |  |  |  |
| Capability    | Capability code that is discovered on the device. This device type is listed in the CDP Neighbors table. Possible values are as follows:              |  |  |  |  |
|               | R—Router                                                                                                    |  |  |  |  |
|               | T—Transparent bridge                                                                                                    |  |  |  |  |
|               | B—Source-routing bridge                                                                                                    |  |  |  |  |
|               | S—Switch                                                                                                    |  |  |  |  |
|               | H—Host                                                                                                    |  |  |  |  |
|               | I—IGMP device                                                                                                    |  |  |  |  |
|               | r—Repeater                                                                                                    |  |  |  |  |
|               | P—Phone                                                                                                    |  |  |  |  |
| Platform      | Product number of the device.                                                                                                    |  |  |  |  |
| Port ID       | Protocol and port number of the device.                                                                                                    |  |  |  |  |

Table 2-16show cdp neighbors Field Descriptions

The following example shows how to display detailed information about your CDP neighbors:

```
Switch# show cdp neighbors detail
_____
Device ID: lab-7206
Entry address(es):
 IP address: 172.19.169.83
Platform: cisco 7206VXR, Capabilities: Router
Interface: Ethernet0, Port ID (outgoing port): FastEthernet0/0/0
Holdtime : 123 sec
Version :
Cisco Internetwork Operating System Software
IOS (tm) 5800 Software (C5800-P4-M), Version 12.1(2)
Copyright (c) 1986-2002 by Cisco Systems, Inc.
advertisement version: 2
Duplex: half
_____
Device ID: lab-as5300-1
Entry address(es):
 IP address: 172.19.169.87
Switch#
```

Γ

Table 2-17 describes the fields that are shown in the example.

| Field                      | Definition                                                                                                    |  |  |  |  |  |
|----------------------------|----------------------------------------------------------------------------------------------------|--|--|--|--|--|
| Device ID                  | Name of the neighbor device and either the MAC address or the serial number of this device.                                                                         |  |  |  |  |  |
| Entry address(es)          | List of network addresses of neighbor devices.                                                                                                    |  |  |  |  |  |
| [network protocol] address | Network address of the neighbor device. The address<br>can be in IP, IPX, AppleTalk, DECnet, or CLNS<br>protocol conventions.                                       |  |  |  |  |  |
| Platform                   | Product name and number of the neighbor device.                                                                                                    |  |  |  |  |  |
| Capabilities               | Device type of the neighbor. This device can be a router, a bridge, a transparent bridge, a source-routing bridge, a switch, a host, an IGMP device, or a repeater. |  |  |  |  |  |
| Interface                  | Protocol and port number of the port on the current device.                                                                                                    |  |  |  |  |  |
| Holdtime                   | Remaining amount of time, in seconds, that the<br>current device holds the CDP advertisement from a<br>transmitting router before discarding it.                    |  |  |  |  |  |
| Version:                   | Software version running on the neighbor device.                                                                                                    |  |  |  |  |  |
| advertisement version:     | Version of CDP that is being used for CDP advertisements.                                                                                                    |  |  |  |  |  |
| Duplex:                    | Duplex state of connection between the current device and the neighbor device.                                                                                      |  |  |  |  |  |

| Table 2-17  | show cdp neighbors detail Field Descriptions |
|-------------|----------------------------------------------|
| 1 apre 2-17 | snow cap neighbors aetail riela Descriptions |

| <b>Related Commands</b> | Command                                                      | Description                                                                                               |
|-------------------------|--------------------------------------------------------------|----------------------------------------------------------------------------------------------------|
|                         | <b>show cdp</b> (refer to Cisco IOS documentation)           | Displays global CDP information, including timer and hold-time information.                               |
|                         | show cdp entry (refer to Cisco<br>IOS documentation)         | Displays information about a specific neighboring device discovered using Cisco Discovery Protocol (CDP). |
|                         | <b>show cdp interface</b> (refer to Cisco IOS documentation) | Displays information about the interfaces on which Cisco<br>Discovery Protocol (CDP) is enabled.          |
|                         | show cdp traffic (refer to Cisco<br>IOS documentation)       | Displays traffic information from the CDP table.                                                          |

### show class-map

To display class map information, use the show class-map command.

show class-map class\_name

**Syntax Description** class name Name of the class map. **Command Default** This command has no default settings. **Command Modes** Privileged EXEC mode **Command History** Release Modification 12.1(8a)EW This command was introduced on the Catalyst 4500 series switch. 12.2(25)SG Displays results from the full-flow option. **Examples** The following example shows how to display class map information for all class maps: Switch# show class-map Class Map match-any class-default (id 0) Match any Class Map match-any class-simple (id 2) Match any Class Map match-all ipp5 (id 1) Match ip precedence 5 Class Map match-all agg-2 (id 3) Switch# The following example shows how to display class map information for a specific class map: Switch# show class-map ipp5 Class Map match-all ipp5 (id 1) Match ip precedence 5 Switch# Assume there are two active flows as shown below on Fast Ethernet interface 6/1: DstIp SrcIp IpProt SrcL4Port DstL4Port \_\_\_\_\_ 192.168.10.10 192.168.20.20 20 6789 81 192.168.10.10 192.168.20.20 20 6789 21 With following configuration, each flow will be policed to a 1000000 bps with an allowed 9000-byte burst value. If you use the **match flow ip source-address/destination-address** command, these two flows are Note

consolidated into one flow and they have the same source and destination address.

```
Switch# config terminal
Enter configuration commands, one per line. End with \ensuremath{\texttt{CNTL}}/\ensuremath{\texttt{Z}}.
Switch(config)# class-map c1
Switch(config-cmap)# match flow ip source-address ip destination-address ip protocol 14
source-port 14 destination-port
Switch(config-cmap)# exit
Switch(config) # policy-map p1
Switch(config-pmap)# class c1
Switch(config-pmap-c)# police 1000000 9000
Switch(config-pmap-c)# exit
Switch(config-pmap)# exit
Switch(config)# interface fastEthernet 6/1
Switch(config-if)# service-policy input p1
Switch(config-if) # end
Switch# write memory
Switch# show policy-map interface
FastEthernet6/1
class-map c1
   match flow ip source-address ip destination-address ip protocol 14 source-port 14
destination-port
1
policy-map p1
    class cl
       police 1000000 bps 9000 byte conform-action transmit exceed-action drop
T
interface FastEthernet 6/1
  service-policy input p1
Switch# show class-map c1
Class Map match-all c1 (id 2)
```

Match flow ip source-address ip destination-address ip protocol 14 source-port 14 destination-port Switch#

| Related Commands |  |
|------------------|--|
|------------------|--|

| Command                   | Description                                                                                                    |
|---------------------------|----------------------------------------------------------------------------------------------------|
| class-map                 | Creates a class map to be used for matching packets to the class<br>whose name you specify and to be used enter class-map<br>configuration mode. |
| show policy-map           | Displays information about the policy map.                                                                                                    |
| show policy-map interface | Displays the statistics and configurations of the input and output policies that are attached to an interface.                                   |
|                           |                                                                                                    |

### show device-sensor cache

To display Device Sensor cache entries, use the **show device-sensor cache** command in privileged EXEC mode.

show device-sensor cache {mac mac-address | all}

| Syntax Description           | mac<br>mac-aa                                                                                                    | ldress                                                                                                    | Specifies the MAC a displayed.                                                                       | address c                                                                                               | of th                                                                                                    | e de                                                                                                    | evic                                                                                                    | e fo                                                                                                    | or w                                                           | hicl                                                     | ı th                                         | e se                                   | enso                                   | r ca                                           | iche                                   | en                                             | trie                       | s are                      | e to              | be       |
|------------------------------|----------------------------------------------------------------------------------------------------|----------------------------------------------------------------------------------------------------|----------------------------------------------------------------------------------------------------|----------------------------------------------------------------------------------------------------|----------------------------------------------------------------------------------------------------|----------------------------------------------------------------------------------------------------|----------------------------------------------------------------------------------------------------|----------------------------------------------------------------------------------------------------|----------------------------------------------------------------|----------------------------------------------------------|----------------------------------------------|----------------------------------------|----------------------------------------|------------------------------------------------|----------------------------------------|------------------------------------------------|----------------------------|----------------------------|-------------------|----------|
|                              | all                                                                                                    |                                                                                                    | Displays sensor cach                                                                                 | he entrie                                                                                               | s fo                                                                                                    | or al                                                                                                    | l de                                                                                                    | vic                                                                                                    | es.                                                            |                                                          |                                              |                                        |                                        |                                                |                                        |                                                |                            |                            |                   |          |
| Command Default              | There a                                                                                                    | re no defa                                                                                                    | ults for this command                                                                                | 1.                                                                                                    |                                                                                                    |                                                                                                    |                                                                                                    |                                                                                                    |                                                                |                                                          |                                              |                                        |                                        |                                                |                                        |                                                |                            |                            |                   |          |
| Command Modes                | Privileg                                                                                                    | ed EXEC                                                                                                    |                                                                                                    |                                                                                                    |                                                                                                    |                                                                                                    |                                                                                                    |                                                                                                    |                                                                |                                                          |                                              |                                        |                                        |                                                |                                        |                                                |                            |                            |                   |          |
| Command History              | Releas                                                                                                    | 9                                                                                                    | Modification                                                                                         |                                                                                                    |                                                                                                    |                                                                                                    |                                                                                                    |                                                                                                    |                                                                |                                                          |                                              |                                        |                                        |                                                |                                        |                                                |                            |                            |                   |          |
|                              |                                                                                                    | E 3.4.0SG<br>.1(2)SG)                                                                                                    | and Command in                                                                                       | troduced                                                                                                | l on                                                                                                    | the                                                                                                    | e Ca                                                                                                    | taly                                                                                                    | ∕st 4                                                          | 4500                                                     | ) Se                                         | erie                                   | s sv                                   | vitc                                           | h.                                     |                                                |                            |                            |                   |          |
|                              |                                                                                                    |                                                                                                    |                                                                                                    |                                                                                                    |                                                                                                    |                                                                                                    |                                                                                                    |                                                                                                    |                                                                |                                                          |                                              |                                        |                                        |                                                |                                        |                                                |                            |                            |                   |          |
|                              | particul<br>The fol                                                                                                    | ar device<br>lowing is                                                                                                    | vice-sensor cache com<br>or from all devices.<br>sample output from th                               | ne show                                                                                                 | dev                                                                                                    | ice-                                                                                                    | sen                                                                                                    | sor                                                                                                    |                                                                |                                                          |                                              |                                        |                                        |                                                |                                        |                                                |                            |                            |                   | m a      |
| Usage Guidelines<br>Examples | particul<br>The fol<br>Router#                                                                                                    | ar device<br>lowing is<br><b>show de</b>                                                                                                    | or from all devices.                                                                                 | ne show<br>ac 0024                                                                                      | dev<br>. 140                                                                                             | ice-                                                                                                    | sen<br>1f4d                                                                                                    | sor<br>1                                                                                                   |                                                                |                                                          |                                              |                                        |                                        |                                                |                                        |                                                |                            |                            |                   | m a      |
|                              | Device Proto                                                                                                    | ar device<br>lowing is<br>show de<br>0024.14<br>Type:Na                                                                                                    | or from all devices.<br>sample output from th<br>vice-sensor cache mu<br>dc.df4d on port Giga<br>    | ne show<br>ac 0024<br>abitEth<br><br>Len                                                                | dev<br>.14d<br>erne<br>Val                                                                               | ice-<br>dc.d<br>et1/<br>lue                                                                                                    | sen<br>1f4d<br>/0/2                                                                                                   | <b>sor</b><br>1<br>24                                                                                      | ca                                                             | che                                                      | ma                                           | ic <i>m</i>                            | iac-                                   | ada                                            | lres                                   | s c0                                           | omn                        | nano                       | d:                |          |
|                              | particul<br>The fol<br>Router<br>Device                                                                                                  | ar device<br>lowing is<br>show de<br>0024.14<br>Type:Na<br>26:powe                                                                                                    | or from all devices.<br>sample output from th<br>vice-sensor cache mu<br>dc.df4d on port Giga        | ne show<br>ac 0024<br>abitEth<br><br>Len<br>16                                                          | <b>dev</b><br>.140<br>erne<br>Val<br>00                                                                  | ice-<br>dc.d<br>et1,<br><br>lue<br>1A                                                                                                    | sen<br>1f4d<br>/0/2                                                                                                   | <b>sor</b><br>1<br>24<br>10                                                                                | <b>ca</b>                                                      | <b>che</b>                                               | <b>ma</b><br>00                              | 01                                     | 00                                     | <i>ada</i><br>00                               | <i>lres</i>                            | <i>s</i> cc                                    | FF                         | nano<br>FF                 | d:<br>FF          | FF       |
|                              | particul<br>The fol<br>Router<br>Device<br>Proto<br>cdp<br>cdp<br>cdp<br>cdp                                                             | ar device<br>lowing is<br>show de<br>0024.14<br>Type:Na<br>26:powe<br>22:mgmt<br>11:dupl<br>9:vtp-                                                                       | or from all devices.<br>sample output from th<br>vice-sensor cache m<br>dc.df4d on port Giga<br>     | ne show<br>ac 0024<br>abitEth<br><br>Len<br>16<br>17<br>5<br>4                                          | <b>dev</b><br>.14d<br>erne<br>Vai<br>00<br>00<br>00<br>00<br>00                                          | ice-<br>dc.d<br>==t1,<br><br>lue<br>1A<br>16<br>0B<br>09                                                                                                    | sen<br>lf4d<br>/0/2<br><br>00<br>00<br>00<br>00                                                                       | <b>sor</b><br><b>1</b><br>24<br>10<br>11<br>05<br>04                                                       | 00<br>00<br>01                                                 | 00<br>00                                                 | <b>ma</b><br>00<br>00                        | 01<br>01                               | 00                                     | <i>ada</i><br>00                               | <i>lres</i>                            | <i>s</i> cc                                    | FF                         | nano<br>FF                 | d:<br>FF          | FF       |
|                              | particul<br>The fol<br>Router<br>Device<br>Proto<br>cdp<br>cdp<br>cdp                                                                    | ar device<br>lowing is<br>show de<br>0024.14<br>Type:Na<br>26:powe<br>22:mgmt<br>11:dupl<br>9:vtp-<br>4:capa<br>1:devi<br>0:end-                                         | or from all devices.<br>sample output from th<br>vice-sensor cache mu<br>dc.df4d on port Giga<br>    | ne show<br>ac 0024<br>abitEth<br>Len<br>16<br>17<br>5<br>4<br>8<br>14<br>2                              | <b>dev</b><br>.14d<br>erne<br>Vai<br>00<br>00<br>00<br>00<br>00<br>00<br>00<br>00                        | ice-<br>dc.c<br>et1,<br>lue<br>1A<br>16<br>0B<br>09<br>04<br>01<br>00                                                                                                    | <b>sen</b><br><b>1f4d</b><br>(0/2<br>00<br>00<br>00<br>00<br>00<br>00<br>00                                           | <b>sor</b><br><b>1</b><br>24<br>10<br>11<br>05<br>04<br>08<br>0E                                           | 00<br>00<br>01<br>00<br>73                                     | 00<br>00<br>00<br>75                                     | 00<br>00<br>00<br>70                         | 01<br>01<br>28<br>70                   | 00<br>01<br>6C                         | <i>ada</i><br>00<br>01<br>69                   | 00<br>CC<br>63                         | <i>s</i> cc<br>00<br>00                        | FF<br>04<br>6E             | FF<br>09<br>74             | d:<br>FF          | FF       |
|                              | particul<br>The fol<br>Router<br>Device<br>Device<br>Cdp<br>Cdp<br>Cdp<br>Cdp<br>Cdp<br>Cdp<br>Cdp<br>Cdp<br>Cdp<br>Ildp<br>Ildp<br>Ildp | ar device<br>lowing is<br>show de<br>0024.14<br>Type:Na<br>26:powe<br>22:mgmt<br>11:dupl<br>9:vtp-<br>4:capa<br>1:devi<br>0:end-<br>8:mana<br>7:syst                     | or from all devices.<br>sample output from the<br>vice-sensor cache man<br>dc.df4d on port Giga-<br> | ne show<br>ac 0024<br>abitEth<br>Len<br>16<br>17<br>5<br>4<br>8<br>14<br>2<br>14<br>6                   | dev<br>.14d<br>erne<br>Vai<br>00<br>00<br>00<br>00<br>00<br>00<br>00<br>00<br>00<br>00<br>00<br>00<br>00 | ice-<br>dc.d<br>et1/,<br>lue<br>1A<br>16<br>0B<br>09<br>04<br>01<br>00<br>02<br>04                                                                                                    | <b>sen</b><br><b>1f4d</b><br>/0/2<br><br>00<br>00<br>00<br>00<br>00<br>00<br>00<br>00                                 | sor<br>1<br>24<br>10<br>11<br>05<br>04<br>08<br>06<br>01<br>14                                             | 00<br>00<br>01<br>00<br>73<br>09<br>00                         | 00<br>00<br>00<br>75<br>1B<br>04                         | <b>ma</b><br>00<br>00<br>70<br>65            | 01<br>01<br>28<br>70<br>0E             | 00<br>01<br>6C<br>03                   | <i>ada</i><br>00<br>01<br>69<br>00             | 00<br>CC<br>63<br>00                   | 00<br>00<br>61<br>00                           | FF<br>04<br>6E<br>01       | FF<br>09<br>74<br>00       | d:<br>FF<br>1B    | FF<br>65 |
|                              | particul<br>The fol<br>Router<br>Device:<br>Proto<br>cdp<br>cdp<br>cdp<br>cdp<br>cdp<br>cdp<br>lldp<br>lldp<br>lldp                      | ar device<br>lowing is<br>show de<br>0024.14<br>Type:Na<br>26:powe<br>22:mgmt<br>11:dupl<br>9:vtp-<br>4:capa<br>1:devi<br>0:end-<br>8:mana<br>7:syst<br>4:port<br>5:syst | or from all devices.<br>sample output from the<br>vice-sensor cache man<br>dc.df4d on port Giga-<br> | ne show<br>ac 0024<br>abitEth<br><br>Len<br>16<br>17<br>5<br>4<br>8<br>14<br>2<br>14<br>6<br>23<br>12   | dev<br>.140<br>.00<br>00<br>00<br>00<br>00<br>00<br>00<br>00<br>00<br>00<br>00<br>00<br>0                | ice-<br>dc.c<br>et1/<br>lue<br>1A<br>16<br>09<br>04<br>01<br>00<br>00<br>00<br>00<br>04<br>15<br>31<br>0A                                                                                                    | <b>Sen</b><br><b>1f4d</b><br>(0/2<br>00<br>00<br>00<br>00<br>00<br>00<br>00<br>00<br>00<br>00<br>00<br>00<br>00       | <b>sor</b><br><b>1</b><br>24<br>10<br>11<br>05<br>04<br>08<br>0E<br>01<br>14<br>69<br>30<br>75             | 00<br>00<br>01<br>00<br>73<br>09<br>00<br>67<br>2F<br>70       | 00<br>00<br>00<br>75<br>1B<br>04<br>61<br>32<br>70       | 00<br>00<br>00<br>70<br>65<br>62<br>34<br>6C | 01<br>01<br>28<br>70<br>0E<br>69<br>69 | 00<br>01<br>6C<br>03<br>74<br>63       | <i>ada</i><br>00<br>01<br>69<br>00<br>45<br>61 | 00<br>CC<br>63<br>00<br>74<br>6E       | s cc<br>00<br>00<br>61<br>00<br>68<br>74       | FF<br>04<br>6E<br>01<br>65 | FF<br>09<br>74<br>00<br>72 | d:<br>FF 18<br>6E | FF<br>65 |
|                              | particul<br>The fol<br>Router<br>Device:<br>Proto<br>cdp<br>cdp<br>cdp<br>cdp<br>cdp<br>cdp<br>lldp<br>lldp<br>lldp                      | ar device<br>lowing is<br>show de<br>0024.14<br>Type:Na<br>26:powe<br>22:mgmt<br>11:dupl<br>9:vtp-<br>4:capa<br>1:devi<br>0:end-<br>8:mana<br>7:syst<br>4:port<br>5:syst | or from all devices.<br>sample output from th<br>vice-sensor cache ma<br>dc.df4d on port Gig<br>     | ne show<br>ac 0024<br>abitEth<br>Len<br>16<br>17<br>5<br>4<br>8<br>14<br>2<br>14<br>6<br>23<br>12<br>20 | dev<br>.14d<br>erne<br>Val<br>00<br>00<br>00<br>00<br>00<br>00<br>00<br>00<br>00<br>00<br>00<br>00<br>00 | ice-<br>dc.d<br>et1,<br>lue<br>1A<br>16<br>09<br>04<br>00<br>00<br>00<br>00<br>01<br>00<br>00<br>01<br>00<br>02<br>01<br>00<br>02<br>01<br>00<br>02<br>01<br>00<br>02<br>01<br>00<br>02<br>01<br>00<br>02<br>02<br>04<br>00<br>02<br>02<br>02<br>02<br>02<br>02<br>02<br>02<br>02<br>02<br>02<br>02 | <b>sen</b><br><b>1f4d</b><br>(0/2<br>00<br>00<br>00<br>00<br>00<br>00<br>00<br>00<br>00<br>00<br>00<br>00<br>47<br>2F | <b>sor</b><br><b>1</b><br>24<br>10<br>11<br>05<br>04<br>08<br>02<br>01<br>14<br>69<br>30<br>75<br>06<br>80 | 00<br>00<br>01<br>00<br>73<br>09<br>00<br>67<br>2F<br>70<br>00 | 00<br>00<br>00<br>75<br>1B<br>04<br>61<br>32<br>70<br>04 | 00<br>00<br>00<br>65<br>62<br>34<br>6C<br>00 | 01<br>01<br>28<br>70<br>0E<br>69<br>18 | 00<br>01<br>6C<br>03<br>74<br>63<br>01 | ada<br>00<br>01<br>69<br>00<br>45<br>61<br>18  | 00<br>CC<br>63<br>00<br>74<br>6E<br>02 | s cc<br>00<br>00<br>61<br>00<br>68<br>74<br>08 | FF<br>04<br>6E<br>01<br>65 | FF<br>09<br>74<br>00<br>72 | d:<br>FF 18<br>6E | FF<br>65 |

ſ

4 39 02 04 80 dhcp 57:max-message-size The following is sample output from the show device-sensor cache all command: Router# show device-sensor cache all Device: 001c.0f74.8480 on port GigabitEthernet2/1 \_\_\_\_\_ Len Value Proto Type:Name 60:class-identifier 3 34 01 03 dhcp 11 3C 09 64 6F 63 73 69 73 31 2E 30 dhcp dhcp 55:parameter-request-list 8 37 06 01 42 06 03 43 96 dhcp 61:client-identifier 27 3D 19 00 63 69 73 63 6F 2D 30 30 31 63 2E 30 66 37 34 2E 38 34 38 30 2D 56 6C 31 dhcp 57:max-message-size 4 39 02 04 80 Device: 000f.f7a7.234f on port GigabitEthernet2/1 \_\_\_\_\_ Type:Name Len Value Proto 22:mgmt-address-type 8 00 16 00 08 00 00 00 00 cđp cdp 19:cos-type 5 00 13 00 05 00 cdp 18:trust-type 5 00 12 00 05 00 cdp 11:duplex-type 5 00 0B 00 05 01 6 00 0A 00 06 00 01 cdp 10:native-vlan-type 9:vtp-mgmt-domain-type cdp 9 00 09 00 09 63 69 73 63 6F

The following table describes the significant fields shown in the display:

| Field  | Description                                                           |
|--------|-----------------------------------------------------------------------|
| Device | MAC address of the device and the interface which it is connected to. |
| Proto  | Protocol from which the endpoint device data is being gleaned.        |
| Туре   | Type of TLV.                                                          |
| Name   | Name of the TLV.                                                      |
| Len    | Length of the TLV.                                                    |
| Value  | Value of the TLV.                                                     |

| <b>Related Commands</b> | Command                           | Description                                                                                                    |
|-------------------------|-----------------------------------|----------------------------------------------------------------------------------------------------|
|                         | debug device-sensor               | Enables debugging for Device Sensor.                                                                                                    |
|                         | device-sensor<br>accounting       | Adds the Device Sensor protocol data to accounting records and generates additional accounting events when new sensor data is detected. |
|                         | device-sensor filter-list         | Creates a CDP or LLDP filter containing a list of options that can be included or excluded in the Device Sensor output.                 |
|                         | device-sensor filter-list<br>dhcp | Creates a DHCP filter containing a list of options that can be included or excluded in the Device Sensor output.                        |
|                         | show device-sensor<br>cache       | Displays Device Sensor cache entries.                                                                                                   |

# show diagnostic content

To display test information about the test ID, test attributes, and supported coverage test levels for each test and for all modules, use the **show diagnostic content** command.

**show diagnostic content module** {**all** | *num*}

| Syntax Description | all                                                                                                    | Displays all the modules on the chassis.                                                                                                    |
|--------------------|----------------------------------------------------------------------------------------------------|----------------------------------------------------------------------------------------------------|
|                    | num                                                                                                    | Module number.                                                                                                    |
| Command Default    | This command h                                                                                           | nas no default settings.                                                                                                    |
| Command Modes      | EXEC                                                                                                    |                                                                                                    |
| Command History    | Release                                                                                                  | Modification                                                                                                    |
|                    | 12.2(20)EWA                                                                                              | This command was introduced on the Catalyst 4500 series switch.                                                                                                    |
| Examples           | all the modules                                                                                          | xample shows how to display the test suite, monitoring interval, and test attributes for of the chassis:<br>iagnostic content module all                                                                                                    |
|                    | <pre>B/* - Bas P/V/* - Per D/N/* - Dis S/* - Onl X/* - Not F/* - Fix E/* - Alw A/I - Mon m/* - Man</pre> | est suite attributes:<br>ic ondemand test / NA<br>port test / Per device test / NA<br>ruptive test / Non-disruptive test / NA<br>y applicable to standby unit / NA<br>a health monitoring test / NA<br>ed monitoring interval test / NA<br>ays enabled monitoring test / NA<br>itoring is active / Monitoring is inactive<br>datory bootup test, can't be bypassed / NA<br>oing test, always active / NA |
|                    | 1) supervis<br>2) packet-m                                                                               | Testing Interval<br>e Attributes (day hh:mm:ss.ms)<br>or-bootup> **D****I** not configured<br>emory-bootup> **N****I** not configured<br>emory-ongoing> **N****I*0 not configured                                                                                                    |

ſ

module 6: Diagnostics test suite attributes: B/\* - Basic ondemand test / NA P/V/\* - Per port test / Per device test / NA D/N/\* - Disruptive test / Non-disruptive test / NA  $\rm S/\star$  - Only applicable to standby unit / NA  $\ensuremath{\mathbb{X}}\xspace/$  - Not a health monitoring test / NA F/\* - Fixed monitoring interval test / NA  ${\rm E}/{\rm \star}$  - Always enabled monitoring test / NA A/I - Monitoring is active / Monitoring is inactive  $\ensuremath{\texttt{m}}\xspace \star$  - Mandatory bootup test, can't be by passed / NA o/\* - Ongoing test, always active / NA Testing Interval ID Test Name (day hh:mm:ss.ms) Attributes \_\_\_\_\_ \_\_\_\_\_ 1) linecard-online-diag -----> \*\*D\*\*\*\*I\*\* not configured

Switch#

| Related Commands | Command                                 | Description                                               |
|------------------|-----------------------------------------|-----------------------------------------------------------|
|                  | show diagnostic result module           | Displays the module-based diagnostic test results.        |
|                  | show diagnostic result module<br>test 2 | Displays the results of the bootup packet memory test.    |
|                  | show diagnostic result module<br>test 3 | Displays the results from the ongoing packet memory test. |

# show diagnostic result module

To display the module-based diagnostic test results, use the show diagnostic result module command.

show diagnostic result module [slot-num | all] [test [test-id | test-id-range | all]] [detail]

| Syntax Description | slot-num                                                | (Optional) Specifies the slot on which diagnostics are displayed.     |  |  |  |  |  |
|--------------------|---------------------------------------------------------|-----------------------------------------------------------------------|--|--|--|--|--|
|                    | all (Optional) Displays the diagnostics for all slots.  |                                                                       |  |  |  |  |  |
|                    | test                                                    | (Optional) Displays selected tests on the specified module.           |  |  |  |  |  |
|                    | test-id                                                 | (Optional) Specifies a single test ID.                                |  |  |  |  |  |
|                    | test-id-range (Optional) Specifies a range of test IDs. |                                                                       |  |  |  |  |  |
|                    | all (Optional) Displays the diagnostics for all tests.  |                                                                       |  |  |  |  |  |
|                    | detail                                                  | (Optional) Displays the complete test results.                        |  |  |  |  |  |
| Command Default    | A summary of t                                          | he test results for all modules in the chassis is displayed.          |  |  |  |  |  |
| Command Modes      | Privileged EXE                                          | C mode                                                                |  |  |  |  |  |
| Command History    | Release                                                 | Modification                                                          |  |  |  |  |  |
|                    | 12.2(18)EW                                              | This command was introduced on the Catalyst 4500 series switch.       |  |  |  |  |  |
|                    | Switch# <b>show d</b>                                   | liagnostic result module                                              |  |  |  |  |  |
|                    | Current bootup                                          | diagnostic level: minimal                                             |  |  |  |  |  |
|                    | module 1:                                               |                                                                       |  |  |  |  |  |
|                    |                                                         | mostic result: PASS<br>evel at card bootup: bypass                    |  |  |  |  |  |
|                    | Test results                                            | : (. = Pass, F = Fail, U = Untested)                                  |  |  |  |  |  |
|                    | 2) packet-                                              | sor-bootup> U<br>memory-bootup> U<br>memory-ongoing> U                |  |  |  |  |  |
|                    | module 4:                                               |                                                                       |  |  |  |  |  |
|                    | -                                                       | mostic result: PASS                                                   |  |  |  |  |  |
|                    | Diagnostic l                                            | evel at card bootup: minimal                                          |  |  |  |  |  |
|                    | 2                                                       | evel at card bootup: minimal<br>:: (. = Pass, F = Fail, U = Untested) |  |  |  |  |  |
|                    | Test results                                            | -                                                                     |  |  |  |  |  |

```
module 5:
Overall diagnostic result: PASS
Diagnostic level at card bootup: minimal
Test results: (. = Pass, F = Fail, U = Untested)
1) linecard-online-diag -----> .
```

```
module 6:
```

```
Overall diagnostic result: PASS
Diagnostic level at card bootup: minimal
Test results: (. = Pass, F = Fail, U = Untested)
1) linecard-online-diag -----> .
```

The following example shows how to display the online diagnostics for module 1:

```
Switch# show diagnostic result module 1 detail
```

```
Current bootup diagnostic level: minimal
```

module 1:

```
Overall diagnostic result: PASS
Diagnostic level at card bootup: minimal
```

Test results: (. = Pass, F = Fail, U = Untested)

1) supervisor-bootup -----> .

```
Error code ------> 0 (DIAG_SUCCESS)
Total run count -----> 0
Last test execution time -----> n/a
First test failure time -----> n/a
Last test failure time -----> n/a
Last test pass time -----> n/a
Total failure count -----> 0
Consecutive failure count -----> 0
```

Power-On-Self-Test Results for ACTIVE Supervisor

```
Power-on-self-test for Module 1: WS-X4014
Port/Test Status: (. = Pass, F = Fail)
Reset Reason: PowerUp Software/User
```

```
      Port Traffic: L2 Serdes Loopback ...

      0: . 1: . 2: . 3: . 4: . 5: . 6: . 7: . 8: . 9: . 10: . 11: .

      12: . 13: . 14: . 15: . 16: . 17: . 18: . 19: . 20: . 21: . 22: . 23: .

      24: . 25: . 26: . 27: . 28: . 29: . 30: . 31: .
```

```
Port Traffic: L2 Asic Loopback ...
0: . 1: . 2: . 3: . 4: . 5: . 6: . 7: . 8: . 9: . 10: . 11: .
```

```
12: . 13: . 14: . 15: . 16: . 17: . 18: . 19: . 20: . 21: . 22: . 23: .
24: . 25: . 26: . 27: . 28: . 29: . 30: . 31: .
Port Traffic: L3 Asic Loopback ...
0: . 1: . 2: . 3: . 4: . 5: . 6: . 7: . 8: . 9: . 10: . 11: .
12: . 13: . 14: . 15: . 16: . 17: . 18: . 19: . 20: . 21: . 22: . 23: .
24: . 25: . 26: . 27: . 28: . 29: . 30: . 31: . au: .
Switch Subsystem Memory ...
1: . 2: . 3: . 4: . 5: . 6: . 7: . 8: . 9: . 10: . 11: . 12: .
13: . 14: . 15: . 16: . 17: . 18: . 19: . 20: . 21: . 22: . 23: .
24: . 25: . 26: . 27: . 28: . 29: . 30: . 31: . au: .
Switch Subsystem Memory ...
1: . 2: . 3: . 4: . 5: . 6: . 7: . 8: . 9: . 10: . 11: . 12: .
13: . 14: . 15: . 16: . 17: . 18: . 19: . 20: . 21: . 22: . 23: . 24: .
25: . 26: . 27: . 28: . 29: . 30: . 31: . 32: . 33: . 34: . 35: . 36: .
37: . 38: . 39: . 40: . 41: . 42: . 43: . 44: . 45: . 46: . 47: . 48: .
49: . 50: . 51: . 52: . 53: . 54: .
```

```
Module 1 Passed
```

2) packet-memory-bootup -----> .

```
Error code -----> 0 (DIAG_SUCCESS)

Total run count -----> 0

Last test execution time -----> n/a

First test failure time -----> n/a

Last test failure time -----> n/a

Last test pass time -----> n/a

Total failure count -----> 0

Consecutive failure count -----> 0

packet buffers on free list: 64557 bad: 0 used for ongoing tests: 979
```

```
Number of errors found: 0
Cells with hard errors (failed two or more tests): 0
Cells with soft errors (failed one test, includes hard): 0
Suspect bad cells (uses a block that tested bad): 0
total buffers: 65536
bad buffers: 0 (0.0%)
good buffers: 65536 (100.0%)
Bootup test results:1
No errors.
```

3) packet-memory-ongoing -----> U

```
Error code -----> 0 (DIAG_SUCCESS)

Total run count -----> 0

Last test execution time -----> n/a

First test failure time -----> n/a

Last test failure time -----> n/a

Last test pass time -----> n/a

Total failure count -----> 0

Consecutive failure count -----> 0

packet buffers on free list: 64557 bad: 0 used for ongoing tests: 979
```

Packet memory errors: 0 0

```
Current alert level: green
Per 5 seconds in the last minute:
   0 0 0 0 0 0 0 0 0 0
   0 0
Per minute in the last hour:
   0 0 0 0 0 0 0 0 0 0
   0 0 0 0 0 0 0 0 0 0
   0 0 0 0 0 0 0 0 0 0
   0 0 0 0 0 0 0 0 0 0
   0 \ 0 \ 0 \ 0 \ 0 \ 0 \ 0 \ 0 \ 0 \ 0
   0 0 0 0 0 0 0 0 0 0
Per hour in the last day:
   0 0 0 0 0 0 0 0 0 0
   0 0 0 0 0 0 0 0 0 0
   0 0 0 0
Per day in the last 30 days:
   0 0 0 0 0 0 0 0 0 0
   0 0 0 0 0 0 0 0 0 0
   0 0 0 0 0 0 0 0 0 0
Direct memory test failures per minute in the last hour:
   0 0 0 0 0 0 0 0 0 0
   0 0 0 0 0 0 0 0 0 0
   0 0 0 0 0 0 0 0 0 0
   0 0 0 0 0 0 0 0 0 0
   0 0 0 0 0 0 0 0 0 0
   0 \ 0 \ 0 \ 0 \ 0 \ 0 \ 0 \ 0 \ 0 \ 0
Potential false positives: 0 0
 Ignored because of rx errors: 0 0
 Ignored because of cdm fifo overrun: 0 0
 Ignored because of oir: 0 0
 Ignored because isl frames received: 0 0
 Ignored during boot: 0 0
 Ignored after writing hw stats: 0 0
 Ignored on high gigaport: 0
Ongoing diag action mode: Normal
Last 1000 Memory Test Failures:
Last 1000 Packet Memory errors:
First 1000 Packet Memory errors:
```

Switch#

ſ

## show diagnostic result module test

To display the results of the bootup packet memory test, use the **show diagnostic result module test** command. The output indicates whether the test passed, failed, or was not run.

```
show diagnostic result module [N | all] [test test-id] [detail]
```

|                              | Ν                                                                                               | (Optional) Specifies the module number.                                                                                                    |  |  |  |  |
|------------------------------|-------------------------------------------------------------------------------------------------|----------------------------------------------------------------------------------------------------|--|--|--|--|
|                              | all                                                                                             | (Optional) Specifies all modules.                                                                                                    |  |  |  |  |
|                              | test test-id                                                                                    | (Optional) Specifies the number for the tdr test on the platform.                                                                                                    |  |  |  |  |
|                              | detail (Optional) Specifies the display of detailed information for                             |                                                                                                    |  |  |  |  |
|                              |                                                                                                 | This option is recommended.                                                                                                    |  |  |  |  |
| Command Default              | Non-detailed results.                                                                           |                                                                                                    |  |  |  |  |
| Command Modes                | EXEC mode                                                                                       |                                                                                                    |  |  |  |  |
| Command History              | Release                                                                                         | Modification                                                                                                    |  |  |  |  |
|                              | 12.2(25)SG                                                                                      | This command was introduced on the Catalyst 4500 series switch.                                                                                                    |  |  |  |  |
| Usage Guidelines             | The <b>detail</b> keyword i                                                                     | is intended for use by Cisco support personnel when analyzing failures.                                                                                                    |  |  |  |  |
|                              | The following examp                                                                             | is intended for use by Cisco support personnel when analyzing failures.<br>The shows how to display the results of the bootup packet memory tests:<br>OSTIC result module 6 detail |  |  |  |  |
|                              | The following examp                                                                             | ble shows how to display the results of the bootup packet memory tests:                                                                                                    |  |  |  |  |
|                              | The following examp<br>Switch# <b>show diagn</b>                                                | ole shows how to display the results of the bootup packet memory tests:                                                                                                    |  |  |  |  |
|                              | The following examp<br>Switch# <b>show diagn</b><br>module 6:<br>Overall diagnost               | ole shows how to display the results of the bootup packet memory tests:                                                                                                    |  |  |  |  |
| Usage Guidelines<br>Examples | The following examp<br>Switch# show diagnor<br>module 6:<br>Overall diagnost<br>Test results:(. | ole shows how to display the results of the bootup packet memory tests:<br>ostic result module 6 detail<br>ic result:PASS                                                          |  |  |  |  |

| Slot Ports Card Type Diag Status Diag Details                                                                                                    |        |  |  |  |  |  |
|----------------------------------------------------------------------------------------------------|--------|--|--|--|--|--|
| 6 48 10/100/1000BaseT (RJ45)V, Cisco/IEEE Passed None                                                                                                    |        |  |  |  |  |  |
| Detailed Status<br>                                                                                                    |        |  |  |  |  |  |
| Ports 1 2 3 4 5 6 7 8 9 10 11 12 13 14 15 16<br>                                                                                                    |        |  |  |  |  |  |
| Ports 17       18       19       20       21       22       23       24       25       26       27       28       29       30       31       32         .       .       .       .       .       .       .       .       .       .       .       .       .       .       .       .       .       .       .       .       .       .       .       .       .       .       .       .       .       .       .       .       .       .       .       .       .       .       .       .       .       .       .       .       .       .       .       .       .       .       .       .       .       .       .       .       .       .       .       .       .       .       .       .       .       .       .       .       .       .       .       .       .       .       .       .       .       .       .       .       .       .       .       .       .       .       .       .       .       .       .       .       .       .       .       .       .       .       .       .       .< |        |  |  |  |  |  |
| Ports 33 34 35 36 37 38 39 40 41 42 43 44 45 46 47 48                                                                                                    |        |  |  |  |  |  |
| <pre>2) online-diag-tdr:<br/>Port 1 2 3 4 5 6 7 8 9 10 11 12 13 14 15 16 17 18 19 20 21 22 23 24<br/>. U U U U U U U U U U U U U U U U U U U</pre>                                                                                                    | -<br>J |  |  |  |  |  |
| Detailed Status<br><br>TDR test is in progress on interface Gi6/1                                                                                                    |        |  |  |  |  |  |

Switch#

Related Commands Command diagnostic start

Γ

**Description** Runs the specified diagnostic test.

## show diagnostic result module test 2

To display the results of the bootup packet memory test, use the **show diagnostic result module test 2** command. The output indicates whether the test passed, failed, or was not run.

show diagnostic result module N test 2 [detail]

| Syntax Description | <i>N</i> Specifies the module number.                                                                                                    |                 |  |  |  |
|--------------------|----------------------------------------------------------------------------------------------------|-----------------|--|--|--|
|                    | detail (Optional) Specifies the display of detailed information                                                                                                    | n for analysis. |  |  |  |
| command Default    | Non-detailed results.                                                                                                    |                 |  |  |  |
| ommand Modes       | EXEC mode                                                                                                    |                 |  |  |  |
| command History    | Release Modification                                                                                                    |                 |  |  |  |
|                    | 12.2(18)EWThis command was introduced on the Catalyst 4500 series                                                                                                    | switch.         |  |  |  |
| sage Guidelines    | The <b>detail</b> keyword is intended for use by Cisco support personnel when analyzing fa                                                                                     | iilures.        |  |  |  |
| amples             | The following example shows how to display the results of the bootup packet memory tests:                                                                                      |                 |  |  |  |
|                    | Test results: (. = Pass, F = Fail, U = Untested)                                                                                                    |                 |  |  |  |
|                    | 2) packet-memory-bootup> .                                                                                                    |                 |  |  |  |
|                    | The following example shows how to display detailed results from the bootup packet memory tests:                                                                               |                 |  |  |  |
|                    | Switch# <b>show diagnostic result module 2 test 2 detail</b><br>Test results: (. = Pass, F = Fail, U = Untested)                                                               |                 |  |  |  |
|                    |                                                                                                    | -               |  |  |  |
|                    | 2) packet-memory-bootup> .                                                                                                    |                 |  |  |  |
|                    | Error code> 0 (DIAG_SUCCESS)<br>Total run count> 0<br>Last test execution time> n/a<br>First test failure time> n/a<br>Last test failure time> n/a<br>Last test pass time> n/a |                 |  |  |  |
|                    | Total failure count> 0<br>Consecutive failure count> 0                                                                                                    |                 |  |  |  |

packet buffers on free list: 64557 bad: 0 used for ongoing tests: 979

Catalyst 4500 Series Switch Cisco IOS Command Reference—Release XE 3.11.xE

```
Number of errors found: 0
Cells with hard errors (failed two or more tests): 0
Cells with soft errors (failed one test, includes hard): 0
Suspect bad cells (uses a block that tested bad): 0
total buffers: 65536
bad buffers: 0 (0.0%)
good buffers: 65536 (100.0%)
Bootup test results:
No errors.
```

### Related Commands

ſ

| Command                              | Description                                                               |
|--------------------------------------|---------------------------------------------------------------------------|
| diagnostic monitor action            | Directs the action of the switch when it detects a packet memory failure. |
| show diagnostic result module test 3 | Displays the results from the ongoing packet memory test.                 |

## show diagnostic result module test 3

To display the results from the ongoing packet memory test, use the **show diagnostic result module test 3** command. The output indicates whether the test passed, failed, or was not run.

show diagnostic result module N test 3 [detail]

| Syntax Description | N                                                                                                    | Module number.                                                                                                    |  |  |  |
|--------------------|----------------------------------------------------------------------------------------------------|----------------------------------------------------------------------------------------------------|--|--|--|
|                    | detail                                                                                                    | (Optional) Specifies the display of detailed information for analysis.                                                                                                    |  |  |  |
| Command Default    | Non-detailed resu                                                                                                | lts.                                                                                                    |  |  |  |
| Command Modes      | EXEC mode                                                                                                    |                                                                                                    |  |  |  |
| Command History    | Release                                                                                                    | Modification                                                                                                    |  |  |  |
|                    | 12.2(18)EW                                                                                                    | This command was introduced on the Catalyst 4500 series switch.                                                                                                    |  |  |  |
| Usage Guidelines   | The <b>detail</b> keywo                                                                                          | rd is intended for use by Cisco support personnel when analyzing failures.                                                                                                    |  |  |  |
| Examples           | The following example shows how to display the results from the ongoing packet memory tests:                     |                                                                                                    |  |  |  |
|                    | Switch# show diagnostic result module 1 test 3<br>Test results: (. = Pass, F = Fail, U = Untested)               |                                                                                                    |  |  |  |
|                    | 3) packet-memory-ongoing> .                                                                                      |                                                                                                    |  |  |  |
|                    | The following example shows how to display the detailed results from the ongoing packet memory tests             |                                                                                                    |  |  |  |
|                    | Switch# <b>show diagnostic result module 1 test 3 detail</b><br>Test results: (. = Pass, F = Fail, U = Untested) |                                                                                                    |  |  |  |
|                    | 3) packet-me                                                                                                    | emory-ongoing> .                                                                                                    |  |  |  |
|                    | Total<br>Last t<br>First<br>Last t<br>Last t<br>Total                                                            | <pre>code&gt; 0 (DIAG_SUCCESS) run count&gt; 0 cest execution time&gt; n/a test failure time&gt; n/a cest failure time&gt; n/a cest pass time&gt; n/a failure count&gt; 0 cutive failure count&gt; 0</pre> |  |  |  |

packet buffers on free list: 64557 bad: 0 used for ongoing tests: 979

ſ

```
Packet memory errors: 0 0
Current alert level: green
Per 5 seconds in the last minute:
    0 0 0 0 0 0 0 0 0 0
    0 0
Per minute in the last hour:
    0 0 0 0 0 0 0 0 0 0
    0 0 0 0 0 0 0 0 0 0
    0 \ 0 \ 0 \ 0 \ 0 \ 0 \ 0 \ 0 \ 0 \ 0
    0 0 0 0 0 0 0 0 0 0
    0 0 0 0 0 0 0 0 0 0
    0 0 0 0 0 0 0 0 0 0
Per hour in the last day:
    0 \ 0 \ 0 \ 0 \ 0 \ 0 \ 0 \ 0 \ 0 \ 0
    0 \ 0 \ 0 \ 0 \ 0 \ 0 \ 0 \ 0 \ 0 \ 0
    0 0 0 0
Per day in the last 30 days:
    0 \ 0 \ 0 \ 0 \ 0 \ 0 \ 0 \ 0 \ 0 \ 0
    0 \ 0 \ 0 \ 0 \ 0 \ 0 \ 0 \ 0 \ 0 \ 0
    0 0 0 0 0 0 0 0 0 0
Direct memory test failures per minute in the last hour:
    0 0 0 0 0 0 0 0 0 0
    0 0 0 0 0 0 0 0 0 0
    0 \ 0 \ 0 \ 0 \ 0 \ 0 \ 0 \ 0 \ 0 \ 0
    0 0 0 0 0 0 0 0 0 0
    0 0 0 0 0 0 0 0 0 0
    0 0 0 0 0 0 0 0 0 0
Potential false positives: 0 0
  Ignored because of rx errors: 0 0 \,
  Ignored because of cdm fifo overrun: 0 0
  Ignored because of oir: 0 0
  Ignored because isl frames received: 0 0
  Ignored during boot: 0 0
  Ignored after writing hw stats: 0 0
  Ignored on high gigaport: 0
Ongoing diag action mode: Normal
Last 1000 Memory Test Failures: v
Last 1000 Packet Memory errors:
First 1000 Packet Memory errors:
```

| <b>Related Commands</b> | Command                                 | Description                                                               |  |  |
|-------------------------|-----------------------------------------|---------------------------------------------------------------------------|--|--|
|                         | diagnostic monitor action               | Directs the action of the switch when it detects a packet memory failure. |  |  |
|                         | show diagnostic result module<br>test 2 | Displays the results of the bootup packet memory test.                    |  |  |

I

## show dot1x

To display the 802.1X statistics and operational status for the entire switch or for a specified interface, use the **show dot1x** command.

show dot1x [interface interface-id] | [statistics [interface interface-id]] | [all]

| Syntax Description | interface interface                                                                                                    | <i>-id</i> (Optional) Displays the 802.1X status for the specified port.                                                                                                    |  |  |  |  |
|--------------------|----------------------------------------------------------------------------------------------------|----------------------------------------------------------------------------------------------------|--|--|--|--|
|                    | statistics                                                                                                    | (Optional) Displays 802.1X statistics for the switch or the specified interface                                                                                                    |  |  |  |  |
|                    | all                                                                                                    | (Optional) Displays per-interface 802.1X configuration information for all interfaces with a nondefault 802.1X configuration.                                                                                                   |  |  |  |  |
| Command Default    | This command has                                                                                                    | This command has no default settings.                                                                                                    |  |  |  |  |
| Command Modes      | Privileged EXEC m                                                                                                    | node                                                                                                    |  |  |  |  |
| Command History    | Release                                                                                                    | Modification                                                                                                    |  |  |  |  |
|                    | 12.1(12c)EW                                                                                                    | This command was introduced on the Catalyst 4500 series switch.                                                                                                    |  |  |  |  |
|                    | 12.1(19)EW                                                                                                    | Display enhanced to show the guest-VLAN value.                                                                                                    |  |  |  |  |
|                    |                                                                                                    | Support for the 10-Gigabit Ethernet interface was introduced on the Catalyst 450 series switch.                                                                                                    |  |  |  |  |
|                    |                                                                                                    | Support for currently assigned reauthentication timer (if the timer is configur honor the Session-Timeout value) was added.                                                                                                    |  |  |  |  |
|                    | 12.2(31)SG                                                                                                    | Support for port direction control and critical recovery was added.                                                                                                    |  |  |  |  |
|                    |                                                                                                    | The output of the show dot1x interface command was modified; It no longer displays port status.                                                                                                    |  |  |  |  |
| Usage Guidelines   | interface, the detail                                                                                                    | y an interface, the global parameters and a summary are displayed. If you specify an<br>s for that interface are displayed.<br><b>tistics</b> keyword without the <b>interface</b> option, the statistics are displayed for all |  |  |  |  |
|                    | interfaces. If you enter the <b>statistics</b> keyword with the <b>interface</b> option, the statistics are displayed for the specified interface.                                                |                                                                                                    |  |  |  |  |
|                    | Expressions are case sensitive. For example, if you enter <b>exclude output</b> , the lines that contain <i>output</i> are not displayed, but the lines that contain <i>Output</i> are displayed. |                                                                                                    |  |  |  |  |
|                    |                                                                                                    | mmand displays the currently assigned reauthentication timer and time remaining tion, if reauthentication is enabled.                                                                                                    |  |  |  |  |
|                    |                                                                                                    | norization state information, enter the show authentication sessions interface typ                                                                                                    |  |  |  |  |

### Examples

ſ

The following example shows how to display the output from the **show dot1x** command:

Switch# **show dot1x** Sysauthcontrol = Disabled Dot1x Protocol Version = 2 Dot1x Oper Controlled Directions = Both Dot1x Admin Controlled Directions = Both Critical Recovery Delay = 500 Critical EAP = Enabled Switch#

#### Related Commands C

| Command                        | Description                                                                                                    |  |  |  |
|--------------------------------|----------------------------------------------------------------------------------------------------|--|--|--|
| dot1x critical                 | Enables the 802.1X critical authentication on a port.                                                                                                    |  |  |  |
| dot1x critical eapol           | Enables sending EAPOL success packets when a port is critically authorized partway through an EAP exchange.                                                      |  |  |  |
| dot1x critical recovery delay  | Sets the time interval between port reinitializations.                                                                                                    |  |  |  |
| dot1x critical vlan            | Assigns a critically authenticated port to a specific VLAN.                                                                                                    |  |  |  |
| dot1x guest-vlan               | Enables a guest VLAN on a per-port basis.                                                                                                    |  |  |  |
| dot1x max-reauth-req           | Sets the maximum number of times that the switch will<br>retransmit an EAP-Request/Identity frame to the client<br>before restarting the authentication process. |  |  |  |
| dot1x port-control             | Enables manual control of the authorization state on a port.                                                                                                    |  |  |  |
| mac-address-table notification | Enables MAC address notification on a switch.                                                                                                    |  |  |  |

## show eigrp plugins

To display general information including the versions of the Enhanced Interior Gateway Routing Protocol (EIGRP) protocol features that are currently running, use the **show eigrp plugins** command in user EXEC or privileged EXEC mode.

show eigrp plugins [plugin-name] [detailed]

| Syntax Description | <i>plugin-name</i> (Optional) Name of an EIGRP plugin to display.                           |                                                                                                    |  |  |  |  |
|--------------------|---------------------------------------------------------------------------------------------|----------------------------------------------------------------------------------------------------|--|--|--|--|
|                    | detailed                                                                                    | (Optional) Displays detailed information about EIGRP features.                                                                                                    |  |  |  |  |
| Command Modes      | User EXEC (>)<br>Privileged EXEC (#)                                                        |                                                                                                    |  |  |  |  |
| Command History    | Release                                                                                     | Modification                                                                                                    |  |  |  |  |
|                    | 15.2(5)E2                                                                                   | Support for EVN/vNets is introduced.                                                                                                    |  |  |  |  |
| Usage Guidelines   | particular EIGRP feature                                                                    | <b>gins</b> command in user EXEC or privileged EXEC mode to determine if a e is available in your Cisco IOS image. This command displays a summary of P service families and address families.                                                                                                    |  |  |  |  |
|                    | This command is useful                                                                      | when contacting Cisco technical support.                                                                                                    |  |  |  |  |
| Examples           | The following example                                                                       | shows how to display EIGRP plugin information:                                                                                                    |  |  |  |  |
|                    | Sup7e#show eigrp plug<br>EIGRP feature plugins<br>eigrp-release                             | :::<br>: 20.00.00 : Portable EIGRP Release                                                                                                    |  |  |  |  |
|                    | parser<br>igrp2<br>eigrp-nsf<br>Spatial Reuse Pro<br>bfd<br>EVN/vNets<br>ipv4-af<br>ipv4-sf | <pre>: 1.01.18 : Source Component Release(rel20)<br/>: 2.02.00 : EIGRP Parser Support<br/>: 2.00.00 : Reliable Transport/Dual Database<br/>: 2.01.00 : Platform Support<br/>t : 1.01.00 : Platform Support<br/>: 2.00.00 : BFD Platform Support<br/>: 1.00.00 : Easy Virtual Network (EVN/vNets)<br/>: 2.01.01 : Routing Protocol Support<br/>: 1.02.00 : Service Distribution Support</pre> |  |  |  |  |

Table 18 describes the significant fields shown in the display.

Γ

| Field         | Description                                                   |  |  |  |
|---------------|---------------------------------------------------------------|--|--|--|
| eigrp release | Displays the portable EIGRP release version.                  |  |  |  |
| igrp2         | Displays the reliable transport and dual database version.    |  |  |  |
| bfd           | Displays the EIGRP-BFD feature version.                       |  |  |  |
| EVN/vNets     | Displays the EVN/vNets version.                               |  |  |  |
| ipv4-af       | Displays the EIGRP IPv4 routing protocol feature version.     |  |  |  |
| ipv4-sf       | Displays the EIGRP IPv4 service distribution feature version. |  |  |  |
| ipv6-af       | Displays the EIGRP IPv6 routing protocol feature version.     |  |  |  |
| ipv6-sf       | Displays the EIGRP IPv6 service distribution feature version. |  |  |  |
| snmp-agent    | Displays the EIGRP SNMP and SNMPv2 Agent Support version.     |  |  |  |

### Table 18show eigrp plugins Field Descriptions

I

## show environment

To display the environment alarm, operational status, and current reading for the chassis, use the **show** environment command.

show environment [alarm] | [status [chassis | fantray | powersupply | supervisor]] | [temperature]

| Syntax Description |                                                                                                    |                                                                                        |                                                |                                                              |                                                                    |  |  |  |
|--------------------|----------------------------------------------------------------------------------------------------|----------------------------------------------------------------------------------------|------------------------------------------------|--------------------------------------------------------------|--------------------------------------------------------------------|--|--|--|
| Oyntax Description | alarm                                                                                               | (Optional) Specifies the alarm status of the chassis.                                  |                                                |                                                              |                                                                    |  |  |  |
|                    | status                                                                                              | (Optional) Specifies the operational status information.                               |                                                |                                                              |                                                                    |  |  |  |
|                    | chassis                                                                                             | (Optional) Specifies the operational status of the chassis.                            |                                                |                                                              |                                                                    |  |  |  |
|                    | fantray                                                                                             | (Optional) Specifies the status of the fan tray, and shows fan tray power consumption. |                                                |                                                              |                                                                    |  |  |  |
|                    | powersupply                                                                                         | (Optional) Specifies the status of the power supply.                                   |                                                |                                                              |                                                                    |  |  |  |
|                    | supervisor                                                                                          | (Optional) Specifies the status of the supervisor engine.                              |                                                |                                                              |                                                                    |  |  |  |
|                    | temperature                                                                                         | (Optional) S                                                                           | Specifies the c                                | urrent cha                                                   | assis temperature readings.                                        |  |  |  |
| Command Default    | This command h                                                                                      | as no default                                                                          | settings.                                      |                                                              |                                                                    |  |  |  |
| Command Modes      | Privileged EXEC                                                                                     | 2 mode                                                                                 |                                                |                                                              |                                                                    |  |  |  |
| Command History    | Release                                                                                             | Modificatio                                                                            | )n                                             |                                                              |                                                                    |  |  |  |
|                    | 12.1(8a)EW                                                                                          | 12.1(8a)EW This command was introduced on the Catalyst 4500 series switch.             |                                                |                                                              |                                                                    |  |  |  |
|                    | 12.1(12c)EW                                                                                         |                                                                                        |                                                |                                                              |                                                                    |  |  |  |
| Examples           | The following ex<br>status, and curren<br>Switch# <b>show er</b>                                    | nt temperatur                                                                          |                                                |                                                              | ation about the environment alarms, operation                      |  |  |  |
|                    | no alarm                                                                                            |                                                                                        |                                                |                                                              |                                                                    |  |  |  |
|                    | no alarm                                                                                            |                                                                                        |                                                |                                                              |                                                                    |  |  |  |
|                    | no alarm<br>Chassis Tempera<br>Chassis Over Te<br>Chassis Critica                                   | emperature T                                                                           |                                                | = 75 deg                                                     | rrees Celsius<br>rrees Celsius<br>rrees Celsius                    |  |  |  |
|                    | Chassis Tempera<br>Chassis Over Te<br>Chassis Critica<br>Power<br>Supply Model N                    | emperature T<br>1 Temperatu:                                                           | re Threshold<br>Fa<br>ype St                   | = 75 deg<br>= 95 deg<br>n<br>atus                            | rrees Celsius<br>rrees Celsius<br>Sensor                           |  |  |  |
|                    | Chassis Tempera<br>Chassis Over Te<br>Chassis Critica<br>Power<br>Supply Model N                    | emperature T<br>1 Temperatu<br>10 T                                                    | re Threshold<br>Fa<br>ype St<br><br>C 1400W go | = 75 deg<br>= 95 deg<br>n<br>atus<br>                        | rrees Celsius<br>rrees Celsius<br>Sensor                           |  |  |  |
|                    | Chassis Tempera<br>Chassis Over Te<br>Chassis Critica<br>Power<br>Supply Model N<br><br>PS1 PWR-C45 | mperature T<br>1 Temperatu<br>10 T<br>5-1400AC A<br>-<br>Max Mi                        | re Threshold<br>Fa<br>ype St<br><br>C 1400W go | = 75 deg<br>= 95 deg<br>n<br>atus<br><br>od<br>Min<br>System | rees Celsius<br>rees Celsius<br>Sensor<br><br>good<br><br>Absolute |  |  |  |

I

Power supplies needed by system : 1 Chassis Type : WS-C4507R Supervisor Led Color : Green Fantray : good Fantray removal timeout: 240 Power consumed by Fantray : 50 Watts

The following example shows how to display information about the environment alarms:

Switch# **show environment alarm** no alarm Switch#

The following example shows how to display information about the power supplies, chassis type, and fan trays:

Switch# show environment status Power Fan Supply Model No Type Status Sensor ----------\_\_\_\_ \_\_\_\_ PS1 PWR-C45-1400AC AC 1400W good good \_\_\_ PS2 none \_\_\_ \_ \_ Power Supply Max Min Max Min Absolute (Nos in Watts) Inline Inline System System Maximum \_\_\_\_\_ \_\_\_\_\_ \_\_\_\_ \_\_\_\_ \_\_\_\_ \_\_\_\_\_ 0 1360 1360 PS1 0 1400 --\_ \_ --PS2 \_\_\_ \_ \_ Power supplies needed by system : 1 Chassis Type : WS-C4507R Supervisor Led Color : Green Fantray : good Power consumed by Fantray : 50 Watts Switch#

The following example shows how to display information about the chassis:

```
Switch# show environment status chassis
Chassis Type :WS-C4507R
Switch#
```

The following example shows how to display information about the fan tray:

Switch# **show environment status fantray** Fantray : good Power consumed by Fantray : 50 Watts Switch#

The following example shows how to display information about the power supply:

| Switch# | show environment | status pow | ersupply |        |
|---------|------------------|------------|----------|--------|
| Power   |                  |            |          | Fan    |
| Supply  | Model No         | Туре       | Status   | Sensor |
|         |                  |            |          |        |
| PS1     | WS-X4008         | AC 400W    | good     | good   |
| PS2     | WS-X4008         | AC 400W    | good     | good   |
| PS3     | none             |            |          |        |
| Switch# |                  |            |          |        |

The following example shows how to display information about the supervisor engine:

```
Switch# show environment status supervisor
Supervisor Led Color :Green
Switch#
```

The following example shows how to display information about the temperature of the chassis:

```
Switch# show environment temperature
Chassis Temperature = 32 degrees Celsius
Chassis Over Temperature Threshold = 75 degrees Celsius
Chassis Critical Temperature Threshold = 95 degrees Celsius
Switch#
```

### show errdisable detect

To display the error disable detection status, use the **show errdisable detect** command.

#### show errdisable detect

- **Syntax Description** This command has no arguments or keywords.
- **Command Default** This command has no default settings.
- **Command Modes** Privileged EXEC mode

| Command History | Release    | Modification                                                    |
|-----------------|------------|-----------------------------------------------------------------|
|                 | 12.1(8a)EW | This command was introduced on the Catalyst 4500 series switch. |
|                 | 12.1(19)EW | Display includes the status of storm control.                   |

### Usage Guidelines A displayed gbic-invalid error reason refers to an invalid small form-factor pluggable (SFP) module.

The error-disable reasons in the command output are listed in alphabetical order. The mode column shows how error disable is configured for each feature.

You can configure error-disabled detection in these modes:

- port mode—The entire physical port is error disabled if a violation occurs.
- vlan mode—The VLAN is error disabled if a violation occurs.
- port/vlan mode—The entire physical port is error disabled on some ports and per-VLAN error disabled on other ports.

**Examples** 

This is an example of output from the show errdisable detect command:

**.** . .

| Switch> show errdisa | ble detect |      |
|----------------------|------------|------|
| ErrDisable Reason    | Detection  | Mode |
|                      |            |      |
| arp-inspection       | Enabled    | port |
| bpduguard            | Enabled    | vlan |
| channel-misconfig    | Enabled    | port |
| community-limit      | Enabled    | port |
| dhcp-rate-limit      | Enabled    | port |
| dtp-flap             | Enabled    | port |
| gbic-invalid         | Enabled    | port |
| inline-power         | Enabled    | port |
| invalid-policy       | Enabled    | port |
| l2ptguard            | Enabled    | port |
| link-flap            | Enabled    | port |
| loopback             | Enabled    | port |
| lsgroup              | Enabled    | port |
| pagp-flap            | Enabled    | port |
|                      |            |      |

. . . . . . . . . . .

| psecure-violation | Enabled | port/vlan |
|-------------------|---------|-----------|
| security-violatio | Enabled | port      |
| sfp-config-mismat | Enabled | port      |
| storm-control     | Enabled | port      |
| udld              | Enabled | port      |
| vmps              | Enabled | port      |
|                   |         |           |

### Related Commands

| 5 | Command                  | Description                                                                |  |  |
|---|--------------------------|----------------------------------------------------------------------------|--|--|
|   | errdisable detect cause  | Enables error-disabled detection for a specific cause or all               |  |  |
|   |                          | causes.                                                                    |  |  |
|   | show errdisable recovery | Displays error-disabled recovery timer information.                        |  |  |
|   | show interfaces status   | Displays interface status or a list of interfaces in error-disabled state. |  |  |

### show errdisable recovery

Use the **show errdisable recovery** user EXEC command to display the error-disabled recovery timer information.

show errdisable recovery

- **Syntax Description** This command has no arguments or keywords.
- **Command Default** This command has no default settings.
- **Command Modes** Privileged EXEC mode

| <b>Command History</b> | Release    | Modification                                                    |
|------------------------|------------|-----------------------------------------------------------------|
|                        | 12.1(8a)EW | This command was introduced on the Catalyst 4500 series switch. |
|                        | 12.1(19)EW | Display includes the status of storm control.                   |

**Usage Guidelines** A *gbic-invalid error-disable* reason refers to an invalid small form-factor pluggable (SFP) module interface.

Examples

I

This is an example of output from the show errdisable recovery command:

| ErrDisable Reason   | Timer Status                      |
|---------------------|-----------------------------------|
| udld                | Disabled                          |
| bpduguard           | Disabled                          |
| security-violatio   | Disabled                          |
| channel-misconfig   | Disabled                          |
| vmps                | Disabled                          |
| pagp-flap           | Disabled                          |
| dtp-flap            | Disabled                          |
| link-flap           | Enabled                           |
| 12ptguard           | Disabled                          |
| psecure-violation   | Disabled                          |
| gbic-invalid        | Disabled                          |
| dhcp-rate-limit     | Disabled                          |
| unicast-flood       | Disabled                          |
| storm-control       | Disabled                          |
| arp-inspection      | Disabled                          |
| loopback            | Disabled                          |
| Timer interval:300  | seconds                           |
| Interfaces that wil | l be enabled at the next timeout: |
|                     |                                   |
|                     | able reason Time left(sec)        |

I

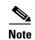

Though visible in the output, the unicast-flood field is not valid.

### **Related Commands**

| Command                | Description                                                                |  |
|------------------------|----------------------------------------------------------------------------|--|
| errdisable recovery    | Configures the recover mechanism variables.                                |  |
| show errdisable detect | Displays error-disabled detection status.                                  |  |
| show interfaces status | Displays interface status or a list of interfaces in error-disabled state. |  |

Γ

# show etherchannel

To display EtherChannel information for a channel, use the show etherchannel command.

| Syntax Description | channel-group                                                | (Optional) Number of the channel group; valid values are from 1 to 64.                                                                                                    |  |  |
|--------------------|--------------------------------------------------------------|----------------------------------------------------------------------------------------------------|--|--|
|                    | port-channel                                                 | Displays port-channel information.                                                                                                    |  |  |
|                    | brief                                                        | Displays a summary of EtherChannel information.                                                                                                    |  |  |
|                    | detail                                                       | Displays detailed EtherChannel information.                                                                                                    |  |  |
|                    | summary                                                      | Displays a one-line summary per channel group.                                                                                                    |  |  |
|                    | port                                                         | Displays EtherChannel port information.                                                                                                    |  |  |
|                    | load-balance                                                 | Displays load-balance information.                                                                                                    |  |  |
|                    | protocol                                                     | Displays the enabled protocol.                                                                                                    |  |  |
| Command Default    | This command h                                               | as no default settings.                                                                                                    |  |  |
| command Modes      | Privileged EXEC                                              | 2 mode                                                                                                    |  |  |
| ommand History     | Release                                                      | Modification                                                                                                    |  |  |
|                    | 12.1(8a)EW                                                   | This command was introduced on the Catalyst 4500 series switch.                                                                                                    |  |  |
|                    | 12.1(13)EW                                                   | Support for LACP was added to this command.                                                                                                    |  |  |
| Usage Guidelines   | •                                                            | ccify a channel group, all channel groups are displayed.<br>ow, the Passive port list field is displayed for Layer 3 port channels only. This field                                                                                                    |  |  |
|                    | means that the pl                                            | hysical interface, which is still not up, is configured to be in the channel group (and<br>ne only port channel in the channel group).                                                                                                    |  |  |
| xamples            | means that the pl<br>indirectly is in th<br>The following ex | hysical interface, which is still not up, is configured to be in the channel group (and<br>ne only port channel in the channel group).<br>A sample shows how to display port-channel information for a specific group:<br>Cherchannel 1 port-channel<br>Port-channels in the group: |  |  |
| Examples           | means that the pl<br>indirectly is in th<br>The following ex | hysical interface, which is still not up, is configured to be in the channel group (and<br>ne only port channel in the channel group).<br>A sample shows how to display port-channel information for a specific group:<br>Cherchannel 1 port-channel<br>Port-channels in the group: |  |  |

```
Ports in the Port-channel:
Index Load Port
------
Switch#
```

The following example shows how to display load-balancing information:

```
Switch# show etherchannel load-balance
Source XOR Destination mac address
Switch#
```

The following example shows how to display a summary of information for a specific group:

```
Switch# show etherchannel 1 brief
Group state = L3
Ports: 2 Maxports = 8
port-channels: 1 Max port-channels = 1
Switch#
```

The following example shows how to display detailed information for a specific group:

```
Switch# show etherchannel 1 detail
Group state = L3
Ports: 2 Maxports = 8
Port-channels: 1 Max Port-channels = 1
              Ports in the group:
               _____
Port: Fa5/4
_____
           = EC-Enbld Down Not-in-Bndl Usr-Config
Port state
Channel group = 1Mode = DesirableGcchange = 0Port-channel = nullGC = 0x00000000Psudo-agport
Port-channel = null
                                             Psudo-agport = Pol
                      Load = 0 \times 00
Port indx = 0
Flags: S - Device is sending Slow hello. C - Device is in Consistent state.
      A - Device is in Auto mode. P - Device learns on physical port.
Timers: H - Hello timer is running.
                                      Q - Quit timer is running.
      S - Switching timer is running. I - Interface timer is running.
Local information:
                             Hello
                                      Partner PAgP
                                                      Learning Group
        Flags State Timers Interval Count Priority Method Ifindex
Port
Fa5/4
        d U1/S1
                             1s
                                      0
                                              128
                                                        Any
                                                                 0
Age of the port in the current state: 02h:33m:14s
Port: Fa5/5
_____
Port state
           = EC-Enbld Down Not-in-Bndl Usr-Config
Channel group = 1Mode = DesirablePort-channel = nullGC = 0x00000000
                                            Gcchange = 0
                                            Psudo-agport = Pol
Port indx
           = 0
                        Load = 0x00
Flags: S - Device is sending Slow hello. C - Device is in Consistent state.
      A - Device is in Auto mode. P - Device learns on physical port.
Timers: H - Hello timer is running.
                                      Q - Quit timer is running.
      S - Switching timer is running. I - Interface timer is running.
Local information:
                             Hello Partner PAgP
                                                      Learning Group
Port
       Flags State Timers Interval Count Priority Method Ifindex
Fa5/5 d U1/S1
                            1s
                                     0
                                              128
                                                                 0
                                                        Any
```

ſ

```
Age of the port in the current state: 02h:33m:17s
          Port-channels in the group:
             ------
Port-channel: Po1
_____
Age of the Port-channel = 02h:33m:52s
Logical slot/port = 10/1 Number of ports in agport = 0
                               HotStandBy port = null
GC
                = 0 \times 000000000
Passive port list = Fa5/4 Fa5/5
Port state
                = Port-channel L3-Ag Ag-Not-Inuse
Ports in the Port-channel:
Index Load Port
_____
Switch#
```

The following example shows how to display a one-line summary per channel group:

```
Switch# show etherchannel summary
              P - bundled in port-channel
Flags: D - down
      I - stand-alone s - suspended
      H - Hot-standby (LACP only)
      R - Layer3 S - Layer2
U - in use f - failed to allocate aggregator
      M - not in use, minimum links not met
      u - unsuitable for bundling
      w - waiting to be aggregated
      d - default port
Number of channel-groups in use: 2
Number of aggregators:
                           2
Group Port-channel Protocol
                           Ports
    1 Po1(SD) LACP Gi1/23(H) Gi1/24(H)
Switch#
```

The following example shows how to display EtherChannel port information for all ports and all groups:

```
Channel-group listing:
               ------
Group: 1
_____
              Ports in the group:
               _____
Port: Fa5/4
_____
Port state = EC-Enbld Down Not-in-Bndl Usr-Config
Channel group = 1 Mode = Desirable Gcchange = 0
Port-channel = null
                          GC = 0 \times 00000000
                                             Psudo-agport = Pol
Port indx
            = 0
                          Load = 0x00
Flags: S - Device is sending Slow hello. C - Device is in Consistent state.
      A - Device is in Auto mode.P - Device learns on physical port.H - Hello timer is running.Q - Quit timer is running.
Timers: H - Hello timer is running.
       S - Switching timer is running. I - Interface timer is running.
Local information:
                              Hello Partner PAgP
                                                        Learning Group
```

Switch# show etherchannel port

Flags State Timers Interval Count Priority Method Ifindex Port d U1/S1 1s 0 Fa5/4 128 Any 0 Age of the port in the current state: 02h:40m:35s Port: Fa5/5 \_\_\_\_\_ Port state = EC-Enbld Down Not-in-Bndl Usr-Config Channel group = 1 Mode = Desirable Gcchange = 0 Port-channel = null  $GC = 0 \times 00000000$ Psudo-agport = Pol Load = 0x00Port indx = 0 Flags: S - Device is sending Slow hello. C - Device is in Consistent state. A - Device is in Auto mode.P - Device learns on physical port.Timers: H - Hello timer is running.Q - Quit timer is running.S - Switching timer is running.I - Interface timer is running. <...output truncated...> Switch#

The following example shows how to display the protocol enabled:

```
Switch# show etherchannel protocol
Channel-group listing:
---------
Group: 12
--------
Protocol: PAgP
Group: 24
-------
Protocol: - (Mode ON)
Switch#
```

| <b>Related Commands</b> | Command                | Description                                                                |
|-------------------------|------------------------|----------------------------------------------------------------------------|
|                         | channel-group          | Assigns and configures an EtherChannel interface to an EtherChannel group. |
|                         | interface port-channel | Accesses or creates a port-channel interface.                              |

Γ

## show fabric domain

To display your fabric domain configuration, use the show fabric domain command.

show fabric domain

| Command Default  | Default domain and default context.                                                                               |                                                                                                    |  |  |
|------------------|----------------------------------------------------------------------------------------------------|----------------------------------------------------------------------------------------------------|--|--|
| Command Modes    | Privileged EXEC                                                                                                   |                                                                                                    |  |  |
| Command History  | Release                                                                                                    | Modification                                                                                              |  |  |
|                  | 3.9.01E                                                                                                    | This command was introduced on the Catalyst 4500-E series switch using a Supervisor Engines 8-E and 8L-E. |  |  |
| Usage Guidelines | Use the command to                                                                                                | display a summary of the fabric domain.                                                                   |  |  |
| Examples         | device#show fabric<br>Fabric Domain : "d<br>Role : Edge<br>Control-Plane Serv<br>Number of "Control<br>IP Address | efault"<br>ice: Disabled<br>-Plane" node(s): 2<br>Auth-key                                                |  |  |
|                  | <br>192.168.1.4<br>192.168.1.5                                                                                    | example-key1<br>example-key2                                                                              |  |  |
|                  | Number of "Border"<br>IP Address                                                                                  | node(s): 1                                                                                                |  |  |
|                  | 192.168.1.6                                                                                                    |                                                                                                    |  |  |
|                  | Number of context(<br>Codes: * - Not Co                                                                           | ,                                                                                                    |  |  |
|                  | Name                                                                                                    | ID Host-pools                                                                                             |  |  |
|                  | default<br>example-context                                                                                        | 0 *                                                                                                    |  |  |

I

## show fabric context

To display your fabric domain configuration, use the **show fabric domain** command.

show fabric context [default | name]

| Syntax Description | default                                                        | T           | The default context                                                                          |         |
|--------------------|----------------------------------------------------------------|-------------|----------------------------------------------------------------------------------------------|---------|
|                    | name                                                           | Sı          | pecifies a context in the fabric domain                                                      |         |
| Command Default    | Default context                                                |             |                                                                                              |         |
| ommand Modes       | Privileged EXEC                                                |             |                                                                                              |         |
| Command History    | Release                                                        | Mod         | dification                                                                                   |         |
|                    | 3.9.01E                                                        |             | s command was introduced on the Catalyst 4500-E series switch pervisor Engines 8-E and 8L-E. | using a |
| Jsage Guidelines   | Use the command to                                             | display a   | a summary of the context configuration in your fabric domain.                                |         |
| xamples            | This is sample outpu                                           | t for the s | show fabric context command:                                                                 |         |
|                    |                                                                | context     |                                                                                              |         |
|                    | device#show fabric<br>Fabric-domain: def<br>Number of context( | s): 2       |                                                                                              |         |
|                    | Fabric-domain: def                                             | s): 2<br>ID | Host-pools                                                                                   |         |
|                    | Fabric-domain: def<br>Number of context(<br>Name               | s): 2<br>ID | Host-pools<br>                                                                               |         |

Γ

# show fabric host-pool

To display your fabric domain configuration, use the show fabric domain command.

show fabric host-pool name

| Syntax Description | name                                                                                |                                     | The name of the host-                          | pool                    |                              |
|--------------------|-------------------------------------------------------------------------------------|-------------------------------------|------------------------------------------------|-------------------------|------------------------------|
| Command Default    | None                                                                                |                                     |                                                |                         |                              |
| Command Modes      | Privileged EXEC                                                                     |                                     |                                                |                         |                              |
| Command History    | Release                                                                             | М                                   | odification                                    |                         |                              |
|                    | 3.9.01E                                                                             |                                     | his command was intro<br>apervisor Engines 8-E | •                       | 4500-E series switch using a |
| Usage Guidelines   | Use the command                                                                     | to display                          | a summary of the spec                          | cified host-pool config | guration.                    |
| Examples           | This is sample outp                                                                 | out for the                         | e show fabric host-po                          | ol command:             |                              |
| Examples           | device# show fab<br>Fabric Domain : '<br>context: default<br>Number of host<br>name | "default"<br>:<br>:-pools :<br>vlan | : 0                                            | gateway                 | -                            |
|                    | context: example<br>Number of host<br>name                                          | e-context<br>t-pools :<br>vlan      | 1<br>prefix                                    | gateway                 | use-dhcp                     |
|                    | VOICE_DOMAIN                                                                        |                                     |                                                | 192.168.1.254           |                              |

## show flowcontrol

To display the per-interface status and statistics related to flow control, use the **show flowcontrol** command.

show flowcontrol [module slot | interface interface]

| Syntax Description | module <i>slot</i>    | (Optional) Limits the display to interfaces on a specific module. |
|--------------------|-----------------------|-------------------------------------------------------------------|
|                    | interface interface   | (Optional) Displays the status on a specific interface.           |
| Command Default    | This command has no d | efault settings.                                                  |
| Command Modes      | Privileged EXEC mode  |                                                                   |

| <b>Command History</b> | Release    | Modification                                                                                     |
|------------------------|------------|--------------------------------------------------------------------------------------------------|
|                        | 12.1(8a)EW | This command was introduced on the Catalyst 4500 series switch.                                  |
|                        | 12.2(25)EW | Support for the 10-Gigabit Ethernet interface was introduced on the Catalyst 4500 series switch. |

### **Usage Guidelines** Table 2-19 describes the fields in the **show flowcontrol** command output.

#### Table 2-19show flowcontrol Command Output

| Field                     | Description                                                                                                    |
|---------------------------|----------------------------------------------------------------------------------------------------|
| Port                      | Module and port number.                                                                                                    |
| Send-Flowcontrol-Admin    | Flow-control administration. Possible settings: <b>on</b> indicates the local port sends flow control to the far end; <b>off</b> indicates the local port does not send flow control to the far end; <b>desired</b> indicates the local end sends flow control to the far end if the far end supports it. |
| Send-Flowcontrol-Oper     | Flow-control operation. Possible setting: <b>disagree</b> indicates the two ports could not agree on a link protocol.                                                                                                    |
| Receive-Flowcontrol-Admin | Flow-control administration. Possible settings: <b>on</b> indicates the local port requires the far end to send flow control; <b>off</b> indicates the local port does not allow the far end to send flow control; <b>desired</b> indicates the local end allows the far end to send flow control.        |
| Receive-Flowcontrol-Oper  | Flow-control operation. Possible setting: <b>disagree</b> indicates the two ports could not agree on a link protocol.                                                                                                    |
| RxPause                   | Number of pause frames received.                                                                                                    |
| TxPause                   | Number of pause frames transmitted.                                                                                                    |

#### Examples

ſ

The following example shows how to display the flow control status on all the Gigabit Ethernet interfaces:

#### Switch# show flowcontrol

| Port    | Send Flo<br>admin | wControl<br>oper | Receive<br>admin | FlowControl<br>oper | RxPause | TxPause |
|---------|-------------------|------------------|------------------|---------------------|---------|---------|
|         |                   |                  |                  |                     |         |         |
| Te1/1   | off               | off              | on               | off                 | 0       | 0       |
| Te1/2   | off               | off              | on               | off                 | 0       | 0       |
| Gi1/3   | off               | off              | desired          | on                  | 0       | 0       |
| Gi1/4   | off               | off              | desired          | on                  | 0       | 0       |
| Gi1/5   | off               | off              | desired          | on                  | 0       | 0       |
| Gi1/6   | off               | off              | desired          | on                  | 0       | 0       |
| Gi3/1   | off               | off              | desired          | off                 | 0       | 0       |
| Gi3/2   | off               | off              | desired          | off                 | 0       | 0       |
| Gi3/3   | off               | off              | desired          | off                 | 0       | 0       |
| Gi3/4   | off               | off              | desired          | off                 | 0       | 0       |
| Gi3/5   | off               | off              | desired          | off                 | 0       | 0       |
| Gi3/6   | off               | off              | desired          | off                 | 0       | 0       |
| Switch# |                   |                  |                  |                     |         |         |

The following example shows how to display the flow control status on module 1:

| Switch# | show flow | wcontrol r | nodule 1 |             |         |         |
|---------|-----------|------------|----------|-------------|---------|---------|
| Port    | Send Flow | wControl   | Receive  | FlowControl | RxPause | TxPause |
|         | admin     | oper       | admin    | oper        |         |         |
|         |           |            |          |             |         |         |
| Gi1/1   | desired   | off        | off      | off         | 0       | 0       |
| Gi1/2   | on        | disagree   | on       | on          | 0       | 0       |
| Switch# |           |            |          |             |         |         |

The following example shows how to display the flow control status on Gigabit Ethernet interface 3/4:

```
Switch#showflowcontrolinterfacegigabitethernet3/4PortSend FlowControlReceive FlowControlRxPauseTxPauseadminoperadminoper------------Gi3/4offoffonon00
```

Switch#

The following example shows how to display the flow control status on 10-Gigabit Ethernet interface 1/1:

```
Switch# show flowcontrol interface tengigabitethernet1/1PortSend FlowControlReceive FlowControlRxPauseTxPauseadminoperadminoper------------------------Te1/1offoffonoff0Switch#------------------
```

| <b>Related Commands</b> | Command                | Description                                                                    |
|-------------------------|------------------------|--------------------------------------------------------------------------------|
|                         | channel-group          | Configures a Gigabit Ethernet interface to send or receive pause frames.       |
|                         | show interfaces status | Displays the interface status or a list of interfaces in error-disabled state. |

## show hw-module port-group

To display how the X2 holes on a module are grouped, use the **show hw-module port-group** command.

show hw-module module number port-group

| Syntax Description           | module                                                                                                    | Specifie                                                                                                    | es a line module.                                                                                                    |
|------------------------------|----------------------------------------------------------------------------------------------------|----------------------------------------------------------------------------------------------------|----------------------------------------------------------------------------------------------------|
| - ,                          | number                                                                                                    | -                                                                                                    | es a slot or module number.                                                                                                    |
|                              | port-group                                                                                                    | -                                                                                                    | es a port-group on a switch.                                                                                                    |
| Command Default              | X2 mode.                                                                                                    |                                                                                                    |                                                                                                    |
| Command Modes                | -<br>Global configu                                                                                                    | ration mode                                                                                                    |                                                                                                    |
| Command History              | Release                                                                                                    | Modification                                                                                                    |                                                                                                    |
|                              |                                                                                                    |                                                                                                    |                                                                                                    |
| Usage Guidelines             | dynamically. T<br>TenGigabit and<br>avoid having po                                                                                                    | ig converter is enabl<br>he terminology muss<br>l 1-Gigabit ports are<br>orts named TenGigab                                                                                                    | X4606-10GE-E Twin Gigabit converter introduced.<br>ed or disabled, the number and type of ports on the line card change<br>reflect this behavior. In Cisco IOS, 10-Gigabit ports are named<br>named Gigabit. Starting with Cisco IOS Release 12.2(40)SG, to<br>it1/1 and Gigabit1/1, the 10-Gigabit and 1-Gigabit port numbers are<br>-E module with six X2 ports are named                                                                                                    |
| Usage Guidelines             | When a TwinG<br>dynamically. T<br>TenGigabit and<br>avoid having po<br>independent. T<br>TenGigabit <slo<br>On Supervisor<br/>4948E-F, the po<br/>some limitation<br/>must either be</slo<br>                                                                                     | ig converter is enabl<br>he terminology must<br>1 -Gigabit ports are<br>orts named TenGigab<br>he WS-X4606-10GE<br>ot-num>/<1-6>, and<br>Engine 6-E, Supervi<br>orts are connected to<br>as on the ports: Gigab<br>all 10-Gigabit (X2),                                                    | ed or disabled, the number and type of ports on the line card change<br>reflect this behavior. In Cisco IOS, 10-Gigabit ports are named<br>named Gigabit. Starting with Cisco IOS Release 12.2(40)SG, to                                                                                                    |
| Usage Guidelines<br>Examples | When a TwinG<br>dynamically. T<br>TenGigabit and<br>avoid having po-<br>independent. T<br>TenGigabit <slo<br>On Supervisor<br/>4948E-F, the p-<br/>some limitation<br/>must either be<br/>modules show<br/>grouping.</slo<br>                                                     | ig converter is enabl<br>he terminology must<br>l 1-Gigabit ports are<br>orts named TenGigab<br>he WS-X4606-10GE<br>ot-num>/<1-6>, and<br>Engine 6-E, Supervi<br>orts are connected to<br>is on the ports: Gigab<br>all 10-Gigabit (X2),<br>this stub-port groupit                         | ed or disabled, the number and type of ports on the line card change<br>reflect this behavior. In Cisco IOS, 10-Gigabit ports are named<br>named Gigabit. Starting with Cisco IOS Release 12.2(40)SG, to<br>it1/1 and Gigabit1/1, the 10-Gigabit and 1-Gigabit port numbers are<br>A-E module with six X2 ports are named<br>the SFP ports are named Gigabit <slot-num>/&lt;7-18&gt;.<br/>sor Engine 6L-E, Catalyst 4900M, Catalyst 4948E, and Catalyst<br/>the switching engine through a stub ASIC. This stub ASIC imposes<br/>it and 10-Gigabit ports cannot be mixed on a single stub ASIC; they<br/>or all Gigabit (TwinGig converter and SFP). The faceplates of X2<br/>ng, either with an actual physical grouping, or a box drawn around a</slot-num> |
|                              | When a TwinG<br>dynamically. T<br>TenGigabit and<br>avoid having po-<br>independent. T<br>TenGigabit <slo<br>On Supervisor<br/>4948E-F, the po-<br/>some limitation<br/>must either be<br/>modules show to<br/>grouping.<br/>The following WS-X4606-100<br/>Switch# show</slo<br> | ig converter is enabl<br>he terminology must<br>l 1-Gigabit ports are<br>orts named TenGigab<br>he WS-X4606-10GE<br>ot-num>/<1-6>, and<br>Engine 6-E, Supervi<br>orts are connected to<br>as on the ports: Gigab<br>all 10-Gigabit (X2),<br>this stub-port grouping<br>example shows to de | ed or disabled, the number and type of ports on the line card change<br>reflect this behavior. In Cisco IOS, 10-Gigabit ports are named<br>named Gigabit. Starting with Cisco IOS Release 12.2(40)SG, to<br>it1/1 and Gigabit1/1, the 10-Gigabit and 1-Gigabit port numbers are<br>A-E module with six X2 ports are named<br>the SFP ports are named Gigabit <slot-num>/&lt;7-18&gt;.<br/>sor Engine 6L-E, Catalyst 4900M, Catalyst 4948E, and Catalyst<br/>the switching engine through a stub ASIC. This stub ASIC imposes<br/>it and 10-Gigabit ports cannot be mixed on a single stub ASIC; they<br/>or all Gigabit (TwinGig converter and SFP). The faceplates of X2<br/>ng, either with an actual physical grouping, or a box drawn around a</slot-num> |

### **Related Commands**

Γ

| Command              | Description                                             |
|----------------------|---------------------------------------------------------|
| hw-module port-group | Selects either Gigabit Ethernet or Ten Gigabit Ethernet |
|                      | interfaces on your module.                              |

### show hw-module system max-port-num-mode

To display the current mode in which a system is running as well as a message informing you that linecards beyond the 5th slot are unsupported, use the **show hw-module system max-port-num-mode** command.

show hw-module system max-port-num-mode

| Command Default              | none                                                                         |                                                                                                    |
|------------------------------|------------------------------------------------------------------------------|----------------------------------------------------------------------------------------------------|
| Command Modes                | Privileged EXEC                                                              | mode                                                                                                    |
| Command History              | Release                                                                      | Modification                                                                                                    |
|                              | Release IOS XE<br>3.5.0E and IOS<br>15.2(1)E                                 | This command was introduced on the Catalyst 4500 series switch.                                                                                                    |
| Usage Guidelines<br>Examples | The following exa                                                            | risible only on a 10-slot chassis or if 10-slot chassis is present in VSS.<br>mple shows the output of the <b>show hw-module system max-port-num-mode</b>                                                                                                    |
|                              | Active max-port-<br>In this mode, Li                                         | tandalone switch:<br>module system max-port-num-mode<br>num-mode configuration is 2<br>ne cards inserted in last 3 slots (8,9 and 10) will not be active<br>mple shows the output of the show hw-module system max-port-num-mode                                                               |
|                              | command in switc                                                             |                                                                                                    |
|                              | Executing the co<br>Active max-port-<br>Executing the co<br>Active max-port- | -module system max-port-num-mode<br>mmand on VSS member switch role = VSS Active, id = 1<br>num-mode configuration is 1 (Default)<br>mmand on VSS member switch role = VSS Standby, id = 2<br>num-mode configuration is 2<br>ne cards inserted in last 3 slots (8,9 and 10) will not be active |

Γ

## show hw-module uplink

To display the current uplink mode, use the show hw-module uplink command.

show hw-module uplink

| Command Default  | This command                                                                                                    | as no default settings.                                                                                                    |  |  |
|------------------|----------------------------------------------------------------------------------------------------|----------------------------------------------------------------------------------------------------|--|--|
| Command Modes    | Privileged EXE                                                                                                    | 2 mode                                                                                                    |  |  |
| Command History  | Release                                                                                                    | Modification                                                                                                    |  |  |
|                  | 12.2(25)EW                                                                                                    | This command was introduced on the Catalyst 4500 series switch.                                                                                               |  |  |
| Usage Guidelines |                                                                                                    | nk mode is different than configured mode, the output displays the change.<br>urrent (operational) uplink selection is displayed.                             |  |  |
| Examples         | Switch# <b>show h</b>                                                                                                    | cample shows the output displaying the current (active) uplinks:                                                                                              |  |  |
|                  | Active uplink configuration is TenGigabitEthernet<br>The following example shows the output for redundant systems in SSO mode if the 10-Gigabit Ethernet<br>uplinks are active, and the Gigabit Ethernet uplinks are selected:                  |                                                                                                    |  |  |
|                  | Switch# <b>show hw-module uplink</b><br>Active uplink configuration is TenGigabitEthernet<br>(will be GigabitEthernet after next reload)<br>A 'redundancy reload shelf' or power-cycle of chassis is required to<br>apply the new configuration |                                                                                                    |  |  |
|                  | The following example shows the output for redundant systems in RPR mode if the 10-Gigabit Ethernet uplinks are active, and the Gigabit Ethernet uplinks are selected:                                                                          |                                                                                                    |  |  |
|                  | Active uplink<br>(will be Gigat                                                                                                    | <b>w-module uplink</b><br>configuration is TenGigabitEthernet<br>itEthernet after next reload)<br>tive supervisor is required to apply the new configuration. |  |  |
| Related Commands | Command                                                                                                    | Description                                                                                                    |  |  |
|                  | hw-module up                                                                                                    | ink selectSelects the 10-Gigabit Ethernet or Gigabit Ethernet uplinks<br>on the Supervisor Engine V-10GE within the W-C4510R<br>chassis.                      |  |  |

## show idprom

To display the IDPROMs for the chassis, supervisor engine, module, power supplies, fan trays, clock module, and multiplexer (mux) buffer, use the **show idprom** command.

show idprom {all | chassis | module [mod] | interface int\_name | supervisor | power-supply
 number | fan-tray}

| Syntax Description               | all                                                     | Displays information for all IDPROMs.                                                                                                    |
|----------------------------------|---------------------------------------------------------|----------------------------------------------------------------------------------------------------|
|                                  | chassis                                                 | Displays information for the chassis IDPROMs.                                                                                                    |
|                                  | module                                                  | Displays information for the module IDPROMs.                                                                                                    |
|                                  | mod                                                     | (Optional) Specifies the module name.                                                                                                    |
|                                  | interface int_nat                                       | <i>me</i> Displays information for the GBIC or SFP IDPROMs.                                                                                                    |
|                                  | supervisor                                              | Displays information for the supervisor engine IDPROMs.                                                                                                    |
|                                  | power-supply na                                         | <i>umber</i> Displays information for the power supply IDPROMs.                                                                                                    |
|                                  | fan-tray                                                | Displays information for the fan tray IDPROMs.                                                                                                    |
|                                  |                                                         |                                                                                                    |
| Command Default<br>Command Modes | This command ha                                         | as no default settings.<br>C mode                                                                                                    |
| Command Modes                    |                                                         |                                                                                                    |
|                                  | Privileged EXEC                                         | 2 mode                                                                                                    |
| Command Modes                    | Privileged EXEC<br><b>Release</b>                       | C mode<br>Modification                                                                                                    |
| Command Modes                    | Privileged EXEC<br><b>Release</b><br>12.1(8a)EW         | 2 mode<br>Modification<br>This command was introduced on the Catalyst 4500 series switch.<br>Support for the <b>power-supply</b> , <b>fan-tray</b> , <b>clock-module</b> , and <b>mux-buffer</b> keywords |
| Command Modes                    | Privileged EXEC<br>Release<br>12.1(8a)EW<br>12.1(12c)EW | C mode<br>Modification<br>This command was introduced on the Catalyst 4500 series switch.<br>Support for the power-supply, fan-tray, clock-module, and mux-buffer keywords<br>was added.                  |

**Usage Guidelines** 

When you enter the **show idprom interface** command, the output lines for Calibration type and Rx (receive) power measurement may not be displayed for all GBICs.

#### Examples

ſ

The following example shows how to display IDPROM information for module 4:

```
Switch# show idprom module 4
Module 4 Idprom:
Common Block Signature = 0xABAB
Common Block Version = 1
 Common Block Length = 144
 Common Block Checksum = 4199
 Idprom Size = 256
 Block Count = 2
 FRU Major Type = 0x4201
 FRU Minor Type = 303
 OEM String = Cisco Systems, Inc.
 Product Number = WS-X4306
 Serial Number = 00000135
 Part Number = <tbd>
Hardware Revision = 0.2
Manufacturing Bits = 0x0000
 Engineering Bits = 0 \times 0000
 Snmp OID = 0.0.0.0.0.0.0.0
 Power Consumption = 0
 RMA Failure Code = 0 0 0 0
Linecard Block Signature = 0x4201
Linecard Block Version = 1
Linecard Block Length = 24
Linecard Block Checksum = 658
Feature Bits = 0x000000000000000
Card Feature Index = 50
MAC Base = 0010.7bab.9830
MAC Count = 6
Switch#
```

The following example shows how to display IDPROM information for the GBICs on the Gigabit Ethernet interface 1/2:

| Switch# <b>show idpror</b> | n : | interface gigabitethernet1/2                                                                                        |
|----------------------------|-----|----------------------------------------------------------------------------------------------------|
| GBIC Serial EEPROM         | C   | ontents:                                                                                                    |
| Common Block:              |     |                                                                                                    |
| Identifier                 |     | GBIC [0x1]                                                                                                    |
| Extended Id                | =   | Not specified/compliant with defined MOD_DEF [0x0]                                                                  |
| Connector                  | =   | SC connector [0x1]                                                                                                  |
| Transceiver                |     |                                                                                                    |
| Speed                      |     | Not available [0x0]                                                                                                 |
| Media                      |     | Not available [0x0]                                                                                                 |
|                            |     | Not available [0x0]                                                                                                 |
| 5                          |     | Not available [0x0]                                                                                                 |
| -                          |     | Not available [0x0]                                                                                                 |
| -                          |     | Not available [0x0]                                                                                                 |
| Encoding                   |     | 8B10B [0x1]                                                                                                    |
| BR, Nominal                |     | 130000000 MHz                                                                                                    |
| Length(9u) in km           | =   | GBIC does not support single mode fibre, or the length                                                              |
|                            |     | must be determined from the transceiver technology.                                                                 |
| Length(9u)                 |     | > 25.4 km                                                                                                    |
| Length(50u)                | =   | GBIC does not support 50 micron multi-mode fibre, or the length must be determined from the transceiver technology. |
| Length(62.5u)              | =   | GBIC does not support 62.5 micron multi-mode fibre, or                                                              |
| g ( ,                      |     | the length must be determined from transceiver technology.                                                          |
| Length(Copper)             | =   | GBIC does not support copper cables, or the length must                                                             |
|                            |     | be determined from the transceiver technology.                                                                      |
| Vendor name                | =   | CISCO-FINISAR                                                                                                    |
| Vendor OUI                 | =   | 36965                                                                                                    |
| Vendor Part No.            | =   | FTR-0119-CSC                                                                                                    |
| Vendor Part Rev.           | =   | В                                                                                                    |
| Wavelength                 | =   | Not available                                                                                                    |
|                            |     |                                                                                                    |

CC\_BASE = 0x1A Extended ID Fields Options = Loss of Signal implemented TX\_FAULT signal implemented TX\_DISABLE is implemented and disables the serial output [0x1A] BR, max = Unspecified = Unspecified BR, min Vendor Serial No. = K1273DH Date code = 030409 Diag monitoring = Implemented Calibration type = Internal Rx pwr measuremnt = Optical Modulation Amplitude (OMA) Address change = Required CC\_EXT = 0xB2Vendor Specific ID Fields: 20944D30 29 00 02 80 22 33 38 3D C7 67 83 E8 DF 65 6A AF )..."38=Gg^Ch\_ej/ SEEPROM contents (hex) size 128: 0x0000 01 00 01 00 00 00 00 00 00 00 00 01 0D 00 00 FF . . . . . . . . . . . . . . . . 0x0010 00 00 00 00 43 49 53 43 4F 2D 46 49 4E 49 53 41 ....CISCO-FINISA 0x0020 52 20 20 20 00 00 90 65 46 54 52 2D 30 31 31 39 R ..^PeFTR-0119 0x0030 2D 43 53 43 20 20 20 20 42 20 20 20 00 00 1A -CSC B .... ....K1273DH 0x0040 00 1A 00 00 4B 31 32 37 33 44 48 20 20 20 20 20 20 0x0050 20 20 20 20 30 33 30 34 30 39 20 20 64 00 00 B2 030409 d..2 0x0060 29 00 02 80 22 33 38 3D C7 67 83 E8 DF 65 6A AF )..^@"38=Gg^C.\_ej. 0x0070 1A 80 ED 00 00 00 00 00 00 00 00 00 38 23 3C 1B .^@m....8#<. Switch#

The following example shows how to display IDPROM information for the 10-Gigabit Ethernet interface 1/1:

| Switch# show idprom interface tengigab | pitethernet1/1   |
|----------------------------------------|------------------|
| X2 Serial EEPROM Contents:             |                  |
| Non-Volatile Register (NVR) Fields     |                  |
| X2 MSA Version supported               | :0xA             |
| NVR Size in bytes                      | :0x100           |
| Number of bytes used                   | :0xD0            |
| Basic Field Address                    | :0xB             |
| Customer Field Address                 | :0x77            |
| Vendor Field Address                   | :0xA7            |
| Extended Vendor Field Address          | :0x100           |
| Reserved                               | :0x0             |
| Transceiver type                       | :0x2 =X2         |
| Optical connector type                 | :0x1 =SC         |
| Bit encoding                           | :0x1 =NRZ        |
| Normal BitRate in multiple of 1M b/s   | :0x2848          |
| Protocol Type                          | :0x1 =10GgE      |
|                                        |                  |
| Standards Compliance Codes :           |                  |
| 10GbE Code Byte 0                      | :0x2 =10GBASE-LR |
| 10GbE Code Byte 1                      | :0x0             |
| SONET/SDH Code Byte 0                  | :0x0             |
| SONET/SDH Code Byte 1                  | :0x0             |
| SONET/SDH Code Byte 2                  | :0x0             |
| SONET/SDH Code Byte 3                  | :0x0             |
| 10GFC Code Byte 0                      | :0x0             |
| 10GFC Code Byte 1                      | :0x0             |
| 10GFC Code Byte 2                      | :0x0             |
| 10GFC Code Byte 3                      | :0x0             |
| Transmission range in 10m              | :0x3E8           |
| Fibre Type :                           |                  |

```
Fibre Type Byte 0
                                 :0x40 =NDSF only
Fibre Type Byte 1
                                 :0x0 =Unspecified
Centre Optical Wavelength in 0.01nm steps - Channel 0 :0x1 0xFF 0xB8
Centre Optical Wavelength in 0.01nm steps - Channel 1 :0x0 0x0 0x0
Centre Optical Wavelength in 0.01nm steps - Channel 2 :0x0 0x0 0x0
Centre Optical Wavelength in 0.01nm steps - Channel 3 :0x0 0x0 0x0
Package Identifier OUI :0xC09820
Transceiver Vendor OUI :0x3400800
Transceiver vendor name :CISCO-OPNEXT, INC
Part number provided by transceiver vendor
                                            :TRT5021EN-SMC-W
Revision level of part number provided by vendor :00
Vendor serial number
                           :ONJ08290041
Vendor manufacturing date code :2004072000
Reserved1 : 00 02 02 20 D1 00 00
Basic Field Checksum :0x10
Customer Writable Area :
 0x00: 58 32 2D 31 30 47 42 2D 4C 52 20 20 20 20 20 20 20
 0x10: 20 20 20 20 20 4F 4E 4A 30 38 32 39 30 30 34 31
 0x20: 31 30 2D 32 30 33 36 2D 30 31 20 20 41 30 31 20
Vendor Specific :
 0x30: 00 00 00 00 11 E2 69 A9 2F 95 C6 EE D2 DA B3 FD
 0x40: 9A 34 4A 24 CB 00 00 00 00 00 00 00 00 00 EF FC
 0x50: F4 AC 1A D7 11 08 01 36 00
Switch#
```

The following example shows how to display IDPROM information for the supervisor engine:

#### Switch# show idprom supervisor

Supervisor Idprom: Common Block Signature = 0xABAB Common Block Version = 1 Common Block Length = 144Common Block Checksum = 4153 Idprom Size = 256 Block Count = 2FRU Major Type = 0x4101FRU Minor Type = 333 OEM String = Cisco Systems, Inc. Product Number = WS-X4014 Serial Number = JAB05320CCE Part Number = 73 - 6854 - 04Part Revision = 05 Manufacturing Deviation String = 0 Hardware Revision = 0.4Manufacturing Bits = 0x0000 Engineering Bits =  $0 \times 0000$ Snmp OID = 0.0.0.0.0.0.0.0Power Consumption = 0RMA Failure Code = 0 0 0 0 Supervisor Block Signature = 0x4101 Supervisor Block Version = 1 Supervisor Block Length = 24 Supervisor Block Checksum = 548 Feature Bits = 0x000000000000000 Card Feature Index = 95 MAC Base = 0007.0ee5.2a44MAC Count = 2

#### Switch#

The following example shows how to display IDPROM information for the chassis:

```
Switch# show idprom chassis
Chassis Idprom:
Common Block Signature = 0xABAB
Common Block Version = 1
Common Block Length = 144
Common Block Checksum = 4285
 Idprom Size = 256
 Block Count = 2
 FRU Major Type = 0x4001
 FRU Minor Type = 24
OEM String = Cisco Systems, Inc.
 Product Number = WS-C4507R
 Serial Number = FOX04473737
 Part Number = 73 - 4289 - 02
 Part Revision = 02
Manufacturing Deviation String = 0x00
Hardware Revision = 0.2
Manufacturing Bits = 0x0000
 Engineering Bits = 0 \times 0000
 Snmp OID = 0.0.0.0.0.0.0.0
Chassis Block Signature = 0x4001
Chassis Block Version = 1
Chassis Block Length = 22
Chassis Block Checksum = 421
Feature Bits = 0x000000000000000
MAC Base = 0004.dd42.2600
MAC Count = 1024
Switch#
```

The following example shows how to display IDPROM information for power supply 1:

```
Switch# show idprom power-supply 1
Power Supply 0 Idprom:
Common Block Signature = 0xABAB
Common Block Version = 1
Common Block Length = 144
Common Block Checksum = 10207
 Idprom Size = 256
Block Count = 1
FRU Major Type = 0xAB01
 FRU Minor Type = 8224
 OEM String = Cisco Systems, Inc.
 Product Number = WS-CAC-1440W
Serial Number = ACP05180002
Part Number = 34-XXXX-01
Part Revision = A0
Manufacturing Deviation String =
Hardware Revision = 1.1
Manufacturing Bits = 0x0000
 Engineering Bits = 0x3031
 Snmp OID = 9.12.3.65535.65535.65535.65535.65535
 Power Consumption = -1
RMA Failure Code = 255 255 255 255
 Power Supply Block Signature = 0xFFFF
 PowerSupply Block Version = 255
 PowerSupply Block Length = 255
 PowerSupply Block Checksum = 65535
Feature Bits = 0x0000000FFFFFFFF
Current @ 110V = -1
 Current @ 220V = -1
```

ſ

StackMIB OID = 65535
Switch#

The following example shows how to display IDPROM information for the fan tray:

```
Switch# show idprom fan-tray
Fan Tray Idprom :
Common Block Signature = 0xABAB
Common Block Version = 1
Common Block Length = 144
Common Block Checksum = 19781
 Idprom Size = 256
Block Count = 1
 FRU Major Type = 0x4002
 FRU Minor Type = 0
OEM String = "Cisco Systems"
Product Number = WS-X4502-fan
Serial Number =
 Part Number =
Part Revision =
Manufacturing Deviation String =
Hardware Revision = 0.1
Manufacturing Bits = 0xFFFF
 Engineering Bits = 0xFFFF
Snmp OID = 65535.65535.65535.65535.65535.65535.65535.
Power Consumption = -1
RMA Failure Code = 255 255 255 255
Switch#
```

## show interfaces

To display traffic on a specific interface, use the show interfaces command.

show interfaces [{{fastethernet mod/interface-number} | {gigabitethernet mod/interface-number} | {tengigabitethernet mod/interface-number} | {null interface-number} | vlan vlan\_id} | status}]

| Syntax Description | <b>fastethernet</b><br>mod/interface-number       | (Optional) Specifies the Fast Ethernet module and interface.       |
|--------------------|---------------------------------------------------|--------------------------------------------------------------------|
|                    | <b>gigabitethernet</b><br>mod/interface-number    | (Optional) Specifies the Gigabit Ethernet module and interface.    |
|                    | <b>tengigabitethernet</b><br>mod/interface-number | (Optional) Specifies the 10-Gigabit Ethernet module and interface. |
|                    | null interface-number                             | (Optional) Specifies the null interface; the valid value is 0.     |
|                    | vlan vlan_id                                      | (Optional) Specifies the VLAN; valid values are from 1 to 4094.    |
|                    | status                                            | (Optional) Displays status information.                            |

**Command Default** This command has no default settings.

### **Command Modes** Privileged EXEC mode

| Command History                                            | Release     | Modification                                                                                     |
|------------------------------------------------------------|-------------|--------------------------------------------------------------------------------------------------|
|                                                            | 12.1(8a)EW  | This command was introduced on the Catalyst 4500 series switch.                                  |
| 12.1(12c)EW Support for extended VLAN addresses was added. |             | Support for extended VLAN addresses was added.                                                   |
|                                                            | 12.2(25)EW  | Support for the 10-Gigabit Ethernet interface was introduced on the Catalyst 4500 series switch. |
|                                                            | 12.2(31)SGA | Support for auto-MDIX reflected in command output.                                               |
|                                                            | 12.2(52)SG  | Added support for per-VLAN error-disable detection.                                              |

#### **Usage Guidelines**

The statistics are collected per VLAN for Layer 2 switched packets and Layer 3 switched packets. The statistics are available for both unicast and multicast. The Layer 3 switched packet counts are available for both the ingress and egress directions. The per-VLAN statistics are updated every 5 seconds.

In some cases, the duplex mode that is displayed by the **show interfaces** command is different than that displayed by the **show running-config** command. The duplex mode that is displayed in the **show interfaces** command is the actual duplex mode that the interface is running. The **show interfaces** command shows the operating mode for an interface, but the **show running-config** command shows the configured mode for an interface.

If you do not enter any keywords, all counters for all modules are displayed.

Line cards that support auto-MDIX configuration on their copper media ports include: WS-X4124-RJ45, WS-X4148-RJ with hardware revision 3.0 or later, and WS-X4232-GB-RJ with hardware revision 3.0 or later.

#### **Examples**

The following example shows how to display traffic for Gigabit Ethernet interface 2/5:

Switch# show interfaces gigabitethernet2/5 GigabitEthernet9/5 is up, line protocol is up (connected) (vlan-err-dis) Hardware is C4k 1000Mb 802.3, address is 0001.64f8.3fa5 (bia 0001.64f8.3fa5) Internet address is 172.20.20.20/24 MTU 1500 bytes, BW 1000000 Kbit, DLY 10 usec, reliability 255/255, txload 1/255, rxload 1/255 Encapsulation ARPA, loopback not set Keepalive set (10 sec) Full-duplex, 1000Mb/s ARP type: ARPA, ARP Timeout 04:00:00 Last input 00:00:00, output never, output hang never Last clearing of "show interface" counters never Queueing strategy: fifo Output queue 0/40, 0 drops; input queue 0/75, 0 drops 5 minute input rate 1000 bits/sec, 2 packets/sec 5 minute output rate 0 bits/sec, 0 packets/sec L2 Switched: ucast: 8199 pkt, 1362060 bytes - mcast: 6980 pkt, 371952 bytes L3 in Switched: ucast: 0 pkt, 0 bytes - mcast: 0 pkt, 0 bytes mcast L3 out Switched: ucast: 0 pkt, 0 bytes - mcast: 0 pkt, 0 bytes 300114 packets input, 27301436 bytes, 0 no buffer Received 43458 broadcasts, 0 runts, 0 giants, 0 throttles 0 input errors, 0 CRC, 0 frame, 0 overrun, 0 ignored 0 input packets with dribble condition detected 15181 packets output, 1955836 bytes, 0 underruns 0 output errors, 0 collisions, 3 interface resets 0 babbles, 0 late collision, 0 deferred 0 lost carrier, 0 no carrier 0 output buffer failures, 0 output buffers swapped out

```
Switch#
```

The following example shows how to display traffic for 10-Gigabit Ethernet interface 1/1:

```
Switch# show interfaces tengigabitethernet1/1
Name: Tengigabitethernet1/1
Switchport: Enabled
Administrative Mode: private-vlan promiscuous trunk
Operational Mode: private-vlan promiscuous (suspended member of bundle Pol)
Administrative Trunking Encapsulation: negotiate
Operational Trunking Encapsulation: native
Negotiation of Trunking: Off
Access Mode VLAN: none
Trunking Native Mode VLAN: none
Administrative Native VLAN tagging: enabled
Voice VLAN: none
Administrative private-vlan host-association: none
Administrative private-vlan mapping: 202 (VLAN0202) 303 (VLAN0303) 304 (VLAN0304)
Administrative private-vlan trunk native VLAN: none
Administrative private-vlan trunk
Native VLAN tagging: enabled
Administrative private-vlan trunk encapsulation: 802.1q
Administrative private-vlan trunk normal VLANs: none
Administrative private-vlan trunk private VLANs: none
Administrative private-vlan mapping trunk: New 202 (VLAN0202) 303 (VLAN0303) 304
(VLAN0304) 204 (VLAN0204) 305 (VLAN0305) 306 (VLAN0306)
```

```
Operational private-vlan: 202 (VLAN0202) 303 (VLAN0303) 304 (VLAN0304)
Trunking VLANs Enabled: ALL
Pruning VLANs Enabled: 2-1001
Capture Mode Disabled
Capture VLANs Allowed: ALL
Switch#
```

The following example shows how to verify the status of auto-MDIX on an RJ-45 port:

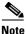

You can verify the configuration setting and the operational state of auto-MDIX on the interface by entering the **show interfaces** EXEC command. This field is applicable and appears only on the **show interfaces** command output for 10/100/1000BaseT RJ-45 copper ports on supported linecards including WS-X4124-RJ45, WS-X4148-RJ with hardware revision 3.0 or later, and WS-X4232-GB-RJ with hardware revision 3.0 or later.

```
FastEthernet6/3 is up, line protocol is up (connected)
  Hardware is Fast Ethernet Port, address is 0003.6ba8.ee68 (bia 0003.6ba8.ee68)
  MTU 1500 bytes, BW 100000 Kbit, DLY 100 usec,
    reliability 255/255, txload 1/255, rxload 1/255
  Encapsulation ARPA, loopback not set
  Keepalive set (10 sec)
  Full-duplex, 100Mb/s, link type is auto, media type is 10/100BaseTX
  input flow-control is unsupported output flow-control is unsupported
Auto-MDIX on (operational: on)
ARP type: ARPA, ARP Timeout 04:00:00
  Last input never, output never, output hang never
  Last clearing of "show interface" counters never
  Input queue: 0/2000/0/0 (size/max/drops/flushes); Total output drops: 0
  Queueing strategy: fifo
  Output queue: 0/40 (size/max)
  5 minute input rate 0 bits/sec, 0 packets/sec
  5 minute output rate 0 bits/sec, 0 packets/sec
     0 packets input, 0 bytes, 0 no buffer
     Received 0 broadcasts (0 multicasts)
     0 runts, 0 giants, 0 throttles
     0 input errors, 0 CRC, 0 frame, 0 overrun, 0 ignored
     0 input packets with dribble condition detected
     157082 packets output, 13418032 bytes, 0 underruns
     0 output errors, 0 collisions, 0 interface resets
     0 babbles, 0 late collision, 0 deferred
     1 lost carrier, 0 no carrier
     0 output buffer failures, 0 output buffers swapped out
Switch#
```

The following example shows how to display status information for Gigabit Ethernet interface 1/2:

| Switch# show interfaces gigabitethernet1/2 status |      |            |      |        |                       |
|---------------------------------------------------|------|------------|------|--------|-----------------------|
| Port                                              | Name | Status     | Vlan | Duplex | Speed Type            |
| Gi1/2                                             |      | notconnect | 1    | auto   | 1000 1000-XWDM-RXONLY |
| Switch#                                           |      |            |      |        |                       |

The following example shows how to display status information for the interfaces on the supervisor engine:

Switch# show interfaces status

| Port    | Name | Status    | Vlan | Duplex | Speed Type     |
|---------|------|-----------|------|--------|----------------|
| Te1/1   |      | connected | 1    | full   | 10G 10GBase-LR |
| Te1/2   |      | connected | 1    | full   | 10G 10GBase-LR |
| Switch# |      |           |      |        |                |

ſ

# show interfaces (virtual switch)

To display traffic that is seen by a specific interface, use the show interfaces command in EXEC mode.

show interfaces [interface iswitch-num/mod/port]

| Syntax Description | interface                                                                                                    | (Optional) Specifies interface type                                                                                                    |  |
|--------------------|----------------------------------------------------------------------------------------------------|----------------------------------------------------------------------------------------------------|--|
| -,                 | switch-num                                                                                                    | Specifies port number.                                                                                                    |  |
|                    | /mod                                                                                                    | Specifies module number                                                                                                    |  |
|                    | /port                                                                                                    | Specifies port number                                                                                                    |  |
|                    |                                                                                                    |                                                                                                    |  |
| Command Default    | This command has no defaults settings.                                                                                    |                                                                                                    |  |
|                    |                                                                                                    |                                                                                                    |  |
| Command Modes      | Privileged EXEC                                                                                                    | mode                                                                                                    |  |
|                    |                                                                                                    |                                                                                                    |  |
| Command History    | Release                                                                                                    | Modification                                                                                                    |  |
|                    | Cisco IOS XE 3.<br>15.1(2)SG                                                                                              | 4.0SG and This command was introduced on the Catalyst 4500 series switch.                                                                                                    |  |
| Usage Guidelines   | Statistics are available                                                                                                  | ected on a per-VLAN basis for Layer 2-switched packets and Layer 3-switched packets.<br>ilable for both unicast and multicast traffic. The Layer 3-switched packet counts are<br>ingress and egress directions. The per-VLAN statistics are updated every 5 seconds.                                                                                                    |  |
|                    | available for both                                                                                                    | ingress and egress and errors. The per virial statistics are aparted every 5 seconds.                                                                                                    |  |
|                    | In some cases, yo<br>interfaces (virtu<br>In this case, the d<br>actual duplex mo<br>the operating mod                    | bu might see a difference in the duplex mode that is displayed between the <b>show</b><br><b>al switch</b> ) command and the <b>show running-config switch</b> ( <b>virtual switch</b> ) command.<br>Iuplex mode that is displayed in the <b>show interfaces</b> ( <b>virtual switch</b> ) command is the<br>de that the interface is running. The <b>show interfaces</b> ( <b>virtual switch</b> ) command shows<br>de for an interface, while the <b>show running-config switch</b> ( <b>virtual switch</b> ) command<br>ured mode for an interface. |  |
|                    | In some cases, yo<br>interfaces (virtu<br>In this case, the d<br>actual duplex mo<br>the operating mo<br>shows the config | bu might see a difference in the duplex mode that is displayed between the <b>show</b><br><b>al switch</b> ) command and the <b>show running-config switch</b> ( <b>virtual switch</b> ) command.<br>luplex mode that is displayed in the <b>show interfaces</b> ( <b>virtual switch</b> ) command is the<br>de that the interface is running. The <b>show interfaces</b> ( <b>virtual switch</b> ) command shows<br>de for an interface, while the <b>show running-config switch</b> ( <b>virtual switch</b> ) command                                |  |

| Examples | The following example shows how to display traffic for a specific interface: |  |  |  |
|----------|------------------------------------------------------------------------------|--|--|--|
|          | Router# show interfaces GigabitEthernet switch 1/3/3                         |  |  |  |
|          | GigabitEthernet1/3/3 is up, line protocol is up (connected)                  |  |  |  |
|          | Hardware is C6k 1000Mb 802.3, address is 000f.2305.49c0 (bia 000f.2305.49c0) |  |  |  |
|          | MTU 1500 bytes, BW 1000000 Kbit, DLY 10 usec,                                |  |  |  |
|          | reliability 255/255, txload 1/255, rxload 1/255                              |  |  |  |
|          | Encapsulation 802.1Q Virtual LAN, Vlan ID 1., loopback not set               |  |  |  |
|          | Keepalive set (10 sec)                                                       |  |  |  |
|          | Full-duplex, 1000Mb/s, media type is LH                                      |  |  |  |
|          | input flow-control is off, output flow-control is on                         |  |  |  |
|          | Clock mode is auto                                                           |  |  |  |
|          | ARP type: ARPA, ARP Timeout 04:00:00                                         |  |  |  |
|          | Last input 00:00:19, output 00:00:00, output hang never                      |  |  |  |
|          | Last clearing of "show interface" counters never                             |  |  |  |
|          | Input queue: 0/75/0/0 (size/max/drops/flushes); Total output drops: 0        |  |  |  |
|          | Queueing strategy: fifo                                                      |  |  |  |
|          | Output queue: 0/40 (size/max)                                                |  |  |  |
|          | 5 minute input rate 0 bits/sec, 0 packets/sec                                |  |  |  |
|          | 5 minute output rate 0 bits/sec, 0 packets/sec                               |  |  |  |
|          | L2 Switched: ucast: 360 pkt, 23040 bytes - mcast: 0 pkt, 0 bytes             |  |  |  |
|          | L3 in Switched: ucast: 0 pkt, 0 bytes - mcast: 0 pkt, 0 bytes mcast          |  |  |  |
|          | L3 out Switched: ucast: 0 pkt, 0 bytes mcast: 0 pkt, 0 bytes                 |  |  |  |
|          | 437 packets input, 48503 bytes, 0 no buffer                                  |  |  |  |
|          | Received 76 broadcasts (0 IP multicast)                                      |  |  |  |
|          | 0 runts, 0 giants, 0 throttles                                               |  |  |  |
|          | 0 input errors, 0 CRC, 0 frame, 0 overrun, 0 ignored                         |  |  |  |
|          | 0 watchdog, 0 multicast, 0 pause input                                       |  |  |  |
|          | 0 input packets with dribble condition detected                              |  |  |  |
|          | 86 packets output, 25910 bytes, 0 underruns                                  |  |  |  |
|          | 0 output errors, 0 collisions, 0 interface resets                            |  |  |  |
|          | 0 babbles, 0 late collision, 0 deferred                                      |  |  |  |
|          | 0 lost carrier, 0 no carrier, 0 PAUSE output                                 |  |  |  |
|          | 0 output buffer failures, 0 output buffers swapped out                       |  |  |  |
|          | Router#                                                                      |  |  |  |

| <b>Related Commands</b> | Command                    | Description                                                                    |
|-------------------------|----------------------------|--------------------------------------------------------------------------------|
|                         | interface (virtual switch) | Selects an interface to configure and enters the interface configuration mode. |

Γ

## show interfaces counters

To display the traffic on the physical interface, use the show interfaces counters command.

show interfaces counters [all | detail | errors | storm-control | trunk] [module mod]

| Syntax Description           | all                                                                                                    | (Optional) Displays all the interface counters including errors, trunk, and detail.                                                                                                    |  |  |  |
|------------------------------|----------------------------------------------------------------------------------------------------|----------------------------------------------------------------------------------------------------|--|--|--|
|                              | detail                                                                                                    | (Optional) Displays the detailed interface counters.                                                                                                    |  |  |  |
|                              | errors                                                                                                    | (Optional) Displays the interface error counters.                                                                                                    |  |  |  |
|                              | storm-control                                                                                                    | (Optional) Displays the number of packets discarded due to suppression on the interface.                                                                                                    |  |  |  |
|                              | trunk                                                                                                    | (Optional) Displays the interface trunk counters.                                                                                                    |  |  |  |
|                              | module mod                                                                                                    | (Optional) Limits the display to interfaces on a specific module.                                                                                                    |  |  |  |
| Command Default              | This command h                                                                                                    | nas no default settings.                                                                                                    |  |  |  |
| Command Modes                | Privileged EXE                                                                                                    | C mode                                                                                                    |  |  |  |
| Command History              | Release                                                                                                    | Modification                                                                                                    |  |  |  |
| ·····                        | 12.1(8a)EW This command was introduced on the Catalyst 4500 series switch.                                                                                                    |                                                                                                    |  |  |  |
|                              | 12.1(8a)EW                                                                                                    | This command was introduced on the Catalyst 4500 series switch.                                                                                                    |  |  |  |
|                              | 12.1(8a)EW<br>12.1(19)EW                                                                                                    | This command was introduced on the Catalyst 4500 series switch.<br>Support for storm control.                                                                                                    |  |  |  |
|                              |                                                                                                    | -                                                                                                    |  |  |  |
| Usage Guidelines             | 12.1(19)EW<br>12.2(18)EW                                                                                                    | Support for storm control.                                                                                                    |  |  |  |
| Usage Guidelines             | 12.1(19)EW<br>12.2(18)EW<br>If you do not ent                                                                                                    | Support for storm control.<br>Support for the display of total suppression discards.                                                                                                    |  |  |  |
|                              | 12.1(19)EW<br>12.2(18)EW<br>If you do not ent<br>The display for t                                                                                                    | Support for storm control.<br>Support for the display of total suppression discards.<br>ter any keywords, all the counters for all modules are displayed.                                                                                                    |  |  |  |
|                              | 12.1(19)EW<br>12.2(18)EW<br>If you do not ent<br>The display for the display for the following est                                                                                                    | Support for storm control.<br>Support for the display of total suppression discards.<br>ter any keywords, all the counters for all modules are displayed.<br>the <b>storm-control</b> keyword includes the suppressed multicast bytes.                                                                                                    |  |  |  |
| -                            | 12.1(19)EW<br>12.2(18)EW<br>If you do not ent<br>The display for the<br>The following ex<br>Switch# <b>show in</b>                                                                                                    | Support for storm control.<br>Support for the display of total suppression discards.<br>ter any keywords, all the counters for all modules are displayed.<br>the <b>storm-control</b> keyword includes the suppressed multicast bytes.<br>xample shows how to display the error counters for a specific module:<br>nterfaces counters errors module 1                                                                                                    |  |  |  |
|                              | 12.1(19)EW<br>12.2(18)EW<br>If you do not ent<br>The display for the<br>The following ex<br>Switch# <b>show in</b>                                                                                                    | Support for storm control.         Support for the display of total suppression discards.         ter any keywords, all the counters for all modules are displayed.         the storm-control keyword includes the suppressed multicast bytes.         xample shows how to display the error counters for a specific module:         nterfaces counters errors module 1         ign-Err       FCS-Err         0       0       0                                                                                                    |  |  |  |
|                              | 12.1(19)EW<br>12.2(18)EW<br>If you do not ent<br>The display for the<br>The following ex<br>Switch# <b>show in</b><br>Port Al                                                                                                    | Support for storm control.         Support for the display of total suppression discards.         ter any keywords, all the counters for all modules are displayed.         the storm-control keyword includes the suppressed multicast bytes.         xample shows how to display the error counters for a specific module:         nterfaces counters errors module 1         ign-Err       FCS-Err         Xmit-Err       Rcv-Err UnderSize                                                                                                    |  |  |  |
| Usage Guidelines<br>Examples | 12.1(19)EW12.2(18)EWIf you do not entThe display for the display for the | Support for storm control.         Support for the display of total suppression discards.         ter any keywords, all the counters for all modules are displayed.         the storm-control keyword includes the suppressed multicast bytes.         xample shows how to display the error counters for a specific module:         nterfaces counters errors module 1         ign-Err       FCS-Err         0       0       0         0       0       0         0       0       0         0       0       0         1e-Col Multi-Col       Late-Col       Excess-Col |  |  |  |
|                              | 12.1(19)EW<br>12.2(18)EW<br>If you do not ent<br>The display for the<br>The following ex-<br>Switch# show in<br>Port All<br>Gi1/1<br>Gi1/2                                                                                                    | Support for storm control.         Support for the display of total suppression discards.         ter any keywords, all the counters for all modules are displayed.         the storm-control keyword includes the suppressed multicast bytes.         xample shows how to display the error counters for a specific module:         nterfaces counters errors module 1         ign-Err       FCS-Err         0       0       0         0       0       0         0       0       0                                                                                    |  |  |  |

The following example shows how to display the traffic that is seen by a specific module:

Switch# show interfaces counters module 1

| Port  | InOctets  | InUcastPkts  | InMcastPkts  | InBcastPkts  |
|-------|-----------|--------------|--------------|--------------|
| Gi1/1 | 0         | 0            | 0            | 0            |
| Gi1/2 | 0         | 0            | 0            | 0            |
|       |           |              |              |              |
| Port  | OutOctets | OutUcastPkts | OutMcastPkts | OutBcastPkts |
| Gi1/1 | 0         | 0            | 0            | 0            |
|       |           |              |              |              |
| Gi1/2 | 0         | 0            | 0            | 0            |

The following example shows how to display the trunk counters for a specific module:

| Port    | TrunkFramesTx | TrunkFramesRx | WrongEncap |
|---------|---------------|---------------|------------|
| Gi1/1   | 0             | 0             | 0          |
| Gi1/2   | 0             | 0             | 0          |
| Switch# |               |               |            |

The following example shows how to display the number of packets that are discarded due to suppression:

Switch# show interfaces counters storm-control

Multicast Suppression : Enabled

| Port    | BcastSuppLevel | TotalSuppressionDiscards |
|---------|----------------|--------------------------|
| Fa5/35  | 10.00%         | 6278550                  |
| Switch# |                |                          |

| <b>Related Commands</b> | Command                          | Description                                                     |
|-------------------------|----------------------------------|-----------------------------------------------------------------|
|                         | show interfaces (virtual switch) | Displays the interface capabilities for an interface or for all |
|                         |                                  | the interfaces on a switch.                                     |

ſ

## show interfaces counters (virtual switch)

To display the traffic that the physical interface sees, use the **show interfaces counters** command in EXEC mode.

show interfaces [interface switch-num/mod/port] counters [errors | etherchannel | protocol
status | storm-control]

| Syntax Description | interface                                                                                                    | (Optional) Specifies the interface type.                                                                                                    |  |  |  |
|--------------------|----------------------------------------------------------------------------------------------------|----------------------------------------------------------------------------------------------------|--|--|--|
|                    | switch-num                                                                                                    | Specifies the switch number; valid values are 1 and 2.                                                                                                    |  |  |  |
|                    | /mod                                                                                                    | Specifies the module number.                                                                                                    |  |  |  |
|                    | /port                                                                                                    | Specifies the port number.                                                                                                    |  |  |  |
|                    | errors                                                                                                    | (Optional) Displays the interface error counters.                                                                                                    |  |  |  |
|                    | etherchannel                                                                                                    | (Optional) Displays information about the EtherChannel interface.                                                                                                    |  |  |  |
|                    | protocol status                                                                                                    | (Optional) Displays information about the current status of the enabled protocols.                                                                                                    |  |  |  |
|                    | storm-control                                                                                                    | (Optional) Displays the discard count and the level settings for each mode.                                                                                                    |  |  |  |
| Command Default    | This command has                                                                                                    | no default settings.                                                                                                    |  |  |  |
| Command Modes      | Privileged EXEC n                                                                                                    | ıode                                                                                                    |  |  |  |
| Command History    | Release                                                                                                    | Modification                                                                                                    |  |  |  |
|                    | 12.2(52)SG                                                                                                    | This command was introduced on the Catalyst 4500 series switch.                                                                                                    |  |  |  |
| Usage Guidelines   | the number of pack                                                                                                    | es counters command displays the number of all of the packets arriving and includes<br>ets that may be dropped by the interface due to the storm-control settings. To display<br>dropped packets, you can enter the show interfaces counters storm-control |  |  |  |
|                    | The show interface                                                                                                    | es counters storm-control command displays the discard count and the level settings<br>e discard count is a total of all three modes.                                                                                                    |  |  |  |
|                    | If you do not enter any keywords, all counters for all modules are displayed.                                                                  |                                                                                                    |  |  |  |
|                    | If you do not specify an interface, the information for all interfaces is displayed.                                                           |                                                                                                    |  |  |  |
|                    | When you enter the <b>show interfaces interface counters etherchannel</b> command, follow these guidelines:                                    |                                                                                                    |  |  |  |
|                    | <ul> <li>If interface specifies a physical port, the command displays the message "Etherchannel not enabled<br/>on this interface."</li> </ul> |                                                                                                    |  |  |  |
|                    |                                                                                                    | omitted, the command displays the counters for all port channels (in the system) and ated physical ports.                                                                                                    |  |  |  |
|                    |                                                                                                    |                                                                                                    |  |  |  |

• If interface specifies a port channel, the command displays the counters for the port channel and all of the physical ports that are associated with it. In addition, when you enter the command specifying the primary aggregator in a Link Aggregation Control Protocol (LACP) port channel with multiple aggregators, the output includes the statistics for all of the aggregators in the port channels and for the ports that are associated with them.

#### **Examples**

The following example shows how to display the error counters for a specific:

| Router# <b>show</b> | interfaces gig | abitethernet | 2/4/47 coun  | ters errors  |          |          |     |
|---------------------|----------------|--------------|--------------|--------------|----------|----------|-----|
| Port                | Align-Err      | FCS-Err      | Xmit-Err     | Rcv-Err Unde | erSize C | utDiscar | rds |
| Gi2/4/47            | 0              | 0            | 0            | 0            | 0        |          | 0   |
| Port                | Single-Col Mu  | lti-Col Lat  | e-Col Excess | -Col Carri-S | Sen      | Runts    | s   |
| Gi2/4/47            | 0              | 0            | 0            | 0            | 0        | 0        | 0   |
| Port                | SQETest-Err    | Deferred-Tx  | IntMacTx-Err | IntMacRx-Er  | r Symbo  | l-Err    |     |
| Gi2/4/47            | 0              | 0            | 0            |              | 0        | 0        |     |
| Router#             |                |              |              |              |          |          |     |

The following example shows how to display traffic that is seen by a specific interface: Router# show interfaces gigabitethernet 1/2/5 counters

| KOULEI# SHOW | Incertaces y | rgapreechernee | 1/2/5 Councer | 5            |  |
|--------------|--------------|----------------|---------------|--------------|--|
| Port         | InOctets     | InUcastPkts    | InMcastPkts   | InBcastPkts  |  |
| Gi1/2/5      | 0            | 0              | 0             | 0            |  |
| Port         | OutOctets    | OutUcastPkts   | OutMcastPkts  | OutBcastPkts |  |
| Gi1/2/5      | 0            | 0              | 0             | 0            |  |
| Router#      |              |                |               |              |  |

The following example shows how to display the counters for all port channels (in the system) and their associated physical ports:

| Router# | show | interfaces | counters | etherchanne | 1   |
|---------|------|------------|----------|-------------|-----|
| Port    |      | TnΟc       | tets Ti  | nUcastPkts  | TnM |

| Port    | InOctets    | InUcastPkts  | InMcastPkts  | InBcastPkts  |
|---------|-------------|--------------|--------------|--------------|
| Pol     | 0           | 0            | 0            | 0            |
| Po3     | 0           | 0            | 0            | 0            |
| Po10    | 16341138343 | 77612803     | 12212915     | 14110863     |
| Gi1/4/1 | 15628478622 | 77612818     | 7525970      | 14110865     |
| Gi1/4/2 | 712662881   | 0            | 4686951      | 5            |
| Po20    | 33887345029 | 88483183     | 11506653     | 14101212     |
| Gi2/4/1 | 33326378013 | 88491521     | 7177393      | 14101663     |
| Gi2/4/2 | 562904837   | 0            | 4330030      | 6            |
| Port    | OutOctets   | OutUcastPkts | OutMcastPkts | OutBcastPkts |
| Pol     | 0           | 0            | 0            | 0            |
| Po3     | 0           | 0            | 0            | 0            |
| Po10    | 33889238079 | 14101204     | 99999327     | 0            |
| Gi1/4/1 | 33326354634 | 14101205     | 95669326     | 0            |
| Gi1/4/2 | 562904707   | 7            | 4330029      | 0            |
| Po20    | 16338422056 | 14353951     | 89573339     | 0            |
| Gi2/4/1 | 15628501864 | 14232410     | 85017290     | 0            |
| Gi2/4/2 | 712663011   | 121541       | 4565416      | 0            |
| Router# |             |              |              |              |

The following example shows how to display the counters for all port channels (in the system) and their associated physical ports in Cisco IOS Release 12.2(50)SY and later releases:

| Router# <b>show</b> | interfaces counter | ers etherchanne | el          |             |
|---------------------|--------------------|-----------------|-------------|-------------|
| Port                | InOctets           | InUcastPkts     | InMcastPkts | InBcastPkts |
| Pol                 | 0                  | 0               | 0           | 0           |
| Po3                 | 0                  | 0               | 0           | 0           |
| Po10                | 16341138343        | 77612803        | 12212915    | 14110863    |
| Gi1/4/1             | 15628478622        | 77612818        | 7525970     | 14110865    |
| Gi1/4/2             | 712662881          | 0               | 4686951     | 5           |
| Po20                | 33887345029        | 88483183        | 11506653    | 14101212    |
| Gi2/4/1             | 33326378013        | 88491521        | 7177393     | 14101663    |

Gi2/4/2 562904837 0 4330030 6 Router#

The following example shows how to display the protocols enabled for a specific interface:

```
Router# show interfaces gigabitethernet 1/2/5 counters protocol status
Protocols allocated:
GigabitEthernet1/2/5: Other, IP
Router#
```

The following example shows how to display the discard count and the level settings for each mode for a specific interface:

| Router# <b>show</b> | interfaces | gigabitethernet | 1/2/5 | counters stor | m-control         |
|---------------------|------------|-----------------|-------|---------------|-------------------|
| Port                | UcastSupp  | % McastSupp     | 8     | BcastSupp %   | TotalSuppDiscards |
| Gi1/2/5             | 100.       | 0 100           | .0    | 100.0         | 0                 |
| Router#             |            |                 |       |               |                   |

| <b>Related Commands</b> | Command        | Description                    |
|-------------------------|----------------|--------------------------------|
|                         | clear counters | Clears the interface counters. |

# show interfaces description

To display a description and status of an interface, use the show interfaces description command.

show interfaces [interface] description

| Syntax Description | interface (Optional                                      | Type of interface.                                          |                    |
|--------------------|----------------------------------------------------------|-------------------------------------------------------------|--------------------|
| Command Default    | This command has no de                                   | ult settings.                                               |                    |
| Command Modes      | Privileged EXEC mode                                     |                                                             |                    |
| Command History    | Release Modif                                            | ation                                                       |                    |
|                    | 12.1(8a)EW This c                                        | nmand was introduced on the Catalyst 4                      | 500 series switch. |
| Examples           | The following example s<br>Switch# <b>show interface</b> | ws how to display information for all in <b>description</b> | terfaces:          |
|                    | Interface Status                                         | Protocol Description                                        |                    |
|                    | PO0/0 admin down<br>PO0/1 admin down                     | down First interface<br>down                                |                    |
|                    | Gil/1 up<br>Switch#                                      | up GigE to server farm                                      |                    |
|                    | Command                                                  | Description                                                 |                    |
| Related Commands   |                                                          |                                                             |                    |

Γ

# show interfaces link

To display how long a cable has been disconnected from an interface, use the **show interfaces link** command:

show interfaces link [module mod\_num]

| Syntax Description | module <i>mod_n</i>                                                                          | (Optional) Limits the display to interfaces on a module.                                                                                                    |
|--------------------|----------------------------------------------------------------------------------------------|----------------------------------------------------------------------------------------------------|
| Command Default    | This command                                                                                 | has no default settings.                                                                                                    |
| Command Modes      | Privileged EXE                                                                               | C mode                                                                                                    |
| Command History    | Release                                                                                      | Modification                                                                                                    |
|                    | 12.2(18)EW                                                                                   | This command was introduced on the Catalyst 4500 series switch.                                                                                                    |
| Usage Guidelines   |                                                                                              | state is up, the command displays 0:00. If the interface state is down, the time (in hours, conds) is displayed.                                                                                      |
| Examples           | -                                                                                            | example shows how to display active link-level information:                                                                                                    |
|                    | Port Name<br>Gi1/1                                                                           | Down Time<br>00:00:00                                                                                                    |
|                    | Gi1/2                                                                                        | 00:00:00                                                                                                    |
|                    | Gi3/1                                                                                        | 00:00:00                                                                                                    |
|                    | Gi3/2                                                                                        | 00:00:00                                                                                                    |
|                    | Fa4/1                                                                                        | 00:00:00                                                                                                    |
|                    |                                                                                              | 00.00.00                                                                                                    |
|                    | Fa4/2<br>Fa4/3                                                                               | 00:00:00                                                                                                    |
|                    | Fa4/2<br>Fa4/3<br>Fa4/4                                                                      | 00:00:00<br>00:00:00<br>00:00:00                                                                                                    |
|                    | Fa4/3<br>Fa4/4                                                                               | 00:00:00                                                                                                    |
|                    | Fa4/3<br>Fa4/4<br>The following e                                                            | 00:00:00<br>00:00:00                                                                                                    |
|                    | Fa4/3<br>Fa4/4<br>The following e                                                            | 00:00:00<br>00:00:00<br>example shows how to display inactive link-level information:                                                                                                    |
|                    | Fa4/3<br>Fa4/4<br>The following of<br>Switch# <b>show</b> if<br>Port Name<br>Gi3/4           | 00:00:00<br>00:00:00<br>example shows how to display inactive link-level information:<br>interfaces link<br>Down Time<br>1 minute 28 secs                                                             |
|                    | Fa4/3<br>Fa4/4<br>The following of<br>Switch# show s<br>Port Name<br>Gi3/4<br>Gi3/5          | 00:00:00<br>00:00:00<br>example shows how to display inactive link-level information:<br>interfaces link<br>Down Time<br>1 minute 28 secs<br>1 minute 28 secs                                         |
|                    | Fa4/3<br>Fa4/4<br>The following of<br>Switch# show s<br>Port Name<br>Gi3/4<br>Gi3/5<br>Gi3/6 | 00:00:00<br>00:00:00<br>example shows how to display inactive link-level information:<br>interfaces link<br>Down Time<br>1 minute 28 secs<br>1 minute 28 secs<br>1 minute 28 secs<br>1 minute 28 secs |
|                    | Fa4/3<br>Fa4/4<br>The following of<br>Switch# show s<br>Port Name<br>Gi3/4<br>Gi3/5          | 00:00:00<br>00:00:00<br>example shows how to display inactive link-level information:<br>interfaces link<br>Down Time<br>1 minute 28 secs<br>1 minute 28 secs                                         |

## show interfaces mtu

To display the maximum transmission unit (MTU) size of all the physical interfaces and SVIs on the switch, use the **show interfaces mtu** command.

show interfaces mtu [module mod]

| Syntax Description           | module mod                                                   | (Optional) Limits the display to interfaces on a specific module.                                                                                                    |
|------------------------------|--------------------------------------------------------------|----------------------------------------------------------------------------------------------------|
| Command Default              | This command                                                 | l has no default settings.                                                                                                    |
| Command Modes                | EXEC                                                         |                                                                                                    |
| Command History              | Release                                                      | Modification                                                                                                    |
|                              |                                                              |                                                                                                    |
| Examples                     | 12.1(13)EW<br>The following                                  | This command was introduced on the Catalyst 4500 series switch.                                                                                                    |
| Examples                     | The following                                                | This command was introduced on the Catalyst 4500 series switch.<br>example shows how to display the MTU size for all interfaces on module 1:<br>interfaces mtu module 1 |
| Examples                     | The following<br>Switch> show<br>Port Name                   | example shows how to display the MTU size for all interfaces on module 1:<br>interfaces mtu module 1<br>MTU                                                             |
| Examples                     | The following<br>Switch> show<br>Port Name<br>Gi1/1          | example shows how to display the MTU size for all interfaces on module 1:<br>interfaces mtu module 1<br>MTU<br>1500                                                     |
| Examples                     | The following<br>Switch> show<br>Port Name                   | example shows how to display the MTU size for all interfaces on module 1:<br>interfaces mtu module 1<br>MTU                                                             |
| Examples<br>Related Commands | The following<br>Switch> show<br>Port Name<br>Gi1/1<br>Gi1/2 | example shows how to display the MTU size for all interfaces on module 1:<br>interfaces mtu module 1<br>MTU<br>1500                                                     |

Γ

# show interfaces private-vlan mapping

To display PVLAN mapping information for VLAN SVIs, use the **show interfaces private-vlan mapping** command.

show interfaces private-vlan mapping [active]

| Syntax Description           | active (C                         | ptional) Displays active interfaces only.                                                 |
|------------------------------|-----------------------------------|-------------------------------------------------------------------------------------------|
| Command Default              | This command                      | nas no default settings.                                                                  |
| Command Modes                | Privileged EXE                    | C mode                                                                                    |
| Command History              | Release                           | Modification                                                                              |
|                              | 12.1(8a)EW                        | This command was introduced on the Catalyst 4500 series switch.                           |
| Usage Guidelines<br>Examples |                                   | displays SVI information only.<br>xample shows how to display PVLAN mapping information:  |
|                              | Interface Seco                    | nterfaces private-vlan mapping<br>ndary VLAN Type                                         |
|                              | vlan2 301<br>vlan2 302<br>Switch# | isolated<br>isolated                                                                      |
| Related Commands             | Command                           | Description                                                                               |
|                              | private-vlan                      | Configures private VLANs and the association between a private VLAN and a secondary VLAN. |
|                              | private-vlan m                    |                                                                                           |

### show interfaces status

To display the interface status or a list of interfaces in error-disabled state, use the **show interfaces status** command.

show interfaces status [err-disabled | inactive ] [module {module}]

| Syntax Description | err-disabled                           | (Optional) Displays interfaces in error-disabled state.                                                                       |  |  |  |  |
|--------------------|----------------------------------------|----------------------------------------------------------------------------------------------------|--|--|--|--|
|                    | inactive                               | (Optional) Displays interfaces in inactive state.                                                                             |  |  |  |  |
|                    | module modul                           | (Optional) Displays interfaces on a specific module.                                                                          |  |  |  |  |
| Command Default    | This command                           | nas no default settings.                                                                                                    |  |  |  |  |
| Command Modes      | Privileged EXE                         | C mode                                                                                                    |  |  |  |  |
| Command History    | Release                                | Modification                                                                                                    |  |  |  |  |
|                    | 12.1(8a)EW                             | This command was introduced on the Catalyst 4500 series switch.                                                               |  |  |  |  |
|                    | 12.2(40)SG                             | Support for WS-X4606-10GE-E Twin Gigabit converter introduced.                                                                |  |  |  |  |
|                    | 12.2(52)SG                             | 12.2(52)SG Support for per-VLAN error-disable was introduced by adding Err-Disabled VLAN column to output.                    |  |  |  |  |
| Usage Guidelines   | will display <i>vl</i> -               | e VLAN on a port is error-disabled the output for the <b>show interfaces status</b> command <i>rr-dis</i> in the VLAN column. |  |  |  |  |
| Lixampioo          | -                                      | nterfaces status                                                                                                    |  |  |  |  |
|                    | Port Name<br>Tel/1<br>Tel/2<br>Switch# | Status Vlan Duplex Speed Type<br>connected 1 full 10G 10GBase-LR<br>connected vl-err-dis full 10G 10GBase-LR                  |  |  |  |  |
|                    | _                                      | xample shows how to display the status of interfaces in an error-disabled state:<br>nterfaces status err-disabled             |  |  |  |  |
|                    | Port Name                              | Status Reason Err-Disabled VLANs                                                                                              |  |  |  |  |
|                    | Fa9/4<br>Fa9/5<br>Fa9/6<br>Switch#     | notconnect link-flap<br>err-disabled psecure_violation 3-5<br>connected psecure_violation 10,15                               |  |  |  |  |

The following example shows how to display the Gigabit Ethernet interfaces on a WS-X4606-10GE-E switch using the TwinGig Convertor:

```
Switch# show interfaces status module 1
Port Name Status Vlan Duplex Speed Type
Te1/1 inactive 1 full 10G No X2
Te1/2 inactive 1 full 10G No X2
Te1/3 inactive 1 full 10G No X2
Tel/4 notconnect 1 full 10G No X2
Tel/5 notconnect 1 full 10G No X2
Te1/6 notconnect 1 full 10G No X2
Gi1/7 notconnect 1 full 1000 No Gbic
Gi1/8 notconnect 1 full 1000 No Gbic
Gi1/9 notconnect 1 full 1000 No Gbic
Gi1/10 notconnect 1 full 1000 No Gbic
Gi1/11 notconnect 1 full 1000 No Gbic
Gi1/12 notconnect 1 full 1000 No Gbic
Gi1/13 inactive 1 full 1000 No Gbic
Gi1/14 inactive 1 full 1000 No Gbic
Gi1/15 inactive 1 full 1000 No Gbic
Gi1/16 inactive 1 full 1000 No Gbic
Gi1/17 inactive 1 full 1000 No Gbic
Gi1/18 inactive 1 full 1000 No Gbic
Switch#
```

### Related Commands Co

I

| Command                  | Description                                                                        |
|--------------------------|------------------------------------------------------------------------------------|
| errdisable detect cause  | Enables error-disable detection.                                                   |
| hw-module port-group     | Selects either Gigabit Ethernet or Ten Gigabit Ethernet interfaces on your module. |
| show errdisable recovery | Displays error-disable recovery timer information.                                 |

# show interfaces switchport

To display the administrative and operational status of a switching (nonrouting) port, use the **show interfaces switchport** command.

show interfaces [interface-id] switchport [module mod]

| Syntax Description | intenface id                                                                                                    | (Optional) Interface ID for the physical part                                   |  |  |  |  |
|--------------------|----------------------------------------------------------------------------------------------------|---------------------------------------------------------------------------------|--|--|--|--|
| Syntax Description | interface-id                                                                                                    | (Optional) Interface ID for the physical port.                                  |  |  |  |  |
|                    | module mod       (Optional) Limits the display to interfaces on the specified module; valid values are from 1 to 6.                                                                |                                                                                 |  |  |  |  |
| Command Default    | This command l                                                                                                    | has no default settings.                                                        |  |  |  |  |
| Command Modes      | Privileged EXE                                                                                                    | C mode                                                                          |  |  |  |  |
| Command History    | Release                                                                                                    | Modification                                                                    |  |  |  |  |
|                    | 12.1(8a)EW                                                                                                    | This command was introduced on the Catalyst 4500 series switch.                 |  |  |  |  |
|                    | 12.1(19)EW                                                                                                    | Support for per-interface display.                                              |  |  |  |  |
|                    | 12.2(18)EW                                                                                                    | Support for displaying the status of native VLAN tagging in the command output  |  |  |  |  |
|                    | 15.1.0 SG Support for PVLAN modes over EtherChannel. Modes include: private-vlan host, private-vlan promiscuous, private-vlan trunk secondary, and private-vlan trunk promiscuous. |                                                                                 |  |  |  |  |
| Examples           | Switch# <b>show i</b><br>Name: Fa5/6<br>Access Mode VL<br>Trunking Nativ<br>Trunking VLANs<br>Pruning VLANs<br>Switch#                                                             | Enabled: ALL                                                                    |  |  |  |  |
|                    | The following example shows how to display switch-port information for module 1:                                                                                                   |                                                                                 |  |  |  |  |
|                    | Name:Gi1/1<br>Switchport:Ena<br>Administrative<br>Operational Mo<br>Administrative<br>Negotiation of<br>Access Mode VL<br>Trunking Nativ<br>Administrative                         | Mode:dynamic auto<br>de:down<br>Trunking Encapsulation:negotiate<br>Trunking:On |  |  |  |  |

```
Pruning VLANs Enabled:2-1001
```

Appliance trust: none

Switch#

```
Name:Gi1/2
Switchport:Enabled
Administrative Mode:dynamic auto
Operational Mode:down
Administrative Trunking Encapsulation:negotiate
Negotiation of Trunking:On
Access Mode VLAN:1 (default)
Trunking Native Mode VLAN:1 (default)
Administrative private-vlan host-association:none
Administrative private-vlan mapping:none
Operational private-vlan:none
Trunking VLANs Enabled:ALL
Pruning VLANs Enabled:2-1001
Switch#
```

The following example shows how to display the status of native VLAN tagging on the port:

```
Switch# show interfaces f3/1 switchport
show interface f3/1 switchport
Name: Fa3/1
Switchport: Enabled
Administrative Mode: private-vlan promiscuous
Operational Mode: private-vlan trunk secondary
Administrative Trunking Encapsulation: negotiate
Operational Trunking Encapsulation: dotlq
Negotiation of Trunking: On
Access Mode VLAN: 1 (default)
Trunking Native Mode VLAN: 1 (default)
Administrative Native VLAN tagging: enabled
Voice VLAN: none
Administrative private-vlan host-association: none
Administrative private-vlan mapping: none
Administrative private-vlan trunk native VLAN: 1
Administrative private-vlan trunk Native VLAN tagging: enabled
Administrative private-vlan trunk encapsulation: dotlg
Administrative private-vlan trunk normal VLANs: 1
Administrative private-vlan trunk associations: none
Administrative private-vlan trunk mappings:
    10 (VLAN0010) 100 (VLAN0100)
Operational private-vlan:
  10 (VLAN0010) 100 (VLAN0100)
Trunking VLANs Enabled: ALL
Pruning VLANs Enabled: 2-1001
Capture Mode Disabled
Capture VLANs Allowed: ALL
Unknown unicast blocked: disabled
Unknown multicast blocked: disabled
```

| Related Commands | Command                          | Description                                                                                 |
|------------------|----------------------------------|---------------------------------------------------------------------------------------------|
|                  | show interfaces (virtual switch) | Displays the interface capabilities for an interface or for all the interfaces on a switch. |
|                  | show interfaces counters         | Displays the traffic on the physical interface.                                             |

## show interfaces transceiver

confirm.

To display diagnostic-monitoring data for all interfaces that have transceivers installed, use the **show** interfaces transceiver command.

show interfaces {{[int\_name] transceiver {[detail]} | {transceiver [module mod] | detail
[module mod]}}

| Syntax Description | int_name                                           | (Optional) Interface name.                                                                                                    |
|--------------------|----------------------------------------------------|----------------------------------------------------------------------------------------------------|
|                    | detail                                             | (Optional) Displays the calibrated values and the A2D readouts if the readout values differ from the calibrated values. Also displays the high-alarm, high-warning, low-warning, and low-alarm thresholds.  |
|                    | module mod                                         | (Optional) Limits the display to interfaces on a specific module.                                                                                                    |
| Command Default    | The noninterfac                                    | e-specific versions of the <b>show interfaces transceiver</b> command are enabled by default.                                                                                                    |
|                    | a transceiver (G                                   | becific versions of these commands are enabled by default if the specified interface has BIC or SFP) that is configured for diagnostic monitoring, and the transceiver is in a ports diagnostic monitoring. |
| Command Modes      | Privileged EXE                                     | C mode                                                                                                    |
| Command History    | Release                                            | Modification                                                                                                    |
|                    | 12.1(20)EW                                         | This command was introduced on the Catalyst 4500 series switch.                                                                                                    |
|                    | 12.2(18)EW                                         | Support for the calibration keyword was withdrawn.                                                                                                    |
| Usage Guidelines   | <ul><li>At least one</li><li>The transce</li></ul> | faces transceiver command provides useful information under the following conditions:<br>e transceiver is installed on a chassis that is configured for diagnostic monitoring.                              |
|                    | If you notice the                                  | at the alarm and warning flags have been set on a transceiver, reenter the command to                                                                                                    |

#### **Examples**

I

The following example shows how to display diagnostic monitoring data for all interfaces with transceivers installed on the switch:

#### Switch# show interfaces transceiver

| ++ : hig<br>NA or N/ | ce is external<br>gh alarm, + :<br>/A: not applic<br>liamperes, dBm | high war<br>able, Tx: | ning, - :<br>transmit, | low warni<br>Rx: recei | ng, : 1  | - |
|----------------------|---------------------------------------------------------------------|-----------------------|------------------------|------------------------|----------|---|
|                      |                                                                     |                       |                        | Optical                | Optical  |   |
|                      | Temperature                                                         | Voltage               | Current                | Tx Power               | Rx Power |   |
| Port                 | (Celsius)                                                           | (Volts)               | (mA)                   | (dBm)                  | (dBm)    |   |
|                      |                                                                     |                       |                        |                        |          |   |
| Gi1/1                | 48.1                                                                | 3.30                  | 0.0                    | 8.1 ++                 | N/A      |   |
| Gi1/2                | 33.0                                                                | 3.30                  | 1.8                    | -10.0                  | -36.9    |   |
| Gi2/1                | 43.7                                                                | 5.03                  | 50.6 +                 | -16.7                  | N/A      |   |
| Gi2/2                | 39.2                                                                | 5.02                  | 25.7                   | 0.8                    | N/A      |   |
| witch#               |                                                                     |                       |                        |                        |          |   |

Switch#

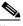

**Note** The value for the Optical Tx Power (in dBm) equals ten times log (Tx Power in mW). If the Tx Power value is 3 mW, then the Optical Tx Power value equals 10 \* log (3), which equals 10 \* .477 or 4.77 dBm. The Optical Rx Power value behaves similarly. If the Tx Power or the Rx Power is zero, then its dBm value is undefined and is shown as N/A (not applicable).

The following example shows how to display detailed diagnostic monitoring data, including calibrated values, alarm and warning thresholds, A2D readouts, and alarm and warning flags. The A2D readouts are reported separately in parentheses only if they differ from the calibrated values:

```
Switch# show interfaces transceiver detail
```

```
mA: milliamperes, dBm: decibels (milliwatts), NA or N/A: not applicable.
++ : high alarm, + : high warning, - : low warning, -- : low alarm.
A2D readouts (if they differ), are reported in parentheses.
The threshold values are calibrated.
```

|       | Temperature<br>(Celsius) | (Celsius)               | Threshold | Threshold<br>(Celsius) | Threshold<br>(Celsius) |
|-------|--------------------------|-------------------------|-----------|------------------------|------------------------|
|       |                          | 100.0                   |           |                        |                        |
|       | 34.9                     |                         | 100.0     |                        |                        |
|       | 43.5                     | 70.0                    |           |                        |                        |
|       | 39.1                     | 70.0                    |           |                        |                        |
|       |                          | High Alarm              | High Warn | Low Warn               | Low Alarm              |
|       | Voltage                  | Threshold               | Threshold | Threshold              | Threshold              |
|       | (Volts)                  | . ,                     |           | . ,                    | . ,                    |
|       |                          |                         |           |                        |                        |
| Gi1/1 |                          | 6.50                    |           |                        |                        |
| Gi1/2 |                          | 6.50                    |           |                        |                        |
| Gi2/1 | 5.03                     | 5.50                    | 5.25      | 4.75                   | 4.50                   |
| Gi2/2 | 5.02                     | 5.50                    | 5.25      | 4.75                   | 4.50                   |
|       | Current                  | High Alarm<br>Threshold | -         |                        |                        |
|       | (milliamperes)           |                         |           |                        |                        |
|       |                          | 130.0                   |           |                        | N/A                    |
|       |                          |                         |           |                        |                        |
|       | 1.7                      |                         |           |                        | N/A                    |
|       | 50.6 +                   |                         |           |                        | 5.0                    |
| Gi2/2 | 25.8                     | 60.0                    | 40.0      | 10.0                   | 5.0                    |

| Port  | Optical<br>Transmit Power<br>(dBm) | High Alarm<br>Threshold<br>(dBm) | High Warn<br>Threshold<br>(dBm) | Low Warn<br>Threshold<br>(dBm) | Low Alarm<br>Threshold<br>(dBm) |
|-------|------------------------------------|----------------------------------|---------------------------------|--------------------------------|---------------------------------|
| Gi1/1 | 8.1 ++                             | 8.1                              | 8.1                             | N/A                            | N/A                             |
| Gi1/2 | -9.8                               | 8.1                              | 8.1                             | N/A                            | N/A                             |
| Gi2/1 | -16.7 (-13.0)                      | 3.4                              | 3.2                             | -0.3                           | -0.5                            |
| Gi2/2 | 0.8 ( 5.1)                         | 3.4                              | 3.2                             | -0.3                           | -0.5                            |
| Port  | Optical<br>Receive Power<br>(dBm)  | High Alarm<br>Threshold<br>(dBm) | High Warn<br>Threshold<br>(dBm) | Low Warn<br>Threshold<br>(dBm) | Low Alarm<br>Threshold<br>(dBm) |
| Gi1/1 | N/A                                | 8.1                              | 8.1                             | N/A                            | N/A                             |
| Gi1/2 | -30.9                              | 8.1                              | 8.1                             | N/A                            | N/A                             |
| Gi2/1 | N/A (-28.5)                        | 5.9                              | -6.7                            | -28.5                          | -28.5                           |
|       | 10/21 ( 20.5)                      |                                  |                                 |                                |                                 |
| Gi2/2 | N/A (-19.5)                        | 5.9                              | -6.7                            | -28.5                          | -28.5                           |

The following example shows how to display the monitoring data for the interfaces that have transceivers installed on module 2:

```
Switch# show interfaces transceiver module 2
```

If device is externally calibrated, only calibrated values are printed. ++ : high alarm, + : high warning, - : low warning, -- : low alarm. NA or N/A: not applicable, Tx: transmit, Rx: receive. mA: milliamperes, dBm: decibels (milliwatts).

|       |             |         |         | Optical  | Optical  |  |
|-------|-------------|---------|---------|----------|----------|--|
|       | Temperature | Voltage | Current | Tx Power | Rx Power |  |
| Port  | (Celsius)   | (Volts) | (mA)    | (dBm)    | (dBm)    |  |
|       |             |         |         |          |          |  |
| Gi2/1 | 43.7        | 5.03    | 50.6 +  | -16.7    | N/A      |  |
| Gi2/2 | 39.2        | 5.02    | 25.7    | 0.8      | N/A      |  |
| itch# |             |         |         |          |          |  |

Switch#

The following example shows how to display the detailed monitoring data for the interfaces that have transceivers installed on module 2:

#### Switch# show interfaces transceiver detail module 2

mA: milliamperes, dBm: decibels (milliwatts), NA or N/A: not applicable. ++ : high alarm, + : high warning, - : low warning, -- : low alarm. A2D readouts (if they differ), are reported in parentheses. The threshold values are calibrated.

| Port  | Temperature<br>(Celsius) | High Alarm<br>Threshold<br>(Celsius) | High Warn<br>Threshold<br>(Celsius) | Low Warn<br>Threshold<br>(Celsius) | Low Alarm<br>Threshold<br>(Celsius) |
|-------|--------------------------|--------------------------------------|-------------------------------------|------------------------------------|-------------------------------------|
| Gi2/1 | 43.5                     | 70.0                                 | 60.0                                | 5.0                                | 0.0                                 |
| Gi2/2 | 39.1                     | 70.0                                 | 60.0                                | 5.0                                |                                     |
| Port  | Voltage<br>(Volts)       | High Alarm<br>Threshold<br>(Volts)   | High Warn<br>Threshold<br>(Volts)   | Low Warn<br>Threshold<br>(Volts)   | Low Alarm<br>Threshold<br>(Volts)   |
| Gi2/1 | 5.03                     | 5.50                                 | 5.25                                | 4.75                               | 4.50                                |
| Gi2/2 | 5.02                     | 5.50                                 | 5.25                                | 4.75                               | 4.50                                |

|       |       | Current        | High Alarm<br>Threshold | 5         |           |           |
|-------|-------|----------------|-------------------------|-----------|-----------|-----------|
| ]     | Port  | (milliamperes) | (mA)                    | (mA)      | (mA)      | (mA)      |
|       |       |                |                         |           |           |           |
| (     | Gi2/1 | 50.6 +         | 60.0                    | 40.0      | 10.0      | 5.0       |
| (     | Gi2/2 | 25.8           | 60.0                    | 40.0      | 10.0      | 5.0       |
|       |       |                |                         |           |           |           |
|       |       | Optical        | High Alarm              | High Warn | Low Warn  | Low Alarm |
|       |       | Transmit Power | Threshold               | Threshold | Threshold | Threshold |
| ]     | Port  | (dBm)          |                         |           |           | . ,       |
|       |       |                |                         |           |           |           |
| (     | Gi2/1 | -16.7 (-13.0)  | 3.4                     | 3.2       | -0.3      | -0.5      |
| (     | Gi2/2 | 0.8 ( 5.1)     | 3.4                     | 3.2       | -0.3      | -0.5      |
|       |       |                |                         |           |           |           |
|       |       | Optical        | High Alarm              | High Warn | Low Warn  | Low Alarm |
|       |       | Receive Power  | Threshold               | Threshold | Threshold | Threshold |
| 1     | Port  | (dBm)          | (dBm)                   | (dBm)     | (dBm)     | (dBm)     |
|       |       |                |                         |           |           |           |
| (     | Gi2/1 | N/A (-28.5)    | 5.9                     | -6.7      | -28.5     | -28.5     |
| (     | Gi2/2 | N/A (-19.5)    | 5.9                     | -6.7      | -28.5     | -28.5     |
| Swite | ch#   |                |                         |           |           |           |

The following example shows how to display the monitoring data for the transceivers on interface Gi1/2:

```
Switch# show interfaces g1/2 transceiver
ITU Channel 23 (1558.98 nm),
Transceiver is externally calibrated.
If device is externally calibrated, only calibrated values are printed.
++ : high alarm, + : high warning, - : low warning, -- : low alarm.
NA or N/A: not applicable, Tx: transmit, Rx: receive.
mA: milliamperes, dBm: decibels (milliwatts).
```

| Death   | Temperature | 5       |        | Tx Power | Rx Power |
|---------|-------------|---------|--------|----------|----------|
| Port    | (Celsius)   | (Volts) | (MA)   | (dBm)    | (dBm)    |
|         |             |         |        |          |          |
| Gi2/1   | 43.7        | 5.03    | 50.6 + | -16.7    | N/A      |
| Switch# |             |         |        |          |          |

The following example shows how to display detailed the monitoring data for the transceivers on interface Gi1/2:

```
Switch# show interfaces g1/2 transceiver detail
```

```
ITU Channel 23 (1558.98 nm),
Transceiver is externally calibrated.
mA: milliamperes, dBm: decibels (milliwatts), NA or N/A: not applicable.
++ : high alarm, + : high warning, - : low warning, -- : low alarm.
A2D readouts (if they differ), are reported in parentheses.
The threshold values are calibrated.
```

| Port  | Temperature<br>(Celsius) | High Alarm<br>Threshold<br>(Celsius) | High Warn<br>Threshold<br>(Celsius) | Low Warn<br>Threshold<br>(Celsius) | Low Alarm<br>Threshold<br>(Celsius) |
|-------|--------------------------|--------------------------------------|-------------------------------------|------------------------------------|-------------------------------------|
|       |                          |                                      |                                     |                                    |                                     |
| Gi2/1 | 43.5                     | 70.0                                 | 60.0                                | 5.0                                | 0.0                                 |
| Port  | Voltage<br>(Volts)       | High Alarm<br>Threshold<br>(Volts)   | High Warn<br>Threshold<br>(Volts)   | Low Warn<br>Threshold<br>(Volts)   | Low Alarm<br>Threshold<br>(Volts)   |
|       |                          |                                      |                                     |                                    |                                     |
| Gi2/1 | 5.03                     | 5.50                                 | 5.25                                | 4.75                               | 4.50                                |

| Port             | Current<br>(milliamperes)         | High Alarm<br>Threshold<br>(mA)  | High Warn<br>Threshold<br>(mA)  | Low Warn<br>Threshold<br>(mA)  | Low Alarm<br>Threshold<br>(mA)  |
|------------------|-----------------------------------|----------------------------------|---------------------------------|--------------------------------|---------------------------------|
| Gi2/1            | 50.6 +                            | 60.0                             | 40.0                            | 10.0                           | 5.0                             |
|                  | Optical<br>Transmit Power         | High Alarm<br>Threshold          | Threshold                       | Low Warn<br>Threshold          | Low Alarm<br>Threshold          |
| Port             | (dBm)                             | (dBm)                            | (dBm)                           | (dBm)                          | (dBm)                           |
| Gi2/1            | -16.7 (-13.0)                     | 3.4                              | 3.2                             | -0.3                           | -0.5                            |
| Port             | Optical<br>Receive Power<br>(dBm) | High Alarm<br>Threshold<br>(dBm) | High Warn<br>Threshold<br>(dBm) | Low Warn<br>Threshold<br>(dBm) | Low Alarm<br>Threshold<br>(dBm) |
| Gi2/1<br>Switch# | N/A (-28.5)                       |                                  |                                 |                                |                                 |

| Related | Commands |
|---------|----------|

| Command                | Description                                                                    |
|------------------------|--------------------------------------------------------------------------------|
| show idprom            | Displays the IDPROMs for the chassis.                                          |
| show interfaces status | Displays the interface status or a list of interfaces in error-disabled state. |

### Catalyst 4500 Series Switch Cisco IOS Command Reference—Release XE 3.11.xE

Γ

# show interfaces trunk

To display port and module interface-trunk information, use the show interfaces trunk command.

show interfaces trunk [module mod]

| Syntax Description | module                                                                                                    | × 1                                                                                                    | tional) Limits the d<br>n 1 to 6.                                                                                                    | lisplay to interfa                                                                                                    | ces on the specified module; valid values are                   |
|--------------------|----------------------------------------------------------------------------------------------------|----------------------------------------------------------------------------------------------------|----------------------------------------------------------------------------------------------------|----------------------------------------------------------------------------------------------------|-----------------------------------------------------------------|
| Command Default    | This com                                                                                                    | mand has no d                                                                                                    | efault settings.                                                                                                    |                                                                                                    |                                                                 |
| Command Modes      | Privilege                                                                                                    | d EXEC mode                                                                                                    |                                                                                                    |                                                                                                    |                                                                 |
| Command History    | Release                                                                                                    | Mod                                                                                                    | ification                                                                                                    |                                                                                                    |                                                                 |
|                    | 12.1(8a)                                                                                                    | EW This                                                                                                    | command was intr                                                                                                    | oduced on the C                                                                                                    | Catalyst 4500 series switch.                                    |
| Evamplas           | The follo                                                                                                    | wing ayompla                                                                                                    | shows how to disp                                                                                                    | lov interface tr                                                                                                    | ink information for module 5.                                   |
| Examples           |                                                                                                    | wing example                                                                                                    | shows how to disp                                                                                                    | lay interface-tru                                                                                                    | ink information for module 5:                                   |
|                    |                                                                                                    |                                                                                                    |                                                                                                    | _                                                                                                    |                                                                 |
|                    | Switch#                                                                                                    | show interfac                                                                                                    | es trunk module                                                                                                    | 5                                                                                                    |                                                                 |
|                    | Switch#<br>Port                                                                                                    | <b>show interfac</b><br>Mode                                                                                                    | es trunk module                                                                                                    | 5<br>Status                                                                                                    | Native vlan                                                     |
|                    | Port<br>Fa5/1                                                                                                    |                                                                                                    | Encapsulation<br>negotiate                                                                                                    |                                                                                                    | 1                                                               |
|                    | Port<br>Fa5/1<br>Fa5/2                                                                                                    | Mode<br>routed<br>routed                                                                                                    | Encapsulation<br>negotiate<br>negotiate                                                                                                    | Status<br>routed<br>routed                                                                                                 | 1<br>1                                                          |
|                    | Port<br>Fa5/1<br>Fa5/2<br>Fa5/3                                                                                                    | Mode<br>routed<br>routed<br>routed                                                                                                    | Encapsulation<br>negotiate<br>negotiate<br>negotiate                                                                                                    | Status<br>routed<br>routed<br>routed                                                                                       | 1<br>1<br>1                                                     |
|                    | Port<br>Fa5/1<br>Fa5/2<br>Fa5/3<br>Fa5/4                                                                                                    | Mode<br>routed<br>routed<br>routed<br>routed                                                                                                    | Encapsulation<br>negotiate<br>negotiate<br>negotiate<br>negotiate                                                                                                    | Status<br>routed<br>routed<br>routed<br>routed                                                                             | 1<br>1<br>1<br>1                                                |
|                    | Port<br>Fa5/1<br>Fa5/2<br>Fa5/3<br>Fa5/4<br>Fa5/5                                                                                                    | Mode<br>routed<br>routed<br>routed<br>routed<br>routed                                                                                                    | Encapsulation<br>negotiate<br>negotiate<br>negotiate<br>negotiate<br>negotiate                                                                                        | Status<br>routed<br>routed<br>routed<br>routed<br>routed                                                                   | 1<br>1<br>1<br>1                                                |
|                    | Port<br>Fa5/1<br>Fa5/2<br>Fa5/3<br>Fa5/4<br>Fa5/5<br>Fa5/6                                                                                                    | Mode<br>routed<br>routed<br>routed<br>routed<br>off                                                                                                    | Encapsulation<br>negotiate<br>negotiate<br>negotiate<br>negotiate<br>negotiate<br>negotiate                                                                           | Status<br>routed<br>routed<br>routed<br>routed<br>not-trunking                                                             | 1<br>1<br>1<br>1<br>10                                          |
|                    | Port<br>Fa5/1<br>Fa5/2<br>Fa5/3<br>Fa5/4<br>Fa5/5<br>Fa5/6<br>Fa5/7                                                                                                    | Mode<br>routed<br>routed<br>routed<br>routed<br>routed                                                                                                    | Encapsulation<br>negotiate<br>negotiate<br>negotiate<br>negotiate<br>negotiate<br>negotiate<br>negotiate                                                              | Status<br>routed<br>routed<br>routed<br>routed<br>not-trunking<br>not-trunking                                             | 1<br>1<br>1<br>1<br>10<br>10                                    |
|                    | Port<br>Fa5/1<br>Fa5/2<br>Fa5/3<br>Fa5/4<br>Fa5/5<br>Fa5/6                                                                                                    | Mode<br>routed<br>routed<br>routed<br>routed<br>off<br>off                                                                                                    | Encapsulation<br>negotiate<br>negotiate<br>negotiate<br>negotiate<br>negotiate<br>negotiate                                                                           | Status<br>routed<br>routed<br>routed<br>routed<br>not-trunking                                                             | 1<br>1<br>1<br>1<br>10                                          |
|                    | Port<br>Fa5/1<br>Fa5/2<br>Fa5/3<br>Fa5/4<br>Fa5/5<br>Fa5/6<br>Fa5/7<br>Fa5/8                                                                                                    | Mode<br>routed<br>routed<br>routed<br>routed<br>off<br>off                                                                                                    | Encapsulation<br>negotiate<br>negotiate<br>negotiate<br>negotiate<br>negotiate<br>negotiate<br>negotiate<br>negotiate                                                 | Status<br>routed<br>routed<br>routed<br>routed<br>not-trunking<br>not-trunking<br>not-trunking                             | 1<br>1<br>1<br>1<br>10<br>10<br>1                               |
|                    | Port<br>Fa5/1<br>Fa5/2<br>Fa5/3<br>Fa5/4<br>Fa5/5<br>Fa5/6<br>Fa5/7<br>Fa5/8<br>Fa5/9                                                                                                  | Mode<br>routed<br>routed<br>routed<br>routed<br>off<br>off<br>desirable                                                                                       | Encapsulation<br>negotiate<br>negotiate<br>negotiate<br>negotiate<br>negotiate<br>negotiate<br>negotiate<br>negotiate<br>negotiate<br>n-isl                           | Status<br>routed<br>routed<br>routed<br>routed<br>not-trunking<br>not-trunking<br>not-trunking<br>trunking                 | 1<br>1<br>1<br>1<br>1<br>10<br>10<br>1                          |
|                    | Port<br>Fa5/1<br>Fa5/2<br>Fa5/3<br>Fa5/4<br>Fa5/5<br>Fa5/6<br>Fa5/7<br>Fa5/8<br>Fa5/9<br>Fa5/10<br>Fa5/11<br>Fa5/12                                                                    | Mode<br>routed<br>routed<br>routed<br>routed<br>off<br>off<br>desirable<br>desirable                                                                          | Encapsulation<br>negotiate<br>negotiate<br>negotiate<br>negotiate<br>negotiate<br>negotiate<br>negotiate<br>n-isl<br>negotiate                                        | Status<br>routed<br>routed<br>routed<br>routed<br>not-trunking<br>not-trunking<br>not-trunking<br>trunking<br>not-trunking | 1<br>1<br>1<br>1<br>10<br>10<br>1<br>1                          |
|                    | Port<br>Fa5/1<br>Fa5/2<br>Fa5/3<br>Fa5/4<br>Fa5/5<br>Fa5/6<br>Fa5/7<br>Fa5/8<br>Fa5/9<br>Fa5/10<br>Fa5/11                                                                              | Mode<br>routed<br>routed<br>routed<br>routed<br>off<br>off<br>desirable<br>desirable<br>routed                                                                | Encapsulation<br>negotiate<br>negotiate<br>negotiate<br>negotiate<br>negotiate<br>negotiate<br>negotiate<br>n-isl<br>negotiate<br>negotiate<br>negotiate              | Status<br>routed<br>routed<br>routed<br>routed<br>not-trunking<br>not-trunking<br>not-trunking<br>not-trunking<br>routed   | 1<br>1<br>1<br>1<br>1<br>10<br>10<br>1<br>1<br>1<br>1           |
|                    | Port<br>Fa5/1<br>Fa5/2<br>Fa5/4<br>Fa5/5<br>Fa5/6<br>Fa5/7<br>Fa5/8<br>Fa5/9<br>Fa5/10<br>Fa5/11<br>Fa5/12<br><br>Fa5/48<br>Port                                                       | Mode<br>routed<br>routed<br>routed<br>off<br>off<br>desirable<br>desirable<br>routed<br>routed                                                                | Encapsulation<br>negotiate<br>negotiate<br>negotiate<br>negotiate<br>negotiate<br>negotiate<br>n-isl<br>negotiate<br>negotiate<br>negotiate<br>negotiate              | Status<br>routed<br>routed<br>routed<br>not-trunking<br>not-trunking<br>not-trunking<br>not-trunking<br>routed<br>routed   | 1<br>1<br>1<br>1<br>1<br>10<br>10<br>1<br>1<br>1<br>1<br>1<br>1 |
|                    | Port<br>Fa5/1<br>Fa5/2<br>Fa5/4<br>Fa5/5<br>Fa5/6<br>Fa5/7<br>Fa5/8<br>Fa5/9<br>Fa5/10<br>Fa5/11<br>Fa5/12<br><br>Fa5/48<br>Port<br>Fa5/1                                              | Mode<br>routed<br>routed<br>routed<br>off<br>off<br>desirable<br>desirable<br>routed<br>routed<br>Vlans allow<br>none                                         | Encapsulation<br>negotiate<br>negotiate<br>negotiate<br>negotiate<br>negotiate<br>negotiate<br>n-isl<br>negotiate<br>negotiate<br>negotiate<br>negotiate<br>negotiate | Status<br>routed<br>routed<br>routed<br>not-trunking<br>not-trunking<br>not-trunking<br>not-trunking<br>routed<br>routed   | 1<br>1<br>1<br>1<br>1<br>10<br>10<br>1<br>1<br>1<br>1<br>1<br>1 |
|                    | Port<br>Fa5/1<br>Fa5/2<br>Fa5/4<br>Fa5/5<br>Fa5/6<br>Fa5/7<br>Fa5/8<br>Fa5/9<br>Fa5/10<br>Fa5/11<br>Fa5/12<br><br>Fa5/48<br>Port<br>Fa5/1<br>Fa5/1<br>Fa5/2                            | Mode<br>routed<br>routed<br>routed<br>off<br>off<br>desirable<br>desirable<br>routed<br>routed<br>Vlans allow<br>none<br>none                                 | Encapsulation<br>negotiate<br>negotiate<br>negotiate<br>negotiate<br>negotiate<br>negotiate<br>n-isl<br>negotiate<br>negotiate<br>negotiate<br>negotiate<br>negotiate | Status<br>routed<br>routed<br>routed<br>not-trunking<br>not-trunking<br>not-trunking<br>not-trunking<br>routed<br>routed   | 1<br>1<br>1<br>1<br>1<br>10<br>10<br>1<br>1<br>1<br>1<br>1<br>1 |
|                    | Port<br>Fa5/1<br>Fa5/2<br>Fa5/4<br>Fa5/5<br>Fa5/6<br>Fa5/7<br>Fa5/8<br>Fa5/9<br>Fa5/10<br>Fa5/11<br>Fa5/12<br><br>Fa5/48<br>Port<br>Fa5/1<br>Fa5/2<br>Fa5/3                            | Mode<br>routed<br>routed<br>routed<br>off<br>off<br>desirable<br>desirable<br>routed<br>routed<br>Vlans allow<br>none<br>none                                 | Encapsulation<br>negotiate<br>negotiate<br>negotiate<br>negotiate<br>negotiate<br>negotiate<br>n-isl<br>negotiate<br>negotiate<br>negotiate<br>negotiate<br>negotiate | Status<br>routed<br>routed<br>routed<br>not-trunking<br>not-trunking<br>not-trunking<br>not-trunking<br>routed<br>routed   | 1<br>1<br>1<br>1<br>1<br>10<br>10<br>1<br>1<br>1<br>1<br>1<br>1 |
|                    | Port<br>Fa5/1<br>Fa5/2<br>Fa5/4<br>Fa5/5<br>Fa5/6<br>Fa5/7<br>Fa5/8<br>Fa5/9<br>Fa5/10<br>Fa5/11<br>Fa5/12<br><br>Fa5/48<br>Port<br>Fa5/1<br>Fa5/2<br>Fa5/3<br>Fa5/4                   | Mode<br>routed<br>routed<br>routed<br>off<br>off<br>desirable<br>desirable<br>routed<br>routed<br>Vlans allow<br>none<br>none<br>none                         | Encapsulation<br>negotiate<br>negotiate<br>negotiate<br>negotiate<br>negotiate<br>negotiate<br>n-isl<br>negotiate<br>negotiate<br>negotiate<br>negotiate<br>negotiate | Status<br>routed<br>routed<br>routed<br>not-trunking<br>not-trunking<br>not-trunking<br>not-trunking<br>routed<br>routed   | 1<br>1<br>1<br>1<br>1<br>10<br>10<br>1<br>1<br>1<br>1<br>1<br>1 |
|                    | Port<br>Fa5/1<br>Fa5/2<br>Fa5/4<br>Fa5/5<br>Fa5/6<br>Fa5/7<br>Fa5/8<br>Fa5/9<br>Fa5/10<br>Fa5/11<br>Fa5/12<br><br>Fa5/48<br>Port<br>Fa5/1<br>Fa5/2<br>Fa5/3<br>Fa5/4<br>Fa5/5          | Mode<br>routed<br>routed<br>routed<br>off<br>off<br>desirable<br>desirable<br>routed<br>routed<br>Vlans allow<br>none<br>none<br>none<br>none<br>none         | Encapsulation<br>negotiate<br>negotiate<br>negotiate<br>negotiate<br>negotiate<br>negotiate<br>n-isl<br>negotiate<br>negotiate<br>negotiate<br>negotiate<br>negotiate | Status<br>routed<br>routed<br>routed<br>not-trunking<br>not-trunking<br>not-trunking<br>not-trunking<br>routed<br>routed   | 1<br>1<br>1<br>1<br>1<br>10<br>10<br>1<br>1<br>1<br>1<br>1<br>1 |
|                    | Port<br>Fa5/1<br>Fa5/2<br>Fa5/4<br>Fa5/5<br>Fa5/6<br>Fa5/7<br>Fa5/8<br>Fa5/9<br>Fa5/10<br>Fa5/11<br>Fa5/12<br><br>Fa5/48<br>Port<br>Fa5/1<br>Fa5/2<br>Fa5/3<br>Fa5/4<br>Fa5/5<br>Fa5/6 | Mode<br>routed<br>routed<br>routed<br>off<br>off<br>desirable<br>desirable<br>routed<br>routed<br>Vlans allow<br>none<br>none<br>none<br>none<br>none<br>none | Encapsulation<br>negotiate<br>negotiate<br>negotiate<br>negotiate<br>negotiate<br>negotiate<br>n-isl<br>negotiate<br>negotiate<br>negotiate<br>negotiate<br>negotiate | Status<br>routed<br>routed<br>routed<br>not-trunking<br>not-trunking<br>not-trunking<br>not-trunking<br>routed<br>routed   | 1<br>1<br>1<br>1<br>1<br>10<br>10<br>1<br>1<br>1<br>1<br>1<br>1 |
|                    | Port<br>Fa5/1<br>Fa5/2<br>Fa5/4<br>Fa5/5<br>Fa5/6<br>Fa5/7<br>Fa5/8<br>Fa5/9<br>Fa5/10<br>Fa5/11<br>Fa5/12<br><br>Fa5/48<br>Port<br>Fa5/1<br>Fa5/2<br>Fa5/3<br>Fa5/4<br>Fa5/5          | Mode<br>routed<br>routed<br>routed<br>off<br>off<br>desirable<br>desirable<br>routed<br>routed<br>Vlans allow<br>none<br>none<br>none<br>none<br>none         | Encapsulation<br>negotiate<br>negotiate<br>negotiate<br>negotiate<br>negotiate<br>negotiate<br>n-isl<br>negotiate<br>negotiate<br>negotiate<br>negotiate<br>negotiate | Status<br>routed<br>routed<br>routed<br>not-trunking<br>not-trunking<br>not-trunking<br>not-trunking<br>routed<br>routed   | 1<br>1<br>1<br>1<br>1<br>10<br>10<br>1<br>1<br>1<br>1<br>1<br>1 |

| Fa5/10         | none                                                                   |
|----------------|------------------------------------------------------------------------|
| Fa5/11         | none                                                                   |
| Fa5/12         | none                                                                   |
|                |                                                                        |
| Fa5/48         | none                                                                   |
| Death          | Vlans allowed and active in management domain                          |
| Port<br>Fa5/1  | none                                                                   |
| Fa5/1<br>Fa5/2 |                                                                        |
| Fa5/2<br>Fa5/3 | none                                                                   |
|                | none                                                                   |
| Fa5/4          | none                                                                   |
| Fa5/5          | none                                                                   |
| Fa5/6          | none                                                                   |
| Fa5/7          | none                                                                   |
| Fa5/8          | 200                                                                    |
| Fa5/9          | 1-6,10,20,50,100,152,200,300,303-305,349-351,400,500,521,524,570,801-8 |
|                | 17,999,1002-1005                                                       |
| Fa5/10         | none                                                                   |
| Fa5/11         | none                                                                   |
| Fa5/12         | none                                                                   |
|                |                                                                        |
| Fa5/48         | none                                                                   |
| 1 437 10       |                                                                        |
| Port           | Vlans in spanning tree forwarding state and not pruned                 |
| Fa5/1          | none                                                                   |
| Fa5/2          | none                                                                   |
| Fa5/3          | none                                                                   |
| Fa5/4          | none                                                                   |
| Fa5/5          | none                                                                   |
| Fa5/6          | none                                                                   |
| Fa5/7          | none                                                                   |
| Fa5/8          | 200                                                                    |
| Fa5/9          | 1-6,10,20,50,100,152,200,300,303-305,349-351,400,500,521,524,570,801-8 |
| 02,850,9       | 17,999,1002-1005                                                       |
| Fa5/10         | none                                                                   |
| Fa5/11         | none                                                                   |
|                |                                                                        |
|                |                                                                        |
|                |                                                                        |

Fa5/48 none Switch#

#### The following example shows how to display trunking information for active trunking ports:

#### Switch# show interfaces trunk

Port Mode Encapsulation Status Native vlan desirable n-isl Fa5/9 trunking 1 Vlans allowed on trunk Port Fa5/9 1-1005 Vlans allowed and active in management domain Port Fa5/9 1-6,10,20,50,100,152,200,300,303-305,349-351,400,500,521,524,570,801-8 02,850,917,999,1002-1005 Vlans in spanning tree forwarding state and not pruned Port 1-6, 10, 20, 50, 100, 152, 200, 300, 303-305, 349-351, 400, 500, 521, 524, 570, 801-8 Fa5/9 02,850,917,999,1002-1005 Switch#

Γ

# show ip arp inspection

To show the status of dynamic ARP inspection for a specific range of VLANs, use the **show ip arp inspection** command.

show ip arp inspection {[statistics] vlan vlan-range | interfaces [interface-name]}

| Syntax Description | statistics       (Optional) Displays statistics for the following types of packets th have been processed by this feature: forwarded, dropped, MAC validation failure, and IP validation failure.         vlan vlan-range       (Optional) When used with the statistics keyword, displays the statistics for the selected range of VLANs. Without the statistics keyword, displays the configuration and operating state of DAI for selected range of VLANs. |                           |                            |                       |                                                                                                    |  |  |
|--------------------|----------------------------------------------------------------------------------------------------|---------------------------|----------------------------|-----------------------|----------------------------------------------------------------------------------------------------|--|--|
|                    |                                                                                                    |                           |                            |                       |                                                                                                    |  |  |
|                    | interfa                                                                                                    | <b>aces</b> interface-nam | the provid<br>command      | led interface. Whe    | state and the rate limit of ARP packets for<br>n the interface name is not specified, the<br>state and rate limit for all applicable |  |  |
| Command Default    | This co                                                                                                    | ommand has no def         | fault settings.            |                       |                                                                                                    |  |  |
| Command Modes      | Privileg                                                                                                    | ged EXEC mode             |                            |                       |                                                                                                    |  |  |
| Command History    | ReleaseModification12.1(19)EWThis command was introduced on the Catalys                                                                                                    |                           | talyst 4500 series switch. |                       |                                                                                                    |  |  |
| Examples           | The fol<br>for<br>VLAN                                                                                                    |                           | nows how to disp           | play the statistics o | f packets that have been processed by D                                                                                              |  |  |
|                    | Switch                                                                                                    | # show ip arp in          | spection stati             | stics vlan 3          |                                                                                                    |  |  |
|                    | Vlan<br>                                                                                                    | Forwarded                 | Dropped                    | DHCP Drops            | ACL Drops                                                                                                    |  |  |
|                    | 3                                                                                                    | 31753                     | 102407                     | 102407                | 0                                                                                                    |  |  |
|                    | Vlan                                                                                                    | DHCP Permits              | ACL Permits                | Source MAC Fai        | lures                                                                                                    |  |  |
|                    | 3                                                                                                    | 31753                     | 0                          |                       | 0                                                                                                    |  |  |
|                    | Vlan Dest MAC Failures IP Validation Failures                                                                                                    |                           |                            |                       |                                                                                                    |  |  |
|                    | <br>3<br>Switch                                                                                                    |                           | 0                          | 0                     |                                                                                                    |  |  |

The following example shows how to display the statistics of packets that have been processed by DAI for all active VLANs:

| Vlan    | Forwarded         | Dropped   |                 | ACL   | Drops |
|---------|-------------------|-----------|-----------------|-------|-------|
| 1       | 0                 | 0         | 0               |       | 0     |
| 2       | 0                 | 0         | 0               |       | 0     |
| 3       | 68322             | 220356    | 220356          |       | 0     |
| 4       | 0                 | 0         | 0               |       | 0     |
| 100     | 0                 | 0         | 0               |       | 0     |
| 101     | 0                 | 0         | 0               |       | 0     |
| 1006    | 0                 | 0         | 0               |       | 0     |
| 1007    | 0                 | 0         | 0               |       | 0     |
| Vlan    | DHCP Permits AC   |           | Source MAC Fail | lures |       |
|         |                   |           |                 |       |       |
| 1       | 0                 | 0         |                 | 0     |       |
| 2       | 0                 | 0         |                 | 0     |       |
| 3       | 68322             | 0         |                 | 0     |       |
| 4       | 0                 | 0         |                 | 0     |       |
| 100     | 0                 | 0         |                 | 0     |       |
| 101     | 0                 | 0         |                 | 0     |       |
| 1006    | 0                 | 0         |                 | 0     |       |
| 1007    | 0                 | 0         |                 | 0     |       |
| Vlan    | Dest MAC Failures | IP Valida | ation Failures  |       |       |
| 1       | 0                 |           | 0               |       |       |
| 2       | 0                 |           | 0               |       |       |
| 3       | 0                 |           | 0               |       |       |
| 4       | 0                 |           | 0               |       |       |
| 100     | 0                 |           | 0               |       |       |
| 101     | 0                 |           | 0               |       |       |
| 1006    | 0                 |           | 0               |       |       |
| 1007    | 0                 |           | 0               |       |       |
| Switch# |                   |           |                 |       |       |

Switch# show ip arp inspection statistics

The following example shows how to display the configuration and operating state of DAI for VLAN 1:

```
Switch# show ip arp inspection vlan 1 % \left( {{{\bf{n}}_{{\rm{n}}}} \right)
Source Mac Validation : Disabled
Destination Mac Validation : Disabled
IP Address Validation : Disabled
      Configuration Operation ACL Match
Vlan
                                                  Static ACL
        -----
 ____
                       -----
                                                    _____
        Enabled
                      Active
   1
        ACL Logging DHCP Logging
Vlan
 ____
  1
        Deny
                       Deny
Switch#
```

The following example shows how to display the trust state of Fast Ethernet interface 6/1:

Switch# show ip arp inspection interfaces fastEthernet 6/1 Interface Trust State Rate (pps) Burst Interval \_\_\_\_\_ -----\_\_\_\_\_ 20 5 Untrusted Fa6/1 Switch#

| Switch# <b>show ip</b><br>Interface | arp inspection<br>Trust State | <b>interfaces</b><br>Rate (pps) |
|-------------------------------------|-------------------------------|---------------------------------|
|                                     |                               |                                 |
| Gi1/1                               | Untrusted                     | 15                              |
| Gi1/2                               | Untrusted                     | 15                              |
| Gi3/1                               | Untrusted                     | 15                              |
| Gi3/2                               | Untrusted                     | 15                              |
| Fa3/3                               | Trusted                       | None                            |
| Fa3/4                               | Untrusted                     | 15                              |
| Fa3/5                               | Untrusted                     | 15                              |
| Fa3/6                               | Untrusted                     | 15                              |
| Fa3/7                               | Untrusted                     | 15                              |
| Switch#                             |                               |                                 |

The following example shows how to display the trust state of the interfaces on the switch:

### **Related Commands**

Γ

| Description                                                                 |
|-----------------------------------------------------------------------------|
| Defines an ARP access list or adds clauses at the end of a predefined list. |
| Clears the status of the log buffer.                                        |
| Displays the status of the log buffer.                                      |
|                                                                             |

### show ip arp inspection log

To show the status of the log buffer, use the show ip arp inspection log command.

show ip arp inspection log

- **Syntax Description** This command has no arguments or keywords.
- **Command Default** This command has no default settings.
- **Command Modes** Privileged EXEC mode

 Release
 Modification

 12.1(19)EW
 This command was introduced on the Catalyst 4500 series switch.

**Examples** The following example shows how to display the current contents of the log buffer before and after the buffers are cleared:

Switch# show ip arp inspection log Total Log Buffer Size : 10 Syslog rate : 0 entries per 10 seconds.

| Interface | Vlan | Sender MAC     | Sender IP | Num of Pkts                     |
|-----------|------|----------------|-----------|---------------------------------|
|           |      |                |           |                                 |
| Fa6/3     | 1    | 0002.0002.0002 | 1.1.1.2   | 1(12:02:52 UTC Fri Apr 25 2003) |
| Fa6/3     | 1    | 0002.0002.0002 | 1.1.1.3   | 1(12:02:52 UTC Fri Apr 25 2003) |
| Fa6/3     | 1    | 0002.0002.0002 | 1.1.1.4   | 1(12:02:52 UTC Fri Apr 25 2003) |
| Fa6/3     | 1    | 0002.0002.0002 | 1.1.1.5   | 1(12:02:52 UTC Fri Apr 25 2003) |
| Fa6/3     | 1    | 0002.0002.0002 | 1.1.1.6   | 1(12:02:52 UTC Fri Apr 25 2003) |
| Fa6/3     | 1    | 0002.0002.0002 | 1.1.1.7   | 1(12:02:52 UTC Fri Apr 25 2003) |
| Fa6/3     | 1    | 0002.0002.0002 | 1.1.1.8   | 1(12:02:52 UTC Fri Apr 25 2003) |
| Fa6/3     | 1    | 0002.0002.0002 | 1.1.1.9   | 1(12:02:52 UTC Fri Apr 25 2003) |
| Fa6/3     | 1    | 0002.0002.0002 | 1.1.1.10  | 1(12:02:52 UTC Fri Apr 25 2003) |
| Fa6/3     | 1    | 0002.0002.0002 | 1.1.11    | 1(12:02:52 UTC Fri Apr 25 2003) |
|           |      |                |           | 5(12:02:52 UTC Fri Apr 25 2003) |
| Switch#   |      |                |           |                                 |

The following example shows how to clear the buffer with the clear ip arp inspection log command:

Switch# clear ip arp inspection log Switch# show ip arp inspection log Total Log Buffer Size : 10 Syslog rate : 0 entries per 10 seconds. No entries in log buffer. Switch#

Γ

| <b>Related Commands</b> | Command                     | Description                                                                 |
|-------------------------|-----------------------------|-----------------------------------------------------------------------------|
|                         | arp access-list             | Defines an ARP access list or adds clauses at the end of a predefined list. |
|                         | clear ip arp inspection log | Clears the status of the log buffer.                                        |

### show cef exact-route platform

To display the exact Cisco Express Forwarding (CEF) route for a hardware session, use the **show cef exact-route platform** command in user EXEC or privileged EXEC mode.

show {ip | ipv6} cef exact-route platform {ipv4-source-address | ipv6-source-address}
{src-port port-number} {destination-address} {dest-port port-number}

| Syntax Description | ір                                                                                                    | IP address.                                                                                                    |                                                                       |  |  |
|--------------------|----------------------------------------------------------------------------------------------------|----------------------------------------------------------------------------------------------------|-----------------------------------------------------------------------|--|--|
|                    | ipv6                                                                                                    | IPv6 address.                                                                                                    |                                                                       |  |  |
|                    | platform                                                                                                    |                                                                                                    | route for a hardware session                                          |  |  |
|                    | source-address                                                                                                    | Specifies the exact route for a hardware session.         Network source address.         (Optional) Specifies a Layer 4 port number for the source IP address. Valid values for the <i>port-number</i> argument are from 0 to 65535.         Network destination address.         r       (Optional) Specifies a Layer 4 port number for the destination IP address.         Valid values for the <i>port-number</i> argument are from 0 to 65535. |                                                                       |  |  |
|                    | src-port port-number                                                                                                    |                                                                                                    |                                                                       |  |  |
|                    | destination-address                                                                                                    |                                                                                                    |                                                                       |  |  |
|                    | dest-port port-number                                                                                                    |                                                                                                    |                                                                       |  |  |
|                    | User EXEC (>)                                                                                                    |                                                                                                    |                                                                       |  |  |
|                    | Privileged EXEC (#)                                                                                                    |                                                                                                    |                                                                       |  |  |
| Command History    | Release                                                                                                    | Modific                                                                                                    | cation                                                                |  |  |
|                    | Cisco IOS XE Release 3.10.1E This command was introduced.                                                                                                    |                                                                                                    |                                                                       |  |  |
| Usage Guidelines   | If there are multiple parallel paths to a destination, traffic to that destination is load-balanced across these paths. The <b>show cef exact-route platform</b> command provides the final forwarding path decision. |                                                                                                    |                                                                       |  |  |
|                    | Use the <b>show cef exact-route platform</b> command to display the next-hop address for a given source/destination address pair and source/destination port.                                                         |                                                                                                    |                                                                       |  |  |
| Examples           | The following is a samp                                                                                                    | e output from the <b>sh</b>                                                                                                    | now ip cef exact-route platform command:                              |  |  |
|                    | Device# show ip cef exact-route platform 172.16.1.3 172.16.1.2                                                                                                    |                                                                                                    |                                                                       |  |  |
|                    | 172.16.1.3 -> 172.16.1.2 =>IP adj out of Vlan55, addr 172.17.25.1                                                                                                    |                                                                                                    |                                                                       |  |  |
|                    | Table 2-20 describes the significant fields shown in the display:                                                                                                    |                                                                                                    |                                                                       |  |  |
|                    |                                                                                                    | ble 2-20 show :                                                                                                    | ip cef exact-route platform Field Descriptions                        |  |  |
|                    | Field                                                                                                    | D                                                                                                    | escription                                                            |  |  |
|                    | 172.16.1.3 -> 172.16.1.                                                                                                    |                                                                                                    | rom source IP address 172.16.1.3 to destination IP address 72.16.1.2. |  |  |

ſ

| Field                | Description                              |
|----------------------|------------------------------------------|
| IP adj out of Vlan55 | Next-hop interface is VLAN interface 55. |
| addr 172.17.25.1     | Next-hop IP address is 172.17.25.1.      |

The following is a sample output from the **show ipv6 cef exact-route platform** command: Device# **show ipv6 cef exact-route platform 2001:DB8:1::1 2001:DB8:1::2** 

2001:DB8:1::1 -> 2001:DB8:1::2 =>IPV6 adj out of Vlan77, addr 2001:DB8:0:ABCD::1

Table 2-21 describes the significant fields shown in the display:

| Table 2-21                     | show ipv6 cef exact-route platform Field Descriptions                             |
|--------------------------------|-----------------------------------------------------------------------------------|
| Field                          | Description                                                                       |
| 2001:DB8:1::1 -> 2001:DB8:1::2 | From source IPv6 address 2001:DB8:1::1 to destination IPv6 address 2001:DB8:1::2. |
| IPV6 adj out of Vlan77         | Next-hop interface is VLAN interface 77.                                          |
| addr 2001:DB8:0:ABCD::1        | Next-hop IPv6 address is 2001:DB8:0:ABCD::1.                                      |

# show ip cef vlan

To view IP CEF VLAN interface status and configuration information and display the prefixes for a specific interface, use the **show ip cef vlan** command.

show ip cef vlan vlan\_num [detail]

| Syntax Description | vlan_num                                                                                                    | Number of the VLAN.                                                          |  |  |
|--------------------|----------------------------------------------------------------------------------------------------|------------------------------------------------------------------------------|--|--|
| · ·                | detail                                                                                                    | (Optional) Displays detailed information.                                    |  |  |
|                    |                                                                                                    |                                                                              |  |  |
| Command Default    | This command has no default settings.                                                                                                    |                                                                              |  |  |
| Command Modes      | Privileged EXEC mode                                                                                                    |                                                                              |  |  |
| Command History    | Release                                                                                                    | Modification                                                                 |  |  |
|                    | 12.1(8a)EW                                                                                                    | This command was introduced on the Catalyst 4500 series switch.              |  |  |
|                    |                                                                                                    |                                                                              |  |  |
| Examples           | The following example shows how to display the prefixes for a specific VLAN:                                                                                                    |                                                                              |  |  |
|                    | Switch# show ip cef vlan 1003                                                                                                    |                                                                              |  |  |
|                    | Prefix<br>0.0.0.0/0                                                                                                    | Next Hop Interface<br>172.20.52.1 FastEthernet3/3                            |  |  |
|                    | 0.0.0/32                                                                                                    | receive                                                                      |  |  |
|                    | 10.7.0.0/16                                                                                                    | 172.20.52.1     FastEthernet3/3       23     172.20.52.1     FastEthernet3/3 |  |  |
|                    | 10.16.18.0/2<br>Switch#                                                                                                    | :5 1/2.20.52.1 FastElnernet5/5                                               |  |  |
|                    | The following example shows how to display detailed IP CEF information for a specific VLAN:                                                                                                    |                                                                              |  |  |
|                    | <pre>Switch# show ip cef vlan 1003 detail IP Distributed CEF with switching (Table Version 2364), flags=0x0 1383 routes, 0 reresolve, 0 unresolved (0 old, 0 new) 1383 leaves, 201 nodes, 380532 bytes, 2372 inserts, 989 invalidations 0 load sharing elements, 0 bytes, 0 references universal per-destination load sharing algorithm, id 9B6C9823 3 CEF resets, 0 revisions of existing leaves refcounts: 54276 leaf, 51712 node</pre> |                                                                              |  |  |
|                    | Adjacency Table has 5 adjacencies<br>Switch#                                                                                                    |                                                                              |  |  |

ſ

## show ip dhcp snooping

To display the DHCP snooping configuration, use the show ip dhcp snooping command.

show ip dhcp snooping

- **Command Default** This command has no default settings.
- Command Modes Privileged EXEC mode

| Command History | Release     | Modification                                                    |  |  |  |
|-----------------|-------------|-----------------------------------------------------------------|--|--|--|
|                 | 12.1(12c)EW | This command was introduced on the Catalyst 4500 series switch. |  |  |  |
|                 | 12.2(25)EWA | Support for option 82 on untrusted ports was added.             |  |  |  |

**Examples** The following example shows how to display the DHCP snooping configuration:

| - |                                                                                         |
|---|-----------------------------------------------------------------------------------------|
|   | Switch# show ip dhcp snooping                                                           |
|   | Switch DHCP snooping is enabled                                                         |
|   | DHCP snooping is configured on following VLANs:                                         |
|   | 500,555                                                                                 |
|   | DHCP snooping is operational on following VLANs:                                        |
|   | 500,555                                                                                 |
|   | DHCP snooping is configured on the following L3 Interfaces:                             |
|   | Insertion of option 82 is enabled                                                       |
|   | circuit-id default format: vlan-mod-port                                                |
|   | remote-id: switch123 (string)                                                           |
|   | Option 82 on untrusted port is not allowed Verification of hwaddr field is enabled DHCP |
|   | snooping trust/rate is configured on the following Interfaces:                          |
|   | Interface Trusted Rate limit (pps)                                                      |
|   | FastEthernet5/1 yes 100                                                                 |
|   | Custom circuit-ids:                                                                     |
|   | VLAN 555: customer-555                                                                  |
|   | FastEthernet2/1 no unlimited                                                            |
|   |                                                                                         |
|   | Custom circuit-ids:                                                                     |
|   | VLAN 500: customer-500                                                                  |
|   | Switch#                                                                                 |
|   |                                                                                         |

I

# show ip dhcp snooping binding

|                                              | Command                                                                                                |                                                                             | Description                                                                          |  |
|----------------------------------------------|----------------------------------------------------------------------------------------------------|-----------------------------------------------------------------------------|--------------------------------------------------------------------------------------|--|
|                                              | ip dhcp snoopin                                                                                        | g                                                                           | Globally enables DHCP snooping.                                                      |  |
| ip dhcp snooping ir                          |                                                                                                    | g information option                                                        | Enables DHCP option 82 data insertion.                                               |  |
|                                              | ip dhcp snooping limit rate                                                                            |                                                                             | Configures the number of the DHCP messages that an interface can receive per second. |  |
|                                              | ip dhcp snoopin                                                                                        | g trust                                                                     | Enables DHCP snooping on a trusted VLAN.                                             |  |
|                                              | ip dhcp snoopin                                                                                        | g vlan                                                                      | Enables DHCP snooping on a VLAN or a group of VLANs                                  |  |
|                                              | To display the DI                                                                                      | HCP snooping binding e                                                      | ntries, use the <b>show ip dhcp snooping binding</b> command.                        |  |
|                                              |                                                                                                    | <b>p snooping binding</b> [ <i>ip</i> -<br><b>ce</b> <i>interface_num</i> ] | address] [mac-address] [ <b>vlan</b> vlan_num]                                       |  |
| Syntax Description                           | ip-address                                                                                             | (Optional)                                                                  | IP address for the binding entries.                                                  |  |
|                                              | mac-address                                                                                            | (Optional)                                                                  | MAC address for the binding entries.                                                 |  |
|                                              | vlan vlan_num                                                                                          | vlan vlan_num(Optional) Specifies a VLAN.                                   |                                                                                      |  |
|                                              | interface interfa                                                                                      | <i>ce_num</i> (Optional)                                                    | Specifies an interface.                                                              |  |
|                                              |                                                                                                    |                                                                             |                                                                                      |  |
| Command History                              | Release                                                                                                | Modification                                                                |                                                                                      |  |
|                                              | 12.1(12c)EW                                                                                            | This command was in                                                         | produced on the Catalyst 4500 series switch.                                         |  |
| Usage Guidelines                             | DHCP snooping is enabled on a VLAN only if both the global snooping and the VLAN snooping are enabled. |                                                                             |                                                                                      |  |
|                                              | To configure a ra range.                                                                               | nge of VLANs, use the                                                       | optional <i>last_vlan</i> argument to specify the end of the VLAN                    |  |
| <b>Examples</b><br>Switch# <b>show ip dh</b> | -                                                                                                    | -                                                                           | play the DHCP snooping binding entries for a switch:                                 |  |
| MacAddress IF                                | Address Leas                                                                                           | e (seconds) Type                                                            | VLAN Interface                                                                       |  |
|                                              |                                                                                                    |                                                                             |                                                                                      |  |

The following example shows how to display an IP address for DHCP snooping binding entries:

### Switch# show ip dhcp snooping binding 172.100.101.102

| MacAddress                | IP Address     | Lease (seconds) | Туре          | VLAN | Interface       |
|---------------------------|----------------|-----------------|---------------|------|-----------------|
|                           |                |                 |               |      |                 |
| 0000.0100.0201<br>Switch# | 172.100.101.10 | 2 1600          | dhcp-snooping | 100  | FastEthernet3/1 |

The following example shows how to display the MAC address for the DHCP snooping binding entries:

#### Switch# show ip dhcp snooping binding 55.5.5.2 0002.b33f.3d5f

| MacAddress                       | IpAddress | Lease(sec) | Туре          | VLAN Interface      |
|----------------------------------|-----------|------------|---------------|---------------------|
| <br>00:02:B3:3F:3D:5F<br>Switch# | 55.5.5.2  | 492        | dhcp-snooping | 99 FastEthernet6/36 |

The following example shows how to display the DHCP snooping binding entries' MAC address for a specific VLAN:

#### Switch# show ip dhcp snooping binding 55.5.5.2 0002.b33f.3d5f vlan 99

| MacAddress                       | IpAddress | Lease(sec) | Туре          | VLAN   | Interface        |
|----------------------------------|-----------|------------|---------------|--------|------------------|
| <br>00:02:B3:3F:3D:5F<br>Switch# | 55.5.5.2  | 479        | dhcp-snooping | <br>99 | FastEthernet6/36 |

#### The following example shows how to display the dynamic DHCP snooping binding entries:

#### Switch# show ip dhcp snooping binding dynamic

| MacAddress     | IP Address | Lease (seconds) | Туре          | VLAN | Interface       |
|----------------|------------|-----------------|---------------|------|-----------------|
|                |            |                 |               |      |                 |
| 0000.0100.0201 | 10.0.0.1   | 1600            | dhcp-snooping | 100  | FastEthernet3/1 |
| Switch#        |            |                 |               |      |                 |

The following example shows how to display the DHCP snooping binding entries on VLAN 100:

### Switch# show ip dhcp snooping binding vlan 100'

| MacAddress | IP Address | Lease (seconds) | Туре           | VLAN | Interface           |
|------------|------------|-----------------|----------------|------|---------------------|
|            | 10.0.0.1   | 1600            | dhcp-snooping  | 100  | <br>FastEthernet3/1 |
| Switch#    | 10.0.0.1   | 1000            | difep-shooping | 100  | rastEthernet3/1     |

The following example shows how to display the DHCP snooping binding entries on Ethernet interface 0/1:

#### Switch# show ip dhcp snooping binding interface fastethernet3/1

| MacAddress                    | IP Address | Lease (seconds) | Туре          | VLAN | Interface       |
|-------------------------------|------------|-----------------|---------------|------|-----------------|
| <br>0000.0100.0201<br>Switch# | 10.0.0.1   | 1600            | dhcp-snooping | 100  | FastEthernet3/1 |

#### Table 2-22 describes the fields in the show ip dhcp snooping command output.

### Table 2-22show ip dhcp snooping Command Output

| Field           | Description                                                          |
|-----------------|----------------------------------------------------------------------|
| Mac Address     | Client hardware MAC address.                                         |
| IP Address      | Client IP address assigned from the DHCP server.                     |
| Lease (seconds) | IP address lease time.                                               |
| Туре            | Binding type; statically configured from CLI or dynamically learned. |
| VLAN            | VLAN number of the client interface.                                 |
| Interface       | Interface that connects to the DHCP client host.                     |

### Related

| d Commands | Command                             | Description                                                                          |  |  |  |  |
|------------|-------------------------------------|--------------------------------------------------------------------------------------|--|--|--|--|
|            | ip dhcp snooping information option | Enables DHCP option 82 data insertion.                                               |  |  |  |  |
|            | ip dhcp snooping limit rate         | Configures the number of the DHCP messages that an interface can receive per second. |  |  |  |  |
|            | ip dhcp snooping trust              | Enables DHCP snooping on a trusted VLAN.                                             |  |  |  |  |
|            | ip dhcp snooping vlan               | Enables DHCP snooping on a VLAN or a group of VLANs.                                 |  |  |  |  |
|            | ip igmp snooping                    | Enables IGMP snooping.                                                               |  |  |  |  |
|            | ip igmp snooping vlan               | Enables IGMP snooping for a VLAN.                                                    |  |  |  |  |
|            |                                     |                                                                                      |  |  |  |  |

# show ip dhcp snooping database

To display the status of the DHCP snooping database agent, use the **show ip dhcp snooping database** command.

show ip dhcp snooping database [detail]

| Syntax Description | <b>detail</b> (Optional) Provides additional operating state and statistics information.  |                                                                           |  |  |  |
|--------------------|-------------------------------------------------------------------------------------------|---------------------------------------------------------------------------|--|--|--|
| Command Default    | This command h                                                                            | has no default settings.                                                  |  |  |  |
| Command Modes      | Privileged EXE0                                                                           | 3C mode                                                                   |  |  |  |
| Command History    | Release                                                                                   | Modification                                                              |  |  |  |
|                    | 12.1(12c)EW                                                                               | This command was introduced on the Catalyst 4500 series switch.           |  |  |  |
|                    | 12.1(19)EW                                                                                | Added support of state and statistics information.                        |  |  |  |
|                    | Agent URL :                                                                               | <b>ip dhcp snooping database</b><br>imer : 300 seconds<br>300 seconds     |  |  |  |
|                    |                                                                                           | : No<br>xpiry : Not Running<br>xpiry : Not Running                        |  |  |  |
|                    | Last Succeded<br>Last Failed Tin<br>Last Failed Rea                                       |                                                                           |  |  |  |
|                    | Total Attempts<br>Successful Tran<br>Successful Read<br>Successful Writ<br>Media Failures | ansfers :0Failed Transfers :0ads :0Failed Reads :0ites :0Failed Writes :0 |  |  |  |

Switch#

The following example shows how to view additional operating statistics:

```
Switch# show ip dhcp snooping database detail
Agent URL : tftp://10.1.1.1/directory/file
Write delay Timer : 300 seconds
Abort Timer : 300 seconds
Agent Running : No
Delay Timer Expiry : 7 (00:00:07)
Abort Timer Expiry : Not Running
Last Succeded Time : None
Last Failed Time : 17:14:25 UTC Sat Jul 7 2001
Last Failed Reason : Unable to access URL.
Total Attempts
                           21
                               Startup Failures :
                                                        0
                   :
Successful Transfers :
                          0 Failed Transfers :
                                                       21
Successful Reads :
                          0 Failed Reads :
                                                        0
Successful Writes
                   :
                          0 Failed Writes :
                                                       21
                           0
Media Failures
                  :
First successful access: Read
Last ignored bindings counters :
Binding Collisions : 0
                                Expired leases
                                                :
                                                          0
Invalid interfaces
                           0
                                                          0
                                Unsupported vlans :
                    :
Parse failures
                             0
                    :
Last Ignored Time : None
Total ignored bindings counters:
Binding Collisions : 0
                                Expired leases
                                                          0
                                                 :
Invalid interfaces :
                         0
0
                                Unsupported vlans :
                                                          0
Parse failures
                    :
```

Switch#

#### Related Commands

| Command                             | Description                                                                          |  |
|-------------------------------------|--------------------------------------------------------------------------------------|--|
| ip dhcp snooping                    | Globally enables DHCP snooping.                                                      |  |
| ip dhcp snooping database           | Stores the bindings that are generated by DHCP snooping.                             |  |
| ip dhcp snooping information option | Enables DHCP option 82 data insertion.                                               |  |
| ip dhcp snooping limit rate         | Configures the number of the DHCP messages that an interface can receive per second. |  |
| ip dhcp snooping trust              | Enables DHCP snooping on a trusted VLAN.                                             |  |
| ip dhcp snooping vlan               | Enables DHCP snooping on a VLAN or a group of VLANs.                                 |  |

## show ip igmp interface

To view IP IGMP interface status and configuration information, use the **show ip igmp interface** command.

show ip igmp interface [fastethernet slot/port | gigabitethernet slot/port |
tengigabitethernet slot/port | null interface-number | vlan vlan\_id]

| Syntax Description           | fastethernet                                             | (Optional) Specifies the Fast Ethernet interface and the number of the slot and                                           |  |  |  |  |
|------------------------------|----------------------------------------------------------|----------------------------------------------------------------------------------------------------|--|--|--|--|
|                              | slot/port                                                | port.                                                                                                    |  |  |  |  |
|                              | gigabitethernet                                          | (Optional) Specifies the Gigabit Ethernet interface and the number of the slot                                            |  |  |  |  |
|                              | slot/port                                                | and port; valid values are from 1 to 9.                                                                                   |  |  |  |  |
|                              | <b>tengigabitethernet</b><br><i>slot/port</i>            | (Optional) Specifies the 10-Gigabit Ethernet interface and the number of the slot and port; valid values are from 1 to 2. |  |  |  |  |
|                              | <b>null</b><br>interface-number                          | (Optional) Specifies the null interface and the number of the interface; the only valid value is <b>0</b> .               |  |  |  |  |
|                              | vlan vlan_id                                             | (Optional) Specifies the VLAN and the number of the VLAN; valid values are from 1 to 4094.                                |  |  |  |  |
| Command Default              | If you do not specify                                    | y a VLAN, information for VLAN 1 is shown.                                                                                |  |  |  |  |
| Command Modes                | and Modes Privileged EXEC mode                           |                                                                                                    |  |  |  |  |
| Command History              | Release N                                                | Iodification                                                                                                    |  |  |  |  |
|                              | 12.1(8a)EW T                                             | his command was introduced on the Catalyst 4500 series switch.                                                            |  |  |  |  |
|                              |                                                          |                                                                                                    |  |  |  |  |
|                              | 12.1(12c)EW A                                            | Added support for extended VLAN addresses.                                                                                |  |  |  |  |
|                              |                                                          | Added support for extended VLAN addresses.<br>Added support for the 10-Gigabit Ethernet interface.                        |  |  |  |  |
| Usage Guidelines             | 12.2(25)EW A                                             |                                                                                                    |  |  |  |  |
| Usage Guidelines<br>Examples | 12.2(25)EW A<br>If you omit the optic<br>all interfaces. | Added support for the 10-Gigabit Ethernet interface.                                                                      |  |  |  |  |

| <b>Related Commands</b> | Command                       | Description                                                                                          |  |  |
|-------------------------|-------------------------------|----------------------------------------------------------------------------------------------------|--|--|
|                         | clear ip igmp group           | Deletes the IGMP group cache entries.                                                                |  |  |
|                         | show ip igmp snooping mrouter | Displays information on the dynamically learned and manually configured multicast switch interfaces. |  |  |

# show ip igmp profile

To view all configured IGMP profiles or a specified IGMP profile, use the **show ip igmp profile** privileged EXEC command.

show ip igmp profile [profile number]

| Syntax Description           | <i>profile number</i> (Optional) IGMP profile number to be displayed; valid ranges are from 1 to 4294967295. |                                                                                        |  |  |  |  |
|------------------------------|----------------------------------------------------------------------------------------------------|----------------------------------------------------------------------------------------|--|--|--|--|
| Command Default              | This command has no default settings.                                                                        |                                                                                        |  |  |  |  |
| Command Modes                | Privileged EXEC mode                                                                                         |                                                                                        |  |  |  |  |
| Command History              | Release                                                                                                    | Modification                                                                           |  |  |  |  |
|                              | 12.1(11b)EW                                                                                                  | This command was introduced on the Catalyst 4500 series switch.                        |  |  |  |  |
| Usage Guidelines<br>Examples | -<br>-                                                                                                    | ber is entered, all IGMP profiles are displayed.                                       |  |  |  |  |
| Examples                     | Switch# <b>show ip</b><br>IGMP Profile 40<br>permit                                                          | ample shows how to display IGMP profile 40:<br>igmp profile 40<br>.1.1 233.255.255.255 |  |  |  |  |
|                              | The following example shows how to display all IGMP profiles:                                                |                                                                                        |  |  |  |  |
|                              | IGMP Profile 4 permit                                                                                        | igmp profile<br>.9.0 230.9.9.0<br>.9.0 229.255.255.255                                 |  |  |  |  |

CommandDescriptionip igmp profileCreates an IGMP profile.

# show ip igmp snooping

To display information on dynamically learned and manually configured VLAN switch interfaces, use the **show ip igmp snooping** command.

show ip igmp snooping [querier | groups | mrouter] [vlan vlan\_id] a.b.c.d [summary | sources |
hosts] [count]

| Syntax Description | querier                               | (Optional) Specifies that the display will contain IP address and version information.                                                        |  |  |  |  |
|--------------------|---------------------------------------|----------------------------------------------------------------------------------------------------|--|--|--|--|
|                    | groups                                | (Optional) Specifies that the display will list VLAN members sorted by group IP addresses.                                                    |  |  |  |  |
|                    | mrouter                               | (Optional) Specifies that the display will contain information on dynamically learned<br>and manually configured multicast switch interfaces. |  |  |  |  |
|                    | vlan vlan_id                          | Group or multicast IP address.                                                                                                    |  |  |  |  |
|                    | a.b.c.d                               |                                                                                                    |  |  |  |  |
|                    | summary                               | (Optional) Specifies a display of detailed information for a v2 or v3 group.                                                                  |  |  |  |  |
|                    | sources                               | (Optional) Specifies a list of the source IPs for the specified group.                                                                        |  |  |  |  |
|                    | hosts                                 | (Optional) Specifies a list of the host IPs for the specified group.                                                                          |  |  |  |  |
|                    | count                                 | (Optional) Specifies a display of the total number of group addresses learned by the system on a global or per-VLAN basis.                    |  |  |  |  |
| Command Modes      | EXEC                                  | Modification                                                                                                    |  |  |  |  |
| oonnana motory     | 12.1(8a)EW                            | This command was introduced on the Catalyst 4500 series switch.                                                                               |  |  |  |  |
|                    | 12.1(19)EW                            | Support for extended addressing was added.                                                                                                    |  |  |  |  |
|                    | 12.1(19)EW                            | Added support to display configuration state for IGMPv3 explicit host tracking.                                                               |  |  |  |  |
| Usage Guidelines   |                                       | use the <b>show mac-address-table multicast</b> command to display the entries in the MAC<br>or a VLAN that has IGMP snooping enabled.        |  |  |  |  |
|                    | You can displa<br><b>snooping</b> com | y IGMP snooping information for VLAN interfaces by entering the <b>show ip igmp</b> mand.                                                     |  |  |  |  |

Chapter 2

I

### Examples

The following example shows how to display the global snooping information on the switch:

### Switch# show ip igmp snooping

| Global IGMP Snooping confi                                                                                                    | <br>_guration:                                           |
|----------------------------------------------------------------------------------------------------|----------------------------------------------------------|
| IGMP snooping<br>IGMPv3 snooping<br>Report suppression<br>TCN solicit query<br>TCN flood query count                                                   | : Enabled<br>: Enabled<br>: Enabled<br>: Disabled<br>: 2 |
| Vlan 1:<br><br>IGMP snooping<br>IGMPv2 immediate leave<br>Explicit host tracking<br>Multicast router learning<br>CGMP interoperability mode<br>Vlan 2: |                                                          |
| IGMP snooping<br>IGMPv2 immediate leave<br>Explicit host tracking<br>Multicast router learning<br>CGMP interoperability mode<br>Switch>                |                                                          |

The following example shows how to display the snooping information on VLAN 2:

Switch# show ip igmp snooping vlan 2

Global IGMP Snooping configuration:

| IGMP snooping         | : | Enabled  |
|-----------------------|---|----------|
| IGMPv3 snooping       | : | Enabled  |
| Report suppression    | : | Enabled  |
| TCN solicit query     | : | Disabled |
| TCN flood query count | : | 2        |
|                       |   |          |

#### Vlan 2:

IGMP snooping : Enabled IGMPv2 immediate leave : Disabled Explicit host tracking : Enabled Multicast router learning mode : pim-dvmrp CGMP interoperability mode : IGMP\_ONLY Switch>

The following example shows how to display IGMP querier information for all VLANs on a switch:

| Switch# | show ip igmp sr | looping querier |        |
|---------|-----------------|-----------------|--------|
| Vlan    | IP Address      | IGMP Version    | Port   |
|         |                 |                 |        |
| 2       | 10.10.10.1      | v2              | Router |
| 3       | 172.20.50.22    | v3              | Fa3/15 |
| Switch> |                 |                 |        |

ſ

The following example shows how to display IGMP querier information for VLAN 5 when running IGMPv2:

```
Switch# show ip igmp snooping querier vlan 5
IP address :5.5.5.10
IGMP version :v2
Port :Fa3/1
Max response time :10s
Switch>
```

The following example shows how to display IGMP querier information for VLAN 5 when running IGMPv3:

| Switch# show ip igmp s | nooping querier vlan 5 |
|------------------------|------------------------|
| IP address             | :5.5.5.10              |
| IGMP version           | :v3                    |
| Port                   | :Fa3/1                 |
| Max response time      | :10s                   |
| Query interval         | :60s                   |
| Robustness variable    | :2                     |
| Switch>                |                        |

The following example shows how to display snooping information for a specific group:

Switch# show ip igmp snooping group

| Vlan    | Group                   | Version  | Ports           |
|---------|-------------------------|----------|-----------------|
| 2<br>2  | 224.0.1.40<br>224.2.2.2 | v3<br>v3 | Router<br>Fa6/2 |
| Switch> |                         |          |                 |

The following example shows how to display the group's host types and ports in VLAN 1:

Switch#show ip igmpsnoopinggroupvlan 1VlanGroupHost TypePorts1229.2.3.4v3fa2/1 fa2/31224.2.2.2v3Fa6/2Switch>

The following example shows how to display the group's host types and ports in VLAN 1:

```
Switch# show ip igmp snooping group vlan 10 226.6.6.7

Vlan Group Version Ports

10 226.6.6.7 v3 Fa7/13, Fa7/14

Switch>
```

The following example shows how to display the current state of a group with respect to a source IP address:

```
Switch# show ip igmp snooping group vlan 10 226.6.6.7 sources
Source information for group 226.6.6.7:
Timers: Expired sources are deleted on next IGMP General Query
```

| SourceIP | Expires  | Uptime   | Inc Hosts | Exc Hosts |
|----------|----------|----------|-----------|-----------|
| 2.0.0.1  | 00:03:04 | 00:03:48 | 2         | 0         |
| 2.0.0.2  | 00:03:04 | 00:02:07 | 2         | 0         |
| Switch>  |          |          |           |           |

The following example shows how to display the current state of a group with respect to a host MAC address:

The following example shows how to display summary information for a v3 group:

```
Switch# show ip igmp snooping group vlan 10 226.6.6.7 summary
Group Address (Vlan 10)
                              : 226.6.6.7
                              • v3
Host type
                              : Fa7/13, Fa7/14
Member Ports
Filter mode
                              : INCLUDE
Expires
                              : stopped
Sources
                              : 2
Reporters (Include/Exclude)
                              : 2/0
Switch>
```

The following example shows how to display multicast router information for VLAN 1:

```
Switch# show ip igmp snooping mrouter vlan 1
vlan ports
1 Gi1/1,Gi2/1,Fa3/48,Router
Switch#
```

The following example shows how to display the total number of group addresses learned by the system globally:

```
Switch# show ip igmp snooping group count
Total number of groups: 54
Switch>
```

The following example shows how to display the total number of group addresses learned on VLAN 5:

```
Switch# show ip igmp snooping group vlan 5 count
Total number of groups: 30
Switch>
```

### Related Commands Com

| mmands | Command                               | Description                                                                 |
|--------|---------------------------------------|-----------------------------------------------------------------------------|
|        | ip igmp snooping                      | Enable IGMP snooping.                                                       |
|        | ip igmp snooping vlan immediate-leave | Enable IGMP immediate-leave processing.                                     |
|        | ip igmp snooping vlan mrouter         | Configures a Layer 2 interface as a multicast router interface for a VLAN.  |
|        | ip igmp snooping vlan static          | Configures a Layer 2 interface as a member of a group.                      |
|        | show ip igmp interface                | Displays the information about the IGMP-interface status and configuration. |

| Command                          | Description                                                                                          |
|----------------------------------|----------------------------------------------------------------------------------------------------|
| show ip igmp snooping mrouter    | Displays information on the dynamically learned and manually configured multicast switch interfaces. |
| show mac-address-table multicast | Displays information about the multicast MAC address table.                                          |

## show ip igmp snooping membership

To display host membership information, use the show ip igmp snooping membership command.

show ip igmp snooping membership [interface interface\_num] [vlan vlan\_id]
[reporter a.b.c.d] [source a.b.c.d group a.b.c.d]

| Syntax Description | <pre>interface interface_num</pre>                                                                                                    | (Optional) Displays IP address and version information of an interface.                                                       |  |
|--------------------|----------------------------------------------------------------------------------------------------|----------------------------------------------------------------------------------------------------|--|
|                    | vlan vlan_id                                                                                                    | (Optional) Displays VLAN members sorted by group IP address of a VLAN; valid values are from 1 to 1001 and from 1006 to 4094. |  |
|                    | <b>reporter</b> <i>a.b.c.d</i>                                                                                                    | (Optional) Displays membership information for a specified reporter.                                                          |  |
|                    | source a.b.c.d                                                                                                    | (Optional) Specifies a reporter, source, or group IP address.                                                                 |  |
|                    | group a.b.c.d                                                                                                    | (Optional) Displays all members of a channel (source, group), sorted by interface or VLAN.                                    |  |
| Command Default    | This command has no defa                                                                                                    | ault settings.                                                                                                    |  |
| Command Modes      | Privileged EXEC mode                                                                                                    |                                                                                                    |  |
| Command History    | Release Modific                                                                                                    | cation                                                                                                    |  |
|                    | 12.1(20)EW This co                                                                                                    | mmand was introduced on the Catalyst 4500 series switch.                                                                      |  |
|                    | 12.2(25)EW Added                                                                                                    | support for the 10-Gigabit Ethernet interface.                                                                                |  |
| Usage Guidelines   | This command is valid on                                                                                                    | ly if explicit host tracking is enabled on the switch.                                                                        |  |
| Examples           | The following example sh                                                                                                    | ows how to display host membership for the Gigabit Ethernet interface 4/1:                                                    |  |
|                    | #channels: 5<br>#hosts : 1                                                                                                    | cooping membership interface gigabitethernet4/1<br>Reporter Uptime Last-Join Last-Leave                                       |  |
|                    | 40.40.40.2/224.10.10.10 Gi4/1 20.20.20.20 00:23:37 00:06:50 00:20:30<br>40.40.40.4/224.10.10.10Gi4/1 20.20.20.20 00:39:42 00:09:17 -<br>Switch#                                           |                                                                                                    |  |
|                    | The following example shows how to display host membership for VLAN 20 and group 224.10.10.10:                                                                                            |                                                                                                    |  |
|                    | Switch# <b>show ip igmp snooping membership vlan 20 source 40.40.40.2 group 224.10.10.10</b><br>#channels: 5<br>#hosts : 1<br>Source/Group Interface Reporter Uptime Last-Join Last-Leave |                                                                                                    |  |
|                    | 40.40.40.2/224.10.10.10 Gi4/1 20.20.20.20 00:23:37 00:06:50 00:20:30 Switch#                                                                                                    |                                                                                                    |  |

ſ

The following example shows how to display host membership information for VLAN 20 and to delete the explicit host tracking:

Switch# show ip igmp snooping membership vlan 20 Snooping Membership Summary for Vlan 20 \_\_\_\_\_ Total number of channels:5 Total number of hosts :4 Interface Reporter Uptime Last-Join/ Source/Group Last-Leave \_\_\_\_\_ 40.0.0.1/224.1.1.1 Fa7/37 0002.4ba0.a4f6 00:00:04 00:00:04 / 40.0.0.2/224.1.1.1 Fa7/37 0002.fd80.f770 00:00:17 00:00:17 / 40.0.0.3/224.1.1.1 Fa7/36 00:00:04 00:00:04 / 20.20.20.20 40.0.0.4/224.1.1.1 Fa7/35 20.20.20.210 00:00:17 00:00:17 / 40.0.0.5/224.1.1.1 Fa7/37 0002.fd80.f770 00:00:17 00:00:17 / Switch# clear ip igmp snooping membership vlan 20 Switch#

| <b>Related Commands</b> | Command                                    | Description                                                                                 |
|-------------------------|--------------------------------------------|---------------------------------------------------------------------------------------------|
|                         | clear ip igmp snooping membership          | Clears the explicit host tracking database.                                                 |
|                         | ip igmp snooping vlan<br>explicit-tracking | Enables per-VLAN explicit host tracking.                                                    |
|                         | show ip igmp snooping                      | Displays information on dynamically learned and manually configured VLAN switch interfaces. |

# show ip igmp snooping mrouter

To display information on the dynamically learned and manually configured multicast switch interfaces, use the **show ip igmp snooping mrouter** command.

show ip igmp snooping mrouter [vlan vlan-id]

| Syntax Description | <b>vlan</b> vlan-id                                                                  | (Optional) Specifies a V       | /LAN; valid values are from 1 to 1001 and from 1006 to 4094.                          |
|--------------------|--------------------------------------------------------------------------------------|--------------------------------|---------------------------------------------------------------------------------------|
| , ,                |                                                                                      |                                | ,                                                                                     |
| Command Default    | This command                                                                         | has no default settings.       |                                                                                       |
| Command Modes      | Privileged EXE                                                                       | C mode                         |                                                                                       |
| Command History    | Release                                                                              | Modification                   |                                                                                       |
| -                  | 12.1(8a)EW                                                                           | This command was i             | introduced on the Catalyst 4500 series switch.                                        |
|                    | 12.1(19)EW                                                                           |                                | xtended VLAN addresses.                                                               |
|                    |                                                                                      | <i>lan-num</i> command.        |                                                                                       |
| Examples           | The following example shows how to display snooping information for a specific VLAN: |                                |                                                                                       |
|                    | Switch# <b>show i</b><br>vlan                                                        | p igmp snooping mrout<br>ports | ter vlan 1                                                                            |
|                    | +- 6<br>1 6<br>Switch#                                                               | :1/1,Gi2/1,Fa3/48,Sw           | itch                                                                                  |
| Related Commands   | Command                                                                              |                                | Description                                                                           |
|                    | ip igmp snoop                                                                        | ing vlan mrouter               | Statically configures a Layer 2 interface as a multicast router interface for a VLAN. |
|                    | show ip igmp i                                                                       | nterface                       | Displays the information about the IGMP-interface status and configuration.           |
|                    | show mac-add                                                                         | ress-table multicast           | Displays information about the multicast MAC address table.                           |

# show ip igmp snooping vlan

To display information on the dynamically learned and manually configured VLAN switch interfaces, use the **show ip igmp snooping vlan** command.

show ip igmp snooping vlan vlan\_num

| Syntax Description           | vlan_num                                                                          | Number of the VLAN; valid values are from 1 to 1001 and from 1006 to 4094.                                                                                                    |
|------------------------------|-----------------------------------------------------------------------------------|----------------------------------------------------------------------------------------------------|
| Command Default              | This command h                                                                    | nas no default settings.                                                                                                    |
| Command Modes                | Privileged EXE                                                                    | C mode                                                                                                    |
| Command History              | Release                                                                           | Modification                                                                                                    |
|                              | 12.1(8a)EW                                                                        | This command was introduced on the Catalyst 4500 series switch.                                                                                                    |
|                              | 12.1(12c)EW                                                                       | Support for extended addressing was added.                                                                                                    |
| Usage Guidelines<br>Examples | address table for                                                                 | e the <b>show mac-address-table multicast</b> command to display the entries in the MAC<br>r a VLAN that has IGMP snooping enabled.<br>xample shows how to display snooping information for a specific VLAN:                                                          |
|                              | Switch# <b>show i</b><br>vlan 2                                                   | p igmp snooping vlan 2                                                                                                    |
|                              | IGMP snooping<br>IGMP snooping<br>IGMP snooping<br>IGMP snooping<br>IGMP snooping | is globally enabled<br>TCN solicit query is globally enabled<br>global TCN flood query count is 2<br>is enabled on this Vlan<br>immediate-leave is disabled on this Vlan<br>mrouter learn mode is pim-dvmrp on this Vlan<br>is running in IGMP_ONLY mode on this Vlan |

## Related Commands

| Command                               | Description                                                                                          |
|---------------------------------------|----------------------------------------------------------------------------------------------------|
| ip igmp snooping                      | Enable IGMP snooping.                                                                                |
| ip igmp snooping vlan immediate-leave | Enable IGMP immediate-leave processing.                                                              |
| ip igmp snooping vlan mrouter         | Statically configures a Layer 2 interface as a multicast router interface for a VLAN.                |
| ip igmp snooping vlan static          | Configures a Layer 2 interface as a member of a group.                                               |
| show ip igmp interface                | Displays the information about the IGMP-interface status and configuration.                          |
| show ip igmp snooping mrouter         | Displays information on the dynamically learned and manually configured multicast switch interfaces. |
| show mac-address-table multicast      | Displays information about the multicast MAC address table.                                          |

# show ip interface

To display the usability status of interfaces that are configured for IP, use the **show ip interface** command.

show ip interface [type number]

| Syntax Description | type                                                                                                    | (Optional) Interface type.                                                                                                    |  |
|--------------------|----------------------------------------------------------------------------------------------------|----------------------------------------------------------------------------------------------------|--|
|                    | number                                                                                                    | (Optional) Interface number.                                                                                                    |  |
| Command Default    | This command has no default settings.                                                                                                    |                                                                                                    |  |
| Command Modes      | EXEC                                                                                                    |                                                                                                    |  |
| Command History    | Release                                                                                                    | Modification                                                                                                    |  |
|                    | 12.2(25)EW                                                                                                    | Extended to include the 10-Gigabit Ethernet interface.                                                                                                    |  |
| Usage Guidelines   | interface is usa<br>If the software<br>from the routir<br>determine back                                                                                 | software automatically enters a directly connected route in the routing table if the<br>able. A usable interface is one through which the software can send and receive packets<br>determines that an interface is not usable, it removes the directly connected routing entry<br>ag table. Removing the entry allows the software to use dynamic routing protocols to<br>cup routes to the network, if any. |  |
|                    | If the interface can provide two-way communication, the line protocol is marked "up." If the interface hardware is usable, the interface is marked "up." |                                                                                                    |  |
|                    | If you specify an optional interface type, you see information only on that specific interface.                                                          |                                                                                                    |  |
|                    | If you specify                                                                                                    | no optional arguments, you see information on all the interfaces.                                                                                                    |  |
|                    | fast switching                                                                                                    | chronous interface is encapsulated with PPP or Serial Line Internet Protocol (SLIP), IP is enabled. The <b>show ip interface</b> command on an asynchronous interface that is with PPP or SLIP displays a message indicating that IP fast switching is enabled.                                                                                                    |  |
| Examples           | The following                                                                                                    | example shows how to display the usability status for a specific VLAN:                                                                                                    |  |
|                    | Vlan1 is up,<br>Internet ad<br>Broadcast a<br>Address det<br>MTU is 1500<br>Helper addr<br>Directed br<br>Outgoing ac                                    | ress is not set<br>roadcast forwarding is disabled<br>rcess list is not set<br>rcess list is not set                                                                                                    |  |

1

Local Proxy ARP is disabled Security level is default Split horizon is enabled ICMP redirects are always sent ICMP unreachables are always sent ICMP mask replies are never sent IP fast switching is enabled IP fast switching on the same interface is disabled IP Flow switching is disabled IP CEF switching is enabled IP Fast switching turbo vector IP Normal CEF switching turbo vector IP multicast fast switching is enabled IP multicast distributed fast switching is disabled IP route-cache flags are Fast, CEF Router Discovery is disabled IP output packet accounting is disabled IP access violation accounting is disabled TCP/IP header compression is disabled RTP/IP header compression is disabled Probe proxy name replies are disabled Policy routing is disabled Network address translation is disabled WCCP Redirect outbound is disabled WCCP Redirect inbound is disabled WCCP Redirect exclude is disabled BGP Policy Mapping is disabled Sampled Netflow is disabled IP multicast multilayer switching is disabled Netflow Data Export (hardware) is enabled Switch#

Table 2-23 describes the fields that are shown in the example.

| Field                            | Description                                                                                                    |
|----------------------------------|----------------------------------------------------------------------------------------------------|
| Ethernet0 is up                  | If the interface hardware is usable, the interface is marked "up."<br>For an interface to be usable, both the interface hardware and line<br>protocol must be up.                    |
| line protocol is up              | If the interface can provide two-way communication, the line<br>protocol is marked "up." For an interface to be usable, both the<br>interface hardware and line protocol must be up. |
| Internet address and subnet mask | IP address and subnet mask of the interface.                                                                                                    |
| Broadcast address                | Broadcast address.                                                                                                    |
| Address determined by            | Status of how the IP address of the interface was determined.                                                                                                    |
| MTU                              | MTU value that is set on the interface.                                                                                                    |
| Helper address                   | Helper address, if one has been set.                                                                                                    |
| Secondary address                | Secondary address, if one has been set.                                                                                                    |
| Directed broadcast forwarding    | Status of directed broadcast forwarding.                                                                                                    |
| Multicast groups joined          | Multicast groups to which this interface belongs.                                                                                                    |
| Outgoing access list             | Status of whether the interface has an outgoing access list set.                                                                                                    |
| Inbound access list              | Status of whether the interface has an incoming access list set.                                                                                                    |

Table 2-23 show ip interface Field Descriptions

| Field                                     | Description                                                                                                    |
|-------------------------------------------|----------------------------------------------------------------------------------------------------|
| Proxy ARP                                 | Status of whether Proxy Address Resolution Protocol (ARP) is enabled for the interface.                                                                 |
| Security level                            | IP Security Option (IPSO) security level set for this interface.                                                                                        |
| Split horizon                             | Status of split horizon.                                                                                                    |
| ICMP redirects                            | Status of the redirect messages on this interface.                                                                                                    |
| ICMP unreachables                         | Status of the unreachable messages on this interface.                                                                                                   |
| ICMP mask replies                         | Status of the mask replies on this interface.                                                                                                    |
| IP fast switching                         | Status of whether fast switching has been enabled for this<br>interface. Fast switching is typically enabled on serial interfaces,<br>such as this one. |
| IP SSE switching                          | Status of the IP silicon switching engine (SSE).                                                                                                    |
| Router Discovery                          | Status of the discovery process for this interface. It is typically disabled on serial interfaces.                                                      |
| IP output packet accounting               | Status of IP accounting for this interface and the threshold (maximum number of entries).                                                               |
| TCP/IP header compression                 | Status of compression.                                                                                                    |
| Probe proxy name                          | Status of whether the HP Probe proxy name replies are generated.                                                                                        |
| WCCP Redirect outbound is enabled         | Status of whether packets that are received on an interface are redirected to a cache engine.                                                           |
| WCCP Redirect exclude is disabled         | Status of whether packets that are targeted for an interface are excluded from being redirected to a cache engine.                                      |
| Netflow Data Export (hardware) is enabled | NDE hardware flow status on the interface.                                                                                                    |

 Table 2-23
 show ip interface Field Descriptions (continued)

I

# show ip mfib

To display all active Multicast Forwarding Information Base (MFIB) routes, use the **show ip mfib** command.

show ip mfib [all | counters | log [n]]

| Syntax Description | all          | (Optional) Specifies all routes in the MFIB, including those routes that are used to accelerate fast switching but that are not necessarily in the upper-layer routing protocol table.                                              |
|--------------------|--------------|----------------------------------------------------------------------------------------------------|
|                    | counters     | (Optional) Specifies the counts of MFIB-related events. Only nonzero counters are shown.                                                                                                    |
|                    | log          | (Optional) Specifies a log of the most recent number of MFIB-related events. The most recent event is first.                                                                                                    |
|                    | n            | (Optional) Number of events.                                                                                                    |
| Command Default    | This comma   | nd has no default settings.                                                                                                    |
| Command Modes      | Privileged E | XEC mode                                                                                                    |
| Command History    | Release      | Modification                                                                                                    |
|                    | 12.1(8a)EW   | This command was introduced on the Catalyst 4500 series switch.                                                                                                    |
|                    | 12.2(40)SG   | Support for command introduced on the Supervisor Engine 6-E and Catalyst 4900M chassis.                                                                                                    |
|                    |              |                                                                                                    |
| Usage Guidelines   |              | visor Engine 6-E, Supervisor Engine 6L-E, Catalyst 4900M, Catalyst 4948E, and Catalyst output of the <b>show ip mfib</b> command does not display any hardware counters.                                                            |
|                    |              | ble contains a set of IP multicast routes; each route in the MFIB table contains several flags e to the route.                                                                                                    |
|                    | MFIB route i | gs indicate how a packet that matches a route is forwarded. For example, the IC flag on an ndicates that some process on the switch needs to receive a copy of the packet. These flags d with MFIB routes:                          |
|                    |              | Copy (IC) flag—Set on a route when a process on the switch needs to receive a copy of all matching the specified route.                                                                                                    |
|                    | the route    | g (S) flag—Set on a route when a switch process needs notification that a packet matching is received. In the expected behavior, the protocol code updates the MFIB state in response g received a packet on a signaling interface. |
|                    | the C fla    | ed (C) flag—When set on a route, the C flag has the same meaning as the S flag, except that g indicates that only packets sent by directly connected hosts to the route should be signaled ocol process.                            |

A route can also have a set of flags associated with one or more interfaces. For an (S,G) route, the flags on interface 1 indicate how the ingress packets should be treated and whether packets matching the route should be forwarded onto interface 1. These per-interface flags are associated with the MFIB routes:

- Accepting (A)—Set on the RPF interface when a packet that arrives on the interface and that is marked as Accepting (A) is forwarded to all Forwarding (F) interfaces.
- Forwarding (F)—Used with the A flag as described above. The set of forwarding interfaces together form a multicast olist or output interface list.
- Signaling (S)—Set on an interface when a multicast routing protocol process in Cisco IOS needs to be notified of ingress packets on that interface.
- Not Platform (NP) fast-switched—Used with the F flag. A forwarding interface is also marked as Not Platform fast-switched whenever that output interface cannot be fast-switched by the platform hardware and requires software forwarding.

**Examples** The following

The following example shows how to display all active MFIB routes:

```
Switch# show ip mfib
IP Multicast Forwarding Information Base
Entry Flags: C - Directly Connected, S - Signal,
             IC - Internal Copy
Interface Flags: A - Accept, F - Forward, NS - Signal,
             NP - Not platform switched
Packets: Fast/Partial/Slow Bytes: Fast/Partial/Slow:
(171.69.10.13, 224.0.1.40), flags (IC)
   Packets: 2292/2292/0, Bytes: 518803/0/518803
   Vlan7 (A)
  Vlan100 (F NS)
  Vlan105 (F NS)
(*, 224.0.1.60), flags ()
   Packets: 2292/0/0, Bytes: 518803/0/0
  Vlan7 (A NS)
(*, 224.0.1.75), flags ()
  Vlan7 (A NS)
(10.34.2.92, 239.192.128.80), flags ()
   Packets: 24579/100/0, 2113788/15000/0 bytes
  Vlan7 (F NS)
  Vlan100 (A)
(*, 239.193.100.70), flags ()
   Packets: 1/0/0, 1500/0/0 bytes
  Vlan7 (A)
Switch#
```

### **Related Commands**

| ds | Command                | Description                                              |  |  |
|----|------------------------|----------------------------------------------------------|--|--|
|    | clear ip mfib counters | Clears the global MFIB counters and the counters for all |  |  |
|    |                        | active MFIB routes.                                      |  |  |

## show ip mfib fastdrop

To display all currently active fast-drop entries and to show whether fast drop is enabled, use the **show ip mfib fastdrop** command.

show ip mfib fastdrop

| Syntax Description | This command has no | arguments or keywords. |
|--------------------|---------------------|------------------------|
|--------------------|---------------------|------------------------|

**Command Default** This command has no default settings.

**Command Modes** Privileged EXEC mode

 Release
 Modification

 12.1(8a)EW
 This command was introduced on the Catalyst 4500 series switch.

**Examples** The following example shows how to display all currently active fast-drop entries and whether fast drop is enabled.

Switch# show ip mfib fasttdrop MFIB fastdrop is enabled. MFIB fast-dropped flows: (10.0.0.1, 224.1.2.3, Vlan9 ) 00:01:32 (10.1.0.2, 224.1.2.3, Vlan9 ) 00:02:30 (1.2.3.4, 225.6.7.8, Vlan3) 00:01:50 Switch#

| <b>Related Commands</b> | Command                | Description                            |
|-------------------------|------------------------|----------------------------------------|
|                         | clear ip mfib fastdrop | Clears all the MFIB fast-drop entries. |

## show ip mroute

To display IP multicast routing table information, use the show ip mroute command.

show ip mroute [interface\_type slot/port | host\_name | host\_address [source] | active [kbps |
interface\_type num] | count | pruned | static | summary]

| Syntax Description               | interface_type<br>slot/port                          | (Optional) Interface type and number of the slot and port; valid values for <i>interface type</i> are <b>fastethernet</b> , <b>gigabitethernet</b> , <b>tengigabitethernet</b> , <b>null</b> , and <b>vlan</b> .                                                                                                    |
|----------------------------------|------------------------------------------------------|----------------------------------------------------------------------------------------------------|
|                                  | host_name                                            | (Optional) Name or IP address as defined in the DNS hosts table.                                                                                                    |
|                                  | host_address<br>source                               | (Optional) IP address or name of a multicast source.                                                                                                    |
|                                  | active                                               | (Optional) Displays the rate that active sources are sending to multicast groups.                                                                                                    |
|                                  | kbps<br>interface_type num                           | (Optional) Minimum rate at which active sources are sending to multicast groups; active sources sending at this rate or greater will be displayed. Valid values are from 1 to 4294967295 kbps.                                                                                                    |
|                                  | count                                                | (Optional) Displays the route and packet count information.                                                                                                    |
|                                  | pruned                                               | (Optional) Displays the pruned routes.                                                                                                    |
|                                  | static                                               | (Optional) Displays the static multicast routes.                                                                                                    |
|                                  | summary                                              | (Optional) Displays a one-line, abbreviated summary of each entry in the IP multicast routing table.                                                                                                    |
| Command Default<br>Command Modes | This command has no<br>Privileged EXEC mo            | de                                                                                                    |
| Command History                  |                                                      | odification                                                                                                    |
|                                  |                                                      | his command was introduced on the Catalyst 4500 series switch.                                                                                                    |
|                                  | 12.2(25)EW A                                         | dded support for the 10-Gigabit Ethernet interface.                                                                                                    |
| Usage Guidelines                 | entries in the IP mult                               | -                                                                                                    |
|                                  | The <b>show ip mroute</b> to <i>kbps</i> .           | active <i>kbps</i> command displays all the sources sending at a rate greater than or equal                                                                                                    |
|                                  | entries. The star refer<br>refers to the destination | g table is populated by creating source, group $(S,G)$ entries from star, group $(*,G)$ rs to all source addresses, the "S" refers to a single source address, and the "G" on multicast group address. In creating $(S,G)$ entries, the software uses the best path oup found in the unicast routing table (through Reverse Path Forwarding (RPF). |

## **Examples** The following example shows how to display all the entries in the IP multicast routing table: Switch# show ip mroute IP Multicast Routing Table Flags:D - Dense, S - Sparse, s - SSM Group, C - Connected, L - Local, P - Pruned, R - RP-bit set, F - Register flag, T - SPT-bit set, J - Join SPT, M - MSDP created entry, X - Proxy Join Timer Running A - Advertised via MSDP, U - URD, I - Received Source Specific Host Report. Outgoing interface flags:H - Hardware switched Timers:Uptime/Expires Interface state: Interface, Next-Hop or VCD, State/Mode (\*, 230.13.13.1), 00:16:41/00:00:00, RP 10.15.1.20, flags:SJC Incoming interface:GigabitEthernet4/8, RPF nbr 10.15.1.20 Outgoing interface list: GigabitEthernet4/9, Forward/Sparse-Dense, 00:16:41/00:00:00, H (\*, 230.13.13.2), 00:16:41/00:00:00, RP 10.15.1.20, flags:SJC Incoming interface:GigabitEthernet4/8, RPF nbr 10.15.1.20, RPF-MFD Outgoing interface list: GigabitEthernet4/9, Forward/Sparse-Dense, 00:16:41/00:00:00, H (10.20.1.15, 230.13.13.1), 00:14:31/00:01:40, flags:CJT Incoming interface:GigabitEthernet4/8, RPF nbr 10.15.1.20, RPF-MFD Outgoing interface list: GigabitEthernet4/9, Forward/Sparse-Dense, 00:14:31/00:00:00, H (132.206.72.28, 224.2.136.89), 00:14:31/00:01:40, flags:CJT Incoming interface:GigabitEthernet4/8, RPF nbr 10.15.1.20, RPF-MFD Outgoing interface list:Null Switch#

The following example shows how to display the rate that the active sources are sending to the multicast groups and to display only the active sources that are sending at greater than the default rate:

```
Switch# show ip mroute active
```

```
Active IP Multicast Sources - sending > = 4 kbps
Group: 224.2.127.254, (sdr.cisco.com)
Source: 146.137.28.69 (mbone.ipd.anl.gov)
Rate: 1 pps/4 kbps(1sec), 4 kbps(last 1 secs), 4 kbps(life avg)
Group: 224.2.201.241, ACM 97
Source: 130.129.52.160 (webcast3-e1.acm97.interop.net)
Rate: 9 pps/93 kbps(1sec), 145 kbps(last 20 secs), 85 kbps(life avg)
Group: 224.2.207.215, ACM 97
Source: 130.129.52.160 (webcast3-e1.acm97.interop.net)
Rate: 3 pps/31 kbps(1sec), 63 kbps(last 19 secs), 65 kbps(life avg)
Switch#
```

The following example shows how to display route and packet count information:

```
Switch# show ip mroute count
IP Multicast Statistics
56 routes using 28552 bytes of memory
13 groups, 3.30 average sources per group
Forwarding Counts:Pkt Count/Pkts per second/Avg Pkt Size/Kilobits per second
Other counts:Total/RPF failed/Other drops(OIF-null, rate-limit etc)
Group:224.2.136.89, Source count:1, Group pkt count:29051
    Source:132.206.72.28/32, Forwarding:29051/-278/1186/0, Other:85724/8/56665
Switch#
```

The following example shows how to display summary information:

```
Switch# show ip mroute summary
IP Multicast Routing Table
Flags: D - Dense, S - Sparse, s - SSM Group, C - Connected, L - Local,
        P - Pruned, R - RP-bit set, F - Register flag, T - SPT-bit set,
        J - Join SPT, M - MSDP created entry, X - Proxy Join Timer Running
        A - Advertised via MSDP, U - URD, I - Received Source Specific Host
        Report
Outgoing interface flags: H - Hardware switched
Timers: Uptime/Expires
Interface state: Interface, Next-Hop or VCD, State/Mode
```

Switch#

Table 2-24 describes the fields shown in the output.

| Field             | Description                                                                                                    |  |  |
|-------------------|----------------------------------------------------------------------------------------------------|--|--|
| Flags:            | Information about the entry.                                                                                                    |  |  |
| D - Dense         | Entry is operating in dense mode.                                                                                                    |  |  |
| S - Sparse        | Entry is operating in sparse mode.                                                                                                    |  |  |
| s - SSM Group     | Entry is a member of an SSM group.                                                                                                    |  |  |
| C - Connected     | Member of the multicast group is present on the directly connected interface.                                                                                            |  |  |
| L - Local         | Switch is a member of the multicast group.Route has been pruned. This information is retained in case a<br>downstream member wants to join the source.                   |  |  |
| P - Pruned        |                                                                                                    |  |  |
| R - Rp-bit set    | Status of the (S,G) entry; is the (S,G) entry pointing toward the RP.<br>The R - Rp-bit set is typically a prune state along the shared tree<br>for a particular source. |  |  |
| F - Register flag | Status of the software; indicates if the software is registered for a multicast source.                                                                                  |  |  |
| T - SPT-bit set   | Status of the packets; indicates if the packets been received on the shortest path source tree.                                                                          |  |  |

#### Table 2-24 show ip mroute Field Descriptions

| Field                                                  | Description                                                                                                    |  |  |  |
|--------------------------------------------------------|----------------------------------------------------------------------------------------------------|--|--|--|
| J - Join SPT                                           | For (*, G) entries, indicates that the rate of traffic flowing down the shared tree is exceeding the SPT-Threshold set for the group. (The default SPT-Threshold setting is 0 kbps.) When the J - Join SPT flag is set, the next (S,G) packet received down the shared tree triggers an (S,G) join in the direction of the source causing the switch to join the source tree.                                          |  |  |  |
|                                                        | For $(S, G)$ entries, indicates that the entry was created because the SPT-Threshold for the group was exceeded. When the J - Join SPT flag is set for $(S,G)$ entries, the switch monitors the traffic rate on the source tree and attempts to switch back to the shared tree for this source if the traffic rate on the source tree falls below the group's SPT-Threshold for more than one minute.                  |  |  |  |
|                                                        | The switch measures the traffic rate on the shared tree and<br>compares the measured rate to the group's SPT-Threshold once<br>every second. If the traffic rate exceeds the SPT-Threshold, the<br>J- Join SPT flag is set on the (*, G) entry until the next<br>measurement of the traffic rate. The flag is cleared when the next<br>packet arrives on the shared tree and a new measurement interval<br>is started. |  |  |  |
|                                                        | If the default SPT-Threshold value of 0 Kbps is used for the group,<br>the J- Join SPT flag is always set on (*, G) entries and is never<br>cleared. When the default SPT-Threshold value is used, the switch<br>immediately switches to the shortest-path tree when traffic from a<br>new source is received.                                                                                                    |  |  |  |
| Outgoing interface flag:                               | Information about the outgoing entry.                                                                                                    |  |  |  |
| H - Hardware switched                                  | Entry is hardware switched.                                                                                                    |  |  |  |
| Timer:                                                 | Uptime/Expires.                                                                                                    |  |  |  |
| Interface state:                                       | Interface, Next-Hop or VCD, State/Mode.                                                                                                    |  |  |  |
| (*, 224.0.255.1)<br>(198.92.37.100/32,<br>224.0.255.1) | Entry in the IP multicast routing table. The entry consists of the IP address of the source switch followed by the IP address of the multicast group. An asterisk (*) in place of the source switch indicates all sources.                                                                                                    |  |  |  |
|                                                        | Entries in the first format are referred to as (*,G) or "star comma G" entries. Entries in the second format are referred to as (S,G) or "S comma G" entries. (*,G) entries are used to build (S,G) entries.                                                                                                    |  |  |  |
| uptime                                                 | How long (in hours, minutes, and seconds) the entry has been in the IP multicast routing table.                                                                                                    |  |  |  |
| expires                                                | How long (in hours, minutes, and seconds) until the entry is<br>removed from the IP multicast routing table on the outgoing<br>interface.                                                                                                    |  |  |  |

 Table 2-24
 show ip mroute Field Descriptions (continued)

| Field                                 | Description                                                                                                    |  |  |  |
|---------------------------------------|----------------------------------------------------------------------------------------------------|--|--|--|
| RP                                    | Address of the RP switch. For switches and access servers operating in sparse mode, this address is always 0.0.0.0.                                                                                                    |  |  |  |
| flags:                                | Information about the entry.                                                                                                    |  |  |  |
| Incoming interface                    | Expected interface for a multicast packet from the source. If t packet is not received on this interface, it is discarded.                                                                                                    |  |  |  |
| RPF neighbor                          | IP address of the upstream switch to the source. "Tunneling"<br>indicates that this switch is sending data to the RP encapsulated in<br>Register packets. The hexadecimal number in parentheses<br>indicates to which RP it is registering. Each bit indicates a different<br>RP if multiple RPs per group are used. |  |  |  |
| DVMRP or Mroute                       | Status of whether the RPF information is obtained from the DVMRP routing table or the static mroutes configuration.                                                                                                    |  |  |  |
| Outgoing interface list               | Interfaces through which packets are forwarded. When the <b>ip pim</b><br><b>nbma-mode</b> command is enabled on the interface, the IP address<br>of the PIM neighbor is also displayed.                                                                                                    |  |  |  |
| Ethernet0                             | Name and number of the outgoing interface.                                                                                                    |  |  |  |
| Next hop or VCD                       | Next hop specifies downstream neighbor's IP address. VCD specifies the virtual circuit descriptor number. VCD0 indicates that the group is using the static-map virtual circuit.                                                                                                    |  |  |  |
| Forward/Dense                         | Status of the packets; indicates if they are they forwarded on the interface if there are no restrictions due to access lists or the TTL threshold. Following the slash (/), mode in which the interface is operating (dense or sparse).                                                                             |  |  |  |
| Forward/Sparse                        | Sparse mode interface is in forward mode.                                                                                                    |  |  |  |
| time/time<br>(uptime/expiration time) | Per interface, how long (in hours, minutes, and seconds) the entry<br>has been in the IP multicast routing table. Following the slash (/),<br>how long (in hours, minutes, and seconds) until the entry is<br>removed from the IP multicast routing table.                                                           |  |  |  |

| Table 2-24 | show ip mroute Field Descriptions (continued) |
|------------|-----------------------------------------------|
|            |                                               |

| Related Commands | Command                                                        | Description                                                   |
|------------------|----------------------------------------------------------------|---------------------------------------------------------------|
|                  | <b>ip multicast-routing</b> (refer to Cisco IOS documentation) | Enables IP multicast routing.                                 |
|                  | <b>ip pim</b> (refer to Cisco IOS documentation)               | Enables Protocol Independent Multicast (PIM) on an interface. |

## show ip source binding

To display IP source bindings that are configured on the system, use the **show ip source binding** EXEC command.

show ip source binding [ip-address] [mac-address] [dhcp-snooping | static] [vlan vlan-id]
[interface interface-name]

| Syntax Description           | <i>ip-address</i> (Optional) Binding IP address.                                                                            |                                                                                                    |                                                                                                    |                                                                                                    |                                                                           |                                                                                     |
|------------------------------|----------------------------------------------------------------------------------------------------|----------------------------------------------------------------------------------------------------|----------------------------------------------------------------------------------------------------|----------------------------------------------------------------------------------------------------|---------------------------------------------------------------------------|-------------------------------------------------------------------------------------|
|                              | mac-address                                                                                                    | (Optio                                                                                                    | nal) Binding MA                                                                                                    | C address.                                                                                                 |                                                                           |                                                                                     |
|                              | dhcp-snooping                                                                                                    |                                                                                                    | nal) DHCP-snoo                                                                                                    |                                                                                                    | -                                                                         |                                                                                     |
|                              | static                                                                                                    | (Optio                                                                                                    | nal) Statically co                                                                                                    | onfigured bind                                                                                             | ling.                                                                     |                                                                                     |
|                              | vlan vlan-id                                                                                                    | (Optio                                                                                                    | nal) VLAN num                                                                                                    | ber.                                                                                                    |                                                                           |                                                                                     |
|                              | interface interface-n                                                                                                    | <i>iame</i> (Optio                                                                                                    | nal) Binding inte                                                                                                    | erface.                                                                                                    |                                                                           |                                                                                     |
| Command Default              | Displays both static a                                                                                                    | and DHCP snoop                                                                                                    | ing bindings.                                                                                                    |                                                                                                    |                                                                           |                                                                                     |
| Command Modes                | Privileged EXEC mo                                                                                                    | de                                                                                                    |                                                                                                    |                                                                                                    |                                                                           |                                                                                     |
| Command History              | Release                                                                                                    | Modificatio                                                                                                    | n                                                                                                    |                                                                                                    |                                                                           |                                                                                     |
|                              | 10 1(10) EW                                                                                                    | This some                                                                                                    | and was introduo                                                                                                    | ad on the Cat                                                                                              | alvst 4500                                                                | series switch.                                                                      |
| Usage Guidelines             | 12.1(19)EW<br>The optional paramet                                                                                          |                                                                                                    |                                                                                                    |                                                                                                    | aryst 1900                                                                |                                                                                     |
|                              | The optional paramet                                                                                                    | ters filter the dis                                                                                                    | play output resul                                                                                                    | t.                                                                                                    |                                                                           |                                                                                     |
|                              | The optional paramet                                                                                                    | ters filter the dis                                                                                                    | play output resul                                                                                                    | t.                                                                                                    |                                                                           |                                                                                     |
|                              | The optional paramet                                                                                                    | ters filter the dis                                                                                                    | play output resul                                                                                                    | t.                                                                                                    |                                                                           |                                                                                     |
|                              | The optional paramet<br>The following examp<br>Switch# <b>show ip sou</b>                                                   | ters filter the dis<br>ble shows how to<br>urce binding                                                                                                 | play output resul<br>display the IP sc                                                                                                    | t.<br>ource bindings                                                                                       | 5:                                                                        |                                                                                     |
|                              | The optional paramet<br>The following examp<br>Switch# <b>show ip sou</b><br>MacAddress                                     | ters filter the dis<br>ole shows how to<br>urce binding<br>IpAddress                                                                                    | play output resul<br>display the IP sc<br>Lease(sec)                                                                                       | t.<br>ource bindings<br>Type                                                                               | S:<br>VLAN                                                                | Interface                                                                           |
| Usage Guidelines<br>Examples | The optional paramet<br>The following examp<br>Switch# <b>show ip sou</b><br>MacAddress<br>                                 | ters filter the disponent of the binding IpAddress                                                                                                    | play output resul<br>display the IP sc<br>Lease(sec)<br>infinite                                                                           | t.<br>purce bindings<br>Type<br>                                                                           | S:<br>                                                                    | Interface<br><br>FastEthernet6/10                                                   |
|                              | The optional paramet<br>The following examp<br>Switch# <b>show ip sou</b><br>MacAddress<br><br>00:00:00:0A:00:0B<br>Switch# | ters filter the dis<br>ole shows how to<br>urce binding<br>IpAddress<br>11.0.0.1<br>ble shows how to<br>urce binding 11                                 | play output resul<br>display the IP so<br>Lease(sec)<br>infinite<br>display the statio                                                     | t.<br>purce bindings<br>Type<br>static<br>c IP binding e<br>pa.000B stat:<br>static vlan f                 | S:<br>VLAN<br><br>10<br>entry of IP :<br>ic vlan 10<br>10 interfa         | Interface<br>FastEthernet6/10<br>address 11.0.01:                                   |
|                              | The optional paramet<br>The following examp<br>Switch# <b>show ip sou</b><br>MacAddress<br>                                 | ters filter the dis<br>ole shows how to<br>urce binding<br>IpAddress<br>11.0.0.1<br>ole shows how to<br>urce binding 11<br>ding 11.0.0.1 0              | play output resul<br>display the IP sc<br>Lease(sec)<br>infinite<br>display the statio<br>.0.0.1 0000.000                                  | t.<br>purce bindings<br>Type<br>static<br>c IP binding e<br>pa.000B stat:<br>static vlan f                 | S:<br>VLAN<br><br>10<br>entry of IP :<br>ic vlan 10<br>10 interfa         | Interface<br>FastEthernet6/10<br>address 11.0.01:<br>interface Fa6/10<br>ace Fa6/10 |
|                              | The optional paramet<br>The following examp<br>Switch# show ip sou<br>MacAddress<br>                                        | ters filter the dis<br>ole shows how to<br>urce binding<br>IpAddress<br>11.0.0.1<br>ble shows how to<br>urce binding 11<br>ding 11.0.0.1 0<br>IpAddress | play output resul<br>display the IP so<br>Lease(sec)<br>infinite<br>display the statio<br>.0.0.1 0000.000<br>DOU.000A.000B s<br>Lease(sec) | t.<br>Type<br>Type<br>static<br>c IP binding e<br><b>DA.000B stat</b> :<br>static vlan :<br>Type<br>static | S:<br>VLAN<br>10<br>entry of IP a<br>ic vlan 10<br>10 interfa<br>VLAN<br> | Interface<br>FastEthernet6/10<br>address 11.0.01:<br>interface Fa6/10<br>Interface  |

# show ip verify source

To display the IP source guard configuration and filters on a particular interface, use the **show ip verify source** command.

show ip verify source [interface interface\_num]

| Syntax Description | interface interj          | face_num (C                           | Optional) Speci                                           | fies an interface.                        |                                                                     |                                                                          |
|--------------------|---------------------------|---------------------------------------|-----------------------------------------------------------|-------------------------------------------|---------------------------------------------------------------------|--------------------------------------------------------------------------|
| Command Default    | This command              | has no default                        | settings.                                                 |                                           |                                                                     |                                                                          |
| Command Modes      | Privileged EXE            | C mode                                |                                                           |                                           |                                                                     |                                                                          |
| Command History    | Release                   | Modificatio                           | n                                                         |                                           |                                                                     |                                                                          |
|                    | 12.1(19)EW                | This comm                             | and was introd                                            | uced on the Catal                         | yst 4500 series swi                                                 | tch.                                                                     |
| Examples           | interface with the output | ne <b>show ip ver</b><br>appears when | ify source inter<br>DHCP snoopin                          | erface command:                           | iguration and filters<br>VLANs 10–20, inter<br>g IP address binding | face fa6/1 has IP                                                        |
|                    |                           |                                       |                                                           | IP-address                                | Mac-address                                                         | Vlan                                                                     |
|                    | fa6/1<br>fa6/1            | <br>ір<br>ір                          | active<br>active                                          | 10.0.0.1<br>deny-all                      |                                                                     | 10<br>11-20                                                              |
|                    | • This output snooping is | appears when<br>enabled on VI         | d VLANs that<br>you enter the <b>sl</b><br>LANs 10–20, in | do not have a val                         | id IP source binding<br>rce interface fa6/2<br>IP source filter mo  | alled on the port for<br>g.<br>command and DHCF<br>de that is configured |
|                    | Interface                 | Filter-type                           | Filter-mode                                               | IP-address                                | Mac-address                                                         | Vlan                                                                     |
|                    | fa6/2                     |                                       | inactive-tru                                              |                                           |                                                                     |                                                                          |
|                    |                           |                                       |                                                           | <b>how ip verify so</b><br>abled for DHCP |                                                                     | 3 command and the                                                        |
|                    | Interface                 | Filter-type                           | Filter-mode                                               | IP-address                                | Mac-address                                                         | Vlan                                                                     |
|                    |                           |                                       |                                                           |                                           |                                                                     |                                                                          |

• This output appears when you enter the **show ip verify source interface fa6/4** command and the interface fa6/4 has an IP source filter mode that is configured as IP MAC and the existing IP MAC that binds 10.0.0.2/aaaa.bbbb.cccc on VLAN 10 and 11.0.0.1/aaaa.bbbb.cccd on VLAN 11:

| Interface | Filter-type | Filter-mode | IP-address | Mac-address    | Vlan  |
|-----------|-------------|-------------|------------|----------------|-------|
|           |             |             |            |                |       |
| fa6/4     | ip-mac      | active      | 10.0.2     | aaaa.bbbb.cccc | 10    |
| fa6/4     | ip-mac      | active      | 11.0.0.1   | aaaa.bbbb.cccd | 11    |
| fa6/4     | ip-mac      | active      | deny-all   | deny-all       | 12-20 |

• This output appears when you enter the **show ip verify source interface fa6/5** command and the interface fa6/5 has IP source filter mode that is configured as IP MAC and existing IP MAC binding 10.0.0.3/aaaa.bbbb.ccce on VLAN 10, but port security is not enabled on fa6/5:

| Interface      | Filter-type      | Filter-mode      | IP-address           | Mac-address              | Vlan        |
|----------------|------------------|------------------|----------------------|--------------------------|-------------|
|                |                  |                  |                      |                          |             |
| fa6/5<br>fa6/5 | ip-mac<br>ip-mac | active<br>active | 10.0.0.3<br>deny-all | permit-all<br>permit-all | 10<br>11-20 |

## <u>Note</u>

Enable port security first because the DHCP security MAC filter cannot apply to the port or VLAN.

• This output appears when you enter the **show ip verify source interface fa6/6** command and the interface fa6/6 does not have IP source filter mode that is configured:

DHCP security is not configured on the interface fa6/6.

The following example shows how to display all the interfaces on the switch that have DHCP snooping security and IP Port Security tracking enabled with the **show ip verify source** command.

The output is an accumulation of per-interface show CLIs:

| Interface | Filter-type | Filter-mode  | IP-address | Mac-address    | Vlan  |
|-----------|-------------|--------------|------------|----------------|-------|
|           |             |              |            |                |       |
| fa6/1     | ip          | active       | 10.0.0.1   |                | 10    |
| fa6/1     | ip          | active       | deny-all   |                | 11-20 |
| fa6/2     | ip          | inactive-tru | st-port    |                |       |
| Fa6/3     | ip trk      | active       | 40.1.1.24  |                | 10    |
| Fa6/3     | ip trk      | active       | 40.1.1.20  |                | 10    |
| Fa6/3     | ip trk      | active       | 40.1.1.21  |                | 10    |
| fa6/4     | ip-mac      | active       | 10.0.2     | aaaa.bbbb.cccc | 10    |
| fa6/4     | ip-mac      | active       | 11.0.0.1   | aaaa.bbbb.cccd | 11    |
| fa6/4     | ip-mac      | active       | deny-all   | deny-all       | 12-20 |
| fa6/5     | ip-mac      | active       | 10.0.3     | permit-all     | 10    |
| fa6/5     | ip-mac      | active       | deny-all   | permit-all     | 11-20 |

### Related Commands Co

| Command                             | Description                                                                          |
|-------------------------------------|--------------------------------------------------------------------------------------|
| ip dhcp snooping information option | Enables DHCP option 82 data insertion.                                               |
| ip dhcp snooping limit rate         | Configures the number of the DHCP messages that an interface can receive per second. |
| ip dhcp snooping trust              | Enables DHCP snooping on a trusted VLAN.                                             |
| ip igmp snooping                    | Enables IGMP snooping.                                                               |
| ip igmp snooping vlan               | Enables IGMP snooping for a VLAN.                                                    |
| ip source binding                   | Adds or deletes a static IP source binding entry.                                    |
| ip verify source                    | Enables IP source guard on untrusted Layer 2 interfaces.                             |
| show ip source binding              | Displays the DHCP snooping binding entries.                                          |
|                                     |                                                                                      |

## show ip wccp

To display the Web Cache Communication Protocol (WCCP) global configuration and statistics, use the **show ip wccp** command in user EXEC or privileged EXEC mode.

show ip wccp [service-number [view | detail] | interfaces [cef | counts | detail] | web-cache]

| engines, the reverse proxy service is indicated by a value of 99.         interfaces       (Optional) WCCP redirect interfaces.         cef       (Optional) CEF interface statistics, including the number of input, output, dynamic, static, and multicast services.         counts       (Optional) WCCP interface count statistics, including the number of CEF and process-switched output and input packets redirected.         detail       (Optional) WCCP interface configuration statistics, including the number of input, output, dynamic, static, and multicast services.         web-cache       (Optional) Statistics for the web cache service.         view       (Optional) Other members of a particular service group, have or have not been detected.         detail       (Optional) Information about the router and all web caches.         Command Modes       User EXEC (>)         Privileged EXEC (#)       Privileged EXEC (#)         Usage Guidelines       Use the clear ip wccp command to reset the counter for the "Packets Redirected" information.         Use the show ip wccp service-number command to get the "Total Packets S/W Redirected" count. The "Total Packets S/W Redirected" count is the number of packets redirected in software.         Use the show ip wccp service-number detail command to get the "Packets Redirected" count. The "Packets Redirected" count is the number of packets redirected in software.         Use the show ip wccp service-number of packets redirected in software.       Use the show ip wccp web-cache detail command to get the "Packets Redirected                                                   | Syntax Description | service-number                                                                                                    | (Optional) Identification number of the web cache service group being controlled              |  |  |  |
|----------------------------------------------------------------------------------------------------|--------------------|----------------------------------------------------------------------------------------------------|-----------------------------------------------------------------------------------------------|--|--|--|
| cef       (Optional) CEF interface statistics, including the number of input, output, dynamic, static, and multicast services.         counts       (Optional) WCCP interface count statistics, including the number of CEF and process-switched output and input packets redirected.         detail       (Optional) WCCP interface configuration statistics, including the number of input, output, dynamic, static, and multicast services.         web-cache       (Optional) Statistics for the web cache service.         view       (Optional) Other members of a particular service group, have or have not been detected.         detail       (Optional) Information about the router and all web caches.         Command Modes       User EXEC (>)         Privileged EXEC (#)       Privileged EXEC (#)         Usage Guidelines       Use the clear ip weep command to reset the counter for the "Packets Redirected" information.         Use the show ip weep <i>service-number</i> or abut is the number of packets SW Redirected" count. The "Total Packets Redirected" count is the number of packets redirected in software.         Use the show ip weep <i>service-number</i> detail command to get the "Packets Redirected" count. The "Packets Redirected" count is the number of packets redirected in software.         Use the show ip weep <i>service-number</i> detail command to get the "Packets Redirected" count. The "Packets Redirected" count is the number of packets redirected in software.         Use the show ip weep web-cache detail command to get an indication of which traffic is redirected to which cache engine.       Use the show ip wee |                    | by the cache. The number can be from 0 to 254. For web caches using Cisco engines, the reverse proxy service is indicated by a value of 99. |                                                                                               |  |  |  |
| static, and multicast services.       Interface count statistics, including the number of CEF and process-switched output and input packets redirected.         detail       (Optional) WCCP interface configuration statistics, including the number of input, output, dynamic, static, and multicast services.         web-cache       (Optional) Statistics for the web cache service.         view       (Optional) Other members of a particular service group, have or have not been detected.         detail       (Optional) Information about the router and all web caches.         Command Modes       User EXEC (>) Privileged EXEC (#)         Command History       Release       Modification         15.0(2)SG       This command was introduced on Catalyst 4900M, Catalyst 4948E, Supervisor Engine 6-E, and Supervisor Engine 6L-E.         Use the clear ip wccp command to reset the counter for the "Packets Redirected" information.       Use the show ip wccp service-number command to get the "Total Packets S/W Redirected" count. The "Total Packets S/W Redirected" count is the number of packets redirected in software.         Use the show ip wccp service-number detail command to get an indication of which traffic is redirected to which cache engine.       Use the show ip wccp command to show the configured WCCP services and a summary of their current state.         For cache-engine clusters using Cisco cache engines, the reverse proxy service-number is indicated by a value of 99.                                                                                                    |                    | interfaces                                                                                                    | (Optional) WCCP redirect interfaces.                                                          |  |  |  |
| process-switched output and input packets redirected.         detail       (Optional) WCCP interface configuration statistics, including the number of input, output, dynamic, static, and multicast services.         web-cache       (Optional) Statistics for the web cache service.         view       (Optional) Other members of a particular service group, have or have not been detected.         detail       (Optional) Information about the router and all web caches.         Command Modes       User EXEC (>)         Privileged EXEC (#)       Privileged EXEC (#)         Logge Guidelines       Use the clear ip wccp command to reset the counter for the "Packets Redirected" information.         Use the show ip wccp service-number of packets redirected in software.       Use the show ip wccp service-number detail command to get the "Total Packets S/W Redirected" count. The "Packets Redirected" count. The "Packets Redirected" count. The "Packets Redirected" count. The "Packets Redirected" count. The "Packets Redirected" count. The "Packets Redirected" count. The "Packets Redirected" count. The "Packets Redirected" count. The "Packets Redirected" count. The "Packets Redirected" count. The "Packets Redirected" count. The "Packets Redirected" count. The "Packets Redirected" count is the number of packets redirected in software.         Use the show ip wccp command to show the configured WCCP services and a summary of their current state.       For cache-engine clusters using Cisco cache engines, the reverse proxy service-number is indicated by a value of 99.                                                          |                    | cef                                                                                                    |                                                                                               |  |  |  |
| output, dynamic, static, and multicast services.         web-cache       (Optional) Statistics for the web cache service.         view       (Optional) Other members of a particular service group, have or have not been detected.         detail       (Optional) Information about the router and all web caches.         Command Modes       User EXEC (>)         Privileged EXEC (#)       Privileged EXEC (#)         Command History       Release       Modification         15.0(2)SG       This command was introduced on Catalyst 4900M, Catalyst 4948E, Supervisor Engine 6-E, and Supervisor Engine 6L-E.         Usage Guidelines       Use the clear ip wccp command to reset the counter for the "Packets Redirected" information.         Use the show ip wccp service-number command to get the "Total Packets S/W Redirected" count. The "Total Packets S/W Redirected" count is the number of packets redirected in software.         Use the show ip wccp web-cache detail command to get the "Packets Redirected" count. The "Packets Redirected" count is the number of packets redirected in software.         Use the show ip wccp web-cache detail command to get an indication of which traffic is redirected to which cache engine.         Use the show ip wccp command to show the configured WCCP services and a summary of their current state.         For cache-engine clusters using Cisco cache engines, the reverse proxy service-number is indicated by a value of 99.                                                                                                    |                    | counts                                                                                                    |                                                                                               |  |  |  |
| view       (Optional) Other members of a particular service group, have or have not been detected.         detail       (Optional) Information about the router and all web caches.         Command Modes       User EXEC (>)          Privileged EXEC (#)       Privileged EXEC (#)         Command History       Release       Modification         15.0(2)SG       This command was introduced on Catalyst 4900M, Catalyst 4948E, Supervisor Engine 6-E, and Supervisor Engine 6L-E.         Usage Guidelines       Use the clear ip wccp command to reset the counter for the "Packets Redirected" information.         Use the show ip wccp service-number command to get the "Total Packets S/W Redirected" count. The "Total Packets S/W Redirected" count is the number of packets redirected in software.         Use the show ip wccp service-number detail command to get the "Packets Redirected" count. The "Packets Redirected" count is the number of packets redirected in software.         Use the show ip wccp vervice-number detail command to get an indication of which traffic is redirected to which cache engine.         Use the show ip wccp command to show the configured WCCP services and a summary of their current state.         For cache-engine clusters using Cisco cache engines, the reverse proxy service-number is indicated by a value of 99.                                                                                                    |                    | detail                                                                                                    |                                                                                               |  |  |  |
| detected.         detail       (Optional) Information about the router and all web caches.         Command Modes       User EXEC (>)<br>Privileged EXEC (#)         Command History       Release       Modification         15.0(2)SG       This command was introduced on Catalyst 4900M, Catalyst 4948E,<br>Supervisor Engine 6-E, and Supervisor Engine 6L-E.         Usage Guidelines       Use the clear ip wccp command to reset the counter for the "Packets Redirected" count. The<br>"Total Packets S/W Redirected" count is the number of packets redirected in software.         Use the show ip wccp service-number detail command to get the "Packets Redirected" count. The<br>"Packets Redirected" count is the number of packets redirected in software.         Use the show ip wccp web-cache detail command to get an indication of which traffic is redirected to<br>which cache engine.         Use the show ip wccp command to show the configured WCCP services and a summary of their current<br>state.         For cache-engine clusters using Cisco cache engines, the reverse proxy service-number is indicated by<br>a value of 99.                                                                                                    |                    | web-cache                                                                                                    | (Optional) Statistics for the web cache service.                                              |  |  |  |
| Command Modes       User EXEC (>)<br>Privileged EXEC (#)         Command History       Release       Modification         15.0(2)SG       This command was introduced on Catalyst 4900M, Catalyst 4948E,<br>Supervisor Engine 6-E, and Supervisor Engine 6L-E.         Usage Guidelines       Use the clear ip wccp command to reset the counter for the "Packets Redirected" information.         Use the show ip wccp service-number command to get the "Total Packets S/W Redirected" count. The<br>"Total Packets S/W Redirected" count is the number of packets redirected in software.         Use the show ip wccp service-number detail command to get the "Packets Redirected" count. The<br>"Packets Redirected" count is the number of packets redirected in software.         Use the show ip wccp web-cache detail command to get an indication of which traffic is redirected to<br>which cache engine.         Use the show ip wccp command to show the configured WCCP services and a summary of their current<br>state.         For cache-engine clusters using Cisco cache engines, the reverse proxy service-number is indicated by<br>a value of 99.                                                                                                    |                    | view                                                                                                    |                                                                                               |  |  |  |
| Privileged EXEC (#)         Command History       Release       Modification         15.0(2)SG       This command was introduced on Catalyst 4900M, Catalyst 4948E, Supervisor Engine 6-E, and Supervisor Engine 6L-E.         Usage Guidelines       Use the clear ip wccp command to reset the counter for the "Packets Redirected" information.         Use the show ip wccp service-number command to get the "Total Packets S/W Redirected" count. The "Total Packets S/W Redirected" count is the number of packets redirected in software.         Use the show ip wccp service-number detail command to get the "Packets Redirected" count. The "Packets Redirected" count is the number of packets redirected in software.         Use the show ip wccp web-cache detail command to get an indication of which traffic is redirected to which cache engine.         Use the show ip wccp command to show the configured WCCP services and a summary of their current state.         For cache-engine clusters using Cisco cache engines, the reverse proxy service-number is indicated by a value of 99.                                                                                                    |                    | detail                                                                                                    | (Optional) Information about the router and all web caches.                                   |  |  |  |
| Supervisor Engine 6-E, and Supervisor Engine 6L-E.Usage GuidelinesUse the clear ip wccp command to reset the counter for the "Packets Redirected" information.<br>Use the show ip wccp service-number command to get the "Total Packets S/W Redirected" count. The<br>"Total Packets S/W Redirected" count is the number of packets redirected in software.<br>Use the show ip wccp service-number detail command to get the "Packets Redirected" count. The<br>"Packets Redirected" count is the number of packets redirected in software.<br>Use the show ip wccp web-cache detail command to get an indication of which traffic is redirected to<br>which cache engine.<br>Use the show ip wccp command to show the configured WCCP services and a summary of their current<br>state.For cache-engine clusters using Cisco cache engines, the reverse proxy service-number is indicated by<br>a value of 99.                                                                                                    | Command History    | Release                                                                                                    | Modification                                                                                  |  |  |  |
| Supervisor Engine 6-E, and Supervisor Engine 6L-E.Usage GuidelinesUse the clear ip wccp command to reset the counter for the "Packets Redirected" information.<br>Use the show ip wccp service-number command to get the "Total Packets S/W Redirected" count. The<br>"Total Packets S/W Redirected" count is the number of packets redirected in software.<br>Use the show ip wccp service-number detail command to get the "Packets Redirected" count. The<br>"Packets Redirected" count is the number of packets redirected in software.<br>Use the show ip wccp web-cache detail command to get an indication of which traffic is redirected to<br>which cache engine.<br>Use the show ip wccp command to show the configured WCCP services and a summary of their current<br>state.For cache-engine clusters using Cisco cache engines, the reverse proxy service-number is indicated by<br>a value of 99.                                                                                                    | Command History    |                                                                                                    |                                                                                               |  |  |  |
| <ul> <li>Use the show ip wccp service-number command to get the "Total Packets S/W Redirected" count. The "Total Packets S/W Redirected" count is the number of packets redirected in software.</li> <li>Use the show ip wccp service-number detail command to get the "Packets Redirected" count. The "Packets Redirected" count is the number of packets redirected in software.</li> <li>Use the show ip wccp web-cache detail command to get an indication of which traffic is redirected to which cache engine.</li> <li>Use the show ip wccp command to show the configured WCCP services and a summary of their current state.</li> <li>For cache-engine clusters using Cisco cache engines, the reverse proxy service-number is indicated by a value of 99.</li> </ul>                                                                                                    |                    |                                                                                                    | Supervisor Engine 6-E, and Supervisor Engine 6L-E.                                            |  |  |  |
| <ul> <li>"Total Packets S/W Redirected" count is the number of packets redirected in software.</li> <li>Use the show ip wccp service-number detail command to get the "Packets Redirected" count. The "Packets Redirected" count is the number of packets redirected in software.</li> <li>Use the show ip wccp web-cache detail command to get an indication of which traffic is redirected to which cache engine.</li> <li>Use the show ip wccp command to show the configured WCCP services and a summary of their current state.</li> <li>For cache-engine clusters using Cisco cache engines, the reverse proxy service-number is indicated by a value of 99.</li> </ul>                                                                                                    | Usage Guidelines   | Use the clear ip                                                                                                    | wccp command to reset the counter for the "Packets Redirected" information.                   |  |  |  |
| <ul> <li>"Packets Redirected" count is the number of packets redirected in software.</li> <li>Use the show ip wccp web-cache detail command to get an indication of which traffic is redirected to which cache engine.</li> <li>Use the show ip wccp command to show the configured WCCP services and a summary of their current state.</li> <li>For cache-engine clusters using Cisco cache engines, the reverse proxy <i>service-number</i> is indicated by a value of 99.</li> </ul>                                                                                                    |                    | • •                                                                                                    |                                                                                               |  |  |  |
| which cache engine.<br>Use the <b>show ip wccp</b> command to show the configured WCCP services and a summary of their current state.<br>For cache-engine clusters using Cisco cache engines, the reverse proxy <i>service-number</i> is indicated by a value of 99.                                                                                                    |                    |                                                                                                    |                                                                                               |  |  |  |
| state.<br>For cache-engine clusters using Cisco cache engines, the reverse proxy <i>service-number</i> is indicated by a value of 99.                                                                                                    |                    | Use the <b>show ip wccp web-cache detail</b> command to get an indication of which traffic is redirected to which cache engine.             |                                                                                               |  |  |  |
| a value of 99.                                                                                                    |                    | Use the <b>show ip wccp</b> command to show the configured WCCP services and a summary of their current state.                              |                                                                                               |  |  |  |
| All the packet statistics correspond to packets switched in software.                                                                                                    |                    | F 1 .                                                                                                    |                                                                                               |  |  |  |
|                                                                                                    |                    |                                                                                                    | e clusters using Cisco cache engines, the reverse proxy <i>service-number</i> is indicated by |  |  |  |

#### Examples

ſ

This section contains examples and field descriptions for the following forms of this command:

- **show ip wccp** service-number
- show ip wccp service-number view
- show ip wccp service-number detail
- show ip wccp interfaces
- show ip wccp web-cache
- show ip wccp web-cache detail
- show ip wccp

#### show ip wccp service-number

Switch# show ip wccp 90

The following is sample output from the **show ip wccp** service-number command:

| Global WCCP information:<br>Router information:<br>Router Identifier:<br>Protocol Version: | 100.1.1.16<br>2.0 |
|--------------------------------------------------------------------------------------------|-------------------|
| Service Identifier: 90                                                                     |                   |
| Number of Service Group Clients:                                                           | 1                 |
| Number of Service Group Routers:                                                           | 1                 |
| Total Packets s/w Redirected:                                                              | 0                 |
| Process:                                                                                   | 0                 |
| CEF:                                                                                       | 0                 |
| Redirect Access-list:                                                                      | -none-            |
| Total Packets Denied Redirect:                                                             | 0                 |
| Total Packets Unassigned:                                                                  | 0                 |
| Group Access-list:                                                                         | -none-            |
| Total Messages Denied to Group:                                                            | 0                 |
| Total Authentication failures:                                                             | 0                 |
| Total Bypassed Packets Received:                                                           | 0                 |
|                                                                                            |                   |

Table 25 describes the significant fields shown in the display.

 Table 25
 show ip wccp service-number Field Descriptions

| Field                            | Description                                                                                  |
|----------------------------------|----------------------------------------------------------------------------------------------|
| Router information               | A list of routers detected by the current router.                                            |
| Protocol Version                 | The version of WCCP being used by the router in the service group.                           |
| Service Identifier               | Indicates which service is detailed.                                                         |
| Number of Service Group Clients: | The number of clients that are visible to the router and other clients in the service group. |
| Number of Service Group Routers  | The number of routers in the service group.                                                  |
| Total Packets s/w Redirected     | Total number of packets s/w redirected by the router.                                        |
| Redirect Access-list             | The name or number of the access list that determines which packets will be redirected.      |
| Total Packets Denied Redirect    | Total number of packets that were not redirected because they did not match the access list. |

| Field                           | Description                                                                                                    |
|---------------------------------|----------------------------------------------------------------------------------------------------|
| Total Packets Unassigned        | Number of packets that were not redirected because they were<br>not assigned to any cache engine. Packets may not be assigned<br>during initial discovery of cache engines or when a cache is<br>dropped from a cluster. |
| Group Access-list               | Indicates which cache engine is allowed to connect to the router.                                                                                                    |
| Total Messages Denied to Group  | Indicates the number of packets denied by the <i>group-list</i> access list.                                                                                                    |
| Total Authentication failures   | The number of instances where a password did not match.                                                                                                    |
| Total Bypassed Packets Received | The number of packets that have been bypassed. Process, fast,<br>and Cisco Express Forwarding (CEF) are switching paths within<br>Cisco IOS software.                                                                    |

#### show ip wccp service-number view

The following is sample output from the **show ip wccp** *service-number* **view** command for service group 1:

```
Switch# show ip wccp 1 view
```

```
WCCP Router Informed of:
10.168.88.10
10.168.88.20
WCCP Cache Engines Visible
10.168.88.11
10.168.88.12
WCCP Cache Engines Not Visible:
-none-
```

```
<u>Note</u>
```

The number of maximum service groups that can be configured is 256.

If any web cache is displayed under the WCCP Cache Engines Not Visible field, the router needs to be reconfigured to map the web cache that is not visible to it.

router and other clients in the service group.

Table 26 describes the significant fields shown in the display.

| Field                    | Description                                                                              |
|--------------------------|------------------------------------------------------------------------------------------|
| WCCP Router Informed of  | A list of routers detected by the current router.                                        |
| WCCP Clients Visible     | A list of clients that are visible to the router and other clients in the service group. |
| WCCP Clients Not Visible | A list of clients in the service group that are not visible to the                       |

 Table 26
 show ip wccp service-number view Field Descriptions

#### show ip wccp service-number detail

The following example displays WCCP client information and WCCP router statistics that include the type of services:

```
Switch# show ip wccp 91 detail
```

```
WCCP Client information:
                          10.10.10.2
      WCCP Client ID:
                          2.0
      Protocol Version:
                          Usable
      State:
      Redirection:
                          L2
      Packet Return:
                           GRE
      Packets Redirected: 0
      Connect Time: 00:05:23
      Assignment:
                        MASK
      Mask SrcAddr DstAddr
                              SrcPort DstPort
                              _____
      0000: 0x0000000 0x0000001 0x0000 0x0000
      Value SrcAddr
                    DstAddr SrcPort DstPort CE-IP
       _____
                    _____
                              ----- ----- -----
      0000: 0x0000000 0x0000000 0x0000 0x0000 0x0A0A0A02 (10.10.10.2)
      0001: 0x0000000 0x0000001 0x0000 0x0000 0x0A0A0A02 (10.10.10.2)
```

#### show ip wccp interfaces

The following is sample output from the show ip wccp interfaces command:

```
Switch# show ip wccp interfaces
```

```
WCCP interface configuration:
FastEthernet10/4
Output services: 2
Input services: 3
Mcast services: 1
Exclude In: FALSE
```

Table 27 describes the significant fields shown in the display.

#### Table 27 show ip wccp interfaces Field Descriptions

| Field           | Description                                                             |
|-----------------|-------------------------------------------------------------------------|
| Output services | Indicates the number of output services configured on the interface.    |
| Input services  | Indicates the number of input services configured on the interface.     |
| Mcast services  | Indicates the number of multicast services configured on the interface. |
| Exclude In      | Displays whether traffic on the interface is excluded from redirection. |

#### show ip wccp web-cache

The following is sample output from the **show ip wccp web-cache** command:

```
Switch# show ip wccp web-cache
```

```
Global WCCP information:
Router information:
```

ſ

I

| Router Identifier:<br>Protocol Version: |   | 10.10.11.10<br>2.0 |
|-----------------------------------------|---|--------------------|
| Service Identifier: web-cache           |   |                    |
| Number of Service Group Clients:        |   | 1                  |
| Number of Service Group Routers:        |   | 1                  |
| Total Packets Redirected:               |   | 0                  |
| Process:                                |   | 0                  |
| CEF:                                    |   | 0                  |
| Platform:                               |   | 0                  |
| Redirect access-list:                   |   | no_linux           |
| Total Packets Denied Redirect:          |   | 0                  |
| Total Packets Unassigned:               |   | 0                  |
| Group access-list:                      |   | -none-             |
| Total Messages Denied to Group:         |   | 0                  |
| Total Authentication failures:          |   | 0                  |
| Total Bypassed Packets Received:        | 0 |                    |

Table 28 describes the significant fields shown in the display.

 Table 28
 show ip wccp web-cache Field Descriptions

| Field                           | Description                                                                                                    |
|---------------------------------|----------------------------------------------------------------------------------------------------|
| Protocol Version                | Indicates that WCCPv2 is enabled.                                                                                                    |
| Service Identifier              | Indicates which service is detailed.                                                                                                    |
| Number of Service Group Clients | Number of clients using the router as their home router.                                                                                                    |
| Number of Service Group Routers | The number of routers in the service group.                                                                                                    |
| Total Packets s/w Redirected    | Total number of packets s/w redirected by the router.                                                                                                    |
| Redirect access-list            | The name or number of the access list that determines which packets will be redirected.                                                                                                    |
| Total Packets Denied Redirect   | Total number of packets that were not redirected because they did not match the access list.                                                                                                    |
| Total Packets Unassigned        | Number of packets that were not redirected because they were not<br>assigned to any cache engine. Packets may not be assigned during<br>initial discovery of cache engines or when a cache is dropped<br>from a cluster. |
| Group access-list               | Indicates which cache engine is allowed to connect to the router.                                                                                                    |
| Total Messages Denied to Group  | Indicates the number of packets denied by the <i>group-list</i> access list.                                                                                                    |
| Total Authentication failures   | The number of instances where a password did not match.                                                                                                    |

#### show ip wccp web-cache detail

The following example displays web cache engine information and WCCP router statistics for the web cache service:

Switch# show ip wccp web-cache detail

| WCCP Client informati | .on:          |
|-----------------------|---------------|
| WCCP Client 1         | D: 10.10.10.2 |
| Protocol Vers         | sion: 2.0     |
| State:                | Usable        |
| Redirection:          | L2            |
| Packet Return         | GRE GRE       |

| Packet | s Redirecte                                    | ed: O               |                          |                 |            |              |
|--------|------------------------------------------------|---------------------|--------------------------|-----------------|------------|--------------|
| Connec | t Time:                                        | 00:23               | 3:19                     |                 |            |              |
| Assigr | ment:                                          | MASK                |                          |                 |            |              |
|        |                                                |                     |                          |                 |            |              |
| Mask   | SrcAddr                                        | DstAddr             | SrcPort                  | DstPort         |            |              |
|        |                                                |                     |                          |                 |            |              |
| 0000:  | $0 \times 0 0 0 0 0 0 0 0 0 0$                 | $0 \times 00000001$ | 0x0000                   | 0x0000          |            |              |
|        |                                                |                     |                          |                 |            |              |
| Value  | SrcAddr                                        | DstAddr             | SrcPort                  | DstPort         | CE-IP      |              |
|        |                                                |                     |                          |                 |            |              |
| 0000:  | $0 \times 0 0 0 0 0 0 0 0 0 0 0$               | 0x00000000          | $0 \times 0000 \times 0$ | $0 \times 0000$ | 0x0A0A0A02 | (10.10.10.2) |
| 0001:  | $0 \times 0 0 0 0 0 0 0 0 0 0 0 0 0 0 0 0 0 0$ | $0 \times 00000001$ | 0x0000                   | 0x0000          | 0x0A0A0A02 | (10.10.10.2) |
|        |                                                |                     |                          |                 |            |              |

Table 29 describes the significant fields shown in the display.

 Table 29
 show ip wccp web-cache detail Field Descriptions

| Field                   | Description                                                                                                    |
|-------------------------|----------------------------------------------------------------------------------------------------|
| WCCP Client Information | The header for the area that contains fields for information on clients.                                                                      |
| WCCP Client ID          | The IP address of the cache engine in the service group.                                                                                      |
| Protocol Version        | The version of WCCP being used by the cache engine in the service group.                                                                      |
| State                   | Indicates whether the cache engine is operating properly and can<br>be contacted by a router and other cache engines in the service<br>group. |
| Packets Redirected      | The number of packets that have been redirected to the cache engine.                                                                          |
| Connect Time            | The amount of time the cache engine has been connected to the router.                                                                         |

#### show ip wccp

```
Switch# show ip wccp
```

| Total Packets s/w Redirected:    | 0      |
|----------------------------------|--------|
| Process:                         | 0      |
| CEF:                             | 0      |
| Redirect access-list:            | -none- |
| Total Packets Denied Redirect:   | 0      |
| Total Packets Unassigned:        | 0      |
| Group access-list:               | -none- |
| Total Messages Denied to Group:  | 0      |
| Total Authentication failures:   | 0      |
| Total Bypassed Packets Received: | 0      |
|                                  |        |

| <b>Related Commands</b> | Command          | Description                                                                                                    |  |  |
|-------------------------|------------------|----------------------------------------------------------------------------------------------------|--|--|
| clear ip wccp           |                  | Clears the counter for packets redirected using WCCP.<br>Enables support of the WCCP service for participation in a service group. |  |  |
| ip wccp                 |                  |                                                                                                    |  |  |
|                         | ip wccp redirect | Enables packet redirection on an outbound or inbound interface using WCCP.                                                         |  |  |

### show ipc

To display IPC information, use the **show ipc** command. **show ipc** {**nodes** | **ports** | **queue** | **status**}

| tax Description | nodes I                                                                                                    | Displays the participating nodes.                                                                                                    |         |
|-----------------|----------------------------------------------------------------------------------------------------|----------------------------------------------------------------------------------------------------|---------|
|                 | ports I                                                                                                    | Displays the local IPC ports.                                                                                                    |         |
|                 | queue I                                                                                                    | Displays the contents of the IPC retransmission queue.                                                                                                    |         |
|                 | status I                                                                                                    | Displays the status of the local IPC server.                                                                                                    |         |
|                 |                                                                                                    |                                                                                                    |         |
| nmand Default   | This command h                                                                                                    | has no default settings.                                                                                                    |         |
| nmand Modes     | Privileged EXE                                                                                                    | C mode                                                                                                    |         |
| ommand History  | Release                                                                                                    | Modification                                                                                                    |         |
|                 | 12.1(12c)EW                                                                                                    | This command was introduced on the Catalyst 4500 series                                                                                                    | switch. |
| amples          | Switch# <b>show i</b><br>There are 3 no                                                                                                    | des in this IPC realm.                                                                                                    |         |
| amples          | Switch# <b>show i</b>                                                                                                    | pc nodes<br>des in this IPC realm.<br>Name Last Last<br>Sent Heard<br>IPC Master 0 0<br>GALIOS IPC:Card 1 0 0                                                                                                    |         |
| amples          | Switch# show ij<br>There are 3 noo<br>ID Type<br>10000 Local<br>2010000 Local<br>2020000 Ethern<br>Switch#                                                                                                    | pc nodes<br>des in this IPC realm.<br>Name Last Last<br>Sent Heard<br>IPC Master 0 0<br>GALIOS IPC:Card 1 0 0                                                                                                    |         |
| xamples         | Switch# show ij<br>There are 3 noo<br>ID Type<br>10000 Local<br>2010000 Local<br>2020000 Ethern<br>Switch#                                                                                                    | pc nodes         ides in this IPC realm.         ides in this IPC realm. |         |
| ixamples        | Switch# show in<br>There are 3 noo<br>ID Type<br>10000 Local<br>2010000 Local<br>2020000 Ethern<br>Switch#<br>The following ex<br>Switch# show in                                                                                      | pc nodes         ides in this IPC realm.         ides in this IPC realm. |         |
| xamples         | Switch# show ij<br>There are 3 noo<br>ID Type<br>10000 Local<br>2010000 Local<br>2020000 Ethern<br>Switch#<br>The following ex<br>Switch# show ij<br>There are 11 po<br>Port ID<br>10000.1<br>10000.2<br>10000.3<br>10000.4<br>10000.5 | pc nodes<br>des in this IPC realm.<br>Mame Last Last<br>Sent Heard<br>O 0<br>GALIOS IPC:Card 1<br>O 0<br>Thet GALIOS IPC:Card 2<br>xample shows how to display the local IPC ports:<br>pc ports<br>morts defined.<br>Type Name (current/peak/total)<br>unicast IPC Master:Zone<br>unicast IPC Master:Echo<br>unicast IPC Master:Control<br>unicast Remote TTY Server Port                                                                                                    |         |

GALIOS IPC:Card 2:Control

Slave: Remote TTY Client Port

GALIOS RFS :Standby

GALIOS RF :Standby

GALIOS RED:Standby

2020000.3

2020000.4

2020000.5

2020000.6

2020000.7

Γ

unicast

unicast

unicast

unicast

unicast

0/1/17

RPC packets: current/peak/total

Switch#

The following example shows how to display the contents of the IPC retransmission queue:

```
Switch# show ipc queue
There are 0 IPC messages waiting for acknowledgement in the transmit queue.
There are 0 IPC messages waiting for a dditional fragments.
There are 0 IPC messages currently on the IPC inboundQ.
There are 0 messages currently in use by the system.
Switch#
```

The following example shows how to display the status of the local IPC server:

```
Switch# show ipc status
IPC System Status:
This processor is the IPC master server.
6000 IPC message headers in cache
3363 messages in, 1680 out, 1660 delivered to local port,
1686 acknowledgements received, 1675 sent,
0 NACKS received, 0 sent,
0 messages dropped on input, 0 messages dropped on output
0 no local port, 0 destination unknown, 0 no transport
0 missing callback or queue, 0 duplicate ACKs, 0 retries,
0 message timeouts.
0 ipc_output failures, 0 mtu failures,
0 msg alloc failed, 0 emer msg alloc failed, 0 no origs for RPC replies
0 pak alloc failed, 0 memd alloc failed
0 no hwq, 1 failed opens, 0 hardware errors
No regular dropping of IPC output packets for test purposes
Switch#
```

# show ipv6 dhcp-ldra

To display configuration details and statistics for a Lightweight DHCPv6 Relay Agent (LDRA), use the **show ipv6 dhcp-ldra** command in user EXEC or privileged EXEC mode.

show ipv6 ldra [statistics]

| Syntax Description | statistics                                                                                               | (Optional) Displays LDRA-related statistics.                                                                                                    |
|--------------------|----------------------------------------------------------------------------------------------------|----------------------------------------------------------------------------------------------------|
| Command Modes      | User EXEC (>)                                                                                            |                                                                                                    |
|                    | Privileged EXEC                                                                                          | C (#)                                                                                                    |
| Command History    | Release                                                                                                  | Modification                                                                                                    |
|                    | Cisco IOS<br>Release 15.2(5)I                                                                            | This command was introduced on the Catalyst 4500 series switch.                                                                                                    |
| Usage Guidelines   | and type of DHC                                                                                          | nd to view the number and type of DHCPv6 packets received or processed, the number<br>CPv6 messages dropped, error counters, and the interface state (client-facing trusted |
|                    | You can also view                                                                                        | facing interface, and so on).<br>w LDRA configuration details, such as the type of LDRA configuration and the interface<br>the LDRA is configured.                          |
| Examples           | The following sa<br>self-explanatory.<br>Device # <b>show i</b>                                          |                                                                                                    |
|                    | DHCPv6 LDRA is<br>DHCPv6 LDRA pol<br>Target:<br>DHCPv6 LDRA pol<br>Target:<br>DHCPv6 LDRA pol<br>Target: | Enabled.<br>Licy: client-facing-disable<br>none<br>Licy: client-facing-trusted<br>vlan 5<br>Licy: client-facing-untrusted<br>none<br>Licy: server-facing                    |
|                    | -                                                                                                    | mple output displays LDRA configuration details after initiating a DHCP session. The nple below are self-explanatory.                                                       |
|                    | Device # <b>show i</b>                                                                                   | pv6 dhcp-ldra statistics                                                                                                    |
|                    |                                                                                                    | DHCPv6 LDRA client facing statistics.                                                                                                    |
|                    | Messages receix<br>Messages sent<br>Messages discar                                                      | 2                                                                                                    |

| Messages      | Received |
|---------------|----------|
| SOLICIT       | 1        |
| REQUEST       | 1        |
|               |          |
| Messages      | Sent     |
| RELAY-FORWARD | 2        |
|               |          |

DHCPv6 LDRA server facing statistics.

| Messages r | eceived  | 2        |
|------------|----------|----------|
| Messages s | ent      | 2        |
| Messages d | iscarded | 0        |
|            |          |          |
| Messages   |          | Received |
| RELAY-REPL | Y        | 2        |
|            |          |          |
| Messages   |          | Sent     |
| ADVERTISE  |          | 1        |
| REPLY      |          | 1        |
|            |          |          |

#### **Related Commands**

| Command                             | Description                                   |
|-------------------------------------|-----------------------------------------------|
| ipv6 dhcp-ldra                      | Enables LDRA functionality on an access node. |
| ipv6 dhcp ldra attach-policy (VLAN) | Enables LDRA functionality on a VLAN.         |
| ipv6 dhcp-ldra attach-policy        | Enables LDRA functionality on an interface.   |

ſ

# show ipv6 snooping counters

To display the number of packets dropped per port due to RA Guard, use the **show ipv6 snooping counters** *interface* command.

show ipv6 snooping counters interface

| Syntax Description | interface                               |                 | Specifies the                        | interface.         |                     |                |              |               |
|--------------------|-----------------------------------------|-----------------|--------------------------------------|--------------------|---------------------|----------------|--------------|---------------|
| Command Default    | None                                    |                 |                                      |                    |                     |                |              |               |
| Command Modes      | Interface mode                          |                 |                                      |                    |                     |                |              |               |
| Command History    | Release                                 |                 | Modification                         |                    |                     |                |              |               |
|                    | 12.2(54)SG                              |                 | The <b>show ipv</b><br>4500 series s |                    | counters co         | mmand was in   | troduced on  | the Catalyst  |
|                    | 15.0(2)SG, XE                           | 3.3.0S          | G Same behavio                       | or, new syn        | tax; <b>show ip</b> | v6 snooping c  | ounters      |               |
| Examples           | This example pr<br>Gi2/49:              | ovides          | a sample output                      | for the <b>sho</b> | w ipv6 snoo         | ping counters  | command o    | on interface  |
|                    | Switch# <b>show i</b><br>Received messa | ges on          | Gi2/48:                              | s int gi 2         | /48                 |                |              |               |
|                    | Protocol<br>ICMPv6                      | Prot<br>RS<br>0 | ocol message<br>RA<br>0              | NS<br>0            | NA<br>0             | REDIR<br>0     | CPS<br>0     | CPA<br>0      |
|                    | Bridged messag<br>Protocol<br>ICMPv6    | es fro          |                                      | NS<br>0            | NA<br>0             | REDIR<br>0     | CPS<br>0     | 0<br>CPA<br>0 |
|                    | Dropped messag<br>Feature/Messag        |                 | Gi2/48:<br>RA                        | NS                 | NA                  | REDIR          | CPS          | СРА           |
|                    | Dropped reason<br>Switch#               | s on G          | i2/48:                               |                    |                     |                |              |               |
| <br>Note           | Only RA (Route<br>Cisco IOS Relea       |                 |                                      | REDIR (Rou         | uter Redirect       | ed packets) co | unters are s | upported in   |
| Related Commands   | Command                                 |                 |                                      | Descrit            | ntion               |                |              |               |

| nds | Command     | Description                |
|-----|-------------|----------------------------|
|     | dynamic-eid | Configures access control. |

I

### show ipv6 mld snooping

To display IP version 6 (IPv6) Multicast Listener Discovery (MLD) snooping configuration of the switch or the VLAN, use the **show ipv6 mld snooping** command.

show ipv6 mld snooping [vlan vlan-id]

| Syntax Description | vlan vlan-id                                                                                                    | (Optional) Specifies a VLAN; the range is 1 to 1001 and 1006 to 4094.                                                                                   |
|--------------------|----------------------------------------------------------------------------------------------------|----------------------------------------------------------------------------------------------------|
| Command Modes      | User EXEC mode                                                                                                    |                                                                                                    |
| Command History    | Release                                                                                                    | Modification                                                                                                    |
|                    | 12.2(40)SG                                                                                                    | This command was introduced on the Catalyst 4500.                                                                                                    |
| Usage Guidelines   |                                                                                                    | display MLD snooping configuration for the switch or for a specific VLAN.<br>through 1005 are reserved for Token Ring and FDDI VLANs and cannot be used |
| Examples           | This is an example of characteristics for a s                                                                                                    | f output from the <b>show ipv6 mld snooping vlan</b> command. It shows snooping pecific VLAN.                                                           |
|                    | Switch> <b>show ipv6 m</b><br>Global MLD Snooping                                                                                                    | -                                                                                                    |
|                    | MLD snooping<br>MLDv2 snooping (min                                                                                                    | : Enabled<br>nimal) : Enabled<br>ppression : Enabled<br>: Disabled<br>unt : 2<br>: 3<br>y count : 2                                                     |
|                    | Vlan 100:                                                                                                    |                                                                                                    |
|                    | MLD snooping<br>MLDv1 immediate lea<br>Explicit host track<br>Multicast router le<br>Robustness variable<br>Last listener query<br>Last listener query | xing : Enabled<br>earning mode : pim-dvmrp<br>e : 3<br>y count : 2                                                                                      |
|                    |                                                                                                    | Foutput from the <b>show ipv6 mld snooping</b> command. It displays snooping VLANs on the switch.                                                       |
|                    | Switch> show ipv6 m                                                                                                    | ald snooping                                                                                                    |

Global MLD Snooping configuration:

| MLD snooping<br>MLDv2 snooping (minimal)<br>Listener message suppression<br>TCN solicit query<br>TCN flood query count<br>Robustness variable<br>Last listener query count<br>Last listener query interval                                          | ::::::::::::::::::::::::::::::::::::::: | Disabled<br>2<br>3<br>2                                                      |
|----------------------------------------------------------------------------------------------------|-----------------------------------------|------------------------------------------------------------------------------|
| Vlan 1:<br><br>MLD snooping<br>MLDv1 immediate leave<br>Explicit host tracking<br>Multicast router learning mod<br>Robustness variable<br>Last listener query count<br>Last listener query interval<br><output truncated=""><br/>Vlan 951:</output> | e                                       | : Disabled<br>: Disabled<br>: Enabled<br>: pim-dvmrp<br>: 1<br>: 2<br>: 1000 |
| MLD snooping<br>MLDv1 immediate leave<br>Explicit host tracking<br>Multicast router learning mod<br>Robustness variable<br>Last listener query count<br>Last listener query interval                                                                | e                                       | : Disabled<br>: Disabled<br>: Enabled<br>: pim-dvmrp<br>: 3<br>: 2<br>: 1000 |

| <b>Related Commands</b> | Command           | Description                                                                                                |
|-------------------------|-------------------|----------------------------------------------------------------------------------------------------|
|                         | ipv6 mld snooping | Enables IP version 6 (IPv6) Multicast Listener Discovery (MLD) snooping globally or on the specified VLAN. |

### show ipv6 mld snooping mrouter

To display dynamically learned and manually configured IP version 6 (IPv6) Multicast Listener Discovery (MLD) switch ports for the switch or a VLAN, use the **show ipv6 mld snooping mrouter** command.

show ipv6 mld snooping mrouter [vlan vlan-id]

| Syntax Description | vlan vlan-id                                                                                                    | (Optional) Specifies a VLAN; the range is 1 to 1001 and 1006 to 4094.                                                                                        |  |  |  |
|--------------------|----------------------------------------------------------------------------------------------------|----------------------------------------------------------------------------------------------------|--|--|--|
| Command Modes      | User EXEC mode                                                                                                    |                                                                                                    |  |  |  |
| Command History    | Release                                                                                                    | Modification                                                                                                    |  |  |  |
|                    | 12.2(40)SG                                                                                                    | This command was introduced on Catalyst 4500.                                                                                                    |  |  |  |
| Usage Guidelines   |                                                                                                    | to display MLD snooping switch ports for the switch or for a specific VLAN.<br>02 through 1005 are reserved for Token Ring and FDDI VLANs and cannot be used |  |  |  |
| Examples           | characteristics for a                                                                                                    | of output from the <b>show ipv6 mld snooping mrouter</b> command. It displays snooping all VLANs on the switch that are participating in MLD snooping.       |  |  |  |
|                    | Vlan ports<br>2 Gil/0/11(<br>72 Gil/0/11(<br>200 Gil/0/11(                                                                                     | (dynamic)                                                                                                    |  |  |  |
|                    | This is an example of output from the <b>show ipv6 mld snooping mrouter vlan</b> command. It shows multicast switch ports for a specific VLAN. |                                                                                                    |  |  |  |
|                    | Switch> <b>show ipv6</b><br>Vlan ports                                                                                                    | 5 mld snooping mrouter vlan 100                                                                                                    |  |  |  |
|                    | 2 Gil/0/11(                                                                                                    | dynamic)                                                                                                    |  |  |  |
| Related Commands   | Command                                                                                                    | Description                                                                                                    |  |  |  |
|                    | ipv6 mld snooping                                                                                                    | g Enables IP version 6 (IPv6) Multicast Listener Discovery (MLD) snooping globally or on the specified VLAN.                                                 |  |  |  |

interface.

ipv6 mld snooping vlan

Configures IP version 6 (IPv6) Multicast Listener Discovery (MLD) snooping parameters on the VLAN

ſ

# show ipv6 mld snooping querier

To display IP version 6 (IPv6) Multicast Listener Discovery (MLD) snooping querier-related information most recently received by the switch or the VLAN, use the **show ipv6 mld snooping querier** command.

show ipv6 mld snooping querier [vlan vlan-id]

| Syntax Description | vlan vlan-id                                                                                                    | (Optional) Specif               | iesa VLAN; the range is 1 to 100                                                                               | )1 and 1006 to 4094.     |  |
|--------------------|----------------------------------------------------------------------------------------------------|---------------------------------|----------------------------------------------------------------------------------------------------|--------------------------|--|
| Command Modes      | User EXEC mode                                                                                                    |                                 |                                                                                                    |                          |  |
| Command History    | Release                                                                                                    | Modification                    |                                                                                                    |                          |  |
|                    | 12.2(40)SG                                                                                                    | This command w                  | as introduced on the Catalyst 450                                                                              | )0.                      |  |
| Usage Guidelines   | detected device that                                                                                                    | t sends MLD query mess          | ommand to display the MLD vers<br>ages, which is also called a <i>quer</i><br>e MLD querier. The querier can b | vier. A subnet can have  |  |
|                    | The <b>show ipv6 mld snooping querier</b> command output also shows the VLAN and interface on which the querier was detected. If the querier is the switch, the output shows the <i>Port</i> field as <i>Router</i> . If the querier is a router, the output shows the port number on which the querier is learned in the <i>Port</i> field.                                                                                                    |                                 |                                                                                                    |                          |  |
|                    | The output of the <b>show ipv6 mld snoop querier vlan</b> command displays the information received in response to a query message from an external or internal querier. It does not display user-configured VLAN values, such as the snooping robustness variable on the particular VLAN. This querier information is used only on the MASQ message that is sent by the switch. It does not override the user-configured robustness variable that is used for aging out a member that does not respond to query messages. |                                 |                                                                                                    |                          |  |
|                    | VLAN numbers 100 in MLD snooping.                                                                                                    | 02 through 1005 are rese        | rved for Token Ring and FDDI V                                                                                 | 'LANs and cannot be used |  |
| Examples           | This is an example                                                                                                    | of output from the <b>show</b>  | ipv6 mld snooping querier con                                                                                  | nmand:                   |  |
|                    | Switch> <b>show ipv6</b><br>Vlan IP Addr                                                                                                    | mld snooping querier<br>ess MLD | Version Port                                                                                                   |                          |  |
|                    | 2 FE80::2                                                                                                    | 01:C9FF:FE40:6000 v1            | Gi3/0/1                                                                                                    |                          |  |
|                    | This is an example of output from the show ipv6 mld snooping querier vlan command:                                                                                                    |                                 |                                                                                                    |                          |  |
|                    | Switch> <b>show ipv6 mld snooping querier vlan 2</b><br>IP address : FE80::201:C9FF:FE40:6000<br>MLD version : v1<br>Port : Gi3/0/1<br>Max response time : 1000s                                                                                                    |                                 |                                                                                                    |                          |  |

| <b>Related Commands</b> | Command                                           | Description                                                                                                    |  |
|-------------------------|---------------------------------------------------|----------------------------------------------------------------------------------------------------|--|
|                         | ipv6 mld snooping                                 | Enables IP version 6 (IPv6) Multicast Listener Discovery (MLD) snooping globally or on the specified VLAN.                                                |  |
|                         | ipv6 mld snooping<br>last-listener-query-count    | Configures IP version 6 (IPv6) Multicast Listener<br>Discovery Mulitcast Address Specific Queries (MASQs)<br>that will be sent before aging out a client. |  |
|                         | ipv6 mld snooping<br>last-listener-query-interval | Configures IP version 6 (IPv6) MLD snooping last-listener query interval on the switch or on a VLAN.                                                      |  |
|                         | ipv6 mld snooping robustness-variable             | Configures the number of IP version 6 (IPv6) MLD queries that the switch sends before deleting a listener that does not respond.                          |  |
|                         | ipv6 mld snooping tcn                             | Configures IP version 6 (IPv6) MLD Topology Change Notifications (TCNs).                                                                                  |  |

# show issu capability

To display the ISSU capability for a client, use the show issu capability command.

show issu capability {entries | groups | types} [client\_id]

| Syntax Description           | entries                                                                                                    | Displays a list of Capability Types and Dependent Capability Types that are                                                                                                    |
|------------------------------|----------------------------------------------------------------------------------------------------|----------------------------------------------------------------------------------------------------|
|                              |                                                                                                    | included in a single Capability Entry. Types within an entry can also be independent.                                                                                                    |
|                              | groups                                                                                                    | Displays a list of Capability Entries in priority order (the order that they will be negotiated on a session).                                                                                                    |
|                              | types                                                                                                    | Displays an ID that identifies a particular capability.                                                                                                    |
|                              | client_id                                                                                                    | (Optional) Identifies the client registered to the ISSU infrastructure.                                                                                                    |
|                              |                                                                                                    | To obtain a list of client IDs, use the <b>show issu clients</b> command.                                                                                                    |
| Command Default              | This command has n                                                                                                    | o default settings.                                                                                                    |
| Command Modes                | User EXEC mode                                                                                                    |                                                                                                    |
| Command History              | Release                                                                                                    | Modification                                                                                                    |
|                              | 12.2(31)SGA                                                                                                    | This command was introduced on the Catalyst 4500 series switch.                                                                                                    |
| <u> </u>                     |                                                                                                    |                                                                                                    |
| Usage Guidelines             | When an ISSU-award                                                                                                    | conality that an ISSU client can support and is required to interoperate with peers.<br>e client establishes its session with the peer, an ISSU negotiation takes place. The<br>uses the registered information to negotiate the capabilities and the message version<br>e session.                        |
|                              | When an ISSU-award<br>ISSU infrastructure u<br>to be used during the                                                                                                    | e client establishes its session with the peer, an ISSU negotiation takes place. The<br>uses the registered information to negotiate the capabilities and the message version                                                                                                    |
|                              | When an ISSU-award<br>ISSU infrastructure u<br>to be used during the<br>The following examp<br>(clientid=2082):                                                                              | e client establishes its session with the peer, an ISSU negotiation takes place. The<br>uses the registered information to negotiate the capabilities and the message version<br>e session.                                                                                                    |
| Usage Guidelines<br>Examples | When an ISSU-award<br>ISSU infrastructure ut<br>to be used during the<br>The following examp<br>(clientid=2082):<br>Switch# <b>show issu</b><br>Client_ID = 2082,<br>Cap_Type = 0<br>Switch# | e client establishes its session with the peer, an ISSU negotiation takes place. The<br>uses the registered information to negotiate the capabilities and the message version<br>e session.<br>The ple shows how to display the ISSU capability types for the IP host ISSU client<br>capability types 2082 |

I

The following example shows how to display the ISSU capabilities groups for the IP host ISSU client (clientid=2082):

```
Switch# show issu capability groups 2082
Client_ID = 2082, Entity_ID = 1 :
    Cap_Group = 1 :
    Cap_Entry = 1
    Cap_Type = 0
Guiteb#
```

Switch#

| <b>Related Commands</b> | Command           | Description                |  |  |
|-------------------------|-------------------|----------------------------|--|--|
|                         | show issu clients | Displays the ISSU clients. |  |  |

## show issu clients

To display the ISSU clients, use the show issu clients command.

show issu clients [peer\_uid]

| Syntax Description | peer_uid                                                                                                    | (Optional) Displays a list of clients registered to ISSU infrastructure at the peer supervisor engine.                                                                                                    |
|--------------------|----------------------------------------------------------------------------------------------------|----------------------------------------------------------------------------------------------------|
| Command Default    | Displays a list of clic<br>command is entered.                                                                                                    | ents registered to the ISSU infrastructure at the supervisor engine where the                                                                                                    |
| Command Modes      | User EXEC mode                                                                                                    |                                                                                                    |
| Command History    | Release                                                                                                    | Modification                                                                                                    |
|                    | 12.2(31)SGA                                                                                                    | This command was introduced on the Catalyst 4500 series switch.                                                                                                    |
| Usage Guidelines   | -                                                                                                    | versioning functionality, a client must first register itself, client capability, and client<br>n with the ISSU infrastructure during the system initialization.                                                                                                    |
| Examples           | The following exam                                                                                                    | ple shows how to display the ISSU clients:                                                                                                    |
| Examples           | Client_ID = 3, C<br>Client_ID = 4, C<br>Client_ID = 5, C<br>Client_ID = 7, C<br>Client_ID = 8, C<br>Client_ID = 9, C<br>Client_ID = 10,<br>Client_ID = 110,<br>Client_ID = 110,<br>Client_ID = 110,<br>Client_ID = 200,<br>Client_ID = 2002, | <pre>Plient_Name = ISSU Proto client, Entity_Count = 1 Plient_Name = ISSU RF, Entity_Count = 1 Plient_Name = ISSU CF client, Entity_Count = 1 Plient_Name = ISSU Network RF client, Entity_Count = 1 Plient_Name = ISSU ifIndex sync, Entity_Count = 1 Plient_Name = ISSU IPC client, Entity_Count = 1 Plient_Name = ISSU Red Mode Client, Entity_Count = 1 Plient_Name = ISSU Red Mode Client, Entity_Count = 1 Plient_Name = ISSU rfs client, Entity_Count = 1 Plient_Name = ISSU rfs client, Entity_Count = 1 Plient_Name = ISSU rfs client, Entity_Count = 1 Plient_Name = ISSU rfs client, Entity_Count = 1 Plient_Name = ISSU ifs client, Entity_Count = 1 Plient_Name = ISSU Event Manager client, Entity_Count = 1 Plient_Name = ISSU SD Event Manager client, Entity_Count = 1 Plient_Name = ISSU SD Event Manager client, Entity_Count = 1 Plient_Name = ISSU SD Event Manager client, Entity_Count = 1 Plient_Name = ISSU SD Event Manager client, Entity_Count = 1 Plient_Name = ISSU SD Event Manager client, Entity_Count = 1 Plient_Name = ISSU SD Event Manager client, Entity_Count = 1 Plient_Name = ISSU SD Event Manager client, Entity_Count = 1 Plient_Name = ISSU SD Event Manager client, Entity_Count = 1 Plient_Name = ISSU SD Event Manager client, Entity_Count = 1 Plient_Name = ISSU SD Event Manager client, Entity_Count = 1 Plient_Name = ISSU SD Event Manager client, Entity_Count = 1 Plient_Name = ISSU SD Event Manager client, Entity_Count = 1 Plient_Name = ISSU SD Event Manager client, Entity_Count = 1 Plient_Name = SDR INT Priority ISSU client, Entity_Count = 1 Plient_Name = FIB HWIDB ISSU client, Entity_Count = 1 Plient_Name = FIB HWIDB ISSU client, Entity_Count = 1 Plient_Name = FIB HWIDB ISSU client, Entity_Count = 1 Plient_Name = FIB HWIDB ISSU client, Entity_Count = 1 Plient_Name = FIB HWIDB ISSU client, Entity_Count = 1 Plient_Name = FIB HWIDB ISSU client, Entity_Count = 1 Plient_Name = FIB HWIDB ISSU client, Entity_Count = 1 Plient_Name = FIB HWIDB ISSU client, Entity_Count = 1 Plient_Name = FIB HWIDB ISSU client, Entity_Count = 1 Plient_</pre> |

Catalyst 4500 Series Switch Cisco IOS Command Reference—Release XE 3.11.xE

Client\_ID = 2054, Client\_Name = ISSU process client, Entity\_Count = 1 Client\_ID = 2058, Client\_Name = ISIS ISSU RTR client, Entity\_Count = 1 Client\_ID = 2059, Client\_Name = ISIS ISSU UPD client, Entity\_Count = 1 Client\_ID = 2067, Client\_Name = ISSU PM Client, Entity\_Count = 1 Client\_ID = 2068, Client\_Name = ISSU PAGP\_SWITCH Client, Entity\_Count = 1 Client\_ID = 2070, Client\_Name = ISSU Port Security client, Entity\_Count = 1 Client\_ID = 2071, Client\_Name = ISSU Switch VLAN client, Entity\_Count = 1 Client\_ID = 2072, Client\_Name = ISSU dot1x client, Entity\_Count = 1 Client\_ID = 2073, Client\_Name = ISSU STP, Entity\_Count = 1 Client\_ID = 2077, Client\_Name = ISSU STP MSTP, Entity\_Count = 1 Client\_ID = 2078, Client\_Name = ISSU STP IEEE, Entity\_Count = 1 Client\_ID = 2079, Client\_Name = ISSU STP RSTP, Entity\_Count = 1 Client\_ID = 2081, Client\_Name = ISSU DHCP Snooping client, Entity\_Count = 1 Client\_ID = 2082, Client\_Name = ISSU IP Host client, Entity\_Count = 1 Client\_ID = 2083, Client\_Name = ISSU Inline Power client, Entity\_Count = 1 Client\_ID = 2084, Client\_Name = ISSU IGMP Snooping client, Entity\_Count = 1 Client\_ID = 4001, Client\_Name = ISSU C4K Chassis client, Entity\_Count = 1 Client\_ID = 4002, Client\_Name = ISSU C4K Port client, Entity\_Count = 1 Client\_ID = 4003, Client\_Name = ISSU C4K Rkios client, Entity\_Count = 1 Client\_ID = 4004, Client\_Name = ISSU C4K HostMan client, Entity\_Count = 1 Client\_ID = 4005, Client\_Name = ISSU C4k GaliosRedundancy client, Entity\_Count = 1 Base Clients: Client\_Name = ISSU Proto client Client\_Name = ISSU RF Client\_Name = ISSU CF client Client\_Name = ISSU Network RF client Client\_Name = ISSU CONFIG SYNC Client\_Name = ISSU ifIndex sync Client\_Name = ISSU IPC client Client\_Name = ISSU IPC Server client Client Name = ISSU Red Mode Client Client\_Name = ISSU rfs client Client\_Name = ISSU ifs client Client\_Name = ISSU Event Manager client Client\_Name = CEF Push ISSU client Client\_Name = ISSU XDR client Client\_Name = ARP HA Client\_Name = XDR Int Priority ISSU client Client\_Name = XDR Proc Priority ISSU client Client Name = FIB HWIDB ISSU client Client\_Name = FIB IDB ISSU client Client\_Name = FIB HW subblock ISSU client Client\_Name = FIB SW subblock ISSU client Client\_Name = Adjacency ISSU client Client\_Name = FIB IPV4 ISSU client Client\_Name = ISSU process client Client\_Name = ISSU PM Client Client\_Name = ISSU C4K Chassis client Client\_Name = ISSU C4K Port client Client\_Name = ISSU C4K Rkios client Client\_Name = ISSU C4K HostMan client Client\_Name = ISSU C4k GaliosRedundancy client

| <b>Related Commands</b> | Command              | Description                                |  |  |
|-------------------------|----------------------|--------------------------------------------|--|--|
|                         | show issu capability | Displays the ISSU capability for a client. |  |  |
|                         | show issu entities   | Displays the ISSU entity information.      |  |  |

# show issu comp-matrix

To display information regarding the In Service Software Upgrade (ISSU) compatibility matrix, use the **show issu comp-matrix** command.

show issu comp-matrix {negotiated | stored | xml}

| Syntax Description | negotiated                                                                                                    | Displays negotiated compatibility matrix information.                                                                                                    |  |  |  |  |  |
|--------------------|----------------------------------------------------------------------------------------------------|----------------------------------------------------------------------------------------------------|--|--|--|--|--|
|                    | stored                                                                                                    | Displays stored compatibility matrix information.                                                                                                    |  |  |  |  |  |
|                    | xml                                                                                                    | Displays negotiated compatibility matrix information in XML format.                                                                                                    |  |  |  |  |  |
| Command Default    | This command has                                                                                                    | no default settings.                                                                                                    |  |  |  |  |  |
| Command Modes      | User EXEC mode                                                                                                    |                                                                                                    |  |  |  |  |  |
| Command History    | Release                                                                                                    | Modification                                                                                                    |  |  |  |  |  |
|                    | 12.2(31)SGA                                                                                                    | This command was introduced on the Catalyst 4500 series switch.                                                                                                    |  |  |  |  |  |
| Usage Guidelines   | IOS software version<br>versions are incomp<br>The compatibility n<br>upgrade can be perfo<br>later by entering the                                                                                                    | natrix is available on Cisco.com so that you can also veiw in advance whether an ormed with the ISSU process. The compatibility matrix during the ISSU process and <b>show issu comp-matrix</b> command. To display information on the negotiation of the x data between two software versions on a given system, use the <b>show issu</b> |  |  |  |  |  |
|                    | Compatibility matrix data is stored with each Cisco IOS software image that supports ISSU capability. To display stored compatibility matrix information, use the <b>show issu comp-matrix stored</b> command.                                                                                                    |                                                                                                    |  |  |  |  |  |
|                    | <ul> <li>The compatibility matrix information are built-in any Cisco IOS ISSU image. The ISSU infrastructure performs a matrix lookup as soon as the communication with the standby supervisor engine is established. There are three possible results from the lookup operation:</li> <li>Compatible—The Base-level system infrastructure and all optional HA-aware subsystems are compatible. In-service upgrade or downgrade between these versions will succeed with minimal service impact.</li> </ul> |                                                                                                    |  |  |  |  |  |
|                    |                                                                                                    |                                                                                                    |  |  |  |  |  |
|                    | <ul> <li>Base-Level Compatible—One or more of the optional HA-aware subsystems are not compatible.<br/>Although an in-service upgrade or downgrade between these versions will succeed, some<br/>subsystems will not be able to maintain their state during the switchover. Prior to attempting an<br/>in-service upgrade or downgrade, the impact of this on operation and service of the switch must be<br/>considered carefully.</li> </ul>                                                              |                                                                                                    |  |  |  |  |  |

• Incompatible—A set of core system infrastructure must be able to execute in a stateful manner for SSO to function correctly. If any of these "required" features or subsystems is not compatible in two different Cisco IOS images, the two versions of the Cisco IOS images are declared "Incompatible". This means that an in-service upgrade or downgrade between these versions is not possible. The systems operates in RPR mode during the period when the versions of Cisco IOS at the active and standby supervisor engines differ.

#### **Examples**

This example displays negotiated compatibility matrix information:

Switch# show issu comp-matrix negotiated

CardType: WS-C4507R(112), Uid: 2, Image Ver: 12.2(31)SGA Image Name: cat4500-ENTSERVICES-M

| Cid  | Eid<br>========= | Sid    | pSid | pUid | Compatibility |
|------|------------------|--------|------|------|---------------|
| 2    | 1                | 262151 | 3    | 1    | COMPATIBLE    |
| 3    | 1                | 262151 | 5    | 1    | COMPATIBLE    |
| 4    | 1                | 262163 | 9    | 1    | COMPATIBLE    |
| 5    | 1                | 262186 | 25   | 1    | COMPATIBLE    |
| 7    | 1                | 262156 | 10   | 1    | COMPATIBLE    |
| 8    | 1                | 262130 | 7    | 1    | COMPATIBLE    |
| 9    | 1                | 262140 | 1    | 1    | COMPATIBLE    |
| 10   | 1                | 262155 | 2    | 1    | COMPATIBLE    |
| 11   | 1                | 262172 | 6    | 1    | COMPATIBLE    |
| 100  | 1                | 262172 | 13   | 1    | COMPATIBLE    |
| 110  | 113              | 262159 | 14   | 1    | COMPATIBLE    |
| 200  | 1                | 262159 | 24   | 1    | COMPATIBLE    |
| 2002 | 1                | 202107 | -    | 1    | UNAVAILABLE   |
| 2002 | 1                | 262185 | 23   | 1    | COMPATIBLE    |
| 2003 | 1                | 262185 | 16   | 1    | COMPATIBLE    |
| 2004 | 1                |        | 26   | 1    |               |
|      | -                | 262147 |      | -    | COMPATIBLE    |
| 2008 | 1<br>1           | 262168 | 27   | 1    | COMPATIBLE    |
| 2010 |                  | 262171 | 32   | 1    | COMPATIBLE    |
| 2012 | 1                | 262180 | 31   | 1    | COMPATIBLE    |
| 2021 | 1                | 262170 | 41   | 1    | COMPATIBLE    |
| 2022 | 1                | 262152 | 42   | 1    | COMPATIBLE    |
| 2023 | 1                | -      | -    | -    | UNAVAILABLE   |
| 2024 | 1                | -      | -    | -    | UNAVAILABLE   |
| 2025 | 1                | -      | -    | -    | UNAVAILABLE   |
| 2026 | 1                | -      | -    | -    | UNAVAILABLE   |
| 2027 | 1                | -      | -    | -    | UNAVAILABLE   |
| 2028 | 1                | -      | -    | -    | UNAVAILABLE   |
| 2054 | 1                | 262169 | 8    | 1    | COMPATIBLE    |
| 2058 | 1                | 262154 | 29   | 1    | COMPATIBLE    |
| 2059 | 1                | 262179 | 30   | 1    | COMPATIBLE    |
| 2067 | 1                | 262153 | 12   | 1    | COMPATIBLE    |
| 2068 | 1                | 196638 | 40   | 1    | COMPATIBLE    |
| 2070 | 1                | 262145 | 21   | 1    | COMPATIBLE    |
| 2071 | 1                | 262178 | 11   | 1    | COMPATIBLE    |
| 2072 | 1                | 262162 | 28   | 1    | COMPATIBLE    |
| 2073 | 1                | 262177 | 33   | 1    | COMPATIBLE    |
| 2077 | 1                | 262165 | 35   | 1    | COMPATIBLE    |
| 2078 | 1                | 196637 | 34   | 1    | COMPATIBLE    |
| 2079 | 1                | 262176 | 36   | 1    | COMPATIBLE    |
| 2081 | 1                | 262150 | 37   | 1    | COMPATIBLE    |
| 2082 | 1                | 262161 | 39   | 1    | COMPATIBLE    |
| 2083 | 1                | 262184 | 20   | 1    | COMPATIBLE    |
| 2084 | 1                | 262183 | 38   | 1    | COMPATIBLE    |
| 4001 | 101              | 262181 | 17   | 1    | COMPATIBLE    |
| 4002 | 201              | 262164 | 18   | 1    | COMPATIBLE    |

| 4003<br>4004<br>4005 | 301<br>401<br>1 | 262182<br>262146<br>262149 | 19 1<br>22 1<br>4 1                    |              | COMPATI<br>COMPATI<br>COMPATI | BLE                                            |
|----------------------|-----------------|----------------------------|----------------------------------------|--------------|-------------------------------|------------------------------------------------|
|                      | _               |                            |                                        |              |                               |                                                |
| Message<br>Cid       | group<br>Eid    | summary:<br>GrpId          | Sid                                    | pSid         | pUid                          | Nego Result                                    |
| 2                    | 1               | 1                          | 262151                                 | 3            | 1                             | У                                              |
| 3                    | 1               | 1                          | 262160                                 | 5            | 1                             | Y                                              |
| 4                    | 1               | 1                          | 262163                                 | 9            | 1                             | Y                                              |
| 5                    | 1               | 1                          | 262186                                 | 25           | 1                             | Y                                              |
| 7                    | 1               | 1                          | 262156                                 | 10           | 1                             | Y                                              |
| 8                    | 1<br>1          | 1                          | 262148                                 | 7            | 1<br>1                        | Y                                              |
| 9<br>10              | 1               | 1<br>1                     | 262155<br>262158                       | 1<br>2       | 1                             | Y<br>Y                                         |
| 10                   | 1               | 1                          | 262158                                 | 6            | 1                             | Y                                              |
| 100                  | 1               | 1                          | 262166                                 | 13           | 1                             | Ŷ                                              |
| 110                  | 113             | 115                        | 262159                                 | 14           | 1                             | Y                                              |
| 200                  | 1               | 1                          | 262167                                 | 24           | 1                             | Y                                              |
| 2002                 | 1               | 2                          | -                                      | -            | -                             | N - did not negotiate                          |
| 2003                 | 1               | 1                          | 262185                                 | 23           | 1                             | Y                                              |
| 2004                 | 1               | 1                          | 262175                                 | 16           | 1                             | Y                                              |
| 2008                 | 1               | 1                          | 262147                                 | 26           | 1                             | Y                                              |
| 2008                 | 1               | 2                          | 262168                                 | 27           | 1                             | Y                                              |
| 2010                 | 1               | 1                          | 262171                                 | 32           | 1                             | Y                                              |
| 2012                 | 1               | 1                          | 262180                                 | 31           | 1                             | Y                                              |
| 2021                 | 1               | 1                          | 262170                                 | 41           | 1                             | Y                                              |
| 2022                 | 1               | 1                          | 262152                                 | 42           | 1                             | Y<br>N did not nonotioto                       |
| 2023                 | 1               | 1                          | -                                      | -            | -                             | N - did not negotiate                          |
| 2024<br>2025         | 1<br>1          | 1<br>1                     | -                                      | -            | -                             | N - did not negotiate<br>N - did not negotiate |
| 2025                 | 1               | 1                          | _                                      | _            | _                             | N - did not negotiate                          |
| 2020                 | 1               | 1                          | _                                      | _            | _                             | N - did not negotiate                          |
| 2027                 | 1               | 1                          | _                                      | -            | _                             | N - did not negotiate                          |
| 2054                 | 1               | 1                          | 262169                                 | 8            | 1                             | Y and not negotiate                            |
| 2058                 | 1               | 1                          | 262154                                 | 29           | 1                             | Ŷ                                              |
| 2059                 | 1               | 1                          | 262179                                 | 30           | 1                             | Y                                              |
| 2067                 | 1               | 1                          | 262153                                 | 12           | 1                             | Y                                              |
| 2068                 | 1               | 1                          | 196638                                 | 40           | 1                             | Y                                              |
| 2070                 | 1               | 1                          | 262145                                 | 21           | 1                             | Y                                              |
| 2071                 | 1               | 1                          | 262178                                 | 11           | 1                             | Y                                              |
| 2072                 | 1               | 1                          | 262162                                 | 28           | 1                             | Y                                              |
| 2073                 | 1               | 1                          | 262177                                 | 33           | 1                             | Y                                              |
| 2077                 | 1               | 1                          | 262165                                 | 35           | 1                             | Y                                              |
| 2078                 | 1               | 1                          | 196637                                 | 34           | 1                             | Y                                              |
| 2079                 | 1<br>1          | 1<br>1                     | 262176                                 | 36           | 1<br>1                        | Y                                              |
| 2081<br>2082         | 1               | 1                          | 262150<br>262161                       | 37<br>39     | 1                             | Y<br>Y                                         |
| 2082                 | 1               | 1                          | 262184                                 | 20           | 1                             | Y                                              |
| 2084                 | 1               | 1                          | 262183                                 | 38           | 1                             | Ŷ                                              |
| 4001                 | 101             | 1                          | 262181                                 | 17           | 1                             | Ŷ                                              |
| 4002                 | 201             | 1                          | 262164                                 | 18           | 1                             | Y                                              |
| 4003                 | 301             | 1                          | 262182                                 | 19           | 1                             | Y                                              |
| 4004                 | 401             | 1                          | 262146                                 | 22           | 1                             | Y                                              |
| 4005                 | 1               | 1                          | 262149                                 | 4            | 1                             | Y                                              |
| List of              | Client          | s:                         |                                        |              |                               |                                                |
| Cid                  |                 | ent Name                   |                                        |              | lon-Base                      |                                                |
|                      |                 |                            | ====================================== |              | ======                        |                                                |
| 2<br>3               | ISSU            | J Proto cl<br>I RF         | Leur                                   | Base<br>Base |                               |                                                |
| 4                    |                 | J CF clien                 | +                                      | Base         |                               |                                                |
| 5                    |                 | J Network 1                |                                        | Base         |                               |                                                |
| 7                    |                 | J CONFIG S                 |                                        | Base         |                               |                                                |
|                      |                 |                            |                                        |              |                               |                                                |

I

| 8    | ISSU ifIndex sync         | Base      |
|------|---------------------------|-----------|
| 9    | ISSU IPC client           | Base      |
| 10   | ISSU IPC Server client    | Base      |
| 11   | ISSU Red Mode Client      | Base      |
| 100  | ISSU rfs client           | Base      |
| 110  | ISSU ifs client           | Base      |
| 200  | ISSU Event Manager client | tBase     |
| 2002 | CEF Push ISSU client      | Base      |
| 2003 | ISSU XDR client           | Base      |
| 2004 | ISSU SNMP client          | Non-Base  |
| 2008 | ISSU Tableid Client       | Base      |
| 2010 | ARP HA                    | Base      |
| 2012 | ISSU HSRP Client          | Non-Base  |
| 2021 | XDR Int Priority ISSU cl: | iBase     |
| 2022 | XDR Proc Priority ISSU c  | lBase     |
| 2023 | FIB HWIDB ISSU client     | Base      |
| 2024 | FIB IDB ISSU client       | Base      |
| 2025 | FIB HW subblock ISSU clie | eBase     |
| 2026 | FIB SW subblock ISSU clie | eBase     |
| 2027 | Adjacency ISSU client     | Base      |
| 2028 | FIB IPV4 ISSU client      | Base      |
| 2054 | ISSU process client       | Base      |
| 2058 | ISIS ISSU RTR client      | Non-Base  |
| 2059 | ISIS ISSU UPD client      | Non-Base  |
| 2067 | ISSU PM Client            | Base      |
| 2068 | ISSU PAGP_SWITCH Client   | Non-Base  |
| 2070 | ISSU Port Security client | tNon-Base |
| 2071 | ISSU Switch VLAN client   | Non-Base  |
| 2072 | ISSU dot1x client         | Non-Base  |
| 2073 | ISSU STP                  | Non-Base  |
| 2077 | ISSU STP MSTP             | Non-Base  |
| 2078 | ISSU STP IEEE             | Non-Base  |
| 2079 | ISSU STP RSTP             | Non-Base  |
| 2081 | ISSU DHCP Snooping client | tNon-Base |
| 2082 | ISSU IP Host client       | Non-Base  |
| 2083 | ISSU Inline Power client  | Non-Base  |
| 2084 | ISSU IGMP Snooping client | tNon-Base |
| 4001 | ISSU C4K Chassis client   | Base      |
| 4002 | ISSU C4K Port client      | Base      |
| 4003 | ISSU C4K Rkios client     | Base      |
| 4004 | ISSU C4K HostMan client   | Base      |
| 4005 | ISSU C4k GaliosRedundancy | yBase     |
|      |                           |           |

This example displays stored compatibility matrix information:

Switch> show issu comp-matrix stored

Number of Matrices in Table = 1

| <b>Related Commands</b> | Command            | Description                                               |
|-------------------------|--------------------|-----------------------------------------------------------|
|                         | show issu clients  | Displays the ISSU clients.                                |
|                         | show issu sessions | Displays ISSU session information for a specified client. |

#### show issu endpoints

To display the ISSU endpoint information, use the show issu endpoints command.

show issu endpoints Syntax Description This command has no arguments or keywords **Command Default** This command has no default settings. **Command Modes** User EXEC mode Modification **Command History** Release 12.2(31)SGA This command was introduced on the Catalyst 4500 series switch. **Usage Guidelines** Endpoint is an execution unit within a redundancy domain. There are only 2 endpoints on the Catalyst 4500 series switch redundant chassis: 1 and 2. The endpoints correspond to the slot numbers for the supervisor engine. The ISSU infrastructure communicates between these two endpoints to establish session and to perform session negotiation for ISSU clients. **Examples** The following example shows how to display the ISSU endpoints: Switch# show issu endpoints My\_Unique\_ID = 1/0x1, Client\_Count = 46 This endpoint communicates with 1 peer endpoints : Peer\_Unique\_ID CAP VER XFORM ERP Compatibility 2/0x2 1 1 1 1 Same Shared Negotiation Session Info : Nego\_Session\_ID = 15 Nego\_Session\_Name = shared nego session Transport\_Mtu = 4096  $Ses_In_Use = 2$ Switch#

| Related Commands | Command           | Description                |
|------------------|-------------------|----------------------------|
|                  | show issu clients | Displays the ISSU clients. |

# show issu entities

To display the ISSU entity information, use the show issu entities command.

show issu entities [client\_id]

| Syntax Description | client_id                                                                           | (Optional) ISSU client ID.                                                                                                 |
|--------------------|-------------------------------------------------------------------------------------|----------------------------------------------------------------------------------------------------|
| oynax Docomption   |                                                                                     |                                                                                                    |
| Command Default    | This command has                                                                    | no default settings.                                                                                                    |
| Command Modes      | User EXEC mode                                                                      |                                                                                                    |
| Command History    | Release                                                                             | Modification                                                                                                    |
|                    | 12.2(31)SGA                                                                         | This command was introduced on the Catalyst 4500 series switch.                                                            |
| Examples           |                                                                                     | SU clients on the Catalyst 4500 series switch have only one entity.                                                        |
| LAUNPICS           | Switch# <b>show issu</b><br>Client_ID = 2072<br>Entity_ID = 1<br>MsgType M<br>Count | entities 2072<br>:<br>1, Entity_Name = ISSU dot1x entity :<br>sgGroup CapType CapEntry CapGroup<br>Count Count count Count |
|                    | 28<br>Switch#                                                                       | 1 1 1 1                                                                                                    |
| Related Commands   | Command                                                                             | Description                                                                                                    |
|                    | show issu clients                                                                   | Displays the ISSU clients.                                                                                                 |

I

### show issu fsm

| Note              | This command is not                               | t intended for end-          | users.                        |                                                |
|-------------------|---------------------------------------------------|------------------------------|-------------------------------|------------------------------------------------|
|                   | To display the ISSU <b>show issu fsm</b> comn     |                              | ne (FSM) informat             | tion corresponding to an ISSU session, use the |
|                   | show issu fsm [.                                  | session_id]                  |                               |                                                |
| yntax Description | session_id                                        | (Optional) P<br>session.     | rovides detailed in           | nformation about the FSM for the specified     |
| ommand Default    | This command has n                                | o default settings.          |                               |                                                |
| ommand Modes      | User EXEC mode                                    |                              |                               |                                                |
| Command History   | Release                                           | Modification                 | I                             |                                                |
|                   | 12.2(31)SGA                                       | This comma                   | nd was introduced             | l on the Catalyst 4500 series switch.          |
| xamples           | The following examp                               | ple displays and ve          | erifies the ISSU st           | ate after LOADVERSION:                         |
|                   | Switch# <b>show issu</b><br>Session_ID = 26 :     | fsm 26                       |                               |                                                |
|                   | FSM_Name<br>FSM_L1<br>FSM_L2_HELLO                | Curr_State<br>TRANS<br>EXIT  | Old_State<br>A_VER<br>RCVD    | Error_Reason<br>none<br>none                   |
|                   | FSM_L2_A_CAP<br>FSM_L2_P_CAP<br>FSM_L2_A_VER      | A_EXIT<br>P_INIT<br>A_EXIT   | A_RSP<br>unknown<br>A_RES_RSP | none<br>none<br>none                           |
|                   | FSM_L2_P_VER<br>FSM_L2_TRANS<br>Current FSM is FS | P_INIT<br>COMP<br>M_L2_TRANS | unknown<br>COMP               | none                                           |
|                   | Session is compat<br>Negotiation start<br>Switch# |                              | 88, duration is               | 0.148 seconds                                  |
| elated Commands   | Command                                           |                              | Description                   |                                                |
|                   | show issu clients                                 |                              | Displays the                  | ISSU clients.                                  |

show issu sessions

Displays ISSU session information for a specified client.

# show issu message

To display checkpoint messages for a specified ISSU client, use the show issu message command.

show issu message {groups | types} [client\_id]

| Syntax Description | groups                                                                                | Displays information on Message Group supported by the specified client.                                                                                                    |  |
|--------------------|---------------------------------------------------------------------------------------|----------------------------------------------------------------------------------------------------|--|
|                    | types                                                                                 | Displays information on all Message Types supported by the specified client.                                                                                                    |  |
|                    | client_id                                                                             | (Optional) Specifies a client ID.                                                                                                    |  |
| Command Default    |                                                                                       | specified, displays message groups or message types information for all clients SSU infrastructure.                                                                                                    |  |
| Command Modes      | User EXEC mode                                                                        |                                                                                                    |  |
| Command History    | Release                                                                               | Modification                                                                                                    |  |
| -                  | 12.2(31)SGA                                                                           | This command was introduced on the Catalyst 4500 series switch.                                                                                                    |  |
| Examples           | ISSU infrastructu<br>to be used during                                                | ware client establishes its session with a peer, an ISSU negotiation takes place. The re uses the registered information to negotiate the capabilities and the message version the session.                                     |  |
| LAUNPIOS           | Switch# <b>show iss</b>                                                               | u message groups 2082<br>2, Entity_ID = 1 :                                                                                                    |  |
|                    | The following example shows how to display the message types for Client_id 2082:      |                                                                                                    |  |
|                    | Client_ID = 208<br>Message_Type<br>Message<br>Message_Type<br>Message_Type<br>Message | <pre>u message types 2082 2, Entity_ID = 1 : e = 1, Version_Range = 1 ~ 2 ge_Ver = 1, Message_Mtu = 12 ge_Ver = 2, Message_Mtu = 8 e = 2, Version_Range = 1 ~ 2 ge_Ver = 1, Message_Mtu = 32 ge_Ver = 2, Message_Mtu = 28</pre> |  |

| Related Commands | Command           | Description                |
|------------------|-------------------|----------------------------|
|                  | show issu clients | Displays the ISSU clients. |

# show issu negotiated

To display the negotiated capability and message version information of the ISSU clients, use the **show issu negotiated** command.

show issu negotiated {capability | version} [session\_id]

| Syntax Description | capability                                                                          | Displays all negotiated capabilities.                                                                  |
|--------------------|-------------------------------------------------------------------------------------|----------------------------------------------------------------------------------------------------|
| -,                 | version                                                                             | Displays details of all negotiated messages.                                                           |
|                    | session_id                                                                          | (Optional) Specifies the ISSU session ID for which the capability or version information is displayed. |
| Command Default    | Displays negotiated o                                                               | capability or version information for all ISSU sessions.                                               |
| Command Modes      | User EXEC mode                                                                      |                                                                                                    |
| Command History    | Release                                                                             | Modification                                                                                           |
|                    | 12.2(31)SGA                                                                         | This command was introduced on the Catalyst 4500 series switch.                                        |
| Examples           | The following examp                                                                 | ble shows how to display the message types for a specific group:                                       |
|                    | Switch# <b>show issu</b><br>Session_ID = 26 :<br>Cap_Type = 0,                      | Cap_Result = 1 No cap value assigned                                                                   |
|                    | Switch# <b>show issu n</b><br>Session_ID = 26 :<br>Message_Type =<br>Message_Type = |                                                                                                    |
| Related Commands   | Command                                                                             | Description                                                                                            |
|                    | show issu sessions                                                                  | Displays ISSU session information for a specified client.                                              |

#### show issu rollback-timer

To display ISSU rollback-timer status, use the show issu rollback-timer command.

show issu rollback-timer

- **Syntax Description** This command has no arguments or keywords.
- **Command Default** This command has no default settings.
- **Command Modes** Priviledged EXEC mode

 Command History
 Release
 Modification

 12.2(31)SGA
 This command was introduced on the Catalyst 4500 series switch.

**Examples** The following example shows how to display the rollback-timer status:

Switch#**show issu rollback-timer** Rollback Process State = Not in progress

Configured Rollback Time = 45:00 Switch#

| Related Commands | Command            | Description                                                                                                    |
|------------------|--------------------|----------------------------------------------------------------------------------------------------|
|                  | issu acceptversion | Halts the rollback timer and ensures that the new Cisco IOS software image is not automatically stopped during the ISSU process.                                                                        |
|                  | issu runversion    | Forces a change from the active supervisor engine to the standby supervisor engine and causes the newly active supervisor engine to run the new image specified in the <b>issu loadversion</b> command. |

# show issu sessions

To display ISSU session information for a specified client, use the show issu sessions command.

show issu sessions [client\_id]

| Syntax Description | client_id                                                           | (Optional) Specifies the ISSU client ID.                                                                                                    |
|--------------------|---------------------------------------------------------------------|----------------------------------------------------------------------------------------------------|
| Command Default    | Displays session in                                                 | formation for all clients registered to the ISSU infrastructure.                                                                                                    |
| Command Modes      | User EXEC mode                                                      |                                                                                                    |
| Command History    | Release                                                             | Modification                                                                                                    |
|                    | 12.2(31)SGA                                                         | This command was introduced on the Catalyst 4500 series switch.                                                                                                    |
| Usage Guidelines   | negotiation message                                                 | onal and a reliable connection is established between two endpoints. Sync-data and es are sent to the peer endpoint through a session. On a Catalyst 4500 series switch, lient has a maximum of one session at each endpoint. |
|                    |                                                                     | are client establishes its session with the peer, an ISSU negotiation takes place. The uses the registered information to negotiate the capabilities and the message version ne session.                                      |
| Examples           | The following exan<br>Switch# <b>show issu</b><br>Client_ID = 2072, |                                                                                                    |
|                    |                                                                     | 26, Session_Name = dot1x :                                                                                                    |
|                    | Peer Peer<br>UniqueID Sid<br>2 26                                   | Negotiate Negotiated Cap Msg Session<br>Role Result GroupID GroupID Signature<br>PRIMARY COMPATIBLE 1 1 0<br>(no policy)                                                                                                    |
|                    | Nego_Ses<br>Nego_Ses<br>Transpor                                    | Session Info for This Message Session:<br>sion_ID = 26<br>sion_Name = dot1x<br>rt_Mtu = 17884                                                                                                    |
|                    | Switch#                                                             |                                                                                                    |
| Related Commands   | Command                                                             | Description                                                                                                    |
|                    | show issu clients                                                   | Displays the ISSU clients.                                                                                                    |
|                    | -                                                                   |                                                                                                    |

I

### show issu state

To display the ISSU state and current booted image name during the ISSU process, use the **show issu state** command.

show issu state [slot\_number] [detail]

| detail       (Optional) Provides detailed information about the state of th standby supervisor engines.         Command Default       The command displays the ISSU state and current booted image name of both the activ supervisor engines.         Command Modes       Privileged EXEC mode         Command History       Release       Modification         12.2(31)SGA       This command was introduced on the Catalyst 4500 series sw         Usage Guidelines       It might take several seconds after the issu loadversion command is entered for Cisco I load onto the standby supervisor engine and the standby supervisor engine to transition t you enter the show issu state command too soon, you might not see the information yo         Examples       The following example displays and verifies the ISSU state after LOADVERSION:         Switch# show issu state detail       Slot = 1         RP State = Active       ISSU State = Load Version |               |
|----------------------------------------------------------------------------------------------------|---------------|
| supervisor engines.         Command Modes         Privileged EXEC mode         Command History         Release       Modification         12.2(31)SGA       This command was introduced on the Catalyst 4500 series sw         Usage Guidelines       It might take several seconds after the issu loadversion command is entered for Cisco I load onto the standby supervisor engine and the standby supervisor engine to transition t you enter the show issu state command too soon, you might not see the information yo         Examples       The following example displays and verifies the ISSU state after LOADVERSION:         Switch# show issu state detail       Slot = 1         RP State = Active       ISSU State = Load Version                                                                                                    | e and standby |
| Command History       Release       Modification         12.2(31)SGA       This command was introduced on the Catalyst 4500 series sw         Usage Guidelines       It might take several seconds after the issu loadversion command is entered for Cisco I load onto the standby supervisor engine and the standby supervisor engine to transition t you enter the show issu state command too soon, you might not see the information yo         Examples       The following example displays and verifies the ISSU state after LOADVERSION:         Switch# show issu state detail       Slot = 1         RP State = Active       ISSU State = Load Version                                                                                                    |               |
| 12.2(31)SGA       This command was introduced on the Catalyst 4500 series sw         Jsage Guidelines       It might take several seconds after the issu loadversion command is entered for Cisco I load onto the standby supervisor engine and the standby supervisor engine to transition t you enter the show issu state command too soon, you might not see the information yo         Examples       The following example displays and verifies the ISSU state after LOADVERSION:         Switch# show issu state detail       Slot = 1         RP State = Active       ISSU State = Load Version                                                                                                    |               |
| Usage Guidelines       It might take several seconds after the issu loadversion command is entered for Cisco I load onto the standby supervisor engine and the standby supervisor engine to transition t you enter the show issu state command too soon, you might not see the information yo         Examples       The following example displays and verifies the ISSU state after LOADVERSION:         Switch# show issu state detail       Slot = 1         RP State = Active       ISSU State = Load Version                                                                                                    |               |
| Usage Guidelines       It might take several seconds after the issu loadversion command is entered for Cisco I load onto the standby supervisor engine and the standby supervisor engine to transition t you enter the show issu state command too soon, you might not see the information yo         Examples       The following example displays and verifies the ISSU state after LOADVERSION:         Switch# show issu state detail       Slot = 1         RP State = Active       ISSU State = Load Version                                                                                                    | itch.         |
| Switch# <b>show issu state detail</b><br>Slot = 1<br>RP State = Active<br>ISSU State = Load Version                                                                                                    |               |
| Slot = 1<br>RP State = Active<br>ISSU State = Load Version                                                                                                    |               |
| ISSU State = Load Version                                                                                                    |               |
|                                                                                                    |               |
| Boot Variable = bootflash:old_image,12                                                                                                    |               |
| Operating Mode = Stateful Switchover                                                                                                    |               |
| Primary Version = bootflash:old_image<br>Secondary Version = bootflash:new_image                                                                                                    |               |
| Current Version = bootflash:nlew_image                                                                                                    |               |
| Slot = 2                                                                                                    |               |
| RP State = Standby                                                                                                    |               |
| ISSU State = Load Version<br>Boot Variable = bootflash:new_image,12;bootflash:old_image,                                                                                                    |               |
| Operating Mode = Stateful Switchover                                                                                                    | 2             |
| Primary Version = bootflash:old_image                                                                                                    | 2             |
| Secondary Version = bootflash:new_image<br>Current Version = bootflash:new_image                                                                                                    | .2            |
| Switch#                                                                                                    | .2            |

| <b>Related Commands</b> | Command            | Description                                                                                                    |
|-------------------------|--------------------|----------------------------------------------------------------------------------------------------|
|                         | issu abortversion  | Cancels the ISSU upgrade or the downgrade process in progress and restores the switch to its state before the start of the process.                                    |
|                         | issu acceptversion | Halts the rollback timer and ensures that the new Cisco IOS software image is not automatically stopped during the ISSU process.                                       |
|                         | issu commitversion | Loads the new Cisco IOS software image into the new standby supervisor engine.                                                                                         |
|                         | issu loadversion   | Starts the ISSU process.                                                                                                    |
|                         | issu runversion    | Forces a change from the active supervisor engine to the<br>standby supervisor engine and causes the newly active<br>supervisor engine to run the new image specified. |

#### show I2protocol-tunnel

To display information about the Layer 2 protocol tunnel ports, use the **show l2protocol-tunnel** command. This command displays information for the interfaces with protocol tunneling enabled.

show l2protocol-tunnel [interface interface-id] [[summary] | {begin | exclude | include}
expression]

| Syntax Description | interface interface-id | (Optional) Specifies the interface for which protocol tunneling information<br>appears. Valid interfaces are physical ports and port channels; the port<br>channel range is 1 to 64. |
|--------------------|------------------------|----------------------------------------------------------------------------------------------------|
|                    | summary                | (Optional) Displays only Layer 2 protocol summary information.                                                                                                    |
|                    | begin                  | (Optional) Displays information beginning with the line that matches the <i>expression</i> .                                                                                         |
|                    | exclude                | (Optional) Displays information that excludes lines that match the <i>expression</i> .                                                                                               |
|                    | include                | (Optional) Displays the lines that match the specified <i>expression</i> .                                                                                                    |
|                    | expression             | (Optional) Expression in the output to use as a reference point.                                                                                                    |

#### Command Modes User EXEC mode

| <b>Command History</b> | Release    | Modification                                                          |
|------------------------|------------|-----------------------------------------------------------------------|
|                        | 12.2(18)EW | This command was first introduced on the Catalyst 4500 series switch. |
|                        | 12.2(25)EW | Added support for the 10-Gigabit Ethernet interface.                  |

### **Usage Guidelines** After enabling Layer 2 protocol tunneling on an access or 802.1Q tunnel port with the **l2protocol-tunnel** command, you can configure some or all of these parameters:

- Protocol type to be tunneled
- Shutdown threshold
- Drop threshold

If you enter the **show l2protocol-tunnel** [**interface** *interface-id*] command, only information about the active ports on which all the parameters are configured appears.

If you enter the **show l2protocol-tunnel summary** command, only information about the active ports on which some or all of the parameters are configured appears.

Expressions are case sensitive. For example, if you enter | **exclude output**, the lines that contain *output* do not appear, but the lines that contain *Output* appear.

### Examples

ſ

### This is an example of output from the **show l2protocol-tunnel** command:

Switch> show 12protocol-tunnel

COS for Encapsulated Packets: 5

| Port       | Protocol | Shutdown  | Drop      | Encapsulation | Decapsulation | Drop    |
|------------|----------|-----------|-----------|---------------|---------------|---------|
|            |          | Threshold | Threshold | Counter       | Counter       | Counter |
| <br>Fa0/10 |          |           |           |               |               |         |
| 1 00 / 10  | stp      |           |           | 9847          | 1866          | 0       |
|            | vtp      |           |           |               | 12            | 0       |
|            | pagp     |           |           | 859           | 860           | 0       |
|            | lacp     |           |           | 0             | 0             | 0       |
|            | udld     |           |           | 219           | 211           | 0       |
| Fa0/11     | cdp      | 1100      |           | 2356          | 2350          | 0       |
|            | stp      | 1100      |           | 116           | 13            | 0       |
|            | vtp      | 1100      |           | 3             | 67            | 0       |
|            | pagp     |           | 900       | 856           | 5848          | 0       |
|            | lacp     |           | 900       | 0             | 0             | 0       |
|            | udld     |           | 900       | 0             | 0             | 0       |
| Fa0/12     | cdp      |           |           | 2356          | 0             | 0       |
|            | stp      |           |           | 11787         | 0             | 0       |
|            | vtp      |           |           | 81            | 0             | 0       |
|            | pagp     |           |           | 0             | 0             | 0       |
|            | lacp     |           |           | 849           | 0             | 0       |
|            | udld     |           |           | 0             | 0             | 0       |
| Fa0/13     | cdp      |           |           | 2356          | 0             | 0       |
|            | stp      |           |           | 11788         | 0             | 0       |
|            | vtp      |           |           | 81            | 0             | 0       |
|            | pagp     |           |           | 0             | 0             | 0       |
|            | lacp     |           |           | 849           | 0             | 0       |
|            | udld     |           |           | 0             | 0             | 0       |
| a ! . 1 #  |          |           |           |               |               |         |

Switch#

### This is an example of output from the show l2protocol-tunnel summary command:

Switch> show 12protocol-tunnel summary COS for Encapsulated Packets: 5

| Port    | Protocol      | Threshold<br>(cdp/stp/vtp) | Drop<br>Threshold<br>(cdp/stp/vtp)<br>(pagp/lacp/udld) | Status |
|---------|---------------|----------------------------|--------------------------------------------------------|--------|
| Fa0/10  | stn vtn       | //                         | //                                                     | up     |
|         |               | //                         | //                                                     | цр     |
| -       |               | 1100/1100/1100             | //                                                     | up     |
|         |               | //                         | 900/ 900/ 900                                          | -1-    |
| -       |               | //                         | //                                                     | up     |
|         |               | //                         | //                                                     | -      |
| Fa0/13  | cdp stp vtp   | //                         | //                                                     | up     |
| pa      | gp lacp udld  | //                         | //                                                     |        |
| Fa0/14  | cdp stp vtp   | //                         | //                                                     | down   |
| pa      | ugp udld      | //                         | //                                                     |        |
| Fa0/15  | cdp stp vtp   | //                         | //                                                     | down   |
| pa      | ugp udld      | //                         | //                                                     |        |
| Fa0/16  | cdp stp vtp   | //                         | //                                                     | down   |
| pa      | ugp lacp udld | //                         | //                                                     |        |
| Fa0/17  | cdp stp vtp   | //                         | //                                                     | down   |
| pa      | ugp lacp udld | //                         | //                                                     |        |
| Switch# | ŧ             |                            |                                                        |        |

| <b>Related Commands</b> | Command               | Description                                                  |
|-------------------------|-----------------------|--------------------------------------------------------------|
|                         | l2protocol-tunnel     | Enables protocol tunneling on an interface.                  |
|                         | l2protocol-tunnel cos | Configures the class of service (CoS) value for all tunneled |
|                         |                       | Layer 2 protocol packets.                                    |

Γ

# show lacp

To display LACP information, use the **show lacp** command.

show lacp [channel-group] {counters | internal | neighbors | sys-id}

|                              |                                                                                                    | (0)                                                                                                    | nol) Num                                                                         | ber of the                                | channel                                              | l gr         | oun                                          | 12            | 1 vol           | ues a                | re fr         | .m. 1  | to 6/  |         |       |
|------------------------------|----------------------------------------------------------------------------------------------------|----------------------------------------------------------------------------------------------------|----------------------------------------------------------------------------------|-------------------------------------------|------------------------------------------------------|--------------|----------------------------------------------|---------------|-----------------|----------------------|---------------|--------|--------|---------|-------|
| Syntax Description           | channel-grou                                                                                                    | <i>ip</i> (Optio                                                                                                    | mai) Num                                                                         | ber of the                                | •                                                    | 0            | oup,                                         | vano          | i van           | uest                 |               | JIII I | 10 04  | •       |       |
|                              | counters                                                                                                    | Displa                                                                                                    | ys the LA                                                                        | CP statist                                | ical info                                            | orm          | natio                                        | ı.            |                 |                      |               |        |        |         |       |
|                              | internal                                                                                                    | Displa                                                                                                    | iys the inte                                                                     | ernal info                                | mation.                                              | •            |                                              |               |                 |                      |               |        |        |         |       |
|                              | neighbors                                                                                                    | Displa                                                                                                    | iys the nei                                                                      | ghbor info                                | ormation                                             | n.           |                                              |               |                 |                      |               |        |        |         |       |
|                              | sys-id                                                                                                    | Displa                                                                                                    | iys the LA                                                                       | CP syster                                 | n identi                                             | fica         | ation                                        |               |                 |                      |               |        |        |         |       |
| Command Default              | This comman                                                                                                    | id has no def                                                                                                    | ault settin                                                                      | gs.                                       |                                                      |              |                                              |               |                 |                      |               |        |        |         |       |
| Command Modes                | Privileged EX                                                                                                    | KEC mode                                                                                                    |                                                                                  |                                           |                                                      |              |                                              |               |                 |                      |               |        |        |         |       |
| Command History              | Release                                                                                                    | Modif                                                                                                    | ication                                                                          |                                           |                                                      |              |                                              |               |                 |                      |               |        |        |         |       |
|                              | 12.1(13)EW                                                                                                    | This c                                                                                                    | ommand v                                                                         | was introd                                | uced on                                              | h th         | e Ca                                         | alys          | 450             | 0 sei                | ies s         | witch  | ı.     |         |       |
| Usage Guidelines             | If you do not<br>You can ente<br><b>sys-id</b> keywo                                                                                 | r the optiona                                                                                                    | -                                                                                | -                                         |                                                      |              | grou                                         | ps a          | e dis           | splay                | ed.           | l key  | word   | s, exce | pt th |
|                              | You can ente<br>sys-id keywo                                                                                                    | r the optiona<br>rd.                                                                                                    | l channel-                                                                       | g <i>roup</i> valu                        | ie to spe                                            | ecif         | grou<br>fy a c                               | ps an         | re dis<br>el gr | splay<br>oup         | ed.<br>for al |        |        |         |       |
|                              | You can ente                                                                                                    | r the optiona<br>rd.                                                                                                    | l channel-                                                                       | g <i>roup</i> valu                        | ie to spe                                            | ecif         | grou<br>fy a c                               | ps an         | re dis<br>el gr | splay<br>oup         | ed.<br>for al |        |        |         |       |
|                              | You can ente<br>sys-id keywo                                                                                                    | r the optiona<br>rd.<br>g example sh                                                                                                    | l <i>channel-</i><br>ows how t                                                   | g <i>roup</i> valu<br>o display           | te to spe                                            | ecif<br>tati | grou<br>fy a c                               | ps an         | re dis<br>el gr | splay<br>oup         | ed.<br>for al |        |        |         |       |
|                              | You can ente<br>sys-id keywo<br>The following<br>Switch# show                                                                        | r the optiona<br>rd.<br>g example sh                                                                                                    | l <i>channel</i> -<br>ows how t<br>nnters                                        | g <i>roup</i> valu<br>o display<br>arker  | ie to spe                                            | ecif<br>tati | grou<br>fy a c<br>istica                     | ps an         | re dis<br>el gr | splay<br>oup         | ed.<br>for al |        |        |         |       |
|                              | You can ente<br>sys-id keywo<br>The following<br>Switch# show                                                                        | r the optiona<br>rd.<br>g example sh<br><b>v lacp 1 cou</b><br>LACPDUS<br>Sent Recv                                                                            | l <i>channel</i> -<br>ows how t<br>inters                                        | g <i>roup</i> valu<br>o display<br>arker  | LACP s                                               | ecif<br>tati | grou<br>fy a c<br>istica                     | ps an         | re dis<br>el gr | splay<br>oup         | ed.<br>for al |        |        |         |       |
|                              | You can enter<br>sys-id keywo<br>The following<br>Switch# show<br>Port s<br>                                                         | r the optiona<br>rd.<br>g example sh<br>r lacp 1 con<br>LACPDUS<br>Sent Recv<br>up: 1<br>3 15                                                                  | l <i>channel</i><br>ows how t<br>inters<br>Sent                                  | o display<br>arker<br>Recv                | LACP s                                               | ecif<br>tati | grou<br>fy a c<br>istica<br>s<br>rr<br><br>0 | ps an         | re dis<br>el gr | splay<br>oup         | ed.<br>for al |        |        |         |       |
|                              | You can enter<br>sys-id keywo<br>The following<br>Switch# show<br>Port s<br>Channel grou<br>Fa4/1 &<br>Fa4/2 c                       | r the optiona<br>rd.<br>g example sh<br>r lacp 1 con<br>LACPDUS<br>Sent Recv<br>up: 1<br>3 15<br>14 18                                                         | l <i>channel</i><br>ows how t<br>inters<br>Sent                                  | o display<br>arker<br>Recv                | LACP s                                               | ecif<br>tati | grou<br>fy a c<br>istica<br>s<br>rr<br>      | ps an         | re dis<br>el gr | splay<br>oup         | ed.<br>for al |        |        |         |       |
|                              | You can enter<br>sys-id keywo<br>The following<br>Switch# show<br>Port s<br>                                                         | r the optiona<br>rd.<br>g example sh<br>r lacp 1 con<br>LACPDUS<br>Sent Recv<br>up: 1<br>3 15<br>14 18<br>14 18                                                | l <i>channel</i><br>ows how t<br>inters<br>Sent                                  | group valu<br>o display<br>arker<br>Recv  | LACP s<br>LACP s<br>LACP<br>Pkts<br>3<br>3<br>0      | ecif<br>tati | grou<br>fy a c<br>istica<br>s<br>rr<br><br>0 | ps an         | re dis<br>el gr | splay<br>oup         | ed.<br>for al |        |        |         |       |
|                              | You can enter<br>sys-id keywo<br>The following<br>Switch# show<br>Port s<br>Channel grou<br>Fa4/1 &<br>Fa4/2 &<br>Fa4/3 &            | r the optiona<br>rd.<br>g example sh<br>r lacp 1 con<br>LACPDUS<br>Sent Recv<br>up: 1<br>3 15<br>14 18                                                         | l <i>channel</i><br>ows how t<br>inters<br>Sent                                  | o display<br>arker<br>Recv                | LACP s                                               | ecif<br>tati | grou<br>fy a c<br>istica<br>s<br>rr<br><br>0 | ps an         | re dis<br>el gr | splay<br>oup         | ed.<br>for al |        |        |         |       |
|                              | You can enter<br>sys-id keywo<br>The following<br>Switch# show<br>Port 2<br>Channel grou<br>Fa4/1 8<br>Fa4/2 2<br>Fa4/3 2<br>Fa4/4 2 | r the optiona<br>rd.<br>g example sh<br>v lacp 1 con<br>LACPDUS<br>Sent Recv<br>ap: 1<br>3 15<br>14 18<br>14 18<br>13 18                                       | l channel-<br>ows how t<br>inters<br>Sent<br>0<br>0<br>0<br>0                    | o display<br>arker<br>Recv                | LACP s<br>LACP s<br>LACP<br>Pkts<br>3<br>3<br>0<br>0 | ecif<br>tati | grou<br>fy a c<br>istica<br>s<br>rr<br><br>0 | ps an         | re dis<br>el gr | splay<br>oup         | ed.<br>for al |        |        |         |       |
| Usage Guidelines<br>Examples | You can enter<br>sys-id keywo<br>The following<br>Switch# show<br>Port S<br>                                                         | r the optiona<br>rd.<br>g example sh<br>r lacp 1 con<br>LACPDUS<br>Sent Recv<br>15<br>14<br>18<br>15<br>14<br>18<br>13<br>18<br>csplays the fo<br>CPDUs Sent a | l <i>channel</i> -,<br>ows how t<br>inters<br>Sent<br>0<br>0<br>0<br>0<br>0<br>0 | o display<br>arker<br>Recv<br>0<br>0<br>0 | LACP s<br>LACP s<br>LACF<br>Pkts<br>3<br>0<br>0      | tati         | grou<br>fy a c<br>istica<br>s<br>rr<br><br>0 | ps an<br>hanr | e dis<br>el gr  | splay<br>oup<br>tion | ed.<br>for al | speci  | fic cł | nannel  | grou  |

The following example shows how to display internal information for the interfaces belonging to a specific channel:

```
Switch# show lacp 1 internal
Flags: S - Device sends PDUs at slow rate. F - Device sends PDUs at fast rate.
       A - Device is in Active mode. P - Device is in Passive mode.
Channel group 1
                         LACPDUs
                                    LACP Port
                                                Admin
                                                       Oper
                                                               Port
                                                                       Port
                         Interval
                                  Priority
        Flags
Port
                 State
                                                Key
                                                       Key
                                                              Number
                                                                       State
                                   32768
Fa4/1
        saC
                 bndl
                         30s
                                                100
                                                       100
                                                              0xc1
                                                                       0x75
Fa4/2
        saC
                 bndl
                         30s
                                   32768
                                                100
                                                    100
                                                                       0x75
                                                               0xc2
Fa4/3
         saC
                 bndl
                         30s
                                   32768
                                                100
                                                       100
                                                               0xc3
                                                                       0x75
                 bndl
Fa4/4
         saC
                         30s
                                    32768
                                               100
                                                       100
                                                              0xc4
                                                                       0x75
Switch#
```

Table 2-30 lists the output field definitions.

Table 2-30 show lacp internal Command Output Fields

| Field              | Description                                                                                                    |
|--------------------|----------------------------------------------------------------------------------------------------|
| State              | State of the specific port at the current moment is displayed; allowed values are as follows:                                                         |
|                    | • <i>bndl</i> —Port is attached to an aggregator and bundled with other ports.                                                                        |
|                    | • <i>susp</i> —Port is in a suspended state; it is not attached to any aggregator.                                                                    |
|                    | • <i>indep</i> —Port is in an independent state (not bundled but able to switch data traffic. In this case, LACP is not running on the partner port). |
|                    | • <i>hot-sby</i> —Port is in a hot-standby state.                                                                                                    |
|                    | • <i>down</i> —Port is down.                                                                                                    |
| LACPDUs Interval   | Interval setting.                                                                                                    |
| LACP Port Priority | Port priority setting.                                                                                                    |
| Admin Key          | Administrative key.                                                                                                    |
| Oper Key           | Operator key.                                                                                                    |
| Port Number        | Port number.                                                                                                    |
| Port State         | State variables for the port encoded as individual bits within a single octet with the following meaning [1]:                                         |
|                    | • <b>bit0</b> : <i>LACP_Activity</i>                                                                                                    |
|                    | • <b>bit1</b> : LACP_Timeout                                                                                                    |
|                    | • bit2: Aggregation                                                                                                    |
|                    | • <b>bit3</b> : Synchronization                                                                                                    |
|                    | • <b>bit4</b> : Collecting                                                                                                    |
|                    | • <b>bit5</b> : <i>Distributing</i>                                                                                                    |
|                    | • <b>bit6</b> : <i>Defaulted</i>                                                                                                    |
|                    | • <b>bit7</b> : <i>Expired</i>                                                                                                    |

ſ

The following example shows how to display LACP neighbors information for a specific port channel:

| Switch# | show lacp 1 n | eighbor     |            |          |          |             |               |
|---------|---------------|-------------|------------|----------|----------|-------------|---------------|
| Flags:  | S - Device se | nds PDUs at | : slow rat | e. F - I | Device s | sends PDUs  | at fast rate. |
|         | A - Device is | in Active   | mode.      | P - I    | Device i | is in Passi | ve mode.      |
|         |               |             |            |          |          |             |               |
| Channel | group 1 neigh | bors        |            |          |          |             |               |
|         | Partner       |             | Partner    |          |          |             |               |
| Port    | System ID     |             | Port Nu    | mber     | Age      | Flags       |               |
| Fa4/1   | 8000,00b0.c   | 23e.d84e    | 0x81       |          | 29s      | Р           |               |
| Fa4/2   | 8000,00b0.c   | 23e.d84e    | 0x82       |          | 0s       | Р           |               |
| Fa4/3   | 8000,00b0.c   | 23e.d84e    | 0x83       |          | 0s       | P           |               |
| Fa4/4   | 8000,00b0.c   | 23e.d84e    | 0x84       |          | 0s       | Р           |               |
|         | Death         | a den i en  | 0          | Dent     |          |             |               |
|         | Port          | Admin       | Oper       | Port     |          |             |               |
|         | Priority      | Key         | Key        | State    | 2        |             |               |
| Fa4/1   | 32768         | 200         | 200        | 0x81     |          |             |               |
| Fa4/2   | 32768         | 200         | 200        | 0x81     |          |             |               |
| Fa4/3   | 32768         | 200         | 200        | 0x81     |          |             |               |
| Fa4/4   | 32768         | 200         | 200        | 0x81     |          |             |               |
| Switch# |               |             |            |          |          |             |               |

In the case where no PDUs have been received, the default administrative information is displayed in braces.

The following example shows how to display the LACP system identification:

```
Switch> show lacp sys-id
8000,AC-12-34-56-78-90
Switch>
```

The system identification is made up of the system priority and the system MAC address. The first two bytes are the system priority, and the last six bytes are the globally administered individual MAC address associated to the system.

| <b>Related Commands</b> | Command              | Description                                         |
|-------------------------|----------------------|-----------------------------------------------------|
|                         | lacp port-priority   | Sets the LACP priority for the physical interfaces. |
|                         | lacp system-priority | Sets the priority of the system for LACP.           |

I

# show license

To display information about the software license, use the show license command.

.show license [agent [counters | session] [all | detail [feature-name] | feature | file | statistics | status | udi | right-to-use | summary | permanent | in-use | image levels | evaluation | expiring]

| Syntax Description | agent                                                    | Shows information about the software license agent.                                                                                                    |
|--------------------|----------------------------------------------------------|----------------------------------------------------------------------------------------------------|
| Syntax Description | all                                                      | Shows information about the software needse agent.                                                                                                    |
|                    | detail feature-na                                        | ·                                                                                                    |
|                    | uetan jeature-na                                         | licenses.                                                                                                    |
|                    | feature                                                  | Shows a list of licensed features available in an image                                                                                                    |
|                    | file                                                     | Shows license entries stored in the license file.                                                                                                    |
|                    | statistics                                               | Shows license statistics information.                                                                                                    |
|                    | status                                                   | Shows information about supported license types and license operations, and provides device status.                                                                                                    |
|                    | udi                                                      | Shows all the unique device identifier (UDI) values that can be licensed in a system                                                                                                    |
|                    | right-to-use                                             | Shows all PRTU licenses.                                                                                                    |
|                    | summary                                                  | Shows a brief summary of all licenses.                                                                                                    |
|                    | permanent                                                | Show all available permanent licenses                                                                                                    |
|                    | in-use                                                   | Show all available in-use licenses                                                                                                    |
|                    | image levels                                             | Shows license image levels                                                                                                    |
|                    | evaluation                                               | Shows all evaluation licenses.                                                                                                    |
|                    | expiring                                                 | Shows all available expiring licenses.                                                                                                    |
| Command Default    | License-related i                                        | nformation is not displayed                                                                                                    |
| Command Modes      | Privileged EXEC                                          | C mode                                                                                                    |
| Command History    | Release                                                  | Modification                                                                                                    |
|                    | IOS XE 3.1.0                                             | Support for show license introduced on the Catalyst 4500 series switch.                                                                                                    |
|                    | IOS XE 3.4.2                                             | Keyword right-to-use introduced on the Catalyst 4500 series switch                                                                                                    |
| Usage Guidelines   |                                                          | d to display license information and to help with troubleshooting issues related to Cisco enses. It displays all the licenses in the system.                                                                                                    |
|                    | This command a<br>license can be ac<br>time. Output is g | lso displays those features that are available but not licensed to execute (i.e., multiple<br>tive but not in use (execute) simulteously). Only one type license can be used at a given<br>rouped according to how the features are stored in license storage (i.e., .where license<br>ored on the device). |

### Examples). These are examples of output from the show license agent command: Switch# show license agent counters License Agent Counters Request Messages Received:0: Messages with Errors:0 Request Operations Received:0: Operations with Errors:0 Notification Messages Sent:1: Transmission Errors:0 Switch# show license agent session License Agent Sessions: 0 open, maximum is 9 Switch# show license ? agent show license agent all Displays All The License(s). call-home Show license call-home information detail Displays Details Of A Given License. evaluation Displays Evaluation License(s) expiring Displays Expiring License(s). feature Displays License Enabled Features. file Displays All The License File(s). handle show license handle image show license image level in-use Displays License That Are In-Use. permanent Displays Permanent License(s) right-to-use show permanent right-to-use licenses statistics Displays License Statistics. status Displays License Status. summary Displays Brief Summary Of All License(s). udi Displays UDI Value This is an example of output from the show license detail command: Switch# show license detail Index: 1 Feature: entservices Version: 1.0 License Type: Evaluation Evaluation total period: 8 weeks 4 days Evaluation period left: 8 weeks 3 days License State: Active, Not in Use, EULA accepted License Count: Non-Counted License Priority: Low Store Index: 0 Store Name: Dynamic Evaluation License Storage Index: 2 Feature: entservices Version: 1.0 License Type: PermanentRightToUse

License State: Inactive License Count: Non-Counted Store Index: 1 Store Name: Dynamic Evaluation License Storage Index: 3 Feature: ipbase Version: 1.0 License Type: PermanentRightToUse License State: Active, Not in Use, EULA accepted License Count: Non-Counted Store Index: 3 Store Name: Dynamic Evaluation License Storage Index: 4 Feature: ipbase Version: 1.0 License Type: Evaluation Evaluation total period: 8 weeks 4 days Evaluation period left: 8 weeks 3 days License State: Inactive License Count: Non-Counted License Priority: Low Store Index: 2 Store Name: Dynamic Evaluation License Storage

#### This is an example of output from the **show license detail entservices** command:

Switch# show license detail entservices Feature: entservices Period Left: 8 weeks 3 days Index: 1 Feature: entservices Version: 1.0 License Type: Evaluation Evaluation total period: 8 weeks 4 days Evaluation period left: 8 weeks 3 days License State: Active, Not in Use, EULA accepted License Count: Non-Counted License Priority: Low Store Index: 0 Store Name: Dynamic Evaluation License Storage Index: 2 Feature: entservices Version: 1.0 License Type: PermanentRightToUse License State: Inactive License Count: Non-Counted Store Index: 1 Store Name: Dynamic Evaluation License Storage

This is an example of output from the show license feature command:

### Switch# show license feature Feature name Enforcement Evaluation Clear Allowed Enabled Right...

entservices true true true false true ipbase true true true true lanbase false false true false false internal\_service true false true false false

#### This is an example of output from the **show license file** command:

#### Switch# show license file

License Store: Primary License Storage License Index: 1

License: 11 ipbase 1.0 LONG NORMAL STANDALONE EXCL INFINITE\_KEYS INFINITE\_KEYS NEVER NEVER NiL SLM\_CODE CL\_ND\_LCK NiL \*1DELA9XDSFSJXAH400 NiL NiL NiL 5\_MINS WS-C4507R+EFOX1327G52D xLt5Q1e2VJi03pzp3GSE3Prvxwyf0,SLjP0SXuZOq0f4QTXyc1pSQY51xj31fh7ZfTD6AskNyeUYT8sCUesi9IVKB8 5wsZSX1HZiXwOd9RHp3mjmnhxFDnS0e6UxjgXgqvV:\$AQEBIf8B///kh4dluXv+U+xjUP1zoc3++jpV9d8He4jOuba fbkmmOta0YAoB3inJLn1Lyv50VCuRqwInXo3s+nsLU7rOtdOxoIxYZAo3LYmUJ+MFzsq1hKoJV1PyEvQ8H21MNUjVb hoN0gyIWsyiJaM8AQIkVBQFzhr10GYo1VzdzfJfEPQIx6tZ++/Vtc/q3SF/5Ko8XCY=

Hash: Z+EY3ce1csQlVpRGc5NNy5ypmds=

License Store: Dynamic License Storage License Store: Primary License Storage License Store: Dynamic License Storage

License Index: 0

License: 11 entservices 1.0 LONG TRIAL DISABLED 1440 DISABLED STANDALONE ADD INFINITE\_KEYS INFINITE\_KEYS NEVER NEVER NIL SLM\_CODE DEMO NIL NIL NI NIL NIL 5\_MINS NIL

BGf3gQnLuroDmnnMJMwWVa2ukR8kP2JZyinKpmOXpa32jwPuSBmHvcSRiSSaqBngV8\$AQEBIQAB///FTlc+Qu1Xlg2 Z+yB2StUHHymf2w5PEw+cYg/hTOKYCI+oXi0jwBZ2iLrYTKYwxSSRqwInXo3s+nsLU7rOtdOxoIxYZAo3LYmUJ+MFz sqlhKoJVlPyEvQ8H21MNUjVbhoN0gyIWsyiJaM8AQIkVBQFzhr10GYolVzdzfJfEPQIx6tZ++/Vtc/q3SF/5Ko8XCY

Comment:

Comment:

Hash: RmO9Kumi8BFKq0wCAx2CcUDE6rg=

License Index: 1

License: 12 entservices 1.0 LONG TRIAL DISABLED DISABLED DISABLED STANDALONE ADD INFINITE\_KEYS INFINITE\_KEYS 1 JAN 2006 1 JAN 2035 Nil Nil SLM\_CODE DEMO Nil Nil Nil Nil Nil 5\_MINS NOTLOCKEDHOTLOCKEDHBL

llng2zXePlBt,ifk7ZReL80LqzvzgRUCelWrBp41FC3jOKer6ZMT7XC4834W3Ev7fm1eXoWaK58t:oDeH5RI1V3dVE
2VpAnYb7WiKDz9En8PfrI7vewhayNbschEXBD9:tfPfir6GaALUFwsLxcqYzHuL2\$AQEBIf8B///mCSo9+7kn+8zTC
3WX1YS9if+g0e8AjRRu1Jq3Kye4y8wv4c+Y9FHJ7Ro/mw7ERwqRqwInXo3s+nsLU7rOtdOxoIxYZAo3LYmUJ+MFzsq
lhKoJV1PyEvQ8H21MNUjVbhoN0gyIWsyiJaM8AQIkVBQFzhr10GYo1VzdzfJfEPQIx6tZ++/Vtc/q3SF/5Ko8XCY=
Comment:

Hash: 9w09jAFGBzi2w6XQCljLOBe2p+Y=

#### License Index: 2

License: 11 ipbase 1.0 LONG TRIAL DISABLED 1440 DISABLED STANDALONE ADD INFINITE\_KEYS INFINITE\_KEYS NEVER NEVER NIL SLM\_CODE DEMO NIL NIL NI NIL NIL 5\_MINS NIL YXNJUtpFJiC2Rpdt1SJNVQBCpQUBNt59tdkJJTgKwmLTKj:vmp,sVkMiiRYLfMHQfj\$AQEBIf8B//kagzg0R7bT5rn 6dVYVPUFmxB1UsblGgbkInHYo55DJzHE/Bqnlf9keNdSyzPbUhSRqwInXo3snsLU7rOtdOxoIxYZAo3LYmUJ+MFzsq 1hKoJV1PyEvQ8H21MNUjVbhoN0gyIWsyiJaM8AQIkVBQFzhr10GYo1VzdzfJfEPQIx6tZ++/Vtc/q3SF/5Ko8XCY= Comment:

Hash: H6zsXVLv9TFlmTfFGm0tK4VHJ2Q=

License Index: 3

License: 12 ipbase 1.0 LONG TRIAL DISABLED DISABLED DISABLED STANDALONE ADD INFINITE\_KEYS INFINITE\_KEYS 1 JAN 2006 1 JAN 2035 NiL NiL SLM\_CODE DEMO NiL NiL Ni NiL NiL 5\_MINS NOTLOCKEDHBL

ZhOGdIANT1XwW6LJgQ95LB0aCazzbsjSOL4HUaqcySLcOvcLq,d04oTgS8pJbHIO3BaD0tgELHog9egQWj9bCJ3,sm 2jRaJkgkhYKO9BrbWYLOA,mO3Qe2E,TPJou8fms:LtvrfctzLbujmB0XcB68MPLm\$AQEBIf8B//+O8JwRWipzfjtWl AItclx+D6NLhKMyqS1hJoxCM1Txgw8BpmG5QQY5nCiE14CPvVKRqwInXo3s+nsLU7rOtd0xoIxYZAo3LYmUJ+MFzsq 1hKoJVlPyEvQ8H21MNUjVbhoN0gyIWsyiJaM8AQIkVBQFzhr10GYolVzdzfJfEPQIx6tZ++/Vtc/q3SF/5Ko8XCY= Comment:

Hash: S3Ks+G07ueugA9hMFPkXGTF12So=

#### This is an example of output from the show license statistics command:

#### Switch# show license statistics

Administrative statistics Install success count: 4 Install failure count: 1 Install duplicate count: 0 Comment add count: 0 Clear count: 0 Save count: 0 Save cred count: 0 Client status Request success count 1 Request failure count 0 Release count 0 Global Notify count 1

#### This is an example of output from the **show license status** command:

#### Switch# show license status

License Type Supported permanent Non-expiring node locked license extension Expiring node locked license evaluation Expiring non node locked license License Operation Supported install Install license clear Clear license annotate Comment license save Save license revoke Revoke license call-home License call-home Call-home Operation Supported show pak Display license pak via call-home install Install license via call-home revoke Revoke license via call-home resend Fetch license via call-home Device status Device Credential type: IMAGE Device Credential Verification: PASS Rehost Type: DC\_OR\_IC

#### When you enter the **show license udi** command on WS-C4507R+E, this output appears:

Switch# show license udi Device# PID SN UDI

\*0 WS-C4507R+E FOX1327G52D WS-C4507R+E:FOX1327G52D

**Note** The **show license udi** command output shows details on the current switch.

Displays all the Right to use licenses present on the device and their status. It contains license details: license state, licenses currently in use, and whether the EULA is accepted by the user.

```
Switch# show license right-to-use
License Store: Built-In License Storage
StoreIndex: 1 Feature: ipservices
```

Version: 1.0

License Type: PermanentRightToUse License State: Active, Not in Use, EULA accepted Period used: 1 hour 50 minutes License Priority: High License Count: Non-Counted

#### This is an example of the **show license summary** command:

#### Switch# show license summary

Index 0 Feature: entservices Period left: 8 weeks 3 days License Type: Evaluation License State: Active, Not in Use, EULA accepted License Count: Non-Counted License Priority: Low Index 1 Feature: ipbase Period left: Life time License Type: Permanent License State: Active, In Use License Count: Non-Counted License Priority: Medium Index 2 Feature: lanbase Period left: 0 seconds Index 3 Feature: internal\_service Period left: 0 seconds

### This is an example of the show license evaluation command:

#### Switch# show license evaluation

License Store: Primary License Storage License Store: Dynamic License Storage StoreIndex: 0 Feature: entservices Version: 1.0 License Type: Evaluation Evaluation total period: 8 weeks 4 days Evaluation period left: 8 weeks 3 days License State: Active, Not in Use, EULA accepted License Count: Non-Counted License Priority: Low StoreIndex: 2 Feature: ipbase Version: 1.0 License Type: Evaluation Evaluation total period: 8 weeks 4 days Evaluation period left: 8 weeks 4 days License State: Inactive License Count: Non-Counted License Priority: None

#### This is an example of the show license image levels command:

Switch# show license image levels Module name Image level Priority Configured Valid license

WS-X45-SUP7-E entservices 1 NO entservices ipbase 2 NO ipbase lanbase 3 NO lanbase

Module Name Role Current Level Reboot Level

WS-X45-SUP7-E Active ipbase ipbase

### This is an example of the show license expiring command

Switch# show license expiring License Store: Primary License Storage License Store: Dynamic License Storage StoreIndex: 0 Feature: entservices Version: 1.0

ſ

License Type: Evaluation Evaluation total period: 8 weeks 4 days Evaluation period left: 8 weeks 3 days License State: Active, Not in Use, EULA accepted License Count: Non-Counted License Priority: Low StoreIndex: 2 Feature: ipbase Version: 1.0 License Type: Evaluation Evaluation total period: 8 weeks 4 days Evaluation period left: 8 weeks 4 days License State: Inactive License Count: Non-Counted License Priority: None Switch#

#### This is an example of the show license in-use command

Switch# show license in-use License Store: Primary License Storage StoreIndex: 1 Feature: ipbase Version: 1.0 License Type: Permanent License State: Active, In Use License Count: Non-Counted License Priority: Medium License Store: Dynamic License Storage

I

# show link state group

To display link state group information, use the **show link state group** command in user EXEC or privileged EXEC mode.

show link state group detail

|   | Syntax Description | detail                                                                                                    | Displays detailed information about the group.                                                                                                    |
|---|--------------------|----------------------------------------------------------------------------------------------------|----------------------------------------------------------------------------------------------------|
|   | Command Default    | None                                                                                                    |                                                                                                    |
|   | Command Modes      | User EXEC (>)                                                                                                    |                                                                                                    |
|   |                    | Privileged EXE                                                                                                    | CC (#)                                                                                                    |
|   | Command History    | Release                                                                                                    | Modification                                                                                                    |
| I |                    | 15.1(1)S                                                                                                    | This command was introduced.                                                                                                    |
| I | Examples           | Switch# enable<br>Switch# show J<br>Link State Gro<br>Router> show J<br>(Up):Interface<br>Link State Gro<br>Upstream Inter<br>Downstream Inter<br>Downstream Inter<br>Downstream Inter<br>Downstream Inter | example displays the link-state group information:<br>dink state group 1<br>pup: 1 Status: Enabled, Down<br>link state group detail<br>e up (Dwn):Interface Down (Dis):Interface disabled<br>pup: 1 Status: Enabled, Down<br>cfaces : Gi3/5(Dwn) Gi3/6(Dwn)<br>cerfaces : Gi3/1(Dis) Gi3/2(Dis) Gi3/3(Dis) Gi3/4(Dis)<br>pup: 2 Status: Enabled, Down<br>cfaces : Gi3/15(Dwn) Gi3/16(Dwn) Gi3/17(Dwn)<br>cerfaces : Gi3/11(Dis) Gi3/12(Dis) Gi3/13(Dis) Gi3/14(Dis)<br>e up (Dwn):Interface Down (Dis):Interface disabled |
|   | Related Commands   | Command                                                                                                    | Description                                                                                                    |

| link state track | Configures the link state group and enables link state tracking.                                           |
|------------------|----------------------------------------------------------------------------------------------------|
| link state group | Configures the link state group and interface, as either an upstream or downstream interface in the group. |

ſ

### show mab

To display MAC authentication bypass (MAB) information, use the **show mab** command in EXEC mode.

show mab {interface interface interface-number | all } [detail]

| interface-number       Module and port number.         all       Displays MAB information for all interfaces.         detail       (Optional) Displays detailed MAB information.         Command Default       None.         Privileged EXEC mode       Privileged EXEC mode | ion for all interfaces. |
|----------------------------------------------------------------------------------------------------|-------------------------|
| detail     (Optional) Displays detailed MAB information.       Command Default     None.                                                                                                    |                         |
| Command Default None.                                                                                                    | ailed MAB information.  |
|                                                                                                    |                         |
|                                                                                                    |                         |
| Command Madaa Drivilaged EVEC mode                                                                                                    |                         |
| Command Modes Privileged EXEC mode                                                                                                    |                         |
| Command History Release Modification                                                                                                    |                         |
| 12.2(50)SG This command was introduced.                                                                                                    | introduced.             |

### Table 2-31 show mab Command Output

| Field              | Description             |
|--------------------|-------------------------|
| Mac-Auth-Bypass    | MAB state               |
| Inactivity Timeout | Inactivity timeout      |
| Client MAC         | Client MAC address      |
| MAB SM state       | MAB state machine state |
| Auth Status        | Authorization status    |

Table 2-32 lists the possible values for the state of the MAB state machine.

### Table 2-32 MAB State Machine Values

| State      | State Level  | Description                                                          |
|------------|--------------|----------------------------------------------------------------------|
| Initialize | Intermediate | The state of the session when it initializes                         |
| Acquiring  | Intermediate | The state of the session when it is obtaining the client MAC address |

| Authorizing | Intermediate | The state of the session during MAC-based authorization                                                                |
|-------------|--------------|----------------------------------------------------------------------------------------------------|
| Terminate   | Terminal     | The state of the session once a result has been<br>obtained. For a session in terminal state,<br>"TERMINATE" displays. |

| Table 2-32 MAB State Machine Values (continu |
|----------------------------------------------|
|----------------------------------------------|

Table 2-33 lists the possible displayed values for the MAB authorization status.

 Table 2-33
 MAB Authorization Status Values

| Status       | Description                              |
|--------------|------------------------------------------|
| AUTHORIZED   | The session has successfully authorized. |
| UNAUTHORIZED | The session has failed to be authorized. |

#### Examples

The following example shows how to display MAB information:

```
Switch# show mab all
MAB details for GigaEthernet1/3
------
Mac-Auth-Bypass = Enabled
Inactivity Timeout = None
Switch#
```

The following example shows how to display detailed MAB information:

```
Switch# show mab all detail
MAB details for GigaEthernet1/3
------
Mac-Auth-Bypass = Enabled
Inactivity Timeout = None
MAB Client List
------
Client MAC = 000f.23c4.a401
MAB SM state = TERMINATE
Auth Status = AUTHORIZED
```

The following example shows how to display MAB information for a specific interface:

Switch# show mab interface GigaEthernet1/3 MAB details for GigaEthernet1/3 ------Mac-Auth-Bypass = Enabled Inactivity Timeout = None

The following example shows how to display detailed MAB information for a specific interface:

```
Switch# show mab interface gigabitethernet1/1 detail
MAB details for GigaEthernet1/1
------
Mac-Auth-Bypass = Enabled
Inactivity Timeout = None
MAB Client List
------
Client MAC = 000f.23c4.a401
MAB SM state = TERMINATE
Auth Status = AUTHORIZED
Switch#
```

| Related | Commands |
|---------|----------|
|---------|----------|

ſ

| Command | Description                                                      |
|---------|------------------------------------------------------------------|
| mab     | Enables and configures MAC authorization bypass (MAB) on a port. |

# show mac access-group interface

To display the ACL configuration on a Layer 2 interface, use the **show mac access-group interface** command.

show mac access-group interface [interface interface-number]

| Syntax Description | interface                                                                                                    | (Optional) Specifies the interface type; valid values are <b>ethernet</b> , <b>fastethernet</b> , <b>gigabitethernet</b> , <b>tengigabitethernet</b> , <b>pos</b> , <b>atm</b> , <b>port-channel</b> , and <b>ge-wan</b> . |  |  |  |  |  |
|--------------------|----------------------------------------------------------------------------------------------------|----------------------------------------------------------------------------------------------------|--|--|--|--|--|
|                    | interface-number                                                                                                    | (Optional) Specifies the port number.                                                                                                    |  |  |  |  |  |
| Command Default    | This command has no default settings.                                                                                                    |                                                                                                    |  |  |  |  |  |
| Command Modes      | Privileged EXEC mode                                                                                                    |                                                                                                    |  |  |  |  |  |
| Command History    | Release                                                                                                    | Modification                                                                                                    |  |  |  |  |  |
|                    | 12.1(19)EW                                                                                                    | This command was introduced on the Catalyst 4500 series switch.                                                                                                    |  |  |  |  |  |
| Usage Guidelines   | The valid values for the port number depend on the chassis used.                                                                                           |                                                                                                    |  |  |  |  |  |
| Examples           | The following example shows how to display the ACL configuration on interface fast 6/1:                                                                    |                                                                                                    |  |  |  |  |  |
|                    | Switch# show mac access-group interface fast 6/1<br>Interface FastEthernet6/1:<br>Inbound access-list is simple-mac-acl<br>Outbound access-list is not set |                                                                                                    |  |  |  |  |  |
| Related Commands   | Command                                                                                                    | Description                                                                                                    |  |  |  |  |  |
|                    | access-group mod                                                                                                    | e Specifies the override modes (for example, VACL overrides PACL) and the non-override modes (for example, merge or strict mode).                                                                                          |  |  |  |  |  |

ſ

# show mac-address-table address

To display MAC address table information for a specific MAC address, use the **show mac-address-table address** command.

show mac-address-table address mac\_addr [interface type slot/port | protocol protocol | vlan
vlan\_id]

| Syntax Description | mac_addr                                                   |           | 48-bit MAC address; the valid format is H.H.H.                                                                                                    |  |  |
|--------------------|------------------------------------------------------------|-----------|----------------------------------------------------------------------------------------------------|--|--|
|                    | interface type s                                           | lot/port  | (Optional) Displays information for a specific interface; valid values for <i>type</i> are <b>fastethernet</b> , <b>gigabitethernet</b> , and <b>tengigabitethernet</b> .                                                                                                    |  |  |
|                    | protocol protoc                                            | col       | (Optional) Specifies a protocol. See the "Usage Guidelines" section for more information.                                                                                                    |  |  |
|                    | vlan vlan_id                                               |           | (Optional) Displays entries for the specific VLAN only; valid values are from 1 to 4094.                                                                                                    |  |  |
|                    |                                                            | ~ .       |                                                                                                    |  |  |
| Command Modes      | Privileged EXE                                             | C mode    |                                                                                                    |  |  |
| Command History    | Release Modification                                       |           |                                                                                                    |  |  |
|                    | 12.1(8a)EW                                                 | This co   | ommand was introduced on the Catalyst 4500 series switch.                                                                                                    |  |  |
|                    | 12.1(12c)EW                                                | Added     | support for extended VLAN addresses.                                                                                                    |  |  |
|                    | 12.2(25)EW                                                 | Added     | support for the 10-Gigabit Ethernet interface.                                                                                                    |  |  |
| Usage Guidelines   |                                                            |           | e entries that are used by the routed ports, the routed port name is displayed in<br>e internal VLAN number.                                                                                                    |  |  |
|                    | The keyword de                                             | finitions | for the <i>protocol</i> variable are as follows:                                                                                                    |  |  |
|                    | • ip specifies the IP protocol.                            |           |                                                                                                    |  |  |
|                    | • ipx specifies the IPX protocols.                         |           |                                                                                                    |  |  |
|                    | • <b>assigned</b> specifies the assigned protocol entries. |           |                                                                                                    |  |  |
|                    |                                                            |           | ther protocol entries.                                                                                                    |  |  |
|                    | F                                                          |           | L Contraction of the second second seco |  |  |

### Examples

The following example shows how to display MAC address table information for a specific MAC address:

```
Switch# show mac-address-table address 0030.94fc.0dff
Unicast Entries
vlan mac address
                 type
                          protocols
                                             port
_____+
    0030.94fc.0dff static ip,ipx,assigned,other Switch
 1
Fa6/1 0030.94fc.0dff static ip, ipx, assigned, other Switch
Fa6/2 0030.94fc.0dff static ip, ipx, assigned, other Switch
Switch#
```

### **Related Commands**

| Commands | Command                           | Description                                                                  |
|----------|-----------------------------------|------------------------------------------------------------------------------|
|          | show mac-address-table aging-time | Displays MAC address table aging information.                                |
|          | show mac-address-table count      | Displays the number of entries currently in the MAC address table.           |
|          | show mac-address-table dynamic    | Displays the dynamic MAC address table entries only.                         |
|          | show mac-address-table interface  | Displays the MAC address table information for a specific interface.         |
| -        | show mac-address-table multicast  | Displays information about the multicast MAC address table.                  |
|          | show mac-address-table protocol   | Displays the MAC address table information that is based<br>on the protocol. |
|          | show mac-address-table static     | Displays the static MAC address table entries only.                          |
|          | show mac-address-table vlan       | Displays information about the MAC address table for a specific VLAN.        |

Γ

# show mac-address-table aging-time

To display the MAC address aging time, use the show mac-address-table aging-time command.

show mac-address-table aging-time [vlan vlan\_id]

| Syntax Description | vlan vlan_id                                                                                                    | (Optional) Specifies a                                                                                               | VLAN; valid values are from 1 to 4094.                                                                                                    |  |  |  |  |
|--------------------|----------------------------------------------------------------------------------------------------|----------------------------------------------------------------------------------------------------|----------------------------------------------------------------------------------------------------|--|--|--|--|
| Command Modes      | Privileged EXE                                                                                                    | C mode                                                                                                    |                                                                                                    |  |  |  |  |
| Command History    | Release                                                                                                    | Modification                                                                                                    |                                                                                                    |  |  |  |  |
|                    | 12.1(8a)EW This command was                                                                                                    |                                                                                                    | ntroduced on the Catalyst 4500 series switch.                                                                                                    |  |  |  |  |
|                    | 12.1(12c)EW                                                                                                    | Support for extended                                                                                                 | l addressing was added.                                                                                                    |  |  |  |  |
|                    | The following e                                                                                                    | xample shows how to d                                                                                                | isplay the currently configured aging time for all VLANs:                                                                                                    |  |  |  |  |
|                    | Switch# <b>show m</b><br>Vlan Aging<br>                                                                                                    |                                                                                                    | ng-time                                                                                                    |  |  |  |  |
|                    | 100 300<br>200 1000                                                                                                    |                                                                                                    |                                                                                                    |  |  |  |  |
|                    | Switch#                                                                                                    |                                                                                                    |                                                                                                    |  |  |  |  |
|                    | The following example shows how to display the currently configured aging time for a specific VLAN:<br>Switch# show mac-address-table aging-time vlan 100<br>Vlan Aging Time                                                 |                                                                                                    |                                                                                                    |  |  |  |  |
|                    | Vlan Aging                                                                                                    | Time                                                                                                    | ng-time vlan 100                                                                                                    |  |  |  |  |
|                    | Vlan Aging<br><br>100 300<br>Switch#                                                                                                    | Time                                                                                                    |                                                                                                    |  |  |  |  |
| Related Commands   | Vlan Aging<br><br>100 300<br>Switch#<br>Command                                                                                                    | Time<br>                                                                                                    | Description                                                                                                    |  |  |  |  |
| Related Commands   | Vlan Aging<br>100 300<br>Switch#<br>Command<br>show mac-addu                                                                                                    | Time                                                                                                    |                                                                                                    |  |  |  |  |
| Related Commands   | Vlan Aging<br>100 300<br>Switch#<br>Command<br>show mac-add<br>show mac-add                                                                                                    | Time<br><br>ress-table address                                                                                       | Description           Displays the information about the MAC-address table.           Displays the number of entries currently in the MAC                                                                                                    |  |  |  |  |
| Related Commands   | Vlan Aging<br>100 300<br>Switch#<br>Command<br>show mac-add<br>show mac-add<br>show mac-add                                                                                                    | Time<br>Time<br>ress-table address<br>ress-table count                                                               | Description         Displays the information about the MAC-address table.         Displays the number of entries currently in the MAC address table.                                                                                                    |  |  |  |  |
| Related Commands   | Vlan Aging<br>100 300<br>Switch#<br>Command<br>show mac-addu<br>show mac-addu<br>show mac-addu                                                                                                    | Time<br>ress-table address<br>ress-table count<br>ress-table dynamic                                                 | Description         Displays the information about the MAC-address table.         Displays the number of entries currently in the MAC address table.         Displays the dynamic MAC address table entries only.         Displays the MAC address table information for a specific                                                                                                    |  |  |  |  |
| Related Commands   | Vlan Aging<br>100 300<br>Switch#<br>Command<br>show mac-addr<br>show mac-addr<br>show mac-addr<br>show mac-addr<br>show mac-addr                                                                                             | Time<br>ress-table address<br>ress-table count<br>ress-table dynamic<br>ress-table interface                         | Description         Displays the information about the MAC-address table.         Displays the number of entries currently in the MAC address table.         Displays the dynamic MAC address table entries only.         Displays the MAC address table information for a specific interface.         Displays information about the multicast MAC address                                                                         |  |  |  |  |
| Related Commands   | Vlan     Aging       100     300       Switch#       Command       show mac-addr       show mac-addr       show mac-addr       show mac-addr       show mac-addr       show mac-addr       show mac-addr       show mac-addr | Time<br>ress-table address<br>ress-table count<br>ress-table dynamic<br>ress-table interface<br>ress-table multicast | Description         Displays the information about the MAC-address table.         Displays the number of entries currently in the MAC address table.         Displays the dynamic MAC address table entries only.         Displays the MAC address table information for a specific interface.         Displays information about the multicast MAC address table.         Displays the MAC address table information that is based |  |  |  |  |

I

# show mac-address-table count

To display the number of entries currently in the MAC address table, use the **show mac-address-table count** command.

show mac-address-table count [vlan vlan\_id]

| Syntax Description | vlan vlan_id                                                                                                    | vlan <i>vlan_id</i> (Optional) Specifies a VLAN; valid values are from 1 to 4094. |                                                                              |  |  |  |  |
|--------------------|----------------------------------------------------------------------------------------------------|-----------------------------------------------------------------------------------|------------------------------------------------------------------------------|--|--|--|--|
| Command Modes      | Privileged EXE                                                                                                    | C mode                                                                            |                                                                              |  |  |  |  |
| Command History    | Release Modification                                                                                                    |                                                                                   |                                                                              |  |  |  |  |
|                    | 12.1(8a)EW                                                                                                    | This command was introduced on the Catalyst 4500 series switch.                   |                                                                              |  |  |  |  |
|                    | 12.1(12c)EW                                                                                                    |                                                                                   |                                                                              |  |  |  |  |
|                    | The following e                                                                                                    | example shows how to dis                                                          | splay the entry count for a specific VLAN:                                   |  |  |  |  |
|                    | Static Unicast Address (User-defined) Count: 0<br>Static Unicast Address (System-defined) Count: 1<br>Total Unicast MAC Addresses In Use: 1<br>Total Unicast MAC Addresses Available: 32768<br>Multicast MAC Address Count: 1<br>Total Multicast MAC Addresses Available: 16384<br>Switch# |                                                                                   |                                                                              |  |  |  |  |
| Related Commands   | Command                                                                                                    |                                                                                   | Description                                                                  |  |  |  |  |
|                    | show mac-add                                                                                                    | ress-table address                                                                | Displays the information about the MAC-address table.                        |  |  |  |  |
|                    | show mac-address-table aging-time                                                                                                    |                                                                                   | Displays MAC address table aging information.                                |  |  |  |  |
|                    | show mac-address-table dynamic                                                                                                    |                                                                                   | Displays the dynamic MAC address table entries only.                         |  |  |  |  |
|                    | show mac-add                                                                                                    | ress-table interface                                                              | Displays the MAC address table information for a specific interface.         |  |  |  |  |
|                    | show mac-add                                                                                                    | ress-table multicast                                                              | Displays information about the multicast MAC address table.                  |  |  |  |  |
|                    | show mac-add                                                                                                    | ress-table protocol                                                               | Displays the MAC address table information that is based<br>on the protocol. |  |  |  |  |
|                    | show mac-add                                                                                                    | ress-table static                                                                 | Displays the static MAC address table entries only.                          |  |  |  |  |
|                    | show mac-add                                                                                                    | ress-table vlan                                                                   | Displays information about the MAC address table for a specific VLAN.        |  |  |  |  |

ſ

# show mac-address-table dynamic

To display the dynamic MAC address table entries only, use the **show mac-address-table dynamic** command.

show mac-address-table dynamic [address mac\_addr | interface type slot/port |
protocol protocol | vlan vlan\_id]

| Syntax Description | address mac_a                                                                                                    | · (Optional) Spe           | ccifies a 48-bit MAC address; the valid format is H.H.H.                                                                                                    |  |  |
|--------------------|----------------------------------------------------------------------------------------------------|----------------------------|----------------------------------------------------------------------------------------------------|--|--|
|                    | interface type s                                                                                                    | /port (Optional) Spe       | <ul> <li>(Optional) Specifies an interface to match; valid values for <i>type</i> are fastethernet, gigabitethernet, and tengigabitethernet.</li> <li>(Optional) Specifies a protocol. See the "Usage Guidelines" section for more information.</li> </ul> |  |  |
|                    | protocol protoc                                                                                                    |                            |                                                                                                    |  |  |
|                    | vlan vlan_id                                                                                                    | (Optional) Dis<br>to 4094. | plays entries for a specific VLAN; valid values are from 1                                                                                                    |  |  |
|                    |                                                                                                    |                            |                                                                                                    |  |  |
| Command Modes      | Privileged EXE                                                                                                    | node                       |                                                                                                    |  |  |
| Command History    | Release                                                                                                    | Modification               |                                                                                                    |  |  |
|                    | 12.1(8a)EW                                                                                                    | This command was intro     | oduced on the Catalyst 4500 series switch.                                                                                                    |  |  |
|                    | 12.1(12c)EW                                                                                                    | Added support for exter    | ided VLAN addresses.                                                                                                    |  |  |
|                    | 12.2(25)EW                                                                                                    | Added support for the 1    | 0-Gigabit Ethernet interface.                                                                                                    |  |  |
| Usage Guidelines   | The keyword de                                                                                                    | itions for the protocol a  | argument are as follows:                                                                                                    |  |  |
|                    | • <b>assigned</b> specifies assigned protocol entries.                                                                                                    |                            |                                                                                                    |  |  |
|                    | • ip specifies IP protocol.                                                                                                    |                            |                                                                                                    |  |  |
|                    | • ipx specifies IPX protocols.                                                                                                    |                            |                                                                                                    |  |  |
|                    | • other specifies other protocol entries.                                                                                                    |                            |                                                                                                    |  |  |
|                    | The <b>show mac-address-table dynamic</b> command output for an EtherChannel interface changes the port number designation (such as, 5/7) to a port group number (such as, Po80). |                            |                                                                                                    |  |  |

For the MAC address table entries that are used by the routed ports, the routed port name is displayed in the "vlan" column not the internal VLAN number.

### Examples

The following example shows how to display all the dynamic MAC address entries:

### Switch# show mac-address-table dynamic

| Unicast<br>vlan | Entries<br>mac address | type      | protocols   | port             |
|-----------------|------------------------|-----------|-------------|------------------|
|                 |                        | 11        |             | -                |
| 1               | 0000.0000.0201         | dynamic i |             | FastEthernet6/15 |
| 1               | 0000.0000.0202         | dynamic i | -<br>Lp     | FastEthernet6/15 |
| 1               | 0000.0000.0203         | dynamic i | ip,assigned | FastEthernet6/15 |
| 1               | 0000.0000.0204         | dynamic i | ip,assigned | FastEthernet6/15 |
| 1               | 0000.0000.0205         | dynamic i | ip,assigned | FastEthernet6/15 |
| 2               | 0000.0000.0101         | dynamic i | ip          | FastEthernet6/16 |
| 2               | 0000.0000.0102         | dynamic i | lp          | FastEthernet6/16 |
| 2               | 0000.0000.0103         | dynamic i | ip,assigned | FastEthernet6/16 |
| 2               | 0000.0000.0104         | dynamic i | ip,assigned | FastEthernet6/16 |
| 2               | 0000.0000.0105         | dynamic i | ip,assigned | FastEthernet6/16 |
| Switch#         |                        |           |             |                  |

The following example shows how to display the dynamic MAC address entries with a specific protocol type (in this case, assigned):

Switch# show mac-address-table dynamic protocol assigned

| vlan    | Entries<br>mac address | type    | protocols   | port             |
|---------|------------------------|---------|-------------|------------------|
| 1       | 0000.0000.0203         |         | ip,assigned | FastEthernet6/15 |
| 1       | 0000.0000.0204         | dynamic | ip,assigned | FastEthernet6/15 |
| 1       | 0000.0000.0205         | dynamic | ip,assigned | FastEthernet6/15 |
| 2       | 0000.0000.0103         | dynamic | ip,assigned | FastEthernet6/16 |
| 2       | 0000.0000.0104         | dynamic | ip,assigned | FastEthernet6/16 |
| 2       | 0000.0000.0105         | dynamic | ip,assigned | FastEthernet6/16 |
| Switch# |                        |         |             |                  |

### Related Commands

| Command                         | Description                                                               |
|---------------------------------|---------------------------------------------------------------------------|
| show mac-address-table protocol | Displays the MAC address table information that is based on the protocol. |
| show mac-address-table static   | Displays the static MAC address table entries only.                       |
| show mac-address-table vlan     | Displays information about the MAC address table for a specific VLAN.     |

Γ

# show mac-address-table interface

To display the MAC address table information for a specific interface, use the **show mac-address-table interface** command.

show mac-address-table interface type slot/port

| Syntax Description           | type                                                                                                    |                                                                                         | Interface type; valid values are <b>ethernet</b> , <b>fastethernet</b> , <b>gigabitethernet</b> , and <b>tengigabitethernet</b> . |                                                                                                    |                                                                                                    |  |  |  |
|------------------------------|----------------------------------------------------------------------------------------------------|-----------------------------------------------------------------------------------------|----------------------------------------------------------------------------------------------------|----------------------------------------------------------------------------------------------------|----------------------------------------------------------------------------------------------------|--|--|--|
|                              | slot/por                                                                                                    | <i>slot/port</i> Number of the slot and port.                                           |                                                                                                    |                                                                                                    |                                                                                                    |  |  |  |
| Command Modes                | Privileg                                                                                                    | ed EXEC mode                                                                            |                                                                                                    |                                                                                                    |                                                                                                    |  |  |  |
| Command History              | Release                                                                                                    | e Modific                                                                               | cation                                                                                                    |                                                                                                    |                                                                                                    |  |  |  |
|                              | 12.1(8a)EW This command was introduced on the Catalyst 4500 series switch.                                                              |                                                                                         |                                                                                                    |                                                                                                    |                                                                                                    |  |  |  |
|                              | 12.2(25                                                                                                    | )EW Added                                                                               | support for                                                                                                    | the 10-Gigabit Ethe                                                                                                    | ernet interface.                                                                                                    |  |  |  |
| Usage Guidelines             |                                                                                                    | MAC address table                                                                       |                                                                                                    | •                                                                                                    | ted ports, the routed port name is display                                                                                                    |  |  |  |
| Usage Guidelines             |                                                                                                    |                                                                                         |                                                                                                    | •                                                                                                    | ted ports, the routed port name is display                                                                                                    |  |  |  |
|                              | the "vla                                                                                                    | n" column not the                                                                       | internal VI                                                                                                    | LAN number.                                                                                                    | ted ports, the routed port name is display<br>ess table information for a specific interf                                                                          |  |  |  |
|                              | the "vlas<br>The foll<br>Switch#                                                                                                    | n" column not the<br>owing example sh                                                   | internal VI                                                                                                    | LAN number.                                                                                                    | ess table information for a specific interf                                                                                                    |  |  |  |
|                              | the "vlas<br>The foll<br>Switch#<br>Unicast<br>vlan                                                                                     | n" column not the<br>owing example sh<br>show mac-addres<br>Entries<br>mac address      | ows how to<br>type                                                                                                    | LAN number.<br>o display MAC addre<br>nterface fastether<br>protocols                                                                                                    | ess table information for a specific interf<br>net6/16                                                                                                    |  |  |  |
| -                            | the "vlas<br>The foll<br>Switch#<br>Unicast<br>vlan                                                                                     | n" column not the<br>owing example sh<br>show mac-addres<br>Entries<br>mac address      | ows how to<br>type                                                                                                    | LAN number.<br>o display MAC addre<br>nterface fastether<br>protocols                                                                                                    | ess table information for a specific interf                                                                                                    |  |  |  |
| -                            | the "vlas<br>The foll<br>Switch#<br>Unicast<br>vlan                                                                                     | n" column not the<br>owing example sh<br>show mac-addres<br>Entries<br>mac address      | type<br>dynamic<br>dynamic                                                                                                    | D display MAC addre<br>nterface fastether<br>protocols<br>other<br>other                                                                                                    | ess table information for a specific interf<br>net6/16                                                                                                    |  |  |  |
| -                            | the "vlas<br>The foll<br>Switch#<br>Unicast<br>vlan<br><br>2<br>2<br>2                                                                  | n" column not the<br>owing example sh<br>show mac-address<br>Entries<br>mac address<br> | type<br>dynamic<br>dynamic<br>dynamic                                                                                             | LAN number.<br>o display MAC addre<br>nterface fastether<br>protocols<br>other<br>other<br>other<br>other                                                                                                    | ess table information for a specific interf<br>net6/16<br>                                                                                                    |  |  |  |
| -                            | the "vlas<br>The foll<br>Switch#<br>Unicast<br>vlan<br><br>2<br>2<br>2<br>2<br>2                                                        | n" column not the<br>owing example sh<br>show mac-address<br>Entries<br>mac address<br> | internal VI<br>ows how to<br>ss-table in<br>type<br>dynamic<br>dynamic<br>dynamic<br>dynamic                                      | LAN number.<br>o display MAC addre<br>nterface fastether<br>protocols<br>other<br>other<br>other<br>other<br>other<br>other<br>other                                                                                                    | ess table information for a specific interf<br>net6/16<br>                                                                                                    |  |  |  |
| -                            | the "vlass<br>The foll<br>Switch#<br>Unicast<br>vlan<br><br>2<br>2<br>2<br>2<br>2<br>2<br>2<br>2                                        | n" column not the<br>owing example sh<br>show mac-address<br>Entries<br>mac address<br> | internal VI<br>ows how to<br>ss-table in<br>type<br>dynamic<br>dynamic<br>dynamic<br>dynamic<br>dynamic<br>dynamic                | LAN number.<br>o display MAC addre<br>nterface fastether<br>protocols<br>other<br>other<br>other<br>other<br>other<br>other<br>other<br>other<br>other<br>other<br>other                                                                | ess table information for a specific interf<br>net6/16<br>port<br>FastEthernet6/16<br>FastEthernet6/16<br>FastEthernet6/16<br>FastEthernet6/16<br>FastEthernet6/16 |  |  |  |
| -                            | the "vlas<br>The foll<br>Switch#<br>Unicast<br>vlan<br><br>2<br>2<br>2<br>2<br>2                                                        | n" column not the<br>owing example sh<br>show mac-address<br>Entries<br>mac address<br> | internal VI<br>ows how to<br>ss-table in<br>type<br>dynamic<br>dynamic<br>dynamic<br>dynamic                                      | LAN number.<br>o display MAC addre<br>nterface fastether<br>protocols<br>other<br>other<br>other<br>other<br>other<br>other<br>other<br>other<br>other<br>other<br>other                                                                | ess table information for a specific interf<br>net6/16<br>                                                                                                    |  |  |  |
| -                            | the "vlass<br>The foll<br>Switch#<br>Unicast<br>vlan<br><br>2<br>2<br>2<br>2<br>2<br>2<br>2<br>2<br>2<br>2                              | n" column not the<br>owing example sh<br>show mac-address<br>Entries<br>mac address<br> | internal VI<br>ows how to<br>ss-table in<br>type<br>dynamic<br>dynamic<br>dynamic<br>dynamic<br>dynamic<br>dynamic                | LAN number.<br>o display MAC addre<br>nterface fastether<br>protocols<br>other<br>other<br>other<br>other<br>other<br>other<br>other<br>other<br>other<br>other<br>other                                                                | ess table information for a specific interf<br>net6/16<br>port<br>FastEthernet6/16<br>FastEthernet6/16<br>FastEthernet6/16<br>FastEthernet6/16<br>FastEthernet6/16 |  |  |  |
| Usage Guidelines<br>Examples | the "vlas<br>The foll<br>Switch#<br>Unicast<br>vlan<br><br>2<br>2<br>2<br>2<br>2<br>2<br>2<br>2<br>2<br>2<br>2<br>2<br>2<br>2<br>2<br>2 | n" column not the<br>owing example sh<br>show mac-address<br>Entries<br>mac address<br> | internal VI<br>ows how to<br>ss-table in<br>type<br>dynamic<br>dynamic<br>dynamic<br>dynamic<br>dynamic<br>type                   | LAN number.<br>o display MAC addre<br>nterface fastether<br>protocols<br>other<br>other<br>other<br>other<br>other<br>other<br>other<br>other<br>other<br>other<br>other<br>other<br>other<br>other<br>other<br>other<br>other<br>other | ess table information for a specific interf<br>net6/16<br>port<br>FastEthernet6/16<br>FastEthernet6/16<br>FastEthernet6/16<br>FastEthernet6/16<br>FastEthernet6/16 |  |  |  |

### Related Commands

| Command                           | Description                                                                  |
|-----------------------------------|------------------------------------------------------------------------------|
| show mac-address-table address    | Displays the information about the MAC-address table.                        |
| show mac-address-table aging-time | Displays MAC address table aging information.                                |
| show mac-address-table count      | Displays the number of entries currently in the MAC address table.           |
| show mac-address-table dynamic    | Displays the dynamic MAC address table entries only.                         |
| show mac-address-table multicast  | Displays information about the multicast MAC address table.                  |
| show mac-address-table protocol   | Displays the MAC address table information that is based<br>on the protocol. |
| show mac-address-table static     | Displays the static MAC address table entries only.                          |
| show mac-address-table vlan       | Displays information about the MAC address table for a specific VLAN.        |

Γ

# show mac address-table learning

To display the status of MAC address learning for all VLANs or a specified VLAN, use the **show mac address-table learning** user EXEC command.

show mac address-table learning [vlan vlan-id] [ | {begin | exclude | include} expression]

| Related Commands                                  | Command<br>mac-address-table | Descriptione learning vlanEnables or disables MAC address learning on a VLAN.                                                          |
|---------------------------------------------------|------------------------------|----------------------------------------------------------------------------------------------------|
|                                                   | 1 yes<br>100 yes<br>200 no   |                                                                                                    |
|                                                   | VLAN Learning                |                                                                                                    |
| Examples                                          | -                            | pple shows that MAC address learning is disabled on VLAN 200:                                                                          |
|                                                   | -                            | e sensitive. For example, if you enter l <b>exclude output</b> , the lines that contain output<br>he lines that contain Output appear. |
|                                                   | To display the learn         | ing status on an individual VLAN, use the command with a specific VLAN ID.                                                             |
| Usage Guidelines                                  |                              | ed VLANs, and whether MAC address learning is enabled or disabled, use the <b>table learning</b> command without keywords              |
|                                                   | 12.2(54)SG                   | This command was modified to support the learning disable feature on the Catalyst 4500 series switch.                                  |
| Command History                                   | Release                      | Modification                                                                                                    |
| AC address<br>learning is enabled<br>on all VLANs |                              |                                                                                                    |
| Command ModesM                                    | User EXEC                    |                                                                                                    |
|                                                   | expression                   | (Optional) Specifies the expression in the output as a reference point.                                                                |
|                                                   | include                      | (Optional) Displays included lines that match the specified <i>expression</i> .                                                        |
|                                                   | exclude                      | (Optional) Displays the fine that matches the <i>expression</i> .                                                                      |
|                                                   | begin                        | 4094.<br>(Optional) Displays the line that matches the <i>expression</i> .                                                             |
| Syntax Description                                | vlan vlan-id                 | (Optional) Displays information for a specific VLAN. The range is 1 to                                                                 |

I

# show mac-address-table multicast

To display information about the multicast MAC address table, use the **show mac-address-table multicast** command.

show mac-address-table multicast [count | {igmp-snooping [count]} | {user [count]} |
{vlan vlan\_num}]

| Syntax Description | count                                                                                                    | (Optional) Displays the number of multicast entries.                                                                                                    |  |  |  |  |  |  |
|--------------------|----------------------------------------------------------------------------------------------------|----------------------------------------------------------------------------------------------------|--|--|--|--|--|--|
|                    | igmp-snooping                                                                                                    | (Optional) Displays only the addresses learned by IGMP snooping.                                                                                                    |  |  |  |  |  |  |
|                    | <b>user</b> (Optional) Displays only the user-entered static addresses.                                                             |                                                                                                    |  |  |  |  |  |  |
|                    | vlan vlan_num                                                                                                    |                                                                                                    |  |  |  |  |  |  |
| Command Modes      | Privileged EXEC mode                                                                                                    |                                                                                                    |  |  |  |  |  |  |
| Command History    | Release                                                                                                    | Modification                                                                                                    |  |  |  |  |  |  |
|                    | 12.1(8a)EW                                                                                                    | This command was introduced on the Catalyst 4500 series switch.                                                                                                    |  |  |  |  |  |  |
|                    | 12.1(12c)EW                                                                                                    | Added support for extended VLAN addresses.                                                                                                    |  |  |  |  |  |  |
| Examples           | The following ex                                                                                                    | ample shows how to display multicast MAC address table information for a specific                                                                                                    |  |  |  |  |  |  |
|                    | Switch# <b>show mac-address-table multicast vlan 1</b><br>Multicast Entries<br>vlan mac address type ports                          |                                                                                                    |  |  |  |  |  |  |
|                    | Multicast Entri<br>vlan mac ad                                                                                                    | es<br>dress type ports                                                                                                    |  |  |  |  |  |  |
|                    | Multicast Entri<br>vlan mac ad                                                                                                    | es                                                                                                    |  |  |  |  |  |  |
|                    | Multicast Entri<br>vlan mac ad<br><br>1 ffff.ff<br>Switch#                                                                          | es<br>dress type ports<br>++                                                                                                    |  |  |  |  |  |  |
|                    | Multicast Entri<br>vlan mac ad<br>1 ffff.ff<br>Switch#<br>The following ex<br>Switch# show ma<br>MAC Entries for                    | es<br>dress type ports<br>ff.ffff system Switch, Fa6/15<br>ample shows how to display the number of multicast MAC entries for all VLANs:<br>c-address-table multicast count<br>all vlans: |  |  |  |  |  |  |
|                    | Multicast Entri<br>vlan mac ad<br>1 ffff.ff<br>Switch#<br>The following ex<br>Switch# show ma<br>MAC Entries for<br>Multicast MAC A | es<br>dress type ports<br>ff.ffff system Switch, Fa6/15<br>ample shows how to display the number of multicast MAC entries for all VLANs:<br>c-address-table multicast count<br>all vlans: |  |  |  |  |  |  |

Γ

### Related Commands Co

| Command                           | Description                                                               |
|-----------------------------------|---------------------------------------------------------------------------|
| show mac-address-table address    | Displays the information about the MAC-address table.                     |
| show mac-address-table aging-time | Displays MAC address table aging information.                             |
| show mac-address-table count      | Displays the number of entries currently in the MAC address table.        |
| show mac-address-table dynamic    | Displays the dynamic MAC address table entries only.                      |
| show mac-address-table interface  | Displays the MAC address table information for a specific interface.      |
| show mac-address-table protocol   | Displays the MAC address table information that is based on the protocol. |
| show mac-address-table static     | Displays the static MAC address table entries only.                       |
| show mac-address-table vlan       | Displays information about the MAC address table for a specific VLAN.     |

I

# show mac-address-table notification

To display the MAC address table notification status and history, use the **show mac-address-table notification** command.

show mac-address-table notification [change] [interface [interface-id]] | [mac-move] | [threshold] | [learn-fail]

| Syntax Description | change                                                                                                    | (Optional) Displays the MAC address change notification status.                                 |  |  |  |  |  |
|--------------------|----------------------------------------------------------------------------------------------------|-------------------------------------------------------------------------------------------------|--|--|--|--|--|
|                    | interface                                                                                                    | (Optional) Displays MAC change information for an interfaces.                                   |  |  |  |  |  |
|                    | interface-id                                                                                                    | (Optional) Displays the information for a specific interface. Valid                             |  |  |  |  |  |
|                    |                                                                                                    | interfaces include physical ports and port channels.                                            |  |  |  |  |  |
|                    | mac-move                                                                                                    | (Optional) Displays MAC move notification status.                                               |  |  |  |  |  |
|                    | threshold                                                                                                    | (Optional) Displays the MAC threshold notification status.                                      |  |  |  |  |  |
|                    | learn-fail                                                                                                    | (Optional) Displays general information of hardware MAC learning failure notifications.         |  |  |  |  |  |
| Command Modes      | Privileged EXE                                                                                                    | EC mode                                                                                         |  |  |  |  |  |
| Command History    | Release                                                                                                    | Modification                                                                                    |  |  |  |  |  |
|                    | 12.2(31)SG                                                                                                    | This command was introduced on the Catalyst 4500 series switch.                                 |  |  |  |  |  |
|                    | 12.2(52)SG                                                                                                    | Support for <b>learn-fail</b> keyword, Supervisor Engine 6-E, and Catalyst 4900M chassis added. |  |  |  |  |  |
| Usage Guidelines   | Use the <b>show mac-address-table notification change</b> command to display the MAC change notification interval, the maximum number of entries allowed in the history table, the history table contents, and whether the MAC change feature is enabled or disabled. |                                                                                                 |  |  |  |  |  |
|                    | Use the <b>interface</b> keyword to display the flags for all interfaces. If the <i>interface-id</i> is included, only the flags for that interface are displayed.                                                                                                    |                                                                                                 |  |  |  |  |  |
| Examples           | The following                                                                                                    | example shows how to display all the MAC address notification information:                      |  |  |  |  |  |
|                    | Switch# <b>show mac-address-table notification change</b><br>MAC Notification Feature is Enabled on the switch<br>Interval between Notification Traps : 1 secs<br>Number of MAC Addresses Added : 5<br>Number of MAC Addresses Removed : 1                            |                                                                                                 |  |  |  |  |  |
|                    | Number of Notifications sent to NMS : 3<br>Maximum Number of entries configured in History Table : 500<br>Current History Table Length : 3<br>MAC Notification Traps are Enabled<br>History Table contents                                                            |                                                                                                 |  |  |  |  |  |
|                    | History Index<br>MAC Changed M                                                                                                    | 1, Entry Timestamp 478433, Despatch Timestamp 478433                                            |  |  |  |  |  |

```
Operation: Added Vlan: 1 MAC Addr: 1234.5678.9ab0 Dot1dBasePort: 323
History Index 2, Entry Timestamp 481834, Despatch Timestamp 481834
MAC Changed Message :
Operation: Added Vlan: 1 MAC Addr: 1234.5678.9ab1 Dot1dBasePort: 323
Operation: Added Vlan: 1 MAC Addr: 1234.5678.9ab2 Dot1dBasePort: 323
Operation: Added Vlan: 1 MAC Addr: 1234.5678.9ab3 Dot1dBasePort: 323
Operation: Added Vlan: 1 MAC Addr: 1234.5678.9ab4 Dot1dBasePort: 323
History Index 3, Entry Timestamp 484334, Despatch Timestamp 484334
MAC Changed Message :
Operation: Deleted Vlan: 1 MAC Addr: 1234.5678.9ab0 Dot1dBasePort: 323
```

The following example shows how to display the MAC address change status on the FastEthernet interface 7/1:

```
      Switch# show mac-address-table notification change interface FastEthernet 7/1

      MAC Notification Feature is Enabled on the switch

      Interface
      MAC Added Trap MAC Removed Trap

      FastEthernet7/1
      Enabled
      Disabled
```

Switch#

The following example shows how to display the MAC address move status:

```
Switch# show mac-address-table notification mac-move
MAC Move Notification: Enabled
Switch#
```

The following example shows how to display the MAC address table utilization status:

```
Switch# show mac-address-table notification threshold
Status limit Interval
enabled 50 120
Switch#
```

The following example shows how to display general information of MAC learning failure notifications:

| Related Commands | Command                           | Description                                                    |
|------------------|-----------------------------------|----------------------------------------------------------------|
|                  | clear mac-address-table           | Clears the address entries from the Layer 2 MAC address table. |
|                  | mac-address-table notification    | Enables MAC address notification on a switch.                  |
|                  | snmp-server enable traps          | Enables SNMP notifications (traps or informs).                 |
|                  | snmp trap mac-notification change | Enables SNMP MAC address notifications.                        |

I

# show mac-address-table protocol

To display the MAC address table information that is based on the protocol, use the **show mac-address-table protocol** command.

show mac-address-table protocol {assigned | ip | ipx | other}

| Syntax Description           | assigned                                                                                                    | Specifies                                                                                                    | s the assign                                                                                               | ned protoco                                                                                                   | ol ent                                                  | ries.                                                                                                    |                        |           |           |              |
|------------------------------|----------------------------------------------------------------------------------------------------|----------------------------------------------------------------------------------------------------|----------------------------------------------------------------------------------------------------|----------------------------------------------------------------------------------------------------|---------------------------------------------------------|----------------------------------------------------------------------------------------------------|------------------------|-----------|-----------|--------------|
|                              | ip Specifies the IP protocol entries.                                                                                                    |                                                                                                    |                                                                                                    |                                                                                                    |                                                         |                                                                                                    |                        |           |           |              |
|                              | <b>ipx</b> Specifies the IPX protocol entries.                                                                                                    |                                                                                                    |                                                                                                    |                                                                                                    |                                                         |                                                                                                    |                        |           |           |              |
|                              | other                                                                                                    | Specifies                                                                                                    | s the other                                                                                                | protocol ei                                                                                                   | ntries                                                  | •                                                                                                    |                        |           |           |              |
|                              |                                                                                                    |                                                                                                    |                                                                                                    |                                                                                                    |                                                         |                                                                                                    |                        |           |           |              |
| Command Modes                | Privileged E                                                                                                    | XEC mode                                                                                                    |                                                                                                    |                                                                                                    |                                                         |                                                                                                    |                        |           |           |              |
| Command History              | Release                                                                                                    | Modi                                                                                                    | fication                                                                                                   |                                                                                                    |                                                         |                                                                                                    |                        |           |           |              |
| Commanu history              |                                                                                                    |                                                                                                    |                                                                                                    |                                                                                                    |                                                         |                                                                                                    |                        |           |           |              |
|                              | 12.1(8a)EW                                                                                                    | This This                                                                                                    | command                                                                                                    | was introdu                                                                                                   | iced                                                    | on the Cata                                                                                                 | ılyst 4500 s           | series sw | itch.     |              |
| Usage Guidelines             | For the MAC<br>the "vlan" co                                                                                                    |                                                                                                    |                                                                                                    |                                                                                                    |                                                         |                                                                                                    | ports, the ro          | outed por | t name is | displayed in |
| Usage Guidelines<br>Examples |                                                                                                    | olumn not th<br>ng example s                                                                                                    | he the inter<br>shows how                                                                                  | mal VLAN                                                                                                    | num                                                     | ber.                                                                                                    | -                      | -         |           |              |
|                              | the "vlan" co<br>The followir<br>type (in this                                                                                                    | olumn not th<br>ng example s<br>case, assign                                                                                                    | ne the inter<br>shows how<br>ned):                                                                         | nal VLAN<br>to display t                                                                                      | num<br>he M                                             | ber.<br>AC addres                                                                                           | -                      | -         |           |              |
|                              | the "vlan" co<br>The followin<br>type (in this<br>Switch# <b>shc</b><br>vlan mac                                                                                      | olumn not th<br>ng example s<br>case, assign<br>w mac-address                                                                                                    | he the inter<br>shows how<br>hed):<br>ess-table<br>type                                                    | to display t<br>protocol                                                                                      | num<br>he M<br>assi                                     | ber.<br>AC addres<br>gned                                                                                   | s table entri<br>ports | -         |           |              |
|                              | the "vlan" co<br>The followin<br>type (in this<br>Switch# <b>shc</b><br>vlan mac                                                                                      | olumn not th<br>ng example s<br>case, assign<br>w mac-address                                                                                                    | he the inter<br>shows how<br>hed):<br>ess-table<br>type<br>+                                               | to display t<br>protocol                                                                                      | num<br>he M<br>assi                                     | ber.<br>AC addres<br>gned                                                                                   | s table entri<br>ports | -         |           |              |
|                              | the "vlan" co<br>The followin<br>type (in this<br>Switch# shc<br>vlan mac<br><br>200 0050.<br>100 0050.                                                               | olumn not th<br>ng example s<br>case, assign<br>w mac-addr<br>address<br>                                                                                                    | the the inter<br>shows how<br>hed):<br>ess-table<br>type<br>tatic<br>static                                | to display t<br>protocol<br>protocol<br>assigned<br>assigned                                                  | num<br>he M<br>assi<br>qos<br>+                         | ber.<br>AC addres<br>gned<br>Switch<br>Switch                                                               | s table entri<br>ports | -         |           |              |
|                              | the "vlan" co<br>The followin<br>type (in this<br>Switch# <b>shc</b><br>vlan mac<br>200 0050.<br>100 0050.<br>5 0050.                                                 | olumn not th<br>ng example s<br>case, assign<br>w mac-addr<br>address<br>                                                                                                    | he the inter<br>shows how<br>hed):<br>ess-table<br>type<br>+                                               | to display t<br>protocol<br>protocol<br>assigned<br>assigned                                                  | num<br>he M<br>assi<br>qos<br>+<br><br>                 | ber.<br>AC addres<br>gned<br>Switch<br>Switch<br>Switch                                                     | s table entri<br>ports | -         |           |              |
|                              | the "vlan" co<br>The followin<br>type (in this<br>Switch# shc<br>vlan mac<br>200 0050.<br>100 0050.<br>5 0050.<br>4092 0000.                                          | ng example s<br>case, assign<br>w mac-address<br>address<br>3e8d.6400<br>3e8d.6400<br>3e8d.6400<br>0000.0000                                                                  | the the inter<br>thows how<br>hed):<br>ess-table<br>type<br>tatic<br>static<br>static<br>dynamic           | to display t<br>protocol<br>protocol<br>assigned<br>assigned<br>assigned                                      | num<br>he M<br>assi<br>qos<br>+<br><br>                 | ber.<br>AC addres<br>gned<br>Switch<br>Switch<br>Switch<br>Switch<br>Switch                                 | s table entri<br>ports | -         |           |              |
|                              | the "vlan" co<br>The followin<br>type (in this<br>Switch# shc<br>vlan mac<br>+<br>200 0050.<br>100 0050.<br>5 0050.<br>4092 0000.<br>1 0050.                          | olumn not th<br>ng example s<br>case, assign<br>w mac-address<br>                                                                                                    | the the inter<br>thows how<br>hed):<br>ess-table<br>type<br>tatic<br>static<br>static<br>dynamic<br>static | to display to<br>protocol<br>protocol<br>assigned<br>assigned<br>assigned<br>assigned                         | num<br>he M<br>assi<br>qos<br>+<br><br>                 | AC addres<br>gned<br>Switch<br>Switch<br>Switch<br>Switch<br>Switch<br>Switch                               | s table entri<br>ports | -         |           |              |
|                              | the "vlan" co<br>The followin<br>type (in this<br>Switch# shc<br>vlan mac<br>200 0050.<br>100 0050.<br>5 0050.<br>4092 0000.<br>1 0050.<br>4 0050.                    | ng example s<br>case, assign<br>w mac-address<br>address<br>3e8d.6400<br>3e8d.6400<br>3e8d.6400<br>0000.0000                                                                  | the the inter<br>thows how<br>hed):<br>ess-table<br>type<br>tatic<br>static<br>static<br>dynamic           | to display t<br>protocol<br>protocol<br>assigned<br>assigned<br>assigned                                      | num<br>he M<br>assi<br>qos<br>+<br><br><br><br>         | ber.<br>AC addres<br>gned<br>Switch<br>Switch<br>Switch<br>Switch<br>Switch                                 | s table entri<br>ports | -         |           |              |
|                              | the "vlan" co<br>The followin<br>type (in this<br>Switch# shc<br>vlan mac<br>+<br>200 0050.<br>100 0050.<br>5 0050.<br>4092 0000.<br>1 0050.<br>4 0050.<br>4 0050.    | olumn not th<br>ng example s<br>case, assign<br>w mac-addr<br>address<br>3e8d.6400<br>3e8d.6400<br>3e8d.6400<br>3e8d.6400<br>3e8d.6400<br>3e8d.6400<br>3e8d.6400              | hows how<br>hows how<br>hed):<br>ess-table<br>type<br>+                                                    | to display to<br>protocol<br>protocol<br>assigned<br>assigned<br>assigned<br>assigned<br>assigned             | num<br>he M<br>assi<br>qos<br>                          | AC addres<br>gned<br>Switch<br>Switch<br>Switch<br>Switch<br>Switch<br>Switch<br>Switch<br>Switch           | s table entri<br>ports | -         |           |              |
|                              | the "vlan" co<br>The followin<br>type (in this<br>Switch# shc<br>vlan mac<br>+<br>200 0050.<br>100 0050.<br>5 0050.<br>4092 0000.<br>1 0050.<br>4 0050.<br>4092 0050. | olumn not th<br>ng example s<br>case, assign<br>w mac-addr<br>address<br>3e8d.6400<br>3e8d.6400<br>3e8d.6400<br>3e8d.6400<br>3e8d.6400<br>3e8d.6400<br>3e8d.6400<br>foac.3058 | hows how<br>hows how<br>hed):<br>ess-table<br>type<br>+                                                    | to display to<br>protocol<br>protocol<br>assigned<br>assigned<br>assigned<br>assigned<br>assigned<br>assigned | num<br>he M<br>assi<br>qos<br>+<br><br><br><br><br><br> | AC addres<br>gned<br>Switch<br>Switch<br>Switch<br>Switch<br>Switch<br>Switch<br>Switch<br>Switch<br>Switch | s table entri<br>ports | -         |           |              |

| Switch# <b>show mac-address-table protocol other</b><br>Unicast Entries |                |          |                                  |                  |  |  |  |
|-------------------------------------------------------------------------|----------------|----------|----------------------------------|------------------|--|--|--|
| vlan                                                                    | mac address    |          | protocols                        | port             |  |  |  |
| 1                                                                       |                |          |                                  | FastEthernet6/15 |  |  |  |
| 1                                                                       | 0000.0000.0202 | dynamic  | other                            | FastEthernet6/15 |  |  |  |
| 1                                                                       | 0000.0000.0203 | dynamic  | other                            | FastEthernet6/15 |  |  |  |
| 1                                                                       | 0000.0000.0204 | dynamic  | other                            | FastEthernet6/15 |  |  |  |
| 1                                                                       | 0030.94fc.0dff | static   | <pre>ip,ipx,assigned,other</pre> | Switch           |  |  |  |
| 2                                                                       | 0000.0000.0101 | dynamic  | other                            | FastEthernet6/16 |  |  |  |
| 2                                                                       | 0000.0000.0102 | dynamic  | other                            | FastEthernet6/16 |  |  |  |
| 2                                                                       | 0000.0000.0103 | dynamic  | other                            | FastEthernet6/16 |  |  |  |
| 2                                                                       | 0000.0000.0104 | dynamic  | other                            | FastEthernet6/16 |  |  |  |
| Fa6/1                                                                   | 0030.94fc.0dff | static   | <pre>ip,ipx,assigned,other</pre> | Switch           |  |  |  |
| Fa6/2                                                                   | 0030.94fc.0dff | static   | ip,ipx,assigned,other            | Switch           |  |  |  |
| Multica                                                                 | st Entries     |          |                                  |                  |  |  |  |
|                                                                         | mac address    |          | ports                            |                  |  |  |  |
|                                                                         | ffff.fff.ffff  |          | Switch,Fa6/15                    |                  |  |  |  |
| 2                                                                       | ffff.fff.ffff  | system 1 | Fa6/16                           |                  |  |  |  |
| 1002                                                                    | ffff.fff.ffff  | system   |                                  |                  |  |  |  |
| 1003                                                                    | ffff.fff.ffff  | system   |                                  |                  |  |  |  |
| 1004                                                                    | ffff.fff.ffff  | system   |                                  |                  |  |  |  |
| 1005                                                                    | ffff.fff.ffff  | system   |                                  |                  |  |  |  |
| Fa6/1                                                                   | ffff.fff.ffff  | system 3 | Switch,Fa6/1                     |                  |  |  |  |
| Fa6/2                                                                   | ffff.fff.ffff  | system 3 | Switch,Fa6/2                     |                  |  |  |  |
| Switch#                                                                 |                |          |                                  |                  |  |  |  |

The following example shows the other output for the previous example:

### Switch# show mac-address-table protocol other

| Related | Commands |
|---------|----------|
|---------|----------|

Γ

| Command                           | Description                                                           |
|-----------------------------------|-----------------------------------------------------------------------|
| show mac-address-table address    | Displays the information about the MAC-address table.                 |
| show mac-address-table aging-time | Displays MAC address table aging information.                         |
| show mac-address-table count      | Displays the number of entries currently in the MAC address table.    |
| show mac-address-table dynamic    | Displays the dynamic MAC address table entries only.                  |
| show mac-address-table interface  | Displays the MAC address table information for a specific interface.  |
| show mac-address-table multicast  | Displays information about the multicast MAC address table.           |
| show mac-address-table static     | Displays the static MAC address table entries only.                   |
| show mac-address-table vlan       | Displays information about the MAC address table for a specific VLAN. |

### show mac-address-table static

To display the static MAC address table entries only, use the show mac-address-table static command.

show mac-address-table static [address mac\_addr | interface type number | protocol protocol |
vlan vlan\_id]

| Syntax Description | address mac_addr      | (Optional) Specifies a 48-bit MAC address to match; the valid format is H.H.H.                                                                              |
|--------------------|-----------------------|----------------------------------------------------------------------------------------------------|
|                    | interface type number | (Optional) Specifies an interface to match; valid values for <i>type</i> are <b>fastethernet</b> , <b>gigabitethernet</b> , and <b>tengigabitethernet</b> . |
|                    | protocol protocol     | (Optional) Specifies a protocol. See the "Usage Guidelines" section for more information.                                                                   |
|                    | vlan vlan_id          | (Optional) Displays the entries for a specific VLAN; valid values are from 1 to 4094.                                                                       |

### **Command Modes** Privileged EXEC mode

| <b>Command History</b> | Release     | Modification                                                    |
|------------------------|-------------|-----------------------------------------------------------------|
|                        | 12.1(8a)EW  | This command was introduced on the Catalyst 4500 series switch. |
|                        | 12.1(12c)EW | Added support for extended VLAN addresses.                      |
|                        | 12.2(25)EW  | Added support for the 10-Gigabit Ethernet interface.            |

# **Usage Guidelines** For the MAC address table entries that are used by the routed ports, the routed port name is displayed in the "vlan" column not the internal VLAN number.

The keyword definitions for the *protocol* argument are as follows:

- **assigned** specifies the assigned protocol entries.
- **ip** specifies the IP protocol.
- **ipx** specifies the IPX protocols.
- other specifies the other protocol entries.

#### **Examples**

ſ

The following example shows how to display all the static MAC address entries:

```
Switch# show mac-address-table static
```

```
Unicast Entries
vlan mac address
                 type
                          protocols
                                            port
1 0030.94fc.0dff static ip, ipx, assigned, other Switch
Fa6/1 0030.94fc.0dff static ip,ipx,assigned,other Switch
Fa6/2 0030.94fc.0dff static ip, ipx, assigned, other Switch
Multicast Entries
vlan mac address type
                       ports
_____+
    ffff.ffff.ffff system Switch,Fa6/15
  1
  2
     ffff.ffff.ffff system Fa6/16
1002
    ffff.fff.fff system
1003
     ffff.ffff.ffff system
     ffff.ffff.ffff system
1004
     ffff.ffff.ffff system
1005
Fa6/1
     ffff.ffff.ffff system Switch,Fa6/1
Fa6/2
     ffff.ffff.ffff system Switch,Fa6/2
Switch#
```

The following example shows how to display the static MAC address entries with a specific protocol type (in this case, assigned):

```
Switch# show mac-address-table static protocol assigned
Unicast Entries
vlan mac address type
                          protocols
                                             port
                                                 _____
1 0030.94fc.0dff static ip, ipx, assigned, other Switch
Fa6/1 0030.94fc.0dff static ip,ipx,assigned,other Switch
Fa6/2 0030.94fc.0dff static ip,ipx,assigned,other Switch
Multicast Entries
vlan mac address
                  type
                       ports
_____+
     ffff.ffff.ffff system Switch,Fa6/15
  1
     ffff.ffff.ffff system Fa6/16
  2
1002
     ffff.fff.ffff system
     ffff.fff.ffff system
1003
1004
    ffff.fff.fff system
     ffff.ffff.ffff system
1005
     ffff.ffff.ffff system Switch,Fa6/1
Fa6/1
Fa6/2
     ffff.ffff.ffff system Switch,Fa6/2
Switch#
```

| <b>Related Commands</b> | Command                           | Description                                                          |
|-------------------------|-----------------------------------|----------------------------------------------------------------------|
|                         | show mac-address-table address    | Displays the information about the MAC-address table.                |
|                         | show mac-address-table aging-time | Displays MAC address table aging information.                        |
|                         | show mac-address-table count      | Displays the number of entries currently in the MAC address table.   |
|                         | show mac-address-table dynamic    | Displays the dynamic MAC address table entries only.                 |
|                         | show mac-address-table interface  | Displays the MAC address table information for a specific interface. |

| Command                          | Description                                                               |
|----------------------------------|---------------------------------------------------------------------------|
| show mac-address-table multicast | Displays information about the multicast MAC address table.               |
| show mac-address-table protocol  | Displays the MAC address table information that is based on the protocol. |
| show mac-address-table vlan      | Displays information about the MAC address table for a specific VLAN.     |

Γ

# show mac-address-table vlan

To display information about the MAC address table for a specific VLAN, use the **show mac-address-table vlan** command.

show mac-address-table [vlan vlan\_id] [protocol protocol]

| Syntax Description | vlan vlan_id                                                                                                    | (Optional) Displays the entries for a specific VLAN; valid values are from 1 to 4094.               |
|--------------------|----------------------------------------------------------------------------------------------------|----------------------------------------------------------------------------------------------------|
|                    | protocol protoco                                                                                                    | <i>ol</i> (Optional) Specifies a protocol. See the "Usage Guidelines" section for more information. |
| Command Modes      | Privileged EXEC                                                                                                    | ° mode                                                                                              |
|                    |                                                                                                    |                                                                                                    |
| Command History    | Release                                                                                                    | Modification                                                                                        |
|                    | 12.1(8a)EW                                                                                                    | This command was introduced on the Catalyst 4500 series switch.                                     |
|                    | 12.1(12c)EW                                                                                                    | Support for extended addressing was added.                                                          |
|                    |                                                                                                    |                                                                                                    |
| Usage Guidelines   | For the MAC address table entries used by the routed ports, the routed port name is displayed in the "vlan" column not the the internal VLAN number. |                                                                                                    |
|                    | The keyword definitions for the <i>protocol</i> variable are as follows:                                                                             |                                                                                                    |
|                    | • <b>assigned</b> specifies the assigned protocol entries.                                                                                           |                                                                                                    |
|                    | • <b>ip</b> specifies                                                                                                    | the IP protocol.                                                                                    |
|                    | • ipx specifies the IPX protocols.                                                                                                    |                                                                                                    |
|                    | <ul> <li>other specifies the other protocol entries.</li> </ul>                                                                                      |                                                                                                    |
|                    |                                                                                                    |                                                                                                    |

### Examples

The following example shows how to display information about the MAC address table for a specific VLAN:

```
Switch# show mac-address-table vlan 1
Unicast Entries
vlan mac address
                        protocols
               type
                                         port
_____+
    0000.0000.0201 dynamic ip
                                      FastEthernet6/15
 1
   0000.0000.0202 dynamic ip
 1
                                     FastEthernet6/15
  1 0000.0000.0203 dynamic other
                                     FastEthernet6/15
  1 0000.0000.0204 dynamic other
                                      FastEthernet6/15
   0030.94fc.0dff static ip, ipx, assigned, other Switch
  1
Multicast Entries
vlan
    mac address
                type ports
     1 ffff.ffff.ffff system Switch,Fa6/15
Switch#
```

The following example shows how to display MAC address table information for a specific protocol type:

Switch# show mac-address-table vlan 100 protocol other Unicast Entries vlan mac address type protocols port 1 0000.0000.0203 dynamic other FastEthernet6/15 1 0000.0000.0204 dynamic other FastEthernet6/15 0030.94fc.0dff static ip, ipx, assigned, other Switch 1 Multicast Entries mac address vlan type ports \_\_\_\_\_ 1 ffff.ffff.ffff system Switch,Fa6/15 Switch#

### Related Commands

| Command                           | Description                                                               |
|-----------------------------------|---------------------------------------------------------------------------|
| show mac-address-table address    | Displays the information about the MAC-address table.                     |
| show mac-address-table aging-time | Displays MAC address table aging information.                             |
| show mac-address-table count      | Displays the number of entries currently in the MAC address table.        |
| show mac-address-table dynamic    | Displays the dynamic MAC address table entries only.                      |
| show mac-address-table interface  | Displays the MAC address table information for a specific interface.      |
| show mac-address-table multicast  | Displays information about the multicast MAC address table.               |
| show mac-address-table protocol   | Displays the MAC address table information that is based on the protocol. |
| show mac-address-table static     | Displays the static MAC address table entries only.                       |

## show macro auto mac-address-group

Use the **show macro auto mac-address-group** command to display the configuration of MAC address group.

show macro auto mac-address-group

| Syntax Description | No keywords                                   |                                                                      |  |  |
|--------------------|-----------------------------------------------|----------------------------------------------------------------------|--|--|
| Command History    | Release Modification                          |                                                                      |  |  |
|                    | 12.2(54)SG                                    | This command was introduced on the Catalyst 4500 series switch.      |  |  |
| Examples           | The following exar                            | mple shows how to displaythe configuration of the MAC address group: |  |  |
| Examples           | C                                             | ro auto address-group                                                |  |  |
| Examples           | Switch# <b>show macr</b>                      | ro auto address-group                                                |  |  |
| Examples           | Switch# <b>show macr</b><br>MAC Address Groug | ro auto address-group<br>p Configuration:                            |  |  |

## show macro auto device

Use the **show macro auto device** global configuration command to display the default information for a device, including builtin function name and the parameters that can be provided for the commands when executing the builtin function.

show macro auto device device\_id

| Syntax Description | Specifies the device ID.                         |                                                                                |  |
|--------------------|--------------------------------------------------|--------------------------------------------------------------------------------|--|
|                    |                                                  |                                                                                |  |
| Command Default    | None                                             |                                                                                |  |
| Command Modes      | Global configuration                             |                                                                                |  |
| Command History    | Release                                          | Modification                                                                   |  |
|                    | 12.2(54)SG                                       | This command was introduced on the Catalyst 4500 series switch.                |  |
| Examples           | The following example s                          | hows how to display the default information for the device access-point:       |  |
| •                  | Switch# show macro aut                           |                                                                                |  |
|                    | Device:access-point                              |                                                                                |  |
|                    | Default Macro:CISCO_AP<br>Current Macro:CISCO_AP |                                                                                |  |
|                    | Configurable Parameter<br>Defaults Parameters:NA |                                                                                |  |
|                    | Current Parameters:NAT                           | —                                                                              |  |
| Related Commands   | Command                                          | Description                                                                    |  |
|                    | show macro auto event<br>manager                 | Refer to the Command Reference in the IOS library                              |  |
|                    | show macro auto interf                           | face Display Auto SmartPorts status and the functions applied on an interface. |  |

## show macro auto interface

Use the **show macro auto interface** command to display Auto SmartPorts status and the functions applied on an interface.

show macro auto interface interface\_id

| Syntax Description | interface_id                                    | Specifies                                                                                     | an interface   | ID.                                            |
|--------------------|-------------------------------------------------|-----------------------------------------------------------------------------------------------|----------------|------------------------------------------------|
| ommand Default     | None                                            |                                                                                               |                |                                                |
| mmand Modes        | Global configur                                 | ration                                                                                        |                |                                                |
| ommand History     | Release                                         | Modifica                                                                                      | ation          |                                                |
|                    | 12.2(54)SG                                      | This cor                                                                                      | nmand was i    | ntroduced on the Catalyst 4500 series switch.  |
| xamples            | The following e                                 | example shows hov                                                                             | v to display A | Auto SmartPorts status and the applied macros: |
|                    | Global Auto S<br>Auto Smart Pc<br>Fallback : CE | macro auto int gi<br>Smart Port Status<br>Drts Enabled<br>DP Disabled, LLD<br>Auto Smart Port | P Disabled     | Macro Description(s)                           |
|                    |                                                 | TRUE                                                                                          | None           | CISCO_PHONE_EVENT                              |
|                    | Command                                         | r                                                                                             | Description    |                                                |
| elated Commands    | Commanu                                         | L                                                                                             | , ooon paon    |                                                |

#### show macro auto monitor clients

To display the clients using the device classifier facility on the switch, use the **show macro auto monitor clients** user EXEC command.

show macro auto monitor clients

Syntax Description This command has no arguments or keywords. **Command Default** User EXEC Privileged EXEC Modification **Command History** Release Release IOS XE 3.3.0 This command was introduced on the Catalyst 4500 series switch. SG (15.1(1)SG) **Usage Guidelines** Device classifier (DC) is enabled by default when you enable a client application (for example, Auto Smartports) that uses its functionality. Use the show macro auto monitor clients command to display the clients that are using the DC feature on the switch. As long as any clients are using the DC, you cannot disable it by using the no macro auto monitor command. If you attempt to disable the DC while a client is using it, an error message appears. Examples The following example shows how to use the **show macro auto monitor clients** privileged EXEC command to view the clients using the DC on the switch: Switch# show macro auto monitor clients Client Name ------Auto Smart Ports The following example shows the error message that appears when you attempt to disable DC while a client is using it: Switch(config) # no macro auto monitor These subsystems should be disabled before disabling Device classifier Auto Smart Ports % Error - device classifier is not disabled **Related Commands** Command Description macro auto device Configures macro default parameter values.

macro auto execute (built-in

function)

Configures mapping from an event trigger to a built-in macro.

| Command                      | Description                                                        |
|------------------------------|--------------------------------------------------------------------|
| macro auto mac-address-group | Configures MAC address groups.                                     |
| macro auto sticky            | Configures macro persistence.                                      |
| shell trigger                | Creates event triggers.                                            |
| show macro auto monitor type | Displays all the device types recognized by the device classifier. |
| show shell triggers          | Displays information about event triggers and macros.              |

I

## show macro auto monitor device

To display the devices connected to a switch and their associated properties, use the **show macro auto monitor device** user EXEC command.

**show macro auto monitor device** [detail | filter *string* | interface *interface\_id* | mac-address mac\_address]

| Syntax Description | detail                                                                                                    | Displays detailed device classifier information.                                                                                                    |
|--------------------|----------------------------------------------------------------------------------------------------|----------------------------------------------------------------------------------------------------|
|                    | filter string                                                                                                    | Displays information for devices that match the filter.                                                                                                    |
|                    | <b>interface</b> <i>interface_i</i>                                                                                                    | <i>d</i> Displays information about devices attached to the specified inter-<br>face.                                                                                                    |
|                    | <b>mac</b> mac_address                                                                                                    | Displays device information for the specified endpoint.                                                                                                    |
| Command Modes      | User EXEC<br>Privileged EXEC                                                                                                    |                                                                                                    |
| command History    | Release                                                                                                    | Modification                                                                                                    |
|                    | Release IOS XE 3.3.<br>SG (15.1(1)SG)                                                                                                    | 0 This command was introduced on the Catalyst 4500 series switch.                                                                                                    |
| lsage Guidelines   |                                                                                                    | display the devices connected to a switch. Use the <b>show macro auto device</b> mand to display the configurable parameters for a device.                                                                                                    |
|                    | privileged EXEC con<br>The following examp                                                                                                   | nmand to display the configurable parameters for a device.<br>le shows how to use the <b>show macro auto monitor device</b> privileged EXEC                                                                                                    |
|                    | privileged EXEC con<br>The following examp<br>command with no op                                                                             | <pre>hmand to display the configurable parameters for a device.<br/>le shows how to use the show macro auto monitor device privileged EXEC<br/>tional keywords to view the devices connected to the switch:<br/>auto monitor device<br/>Port_Id Profile Name</pre>                                                                                                    |
|                    | privileged EXEC con<br>The following examp<br>command with no op<br>Switch# show macro<br>MAC_Address<br>=================================== | hmand to display the configurable parameters for a device.<br>le shows how to use the <b>show macro auto monitor device</b> privileged EXEC<br>tional keywords to view the devices connected to the switch:<br><b>auto monitor device</b><br>Port_Id Profile Name<br>Sil/0/2 Cisco-Device<br>Sil/0/4 Cisco-AP-Aironet-1130                                                                                                    |
|                    | privileged EXEC con<br>The following examp<br>command with no op<br>Switch# show macro<br>MAC_Address<br>=================================== | hmand to display the configurable parameters for a device.<br>le shows how to use the <b>show macro auto monitor device</b> privileged EXEC<br>tional keywords to view the devices connected to the switch:<br><b>auto monitor device</b><br>Port_Id Profile Name<br>Fill O/2 Cisco-Device<br>Sil/0/4 Cisco-AP-Aironet-1130<br>Posteree<br>le shows how to use the <b>show macro auto monitor device</b> privileged EXEC<br>tional <b>mac-address</b> keyword to view summary information about the connected<br>fied MAC address:<br><b>auto monitor device mac-address 001f.9e90.1250</b> |
| Jsage Guidelines   | privileged EXEC con<br>The following examp<br>command with no op<br>Switch# show macro<br>MAC_Address<br>=================================== | hmand to display the configurable parameters for a device.<br>le shows how to use the <b>show macro auto monitor device</b> privileged EXEC<br>tional keywords to view the devices connected to the switch:<br><b>auto monitor device</b><br>Port_Id Profile Name<br>Sil/0/2 Cisco-Device<br>Sil/0/4 Cisco-AP-Aironet-1130<br>He shows how to use the <b>show macro auto monitor device</b> privileged EXEC<br>tional <b>mac-address</b> keyword to view summary information about the connected<br>fied MAC address:                                                                       |

I

The following example shows how to use the **show macro auto monitor device** privileged EXEC command with the optional **mac-address** and **detail** keywords to view detailed information about the connected device with the specified MAC address:

```
Switch# show macro auto monitor device mac-address 001f.9e90.1250 detail
MAC_Address
        Port_Id Certainty Parent ProfileType Profile Name
Device_Name
                           _____
_____
                 ===========
001f.9e90.1250 Gi1/0/4
                40
                   2
                          Built-in
                                   Cisco-AP-Aironet-1130
cisco AIR-LAP1131AG-E-K9
=======
```

The following example shows how to use the **show macro auto monitor device** privileged EXEC command with the optional **interface** keyword to view summary information about the device connected to the specified interface:

 Switch# show macro auto monitor device interface gi 1/0/2

 MAC\_Address
 Port\_Id
 Profile Name

 =======
 =======
 =======

 000a.b8c6.le07
 Gi1/0/2
 Cisco-Device

The following example shows how to use the **show macro auto monitor device** privileged EXEC command with the optional **interface** and **detail** keywords to view detailed information about the device connected to the specified interface:

```
Switch# show macro auto monitor device interface gi 1/0/2 detail
MAC_Address
          Port_Id Certainty Parent ProfileType Profile Name
Device_Name
===================================
                    =======================
                                  ===========
_____
                      _____
000a.b8c6.1e07 Gi1/0/2
                     10
                          0
                                  Default
                                            Cisco-Device
                                                           cisco
WS-C2960-48TT-L
======
```

| <b>Related Commands</b> | Command                                | Description                                                        |
|-------------------------|----------------------------------------|--------------------------------------------------------------------|
|                         | macro auto device                      | Configures macro default parameter values.                         |
|                         | macro auto execute (built-in function) | Configures mapping from an event trigger to a built-in macro.      |
|                         | macro auto global processing           | Enables Auto Smartports on a switch.                               |
|                         | macro auto mac-address-group           | Configures MAC address groups.                                     |
|                         | macro auto sticky                      | Configures macro persistence.                                      |
|                         | shell trigger                          | Creates event triggers.                                            |
|                         | show macro auto monitor clients        | Displays all the device types recognized by the device classifier. |
|                         | show macro auto monitor type           | Displays all the device types recognized by the device classifier. |
|                         | show shell triggers                    | Displays information about event triggers and macros.              |

## show macro auto monitor type

To display all the device types recognized by the device classifier, use the **show macro auto monitor type** user EXEC command.

show macro auto monitor type [table [built-in | default] | string filter\_string]

| ntax Description         | table                                                                                                    | Displays device classification                                                                                                    | in a table.                                                                                                    |                                                                                                    |
|--------------------------|----------------------------------------------------------------------------------------------------|----------------------------------------------------------------------------------------------------|----------------------------------------------------------------------------------------------------|----------------------------------------------------------------------------------------------------|
|                          | built-in                                                                                                    | Displays device classification table.                                                                                                    | information from the bui                                                                                                    | lt-in device                                                                                                    |
|                          | default                                                                                                    | Displays device classification table.                                                                                                    | information from the def                                                                                                    | ault device                                                                                                    |
|                          | filter string                                                                                                    | Displays information for device                                                                                                    | ces that match the filter.                                                                                                    |                                                                                                    |
| mmand Modes              | User EXEC<br>Privileged EXEC                                                                                                    |                                                                                                    |                                                                                                    |                                                                                                    |
| mmand History            | Release                                                                                                    | Modification                                                                                                    |                                                                                                    |                                                                                                    |
|                          | Release IOS XE 3.3.0<br>SG (15.1(1)SG)                                                                                                    | This command was introduced on the                                                                                                    | e Catalyst 4500 series swi                                                                                                    | itch.                                                                                                    |
| age Guidelines           | of available device types                                                                                                    | all the device types recognized by the de<br>is the number of profiles stored on the<br>an use the <b>filter</b> keyword to limit the co                                                                                                    | switch. Because the num                                                                                                    |                                                                                                    |
| age Guidelines<br>amples | of available device types<br>can be very large, you ca<br>The following example s<br>command with no option<br>Switch# show macro aut                                                                                                    | is the number of profiles stored on the<br>an use the <b>filter</b> keyword to limit the co<br>shows how to use the <b>show macro auto</b><br>hal keywords to view the devices recog<br>to monitor type table                                                                  | switch. Because the num<br>ommand output.<br>o monitor type privileged<br>nized by the device classi                                                                | ber of profi<br>d EXEC<br>ifier:                                                                                |
|                          | of available device types<br>can be very large, you ca<br>The following example s<br>command with no option                                                                                                    | is the number of profiles stored on the<br>an use the <b>filter</b> keyword to limit the co<br>shows how to use the <b>show macro auto</b><br>hal keywords to view the devices recog<br><b>co monitor type table</b><br>Profile Name                                           | switch. Because the num<br>ommand output.                                                                                                    | ber of profi<br>d EXEC<br>ifier:                                                                                |
|                          | of available device types<br>can be very large, you can<br>The following example as<br>command with no option<br>Switch# show macro aut<br>Valid Type                                                                                      | is the number of profiles stored on the<br>an use the <b>filter</b> keyword to limit the co<br>shows how to use the <b>show macro auto</b><br>hal keywords to view the devices recog<br><b>co monitor type table</b><br>Profile Name                                           | switch. Because the num<br>ommand output.<br>o monitor type privileged<br>nized by the device classi<br>min Conf ID                                                 | ber of profi<br>d EXEC<br>ifier:                                                                                |
|                          | of available device types<br>can be very large, you can<br>The following example as<br>command with no option<br>Switch# show macro aut<br>Valid Type<br>                                                                                  | is the number of profiles stored on the<br>an use the <b>filter</b> keyword to limit the co-<br>shows how to use the <b>show macro auto</b><br>hal keywords to view the devices recog<br><b>co monitor type table</b><br>Profile Name<br>= =================================== | switch. Because the num<br>ommand output.<br><b>Demonitor type</b> privileged<br>nized by the device classic<br>min Conf ID<br>======= ====<br>10<br>10             | ber of profi<br>d EXEC<br>ifier:<br>=<br>1                                                                      |
|                          | of available device types<br>can be very large, you can<br>The following example as<br>command with no option<br>Switch# show macro aut<br>Valid Type<br>Valid Default<br>Valid Default<br>Valid Default                                   | is the number of profiles stored on the<br>an use the <b>filter</b> keyword to limit the co-<br>shows how to use the <b>show macro auto</b><br>hal keywords to view the devices recog<br><b>co monitor type table</b><br>Profile Name<br>= =================================== | switch. Because the num<br>ommand output.<br><b>D monitor type</b> privileged<br>nized by the device classi<br>min Conf ID<br>====================================  | ber of profi<br>d EXEC<br>ifier:<br>=<br>0<br>1<br>2                                                            |
|                          | of available device types<br>can be very large, you can<br>The following example as<br>command with no option<br>Switch# show macro aut<br>Valid Type<br>Valid Default<br>Valid Default<br>Valid Default<br>Valid Default<br>Valid Default | is the number of profiles stored on the<br>an use the <b>filter</b> keyword to limit the co-<br>shows how to use the <b>show macro auto</b><br>hal keywords to view the devices recog<br><b>co monitor type table</b><br>Profile Name<br>= =================================== | switch. Because the num<br>ommand output.<br><b>D monitor type</b> privileged<br>nized by the device classi<br>min Conf ID<br>====================================  | ber of profi<br>d EXEC<br>ifier:<br>=<br>0<br>1<br>2<br>3                                                       |
| _                        | of available device types<br>can be very large, you can<br>The following example as<br>command with no option<br>Switch# show macro aut<br>Valid Type<br>                                                                                  | is the number of profiles stored on the<br>an use the <b>filter</b> keyword to limit the co-<br>shows how to use the <b>show macro auto</b><br>hal keywords to view the devices recog<br><b>co monitor type table</b><br>Profile Name<br>= =================================== | switch. Because the num<br>ommand output.<br><b>Demonitor type</b> privileged<br>nized by the device classic<br>min Conf ID<br>==================================== | ber of prof<br>d EXEC<br>ifier:<br>=<br>0<br>1<br>2<br>3<br>4                                                   |
| _                        | of available device types<br>can be very large, you can<br>The following example as<br>command with no option<br>Switch# show macro aut<br>Valid Type<br>                                                                                  | is the number of profiles stored on the<br>an use the <b>filter</b> keyword to limit the co-<br>shows how to use the <b>show macro auto</b><br>hal keywords to view the devices recog<br><b>co monitor type table</b><br>Profile Name<br>= =================================== | switch. Because the num<br>ommand output.<br><b>Demonitor type</b> privileged<br>nized by the device classic<br>min Conf ID<br>==================================== | ber of prof<br>d EXEC<br>ifier:<br>=<br>0<br>1<br>2<br>3<br>4<br>5                                              |
| -                        | of available device types<br>can be very large, you can<br>The following example as<br>command with no option<br>Switch# show macro aut<br>Valid Type<br>                                                                                  | is the number of profiles stored on the<br>an use the <b>filter</b> keyword to limit the co-<br>shows how to use the <b>show macro auto</b><br>hal keywords to view the devices recog<br><b>co monitor type table</b><br>Profile Name<br>= =================================== | switch. Because the num<br>ommand output.<br><b>Demonitor type</b> privileged<br>nized by the device classic<br>min Conf ID<br>==================================== | ber of prof<br>d EXEC<br>ifier:<br>=<br>0<br>1<br>2<br>3<br>4<br>5<br>6                                         |
| -                        | of available device types<br>can be very large, you can<br>be very large, you can<br>command with no option<br>Switch# show macro aut<br>Valid Type<br>                                                                                    | is the number of profiles stored on the<br>an use the <b>filter</b> keyword to limit the co-<br>shows how to use the <b>show macro auto</b><br>hal keywords to view the devices recog<br><b>co monitor type table</b><br>Profile Name<br>= =================================== | switch. Because the num<br>ommand output.<br><b>Demonitor type</b> privileged<br>nized by the device classic<br>min Conf ID<br>==================================== | ber of prof<br>d EXEC<br>ifier:<br>=<br>0<br>1<br>2<br>3<br>4<br>5<br>6<br>7                                    |
| -                        | of available device types<br>can be very large, you can<br>be very large, you can<br>command with no option<br>Switch# show macro aut<br>Valid Type<br>                                                                                    | is the number of profiles stored on the<br>an use the <b>filter</b> keyword to limit the co-<br>shows how to use the <b>show macro auto</b><br>hal keywords to view the devices recog<br><b>co monitor type table</b><br>Profile Name<br>= =================================== | switch. Because the num<br>ommand output.<br><b>Demonitor type</b> privileged<br>nized by the device classic<br>min Conf ID<br>==================================== | ber of prof<br>d EXEC<br>ifier:<br>=<br>0<br>1<br>2<br>3<br>4<br>5<br>6<br>7<br>8                               |
| _                        | of available device types<br>can be very large, you can<br>be very large, you can<br>command with no option<br>Switch# show macro aut<br>Valid Type<br>                                                                                    | is the number of profiles stored on the<br>an use the <b>filter</b> keyword to limit the co-<br>shows how to use the <b>show macro auto</b><br>hal keywords to view the devices recog<br><b>co monitor type table</b><br>Profile Name<br>= =================================== | switch. Because the num<br>ommand output.<br><b>Demonitor type</b> privileged<br>nized by the device classic<br>min Conf ID<br>==================================== | ber of prof<br>d EXEC<br>ifier:<br>=<br>0<br>1<br>2<br>3<br>4<br>5<br>6<br>7                                    |
|                          | of available device types<br>can be very large, you can<br>be very large, you can<br>command with no option<br>Switch# show macro aut<br>Valid Type<br>                                                                                    | is the number of profiles stored on the<br>an use the <b>filter</b> keyword to limit the co-<br>shows how to use the <b>show macro auto</b><br>hal keywords to view the devices recog<br><b>co monitor type table</b><br>Profile Name<br>= =================================== | switch. Because the num<br>ommand output.<br><b>Demonitor type</b> privileged<br>nized by the device classic<br>min Conf ID<br>==================================== | ber of prof<br>d EXEC<br>ifier:<br>=<br>0<br>1<br>2<br>3<br>4<br>5<br>6<br>7<br>8<br>9                          |
|                          | of available device types<br>can be very large, you can<br>be very large, you can<br>command with no option<br>Switch# show macro aut<br>Valid Type<br>                                                                                    | is the number of profiles stored on the<br>an use the <b>filter</b> keyword to limit the co-<br>shows how to use the <b>show macro auto</b><br>hal keywords to view the devices recog<br><b>co monitor type table</b><br>Profile Name<br>= =================================== | switch. Because the num<br>ommand output.<br><b>Demonitor type</b> privileged<br>nized by the device classic<br>min Conf ID<br>==================================== | ber of prof<br>d EXEC<br>ifier:<br>=<br>0<br>1<br>2<br>3<br>4<br>5<br>6<br>7<br>8<br>9<br>10                    |
|                          | of available device types<br>can be very large, you can<br>be very large, you can<br>command with no option<br>Switch# show macro aut<br>Valid Type<br>                                                                                    | is the number of profiles stored on the<br>an use the <b>filter</b> keyword to limit the co-<br>shows how to use the <b>show macro auto</b><br>hal keywords to view the devices recog<br><b>co monitor type table</b><br>Profile Name<br>= =================================== | switch. Because the num<br>ommand output.<br><b>Demonitor type</b> privileged<br>nized by the device classic<br>min Conf ID<br>==================================== | ber of profi<br>d EXEC<br>ifier:<br>=<br>0<br>1<br>2<br>3<br>4<br>5<br>6<br>7<br>8<br>9<br>10<br>11<br>12<br>13 |
|                          | of available device types<br>can be very large, you can<br>The following example s<br>command with no option<br>Switch# show macro aut<br>Valid Type<br>                                                                                   | is the number of profiles stored on the<br>in use the <b>filter</b> keyword to limit the co-<br>shows how to use the <b>show macro auto</b><br>hal keywords to view the devices recog<br><b>co monitor type table</b><br>Profile Name<br>= =================================== | switch. Because the num<br>ommand output.<br><b>Demonitor type</b> privileged<br>nized by the device classic<br>min Conf ID<br>==================================== | ber of profi<br>d EXEC<br>ifier:<br>=<br>0<br>1<br>2<br>3<br>4<br>5<br>6<br>7<br>8<br>9<br>10<br>11<br>12       |

| Valid   | Default  | Cisco-IP-Phone-7945              | 70 | 16 |
|---------|----------|----------------------------------|----|----|
| Valid   | Default  | Cisco-IP-Phone-7945G             | 70 | 17 |
| Valid   | Default  | Cisco-IP-Phone-7960              | 70 | 18 |
| Valid   | Default  | Cisco-IP-Phone-7961              | 70 | 19 |
| Valid   | Default  | Cisco-IP-Phone-7962              | 70 | 20 |
| Valid   | Default. | Cisco-IP-Phone-7965              | 70 | 21 |
| Valid   | Default  | Cisco-IP-Phone-7970              | 70 | 22 |
| Valid   | Default  | Cisco-IP-Phone-7971              | 70 | 23 |
|         |          |                                  |    |    |
| Valid   | Default  | Cisco-IP-Phone-7975              | 70 | 24 |
| Valid   | Default  | Cisco-IP-Phone-7985              | 70 | 25 |
| Valid   | Default  | Cisco-IP-Phone-9971              | 70 | 26 |
| Valid   | Default  | Cisco-WLC-2100-Series            | 40 | 27 |
| Valid   | Default  | DLink-Device                     | 10 | 28 |
| Valid   | Default  | Enterasys-Device                 | 10 | 29 |
| Valid   | Default  | HP-Device                        | 10 | 30 |
| Valid   | Default  | HP-JetDirect-Printer             | 30 | 31 |
| Valid   | Default  | Lexmark-Device                   | 10 | 32 |
| Valid   | Default  | Lexmark-Printer-E260dn           | 30 | 33 |
| Valid   | Default  | Microsoft-Device                 | 10 | 34 |
| Valid   | Default  | Netgear-Device                   | 10 | 35 |
|         |          | -                                |    |    |
| Valid   | Default  | NintendoWII                      | 10 | 36 |
| Valid   | Default  | Nortel-Device                    | 10 | 37 |
| Valid   | Default  | Nortel-IP-Phone-2000-Series      | 20 | 38 |
| Valid   | Default  | SonyPS3                          | 10 | 39 |
| Valid   | Default  | XBOX360                          | 20 | 40 |
| Valid   | Default  | Xerox-Device                     | 10 | 41 |
| Valid   | Default  | Xerox-Printer-Phaser3250         | 30 | 42 |
| Valid   | Default  | Aruba-AP                         | 20 | 43 |
| Valid   | Default  | Cisco-Access-Point               | 10 | 44 |
| Valid   | Default  | Cisco-IP-Conference-Station-7935 | 70 | 45 |
| Valid   | Default  | Cisco-IP-Conference-Station-7936 | 70 | 46 |
| Valid   | Default  | Cisco-IP-Conference-Station-7937 | 70 | 47 |
| Valid   | Default  | DLink-DAP-1522                   | 20 | 48 |
|         |          |                                  |    |    |
| Valid   | Default  | Cisco-AP-Aironet-1130            | 30 | 49 |
| Valid   | Default  | Cisco-AP-Aironet-1240            | 30 | 50 |
| Valid   | Default  | Cisco-AP-Aironet-1250            | 30 | 51 |
| Valid   | Default  | Cisco-AIR-LAP                    | 25 | 52 |
| Valid   | Default  | Cisco-AIR-LAP-1130               | 30 | 53 |
| Valid   | Default  | Cisco-AIR-LAP-1240               | 50 | 54 |
| Valid   | Default  | Cisco-AIR-LAP-1250               | 50 | 55 |
| Valid   | Default  | Cisco-AIR-AP                     | 25 | 56 |
| Valid   | Default  | Cisco-AIR-AP-1130                | 30 | 57 |
| Valid   | Default  | Cisco-AIR-AP-1240                | 50 | 58 |
| Valid   | Default  | Cisco-AIR-AP-1250                | 50 | 59 |
| Invalid | Default  | Sun-Workstation                  | 10 | 60 |
| Valid   | Default  | Linksys-Device                   | 20 | 61 |
| Valid   | Default  | Linksys Device                   | 30 | 62 |
|         |          |                                  |    |    |
| Valid   | Default  | HTC-Device                       | 10 | 63 |
| Valid   | Default  | MotorolaMobile-Device            | 10 | 64 |
| Valid   | Default  | VMWare-Device                    | 10 | 65 |
| Valid   | Default  | ISE-Appliance                    | 10 | 66 |
| Valid   | Built-in | Cisco-Device                     | 10 | 0  |
| Valid   | Built-in | Cisco-Router                     | 10 | 1  |
| Valid   | Built-in | Router                           | 10 | 2  |
| Valid   | Built-in | Cisco-IP-Camera                  | 10 | 3  |
| Valid   | Built-in | Cisco-IP-Camera-2xxx             | 30 | 4  |
| Valid   | Built-in | Cisco-IP-Camera-2421             | 50 | 5  |
| Valid   | Built-in | Cisco-IP-Camera-2500             | 50 | 6  |
| Valid   | Built-in | Cisco-IP-Camera-2520             | 50 | 7  |
| Valid   | Built-in | Cisco-IP-Camera-2530             | 50 | 8  |
|         |          |                                  |    |    |
| Valid   | Built-in | Cisco-IP-Camera-4xxx             | 50 | 9  |
| Valid   | Built-in | Cisco-Transparent-Bridge         | 8  | 10 |
| Valid   | Built-in | Transparent-Bridge               | 8  | 11 |
| Valid   | Built-in | Cisco-Source-Bridge              | 10 | 12 |
|         |          |                                  |    |    |

| Valid | Built-in | Cisco-Switch          | 10 | 13 |
|-------|----------|-----------------------|----|----|
| Valid | Built-in | Cisco-IP-Phone        | 20 | 14 |
| Valid | Built-in | IP-Phone              | 20 | 15 |
| Valid | Built-in | Cisco-DMP             | 10 | 16 |
| Valid | Built-in | Cisco-DMP-4305G       | 70 | 17 |
| Valid | Built-in | Cisco-DMP-4310G       | 70 | 18 |
| Valid | Built-in | Cisco-DMP-4400G       | 70 | 19 |
| Valid | Built-in | Cisco-WLC-2100-Series | 40 | 20 |
| Valid | Built-in | Cisco-Access-Point    | 10 | 21 |
| Valid | Built-in | Cisco-AIR-LAP         | 30 | 22 |
| Valid | Built-in | Cisco-AIR-AP          | 30 | 23 |
| Valid | Built-in | Linksys-Device        | 20 | 24 |
|       |          |                       |    |    |

| <b>Related Commands</b> | Command                                | Description                                                        |
|-------------------------|----------------------------------------|--------------------------------------------------------------------|
|                         | macro auto device                      | Configures macro default parameter values.                         |
|                         | macro auto execute (built-in function) | Configures mapping from an event trigger to a built-in macro.      |
|                         | macro auto global processing           | Enables Auto Smartports on a switch.                               |
|                         | macro auto mac-address-group           | Configures MAC address groups.                                     |
|                         | macro auto sticky                      | Configures macro persistence.                                      |
|                         | shell trigger                          | Creates event triggers.                                            |
|                         | show macro auto monitor clients        | Displays all the device types recognized by the device classifier. |
|                         | show macro auto monitor device         | Displays all the device types recognized by the device classifier. |

## show module

To display information about the module, use the **show module** command.

show module [mod | all]

| Syntax Description | mod                                    | (Optional) Number of the module; vali                                                                                  | d values vary from cl | hassis to chassis.  |
|--------------------|----------------------------------------|----------------------------------------------------------------------------------------------------|-----------------------|---------------------|
|                    | all                                    | (Optional) Displays information for all                                                                                | modules.              |                     |
| Command Default    | This command                           | has no default settings.                                                                                               |                       |                     |
| ommand Modes       | Privileged EXE                         | C mode                                                                                                    |                       |                     |
| Command History    | Release                                | Modification                                                                                                    |                       |                     |
|                    | 12.1(8a)EW                             | This command was introduced on the                                                                                     | he Catalyst 4500 seri | es switch.          |
|                    | 12.2(25)EW                             | Enhanced the output of the <b>show id</b> 10-Gigabit Ethernet interface.                                               | prom interface com    | mand to include the |
|                    | "Status" display                       | umed by the module is more than 50 W<br>as as "PwrOver." If the PoE consumed the<br>e "Status" displays as "PwrFault." |                       | -                   |
| Examples           | The following e                        | example shows how to display informat                                                                                  | ion for all the modul | es.                 |
|                    | •                                      | example shows the <b>show module</b> comm<br>modules. The system does not have en                                      |                       |                     |
|                    | Switch# <b>show m</b><br>Mod Ports Car | rd Type                                                                                                    | Model                 | Serial No.          |
|                    |                                        | )<br>OBaseX (GBIC) Supervisor(active)                                                                                  | WS-X4014              | -+<br>JAB054109GH   |

I

| M MAC addresses                                                                                                | Hw    | <br>Sw | Status  |
|----------------------------------------------------------------------------------------------------|-------|--------|---------|
| 1 005c.9d1a.f9d0 to 005c.9d1a.f9df<br>2 0010.7bab.9920 to 0010.7bab.9925<br>3 0050.7356.2b36 to 0050.7356.2b47 | 0.5   |        |         |
| 5 0001.64fe.a930 to 0001.64fe.a95f                                                                             | - • • |        | PwrDeny |
| 6 0050.0f10.28b0 to 0050.0f10.28df<br>Switch#                                                                  | 1.0   |        | Ok      |

The following example shows how to display information for a specific module:

| Switch# <b>show module mod2</b><br>Mod Ports Card Type                           |         | Model                      |            | Serial No.  |
|----------------------------------------------------------------------------------|---------|----------------------------|------------|-------------|
| 2 2 Catalyst 4000 supervisor 2 (                                                 | Active) | WS-X6K-SUP2                | -          | SAD04450LF1 |
| Mod MAC addresses                                                                | Hw      | Fw S                       |            | Status      |
| 2 0001.6461.39c0 to 0001.6461.39c1                                               | 1.1     | 6.1(3) 6                   | .2(0.97)   | Ok          |
| Mod Sub-Module Model                                                             |         | Serial                     | Hw         | Status      |
| 2 Policy Feature Card 2 WS-F6K<br>2 Cat4k MSFC 2 daughterboard WS-F6K<br>Switch# |         | SAD04440HVU<br>SAD04430J9K | 1.0<br>1.1 | •••         |

The following example shows how to display information for all the modules on the switch:

Switch# **show module** Chassis Type : WS-C4506

Power consumed by backplane : 0 Watts

| Mod Ports Card Type                                                                 |               | Model | Serial No.     |
|-------------------------------------------------------------------------------------|---------------|-------|----------------|
| 1 6 XG (X2), 1000BaseX (SFP) S<br>3 6 1000BaseX (GBIC)                              | Supervisor(ac |       | ""<br>00000110 |
| M MAC addresses                                                                     | Hw Fw         | Sw    | Status         |
| 1 0004.dd46.7700 to 0004.dd46.7705<br>3 0010.7bab.9920 to 0010.7bab.9925<br>Switch# | 0.0 12.2(20r) |       |                |

## show monitor

To display information about the SPAN session, use the **show monitor** command.

show monitor [session] [range session-range | local | remote | all | session-number] [detail]

| Syntax Description | session                                                                                                    | (Optional) Displays the SPAN information for a session.                                                                                                    |  |  |  |  |  |
|--------------------|----------------------------------------------------------------------------------------------------|----------------------------------------------------------------------------------------------------|--|--|--|--|--|
|                    | range                                                                                                    | (Optional) Displays information for a range of sessions.                                                                                                    |  |  |  |  |  |
|                    | session-range                                                                                                    | (Optional) Specifies a range of sessions.                                                                                                    |  |  |  |  |  |
|                    | local                                                                                                    | (Optional) Displays all local SPAN sessions.                                                                                                    |  |  |  |  |  |
|                    | remote                                                                                                    | remote (Optional) Displays the RSPAN source and destination sessions.                                                                                                    |  |  |  |  |  |
|                    | all                                                                                                    | (Optional) Displays the SPAN and RSPAN sessions.                                                                                                    |  |  |  |  |  |
|                    | session-number                                                                                                    | (Optional) Session number; valid values are from1 to 6.                                                                                                    |  |  |  |  |  |
|                    | detail                                                                                                    | (Optional) Displays the detailed SPAN information for a session.                                                                                                    |  |  |  |  |  |
| Command Default    | The <b>detail</b> keywo                                                                                                    | ord only displays lines with a nondefault configuration.                                                                                                    |  |  |  |  |  |
| Command Modes      | Privileged EXEC                                                                                                    | mode                                                                                                    |  |  |  |  |  |
| ommand History     | Release                                                                                                    | Modification                                                                                                    |  |  |  |  |  |
|                    | 12.1(8a)EW                                                                                                    | This command was introduced on the Catalyst 4500 series switch.                                                                                                    |  |  |  |  |  |
|                    | 12.1(13)EW                                                                                                    | Added support for differing directions within a single user session.                                                                                                    |  |  |  |  |  |
|                    | 12.1(13)EW                                                                                                    | Added support for differing diffections within a single user session.                                                                                                    |  |  |  |  |  |
|                    | 12.1(13)EW                                                                                                    | Output enhanced to display configuration status of SPAN enhancements.                                                                                                    |  |  |  |  |  |
|                    |                                                                                                    |                                                                                                    |  |  |  |  |  |
|                    | 12.1(19)EW                                                                                                    | Output enhanced to display configuration status of SPAN enhancements.                                                                                                    |  |  |  |  |  |
| xamples            | 12.1(19)EW         12.1(20)EW         12.2(20)EW         The following ex         Catalyst 4500 ser                                                                                             | Output enhanced to display configuration status of SPAN enhancements.<br>Added support to display configuration state for remote SPAN and learning.<br>Added support to display ACLs that are applied to SPAN sessions.                                                                                                    |  |  |  |  |  |
| camples            | 12.1(19)EW         12.1(20)EW         12.2(20)EW         The following ex                                                                                                    | Output enhanced to display configuration status of SPAN enhancements.<br>Added support to display configuration state for remote SPAN and learning.<br>Added support to display ACLs that are applied to SPAN sessions.                                                                                                    |  |  |  |  |  |
| kamples            | 12.1(19)EW12.1(20)EW12.2(20)EWThe following ex<br>Catalyst 4500 ser<br>Switch# show mode<br>Session 1                                                                                           | Output enhanced to display configuration status of SPAN enhancements.<br>Added support to display configuration state for remote SPAN and learning.<br>Added support to display ACLs that are applied to SPAN sessions.                                                                                                    |  |  |  |  |  |
| kamples            | 12.1(19)EW<br>12.1(20)EW<br>12.2(20)EW<br>The following ex<br>Catalyst 4500 ser<br>Switch# show mod<br>Session 1                                                                                | Output enhanced to display configuration status of SPAN enhancements.<br>Added support to display configuration state for remote SPAN and learning.<br>Added support to display ACLs that are applied to SPAN sessions.                                                                                                    |  |  |  |  |  |
| kamples            | 12.1(19)EW<br>12.1(20)EW<br>12.2(20)EW<br>The following ex<br>Catalyst 4500 ser<br>Switch# show mod<br>Session 1<br>                                                                            | Output enhanced to display configuration status of SPAN enhancements.<br>Added support to display configuration state for remote SPAN and learning.<br>Added support to display ACLs that are applied to SPAN sessions.<br>ample shows how to display whether ACLs are applied to a given SPAN session on<br>ies switch:<br>nitor<br>: Local Session<br>:<br>: Fa6/1                                                                       |  |  |  |  |  |
| xamples            | 12.1(19)EW<br>12.1(20)EW<br>12.2(20)EW<br>The following ex<br>Catalyst 4500 ser<br>Switch# show mod<br>Session 1<br>                                                                            | Output enhanced to display configuration status of SPAN enhancements.<br>Added support to display configuration state for remote SPAN and learning.<br>Added support to display ACLs that are applied to SPAN sessions.<br>ample shows how to display whether ACLs are applied to a given SPAN session on<br>ies switch:<br>nitor<br>: Local Session<br>:<br>: Fa6/1<br>ts : Fa6/2                                                         |  |  |  |  |  |
| xamples            | 12.1(19)EW<br>12.1(20)EW<br>12.2(20)EW<br>The following ex<br>Catalyst 4500 ser<br>Switch# show mod<br>Session 1<br>                                                                            | Output enhanced to display configuration status of SPAN enhancements.<br>Added support to display configuration state for remote SPAN and learning.<br>Added support to display ACLs that are applied to SPAN sessions.<br>ample shows how to display whether ACLs are applied to a given SPAN session on<br>ies switch:<br>nitor<br>: Local Session<br>:<br>: Fa6/1<br>ts : Fa6/2                                                         |  |  |  |  |  |
| xamples            | 12.1(19)EW<br>12.1(20)EW<br>12.2(20)EW<br>The following ex<br>Catalyst 4500 ser<br>Switch# show mod<br>Session 1<br><br>Type<br>Source Ports<br>Both<br>Destination Por<br>Encapsulati<br>Ingre | Output enhanced to display configuration status of SPAN enhancements.<br>Added support to display configuration state for remote SPAN and learning.<br>Added support to display ACLs that are applied to SPAN sessions.<br>ample shows how to display whether ACLs are applied to a given SPAN session on<br>ies switch:<br>nitor<br>: Local Session<br>:<br>: Fa6/1<br>ts : Fa6/2<br>on : Native                                          |  |  |  |  |  |
|                    | 12.1(19)EW<br>12.1(20)EW<br>12.2(20)EW<br>The following ex<br>Catalyst 4500 ser<br>Switch# show mod<br>Session 1<br><br>Type<br>Source Ports<br>Both<br>Destination Por<br>Encapsulati<br>Ingre | Output enhanced to display configuration status of SPAN enhancements.<br>Added support to display configuration state for remote SPAN and learning.<br>Added support to display ACLs that are applied to SPAN sessions.<br>ample shows how to display whether ACLs are applied to a given SPAN session on<br>ies switch:<br>nitor<br>: Local Session<br>:<br>: Fa6/1<br>ts : Fa6/2<br>on : Native<br>ss : Disabled<br>ig : Disabled<br>: 1 |  |  |  |  |  |

The following example shows how to display SPAN information for session 2:

```
Switch# show monitor session 2
Session 2
------
Type : Remote Source Session
Source Ports:
RX Only: Fa1/1-3
Dest RSPAN VLAN: 901
Ingress : Enabled, default VLAN=2
Learning : Disabled
Switch#
```

The following example shows how to display the detailed SPAN information for session 1:

```
Switch# show monitor session 1 detail
Session 1
_____
Type
                 : Local Session
Source Ports
                 :
   RX Only
                : None
   TX Only
                : None
   Both
                : Gi1/1, CPU
Source VLANs
                :
   RX Only
                : None
   TX Only
                : None
   Both
                 : None
Source RSPAN VLAN : Fa6/1
Destination Ports : Fa6/1
   Encapsulation : DOT1Q
        Ingress : Enabled, default VLAN = 2
Filter VLANs : None
 Filter Types RX : Good
 Filter Types TX : None
Dest Rspan Vlan : 901
Ingress : Enabled, default VLAN=2
Learning : Disabled
IP Access-group : None
Switch#
```

The following example shows how to display SPAN information for session 1 beginning with the line that starts with Destination:

Switch# show monitor session 1 | begin Destination Destination Ports: None Filter VLANs: None Switch# Switch#

#### Related Commands

CommandDescriptionmonitor sessionEnables the SPAN sessions on interfaces or VLANs.

# show monitor capture

To display the capture point details, so that you can see what capture points are defined, what their attributes are, and whether they are active, use the **show monitor capture** command.

#### show monitor capture [name [parameter] | buffer [brief | detailed | dump]]

| Syntax Description           | name                                                                                                    | Specifies the capture point name.                                                                                                    |  |  |  |  |  |  |
|------------------------------|----------------------------------------------------------------------------------------------------|----------------------------------------------------------------------------------------------------|--|--|--|--|--|--|
|                              | parameter                                                                                                    | Reconstructs and displays the exec commands for specifying the capture poi                                                                                                    |  |  |  |  |  |  |
|                              | buffer [brief  <br>detailed   dump]                                                                                                    |                                                                                                    |  |  |  |  |  |  |
| Command Default              |                                                                                                    | apture point name is not provided, the command displays all the capture point details.                                                                                                    |  |  |  |  |  |  |
| Command Modes                | Privileged EXEC mode                                                                                                    |                                                                                                    |  |  |  |  |  |  |
| Command History              | Release                                                                                                    | Modification                                                                                                    |  |  |  |  |  |  |
|                              | IOS XE 3.3.0SG/<br>15.1(1)SG                                                                                                    | This command was introduced on the Catalyst 4500 series switch.                                                                                                    |  |  |  |  |  |  |
|                              |                                                                                                    |                                                                                                    |  |  |  |  |  |  |
| Usage Guidelines             | specified with a cap<br>point name. With th<br>capture point and d<br>The <b>buffer</b> option of<br>capture point direct                                                                                                    | displays the packets from the capture buffer. This option is applicable only if the sthe captured packets to the buffer. The packets can be decoded and displayed                                                                                                    |  |  |  |  |  |  |
|                              | specified with a cap<br>point name. With th<br>capture point and d<br>The <b>buffer</b> option of<br>capture point direct<br>either the brief, det                                                                                                    | ture point name and no other parameters, it displays the details of the specific cap<br>ne <b>parameter</b> keyword, the command reconstructs the commands that describe<br>isplays them.<br>displays the packets from the capture buffer. This option is applicable only if the                                                                                                    |  |  |  |  |  |  |
|                              | specified with a cap<br>point name. With th<br>capture point and d<br>The <b>buffer</b> option of<br>capture point direct<br>either the brief, det<br>Following are exam<br>Switch# <b>show moni</b>                                                                                                    | ture point name and no other parameters, it displays the details of the specific cap<br>ne <b>parameter</b> keyword, the command reconstructs the commands that describe<br>isplays them.<br>displays the packets from the capture buffer. This option is applicable only if the<br>s the captured packets to the buffer. The packets can be decoded and displayed<br>ailed, or dump mode. The default mode is <b>brief</b> .                                                                                                    |  |  |  |  |  |  |
|                              | specified with a cap<br>point name. With th<br>capture point and d<br>The <b>buffer</b> option of<br>capture point direct<br>either the brief, det<br>Following are exam<br>Switch# <b>show moni</b><br>0.000000 10.1<br>1.000000 10.1<br>2.000000 10.1                                                                                        | <pre>ture point name and no other parameters, it displays the details of the specific cap<br/>he parameter keyword, the command reconstructs the commands that describe<br/>isplays them.<br/>displays the packets from the capture buffer. This option is applicable only if the<br/>s the captured packets to the buffer. The packets can be decoded and displayed<br/>ailed, or dump mode. The default mode is brief.<br/>hple of how to use the show monitor capture command:<br/>tor capture mycap buffer brief<br/>.1.215 -&gt; 20.1.1.2 UDP Source port: 20001 Destination port: 2000<br/>.1.216 -&gt; 20.1.1.2 UDP Source port: 20001 Destination port: 2000<br/>.1.217 -&gt; 20.1.1.2 UDP Source port: 20001 Destination port: 2000</pre>                                                                                                    |  |  |  |  |  |  |
| Usage Guidelines<br>Examples | specified with a cap<br>point name. With the<br>capture point and de<br>The <b>buffer</b> option of<br>capture point direct<br>either the brief, det<br>Following are exam<br>Switch# <b>show moni</b><br>0.000000 10.1<br>1.000000 10.1<br>3.000000 10.1<br>5.00000 10.1                                                                      | <pre>ture point name and no other parameters, it displays the details of the specific cap<br/>he parameter keyword, the command reconstructs the commands that describe<br/>isplays them.<br/>displays the packets from the capture buffer. This option is applicable only if the<br/>s the captured packets to the buffer. The packets can be decoded and displayed<br/>ailed, or dump mode. The default mode is brief.<br/>hple of how to use the show monitor capture command:<br/>tor capture mycap buffer brief<br/>.1.215 -&gt; 20.1.1.2 UDP Source port: 20001 Destination port: 2000<br/>.1.216 -&gt; 20.1.1.2 UDP Source port: 20001 Destination port: 2000</pre>                                                                                                    |  |  |  |  |  |  |
|                              | specified with a cap<br>point name. With the<br>capture point and de<br>The <b>buffer</b> option of<br>capture point direct<br>either the brief, det<br>Following are exam<br>Switch# <b>show moni</b><br>0.000000 10.1<br>1.000000 10.1<br>2.000000 10.1<br>3.000000 10.1<br>5.000000 10.1<br>6.000000 10.1<br>8.000000 10.1<br>9.000000 10.1 | <pre>ture point name and no other parameters, it displays the details of the specific cap<br/>he parameter keyword, the command reconstructs the commands that describe<br/>isplays them.<br/>displays the packets from the capture buffer. This option is applicable only if the<br/>s the captured packets to the buffer. The packets can be decoded and displayed<br/>ailed, or dump mode. The default mode is brief.<br/>hple of how to use the show monitor capture command:<br/>tor capture mycap buffer brief<br/>.1.215 -&gt; 20.1.1.2 UDP Source port: 20001 Destination port: 2000<br/>.1.216 -&gt; 20.1.1.2 UDP Source port: 20001 Destination port: 2000<br/>.1.217 -&gt; 20.1.1.2 UDP Source port: 20001 Destination port: 2000<br/>.1.218 -&gt; 20.1.1.2 UDP Source port: 20001 Destination port: 2000<br/>.1.219 -&gt; 20.1.1.2 UDP Source port: 20001 Destination port: 2000<br/>.1.220 -&gt; 20.1.1.2 UDP Source port: 20001 Destination port: 2000</pre> |  |  |  |  |  |  |

12.000000 10.1.1.227 -> 20.1.1.2 UDP Source port: 20001 Destination port: 20002 10.1.1.228 -> 20.1.1.2 UDP Source port: 20001 Destination port: 20002 13.000000 UDP Source port: 20001 Destination port: 20002 14.000000  $10.1.1.229 \rightarrow 20.1.1.2$ 15.000000 10.1.1.230 -> 20.1.1.2 UDP Source port: 20001 Destination port: 20002 16.000000 10.1.1.231 -> 20.1.1.2 UDP Source port: 20001 Destination port: 20002 17.000000 10.1.1.232 -> 20.1.1.2 UDP Source port: 20001 Destination port: 20002 10.1.1.233 -> 20.1.1.2 18.000000 UDP Source port: 20001 Destination port: 20002 19.000000 10.1.1.234 -> 20.1.1.2 UDP Source port: 20001 Destination port: 20002 20.000000 10.1.1.235 -> 20.1.1.2 UDP Source port: 20001 Destination port: 20002 21.000000 10.1.1.236 -> 20.1.1.2 UDP Source port: 20001 Destination port: 20002 Switch# show monitor capture mycap buffer detailed Frame 1: 256 bytes on wire (2048 bits), 256 bytes captured (2048 bits) Arrival Time: Apr 15, 2012 15:50:02.398966000 PDT Epoch Time: 1334530202.398966000 seconds [Time delta from previous captured frame: 0.000000000 seconds] [Time delta from previous displayed frame: 0.000000000 seconds] [Time since reference or first frame: 0.00000000 seconds] Frame Number: 1 Frame Length: 256 bytes (2048 bits) Capture Length: 256 bytes (2048 bits) [Frame is marked: False] [Frame is ignored: False] [Protocols in frame: eth:ip:udp:data] Ethernet II, Src: 00:00:00:00:03:01 (00:00:00:00:03:01), Dst: 54:75:d0:3a:85:3f (54:75:d0:3a:85:3f) Destination: 54:75:d0:3a:85:3f (54:75:d0:3a:85:3f) Address: 54:75:d0:3a:85:3f (54:75:d0:3a:85:3f) ..... ...0 ..... ..... = IG bit: Individual address (unicast) .... ..0. .... .... = LG bit: Globally unique address (factory default) Source: 00:00:00:00:03:01 (00:00:00:00:03:01) Address: 00:00:00:00:03:01 (00:00:00:00:03:01) .... ...0 .... .... = IG bit: Individual address (unicast) .... .0. .... .... = LG bit: Globally unique address (factory default) Switch# show monitor capture mycap buffer dump 0.000000 10.1.1.215 -> 20.1.1.2 UDP Source port: 20001 Destination port: 20002 0000 54 75 d0 3a 85 3f 00 00 00 00 03 01 08 00 45 00 Tu.:.?....E. 0010 00 ee 00 00 00 00 40 11 59 25 0a 01 01 d7 14 01 ....@.Y%..... 0020 01 02 4e 21 4e 22 00 da 6d e0 00 01 02 03 04 05 ..N!N"..m..... 0030 06 07 08 09 0a 0b 0c 0d 0e 0f 10 11 12 13 14 15 . . . . . . . . . . . . . . . . 0040 16 17 18 19 1a 1b 1c 1d 1e 1f 20 21 22 23 24 25 ....!"#\$% 0050 26 27 28 29 2a 2b 2c 2d 2e 2f 30 31 32 33 34 35 &'()\*+,-./012345 0060 36 37 38 39 3a 3b 3c 3d 3e 3f 40 41 42 43 44 45 6789:;<=>?@ABCDE 46 47 48 49 4a 4b 4c 4d 4e 4f 50 51 52 53 54 55 0070 FGHIJKLMNOPORSTU 0080 56 57 58 59 5a 5b 5c 5d 5e 5f 60 61 62 63 64 65 VWXYZ[\]^\_`abcde 0090 66 67 68 69 6a 6b 6c 6d 6e 6f 70 71 72 73 74 75 fqhijklmnopqrstu 76 77 78 79 7a 7b 7c 7d 7e 7f 80 81 82 83 84 85 00a0 vwxyz{ } ~.... 00b0 86 87 88 89 8a 8b 8c 8d 8e 8f 90 91 92 93 94 95 . . . . . . . . . . . . . . . . 00c0 96 97 98 99 9a 9b 9c 9d 9e 9f a0 a1 a2 a3 a4 a5 . . . . . . . . . . . . . . . . 00d0 a6 a7 a8 a9 aa ab ac ad ae af b0 b1 b2 b3 b4 b5 . . . . . . . . . . . . . . . . 00e0 b6 b7 b8 b9 ba bb bc bd be bf c0 c1 c2 c3 c4 c5 . . . . . . . . . . . . . . . . . 00f0 c6 c7 c8 c9 ca cb cc cd ce cf d0 d1 03 3e d0 33  $\,$ ....>.3

# show monitor capture file

To decode and display packets from a previously captured .pcap file, use the **show monitor capture file** command.

show monitor capture file name [display-filter filter-string] [brief | detailed | dump]

| Syntax Description | name                                                     | Specfies the filename.                                                                                                    |  |  |  |  |
|--------------------|----------------------------------------------------------|----------------------------------------------------------------------------------------------------|--|--|--|--|
|                    | display-filter filter-string                             | Specifies the display filter string according to Wireshark's display-filter syntax.                                                                                               |  |  |  |  |
|                    | brief   detailed   dump     Determines the display mode. |                                                                                                    |  |  |  |  |
|                    |                                                          | <b>brief</b> —Displays a one line summary of the packet with key fields                                                                                                    |  |  |  |  |
|                    |                                                          | <b>detailed</b> —Displays all the fields in the packet for the protocols supported and displays the payload in hexadecimal form.                                                  |  |  |  |  |
|                    |                                                          | <b>dump</b> —Displays a one line summary of the packet with key fields and also displays the packet in hexadecimal form.                                                          |  |  |  |  |
|                    |                                                          |                                                                                                    |  |  |  |  |
| Command Default    | brief                                                    |                                                                                                    |  |  |  |  |
|                    |                                                          |                                                                                                    |  |  |  |  |
| Command Modes      | Privileged EXEC mode                                     |                                                                                                    |  |  |  |  |
|                    |                                                          |                                                                                                    |  |  |  |  |
| Command History    | Release                                                  | Modification                                                                                                    |  |  |  |  |
|                    | IOS XE 3.3.0SG/<br>15.1(1)SG                             | This command was introduced on the Catalyst 4500 series switch.                                                                                                    |  |  |  |  |
| Usage Guidelines   |                                                          | ied, then all the packets in the file are displayed. Because the display filter a display filter syntax, ensure that the display filter is accurate. Also, use a ring the filter. |  |  |  |  |
| Examples           | The following example sho                                | ws how to display packets from a .pcap file with a display filter:                                                                                                    |  |  |  |  |
|                    | Switch# show monitor cap                                 | ture file bootflash:test.pcap display-filter                                                                                                    |  |  |  |  |
|                    | This example displays a bri                              | ef output from a .pcap file:                                                                                                    |  |  |  |  |
|                    | _                                                        | ture file bootflash:mycap.pcap<br>140 -> 20.1.1.2 UDP Source port: 20001 Destination port:                                                                                        |  |  |  |  |
|                    | 2 1.000000 10.1.1.                                       | 141 -> 20.1.1.2 UDP Source port: 20001 Destination port:                                                                                                    |  |  |  |  |
|                    | 20002<br>3 2.000000 10.1.1.<br>20002                     | 142 -> 20.1.1.2 UDP Source port: 20001 Destination port:                                                                                                    |  |  |  |  |

| 4 3.000000                            | 10.1.1.143 -> 20.1.1.2                           | UDP Source port: 20001                           | Destination port:                      |
|---------------------------------------|--------------------------------------------------|--------------------------------------------------|----------------------------------------|
| 20002<br>5 4.000000<br>20002          | 10.1.1.144 -> 20.1.1.2                           | UDP Source port: 20001                           | Destination port:                      |
| 6 5.000000<br>20002                   | 10.1.1.145 -> 20.1.1.2                           | UDP Source port: 20001                           | Destination port:                      |
| 7 6.000000<br>20002                   | 10.1.1.146 -> 20.1.1.2                           | UDP Source port: 20001                           | Destination port:                      |
| 8 7.000000<br>20002                   | 10.1.1.147 -> 20.1.1.2                           | UDP Source port: 20001                           | Destination port:                      |
| 9 8.000000<br>20002                   | 10.1.1.148 -> 20.1.1.2                           | UDP Source port: 20001                           | Destination port:                      |
| 10 9.000000<br>20002                  | 10.1.1.149 -> 20.1.1.2                           | UDP Source port: 20001                           | Destination port:                      |
| 11 10.000000<br>20002                 | 10.1.1.150 -> 20.1.1.2                           | UDP Source port: 20001                           | Destination port:                      |
| 12 11.000000<br>20002                 | 10.1.1.151 -> 20.1.1.2                           | UDP Source port: 20001                           | Destination port:                      |
| 13 12.000000<br>20002                 | 10.1.1.152 -> 20.1.1.2                           | UDP Source port: 20001                           | Destination port:                      |
| 14 13.000000<br>20002                 | 10.1.1.153 -> 20.1.1.2                           | UDP Source port: 20001                           | Destination port:                      |
| 15 14.000000<br>20002                 | 10.1.1.154 -> 20.1.1.2                           | UDP Source port: 20001                           | Destination port:                      |
| 16 15.000000<br>20002                 | 10.1.1.155 -> 20.1.1.2                           | UDP Source port: 20001                           | Destination port:                      |
| 17 16.000000<br>20002                 | 10.1.1.156 -> 20.1.1.2                           | UDP Source port: 20001                           | Destination port:                      |
| 18 17.000000<br>20002                 | 10.1.1.157 -> 20.1.1.2                           | UDP Source port: 20001                           | Destination port:                      |
| 19 18.000000<br>20002                 | 10.1.1.158 -> 20.1.1.2                           | UDP Source port: 20001                           | Destination port:                      |
| 20 19.000000<br>20002                 | 10.1.1.159 -> 20.1.1.2                           | UDP Source port: 20001                           | Destination port:                      |
| 21 20.000000<br>20002                 | 10.1.1.160 -> 20.1.1.2                           | UDP Source port: 20001                           | Destination port:                      |
| 22 21.000000<br>20002                 | 10.1.1.161 -> 20.1.1.2<br>10.1.1.162 -> 20.1.1.2 | UDP Source port: 20001                           | Destination port:<br>Destination port: |
| 23 22.000000<br>20002<br>24 23.000000 | 10.1.1.163 -> 20.1.1.2                           | UDP Source port: 20001                           | -                                      |
| 24 23.000000<br>20002<br>25 24.000000 | 10.1.1.164 -> 20.1.1.2                           | UDP Source port: 20001<br>UDP Source port: 20001 | Destination port:<br>Destination port: |
| 20002<br>26 25.000000                 | 10.1.1.165 -> 20.1.1.2                           | UDP Source port: 20001                           | Destination port:                      |
| 20002<br>27 26.000000                 | 10.1.1.166 -> 20.1.1.2                           | UDP Source port: 20001                           | Destination port:                      |
| 20002<br>28 27.000000                 | 10.1.1.167 -> 20.1.1.2                           | UDP Source port: 20001                           | Destination port:                      |
| 20002<br>29 28.000000                 | 10.1.1.168 -> 20.1.1.2                           | UDP Source port: 20001                           | Destination port:                      |
| 20002<br>30 29.000000                 | 10.1.1.169 -> 20.1.1.2                           | UDP Source port: 20001                           | Destination port:                      |
| 20002<br>31 30.000000                 | 10.1.1.170 -> 20.1.1.2                           | UDP Source port: 20001                           | Destination port:                      |
| 20002<br>32 31.000000                 | 10.1.1.171 -> 20.1.1.2                           | UDP Source port: 20001                           | Destination port:                      |
| 20002<br>33 32.000000                 | 10.1.1.172 -> 20.1.1.2                           | UDP Source port: 20001                           | Destination port:                      |
| 20002<br>34 33.000000                 | 10.1.1.173 -> 20.1.1.2                           | UDP Source port: 20001                           | Destination port:                      |
| 20002<br>35 34.000000                 | 10.1.1.174 -> 20.1.1.2                           | UDP Source port: 20001                           | Destination port:                      |
| 20002                                 |                                                  |                                                  |                                        |

ſ

| 36 35.000000<br>20002          | 10.1.1.175 -> 20.1.1.2 | UDP Source port: 20001 | Destination port: |
|--------------------------------|------------------------|------------------------|-------------------|
| 37 36.000000<br>20002          | 10.1.1.176 -> 20.1.1.2 | UDP Source port: 20001 | Destination port: |
| 38 37.000000<br>20002          | 10.1.1.177 -> 20.1.1.2 | UDP Source port: 20001 | Destination port: |
| 39 38.000000                   | 10.1.1.178 -> 20.1.1.2 | UDP Source port: 20001 | Destination port: |
| 20002<br>40 39.000000<br>20002 | 10.1.1.179 -> 20.1.1.2 | UDP Source port: 20001 | Destination port: |
| 41 40.000000                   | 10.1.1.180 -> 20.1.1.2 | UDP Source port: 20001 | Destination port: |
| 20002<br>42 41.000000<br>20002 | 10.1.1.181 -> 20.1.1.2 | UDP Source port: 20001 | Destination port: |
| 43 42.000000<br>20002          | 10.1.1.182 -> 20.1.1.2 | UDP Source port: 20001 | Destination port: |
| 44 43.000000<br>20002          | 10.1.1.183 -> 20.1.1.2 | UDP Source port: 20001 | Destination port: |
| 45 44.000000<br>20002          | 10.1.1.184 -> 20.1.1.2 | UDP Source port: 20001 | Destination port: |
| 46 45.000000<br>20002          | 10.1.1.185 -> 20.1.1.2 | UDP Source port: 20001 | Destination port: |
| 47 46.000000<br>20002          | 10.1.1.186 -> 20.1.1.2 | UDP Source port: 20001 | Destination port: |
| 48 47.000000<br>20002          | 10.1.1.187 -> 20.1.1.2 | UDP Source port: 20001 | Destination port: |
| 49 48.000000<br>20002          | 10.1.1.188 -> 20.1.1.2 | UDP Source port: 20001 | Destination port: |
| 50 49.000000<br>20002          | 10.1.1.189 -> 20.1.1.2 | UDP Source port: 20001 | Destination port: |
| 51 50.000000<br>20002          | 10.1.1.190 -> 20.1.1.2 | UDP Source port: 20001 | Destination port: |
| 52 51.000000<br>20002          | 10.1.1.191 -> 20.1.1.2 | UDP Source port: 20001 | Destination port: |
| 53 52.000000<br>20002          | 10.1.1.192 -> 20.1.1.2 | UDP Source port: 20001 | Destination port: |
| 54 53.000000<br>20002          | 10.1.1.193 -> 20.1.1.2 | UDP Source port: 20001 | Destination port: |
| 55 54.000000<br>20002          | 10.1.1.194 -> 20.1.1.2 | UDP Source port: 20001 | Destination port: |
| 56 55.000000<br>20002          | 10.1.1.195 -> 20.1.1.2 | UDP Source port: 20001 | Destination port: |
| 57 56.000000<br>20002          | 10.1.1.196 -> 20.1.1.2 | UDP Source port: 20001 | Destination port: |
| 58 57.000000<br>20002          | 10.1.1.197 -> 20.1.1.2 | UDP Source port: 20001 | Destination port: |
| 59 58.000000<br>20002          | 10.1.1.198 -> 20.1.1.2 | UDP Source port: 20001 | Destination port: |

The following example shows how to display a detailed output from a .pcap file:

Switch# show monitor capture file bootflash:mycap.pcap detailed Frame 1: 256 bytes on wire (2048 bits), 256 bytes captured (2048 bits) Arrival Time: Mar 21, 2012 14:35:09.111993000 PDT Epoch Time: 1332365709.111993000 seconds [Time delta from previous captured frame: 0.000000000 seconds] [Time delta from previous displayed frame: 0.000000000 seconds] [Time since reference or first frame: 0.000000000 seconds] Frame Number: 1 Frame Length: 256 bytes (2048 bits) Capture Length: 256 bytes (2048 bits) [Frame is marked: False] [Frame is ignored: False]

```
[Protocols in frame: eth:ip:udp:data]
Ethernet II, Src: 00:00:00:00:03:01 (00:00:00:00:03:01), Dst: 54:75:d0:3a:85:3f
(54 \cdot 75 \cdot d0 \cdot 3a \cdot 85 \cdot 3f)
    Destination: 54:75:d0:3a:85:3f (54:75:d0:3a:85:3f)
        Address: 54:75:d0:3a:85:3f (54:75:d0:3a:85:3f)
        .... = IG bit: Individual address (unicast)
        .... ..0. .... .... = LG bit: Globally unique address (factory default)
    Source: 00:00:00:00:03:01 (00:00:00:00:03:01)
        Address: 00:00:00:00:03:01 (00:00:00:00:03:01)
        .... ...0 .... .... = IG bit: Individual address (unicast)
        .... ..0. .... .... = LG bit: Globally unique address (factory default)
    Type: IP (0x0800)
    Frame check sequence: 0x03b07f42 [incorrect, should be 0x08fcee78]
Internet Protocol, Src: 10.1.1.140 (10.1.1.140), Dst: 20.1.1.2 (20.1.1.2)
    Version: 4
    Header length: 20 bytes
    Differentiated Services Field: 0x00 (DSCP 0x00: Default; ECN: 0x00)
        0000 00.. = Differentiated Services Codepoint: Default (0x00)
        .... ..0. = ECN-Capable Transport (ECT): 0
        \dots \dots 0 = \text{ECN-CE:} 0
    Total Length: 238
    Identification: 0x0000 (0)
    Flags: 0x00
        0.... = Reserved bit: Not set
        .0.. .... = Don't fragment: Not set
        ..... = More fragments: Not set
    Fragment offset: 0
    Time to live: 64
    Protocol: UDP (17)
    Header checksum: 0x5970 [correct]
        [Good: True]
        [Bad: False]
    Source: 10.1.1.140 (10.1.1.140)
    Destination: 20.1.1.2 (20.1.1.2)
User Datagram Protocol, Src Port: 20001 (20001), Dst Port: 20002 (20002)
    Source port: 20001 (20001)
    Destination port: 20002 (20002)
    Length: 218
    Checksum: 0x6e2b [validation disabled]
        [Good Checksum: False]
        [Bad Checksum: False]
Data (210 bytes)
0000 00 01 02 03 04 05 06 07 08 09 0a 0b 0c 0d 0e 0f
                                                         . . . . . . . . . . . . . . . .
0010 10 11 12 13 14 15 16 17 18 19 1a 1b 1c 1d 1e 1f
                                                         . . . . . . . . . . . . . . . .
      20 21 22 23 24 25 26 27 28 29 2a 2b 2c 2d 2e 2f
                                                           !"#$%&'()*+,-./
0020
0030
      30 31 32 33 34 35 36 37 38 39 3a 3b 3c 3d 3e 3f
                                                          0123456789:;<=>?
0040
      40 41 42 43 44 45 46 47 48 49 4a 4b 4c 4d 4e 4f
                                                          @ABCDEFGHIJKLMNO
0050 50 51 52 53 54 55 56 57 58 59 5a 5b 5c 5d 5e 5f
                                                          PQRSTUVWXYZ[\]^_
0060 60 61 62 63 64 65 66 67 68 69 6a 6b 6c 6d 6e 6f
                                                          `abcdefghijklmno
0070 70 71 72 73 74 75 76 77 78 79 7a 7b 7c 7d 7e 7f
                                                          pgrstuvwxyz{|}~.
0080 80 81 82 83 84 85 86 87 88 89 8a 8b 8c 8d 8e 8f
                                                          . . . . . . . . . . . . . . . . .
0090 90 91 92 93 94 95 96 97 98 99 9a 9b 9c 9d 9e 9f
                                                          . . . . . . . . . . . . . . . .
00a0 a0 a1 a2 a3 a4 a5 a6 a7 a8 a9 aa ab ac ad ae af
                                                           . . . . . . . . . . . . . . . .
00b0 b0 b1 b2 b3 b4 b5 b6 b7 b8 b9 ba bb bc bd be bf
                                                          . . . . . . . . . . . . . . . .
00c0 c0 c1 c2 c3 c4 c5 c6 c7 c8 c9 ca cb cc cd ce cf
                                                          . . . . . . . . . . . . . . . .
00d0 d0 d1
    Data: 000102030405060708090a0b0c0d0e0f1011121314151617...
    [Length: 210]
Frame 2: 256 bytes on wire (2048 bits), 256 bytes captured (2048 bits)
```

Arrival Time: Mar 21, 2012 14:35:10.111993000 PDT

#### show myr Use the **show mvr** privileged EXEC command without keywords to display the following: the current Multicast VLAN Registration (MVR) global parameter values (including whether or not MVR is enabled), the MVR multicast VLAN, the maximum query response time, the number of multicast groups, and the MVR mode (dynamic or compatible). show mvr **Syntax Description** This command has no arguments or keywords. **Command Modes** Privileged EXEC Release Modification **Command History** Release IOS XE 3.5.0E This command was introduced on the Catalyst 4500 series switch. and IOS 15.2(1)E Examples This is an example of output from the **show mvr** command: Switch# show mvr MVR Running: TRUE MVR multicast VLAN: 1 MVR Max Multicast Groups: 1500 MVR Current multicast groups: 0 MVR Global query response time: 5 (tenths of sec) MVR Mode: compatible In the preceding display, the maximum number of multicast groups is fixed at 500. The MVR mode is either compatible or dynamic. **Related Commands** Command Description mvr (global configuration) Enables and configures multicast VLAN registration on the switch. mvr (interface configuration) Configures MVR ports. show mvr interface Displays the configured MVR interfaces, status of the specified interface, or all multicast groups to which the interface belongs when the interface and members keywords are appended to the command. show myr members Displays all ports that are members of an MVR multicast group or,

if there are no members, means the group is inactive.

# show mvr interface

To display the Multicast VLAN Registration (MVR) receiver and source ports, use the **show mvr interface** privileged EXEC command without keywords. Use the command with keywords to display MVR parameters for a specific receiver port.

show mvr interface [interface-id [members [vlan vlan-id]]]

| Syntax Description           | interface-id                                                                                                    | (Optional)<br>the interfac                                                                                                    |                                                                                                    | us, and Immediate Leave setting for                                                                                                    |  |  |  |
|------------------------------|----------------------------------------------------------------------------------------------------|----------------------------------------------------------------------------------------------------|----------------------------------------------------------------------------------------------------|----------------------------------------------------------------------------------------------------|--|--|--|
|                              |                                                                                                    | Valid interf<br>number).                                                                                                    | aces include physical ports                                                                                                    | (including type, module, and port                                                                                                    |  |  |  |
|                              | <b>members</b> (Optional) Displays all MVR groups to which the specified interface belongs.                                                                                                    |                                                                                                    |                                                                                                    |                                                                                                    |  |  |  |
|                              | vlan vlan-id                                                                                                    | -                                                                                                    | Displays all MVR group men<br>o 1001 and 1006 to 4094.                                                                                                    | mbers on this VLAN. The VLAN ID                                                                                                    |  |  |  |
| Command Default              | Output shows all M                                                                                                    | IVR-enabled ports                                                                                                    | on the switch                                                                                                    |                                                                                                    |  |  |  |
| Command Modes                | Privileged EXEC                                                                                                    |                                                                                                    |                                                                                                    |                                                                                                    |  |  |  |
| Command History              | Release                                                                                                    | Modificatio                                                                                                    | n                                                                                                    |                                                                                                    |  |  |  |
|                              | Release IOS XE 3.                                                                                                    | 5.0E This comm                                                                                                    | and was introduced on the C                                                                                                    | Catalyst 4500 series switch.                                                                                                    |  |  |  |
|                              | and IOS 15.2(1)E                                                                                                    |                                                                                                    |                                                                                                    |                                                                                                    |  |  |  |
| Usage Guidelines             |                                                                                                    | e show mvr inter                                                                                                    | face command, the output sh                                                                                                    | nows all MVR-enabled ports on the                                                                                                    |  |  |  |
| Usage Guidelines             | If you enter only th<br>switch.<br>If you enter the <b>sho</b><br>output displays NO                                                                                                    | ow mvr interface a<br>N MVR in the Typ                                                                                                    | <i>interface-id</i> command and the field. For active MVR point                                                                                                    | e specified port is non-MVR, the                                                                                                    |  |  |  |
| Usage Guidelines             | If you enter only th<br>switch.<br>If you enter the <b>sho</b><br>output displays NO<br>(RECEIVER or SO<br>If you enter the <b>men</b>                                                                                                    | ow mvr interface and the model of the model of the model of the model of the model (accombers keyword, all                                                           | <i>interface-id</i> command and the field. For active MVR point for active MVR point for the field. Status                                                                                                    | ne specified port is non-MVR, the<br>rts, it displays the port type<br>s, and Immediate-Leave setting.<br>e interface are displayed. If you enter          |  |  |  |
|                              | If you enter only th<br>switch.<br>If you enter the <b>sho</b><br>output displays NO<br>(RECEIVER or SO<br>If you enter the <b>men</b><br>a VLAN ID, all MV                                                                                                    | <b>bw mvr interface</b> a<br>N MVR in the Typ<br>URCE), mode (acc<br><b>mbers</b> keyword, al<br>VR group members                                                    | <i>interface-id</i> command and the field. For active MVR potential for active MVR potentials or trunk), VLAN, status I MVR group members on the field of the field of | ne specified port is non-MVR, the<br>rts, it displays the port type<br>s, and Immediate-Leave setting.<br>e interface are displayed. If you enter          |  |  |  |
| _                            | If you enter only th<br>switch.<br>If you enter the <b>sho</b><br>output displays NO<br>(RECEIVER or SO<br>If you enter the <b>men</b><br>a VLAN ID, all MV<br>This is an example<br>Switch# <b>show mvr</b><br>Port Type                                         | ow mvr interface a<br>N MVR in the Typ<br>URCE), mode (acc<br>mbers keyword, al<br>VR group members<br>of output from the<br>interface<br>Mode                       | <i>Interface-id</i> command and the<br>be field. For active MVR pol<br>cess or trunk), VLAN, status<br>I MVR group members on the<br>in the VLAN are displayed<br><b>show mvr interface</b> comm                                                                                                    | ne specified port is non-MVR, the<br>rts, it displays the port type<br>s, and Immediate-Leave setting.<br>ne interface are displayed. If you enter<br>and: |  |  |  |
| _                            | If you enter only th<br>switch.<br>If you enter the <b>sho</b><br>output displays NO<br>(RECEIVER or SO<br>If you enter the <b>mer</b><br>a VLAN ID, all MV<br>This is an example<br>Switch# <b>show mvr</b>                                                      | ow mvr interface a<br>N MVR in the Typ<br>URCE), mode (acc<br>mbers keyword, al<br>VR group members<br>of output from the<br>interface                               | <i>Interface-id</i> command and the field. For active MVR point field. For active MVR point field. For active MVR, status of the WLAN, status of the WLAN are displayed show mvr interface comm                                                                                                    | ne specified port is non-MVR, the<br>rts, it displays the port type<br>s, and Immediate-Leave setting.<br>ne interface are displayed. If you enter<br>and: |  |  |  |
|                              | If you enter only th<br>switch.<br>If you enter the <b>sho</b><br>output displays NO<br>(RECEIVER or SO<br>If you enter the <b>men</b><br>a VLAN ID, all MV<br>This is an example<br>Switch# <b>show mvr</b><br>Port Type<br><br>Fa0/1 Receiver<br>Fa0/1 Receiver | ow mvr interface a<br>N MVR in the Typ<br>URCE), mode (acc<br>mbers keyword, al<br>VR group members<br>of output from the<br>interface<br>Mode<br><br>Trunk<br>Trunk | <i>interface-id</i> command and the field. For active MVR point field. For active MVR point for active MVR group members on the in the VLAN are displayed <b>show mvr interface</b> comm                                                                                                    | and:<br>Immediate Leave<br>Immediate Leave<br>Immediate Leave<br>DISABLED<br>DISABLED                                                                      |  |  |  |
| Usage Guidelines<br>Examples | If you enter only th<br>switch.<br>If you enter the <b>sho</b><br>output displays NO<br>(RECEIVER or SO<br>If you enter the <b>men</b><br>a VLAN ID, all MV<br>This is an example<br>Switch# <b>show mvr</b><br>Port Type<br><br>Fa0/1 Receiver                   | ow mvr interface a<br>N MVR in the Typ<br>URCE), mode (acc<br>mbers keyword, al<br>VR group members<br>of output from the<br>interface<br>Mode<br><br>Trunk          | <i>interface-id</i> command and the field. For active MVR point field. For active MVR point for active MVR group members on the in the VLAN are displayed <b>show mvr interface</b> comm                                                                                                    | and:<br>Immediate Leave<br>Immediate Leave<br>and:<br>Immediate Leave<br>Immediate Leave<br>DISABLED                                                       |  |  |  |

I

| Fa0/3  | Receiver | Trunk  | 3000 | ACTIVE/UP | DISABLED |
|--------|----------|--------|------|-----------|----------|
| Fa0/10 | Source   | Access | 10   | ACTIVE/UP | DISABLED |

In the preceding display, Status is defined as follows:

- Active means that the port is part of a VLAN.
- Up/Down means that the port is forwarding or nonforwarding.
- Inactive means that the port is not yet part of any VLAN.

This is an example of output from the show mvr interface interface-id command:

| switch# | show mvr interf | ace fa0/10 |      |             |                 |
|---------|-----------------|------------|------|-------------|-----------------|
| Port    | Туре            | Mode       | VLAN | Status      | Immediate Leave |
|         |                 |            |      |             |                 |
| Fa0/10  | RECEIVER        | Trunk      | 201  | ACTIVE/DOWN | DISABLED        |

This is an example of output from the **show mvr interface** interface-id **members** command:

Switch# show mvr interface fastethernet1/0/6 members

239.255.0.0 DYNAMIC ACTIVE 239.255.0.1 DYNAMIC ACTIVE 239.255.0.2 DYNAMIC ACTIVE 239.255.0.3 DYNAMIC ACTIVE 239.255.0.4 DYNAMIC ACTIVE 239.255.0.5 DYNAMIC ACTIVE 239.255.0.6 DYNAMIC ACTIVE 239.255.0.7 DYNAMIC ACTIVE 239.255.0.8 DYNAMIC ACTIVE 239.255.0.9 DYNAMIC ACTIVE

| Related Commands | Command                       | Description                                                             |
|------------------|-------------------------------|-------------------------------------------------------------------------|
|                  | mvr (global configuration)    | Enables and configures multicast VLAN registration on the switch.       |
|                  | mvr (interface configuration) | Configures MVR ports.                                                   |
|                  | show mvr                      | Displays the global MVR configuration on the switch.                    |
|                  | show mvr members              | Displays all receiver ports that are members of an MVR multicast group. |

### show mvr members

To display all receiver and source ports that are currently members of an IP multicast group, use the **show mvr members** privileged EXEC command.

show mvr members [ip-address]

| Syntax Description                    | ip-address                                                                                                |                                      | (Optiona                         | l) Speci               | ifies the IP multicast address.                                               |  |  |  |
|---------------------------------------|----------------------------------------------------------------------------------------------------|--------------------------------------|----------------------------------|------------------------|-------------------------------------------------------------------------------|--|--|--|
|                                       |                                                                                                    |                                      |                                  |                        | entered, all receiver and source ports that are members of the are displayed. |  |  |  |
|                                       | If no address is entered, all members of all Multicast VLAN Registration (MVR) groups are listed.         |                                      |                                  |                        |                                                                               |  |  |  |
|                                       |                                                                                                    |                                      | If a grou                        | p has no               | o members, the group is listed as Inactive.                                   |  |  |  |
| Command Default                       | Displays all th                                                                                           | e static an                          | d dynamic                        | MVR r                  | nembers on the switch                                                         |  |  |  |
| Command Modes                         | Privileged EX                                                                                             | EC                                   |                                  |                        |                                                                               |  |  |  |
| Command History                       | Release                                                                                                   |                                      | Modifica                         | tion                   |                                                                               |  |  |  |
| · · · · · · · · · · · · · · · · · · · | Release IOS XE 3.5.0E This command was introduced on the Catalyst 4500 series switch.<br>and IOS 15.2(1)E |                                      |                                  |                        |                                                                               |  |  |  |
| Usage Guidelines                      | The <b>show mvr</b> source ports an                                                                       |                                      |                                  |                        | to receiver and source ports. For MVR compatible mode, all groups.            |  |  |  |
| Examples                              | This is an exa                                                                                            | nple of ou                           | Itput from                       | the show               | w mvr members command:                                                        |  |  |  |
|                                       | Switch# <b>show</b><br>MVR Group                                                                          | Status                               | ers<br>Members                   | VLAN                   | Membership                                                                    |  |  |  |
|                                       | 239.1.1.1<br>239.1.1.1<br>239.1.1.1<br>239.1.1.1                                                          | ACTIVE<br>ACTIVE<br>ACTIVE<br>ACTIVE | Fa0/1<br>Fa0/1<br>Fa0/2<br>Fa0/2 | 1<br>2000<br>2<br>3000 | Static<br>Static<br>Static<br>Static                                          |  |  |  |
|                                       | 239.1.1.2<br>239.1.1.2                                                                                    | ACTIVE<br>ACTIVE                     | Fa0/1<br>Fa0/2                   | 1<br>2                 | Static<br>Static                                                              |  |  |  |
|                                       | <output td="" trund<=""><td>ated&gt;</td><td></td><td></td><td></td></output>                             | ated>                                |                                  |                        |                                                                               |  |  |  |
|                                       | 239.255.0.255<br>239.255.1.0                                                                              | 5 INACT                              |                                  | None<br>None           |                                                                               |  |  |  |
|                                       | This is an aver                                                                                           | nnla of ou                           | 4 f                              | ha a <b>h</b> ar       | www.wowhows.in.adduces.commond. It shows how to view                          |  |  |  |

This is an example of output from the **show mvr members** *ip-address* command. It shows how to view the members of the IP multicast group 239.255.0.2.

 Switch# show mvr members 239.255.0.2

 Switch# show mvr members 239.255.0.2

 239.255.0.2
 ACTIVE

 Fa1/0/1(d), Fa1/0/2(d), Fa1/0/3(d)

 Fa1/0/4(d), Fa1/0/5(s)

| <b>Related Commands</b> | Command                       | Description                                                                                                    |
|-------------------------|-------------------------------|----------------------------------------------------------------------------------------------------|
|                         | mvr (global configuration)    | Enables and configures multicast VLAN registration on the switch.                                                                                                    |
|                         | mvr (interface configuration) | Configures MVR ports.                                                                                                    |
|                         | show mvr                      | Displays the global MVR configuration on the switch.                                                                                                    |
|                         | show mvr interface            | Displays the configured MVR interfaces, status of the specified interface, or all multicast groups to which the interface belongs when the <b>members</b> keyword is appended to the command. |

# show netflow-lite exporter

| Note               | NetFlow-lite is only supported on the Catalyst 4948E and Catalyst 4948E-F Ethernet switches.<br>To displays information about the collector and global stats, use the <b>show netflow-lite exporter</b> command.<br><b>show netflow-lite exporter</b> <i>exporter-name</i>                                                                             |                                                                                       |  |
|--------------------|----------------------------------------------------------------------------------------------------|---------------------------------------------------------------------------------------|--|
|                    |                                                                                                    |                                                                                       |  |
|                    |                                                                                                    |                                                                                       |  |
| Syntax Description | exporter-name Specifies                                                                                                    | an exporter name.                                                                     |  |
| Command Default    | This command has no default settings.                                                                                                    |                                                                                       |  |
| Command Modes      | Privileged EXEC mode                                                                                                    |                                                                                       |  |
| Command History    | Release Modification                                                                                                    |                                                                                       |  |
|                    | 15.0(2)SG Com                                                                                                    | mand introduced on the Catalyst 4500 series switch.                                   |  |
| Usage Guidelines   | This command displays the tot                                                                                                    | al number of export packets sent.                                                     |  |
| Examples           | The following example shows                                                                                                    | how to display information about the collector and global stats:                      |  |
|                    | <pre>Netflow-lite Exporter e1:<br/>Description:<br/>Network Protocol Configur<br/>Destination IP address:<br/>VRF label:<br/>Source IP Address:<br/>DSCP:<br/>TTL:<br/>COS:<br/>Transport Protocol Config<br/>Transport Protocol:<br/>Destination Port:<br/>Source Port:<br/>Export Protocol Configura<br/>Export Protocol:<br/>Export Protocol:</pre> | 192.168.1.1<br>cisc<br>10.1.1.5<br>0x1<br>30<br>1<br>uration:<br>UDP<br>1234<br>65535 |  |
|                    | Export packets sent:                                                                                                    | 36                                                                                    |  |

| Related Commands | Command                                                  | Description                                                              |
|------------------|----------------------------------------------------------|--------------------------------------------------------------------------|
|                  | destination (netflow-lite<br>exporter submode)           |                                                                          |
|                  | vrf (netflow-lite exporter submode)                      |                                                                          |
|                  | cos (netflow-lite exporter submode)                      | Specifies a cos value for the NetFlow-lite collector.                    |
|                  | source (netflow-lite exporter submode)                   | Specifies a source Layer 3 interface of the NetFlow-lite collector.      |
|                  | transport udp (netflow-lite<br>exporter submode)         | Specifies a UDP transport destination port for a NetFlow-lite collector. |
|                  | ttl (netflow-lite exporter submode)                      | Specifies a ttl value for the NetFlow-lite collector.                    |
|                  | dscp (netflow-lite exporter submode)                     | Specifies a cos value for the NetFlow-lite collector.                    |
|                  | template data timeout<br>(netflow-lite exporter submode) | Specifies a template data timeout for the NetFlow-lite collector.        |
|                  | options timeout (netflow-lite exporter submode)          | Specifies an options timeout for the NetFlow-lite collector.             |
|                  | etr                                                      | Specifies the export protocol for the NetFlow-lite collector.            |

| Note               | NetFlow-lite is only                                                                                                    | supported on the Catalyst 4948E and Catalyst 4948E-F Ethernet switches.                                          |  |  |
|--------------------|----------------------------------------------------------------------------------------------------|----------------------------------------------------------------------------------------------------|--|--|
|                    | To display informati<br><b>monitor</b> command.                                                                                                    | ion about a particular packet or per data source stats, use the show netflow-lite                                |  |  |
|                    | show netflow-li                                                                                                    | show netflow-lite monitor monitor-number interface interface-name                                                |  |  |
|                    | show netflow-lit                                                                                                    | ite monitor monitor-number vlan vlan-id                                                                          |  |  |
| Syntax Description | monitor-number                                                                                                    | Specifies a monitor name.                                                                                        |  |  |
|                    | interface-name                                                                                                    | Specifies an interface.                                                                                          |  |  |
|                    | vlan-id                                                                                                    | Specifies a VLAN.                                                                                                |  |  |
| Command Default    | None                                                                                                    |                                                                                                    |  |  |
| Command Modes      | Privileged EXEC mode                                                                                                    |                                                                                                    |  |  |
| Command History    | Release                                                                                                    | Modification                                                                                                    |  |  |
|                    | 15.0(2)SG                                                                                                    | Command introduced on the Catalyst 4500 series switch.                                                           |  |  |
| Jsage Guidelines   | This command displate be either a physical provident of the second second secon | ays information about a particular packet or per data source stats. The interface can port or a VLAN.            |  |  |
|                    | This command displays the following packet sampling statistics:                                                                                                    |                                                                                                    |  |  |
|                    | • Total # of packet (samples) exported                                                                                                    |                                                                                                    |  |  |
|                    | • Total # of packet (samples) dropped due to lack of local resources                                                                                                    |                                                                                                    |  |  |
|                    | 10tul # 01 pueke                                                                                                    | • Total# of packets seen at the data source                                                                      |  |  |
|                    | _                                                                                                    | ts seen at the data source                                                                                       |  |  |
|                    | • Total# of packet                                                                                                    | ts seen at the data source <i>d</i> statistic accounts for packets that are dropped by input ACL or QoS policer. |  |  |
|                    | • Total# of packet<br>The <i>packetsObserved</i>                                                                                                    |                                                                                                    |  |  |
| Examples           | • Total# of packet<br>The <i>packetsObserved</i><br>The exported packets                                                                                                    | d statistic accounts for packets that are dropped by input ACL or QoS policer.                                   |  |  |

#### Catalyst 4500 Series Switch Cisco IOS Command Reference—Release XE 3.11.xE

| Statistics:               |                  |
|---------------------------|------------------|
| Packets exported:         | 0                |
| Packets observed:         | 0                |
| Packets dropped:          | 0                |
| Average Packet Size ol    | oserved: 64      |
| Average Packet Size u     | sed: 64          |
| Switch# show netflow-lite | monitor 1 vlan 2 |
| VlanID-2:                 |                  |
| Netflow-lite Monitor-1    | :                |
| Active:                   | TRUE             |
| Sampler:                  | sampler1         |
| Exporter:                 | exporter1        |
| Average Packet Size:      | 0                |
| Statistics:               |                  |
| Packets exported:         | 0                |
| Packets observed:         | 0                |
| Packets dropped:          | 0                |
| Average Packet Size ol    | oserved: 64      |
| Average Packet Size u     | sed: 64          |

| <b>Related Commands</b> | Command                                               | Description                                                         |
|-------------------------|-------------------------------------------------------|---------------------------------------------------------------------|
|                         | sampler (netflow-lite monitor submode)                | Activates sampling on an interface in netflow-lite monitor submode. |
|                         | exporter (netflow-lite monitor submode)               | Assigns an exporter in netflow-lite monitor submode.                |
|                         | average-packet-size<br>(netflow-lite monitor submode) | Specifies the average packet size at the observation point.         |

#### Catalyst 4500 Series Switch Cisco IOS Command Reference—Release XE 3.11.xE

# show netflow-lite sampler

| Note               | NetFlow-lite is only supported on the Catalyst 4948E and Catalyst 4948E-F Ethernet switches. |                                                                                    |  |  |
|--------------------|----------------------------------------------------------------------------------------------|------------------------------------------------------------------------------------|--|--|
|                    | To display information al                                                                    | To display information about a sampler, use the show netflow-lite sampler command. |  |  |
|                    | show netflow-lite sa                                                                         | mpler sampler-name                                                                 |  |  |
| Syntax Description | sampler-name Spec                                                                            | cifies a sampler name.                                                             |  |  |
| Command Default    | This command has no def                                                                      | fault settings.                                                                    |  |  |
| command Modes      | Privileged EXEC mode                                                                         |                                                                                    |  |  |
| Command History    | Release                                                                                      | Modification                                                                       |  |  |
|                    | 15.0(2)SG                                                                                    | Command introduced on the Catalyst 4500 series switch.                             |  |  |
| Examples           | The following example sl                                                                     | hows how to display information about a sampler,:                                  |  |  |
|                    | Switch# show netflow-1                                                                       | -                                                                                  |  |  |
|                    | Netflow-lite Sampler 1<br>Description:                                                       | Sampler                                                                            |  |  |
|                    | Sampling rate:                                                                               | 1 out of 256                                                                       |  |  |
|                    | Packet Section Size:<br>Packet offset:                                                       | 64 bytes<br>0 bytes                                                                |  |  |
| Related Commands   | Command                                                                                      | Description                                                                        |  |  |
|                    | packet-section size (netfle<br>sampler submode)                                              | •                                                                                  |  |  |
|                    | packet-rate (netflow-lite sampler submode)                                                   | Specifies a packet sampling rate in netflow-lite sampler submode.                  |  |  |
|                    | packet-offset (netflow-lit<br>sampler submode)                                               | te Specifies a starting packet offset in netflow-lite submode.                     |  |  |

#### show nmsp

To display the Network Mobility Services Protocol (NMSP) information for the switch, use the **show nmsp** command. This command is available only when your switch is running the cryptographic (encrypted) software image.

show nmsp {attachment suppress interface | capability | notification interval | statistics
 {connection | summary} | status | subscription {detail | summary}}

| Syntax Description | attachment suppress interface | Displays attachment suppress interfaces.                                              |
|--------------------|-------------------------------|---------------------------------------------------------------------------------------|
|                    | capability                    | Displays switch capabilities including the supported services and subservices.        |
|                    | notification interval         | Displays the notification intervals of the supported services.                        |
|                    | statistics connection         | Displays the NMSP statistics information.                                             |
|                    | summary                       | • <b>connection</b> —Displays the message counters on each connection.                |
|                    |                               | • <b>summary</b> —Displays the global counters.                                       |
|                    | status                        | Displays information about the NMSP connections.                                      |
|                    | subscription detail           | Displays the subscription information on each NMSP connection.                        |
|                    | summary                       | • <b>detail</b> —Displays all services and subservices subscribed on each connection. |
|                    |                               | • <b>summary</b> —Displays all services subscribed on each connection.                |

#### **Command Modes** Privileged EXEC mode

| Command History | Release    | Modification                                                    |
|-----------------|------------|-----------------------------------------------------------------|
|                 | 12.2(52)SG | This command was introduced on the Catalyst 4500 series switch. |

#### Examples

ſ

This is an example of output from the show nmsp attachment suppress interface command:

Switch# show nmsp attachment suppress interface NMSP Attachment Suppression Interfaces

```
GigabitEthernet1/1
GigabitEthernet1/2
Switch#
```

This is an example of output from the show nmsp capability command:

This is an example of output from the show nmsp notification interval command:

This is an example of output from the **show nmsp statistics connection** and **show nmsp statistics summary** commands:

```
Switch# show nmsp statistics connection
NMSP Connection Counters
_____
Connection 1:
 Connection status: UP
 Freed connection: 0
  Tx message count
                          Rx message count
  -----
                         _____
  Subscr Resp: 1
                          Subscr Req: 1
  Capa Notif: 1
                          Capa Notif: 1
  Atta Resp: 1
                          Atta Req: 1
  Atta Notif: 0
  Loc Resp: 1
                          Loc Req: 1
  Loc Notif: 0
                          Unsupported msg: 0
Switch#
Switch# show nmsp statistics summary
NMSP Global Counters
 _____
```

```
Send too big msg: 0
Failed socket write: 0
Partial socket write: 0
Socket write would block: 0
Partial socket write: 0
Failed socket read: 0
Socket read would block: 0
Transmit Q full: 0
Max Location Nofity Msg: 0
Max Attachement Notify Msg: 0
Max TX Q Size: 0
Switch#
```

ſ

This is an example of output from the **show nmsp status** command:

This is an example of output from the **show nmsp show subscription detail** and **show nmsp show subscription summary** commands:

```
Switch# show nmsp subscription detail
Mobility Services Subscribed by 172.19.35.109:
Services
            Subservices
_____
            _____
Attachment: Wired Station
Location:
            Subscription
Switch# show nmsp subscription summary
Mobility Services Subscribed:
MSE IP Address Services
-----
                 _____
172.19.35.109 Attachment, Location
Switch#
```

| <b>Related Commands</b> | Command               | Description                                                         |
|-------------------------|-----------------------|---------------------------------------------------------------------|
|                         | clear nmsp statistics | Clears the NMSP statistic counters.                                 |
|                         | nmsp                  | Configures Network Mobility Services Protocol (NMSP) on the switch. |

I

## show pagp

To display information about the port channel, use the show pagp command.

show pagp [group-number] {counters | dual-active | internal | neighbor}

| Command Modes       Privileged EXE         Command History       Release         12.1(8a)EW         Usage Guidelines       You can enter a the nonactive in         Examples       The following of Switch# show private the show private the show preshow private the show private the show private the show private t | (Optional) Cl                                                            | hannel-group number; valid values are from 1 to 64.  |  |  |
|----------------------------------------------------------------------------------------------------|--------------------------------------------------------------------------|------------------------------------------------------|--|--|
| internal         neighbor         Command Default       This command         Command Modes       Privileged EXE         Command History       Release         12.1(8a)EW       12.1(8a)EW         Usage Guidelines       You can enter a the nonactive in         Examples       The following of Switch# show prime         Channel group       Fa5/4 266         Fa5/5 267       Channel group         Fa5/6 288       Fa5/7 290         Switch#       The following of Switch#                                                                                                    | · •                                                                      | traffic counter information.                         |  |  |
| neighborCommand DefaultThis commandCommand ModesPrivileged EXECommand HistoryRelease<br>12.1(8a)EWUsage GuidelinesYou can enter a<br>the nonactive inExamplesThe following e<br>Switch# show p<br>Fa5/4 266<br>Fa5/5 267Channel group<br>Fa5/4 266<br>Fa5/5 267Channel group<br>Fa5/6 288<br>Fa5/7 290<br>Switch#<br>The following e                                                                                                    | *                                                                        | e dual-active information.                           |  |  |
| neighborCommand DefaultThis commandCommand ModesPrivileged EXECommand HistoryRelease<br>12.1(8a)EWUsage GuidelinesYou can enter a<br>the nonactive inExamplesThe following e<br>Switch# show p<br>Fa5/4 266<br>Fa5/5 267Channel group<br>Fa5/4 266<br>Fa5/5 267Channel group<br>Fa5/6 288<br>Fa5/7 290<br>Switch#<br>The following e                                                                                                    | *                                                                        | PAgP internal information.                           |  |  |
| Command Modes       Privileged EXE         Command History       Release         12.1(8a)EW         Usage Guidelines       You can enter a the nonactive in         Examples       The following of Switch# show private the show private the show preshow private the show private the show private the show private t | *                                                                        | PAgP neighbor information.                           |  |  |
| Command Modes       Privileged EXE         Command History       Release         12.1(8a)EW         Usage Guidelines       You can enter a the nonactive in         Examples       The following of Switch# show private the show private the show preshow private the show private the show private the show private t | as no default set                                                        | tings.                                               |  |  |
| Command History       Release         12.1(8a)EW         Usage Guidelines       You can enter a the nonactive in         Examples       The following of Switch# show point         Fas/4       266         Fas/4       266         Fas/4       266         Fas/4       266         Fas/4       266         Fas/4       266         Fas/4       266         Fas/4       266         Fas/4       266         Fas/5       267         Channel group       Fas/6         Fas/7       290         Switch#       The following of Switch#                                                                                                    |                                                                          |                                                      |  |  |
| 12.1(8a)EW         Usage Guidelines       You can enter a the nonactive in         Examples       The following e         Switch# show p       Int         Port       Ser         Channel group       Fa5/4         Fa5/5       26°         Channel group       Fa5/6         Fa5/7       290         Switch#       The following e                                                                                                    | C mode                                                                   |                                                      |  |  |
| Usage Guidelines       You can enter a the nonactive in         Examples       The following of Switch# show g         Fash       Int         Port       Ser         Channel group:       Fa5/4       266         Fa5/5       267         Channel group:       Fa5/6       286         Fa5/7       290       Switch#         The following of Switch#       The following of Switch#                                                                                                    | Modification                                                             |                                                      |  |  |
| Usage Guidelines       You can enter a the nonactive in         Examples       The following of Switch# show g         Fash       Int         Port       Ser         Channel group:       Fas/4       266         Fas/4       266         Fas/6       283         Fas/7       290         Switch#       The following of Switch#                                                                                                    | This command                                                             | d was introduced on the Catalyst 4500 series switch. |  |  |
| Switch# show r<br>Int<br>Port Ser<br><br>Channel group<br>Fa5/4 266<br>Fa5/5 267<br>Channel group<br>Fa5/6 289<br>Fa5/7 290<br>Switch#<br>The following e                                                                                                    | xample shows ho                                                          | ow to display information about the PAgP counter:    |  |  |
| Ini<br>Port Ser<br><br>Channel group<br>Fa5/4 266<br>Fa5/5 267<br>Channel group<br>Fa5/6 288<br>Fa5/7 290<br>Switch#<br>The following e                                                                                                    | -                                                                        |                                                      |  |  |
| Channel group<br>Fa5/4 266<br>Fa5/5 267<br>Channel group<br>Fa5/6 288<br>Fa5/7 290<br>Switch#<br>The following e                                                                                                    | ormation                                                                 | Flush                                                |  |  |
| Fa5/4 266<br>Fa5/5 267<br>Channel group<br>Fa5/6 289<br>Fa5/7 290<br>Switch#<br>The following e                                                                                                    |                                                                          | ent Recv                                             |  |  |
| Fa5/5 26<br>Channel group<br>Fa5/6 289<br>Fa5/7 290<br>Switch#<br>The following e                                                                                                    |                                                                          |                                                      |  |  |
| Channel group<br>Fa5/6 289<br>Fa5/7 290<br>Switch#<br>The following e                                                                                                    |                                                                          | 0                                                    |  |  |
| Fa5/6 285<br>Fa5/7 290<br>Switch#<br>The following 6                                                                                                    |                                                                          | 0                                                    |  |  |
| Switch# The following e                                                                                                    |                                                                          | 0                                                    |  |  |
| -                                                                                                    | 261 0                                                                    | 0                                                    |  |  |
| Switch# show                                                                                                    | The following example shows how to display PAgP dual-active information: |                                                      |  |  |
| PAgP dual-act                                                                                                    | <b>agp dual-active</b><br>ve detection en<br>ve version: 1.1             | nabled: Yes                                          |  |  |

Channel group 30 Dual-Active Partner Partner Partner Port Detect Capable Name Port Version Te3/1 Yes VS1-Reg2 Te1/1/7 1.1 Te4/1 Yes VS1-Reg2 Te2/2/8 1.1 Channel group 32 Dual-Active Partner Partner Partner Port Detect Capable Name Port Version Gi1/43 Yes VS3 Gi1/1/43 1.1 Gi1/44 Yes VS3 Gi1/1/44 1.1 Gi1/45 Yes VS3 Gi1/1/45 1.1 Gi1/46 Yes VS3 Gi2/1/46 1.1 Gi1/47 Yes VS3 Gi2/1/47 1.1 Gi1/48 Yes VS3 Gi2/1/48 1.1 Gi2/3 Yes VS3 Gi1/1/1 1.1 Gi2/4 Yes VS3 Gi2/1/1 1.1 Switch#

The following example shows how to display internal PAgP information:

Switch# show pagp 1 internal Flags: S - Device is sending Slow hello. C - Device is in Consistent state. A - Device is in Auto mode. Timers: H - Hello timer is running. Q - Quit timer is running. I - Interface timer is running. S - Switching timer is running. Channel group 1 Hello Partner PAgP Learning Flags State Timers Interval Count Priority Method Port IfIndx Fa5/4 SC U6/S7 30s 128 129 1 Any Fa5/5 SC U6/S7 30s 128 129 1 Any Switch#

The following example shows how to display PAgP neighbor information for all neighbors:

| Switch# show pagp neighbor |                       |                 |                  |                |  |  |  |
|----------------------------|-----------------------|-----------------|------------------|----------------|--|--|--|
| Flags:                     | S - Device is sending | Slow hello. C - | Device is in Con | sistent state. |  |  |  |
|                            | A - Device is in Auto | mode. P -       | Device learns on | physical port. |  |  |  |
|                            |                       |                 |                  |                |  |  |  |
| Channel                    | group 1 neighbors     |                 |                  |                |  |  |  |
|                            | Partner               | Partner         | Partner          | Partner Group  |  |  |  |
| Port                       | Name                  | Device ID       | Port Age         | Flags Cap.     |  |  |  |
| Fa5/4                      | JAB031301             | 0050.0f10.230c  | 2/45 2s          | SAC 2D         |  |  |  |
| Fa5/5                      | JAB031301             | 0050.0f10.230c  | 2/46 27s         | SAC 2D         |  |  |  |
|                            |                       |                 |                  |                |  |  |  |
| Channel                    | group 2 neighbors     |                 |                  |                |  |  |  |
|                            | Partner               | Partner         | Partner          | Partner Group  |  |  |  |
| Port                       | Name                  | Device ID       | Port Age         | Flags Cap.     |  |  |  |
| Fa5/6                      | JAB031301             | 0050.0f10.230c  | 2/47 10s         | SAC 2F         |  |  |  |
| Fa5/7                      | JAB031301             | 0050.0f10.230c  | 2/48 11s         | SAC 2F         |  |  |  |
|                            |                       |                 |                  |                |  |  |  |
| Guritch#                   |                       |                 |                  |                |  |  |  |

Switch#

#### Related Commands

ſ

| ands | Command            | Description                                         |   |  |
|------|--------------------|-----------------------------------------------------|---|--|
|      | pagp learn-method  | Learns the input interface of the incoming packets. | - |  |
|      | pagp port-priority | Selects a port in hot standby mode.                 |   |  |

# show pagp dual-active (virtual switch)

To display dual-active detection information, use the **show pagp dual-active** command in EXEC mode.

show pagp [group-number] dual-active

| Syntax Description | <i>group-number</i> (Optional) Channel-group number. Range: 1 to 256 with a maximum of 64 values.<br>This command has no default settings.                                                                                                    |                                                                                                    |                                                                                                    |                                              |                                                                                                    |  |  |
|--------------------|----------------------------------------------------------------------------------------------------|----------------------------------------------------------------------------------------------------|----------------------------------------------------------------------------------------------------|----------------------------------------------|----------------------------------------------------------------------------------------------------|--|--|
| Command Default    |                                                                                                    |                                                                                                    |                                                                                                    |                                              |                                                                                                    |  |  |
| Command Modes      | Privileged                                                                                                    | EXEC mode                                                                                                    |                                                                                                    |                                              |                                                                                                    |  |  |
| Command History    | Release                                                                                                    |                                                                                                    | Modification                                                                                                    |                                              |                                                                                                    |  |  |
|                    | 12.2(52)\$0                                                                                                    | Ĵ                                                                                                    | This command was in                                                                                                    | troduced on                                  | the Catalyst 4500 series switch.                                                                                       |  |  |
| Examples           | The follow                                                                                                    | ing example show                                                                                                    | vs how to display dual                                                                                                    | -active detect                               | tion information:                                                                                                    |  |  |
|                    | PAgP dual-active detection enabled: Yes<br>PAgP dual-active version: 1.1<br>Channel group 1<br>Dual-Active trusted group: Yes<br>Channel group 2<br>Dual-Active trusted group: Yes<br>Channel group 3 dual-active detect capability w/nbrs<br>Dual-Active trusted group: No<br>Dual-Active Partner Partner<br>Port Detect Capable Name Port Version<br>Fa1/2/33 No None None N/A |                                                                                                    |                                                                                                    |                                              |                                                                                                    |  |  |
|                    | channel:<br>Router# sh<br>PAgP dual-<br>PAgP dual-<br>Channel gr<br>Port<br>Fa1/2/33<br>Channel gr<br>Dual-Activ<br>No interfa<br>Channel gr<br>Dual-Activ<br>Channel gr                                                                                                    | now pagp dual-ac<br>-active detectio<br>-active version:<br>coup 3 dual-acti<br>Dual-Active<br>Detect Capable<br>No<br>coup 4<br>ve trusted group<br>aces configured<br>coup 5<br>ve trusted group<br>coup 5 is not pa | tive<br>n enabled: Yes<br>1.1<br>ve detect capability<br>Partner<br>Name<br>None<br>: Yes<br>in the channel group<br>: Yes<br>rticipating in PAGP<br>ive detect capability<br>Partner | y w/nbrs Dua<br>Partner<br>Port<br>None<br>P | al-Active trusted group: No<br>Partner<br>Version<br>N/A<br>Val-Active trusted group: Yes<br>Partner<br>Version<br>1.1 |  |  |

ſ

| Gi2/5/1 Yes   | S              | mr-rogers-nbr        | Gi1/5/2    | 1.1       |         |        |     |
|---------------|----------------|----------------------|------------|-----------|---------|--------|-----|
| Channel group | p 11 dual-acti | ve detect capability | w/nbrs Dua | al-Active | trusted | group: | No  |
| Dua           | al-Active      | Partner              | Partner    | Partner   |         |        |     |
| Port Det      | tect Capable   | Name                 | Port       | Version   |         |        |     |
| Gi1/6/2 Yes   | S              | mr-rogers-nbr        | Gi1/3/1    | 1.1       |         |        |     |
| Gi2/5/2 Yes   | s              | mr-rogers-nbr        | Gi1/3/2    | 1.1       |         |        |     |
| Channel group | p 12 dual-acti | ve detect capability | w/nbrs Dua | al-Active | trusted | group: | Yes |
| Dua           | al-Active      | Partner              | Partner    | Partner   |         |        |     |
| Port Det      | tect Capable   | Name                 | Port       | Version   |         |        |     |
| Fa1/2/13 Yes  | S              | mr-rogers-nbr        | Fa1/2/13   | 1.1       |         |        |     |
| Fa1/2/14 Yes  | S              | mr-rogers-nbr        | Fa1/2/14   | 1.1       |         |        |     |
| Gi2/1/15 Yes  | s              | mr-rogers-nbr        | Fa1/2/15   | 1.1       |         |        |     |
| Gi2/1/16 Yes  | S              | mr-rogers-nbr        | Fa1/2/16   | 1.1       |         |        |     |
| Router#       |                |                      |            |           |         |        |     |

The following example shows how to display dual-active detection information for a specific port channel:

Router# show pagp dual-active PAgP dual-active detection enabled: Yes PAgP dual-active version: 1.1 Channel group 3 dual-active detect capability w/nbrs Dual-Active trusted group: No Dual-Active Partner Partner Partner Port Detect Capable Name Port Version Fa1/2/33 No None None N/A Router#

| Related Commands Command           |  | Description                                   |  |  |
|------------------------------------|--|-----------------------------------------------|--|--|
| dual-active detection (virtual swi |  | Enables and configures dual-active detection. |  |  |

## show policy-map

To display information about the policy map, use the show policy-map command.

show policy-map [policy\_map\_name]

Syntax Description policy\_map\_name (Optional) Name of the policy map. **Command Default** This command has no default settings. **Command Modes** Privileged EXEC mode **Command History** Release Modification 12.1(8a)EW This command was introduced on the Catalyst 4500 series switch. **Examples** The following example shows how to display information for all the policy maps: Switch# show policy-map Policy Map ipp5-policy class ipp5 set ip precedence 6 Switch# The following example shows how to display information for a specific policy map: Switch# show policy ipp5-policy Policy Map ipp5-policy class ipp5 set ip precedence 6 Switch# **Related Commands** Command Description class-map Creates a class map to be used for matching packets to the class whose name you specify and to enter class-map configuration mode policy-map Creates a policy map that can be attached to multiple ports to specify a service policy and to enter policy-map configuration mode Displays class map information. show class-map Displays the statistics and configurations of the input and show policy-map interface output policies that are attached to an interface.

# show policy-map control-plane

To display the configuration either of a class or of all classes for the policy map of a control plane, use the **show policy-map control-plane** command.

show policy-map control-plane [input [class class-name] | [class class-name]]

| Syntax Description | input                                    | (Optional) Displays statistics for the attached input policy.                                                                                                    |  |  |
|--------------------|------------------------------------------|----------------------------------------------------------------------------------------------------|--|--|
|                    | class class-name                         | (Optional) Displays the name of the class.                                                                                                    |  |  |
| Command Default    | This command has                         | no default settings.                                                                                                    |  |  |
| Command Modes      | Privileged EXEC n                        | ıode                                                                                                    |  |  |
| Command History    | Release                                  | Modification                                                                                                    |  |  |
|                    | 12.2(31)SG                               | This command was introduced on the Catalyst 4500 series switch.                                                                                                    |  |  |
| Usage Guidelines   |                                          | ot supported on Supervisor Engine 6-E, Supervisor Engine 6L-E, Catalyst 4900M,<br>d Catalyst 4948E-F.                                                                                                    |  |  |
|                    |                                          | <b>hap control-plane</b> command displays information for aggregate control-plane<br>of the number or rate of packets that are going to the process level.                                                                                                  |  |  |
| Examples           | map polices traffic                      | nple shows that the policy map TEST is associated with the control plane. This policy that matches the class-map TEST, while allowing all other traffic (that matches the fault) to go through as is. Table 2-34 describes the fields shown in the display. |  |  |
|                    | Switch# show policy-map control-plane    |                                                                                                    |  |  |
|                    | Control Plane                            |                                                                                                    |  |  |
|                    | Service-policy                           | input: system-cpp-policy                                                                                                    |  |  |
|                    | 0 packets                                | rstem-cpp-eapol (match-all)<br>ess-group name system-cpp-eapol                                                                                                    |  |  |
|                    | 0 packets                                | rstem-cpp-bpdu-range (match-all)<br>ess-group name system-cpp-bpdu-range                                                                                                    |  |  |
|                    | 28 packets<br>Match: acce<br>police: Per | rstem-cpp-cdp (match-all)<br>ess-group name system-cpp-cdp<br>r-interface<br>530 bytes Exceed: 0 bytes                                                                                                    |  |  |

Class-map: system-cpp-garp (match-all) 0 packets Match: access-group name system-cpp-garp Class-map: system-cpp-sstp (match-all) 0 packets Match: access-group name system-cpp-sstp Class-map: system-cpp-cgmp (match-all) 0 packets Match: access-group name system-cpp-cgmp Class-map: system-cpp-ospf (match-all) 0 packets Match: access-group name system-cpp-ospf Class-map: system-cpp-igmp (match-all) 0 packets Match: access-group name system-cpp-igmp Class-map: system-cpp-pim (match-all) 0 packets Match: access-group name system-cpp-pim Class-map: system-cpp-all-systems-on-subnet (match-all) 0 packets Match: access-group name system-cpp-all-systems-on-subnet Class-map: system-cpp-all-routers-on-subnet (match-all) 0 packets Match: access-group name system-cpp-all-routers-on-subnet Class-map: system-cpp-ripv2 (match-all) 0 packets Match: access-group name system-cpp-ripv2 Class-map: system-cpp-ip-mcast-linklocal (match-all) 0 packets Match: access-group name system-cpp-ip-mcast-linklocal Class-map: system-cpp-dhcp-cs (match-all) 0 packets Match: access-group name system-cpp-dhcp-cs Class-map: system-cpp-dhcp-sc (match-all) 0 packets Match: access-group name system-cpp-dhcp-sc Class-map: system-cpp-dhcp-ss (match-all) 0 packets Match: access-group name system-cpp-dhcp-ss Class-map: class-default (match-any) 0 packets Match: any 0 packets

```
Switch#
```

| Field                            | Description                                                                                                    |  |  |
|----------------------------------|----------------------------------------------------------------------------------------------------|--|--|
| Fields Associated with Classes   | or Service Policies                                                                                                    |  |  |
| Service-policy input             | Name of the input service policy that is applied to the control<br>plane. (If configured, this field will also show the output<br>service policy.)                                                                                                    |  |  |
| Class-map                        | Class of traffic being displayed. Traffic is displayed for each configured class. The choice for implementing class matches (for example, match-all or match-any) can also appear next to the traffic class.                                                            |  |  |
| Match                            | Match criteria for the specified class of traffic.                                                                                                    |  |  |
| Fields Associated with Traffic P | Note         For more information about the variety of match criteria options available, refer to the chapter "Configuring the Modular Quality of Service Command-Line Interface" in the Cisco IOS Quality of Service Solutions Configuration Guide.           Policing |  |  |
| police                           | <b>police</b> command has been configured to enable traffic policing.                                                                                                    |  |  |
| conformed                        | Action to be taken on packets conforming to a specified rate displays the number of packets and bytes on which the action was taken.                                                                                                    |  |  |
| exceeded                         | Action to be taken on packets exceeding a specified rate;<br>displays the number of packets and bytes on which the action<br>was taken.                                                                                                    |  |  |
|                                  |                                                                                                    |  |  |
| Command                          | Description                                                                                                    |  |  |
| control-plane                    | Enters control-plane configuration mode.                                                                                                    |  |  |

| Table 2-34 show policy-map control-plane Field Descriptio |
|-----------------------------------------------------------|
|-----------------------------------------------------------|

Related Commands

Γ

| Command                              | Description                                                                    |
|--------------------------------------|--------------------------------------------------------------------------------|
| control-plane                        | Enters control-plane configuration mode.                                       |
| service-policy input (control-plane) | Attaches a policy map to a control plane for aggregate control plane services. |

# show policy-map interface

To display the statistics and configurations of the input and output policies that are attached to an interface, use the **show policy-map interface** command.

show policy-map interface [{fastethernet interface-number} | {gigabitethernet interface-number} | {port-channel number} | {vlan vlan\_id}] [input | output]

| Syntax Description | fastethernet in                        | terface-number                                                            | (Optional) Specifies the Fast Ethernet 802.3 interface.             |
|--------------------|----------------------------------------|---------------------------------------------------------------------------|---------------------------------------------------------------------|
|                    | gigabitetherne                         | t interface-number                                                        | (Optional) Specifies the Gigabit Ethernet 802.3z interface.         |
|                    | port-channel n                         | umber                                                                     | (Optional) Specifies the port channel.                              |
|                    | vlan vlan_id                           |                                                                           | (Optional) Specifies the VLAN ID; valid values are from 1 to 4094.  |
|                    | input                                  |                                                                           | (Optional) Specifies input policies only.                           |
|                    | output                                 |                                                                           | (Optional) Specifies output policies only.                          |
| Command Default    | This command h                         | as no default settings                                                    | S.                                                                  |
| Command Modes      | Privileged EXE                         | C mode                                                                    |                                                                     |
| Command History    | Release                                | Modification                                                              |                                                                     |
|                    | 12.1(8a)EW                             | This command was                                                          | s introduced on the Catalyst 4500 series switch.                    |
|                    | 12.1(12c)EW                            | Added support for                                                         | extended VLAN addresses.                                            |
|                    | 12.2(25)8G                             | Displays results fo                                                       | r full flow policing.                                               |
| Examples           | policies attached                      | -                                                                         | o display the statistics and configurations of all input and output |
|                    | FastEthernet6                          | /1                                                                        |                                                                     |
|                    |                                        | cy input:ipp5-polic                                                       | ŻΥ                                                                  |
|                    | 0 packet<br>match:ip<br>set:<br>ip pre | ipp5 (match-all)<br>s<br>precedence 5<br>cedence 6<br>class-default (matc | ch-any)                                                             |
|                    | 0 packet<br>match:an<br>0 pack         | s<br>Y                                                                    |                                                                     |

```
service-policy output:ipp5-policy
class-map:ipp5 (match-all)
0 packets
match:ip precedence 5
set:
    ip precedence 6
class-map:class-default (match-any)
0 packets
match:any
0 packets
Switch#
```

The following example shows how to display the input policy statistics and configurations for a specific interface:

```
Switch# show policy-map interface fastethernet 5/36 input
service-policy input:ipp5-policy
    class-map:ipp5 (match-all)
    0 packets
    match:ip precedence 5
    set:
        ip precedence 6
    class-map:class-default (match-any)
    0 packets
    match:any
        0 packets
Switch#
```

With the following configuration, each flow is policed to a 1000000 bps with an allowed 9000-byte burst value.

٩, Note

If you use the **match flow ip source-addressIdestination-address** command, these two flows are consolidated into one flow and they have the same source and destination address.

```
Switch# config terminal
Enter configuration commands, one per line. End with CNTL/Z.
Switch(config) # class-map c1
Switch(config-cmap)# match flow ip source-address ip destination-address ip protocol 14
source-port 14 destination-port
Switch(config-cmap)# exit
Switch(config) # policy-map p1
Switch(config-pmap) # class c1
Switch(config-pmap-c)# police 1000000 9000
Switch(config-pmap-c)# exit
Switch(config-pmap)# exit
Switch(config) # interface fastEthernet 6/1
Switch(config-if) # service-policy input p1
Switch(config-if) # end
Switch# write memory
Switch# show policy-map interface
FastEthernet6/1
class-map c1
   match flow ip source-address ip destination-address ip protocol 14 source-port 14
destination-port
1
policy-map p1
```

```
class cl
      police 1000000 bps 9000 byte conform-action transmit exceed-action drop
I.
interface FastEthernet 6/1
  service-policy input p1
Switch# show policy-map p1
  Policy Map p1
    Class c1
      police 1000000 bps 9000 byte conform-action transmit exceed-action drop
Switch# show policy-map interface
 FastEthernet6/1
  Service-policy input: p1
    Class-map: c1 (match-all)
      15432182 packets
      Match: flow ip source-address ip destination-address ip protocol 14 source-port 14
destination-port
      police: Per-interface
        Conform: 64995654 bytes Exceed: 2376965424 bytes
    Class-map: class-default (match-any)
      0 packets
      Match: any
        0 packets
```

Switch#

| <b>Related Commands</b> | Command        | Description                                                                                                    |
|-------------------------|----------------|----------------------------------------------------------------------------------------------------|
|                         | class-map      | Creates a class map to be used for matching packets to the class whose name you specify and to be used enter class-map configuration mode. |
|                         | policy-map     | Creates a policy map that can be attached to multiple ports<br>to specify a service policy and to enter policy-map<br>configuration mode.  |
|                         | show class-map | Displays class map information.                                                                                                    |
|                         | show qos       | Displays QoS information.                                                                                                    |

# show policy-map interface vlan

To show the QoS policy-map information applied to a specific VLAN on an interface, use the **show policy-map interface vlan** command.

show policy-map interface vlan interface-id vlan vlan-id

| Syntax Description | interface interface-                                                                                               |                                                                                |  |  |  |
|--------------------|----------------------------------------------------------------------------------------------------|--------------------------------------------------------------------------------|--|--|--|
|                    | vlan vlan-id                                                                                                    | (Optional) Displays QoS policy-map information for a specific VLAN.            |  |  |  |
|                    |                                                                                                    |                                                                                |  |  |  |
| Command Modes      | Privileged EXEC mo                                                                                                 | )de                                                                            |  |  |  |
| Command History    | Release M                                                                                                    | lodification                                                                   |  |  |  |
|                    | 12.1(13)EW T                                                                                                    | his command was introduced on the Catalyst 4500 series switch.                 |  |  |  |
| Examples           | The following exam                                                                                                 | ple show a configuration on a non-Supervisor Engine 6-E:                       |  |  |  |
|                    | interface GigabitE<br>vlan-range 20,400<br>service-policy i<br>vlan-range 300-30<br>service-policy o               | thernet3/1<br>nput p1<br>1                                                     |  |  |  |
|                    | The following example shows how to display policy-map statistics on VLAN 20 on the Gigabit Ethernet 6/1 interface: |                                                                                |  |  |  |
|                    | Switch# <b>show policy-map interface gigabitEthernet 3/1 vlan 20</b><br>GigabitEthernet3/1 vlan 20                 |                                                                                |  |  |  |
|                    | Service-policy input: p1                                                                                           |                                                                                |  |  |  |
|                    | Class-map: class-default (match-any)<br>0 packets<br>Match: any<br>0 packets<br>police: Per-interface              |                                                                                |  |  |  |
|                    | Conform: 0 bytes Exceed: 0 bytes<br>Switch#                                                                        |                                                                                |  |  |  |
|                    | The following example shows a configuration on a non-Supervisor Engine 6-E:                                        |                                                                                |  |  |  |
|                    | interface fastethernet6/1<br>vlan-range 100<br>service-policy in p1                                                |                                                                                |  |  |  |
|                    | The following examp interface:                                                                                     | ple shows how to display policy-map statistics on VLAN 100 on the FastEthernet |  |  |  |
|                    | Switch# show polic                                                                                                 | y-map interface fastEthernet 6/1 vlan 100                                      |  |  |  |
|                    | FastEthernet6/1                                                                                                    | vlan 100                                                                       |  |  |  |

Service-policy input: pl

```
Class-map: c1 (match-all)

0 packets

Match: ip dscp af11 (10)

police: Per-interface

Conform: 0 bytes Exceed: 0 bytes

Class-map: class-default (match-any)

0 packets

Match: any

0 packets

Switch#
```

The following example shows a configuration on a Supervisor Engine 6-E:

interface gigabitethernet3/1
vlan-range 100
service-policy in p1

The following example shows how to display policy-map statistics on VLAN 100 on the FastEthernet interface:

```
Switch# show policy-map interface gigabitethernet 3/1 vlan 100
GigabitEthernet3/1 vlan 100
Service-policy input: p1
```

```
Class-map: c1 (match-all)

0 packets

Match: ip dscp af11 (10)

police:

rate 128000 bps, burst 4000 bytes

conformed 0 packets, 0 bytes; action:

transmit

exceeded 0 packets, 0 bytes; action:

drop

conformed 0 bps, exceeded 0 bps

Class-map: class-default (match-any)

0 packets

Match: any

0 packets

Switch#
```

#### **Related Commands**

| Command                   | Description                                                                                                    |
|---------------------------|----------------------------------------------------------------------------------------------------|
| service                   | Attaches a policy map to an interface.                                                                         |
| show policy-map interface | Displays the statistics and configurations of the input and output policies that are attached to an interface. |

L

## show port-security

To display the port security settings for an interface or for the switch, use the **show port-security** command.

show port-security [address] [interface interface-id]
[interface port-channel port-channel-number] [vlan vlan-id]

| Syntax Description | address                                                  | (Optional) Displays all secure MAC addresses for all ports or for a specific port. |  |  |
|--------------------|----------------------------------------------------------|------------------------------------------------------------------------------------|--|--|
|                    | interface interface-id                                   | (Optional) Displays port security settings for a specific interface.               |  |  |
|                    | <b>interface</b> <i>port-channel port channel-number</i> | (Optional) Displays port security for a specific port-channel interface.           |  |  |
|                    | vlan vlan-id                                             | (Optional) Displays port security settings for a specific VLAN.                    |  |  |

**Command Modes** Privileged EXEC mode

| Command History | Release     | Modification                                                         |
|-----------------|-------------|----------------------------------------------------------------------|
|                 | 12.1(13)EW  | This command was introduced on the Catalyst 4500 series switch.      |
|                 | 12.2(18)EW  | Support was enhanced to display sticky MAC addresses.                |
|                 | 12.2(25)EWA | Support was enhanced to display settings on a per-VLAN basis.        |
|                 | 12.2(31)SGA | Support was enhanced to display settings on EtherChannel interfaces. |

#### **Usage Guidelines**

If you enter the command without keywords, the output includes the administrative and operational status of all secure ports on the switch.

If you enter the *interface-id* value or *port-channel-interface* value, the **show port-security** command displays port security settings for the interface.

If you enter the **address** keyword, the **show port-security address** command displays the secure MAC addresses for all interfaces and the aging information for each secure address.

If you enter the *interface-id* value and the **address** keyword, the **show port-security address interface** command displays all the MAC addresses for the interface with aging information for each secure address. You can also use this command to display all the MAC addresses for an interface even if you have not enabled port security on it.

Sticky MAC addresses are addresses that persist across switch reboots and link flaps.

I

#### Examples

#### The following example shows how to display port security settings for the entire switch:

Switch# show port-security

| Secure Port | MaxSecureAddr<br>(Count) | CurrentAddr<br>(Count) | SecurityViolation<br>(Count) | Security Action |
|-------------|--------------------------|------------------------|------------------------------|-----------------|
| Fa3/1       | 2                        | 2                      | 0                            | Restrict        |
| Fa3/2       | 2                        | 2                      | 0                            | Restrict        |
| Fa3/3       | 2                        | 2                      | 0                            | Shutdown        |
| Fa3/4       | 2                        | 2                      | 0                            | Shutdown        |
| Fa3/5       | 2                        | 2                      | 0                            | Shutdown        |
| Fa3/6       | 2                        | 2                      | 0                            | Shutdown        |
| Fa3/7       | 2                        | 2                      | 0                            | Shutdown        |
| Fa3/8       | 2                        | 2                      | 0                            | Shutdown        |
| Fa3/10      | 1                        | 0                      | 0                            | Shutdown        |
| Fa3/11      | 1                        | 0                      | 0                            | Shutdown        |
| Fa3/12      | 1                        | 0                      | 0                            | Restrict        |
| Fa3/13      | 1                        | 0                      | 0                            | Shutdown        |
| Fa3/14      | 1                        | 0                      | 0                            | Shutdown        |
| Fa3/15      | 1                        | 0                      | 0                            | Shutdown        |
| Fa3/16      | 1                        | 0                      | 0                            | Shutdown        |
| Po2         | 3                        | 1                      | 0                            | Shutdown        |

Max Addresses limit in System (excluding one mac per port) :3072 Global SNMP trap control for port-security :20 (traps per second) Switch#

The following example shows how to display port security settings for interface Fast Ethernet port 1:

```
Switch# show port-securityinterface fastethernet 5/1Port Security: EnabledPort Status: Secure-upViolation Mode: ShutdownAging Time: 0 mins
```

| 5 5                        |   |                |
|----------------------------|---|----------------|
| Aging Type                 | : | Absolute       |
| SecureStatic Address Aging | : | Disabled       |
| Maximum MAC Addresses      | : | 1              |
| Total MAC Addresses        | : | 1              |
| Configured MAC Addresses   | : | 0              |
| Sticky MAC Addresses       | : | 1              |
| Last Source Address        | : | 0000.0001.001a |
| Security Violation Count   | : | 0              |
| Switch#                    |   |                |

The following example shows how to display all secure MAC addresses configured on all switch interfaces:

#### Switch# show port-security address

|      | Secure Mac Add | ress Table       |       |                         |
|------|----------------|------------------|-------|-------------------------|
| Vlan | Mac Address    | Туре             | Ports | Remaining Age<br>(mins) |
|      |                |                  |       |                         |
| 1    | 0000.0001.0000 | SecureConfigured | Fa3/1 | 15 (I)                  |
| 1    | 0000.0001.0001 | SecureConfigured | Fa3/1 | 14 (I)                  |
| 1    | 0000.0001.0100 | SecureConfigured | Fa3/2 | -                       |
| 1    | 0000.0001.0101 | SecureConfigured | Fa3/2 | -                       |
| 1    | 0000.0001.0200 | SecureConfigured | Fa3/3 | -                       |
| 1    | 0000.0001.0201 | SecureConfigured | Fa3/3 | -                       |
| 1    | 0000.0001.0300 | SecureConfigured | Fa3/4 | -                       |
| 1    | 0000.0001.0301 | SecureConfigured | Fa3/4 | -                       |
| 1    | 0000.0001.1000 | SecureDynamic    | Fa3/5 | -                       |
| 1    | 0000.0001.1001 | SecureDynamic    | Fa3/5 | -                       |

| 1 | 0000.0001.1100 | SecureDynamic | Fa3/6 | - |  |
|---|----------------|---------------|-------|---|--|
| 1 | 0000.0001.1101 | SecureDynamic | Fa3/6 | - |  |
| 1 | 0000.0001.1200 | SecureSticky  | Fa3/7 | - |  |
| 1 | 0000.0001.1201 | SecureSticky  | Fa3/7 | - |  |
| 1 | 0000.0001.1300 | SecureSticky  | Fa3/8 | - |  |
| 1 | 0000.0001.1301 | SecureSticky  | Fa3/8 | - |  |
| 1 | 0000.0001.2000 | SecureSticky  | Po2   | - |  |
|   |                |               |       |   |  |

Total Addresses in System (excluding one mac per port) :8 Max Addresses limit in System (excluding one mac per port) :3072

The following example shows how to display the maximum allowed number of secure MAC addresses and the current number of secure MAC addresses on interface Gigabitethernet1/1:

```
Switch# show port-security interface gigabitethernet1/1 vlan
Default maximum: 22
VLAN Maximum
                 Current
    2
              22
                          3
    3
              22
                          3
    4
              22
                          3
    5
              22
                          1
              22
                           2
    6
```

The following example shows how to display the port security settings on interface Gigabitethernet1/1 for VLANs 2 and 3:

```
Switch# show port-security interface gigabitethernet1/1 vlan 2-3
Default maximum: 22
VLAN Maximum Current
2 22 3
3 22 3
```

The following example shows how to display all secure MAC addresses configured on interface Gigabitethernet1/1 with aging information for each address.

```
Switch# show port-security interface gigabitethernet1/1 address
```

|      | Secure Mac Add | ress Table       |       |                     |
|------|----------------|------------------|-------|---------------------|
| Vlan | Mac Address    | Туре             | Ports | Remaining Age(mins) |
|      |                |                  |       |                     |
| 2    | 0001.0001.0001 | SecureConfigured | Gi1/1 | -                   |
| 2    | 0001.0001.0002 | SecureSticky     | Gi1/1 | -                   |
| 3    | 0001.0001.0001 | SecureConfigured | Gi1/1 | -                   |
| 3    | 0001.0001.0002 | SecureSticky     | Gi1/1 | _                   |
| 3    | 0001.0001.0003 | SecureSticky     | Gi1/1 | -                   |
| 4    | 0001.0001.0001 | SecureConfigured | Gi1/1 | -                   |
| 4    | 0001.0001.0003 | SecureSticky     | Gi1/1 | _                   |
| 6    | 0001.0001.0001 | SecureConfigured | Gi1/1 | -                   |
| 6    | 0001.0001.0002 | SecureConfigured | Gi1/1 | _                   |
|      |                |                  |       |                     |

Total Addresses: 12

The following example shows how to display all secure MAC addresses configured on VLANs 2 and 3 on interface Gigabitethernet1/1 with aging information for each address:

Switch# show port-security interface gigabitethernet1/1 address vlan 2-3

Secure Mac Address Table

| Vlan | Mac Address    | Туре             | Ports | Remaining Age(mins) |
|------|----------------|------------------|-------|---------------------|
|      |                |                  |       |                     |
| 2    | 0001.0001.0001 | SecureConfigured | Gi1/1 | _                   |
| 2    | 0001.0001.0002 | SecureSticky     | Gi1/1 | -                   |

 2
 0001.0001.0003
 SecureSticky
 Gi1/1

 3
 0001.0001.0001
 SecureConfigured
 Gi1/1

 3
 0001.0001.0002
 SecureSticky
 Gi1/1

 3
 0001.0001.0003
 SecureSticky
 Gi1/1

 3
 0001.0001.0003
 SecureSticky
 Gi1/1

 Total Addresses: 12
 12

Switch#

The following example shows how to display the maximum allowed number of secure MAC addresses and the current number of secure MAC addressees on Fast Ethernet port 1:

```
Switch# show port-security interface fastethernet5/1 vlan
Default maximum: 22
VLAN Maximum Current
2 22 3
3 22 3
5 22 1
6 22 2
Switch#
```

The following example shows how to display the port security settings on Fast Ethernet port 1 for VLANs 2 and 3:

```
Switch# show port-security interface fastethernet5/1 vlan 2-3
```

Default maximum: 22 VLAN Maximum Current 2 22 3 3 22 3 Switch#

The following example shows how to display all secure MAC addresses configured on Fast Ethernet port 1 with aging information for each address.

Switch# show port-security interface fastethernet5/1 address

|      | Secure Mac Add | ress Table       |       |                     |
|------|----------------|------------------|-------|---------------------|
| Vlan | Mac Address    | Туре             | Ports | Remaining Age(mins) |
|      |                |                  |       |                     |
| 2    | 0001.0001.0001 | SecureConfigured | Gi1/1 | -                   |
| 2    | 0001.0001.0002 | SecureSticky     | Gi1/1 | _                   |
| 2    | 0001.0001.0003 | SecureSticky     | Gi1/1 | _                   |
| 3    | 0001.0001.0001 | SecureConfigured | Gi1/1 | _                   |
| 3    | 0001.0001.0002 | SecureSticky     | Gi1/1 | _                   |
| 3    | 0001.0001.0003 | SecureSticky     | Gi1/1 | _                   |
| 4    | 0001.0001.0001 | SecureConfigured | Gi1/1 | _                   |
| 4    | 0001.0001.0002 | SecureSticky     | Gi1/1 | _                   |
| 4    | 0001.0001.0003 | SecureSticky     | Gi1/1 | _                   |
| 5    | 0001.0001.0001 | SecureConfigured | Gi1/1 | _                   |
| 6    | 0001.0001.0001 | SecureConfigured | Gi1/1 | _                   |
| 6    | 0001.0001.0002 | SecureConfigured | Gi1/1 | _                   |
|      |                |                  |       |                     |

Total Addresses: 12 Switch#

The following example shows how to display all secure MAC addresses configured on VLANs 2 and 3 on

Fast Ethernet port 1 with aging information for each address:

Switch# show port-security interface fastethernet5/1 address vlan 2-3

| 2 | 0001.0001.0001 | SecureConfigured | Gi1/1 | - |
|---|----------------|------------------|-------|---|
| 2 | 0001.0001.0002 | SecureSticky     | Gi1/1 | - |
| 2 | 0001.0001.0003 | SecureSticky     | Gi1/1 | - |
| 3 | 0001.0001.0001 | SecureConfigured | Gi1/1 | - |
| 3 | 0001.0001.0002 | SecureSticky     | Gi1/1 | - |
| 3 | 0001.0001.0003 | SecureSticky     | Gi1/1 | - |
|   |                |                  |       |   |

Total Addresses: 12

Switch#

The following example shows how to display all secure MAC addresses configured on all switch interfaces:

Switch# show port-security address

Secure Mac Address Table

| Vlan | Mac Address    | Туре             | Ports | Remaining Age<br>(mins) |
|------|----------------|------------------|-------|-------------------------|
|      |                |                  |       |                         |
| 1    | 0000.0001.0000 | SecureConfigured | Fa3/1 | 15 (I)                  |
| 1    | 0000.0001.0001 | SecureConfigured | Fa3/1 | 14 (I)                  |
| 1    | 0000.0001.0100 | SecureConfigured | Fa3/2 | -                       |
| 1    | 0000.0001.0101 | SecureConfigured | Fa3/2 | -                       |
| 1    | 0000.0001.0200 | SecureConfigured | Fa3/3 | -                       |
| 1    | 0000.0001.0201 | SecureConfigured | Fa3/3 | -                       |
| 1    | 0000.0001.0300 | SecureConfigured | Fa3/4 | -                       |
| 1    | 0000.0001.0301 | SecureConfigured | Fa3/4 | -                       |
| 1    | 0000.0001.1000 | SecureDynamic    | Fa3/5 | -                       |
| 1    | 0000.0001.1001 | SecureDynamic    | Fa3/5 | -                       |
| 1    | 0000.0001.1100 | SecureDynamic    | Fa3/6 | -                       |
| 1    | 0000.0001.1101 | SecureDynamic    | Fa3/6 | -                       |
| 1    | 0000.0001.1200 | SecureSticky     | Fa3/7 | -                       |
| 1    | 0000.0001.1201 | SecureSticky     | Fa3/7 | -                       |
| 1    | 0000.0001.1300 | SecureSticky     | Fa3/8 | -                       |
| 1    | 0000.0001.1301 | SecureSticky     | Fa3/8 | -                       |
|      |                |                  |       |                         |

Total Addresses in System (excluding one mac per port) :8 Max Addresses limit in System (excluding one mac per port) :3072 Switch#

The following example shows how to display the maximum allowed number of secure MAC addresses and the current number of secure MAC addresses on interface Gigabitethernet1/1:

Switch# show port-security interface gigabitethernet1/1 vlan Default maximum: 22 VLAN Maximum Current 2 22 3 3 22 3 3 4 22 5 22 1 6 22 2

Switch#

The following example shows how to display the port security settings on interface Gigabitethernet1/1 for VLANs 2 and 3:

```
Switch# show port-security interface gigabitethernet1/1 vlan 2-3
Default maximum: 22
VLAN Maximum Current
2 22 3
3 22 3
```

Switch#

ſ

The following example shows how to display all secure MAC addresses configured on interface Gigabitethernet1/1 with aging information for each address.

Switch# show port-security interface gigabitethernet1/1 address

|      | Secure Mac Add | lress Table          |       |                     |
|------|----------------|----------------------|-------|---------------------|
| Vlan | Mac Address    | Туре                 | Ports | Remaining Age(mins) |
| 2    | 0001.0001.0001 | <br>SecureConfigured | Gi1/1 |                     |
| 2    | 0001.0001.0002 | SecureSticky         | Gi1/1 | -                   |
| 3    | 0001.0001.0001 | SecureConfigured     | Gi1/1 | -                   |
| 3    | 0001.0001.0002 | SecureSticky         | Gi1/1 | -                   |
| 3    | 0001.0001.0003 | SecureSticky         | Gi1/1 | -                   |
| 4    | 0001.0001.0001 | SecureConfigured     | Gi1/1 | _                   |
| 4    | 0001.0001.0003 | SecureSticky         | Gi1/1 | -                   |
| 6    | 0001.0001.0001 | SecureConfigured     | Gi1/1 | -                   |
| 6    | 0001.0001.0002 | SecureConfigured     | Gi1/1 | -                   |

Total Addresses: 12 Switch#

SWILCH#

The following example shows how to display all secure MAC addresses configured on VLANs 2 and 3 on interface Gigabitethernet1/1 with aging information for each address:

```
\texttt{Switch} \texttt{\# show port-security interface gigabitethernet1/1 address vlan 2-3}
```

| Vlan | Mac Address    | Туре             | Ports | Remaining Age(mins) |
|------|----------------|------------------|-------|---------------------|
|      |                |                  |       |                     |
| 2    | 0001.0001.0001 | SecureConfigured | Gi1/1 | -                   |
| 2    | 0001.0001.0002 | SecureSticky     | Gi1/1 | _                   |
| 2    | 0001.0001.0003 | SecureSticky     | Gi1/1 | _                   |
| 3    | 0001.0001.0001 | SecureConfigured | Gi1/1 | -                   |
| 3    | 0001.0001.0002 | SecureSticky     | Gi1/1 | _                   |
| 3    | 0001.0001.0003 | SecureSticky     | Gi1/1 | -                   |

**Related Commands** 

| ands | Command                  | Description                            |
|------|--------------------------|----------------------------------------|
|      | switchport port-security | Enables port security on an interface. |
|      |                          |                                        |

## show power

To display information about the power status, use the **show power** command.

show power [available | capabilities | detail | inline {[interface] detail | consumption default |
 module mod detail} | module | status | supplies]

| Syntax Description | available                                                                                                    | (Optional) Displays the available system power.                                                                                                    |  |  |  |  |
|--------------------|----------------------------------------------------------------------------------------------------|----------------------------------------------------------------------------------------------------|--|--|--|--|
|                    | capabilities                                                                                                    | (Optional) Displays the individual power supply capabilities.                                                                                                    |  |  |  |  |
|                    | detail                                                                                                    | (Optional) Displays detailed information on power resources.                                                                                                    |  |  |  |  |
|                    | inline                                                                                                    | (Optional) Displays the PoE status.                                                                                                    |  |  |  |  |
|                    | interface detai                                                                                                    | l (Optional) Detailed information on the PoE status for the interface                                                                                                    |  |  |  |  |
|                    | consumption d                                                                                                    | default (Optional) Displays the PoE consumption.                                                                                                    |  |  |  |  |
|                    | module mod de                                                                                                    | efault (Optional) Displays the PoE consumption for the specified module.                                                                                                    |  |  |  |  |
|                    | status                                                                                                    | (Optional) Displays the power supply status.                                                                                                    |  |  |  |  |
|                    | supplies                                                                                                    | (Optional) Displays the number of power supplies needed by the system.                                                                                                    |  |  |  |  |
| Command Default    | This command                                                                                                    | has no default settings.                                                                                                    |  |  |  |  |
| Command Modes      | Privileged EXE                                                                                                    | C mode                                                                                                    |  |  |  |  |
| Command History    | Release                                                                                                    | Modification                                                                                                    |  |  |  |  |
|                    | 12.1(8a)EW                                                                                                    | This command was introduced on the Catalyst 4500 series switch.                                                                                                    |  |  |  |  |
|                    | 12.2(52)SG                                                                                                    | Support to display detailed PoE consumption information on an interface/module.                                                                                                    |  |  |  |  |
| Usage Guidelines   | -                                                                                                    | evice is connected to an interface with external power, the switch does not recognize the e. The Device column in the output of the <b>show power inline</b> command displays as                                                                                                    |  |  |  |  |
|                    | If your port is n                                                                                                    | not capable of supporting PoE, you will receive this message:                                                                                                    |  |  |  |  |
|                    | Power over Ethernet not supported on interface Admin                                                                                                    |                                                                                                    |  |  |  |  |
|                    | The <b>show power inline</b> <i>interface</i>   <i>module</i> command displays the amount of power that is used to operate a Cisco IP Phone. To view the amount of power requested, use the <b>show cdp neighbors</b> command. |                                                                                                    |  |  |  |  |
|                    | modules consur<br>when there are                                                                                                    | s and other hardware components on the WS-X4548-RJ45V+ and WS-X4648-RJ45V+E<br>ne PoE, the operating PoE consumption for an 802.3af-compliant module can be nonzero<br>no powered devices attached to the module. The operating PoE can vary by as much as<br>of fluctuations in the PoE that is consumed by the hardware components. |  |  |  |  |
| Examples           | The following e                                                                                                    | example shows how to display information about the general power supply:                                                                                                    |  |  |  |  |

| Switch#<br>Power    | show power                             |             |               | Fan      | Inline             |
|---------------------|----------------------------------------|-------------|---------------|----------|--------------------|
|                     | Model No                               |             | Status        |          | Status             |
| PS1                 | PWR-C45-2800AC<br>PWR-C45-1000AC       | AC 2800W    | good          | good     |                    |
| *** Powe            | er Supplies of dif                     | ferent type | have been de  | tected** | *                  |
|                     | applies needed by<br>applies currently | -           |               |          |                    |
| Power Su            | ummary                                 | М           | aximum        |          |                    |
| (in Wat             | -<br>ts)                               | Used Av     | ailable       |          |                    |
| System H            | Power (12V)                            | 328         | 1360          |          |                    |
| Inline H            | Power (-50V)                           | 0           | 1400          |          |                    |
| -                   | ne Power (3.3V)                        | 10          | 40            |          |                    |
| Total Us<br>Switch# |                                        | 338 (not t  | o exceed Tota | l Maximu | m Available = 750) |

The following example shows how to display the amount of available system power:

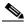

Note

The "Inline Power Oper" column displays the PoE consumed by the powered devices attached to the module in addition to the PoE consumed by the FPGAs and other hardware components on the module. The "Inline Power Admin" column displays only the PoE allocated by the powered devices attached to the module.

The following example shows how to display the power status information:

| Switch# | show po | wer stat | us     |       |          |          |        |
|---------|---------|----------|--------|-------|----------|----------|--------|
| Power   |         |          |        |       |          | Fan      | Inline |
| Supply  | Model N | 0        | Type   |       | Status   | Sensor   | Status |
|         |         |          |        |       |          |          |        |
| PS1     | PWR-C45 | -2800AC  | AC 28  | 800W  | good     | good     | good   |
| PS2     | PWR-C45 | -2800AC  | AC 28  | 800W  | good     | good     | good   |
|         |         |          |        |       |          |          |        |
| Power S | upply   | Max      | Min    | Max   | Min      | Absolute |        |
| (Nos in | Watts)  | Inline   | Inline | Syste | m System | Maximum  |        |
|         |         |          |        |       |          |          |        |
| PS1     |         | 1400     | 1400   | 1360  | 1360     | 2800     |        |
| PS2     |         | 1400     | 1400   | 1360  | 1360     | 2800     |        |
| Switch# |         |          |        |       |          |          |        |

The following example shows how to verify the PoE consumption for the switch:

```
Switch# show power inline consumption default
Default PD consumption : 5000 mW
Switch#
```

The following example shows how to display the status of inline power:

ſ

| Interface | Admin | Oper  | From   |   | (Watts)<br>To Device | Device   |       |      | Class |
|-----------|-------|-------|--------|---|----------------------|----------|-------|------|-------|
|           |       |       |        |   |                      |          |       |      |       |
| Fa3/1     | auto  | on    | 17.3   |   | 15.4                 | Ieee PD  |       |      | 0     |
| Fa3/2     | auto  | on    | 4.5    |   | 4.0                  | Ieee PD  |       |      | 1     |
| Fa3/3     | auto  | on    | 7.1    |   | 6.3                  | Cisco IP | Phone | 7960 | 0     |
| Fa3/4     | auto  | on    | 7.1    |   | 6.3                  | Cisco IP | Phone | 7960 | n/a   |
| Fa3/5     | auto  | on    | 17.3   |   | 15.4                 | Ieee PD  |       |      | 0     |
| Fa3/6     | auto  | on    | 17.3   |   | 15.4                 | Ieee PD  |       |      | 0     |
| Fa3/7     | auto  | on    | 4.5    |   | 4.0                  | Ieee PD  |       |      | 1     |
| Fa3/8     | auto  | on    | 7.9    |   | 7.0                  | Ieee PD  |       |      | 2     |
| Fa3/9     | auto  | on    | 17.3   |   | 15.4                 | Ieee PD  |       |      | 3     |
| Fa3/10    | auto  | on    | 17.3   |   | 15.4                 | Ieee PD  |       |      | 4     |
| Fa3/11    | auto  | off   | 0      |   | 0                    | n/a      |       |      | n/a   |
| Fa3/12    | auto  | off   | 0      |   | 0                    | n/a      |       |      | n/a   |
| Fa3/13    | auto  | off   | 0      |   | 0                    | n/a      |       |      | n/a   |
| Fa3/14    | auto  | off   | 0      |   | 0                    | n/a      |       |      | n/a   |
| Fa3/15    | auto  | off   | 0      |   | 0                    | n/a      |       |      | n/a   |
| Fa3/16    | auto  | off   | 0      |   | 0                    | n/a      |       |      | n/a   |
| Fa3/17    | auto  | off   | 0      |   | 0                    | n/a      |       |      | n/a   |
| Fa3/18    | auto  | off   | 0      |   | 0                    | n/a      |       |      | n/a   |
|           |       |       |        |   |                      |          |       |      |       |
|           |       |       |        |   |                      |          |       |      |       |
| Totals:   |       | 10 or | ı 117. | 5 | 104.6                |          |       |      |       |

Switch# show power inline Available:677(w) Used:117(w) Remaining:560(w)

Switch#

The following example shows how to display the number of power supplies needed by the system:

Switch# **show power supplies** Power supplies needed by system = 2 Switch#

The following example shows how to display the PoE status for Fast Ethernet interface 3/1:

```
Switch# show power inline fastethernet3/1
Available:677(w) Used:11(w) Remaining:666(w)
Interface Admin Oper
                             Device
                                          Class
                  Power(Watts)
               From PS To Device
10.0
Fa3/1
     auto on
               11.2
                             Ieee PD
                                          0
Interface AdminPowerMax AdminConsumption
       (Watts)
                (Watts)
Fa3/1
            15.4
                         10.0
Switch#
```

The output of the commands **show power detail** and **show power module** display the supervisor engine's variable power consumption and its inline power summary:

| Switch# | show power detail |           |        |        |        |
|---------|-------------------|-----------|--------|--------|--------|
| sh powe | r detail          |           |        |        |        |
| Power   |                   |           |        | Fan    | Inline |
| Supply  | Model No          | Туре      | Status | Sensor | Status |
|         |                   |           |        |        |        |
| PS1     | PWR-C45-1400DC    | DCSP1400W | good   | good   | n.a.   |

| PS1-1   |                                        | 12.5A              | good                      |            |           |                                         |
|---------|----------------------------------------|--------------------|---------------------------|------------|-----------|-----------------------------------------|
| PS1-2   |                                        | 15.0A              | off                       |            |           |                                         |
| PS1-3   | 5                                      | 15.0A              | off                       |            |           |                                         |
| PS2     | none                                   |                    |                           |            |           |                                         |
|         | supplies needed b<br>supplies currentl |                    |                           |            |           |                                         |
| Power   | Summary                                |                    | Maximum                   |            |           |                                         |
| (in     | Watts)                                 | Used               | Available                 |            |           |                                         |
|         | (12V)                                  | 360                | 360                       |            |           |                                         |
| _       | em Power (12V)<br>ne Power (-50V)      | 0                  | 0                         |            |           |                                         |
|         | plane Power (3.3V)                     | 0                  | 40                        |            |           |                                         |
|         |                                        |                    |                           |            |           |                                         |
| Total   | .e Inline Power Sum                    | 360<br>mary (Watts | 400                       |            |           |                                         |
|         | -> -48V on board c                     | -                  |                           |            |           |                                         |
|         |                                        |                    |                           |            |           |                                         |
| Mod     | Used Avai                              | imum<br>lable      |                           |            |           |                                         |
| 1       |                                        | 25                 |                           |            |           |                                         |
|         |                                        |                    |                           |            |           |                                         |
|         |                                        |                    |                           |            |           |                                         |
| Mod     | Model                                  |                    | sed of Syst               |            |           |                                         |
| моа<br> | Mode1                                  |                    |                           |            |           |                                         |
| 1       | WS-X4013+TS                            | 180                | 180                       | 1          | 80        |                                         |
| 2       | WS-X4506-GB-T                          | 60                 | 60                        |            | 20        |                                         |
| 3       | WS-X4424-GB-RJ45<br>Fan Tray           | 90<br>30           | 90                        |            | 50<br>    |                                         |
|         |                                        |                    |                           |            |           |                                         |
|         | Total                                  | 360                | 330                       | 2          | 50        |                                         |
|         |                                        | Watte used         | of Chassis                | z Tnline P | ower (-5) | (77)                                    |
|         |                                        |                    | er Admin i                |            |           | ,,,,,,,,,,,,,,,,,,,,,,,,,,,,,,,,,,,,,,, |
|         | Model                                  |                    |                           | PS         |           | Efficiency                              |
| <br>2   | <br>WS-X4506-GB-Т                      |                    | 0                         | 0          |           | 89                                      |
| 3       | WS-X4300-GB-1<br>WS-X4424-GB-RJ45      | -                  | -                         | -          | -         | -                                       |
|         |                                        |                    |                           |            |           |                                         |
|         | Total                                  | 0                  | 0                         | 0          | 0         |                                         |
|         |                                        | Watta ugod         | of Module                 | Inline De  | wor (1977 | -> -5017)                               |
|         |                                        |                    | er Admin :                |            |           | -> -300)                                |
| Mod     | Model                                  |                    |                           |            | Device    | Efficiency                              |
|         |                                        |                    |                           |            |           |                                         |
| 1       | WS-X4013+TS                            | 6                  | 5                         | 3          | 3         | 90                                      |
|         |                                        |                    |                           |            |           |                                         |
|         | h# <b>show power modu</b>              | le                 |                           |            |           |                                         |
| sh po   | ower module                            | Motta I            | and of Cra                | tom Doutom | (1017)    |                                         |
| Mod     | Model                                  |                    | sed of Syst<br>y out of : |            |           |                                         |
| 1       | <br>WS-X4013+TS                        | 180                | 180                       | <br>1      | <br>80    |                                         |
| 2       | WS-X4506-GB-T                          | 60                 | 60                        |            | 20        |                                         |
| 3       | WS-X4424-GB-RJ45                       | 90                 | 90                        |            | 50        |                                         |
|         | Fan Tray                               | 30                 |                           |            |           |                                         |
|         |                                        |                    |                           |            |           |                                         |

Watts used of Chassis Inline Power (-50V)

| Mod    | Model                                 | Inline Po<br>PS | wer Admin<br>Device               | Inline P<br>PS | ower Oper<br>Device               | Efficiency             |
|--------|---------------------------------------|-----------------|-----------------------------------|----------------|-----------------------------------|------------------------|
| 2<br>3 | <br>WS-X4506-GB-T<br>WS-X4424-GB-RJ45 | 0               | 0                                 | 0<br>          | 0                                 | 89<br>-                |
|        | Total                                 | 0               | 0                                 | 0              | 0                                 |                        |
| Mod    | Model                                 |                 | d of Modul<br>wer Admin<br>Device |                | Power (12V<br>ower Oper<br>Device | -> -50V)<br>Efficiency |
| 1<br>  | WS-X4013+TS                           | 6               | 5                                 | 3              | 3                                 | 90                     |

Switch#

The following example shows how to display detailed information on the PoE status for Gigabit interface 2/1:

```
Switch# show power inline g2/1 detail
Available:800(w) Used:71(w) Remaining:729(w)
```

```
Interface: Gi2/1
Inline Power Mode: auto
Operational status: on
Device Detected: yes
Device Type: Cisco IP Phone 7970
IEEE Class: 3
Discovery mechanism used/configured: Ieee and Cisco
Police: off
```

Power Allocated Admin Value: 20.0 Power drawn from the source: 11.0 Power available to the device: 10.3

```
Actual consumption
Measured at the port: 5.0
Maximum Power drawn by the device since powered on: 5.2
```

Absent Counter: 0 Over Current Counter: 0 Short Current Counter: 0 Invalid Signature Counter: 0 Power Denied Counter: 0

Switch#

ſ

The following example shows how to display the PoE status for all all ports of the module:

| Switch# <b>show module</b><br>Chassis Type : WS-C4503-E         |            |               |             |
|-----------------------------------------------------------------|------------|---------------|-------------|
| Power consumed by backplane : 0 Wat                             | ts         |               |             |
| Mod Ports Card Type                                             |            | Model         | Serial No.  |
| 1 6 Sup 6-E 10GE (X2), 1000Ba<br>3 48 10/100/1000BaseT POE E Se | aseX (SFP) | WS-X45-SUP6-E | JAE1132SXRP |
| M MAC addresses                                                 | Hw Fw      | Sw            | Status      |
| 1 0017.94c8.f580 to 0017.94c8.f585                              |            |               | +           |

3 001e.7af1.f5d0 to 001e.7af1.f5ff 1.0 Switch# show power inline module 3 detail Available:800(w) Used:0(w) Remaining:800(w) Interface: Gi3/1 Inline Power Mode: auto Operational status: off Device Detected: no Device Type: n/a IEEE Class: n/a Discovery mechanism used/configured: Ieee and Cisco Police: off Power Allocated Admin Value: 20.0 Power drawn from the source: 0.0 Power available to the device: 0.0 Actual consumption Measured at the port: 0.0 Maximum Power drawn by the device since powered on: 0.0 Absent Counter: 0 Over Current Counter: 0 Short Current Counter: 0 Invalid Signature Counter: 0 Power Denied Counter: 0 Interface: Gi3/2 Inline Power Mode: auto Operational status: off Device Detected: no Device Type: n/a IEEE Class: n/a Discovery mechanism used/configured: Ieee and Cisco Police: off Power Allocated Admin Value: 20.0 Power drawn from the source: 0.0 Power available to the device: 0.0 Actual consumption Measured at the port: 0.0 Maximum Power drawn by the device since powered on: 0.0 Absent Counter: 0 Over Current Counter: 0 Short Current Counter: 0 Invalid Signature Counter: 0 Power Denied Counter: 0 Interface: Gi3/3 Inline Power Mode: auto Operational status: off Device Detected: no Device Type: n/a IEEE Class: n/a Discovery mechanism used/configured: Ieee and Cisco Police: off

Power Allocated

0k

Admin Value: 20.0 Power drawn from the source: 0.0 Power available to the device: 0.0 Actual consumption Measured at the port: 0.0 Maximum Power drawn by the device since powered on: 0.0 Absent Counter: 0 Over Current Counter: 0 Short Current Counter: 0 Invalid Signature Counter: 0 Power Denied Counter: 0 Interface: Gi3/4 Inline Power Mode: auto Operational status: off Device Detected: no Device Type: n/a IEEE Class: n/a Discovery mechanism used/configured: Ieee and Cisco Police: off Power Allocated Admin Value: 20.0 Power drawn from the source: 0.0 Power available to the device: 0.0 Actual consumption Measured at the port: 0.0 Maximum Power drawn by the device since powered on: 0.0 Absent Counter: 0 Over Current Counter: 0 Short Current Counter: 0 Invalid Signature Counter: 0 Power Denied Counter: 0 Interface: Gi3/5 Inline Power Mode: auto Operational status: off Device Detected: no Device Type: n/a IEEE Class: n/a Discovery mechanism used/configured: Ieee and Cisco Police: off Power Allocated Admin Value: 20.0 Power drawn from the source: 0.0 Power available to the device: 0.0 Actual consumption Measured at the port: 0.0Maximum Power drawn by the device since powered on: 0.0 Absent Counter: 0 Over Current Counter: 0 Short Current Counter: 0 Invalid Signature Counter: 0 Power Denied Counter: 0

Interface: Gi3/6 Inline Power Mode: auto

```
Operational status: off
Device Detected: no
Device Type: n/a
IEEE Class: n/a
Discovery mechanism used/configured: Ieee and Cisco
Police: off
Power Allocated
Admin Value: 20.0
Power drawn from the source: 0.0
Power available to the device: 0.0
```

#### Related Commands

| Command                  | Description                                                                                                    |
|--------------------------|----------------------------------------------------------------------------------------------------|
| power dc input           | Configures the power DC input parameters on the switch.                                                                |
| power inline             | Sets the inline-power state for the inline-power-capable interfaces.                                                   |
| power inline consumption | Sets the default power that is allocated to an interface for<br>all the inline-power-capable interfaces on the switch. |
| power redundancy-mode    | Configures the power settings for the chassis.                                                                         |

# show power inline police

To display PoE policing and monitoring status, use the show power inline police command.

show power inline police [interfacename] [module n]

| Syntax Description | interfacename                                                                                                    | (option           | al) Displays P  | oE policing    | and moni        | toring status  | for a particular interface            |
|--------------------|----------------------------------------------------------------------------------------------------|-------------------|-----------------|----------------|-----------------|----------------|---------------------------------------|
|                    | module <i>n</i>                                                                                                    | (option<br>module |                 | E policing a   | and monito      | oring status 1 | for all interfaces on this            |
| Command Default    | This command                                                                                                    | nas no defau      | lt settings.    |                |                 |                |                                       |
| Command Modes      | Privileged EXE                                                                                                    | C mode            |                 |                |                 |                |                                       |
| Command History    | Release                                                                                                    | Μ                 | lodification    |                |                 |                |                                       |
|                    | 12.2(50)SG                                                                                                    | T                 | his command y   | was introduc   | ed on the       | Catalyst 450   | 00 series switch.                     |
| Usage Guidelines   | The Oper Power field displays the true power consumption of the connected device.<br>The <b>show power inline police</b> command with no keywords displays PoE policing status for all interfaces |                   |                 |                |                 |                |                                       |
|                    | in the chassis.<br>If this command<br>the total true inl                                                                                                    |                   | -               |                |                 | -              | r Oper Power field display<br>h.      |
| Examples           | The following e<br>Switch# <b>show p</b><br>Available:421(                                                                                                    | ower inline       | e police giga   | bitEtherne     | -               | s for a inter  | face GigabitEthernet 2/1:             |
|                    | Interface Admi                                                                                                    |                   | Admin<br>Police | Oper<br>Police | Cutoff<br>Power | -              |                                       |
|                    | Gi2/1 auto                                                                                                    |                   | errdisabl       | e ok           | 22.6            |                |                                       |
| Related Commands   | Command                                                                                                    |                   | Descript        | tion           |                 |                |                                       |
|                    | power inline p                                                                                                    |                   | <b>a</b> "      | res PoE poli   |                 |                | · · · · · · · · · · · · · · · · · · · |

# show pppoe intermediate-agent interface

To display PPPoE Intermediate Agent configuration and statistics (packet counters), use the **show pppoe intermediate-agent interface** command.

show ppoe intermediate-agent information interface interface

show ppoe intermediate-agent statistics interface interface

| Syntax Description | interface interface                                                                                                    | Interface for which information or statistics are displayed.                                                                                                   |
|--------------------|----------------------------------------------------------------------------------------------------|----------------------------------------------------------------------------------------------------|
| Command Default    | This command has no o                                                                                                    | default settings.                                                                                                    |
| Command Modes      | Privileged EXEC mode                                                                                                    | 2                                                                                                    |
| Command History    | Release                                                                                                    | Modification                                                                                                    |
|                    | 12.2(50)SG                                                                                                    | This command was introduced on the Catalyst 4500 series switch.                                                                                                |
| Examples           | The following example                                                                                                    | e shows how to display PPPoE Intermediate Agent configuration:                                                                                                 |
|                    | Switch PPPoE Interme                                                                                                    | ntermediate-agent information<br>diate-Agent is enabled<br>gent trust/rate is configured on the following Interfaces:<br>IA Trusted Vsa Strip Rate limit (pps) |
|                    | GigabitEthernet3/4<br>PPPoE Intermediate-A<br>2-3                                                                                                    | no yes yes unlimited<br>gent is configured on following VLANs:                                                                                                 |
|                    | GigabitEthernet3/7<br>PPPoE Intermediate-A<br>2-3                                                                                                    | no no no unlimited<br>gent is configured on following VLANs:                                                                                                   |
|                    | The following example                                                                                                    | e shows how to display PPPoE Intermediate Agent statistics on an interface:                                                                                    |
|                    | Interface : GigabitE<br>Packets received<br>All = 3<br>PADI = 0 PADO = 0<br>PADR = 0 PADS = 0<br>PADT = 3<br>Packets dropped:<br>Rate-limit exceede<br>Server responses f<br>Client requests to<br>Malformed PPPoE Di<br>Vlan 2: Packets rece |                                                                                                    |

| Related Commands | Command                                             | Description                                                                                   |  |  |  |
|------------------|-----------------------------------------------------|-----------------------------------------------------------------------------------------------|--|--|--|
|                  | pppoe intermediate-agent<br>(global)                | Enables the PPPoE Intermediate Agent feature on a switch.                                     |  |  |  |
|                  | pppoe intermediate-agent<br>format-type (global)    | Sets the access-node-identifier, generic-error-message, and identifier-string for the switch. |  |  |  |
|                  | pppoe intermediate-agent<br>(interface)             | Enables the PPPoE Intermediate Agent feature on an interface.                                 |  |  |  |
|                  | pppoe intermediate-agent<br>format-type (interface) | Sets circuit-id or remote-id for an interface.                                                |  |  |  |

# Show qos To display QoS information, use the show qos command. show qos show qos Syntax Description This command has no arguments or keywords. Command Default This command has no default settings. Command Modes Privileged EXEC mode Release Modification 12.1(8a)EW This command was introduced on the Catalyst 4500 series switch.

Usage Guidelines This command is not supported on Supervisor Engine 6-E, Supervisor Engine 6L-E, Catalyst 4900M, Catalyst 4948E, and Catalyst 4948E-F.

#### **Examples** The following example shows the output that might be displayed if you do not enter any keywords: Switch# **show qos** QoS is enabled globally Switch#

| <b>Related Commands</b> | Command                             | Description                                       |
|-------------------------|-------------------------------------|---------------------------------------------------|
|                         | qos account layer-all encapsulation | Globally enables QoS functionality on the switch. |

# show qos aggregate policer

To display QoS aggregate policer information, use the show qos aggregate policer command.

show qos aggregate policer [aggregate\_name]

| Syntax Description | aggregate_nam                                                           | <i>ne</i> (Optional) Named aggregate policer.                                                                                                    |
|--------------------|-------------------------------------------------------------------------|----------------------------------------------------------------------------------------------------|
|                    |                                                                         |                                                                                                    |
| Command Default    | This command                                                            | has no default settings.                                                                                                    |
| Command Modes      | Privileged EXE                                                          | 3C mode                                                                                                    |
| Command History    | Release                                                                 | Modification                                                                                                    |
|                    | 12.1(8a)EW                                                              | This command was introduced on the Catalyst 4500 series switch.                                                                                   |
| Usage Guidelines   | Catalyst 4948E                                                          | is not supported on Supervisor Engine 6-E, Supervisor Engine 6L-E, Catalyst 4900M,<br>E, and Catalyst 4948E-F.<br>policer name is case sensitive. |
| Examples           | Switch# <b>show</b><br>Policer aggr-<br>Rate(bps):100<br>conform-action | 00000 Normal-Burst(bytes):1000000<br>n:transmit exceed-action:policed-dscp-transmit<br>ing this policer:                                          |
| Related Commands   | Command                                                                 | Description                                                                                                    |
|                    | qos trust                                                               | Defines a named aggregate policer.                                                                                                    |

## show qos dbl

To display global Dynamic Buffer Limiting (DBL) information, use the show qos dbl command.

show qos dbl

| Syntax Description | This command has no arguments or keywords. |
|--------------------|--------------------------------------------|
|--------------------|--------------------------------------------|

- **Command Default** This command has no default settings.
- **Command Modes** Privileged EXEC mode

 Release
 Modification

 12.1(13)EW
 This command was introduced on the Catalyst 4500 series switch.

Usage Guidelines This command is not supported on Supervisor Engine 6-E, Supervisor Engine 6L-E, Catalyst 4900M, Catalyst 4948E, and Catalyst 4948E-F.

```
ExamplesThe following example shows how to display global DBL information:Switch# show gos dblDBL is enabled globallyDBL flow includes vlanDBL flow includes 14-portsDBL does not use ecn to indicate congestionDBL exceed-action mark probability:15%DBL max credits:15DBL aggressive credit limit:10DBL aggressive buffer limit:2 packetsDBL DSCPs with default drop probability:1-10Switch#
```

| <b>Related Commands</b> | Command                             | Description                                       |
|-------------------------|-------------------------------------|---------------------------------------------------|
|                         | qos account layer-all encapsulation | Globally enables QoS functionality on the switch. |

# show qos interface

To display queueing information, use the **show qos interface** command.

show qos interface {fastethernet interface-number | gigabitethernet interface-number} |
[vlan vlan\_id | port-channel number]

|                              | fastetnernet i                                                                                                    | iterface-numb                                                                                                    | er                                                                                                    | Specifies the                                                                                     | Fast Ethernet 802.3 interface.                                                                      |
|------------------------------|----------------------------------------------------------------------------------------------------|----------------------------------------------------------------------------------------------------|----------------------------------------------------------------------------------------------------|---------------------------------------------------------------------------------------------------|----------------------------------------------------------------------------------------------------|
|                              | gigabitetherne                                                                                                    | et interface-ni                                                                                                    | umber                                                                                                    | Specifies the                                                                                     | Gigabit Ethernet 802.3z interface.                                                                  |
|                              | vlan vlan_id                                                                                                    |                                                                                                    |                                                                                                    | (Optional) Sp<br>4094.                                                                            | ecifies the VLAN ID; valid values are from 1 to                                                     |
|                              | port-channel /                                                                                                    | number                                                                                                    |                                                                                                    | (Optional) Sp<br>1 to 64.                                                                         | ecifies the port channel; valid ranges are from                                                     |
| Command Default              | This command                                                                                                    | has no defaul                                                                                                    | t settings.                                                                                                    |                                                                                                   |                                                                                                    |
| Command Modes                | Privileged EXE                                                                                                    | C mode                                                                                                    |                                                                                                    |                                                                                                   |                                                                                                    |
| Command History              | Release                                                                                                    | Modificati                                                                                                    | ion                                                                                                    |                                                                                                   |                                                                                                    |
| -                            | 12.1(8a)EW                                                                                                    | This comr                                                                                                    | nand was intr                                                                                                    | roduced on th                                                                                     | e Catalyst 4500 series switch.                                                                      |
|                              | 12.1(13)EW                                                                                                    |                                                                                                    | oport for exte                                                                                                    |                                                                                                   |                                                                                                    |
|                              | 12.1(19)EW                                                                                                    | -                                                                                                    | nanged to inc                                                                                                    |                                                                                                   |                                                                                                    |
|                              |                                                                                                    | 2159149 01                                                                                                    |                                                                                                    |                                                                                                   | Trust Device.                                                                                       |
| Usage Guidelines             |                                                                                                    | is not support                                                                                                    | ed on Superv                                                                                                    |                                                                                                   | i-E, Supervisor Engine 6L-E, Catalyst 4900M,                                                        |
| Usage Guidelines<br>Examples | This command                                                                                                    | is not support<br>, and Catalyst                                                                                                    | ed on Superv<br>4948E-F.                                                                                                    | risor Engine 6                                                                                    | -E, Supervisor Engine 6L-E, Catalyst 4900M,                                                         |
|                              | This command<br>Catalyst 4948E<br>The following of<br>Switch# <b>show</b> of<br>QoS is ena<br>Port QoS is<br>Administra<br>Operationa<br>Port Trust                              | is not support<br>, and Catalyst<br>example show<br>gos interface<br>abled globall                                                                                                    | ed on Superv<br>4948E-F.<br>s how to disp<br><b>a fastethern</b><br>by<br>cust State:<br>State: `un<br>sco-phone'                                               | risor Engine 6<br>blay queueing<br>bet 6/1<br>`dscp'                                              | -E, Supervisor Engine 6L-E, Catalyst 4900M,                                                         |
|                              | This command<br>Catalyst 4948E<br>The following of<br>Switch# <b>show</b> of<br>QoS is ena<br>Port QoS is<br>Administra<br>Operationa<br>Port Trust                              | is not support<br>, and Catalyst<br>example show<br><b>gos interface</b><br>abled globall<br>is enabled<br>ative Port Tr<br>al Port Trust<br>Device: 'cis<br>SCP:0 Default<br>Bandwidth                                 | ed on Superv<br>4948E-F.<br>s how to disp<br><b>a fastethern</b><br>y<br>cust State:<br>State: `un<br>sco-phone'<br>cos:0<br>ShapeRate                          | risor Engine 6<br>blay queueing<br>bet 6/1<br>`dscp'                                              | o-E, Supervisor Engine 6L-E, Catalyst 4900M,<br>information:                                        |
|                              | This command<br>Catalyst 4948E<br>The following of<br>Switch# show of<br>QoS is ena<br>Port QoS is<br>Administra<br>Operationa<br>Port Trust<br>Default DS                       | is not support<br>, and Catalyst<br>example show<br><b>gos interface</b><br>abled globall<br>is enabled<br>ative Port Tr<br>al Port Trust<br>: Device:'cis<br>SCP:0 Default                                             | ed on Superv<br>4948E-F.<br>s how to disp<br><b>a fastethern</b><br>by<br>rust State:<br>State: `un<br>sco-phone'<br>c CoS:0                                    | visor Engine 6<br>play queueing<br><b>het 6/1</b><br>`dscp'<br>trusted'                           | -E, Supervisor Engine 6L-E, Catalyst 4900M,<br>information:                                         |
|                              | This command<br>Catalyst 4948E<br>The following of<br>Switch# show of<br>QoS is ena<br>Port QoS is<br>Administra<br>Operationa<br>Port Trust<br>Default DS<br>Tx-Queue<br>1<br>2 | is not support<br>, and Catalyst<br>example show<br><b>gos interface</b><br>abled globall<br>s enabled<br>ative Port Tr<br>al Port Trust<br>Device: 'cis<br>SCP:0 Default<br>Bandwidth<br>(bps)<br>31250000<br>31250000 | ed on Superv<br>4948E-F.<br>s how to disp<br><b>e fastethern</b><br>y<br>cust State: `un<br>sco-phone'<br>c CoS:0<br>ShapeRate<br>(bps)<br>disabled<br>disabled | visor Engine 6<br>Dlay queueing<br><b>bet 6/1</b><br>`dscp'<br>trusted'<br>Priority<br>N/A<br>N/A | -E, Supervisor Engine 6L-E, Catalyst 4900M,<br>information:<br>QueueSize<br>(packets)<br>240<br>240 |
|                              | This command<br>Catalyst 4948E<br>The following of<br>Switch# show of<br>QoS is ena<br>Port QoS is<br>Administra<br>Operationa<br>Port Trust<br>Default DS<br>Tx-Queue           | is not support<br>, and Catalyst<br>example show<br><b>gos interface</b><br>abled globall<br>s enabled<br>ative Port Tr<br>al Port Trust<br>c Device: 'cis<br>SCP:0 Default<br>Bandwidth<br>(bps)<br>31250000           | ed on Superv<br>4948E-F.<br>s how to disp<br><b>a fastethern</b><br>y<br>cust State: `un<br>sco-phone'<br>coS:0<br>ShapeRate<br>(bps)<br>disabled               | visor Engine 6<br>blay queueing<br>bet 6/1<br>`dscp'<br>trusted'<br>Priority<br>N/A               | -E, Supervisor Engine 6L-E, Catalyst 4900M,<br>information:<br>QueueSize<br>(packets)<br>240        |

| <b>Related Commands</b> | Command  | Description                                                |
|-------------------------|----------|------------------------------------------------------------|
|                         | show qos | Displays QoS information.                                  |
|                         | tx-queue | Configures the transmit queue parameters for an interface. |

# show qos maps

To display QoS map information, use the show qos maps command.

show qos maps [cos | dscp [policed | tx-queue]]

| Syntax Description           | cos                                                                                                    | (Optional) Displays CoS map information.                                                                                                    |
|------------------------------|----------------------------------------------------------------------------------------------------|----------------------------------------------------------------------------------------------------|
|                              | dscp                                                                                                    | (Optional) Displays DSCP map information.                                                                                                    |
|                              | policed                                                                                                    | (Optional) Displays policed map information.                                                                                                    |
|                              | tx-queue                                                                                                    | (Optional) Displays tx-queue map information.                                                                                                    |
| Command Default              | This comman                                                                                                    | d has no default settings.                                                                                                    |
| Command Modes                | Privileged EX                                                                                                    | XEC mode                                                                                                    |
| Command History              | Release                                                                                                    | Modification                                                                                                    |
|                              | 12.1(8a)EW                                                                                                    | This command was introduced on the Catalyst 4500 series switch.                                                                                                    |
|                              | Catalyst 4948                                                                                                    | d is not supported on Supervisor Engine 6-E, Supervisor Engine 6L-E, Catalyst 4900M,<br>E, and Catalyst 4948E-F.                                                                                            |
|                              | Catalyst 4948<br>The following<br>Switch# <b>show</b><br>DSCP-TxQueue                                                                                                    | <ul> <li>E, and Catalyst 4948E-F.</li> <li>g example shows how to display QoS map settings:</li> <li>g qos maps</li> <li>Mapping Table (dscp = d1d2)</li> </ul>                                             |
|                              | Catalyst 4948<br>The following<br>Switch# show<br>DSCP-TxQueue<br>d1 :d2 0 1                                                                                                    | E, and Catalyst 4948E-F. g example shows how to display QoS map settings: g qos maps Mapping Table (dscp = d1d2) 2 3 4 5 6 7 8 9                                                                            |
|                              | Catalyst 4948<br>The following<br>Switch# show<br>DSCP-TxQueue<br>d1 :d2 0 1<br>                                                                                                    | <ul> <li>E, and Catalyst 4948E-F.</li> <li>g example shows how to display QoS map settings:</li> <li>g qos maps</li> <li>Mapping Table (dscp = d1d2)</li> </ul>                                             |
|                              | Catalyst 4948<br>The following<br>Switch# show<br>DSCP-TxQueue<br>d1 :d2 0 1<br>                                                                                                    | BE, and Catalyst 4948E-F.         g example shows how to display QoS map settings:         g gos maps         Mapping Table (dscp = d1d2)         2       3       4       5       6       7       8       9 |
|                              | Catalyst 4948<br>The following<br>Switch# show<br>DSCP-TxQueue<br>d1 : d2 0 1<br>                                                                                                    | E, and Catalyst 4948E-F.         g example shows how to display QoS map settings:         r gos maps         Mapping Table (dscp = d1d2)         2       3       4       5       6       7       8       9  |
|                              | Catalyst 4948<br>The following<br>Switch# show<br>DSCP-TxQueue<br>d1 : d2 0 1<br>                                                                                                    | E, and Catalyst 4948E-F.         g example shows how to display QoS map settings:         r gos maps         Mapping Table (dscp = d1d2)         2       3       4       5       6       7       8       9  |
|                              | Catalyst 4948<br>The following<br>Switch# show<br>DSCP-TxQueue<br>d1 : d2 0 1<br>                                                                                                    | E, and Catalyst 4948E-F.         g example shows how to display QoS map settings:         r gos maps         Mapping Table (dscp = d1d2)         2       3       4       5       6       7       8       9  |
|                              | Catalyst 4948<br>The following<br>Switch# show<br>DSCP-TxQueue<br>d1 : d2 0 1<br>                                                                                                    | E, and Catalyst 4948E-F.<br>g example shows how to display QoS map settings:<br>7  qos maps<br>Mapping Table (dscp = d1d2)<br>$2 \ 3 \ 4 \ 5 \ 6 \ 7 \ 8 \ 9$<br>                                           |
|                              | Catalyst 4948<br>The following<br>Switch# show<br>DSCP-TxQueue<br>d1 : d2 0 1<br>                                                                                                    | E, and Catalyst 4948E-F.<br>g example shows how to display QoS map settings:<br>7  qos maps<br>Mapping Table (dscp = dld2)<br>$2 \ 3 \ 4 \ 5 \ 6 \ 7 \ 8 \ 9$<br>                                           |
| Usage Guidelines<br>Examples | Catalyst 4948<br>The following<br>Switch# show<br>DSCP-TxQueue<br>d1 :d2 0 1<br><br>0 : 01 01<br>1 : 01 01<br>2 : 02 02<br>3 : 02 02<br>4 : 03 03<br>5 : 04 04<br>6 : 04 04<br>Policed DSCP<br>d1 :d2 0 1<br><br>0 : 00 01<br>1 : 10 11<br>2 : 20 21<br>3 : 30 31              | E, and Catalyst 4948E-F.<br>g example shows how to display QoS map settings:                                                                                                    |
|                              | Catalyst 4948<br>The following<br>Switch# show<br>DSCP-TxQueue<br>d1 :d2 0 1<br><br>0 : 01 01<br>1 : 01 01<br>2 : 02 02<br>3 : 02 02<br>4 : 03 03<br>5 : 04 04<br>6 : 04 04<br>Policed DSCP<br>d1 :d2 0 1<br><br>0 : 00 01<br>1 : 10 11<br>2 : 20 21<br>3 : 30 31<br>4 : 40 41 | E, and Catalyst 4948E-F.<br>g example shows how to display QoS map settings:<br>7  gos maps<br>Mapping Table (dscp = dld2)<br>$2 \ 3 \ 4 \ 5 \ 6 \ 7 \ 8 \ 9$<br>                                           |

| DSC | CP-Co | S I  | ſap | ping | у Та  | able | e (c | lsc  | ; = | d1o | 12) |
|-----|-------|------|-----|------|-------|------|------|------|-----|-----|-----|
| d1  | :d2   | 0    | 1   | 2    | 3     | 4    | 5    | 6    | 7   | 8   | 9   |
|     |       |      |     |      |       |      |      |      |     |     |     |
| 0   | :     | 00   | 00  | 00   | 00    | 00   | 00   | 00   | 00  | 01  | 01  |
| 1   | :     | 01   | 01  | 01   | 01    | 01   | 01   | 02   | 02  | 02  | 02  |
| 2   | :     | 02   | 02  | 02   | 02    | 03   | 03   | 03   | 03  | 03  | 03  |
| 3   | :     | 03   | 03  | 04   | 04    | 04   | 04   | 04   | 04  | 04  | 04  |
| 4   | :     | 05   | 05  | 05   | 05    | 05   | 05   | 05   | 05  | 06  | 06  |
| 5   | :     | 06   | 06  | 06   | 06    | 06   | 06   | 07   | 07  | 07  | 07  |
| 6   | :     | 07   | 07  | 07   | 07    |      |      |      |     |     |     |
| 0.0 |       | ~ .  |     |      |       | 1. 1 | _    |      |     |     |     |
| Cos | S-DSC | JP I | lap | ping | J 1.9 | apre | 9    |      |     |     |     |
|     | CoS   | : (  | ) [ | L 2  | 2 3   | 3 4  | 1 5  | 5 (  | 5 5 | 7   |     |
|     |       |      |     |      |       |      |      |      |     |     |     |
| Ι   | SCP   | : (  | ) ( | 3 10 | 5 24  | 1 32 | 2 40 | ) 48 | 350 | 5   |     |
| Swi | tch   | ŧ    |     |      |       |      |      |      |     |     |     |

| neialeu commanus | Re | lated | ated Commands |
|------------------|----|-------|---------------|
|------------------|----|-------|---------------|

| Command                             | Description                                       |
|-------------------------------------|---------------------------------------------------|
| qos account layer-all encapsulation | Globally enables QoS functionality on the switch. |

# show redundancy

To display redundancy facility information, use the **show redundancy** command.

show redundancy {clients | counters | history | states}

| Syntax Description | clients                                                                                                    | (Optional) Displays information about the redundancy facility client.                                                                                    |
|--------------------|----------------------------------------------------------------------------------------------------|----------------------------------------------------------------------------------------------------|
|                    | counters                                                                                                    | (Optional) Displays information about the redundancy facility counter.                                                                                   |
|                    | history                                                                                                    | (Optional) Displays a log of past status and related information for the redundancy facility.                                                            |
|                    | states                                                                                                    | (Optional) Displays information about the redundancy facility state, such as disabled initialization, standby, active.                                   |
| Command Default    | This command h                                                                                                    | as no default settings.                                                                                                    |
| Command Modes      | Privileged EXEC                                                                                                    | C mode                                                                                                    |
|                    |                                                                                                    |                                                                                                    |
| Command History    | Release                                                                                                    | Modification                                                                                                    |
|                    | 12.1.(13)EW                                                                                                    | This command was introduced on the Catalyst 4500 series switch                                                                                           |
|                    | 10 0(21) 00 4                                                                                                    |                                                                                                    |
| xamples            | _                                                                                                    | Support for ISSU was introduced.                                                                                                    |
| zamples            | The following ex<br>Switch# show re<br>Switch# show re<br>4507r-demo#show                                                                                                    | cample shows how to display information about the redundancy facility:<br>edundancy<br>edundancy                                                         |
| Examples           | The following ex<br>Switch# show re<br>Switch# show re<br>4507r-demo#show<br>Redundant Syste                                                                                                    | cample shows how to display information about the redundancy facility:<br>edundancy<br>edundancy<br>v redundancy                                         |
| Examples           | The following ex<br>Switch# show re<br>Switch# show re<br>4507r-demo#show<br>Redundant Syste<br>Availabl<br>Switchovers sys                                                                                                    | <pre>kample shows how to display information about the redundancy facility:<br/>edundancy<br/>edundancy<br/>w redundancy<br/>em Information :<br/></pre> |
| Examples           | The following ex<br>Switch# show re<br>Switch# show re<br>4507r-demo#show<br>Redundant Syste<br>Availabl<br>Switchovers syste                                                                                                    | <pre>kample shows how to display information about the redundancy facility: edundancy w redundancy em Information :</pre>                                |
| -<br>xamples       | The following ex<br>Switch# show re<br>Switch# show re<br>4507r-demo#show<br>Redundant Syste<br>Availabl<br>Switchovers syste                                                                                                    | <pre>kample shows how to display information about the redundancy facility:<br/>edundancy<br/>edundancy<br/>w redundancy<br/>em Information :<br/></pre> |
| Examples           | The following ex<br>Switch# show re<br>Switch# show re<br>4507r-demo#show<br>Redundant Syste<br>Availabl<br>Switchovers sys<br>Last sw                                                                                              | <pre>kample shows how to display information about the redundancy facility:<br/>edundancy<br/>edundancy<br/>w redundancy<br/>em Information :<br/></pre> |
| Examples           | The following ex<br>Switch# show re<br>Switch# show re<br>4507r-demo#show<br>Redundant Syste<br>Availabl<br>Switchovers sys<br>Last sw<br>Configured<br>Operating                                                                   | <pre>kample shows how to display information about the redundancy facility:<br/>edundancy<br/>edundancy<br/>w redundancy<br/>em Information :<br/></pre> |
| Examples           | The following ex<br>Switch# show re<br>Switch# show re<br>4507r-demo#show<br>Redundant Syste<br>Availabl<br>Switchovers sys<br>Last sw<br>Configured<br>Operating                                                                   | <pre>kample shows how to display information about the redundancy facility:<br/>edundancy<br/>edundancy<br/>w redundancy<br/>em Information :<br/></pre> |
| xamples            | The following ex<br>Switch# show re<br>Switch# show re<br>4507r-demo#show<br>Redundant Syste<br>Availabl<br>Switchovers sys<br>Last sw<br>Configured<br>Operating                                                                   | <pre>xample shows how to display information about the redundancy facility:<br/>edundancy<br/>edundancy<br/>w redundancy<br/>m Information :<br/></pre>  |
|                    | The following ex<br>Switch# show re<br>Switch# show re<br>4507r-demo#show<br>Redundant Syste<br>Availabl<br>Switchovers sys<br>Last sw<br>Configured<br>Operating                                                                   | <pre>xample shows how to display information about the redundancy facility:<br/>edundancy<br/>edundancy<br/>em Information :<br/></pre>                  |
|                    | The following ex<br>Switch# show re<br>Switch# show re<br>4507r-demo#show<br>Redundant Syste<br>Availabl<br>Switchovers sys<br>Last sw<br>Configured<br>Operating<br>N<br>Current Process                                           | <pre>xample shows how to display information about the redundancy facility:<br/>edundancy<br/>edundancy<br/>w redundancy<br/>em Information :<br/></pre> |
| Examples           | The following ex<br>Switch# show re<br>Switch# show re<br>4507r-demo#show<br>Redundant Syste<br>Availabl<br>Switchovers sys<br>Last sw<br>Configured<br>Operating<br>N<br>Current Process                                           | <pre>xample shows how to display information about the redundancy facility:<br/>edundancy<br/>edundancy<br/>em Information :<br/></pre>                  |
| ixamples           | The following ex<br>Switch# show re<br>Switch# show re<br>4507r-demo#show<br>Redundant Syste<br>Availabl<br>Switchovers sys<br>Last sw<br>Configured<br>Operating<br>N<br>Current Process<br>Current<br>Uptime i                    | <pre>xample shows how to display information about the redundancy facility:<br/>edundancy<br/>edundancy<br/>w redundancy<br/>em Information :<br/></pre> |
| xamples            | The following ex<br>Switch# show re<br>Switch# show re<br>4507r-demo#show<br>Redundant Syste<br>Availabl<br>Switchovers sys<br>Last sw<br>Configured<br>Operating<br>M<br>Current Process<br>Current<br>Uptime i<br>IOS (tm) Cataly | <pre>kample shows how to display information about the redundancy facility:<br/>edundancy<br/>edundancy<br/>em Information :<br/></pre>                  |

Switch#

The following example shows how to display redundancy facility client information:

```
Switch# show redundancy clients

clientID = 0 clientSeq = 0 RF_INTERNAL_MSG

clientID = 30 clientSeq = 135 Redundancy Mode RF

clientID = 28 clientSeq = 330 GALIOS_CONFIG_SYNC

clientID = 65000 clientSeq = 65000 RF_LAST_CLIENT Switch
```

The output displays the following information:

- clientID displays the client's ID number.
- clientSeq displays the client's notification sequence number.
- Current redundancy facility state.

The following example shows how to display the redundancy facility counter information:

```
Switch# show redundancy counters
Redundancy Facility OMs
               comm link up = 1
        comm link down down = 0
          invalid client tx = 0
          null tx by client = 0
               tx failures = 0
      tx msg length invalid = 0
      client not rxing msgs = 0
 rx peer msg routing errors = 0
          null peer msg rx = 0
        errored peer msg rx = 0
                 buffers tx = 1535
     tx buffers unavailable = 0
                 buffers rx = 1530
      buffer release errors = 0
 duplicate client registers = 0
  failed to register client = 0
       Invalid client syncs = 0
Switch#
```

The following example shows how to display redundancy facility history information:

```
Switch# show redundancy history
00:00:01 client added: RF_INTERNAL_MSG(0) seq=0
00:00:01 client added: RF_LAST_CLIENT(65000) seq=65000
00:00:01 client added: GALIOS_CONFIG_SYNC(28) seq=330
00:00:03 client added: Redundancy Mode RF(30) seq=135
00:00:03 *my state = INITIALIZATION(2) *peer state = DISABLED(1)
00:00:03 RF_PROG_INITIALIZATION(100) RF_INTERNAL_MSG(0) op=0 rc=11
00:00:03 RF_PROG_INITIALIZATION(100) Redundancy Mode RF(30) op=0 rc=11
00:00:03 RF_PROG_INITIALIZATION(100) GALIOS_CONFIG_SYNC(28) op=0 rc=11
00:00:03 RF_PROG_INITIALIZATION(100) RF_LAST_CLIENT(65000) op=0 rc=11
00:00:03 *my state = NEGOTIATION(3) peer state = DISABLED(1)
00:00:25 RF_EVENT_GO_ACTIVE(511) op=0
00:00:25 *my state = ACTIVE-FAST(9) peer state = DISABLED(1)
00:00:25 RF_STATUS_MAINTENANCE_ENABLE(403) Redundancy Mode RF(30) op=0
00:00:25 RF_STATUS_MAINTENANCE_ENABLE(403) GALIOS_CONFIG_SYNC(28) op=0
00:00:25 RF_PROG_ACTIVE_FAST(200) RF_INTERNAL_MSG(0) op=0 rc=11
00:00:25 RF_PROG_ACTIVE_FAST(200) Redundancy Mode RF(30) op=0 rc=11
00:00:25 RF_PROG_ACTIVE_FAST(200) GALIOS_CONFIG_SYNC(28) op=0 rc=11
00:00:25 RF_PROG_ACTIVE_FAST(200) RF_LAST_CLIENT(65000) op=0 rc=11
00:00:25 *my state = ACTIVE-DRAIN(10) peer state = DISABLED(1)
00:00:25 RF_PROG_ACTIVE_DRAIN(201) RF_INTERNAL_MSG(0) op=0 rc=11
00:00:25 RF_PROG_ACTIVE_DRAIN(201) Redundancy Mode RF(30) op=0 rc=11
00:00:25 RF_PROG_ACTIVE_DRAIN(201) GALIOS_CONFIG_SYNC(28) op=0 rc=11
00:00:25 RF_PROG_ACTIVE_DRAIN(201) RF_LAST_CLIENT(65000) op=0 rc=11
00:01:34 RF_PROG_PLATFORM_SYNC(300) RF_INTERNAL_MSG(0) op=0 rc=11
00:01:34 RF_PROG_PLATFORM_SYNC(300) Redundancy Mode RF(30) op=0 rc=11
00:01:34 RF_PROG_PLATFORM_SYNC(300) GALIOS_CONFIG_SYNC(28) op=0 rc=0
00:01:34 RF_EVENT_CLIENT_PROGRESSION(503) GALIOS_CONFIG_SYNC(28) op=1 rc=0
00:01:36 RF_EVENT_PEER_PROG_DONE(506) GALIOS_CONFIG_SYNC(28) op=300
00:01:36 RF_PROG_PLATFORM_SYNC(300) RF_LAST_CLIENT(65000) op=0 rc=0
00:01:36 RF_EVENT_CLIENT_PROGRESSION(503) RF_LAST_CLIENT(65000) op=1 rc=0
00:01:36 RF_EVENT_PEER_PROG_DONE(506) RF_LAST_CLIENT(65000) op=300
00:01:38 *my state = ACTIVE(13) *peer state = STANDBY COLD(4)
Switch#
```

The following example shows how to display information about the redundancy facility state:

```
Switch# show redundancy states
my state = 13 -ACTIVE
     peer state = 8 -STANDBY HOT
          Mode = Duplex
           Unit = Primary
        Unit ID = 2
Redundancy Mode (Operational) = Stateful Switchover
Redundancy Mode (Configured) = Stateful Switchover
     Split Mode = Disabled
   Manual Swact = Enabled
 Communications = Up
   client count = 21
 client_notification_TMR = 240000 milliseconds
          keep_alive TMR = 9000 milliseconds
        keep_alive count = 0
    keep_alive threshold = 18
           RF debug mask = 0x0
Switch#
```

**Related Commands** 

| Command                     | Description                                                           |
|-----------------------------|-----------------------------------------------------------------------|
| redundancy                  | Enters the redundancy configuration mode.                             |
| redundancy force-switchover | Forces a switchover from the active to the standby supervisor engine. |

Γ

# show redundancy config-sync

To display an ISSU config-sync failure or the ignored mismatched command list (MCL), if any, use the **show redundancy config-sync** command.

show redundancy config-sync {failures | ignored } {bem | mcl| prc}

show redundancy config-sync ignored failures mcl

| Syntax Description               |                  |                                                                                                    |
|----------------------------------|------------------|----------------------------------------------------------------------------------------------------|
|                                  | failures         | Displays MCL entries or BEM/PRC failures.                                                                                                    |
|                                  | ignored          | Displays the ignored MCL entries.                                                                                                    |
|                                  | bem              | (Deprecated)                                                                                                    |
|                                  | mcl              | Displays commands that exist in the active supervisor engine's running configuration, but are not supported by the image on the standby supervisor engine.                                                    |
|                                  | prc              | Displays a Parser Return Code (PRC) failure and forces the system to operate in RPR mode provided there is a mismatch in the return code for a command execution at the active and standby supervisor engine. |
| Command Default                  | This commar      | nd has no default settings.                                                                                                    |
| Command Modes                    | _<br>User EXEC r | node                                                                                                    |
|                                  | User EXEC r      |                                                                                                    |
|                                  | Release          | Modification                                                                                                    |
| Command Modes<br>Command History |                  | Modification                                                                                                    |

To *clean* the MCL, follow these steps:

- **Step 1** Remove all mismatched commands from the active supervisor engines' running configuration.
- **Step 2** Revalidate the MCL with a modified running configuration using the **redundancy config-sync validate mismatched-commands** command.
- **Step 3** Reload the standby supervisor engine.

Alternatively, you could ignore the MCL by following these steps:

- Step 1 Enter the redundancy config-sync ignore mismatched-commands command.
- **Step 2** Reload the standby supervisor engine; the system transitions to SSO mode.

Note If you ignore the mismatched commands, the *out-of-sync* configuration at the active supervisor engine and the standby supervisor engine still exists.

**Step 3** You can verify the ignored MCL with the **show redundancy config-sync ignored mcl** command.

Each command sets a return code in the action function that implements the command. This return code indicates whether or not the command successfully executes. The active supervisor engine maintains the PRC after executing a command. The standby supervisor engine executes the command and sends PRC back to the active supervisor engine. PRC failure occurs if these two PRCs do not match. If a PRC error occurs at the standby supervisor engine either during bulk sync or LBL sync, the standby supervisor engine is reset. To display all PRC failures, use the **show redundancy config-sync failures prc** command.

To display best effort method (BEM) errors, use the **show redundancy config-sync failures bem** command.

The list is Empty Switch# The following example shows how to display the ISSU PRC failures:

Switch# show redundancy config-sync failures prc
PRC Failed Command List
------interface FastEthernet3/2
! <submode> "interface"
- channel-protocol pagp
! </submode> "interface"

#### Related Commands

ſ

| S | Command                | Description                                            |
|---|------------------------|--------------------------------------------------------|
|   | redundancy config-sync | Moves the active supervisor engine into the Mismatched |
|   | mismatched-commands    | Command List (MCL) and resets the standby supervisor   |
|   |                        | engine.                                                |

# show running-config

To display the module status and configuration, use the **show running-config** command.

show running-config [module slot]

| Syntax Description | module <i>slot</i>                                                                                                    | (Optional) Specifies the module slot number; valid values are from 1 to 6.                                                                                                    |  |
|--------------------|----------------------------------------------------------------------------------------------------|----------------------------------------------------------------------------------------------------|--|
| Command Default    | This command has no default settings.                                                                                                    |                                                                                                    |  |
| Command Modes      | Privileged EXE                                                                                                    | C mode                                                                                                    |  |
| Command History    | Release                                                                                                    | Modification                                                                                                    |  |
|                    | 12.1(8a)EW                                                                                                    | This command was introduced on the Catalyst 4500 series switch.                                                                                                    |  |
| Usage Guidelines   | In some cases, you might see a difference in the duplex mode displayed when you enter the <b>show</b><br><b>interfaces</b> command and the <b>show running-config</b> command. If you do see a difference, the duplex<br>mode displayed in the <b>show interfaces</b> command is the actual duplex mode that the interface is running.<br>The <b>show interfaces</b> command shows the operating mode for an interface, while the <b>show</b><br><b>running-config</b> command shows the configured mode for an interface. |                                                                                                    |  |
|                    | but no configura<br>interface speed i<br>once the speed is                                                                                                    | <b>ng-config</b> command output for an interface may display a duplex mode configuration<br>tion for the speed. When no speed is displayed in the output, it indicates that the<br>s configured to be auto and that the duplex mode shown becomes the operational setting<br>configured to something other than auto. With this configuration, it is possible that the<br>a mode for that interface does not match the duplex mode shown with the <b>show</b><br>command. |  |
| Examples           | Switch# <b>show r</b><br>03:23:36:%SYS-<br>Building config                                                                                                    | 5-CONFIG_I:Configured from console by consolesh runn                                                                                                    |  |
|                    | no service pad<br>service timest<br>service timest                                                                                                    |                                                                                                    |  |

ſ

```
!
!
interface FastEthernet1
no ip address
shutdown
duplex auto
speed auto
Switch#
```

The following example shows the output for the **show running-config** command when you have enabled the **switchport voice vlan** command:

```
Switch# show running-config int fastethernet 6/1
Building configuration...
Current configuration:133 bytes
!
interface FastEthernet6/1
switchport voice vlan 2
no snmp trap link-status
spanning-tree portfast
channel-group 1 mode on
end
```

Switch#

# show shell functions

Use the **show shell functions** command to display configurations for all builtin shell functions.

show shell functions

| Syntax Description | No keywords                                            |                                                                                                    |
|--------------------|--------------------------------------------------------|----------------------------------------------------------------------------------------------------|
| Command Default    | None                                                   |                                                                                                    |
| Command Modes      | Priviledged EXEC                                       |                                                                                                    |
| Command History    | Release                                                | Modification                                                                                                    |
|                    | 12.2(54)SG                                             | This command was introduced on the Catalyst 4500 series switch.                                                         |
| Usage Guidelines   | -                                                      | splays the contents of builtin shell functions. To display the contents of user the <b>show shell triggers</b> command. |
| Examples           | This example illustrate<br>Switch# <b>show shell f</b> | s how to display configurations included for all the shell functions:                                                   |
| Related Commands   | Command                                                | Description                                                                                                    |
|                    | shell trigger                                          |                                                                                                    |
|                    | show shell triggers                                    | Configures a user defined trigger.                                                                                      |

Γ

# show shell triggers

Use the show shell triggers command to display detail for all supported builtin and user created triggers.

show shell triggers

| Syntax Description | No keywords                                                                                               |                                                                                 |
|--------------------|----------------------------------------------------------------------------------------------------|---------------------------------------------------------------------------------|
| Command Default    | None                                                                                                    |                                                                                 |
| Command Modes      | Privileged EXEC                                                                                           |                                                                                 |
| Command History    | Release                                                                                                   | Modification                                                                    |
|                    | 12.2(54)SG                                                                                                | This command was introduced on the Catalyst 4500 series switch.                 |
| Usage Guidelines   | This command disp                                                                                         | plays builtin triggers and user defined triggers (with their mapped functions). |
| Examples           | This example illust                                                                                       | trates how to display detail for all supported triggers:                        |
|                    | Switch# <b>show she</b><br>Trigger Id: test<br>Trigger descript<br>Trigger environme<br>Trigger mapping f | Group<br>ion: testGroup<br>ent:                                                 |
| Related Commands   | Command                                                                                                   | Description                                                                     |
|                    | shell trigger                                                                                             |                                                                                 |
|                    | show shell function                                                                                       | ons                                                                             |

### show slavebootflash:

To display information about the standby bootflash file system, use the **show slavebootflash:** command.

show slavebootflash: [all | chips | filesys]

| Syntax Description | all                                                                                                    | (Optional) Displays all possible Flash information.                                                                                                    |  |
|--------------------|----------------------------------------------------------------------------------------------------|----------------------------------------------------------------------------------------------------|--|
|                    | chips                                                                                                    | (Optional) Displays Flash chip information.                                                                                                    |  |
|                    | filesys                                                                                                    | (Optional) Displays file system information.                                                                                                    |  |
| Command Default    | This comma                                                                                                    | nd has no default settings.                                                                                                    |  |
| ommand Modes       | Privileged E                                                                                                    | XEC mode                                                                                                    |  |
| command History    | Release                                                                                                    | Modification                                                                                                    |  |
|                    | 12.1(8a)EW                                                                                                    | This command was introduced on the Catalyst 4500 series switch.                                                                                                    |  |
| xamples            | The followin                                                                                                    | ng axampla change have to display file system status information:                                                                                                    |  |
| campies            | The following example shows how to display file system status information:<br>Switch# show slavebootflash: filesys                                                                                      |                                                                                                    |  |
|                    | Magic Num<br>Length<br>Programmi<br>File Syst<br>MONLIB Of<br>Bad Secto<br>Squeeze L<br>Squeeze B<br>Num Spare<br>Spares:<br>STATUS INFO<br>Writable<br>NO File O<br>Complete<br>No Unreco<br>No Squeez | <pre>mber = 0 D BLOCK: bootflash her = 6887635 File System Vers = 10000 (1.0) = 1000000 Sector Size = 40000 ing Algorithm = 39 Erased State = FFFFFFF cem Offset = 40000 Length = F40000 ffset = 100 Length = C628 or Map Offset = 3FFF8 Length = 8 Log Offset = F80000 Length = 40000 Buffer Offset = FC0000 Length = 40000 e Sectors = 0 component for Write Stats overed Errors ze in progress</pre> |  |
|                    | USAGE INFO:<br>Bytes Use<br>Bad Secto<br>OK Files<br>Deleted F                                                                                                    | ed = 917CE8 Bytes Available = 628318                                                                                                    |  |

Catalyst 4500 Series Switch Cisco IOS Command Reference—Release XE 3.11.xE

The following example shows how to display system image information:

```
Switch# show slavebootflash:
-# - ED --type- --crc-- -seek-- nlen -length- ----date/time----- name
1 .. image 8C5A393A 237E3C 14 2063804 Aug 23 1999 16:18:45 c4-boot-mz
2 .. image D86EE0AD 957CE8 9 7470636 Sep 20 1999 13:48:49 rp.halley
Switch>
```

#### The following example shows how to display all bootflash information:

```
Switch# show slavebootflash: all
-# - ED --type-- --crc--- seek-- nlen -length- -----date/time----- name
1 .. image
             8C5A393A 237E3C 14 2063804 Aug 23 1999 16:18:45 c4-boot-
mz
2 .. image
             D86EE0AD 957CE8
                              9 7470636 Sep 20 1999 13:48:49 rp.halley
6456088 bytes available (9534696 bytes used)
-----FILE SYSTEM STATUS------
 Device Number = 0
DEVICE INFO BLOCK: bootflash
 Magic Number
                    = 6887635 File System Vers = 10000
                                                        (1.0)
                    = 1000000 Sector Size = 40000
 Length
 Programming Algorithm = 39 Erased State
                                               = FFFFFFFF
 File System Offset = 40000 Length = F40000
                              Length = C628
 MONLIB Offset
                    = 100
 Bad Sector Map Offset = 3FFF8
                                Length = 8
 Squeeze Log Offset = F80000
                                Length = 40000
 Squeeze Buffer Offset = FC0000 Length = 40000
                   = 0
 Num Spare Sectors
   Spares:
STATUS INFO:
 Writable
 NO File Open for Write
 Complete Stats
 No Unrecovered Errors
 No Squeeze in progress
USAGE INFO:
            = 917CE8 Bytes Available = 628318
 Bytes Used
 Bad Sectors = 0 Spared Sectors = 0
           = 2
                       Bytes = 917BE8
 OK Files
 Deleted Files = 0 Bytes = 0
 Files w/Errors = 0
                      Bytes = 0
Switch>
```

### show slaveslot0:

To display information about the file system on the standby supervisor engine, use the **show slaveslot0:** command.

show slot0: [all | chips | filesys]

| Syntax Description | all                                                                                                    | (Optional) Displays all flash information including the output from the <b>show slot0</b> : <b>chips</b> and <b>show slot0</b> : <b>filesys</b> commands.                  |
|--------------------|----------------------------------------------------------------------------------------------------|----------------------------------------------------------------------------------------------------|
|                    | chips                                                                                                    | (Optional) Displays flash chip register information.                                                                                                    |
|                    | filesys                                                                                                    | (Optional) Displays file system status information.                                                                                                    |
| Command Default    | This command                                                                                                   | has no default settings.                                                                                                    |
| Command Modes      | Privileged EXE                                                                                                 | C mode                                                                                                    |
| Command History    | Release                                                                                                    | Modification                                                                                                    |
|                    | 12.1(8a)EW                                                                                                    | This command was introduced on the Catalyst 4500 series switch.                                                                                                    |
| Examples           | Switch# <b>show s</b>                                                                                          | example shows how to display a summary of the file system:<br>slaveslot0:<br>ecrcseek nlen -lengthdate/time name<br>6375DBB7 A4F144 6 10678468 Nov 09 1999 10:50:42 halley |
|                    | 5705404 bytes<br>Switch>                                                                                       | available (10678596 bytes used)                                                                                                    |
|                    | The following e                                                                                                | example shows how to display flash chip information:                                                                                                    |
|                    | ******* Intel<br>ATTRIBUTE MEMO<br>Config Optic<br>Config Statu<br>Card Status<br>Write Protec<br>Voltage Cnta | on Reg (4000): 2<br>us Reg (4002): 0                                                                                                    |
|                    | Intelligent<br>Compatible S                                                                                    | REGISTERS: Bank 0<br>ID Code : 8989A0A0<br>Status Reg: 8080<br>Status Reg: B0B0                                                                                            |
|                    | 0 : B0B(<br>8 : B0B(<br>16 : B0B(<br>24 : B0B(                                                                 | ) B0B0 B0B0 B0B0 B0B0 B0B0 B0B0 B0B0<br>) B0B0 B0B0                                                                                                    |

COMMON MEMORY REGISTERS: Bank 1 Intelligent ID Code : 8989A0A0 Compatible Status Reg: 8080 Global Status Reg: B0B0 Block Status Regs: 8 : B0B0 B0B0 B0B0 B0B0 B0B0 B0B0 B0B0 B0B0 16 : B0B0 B0B0 B0B0 B0B0 B0B0 B0B0 B0B0 в0в0 24 : B0B0 B0B0 B0B0 B0B0 B0B0 B0B0 B0B0 B0B0 COMMON MEMORY REGISTERS: Bank 2 Intelligent ID Code : 8989A0A0 Compatible Status Reg: 8080 Global Status Reg: B0B0 Block Status Regs: 8 : B0B0 B0B0 B0B0 B0B0 B0B0 B0B0 B0B0 в0в0 B0B0 B0B0 B0B0 B0B0 16 : B0B0 B0B0 B0B0 B0B0 24 : B0B0 B0B0 B0B0 B0B0 B0B0 B0B0 B0B0 B0B0 COMMON MEMORY REGISTERS: Bank 3 Intelligent ID Code : 8989A0A0 Compatible Status Reg: 8080 Global Status Reg: B0B0 Block Status Regs: 8 : B0B0 B0B0 B0B0 B0B0 B0B0 B0B0 B0B0 B0B0 16 : B0B0 B0B0 B0B0 B0B0 B0B0 B0B0 B0B0 B0B0 COMMON MEMORY REGISTERS: Bank 4 Intelligent ID Code : FFFFFFF IID Not Intel -- assuming bank not populated The following example shows how to display file system information: Switch# show slaveslot0: filesys -----FILE SYSTEM STATUS------Device Number = 0DEVICE INFO BLOCK: slot0 = 6887635 File System Vers = 10000 Magic Number Sector Size Length = 1000000 = 20000 = FFFFFFFF Erased State Programming Algorithm = 4 File System Offset = 20000 Length = FA0000 MONLIB Offset = 100 Length = F568 Bad Sector Map Offset = 1FFF0 Length = 10Squeeze Log Offset = FC0000 Length = 20000 Squeeze Buffer Offset = FE0000 Length = 20000Num Spare Sectors = 0 Spares: STATUS INFO: Writable NO File Open for Write Complete Stats

= 9F365C Bytes Available = 5AC9A4

Bytes = 9F35DC

Bytes = 0

Bytes =

Spared Sectors = 0

No Unrecovered Errors No Squeeze in progress

Deleted Files = 0

Files w/Errors = 0

= 0

= 1

USAGE INFO:

Bytes Used Bad Sectors

OK Files

Switch>

ſ

(1.0)

### show slot0:

To display information about the slot0: file system, use the **show slot0:** command.

show slot0: [all | chips | filesys]

| Syntax Description | all                                                                                                    | (Optional) Displays all flash information including the output from the <b>show slot0: chips</b> and <b>show slot0: filesys</b> commands. |  |  |
|--------------------|----------------------------------------------------------------------------------------------------|----------------------------------------------------------------------------------------------------|--|--|
|                    | chips                                                                                                    | (Optional) Displays flash chip register information.                                                                                      |  |  |
|                    | filesys                                                                                                    | (Optional) Displays file system status information.                                                                                       |  |  |
| Command Default    | This command                                                                                                    | has no default settings.                                                                                                    |  |  |
| Command Modes      | Privileged EXE                                                                                                    | 3C mode                                                                                                    |  |  |
| Command History    | Release                                                                                                    | Modification                                                                                                    |  |  |
|                    | 12.1(8a)EW                                                                                                    | This command was introduced on the Catalyst 4500 series switch.                                                                           |  |  |
|                    | 5705404 bytes available (10678596 bytes used)<br>Switch>                                                                              |                                                                                                    |  |  |
|                    | The following example shows how to display flash chip information:                                                                    |                                                                                                    |  |  |
|                    | The following of                                                                                                    | example shows now to display flash chip information:                                                                                      |  |  |
|                    | Switch# <b>show</b> a<br>******* Inte<br>ATTRIBUTE MEM<br>Config Optic<br>Config State<br>Card Status<br>Write Protec<br>Voltage Cnt: | <pre>slot0: chips 1 Series 2+ Status/Register Dump ******* ORY REGISTERS: on Reg (4000): 2 us Reg (4002): 0</pre>                         |  |  |

ſ

COMMON MEMORY REGISTERS: Bank 1 Intelligent ID Code : 8989A0A0 Compatible Status Reg: 8080 Global Status Reg: B0B0 Block Status Regs: 8 : B0B0 B0B0 B0B0 B0B0 B0B0 B0B0 B0B0 B0B0 16 : B0B0 B0B0 B0B0 B0B0 B0B0 B0B0 B0B0 B0B0 24 : B0B0 B0B0 B0B0 B0B0 B0B0 B0B0 B0B0 в0в0 COMMON MEMORY REGISTERS: Bank 2 Intelligent ID Code : 8989A0A0 Compatible Status Reg: 8080 Global Status Reg: B0B0 Block Status Regs: 8 : B0B0 B0B0 B0B0 B0B0 B0B0 B0B0 B0B0 B0B0 16 : B0B0 B0B0 B0B0 B0B0 B0B0 B0B0 B0B0 в0в0 24 : B0B0 B0B0 B0B0 B0B0 B0B0 B0B0 B0B0 B0B0 COMMON MEMORY REGISTERS: Bank 3 Intelligent ID Code : 8989A0A0 Compatible Status Reg: 8080 Global Status Reg: B0B0 Block Status Regs: 8 : B0B0 B0B0 B0B0 B0B0 B0B0 B0B0 B0B0 B0B0 16 : B0B0 B0B0 B0B0 B0B0 B0B0 B0B0 B0B0 B0B0 24 : B0B0 B0B0 B0B0 B0B0 B0B0 B0B0 B0B0 B0B0 COMMON MEMORY REGISTERS: Bank 4 Intelligent ID Code : FFFFFFF IID Not Intel -- assuming bank not populated Switch>

The following example shows how to display file system information:

```
Switch# show slot0: filesys
----- FILE SYSTEM STATUS ------
 Device Number = 0
DEVICE INFO BLOCK: slot0
                     = 6887635 File System Vers = 10000
 Magic Number
                                                          (1.0)
                               Sector Size
 Length
                     = 1000000
                                                = 20000
                                                = FFFFFFFF
                                Erased State
 Programming Algorithm = 4
 File System Offset = 20000 Length = FA0000
 MONLIB Offset = 100
                               Length = F568
 Bad Sector Map Offset = 1FFF0 Length = 10
 Squeeze Log Offset = FC0000
                               Length = 20000
 Squeeze Buffer Offset = FE0000
                                Length = 20000
 Num Spare Sectors = 0
   Spares:
STATUS INFO:
 Writable
 NO File Open for Write
 Complete Stats
 No Unrecovered Errors
 No Squeeze in progress
USAGE INFO:
               = 9F365C Bytes Available = 5AC9A4
 Bytes Used
 Bad Sectors
              = 0
                        Spared Sectors = 0
               = 1
                        Bytes = 9F35DC
 OK Files
 Deleted Files = 0
                        Bytes = 0
 Files w/Errors = 0
                        Bytes = 0
Switch>
```

# show spanning-tree

To display spanning-tree state information, use the show spanning-tree command.

show spanning-tree [bridge\_group | active | backbonefast | bridge [id] | inconsistentports |
interface type | root | summary [total] | uplinkfast | vlan vlan\_id | pathcost method | detail]

| Syntax Description | bridge_group      | (Optional) Specifies the bridge group number; valid values are from 1 to 255.                                                                                                    |
|--------------------|-------------------|----------------------------------------------------------------------------------------------------|
|                    | active            | (Optional) Displays the spanning-tree information on active interfaces only.                                                                                                    |
|                    | backbonefast      | (Optional) Displays the spanning-tree BackboneFast status.                                                                                                    |
|                    | bridge            | (Optional) Displays the bridge status and configuration information.                                                                                                    |
|                    | id                | (Optional) Name of the bridge.                                                                                                    |
|                    | inconsistentports | (Optional) Displays the root inconsistency state.                                                                                                    |
|                    | interface type    | (Optional) Specifies the interface type and number; valid values are <b>fastethernet</b> , <b>gigabitethernet</b> , <b>tengigabitethernet</b> , <b>port-channel</b> (1 to 64), and <b>vlan</b> (1 to 4094). |
|                    | root              | (Optional) Displays the root bridge status and configuration.                                                                                                    |
|                    | summary           | (Optional) Specifies a summary of port states.                                                                                                    |
|                    | total             | (Optional) Displays the total lines of the spanning-tree state section.                                                                                                    |
|                    | uplinkfast        | (Optional) Displays the spanning-tree UplinkFast status.                                                                                                    |
|                    | vlan vlan_id      | (Optional) Specifies the VLAN ID; valid values are from 1 to 4094.                                                                                                    |
|                    | pathcost method   | (Optional) Displays the default path cost calculation method used.                                                                                                    |
|                    | detail            | (Optional) Displays a summary of interface information.                                                                                                    |

#### **Command Default** Interface information summary is displayed.

#### Command Modes Privileged EXEC mode

| <b>Command History</b> | Release     | Modification                                                    |
|------------------------|-------------|-----------------------------------------------------------------|
|                        | 12.1(8a)EW  | This command was introduced on the Catalyst 4500 series switch. |
|                        | 12.1(12c)EW | Support for extended addressing was added.                      |
|                        | 12.2(25)EW  | Added support for the 10-Gigabit Ethernet interface.            |

| Examples | The following example shows how to display spanning-tree information on the active interfaces only:                                                                                                    |  |  |  |
|----------|----------------------------------------------------------------------------------------------------|--|--|--|
|          | Switch# <b>show spanning-tree active</b><br>UplinkFast is disabled<br>BackboneFast is disabled                                                                                                    |  |  |  |
|          | <pre>VLAN1 is executing the ieee compatible Spanning Tree protocol<br/>Bridge Identifier has priority 32768, address 0050.3e8d.6401<br/>Configured hello time 2, max age 20, forward delay 15<br/>Current root has priority 16384, address 0060.704c.7000<br/>Root port is 265 (FastEthernet5/9), cost of root path is 38<br/>Topology change flag not set, detected flag not set<br/>Number of topology changes 0 last change occurred 18:13:54 ago<br/>Times: hold 1, topology change 24, notification 2<br/>hello 2, max age 14, forward delay 10<br/>Timers: hello 0, topology change 0, notification 0</pre> |  |  |  |
|          | <pre>Port 265 (FastEthernet5/9) of VLAN1 is forwarding<br/>Port path cost 19, Port priority 128, Port Identifier 129.9.<br/>Designated root has priority 16384, address 0060.704c.7000<br/>Designated bridge has priority 32768, address 00e0.4fac.b000<br/>Designated port id is 128.2, designated path cost 19<br/>Timers: message age 3, forward delay 0, hold 0<br/>Number of transitions to forwarding state: 1<br/>BPDU: sent 3, received 32852<br/>Switch#</pre>                                                                                                    |  |  |  |
|          | The following example shows how to display the spanning-tree BackboneFast status:                                                                                                    |  |  |  |
|          | Switch# show spanning-tree backbonefast                                                                                                    |  |  |  |

The following example shows how to display spanning-tree information for the bridge:

```
Switch# show spanning-tree bridge
VLAN1
 Bridge ID Priority
                        32768
            Address
                        0050.3e8d.6401
            Hello Time 2 sec Max Age 20 sec Forward Delay 15 sec
VLAN2
 Bridge ID Priority
                       32768
            Address
                       0050.3e8d.6402
            Hello Time 2 sec Max Age 20 sec Forward Delay 15 sec
VLAN3
 Bridge ID Priority
                       32768
            Address
                       0050.3e8d.6403
            Hello Time
                       2 sec Max Age 20 sec Forward Delay 15 sec
Switch#
```

The following example shows how to display a summary of interface information:

Switch# show spanning-tree

VLAN1

I

Switch#

| 10000 10                                  | Priority                                                                                           |                                                                                    |                                                      | - 0.0                                              |                                              |         |
|-------------------------------------------|----------------------------------------------------------------------------------------------------|------------------------------------------------------------------------------------|------------------------------------------------------|----------------------------------------------------|----------------------------------------------|---------|
|                                           | Address<br>This bridg                                                                              |                                                                                    |                                                      |                                                    |                                              |         |
|                                           | -                                                                                                  |                                                                                    |                                                      |                                                    | Forward Delay 15 sec                         |         |
|                                           | nerro rime                                                                                         | 2 500                                                                              | 5 man                                                | nge 10 bee                                         | forward berdy is see                         |         |
| Bridge ID                                 | Priority                                                                                           | 32768                                                                              |                                                      |                                                    |                                              |         |
|                                           | Address                                                                                            | 0030.9                                                                             | 94fc.0                                               | a00                                                |                                              |         |
|                                           |                                                                                                    |                                                                                    | c Max                                                | Age 20 sec                                         | Forward Delay 15 sec                         |         |
|                                           | Aging Time                                                                                         | 300                                                                                |                                                      |                                                    |                                              |         |
| Interface                                 |                                                                                                    |                                                                                    |                                                      |                                                    | Designated                                   |         |
| Name                                      |                                                                                                    |                                                                                    |                                                      |                                                    | Cost Bridge ID                               |         |
|                                           |                                                                                                    |                                                                                    |                                                      |                                                    |                                              |         |
| FastEthernet                              | 6/15                                                                                               | 129.79                                                                             | 128                                                  | 19 FWD                                             | 0 32768 0030.94fc.0a00                       | 129.79  |
|                                           |                                                                                                    |                                                                                    |                                                      |                                                    |                                              |         |
| VLAN2                                     |                                                                                                    |                                                                                    |                                                      |                                                    |                                              |         |
|                                           |                                                                                                    |                                                                                    |                                                      |                                                    |                                              |         |
| Spanning t                                | ree enabled                                                                                        | protoco                                                                            | ol iee                                               | e                                                  |                                              |         |
|                                           | Priority                                                                                           | 32768                                                                              |                                                      |                                                    |                                              |         |
|                                           | Priority<br>Address                                                                                | 32768<br>0030.9                                                                    | 94fc.0                                               | a01                                                |                                              |         |
|                                           | Priority<br>Address<br>This bridg                                                                  | 32768<br>0030.9<br>e is the                                                        | 94fc.0<br>e root                                     | a01                                                |                                              |         |
|                                           | Priority<br>Address<br>This bridg                                                                  | 32768<br>0030.9<br>e is the                                                        | 94fc.0<br>e root                                     | a01                                                | Forward Delay 15 sec                         |         |
| Root ID                                   | Priority<br>Address<br>This bridg<br>Hello Time                                                    | 32768<br>0030.9<br>e is the<br>2 sec                                               | 94fc.0<br>e root                                     | a01                                                | Forward Delay 15 sec                         |         |
| Root ID                                   | Priority<br>Address<br>This bridg<br>Hello Time<br>Priority                                        | 32768<br>0030.9<br>e is the<br>2 sec<br>32768                                      | 94fc.0<br>e root<br>c Max                            | a01<br>Age 20 sec                                  | Forward Delay 15 sec                         |         |
| Root ID                                   | Priority<br>Address<br>This bridg<br>Hello Time<br>Priority<br>Address                             | 32768<br>0030.9<br>e is the<br>2 sec<br>32768<br>0030.9                            | 94fc.0<br>e root<br>c Max<br>94fc.0                  | a01<br>Age 20 sec<br>a01                           | -                                            |         |
| Root ID                                   | Priority<br>Address<br>This bridg<br>Hello Time<br>Priority<br>Address                             | 32768<br>0030.9<br>e is the<br>2 sec<br>32768<br>0030.9<br>2 sec                   | 94fc.0<br>e root<br>c Max<br>94fc.0                  | a01<br>Age 20 sec<br>a01                           | Forward Delay 15 sec<br>Forward Delay 15 sec |         |
| Root ID<br>Bridge ID                      | Priority<br>Address<br>This bridg<br>Hello Time<br>Priority<br>Address<br>Hello Time               | 32768<br>0030.9<br>e is the<br>2 sec<br>32768<br>0030.9<br>2 sec                   | 94fc.0<br>e root<br>c Max<br>94fc.0                  | a01<br>Age 20 sec<br>a01                           | Forward Delay 15 sec                         |         |
| Root ID<br>Bridge ID<br>Interface         | Priority<br>Address<br>This bridg<br>Hello Time<br>Priority<br>Address<br>Hello Time<br>Aging Time | 32768<br>0030.9<br>e is the<br>2 sec<br>32768<br>0030.9<br>2 sec<br>300            | 94fc.0<br>e root<br>c Max<br>94fc.0<br>c Max         | a01<br>Age 20 sec<br>a01<br>Age 20 sec             | Forward Delay 15 sec<br>Designated           |         |
| Root ID<br>Bridge ID                      | Priority<br>Address<br>This bridg<br>Hello Time<br>Priority<br>Address<br>Hello Time<br>Aging Time | 32768<br>0030.9<br>e is the<br>2 sec<br>32768<br>0030.9<br>2 sec<br>300<br>Port ID | 94fc.0<br>e root<br>c Max<br>94fc.0<br>c Max<br>Prio | a01<br>Age 20 sec<br>a01<br>Age 20 sec<br>Cost Sts | Forward Delay 15 sec                         | Port ID |
| Root ID<br>Bridge ID<br>Interface<br>Name | Priority<br>Address<br>This bridg<br>Hello Time<br>Priority<br>Address<br>Hello Time<br>Aging Time | 32768<br>0030.9<br>e is the<br>2 sec<br>32768<br>0030.9<br>2 sec<br>300<br>Port ID | 94fc.0<br>e root<br>c Max<br>94fc.0<br>c Max<br>Prio | a01<br>Age 20 sec<br>a01<br>Age 20 sec<br>Cost Sts | Forward Delay 15 sec<br>Designated           |         |

The following example shows how to display spanning-tree information for Fast Ethernet interface 5/9:

```
Switch# show spanning-tree interface fastethernet5/9
Interface Fa0/10 (port 23) in Spanning tree 1 is ROOT-INCONSISTENT
Port path cost 100, Port priority 128
Designated root has priority 8192, address 0090.0c71.a400
Designated bridge has priority 32768, address 00e0.1e9f.8940
Designated port is 23, path cost 115
Timers: message age 0, forward delay 0, hold 0
BPDU: sent 0, received 0
The port is in the portfast mode
Switch#
```

The following example shows how to display spanning-tree information for GigabitEthernet 3/13:

```
Switch# show spanning-tree interface gigabitethernet3/13 detail
Port 269 (GigabitEthernet3/13) of VLAN0002 is forwarding
Port path cost 4, Port priority 128, Port Identifier 128.269.
Designated root has priority 32770, address 0002.172c.f400
Designated bridge has priority 32770, address 0002.172c.f400
Designated port id is 128.269, designated path cost 0
Timers: message age 0, forward delay 0, hold 0
Number of transitions to forwarding state: 1
Link type is point-to-point by default
Loop guard is enabled by default on the port
The port is in the portfast network mode by default
BPDU: sent 2183, received 0
```

The following example shows how to display spanning-tree information for a specific VLAN:

Spanning tree enabled protocol jeee

```
Switch# show spanning-tree vlan 1
VLAN1 is executing the ieee compatible Spanning Tree protocol
  Bridge Identifier has priority 32768, address 0030.94fc.0a00
  Configured hello time 2, max age 20, forward delay 15
  We are the root of the spanning tree
  Topology change flag not set, detected flag not set
  Number of topology changes 5 last change occurred 01:50:47 ago
          from FastEthernet6/16
  Times: hold 1, topology change 35, notification 2
          hello 2, max age 20, forward delay 15
  Timers: hello 0, topology change 0, notification 0, aging 300
 Port 335 (FastEthernet6/15) of VLAN1 is forwarding
   Port path cost 19, Port priority 128, Port Identifier 129.79.
   Designated root has priority 32768, address 0030.94fc.0a00
   Designated bridge has priority 32768, address 0030.94fc.0a00
   Designated port id is 129.79, designated path cost 0
   Timers:message age 0, forward delay 0, hold 0
   Number of transitions to forwarding state:1
   BPDU:sent 6127, received 0
Switch#
```

The following example shows how to display spanning-tree information for a specific bridge group:

```
Switch# show spanning-tree vlan 1
UplinkFast is disabled
BackboneFast is disabled
Switch#
```

The following example shows how to display a summary of port states:

```
Switch# show spanning-tree summary
Switch is in rapid-pvst mode
Root bridge for: VLAN0199-VLAN0200, VLAN0128
EtherChannel misconfig guard is enabled
Extended system ID is enabled
Portfast Default is network
Portfast Edge BPDU Guard Default is disabled
Portfast Edge BPDU Filter Default is disabled
Loopguard Default is enabled
PVST Simulation Default is enabled but inactive in rapid-pvst mode
Bridge Assurance is enabled
UplinkFast is disabled
BackboneFast is disabled
Configured Pathcost method used is short
```

The following example shows how to display the total lines of the spanning-tree state section:

```
Switch# show spanning-tree summary totals
Root bridge for:VLAN1, VLAN2.
PortFast BPDU Guard is disabled
EtherChannel misconfiguration guard is enabled
UplinkFast is disabled
BackboneFast is disabled
Default pathcost method used is short
```

Name

Blocking Listening Learning Forwarding STP Active

\_\_\_\_\_ 2 VLANS 0 0 0 2 2 Switch#

The following example shows how to determine whether any ports are in root inconsistent state:

Switch# show spanning-tree inconsistentports

 Name
 Interface
 Inconsistency

 VLAN1
 FastEthernet3/1
 Root Inconsistent

Number of inconsistent ports (segments) in the system:1 Switch#

#### **Related Commands**

| Command                                               | Description                                                                        |
|-------------------------------------------------------|------------------------------------------------------------------------------------|
| spanning-tree backbonefast                            | Enables BackboneFast on a spanning-tree VLAN.                                      |
| spanning-tree bridge assurance                        | Enables Bridge Assurance                                                           |
| spanning-tree cost                                    | Calculates the path cost of STP on an interface.                                   |
| spanning-tree guard                                   | Enables root guard.                                                                |
| spanning-tree pathcost method                         | Sets the path cost calculation method.                                             |
| spanning-tree portfast                                | Enables PortFast by default on all access ports.                                   |
| spanning-tree portfast (interface configuration mode) | Enables PortFast mode.                                                             |
| spanning-tree port-priority                           | Prioritizes an interface when two bridges compete for position as the root bridge. |
| spanning-tree uplinkfast                              | Enables the UplinkFast feature.                                                    |
| spanning-tree vlan                                    | Configures STP on a per-VLAN basis.                                                |

ſ

# show spanning-tree mst

To display MST protocol information, use the show spanning-tree mst command.

show spanning-tree mst [configuration]

show spanning-tree mst [instance-id] [detail]

show spanning-tree mst [instance-id] interface interface [detail]

| Syntax Description                  | configuration                                                                                                    | (Optional) Displays region configuration information.                                                                                                    |  |  |  |  |  |  |  |
|-------------------------------------|----------------------------------------------------------------------------------------------------|----------------------------------------------------------------------------------------------------|--|--|--|--|--|--|--|
| Oyntax Desemption                   | instance-id                                                                                                    | (Optional) Instance identification number; valid values are from 0 to 15.                                                                                                    |  |  |  |  |  |  |  |
|                                     | detail                                                                                                    |                                                                                                    |  |  |  |  |  |  |  |
|                                     |                                                                                                    | (Optional) Displays detailed MST protocol information.                                                                                                    |  |  |  |  |  |  |  |
|                                     | interface interface                                                                                                    | interface(Optional) Interface type and number; valid values for type are fastethernet,<br>gigabitethernet, tengigabitethernet, port-channel, and vlan. See the "Usage<br>Guidelines" section for more information. |  |  |  |  |  |  |  |
| Command Default                     | This command has no                                                                                                    | o default settings.                                                                                                    |  |  |  |  |  |  |  |
| Command Modes                       | Privileged EXEC mo                                                                                                    | ode                                                                                                    |  |  |  |  |  |  |  |
|                                     |                                                                                                    |                                                                                                    |  |  |  |  |  |  |  |
| Command History                     | Release                                                                                                    | Modification                                                                                                    |  |  |  |  |  |  |  |
| Command History                     | Release<br>12.1(12c)EW                                                                                                    | Modification This command was introduced on the Catalyst 4500 series switch.                                                                                                    |  |  |  |  |  |  |  |
| Command History                     |                                                                                                    |                                                                                                    |  |  |  |  |  |  |  |
| Command History<br>Usage Guidelines | 12.1(12c)EW         12.2(25)EW         In the output display of display. This message primary VLAN. The of instance as the association of these secondary vlatery of a secondary vlatery 3 | This command was introduced on the Catalyst 4500 series switch.                                                                                                    |  |  |  |  |  |  |  |

#### **Examples**

The following example shows how to display region configuration information:

```
\texttt{Switch} \texttt{\# show spanning-tree mst configuration}
```

The following example shows how to display additional MST protocol values:

```
Switch# show spanning-tree mst 3 detail
# # # # # # MST03 vlans mapped: 3,3000-3999
Bridge address 0002.172c.f400 priority 32771 (32768 sysid 3)
Root this switch for MST03
GigabitEthernet1/1 of MST03 is boundary forwarding
Port info port id 128.1 priority 128
cost 20000
Designated root address 0002.172c.f400 priority 32771
cost 0
Designated bridge address 0002.172c.f400 priority 32771 port
id 128.1
Timers: message expires in 0 sec, forward delay 0, forward transitions 1
Bpdus (MRecords) sent 4, received 0
FastEthernet4/2 of MST03 is backup blocking
Port info port id 128.194 priority 128 cost
200000
Designated root address 0002.172c.f400 priority 32771
cost 0
Designated bridge address 0002.172c.f400 priority 32771 port id
128.193
Timers: message expires in 2 sec, forward delay 0, forward transitions 1
Bpdus (MRecords) sent 3, received 252
Switch#
```

The following example shows how to display MST information for a specific interface:

```
Switch# show spanning-tree mst 0 interface fastethernet4/1 detail
Edge port: no (trunk) port guard : none
(default)
Link type: point-to-point (point-to-point) bpdu filter: disable
(default)
Boundary : internal bpdu guard : disable
(default)
FastEthernet4/1 of MST00 is designated forwarding
Vlans mapped to MST00 1-2,4-2999,4000-4094
Port info port id 128.193 priority 128 cost
200000
Designated root address 0050.3e66.d000 priority 8193
cost 20004
Designated ist master address 0002.172c.f400 priority 49152
cost 0
Designated bridge address 0002.172c.f400 priority 49152 port id
128.193
Timers: message expires in 0 sec, forward delay 0, forward transitions 1
Bpdus sent 492, received 3
Switch#
```

Γ

### Related Commands Command

| Command                        | Description                                                                     |
|--------------------------------|---------------------------------------------------------------------------------|
| spanning-tree mst              | Sets the path cost and port-priority parameters for any MST instance.           |
| spanning-tree mst forward-time | Sets the forward delay timer for all the instances.                             |
| spanning-tree mst hello-time   | Sets the hello-time delay timer for all the instances.                          |
| spanning-tree mst max-hops     | Specifies the number of possible hops in the region before a BPDU is discarded. |
| spanning-tree mst root         | Designates the primary root.                                                    |

### show storm-control

To display the broadcast storm control settings on the switch or on the specified interface, use the **show storm-control** command.

show storm-control [interface-id | broadcast]

Supervisor Engine 6-E and Catalyst 4900M chassis

show storm-control [interface-id | broadcast | multicast]

| Syntax Description | interface-id   | d (Optio                                                                          | nal) Specif                                                     | ies the inte     | erface ID for | the physical port.                                                           |  |  |  |  |
|--------------------|----------------|-----------------------------------------------------------------------------------|-----------------------------------------------------------------|------------------|---------------|------------------------------------------------------------------------------|--|--|--|--|
|                    | broadcast      | (Optio                                                                            | nal) Displa                                                     | ys the broa      | adcast storm  | threshold setting.                                                           |  |  |  |  |
|                    | multicast      | (Optio                                                                            | (Optional) Displays the multicast storm threshold setting.      |                  |               |                                                                              |  |  |  |  |
| Command Default    | This comm      | and has no defau                                                                  | ılt settings.                                                   |                  |               |                                                                              |  |  |  |  |
| Command Modes      | Privileged 1   | EXEC mode                                                                         |                                                                 |                  |               |                                                                              |  |  |  |  |
| Command History    | Release        | N                                                                                 | Iodification                                                    | 1                |               |                                                                              |  |  |  |  |
| ······             | 12.1(19)EV     | V T                                                                               | This command was introduced on the Catalyst 4500 series switch. |                  |               |                                                                              |  |  |  |  |
|                    | 12.2(25)EV     | 12.2(25)EW     Added support for the 10-Gigabit Ethernet interface.               |                                                                 |                  |               |                                                                              |  |  |  |  |
|                    | 12.2(40)80     | 12.2(40)SGAdded support for the Supervisor Engine 6-E and Catalyst 4900M chassis. |                                                                 |                  |               |                                                                              |  |  |  |  |
| Usage Guidelines   | •              |                                                                                   |                                                                 |                  |               | are displayed for the specified interface.                                   |  |  |  |  |
|                    | on the swite   |                                                                                   | ace ID, the                                                     | settings a       | re displayed  | for the broadcast traffic type for all ports                                 |  |  |  |  |
| Examples           |                |                                                                                   |                                                                 |                  |               | ommand when no keywords are entered.<br>torm control settings are displayed. |  |  |  |  |
|                    |                | ow storm-contro<br>Filter State                                                   | <b>ol</b><br>Upper                                              | Lower            | Current       |                                                                              |  |  |  |  |
|                    | <br>Gi2/1      | Forwarding                                                                        | 30.00%                                                          | 30.00%           | N/A           |                                                                              |  |  |  |  |
|                    |                |                                                                                   |                                                                 |                  |               |                                                                              |  |  |  |  |
|                    | Gi4/1<br>Gi4/3 | Forwarding<br>Forwarding                                                          | 30.00%<br>30.00%                                                | 30.00%<br>30.00% | N/A<br>N/A    |                                                                              |  |  |  |  |

This is an example of output from the **show storm-control multicast** command on a Supervisor Engine 6-E:

This is an example of output from the **show storm-control** command on a Supervisor Engine 6-E when no keywords are entered:

This is an example of output from the show storm-control command for a specified interface:

This is an example of output from the **show storm-control** command for a specified interface on a Supervisor Engine 6-E:

Switch# show storm-control interface fastethernet6/1Interface Filter State Broadcast Multicast Level------------Fa6/1BlockingEnabledDisabledSwitch#

Table 2-35 describes the fields in the show storm-control display.

| Field        | Description                                                                                                    |  |  |  |  |  |
|--------------|----------------------------------------------------------------------------------------------------|--|--|--|--|--|
| Interface    | Displays the ID of the interface.                                                                                                    |  |  |  |  |  |
| Filter State | Displays the status of the filter:                                                                                                    |  |  |  |  |  |
|              | • Blocking—Storm control is enabled, and a storm has occurred.                                                                                                |  |  |  |  |  |
|              | • Forwarding—Storm control is enabled, and no storms have occurred.                                                                                           |  |  |  |  |  |
|              | • Inactive—Storm control is disabled.                                                                                                    |  |  |  |  |  |
| Level        | Displays the threshold level set on the interface for broadcast traffic.                                                                                      |  |  |  |  |  |
| Current      | Displays the bandwidth utilization of broadcast traffic as a percentage of total available bandwidth. This field is valid only when storm control is enabled. |  |  |  |  |  |
|              | <b>Note</b> N/A is displayed for interfaces that do storm control in the hardware.                                                                            |  |  |  |  |  |

| Related Commands | Command                  | Description                                                                                       |
|------------------|--------------------------|---------------------------------------------------------------------------------------------------|
|                  | storm-control            | Enables broadcast storm control on a port and specifies what to do when a storm occurs on a port. |
|                  | show interfaces counters | Displays the traffic on the physical interface.                                                   |
|                  | show running-config      | Displays the running configuration of a switch.                                                   |

ſ

### show switch virtual (virtual switch)

To display configuration and status information for a virtual switching system (VSS), use the **show** switch virtual command in EXEC mode.

show switch virtual [dual-active {pagp | fast-hello | summary} | link [counters | detail | port-channel | ports] | redundancy | role | slot-map]

| Syntax Description | 1 / 11                                                                |                                                                                                    |  |  |  |  |  |  |  |
|--------------------|-----------------------------------------------------------------------|----------------------------------------------------------------------------------------------------|--|--|--|--|--|--|--|
|                    | detail                                                                | (Optional) Displays detailed virtual switch information.                                              |  |  |  |  |  |  |  |
|                    | detail-active                                                         | (Optional) Displays virtual switch dual-active information.                                           |  |  |  |  |  |  |  |
|                    | pagp                                                                  | Specifies a summary of dual-active PAgP information                                                   |  |  |  |  |  |  |  |
|                    | fast-helloSpecifies a summary of dual-active fast-hello information,  |                                                                                                    |  |  |  |  |  |  |  |
|                    | summary Specifies a summary of dual-active configuration information, |                                                                                                    |  |  |  |  |  |  |  |
|                    | link                                                                  | (Optional) Displays the virtual switch link information.                                              |  |  |  |  |  |  |  |
|                    | counters                                                              | (Optional) Displays VSL counter information                                                           |  |  |  |  |  |  |  |
|                    | port-channel                                                          | (Optional) Displays VSL port channel information.                                                     |  |  |  |  |  |  |  |
|                    | ports                                                                 | (Optional) Displays VSL port information.                                                             |  |  |  |  |  |  |  |
|                    | redundancy                                                            | (Optional) Displays the VSS redundancy status.                                                        |  |  |  |  |  |  |  |
|                    | role (Optional) Displays the VSS role information.                    |                                                                                                    |  |  |  |  |  |  |  |
|                    | slot-map                                                              | (Optional) Displays the VSS slot map table.                                                           |  |  |  |  |  |  |  |
| Command Default    |                                                                       | s no default settings.                                                                                |  |  |  |  |  |  |  |
| Command Modes      | Privileged EXEC                                                       | mode                                                                                                  |  |  |  |  |  |  |  |
|                    | Privileged EXEC<br><b>Release</b>                                     | mode<br>Modification                                                                                  |  |  |  |  |  |  |  |
| Command Modes      | Privileged EXEC                                                       | mode           Modification           This command was introduced on the Catalyst 4500 series switch. |  |  |  |  |  |  |  |

#### Examples

The following example shows how to display configuration and status information for the VSS:

• In virtual switch mode without skipping config-register:

```
Router# show switch virtual
```

```
Switch mode : Virtual Switch
Virtual switch domain number : 1
Local switch number : 2
Local switch operational role: Virtual Switch Active
Peer switch number : 1
Peer switch operational role : Virtual Switch Standby
Router#
```

• In virtual switch mode with skipping config-register but not yet rebooted:

```
Router# show switch virtual
```

```
Switch mode : Virtual Switch
Virtual switch domain number : 1
Local switch number : 2
Local switch operational role: Virtual Switch Active
Peer switch number : 1
Peer switch operational role : Virtual Switch Standby
Warning: Config-register set or will be set to skip configuration 0x2142 in the next
reload.
Change config-register; otherwise, switch will be boot in Standalone mode with some
default config.
Router#
```

• In standalone mode without skipping config-register:

```
Router# show switch virtual
Switch Mode : Standalone
Not in Virtual Switch mode due to:
Domain ID is not configured
Router#
```

• In standalone mode with skipping config-register:

```
Router# show switch virtual
Switch Mode : Standalone
Not in Virtual Switch mode due to:
Domain ID is not configured
Warning: config-register is set to skip parse 0x2142 in RP or SP
Use [show boot] on RP/SP to verify.
Router#
```

The following example shows how to display the virtual switch priority for local and peer switches:

```
Router# show switch virtual

Switch mode : Virtual Switch

Virtual switch domain number : 100

Local switch number : 1

Local switch operational role: Virtual Switch Active

Peer switch number : 2

Peer switch operational role : Virtual Switch Standby

Router#
```

The following example shows how to display the virtual switch link information:

Router# show switch virtual linkVSL Status: UPVSL Uptime: 4 hours, 26 minutesVSL SCP Ping: Pass (or Fail)OK (or Not OK)

VSL ICC (Ping) : Pass (or Fail) VSL Control Link : Tel/3/1 Router#

The following example shows how to display the virtual switch link counter information:

| Router# | show | switch vir | tual li | nk counters |       |             |         |             |
|---------|------|------------|---------|-------------|-------|-------------|---------|-------------|
| Port    |      | InO        | ctets   | InUcastPkt  | s Ir  | McastPkts   | InBca   | astPkts     |
| Po10    |      | 663        | 40451   | 19041       | 5     | 15637       |         | 112069      |
| Te1/3/1 |      | 669        | 81250   | 19452       | 3     | 15770       |         | 112072      |
| Po20    |      | 421        | 16619   | 9292        | 5     | 16406       |         | 128593      |
| Te2/2/1 |      | 421        | 17401   | 9293        | 2     | 16406       |         | 128593      |
|         |      |            |         |             |       |             |         |             |
| Port    |      | OutO       | ctets   | OutUcastPkt | s Out | McastPkts   | OutBca  | astPkts     |
| Po10    |      | 390        | 30669   | 11268       | C     | 105482      |         | 0           |
| Te1/3/1 |      | 421        | 33252   | 12918       | 2     | 108824      |         | 0           |
| Po20    |      | 669        | 48309   | 11206       | 9     | 210227      |         | 0           |
| Te2/2/1 |      | 669        | 57613   | 11207       | C     | 210233      |         | 0           |
|         |      |            |         |             |       |             |         |             |
| Port    | A    | lign-Err   | FCS-Er  | r Xmit-Er:  | r F   | Rev-Err Une | derSize | OutDiscards |
| Te1/3/1 | 0    | 0          |         | 0           | 0     | 0           | 0       |             |
| Po10    | 0    | 0          |         | 0           | 0     | 0           | 0       |             |
| Te1/3/1 | 0    | 0          |         | 0           | 0     | 0           | 0       |             |
| Po20    | 0    | 0          |         | 0           | 0     | 0           | 0       |             |
| Te2/3/1 | 0    | 0          |         | 0           | 0     | 0           | 0       |             |
| Router# |      |            |         |             |       |             |         |             |

The following example shows how to display the virtual switch link port-channel information: Router# show switch virtual link port-channel

VSL Port Channel Information

VSL Link Info

I

Flags: D - down P - bundled in port-channel
I - stand-alone s - suspended
H - Hot-standby (LACP only)
R - Layer3 S - Layer2
U - in use N - not in use, no aggregation
f - failed to allocate aggregator
M - not in use, no aggregation due to minimum links not met
m - not in use, port not aggregated due to minimum links not met
u - unsuitable for bundling
w - waiting to be aggregated

The following example shows how to display the virtual switch link port information: Router# show switch virtual link port

: Configured: 3 Operational: 1

|                               |                                       |                       | _                      |                   |                        |                         |
|-------------------------------|---------------------------------------|-----------------------|------------------------|-------------------|------------------------|-------------------------|
| Interface                     | State                                 | Peer<br>MAC           | Peer<br>Switch         | Peer<br>Interface |                        |                         |
| Gi1/3/1<br>Gi1/5/4<br>Gi1/5/5 | link_down<br>operational<br>link_down | -<br>0013.5fcb.1<br>- | -<br>.480 2<br>-       | -<br>Gi1/6/4<br>- |                        |                         |
| Interface                     | Last operati<br>Failure stat          |                       | Current j<br>State     | packet            | Last Diag<br>Result    | Time since<br>Last Diag |
| - , ,                         | No failure<br>No failure              |                       | Hello bid<br>No failur |                   | Never ran<br>Never ran | 7M:51S<br>7M:51S        |

Catalyst 4500 Series Switch Cisco IOS Command Reference—Release XE 3.11.xE

|            |                           | Hell | о Тх (Т4 | ) ms | Hell   | o Rx (T5 | *) ms  |  |  |
|------------|---------------------------|------|----------|------|--------|----------|--------|--|--|
| Interface  | State                     | Cfg  | Cur      | Rem  | Cfg    | Cur      | Rem    |  |  |
|            |                           |      |          |      |        |          |        |  |  |
| Te1/1/1    | operational               | 500  | 500      | 404  | 5000   | 5000     | 4916   |  |  |
| Te1/1/2    | link_down                 | 500  | -        | -    | 500000 | -        | -      |  |  |
| Te1/3/3    | link_down                 | 500  | -        | -    | 500000 | -        | -      |  |  |
| Te1/3/4    | operational               | 500  | 500      | 404  | 500000 | 500000   | 499916 |  |  |
| *T5 = min_ | *T5 = min_rx * multiplier |      |          |      |        |          |        |  |  |
| Router#    |                           |      |          |      |        |          |        |  |  |

The following example shows how to display redundancy status information for each switch in the virtual switch:

```
Router# show switch virtual redundancy
Mv Switch Id = 1
Peer Switch Id = 2
Last switchover reason = user forced
Configured Redundancy Mode = sso
Operating Redundancy Mode = sso
Switch 1 Slot 5 Processor Information :
  ------
Current Software state = ACTIVE
Uptime in current state = 9 hours, 32 minutes
Image Version = Cisco IOS Software, s72033_rp Software
(s72033_rp-ADVENTERPRISEK9_WAN_DBG-VM), Version 12.2(SIERRA_INTEG_090405) INTERIM SOFTWARE
Synced to V122_32_8_11, 12.2(32.8.11)SR on rainier, Weekly 12.2(32.8.11)SX261
Technical Support: http://www.cisco.com/techsupport
Copyright (c) 1986-2009 by Cisco Systems, Inc.
Compiled Mon 06-Apr-09 02:54 by kchristi
BOOT = disk0:mz_good_image,12;
CONFIG_FILE =
BOOTLDR =
Configuration register = 0x^2
Fabric State = ACTIVE
Control Plane State = ACTIVE
Switch 1 Slot 6 Processor Information :
_____
Current Software state = RPR-Warm
Uptime in current state = 4 days, 17 hours, 36 minutes
Image Version =
BOOT = disk0:mz-rbh,12;
CONFIG_FILE =
BOOTLDR =
Configuration register = 0x^2
Fabric State = RPR-Warm
Control Plane State = RPR-Warm
Switch 2 Slot 5 Processor Information :
Current Software state = STANDBY HOT (switchover target)
Uptime in current state = 9 hours, 24 minutes
Image Version = Cisco IOS Software, s72033_rp Software
(s72033_rp-ADVENTERPRISEK9_WAN_DBG-VM), Version 12.2(SIERRA_INTEG_090405) INTERIM SOFTWARE
Synced to V122_32_8_11, 12.2(32.8.11)SR on rainier, Weekly 12.2(32.8.11)SX261
Technical Support: http://www.cisco.com/techsupport
Copyright (c) 1986-2009 by Cisco Systems, Inc.
Compiled Mon 06-Apr-09 02:54 by kchristi
BOOT = disk0:mz_good_image,12;
CONFIG_FILE =
BOOTLDR =
Configuration register = 0x2
Fabric State = ACTIVE
Control Plane State = STANDBY
```

ſ

The following example shows how to display role and configuration and status information for each switch in the virtual switch:

Router# show switch virtual role

| Switch |        | Status | Preempt | Priority | y Role  | Sessio  |       |   |
|--------|--------|--------|---------|----------|---------|---------|-------|---|
|        | Number |        |         |          |         | Local R | emote | _ |
| Local  | 1      | UP     | TRUE    | 200      | ACTIVE  | 0       | 0     |   |
| Remote | 2      | UP     | FALSE   | 100      | STANDBY | 9272    | 271   |   |

In dual-active recovery mode: No

Valid flag can be moved to detail SID

The following example shows how to display the virtual switch slot map table:

Router# show switch virtual slot-map Virtual Slot to Remote Switch/Physical Slot Mapping Table:

| Slot No | Remote /<br>Switch No | Slot No | Uptime   |
|---------|-----------------------|---------|----------|
| 17      | 1                     | 1       | 03:04:51 |
| 18      | 1                     | 2       | 03:04:50 |
| 19      | 1                     | 3       | 03:00:25 |
| 20      | 1                     | 4       | 03:04:53 |
| 21      | 1                     | 5       | 03:04:59 |
| 22      | 1                     | 0       | -        |
| 23      | 1                     | 0       | -        |
| 24      | 1                     | 0       | -        |
| 25      | 1                     | 0       | -        |
| 26      | 1                     | 0       | -        |
| 27      | 1                     | 0       | -        |
| 28      | 1                     | 0       | -        |
| 29      | 1                     | 0       | -        |
| 30      | 1                     | 0       | -        |
| 31      | 1                     | 0       | -        |
| 32      | 1                     | 0       | -        |
| 33      | 2                     | 1       | 02:59:25 |
| 34      | 2                     | 2       | 02:59:23 |
| 35      | 2                     | 3       | 02:59:23 |
| 36      | 2                     | 4       | 02:59:27 |
| 37      | 2                     | 5       | 03:03:17 |
| 38      | 1                     | 0       | -        |
| 39      | 1                     | 0       | -        |
| 40      | 1                     | 0       | -        |
| 41      | 1                     | 0       | -        |
| 42      | 1                     | 0       | -        |
| 43      | 1                     | 0       | -        |

| 44      | 1 | 0 | - |
|---------|---|---|---|
| 45      | 1 | 0 | - |
| 46      | 1 | 0 | - |
| 47      | 1 | 0 | - |
| 48      | 1 | 0 | - |
| 49      | 1 | 0 | - |
| Router# |   |   |   |

The following example shows how to display virtual switch priority for local and peer switches:

| Router# show switch virtual   |    |         |        |         |
|-------------------------------|----|---------|--------|---------|
| Switch mode                   | :  | Virtual | Switch |         |
| Virtual switch domain number  | :  | 100     |        |         |
| Local switch number           | :  | 1       |        |         |
| Local switch operational role | :: | Virtual | Switch | Active  |
| Peer switch number            | :  | 2       |        |         |
| Peer switch operational role  | :  | Virtual | Switch | Standby |
| Router#                       |    |         |        |         |

| Related Commands | Command                                | Description                                                                                 |
|------------------|----------------------------------------|---------------------------------------------------------------------------------------------|
|                  | dual-active detection (virtual switch) | Enables and configures dual-active detection.                                               |
|                  | switch (virtual switch)                | Configures the VSS domain number and enter the virtual switch domain configuration submode. |

### show system mtu

To display the global MTU setting, use the show system mtu command.

show system mtu

**Syntax Description** This command has no arguments or keywords.

- **Command Default** This command has no default settings.
- **Command Modes** Privileged EXEC mode

Command HistoryReleaseModification12.1(12c)EWThis command was introduced on the Catalyst 4500 series switch.

**Examples** The following example shows how to display the global MTU setting: Switch# show system mtu

Global Ethernet MTU is 1550 bytes. Switch#

| <b>Related Commands</b> | Command    | Description                                       |
|-------------------------|------------|---------------------------------------------------|
|                         | system mtu | Sets the maximum Layer 2 or Layer 3 payload size. |

# show tech-support

To display troubleshooting information for TAC, use the **show tech-support** command.

show tech-support [bridging | cef | ipmulticast | isis | password [page] | page]

| Syntax Description | bridging                               | (Optional) Specifies bridging-related information.                                                                                                    |
|--------------------|----------------------------------------|----------------------------------------------------------------------------------------------------|
|                    | cef                                    | (Optional) Specifies CEF-related information.                                                                                                    |
|                    | ipmulticast                            | (Optional) Specifies IP multicast-related information.                                                                                                    |
|                    | isis                                   | (Optional) Specifies CLNS and ISIS-related information.                                                                                                    |
|                    | password                               | (Optional) Includes passwords and other security information in the output.                                                                                                    |
|                    | page                                   | (Optional) Displays one page of information at a time in the output.                                                                                                    |
|                    |                                        |                                                                                                    |
| Command Default    | The defaults ar                        | e as follows:                                                                                                    |
|                    | • Outputs are                          | e displayed without page breaks.                                                                                                    |
|                    | • Passwords                            | and other security information are removed from the output.                                                                                                    |
|                    |                                        |                                                                                                    |
| Command Modes      | Privileged EXE                         | 3C mode                                                                                                    |
|                    |                                        |                                                                                                    |
| Command History    | Release                                | Modification                                                                                                    |
|                    | 12.1(8a)EW                             | This command was introduced on the Catalyst 4500 series switch.                                                                                                    |
| Usage Guidelines   | combination Ct                         | e <b>show tech-support</b> command may be terminated in midstream with the key trl+Alt+6. The command output is buffered so that the command terminates when output subcommand running under this command completes. |
|                    |                                        | <b>rn</b> key to display the next line of output, or press the <b>Space</b> bar to display the next page If you do not enter the <b>page</b> keyword, the output scrolls. It does not stop for page breaks.          |
|                    | If you enter the in the output.        | password keyword, password encryption is enabled, but only the encrypted form appears                                                                                                    |
|                    | •                                      | nter the <b>password</b> keyword, the passwords and other security-sensitive information in the aced in the output with the word "removed."                                                                          |
|                    |                                        | -support commands are a compilation of several show commands and the output can be<br>For a sample display of the output of the show tech-support command, see the individual<br>d listed.                           |
|                    | If you enter the these <b>show</b> con | e <b>show tech-support</b> command without arguments, the output displays the equivalent of nmands:                                                                                                    |
|                    | these show con                         |                                                                                                    |
|                    | <ul> <li>show versi</li> </ul>         | ion                                                                                                    |
|                    |                                        |                                                                                                    |

- show interfaces
- show controllers
- show process memory
- show process cpu
- show buffers
- show logging
- show module
- show power
- show environment
- show interfaces switchport
- show interfaces trunk
- show vlan

If you enter the **ipmulticast** keyword, the output displays the equivalent of these **show** commands:

- show ip pim interface
- show ip pim interface count
- show ip pim neighbor
- show ip pim rp
- show ip igmp groups
- show ip igmp interface
- show ip mroute count
- show ip mroute
- show ip mcache
- show ip dvmrp route

### **Examples** For a sample display of the **show tech-support** command output, see the commands listed in the "Usage Guidelines" section for more information.

**Related Commands** See the "Usage Guidelines" section.

I

### show udld

To display the administrative and operational UDLD status, use the **show udld** priviledged EXEC command.

show udld interface-id | neighbors | fast-hello {interface id}

| Syntax Description           | interface id                                                                                                    | Specifies the administrative and operational UDLD status for a specific interface.                                                                                                    |
|------------------------------|----------------------------------------------------------------------------------------------------|----------------------------------------------------------------------------------------------------|
|                              | neighbors                                                                                                    | Specifies the UDLD neighbor summary.                                                                                                    |
|                              | fast-hello                                                                                                    | Specifies Fast UDLD neighbor summary and interface specific status.                                                                                                    |
|                              | interface-id                                                                                                    | Specifies the name of the interface.                                                                                                    |
| ommand Default               | None                                                                                                    |                                                                                                    |
| ommand Modes                 | Privileged EXI                                                                                                    | EC                                                                                                    |
| command History              | Release                                                                                                    | Modification                                                                                                    |
|                              | 12.1(8a)EW                                                                                                    | This command was introduced on the Catalyst 4500 series switch.                                                                                                    |
|                              | 12.2(25)EW                                                                                                    | Added support for the 10-Gigabit Ethernet interface.                                                                                                    |
|                              |                                                                                                    |                                                                                                    |
| lsage Guidelines             | I2.2(54)SG<br>If you do not e<br>interfaces is di                                                                                                    | Added support for <b>show udld fast-hello</b> and <b>show udld fast-hello</b> <i>interface id</i> .<br>nter an <i>interface_id</i> value, the administrative and operational UDLD status for all splayed.                                                                                                    |
|                              | If you do not e<br>interfaces is di                                                                                                    | nter an <i>interface_id</i> value, the administrative and operational UDLD status for all splayed.                                                                                                    |
| Usage Guidelines<br>Examples | If you do not e<br>interfaces is di                                                                                                    | nter an <i>interface_id</i> value, the administrative and operational UDLD status for all splayed.<br>s for a particular link as reported by UDLD, enter the following command:<br>udld g1/34                                                                                                    |
| -                            | If you do not e<br>interfaces is di<br>To verify statu<br>Switch# <b>show</b><br>Interface Gil<br><br>Port enable a<br>Port enable o<br>Current bidir                                                                                                    | nter an <i>interface_id</i> value, the administrative and operational UDLD status for all<br>splayed.<br>s for a particular link as reported by UDLD, enter the following command:<br><b>udld g1/34</b><br>/34<br>dministrative configuration setting: Enabled / in aggressive mode<br>perational state: Enabled / in aggressive mode<br>ectional state: Bidirectional<br>tional state: Advertisement - Single neighbor detected<br>val: 15000 ms |
| -                            | If you do not e<br>interfaces is di<br>To verify statu<br>Switch# show<br>Interface Gil<br><br>Port enable a<br>Port enable o<br>Current bidir<br>Current opera<br>Message inter<br>Time out inte<br>Port fast-hel<br>Port fast-hel<br>Port fast-hel<br>Port fast-hel<br>Neighbor fast | nter an <i>interface_id</i> value, the administrative and operational UDLD status for all<br>splayed.<br>s for a particular link as reported by UDLD, enter the following command:<br><b>udld g1/34</b><br>/34<br>dministrative configuration setting: Enabled / in aggressive mode<br>perational state: Enabled / in aggressive mode<br>ectional state: Bidirectional<br>tional state: Advertisement - Single neighbor detected<br>val: 15000 ms |

Expiration time: 43300 ms Cache Device index: 1 Current neighbor state: Bidirectional Device ID: FOX10430380 Port ID: Gi1/34 Neighbor echo 1 device: FOX104303NL Neighbor echo 1 port: Gi1/34 TLV Message interval: 15 sec No TLV fast-hello interval TLV Time out interval: 5 TLV CDP Device name: Switch

To verify link status as reported by UDLD, enter the following command:

Switch# show udld neighbors

| Port   | Device Name | Device ID | Port ID | Neighbor State |
|--------|-------------|-----------|---------|----------------|
|        |             |           |         |                |
| Gi1/33 | FOX10430380 | 1         | Gi1/33  | Bidirectional  |
| Gi1/34 | FOX10430380 | 1         | Gi1/34  | Bidirectional  |

To verify Fast UDLD configuration, enter the following command:

```
Switch# show udld fast-hello
Total ports on which fast hello can be configured: 16
Total ports with fast hello configured: 3
Total ports with fast hello operational: 3
Total ports with fast hello non-operational: 0
Port-ID
         Hello Neighbor-Hello Neighbor-Device Neighbor-Port Status
         _____
Gi1/45
         200 200
                          FOX104303NL Gi1/45
                                                    Operational
Gi1/46
         200 200
                          FOX104303NL Gi1/46
                                                    Operational
         200 200
                          FOX104303NL
                                        Gi1/47
Gi1/47
                                                    Operational
```

To verify status for a particular link as reported by Fast UDLD, enter the following command:

Switch# show udld fast-hello g1/33

Neighbor echo 1 device: FOX104303NL

Neighbor echo 1 port: Gi1/33

```
Interface Gi1/33
Port enable administrative configuration setting: Enabled / in aggressive mode
Port enable operational state: Enabled / in aggressive mode
Current bidirectional state: Bidirectional
Current operational state: Advertisement - Single neighbor detected
Message interval: 200 ms
Time out interval: 5000 ms
Port fast-hello configuration setting: Enabled
Port fast-hello interval: 200 ms
Port fast-hello operational state: Enabled
Neighbor fast-hello configuration setting: Enabled
Neighbor fast-hello interval: 200 ms
    Entry 1
    _ _ _
    Expiration time: 500 ms
    Cache Device index: 1
    Current neighbor state: Bidirectional
    Device ID: FOX10430380
    Port ID: Gi1/33
```

TLV Message interval: 15 TLV fast-hello interval: 200 ms TLV Time out interval: 5 TLV CDP Device name: Switch

| <b>Related Commands</b> | Command                             | Description                                                                                                    |
|-------------------------|-------------------------------------|----------------------------------------------------------------------------------------------------|
|                         | udld (global configuration mode)    | Enables aggressive or normal mode in the UDLD protocol and sets the configurable message timer time.                                             |
|                         | udld (interface configuration mode) | Enables UDLD on an individual interface or prevents a fiber interface from being enabled by the <b>udld (global configuration mode)</b> command. |

### show vlan

To display VLAN information, use the show vlan command.

show vlan [brief | id vlan\_id | name name]

show vlan private-vlan [type]

|                 | brief                                                                                                    | (Optional) Displays only a single line for each VLAN, naming the VLAN, status, an ports.                                                                                                    |  |  |  |  |  |
|-----------------|----------------------------------------------------------------------------------------------------|----------------------------------------------------------------------------------------------------|--|--|--|--|--|
|                 | id vlan_id(Optional) Displays information about a single VLAN identified by VLAN ID<br>number; valid values are from 1 to 4094.                         |                                                                                                    |  |  |  |  |  |
|                 | name name                                                                                                    | (Optional) Displays information about a single VLAN identified by VLAN name; valid values are an ASCII string from 1 to 32 characters.                                                                                                    |  |  |  |  |  |
|                 | private-vlan                                                                                                    | Displays private VLAN information.                                                                                                    |  |  |  |  |  |
|                 | type                                                                                                    | (Optional) Private VLAN type.                                                                                                    |  |  |  |  |  |
| Command Default | This command                                                                                                    | has no default settings.                                                                                                    |  |  |  |  |  |
| Command Modes   | Privileged EXE                                                                                                    | EC mode                                                                                                    |  |  |  |  |  |
| Command History | Release Modification                                                                                                    |                                                                                                    |  |  |  |  |  |
|                 |                                                                                                    |                                                                                                    |  |  |  |  |  |
| eennana motory  | 12.1(8a)EW                                                                                                    | This command was introduced on the Catalyst 4500 series switch.                                                                                                    |  |  |  |  |  |
|                 | 12.1(8a)EW<br>12.1(12c)EW                                                                                                    |                                                                                                    |  |  |  |  |  |
|                 | 12.1(12c)EW                                                                                                    | This command was introduced on the Catalyst 4500 series switch.<br>Added support for extended VLAN addresses.<br>example shows how to display the VLAN parameters for all VLANs within the<br>domain:                                                                                                    |  |  |  |  |  |
|                 | 12.1(12c)EW<br>The following e<br>administrative of<br>Switch# <b>show</b>                                                                              | This command was introduced on the Catalyst 4500 series switch.<br>Added support for extended VLAN addresses.<br>example shows how to display the VLAN parameters for all VLANs within the<br>domain:<br>vlan                                                                                                    |  |  |  |  |  |
|                 | 12.1(12c)EW<br>The following e<br>administrative of<br>Switch# show v<br>VLAN Name<br>1 default<br>2 VLAN0002                                           | This command was introduced on the Catalyst 4500 series switch.<br>Added support for extended VLAN addresses.<br>example shows how to display the VLAN parameters for all VLANs within the<br>domain:<br>vlan<br>Status Ports<br>                                                                                                 |  |  |  |  |  |
|                 | 12.1(12c)EW<br>The following e<br>administrative of<br>Switch# show of<br>VLAN Name<br>1 default<br>2 VLAN0002<br>3 VLAN0003                            | This command was introduced on the Catalyst 4500 series switch.<br>Added support for extended VLAN addresses.<br>example shows how to display the VLAN parameters for all VLANs within the<br>domain:<br>vlan<br>Status Ports<br>                                                                                                 |  |  |  |  |  |
|                 | 12.1(12c)EW<br>The following e<br>administrative of<br>Switch# show v<br>VLAN Name<br>1 default<br>2 VLAN0002<br>3 VLAN0003<br>4 VLAN0004               | This command was introduced on the Catalyst 4500 series switch.<br>Added support for extended VLAN addresses.<br>example shows how to display the VLAN parameters for all VLANs within the<br>domain:<br>vlan<br>Status Ports<br>                                                                                                 |  |  |  |  |  |
|                 | 12.1(12c)EW<br>The following e<br>administrative of<br>Switch# show v<br>VLAN Name<br>1 default<br>2 VLAN0002<br>3 VLAN0003<br>4 VLAN0004<br>5 VLAN0005 | This command was introduced on the Catalyst 4500 series switch.<br>Added support for extended VLAN addresses.<br>example shows how to display the VLAN parameters for all VLANs within the<br>domain:<br>vlan<br>Status Ports<br><br>active Fa5/9<br>active Fa5/9<br>active Fa5/9<br>active Fa5/9<br>active Fa5/9<br>active Fa5/9 |  |  |  |  |  |
| Examples        | 12.1(12c)EW<br>The following e<br>administrative of<br>Switch# show v<br>VLAN Name<br>1 default<br>2 VLAN0002<br>3 VLAN0003<br>4 VLAN0004               | This command was introduced on the Catalyst 4500 series switch.<br>Added support for extended VLAN addresses.<br>example shows how to display the VLAN parameters for all VLANs within the<br>domain:<br>vlan<br>Status Ports<br>                                                                                                 |  |  |  |  |  |

| 850      | VLAN08 | 350                       |          |             | act  | ive | Fa5 | 5/9         |            |     |        |
|----------|--------|---------------------------|----------|-------------|------|-----|-----|-------------|------------|-----|--------|
| 917      | VLAN09 |                           |          |             |      |     |     |             |            |     |        |
| 999      | VLAN09 | 999 active Fa5/9          |          |             |      |     |     |             |            |     |        |
| 1002     | fddi-d | default active Fa5/9      |          |             |      |     |     |             |            |     |        |
| 1003     | trcrf- | f-default active Fa5/9    |          |             |      |     |     |             |            |     |        |
| 1004     | fddine | inet-default active Fa5/9 |          |             |      |     |     |             |            |     |        |
| 1005     | trbrf- | -default                  |          |             | act  | ive | Fa5 | 5/9         |            |     |        |
|          |        | GATE                      | MODIT    | Description | D    | D   |     | <b>C L </b> | Decision 1 | m   |        |
|          |        | SAID                      |          |             |      |     |     |             |            |     | Trans2 |
| 1        |        | 100001                    | 1500     |             | -    | _   |     | _           | -          | 0   | 0      |
| 2        | enet   | 100002                    | 1500     | -           | -    | -   |     | -           | -          | 0   | 0      |
| 3        | enet   | 100003                    | 1500     | -           | -    | -   |     | -           | -          | 303 | 0      |
| 4        | enet   | 100004                    | 1500     | -           | -    | -   |     | -           | -          | 304 | 0      |
| 5        | enet   | 100005                    | 1500     | -           | -    | -   |     | -           | -          | 305 | 0      |
| 6        | enet   | 100006                    | 1500     | -           | -    | -   |     | -           | -          | 0   | 0      |
| 10       | enet   | 100010                    | 1500     | -           | -    | -   |     | -           | -          | 0   | 0      |
| 20       | enet   | 100020                    | 1500     | -           | -    | -   |     | -           | -          | 0   | 0      |
| 50       | enet   | 100050                    | 1500     | -           | -    | -   |     | -           | -          | 0   | 0      |
|          |        |                           |          |             |      |     |     |             |            |     |        |
| <(       | Jutput | truncated.                | >        |             |      |     |     |             |            |     |        |
| 850      | enet   | 100850                    | 1500     | -           | -    | _   |     | _           | _          | 0   | 0      |
| 917      | enet   | 100917                    | 1500     | -           | -    | -   |     | -           | -          | 0   | 0      |
| 999      | enet   | 100999                    | 1500     | -           | -    | -   |     | -           | -          | 0   | 0      |
| 1002     | fddi   | 101002                    | 1500     | -           | 0    | -   |     | -           | -          | 0   | 0      |
| 1003     | trcrf  | 101003                    | 4472     | 1005        | 3276 | -   |     | -           | srb        | 0   | 0      |
| 1004     | fdnet  | 101004                    | 1500     | -           | -    | -   |     | ieee        | -          | 0   | 0      |
| 1005     | trbrf  | 101005                    | 4472     | -           | -    | 15  |     | ibm         | -          | 0   | 0      |
| 57T 3 NT |        |                           | De eleve | ODE         |      |     |     |             |            |     |        |
|          | -      | ps STEHops :              | -        |             |      |     |     |             |            |     |        |
|          |        |                           |          |             |      |     |     |             |            |     |        |

802 0 0 off 1003 7 7 off Switch#

The following example shows how to display the VLAN name, status, and associated ports only:

| Switch# show vlan brief |        |       |
|-------------------------|--------|-------|
| VLAN Name               | Status | Ports |
|                         |        |       |
| 1 default               | active | Fa5/9 |
| 2 VLAN0002              | active | Fa5/9 |
| 3 VLAN0003              | active | Fa5/9 |
| 4 VLAN0004              | active | Fa5/9 |
| 5 VLAN0005              | active | Fa5/9 |
| 10 VLAN0010             | active | Fa5/9 |
|                         |        |       |
|                         |        |       |
|                         |        |       |
| 999 VLAN0999            | active | Fa5/9 |
| 1002 fddi-default       | active | Fa5/9 |
| 1003 trcrf-default      | active | Fa5/9 |
| 1004 fddinet-default    | active | Fa5/9 |
| 1005 trbrf-default      | active | Fa5/9 |
| Switch#                 |        |       |

ſ

The following example shows how to display the VLAN parameters for VLAN 3 only: Switch# show vlan id 3

 VLAN Name
 Status
 Ports

 3
 VLAN0003
 active
 Fa5/9

 VLAN Type
 SAID
 MTU
 Parent RingNo
 BridgeNo
 Stp
 BrdgMode
 Trans1
 Trans2

 3
 enet
 100003
 1500
 303
 0

Table 2-36 describes the fields in the show vlan command output.

| Field  | Description                                         |  |  |  |
|--------|-----------------------------------------------------|--|--|--|
| VLAN   | VLAN number.                                        |  |  |  |
| Name   | Name, if configured, of the VLAN.                   |  |  |  |
| Status | Status of the VLAN (active or suspend).             |  |  |  |
| Ports  | Ports that belong to the VLAN.                      |  |  |  |
| Туре   | Media type of the VLAN.                             |  |  |  |
| SAID   | Security Association Identifier value for the VLAN. |  |  |  |
| MTU    | Maximum transmission unit size for the VLAN.        |  |  |  |
| Parent | Parent VLAN, if one exists.                         |  |  |  |
| RingNo | Ring number for the VLAN, if applicable.            |  |  |  |
| BrdgNo | Bridge number for the VLAN, if applicable.          |  |  |  |
| Stp    | Spanning Tree Protocol type used on the VLAN.       |  |  |  |

#### Table 2-36 show vlan Command Output Fields

The following example shows how to verify that the primary VLAN and secondary VLANs are correctly associated with each other and the same association also exists on the PVLAN port:

```
Switch# show vlan private-vlan
```

| Primary | Secondary | Туре |           | Ports        |
|---------|-----------|------|-----------|--------------|
|         |           |      |           |              |
| 10      | 100       |      | community | Fa3/1, Fa3/2 |

The following example shows how to remove the VLAN association:

```
Switch(config) # vlan 10

Switch(config-vlan) # private-vlan association remove 100

Switch(config-vlan) # end

Switch# show vlan private

Primary Secondary Type Ports

------

10 primary

100 community
```

I

This example show how to verify PVLAN configuration on the interface:

| Switch# #         | show interface f3/2                 | status                    |            |            |                                  |
|-------------------|-------------------------------------|---------------------------|------------|------------|----------------------------------|
| Port              | Name                                | Status                    | Vlan       | Duplex     | Speed Type                       |
| Fa3/2             |                                     | connected                 | pvlan seco | a-full     | a-100 10/100BaseTX               |
|                   |                                     |                           |            |            |                                  |
|                   |                                     |                           |            |            |                                  |
| Switch# a         | show interface f3/1                 | . status                  |            |            |                                  |
| Switch# :<br>Port | <pre>show interface f3/1 Name</pre> | . <b>status</b><br>Status | Vlan       | Duplex     | Speed Type                       |
|                   | · · · · · · · ·                     |                           |            | - <u>T</u> | Speed Type<br>a-100 10/100BaseTX |

#### **Related Commands**

| Command                         | Description                                            |
|---------------------------------|--------------------------------------------------------|
| vlan (VLAN Database mode)       | Configures a specific VLAN.                            |
| vlan database                   | Enters VLAN configuration mode.                        |
| vtp (global configuration mode) | Modifies the name of a VTP configuration storage file. |

## show vlan access-map

To display the contents of a VLAN access map, use the show vlan access-map command.

show vlan access-map [map-name]

| Syntax Description | map-name                                                                   | (Optional) Name of the     | VLAN access map.                           |  |  |
|--------------------|----------------------------------------------------------------------------|----------------------------|--------------------------------------------|--|--|
| Command Default    | This command h                                                             | as no default settings.    |                                            |  |  |
| ommand Modes       | Privileged EXE                                                             | C mode                     |                                            |  |  |
| Command History    | Release                                                                    | Modification               |                                            |  |  |
|                    | 12.1(12c)EW                                                                | This command was intro     | oduced on the Catalyst 4500 series switch. |  |  |
| xamples            | This command s                                                             | hows how to display the co | ontents of a VLAN access map:              |  |  |
|                    | Switch# <b>show vlan access-map mordred</b><br>Vlan access-map "mordred" 1 |                            |                                            |  |  |
|                    |                                                                            | ip address 13              |                                            |  |  |
|                    | action<br>Switch#                                                          | : forward capture          |                                            |  |  |
|                    |                                                                            |                            | Description                                |  |  |
| Related Commands   | Command                                                                    |                            |                                            |  |  |

### show vlan counters

To display the software-cached counter values, use the show vlan counters command.

show vlan [id *vlanid*] counters

| Syntax Description | id vlanid                                                                                                    | (Optional) Displays the                                                                                                    | he software-cached counter values for a specific VLAN.              |  |  |  |
|--------------------|----------------------------------------------------------------------------------------------------|----------------------------------------------------------------------------------------------------|---------------------------------------------------------------------|--|--|--|
| Command Default    | This command                                                                                                    | has no default setting                                                                                                    | S.                                                                  |  |  |  |
| Command Modes      | Privileged EX                                                                                                    | EC mode                                                                                                    |                                                                     |  |  |  |
| Command History    | Release                                                                                                    | Modification                                                                                                    |                                                                     |  |  |  |
|                    | 12.1(13)EW                                                                                                    | This command wa                                                                                                    | s introduced on the Catalyst 4500 series switch.                    |  |  |  |
| Usage Guidelines   | -                                                                                                    | e <b>show vlan counters</b><br>for all VLANs are dis                                                                                                    | command without specifying the VLAN ID, the software-cached played. |  |  |  |
| Examples           | The following example shows how to display the software-cached counter values for a specific VLAN:<br>Switch# <b>show vlan counters</b><br>* Multicast counters include broadcast packets |                                                                                                    |                                                                     |  |  |  |
|                    | Vlan Id<br>L2 Unicast Pa<br>L2 Unicast Oc<br>L3 Input Unic<br>L3 Input Unic<br>L3 Output Uni<br>L3 Output Uni<br>L3 Output Mul<br>L3 Output Mul                                           | ackets<br>stets<br>sast Packets<br>sast Octets<br>scast Packets<br>scast Octets<br>ticast Packets<br>ticast Octets<br>scicast Packets<br>scicast Octets<br>Packets | :<br>:<br>:<br>:<br>:<br>:<br>:<br>:<br>:<br>:<br>:<br>:<br>:<br>:  |  |  |  |
| Related Commands   | Command                                                                                                    |                                                                                                    | Description                                                         |  |  |  |

### show vlan dot1q tag native

To display all the ports on the switch that are eligible for native VLAN tagging as well as their current native VLAN tagging status, use the **show vlan dot1q tag native** command.

#### show vlan dot1q tag native

- Syntax Description This command has no arguments or keywords.
- **Command Default** This command has no default settings.

Command Modes User EXEC mode

| Command History | Release    | Modification                                                    |
|-----------------|------------|-----------------------------------------------------------------|
|                 | 12.1(18)EW | This command was introduced on the Catalyst 4500 series switch. |

**Examples** 

This is an example of output from the **show vlan dot1q tag native** command:

Switch# **show vlan dot1q tag native** dot1q native vlan tagging is disabled globally

enabled

Per Port Native Vlan Tagging State

| Port  | Operational<br>Mode | Native VLAN<br>Tagging State |  |  |
|-------|---------------------|------------------------------|--|--|
| f3/2  | trunk               | enabled                      |  |  |
| f3/16 | PVLAN trunk         | disabled                     |  |  |

#### Related Commands

ſ

f3/16

trunk

| Command                                                               | Description                            |
|-----------------------------------------------------------------------|----------------------------------------|
| switchport mode                                                       | Sets the interface type.               |
| <b>vlan (global configuration)</b> (refer to Cisco IOS documentation) | Enters global VLAN configuration mode. |
| vlan (VLAN configuration) (refer to<br>Cisco IOS documentation)       | Enters VLAN configuration mode.        |

### show vlan group

To display the VLANs mapped to VLAN groups, use the **show vlan group** privildeged EXEC command.

show vlan group [group-name group-name]

| Syntax Description | <b>group-name</b><br>group-name | (Optional) Displays the VLANs mapped to the specified VLAN group.                                                                                                    |
|--------------------|---------------------------------|----------------------------------------------------------------------------------------------------|
| Command Default    | None                            |                                                                                                    |
| Command Modes      | Privileged EXE                  | 2C                                                                                                    |
| Command History    | Release                         | Modification                                                                                                    |
|                    | 12.2(54)SG                      | This command was modified to support user distribution on the Catalyst 4500 series switch.                                                                                                    |
| Usage Guidelines   | ranges that are                 | <b>group</b> command displays the existing VLAN groups and lists the VLANs and VLAN members of each VLAN group. If you use the <b>group-name</b> keyword, you display only f the VLAN group specified by the <i>group-name</i> argument. |
| Examples           | The following                   | example shows how to display the members of a specified VLAN group:                                                                                                    |
|                    | Switch# <b>show</b> •           | vlan group group-name ganymede                                                                                                    |
|                    | Group Name Vl                   | ans Mapped                                                                                                    |
|                    | ganymede                        | 7-9                                                                                                    |
| Related Commands   | Command                         | Description                                                                                                    |
|                    | vlan group                      | Creates or modifies a VLAN group.                                                                                                    |

## show vlan internal usage

To display information about the internal VLAN allocation, use the show vlan internal usage command.

show vlan [id *vlan-id*] internal usage

| Syntax Description | id vlan-id                                                                                                    | (Optional) Displays internal VLAN allocation information for the specified VLAN; valid values are from 1 to 4094. |
|--------------------|----------------------------------------------------------------------------------------------------|----------------------------------------------------------------------------------------------------|
| Command Default    |                                                                                                    | has no default settings.                                                                                          |
| Command Modes      | Privileged EXE                                                                                                    | c mode                                                                                                    |
| Command History    | Release                                                                                                    | Modification                                                                                                    |
|                    | 12.1(19)EW                                                                                                    | This command was introduced on the Catalyst 4500 series switch.                                                   |
| Examples           | -                                                                                                    | example shows how to display information about the current internal VLAN allocation:                              |
|                    | VLAN Usage                                                                                                    |                                                                                                    |
|                    | 1025 -<br>1026 -<br>1027 -<br>1028 -<br>1029 Port-char<br>1030 GigabitEt<br>1032 FastEther<br>1033 FastEther<br>1129 - | nnel6<br>thernet1/2<br>rnet3/20                                                                                   |
|                    | The following e<br>specific VLAN                                                                                       | example shows how to display information about the internal VLAN allocation for a :                               |
|                    | Switch# <b>show</b> v                                                                                                  | vlan id 1030 internal usage                                                                                       |
|                    | VLAN Usage                                                                                                    |                                                                                                    |
|                    | 1030 GigabitEt                                                                                                    | thernet1/2                                                                                                    |
| Related Commands   | Command                                                                                                    | Description                                                                                                    |
|                    |                                                                                                    | <b>Allocation policy</b> Configures the internal VLAN allocation scheme.                                          |
|                    |                                                                                                    |                                                                                                    |

I

## show vlan mapping

Use the **show vlan mapping** privileged EXEC command to display information about VLAN mapping on trunk ports.

show vlan mapping [interface interface-id] [ | { begin | exclude | include } expression]

| Syntax Description | interface interface-id                                                                                                    | (Optional) Dis                                                                                                    | plays VLAN mapping information for the specified                                                                                                    |
|--------------------|----------------------------------------------------------------------------------------------------|----------------------------------------------------------------------------------------------------|----------------------------------------------------------------------------------------------------|
| , ,                | 5                                                                                                    | interface.                                                                                                    |                                                                                                    |
|                    | begin                                                                                                    | (Optional) Dis                                                                                                    | plays begins with the line that matches the <i>expression</i> .                                                                                                    |
|                    | exclude                                                                                                    | (Optional) Dis                                                                                                    | plays excludes lines that match the <i>expression</i> .                                                                                                    |
|                    | include                                                                                                    | (Optional) Dis                                                                                                    | plays includes lines that match the specified expression.                                                                                                    |
|                    | expression                                                                                                    | Specifies an e                                                                                                    | xpression in the output to use as a reference point.                                                                                                    |
| Command Default    | None                                                                                                    |                                                                                                    |                                                                                                    |
| Command Modes      | Privileged EXEC                                                                                                    |                                                                                                    |                                                                                                    |
| Command History    | Release                                                                                                    | Modification                                                                                                    |                                                                                                    |
| oommana mistory    |                                                                                                    |                                                                                                    |                                                                                                    |
| Usage Guidelines   | -                                                                                                    |                                                                                                    | introduced on the Catalyst 4500 series switch.<br>Fyou enter I <b>exclude output</b> , the lines that contain <i>outpu</i><br><i>utput</i> are displayed.                                                                                   |
| Usage Guidelines   | Expressions are case so<br>are not displayed, but                                                                                                    | ensitive. For example, if<br>the lines that contain O                                                                                                    | you enter l <b>exclude output</b> , the lines that contain <i>outpu</i><br><i>utput</i> are displayed.                                                                                                    |
| Usage Guidelines   | Expressions are case so<br>are not displayed, but<br>This is a sample outpu                                                                                                    | ensitive. For example, if<br>the lines that contain <i>Ot</i><br>t from the <b>show vlan m</b>                                                                                                    | you enter l <b>exclude output</b> , the lines that contain <i>outpu</i><br><i>utput</i> are displayed.                                                                                                    |
| Usage Guidelines   | Expressions are case so<br>are not displayed, but the<br>This is a sample output<br>Switch# show <b>vlan me</b><br>Interface Fa0/5:<br>VLANS on wire                                                                                                    | ensitive. For example, if<br>the lines that contain <i>Ot</i><br>t from the <b>show vlan m</b><br>apping<br>Translated VLAN                                                                                                    | you enter l <b>exclude output</b> , the lines that contain <i>output utput</i> are displayed.<br><b>apping</b> command:                                                                                                    |
| Usage Guidelines   | Expressions are case so<br>are not displayed, but the<br>This is a sample output<br>Switch# show <b>vlan me</b><br>Interface Fa0/5:                                                                                                    | ensitive. For example, if<br>the lines that contain <i>Ot</i><br>t from the <b>show vlan m</b><br>apping                                                                                                    | you enter l <b>exclude output</b> , the lines that contain <i>output</i><br><i>utput</i> are displayed.<br><b>apping</b> command:                                                                                                    |
| Usage Guidelines   | Expressions are case so<br>are not displayed, but the<br>This is a sample output<br>Switch# show vlan me<br>Interface Fa0/5:<br>VLANs on wire<br>default QinQ<br>Interface Fa0/2:<br>VLANs on wire                                                                             | ensitive. For example, if<br>the lines that contain <i>O</i><br>t from the <b>show vlan m</b><br><b>apping</b><br>Translated VLAN<br>                                                                                                    | you enter l <b>exclude output</b> , the lines that contain <i>output utput</i> are displayed.<br><b>apping</b> command:<br>Operation                                                                                                    |
| Usage Guidelines   | Expressions are case so<br>are not displayed, but the<br>This is a sample output<br>Switch# show vlan me<br>Interface Fa0/5:<br>VLANs on wire<br>default QinQ<br>Interface Fa0/2:                                                                                              | ensitive. For example, if<br>the lines that contain <i>O</i><br>t from the <b>show vlan m</b><br>apping<br>Translated VLAN<br>1                                                                                                    | you enter l <b>exclude output</b> , the lines that contain <i>output</i><br><i>utput</i> are displayed.<br><b>apping</b> command:<br>Operation<br>                                                                                          |
| Usage Guidelines   | Expressions are case so<br>are not displayed, but the<br>This is a sample output<br>Switch# show <b>vlan me</b><br>Interface Fa0/5:<br>VLANS on wire<br>                                                                                                    | ensitive. For example, if<br>the lines that contain <i>Ot</i><br>t from the <b>show vlan m</b><br><b>apping</b><br>Translated VLAN<br>                                                                                                    | you enter l <b>exclude output</b> , the lines that contain <i>output</i><br><i>utput</i> are displayed.<br><b>apping</b> command:<br>Operation<br>                                                                                          |
|                    | Expressions are case so<br>are not displayed, but a<br>This is a sample output<br>Switch# show <b>vlan ma</b><br>Interface Fa0/5:<br>VLANS on wire<br>default QinQ<br>Interface Fa0/2:<br>VLANS on wire<br>2<br>This is a sample output                                        | ensitive. For example, if<br>the lines that contain <i>Ot</i><br>t from the <b>show vlan m</b><br><b>apping</b><br>Translated VLAN<br>                                                                                                    | Tyou enter l <b>exclude output</b> , the lines that contain <i>output</i><br><i>utput</i> are displayed.<br><b>apping</b> command:<br>Operation<br>selective QinQ<br>Operation<br>1-to-1 mapping<br><b>apping</b> command for an interface: |
| Usage Guidelines   | Expressions are case so<br>are not displayed, but a<br>This is a sample output<br>Switch# show vlan ma<br>Interface Fa0/5:<br>VLANS on wire<br>                                                                                                    | ensitive. For example, if<br>the lines that contain <i>Ot</i><br>t from the <b>show vlan m</b><br><b>apping</b><br>Translated VLAN<br>Translated VLAN<br>104<br>t from the <b>show vlan m</b><br><b>apping interface fa0/</b><br>Translated VLAN | Tyou enter l exclude output, the lines that contain <i>output</i><br><i>utput</i> are displayed.<br>apping command:<br>Operation<br>Selective QinQ<br>Operation<br>1-to-1 mapping<br>apping command for an interface:<br>6<br>Operation     |
| Usage Guidelines   | Expressions are case so<br>are not displayed, but the<br>This is a sample output<br>Switch# show vlan ma<br>Interface Fa0/5:<br>VLANS on wire<br>default QinQ<br>Interface Fa0/2:<br>VLANS on wire<br>2<br>This is a sample output<br>Switch# show vlan ma<br>Interface fa0/6: | ensitive. For example, if<br>the lines that contain <i>Ot</i><br>t from the <b>show vlan m</b><br><b>apping</b><br>Translated VLAN<br>Translated VLAN<br>104<br>t from the <b>show vlan m</b><br><b>apping interface fa0</b> /                   | Tyou enter l exclude output, the lines that contain <i>output</i><br><i>utput</i> are displayed.<br>apping command:<br>Operation<br>                                                                                                    |

| Related Commands | Command                 | Description                              |
|------------------|-------------------------|------------------------------------------|
|                  | switchport vlan mapping | Configures VLAN mapping on an interface. |

#### show vlan mtu

To display the minimum and maximum transmission unit (MTU) sizes of each VLAN, use the **show vlan mtu** command.

show vlan mtu

Syntax Description This command has no arguments or keywords **Command Default** This command has no default settings. **Command Modes** Privileged EXEC mode **Command History** Modification Release 12.1(13)EW This command was introduced on the Catalyst 4500 series switch. **Usage Guidelines** The MTU Mismatch column in the command output indicates whether all the ports in the VLAN have the same MTU. When "yes" is displayed in the MTU\_Mismatch column, it means that the VLAN has a port with different MTUs, and packets might be dropped that are switched from a port with a larger MTU to a port with a smaller MTU. If the VLAN does not have an SVI, the hyphen (-) symbol is displayed in the SVI MTU column. For a VLAN, if the MTU-Mismatch column displays "yes," the names of the port with the MinMTU and the port with the MaxMTU are displayed. For a VLAN, if the SVI\_MTU is bigger than the MinMTU, "TooBig" is displayed after the SVI\_MTU. **Examples** This is an example of output from the show vlan mtu command: Switch# show vlan mtu SVI\_MTU MinMTU(port) MaxMTU(port) MTU\_Mismatch VLAN \_\_\_\_\_ \_\_\_\_\_ \_\_\_\_\_ 1 1500 1500 1500 No Switch> **Related Commands** Command Description mtu Enables jumbo frames on an interface by adjusting the maximum size of a packet or maximum transmission unit (MTU).

# show vlan private-vlan

To display private VLAN information, use the show vlan private-vlan command.

show vlan private-vlan [type]

|                 | type                                              |                                                                                                    |                                                                                                    | e private VLAN type; valid types are isolated, primary,<br>ommunity nonoperational, and normal. |  |
|-----------------|---------------------------------------------------|----------------------------------------------------------------------------------------------------|----------------------------------------------------------------------------------------------------|-------------------------------------------------------------------------------------------------|--|
| Command Default | This con                                          | mand has                                                                                                    | no default settings.                                                                                                    |                                                                                                 |  |
| Command Modes   | Privilege                                         | ed EXEC m                                                                                                    | ode                                                                                                    |                                                                                                 |  |
| Command History | Release                                           | 1                                                                                                    | Aodification                                                                                                    |                                                                                                 |  |
|                 | 12.1(8a)                                          | EW 7                                                                                                    | This command was i                                                                                                    | ntroduced on the Catalyst 4500 series switch.                                                   |  |
|                 | 12.2(20)                                          |                                                                                                    |                                                                                                    | ity VLAN was added.                                                                             |  |
|                 |                                                   |                                                                                                    |                                                                                                    | · · · · · · · · · · · · · · · · · · ·                                                           |  |
|                 | 15.1.0 5                                          | 15.1.0 SG Support for PVLAN modes over EtherChannel. Modes include: private-vlan host,<br>private-vlan promiscuous, private-vlan trunk secondary, and private-vlan trunk<br>promiscuous. |                                                                                                    |                                                                                                 |  |
|                 |                                                   |                                                                                                    |                                                                                                    | sociated before the type was set, and the private VLAN is not or debugging purposes.            |  |
| Examples        | The follo                                         | wing exam                                                                                                    | ple shows how to dis                                                                                                    | play information about all currently configured private VLANs:                                  |  |
| Examples        |                                                   | -                                                                                                    | ple shows how to dis                                                                                                    | play information about all currently configured private VLANs:                                  |  |
| Examples        | Switch#                                           | -                                                                                                    | private-vlan                                                                                                    | play information about all currently configured private VLANs:                                  |  |
| Examples        | Switch#                                           | show vlan                                                                                                    | private-vlan                                                                                                    |                                                                                                 |  |
| Examples        | Switch#<br>Primary<br>                            | show vlan<br>Secondary                                                                                                    | <b>private-vlan</b><br>Type                                                                                                    | Ports                                                                                           |  |
| Examples        | Switch#<br>Primary<br>2                           | <b>show vlan</b><br>Secondary<br>301<br>302<br>303                                                                                                    | private-vlan<br>Type<br>community<br>community<br>community                                                                              | Ports                                                                                           |  |
| Examples        | Switch#<br>Primary<br>2<br>2<br>2<br>2            | <b>show vlan</b><br>Secondary<br>                                                                                                    | private-vlan<br>Type<br>community<br>community<br>community<br>community                                                                 | Ports<br><br>Fa5/3, Fa5/25                                                                      |  |
| Examples        | Switch#<br>Primary<br>2<br>2<br>2<br>100          | <b>show vlan</b><br>Secondary<br><br>301<br>302<br>303<br>10<br>101                                                                                                    | private-vlan<br>Type<br>community<br>community<br>community<br>community<br>isolated                                                     | Ports<br><br>Fa5/3, Fa5/25                                                                      |  |
| Examples        | Switch#<br>Primary<br>2<br>2<br>2<br>2            | <b>show vlan</b><br>Secondary<br>                                                                                                    | private-vlan<br>Type<br>community<br>community<br>community<br>community                                                                 | Ports<br><br>Fa5/3, Fa5/25                                                                      |  |
| Examples        | Switch#<br>Primary<br>2<br>2<br>2<br>100<br>150   | <b>show vlan</b><br>Secondary<br><br>301<br>302<br>303<br>10<br>101<br>151<br>202<br>303                                                                                                 | private-vlan<br>Type<br>community<br>community<br>community<br>community<br>isolated<br>non-operational<br>community<br>twoway-community | Ports<br><br>Fa5/3, Fa5/25                                                                      |  |
| Examples        | Switch#<br>Primary<br>2<br>2<br>100<br>150<br>401 | <b>show vlan</b><br>Secondary<br><br>301<br>302<br>303<br>10<br>101<br>151<br>202                                                                                                    | private-vlan<br>Type<br>community<br>community<br>community<br>community<br>isolated<br>non-operational<br>community                     | Ports<br><br>Fa5/3, Fa5/25                                                                      |  |
| Examples        | Switch#<br>Primary<br>2<br>2<br>2<br>100<br>150   | <b>show vlan</b><br>Secondary<br><br>301<br>302<br>303<br>10<br>101<br>151<br>202<br>303                                                                                                 | private-vlan<br>Type<br>community<br>community<br>community<br>community<br>isolated<br>non-operational<br>community<br>twoway-community | Ports<br><br>Fa5/3, Fa5/25                                                                      |  |

I

The following example shows how to display information about all currently configured private VLAN types:

Switch# show vlan private-vlan type

Vlan Type 202 primary 303 community 304 community 305 community 306 community 307 community 308 normal 309 community 440 isolated Switch#

Table 2-37

Table 2-37 describes the fields in the show vlan private-vlan command output.

| Field   | Description                 |
|---------|-----------------------------|
| Primary | Number of the primary VLAN. |

show vlan private-vlan Command Output Fields

| Tiolu          | Becomption                                                                                                 |
|----------------|----------------------------------------------------------------------------------------------------|
| Primary        | Number of the primary VLAN.                                                                                |
| Secondary      | Number of the secondary VLAN.                                                                              |
| Secondary-Type | Secondary VLAN type is <b>isolated or community.</b>                                                       |
| Ports          | Indicates the ports within a VLAN.                                                                         |
| • 1            | Type of VLAN; possible values are <b>primary, isolated</b> , community, nonoperational, or <b>normal</b> . |

#### **Related Commands**

| Command              | Description                                                                                                 |  |  |
|----------------------|----------------------------------------------------------------------------------------------------|--|--|
| private-vlan         | Configures private VLANs and the association between a private VLAN and a secondary VLAN.                   |  |  |
| private-vlan mapping | Creates a mapping between the primary and the secondary VLANs so that both share the same primary VLAN SVI. |  |  |

ſ

### show vlan remote-span

| То | display a list of Remote | SPAN (RSPAN | D VLANs. | use the show vla | <b>n remote-span</b> command. |
|----|--------------------------|-------------|----------|------------------|-------------------------------|
|    |                          |             |          |                  |                               |

show vlan remote-span

**Syntax Description** This command has no arguments or keywords.

**Command Default** This command has no default settings.

**Command Modes** Privileged EXEC mode

| Command History | Release    | Modification                                                    |  |  |
|-----------------|------------|-----------------------------------------------------------------|--|--|
|                 | 12.1(12)EW | This command was introduced on the Catalyst 4500 series switch. |  |  |

 Examples
 The following example shows how to display a list of RSPAN VLANs:

 Router# show vlan remote-span

 Remote SPAN VLANs

 2,20

| <b>Related Commands</b>   | Command     | Description                         |
|---------------------------|-------------|-------------------------------------|
|                           | remote-span | Converts a VLAN into an RSPAN VLAN. |
| vlan (VLAN Database mode) |             | Configures a specific VLAN.         |

### show vmps

To display the VLAN Query Protocol (VQP) version, reconfirmation interval, retry count, VLAN Membership Policy Server (VMPS) IP addresses, current servers, and primary servers, use the **show vmps** command.

show vmps [statistics]

| Syntax Description | statistics (Optional) Displays the client-side statistics.                                                                           |  |  |  |  |  |  |  |
|--------------------|----------------------------------------------------------------------------------------------------|--|--|--|--|--|--|--|
| Command Default    | This command has no default settings.                                                                                                |  |  |  |  |  |  |  |
| Command Modes      | Privileged EXEC mode                                                                                                    |  |  |  |  |  |  |  |
| Command History    | Release Modification                                                                                                    |  |  |  |  |  |  |  |
|                    | 12.1(13)EWThis command was introduced on the Catalyst 4500 series switch.                                                            |  |  |  |  |  |  |  |
|                    |                                                                                                    |  |  |  |  |  |  |  |
| Examples           | This is an example of output from the <b>show vmps</b> command:                                                                      |  |  |  |  |  |  |  |
|                    | Switch# show vmps<br>VQP Client Status:                                                                                              |  |  |  |  |  |  |  |
|                    | VMPS VQP Version: 1<br>Reconfirm Interval: 60 min<br>Server Retry Count: 3<br>VMPS domain server: 172.20.50.120 (primary, current)   |  |  |  |  |  |  |  |
|                    | Reconfirmation status                                                                                                    |  |  |  |  |  |  |  |
|                    | <br>VMPS Action: No Dynamic Port<br>Switch#                                                                                          |  |  |  |  |  |  |  |
|                    | This is an example of output from the <b>show vmps statistics</b> command:                                                           |  |  |  |  |  |  |  |
|                    | Switch# <b>show vmps statistics</b><br>VMPS Client Statistics                                                                        |  |  |  |  |  |  |  |
|                    | VQPQueries:0VQPResponses:0VMPSChanges:0VQPShutdowns:0VQPDenied:0VQPWrong Domain:0VQPWrong Version:0VQPInsufficient Resource:0Switch# |  |  |  |  |  |  |  |

#### **Related Commands**

| Command                          | Description                                                                                                    |
|----------------------------------|----------------------------------------------------------------------------------------------------|
| vmps reconfirm (privileged EXEC) | Sends VLAN Query Protocol (VQP) queries to reconfirm<br>all the dynamic VLAN assignments with the VLAN<br>Membership Policy Server (VMPS). |

I

### show vslp (virtual switch)

To display Virtual Switch Link Protocol (VSLP) instance information, use the **show vslp** command in EXEC mode.

show vslp {lmp | rrp [type]} | {instances | lmp [type] | packet [counters] | rrp [type]}

| Syntax Description | lmp                                                                                                    | Specifies the Link Maintenance Protocol (LMP) information.                                 |  |  |  |  |  |  |
|--------------------|----------------------------------------------------------------------------------------------------|--------------------------------------------------------------------------------------------|--|--|--|--|--|--|
|                    | rrp                                                                                                    | Specifies the Role Resolution Protocol (RRP) information.                                  |  |  |  |  |  |  |
|                    | type                                                                                                    | Specifies the type of information; see the "Usage Guidelines" section for valid values.    |  |  |  |  |  |  |
|                    | instances                                                                                                    | Displays the VSLP instance mappings.                                                       |  |  |  |  |  |  |
|                    | packet                                                                                                    | packetDisplays the VSLP packet information.                                                |  |  |  |  |  |  |
|                    | counters                                                                                                    | (Optional) Displays the VSLP packet counter information.                                   |  |  |  |  |  |  |
| Command Default    | This comman                                                                                                    | d has no default settings.                                                                 |  |  |  |  |  |  |
| Command Modes      | Privileged EX                                                                                                    | KEC mode                                                                                   |  |  |  |  |  |  |
| Command History    | Release                                                                                                    | Modification                                                                               |  |  |  |  |  |  |
|                    | 12.2(52)SG                                                                                                    | This command was introduced on the Catalyst 4500 series switch.                            |  |  |  |  |  |  |
| Usage Guidelines   | <ul> <li>The valid values for the <i>type</i> argument are as follows:</li> <li>counters—Displays counter information.</li> <li>detail—Displays detailed information.</li> </ul> |                                                                                            |  |  |  |  |  |  |
|                    | <ul> <li>fsm—Displays Finite State Machine (FSM) information.</li> </ul>                                                                                                    |                                                                                            |  |  |  |  |  |  |
|                    | <ul> <li>neighbors—Displays neighbor information (supported with the <i>lmp</i> keyword only).</li> </ul>                                                                        |                                                                                            |  |  |  |  |  |  |
|                    | <ul> <li>status—Displays status information.</li> </ul>                                                                                                    |                                                                                            |  |  |  |  |  |  |
|                    |                                                                                                    | <ul> <li>summary—Displays a summary of information.</li> </ul>                             |  |  |  |  |  |  |
|                    |                                                                                                    | Displays Tx and Rx hello timer values.                                                     |  |  |  |  |  |  |
|                    | The timers already displayed in the show vslp lmp timers output are shown in the output of the show vslp lmp summary command.                                                    |                                                                                            |  |  |  |  |  |  |
|                    | The output of commands:                                                                                                    | The output of the show vslp rrp detail command includes the information from the following |  |  |  |  |  |  |
|                    | • show vsl                                                                                                    | p rrp summary                                                                              |  |  |  |  |  |  |
|                    | • show vsl                                                                                                    | p rrp counters                                                                             |  |  |  |  |  |  |
|                    | • show yel                                                                                                    | n rrn fem                                                                                  |  |  |  |  |  |  |

• show vslp rrp fsm

#### **Examples**

ſ

The following example shows how to display a summary of LMP information for a specific VSLP instance.

| Router        | Router# <b>show vslp 2 lmp summary</b> |           |                 |     |                |  |  |       |      |          |          |
|---------------|----------------------------------------|-----------|-----------------|-----|----------------|--|--|-------|------|----------|----------|
| LMP           | LMP summary                            |           |                 |     |                |  |  |       |      |          |          |
| Link info: Co |                                        | Confi     | Configured: 2 ( |     | Operational: 0 |  |  |       |      |          |          |
|               |                                        |           | P               | eer | Peer           |  |  | Peer  | Peer | Timer(s) | running  |
| Port          | Flag                                   | State     | F               | lag | MAC            |  |  | Swtch | Port | (Time re | maining) |
| 4/1           | v                                      | link_down |                 |     | -              |  |  | _     | _    |          |          |
| 4/2           | v                                      | link_down | -               |     | -              |  |  | -     | -    |          |          |
| Router        | °#                                     |           |                 |     |                |  |  |       |      |          |          |

The following example shows how to displays the VSLP instance mappings.

| Router# show vslp instances |      |            |            |  |  |  |  |  |
|-----------------------------|------|------------|------------|--|--|--|--|--|
| VSLP instance mappings:     |      |            |            |  |  |  |  |  |
| Instance Num                | Name | Switch Num | Flag       |  |  |  |  |  |
| 2                           | VSL  | 2          | 0x00000001 |  |  |  |  |  |
| Router#                     |      |            |            |  |  |  |  |  |

The following example shows how to display LMP neighbor information:

```
Router# show vslp 2 lmp neighbors
LMP neighbors
Peer Group info: # Groups: 0
Router#
```

\_

The following example shows how to display a summary of LMP information:

The following examples shows how to display the LMP Tx and Rx hello timer values:

#### Router# show vslp 1mp timer Instance #1: LMP hello timer Hello Rx (T5\*) ms Hello Tx (T4) ms Cfg Cur Rem Interface State Cfg Cur Rem \_\_\_\_\_ Gi1/9/1 link\_down 1000 - - 500000 -\_ -Gi1/9/3 link\_down 1000 \_ 500000 -Gi1/9/5 link\_down 1000 -\_ 500000 -Router#

The following example shows how to display VSLP packet information:

```
Router# show vslp packet
VSLP packet counters
Transmitted:
total = 1543
error = 0
err_cksum = 0
eobc = 0
```

I

```
ibc
              = 0
   eobc[LMP] = 0
   eobc[RRP] = 0
   eobc[PING] = 0
 Received:
   total
         - -
= 0
             = 1564
   error
   err_cksum = 0
   eobc = 1564
ibc = 0
   total[LMP] = 0
   total[RRP] = 0
   total[PING] = 0
   eobc[LMP] = 1559
   eobc[RRP] = 5
   eobc[PING] = 0
Router#
```

The following example shows how to display VSLP packet counter information:

```
Router# show vslp packet counters
```

```
VSLP packet counters
 Transmitted:
   total = 28738
error = 0
   err_cksum = 0
   eobc
                  = 28738
    eobc[LMP] = 28701
     eobc[RRP] = 17
     eobc[PING] = 20
   ibc
                    = 0
     ibc[LMP]
                = 0
     ibc[RRP]
                 = 0
     ibc[PING]
                = 0
 Received:
            = 28590
   total
   error = 0
   err_cksum = 0
                  = 28590
   eobc
    eobc[LMP] = 28552
     eobc[RRP] = 18
     eobc[PING] = 20
   ibc
                    = 0
              = 0
     ibc[LMP]
               = 0
     ibc[RRP]
              = 0
     ibc[PING]
Router#
```

The following example shows how to display a summary of RRP information:

Router# show vslp rrp summary

| RRP inf                   | RRP information for Instance 1 |                      |              |               |                  |                   |              |               |
|---------------------------|--------------------------------|----------------------|--------------|---------------|------------------|-------------------|--------------|---------------|
| Valid                     | Flags                          | Peer<br>Count        | Pref<br>Peer |               | Reserved<br>Peer | _                 |              |               |
| TRUE<br>Switch            | V<br>Peer<br>Group             | 1<br>Switch<br>Numbe |              | 1<br>Is Pre   | 1<br>empt Prior  | ity Role          | Local<br>SID | Remote<br>SID |
| Local<br>Remote<br>Flags: | 0<br>1<br>V - va               | 1<br>2<br>1id        | UP<br>UP     | TRUE<br>FALSE | 200<br>100       | ACTIVE<br>STANDBY | 0<br>9272    | 0<br>271      |

### show vtp

To display VTP statistics and domain information, use the **show vtp** command.

show vtp {counters | status}

| Syntax Description | counters                                                                                                    | Specifies the VTI                                                                                                    | statistics.                                                                 |                                                           |  |  |  |  |
|--------------------|----------------------------------------------------------------------------------------------------|----------------------------------------------------------------------------------------------------|-----------------------------------------------------------------------------|-----------------------------------------------------------|--|--|--|--|
| -,                 | status                                                                                                    | -                                                                                                    |                                                                             |                                                           |  |  |  |  |
|                    | status                                                                                                    | status     Specifies the VTP domain status.                                                                                                    |                                                                             |                                                           |  |  |  |  |
| Command Default    |                                                                                                    |                                                                                                    |                                                                             |                                                           |  |  |  |  |
| Command Modes      | Privileged EXEC mode                                                                                                    |                                                                                                    |                                                                             |                                                           |  |  |  |  |
| Command History    | Release                                                                                                    | Modification                                                                                                    |                                                                             |                                                           |  |  |  |  |
| ······             | 12.1(8a)EW                                                                                                    |                                                                                                    | l was introduced on th                                                      | e Catalyst 4500 series switch.                            |  |  |  |  |
| Evamplas           | The following                                                                                                    | axampla shows ho                                                                                                    | w to display the VTP                                                        | statistics                                                |  |  |  |  |
| Examples           | Switch# <b>show</b><br>VTP statisti<br>Summary adver<br>Subset adver<br>Request adver<br>Subset adver<br>Request adver<br>Number of co<br>Number of co | vtp counters<br>cs:<br>rtisements receiv<br>tisements receive<br>rtisements receiv<br>rtisements transmi<br>tisements transmi<br>rtisements transmi<br>nfig revision err<br>nfig digest error<br>summary errors<br>statistics: | ed : 1<br>d : 1<br>ed : 0<br>itted : 31<br>tted : 1<br>itted : 0<br>ors : 0 | Summary advts received from<br>non-pruning-capable device |  |  |  |  |
|                    | Fa5/9<br>Switch#                                                                                                    | 1555                                                                                                    | 1564                                                                        | 0                                                         |  |  |  |  |
|                    | The following example shows how to display the VTP domain status:                                                                                      |                                                                                                    |                                                                             |                                                           |  |  |  |  |
|                    | Switch# <b>show</b>                                                                                                    | vtp status                                                                                                    |                                                                             |                                                           |  |  |  |  |
|                    | VTP Version<br>Configuratio                                                                                                    | n Revision                                                                                                    | : 2<br>: 250                                                                |                                                           |  |  |  |  |
|                    | -                                                                                                    | n Revision<br>s supported local                                                                                                    |                                                                             |                                                           |  |  |  |  |
|                    |                                                                                                    | isting VLANs                                                                                                    | : 33                                                                        |                                                           |  |  |  |  |
|                    | VTP Operatin                                                                                                    | -                                                                                                    | : 33<br>: Server                                                            |                                                           |  |  |  |  |
|                    | VTP Domain N                                                                                                    | -                                                                                                    | : Lab_Network                                                               |                                                           |  |  |  |  |
|                    | VIP Domain N<br>VTP Pruning                                                                                                    |                                                                                                    | : Enabled                                                                   |                                                           |  |  |  |  |
|                    | VTP V2 Mode                                                                                                    | 11040                                                                                                    | : Enabled<br>: Enabled                                                      |                                                           |  |  |  |  |
|                    | VTP Traps Ge                                                                                                    | neration                                                                                                    | : Disabled                                                                  |                                                           |  |  |  |  |

```
MD5 digest : 0xE6 0xF8 0x3E 0xDD 0xA4 0xF5 0xC2 0x0E
Configuration last modified by 172.20.52.18 at 9-22-99 11:18:20
Local updater ID is 172.20.52.18 on interface Vl1 (lowest numbered VLAN interfac
e found)
Switch#
```

The following example shows how to display only those lines in the **show vtp** output that contain the word Summary:

```
Switch# show vtp counters | include Summary
Summary advertisements received : 1
Summary advertisements transmitted : 32
Trunk Join Transmitted Join Received Summary advts received from
Switch#
```

Table 2-38 describes the fields in the **show vtp** command output.

| Field                                                  | Description                                                                |
|--------------------------------------------------------|----------------------------------------------------------------------------|
| Summary advertisements received                        | Total number of summary advertisements received.                           |
| Subset advertisements received                         | Total number of subset advertisements received.                            |
| Request advertisements received                        | Total number of request advertisements received.                           |
| Summary advertisements transmitted                     | Total number of summary advertisements transmitted.                        |
| Subset advertisements transmitted                      | Total number of subset advertisements transmitted.                         |
| Request advertisements transmitted                     | Total number of request advertisements transmitted.                        |
| Number of config revision errors                       | Number of config revision errors.                                          |
| Number of config digest errors                         | Number of config revision digest errors.                                   |
| Number of V1 summary errors                            | Number of V1 summary errors.                                               |
| Trunk                                                  | Trunk port participating in VTP pruning.                                   |
| Join Transmitted                                       | Number of VTP-Pruning Joins transmitted.                                   |
| Join Received                                          | Number of VTP-Pruning Joins received.                                      |
| Summary advts received from non-pruning-capable device | Number of Summary advertisements received from nonpruning-capable devices. |
| Number of existing VLANs                               | Total number of VLANs in the domain.                                       |
| Configuration Revision                                 | VTP revision number used to exchange VLAN information.                     |
| Maximum VLANs supported locally                        | Maximum number of VLANs allowed on the device.                             |
| Number of existing VLANs                               | Number of existing VLANs.                                                  |
| VTP Operating Mode                                     | Indicates whether VTP is enabled or disabled.                              |
| VTP Domain Name                                        | Name of the VTP domain.                                                    |
| VTP Pruning Mode                                       | Indicates whether VTP pruning is enabled or disabled.                      |
| VTP V2 Mode                                            | Indicates the VTP V2 mode as server, client, or transparent.               |
| VTP Traps Generation                                   | Indicates whether VTP trap generation mode is enabled or disabled.         |
| MD5 digest                                             | Checksum values.                                                           |

Table 2-38 show vtp Command Output Fields

#### Related Commands Co

| s | Command                         | Description                                             |  |  |
|---|---------------------------------|---------------------------------------------------------|--|--|
|   | vtp (global configuration mode) | Modifies the name of a VTP configuration storage file.  |  |  |
|   | vtp client                      | Places a device in VTP client mode.                     |  |  |
|   | vtp domain                      | Configures the administrative domain name for a device. |  |  |
|   | vtp password                    | Creates a VTP domain password.                          |  |  |
|   | vtp pruning                     | Enables pruning in the VLAN database.                   |  |  |
|   | vtp server                      | Places the device in VTP server mode.                   |  |  |
|   | vtp transparent                 | Places device in VTP transparent mode.                  |  |  |
|   | vtp v2-mode                     | Enables version 2 mode.                                 |  |  |

## snmp ifindex clear

To clear any previously configured **snmp ifindex** commands that were entered for a specific interface, use the **snmp ifindex clear** command.

snmp ifindex clear

| Syntax Description | This command h                                                                                                    | nas no arguments or keywords.                                                                                                    |  |  |  |  |  |  |  |
|--------------------|----------------------------------------------------------------------------------------------------|----------------------------------------------------------------------------------------------------|--|--|--|--|--|--|--|
| Command Default    | This command has no default settings.                                                                                                    |                                                                                                    |  |  |  |  |  |  |  |
| Command Modes      | Interface configuration mode                                                                                                    |                                                                                                    |  |  |  |  |  |  |  |
| Command History    | Release                                                                                                    | Modification                                                                                                    |  |  |  |  |  |  |  |
| ·                  | 12.1(19)EW                                                                                                    | This command was introduced on the Catalyst 4500 series switch.                                                                                      |  |  |  |  |  |  |  |
| Usage Guidelines   | Interface index persistence occurs when ifIndex values in the interface MIB (IF-MIB) persist across reboots and allow for consistent identification of specific interfaces using SNMP.<br>Use the <b>snmp ifindex clear</b> command on a specific interface when you want that interface to use the global configuration setting for ifIndex persistence. This command clears any ifIndex configuration commands previously entered for that specific interface. |                                                                                                    |  |  |  |  |  |  |  |
| Examples           | -                                                                                                    | xample shows how to enable ifIndex persistence for all interfaces:                                                                                   |  |  |  |  |  |  |  |
|                    |                                                                                                    | # snmp-server ifindex persist                                                                                                    |  |  |  |  |  |  |  |
|                    | The following example shows how to disable IfIndex persistence for FastEthernet 1/1 only:<br>Router(config)# interface fastethernet 1/1<br>Router(config-if)# no snmp ifindex persist<br>Router(config-if)# exit                                                                                                    |                                                                                                    |  |  |  |  |  |  |  |
|                    | The following example shows how to clear the ifIndex configuration from the FastEthernet 1/1 configuration:                                                                                                    |                                                                                                    |  |  |  |  |  |  |  |
|                    | Router(config)# interface fastethernet 1/1<br>Router(config-if)# snmp ifindex clear<br>Router(config-if)# exit                                                                                                    |                                                                                                    |  |  |  |  |  |  |  |
|                    |                                                                                                    | is sequence of commands, ifIndex persistence is enabled for all interfaces that are <b>snmp-server ifindex persist</b> global configuration command. |  |  |  |  |  |  |  |

1

| Related Commands | Command                     | Description                                                                                                    |
|------------------|-----------------------------|----------------------------------------------------------------------------------------------------|
|                  | snmp ifindex persist        | Enables ifIndex values in the Interfaces MIB (IF-MIB) that<br>persist across reboots (ifIndex persistence) on a specific<br>interface. |
|                  | snmp-server ifindex persist | Enables ifIndex values that will remain constant across reboots for use by SNMP.                                                       |

### snmp ifindex persist

To enable ifIndex values in the Interfaces MIB (IF-MIB) that persist across reboots (ifIndex persistence) on a specific interface, use the **snmp ifindex persist** command. To disable ifIndex persistence only on a specific interface, use the **no** form of this command.

#### snmp ifindex persist

|                              | no snmp ifi                                                                                                    | ndex persist                                                                                                    |  |
|------------------------------|----------------------------------------------------------------------------------------------------|----------------------------------------------------------------------------------------------------|--|
| Syntax Description           | This command h                                                                                                    | nas no arguments or keywords.                                                                                                    |  |
| Command Default              | Disabled.                                                                                                    |                                                                                                    |  |
| Command Modes                | Interface configuration mode                                                                                                    |                                                                                                    |  |
| Command History              | Release                                                                                                    | Modification                                                                                                    |  |
|                              | 12.1(19)EW                                                                                                    | This command was introduced on the Catalyst 4500 series switch.                                                                                                    |  |
|                              | Interface index persistence occurs when ifIndex values in the IF-MIB persist across reboots and allow for consistent identification of specific interfaces using SNMP.<br>The <b>snmp ifindex persist</b> interface configuration command enables and disables ifIndex persistence for individual entries (that correspond to individual interfaces) in the ifIndex table of the IF-MIB.<br>The <b>snmp-server ifindex persist</b> global configuration command enables and disables ifIndex persistence for gersistence for all interfaces on the routing device. This action applies only to interfaces that have ifDescr and ifIndex entries in the ifIndex table of the IF-MIB. |                                                                                                    |  |
| Usage Guidelines             | for consistent id<br>The <b>snmp ifind</b><br>individual entrie<br>The <b>snmp-serve</b><br>persistence for a                                                                                                    | entification of specific interfaces using SNMP.<br>ex persist interface configuration command enables and disables ifIndex persistence for<br>es (that correspond to individual interfaces) in the ifIndex table of the IF-MIB.<br>er ifindex persist global configuration command enables and disables ifIndex<br>and disables ifIndex that have                                                                                                    |  |
|                              | for consistent id<br>The <b>snmp ifind</b><br>individual entrie<br>The <b>snmp-serve</b><br>persistence for a<br>ifDescr and ifInd<br>The following en<br>Router (config)                                                                                                    | entification of specific interfaces using SNMP.<br>ex persist interface configuration command enables and disables ifIndex persistence for<br>es (that correspond to individual interfaces) in the ifIndex table of the IF-MIB.<br>er ifindex persist global configuration command enables and disables ifIndex<br>all interfaces on the routing device. This action applies only to interfaces that have<br>dex entries in the ifIndex table of the IF-MIB.<br>xample shows how to enable ifIndex persistence for interface FastEthernet 1/1 only:<br># interface fastethernet 1/1<br>if) # snmp ifindex persist |  |
| Usage Guidelines<br>Examples | for consistent id<br>The <b>snmp ifind</b><br>individual entrie<br>The <b>snmp-serve</b><br>persistence for a<br>ifDescr and ifInd<br>The following entries<br>Router (config)<br>Router (config-<br>Router (config-<br>The following entries)                                                                                                    | entification of specific interfaces using SNMP.<br>ex persist interface configuration command enables and disables ifIndex persistence for<br>es (that correspond to individual interfaces) in the ifIndex table of the IF-MIB.<br>er ifindex persist global configuration command enables and disables ifIndex<br>all interfaces on the routing device. This action applies only to interfaces that have<br>dex entries in the ifIndex table of the IF-MIB.<br>xample shows how to enable ifIndex persistence for interface FastEthernet 1/1 only:<br># interface fastethernet 1/1<br>if) # snmp ifindex persist |  |

#### **Related Commands**

ſ

1

| Command              | Description                                                                                                    |
|----------------------|----------------------------------------------------------------------------------------------------|
| snmp ifindex clear   | Clears any previously configured <b>snmp ifindex</b> commands that were entered for a specific interface.                              |
| snmp ifindex persist | Enables ifIndex values in the Interfaces MIB (IF-MIB) that<br>persist across reboots (ifIndex persistence) on a specific<br>interface. |

ſ

## snmp-server enable traps

To enable SNMP notifications (traps or informs), use the **snmp-server enable traps** command. To disable all SNMP notifications, use the **no** form of this command.

**no snmp-server enable traps [flash [insertion | removal] | fru-ctrl | port-security [trap-rate** *trap-rate*] | **removal | stpx | vlancreate | vlandelete | vtp] [mac-notification**]

| Syntax Description                                  | flash                                     | (Optional) Controls the SNMP FLASH trap notifications.                               |
|-----------------------------------------------------|-------------------------------------------|--------------------------------------------------------------------------------------|
|                                                     | insertion                                 | (Optional) Controls the SNMP flash insertion trap notifications.                     |
|                                                     | removal                                   | (Optional) Controls the SNMP flash removal trap notifications.                       |
|                                                     | fru-ctrl                                  | (Optional) Controls the SNMP entity FRU control trap notifications.                  |
|                                                     | port-security                             | (Optional) Controls the SNMP trap generation.                                        |
|                                                     | trap-rate trap-rate                       | e (Optional) Sets the number of traps per second.                                    |
|                                                     | stpx                                      | (Optional) Controls all the traps defined in CISCO-STP-EXTENSIONS-MIB notifications. |
|                                                     | vlancreate                                | (Optional) Controls the SNMP VLAN created trap notifications.                        |
|                                                     | vlandelete                                | (Optional) Controls the SNMP VLAN deleted trap notifications.                        |
|                                                     | vtp                                       | (Optional) Controls the SNMP VTP trap notifications.                                 |
|                                                     | mac-notification                          | (Optional) Controls the SNMP MAC trap notifications.                                 |
|                                                     | change                                    | (Optional) Controls the SNMP MAC change trap notifications.                          |
|                                                     | move                                      | (Optional) Controls the SNMP MAC move trap notifications.                            |
|                                                     | threshold                                 | (Optional) Controls the SNMP MAC threshold trap notifications.                       |
| Command Default<br>Command Modes<br>Command History | SNMP notifications<br>Global configuratio |                                                                                      |
| _                                                   | 12.1(13)EW                                | This command was introduced on the Catalyst 4500 series switch.                      |
|                                                     | 12.2(31)SG                                | Support for MAC notification was added.                                              |
|                                                     |                                           |                                                                                      |

snmp-server enable traps [flash [insertion | removal] | fru-ctrl | port-security [trap-rate trap-rate] | removal | stpx | vlancreate | vlandelete | vtp] [mac-notification [change | move | threshold]

SNMP notifications can be sent as traps or inform requests. This command enables both traps and inform requests for the specified notification types. To specify whether the notifications should be sent as traps or informs, use the **snmp-server host** [**traps** | **informs**] command.

The **snmp-server enable traps** command is used in conjunction with the **snmp-server host** command. Use the **snmp-server host** command to specify which host or hosts receive SNMP notifications. To send notifications, you must configure at least one **snmp-server host** command.

This list of the MIBs is used for the traps:

- flash—Controls SNMP FLASH traps from the CISCO-FLASH-MIB.
  - insertion—Controls the SNMP Flash insertion trap notifications.
  - removal—Controls the SNMP Flash removal trap notifications.
- fru-ctrl—Controls the FRU control traps from the CISCO-ENTITY-FRU-CONTROL-MIB.
- port-security—Controls the port-security traps from the CISCO-PORT-SECURITY-MIB.
- **stpx**—Controls all the traps from the CISCO-STP-EXTENSIONS-MIB.
- vlancreate—Controls SNMP VLAN created trap notifications.
- vlandelete—Controls SNMP VLAN deleted trap notifications.
- **vtp**—Controls the VTP traps from the CISCO-VTP-MIB.

Examples

The following example shows how to send all traps to the host is specified by the name myhost.cisco.com using the community string defined as public:

```
Switch(config)# snmp-server enable traps
Switch(config)# snmp-server host myhost.cisco.com public
Switch(config)#
```

The following example shows how to enable the MAC address change MIB notification:

Switch(config)# snmp-server enable traps mac-notification change
Switch(config)#

SNMP traps can be enabled with a rate-limit to detect port-security violations due to restrict mode. The following example shows how to enable traps for port-security with a rate of 5 traps per second:

Switch(config)# snmp-server enable traps port-security trap-rate 5
Switch(config)#

| <b>Related Commands</b> | Command                             | Description                                                            |
|-------------------------|-------------------------------------|------------------------------------------------------------------------|
|                         | clear mac-address-table dynamic     | Clears the dynamic address entries from the Layer 2 MAC address table. |
|                         | mac-address-table notification      | Enables MAC address notification on a switch.                          |
|                         | show mac-address-table notification | Displays the MAC address table notification status and history.        |
|                         | snmp-server enable traps            | Enables SNMP notifications.                                            |
|                         | snmp trap mac-notification change   | Enables SNMP MAC address notifications.                                |

L

#### snmp-server ifindex persist

To globally enable ifIndex values that will remain constant across reboots for use by SNMP, use the **snmp-server ifindex persist** command. To globally disable inIndex persistence, use the **no** form of this command.

snmp-server ifindex persist

no snmp-server ifindex persist

Syntax Description This command has no arguments or keywords.

**Command Default** Disabled.

**Command Modes** Global configuration mode

| Command History | Release    | Modification                                                    |
|-----------------|------------|-----------------------------------------------------------------|
|                 | 12.1(19)EW | This command was introduced on the Catalyst 4500 series switch. |

**Usage Guidelines** Interface index persistence occurs when ifIndex values in the IF-MIB persist across reboots and allow for consistent identification of specific interfaces using SNMP.

The **snmp-server ifindex persist** global configuration command does not override the interface-specific configuration. To override the interface-specific configuration of ifIndex persistence, enter the **no snmp ifindex persist** and **snmp ifindex clear** interface configuration commands.

Entering the **no snmp-server ifindex persist** global configuration command enables and disables ifIndex persistence for all interfaces on the routing device using ifDescr and ifIndex entries in the ifIndex table of the IF-MIB.

#### **Examples** The following example shows how to enable ifIndex persistence for all interfaces:

Router(config) # **snmp-server ifindex persist** 

| <b>Related Commands</b> | Command              | Description                                                                                                    |
|-------------------------|----------------------|----------------------------------------------------------------------------------------------------|
|                         | snmp ifindex clear   | Clears any previously configured <b>snmp ifindex</b> commands that were entered for a specific interface.                              |
|                         | snmp ifindex persist | Enables ifIndex values in the Interfaces MIB (IF-MIB) that<br>persist across reboots (ifIndex persistence) on a specific<br>interface. |

I

### snmp-server ifindex persist compress

To configure the format of the ifIndex table in a compressed format, use the **snmp-server ifindex persist compress** command. To place the table in a decompressed format, use the **no** form of this command.

snmp-server ifindex persist compress

no snmp-server ifindex persist compress

- **Syntax Description** This command has no arguments or keywords.
- Command Default Disabled
- **Command Modes** Global configuration mode.

| Command History | Release    | Modification                                                    |  |
|-----------------|------------|-----------------------------------------------------------------|--|
|                 | 12.2(52)SG | This command was introduced on the Catalyst 4500 series switch. |  |

- **Usage Guidelines** This command is hidden because the ifIndex table is always in a compressed format on those supervisor engines.
- **Examples** The following example shows how to enable compression of the ifIndex table:

Router(config)# **snmp-server ifindex persist compress** 

The following example shows how to disable compression of the ifIndex table:

Router(config) # no snmp-server ifindex persist compress

| <b>Related Commands</b> | Command                     | Description                                                                                                    |
|-------------------------|-----------------------------|----------------------------------------------------------------------------------------------------|
|                         | snmp ifindex clear          | Clears any previously configured <b>snmp ifindex</b> commands that were entered for a specific interface.                              |
|                         | snmp ifindex persist        | Enables ifIndex values in the Interfaces MIB (IF-MIB) that<br>persist across reboots (ifIndex persistence) on a specific<br>interface. |
|                         | snmp-server ifindex persist | Enables ifIndex values that will remain constant across reboots for use by SNMP.                                                       |

ſ

## snmp trap mac-notification change

To enable SNMP MAC address notifications, use the **snmp trap mac-notification** command. To return to the default setting, use the **no** form of this command.

snmp trap mac-notification change {added | removed}

no snmp trap mac-notification change {added | removed}

| Syntax Description                               | added                                                                                                    | 1                                                                                                    | abling the MAC address notification trap whenever a MAC lded to an interface.                                                                                                    |  |
|--------------------------------------------------|----------------------------------------------------------------------------------------------------|----------------------------------------------------------------------------------------------------|----------------------------------------------------------------------------------------------------|--|
|                                                  | removed                                                                                                    | -                                                                                                    | abling the MAC address notification trap whenever a MAC moved from an interface.                                                                                                    |  |
| Command Default                                  | MAC address addition and removal are disabled.                                                                                                    |                                                                                                    |                                                                                                    |  |
| command Modes                                    | Interface configu                                                                                                    | ration mode                                                                                                    |                                                                                                    |  |
| Command History                                  | Release                                                                                                    | Modification                                                                                                    |                                                                                                    |  |
|                                                  | 12.2(31)SG                                                                                                    | This command wa                                                                                                    | as introduced on the Catalyst 4500 series switch.                                                                                                    |  |
| Usage Guidelines                                 | mac-notification                                                                                                    | n change command, the command is the command is the commander of the commander of the command is the command is | tification trap for a specific interface by using the <b>snmp trap</b><br>the trap is generated only when you enable the <b>snmp-server</b><br>and the <b>mac address-table notification change</b> global                                                                                                    |  |
| -                                                | mac-notification<br>enable traps ma<br>configuration con                                                                                                    | n change command, th<br>c-notification change<br>mmands.                                                                                                    | he trap is generated only when you enable the <b>snmp-server</b>                                                                                                    |  |
| -                                                | mac-notification<br>enable traps ma<br>configuration con<br>The following ex<br>to a port:<br>Switch(config)#                                                          | a change command, the c-notification change mmands.                                                                                                    | the trap is generated only when you enable the <b>snmp-server</b><br>e and the <b>mac address-table notification change</b> global<br>enable the MAC notification trap when a MAC address is added                                                                                                    |  |
| -                                                | mac-notification<br>enable traps ma<br>configuration con<br>The following ex<br>to a port:<br>Switch(config)#<br>Switch(config-i                                       | a change command, the<br>c-notification change<br>mmands.<br>ample shows how to a<br>interface gigabite<br>f) # snmp trap mac-r<br>our settings by entering                                                                                                    | the trap is generated only when you enable the <b>snmp-server</b><br>e and the <b>mac address-table notification change</b> global<br>enable the MAC notification trap when a MAC address is added<br>ethernet1/1                                                                                                    |  |
| Usage Guidelines<br>Examples<br>Related Commands | mac-notification<br>enable traps ma<br>configuration con<br>The following ex<br>to a port:<br>Switch(config)#<br>Switch(config)<br>You can verify y                    | a change command, the<br>c-notification change<br>mmands.<br>ample shows how to a<br>interface gigabite<br>f) # snmp trap mac-r<br>our settings by entering                                                                                                    | he trap is generated only when you enable the <b>snmp-server</b><br>e and the <b>mac address-table notification change</b> global<br>enable the MAC notification trap when a MAC address is added<br>ethernet1/1<br>hotification change added                                                                        |  |
| Examples                                         | mac-notification<br>enable traps ma<br>configuration con<br>The following ex<br>to a port:<br>Switch(config)#<br>Switch(config)<br>You can verify y<br>privileged EXEC | a change command, the<br>c-notification change<br>mmands.<br>cample shows how to de<br>interface gigabite<br>f) # snmp trap mac-r<br>our settings by entering<br>command.                                                                                                    | he trap is generated only when you enable the <b>snmp-server</b><br>e and the <b>mac address-table notification change</b> global<br>enable the MAC notification trap when a MAC address is added<br>sthernet1/1<br>hotification change added<br>ang the <b>show mac address-table notification change</b> interface |  |

1

| Command                             | Description                                                     |
|-------------------------------------|-----------------------------------------------------------------|
| show mac-address-table notification | Displays the MAC address table notification status and history. |
| snmp-server enable traps            | Enables SNMP notifications.                                     |

## source (netflow-lite exporter submode)

| Note               | NetFlow-lite is only supported on the Catalyst 4948E and Catalyst 4948E-F Ethernet switches.         To specify a source Layer 3 interface of the NetFlow-lite collector, use the source command. To delete a source address, use the no form of this command.                                                                                                    |                                                                                                    |  |
|--------------------|----------------------------------------------------------------------------------------------------|----------------------------------------------------------------------------------------------------|--|
|                    |                                                                                                    |                                                                                                    |  |
|                    | source source-au                                                                                                    | ddress                                                                                                    |  |
|                    | no source source                                                                                                    | e-address                                                                                                    |  |
| Syntax Description | source-address                                                                                                    | Specifies a source Layer 3 interface for a NetFlow-lite exporter.                                                                                                    |  |
| Command Default    | None                                                                                                    |                                                                                                    |  |
| Command Modes      | netflow-lite exporter                                                                                                    | submode                                                                                                    |  |
| Command History    | Release                                                                                                    | Modification                                                                                                    |  |
|                    | 15.0(2)SG                                                                                                    | This command was introduced on the Catalyst 4500 series switch.                                                                                                    |  |
| Usage Guidelines   |                                                                                                    | y parameters for a minimally configured exporter along with the destination address tion port of the collector.                                                                                                    |  |
| Examples           | Switch# config term<br>Switch(config)# me<br>Switch(config-netf:<br>Switch(config-netf:<br>Switch(config-netf:<br>Switch(config-netf:<br>Switch(config-netf:<br>Switch(config-netf:<br>Switch(config-netf:<br>Switch(config-netf:<br>Switch(config-netf:<br>Switch(config-netf:<br>Switch(config-netf:<br>Switch(config-netf:<br>Switch(config-netf:<br>Switch(config-netf:<br>Switch(config)# | <pre>tflow-lite exporter exporter1<br/>low-lite-exporter)# destination 5.5.5.6<br/>low-lite-exporter)# source 5.5.5.5<br/>low-lite-exporter)# tt1 128<br/>low-lite-exporter)# tt1 128<br/>low-lite-exporter)# dscp 32<br/>low-lite-exporter)# dscp 32<br/>low-lite-exporter)# options sampler-table timeout 1<br/>low-lite-exporter)# options interface-table timeout 1<br/>low-lite-exporter)# options interface-table timeout 1<br/>low-lite-exporter)# export-protocol netflow-v9<br/>low-lite-exporter)# exit</pre> |  |
|                    |                                                                                                    | <b>ow-lite exporter exporter1</b><br>rter exporter1:<br>Configuration:                                                                                                    |  |

1

| Source IP Address:       | 5.5.5.5     |            |
|--------------------------|-------------|------------|
| VRF label:               |             |            |
| DSCP:                    | 0x20        |            |
| TTL:                     | 128         |            |
| COS:                     | 7           |            |
| Transport Protocol Conf: | iguration:  |            |
| Transport Protocol:      | UDP         |            |
| Destination Port:        | 8188        |            |
| Source Port:             | 61670       |            |
| Export Protocol Configu: | ration:     |            |
| Export Protocol:         |             | netflow-v9 |
| Template data timeout    | :           | 60         |
| Options sampler-table    | timeout:    | 1800       |
| Options interface-tab    | le timeout: | 1800       |
| Exporter Statistics:     |             |            |
| Packets Exported:        | 0           |            |
|                          |             |            |

You can verify your settings with the show netflow-lite exporter privileged EXEC command.

| <b>Related Commands</b> | Command                                                  | Description                                                              |
|-------------------------|----------------------------------------------------------|--------------------------------------------------------------------------|
|                         | options timeout (netflow-lite<br>exporter submode)       | Specifies an options timeout for the NetFlow-lite collector.             |
|                         | cos (netflow-lite exporter submode)                      | Specifies a cos value for the NetFlow-lite collector.                    |
|                         | source (netflow-lite exporter submode)                   | Specifies a source Layer 3 interface of the NetFlow-lite collector.      |
|                         | transport udp (netflow-lite<br>exporter submode)         | Specifies a UDP transport destination port for a NetFlow-lite collector. |
|                         | ttl (netflow-lite exporter submode)                      | Specifies a ttl value for the NetFlow-lite collector.                    |
|                         | destination (netflow-lite<br>exporter submode)           | Specifies a destination address in netflow-lite submode.                 |
|                         | template data timeout<br>(netflow-lite exporter submode) | Specifies a template data timeout for the NetFlow-lite collector.        |
|                         | etr                                                      | Specifies the export protocol for the NetFlow-lite collector.            |
|                         | dscp (netflow-lite exporter submode)                     | Specifies a cos value for the NetFlow-lite collector.                    |

## source-interface

To send out call home email messages with specific source interface, use the **source-interface** command.

**source-interface** *interface name* 

| Syntax Description | interface name                                                                                                    | Source interface name for call home email messages                                                                                                    |
|--------------------|----------------------------------------------------------------------------------------------------|----------------------------------------------------------------------------------------------------|
| Command Default    | None                                                                                                    |                                                                                                    |
| Command Modes      | cfg-call-home                                                                                                    |                                                                                                    |
| Command History    | Release                                                                                                    | Modification                                                                                                    |
|                    | 15.0(2)SG                                                                                                    | This command was introduced on the Catalyst 4500 series switch.                                                                                                    |
| Usage Guidelines   | source interface f<br>messages. You sh                                                                                                    | gure <b>no shut</b> on an interface and provide a valid IP address before specifying it as a<br>or Call Home. Doing this avoids a connection failure when sending Call Home email<br>ould only specify a source interface name under Call Home if source-ip-address is not<br>n only specify either a source interface or source-ip-address in call-home mode, not |
| Examples           | -                                                                                                    | ample shows how to configure source interface for Call Home. Generally, the interface configured with a valid IP address as usually configured for an interface.                                                                                                    |
| •                  | Switch# <b>config</b><br>Switch(config)#<br>Switch(cfg-call-<br>Switch(cfg-call-<br>Switch(cfg-call-<br>Error:a source-<br>first if you wan<br>Switch(cfg-call- | terminal                                                                                                    |
|                    |                                                                                                    | onfigured to use http or https as the transport method, you must use <b>ip http client</b>                                                                                                    |

| <b>Related Commands</b> | Command           | Description                                             |
|-------------------------|-------------------|---------------------------------------------------------|
|                         | source-ip-address | Sends out Call Home email messages with specific source |
|                         |                   | IP address.                                             |

I

1

## source-ip-address

To send out Call Home email messages with specific source IP address, use the **source-ip-address** command.

source-ip-address ip address

| Syntax Description | ip address                                                                                                    | Source IP address for Call Home messages.                            |  |
|--------------------|----------------------------------------------------------------------------------------------------|----------------------------------------------------------------------|--|
| Command Default    | None                                                                                                    |                                                                      |  |
| Command Modes      | cfg-call-home                                                                                                    |                                                                      |  |
| Command History    | Release                                                                                                    | Modification                                                         |  |
|                    | 15.0(2)8G                                                                                                    | This command was introduced on the Catalyst 4500 series switch.      |  |
| Usage Guidelines   | It is best to configure <b>no shut</b> an interface with this valid IP address before specifying it as source-ip-address for Call Home. Doing this avoids a connection failure when sending Call Home email messages. You should only specify source-ip-address under Call Home if source-interface is not specified. You can only specify either source interface or source-ip-address in Call Home mode, not both simultaneously.                                                                                                    |                                                                      |  |
| Examples           | The following example shows how to configure source-ip-address for Call Home:<br>Switch# config terminal<br>Switch(config)# call-home<br>Switch(cfg-call-home)# source-interface fastEthernet 1/1<br>Switch(cfg-call-home)# source-ip<br>Switch(cfg-call-home)# source-ip-address 10.2.4.1<br>Error:a source-interface has already been configured, please remove source-interface config<br>first if you want to configure source-ip-address<br>Switch(cfg-call-home)# no source-interface<br>Switch(cfg-call-home)# source-ip-address 10.2.4.1 |                                                                      |  |
| Related Commands   | Command                                                                                                    | Description                                                          |  |
|                    | source-interface                                                                                                    | e Sends out call home email messages with specific source interface. |  |

#### spanning-tree backbonefast

To enable BackboneFast on a spanning-tree VLAN, use the **spanning-tree backbonefast** command. To disable BackboneFast, use the **no** form of this command.

spanning-tree backbonefast

no spanning-tree backbonefast

| Syntax Description | This command has no arguments or keywords. |
|--------------------|--------------------------------------------|
|--------------------|--------------------------------------------|

- **Command Default** BackboneFast is disabled.
- **Command Modes** Global configuration mode

Command HistoryReleaseModification12.1(8a)EWThis command was introduced on the Catalyst 4500 series switch.

**Usage Guidelines** BackboneFast should be enabled on all Catalyst 4506 series switches to allow the detection of indirect link failures. Enabling BackboneFast starts the spanning-tree reconfiguration more quickly.

**Examples** The following example shows how to enable BackboneFast on all VLANs:

Switch(config)# spanning-tree backbonefast
Switch(config)#

**Related Commands** Command Description Calculates the path cost of STP on an interface. spanning-tree cost Enables PortFast by default on all access ports. spanning-tree portfast spanning-tree portfast (interface Enables PortFast mode. configuration mode) spanning-tree port-priority Prioritizes an interface when two bridges compete for position as the root bridge. spanning-tree uplinkfast Enables the UplinkFast feature. Configures STP on a per-VLAN basis. spanning-tree vlan show spanning-tree Displays spanning-tree information.

1

#### spanning-tree bpdufilter

To enable BPDU filtering on an interface, use the **spanning-tree bpdufilter** command. To return to the default settings, use the **no** form of this command.

spanning-tree bpdufilter {enable | disable}

no spanning-tree bpdufilter

| Syntax Description              | enable                       | Enables BPDU filtering on this interface.                                                                                                    |
|---------------------------------|------------------------------|----------------------------------------------------------------------------------------------------|
|                                 | disable                      | Disables BPDU filtering on this interface.                                                                                                    |
| Command Default                 | Disabled                     |                                                                                                    |
| Command Modes                   | Interface conf               | figuration mode                                                                                                    |
| Command History                 | Release                      | Modification                                                                                                    |
|                                 | 12.1(12c)EW                  | This command was introduced on the Catalyst 4500 series switch                                                                                                    |
| Usage Guidelines<br><br>Caution | Use care when                | n entering the <b>spanning-tree bpdufilter enable</b> command. Enabling BPDU filtering on an                                                                                               |
|                                 | interface is ap              | opproximately equivalent to disabling the spanning tree for this interface. It is possible to g loops if this command is not correctly used.                                               |
|                                 | -                            | aring Layer 2 protocol tunneling on all the service provider edge switches, you must enable BPDU filtering on the 802.1Q tunnel ports by entering the <b>spanning-tree bpdufilter</b> and. |
|                                 |                              | ng allows you to prevent a port from sending and receiving BPDUs. The configuration is the whole interface, whether it is trunking or not. This command has three states:                  |
|                                 | • <b>spanning</b> the interf | g-tree bpdufilter enable—This state unconditionally enables the BPDU filter feature on face.                                                                                               |

- **spanning-tree bpdufilter disable**—This state unconditionally disables the BPDU filter feature on the interface.
- **no spanning-tree bpdufilter**—This state enables the BPDU filter feature on the interface if the interface is in operational PortFast state and if the **spanning-tree portfast edge bpdufilter default** command is configured.

#### **Examples** The following example shows how to enable the BPDU filter feature on this interface: Switch(config-if)# spanning-tree bpdufilter enable Switch(config-if)#

| <b>Related Commands</b> | Command                                | Description                                                  |
|-------------------------|----------------------------------------|--------------------------------------------------------------|
|                         | show spanning-tree                     | Displays spanning-tree information.                          |
|                         | spanning-tree portfast edge bpdufilter | Enables the BPDU filtering by default on all PortFast ports. |
|                         | default                                |                                                              |

1

## spanning-tree bpduguard

To enable BPDU guard on an interface, use the **spanning-tree bpduguard** command. To return to the default settings, use the **no** form of this command.

spanning-tree bpduguard {enable | disable}

no spanning-tree bpduguard

| Syntax Description | enable                                                                                                    | Enables BPDU guard on    | this interface.                                              |
|--------------------|----------------------------------------------------------------------------------------------------|--------------------------|--------------------------------------------------------------|
|                    | disable                                                                                                    | Disables BPDU guard on   | this interface.                                              |
| Command Default    | BPDU guard is                                                                                                    | disabled.                |                                                              |
| Command Modes      | Interface confi                                                                                                    | guration mode            |                                                              |
| Command History    | Release                                                                                                    | Modification             |                                                              |
|                    | 12.1(12c)EW                                                                                                    | This command was int     | roduced on the Catalyst 4500 series switch.                  |
| Usage Guidelines   | BPDU guard is a feature that prevents a port from receiving BPDUs. This feature is typically used in a service provider environment where the administrator wants to prevent an access port from participating in the spanning tree. If the port still receives a BPDU, it is put in the ErrDisable state as a protective measure. This command has three states: |                          |                                                              |
|                    | • <b>spanning-tree bpduguard enable</b> —This state unconditionally enables BPDU guard on the interface.                                                                                                    |                          |                                                              |
|                    | • <b>spanning-tree bpduguard disable</b> —This state unconditionally disables BPDU guard on the interface.                                                                                                    |                          |                                                              |
|                    | • <b>no spanning-tree bpduguard</b> —This state enables BPDU guard on the interface if it is in the operational PortFast state and if the <b>spanning-tree portfast edge bpduguard default</b> command is configured.                                                                                                    |                          |                                                              |
| Examples           | The following example shows how to enable BPDU guard on this interface:                                                                                                    |                          |                                                              |
|                    | Switch(config-if)# <b>spanning-tree bpduguard enable</b><br>Switch(config-if)#                                                                                                    |                          |                                                              |
| Related Commands   | Command                                                                                                    |                          | Description                                                  |
|                    | show spannin                                                                                                    | g-tree                   | Displays spanning-tree information.                          |
|                    | spanning-tree<br>default                                                                                                    | portfast edge bpdufilter | Enables the BPDU filtering by default on all PortFast ports. |

#### spanning-tree bridge assurance

To enable Bridge Assurance on your network, use the **spanning-tree bridge assurance** command. To disable the feature, use the **no** form of the command.

spanning-tree bridge assurance

no spanning-tree bridge assurance

| Syntax Description | This command has no arguments | or keywords. |
|--------------------|-------------------------------|--------------|
|--------------------|-------------------------------|--------------|

- **Command Default** Bridge Assurance is enabled
- **Command Modes** Global configuration mode

| Command History | Release              | Modification                            |
|-----------------|----------------------|-----------------------------------------|
|                 | 3.8.0E and 15.2.(4)E | Support for the command was introduced. |

**Usage Guidelines** This feature protects your network from bridging loops. It monitors the receipt of BPDUs on point-to-point links on all network ports. When a port does not receive BPDUs within the alloted hello time period, the port is put into a blocked state (the same as a port inconsistent state, which stops forwarding of frames). When the port resumes receipt of BPDUs, the port resumes normal spanning tree operations.

By default, Bridge Assurance is enabled on all operational network ports, including alternate and backup ports. If you have configured the **spanning-tree portfast network** command on all the required ports that are connected Layer 2 switches or bridges, Bridge Assurance is automatically effective on all those network ports.

Only Rapid PVST+ and MST spanning tree protocols support Bridge Assurance. PVST+ does not support Bridge Assurance.

For Bridge Assurance to work properly, it must be supported and configured on both ends of a point-to-point link. If the device on one side of the link has Bridge Assurance enabled and the device on the other side does not, then the connecting port is blocked (a Bridge Assurance inconsistent state). We recommend that you enable Bridge Assurance throughout your network.

To enable Bridge Assurance on a port, BPDU filtering and BPDU Guard must be disabled.

You can enable Bridge Assurance in conjunction with Loop Guard.

You can enable Bridge Assurance in conjunction with Root Guard. The latter is designed to provide a way to enforce the root bridge placement in the network.

Disabling Bridge Assurance causes all configured network ports to behave as normal spanning tree ports.

Use the **show spanning-tree summary** command to see if the feature is enabled on a port.

#### **Examples**

The following example shows how to enable Bridge Assurance on all network ports on the switch, and how to configure a network port:

```
Switch(config)# spanning-tree bridge assurance
Switch(config)# interface gigabitethernet 5/8
Switch(config-if)# spanning-tree portfast network
Switch(config-if)# exit
```

This example show how to display spanning tree information and verify if Bridge Assurance is enabled. Look for these details in the output:

- Portfast Default—Network
- Bridge Assurance—Enabled

```
Switch# show spanning-tree summary
Switch is in rapid-pvst mode
Root bridge for: VLAN0199-VLAN0200, VLAN0128
EtherChannel misconfig guard is enabled
Extended system ID is enabled
Portfast Default is network
Portfast Edge BPDU Guard Default is disabled
Portfast Edge BPDU Filter Default is disabled
Loopguard Default is enabled
PVST Simulation Default is enabled but inactive in rapid-pvst mode
Bridge Assurance is enabled
UplinkFast is disabled
BackboneFast is disabled
Configured Pathcost method used is short
```

VLAN0199 0 0 0 5 5 VLAN0200 0 0 0 4 4 VLAN0128 0 0 0 4 4

3 vlans 0 0 0 13 13

| Related Commands | Command                                               | Description                                                                             |
|------------------|-------------------------------------------------------|-----------------------------------------------------------------------------------------|
|                  | spanning-tree portfast                                | Globally enables a default state for all ports (whether edge, network, or, normal)      |
|                  | spanning-tree portfast (interface configuration mode) | Configures a port type on an individual interface ((whether edge, network, or, normal). |
|                  | show spanning-tree                                    | Displays spanning-tree information.                                                     |

## spanning-tree cost

To calculate the path cost of STP on an interface, use the **spanning-tree cost** command. To revert to the default, use the **no** form of this command.

spanning-tree cost cost

no spanning-tree cost cost

| Syntax Description           | <i>cost</i> Path cost; valid values are from 1 to 200,000,000.                                                                                                    |                                                                                    |  |
|------------------------------|----------------------------------------------------------------------------------------------------|------------------------------------------------------------------------------------|--|
|                              |                                                                                                    |                                                                                    |  |
| Command Default              | The default settings are as follows:                                                                                                    |                                                                                    |  |
|                              | • FastEthernet—19                                                                                                    |                                                                                    |  |
|                              | • GigabitEthernet—1                                                                                                    |                                                                                    |  |
| Command Modes                | Interface configuration mode                                                                                                    |                                                                                    |  |
| Command History              | Release Modification                                                                                                    |                                                                                    |  |
|                              | 12.1(8a)EW This command was                                                                                                    | introduced on the Catalyst 4500 series switch.                                     |  |
| Usage Guidelines<br>Examples | When you configure the cost, the higher values indicate higher costs. The range applies regardless of the protocol type that is specified. The path cost is calculated, based on the interface bandwidth.<br>The following example shows how to access an interface and set a path cost value of 250 for the spanning-tree VLAN that is associated with that interface: |                                                                                    |  |
|                              | <pre>Switch(config)# interface fastethe<br/>Switch(config-if)# spanning-tree c<br/>Switch(config-if)#</pre>                                                                                                    |                                                                                    |  |
| Related Commands             | Command                                                                                                    | Description                                                                        |  |
|                              | spanning-tree portfast                                                                                                    | Enables PortFast by default on all access ports.                                   |  |
|                              | spanning-tree portfast (interface configuration mode)                                                                                                    | Enables PortFast mode.                                                             |  |
|                              | spanning-tree port-priority                                                                                                    | Prioritizes an interface when two bridges compete for position as the root bridge. |  |
|                              | spanning-tree uplinkfast                                                                                                    | Enables the UplinkFast feature.                                                    |  |
|                              | spanning-tree vlan                                                                                                    | Configures STP on a per-VLAN basis.                                                |  |
|                              | show spanning-tree                                                                                                    | Displays spanning-tree information.                                                |  |
|                              |                                                                                                    |                                                                                    |  |

#### spanning-tree etherchannel guard misconfig

To display an error message when a loop due to a channel misconfiguration is detected, use the **spanning-tree etherchannel guard misconfig** command. To disable the feature, use the **no** form of this command.

spanning-tree etherchannel guard misconfig

no spanning-tree etherchannel guard misconfig

- **Syntax Description** This command has no arguments or keywords.
- **Command Default** Spanning-tree EtherChannel guard is enabled.
- **Command Modes** Global configuration mode

| Command History                                                            | Release | Modification                                                    |  |
|----------------------------------------------------------------------------|---------|-----------------------------------------------------------------|--|
| 12.1(8a)EW This command was introduced on the Catalyst 4500 series switch. |         | This command was introduced on the Catalyst 4500 series switch. |  |

#### **Usage Guidelines** When an EtherChannel guard misconfiguration is detected, this message is displayed:

%SPANTREE-2-CHNL\_MISCFG:Detected loop due to etherchannel misconfig of interface
Port-Channel1

To determine which local ports are involved in the misconfiguration, enter the **show interfaces status err-disabled** command. To verify the EtherChannel configuration on the remote device, enter the **show etherchannel summary** command on the remote device.

After you correct the configuration, enter the **shutdown** and the **no shutdown** commands on the associated port-channel interface.

#### **Examples** The following example shows how to enable the EtherChannel guard misconfiguration feature:

Switch(config)# spanning-tree etherchannel guard misconfig
Switch(config)#

# Related Commands Command Description show etherchannel Displays EtherChannel information for a channel. show interfaces status Displays the interface status or a list of interfaces in error-disabled state. shutdown (refer to Cisco IOS documentation) Disables a port.

#### spanning-tree extend system-id

To enable the extended system ID feature on a chassis that supports 1024 MAC addresses, use the **spanning-tree extend system-id** command. To disable the feature, use the **no** form of this command.

spanning-tree extend system-id

no spanning-tree extend system-id

| Syntax Description | This command has no arguments or keywords. |
|--------------------|--------------------------------------------|
|--------------------|--------------------------------------------|

- **Command Default** Enabled on systems that do not provide 1024 MAC addresses.
- Command Modes Global configuration mode

| Command History | Release     | Modification                                                    |  |
|-----------------|-------------|-----------------------------------------------------------------|--|
|                 | 12.1(12c)EW | This command was introduced on the Catalyst 4500 series switch. |  |

Usage Guidelines Releases 12.1(13)E and later support chassis with 64 or 1024 MAC addresses. For chassis with 64 MAC addresses, STP uses the extended system ID plus a MAC address to make the bridge ID unique for each VLAN.

You cannot disable the extended system ID on chassis that support 64 MAC addresses.

Enabling or disabling the extended system ID updates the bridge IDs of all active STP instances, which might change the spanning-tree topology.

 Examples
 The following example shows how to enable the extended system ID:

 Switch(config)#
 spanning-tree extend system-id

 Switch(config)#

| <b>Related Commands</b> | Command            | Description                         |
|-------------------------|--------------------|-------------------------------------|
|                         | show spanning-tree | Displays spanning-tree information. |

I

1

## spanning-tree guard

To enable root guard, use the **spanning-tree guard** command. To disable root guard, use the **no** form of this command.

spanning-tree guard {loop | root | none}

no spanning-tree guard

| Syntax Description           | loop Ena         | ables the loop guard mode on the interface.                     |  |
|------------------------------|------------------|-----------------------------------------------------------------|--|
| · •                          |                  | ables root guard mode on the interface.                         |  |
|                              | -                | ts the guard mode to none.                                      |  |
| Command Default              | Root guard is d  | isabled.                                                        |  |
| Command Modes                | Interface config | guration mode                                                   |  |
| Command History              | Release          | Modification                                                    |  |
|                              | 12.1(8a)EW       | This command was introduced on the Catalyst 4500 series switch. |  |
|                              | 12.1(12c)EW      | Loop guard support was added.                                   |  |
|                              |                  |                                                                 |  |
| Examples                     | e                | example shows how to enable root guard:                         |  |
| Examples                     | e                | -if)# spanning-tree guard root                                  |  |
| Examples<br>Related Commands | Switch(config-   | -if)# spanning-tree guard root                                  |  |

## spanning-tree link-type

To configure a link type for a port, use the **spanning-tree link-type** command. To return to the default settings, use the **no** form of this command.

spanning-tree link-type {point-to-point | shared}

no spanning-tree link-type

| Syntax Description | point-to-point                                                                                                    | Specifies that the interface is a point-to-point link.                                       |
|--------------------|----------------------------------------------------------------------------------------------------|----------------------------------------------------------------------------------------------|
|                    | shared                                                                                                    | Specifies that the interface is a shared medium.                                             |
| Command Default    | Link type is derive                                                                                                    | ed from the duplex mode.                                                                     |
| Command Modes      | Interface configur                                                                                                    | ation mode                                                                                   |
| Command History    | Release                                                                                                    | Modification                                                                                 |
|                    | 12.1(12c)EW                                                                                                    | This command was introduced on the Catalyst 4500 series switch                               |
| Usage Guidelines   | RSTP+ fast transit                                                                                                    | ion works only on point-to-point links between two bridges.                                  |
| J                  | By default, the switch derives the link type of a port from the duplex mode. A full-duplex port is considered as a point-to-point link while a half-duplex configuration is assumed to be on a shared link. |                                                                                              |
|                    | If you designate a                                                                                                    | port as a shared link, RSTP+ fast transition is forbidden, regardless of the duplex setting. |
| Examples           | The following exa                                                                                                    | imple shows how to configure the port as a shared link:                                      |
|                    | Switch(config-if)# <b>spanning-tree link-type shared</b><br>Switch(config-if)#                                                                                                    |                                                                                              |
| Related Commands   | Command                                                                                                    | Description                                                                                  |
|                    | show spanning-tr                                                                                                    | ree Displays spanning-tree information.                                                      |
|                    | -                                                                                                    |                                                                                              |

#### spanning-tree loopguard default

To enable loop guard as the default on all ports of a specific bridge, use the **spanning-tree loopguard default** command. To disable loop guard, use the **no** form of this command.

spanning-tree loopguard default

no spanning-tree loopguard default

| Syntax Description | This command has no ke | eywords or arguments. |
|--------------------|------------------------|-----------------------|
|--------------------|------------------------|-----------------------|

- **Command Default** Loop guard is disabled.
- **Command Modes** Global configuration mode

| <b>Command History</b> | Release     | Modification                                                   |  |
|------------------------|-------------|----------------------------------------------------------------|--|
|                        | 12.1(12c)EW | This command was introduced on the Catalyst 4500 series switch |  |

Usage GuidelinesLoop guard provides an additional security in the bridge network. Loop guard prevents alternate or root ports<br/>from becoming the designated port because of a failure leading to a unidirectional link.<br/>Loop guard operates only on ports that are considered point-to-point by the spanning tree.

Individual loop-guard port configuration overrides this global default.

**Examples** The following example shows how to enable loop guard: Switch(config)# spanning-tree loopguard default Switch(config)#

| <b>Related Commands</b> | Command             | Description                         |
|-------------------------|---------------------|-------------------------------------|
|                         | spanning-tree guard | Enables root guard.                 |
|                         | show spanning-tree  | Displays spanning-tree information. |

#### spanning-tree mode

To switch between PVST+ and MST modes, use the **spanning-tree mode** command. To return to the default settings, use the **no** form of this command.

spanning-tree mode {pvst | mst | rapid-pvst}

no spanning-tree mode {pvst | mst | rapid-pvst}

| Syntax Description | pvst                                                                                                    | Specifies PVST+ mode.                                           |  |
|--------------------|----------------------------------------------------------------------------------------------------|-----------------------------------------------------------------|--|
|                    | mst                                                                                                    | Specifies MST mode.                                             |  |
|                    | rapid-pvst                                                                                                    | Specifies Rapid PVST mode.                                      |  |
| Command Default    | PVST+ mode                                                                                                    |                                                                 |  |
| Command Modes      | Global configuration mode                                                                                                    |                                                                 |  |
| Command History    | Release                                                                                                    | Modification                                                    |  |
| -                  | 12.1(8a)EW                                                                                                    | This command was introduced on the Catalyst 4500 series switch. |  |
|                    | 12.1(19)EW                                                                                                    | Support for the <b>rapid-pvst</b> keyword.                      |  |
| Caution            | Be careful when using the <b>spanning-tree mode</b> command to switch between PVST+ and MS<br>When you enter the command, all spanning-tree instances are stopped for the previous mode<br>restarted in the new mode. Using this command may cause disruption of user traffic. |                                                                 |  |
| Examples           | The following                                                                                                    | example shows how to switch to MST mode:                        |  |
|                    | Switch(config)# <b>spanning-tree mode mst</b><br>Switch(config)#                                                                                                    |                                                                 |  |
|                    | The following example shows how to return to the default mode (PVST):                                                                                                    |                                                                 |  |
|                    | Switch(config<br>Switch(config                                                                                                    | g)# no spanning-tree mode<br>g)#                                |  |
| Related Commands   | Command                                                                                                    | Description                                                     |  |
|                    | show spanni                                                                                                    | ng-tree mst Displays MST protocol information.                  |  |
|                    | -                                                                                                    |                                                                 |  |

1

#### spanning-tree mst

To set the path cost and port-priority parameters for any MST instance (including the CIST with instance ID 0), use the **spanning-tree mst** command. To return to the default settings, use the **no** form of this command.

```
spanning-tree mst instance-id [cost cost] | [port-priority prio]
```

**no spanning-tree mst** *instance-id* {**cost** | **port-priority**}

| Syntax Description | instance-id                                                                                                    | Instance ID number; valid values are from 0 to 15.                                                          |  |
|--------------------|----------------------------------------------------------------------------------------------------|----------------------------------------------------------------------------------------------------|--|
|                    | cost cost                                                                                                    | (Optional) Specifies the path cost for an instance; valid values are from 1 to 200000000.                   |  |
|                    | <b>port-priority</b> <i>prio</i>                                                                                                    | (Optional) Specifies the port priority for an instance; valid values are from 0 to 240 in increments of 16. |  |
| Command Default    | Port priority is <b>128</b> .                                                                                                    |                                                                                                    |  |
| command Modes      | Interface configurat                                                                                                    | ion mode                                                                                                    |  |
| Command History    | Release                                                                                                    | Modification                                                                                                |  |
|                    | 12.1(12c)EW                                                                                                    | This command was introduced on the Catalyst 4500 series switch.                                             |  |
| Usage Guidelines   | The higher <b>cost</b> <i>cost</i> values indicate higher costs. When entering the <i>cost</i> value, do not include a comma in the entry; for example, enter <b>1000</b> , not <b>1,000</b> . |                                                                                                    |  |
|                    | The higher <b>port-priority</b> <i>prio</i> values indicate smaller priorities.                                                                                                    |                                                                                                    |  |
|                    | By default, the cost<br>always uses long pa                                                                                                    | depends on the port speed; faster interface speeds indicate smaller costs. MST th costs.                    |  |
| Examples           | The following example shows how to set the interface path cost:                                                                                                    |                                                                                                    |  |
|                    | Switch(config-if)# <b>spanning-tree mst 0 cost 17031970</b><br>Switch(config-if)#                                                                                                    |                                                                                                    |  |
|                    | The following example shows how to set the interface priority:                                                                                                    |                                                                                                    |  |
|                    | U                                                                                                    |                                                                                                    |  |

#### **Related Commands**

| Command                     | Description                                                                    |  |
|-----------------------------|--------------------------------------------------------------------------------|--|
| show spanning-tree mst      | Displays MST protocol information.                                             |  |
| spanning-tree port-priority | Enables an interface when two bridges compete for position as the root bridge. |  |

1

#### spanning-tree mst configuration

To enter the MST configuration submode, use the **spanning-tree mst configuration** command. To return to the default MST configuration, use the **no** form of this command.

spanning-tree mst configuration

no spanning-tree mst configuration

| The default settings are as follows:                                                                                                    |
|----------------------------------------------------------------------------------------------------|
|                                                                                                    |
| <ul> <li>No VLANs are mapped to any MST instance.</li> </ul>                                                                                                    |
| • All VLANs are mapped to the CIST instance.                                                                                                    |
| • The region name is an empty string.                                                                                                    |
| • The revision number is 0.                                                                                                    |
| Global configuration mode                                                                                                    |
| Release Modification                                                                                                    |
| 12.1(12c)EWThis command was introduced on the Catalyst 4500 series switch.                                                                                                    |
| <ul> <li>The MST configuration consists of three main parameters:</li> <li>Instance VLAN mapping (see the instance command)</li> <li>Region name (see the name command)</li> <li>Configuration revision number (see the revision command)</li> <li>By default, the value for the MST configuration is the default value for all its parameters.</li> <li>The abort and exit commands allow you to exit the MST configuration submode. The difference between the two commands depends on whether you want to save your changes or not.</li> <li>The exit command commits all the changes before leaving MST configuration submode. If you do not map the secondary VLANs to the same instance as the associated primary VLAN, when you exit the MST configuration submode, a message displays and lists the secondary VLANs that are not mapped to the same instance as their primary: -&gt;3</li> </ul> |
|                                                                                                    |

Whenever you change an MST configuration submode parameter, it can cause a loss of connectivity. To reduce the number of service disruptions, when you enter the MST configuration submode, you are changing a copy of the current MST configuration. When you are done editing the configuration, you can apply all the changes at once by using the **exit** keyword, or you can exit the submode without committing any change to the configuration by using the **abort** keyword.

In the unlikely event that two users enter a new configuration at exactly at the same time, this message is displayed:

Switch(config-mst)# exit
% MST CFG:Configuration change lost because of concurrent access
Switch(config-mst)#

#### **Examples**

I

The following example shows how to enter the MST configuration submode:

Switch(config)# spanning-tree mst configuration
Switch(config-mst)#

The following example shows how to reset the MST configuration to the default settings:

Switch(config)# no spanning-tree mst configuration
Switch(config)#

| _ |
|---|

I

1

#### spanning-tree mst forward-time

To set the forward delay timer for all the instances, use the **spanning-tree mst forward-time** command. To return to the default settings, use the **no** form of this command.

spanning-tree mst forward-time seconds

no spanning-tree mst forward-time

| Syntax Description |                                    | Number of seconds to set the forward delay timer for all the instances on the Catalyst 4500 series switch; valid values are from 4 to 30 seconds. |
|--------------------|------------------------------------|----------------------------------------------------------------------------------------------------|
| mmand Default      | The forward delay                  | y timer is set for 15 seconds.                                                                                                    |
| ommand Modes       | Global configurat                  | tion mode                                                                                                    |
| Command History    | Release                            | Modification                                                                                                    |
|                    | 12.1(12c)EW                        | This command was introduced on the Catalyst 4500 series switch.                                                                                   |
| Examples           | The following exa                  | ample shows how to set the forward-delay timer:                                                                                                   |
|                    | Switch(config)#<br>Switch(config)# | spanning-tree mst forward-time 20                                                                                                    |
|                    | Command                            | Description                                                                                                    |
| Related Commands   | ••••••                             |                                                                                                    |

## spanning-tree mst hello-time

To set the hello-time delay timer for all the instances, use the **spanning-tree mst hello-time** command. To return to the default settings, use the **no** form of this command.

spanning-tree mst hello-time seconds

no spanning-tree mst hello-time

| Syntax Description | seconds                          | Number of seconds to set the hello-time delay timer for all the instances on the Catalyst 4500 series switch; valid values are from 1 to 10 seconds. |
|--------------------|----------------------------------|----------------------------------------------------------------------------------------------------|
| Command Default    | The hello-time                   | delay timer is set for 2 seconds.                                                                                                    |
| command Modes      | Global configur                  | ation mode                                                                                                    |
| Command History    | Release                          | Modification                                                                                                    |
|                    | 12.1(12c)EW                      | This command was introduced on the Catalyst 4500 series switch.                                                                                      |
| Jsage Guidelines   | If you do not sp                 | ecify the <i>hello-time</i> value, the value is calculated from the network diameter.                                                                |
| xamples            | The following e                  | example shows how to set the hello-time delay timer:                                                                                                 |
|                    | Switch(config)<br>Switch(config) | <pre># spanning-tree mst hello-time 3 #</pre>                                                                                                    |
| Related Commands   | Command                          | Description                                                                                                    |
|                    | show spanning                    | -tree mst Displays MST protocol information.                                                                                                    |

1

#### spanning-tree mst max-age

To set the max-age timer for all the instances, use the **spanning-tree mst max-age** command. To return to the default settings, use the **no** form of this command.

spanning-tree mst max-age seconds

no spanning-tree mst max-age

| Syntax Description | seconds                                                   | Number of seconds to set the max-age timer for all the instances on the Catalyst 4500 series switch; valid values are from 6 to 40 seconds. |  |
|--------------------|-----------------------------------------------------------|----------------------------------------------------------------------------------------------------|--|
| Command Default    | The max-age tim                                           | er is set for 20 seconds.                                                                                                    |  |
| Command Modes      | Global configura                                          | tion mode                                                                                                    |  |
| Command History    | Release                                                   | Modification                                                                                                    |  |
|                    | 12.1(12c)EW                                               | This command was introduced on the Catalyst 4500 series switch.                                                                             |  |
| Examples           | The following example shows how to set the max-age timer: |                                                                                                    |  |
|                    | Switch(config)#<br>Switch(config)#                        | spanning-tree mst max-age 40                                                                                                    |  |
| Related Commands   | Command                                                   | Description                                                                                                    |  |
|                    | show spanning-                                            | tree mst Displays MST protocol information.                                                                                                 |  |

## spanning-tree mst max-hops

To specify the number of possible hops in the region before a BPDU is discarded, use the **spanning-tree mst max-hops** command. To return to the default settings, use the **no** form of this command.

spanning-tree mst max-hops hopnumber

no spanning-tree mst max-hops

| Syntax Description | <i>hopnumber</i> Number of possible hops in the region before a BPDU is discarded; valid values are from 1 to 40 hops. |                                                                                    |  |  |
|--------------------|----------------------------------------------------------------------------------------------------|------------------------------------------------------------------------------------|--|--|
| Command Default    | Number of hops                                                                                                    | is 20.                                                                             |  |  |
| Command Modes      | Global configu                                                                                                    | ation mode                                                                         |  |  |
| Command History    | Release                                                                                                    | Modification                                                                       |  |  |
|                    | 12.1(12c)EW                                                                                                    | This command was introduced on the Catalyst 4500 series switch                     |  |  |
| Examples           | The following ediscarded to 25:                                                                                        | xample shows how to set the number of possible hops in the region before a BPDU is |  |  |
|                    | Switch(config)<br>Switch(config)                                                                                       | # spanning-tree mst max-hops 25<br>#                                               |  |  |
| Related Commands   | Command                                                                                                    | Description                                                                        |  |  |
|                    | show spanning                                                                                                    | -tree mst Displays MST protocol information.                                       |  |  |

#### spanning-tree mst simulate pvst global

To enable PVST + simulation globally, use the **spanning-tree mst simulate pvst global** command. This is enabled by default. To disable PVST+ simulation, use the **no** form of this command.

spanning-tree mst simulate pvst global

no spanning-tree mst simulate pvst global

| Syntax Description | This command has no arguments or keywords. |
|--------------------|--------------------------------------------|
|--------------------|--------------------------------------------|

- **Command Default** PVST+ simulation is enabled by default.
- **Command Modes** Global configuration mode

| Command History | Release              | Modification                            |
|-----------------|----------------------|-----------------------------------------|
|                 | 3.8.0E and 15.2.(4)E | Support for the command was introduced. |

Usage GuidelinesThis feature configures MST switches (in the same region) to seamlessly interact with PVST+ switches.<br/>Use the show spanning-tree summary command to see if the feature is enabled.<br/>To enable PVST+ simulation on a port, see spanning-tree mst simulate pvst (interface configuration mode).

## **Examples** The following example shows the spanning tree summary when PVST+ simulation is enabled in the MSTP mode:

Switch# show spanning-tree summary Switch is in mst mode (IEEE Standard) Root bridge for: MST0 EtherChannel misconfig guard is enabled Extended system ID is enabled Portfast Default is disabled PortFast BPDU Guard Default is disabled Portfast BPDU Filter Default is disabled Loopguard Default is disabled UplinkFast is disabled BackboneFast is disabled Pathcost method used is long PVST Simulation Default is enabled Name Blocking Listening Learning Forwarding STP Active \_\_\_\_\_ MSTO 2 0 0 0 2 1 mst 2 0 0 0 2

ſ

The following example shows the spanning tree summary when the switch is not in MSTP mode, that is, the switch is in PVST or Rapid-PVST mode. The output string displays the current STP mode:

Switch# show spanning-tree summary Switch is in rapid-pvst mode Root bridge for: VLAN0001, VLAN2001-VLAN2002 EtherChannel misconfig guard is enabled Extended system ID is enabled Portfast Default is disabled PortFast BPDU Guard Default is disabled Portfast BPDU Filter Default is disabled Loopguard Default is disabled UplinkFast is disabled BackboneFast is disabled Pathcost method used is short PVST Simulation Default is enabled but inactive in rapid-pvst mode Name Blocking Listening Learning Forwarding STP Active \_\_\_\_\_ \_\_\_\_ VLAN0001 2 0 0 0 2 VLAN2001 2 0 0 0 2 VLAN2002 2 0 0 0 2 \_\_\_\_\_ \_\_\_\_\_ \_\_\_\_\_ 3 vlans 6 0 0 0 6

| <b>Related Commands</b> | Command                                                           | Description                               |  |
|-------------------------|-------------------------------------------------------------------|-------------------------------------------|--|
|                         | spanning-tree mst simulate pvst<br>(interface configuration mode) | Enables PVST+ simulation on a port.       |  |
|                         | show spanning-tree                                                | Displays spanning-tree state information. |  |

1

#### spanning-tree mst simulate pvst (interface configuration mode)

To enable PVST + simulation on a port, use the **spanning-tree mst simulate pvst** command in the interface configuration mode. This is enabled by default. To disable PVST+ simulation, use the **no** form of this command, or enter the **spanning-tree mst simulate pvst disable** command.

spanning-tree mst simulate pvst [disable]

no spanning-tree mst simulate pvst

| Syntax Description | <b>disable</b> Disables the PVST+ simulation feature. This prevents a port from automatically interoperating with a connecting device that is running Rapid PVST+.                                                                                                    |                                                                                                    |  |  |  |
|--------------------|----------------------------------------------------------------------------------------------------|----------------------------------------------------------------------------------------------------|--|--|--|
| Command Default    | <b>t</b> PVST+ simulation is enabled by default.                                                                                                    |                                                                                                    |  |  |  |
| Command Modes      | Interface configuration me                                                                                                    | ode                                                                                                    |  |  |  |
| Command History    | Release                                                                                                    | Modification                                                                                                    |  |  |  |
|                    | 3.8.0E and 15.2.(4)E                                                                                                    | Support for the command was introduced.                                                                                                    |  |  |  |
| Usage Guidelines   | Use the <b>show spanning-t</b>                                                                                                    | ST switches (in the same region) to seamlessly interact with PVST+ switches.<br>ree interface <i>interface-id</i> detail command to see if the feature is enabled.<br>ion globally, see spanning-tree mst simulate pvst global. |  |  |  |
| Examples           | The following example shows the interface details when PVST+ simulation is explicitly enabled on the port:<br>Switch# show spanning-tree interface gi3/13 detail<br>Port 269 (GigabitEthernet3/13) of VLAN0002 is forwarding<br>Port path cost 4, Port priority 128, Port Identifier 128.297.<br>Designated root has priority 32769, address 0013.5f20.01c0<br>Designated bridge has priority 32769, address 0013.5f20.01c0<br>Designated port id is 128.297, designated path cost 0<br>Timers: message age 0, forward delay 0, hold 0<br>Number of transitions to forwarding state: 1<br>Link type is point-to-point by default<br>PVST Simulation is enabled<br>BPDU: sent 132, received 1 |                                                                                                    |  |  |  |

ſ

The following example shows the interface details when the PVST+ simulation feature is disabled and a PVST Peer inconsistency has been detected on the port:

#### Switch# show spanning-tree interface gi3/13 detail

Port 269 (GigabitEthernet3/13) of VLAN0002 is broken (PVST Peer Inconsistent) Port path cost 4, Port priority 128, Port Identifier 128.297. Designated root has priority 32769, address 0013.5f20.01c0 Designated bridge has priority 32769, address 0013.5f20.01c0 Designated port id is 128.297, designated path cost 0 Timers: message age 0, forward delay 0, hold 0 Number of transitions to forwarding state: 1 Link type is point-to-point by default PVST Simulation is disabled BPDU: sent 132, received 1

| <b>Related Commands</b> | Command                                | Description                               |
|-------------------------|----------------------------------------|-------------------------------------------|
|                         | spanning-tree mst simulate pvst global | Globally enables PVST+ simulation         |
|                         | show spanning-tree                     | Displays spanning-tree state information. |

1

#### spanning-tree mst root

To designate the primary root, secondary root, bridge priority, and timer value for an instance, use the **spanning-tree mst root** command. To return to the default settings, use the **no** form of this command.

spanning-tree mst instance-id root {primary | secondary} | {priority prio} [diameter dia
[hello-time hello]]

no spanning-tree mst root

| Syntax Description | <i>instance-id</i> Instance identification number; valid values are from 1 to 15.                                                                        |                                                                                                    |  |
|--------------------|----------------------------------------------------------------------------------------------------|----------------------------------------------------------------------------------------------------|--|
|                    | root Configures switch as the root switch.                                                                                                    |                                                                                                    |  |
|                    | primary                                                                                                    | Sets a high enough priority (low value) to make the bridge root of the spanning-tree instance.                                                                                                    |  |
|                    | secondary                                                                                                    | Designates this switch as a secondary root if the primary root fails.                                                                                                    |  |
|                    | priority prio                                                                                                    | Sets the bridge priority; see the "Usage Guidelines" section for valid values and additional information.                                                                                                    |  |
|                    | diameter dia                                                                                                    | (Optional) Sets the timer values for the bridge based on the network diameter; valid values are from 2 to 7.                                                                                                    |  |
|                    | hello-time hello(Optional) Specifies the duration between the generation of configur<br>messages by the root switch.                                     |                                                                                                    |  |
|                    |                                                                                                    |                                                                                                    |  |
| Command Default    | Bridge priority is a Global configurati                                                                                                    |                                                                                                    |  |
| Command Modes      | Global configurati                                                                                                    | on mode                                                                                                    |  |
|                    |                                                                                                    |                                                                                                    |  |
| Command Modes      | Global configurati<br>Release<br>12.1(12c)EW<br>The bridge priority                                                                                      | on mode Modification                                                                                                    |  |
| Command Modes      | Global configurati<br>Release<br>12.1(12c)EW<br>The bridge priority<br>4096, 8192, 12288<br>and 61440.                                                   | on mode<br>Modification<br>This command was introduced on the Catalyst 4500 series switch<br>y can be set in increments of 4096 only. When you set the priority, valid values are 0,                                                                                                    |  |
| Command Modes      | Global configurati<br>Release<br>12.1(12c)EW<br>The bridge priority<br>4096, 8192, 12288<br>and 61440.<br>You can set the pr                             | on mode<br>Modification<br>This command was introduced on the Catalyst 4500 series switch<br>y can be set in increments of 4096 only. When you set the priority, valid values are 0,<br>8, 16384, 20480, 24576, 28672, 32768, 36864, 40960, 45056, 49152, 53248, 57344,                                         |  |
| Command Modes      | Global configurati<br>Release<br>12.1(12c)EW<br>The bridge priority<br>4096, 8192, 12288<br>and 61440.<br>You can set the pr<br>The <b>spanning-tree</b> | on mode<br>Modification<br>This command was introduced on the Catalyst 4500 series switch<br>y can be set in increments of 4096 only. When you set the priority, valid values are 0,<br>3, 16384, 20480, 24576, 28672, 32768, 36864, 40960, 45056, 49152, 53248, 57344,<br>iority to 0 to make the switch root. |  |

| Examples         | The following example shows how to set the priority and timer values for the bridge:                        |                                                      |  |
|------------------|----------------------------------------------------------------------------------------------------|------------------------------------------------------|--|
|                  | Switch(config)# <b>spanning-tree mst 0</b><br>Switch(config)# <b>spanning-tree mst 5</b><br>Switch(config)# | root primary diameter 7 hello-time 2<br>root primary |  |
| Related Commands | Command                                                                                                    | Description                                          |  |
|                  | show spanning-tree mst Displays MST protocol information.                                                   |                                                      |  |

1

#### spanning-tree pathcost method

To set the path cost calculation method, use the **spanning-tree pathcost method** command. To revert to the default setting, use the **no** form of this command.

spanning-tree pathcost method {long | short}

no spanning-tree pathcost method

| Syntax Description | long Specifies 32-bit-based values for port path costs.                                                                                              |                                     |                                                           |  |
|--------------------|----------------------------------------------------------------------------------------------------|-------------------------------------|-----------------------------------------------------------|--|
|                    | short S                                                                                                    | pecifies 16-bit-based valu          | tes for port path costs.                                  |  |
|                    |                                                                                                    |                                     |                                                           |  |
| Command Default    | Port path cost                                                                                                    | has 16-bit-based values.            |                                                           |  |
| Command Modes      | Global config                                                                                                    | uration mode                        |                                                           |  |
| Command History    | Release                                                                                                    | Modification                        |                                                           |  |
|                    | 12.1(8a)EW                                                                                                    | This command was                    | introduced on the Catalyst 4500 series switch             |  |
|                    |                                                                                                    |                                     |                                                           |  |
| Usage Guidelines   | This command applies to all the spanning-tree instances on the switch.                                                                               |                                     |                                                           |  |
|                    | The <b>long</b> path cost calculation method uses all the 32 bits for path cost calculation and yields values in the range of 1 through 200,000,000. |                                     |                                                           |  |
|                    | The <b>short</b> pat                                                                                                    | h cost calculation method           | (16 bits) yields values in the range of 1 through 65,535. |  |
| Examples           | The following                                                                                                    | g example shows how to s            | et the path cost calculation method to long:              |  |
|                    | Switch(config) <b>spanning-tree pathcost method long</b><br>Switch(config)                                                                           |                                     |                                                           |  |
|                    | The following example shows how to set the path cost calculation method to short:                                                                    |                                     |                                                           |  |
|                    | Switch(confi<br>Switch(confi                                                                                                    | g) <b>spanning-tree pathc</b><br>g) | ost method short                                          |  |
| Related Commands   | Command                                                                                                    |                                     | Description                                               |  |
|                    | show spanni                                                                                                    | ng-tree                             | Displays spanning-tree state information.                 |  |

ſ

#### spanning-tree portfast (interface configuration mode)

To configure a port type on an individual interface **spanning-tree portfast** command. To return to the default setting, use the **no** form of this command.

spanning-tree portfast {disable | edge [trunk] | network}

no spanning-tree portfast

| Syntax Description | disable                                                                                                    | (Optional) Configures the port as a normal spanning tree port.                                                                                                    |  |  |  |  |
|--------------------|----------------------------------------------------------------------------------------------------|----------------------------------------------------------------------------------------------------|--|--|--|--|
|                    | edge                                                                                                    | Configures the specified interfaces as an edge port.                                                                                                    |  |  |  |  |
|                    | [trunk]                                                                                                    | Optional) <b>trunk</b> —Configures the trunk port as an edge port.                                                                                                    |  |  |  |  |
|                    | network                                                                                                    |                                                                                                    |  |  |  |  |
|                    |                                                                                                    |                                                                                                    |  |  |  |  |
| Command Default    | Port type is <b>normal</b> .                                                                                                    |                                                                                                    |  |  |  |  |
| Command Modes      | Interface configuration mode                                                                                                    |                                                                                                    |  |  |  |  |
| Command History    | Release                                                                                                    | Modification                                                                                                    |  |  |  |  |
|                    | 12.1(8a)EW                                                                                                    | This command was introduced on the Catalyst 4500 series switch                                                                                                    |  |  |  |  |
|                    | 12.1(12c)EW                                                                                                    | The <b>disable</b> and <b>trunk</b> options were added.                                                                                                    |  |  |  |  |
|                    | 3.8.0E and                                                                                                    | Support for the edge, and network, keywords was introduced.                                                                                                    |  |  |  |  |
|                    | 15.2.(4)E                                                                                                    | Beginning with this release, if you enter the <b>spanning-tree portfast</b> [ <b>trunk</b> ] command in the interface configuration mode, the system automatically saves it as <b>spanning-tree portfast edge</b> [ <b>trunk</b> ].                                                                                                    |  |  |  |  |
| Usage Guidelines   | <ul> <li>A PortFas<br/>port. An e<br/>without w</li> </ul>                                                                                                    | <ul> <li>On any given interface, the type of port you can configure depends on the type of device to which th interface is connected:</li> <li>A PortFast edge port—is connected to a Layer 2 host, which can be an access port or an edge true port. An edge port is moved directly to the spanning-tree forwarding state when linkup occurs, without waiting for the standard forward-time delay. Set this port type only on interfaces that connect to end stations (hosts or servers); otherwise, an</li> </ul> |  |  |  |  |
|                    | accidental topology loop could cause a data packet loop and disrupt the Catalyst 4500 so<br>and network operation.                                                                                                    |                                                                                                    |  |  |  |  |
|                    | <ul> <li>A PortFast network port—is connected only to a Layer 2 switch or bridge.</li> <li>Set this port type on interfaces where you want to enable Bridge Assurance (Bridge Assurance enabled on all network ports by default). If you configure a port that is connected to a Layer 2 as a spanning tree network port, the port will automatically move into the blocking state.</li> <li>A PortFast normal port—is the default type of spanning tree port.</li> </ul> |                                                                                                    |  |  |  |  |
|                    |                                                                                                    |                                                                                                    |  |  |  |  |
|                    |                                                                                                    |                                                                                                    |  |  |  |  |

I

Using the **no spanning-tree portfast** interface configuration command resets the interface to the port type you have specified in the **spanning-tree portfast** global configuration command.

Using the **spanning-tree portfast disable** command resets the interface to the port type you have specified in the **spanning-tree portfast** global configuration command.

If you have not configured spanning-tree portfast globally, using the **no spanning-tree portfast** interface configuration command is equivalent to the **spanning-tree portfast disable** interface configuration command.

Use the show spanning-tree interface type detail command to know what is configured on a given port.

**Examples** 

The following example shows how to enable edge behavior on GigabitEthernet interface 5/7 and verify configuration:

```
Switch# configure terminal
Switch(config)# interface fastethernet 5/7
Switch(config-if)# spanning-tree portfast edge
Switch(config-if)# end
Switch#
```

The following example shows how to configure GigabitEthernet interface 5/8 as a network port and verify configuration:

```
Switch# configure terminal
Switch(config)# interface gigabitethernet 5/8
Switch(config-if)# spanning-tree portfast network
Switch(config-if)# end
Switch#
```

| Related Commands | Command                        | Description                                      |
|------------------|--------------------------------|--------------------------------------------------|
|                  | spanning-tree cost             | Calculates the path cost of STP on an interface. |
|                  | spanning-tree bridge assurance | Enables Bridge Assurance.                        |
|                  | spanning-tree portfast         | Globally enables a default state for all ports.  |
|                  | show spanning-tree             | Displays spanning-tree state information.        |

## spanning-tree portfast edge bpdufilter default

|                    |                                                      | tering by default on all PortFast edge ports, use the <b>spanning-tree portfast edge</b> mand. To return to the default settings, use the <b>no</b> form of this command.                                                                                                    |
|--------------------|------------------------------------------------------|----------------------------------------------------------------------------------------------------|
|                    | spanning-tree por                                    | tfast edge bpdufilter default                                                                                                    |
|                    | no spanning-tree j                                   | portfast edge bpdufilter default                                                                                                    |
| Syntax Description | This command has no k                                | reywords or arguments.                                                                                                    |
| Command Default    | BPDU filtering is disab                              | led.                                                                                                    |
| Command Modes      | Global configuration m                               | ode                                                                                                    |
| Command History    | Release                                              | Modification                                                                                                    |
| •                  | 12.1(12c)EW                                          | This command was introduced on the Catalyst 4500 series switch.                                                                                                    |
|                    | 3.8.0E and 15.2.(4)E                                 | Support for the edge keyword was introduced.                                                                                                    |
| Usage Guidelines   | Catalyst 4500 series sw<br>You can override the ef   | <b>tfast edge bpdufilter default</b> command enables BPDU filtering globally on the ritch. BPDU filtering prevents a port from sending or receiving any BPDUs. Effects of the <b>spanning-tree portfast edge bpdufilter default</b> command by bring at the interface level.                                                         |
|                    |                                                      |                                                                                                    |
| Note               | or globally. When enab<br>PortFast state. Ports stil | ng BPDU filtering. Functionality is different when enabling on a per-port basis<br>led globally, BPDU filtering is applied only on ports that are in an operational<br>l send a few BPDUs at linkup before they effectively filter outbound BPDUs. If<br>an edge port, it immediately loses its operational PortFast status and BPDU |
|                    | When enabled locally o<br>or sending BPDUs on t      | n a port, BPDU filtering prevents the Catalyst 4500 series switch from receiving his port.                                                                                                    |
| $\wedge$           |                                                      |                                                                                                    |
| Caution            | Be careful when using                                | this command. This command can cause bridging loops if not used correctly.                                                                                                    |
| Examples           | e i                                                  | shows how to enable BPDU filtering by default:<br>ning-tree portfast edge bpdufilter default                                                                                                    |

1

| <b>Related Commands</b> | Command                  | Description                             |
|-------------------------|--------------------------|-----------------------------------------|
|                         | show spanning-tree mst   | Displays MST protocol information.      |
|                         | spanning-tree bpdufilter | Enables BPDU filtering on an interface. |

## spanning-tree portfast edge bpduguard default

|                              |                                                        |                        | on all the PortFast ports, use the <b>spanning-tree portfast edge</b> return to the default settings, use the <b>no</b> form of this command. |
|------------------------------|--------------------------------------------------------|------------------------|----------------------------------------------------------------------------------------------------|
|                              | spanning-tre                                           | ee portfast edge bj    | pduguard default                                                                                                    |
|                              | no spanning                                            | -tree portfast edg     | e bpduguard default                                                                                                    |
| Syntax Description           | This command ha                                        | is no keywords or a    | arguments.                                                                                                    |
| Command Default              | BPDU guard is d                                        | isabled.               |                                                                                                    |
| Command Modes                | Global configurat                                      | tion mode              |                                                                                                    |
| Command History              | Release                                                | Modification           |                                                                                                    |
|                              | 12.1(12c)EW                                            | This command w         | was introduced on the Catalyst 4500 series switch.                                                                                            |
| Usage Guidelines             |                                                        | •                      | erfaces that connect to the end stations; otherwise, an accidental cket loop and disrupt the Catalyst 4500 series switch and network          |
|                              | -                                                      | bles a port if it rece | vives a BPDU. BPDU guard is applied only on ports that are PortFast                                                                           |
|                              |                                                        | n an operational Po    | ortFast state.                                                                                                    |
| Examples                     |                                                        | -                      | ortFast state.<br>to enable BPDU guard by default:                                                                                            |
| Examples                     | The following ex                                       | ample shows how t      |                                                                                                    |
| Examples<br>Related Commands | The following ex<br>Switch(config)#                    | ample shows how t      | to enable BPDU guard by default:                                                                                                    |
|                              | The following ex<br>Switch(config)#<br>Switch(config)# | ample shows how f      | to enable BPDU guard by default:<br>ortfast edge bpduguard default                                                                            |

1

### spanning-tree portfast

To globally enable a default state for all ports, use the **spanning-tree portfast** command. To return to the default settings, use the **no** form of this command, or enter the **spanning-tree portfast default** command.

#### spanning-tree portfast {edge | network | normal} default

no spanning-tree portfast

| Syntax Description | edge                                                                              | Configures all interfaces as edge ports.                                                                                                    |
|--------------------|-----------------------------------------------------------------------------------|----------------------------------------------------------------------------------------------------|
|                    | network                                                                           | Configures all interfaces as network ports.                                                                                                    |
|                    | normal                                                                            | Configures all interfaces as normal spanning tree ports.                                                                                                    |
|                    |                                                                                   | Sets the port type that you entered (whether <b>edge</b> , <b>network</b> , or <b>normal</b> ) as the default port type on all interfaces.                                                                                                    |
| Command Default    | The default port type                                                             | is <b>normal</b> .                                                                                                    |
| Command Modes      | Global configuration                                                              | mode                                                                                                    |
| Command History    | Release                                                                           | Modification                                                                                                    |
|                    | 12.1(12c)EW                                                                       | This command was introduced on the Catalyst 4500 series switch.                                                                                                    |
|                    | 3.8.0E and 15.2.(4)E                                                              | Support for the edge, network, and normal keywords was introduced.                                                                                                    |
|                    |                                                                                   | Beginning with this release, if you enter the <b>spanning-tree portfast</b> [ <b>trunk</b> ] command in the global configuration mode, the system automatically saves it as <b>spanning-tree portfast edge</b> [ <b>trunk</b> ].                                                                       |
| Usage Guidelines   | <ul><li>interface is connected</li><li>A PortFast edge port. An edge po</li></ul> | ce, the type of port you can configure depends on the type of device to which the<br>d:<br>port—is connected to a Layer 2 host, which can be an access port or an edge trunk<br>rt is moved directly to the spanning-tree forwarding state when linkup occurs,<br>for the standard forward-time delay. |
|                    |                                                                                   | e only on interfaces that connect to end stations (hosts or servers); otherwise, an<br>ogy loop could cause a data packet loop and disrupt the Catalyst 4500 series switch<br>ration.                                                                                                    |
|                    | • A PortFast netwo                                                                | ork port—is connected only to a Layer 2 switch or bridge.                                                                                                    |
|                    | enabled on all ne                                                                 | e on interfaces where you want to enable Bridge Assurance (Bridge Assurance is twork ports by default). For more information, see the <b>spanning-tree bridge</b> l configuration command.                                                                                                    |
|                    |                                                                                   | a port that is connected to a Layer 2 host as a spanning tree network port, the por<br>y move into the blocking state.                                                                                                    |

ſ

• A PortFast normal port—is the default type of spanning tree port.

You can configure a port type on individual interfaces using the **spanning-tree portfast (interface configuration mode)** command.

# **Examples** The following example shows how to globally configure all access and trunk ports connected to hosts as edge ports:

Switch# configure terminal Switch(config)# spanning-tree portfast edge default

| <b>Related Commands</b> | Command                                               | Description                                        |
|-------------------------|-------------------------------------------------------|----------------------------------------------------|
|                         | show spanning-tree                                    | Displays spanning-tree state information.          |
|                         | spanning-tree portfast (interface configuration mode) | Configures a port type on an individual interface. |
|                         | spanning-tree bridge assurance                        | Enables Bridge Assurance.                          |

1

#### spanning-tree port-priority

To prioritize an interface when two bridges compete for position as the root bridge, use the **spanning-tree port-priority** command. The priority you set resolves the conflict. To revert to the default setting, use the **no** form of this command.

spanning-tree port-priority port\_priority

no spanning-tree port-priority

| Syntax Description           | port_priority                                                                                                    | Port priority; valid                                                                                                    | l values are from 0 to 240 in increments of 16.                                                                                                    |
|------------------------------|----------------------------------------------------------------------------------------------------|----------------------------------------------------------------------------------------------------|----------------------------------------------------------------------------------------------------|
| Command Default              | Port priority val                                                                                                    | ue is set to 128.                                                                                                    |                                                                                                    |
| Command Modes                | Interface configu                                                                                                    | uration mode                                                                                                    |                                                                                                    |
| Command History              | Release                                                                                                    | Modification                                                                                                    |                                                                                                    |
|                              | 12.1(8a)EW                                                                                                    | This command was i                                                                                                    | introduced on the Catalyst 4500 series switch.                                                                                                    |
| Examples                     | Ų                                                                                                    | xample shows how to ir<br>ot-bridge on interface F                                                                            | ncrease the possibility that the spanning-tree instance 20 will be FastEthernet 2/1:                                                                                                    |
| Examples                     | chosen as the ro                                                                                                    | ot-bridge on interface F<br>if)# spanning-tree po                                                                             | FastEthernet 2/1:                                                                                                    |
|                              | chosen as the roo<br>Switch(config-:                                                                                                    | ot-bridge on interface F<br>if)# spanning-tree po                                                                             | FastEthernet 2/1:                                                                                                    |
|                              | chosen as the roo<br>Switch(config-<br>Switch(config-                                                                                                  | ot-bridge on interface F<br>if)# <b>spanning-tree p</b><br>if)#                                                               | FastEthernet 2/1:                                                                                                    |
|                              | chosen as the roo<br>Switch(config-:<br>Switch(config-:<br><b>Command</b>                                                                              | ot-bridge on interface F<br>if)# spanning-tree po<br>if)#                                                                     | FastEthernet 2/1:<br>ort-priority 0<br>Description                                                                                                    |
|                              | chosen as the roo<br>Switch(config-<br>Switch(config-<br><b>Command</b><br>spanning-tree<br>spanning-tree                                              | ot-bridge on interface F<br>if)# spanning-tree po<br>if)#<br>cost<br>portfast<br>portfast (interface                          | FastEthernet 2/1:<br>ort-priority 0<br>Description<br>Calculates the path cost of STP on an interface.                                                                                                    |
| Examples<br>Related Commands | chosen as the roo<br>Switch(config-:<br>Switch(config-:<br><b>Command</b><br>spanning-tree<br>spanning-tree                                            | ot-bridge on interface F<br>if)# spanning-tree po<br>if)#<br>cost<br>portfast<br>portfast (interface<br>node)                 | FastEthernet 2/1:<br>ort-priority 0<br>Description<br>Calculates the path cost of STP on an interface.<br>Enables PortFast by default on all access ports.                                                    |
|                              | chosen as the roo<br>Switch(config-<br>Switch(config-<br>Switch(config-<br>spanning-tree of<br>spanning-tree of<br>spanning-tree of<br>configuration r | ot-bridge on interface F<br>if) # spanning-tree po<br>if) #<br>cost<br>portfast<br>portfast (interface<br>node)<br>uplinkfast | FastEthernet 2/1:         ort-priority 0         Description         Calculates the path cost of STP on an interface.         Enables PortFast by default on all access ports.         Enables PortFast mode. |

### spanning-tree uplinkfast

To enable the UplinkFast feature, use the **spanning-tree uplinkfast** command. To disable UplinkFast, use the **no** form of this command.

spanning-tree uplinkfast [max-update-rate packets-per-second]

no spanning-tree uplinkfast [max-update-rate]

| Syntax Description | <b>max-update-rate</b><br>packets_per_second                               | (Optional) Specifies the maximum rate (in packets per second) at which update packets are sent; valid values are from 0 to 65535.                                                                                                    |
|--------------------|----------------------------------------------------------------------------|----------------------------------------------------------------------------------------------------|
| Command Default    | The default settings a <ul> <li>Disabled.</li> </ul>                       |                                                                                                    |
|                    | Maximum update                                                             | e rate is 150.                                                                                                    |
| Command Modes      | Global configuration                                                       | mode                                                                                                    |
| Command History    | Release Mo                                                                 | odification                                                                                                    |
| -                  | 12.1(8a)EW Th                                                              | is command was introduced on the Catalyst 4500 series switch.                                                                                                    |
| Usage Guidelines   | When UplinkFast is c selected as root. All it                              | I be used only on access switches.<br>onfigured, the bridge priority is changed to 49,152 so that this switch will not be<br>nterface path costs of all spanning-tree interfaces belonging to the specified<br>es are also increased by 3000. |
|                    | selected as root. All is<br>spanning-tree instance<br>When spanning tree d | nterface path costs of all spanning-tree interfaces belonging to the specified                                                                                                    |
|                    | state. During this time<br>topology change, a m                            | e, a topology change notification is sent. To minimize the disruption caused by the ulticast packet is sent to 01-00-0C-CD-CD for each station address in the cept for those associated with the old root interface.                          |
|                    | enabled) and change t                                                      | <b>the uplinkfast max-update-rate</b> command to enable UplinkFast (if not already the rate at which the update packets are sent. Use the <b>no</b> form of this command to of 150 packets per second.                                        |
| Examples           | The following examp second:                                                | le shows how to enable UplinkFast and set the maximum rate to 200 packets per                                                                                                    |
|                    |                                                                            | nning-tree uplinkfast<br>nning-tree uplinkfast max-update-rate 200                                                                                                    |

1

#### Related Commands Command

| Related Commands | Command                                               | Description                                                                        |  |
|------------------|-------------------------------------------------------|------------------------------------------------------------------------------------|--|
|                  | spanning-tree cost                                    | Calculates the path cost of STP on an interface.                                   |  |
|                  | spanning-tree port-priority                           | Prioritizes an interface when two bridges compete for position as the root bridge. |  |
|                  | spanning-tree portfast                                | Enables PortFast by default on all access ports.                                   |  |
|                  | spanning-tree portfast (interface configuration mode) | Enables PortFast mode.                                                             |  |
|                  | spanning-tree vlan                                    | Configures STP on a per-VLAN basis.                                                |  |

ſ

#### spanning-tree vlan

To configure STP on a per-VLAN basis, use the **spanning-tree vlan** command. To return to the default value, use the **no** form of this command.

**no spanning-tree vlan** *vlan\_id* [forward-time | hello-time | max-age | priority | root]

| Syntax Description | vlan_id              | VLAN identification number; valid values are from 1 to 4094.                                                                                   |
|--------------------|----------------------|----------------------------------------------------------------------------------------------------|
|                    | forward-time seco    | <i>nds</i> (Optional) Sets the STP forward delay time; valid values are from 4 to 30 seconds.                                                  |
|                    | hello-time seconds   | (Optional) Specifies, in seconds, the time between configuration messages generated by the root switch; valid values are from 1 to 10 seconds. |
|                    | max-age seconds      | (Optional) Sets the maximum time, in seconds, that the information in a BPDU is valid; valid values are from 6 to 40 seconds.                  |
|                    | priority priority    | (Optional) Sets the STP bridge priority; valid values are from 0 to 65535.                                                                     |
|                    | protocol protocol    | (Optional) Specifies the protocol.                                                                                                    |
|                    | root primary         | (Optional) Forces this switch to be the root bridge.                                                                                           |
|                    | root secondary       | (Optional) Specifies this switch act as the root switch should the primary root fail.                                                          |
|                    | diameter net-diam    | <i>eter</i> (Optional) Specifies the maximum number of bridges between two end stations; valid values are from 2 to 7.                         |
| Command Default    | The default settings | are as follows:                                                                                                    |
|                    | • Forward-time—      | -15 seconds                                                                                                    |
|                    | • Hello-time—2       | seconds                                                                                                    |
|                    | • Max-age—20 s       | econds                                                                                                    |
|                    | • Priority—3276      | 8 with STP enabled; 128 with MST enabled                                                                                                    |
|                    | Root—No STP          | root                                                                                                    |
| Command Modes      | Global configuratio  | n mode                                                                                                    |
|                    |                      |                                                                                                    |
| Command History    | Release              | Modification                                                                                                    |
|                    | 12.1(8a)EW           | This command was introduced on the Catalyst 4500 series switch.                                                                                |
|                    | 12.1(12c)EW S        | Support for extended addressing was added.                                                                                                    |

spanning-tree vlan vlan\_id [forward-time seconds | hello-time seconds | max-age seconds |
priority priority | protocol protocol | root {primary | secondary} [diameter net-diameter
[hello-time seconds]]]

1

| Usage Guidelines |                                                                                     | <i>onds</i> value, if a bridge does not hear BPDUs from the root bridge s that the network has changed and recomputes the spanning-tree                                                                       |
|------------------|-------------------------------------------------------------------------------------|----------------------------------------------------------------------------------------------------|
|                  | spanning-tree root primary command                                                  | mand alters the switch bridge priority to 8192. If you enter the<br>l and the switch does not become root, then the bridge priority is<br>prity of the current bridge. If the switch does not become root, an |
|                  | The <b>spanning-tree root secondary</b> conswitch fails, this switch becomes the ne | mmand alters the switch bridge priority to 16384. If the root ext root switch.                                                                                                    |
|                  | Use the <b>spanning-tree root</b> commands                                          | s on backbone switches only.                                                                                                    |
| Examples         | The following example shows how to e                                                | enable spanning tree on VLAN 200:                                                                                                    |
|                  | Switch(config)# <b>spanning-tree vlan</b><br>Switch(config)#                        | 200                                                                                                    |
|                  | The following example shows how to c network diameter of 4:                         | configure the switch as the root switch for VLAN 10 with a                                                                                                    |
|                  | Switch(config)# <b>spanning-tree vlan</b><br>Switch(config)#                        | 10 root primary diameter 4                                                                                                    |
|                  | The following example shows how to c with a network diameter of 4:                  | configure the switch as the secondary root switch for VLAN 10                                                                                                    |
|                  | Switch(config)# <b>spanning-tree vlan</b><br>Switch(config)#                        | 10 root secondary diameter 4                                                                                                    |
| Related Commands | Command                                                                             | Description                                                                                                    |
|                  | spanning-tree cost                                                                  | Calculates the path cost of STP on an interface.                                                                                                    |
|                  | spanning-tree port-priority                                                         | Prioritizes an interface when two bridges compete for position as the root bridge.                                                                                                    |
|                  | spanning-tree portfast                                                              | Enables PortFast by default on all access ports.                                                                                                    |
|                  | spanning-tree portfast (interface configuration mode)                               | Enables PortFast mode.                                                                                                    |
|                  | spanning-tree vlan                                                                  | Configures STP on a per-VLAN basis.                                                                                                    |
|                  | show spanning-tree                                                                  | Displays spanning-tree state information.                                                                                                    |

#### speed

To configure the interface speed, use the **speed** command. To disable a speed setting, use the **no** form of this command.

speed {10 | 100 | 1000 | auto [10 | 100 | 1000] | nonegotiate}

no speed

| Syntax Description | 10                   | Configures the interface to transmit at 10 Mbps.                                                                 |
|--------------------|----------------------|----------------------------------------------------------------------------------------------------|
|                    | 100                  | Configures the interface to transmit at 100 Mbps.                                                                |
|                    | 1000                 | Configures the interface to transmit at 1000 Mbps.                                                               |
|                    | auto 10   100   1000 | Enables the interface to autonegotiate the speed and specify the exact values to advertise when autonegotiating. |
|                    | nonegotiate          | Enables the interface to not negotiate the speed.                                                                |

#### **Command Default**

The default values are shown in the following table:

| Interface Type             | Supported Syntax                                    | Default Setting |
|----------------------------|-----------------------------------------------------|-----------------|
| 10/100-Mbps module         | speed [10   100   auto [10   100]]                  | Auto            |
| 100-Mbps fiber modules     | Not applicable                                      | Not applicable  |
| Gigabit Ethernet Interface | speed nonegotiate                                   | Nonegotiate     |
| 10/100/1000                | speed [10   100   1000   auto [10   100<br>  1000]] | Auto            |
| 1000                       | Not applicable                                      | Not applicable  |

**Command Modes** Interface configuration mode

#### **Command History**

ſ

| Release     | Modification                                                    |
|-------------|-----------------------------------------------------------------|
| 12.1(8a)EW  | This command was introduced on the Catalyst 4500 series switch. |
| 12.2(20)EWA | Support for auto negotiating specific speeds added.             |

| Usage Guidelines | Table 2-39 lists the supported command options by interface. |
|------------------|--------------------------------------------------------------|
|------------------|--------------------------------------------------------------|

| Interface Type                | Supported Syntax                  | Default Setting                | Guidelines                                                                                                    |
|-------------------------------|-----------------------------------|--------------------------------|----------------------------------------------------------------------------------------------------|
| 10/100-Mbps<br>module         | speed [10   100  <br>auto]        | auto                           | If the speed is set to 10 or 100 and<br>you do not configure the duplex<br>setting, the duplex is set to half.                                                                                     |
| 100-Mbps fiber<br>modules     | Not applicable.                   | Not applicable.                | Not applicable.                                                                                                    |
| Gigabit Ethernet<br>Interface | speed nonegotiate                 | <b>nonegotiate</b> is enabled. | This is only applicable to Gigabit<br>Ethernet ports.                                                                                                    |
| 10/100/1000                   | speed [10   100  <br>1000   auto] | auto                           | If the speed is set to 10 or 100 and<br>you do not configure the duplex<br>setting, the duplex is set to half.                                                                                     |
|                               |                                   |                                | If the speed is set to 1000 or auto with<br>any subset containing 1000<br>(e.g. <b>speed auto 10 1000</b> or<br><b>speed auto</b> on a 10/100/1000 port),<br>you will not able to set half duplex. |
| 1000                          | Not applicable.                   | Not applicable.                | The speed is always 1000.                                                                                                    |
|                               |                                   |                                | The duplex is half.                                                                                                    |

Table 2-39Supported speed Command Options

If you configure the interface speed and duplex commands manually and enter a value other than **speed auto** (for example, 10 or 100 Mbps), make sure that you configure the connecting interface speed command to a matching speed but do not use the auto parameter.

When manually configuring the interface speed to either 10 or 100 Mbps, the switch prompts you to also configure duplex mode on the interface.

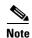

Catalyst 4506 switches cannot automatically negotiate the interface speed and the duplex mode if either connecting interface is configured to a value other than **auto**.

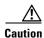

Changing the interface speed and the duplex mode configuration might shut down and reenable the interface during the reconfiguration.

Table 2-40 describes the system's performance for different combinations of the duplex and speed modes. The specified **duplex** command that is configured with the specified **speed** command produces the resulting system action.

| duplex Command | speed Command | Resulting System Action                    |
|----------------|---------------|--------------------------------------------|
| duplex auto    | speed auto    | Autonegotiates both speed and duplex modes |
| duplex half    | speed 10      | Forces 10 Mbps and half duplex             |
| duplex full    | speed 10      | Forces 10 Mbps and full duplex             |
| duplex half    | speed 100     | Forces 100 Mbps and half duplex            |
| duplex full    | speed 100     | Forces 100 Mbps and full duplex            |
| duplex full    | speed 1000    | Forces 1000 Mbps and full duplex           |

#### Table 2-40 System Action Using duplex and speed Commands

#### **Examples**

The following example shows how to set the interface speed to 100 Mbps on the Fast Ethernet interface 5/4:

```
Switch(config)# interface fastethernet 5/4
Switch(config-if)# speed 100
```

The following example shows how to allow Fast Ethernet interface 5/4 to autonegotiate the speed and duplex mode:

```
Switch(config)# interface fastethernet 5/4
Switch(config-if)# speed auto
```

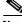

Note

The speed auto 10 100 command is similar to the speed auto command on a Fast Ethernet interface.

The following example shows how to limit the interface speed to 10 and 100 Mbps on the Gigabit Ethernet interface 1/1 in auto-negotiation mode:

```
Switch(config)# interface gigabitethernet 1/1
Switch(config-if)# speed auto 10 100
```

The following example shows how to limit the speed negotiation to 100 Mbps on the Gigabit Ethernet interface 1/1:

Switch(config)# interface gigabitethernet 1/1
Switch(config-if)# speed auto 100

#### Related Commands C

| Command                                             | Description                                                          |
|-----------------------------------------------------|----------------------------------------------------------------------|
| duplex                                              | Configures the duplex operation on an interface.                     |
| <b>interface</b> (refer to Cisco IOS documentation) | Configures an interface type and enter interface configuration mode. |
| show controllers (refer to Cisco IOS documentation) | Displays controller information.                                     |
| show interfaces                                     | Displays traffice on a specific interface.                           |

1

#### storm-control

To enable broadcast storm control on a port and to specify what is to be done when a storm occurs on a port, use the **storm-control** interface configuration command. To disable storm control for the broadcast traffic and to disable a specified storm control action, use the **no** form of this command.

| level {high-level   bps bps [k   m   g]       Defines traffic suppression levels. You can configure following:           pps pps [k   m   g]}       • high-level—Rising suppression level as a percent bandwidth, up to two decimal places. Valid value from 0 to 100 percent. Blocks the flooding of stor packets when the value specified for level is reacl         • bps _bps—Specifies the threshold level for broadd traffic, in bits per second (bps) (up to one decimal The port blocks only the traffic that exceeds this le range is 0.0 to 1000000000.         • pps _pps—Specifies the threshold level for broadd traffic, in packets per second (pps) (up to one decimal The port blocks all traffic when traffic up to one decimal place). The port blocks all traffic when traffic util exceeds this level. The range is 0.0 to 1000000000         • (Optional) [k   m   g]—Specifies the metric sufficare number thresholds, in bps and pps settings.         action       Directs the switch to take action when a storm occurs i shutdown         Disables the port during a storm.       trap         Krap       Sends an Simple Network Management Protocol (SNN when a storm occurs.         In Cisco IOS Release 12.1(19)EW, this keyword is av but not supported.       but not supported. |               |
|----------------------------------------------------------------------------------------------------|---------------|
| bandwidth, up to two decimal places. Valid value<br>from 0 to 100 percent. Blocks the flooding of stor<br>packets when the value specified for <i>level</i> is reach <b>bps</b> bps—Specifies the threshold level for broadc<br>traffic, in bits per second (bps) (up to one decimal<br>The port blocks only the traffic that exceeds this le<br>range is 0.0 to 1000000000.0. <b>pps</b> pps—Specifies the threshold level for broadc<br>traffic, in packets per second (pps) (up to one deci<br>place). The port blocks all traffic when traffic util<br>exceeds this level. The range is 0.0 to 1000000000 <b>(Optional)</b> ( <b>k</b>   <b>m</b>   <b>g</b> ]—Specifies the metric suff<br>large number thresholds, in bps and pps settings. <b>action</b> Directs the switch to take action when a storm occurs i<br>shutdown <b>trap</b> Sends an Simple Network Management Protocol (SNN<br>when a storm occurs.<br>In Cisco IOS Release 12.1(19)EW, this keyword is av<br>but not supported.                                                                                                    | he            |
| traffic, in bits per second (bps) (up to one decimal<br>The port blocks only the traffic that exceeds this le<br>range is 0.0 to 1000000000.0.ppsppsppsppsSpecifies the threshold level for broadc<br>traffic, in packets per second (pps) (up to one dec<br>place). The port blocks all traffic when traffic util<br>exceeds this level. The range is 0.0 to 1000000000(Optional) [k   m   g]Specifies the metric suff<br>large number thresholds, in bps and pps settings.actionDirects the switch to take action when a storm occurs i<br>shutdowntrapSends an Simple Network Management Protocol (SNN<br>when a storm occurs.In Cisco IOS Release 12.1(19)EW, this keyword is av<br>but not supported                                                                                                    | are<br>n      |
| traffic, in packets per second (pps) (up to one dec<br>place). The port blocks all traffic when traffic util<br>exceeds this level. The range is 0.0 to 100000000• (Optional) [k   m   g]—Specifies the metric suff<br>large number thresholds, in bps and pps settings.actionDirects the switch to take action when a storm occurs i<br>                                                                                                    | place).       |
| actionDirects the switch to take action when a storm occurs ishutdownDisables the port during a storm.trapSends an Simple Network Management Protocol (SNN<br>when a storm occurs.In Cisco IOS Release 12.1(19)EW, this keyword is av<br>but not supported                                                                                                    | mal<br>zation |
| shutdownDisables the port during a storm.trapSends an Simple Network Management Protocol (SNN<br>when a storm occurs.In Cisco IOS Release 12.1(19)EW, this keyword is av<br>but not supported                                                                                                    | xes for       |
| trap       Sends an Simple Network Management Protocol (SNM when a storm occurs.         In Cisco IOS Release 12.1(19)EW, this keyword is av but not supported                                                                                                    | ı a port.     |
| when a storm occurs.<br>In Cisco IOS Release 12.1(19)EW, this keyword is av<br>but not supported                                                                                                    |               |
| but not supported                                                                                                    | P) trap       |
| <b>Command Default</b> Broadcast storm control is disabled.                                                                                                    | uilable       |
|                                                                                                    |               |
| Command Modes         Interface configuration (config-if)                                                                                                    |               |
| Command History Release Modification                                                                                                    |               |
| 12.1(19)EW This command was introduced on the Catalyst 4500 series switch.                                                                                                    |               |

no storm-control {broadcast level | action {shutdown | trap}}}

|                  | 12.2(40)SG                                                                                                    | This command was introduced on Supervisor Engine 6-E and Catalyst 4900M.                                        |  |
|------------------|----------------------------------------------------------------------------------------------------|----------------------------------------------------------------------------------------------------|--|
|                  | 3.8.0E and 15.2.(4)E                                                                                                    | This command was modified. The the <b>bps</b> <i>bps</i> and <b>pps</b> <i>pps</i> keywords were added.         |  |
| Usage Guidelines |                                                                                                    | <b>broadcast level</b> command to enable traffic storm control on the interface,                                |  |
|                  | configure the traffic storm control level, and apply the traffic storm control level to the broadcast traffic on the interface.                                                                                                    |                                                                                                    |  |
|                  | The switch supports broadcast traffic storm control on all LAN ports.                                                                                                    |                                                                                                    |  |
|                  | The period is required when you enter the fractional suppression level.                                                                                                    |                                                                                                    |  |
|                  | The suppression level is entered as a percentage of the total bandwidth. A threshold value of 100 percent indicates that no limit is placed on traffic. A value of 0.0 means that all specified traffic on that port is blocked.            |                                                                                                    |  |
|                  | Enter the show interfac                                                                                                    | es counters storm-control command to display the discard count.                                                 |  |
|                  | Enter the show running                                                                                                    | <b>-config</b> command to display the enabled suppression mode and level setting.                               |  |
|                  | To turn off suppression for the specified traffic type, you can do one of the following:                                                                                                    |                                                                                                    |  |
|                  | • Set the <i>high-level</i> value to 100 percent for the specified traffic type.                                                                                                    |                                                                                                    |  |
|                  | • Use the <b>no</b> form of this command.                                                                                                    |                                                                                                    |  |
|                  | The lower level is ignore                                                                                                    | ed for the interfaces that perform storm control in the hardware.                                               |  |
| Examples         | The following example s suppression level:                                                                                                    | shows how to enable broadcast storm control in a port with a 75.67 percent rising                               |  |
|                  | Switch(config)# inter                                                                                                    | ommands, one per line. End with CNTL/Z.<br>face gigabitethernet 2/1<br>orm-control broadcast level 75.67        |  |
|                  | The following example s                                                                                                    | shows how to disable a port during a storm:                                                                     |  |
|                  | Switch# configure ter                                                                                                    | minal                                                                                                    |  |
|                  | Switch(config)# inter                                                                                                    | ommands, one per line. End with CNTL/Z.<br>face gigabitethernet 2/1<br>orm-control action shutdown<br>d         |  |
|                  | The following example s                                                                                                    | shows how to disable storm control on a port:                                                                   |  |
|                  | <pre>Switch# configure terminal<br/>Enter configuration commands, one per line. End with CNTL/Z.<br/>Switch(config)# interface gigabitethernet 2/1<br/>Switch(config-if)# no storm-control broadcast level<br/>Switch(config-if)# end</pre> |                                                                                                    |  |
|                  | The following example s                                                                                                    | shows how to disable storm control by setting the high level to 100 percent:                                    |  |
|                  | Switch# configure term<br>Enter configuration co<br>Switch(config)# inter                                                                                                    | minal<br>ommands, one per line. End with CNTL/Z.<br>face gigabitethernet 2/1<br>orm-control broadcast level 100 |  |

1

| Related Commands | Command                  | Description                                     |
|------------------|--------------------------|-------------------------------------------------|
|                  | show interfaces counters | Displays the traffic on the physical interface. |
|                  | show running-config      | Displays the running configuration of a switch. |

#### storm-control broadcast include multicast

To enable multicast storm control on a port, use the **storm-control broadcast include multicast** command. To disable multicast storm control, use the **no** form of this command.

#### storm-control broadcast include multicast

no storm-control broadcast include multicast

| <b>Syntax Description</b> This command has no arguments or keywords | Syntax Description | This command has no arguments | or keywords. |
|---------------------------------------------------------------------|--------------------|-------------------------------|--------------|
|---------------------------------------------------------------------|--------------------|-------------------------------|--------------|

**Command Default** Multicast storm control is disabled.

Command ModesGlobal configuration mode (config)<br/>Interface configuration mode on Catalyst 4900M, Catalyst 4948E, Catalyst 4948E-F, Supervisor<br/>Engines 6-E, 6L-E, 7-E, 7L-E, and 8-E.

| <b>Command History</b> | Release              | Modification                                                                              |
|------------------------|----------------------|-------------------------------------------------------------------------------------------|
|                        | 12.2(18)EW           | This command was introduced on the Catalyst 4500 series switch.                           |
|                        | 12.2(40)SG           | This command was introduced on the Catalyst 4900M and Supervisor Engine 6-E.              |
|                        | 3.8.0E and 15.2.(4)E | This command was modified. The the <b>bps</b> bps and <b>pps</b> pps keywords were added. |

**Usage Guidelines** This command prompts the hardware to filter multicast packets if it is already filtering broadcast packets.

When you specify threshold levels for traffic as a percentage of the bandwidth or in bps, the traffic that is suppressed is a combined rate of multicast and broadcast traffic that exceeds the threshold (if the action is filtering).

When you specify threshold levels for traffic in pps, the rate at which traffic is suppressed is considered separately for broadcast and multicast traffic, and the storm action (if the action is filtering) is taken separately.

The switch supports per-interface multicast suppression. When you enable multicast suppression on an interface, you subject incoming (multicast and broadcast) traffic on that interface to suppression.

 Examples
 The following example shows how to enable multicast storm control globally:

 Switch# configure terminal
 Enter configuration commands, one per line. End with CNTL/Z.

 Switch(config)# storm-control broadcast include multicast
 Switch(config)# end

I

1

The following example shows how to enable per-port Multicast storm control on a Supervisor Engine 6-E:

Switch# configure terminal Enter configuration commands, one per line. End with CNTL/Z. Switch(config)# interface fastethernet2/4 Switch(config-if)# storm-control broadcast include multicast Switch(config)# end

#### Related Commands

| Command       | Description                                                 |
|---------------|-------------------------------------------------------------|
| storm-control | Enables broadcast storm control on a port and and specifies |
|               | what to do when a storm occurs on a port.                   |

## subscribe-to-alert-group all

To subscribe to all available alert groups, use the **subscribe-to-alert-group all** command.

subscribe-to-alert-group all

| Command Default  | This command has no default settings.                                                                                          |                                                                                                    |  |
|------------------|----------------------------------------------------------------------------------------------------|----------------------------------------------------------------------------------------------------|--|
| Command Modes    | cfg-call-home-profile                                                                                                    |                                                                                                    |  |
| Command History  | Release Modification                                                                                                    |                                                                                                    |  |
|                  | 12.2(52)SGThis command                                                                                                    | was introduced on the Catalyst 4500 series switch.                                                                                                    |  |
| Usage Guidelines | To enter profile call-home configuration s mode.                                                                               | ubmode, use the <b>profile</b> command in call-home configuration                                                                                                    |  |
| Examples         | The following example shows how to sub                                                                                         | scribe to all available alert groups:                                                                                                    |  |
|                  | Switch(config)# <b>call-home</b><br>Switch(cfg-call-home)# <b>profile cisco</b><br>Switch(cfg-call-home-profile)# <b>subsc</b> | ribe-to-alert-group all                                                                                                    |  |
| Related Commands | Command                                                                                                    | Description                                                                                                    |  |
|                  | destination address                                                                                                    | Configures the destination e-mail address or URL to which<br>Call Home messages will be sent.                                                                                                    |  |
|                  | destination message-size-limit bytes                                                                                           |                                                                                                    |  |
|                  |                                                                                                    | Configures a maximum destination message size for the destination profile.                                                                                                    |  |
|                  | destination preferred-msg-format                                                                                               | -                                                                                                    |  |
|                  | destination preferred-msg-format<br>destination transport-method                                                               | destination profile.                                                                                                    |  |
|                  |                                                                                                    | destination profile.<br>Configures a preferred message format.                                                                                                    |  |
|                  | destination transport-method                                                                                                   | destination profile.Configures a preferred message format.Enables the message transport method.                                                                                                    |  |
|                  | destination transport-method<br>profile                                                                                        | destination profile.Configures a preferred message format.Enables the message transport method.Enters profile call-home configuration submodeSubscribes this destination profile to the Configuration                                                                                                    |  |
|                  | destination transport-method<br>profile<br>subscribe-to-alert-group configuration                                              | destination profile.Configures a preferred message format.Enables the message transport method.Enters profile call-home configuration submodeSubscribes this destination profile to the Configuration<br>alert group.Subscribes this destination profile to the Diagnostic alert                                                                       |  |
|                  | destination transport-method<br>profile<br>subscribe-to-alert-group configuration<br>subscribe-to-alert-group diagnostic       | destination profile.Configures a preferred message format.Enables the message transport method.Enters profile call-home configuration submodeSubscribes this destination profile to the Configuration<br>alert group.Subscribes this destination profile to the Diagnostic alert<br>group.Subscribes this destination profile to the Environment alert |  |

I

1

### subscribe-to-alert-group configuration

To subscribe a destination profile to the Configuration alert group, use the **subscribe-to-alert-group configuration** command.

**subscribe-to-alert-group configuration** [periodic {daily *hh:mm* | monthly *date hh:mm* | weekly *day hh:mm*}]

| Syntax Description | periodic                                                                                                    | (Ontional) Spa   | cifies a periodic call-home message.                                                          |
|--------------------|----------------------------------------------------------------------------------------------------|------------------|-----------------------------------------------------------------------------------------------|
| Oyntax Description | daily hh:mm                                                                                                    |                  | ert in hours and minutes.                                                                     |
|                    | <b>monthly</b> <i>date hh:mm</i> Sets a dairy alert in hours and minute.                                                                                                    |                  |                                                                                               |
|                    | weekly day hh:mm                                                                                                    | -                | alert in day, hour, and minutes.                                                              |
|                    | weekiy aay nn.mm                                                                                                    |                  |                                                                                               |
| Command Default    | This command has no d                                                                                                    | efault settings. |                                                                                               |
| Command Modes      | cfg-call-home-profile                                                                                                    |                  |                                                                                               |
| Command History    | Release                                                                                                    | Modification     |                                                                                               |
|                    | 12.2(52)SG                                                                                                    | This command     | was introduced on the Catalyst 4500 series switch.                                            |
| Examples           |                                                                                                    |                  | nfigured for periodic notification.                                                           |
| Examples           | The following example                                                                                                    | shows how to co  | nfigure periodic "configuration" alert-group:                                                 |
|                    | Switch(config)# call-home<br>Switch(cfg-call-home)# profile cisco<br>Switch(cfg-call-home-profile)# subscribe-to-alert-group configuration periodic weekly<br>Tuesday 21:16 |                  |                                                                                               |
| Related Commands   | Command                                                                                                    |                  | Description                                                                                   |
|                    | destination address                                                                                                    |                  | Configures the destination e-mail address or URL to which<br>Call Home messages will be sent. |
|                    | destination message-s                                                                                                    | ize-limit bytes  | Configures a maximum destination message size for the destination profile.                    |
|                    | destination preferred-                                                                                                    | -msg-format      | Configures a preferred message format.                                                        |
|                    | destination transport-                                                                                                    | method           | Enables the message transport method.                                                         |
|                    | profile                                                                                                    |                  | Enters profile call-home configuration submode                                                |
|                    | •                                                                                                    |                  | Enters prome can nome comgutation submode                                                     |

| Command                              | Description                                                         |
|--------------------------------------|---------------------------------------------------------------------|
| subscribe-to-alert-group diagnostic  | Subscribes this destination profile to the Diagnostic alert group.  |
| subscribe-to-alert-group environment | Subscribes this destination profile to the Environment alert group. |
| subscribe-to-alert-group inventory   | Subscribes this destination profile to the Inventory alert group.   |
| subscribe-to-alert-group syslog      | Subscribes this destination profile to the Syslog alert group.      |

1

## subscribe-to-alert-group diagnostic

To subscribe a destination profile to the Diagnostic alert group, use the **subscribe-to-alert-group diagnostic** command.

subscribe-to-alert-group diagnostic [severity catastrophic | disaster | fatal | critical | major | minor | warning | notification | normal | debugging]

| Syntax Description | severity catastrophic                                                                                                    | (Optional) Specifies network wide catastrophic failure (highest severity).          |  |
|--------------------|----------------------------------------------------------------------------------------------------|-------------------------------------------------------------------------------------|--|
|                    | disaster                                                                                                    | (Optional) Specifies significant network impact.                                    |  |
|                    | fatal                                                                                                    | (Optional) Specifies that the system is unusable (system log level 0).              |  |
|                    | critical                                                                                                    | (Optional) Specifies that immediate attention is needed (system log level 1).       |  |
|                    | major                                                                                                    | (Optional) Specifies a major condition (System log level 2).                        |  |
|                    | minor                                                                                                    | (Optional) Specifies a minor condition (System log level 3).                        |  |
|                    | warning                                                                                                    | (Optional) Specifiies a warning condition (System log level 4).                     |  |
|                    | notification                                                                                                    | (Optional) Specifies an informational message (System log level 5).                 |  |
|                    | normal                                                                                                    | (Optional) Specifies returning to a normal state (System log level 6).              |  |
|                    | debugging                                                                                                    | (Optional) Specifies a debugging message (Lowest severity).                         |  |
| Command Modes      | cfg-call-home-profile                                                                                                    |                                                                                     |  |
| Command History    | Release                                                                                                    | Modification                                                                        |  |
|                    | 12.2(52)SG                                                                                                    | This command was introduced on the Catalyst 4500 series switch.                     |  |
| Usage Guidelines   | To enter profile call-hon mode.                                                                                                    | ne configuration submode, use the <b>profile</b> command in call-home configuration |  |
| Examples           | The following example shows how to configure the "diagnostic" alert-group with "normal" severity:<br>Switch(config)# call-home<br>Switch(cfg-call-home)# profile cisco<br>Switch(cfg-call-home-profile)# subscribe-to-alert-group diagnostic severity normal |                                                                                     |  |
|                    |                                                                                                    |                                                                                     |  |

#### Related Commands Co

| Description                                                                                |
|--------------------------------------------------------------------------------------------|
| Configures the destination e-mail address or URL to which Call Home messages will be sent. |
| Configures a maximum destination message size for the destination profile.                 |
| Configures a preferred message format.                                                     |
| Enables the message transport method.                                                      |
| Enters profile call-home configuration submode                                             |
| Subscribes to all available alert groups.                                                  |
| Subscribes this destination profile to the Configuration alert group.                      |
| Subscribes this destination profile to the Environment alert group.                        |
| Subscribes this destination profile to the Inventory alert group.                          |
| Subscribes this destination profile to the Syslog alert group.                             |
|                                                                                            |

### subscribe-to-alert-group environment

To subscribe a destination profile to the Environment alert group, use the **subscribe-to-alert-group environment** command.

subscribe-to-alert-group environment [severity catastrophic | disaster | fatal | critical | major | minor | warning | notification | normal | debugging]

| Syntax Description | severity catastrophic                                                                                                    | (Optional) Specifies network wide catastrophic failure (highest severity).    |  |
|--------------------|----------------------------------------------------------------------------------------------------|-------------------------------------------------------------------------------|--|
|                    | disaster                                                                                                    | (Optional) Specifies significant network impact.                              |  |
|                    | fatal                                                                                                    | (Optional) Specifies that the system is unusable (system log level 0).        |  |
|                    | critical                                                                                                    | (Optional) Specifies that immediate attention is needed (system log level 1). |  |
|                    | major                                                                                                    | (Optional) Specifies a major condition (System log level 2).                  |  |
|                    | minor                                                                                                    | (Optional) Specifies a minor condition (System log level 3).                  |  |
|                    | warning                                                                                                    | (Optional) Specifiies a warning condition (System log level 4).               |  |
|                    | notification                                                                                                    | (Optional) Specifies an informational message (System log level 5).           |  |
|                    | normal                                                                                                    | (Optional) Specifies returning to a normal state (System log level 6).        |  |
|                    | debugging                                                                                                    | (Optional) Specifies a debugging message (Lowest severity).                   |  |
|                    |                                                                                                    |                                                                               |  |
| Command Default    | normal                                                                                                    |                                                                               |  |
|                    |                                                                                                    |                                                                               |  |
| Command Modes      | cfg-call-home-profile                                                                                                    |                                                                               |  |
| Commanu Woues      | eig-can-nome-prome                                                                                                    |                                                                               |  |
|                    |                                                                                                    |                                                                               |  |
| Command History    | Release                                                                                                    | Modification                                                                  |  |
|                    | 12.2(52)SG                                                                                                    | This command was introduced on the Catalyst 4500 series switch.               |  |
|                    |                                                                                                    |                                                                               |  |
| Usage Guidelines   | To enter profile call-home configuration submode, use the <b>profile</b> command in call-home configuration mode.                                              |                                                                               |  |
|                    | The Environment alert g                                                                                                    | group can be configured to filter messages based on severity.                 |  |
|                    |                                                                                                    |                                                                               |  |
| Examples           | The following example shows how to configure the "environmental" alert-group with "severity notification":                                                     |                                                                               |  |
|                    | Switch(config)# call-home<br>Switch(cfg-call-home)# profile cisco<br>Switch(cfg-call-home-profile)# subscribe-to-alert-group environment severity notification |                                                                               |  |

| <b>Related Commands</b> | Command                                | Description                                                                                   |
|-------------------------|----------------------------------------|-----------------------------------------------------------------------------------------------|
|                         | profile                                | Enters profile call-home configuration submode                                                |
|                         | destination address                    | Configures the destination e-mail address or URL to which<br>Call Home messages will be sent. |
|                         | destination message-size-limit bytes   | Configures a maximum destination message size for the destination profile.                    |
|                         | destination preferred-msg-format       | Configures a preferred message format.                                                        |
|                         | destination transport-method           | Enables the message transport method.                                                         |
|                         | subscribe-to-alert-group all           | Subscribes to all available alert groups.                                                     |
|                         | subscribe-to-alert-group configuration | Subscribes this destination profile to the Configuration alert group.                         |
|                         | subscribe-to-alert-group diagnostic    | Subscribes this destination profile to the Diagnostic alert group.                            |
|                         | subscribe-to-alert-group inventory     | Subscribes this destination profile to the Inventory alert group.                             |
|                         | subscribe-to-alert-group syslog        | Subscribes this destination profile to the Syslog alert group.                                |

1

### subscribe-to-alert-group inventory

To subscribe a destination profile to the Inventory alert group, use the **subscribe-to-alert-group inventory** command.

subscribe-to-alert-group inventory [periodic {daily hh:mm | monthly date hh:mm | weekly day hh:mm}]

| Syntax Description | periodic                                                                        | (Optional) Spe             | cifies a periodic call-home message.                                                          |
|--------------------|---------------------------------------------------------------------------------|----------------------------|-----------------------------------------------------------------------------------------------|
| •,                 | daily hh:mm                                                                     |                            | ert in hours and minutes.                                                                     |
|                    | monthly date hh:mm                                                              |                            | v alert in day, hour, and minute.                                                             |
|                    | weekly day hh:mm                                                                |                            | alert in day, hour, and minutes.                                                              |
| Command Default    | This command has no d                                                           | efault settings.           |                                                                                               |
| Command Modes      | cfg-call-home-profile                                                           |                            |                                                                                               |
| Command History    | Release                                                                         | Modification               |                                                                                               |
|                    | 12.2(52)SG                                                                      | This command               | was introduced on the Catalyst 4500 series switch.                                            |
| Usage Guidelines   | To enter profile call-hor mode.                                                 | ne configuration           | submode, use the <b>profile</b> command in call-home configuration                            |
|                    | The Inventory alert grou                                                        | up can be configu          | red for periodic notification.                                                                |
| Examples           | The following example 21:12":                                                   | shows how to co            | nfigure the Inventory alert group with periodic daily alert at                                |
|                    | Switch(config)# <b>call</b> -<br>Switch(cfg-call-home)<br>Switch(cfg-call-home- | <pre># profile cisco</pre> | o<br>ribe-to-alert-group inventory periodic daily 21:12                                       |
| Related Commands   | Command                                                                         |                            | Description                                                                                   |
|                    | destination address                                                             |                            | Configures the destination e-mail address or URL to which<br>Call Home messages will be sent. |
|                    | destination message-s                                                           | ize-limit bytes            | Configures a maximum destination message size for the destination profile.                    |
|                    | destination preferred-                                                          | -msg-format                | Configures a preferred message format.                                                        |
|                    | destination transport-                                                          | method                     | Enables the message transport method.                                                         |
|                    | profile                                                                         |                            | Enters profile call-home configuration submode                                                |

| Command                                | Description                                                           |
|----------------------------------------|-----------------------------------------------------------------------|
| subscribe-to-alert-group all           | Subscribes to all available alert groups.                             |
| subscribe-to-alert-group configuration | Subscribes this destination profile to the Configuration alert group. |
| subscribe-to-alert-group diagnostic    | Subscribes this destination profile to the Diagnostic alert group.    |
| subscribe-to-alert-group environment   | Subscribes this destination profile to the Environment alert group.   |
| subscribe-to-alert-group syslog        | Subscribes this destination profile to the Syslog alert group.        |

1

### subscribe-to-alert-group syslog

To subscribe this destination profile to the Syslog alert group, use the **subscribe-to-alert-group syslog** command.

subscribe-to-alert-group syslog [severity catastrophic | disaster | fatal | critical | major | minor | warning | notification | normal | debugging | pattern string]

| Syntax Description                  | severity catastrophic                                                                                                    | (Optional) Specifies network wide catastrophic failure (highest severity).                                                                                                    |
|-------------------------------------|----------------------------------------------------------------------------------------------------|----------------------------------------------------------------------------------------------------|
| Syntax Description                  |                                                                                                    |                                                                                                    |
|                                     | disaster                                                                                                    | (Optional) Specifies significant network impact.                                                                                                    |
|                                     | fatal                                                                                                    | (Optional) Specifies that the system is unusable (system log level 0).                                                                                                    |
|                                     | critical                                                                                                    | (Optional) Specifies that immediate attention is needed (system log level 1).                                                                                                    |
|                                     | major                                                                                                    | (Optional) Specifies a major condition (System log level 2).                                                                                                    |
|                                     | minor                                                                                                    | (Optional) Specifies a minor condition (System log level 3).                                                                                                    |
|                                     | warning                                                                                                    | (Optional) Specifiies a warning condition (System log level 4).                                                                                                    |
|                                     | notification                                                                                                    | (Optional) Specifies an informational message (System log level 5).                                                                                                    |
|                                     | normal                                                                                                    | (Optional) Specifies returning to a normal state (System log level 6).                                                                                                    |
|                                     | debugging                                                                                                    | (Optional) Specifies a debugging message (Lowest severity).                                                                                                    |
|                                     |                                                                                                    |                                                                                                    |
|                                     |                                                                                                    |                                                                                                    |
| Command Default                     | normal                                                                                                    |                                                                                                    |
|                                     |                                                                                                    |                                                                                                    |
|                                     |                                                                                                    |                                                                                                    |
|                                     |                                                                                                    |                                                                                                    |
| Command Modes                       | cfg-call-home-profile                                                                                                    |                                                                                                    |
| Command Modes                       | cfg-call-home-profile                                                                                                    |                                                                                                    |
|                                     |                                                                                                    |                                                                                                    |
| Command Modes                       | Release                                                                                                    | Modification                                                                                                    |
|                                     |                                                                                                    | Modification<br>This command was introduced on the Catalyst 4500 series switch.                                                                                                    |
|                                     | Release                                                                                                    |                                                                                                    |
| Command History                     | Release                                                                                                    |                                                                                                    |
|                                     | <b>Release</b><br>12.2(52)SG                                                                                                    |                                                                                                    |
| Command History                     | Release<br>12.2(52)SG<br>To enter profile call-hor<br>mode.<br>You can configure the S                                                                                                    | This command was introduced on the Catalyst 4500 series switch.<br>ne configuration submode, use the <b>profile</b> command in call-home configuration<br>Syslog alert group can be configured to filter messages based on severity by                                                                                                    |
| Command History                     | Release12.2(52)SGTo enter profile call-hormode.You can configure the Sspecifying a pattern to be                                                                                                    | This command was introduced on the Catalyst 4500 series switch.                                                                                                    |
| Command History                     | Release<br>12.2(52)SG<br>To enter profile call-hor<br>mode.<br>You can configure the S                                                                                                    | This command was introduced on the Catalyst 4500 series switch.<br>ne configuration submode, use the <b>profile</b> command in call-home configuration<br>Syslog alert group can be configured to filter messages based on severity by                                                                                                    |
| Command History<br>Usage Guidelines | Release         12.2(52)SG         To enter profile call-hormode.         You can configure the S specifying a pattern to be it in quotes ("").                                                                                          | This command was introduced on the Catalyst 4500 series switch.<br>ne configuration submode, use the <b>profile</b> command in call-home configuration<br>Syslog alert group can be configured to filter messages based on severity by<br>e matched in the syslog message. If the pattern contains spaces, you must enclose                                                                                              |
| Command History                     | Release         12.2(52)SG         To enter profile call-hormode.         You can configure the S specifying a pattern to be it in quotes ("").                                                                                          | This command was introduced on the Catalyst 4500 series switch.<br>ne configuration submode, use the <b>profile</b> command in call-home configuration<br>Syslog alert group can be configured to filter messages based on severity by                                                                                                    |
| Command History<br>Usage Guidelines | Release12.2(52)SGTo enter profile call-hor<br>mode.You can configure the S<br>specifying a pattern to be<br>it in quotes ("").The following example<br>Switch(config)# call-                                                             | This command was introduced on the Catalyst 4500 series switch.<br>ne configuration submode, use the <b>profile</b> command in call-home configuration<br>Syslog alert group can be configured to filter messages based on severity by<br>e matched in the syslog message. If the pattern contains spaces, you must enclose<br>shows how to configure the syslog alert group with severity notification:<br><b>home</b>  |
| Command History<br>Usage Guidelines | Release         12.2(52)SG         To enter profile call-hormode.         You can configure the S         specifying a pattern to be it in quotes ("").         The following example         Switch(config)# call-Switch(cfg-call-home) | This command was introduced on the Catalyst 4500 series switch.<br>ne configuration submode, use the <b>profile</b> command in call-home configuration<br>Syslog alert group can be configured to filter messages based on severity by<br>e matched in the syslog message. If the pattern contains spaces, you must enclose<br>shows how to configure the syslog alert group with severity notification:<br><b>chome</b> |

#### Related Commands Con

| Command                                | Description                                                                                |
|----------------------------------------|--------------------------------------------------------------------------------------------|
| destination address                    | Configures the destination e-mail address or URL to which Call Home messages will be sent. |
| destination message-size-limit bytes   | Configures a maximum destination message size for the destination profile.                 |
| destination preferred-msg-format       | Configures a preferred message format.                                                     |
| destination transport-method           | Enables the message transport method.                                                      |
| profile                                | Enters profile call-home configuration submode                                             |
| subscribe-to-alert-group all           | Subscribes to all available alert groups.                                                  |
| subscribe-to-alert-group configuration | Subscribes this destination profile to the Configuration alert group.                      |
| subscribe-to-alert-group diagnostic    | Subscribes this destination profile to the Diagnostic alert group.                         |
| subscribe-to-alert-group environment   | Subscribes this destination profile to the Environment alert group.                        |
| subscribe-to-alert-group inventory     | Subscribes this destination profile to the Inventory alert group.                          |
|                                        |                                                                                            |

1

## switch (virtual switch)

To assign a switch number, use the switch command in virtual switch domain configuration submode.

switch num [preempt delay | priority priority-value]

| Syntax Description | num                                                                                                    | Specifies the switch number; valid values are 1 or 2.                                                                                                    |  |
|--------------------|----------------------------------------------------------------------------------------------------|----------------------------------------------------------------------------------------------------|--|
|                    | preempt delay                                                                                                    | (Optional) Enables preemption and specifies a delay in minutes before the                                                                                                    |  |
|                    | <b>_** * * * * * *</b>                                                                                                    | standby chassis takes over as the active chassis. Range: 5 (default) to 20                                                                                                    |  |
|                    | <b>priority</b> priority-value                                                                                                    | (Optional) Specifies a priority number to determine the standby chassis that<br>will become the new active chassis if the active chassis fails. Range: 1<br>(lowest priority) to 255 (highest priority) |  |
| Command Default    | priority-value settings f                                                                                                    | or Switch 1 and Switch 2 are 100.                                                                                                    |  |
| Command Modes      | Virtual switch domain c                                                                                                    | onfiguration submode (config-vs-domain)                                                                                                    |  |
| Command History    | Release                                                                                                    | Modification                                                                                                    |  |
|                    | 12.2(52)SG                                                                                                    | This command was introduced on the Catalyst 4500 series switch.                                                                                                    |  |
| Usage Guidelines   | You must set the virtual domain name and the switch number prior to converting the chassis into a virtual switch. You cannot configure the switch number after the chassis is in virtual switch mode.<br>When you boot the virtual switch, the role resolution logic validates that the chassis numbers in the two chassis diffe. |                                                                                                    |  |
|                    | When you configure <b>pr</b> onegotiation.                                                                                                    | eempt, the switch with the highest priority assumes the active role during role                                                                                                    |  |
| Examples           | The following example shows how to assign a switch number and to configure the virtual switch domain:                                                                                                    |                                                                                                    |  |
|                    | Router1(config)# switch virtual domain 100<br>Router1(config-vs-domain)# switch 1 priority 20<br>Router1(config-vs-domain)# switch 1 preempt 12<br>Router1(config-vs-domain)#                                                                                                    |                                                                                                    |  |
| Related Commands   | Command                                                                                                    | Description                                                                                                    |  |
|                    | switch virtual domain                                                                                                    | (virtual switch) Configures the virtual switch domain number and enter the virtual switch domain configuration submode.                                                                                 |  |
|                    |                                                                                                    |                                                                                                    |  |

## switch convert mode (virtual switch)

To select the switch mode, use the switch convert mode command in privileged EXEC mode.

switch convert mode {easy-virtual-switch | stand-alone | virtual}

| Syntax Description | easy-virtual-switch                                                                                                    | Specifies execution on the standalone switch, which will be made the master, and switches to easy-vss mode.                                                                                                    |
|--------------------|----------------------------------------------------------------------------------------------------|----------------------------------------------------------------------------------------------------|
|                    | stand-alone                                                                                                    | Specifies standalone mode.                                                                                                    |
|                    | virtual                                                                                                    | Specifies virtual switch mode.                                                                                                    |
| Command Default    | stand-alone                                                                                                    |                                                                                                    |
| Command Modes      | Privileged EXEC mode                                                                                                    |                                                                                                    |
| Command History    | Release                                                                                                    | Modification                                                                                                    |
|                    | 12.2(52)SG                                                                                                    | This command was introduced on the Catalyst 4500 series switch.                                                                                                    |
|                    | Cisco IOS XE 3.6.0E an                                                                                                    | d easy-virtual-switch keyword introduced.                                                                                                    |
|                    | 15.2(2)E                                                                                                    |                                                                                                    |
| Usage Guidelines   | 15.2(2)E<br>You must reboot both sw<br>You execute the <b>switch</b> of<br>intended as the "master"<br>you specify the local inter                                                                                                    | vitches when you convert a switch to virtual switch mode.<br><b>convert mode easy-virtual-switch</b> command on the Catalyst 4500 switch<br>after the switch boots and comes up as VSS. In the easy-vss sub-exec mode,<br>erfaces [of the switch where the command is executed] that you want to select                                                                                                    |
| Usage Guidelines   | 15.2(2)E<br>You must reboot both sw<br>You execute the <b>switch</b> of<br>intended as the "master"<br>you specify the local inte<br>as a VSL interface.<br>In a VSS, the interface n<br>switch/module/port to sp                                                                                                    | vitches when you convert a switch to virtual switch mode.<br><b>convert mode easy-virtual-switch</b> command on the Catalyst 4500 switch<br>after the switch boots and comes up as VSS. In the easy-vss sub-exec mode,<br>erfaces [of the switch where the command is executed] that you want to select<br>paming convention includes the switch number. For example, you must use<br>pecify a port on a switching module. The <b>switch convert mode virtual</b><br>ponfiguration file to use the VSS naming convention, and saves a backup copy of       |
| Usage Guidelines   | 15.2(2)E<br>You must reboot both sw<br>You execute the <b>switch</b> of<br>intended as the "master"<br>you specify the local inter<br>as a VSL interface.<br>In a VSS, the interface n<br>switch/module/port to sp<br>command converts the co<br>the file in the RP bootfla                                                                                          | witches when you convert a switch to virtual switch mode.<br><b>convert mode easy-virtual-switch</b> command on the Catalyst 4500 switch<br>after the switch boots and comes up as VSS. In the easy-vss sub-exec mode,<br>erfaces [of the switch where the command is executed] that you want to select<br>aming convention includes the switch number. For example, you must use<br>becify a port on a switching module. The <b>switch convert mode virtual</b><br>onfiguration file to use the VSS naming convention, and saves a backup copy of<br>tsh. |
|                    | 15.2(2)E<br>You must reboot both sw<br>You execute the <b>switch</b> of<br>intended as the "master"<br>you specify the local inter<br>as a VSL interface.<br>In a VSS, the interface n<br>switch/module/port to sp<br>command converts the co<br>the file in the RP bootflat<br>After you confirm the co<br>restarts both chassis. Sub<br>with three identifiers (sw | witches when you convert a switch to virtual switch mode.<br><b>convert mode easy-virtual-switch</b> command on the Catalyst 4500 switch<br>after the switch boots and comes up as VSS. In the easy-vss sub-exec mode,<br>erfaces [of the switch where the command is executed] that you want to select<br>aming convention includes the switch number. For example, you must use<br>becify a port on a switching module. The <b>switch convert mode virtual</b><br>onfiguration file to use the VSS naming convention, and saves a backup copy of<br>tsh. |

I

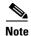

If you have configured your config-register with a value that would skip file parsing during the bootup process, your change to either a standalone or virtual switch will not take place until you reconfigure your config-register. The config-register must be allowed to parse files to ensure a conversion from either a standalone or virtual switch.

#### **Examples**

The following example shows how to converts a switch to the "master" after the switch boots and comes up as VSS. In the easy-vss sub-exec mode, you specify the local interfaces GigabitEthernet3/5 [of the switch where the command is executed] that you want to select as a VSL interface:

```
Switch# switch convert mode easy-virtual-switch
Switch(easy-vss)#VSL ?
Local Interface Remote Interface Hostname Standby-IP
GigabitEthernet3/5 TenGigabitEthernet1/1 4K-DEMO 2.2.2.4
GigabitEthernet3/6 TenGigabitEthernet1/2 4K-DEMO 2.2.2.4
Switch(easy-vss)#VSL GigabitEthernet3/5
```

The following example shows how to configure a device in the distribution layer as a standalone switch that has a switch number of 1:

```
Router1# switch convert mode virtual

This command will convert all interface names to naming convention "interface-type

chassis-number/slot/port", save the running config to startup-config and reload the

switch.

Do you want proceed? [yes/no]: yes

Converting interface names

Building Configuration...

[OK]

Saving converted configuration to bootflash: ...

Destination filename [startup-config.converted_vs-20070723-235834]?
```

## switch virtual domain (virtual switch)

To configure the virtual switch domain number and enter the virtual switch domain configuration submode, use the **switch virtual domain** command in global configuration mode.

switch virutal domain number

| Syntax Description | number                                              | Specifies the virtual switch domain number. Range: 1 to 255.                                                                                                    |  |  |
|--------------------|-----------------------------------------------------|----------------------------------------------------------------------------------------------------|--|--|
| Command Default    | No virtual switch o                                 | domain number is configured.                                                                                                    |  |  |
| Command Modes      | Global configurati                                  | on (config)                                                                                                    |  |  |
| Command History    | Release                                             | Modification                                                                                                    |  |  |
|                    | 12.2(52)SG                                          | This command was introduced on the Catalyst 4500 series switch.                                                                                                    |  |  |
| Usage Guidelines   | submode, and the                                    | e <b>switch virtual domain</b> command, you enter the virtual switch domain configuration prompt changes to Router1(config-vs-domain)#. Within the virtual switch domain node, the following commands are available: |  |  |
|                    | • <b>default</b> —Sets a command to its defaults.   |                                                                                                    |  |  |
|                    | • <b>exit</b> —Exits th                             | e virtual-switch-domain-mode and returns to the global configuration mode.                                                                                                    |  |  |
|                    | • <b>no</b> —Negates a command or set its defaults. |                                                                                                    |  |  |
|                    | • <b>switch</b> <i>num</i> —information.            | Assigns the switch number. See the switch (virtual switch) command for additional                                                                                                    |  |  |
|                    | _                                                   | re the same virtual switch domain number on both chassis of the virtual switch. The ain is a number between 1 and 255, and must be unique for each virtual switch in your                                            |  |  |
| Note               | The domain identi                                   | fication takes effect only after you enter the <b>switch convert mode virtual</b> command.                                                                                                    |  |  |
| <u> </u>           |                                                     | r is not stored in the startup or running configuration, because both chassis use the n file (but must not have the same switch number).                                                                             |  |  |
| Examples           | The following exa<br>two switches:                  | mple shows how to configure the virtual switch number and virtual switch domain on                                                                                                    |  |  |
|                    |                                                     | <pre>switch virtual domain 100 s-domain)# switch 1 s-domain)# exit</pre>                                                                                                    |  |  |

1

Router2(config)# switch virtual domain 100
Router2(config-vs-domain)# switch 2
Router2(config-vs-domain)# exit

| <b>Related Commands</b> | Command                 | Description                                              |
|-------------------------|-------------------------|----------------------------------------------------------|
|                         | switch (virtual switch) | Assigns a switch number and enters virtual switch domain |
|                         |                         | configuration submode.                                   |

## switch virtual link (virtual switch)

To associate a switch to an interface, use the **switch virtual link** command in interface configuration mode.

switch virutal link switch-number

| Syntax Description | switch-umber                                                                                                    | Switch number; valid values are 1 and 2.                        |  |
|--------------------|----------------------------------------------------------------------------------------------------|-----------------------------------------------------------------|--|
| Command Default    | The interfaces are n                                                                                                    | ot associated by default.                                       |  |
| Command Modes      | Interface configurat                                                                                                    | ion (config-if)                                                 |  |
| Command History    | Release                                                                                                    | Modification                                                    |  |
|                    | 12.2(52)SG                                                                                                    | This command was introduced on the Catalyst 4500 series switch. |  |
| Usage Guidelines   | The virtual switch link (VSL) is configured with a unique port channel on each chassis. You must add the VSL physical ports to the port channel. The VSL channel group must contain a minimum of two ports. |                                                                 |  |
| Examples           | The following example shows how to associate switch 2 to a port channel:<br>Router-2(config)# interface port-channel 20<br>Router-2(config-if)# switch virtual link 2<br>Router-2(config-if)#               |                                                                 |  |

1

### switchport

To modify the switching characteristics of a Layer 2 switch interface, use the **switchport** command. To return the interface to the routed-interface status and cause all further Layer 2 configuration to be erased, use the **no** form of this command without parameters.

switchport [access vlan {vlan\_num | name vlan\_name}] | [nonegotiate] | [voice vlan {vlan-id | dot1p | name vlan\_name | none | untagged}]

no switchport [access vlan | nonegotiate | voice vlan]

| Syntax Description | access vlan vlan_num                                                                                                    | (Optional) Sets the VLAN when the interface is in access mode; valid values are from 1 to 1005 or a VLAN name. |  |
|--------------------|----------------------------------------------------------------------------------------------------|----------------------------------------------------------------------------------------------------|--|
|                    | nonegotiate                                                                                                    | (Optional) Specifies that the DISL/DTP negotiation packets will not be sent on the interface.                  |  |
|                    | voice vlan vlan-id                                                                                                    | (Optional) Specifies the number of the VLAN; valid values are from 1 to 1005                                   |  |
|                    | dot1p                                                                                                    | (Optional) Specifies that the PVID packets are tagged as priority.                                             |  |
|                    | none                                                                                                    | (Optional) Specifies that the telephone and voice VLAN do not communicate.                                     |  |
|                    | untagged                                                                                                    | (Optional) Specifies the untagged PVID packets.                                                                |  |
|                    | name vlan_name                                                                                                    | (Optional) Specifies the VLAN name. You can enter up to 128 characters.                                        |  |
| Command Default    | <ul><li>The default settings are as follows:</li><li>Switchport trunking mode is enabled.</li></ul>                                           |                                                                                                    |  |
|                    |                                                                                                    |                                                                                                    |  |
|                    | • Dynamic negotiation parameter is set to auto.                                                                                               |                                                                                                    |  |
|                    | <ul> <li>Access VLANs and trunk interface native VLANs are a default VLAN corresponding to the platform<br/>or interface hardware.</li> </ul> |                                                                                                    |  |
|                    | • All VLAN lists include all VLANs.                                                                                                    |                                                                                                    |  |
|                    | • No voice VLAN is                                                                                                    | enabled.                                                                                                    |  |
| Command Madaa      | Terre Constant City and in the                                                                                                    |                                                                                                    |  |
| Command Modes      | Interface configuration mode                                                                                                    |                                                                                                    |  |
|                    |                                                                                                    |                                                                                                    |  |
|                    |                                                                                                    |                                                                                                    |  |

| Command History | Release                           | Modification                                                    |
|-----------------|-----------------------------------|-----------------------------------------------------------------|
|                 | 12.1(8a)EW                        | This command was introduced on the Catalyst 4500 series switch. |
|                 | 12.1(11)EW                        | Support for voice VLAN was added.                               |
|                 | IOS XE 3.8.0E and<br>IOS 15.2(4)E | Option to specify a VLAN name for access and voice VLAN.        |

#### **Usage Guidelines** The **no switchport** command shuts the port down and then reenables it, which may generate messages on the device to which the port is connected.

The **no** form of the **switchport access** command resets the access mode VLAN to the appropriate default VLAN for the device. The **no** form of the **switchport nonegotiate** command removes the **nonegotiate** status.

When you are using the **nonegotiate** keyword, DISL/DTP negotiation packets will not be sent on the interface. The device will trunk or not trunk according to the **mode** parameter given: **access** or **trunk**. This command will return an error if you attempt to execute it in **dynamic** (**auto** or **desirable**) mode.

The voice VLAN is automatically set to VLAN 1 unless you use one of the optional keywords.

If you use the switchport voice vlan command for an interface, the interface cannot join a port channel.

When you use the **switchport voice vlan** command, the output for the **show running-config** command changes to show the voice VLAN set.

Before you configure the switchport voice vlan name command, note the following:

- The VLAN ID and VLAN name association should be configured and present in the VLAN database (See example below).
- Different switches can have a different ID for the same name. The VLAN name is internally converted to the VLAN ID.

**Examples** The following example shows how to cause the port interface to stop operating as a Cisco-routed port and convert to a Layer 2-switched interface:

Switch(config-if)# switchport
Switch(config-if)#

The following example shows how to cause a port interface in access mode, which is configured as a switched interface, to operate in VLAN 2:

```
Switch(config-if)# switchport access vlan 2
Switch(config-if)#
```

The following example shows how to cause a port interface, which is configured as a switched interface, to refrain from negotiating in trunking mode and act as a trunk or access port (depending on the **mode** set):

```
Switch(config-if)# switchport nonegotiate
Switch(config-if)#
```

The following example shows how to set the voice VLAN for the interface to VLAN 2:

```
Switch(config-if)# switchport voice vlan 2
Switch(config-if)#
```

The following example shows how to set the voice VLAN for the interface to VLAN test.

```
Switch# configure terminal
Switch(config-vlan)# vlan 55
Switch(config-vlan)# name test
Switch(config-vlan)# end
Switch# configure terminal
```

```
Switch(config)# interface GigabitEthernet5/1
Switch(config-if)# switchport mode access
Switch(config-if)# switchport voice vlan name test
Switch(config-if)# end
```

1

```
Switch# show running-config interface GigabitEthernet5/1
Building configuration...
Current configuration : 113 bytes
!
interface GigabitEthernet5/1
switchport voice vlan 55
Switch#
```

#### **Related Commands**

| Command                | Description                                             |
|------------------------|---------------------------------------------------------|
| show interfaces switch | Displays the administrative and operational status of a |
|                        | switching (nonrouting) port.                            |

ſ

## switchport access vlan

To set the VLAN when an interface is in access mode, use the **switchport access vlan** command. To reset the access mode VLAN to the appropriate default VLAN for the device, use the **no** form of this command.

switchport access [vlan {vlan-id | dynamic | name vlan\_name}]

no switchport access vlan

| Syntax Description |                                                                                                    | (Optional) Number of the VLAN on the interface in access mode. Valid values are from 1 to 4094.                                                                                                    |  |  |
|--------------------|----------------------------------------------------------------------------------------------------|----------------------------------------------------------------------------------------------------|--|--|
|                    | dynamic                                                                                                    | (Optional) Enables VMPS control of the VLAN.                                                                                                    |  |  |
|                    |                                                                                                    | (Optional) Name of the VLAN on the interface, in access mode. You can enter up to 128 characters.                                                                                                    |  |  |
| Command Default    | The default sett                                                                                                    | ings are as follows:                                                                                                    |  |  |
|                    | • The access VLAN and trunk interface native VLAN are default VLANs that correspond to the platform or the interface hardware.                                   |                                                                                                    |  |  |
|                    | • All VLAN                                                                                                    | • All VLAN lists include all VLANs.                                                                                                    |  |  |
| Command Modes      | Interface config                                                                                                    | ruration mode                                                                                                    |  |  |
| Command History    | Release                                                                                                    | Modification                                                                                                    |  |  |
|                    | 12.1(12c)EW                                                                                                    | This command was introduced on the Catalyst 4500 series switch.                                                                                                    |  |  |
|                    | 12.1(13)EW                                                                                                    | Support for VPMS was added.                                                                                                    |  |  |
|                    | IOS XE 3.8.0E<br>IOS 15.2(4)E                                                                                                    | and Option to specify an access VLAN name. The <b>name</b> keyword was added.                                                                                                    |  |  |
| Usage Guidelines   | Layer 2 interface<br>if you have not                                                                                                    | the <b>switchport</b> command without any keywords to configure the LAN interface as a e before you can enter the <b>switchport access vlan</b> command. This action is required only already entered the <b>switchport</b> command for the interface. |  |  |
|                    | Entering the <b>no switchport</b> command shuts the port down and then reenables it, which could generate messages on the device to which the port is connected. |                                                                                                    |  |  |
|                    | The <b>no</b> form of the <b>switchport access vlan</b> command resets the access mode VLAN to the appropriate default VLAN for the device.                      |                                                                                                    |  |  |
|                    | Before you configure the switchport access vlan name command, note the following:                                                                                |                                                                                                    |  |  |
|                    | • The VI AN                                                                                                    | ID and VI AN name association should be configured and present in the VI AN detabase                                                                                                    |  |  |
|                    | • The VLAN<br>(See examp                                                                                                    |                                                                                                    |  |  |
|                    | <ul><li>(See examp</li><li>Different sy</li></ul>                                                                                                    | ID and VLAN name association should be configured and present in the VLAN database<br>le below).<br>witches can have a different ID for the same name. The VLAN name is internally<br>o the VLAN ID.                                                   |  |  |

Catalyst 4500 Series Switch Cisco IOS Command Reference—Release XE 3.11.xE

**Examples** 

The following example shows how to cause the port interface to stop operating as a Cisco-routed port and convert to a Layer 2-switched interface:

```
Switch(config-if)# switchport
Switch(config-if)#
```

```
<u>Note</u>
```

This command is not used on platforms that do not support Cisco-routed ports. All physical ports on such platforms are assumed to be Layer 2-switched interfaces.

The following example shows how to cause a port interface that has already been configured as a switched interface to operate in VLAN 2 instead of the platform's default VLAN when in access mode:

```
Switch(config-if)# switchport access vlan 2
Switch(config-if)#
```

The following example shows how to first populate the VLAN database by associating a VLAN ID with a VLAN name, and then setting the VLAN (using the name) on an interface, in the access mode:

Part 1—Making the entry in the VLAN database:

```
Switch# configure terminal
Switch(config)# vlan 33
Switch(config-vlan)# name test
Switch(config-vlan)# end
```

Part 2—Checking the VLAN database

```
Switch# show vlan id 33
VLAN Name
                      Status Ports
____ ____
                      _____
                            _____
33 test
                      active Po21
VLAN Type SAID MTU Parent RingNo BridgeNo Stp BrdgMode Trans1 Trans2
33 enet 100033 1500 - -
                                     0
                                         0
                             _
                                _
Remote SPAN VLAN
_____
Disabled
Primary Secondary Type
                    Ports
----- ---- ----
```

Part 3—Setting the VLAN on the interface, by using the name test.

```
Switch# configure terminal
Switch(config)# interface GigabitEthernet5/1
Switch(config-if)# switchport mode access
Switch(config-if)# switchport access vlan name test
Switch(config-if)# end
Switch# show running-config interface GigabitEthernet5/1
Building configuration...
Current configuration : 113 bytes
!
interface GigabitEthernet5/1
switchport access vlan 33
switchport mode access
Switch#
Switch# show interface GigabitEthernet5/1 switchport
Name: Gi5/1
Switchport: Enabled
```

ſ

Administrative Mode: static access Operational Mode: static access Administrative Trunking Encapsulation: dotlq Operational Trunking Encapsulation: native Negotiation of Trunking: Off Access Mode VLAN: 33 (test) Trunking Native Mode VLAN: 1 (default) Administrative Native VLAN tagging: enabled Voice VLAN: none Administrative private-vlan host-association: none Administrative private-vlan mapping: none Administrative private-vlan trunk native VLAN: none Administrative private-vlan trunk Native VLAN tagging: enabled Administrative private-vlan trunk encapsulation: dot1q Administrative private-vlan trunk normal VLANs: none Administrative private-vlan trunk associations: none Administrative private-vlan trunk mappings: none Operational private-vlan: none Trunking VLANs Enabled: ALL Pruning VLANs Enabled: 2-1001 Capture Mode Disabled Capture VLANs Allowed: ALL Unknown unicast blocked: disabled

Unknown unicast blocked: disabled Unknown multicast blocked: disabled Appliance trust: none Switch#

| <b>Related Commands</b> | Command                    | Description                                                                          |
|-------------------------|----------------------------|--------------------------------------------------------------------------------------|
|                         | show interfaces switchport | Displays the administrative and operational status of a switching (nonrouting) port. |
|                         |                            |                                                                                      |

1

# switchport autostate exclude

To exclude a port from the VLAN interface link-up calculation, use the **switchport autostate exclude** command. To return to the default settings, use the **no** form of this command.

switchport autostate exclude

no switchport autostate exclude

| Syntax Description | This command has no keywords or arguments.                                                                                                    |                                                                                                    |
|--------------------|----------------------------------------------------------------------------------------------------|----------------------------------------------------------------------------------------------------|
| Command Default    | All ports are includ                                                                                                    | ed in the VLAN interface link-up calculation.                                                                    |
| Command Modes      | Interface configurat                                                                                                    | tion mode                                                                                                    |
| Command History    | Release                                                                                                    | Modification                                                                                                    |
| oonnana motory     | 12.2(37)SG                                                                                                    | This command was introduced on the Catalyst 4500 series switch.                                                  |
| Usage Guidelines   | You must enter the <b>switchport</b> command without any keywords to configure the LAN interface as a Layer 2 interface before you can enter the <b>switchport autostate exclude</b> command. This action is required only if you have not entered the <b>switchport</b> command for the interface.<br>The <b>switchport</b> command is not used on platforms that do not support Cisco-routed ports. All physical ports on such platforms are assumed to be Layer 2-switched interfaces.<br>The <b>switchport autostate exclude</b> command marks the port to be excluded from the interface VLAN up calculation when there are multiple ports in the VLAN.<br>The <b>show interface</b> <i>interface</i> <b>switchport</b> command displays the autostate mode if the mode has been set. If the mode has not been set, the autostate mode is not displayed. |                                                                                                    |
| Examples           | Switch(config-if)<br>Switch(config-if)<br>The following exam<br>Switch(config-if)<br>Switch(config-if)                                                                                                    | nple shows how to include a port in the VLAN interface link-up calculation:<br># no switchport autostate exclude |

Γ

| <b>Related Commands</b> | Command                    | Description                                                                          |  |
|-------------------------|----------------------------|--------------------------------------------------------------------------------------|--|
|                         | show interfaces switchport | Displays the administrative and operational status of a switching (nonrouting) port. |  |

1

# switchport block

To prevent the unknown multicast or unicast packets from being forwarded, use the **switchport block** interface configuration command. To allow the unknown multicast or unicast packets to be forwarded, use the **no** form of this command.

switchport block {multicast | unicast}

no switchport block {multicast | unicast}

| Syntax Description | multicast                      | Specifies that the unknown multicast traffic should be blocked.                                                                                                   |
|--------------------|--------------------------------|----------------------------------------------------------------------------------------------------|
|                    | unicast                        | Specifies that the unknown unicast traffic should be blocked.                                                                                                    |
| Command Default    |                                | t and unicast traffic are not blocked.<br>known MAC addresses is sent to all ports.                                                                               |
| Command Modes      | Interface configura            | tion mode                                                                                                    |
| Command History    | Release                        | Modification                                                                                                    |
|                    | 12.1(19)EW                     | This command was introduced on the Catalyst 4500 series switch.                                                                                                   |
| Usage Guidelines   |                                | unknown multicast or unicast traffic on the switch ports.<br>own multicast or unicast traffic is not automatically enabled on the switch ports; you<br>figure it. |
| Note               | For more informati release.    | on about blocking the packets, refer to the software configuration guide for this                                                                                 |
| Examples           | -                              | nple shows how to block the unknown multicast traffic on an interface:<br># switchport block multicast                                                            |
|                    | You can verify you<br>command. | r setting by entering the <b>show interfaces</b> <i>interface-id</i> <b>switchport</b> privileged EXEC                                                            |
| Related Commands   | Command                        | Description                                                                                                    |
|                    | show interfaces sy             | witchport Displays the administrative and operational status of a switching (nonrouting) port.                                                                    |

ſ

## switchport mode

To set the interface type, use the **switchport mode** command. To reset the mode to the appropriate default mode for the device, use the **no** form of this command.

switchport mode {access | dot1q-tunnel | trunk | dynamic {auto | desirable}}

switchport mode private-vlan {host | promiscuous | trunk promiscuous | trunk [secondary]}

no switchport mode dot1q-tunnel

no switchport mode private-vlan

| Syntax Description | access                                                                                      | Specifies a nontrunking, nontagged single VLAN Layer 2 interface.                                                                                                    |
|--------------------|---------------------------------------------------------------------------------------------|----------------------------------------------------------------------------------------------------|
|                    | dot1q-tunnel                                                                                | Specifies an 802.1Q tunnel port.                                                                                                    |
|                    | trunk                                                                                       | Specifies a trunking VLAN Layer 2 interface.                                                                                                    |
|                    | dynamic auto                                                                                | Specifies that the interface convert the link to a trunk link.                                                                                                    |
|                    | dynamic desirable Specifies that the interface actively attempt to convert the link to a tr |                                                                                                    |
|                    | private-vlan host                                                                           | Specifies that the ports with a valid PVLAN trunk association become active host private VLAN trunk ports.                                                                                                    |
|                    | private-vlan<br>promiscuous                                                                 | Specifies that the ports with a valid PVLAN mapping become active promiscuous ports.                                                                                                    |
|                    | private-vlan trur<br>promiscuous                                                            | <b>k</b> Specifies that the ports with valid PVLAN trunk mapping become active promiscuous trunk ports.                                                                                                    |
|                    | private-vlan trur<br>secondary                                                              | <b>k</b> Specifies that the ports with a valid PVLAN trunk association become active host private VLAN trunk ports.                                                                                                    |
| Command Modes      | dot1q tunnel ports<br>Interface configur                                                    |                                                                                                    |
| Command History    | Release                                                                                     | Modification                                                                                                    |
| -                  | 12.1(8a)EW                                                                                  | This command was introduced on the Catalyst 4500 series switch                                                                                                    |
|                    | 12.2(18)EW                                                                                  | Support was added for configuring dot1q tunnel ports.                                                                                                    |
|                    | 12.2(31)SG                                                                                  | Support was added for trunk promiscuous ports.                                                                                                    |
| Usage Guidelines   | the link into a non<br>If you enter <b>trunk</b>                                            | mode, the interface goes into permanent nontrunking mode and negotiates to convert<br>trunk link even if the neighboring interface does not approve the change.<br>mode, the interface goes into permanent trunking mode and negotiates to convert the<br>nk even if the neighboring interface does not approve the change. |

If you enter **dynamic auto** mode, the interface converts the link to a trunk link if the neighboring interface is set to **trunk** or **desirable** mode.

If you enter **dynamic desirable** mode, the interface becomes a trunk interface if the neighboring interface is set to **trunk**, **desirable**, or **auto** mode.

If you specify the **dot1q-tunnel keyword**, the port is set unconditionally as an 802.1Q tunnel port.

The port becomes inactive if you configure it as a private VLAN trunk port and one of the following applies:

- The port does not have a valid PVLAN association.
- The port does not have valid allowed normal VLANs.

If a private port PVLAN association or mapping is deleted, or if a private port is configured as a SPAN destination, it becomes inactive.

**Examples** 

The following example shows how to set the interface to dynamic desirable mode:

```
Switch(config-if)# switchport mode dynamic desirable
Switch(config-if)#
```

The following example shows how to set a port to PVLAN host mode:

Switch(config-if)# switchport mode private-vlan host
Switch(config-if)#

The following example shows how to set a port to private VLAN trunk:

Switch(config-if) # switchport mode private-vlan trunk
Switch(config-if) #

The following example shows how to configure a port for an 802.1Q tunnel port:

```
Switch(config-if)# switchport mode dotlq-tunnel
Switch(config-if)#
```

The following example shows how to configure a promiscuous trunk port:

```
Switch(config-if)# switchport mode private-vlan trunk promiscuous
Switch(config-if)#
```

The following example shows how to configure an isolated trunk port:

```
Switch(config-if)# switchport mode private-vlan trunk
OR
Switch(config-if)# switchport mode private-vlan trunk secondary
Switch(config-if)#
```

You can verify your settings by entering the **show interfaces switchport** command and examining information in the Administrative Mode and Operational Mode rows.

The following example shows how to configure interface FastEthernet 5/2 as a PVLAN promiscuous port, map it to a PVLAN, and verify the configuration:

```
Switch# configure terminal
Switch(config)# interface fastethernet 5/2
Switch(config-if)# switchport mode private-vlan promiscuous
Switch(config-if)# switchport private-vlan mapping 200 2
Switch(config-if)# end
Switch# show interfaces fastethernet 5/2 switchport
```

Name:Fa5/2 Switchport:Enabled Administrative Mode:private-vlan promiscuous Operational Mode:private-vlan promiscuous Administrative Trunking Encapsulation:negotiate Operational Trunking Encapsulation: native Negotiation of Trunking:Off Access Mode VLAN:1 (default) Trunking Native Mode VLAN:1 (default) Voice VLAN:none Administrative Private VLAN Host Association:none Administrative Private VLAN Promiscuous Mapping:200 (VLAN0200) 2 (VLAN0002) Private VLAN Trunk Native VLAN:none Administrative Private VLAN Trunk Encapsulation:dot1q Administrative Private VLAN Trunk Normal VLANs:none Administrative Private VLAN Trunk Private VLANs:none Operational Private VLANs: 200 (VLAN0200) 2 (VLAN0002) Trunking VLANs Enabled:ALL Pruning VLANs Enabled:2-1001 Capture Mode Disabled Capture VLANs Allowed:ALL

The following example shows how to configure interface FastEthernet 5/1 as a PVLAN host port and verify the configuration:

```
Switch# configure terminal
Switch(config)# interface fastethernet 5/1
Switch(config-if)# switchport mode private-vlan host
Switch(config-if)# switchport private-vlan host-association 202 440
Switch(config-if)# end
Switch# show interfaces fastethernet 5/1 switchport
```

```
Name: Fa5/1
Switchport: Enabled
Administrative Mode: private-vlan host
Operational Mode: private-vlan host
Administrative Trunking Encapsulation: negotiate
Operational Trunking Encapsulation: native
Negotiation of Trunking: Off
Access Mode VLAN: 1 (default)
Trunking Native Mode VLAN: 1 (default)
Voice VLAN: none
Appliance trust: none
Administrative Private Vlan
  Host Association: 202 (VLAN0202) 440 (VLAN0440)
  Promiscuous Mapping: none
  Trunk encapsulation : dot1q
  Trunk vlans:
Operational private-vlan(s):
  202 (VLAN0202) 440 (VLAN0440)
Trunking VLANs Enabled: ALL
Pruning VLANs Enabled: 2-1001
Capture Mode Disabled
Capture VLANs Allowed: ALL
The following example shows how to configure interface FastEthernet 5/2 as a secondary trunk port, and
verify the configuration:
```

```
Switch# configure terminal
Switch(config)# interface fastethernet 5/2
Switch(config-if)# switchport mode private-vlan trunk secondary
Switch(config-if)# switchport private-vlan trunk native vlan 10
```

```
Switch(config-if)# switchport private-vlan trunk allowed vlan 10. 3-4
Switch(config-if)# switchport private-vlan association trunk 3 301
Switch(config-if) # end
Switch# show interfaces fastethernet 5/2 switchport
Name: Fa5/2
   Switchport: Enabled
   Administrative Mode: private-vlan trunk secondary
   Operational Mode: private-vlan trunk secondary
   Administrative Trunking Encapsulation: negotiate
   Operational Trunking Encapsulation: dotlq
   Negotiation of Trunking: On
   Access Mode VLAN: 1 (default)
   Trunking Native Mode VLAN: 1 (default)
   Administrative Native VLAN tagging: enabled
   Voice VLAN: none
   Administrative private-vlan host-association: none A
   dministrative private-vlan mapping: none
   Administrative private-vlan trunk native VLAN: 10
   Administrative private-vlan trunk Native VLAN tagging: enabled
   Administrative private-vlan trunk encapsulation: dotlq
   Administrative private-vlan trunk normal VLANs: none
   Administrative private-vlan trunk associations:
       3 (VLAN0003) 301 (VLAN0301)
   Administrative private-vlan trunk mappings: none
   Operational private-vlan: none
   Operational Normal VLANs: none
   Trunking VLANs Enabled: ALL
   Pruning VLANs Enabled: 2-1001
   Capture Mode Disabled Capture VLANs Allowed: ALL
   Unknown unicast blocked: disabled
   Unknown multicast blocked: disabled
   Appliance trust: none
Switch(config-if)#
```

The following example shows how to configure interface FastEthernet 5/2 as a promiscuous trunk port and to verify the configuration:

```
Switch# configure terminal
Switch(config)# interface fastethernet 5/2
Switch(config-if)# switchport mode private-vlan trunk promiscuous
Switch(config-if) # switchport private-vlan trunk native vlan 10
Switch(config-if)# switchport private-vlan trunk allowed vlan 10, 3-4
Switch(config-if) # switchport private-vlan mapping trunk 3 301, 302
Switch(config-if) # end
Switch# show interfaces fastethernet 5/2 switchport
Name: Fa5/2
Switchport: Enabled
Administrative Mode: private-vlan trunk promiscuous
Operational Mode: private-vlan trunk promiscuous
Administrative Trunking Encapsulation: negotiate
Operational Trunking Encapsulation: dotlq
Negotiation of Trunking: On
Access Mode VLAN: 1 (default)
Trunking Native Mode VLAN: 1 (default)
Administrative Native VLAN tagging: enabled
Voice VLAN: none
Administrative private-vlan host-association: none
Administrative private-vlan mapping: none
Administrative private-vlan trunk native VLAN: 10
Administrative private-vlan trunk Native VLAN tagging: enabled
Administrative private-vlan trunk encapsulation: dot1q
```

Γ

Administrative private-vlan trunk normal VLANs: 3-4,10 Administrative private-vlan trunk associations: none Administrative private-vlan trunk mappings: 3 (VLAN0003) 301 (VLAN0301) 302 (VLAN0302) Operational private-vlan: 3 (VLAN0003) 301 (VLAN0301) 302 (VLAN0302) Trunking VLANs Enabled: ALL Pruning VLANs Enabled: 2-1001 Capture Mode Disabled Capture VLANs Allowed: ALL

Unknown unicast blocked: disabled Unknown multicast blocked: disabled Appliance trust: none Switch(config-if)#

| <b>Related Commands</b> | Command                                     | Description                                                                          |  |
|-------------------------|---------------------------------------------|--------------------------------------------------------------------------------------|--|
|                         | show interfaces switchport                  | Displays the administrative and operational status of a switching (nonrouting) port. |  |
|                         | switchport                                  | Enables port security on an interface.                                               |  |
|                         | switchport private-vlan<br>host-association | Defines a PVLAN association for an isolated or community port.                       |  |
|                         | switchport private-vlan mapping             | Defines private VLAN mapping for a promiscuous port.                                 |  |

### switchport port-security

To enable port security on an interface, use the **switchport port-security** command. To disable port security and set parameters to their default states, use the **no** form of this command.

- switchport port-security [aging {static | time time | type {absolute | inactivity}} |
  limit rate invalid-source-mac [N | none] | mac-address mac-address [vlan {access | voice} |
  mac-address sticky [mac-address] [vlan access | voice] | maximum value [vlan {access |
  voice} | violation {restrict | shutdown | shutdown vlan}]
- no switchport port-security [aging {static | time time | type {absolute | inactivity}} | limit rate invalid-source-mac [N | none] | mac-address mac-address [vlan {access | voice} | mac-address sticky [mac-address] [vlan access | voice] | maximum value [vlan {access | voice} | violation {restrict | shutdown | shutdown vlan}]

| Syntax Description | aging                            | (Optional) Specifies aging for port security.                                                                                                    |
|--------------------|----------------------------------|----------------------------------------------------------------------------------------------------|
|                    | static                           | (Optional) Enables aging for statically configured secure addresses on this port.                                                                                                    |
|                    | time time                        | (Optional) Specifies the aging time for this port. The valid values are from 0 to 1440 minutes. If the time is 0, aging is disabled for this port.                                                 |
|                    | type absolute                    | (Optional) Sets the aging type as absolute aging. All the secure<br>addresses on this port age out exactly after the time (minutes) specified<br>and are removed from the secure address list.     |
|                    | type inactivity                  | (Optional) Sets the aging type as inactivity aging. The secure addresses<br>on this port age out only if there is no data traffic from the secure source<br>address for the specified time period. |
|                    | limit rate<br>invalid-source-mac | (Optional) Sets the rate limit for bad packets. This rate limit also applies to the port where DHCP snooping security mode is enabled as filtering the IP and MAC address.                         |
|                    | N none                           | (Optional) Supplies a rate limit (N) or indicates none (none).                                                                                                    |
|                    | mac-address mac-address          | (Optional) Specifies a secure MAC address for the interface; a 48-bit MAC address. You can add additional secure MAC addresses up to the maximum value that is configured.                         |
|                    | sticky                           | (Optional) Configures the dynamic addresses as sticky on the interface.                                                                                                    |
|                    | vlan access                      | (Optional) Deletes the secure MAC addresses from access VLANs.                                                                                                    |
|                    | vlan voice                       | (Optional) Deletes the secure MAC addresses from voice VLANs.                                                                                                    |
|                    | maximum value                    | (Optional) Sets the maximum number of secure MAC addresses for the interface. Valid values are from 1 to 3072. The default setting is 1.                                                           |
|                    | violation                        | (Optional) Sets the security violation mode and action to be taken if port security is violated.                                                                                                   |
|                    | restrict                         | (Optional) Sets the security violation restrict mode. In this mode, a port security violation restricts data and causes the security violation counter to increment.                               |

ſ

| shutdown      | (Optional) Sets the security violation shutdown mode. In this mode, a port security violation causes the interface to immediately become error disabled. |
|---------------|----------------------------------------------------------------------------------------------------|
| shutdown vlan | (Optional) Set the security violation mode to per-VLAN shutdown. In<br>this mode, only the VLAN on which the violation occurred is<br>error-disabled.    |

#### **Command Default** The default settings are as follows:

- Port security is disabled.
- When port security is enabled and no keywords are entered, the default maximum number of secure MAC addresses is 1.
- Aging is disabled.
- Aging time is 0 minutes.
- All secure addresses on this port age out immediately after they are removed from the secure address list.

**Command Modes** Interface configuration mode

| Command History  | Release                                                                                                    | Modification                                                                  |
|------------------|----------------------------------------------------------------------------------------------------|-------------------------------------------------------------------------------|
|                  | 12.1(13)EW                                                                                                    | This command was introduced on the Catalyst 4500 series switch.               |
|                  | 12.1(19)EW                                                                                                    | Extended to include DHCP snooping security enhancement.                       |
|                  | 12.2(18)EW                                                                                                    | Added support for sticky interfaces.                                          |
|                  | 12.2(31)SG                                                                                                    | Added support for sticky port security.                                       |
|                  | 12.2(52)SG                                                                                                    | Added support for per-VLAN error-disable detection.                           |
|                  |                                                                                                    |                                                                               |
| Usage Guidelines | After you get the m                                                                                                    | payimum number of secure MAC addresses that are allowed on a part you can add |
| Usaye duidennes  | After you set the maximum number of secure MAC addresses that are allowed on a port, you can add secure addresses to the address table by manually configuring them, by allowing the port to dynamically configure them, or by configuring some MAC addresses and allowing the rest to be dynamically configured. |                                                                               |
|                  | The packets are dropped into the hardware when the maximum number of secure MAC addresses are in the address table and a station that does not have a MAC address in the address table attempts to access the interface.                                                                                          |                                                                               |
|                  | If you enable port security on a voice VLAN port and if there is a PC connected to the IP phone, you set the maximum allowed secure addresses on the port to more than 1.                                                                                                    |                                                                               |
|                  | You cannot configure static secure MAC addresses in the voice VLAN.                                                                                                    |                                                                               |
|                  | A secure port has the following limitations:                                                                                                    |                                                                               |
|                  | • A secure port cannot be a dynamic access port or a trunk port.                                                                                                    |                                                                               |
|                  | • A secure port cannot be a routed port.                                                                                                    |                                                                               |
|                  | <ul> <li>A secure port cannot be a protected port.</li> </ul>                                                                                                    |                                                                               |
|                  | • A secure port of                                                                                                    |                                                                               |

- A secure port cannot be a destination port for Switched Port Analyzer (SPAN).
- A secure port cannot belong to a Fast EtherChannel or Gigabit EtherChannel port group.

When a secure port is in the error-disabled state, you can remove it from this state by entering the **errdisable recovery cause** *psecure-violation* global configuration command, or you can manually re-enable it by entering the **shutdown** and **no shut down** interface configuration commands. If a port is is disabled, you can also use the **clear errdisable** command to re-enable the offending VLAN on the port.

To enable secure address aging for a particular port, set the aging time to a value other than 0 for that port.

To allow limited time access to particular secure addresses, set the aging type as **absolute**. When the aging time lapses, the secure addresses are deleted.

To allow continuous access to a limited number of secure addresses, set the aging type as **inactivity**. This action removes the secure address when it becomes inactive, and other addresses can become secure.

To allow unlimited access to a secure address, configure it as a secure address, and disable aging for the statically configured secure address by using the **no switchport port-security aging static** interface configuration command.

If the sticky command is executed without a MAC address specified, all MAC addresses that are learned on that port will be made sticky. You can also specify a specific MAC address to be a sticky address by entering the **sticky** keyword next to it.

You can configure the sticky feature even when port security is not enabled on the interface. The feature becomes operational when you enable port security on the interface.

You can use the **no** form of the **sticky** command only if the sticky feature is already enabled on the interface.

#### **Examples**

The following example shows how to set the aging time to 2 hours (120 minutes) for the secure addresses on the Fast Ethernet port 12:

```
Switch(config)# interface fastethernet 0/12
Switch(config-if)# switchport port-security aging time 120
Switch(config-if)#
```

The following example shows how to set the aging timer type to Inactivity for the secure addresses on the Fast Ethernet port 12:

```
Switch(config)# interface fastethernet 0/12
Switch(config-if)# switch port-security aging type inactivity
Switch(config-if)#
```

The following example shows how to configure rate limit for invalid source packets on Fast Ethernet port 12:

```
Switch(config)# interface fastethernet 0/12
Switch(config-if)# switchport port-security limit rate invalid-source-mac 100
Switch(config-if)#
```

The following example shows how to configure rate limit for invalid source packets on Fast Ethernet port 12:

```
Switch(config)# interface fastethernet 0/12
Switch(config-if)# switchport port-security limit rate invalid-source-mac none
Switch(config-if)#
```

You can verify the settings for all secure ports or the specified port by using the **show port-security** privileged EXEC command.

The following example shows how to remove all sticky and static addresses that are configured on the interface:

```
Switch(config)# interface fastethernet 2/12
Switch(config-if)# no switchport port-security mac-address
Switch(config-if)
```

The following example shows how to configure a secure MAC address on Fast Ethernet port 12:

```
Switch(config)# interface fastethernet 0/12
Switch(config-if)# switchport mode access
Switch(config-if)# switchport port-security
Switch(config-if)# switchport port-security mac-address 1000.2000.3000
Switch(config-if)
```

The following example shows how to make all MAC addresses learned on Fast Ethernet port 12 sticky:

```
Switch(config)# interface fastethernet 2/12
SSwitch(config-if)# switchport port-security mac-address sticky
Switch(config-if)
```

The following example shows how to make MAC address 1000.2000.3000 sticky on Fast Ethernet port 12:

```
Switch(config)# interface fastethernet 2/12
Switch(config-if)# switchport port-security mac-address sticky 1000.2000.3000
Switch(config-if)
```

The following example shows how to disable the sticky feature on Fast Ethernet port 12:

```
Switch(config)# interface fastethernet 2/12
Switch(config-if)# no switchport port-security mac-address sticky
Switch(config-if)
```

```
<u>Note</u>
```

This command makes all sticky addresses on this interface normal learned entries. It does not delete the entries from the secure MAC address table.

Note

The following examples show how to configure sticky secure MAC addresses in access and voice VLANs on interfaces with voice VLAN configured. If you do not have voice VLAN configured the **vlan** [access | voice] keywords are not supported.

The following example shows how to configure sticky MAC addresses for voice and data VLANs on Fast Ethernet interface 5/1 and to verify the configuration:

```
Switch# configure terminal
Enter configuration commands, one per line. End with CNTL/Z.
Switch(config)# interface fa5/1
Switch(config-if)# switchport mode access
Switch(config-if)# switchport port-security
Switch(config-if)# switchport port-security mac-address sticky 0000.0000.obob vlan voice
Switch(config-if)# switchport port-security mac-address sticky 0000.0000.0005 vlan access
Switch(config-if)# end
```

The following example shows how to designate a maximum of one MAC address for a voice VLAN (for a Cisco IP Phone, let's say) and one MAC address for the data VLAN (for a PC, let's say) on Fast Ethernet interface 5/1 and to verify the configuration:

1

Switch# configure terminal Enter configuration commands, one per line. End with CNTL/Z. Switch(config)# interface fastethernet 5/1 Switch(config-if)# switchport mode access Switch(config-if)# switchport port-security Switch(config-if)# switchport port-security mac-address sticky Switch(config-if)# switchport port-security maximum 1 vlan voice Switch(config-if)# switchport port-security maximum 1 vlan access Switch(config-if)# end

The following example shows how to configure a port to shut down only the VLAN if a violation occurs:

```
Switch(config)# interface gigabitethernet 5/1
Switch(config)# switchport port-security violation shutdown vlan
```

```
<u>Note</u>
```

Sending traffic to the ports causes the system to configure the port with sticky secure addresses.

You can verify your settings by using the show port-security address privileged EXEC command.

| Related | Commands |
|---------|----------|
|---------|----------|

| Description                                                                          |
|--------------------------------------------------------------------------------------|
| Displays the administrative and operational status of a switching (nonrouting) port. |
| Displays the port security settings for an interface or for the switch.              |
| Prevents the unknown multicast or unicast packets from being forwarded.              |
| -                                                                                    |

ſ

# switchport private-vlan association trunk

To configure the association between a secondary VLAN and a VLAN on a private VLAN trunk port, use the **switchport private-vlan association trunk** command. To remove the private VLAN mapping from the port, use the **no** form of this command.

switchport private-vlan association trunk {primary-vlan-id} {secondary-vlan-id}

**no switchport private-vlan association trunk** {*primary-vlan-id*}

| Syntax Description | primary-vlan-id                                                                                                  | Number of the primary VLAN of the private VLAN relationship.                   |  |  |
|--------------------|----------------------------------------------------------------------------------------------------|--------------------------------------------------------------------------------|--|--|
| Syntax Description | secondary-vlan-id                                                                                                | Number of the secondary VLAN of the private VLAN relationship.                 |  |  |
|                    | secondary-vian-ia                                                                                                | Number of the secondary VEAN of the private VEAN relationship.                 |  |  |
|                    |                                                                                                    |                                                                                |  |  |
| Command Default    | Private VLAN mapping is disabled.                                                                                |                                                                                |  |  |
|                    |                                                                                                    |                                                                                |  |  |
| Command Modes      | Interface configurat                                                                                             | tion mode                                                                      |  |  |
|                    | Interface configuration mode                                                                                     |                                                                                |  |  |
|                    |                                                                                                    |                                                                                |  |  |
| Command History    | Release                                                                                                    | Modification                                                                   |  |  |
|                    | 12.1(12c)EW                                                                                                    | This command was introduced on the Catalyst 4500 series switch.                |  |  |
|                    | 12.2(20)EW S                                                                                                    | Support for community VLAN was added.                                          |  |  |
|                    |                                                                                                    |                                                                                |  |  |
|                    |                                                                                                    |                                                                                |  |  |
| Usage Guidelines   |                                                                                                    | AN pairs can be specified so that a private VLAN trunk port can carry multiple |  |  |
|                    | secondary VLANs. If an association is specified for the existing primary VLAN, the existing associa is replaced. |                                                                                |  |  |
|                    | Only isolated secondary VLANs can be carried over a private VLAN trunk.                                          |                                                                                |  |  |
| •                  | Unity isolated secon                                                                                             | dary vLANs can be carried over a private vLAN trunk.                           |  |  |
|                    |                                                                                                    |                                                                                |  |  |
| Note               | Community second                                                                                                 | ary VLANs on a private VLAN trunk are not supported in this release.           |  |  |
|                    | If there is no trunk association, any packets received on the secondary VLANs are dropped.                       |                                                                                |  |  |
|                    | If there is no trunk                                                                                             | association, any packets received on the secondary vLANs are dropped.          |  |  |
|                    |                                                                                                    |                                                                                |  |  |
| Examples           | -                                                                                                    | pple shows how to configure a port with a primary VLAN (VLAN 18) and secondary |  |  |
|                    | VLAN (VLAN 20):                                                                                                  |                                                                                |  |  |
|                    | Switch(config-if)<br>Switch(config-if)                                                                           | # switchport private-vlan association trunk 18 20<br>#                         |  |  |
|                    | The following exam                                                                                               | pple shows how to remove the private VLAN association from the port:           |  |  |
|                    | · · ·                                                                                                    | # no switchport private-vlan association trunk 18                              |  |  |
|                    | Switch(config-if)                                                                                                | #                                                                              |  |  |

The following example shows how to configure interface FastEthernet 5/2 as a secondary trunk port, and verify the configuration:

```
Switch# configure terminal
Switch(config)# interface fastethernet 5/2
Switch(config-if) # switchport mode private-vlan trunk secondary
Switch(config-if)# switchport private-vlan trunk native vlan 10
Switch(config-if)# switchport private-vlan trunk allowed vlan 10. 3-4
Switch(config-if) # switchport private-vlan association trunk 3 301
Switch(config-if)# end
Switch# show interfaces fastethernet 5/2 switchport
Name: Fa5/2
   Switchport: Enabled
   Administrative Mode: private-vlan trunk secondary
   Operational Mode: private-vlan trunk secondary
   Administrative Trunking Encapsulation: negotiate
   Operational Trunking Encapsulation: dotlq
   Negotiation of Trunking: On
   Access Mode VLAN: 1 (default)
   Trunking Native Mode VLAN: 1 (default)
   Administrative Native VLAN tagging: enabled
   Voice VLAN: none
   Administrative private-vlan host-association: none A
   dministrative private-vlan mapping: none
   Administrative private-vlan trunk native VLAN: 10
   Administrative private-vlan trunk Native VLAN tagging: enabled
   Administrative private-vlan trunk encapsulation: dotlq
   Administrative private-vlan trunk normal VLANs: none
   Administrative private-vlan trunk associations:
       3 (VLAN0003) 301 (VLAN0301)
   Administrative private-vlan trunk mappings: none
   Operational private-vlan: none
   Operational Normal VLANs: none
   Trunking VLANs Enabled: ALL
   Pruning VLANs Enabled: 2-1001
   Capture Mode Disabled Capture VLANs Allowed: ALL
   Unknown unicast blocked: disabled
```

Unknown multicast blocked: disabled Appliance trust: none Switch(config-if)#

| <b>Related Commands</b> | Command                    | Description                                                                          |
|-------------------------|----------------------------|--------------------------------------------------------------------------------------|
|                         | show interfaces switchport | Displays the administrative and operational status of a switching (nonrouting) port. |
|                         | switchport mode            | Enables the interface type.                                                          |

ſ

# switchport private-vlan host-association

To define a PVLAN association for an isolated or community port, use the **switchport private-vlan host-association** command. To remove the PVLAN mapping from the port, use the **no** form of this command.

switchport private-vlan host-association {primary-vlan-id} {secondary-vlan-id}

no switchport private-vlan host-association

| Syntax Description | primary-vlan-id                                                                                                    | Number of the primary VLAN of the PVLAN relationship; valid values are from 1 to 4094.                       |  |
|--------------------|----------------------------------------------------------------------------------------------------|----------------------------------------------------------------------------------------------------|--|
|                    | secondary-vlan-                                                                                                    | <i>-list</i> Number of the secondary VLAN of the private VLAN relationship; valid values are from 1 to 4094. |  |
| Command Default    | Private VLAN n                                                                                                    | napping is disabled.                                                                                         |  |
| Command Modes      | Interface configuration mode                                                                                                    |                                                                                                    |  |
| Command History    | Release                                                                                                    | Modification                                                                                                 |  |
| ·····              | 12.1(8a)EW                                                                                                    | This command was introduced on the Catalyst 4500 series switch.                                              |  |
|                    | 12.1(12c)EW                                                                                                    | Support for extended addressing was added.                                                                   |  |
|                    | The secondary V                                                                                                    | /LAN may be an isolated or community VLAN.                                                                   |  |
| Examples           | The following ex<br>VLAN (VLAN 2                                                                                                    | xample shows how to configure a port with a primary VLAN (VLAN 18) and secondary                             |  |
|                    | Switch(config-if)# switchport private-vlan host-association 18 20<br>Switch(config-if)#                                                                                                    |                                                                                                    |  |
|                    | The following example shows how to remove the PVLAN association from the port:                                                                                                    |                                                                                                    |  |
|                    | <pre>Switch(config-if)# no switchport private-vlan host-association Switch(config-if)#</pre>                                                                                                    |                                                                                                    |  |
|                    | The following example shows how to configure interface FastEthernet 5/1 as a PVLAN host port and verify the configuration:                                                                              |                                                                                                    |  |
|                    | Switch# configure terminal<br>Switch(config)# interface fastethernet 5/1<br>Switch(config-if)# switchport mode private-vlan host<br>Switch(config-if)# switchport private-vlan host-association 202 440 |                                                                                                    |  |

Catalyst 4500 Series Switch Cisco IOS Command Reference—Release XE 3.11.xE

Switch(config-if)# end Switch# show interfaces fastethernet 5/1 switchport Name: Fa5/1 Switchport: Enabled Administrative Mode: private-vlan host Operational Mode: private-vlan host Administrative Trunking Encapsulation: negotiate Operational Trunking Encapsulation: native Negotiation of Trunking: Off Access Mode VLAN: 1 (default) Trunking Native Mode VLAN: 1 (default) Voice VLAN: none Appliance trust: none Administrative Private Vlan Host Association: 202 (VLAN0202) 440 (VLAN0440) Promiscuous Mapping: none Trunk encapsulation : dot1q Trunk vlans: Operational private-vlan(s): 202 (VLAN0202) 440 (VLAN0440) Trunking VLANs Enabled: ALL Pruning VLANs Enabled: 2-1001 Capture Mode Disabled Capture VLANs Allowed: ALL

#### Related Commands Co

| Command                    | Description                                                                          |
|----------------------------|--------------------------------------------------------------------------------------|
| show interfaces switchport | Displays the administrative and operational status of a switching (nonrouting) port. |
| switchport mode            | Enables the interface type.                                                          |

L

### switchport private-vlan mapping

To define private VLAN mapping for a promiscuous port, use the **switchport private-vlan mapping** command. To clear all mapping from the primary VLAN, use the **no** form of this command.

switchport private-vlan mapping {primary-vlan-id} {secondary-vlan-list} |
{add secondary-vlan-list} | {remove secondary-vlan-list}

switchport private-vlan mapping trunk {primary-vlan-id} [add | remove] secondary-vlan-list

no switchport private-vlan mapping [trunk]

| Syntax Description | primary-vlan-id                                   | Number of the primary VLAN of the private VLAN relationship; valid values are from 2 to 4094 (excluding 1002 to 1005). |  |  |
|--------------------|---------------------------------------------------|----------------------------------------------------------------------------------------------------|--|--|
|                    | secondary-vlan-li                                 | Number of the secondary VLANs to map to the primary VLAN; valid values are from 2 to 4094.                             |  |  |
|                    | add                                               | Maps the secondary VLANs to the primary VLAN.                                                                          |  |  |
|                    | remove                                            | Clears mapping between the secondary VLANs and the primary VLAN.                                                       |  |  |
|                    | trunk                                             | Maps the trunks secondary VLANs to the primary VLAN.                                                                   |  |  |
| Command Modes      | Interface configuration mode Release Modification |                                                                                                    |  |  |
| oonnana motory     |                                                   |                                                                                                    |  |  |
|                    | 12.1(8a)EW                                        | This command was introduced on the Catalyst 4500 series switch.                                                        |  |  |
|                    | 12.1(12c)EW                                       | Support for extended addressing was added.                                                                             |  |  |
|                    | 12.2(20)EW                                        | Support for community VLAN was added.                                                                                  |  |  |

#### **Usage Guidelines**

I

There is no run-time effect on the port unless it is in private VLAN promiscuous mode. If the port is in private VLAN promiscuous mode but the VLANs do not exist, the command is allowed, but the port is made inactive.

The secondary VLAN may be an isolated or community VLAN.

Support for trunk VLAN was added.

Note

12.2(31)SG

The maximum number of unique private VLAN pairs supported by the **switchport private-vlan mapping trunk** command above is 500. For example, one thousand secondary VLANs could map to one primary VLAN, or one thousand secondary VLANs could map one to one to one thousand primary VLANs.

#### **Examples**

The following example shows how to configure the mapping of primary VLAN 18 to the secondary isolated VLAN 20 on a port:

```
Switch(config-if)# switchport private-vlan mapping 18 20
Switch(config-if)#
```

The following example shows how to add a VLAN to the mapping:

Switch(config-if)# switchport private-vlan mapping 18 add 21
Switch(config-if)#

The following example shows how to add a range of secondary VLANs to the mapping:

```
Switch(config-if)# switchport private-vlan mapping 18 add 22-24
Switch(config-if)#
```

The following example shows how to add a range of secondary VLANs to the trunk mapping:

```
Switch(config-if)# switchport private-vlan mapping trunk 18 add 22-24
Switch(config-if)#
```

The following example shows how to configure interface FastEthernet 5/2 as a PVLAN promiscuous port, map it to a PVLAN, and verify the configuration:

```
Switch# configure terminal
Switch(config)# interface fastethernet 5/2
Switch(config-if) # switchport mode private-vlan promiscuous
Switch(config-if) # switchport private-vlan mapping 200 2
Switch(config-if) # end
Switch# show interfaces fastethernet 5/2 switchport
Name:Fa5/2
Switchport:Enabled
Administrative Mode:private-vlan promiscuous
Operational Mode:private-vlan promiscuous
Administrative Trunking Encapsulation:negotiate
Operational Trunking Encapsulation:native
Negotiation of Trunking:Off
Access Mode VLAN:1 (default)
Trunking Native Mode VLAN:1 (default)
Voice VLAN:none
Administrative Private VLAN Host Association:none
Administrative Private VLAN Promiscuous Mapping:200 (VLAN0200) 2 (VLAN0002)
Private VLAN Trunk Native VLAN:none
Administrative Private VLAN Trunk Encapsulation:dot1q
Administrative Private VLAN Trunk Normal VLANs:none
Administrative Private VLAN Trunk Private VLANs:none
Operational Private VLANs:
 200 (VLAN0200) 2 (VLAN0002)
Trunking VLANs Enabled:ALL
Pruning VLANs Enabled: 2-1001
Capture Mode Disabled
Capture VLANs Allowed:ALL
```

The following example shows how to configure interface FastEthernet 5/2 as a promiscuous trunk port and to verify the configuration:

```
Switch# configure terminal
Switch(config)# interface fastethernet 5/2
Switch(config-if)# switchport mode private-vlan trunk promiscuous
Switch(config-if)# switchport private-vlan trunk native vlan 10
Switch(config-if)# switchport private-vlan trunk allowed vlan 10, 3-4
Switch(config-if)# switchport private-vlan mapping trunk 3 301, 302
Switch(config-if)# end
Switch# show interfaces fastethernet 5/2 switchport
```

```
Name: Fa5/2
Switchport: Enabled
Administrative Mode: private-vlan trunk promiscuous
Operational Mode: private-vlan trunk promiscuous
Administrative Trunking Encapsulation: negotiate
Operational Trunking Encapsulation: dotlq
Negotiation of Trunking: On
Access Mode VLAN: 1 (default)
Trunking Native Mode VLAN: 1 (default)
Administrative Native VLAN tagging: enabled
Voice VLAN: none
Administrative private-vlan host-association: none
Administrative private-vlan mapping: none
Administrative private-vlan trunk native VLAN: 10
Administrative private-vlan trunk Native VLAN tagging: enabled
Administrative private-vlan trunk encapsulation: dot1q
Administrative private-vlan trunk normal VLANs: 3-4,10
Administrative private-vlan trunk associations: none
Administrative private-vlan trunk mappings:
    3 (VLAN0003) 301 (VLAN0301) 302 (VLAN0302)
Operational private-vlan:
 3 (VLAN0003) 301 (VLAN0301) 302 (VLAN0302)
Trunking VLANs Enabled: ALL
Pruning VLANs Enabled: 2-1001
Capture Mode Disabled
Capture VLANs Allowed: ALL
Unknown unicast blocked: disabled
```

```
Unknown unicast blocked: disabled
Unknown multicast blocked: disabled
Appliance trust: none
Switch(config-if)#
```

| <b>Related Commands</b> | Command                              | Description                                       |
|-------------------------|--------------------------------------|---------------------------------------------------|
|                         | show interfaces private-vlan mapping | Displays PVLAN mapping information for VLAN SVIs. |

1

## switchport private-vlan trunk allowed vlan

To configure a list of the allowed normal VLANs on a private VLAN trunk port, use the **switchport private-vlan trunk allowed vlan** command. To remove all the allowed normal VLANs from a private VLAN trunk port, use the **no** form of this command.

switchport private-vlan trunk allowed vlan {vlan-list} all | none | [add | remove | except]
vlan\_atom [,vlan\_atom...]

no switchport private-vlan trunk allowed vlan

| Syntax Description               | vlan_list                                                                                            | Sets the list of allowed VLANs; see the "Usage Guidelines" section for formatting guidelines for <i>vlan_list</i> .                                   |  |
|----------------------------------|----------------------------------------------------------------------------------------------------|----------------------------------------------------------------------------------------------------|--|
|                                  | all                                                                                                  | Specifies all VLANs from 1 to 4094. This keyword is not supported on commands that do not permit all VLANs in the list to be set at the same time.    |  |
|                                  | none                                                                                                 | Indicates an empty list. This keyword is not supported on commands that require certain VLANs to be set or at least one VLAN to be set.               |  |
|                                  | add                                                                                                  | (Optional) Adds the defined list of VLANs to those currently set instead of replacing the list.                                                       |  |
|                                  | remove                                                                                               | (Optional) Removes the defined list of VLANs from those currently set instead of replacing the list.                                                  |  |
|                                  | except                                                                                               | (Optional) Lists the VLANs that should be calculated by inverting the defined list of VLANs.                                                          |  |
|                                  | vlan_atom                                                                                            | Either a single VLAN number from 1 to 4094 or a continuous range of VLANs described by two VLAN numbers, the lesser one first, separated by a hyphen. |  |
| Command Default<br>Command Modes | All allowed normal VLANs are removed from a private VLAN trunk port.<br>Interface configuration mode |                                                                                                    |  |
| Commond History                  | Palasas                                                                                              | Modification                                                                                                    |  |
| Command History                  | Release<br>12.1(12c)EW                                                                               | This command was introduced on the Catalyst 4500 series switch.                                                                                       |  |
|                                  |                                                                                                    |                                                                                                    |  |
| Usage Guidelines                 | By default, no normal VLANs are allowed unless you explicitly configure the VLANs to be allowed.     |                                                                                                    |  |
|                                  | Use this command only for normal VLANs on a private VLAN trunk port.                                 |                                                                                                    |  |
|                                  | Use the <b>switchp</b><br>VLANs on a pri                                                             | ort private-vlan association trunk command to configure a port that can carry private                                                                 |  |

#### **Examples** The following example shows how to configure the private VLAN trunk port that carries normal VLANs 1 to 10:

```
Switch(config-if)# switchport private-vlan trunk allowed vlan 1-10
Switch(config-if)#
```

The following example shows how to remove all the allowed normal VLANs from a private VLAN trunk port:

```
Switch(config-if)# no switchport private-vlan trunk allowed vlan
Switch(config-if)#
```

The following example shows how to configure interface FastEthernet 5/2 as a secondary trunk port, and verify the configuration:

```
Switch# configure terminal
Switch(config)# interface fastethernet 5/2
Switch(config-if)# switchport mode private-vlan trunk secondary
Switch(config-if)# switchport private-vlan trunk native vlan 10
Switch(config-if)# switchport private-vlan trunk allowed vlan 10. 3-4
Switch(config-if)# switchport private-vlan association trunk 3 301
Switch(config-if) # end
Switch# show interfaces fastethernet 5/2 switchport
Name: Fa5/2
   Switchport: Enabled
   Administrative Mode: private-vlan trunk secondary
   Operational Mode: private-vlan trunk secondary
   Administrative Trunking Encapsulation: negotiate
   Operational Trunking Encapsulation: dotlq
   Negotiation of Trunking: On
   Access Mode VLAN: 1 (default)
   Trunking Native Mode VLAN: 1 (default)
   Administrative Native VLAN tagging: enabled
   Voice VLAN: none
   Administrative private-vlan host-association: none A
   dministrative private-vlan mapping: none
   Administrative private-vlan trunk native VLAN: 10
   Administrative private-vlan trunk Native VLAN tagging: enabled
   Administrative private-vlan trunk encapsulation: dotlg
   Administrative private-vlan trunk normal VLANs: none
   Administrative private-vlan trunk associations:
       3 (VLAN0003) 301 (VLAN0301)
   Administrative private-vlan trunk mappings: none
   Operational private-vlan: none
   Operational Normal VLANs: none
   Trunking VLANs Enabled: ALL
   Pruning VLANs Enabled: 2-1001
   Capture Mode Disabled Capture VLANs Allowed: ALL
   Unknown unicast blocked: disabled
   Unknown multicast blocked: disabled
   Appliance trust: none
```

```
Switch(config-if)#
```

The following example shows how to configure interface FastEthernet 5/2 as a promiscuous trunk port and to verify the configuration:

```
Switch# configure terminal
Switch(config)# interface fastethernet 5/2
Switch(config-if)# switchport mode private-vlan trunk promiscuous
Switch(config-if)# switchport private-vlan trunk native vlan 10
Switch(config-if)# switchport private-vlan trunk allowed vlan 10, 3-4
```

1

```
Switch(config-if)# switchport private-vlan mapping trunk 3 301, 302
Switch(config-if)# end
Switch# show interfaces fastethernet 5/2 switchport
Name: Fa5/2
Switchport: Enabled
Administrative Mode: private-vlan trunk promiscuous
Operational Mode: private-vlan trunk promiscuous
Administrative Trunking Encapsulation: negotiate
Operational Trunking Encapsulation: dot1q
Negotiation of Trunking: On
Access Mode VLAN: 1 (default)
Trunking Native Mode VLAN: 1 (default)
Administrative Native VLAN tagging: enabled
Voice VLAN: none
Administrative private-vlan host-association: none
Administrative private-vlan mapping: none
Administrative private-vlan trunk native VLAN: 10
Administrative private-vlan trunk Native VLAN tagging: enabled
Administrative private-vlan trunk encapsulation: dotlq
Administrative private-vlan trunk normal VLANs: 3-4,10
Administrative private-vlan trunk associations: none
Administrative private-vlan trunk mappings:
   3 (VLAN0003) 301 (VLAN0301) 302 (VLAN0302)
Operational private-vlan:
  3 (VLAN0003) 301 (VLAN0301) 302 (VLAN0302)
Trunking VLANs Enabled: ALL
Pruning VLANs Enabled: 2-1001
Capture Mode Disabled
Capture VLANs Allowed: ALL
Unknown unicast blocked: disabled
Unknown multicast blocked: disabled
Appliance trust: none
```

| <b>Related Commands</b> | Command                    | Description                                                                          |
|-------------------------|----------------------------|--------------------------------------------------------------------------------------|
|                         | show interfaces switchport | Displays the administrative and operational status of a switching (nonrouting) port. |
|                         | switchport mode            | Enables the interface type.                                                          |
|                         |                            |                                                                                      |

Switch(config-if)#

Γ

# switchport private-vlan trunk native vlan tag

|                    | private-vlan tru                                                                       |                            | N traffic on 802.1Q private VLAN trunks, use the <b>switchport</b> nand. To remove the control of tagging (and default to the global |
|--------------------|----------------------------------------------------------------------------------------|----------------------------|----------------------------------------------------------------------------------------------------|
|                    | switchport ]                                                                           | private-vlan trunk nativ   | ve vlan tag                                                                                                    |
|                    | no switchpo                                                                            | ort private-vlan trunk n   | ative vlan tag                                                                                                    |
| Syntax Description | This command h                                                                         | as no arguments or keyw    | ords.                                                                                                    |
| Command Default    | The default setting                                                                    | ng is global; the settings | on the port are determined by the global setting.                                                                                    |
| Command Modes      | Interface configu                                                                      | aration mode               |                                                                                                    |
| Command History    | Release                                                                                | Modification               |                                                                                                    |
|                    | 12.1(12c)EW                                                                            | This command was int       | roduced on the Catalyst 4500 series switch.                                                                                          |
|                    | 12.2(18)EW                                                                             | Removed vlan-id keyv       | vord.                                                                                                    |
| Usage Guidelines   | The configuratio<br>trunks.                                                            | n created with this comm   | and only applies to ports that are configured as private VLAN                                                                        |
| Examples           | The following example shows how to enable 802.1Q native VLAN tagging on a PVLAN trunk: |                            |                                                                                                    |
|                    | Switch(config-<br>Switch(config-                                                       |                            | e-vlan trunk native vlan tag                                                                                                    |
| Related Commands   | Command                                                                                |                            | Description                                                                                                    |
|                    | show interfaces                                                                        | switchport                 | Displays the administrative and operational status of a                                                                              |
|                    |                                                                                        |                            | switching (nonrouting) port.                                                                                                    |
|                    | switchport mod                                                                         | le                         | Enables the interface type.                                                                                                    |

### switchport trunk

To set the trunk characteristics when an interface is in trunking mode, use the **switchport trunk** command. To reset all of the trunking characteristics back to the original defaults, use the **no** form of this command.

switchport trunk native vlan {tag | vlan\_id}

**no switchport trunk native vlan** {**tag** | *vlan\_id*}

switchport trunk allowed vlan vlan\_list

no switchport trunk allowed vlan vlan\_list

switchport trunk pruning vlan vlan\_list

no switchport trunk pruning vlan vlan\_list

| Syntax Description | native vlan <i>tag</i>               | Specifies the tagging of native VLAN traffic on 802.1Q trunks.                                                                                                    |
|--------------------|--------------------------------------|----------------------------------------------------------------------------------------------------|
|                    | native vlan vlan_id                  | Sets the native VLAN for the trunk in 802.1Q trunking mode.                                                                                                    |
|                    | allowed vlan vlan_list               | Sets the list of allowed VLANs that transmit this interface in tagged format when in trunking mode. See the "Usage Guidelines" section for formatting guidelines for <i>vlan_list</i> . |
|                    | <b>pruning vlan</b> <i>vlan_list</i> | Sets the list of VLANs that are enabled for VTP pruning when the switch<br>is in trunking mode. See the "Usage Guidelines" section for formatting<br>guidelines for <i>vlan_list</i> .  |

#### **Command Default** The default settings are as follows:

- IOS-XE only supports dot1Q.
- The access VLANs and trunk interface native VLANs are a default VLAN that corresponds to the platform or the interface hardware.
- All VLAN lists include all VLANs.
- Native VLAN tagging is enabled on the port if enabled globally.

#### **Command Modes** Interface configuration mode

| <b>Command History</b> | Release     | Modification                                                   |
|------------------------|-------------|----------------------------------------------------------------|
|                        | 12.1(8a)EW  | This command was introduced on the Catalyst 4500 series switch |
|                        | 12.1(12c)EW | Support for extended addressing was added.                     |
|                        | 12.2(18)EW  | Support for native VLAN tagging was added.                     |

#### **Usage Guidelines** The *vlan\_list* format is **all | none | [add | remove | except**] *vlan\_atom[,vlan\_atom...*], where: • all specifies all VLANs from 1 to 4094. This keyword is not supported on commands that do not permit all VLANs in the list to be set at the same time. **none** indicates an empty list. This keyword is not supported on commands that require certain VLANs to be set or at least one VLAN to be set. • add adds the defined list of VLANs to those currently set, instead of replacing the list. remove removes the defined list of VLANs from those currently set, instead of replacing the list. **except** lists the VLANs that should be calculated by inverting the defined list of VLANs. • *vlan\_atom* is either a single VLAN number from 1 to 4094 or a continuous range of VLANs described by two VLAN numbers (the lesser one first, separated by a hyphen). The **no** form of the **native vlan** command resets the native mode VLAN to the appropriate default VLAN for the device. The **no** form of the **allowed vlan** command resets the list to the default list, which allows all VLANs. The **no** form of the **pruning vlan** command resets the list to the default list, which enables all VLANs for VTP pruning. These configuration guidelines and restrictions apply when using 802.1Q trunks and impose some limitations on the trunking strategy for a network: When connecting Cisco switches through an 802.1Q trunk, make sure that the native VLAN for an 802.1Q trunk is the same on both ends of the trunk link. If the native VLAN on one end of the trunk is different from the native VLAN on the other end, spanning-tree loops might result. Disabling spanning tree on the native VLAN of an 802.1Q trunk without disabling spanning tree on every VLAN in the network can cause spanning-tree loops. We recommend that you leave spanning tree enabled on the native VLAN of an 802.1Q trunk. If this is not possible, disable spanning tree on every VLAN in the network. Make sure that your network is free of physical loops before disabling spanning tree. When you connect two Cisco switches through 802.1Q trunks, the switches exchange spanning-tree BPDUs on each VLAN that is allowed on the trunks. The BPDUs on the native VLAN of the trunk are sent untagged to the reserved 802.1d spanning-tree multicast MAC address (01-80-C2-00-00). The BPDUs on all other VLANs on the trunk are sent tagged to the reserved SSTP multicast MAC address (01-00-0c-cc-cd). Non-Cisco 802.1Q switches maintain only a single instance of spanning tree (MST) that defines the spanning-tree topology for all VLANs. When you connect a Cisco switch to a non-Cisco switch through an 802.1Q trunk, the MST of the non-Cisco switch and the native VLAN spanning tree of the Cisco switch combine to form a single spanning-tree topology known as the CST. Because Cisco switches transmit BPDUs to the SSTP multicast MAC address on the VLANs other ٠

- because Cisco switches transmit BFDOs to the SSTF inducest MAC address on the VLANs other than the native VLAN of the trunk, non-Cisco switches do not recognize these frames as BPDUs and flood them on all ports in the corresponding VLAN. Cisco switches connected to the non-Cisco 802.1Q network receive these flooded BPDUs. Because Cisco switches receive the flooded BPDUs, the switches can maintain a per-VLAN spanning-tree topology across a network of non-Cisco 802.1Q switches. The non-Cisco 802.1Q network separating the Cisco switches is treated as a single broadcast segment between all switches that are connected to the non-Cisco 802.1Q network through the 802.1Q trunks.
- Ensure that the native VLAN is the same on *all* of the 802.1Q trunks connecting the Cisco switches to the non-Cisco 802.1Q network.

• If you are connecting multiple Cisco switches to a non-Cisco 802.1Q network, all of the connections must be through the 802.1Q trunks. You cannot connect Cisco switches to a non-Cisco 802.1Q network through the ISL trunks or through the access ports. This action causes the switch to place the ISL trunk port or access port into the spanning-tree "port inconsistent" state and no traffic will pass through the port.

Follow these guidelines for native VLAN tagging:

- The **no switchport trunk native vlan tag** command disables the native VLAN tagging operation on a port. This overrides the global tagging configuration.
- The **switchport trunk native vlan tag** command can be used to reenable tagging on a disabled port.
- The **no** option is saved to NVRAM so that the user does not have to manually select the ports to disable the tagging operation each time that the switch reboots.
- When the **switchport trunk native vlan tag** command is enabled and active, all packets on the native VLAN are tagged, and incoming untagged data packets are dropped. Untagged control packets are accepted.

#### Examples

The following example shows how to cause a port interface that is configured as a switched interface to encapsulate in 802.1Q trunking format regardless of its default trunking format in trunking mode:

```
Switch(config-if)# switchport trunk encapsulation dotlg
Switch(config-if)#
```

The following example shows how to enable 802.1Q tagging on a port:

```
Switch(config-if) # switchport trunk native vlan tag
Switch(config-if) #
```

The following example shows how to configure a secure MAC-address and a maximum limit of secure MAC addresses on Gigabit Ethernet port 1 for all VLANs:

```
Switch(config)# interface gigabitethernet1/1
Switch(config-if)# switchport trunk encapsulation dot1q
Switch(config-if)# switchport mode trunk
Switch(config-if)# switchport port-security
Switch(config-if)# switchport port-security maximum 3
```

The following example shows how to configure a secure MAC-address on Gigabit Ethernet port 1 in a specific VLAN or range of VLANs:

```
Switch(config)# interface gigabitethernet1/1
Switch(config-if)# switchport trunk encapsulation dot1q
Switch(config-if)# switchport mode trunk
Switch(config-if)# switchport port-security
Switch(config-if)# vlan-range 2-6
Switch(config-if-vlan-range)# port-security maximum 3
```

The following example shows how to configure a secure MAC-address in a VLAN on Gigabit Ethernet port 1:

```
Switch(config)# interface gigabitethernet1/1
Switch(config-if)# switchport trunk encapsulation dot1q
Switch(config-if)# switchport mode trunk
Switch(config-if)# switchport port-security
Switch(config-if)# switchport port-security mac-address sticky
Switch(config-if)# vlan-range 2-6
Switch(config-if-vlan-range)# port-security mac-address 1.1.1
Switch(config-if-vlan-range)# port-security mac-address sticky 1.1.2
Switch(config-if-vlan-range)# port-security mac-address sticky 1.1.3
```

You can verify your settings by using the **show port-security interface vlan** privileged EXEC command.

**Related Commands** 

Γ

| Command                    | Description                                             |
|----------------------------|---------------------------------------------------------|
| show interfaces switchport | Displays the administrative and operational status of a |
|                            | switching (nonrouting) port.                            |

## switchport vlan mapping

To configure VLAN mapping on a trunk port, including one-to-one VLAN mapping, traditional IEEE 802.1Q tunneling (Q-in-Q) mapping, and selective Q-in-Q mapping, use the **switchport vlan mapping** interface configuration command. To disable configuration, use the **no** form of the command.

- switchport vlan mapping original-vlan-id {translated-id | dot1q tunnel outer vlan-id} | default
  {dot1q tunnel outer vlan-id | drop}
- **no switchport vlan mapping** *original-vlan-id* {*translated-id* | **dot1q tunnel** *outer vlan-id*} | **default** {**dot1q tunnel** *outer vlan-id* | **drop**}

no switchport vlan mapping all

| Syntax Description |                                                                                                    | Specifies the original (customer) VLAN or C-VLANs IDs, also known as<br>the VLAN on the wire, for one-to-one or selective Q-in-Q mapping. You<br>can enter multiple VLAN IDs separated by a comma or a series of VLAN<br>IDs separated by a hyphen (For example, 1,2,3-5). The VLAN ID range is<br>from 1 to 4094. |  |
|--------------------|----------------------------------------------------------------------------------------------------|----------------------------------------------------------------------------------------------------|--|
|                    |                                                                                                    | The translated VLAN-ID (S-VLAN ID) that is used in the service provider network. The range is from 1 to 4094.                                                                                                    |  |
|                    | outer vlan-id                                                                                                    | Adds a translated VLAN ID to specify a VLAN tunnel (add an outer S-VLAN tag). The range of the S-VLAN tag is 1 to 4094. Use this keyword for traditional Q-in-Q mapping.                                                                                                    |  |
|                    | default                                                                                                    | Specifies default behavior for all the packets in the port.                                                                                                    |  |
|                    |                                                                                                    | pecifies that all the packets in the port be dropped if they do not match<br>he mapped VLAN IDs.                                                                                                    |  |
|                    |                                                                                                    | In the <b>no switchport vlan mapping</b> command, this keyword specifies that all VLAN mapping configurations on the interface are deleted.                                                                                                    |  |
| Command Default    | is configured.<br>on (config-if)                                                                                                    |                                                                                                    |  |
|                    |                                                                                                    |                                                                                                    |  |
| Command History    | Release                                                                                                    | Modification                                                                                                    |  |
|                    | IOS 12.2(54)SG                                                                                                    | This command was introduced on the Catalyst 4500 Series switch.                                                                                                    |  |
|                    | 3.8.0E and 15.2.(4)E                                                                                                    | The <b>no switchport vlan mapping default drop</b> command was added.                                                                                                    |  |
|                    |                                                                                                    |                                                                                                    |  |
| Usage Guidelines   | Before configuring VLAN mapping on an interface, enter the <b>switchport mode trunk</b> interface configuration command to configure the interface as a trunk port. |                                                                                                    |  |
|                    | You can configure V with the same config                                                                                                    | LAN mapping on a physical interface or on a port channel of multiple interfaces uration.                                                                                                    |  |
|                    |                                                                                                    |                                                                                                    |  |

To configure one-to-one VLAN mapping, use the **switchport vlan mapping** *original-vlan-id translated-id* command.

| Note |
|------|

To avoid mixing customer traffic, when you configure traditional Q-in-Q on a trunk port, use the **switchport trunk allowed vlan** *vlan-id* interface configuration command to configure the outer VLAN ID (S-VLAN) as an allowed VLAN on the trunk port.

Note

You cannot configure one-to-one mapping and selective Q-in-Q on the same interface.

The no form of the switchport vlan mapping command clears the specified mapping configuration.

The no switchport vlan mapping all command clears all mapping configurations on the interface.

You cannot configure encapsulation replicate on a SPAN destination port if the source port is configured as a tunnel port or has a 1-to-2 mapping configured. Encapsulation replicate is supported with 1-to-1 VLAN mapping.

The **no switchport vlan mapping default drop** command ensures that packets that do not match, are not dropped. If this is not configured, by default, the packets that do not match are dropped.

#### **Examples**

The following example shows how to use one-to-one mapping to map VLAN IDs 1 and 2 in a customer network to VLANs 1001 and 1002 in the service provider network and drop traffic from other VLAN IDs:

```
Switch(config)# interface gigabitethernet0/1
Switch(config-if)# switchport vlan mapping 1 1001
Switch(config-if)# switchport vlan mapping 2 1002
Switch(config-if)# exit
```

The following example shows how to configure selective Q-in-Q mapping on a port so that traffic with a C-VLAN ID of 5, 7, or 8 enters the switch with an S-VLAN ID of 100. The traffic of other VLAN IDs is dropped.

```
Switch(config)# interface gigabiethernet0/1
Switch(config-if)# switchport vlan mapping 5, 7-8 dot1q-tunnel 100
Switch(config-if)# exit
```

The following example shows how to configure selective Q-in-Q mapping on a port so that traffic with a C-VLAN ID of 1 to 5 enters the switch with an S-VLAN ID of 100. The traffic of other VLAN IDs is allowed.

```
Switch(config)# interface gigabiethernet0/1
Switch(config-if)# switchport vlan mapping 1-5 dot1q-tunnel 100
Switch(config-if)# no switchport vlan mapping default drop
Switch(config-if)# exit
```

| <b>Related Commands</b> | Command           | Description                        |
|-------------------------|-------------------|------------------------------------|
|                         | show vlan mapping | Displays VLAN mapping information. |

I

1

### system mtu

To set the maximum Layer 2 or Layer 3 payload size, use the **system mtu** command. To revert to the default MTU setting, use the **no** form of this command.

system mtu datagram-size

no system mtu

| Syntax Description | datagram-size                                                                                                    | Layer 2 payload size; valid values from 1500 to 1552 bytes.     |  |  |  |
|--------------------|----------------------------------------------------------------------------------------------------|-----------------------------------------------------------------|--|--|--|
| Command Default    | The default MTU setting is 1500 bytes.                                                                                                    |                                                                 |  |  |  |
| Command Modes      | Global configuration mode                                                                                                    |                                                                 |  |  |  |
| Command History    | Release                                                                                                    | Modification                                                    |  |  |  |
|                    | 12.1(12c)EW                                                                                                    | This command was introduced on the Catalyst 4500 series switch. |  |  |  |
| Usage Guidelines   | The <i>datagram-size</i> parameter specifies the Ethernet payload size, not the total Ethernet frame size, and the Layer 3 MTU is changed as a result of changing the <b>system mtu</b> command. |                                                                 |  |  |  |
|                    | For ports from 3 to18 on model WS-X4418-GB and ports from 1 to 12 on model WS-X4412-2GB-TX, only the standard IEEE Ethernet payload size of 1500 bytes is supported.                             |                                                                 |  |  |  |
|                    | For other modules, an Ethernet payload size of up to 1552 bytes is supported with a total Ethernet frame size of up to 1600 bytes.                                                               |                                                                 |  |  |  |
| Examples           | The following ex                                                                                                    | cample shows how to set the MTU size to 1550 bytes:             |  |  |  |
|                    | Switch# <b>configure terminal</b><br>Enter configuration commands, one per line. End with CNTL/Z.<br>Switch(config)# <b>system mtu 1550</b><br>Switch(config)# <b>end</b><br>Switch#             |                                                                 |  |  |  |
|                    | The following example shows how to revert to the default MTU setting:                                                                                                    |                                                                 |  |  |  |
|                    | Switch# <b>configure terminal</b><br>Enter configuration commands, one per line. End with CNTL/Z.<br>Switch(config)# <b>no system mtu</b><br>Switch(config)# <b>end</b><br>Switch#               |                                                                 |  |  |  |
|                    |                                                                                                    |                                                                 |  |  |  |

Γ

| Related Commands | Command         | Description                               |
|------------------|-----------------|-------------------------------------------|
|                  | show interfaces | Displays traffic on a specific interface. |
|                  | show system mtu | Displays the global MTU setting.          |

I

1

# template data timeout (netflow-lite exporter submode)

| Note               | NetFlow-lite is only supported on the Catalyst 4948E and Catalyst 4948E-F Ethernet switches.                                                                                                    |                                                                                                    |  |  |  |  |
|--------------------|----------------------------------------------------------------------------------------------------|----------------------------------------------------------------------------------------------------|--|--|--|--|
|                    |                                                                                                    | To specify a template data timeout for the NetFlow-lite collector, use the <b>template data timeout</b> command. To delete the value, use the <b>no</b> form of this command.                                                                                                    |  |  |  |  |
|                    | template data                                                                                                    | template data timeout seconds                                                                                                    |  |  |  |  |
|                    | no dscp dscp-                                                                                                    | -value                                                                                                    |  |  |  |  |
| Syntax Description | seconds                                                                                                    | Specifies a template data timeout value for the NetFlow-lite collector.                                                                                                    |  |  |  |  |
| Command Default    | 1800 seconds                                                                                                    |                                                                                                    |  |  |  |  |
| Command Modes      | netflow-lite exporter submode                                                                                                    |                                                                                                    |  |  |  |  |
| Command History    | Release                                                                                                    | Modification                                                                                                    |  |  |  |  |
|                    | 15.0(2)SG                                                                                                    | This command was introduced on the Catalyst 4948E and Catalyst 4948E-F Ethernet switches.                                                                                                    |  |  |  |  |
| Usage Guidelines   | Default timeout value is 1800 seconds or 30 minutes. The timeout value configured really depends on the collector and how often it needs the templates to be refreshed.                                                  |                                                                                                    |  |  |  |  |
| Examples           | The following exa                                                                                                    | mple shows how to specify a template data timeout for the NetFlow-lite collector:                                                                                                    |  |  |  |  |
|                    | Switch (config-net<br>Switch (config-net<br>Switch (config-net<br>Switch (config-net<br>Switch (config-net<br>Switch (config-net<br>Switch (config-net<br>Switch (config-net<br>Switch (config-net<br>Switch (config-net | <pre>serminal netflow-lite exporter exporter1 etflow-lite-exporter)# destination 5.5.5.6 etflow-lite-exporter)# source 5.5.5.5 etflow-lite-exporter)# transport udp 8188 etflow-lite-exporter)# ttl 128 etflow-lite-exporter)# cos 7 etflow-lite-exporter)# dscp 32 etflow-lite-exporter)# template data timeout 1 etflow-lite-exporter)# options sampler-table timeout 1 etflow-lite-exporter)# options interface-table timeout 1 etflow-lite-exporter)# export-protocol netflow-v9 etflow-lite-exporter)# exit</pre> |  |  |  |  |

| Display the exporter          |           |            |
|-------------------------------|-----------|------------|
| Switch# show netflow-lite exp | orter exp | porter1    |
| Netflow-lite Exporter export  | er1:      |            |
| Network Protocol Configurat   | ion:      |            |
| Destination IP address:       | 5.5.5.6   |            |
| Source IP Address:            | 5.5.5.5   |            |
| VRF label:                    |           |            |
| DSCP:                         | 0x20      |            |
| TTL:                          | 128       |            |
| COS:                          | 7         |            |
| Transport Protocol Configur   | ation:    |            |
| Transport Protocol:           | UDP       |            |
| Destination Port:             | 8188      |            |
| Source Port:                  | 61670     |            |
| Export Protocol Configurati   | on:       |            |
| Export Protocol:              |           | netflow-v9 |
| Template data timeout:        |           | 60         |
| Options sampler-table time    | eout:     | 1800       |
| Options interface-table t     | imeout:   | 1800       |
| Exporter Statistics:          |           |            |
| Packets Exported:             | 0         |            |

You can verify your settings with the show netflow-lite exporter privileged EXEC command.

| <b>Related Commands</b> | Command                                                  | Description                                                              |
|-------------------------|----------------------------------------------------------|--------------------------------------------------------------------------|
|                         | options timeout (netflow-lite<br>exporter submode)       | Specifies an options timeout for the NetFlow-lite collector.             |
|                         | cos (netflow-lite exporter submode)                      | Specifies a cos value for the NetFlow-lite collector.                    |
|                         | source (netflow-lite exporter submode)                   | Specifies a source Layer 3 interface of the NetFlow-lite collector.      |
|                         | transport udp (netflow-lite<br>exporter submode)         | Specifies a UDP transport destination port for a NetFlow-lite collector. |
|                         | ttl (netflow-lite exporter submode)                      | Specifies a ttl value for the NetFlow-lite collector.                    |
|                         | destination (netflow-lite<br>exporter submode)           | Specifies a destination address in netflow-lite submode.                 |
|                         | template data timeout<br>(netflow-lite exporter submode) | Specifies a template data timeout for the NetFlow-lite collector.        |
|                         | etr                                                      | Specifies the export protocol for the NetFlow-lite collector.            |
|                         | dscp (netflow-lite exporter submode)                     | Specifies a cos value for the NetFlow-lite collector.                    |
|                         | submode)                                                 |                                                                          |

1

# test cable-diagnostics tdr

To test the condition of copper cables on 48-port 10/100/1000 BASE-T modules, use the **test cable-diagnostics tdr** command.

test cable-diagnostics tdr {interface {interface interface-number}

| Note               | This command will be deprecated in future Cisco IOS releases. Use the <b>diagnostic start</b> command instead.                                                 |                                                                                                    |  |
|--------------------|----------------------------------------------------------------------------------------------------|----------------------------------------------------------------------------------------------------|--|
| Syntax Description | interface interface                                                                                                    | Interface type; valid values are <b>fastethernet</b> and <b>gigabitethernet</b> .                                               |  |
|                    | interface-number                                                                                                    | Module and port number.                                                                                                    |  |
| Command Default    | This command has no                                                                                                    | default settings.                                                                                                    |  |
| Command Modes      | Privileged EXEC mod                                                                                                    | e                                                                                                    |  |
| Command History    | Release                                                                                                    | Modification                                                                                                    |  |
|                    | 12.2(25)8G                                                                                                    | This command on the Catalyst 4500 series switch.                                                                                |  |
| Usage Guidelines   | The TDR test is supported on Catalyst 4500 series switch running Cisco IOS Release 12.2(25)SG for the following line cards only:                               |                                                                                                    |  |
|                    | • WS-X4548-GB-RJ45                                                                                                    |                                                                                                    |  |
|                    | • WS-X4548-GB-RJ45V                                                                                                    |                                                                                                    |  |
|                    | • WS-X4524-GB-RJ45V                                                                                                    |                                                                                                    |  |
|                    | • WS-X4013+TS                                                                                                    |                                                                                                    |  |
|                    | • WS-C4948                                                                                                    |                                                                                                    |  |
|                    | • WS-C4948-10GE                                                                                                    |                                                                                                    |  |
|                    | The valid values for <b>interface</b> <i>interface</i> are <b>fastethernet</b> and <b>gigabitethernet</b> .                                                    |                                                                                                    |  |
|                    | Do not start the test at the same time on both ends of the cable. Starting the test at both ends of the cable at the same time can lead to false test results. |                                                                                                    |  |
|                    | Do not change the por incorrect test results.                                                                                                    | t configuration during any cable diagnostics test. This action may result in                                                    |  |
|                    |                                                                                                    | operating before starting the TDR test. If the port is down, the results of the test he <b>no shutdown</b> command on the port. |  |

| Examples        | The following example shows how                                                                                       | to start the TDR test on port 1 on module 2:                                                                                                    |  |  |
|-----------------|----------------------------------------------------------------------------------------------------|----------------------------------------------------------------------------------------------------|--|--|
|                 | Switch# <b>test cable-diagnostics</b><br>Switch#                                                                      | tdr int gi2/1                                                                                                    |  |  |
|                 | The following example shows the m                                                                                     | The following example shows the message that displays when the TDR test is not supported on a module:                                                                                                    |  |  |
| •               | Switch# <b>test cable-diagnostics</b><br>00:03:15:%C4K_IOSDIAGMAN-4-TEST<br>diag tdr test is not supported<br>Switch# | INOTSUPPORTEDONMODULE: Online cable                                                                                                    |  |  |
| Not             | will not be available until approxin                                                                                  | mmand is used to display the results of a TDR test. The test results nately 1 minute after the test starts. If you enter the <b>show</b> thin 1 minute of the test starting, you may see a "TDR test is in |  |  |
| Related Command | ls Command                                                                                                    | Description                                                                                                    |  |  |
|                 | show cable-diagnostics tdr                                                                                            | Displays the test results for the TDR cable diagnostics.                                                                                                    |  |  |

1

### traceroute mac

To display the Layer 2 path taken by the packets from the specified source MAC address to the specified destination MAC address, use the **traceroute mac** command.

**traceroute mac** [interface interface-id] {source-mac-address} [interface interface-id] {destination-mac-address} [vlan vlan-id] [detail]

| Syntax Description | interface interface-id                                                                                                    | (Optional) Specifies the source or destination switch interface.                                                      |  |
|--------------------|----------------------------------------------------------------------------------------------------|----------------------------------------------------------------------------------------------------|--|
|                    | source-mac-address                                                                                                    | MAC address of the source switch in hexadecimal format.                                                               |  |
|                    | destination-mac-address                                                                                                    | MAC address of the destination switch in hexadecimal format.                                                          |  |
|                    | vlan vlan-id(Optional) Specifies the VLAN on which to trace the Layer<br>packets take from the source switch to the destination switch<br>IDs are from 1 to 4094. Do not enter leading zeros. |                                                                                                    |  |
|                    | detail                                                                                                    | (Optional) Displays detail information.                                                                               |  |
| Command Default    | This command has no defa                                                                                                    | ault settings.                                                                                                    |  |
| Command Modes      | Privileged EXEC mode                                                                                                    |                                                                                                    |  |
| Command History    | Release Modifica                                                                                                    | ition                                                                                                    |  |
|                    | 12.1(15)EW This com                                                                                                    | nmand was introduced on the Catalyst 4500 series switch.                                                              |  |
| Usage Guidelines   | -                                                                                                    | ture is available on these switches:                                                                                  |  |
|                    | • Catalyst 2950 switches running Release 12.1(12c)EA1 or later                                                                                                    |                                                                                                    |  |
|                    | • Catalyst 3550 switche                                                                                                    | s running Release 12.1(12c)EA1 or later                                                                               |  |
|                    | • Catalyst 4500 series sy engine                                                                                                    | witch running Catalyst operating system Release 6.2 or later for the supervisor                                       |  |
|                    | • Catalyst 4500 series s                                                                                                    | witch running Release 12.1(15)EW or later                                                                             |  |
|                    | • Catalyst 5000 family s supervisor engine                                                                                                    | switches running Catalyst operating system Release 6.1 or later for the                                               |  |
|                    | • Catalyst 6500 series supervisor engine                                                                                                    | witches running Catalyst operating system Release 6.1 or later for the                                                |  |
|                    | For Layer 2 traceroute to functional properly, Cisco Discovery Protocol (CDP) must be enabled on all of the switches in the network. Do not disable CDP.                                      |                                                                                                    |  |
|                    |                                                                                                    | device in the Layer 2 path that does not support Layer 2 traceroute, the switch trace queries and lets them time out. |  |
|                    | The maximum number of                                                                                                    | hops identified in the path is ten.                                                                                   |  |
|                    |                                                                                                    |                                                                                                    |  |

Layer 2 traceroute supports only unicast traffic. If you specify a multicast source or destination MAC address, the physical path is not identified, and a message appears.

The **traceroute mac** command output shows the Layer 2 path when the specified source and destination addresses belong to the same VLAN. If you specify source and destination addresses that belong to different VLANs, the Layer 2 path is not identified, and a message appears.

If the source or destination MAC address belongs to multiple VLANs, you must specify the VLAN to which both the source and destination MAC addresses belong. If the VLAN is not specified, the path is not identified, and a message appears.

Layer 2 traceroute is not supported when multiple devices are attached to one port through hubs (for example, multiple CDP neighbors are detected on a port). When more than one CDP neighbor is detected on a port, the Layer 2 path is not identified, and a message appears.

This feature is not supported in Token Ring VLANs.

#### **Examples**

The following example shows how to display the Layer 2 path by specifying the source and destination MAC addresses:

```
Switch# traceroute mac 0000.0201.0601 0000.0201.0201
```

```
Source 0000.0201.0601 found on con6[WS-C2950G-24-EI] (2.2.6.6)
con6 (2.2.6.6) :Fa0/1 =>Fa0/3
                                              Fa0/3 =>Gi0/1
con5
                      (2.2.5.5)
                                      )
                                         :
                                              Gi0/1 =>Gi0/2
con1
                      (2.2.1.1)
                                     ) :
con2
                      (2, 2, 2, 2, 2)
                                     ) :
                                              Gi0/2 =>Fa0/1
Destination 0000.0201.0201 found on con2[WS-C3550-24] (2.2.2.2)
Layer 2 trace completed
Switch#
```

The following example shows how to display the detailed Layer 2 path:

```
Switch# traceroute mac 0000.0201.0601 0000.0201.0201 detail
Source 0000.0201.0601 found on con6[WS-C2950G-24-EI] (2.2.6.6)
con6 / WS-C2950G-24-EI / 2.2.6.6 :
        Fa0/1 [auto, auto] =>Fa0/3 [auto, auto]
con5 / WS-C2950G-24-EI / 2.2.5.5 :
        Fa0/3 [auto, auto] =>Gi0/1 [auto, auto]
con1 / WS-C3550-12G / 2.2.1.1 :
        Gi0/1 [auto, auto] =>Gi0/2 [auto, auto]
con2 / WS-C3550-24 / 2.2.2.2 :
        Gi0/2 [auto, auto] =>Fa0/1 [auto, auto]
Destination 0000.0201.0201 found on con2[WS-C3550-24] (2.2.2.2)
Layer 2 trace completed.
Switch#
```

The following example shows the Layer 2 path when the switch is not connected to the source switch:

```
Switch# traceroute mac 0000.0201.0501 0000.0201.0201 detail
Source not directly connected, tracing source .....
Source 0000.0201.0501 found on con5[WS-C2950G-24-EI] (2.2.5.5)
con5 / WS-C2950G-24-EI / 2.2.5.5 :
        Fa0/1 [auto, auto] =>Gi0/1 [auto, auto]
con1 / WS-C3550-12G / 2.2.1.1 :
        Gi0/1 [auto, auto] =>Gi0/2 [auto, auto]
con2 / WS-C3550-24 / 2.2.2.2 :
        Gi0/2 [auto, auto] =>Fa0/1 [auto, auto]
Destination 0000.0201.0201 found on con2[WS-C3550-24] (2.2.2.2)
Layer 2 trace completed.
Switch#
```

I

The following example shows the Layer 2 path when the switch cannot find the destination port for the source MAC address:

```
Switch# traceroute mac 0000.0011.1111 0000.0201.0201
Error:Source Mac address not found.
Layer2 trace aborted.
Switch#
```

The following example shows the Layer 2 path when the source and destination devices are in different VLANs:

```
Switch# traceroute mac 0000.0201.0601 0000.0301.0201
Error:Source and destination macs are on different vlans.
Layer2 trace aborted.
Switch#
```

The following example shows the Layer 2 path when the destination MAC address is a multicast address:

```
Switch# traceroute mac 0000.0201.0601 0100.0201.0201
Invalid destination mac address
Switch#
```

The following example shows the Layer 2 path when the source and destination switches belong to multiple VLANs:

```
Switch# traceroute mac 0000.0201.0601 0000.0201.0201
Error:Mac found on multiple vlans.
Layer2 trace aborted.
Switch#
```

The following example shows how to display the Layer 2 path by specifying the interfaces on the source and destination switches:

```
Switch# traceroute mac interface fastethernet0/1 0000.0201.0601 interface fastethernet0/3 0000.0201.0201
Source 0000.0201.0601 found on con6[WS-C2950G-24-EI] (2.2.6.6)
con6 (2.2.6.6) :Fa0/1 =>Fa0/3
                                             Fa0/3 =>Gi0/1
con5
                     (2.2.5.5)
                                    ) :
                                    ) :
                                            Gi0/1 =>Gi0/2
                     (2.2.1.1)
con1
                     (2.2.2.2
                                    ) :
                                            Gi0/2 =>Fa0/1
con2
Destination 0000.0201.0201 found on con2[WS-C3550-24] (2.2.2.2)
Layer 2 trace completed
Switch#
```

| <b>Related Commands</b> | Command           | Description                                                                                                    |
|-------------------------|-------------------|----------------------------------------------------------------------------------------------------|
|                         | traceroute mac ip | Displays the Layer 2 path that is taken by the packets from<br>the specified source IP address or hostname to the specified<br>destination IP address or hostname. |

ſ

## traceroute mac ip

To display the Layer 2 path that is taken by the packets from the specified source IP address or hostname to the specified destination IP address or hostname, use the **traceroute mac** command.

| Syntax Description | source-ip-address                                   | IP address of the source switch as a 32-bit quantity in dotted-decimal format.                                          |
|--------------------|-----------------------------------------------------|----------------------------------------------------------------------------------------------------|
|                    | destination-ip-address                              | IP address of the destination switch as a 32-bit quantity in dotted-decimal format.                                     |
|                    | source-hostname                                     | IP hostname of the source switch.                                                                                       |
|                    | destination-hostname                                | IP hostname of the destination switch.                                                                                  |
|                    | detail                                              | (Optional) Displays detailed traceroute MAC IP information.                                                             |
| Command Default    | This command has no def                             | fault settings.                                                                                                    |
| Command Modes      | Privileged EXEC mode                                |                                                                                                    |
| Command History    | Release Modifi                                      | cation                                                                                                    |
|                    | 12.1(13)EW This c                                   | ommand was introduced on the Catalyst 4500 series switch.                                                               |
|                    |                                                     |                                                                                                    |
| Usage Guidelines   | The Layer 2 traceroute fe                           | ature is available on these switches:                                                                                   |
|                    | • Catalyst 2950 switch                              | es running Release 12.1(12c)EA1 or later                                                                                |
|                    | • Catalyst 3550 switch                              | es running Release 12.1(12c)EA1 or later                                                                                |
|                    | • Catalyst 4500 series s engine                     | switch running Catalyst operating system Release 6.2 or later for the supervisor                                        |
|                    | • Catalyst 4500 series                              | switch running Release 12.1(15)EW or later                                                                              |
|                    | • Catalyst 5000 family supervisor engine            | switches running Catalyst operating system Release 6.1 or later for the                                                 |
|                    | • Catalyst 6500 series supervisor engine            | switches running Catalyst operating system Release 6.1 or later for the                                                 |
|                    | For Layer 2 traceroute to the switches in the netwo | functional properly, Cisco Discovery Protocol (CDP) must be enabled on all rk. Do not disable CDP.                      |
|                    |                                                     | device in the Layer 2 path that does not support Layer 2 traceroute, the switch 2 trace queries and lets them time out. |
|                    | The maximum number of                               | hops identified in the path is ten.                                                                                     |

The **traceroute mac ip** command output shows the Layer 2 path when the specified source and destination IP addresses are in the same subnet. When you specify the IP addresses, the switch uses Address Resolution Protocol (ARP) to associate the IP addresses with the corresponding MAC addresses and the VLAN IDs.

- If an ARP entry exists for the specified IP address, the switch uses the associated MAC address and identifies the physical path.
- If an ARP entry does not exist, the switch sends an ARP query and tries to resolve the IP address. The IP addresses must be in the same subnet. If the IP address is not resolved, the path is not identified, and a message appears.

Layer 2 traceroute is not supported when multiple devices are attached to one port through hubs (for example, multiple CDP neighbors are detected on a port). When more than one CDP neighbor is detected on a port, the Layer 2 path is not identified, and an error message appears.

This feature is not supported in Token Ring VLANs.

#### **Examples**

The following example shows how to display the Layer 2 path by specifying the source and destination IP addresses and by using the **detail** keyword:

```
Switch# traceroute mac ip 2.2.66.66 2.2.22.22 detail
Translating IP to mac....
2.2.66.66 => 0000.0201.0601
2.2.22.22 =>0000.0201.0201
Source 0000.0201.0601 found on con6[WS-C2950G-24-EI] (2.2.6.6)
con6 / WS-C2950G-24-EI / 2.2.6.6 :
       Fa0/1 [auto, auto] =>Fa0/3 [auto, auto]
con5 / WS-C2950G-24-EI / 2.2.5.5 :
       Fa0/3 [auto, auto] =>Gi0/1 [auto, auto]
con1 / WS-C3550-12G / 2.2.1.1 :
       Gi0/1 [auto, auto] =>Gi0/2 [auto, auto]
con2 / WS-C3550-24 / 2.2.2.2 :
       Gi0/2 [auto, auto] =>Fa0/1 [auto, auto]
Destination 0000.0201.0201 found on con2[WS-C3550-24] (2.2.2.2)
Layer 2 trace completed.
Switch#
```

The following example shows how to display the Layer 2 path by specifying the source and destination hostnames:

```
Switch# traceroute mac ip con6 con2
```

```
Translating IP to mac .....
2.2.66.66 => 0000.0201.0601
2.2.22.22 =>0000.0201.0201
Source 0000.0201.0601 found on con6
con6 (2.2.6.6) :Fa0/1 =>Fa0/3
                    (2.2.5.5
                                          Fa0/3 =>Gi0/1
con5
                                    ) :
                    (2.2.1.1 ) :
(2.2.2.2 ) :
                                            Gi0/1 =>Gi0/2
con1
con2
                                            Gi0/2 =>Fa0/1
Destination 0000.0201.0201 found on con2
Layer 2 trace completed
Switch#
```

The following example shows the Layer 2 path when Address Resolution Protocol (ARP) cannot associate the source IP address with the corresponding MAC address:

```
Switch# traceroute mac ip 2.2.66.66 2.2.77.77
Arp failed for destination 2.2.77.77.
```

Layer2 trace aborted. Switch#

### **Related Commands**

Γ

| ands | Command        | Description                                               |
|------|----------------|-----------------------------------------------------------|
|      | traceroute mac | Displays the Layer 2 path taken by the packets from the   |
|      |                | specified source MAC address to the specified destination |
|      |                | MAC address.                                              |
|      |                |                                                           |

1

# transport udp (netflow-lite exporter submode)

| Note               | NetFlow-lite is only                                                                                                    | NetFlow-lite is only supported on the Catalyst 4948E and Catalyst 4948E-F Ethernet switches.                                                                                                    |  |  |
|--------------------|----------------------------------------------------------------------------------------------------|----------------------------------------------------------------------------------------------------|--|--|
|                    | To specify a UDP transport destination port for a NetFlow-lite collector, use the <b>transport udp</b> command. To delete a transport UDP, use the <b>no</b> form of this command.                                   |                                                                                                    |  |  |
|                    | transport udp d                                                                                                    | estination-port                                                                                                    |  |  |
|                    | no transport ud                                                                                                    | <b>p</b> destination-port                                                                                                    |  |  |
| Syntax Description | destination-port                                                                                                    | Specifies a UDP transport destination port for a NetFlow-lite collector.                                                                                                    |  |  |
| Command Default    | None                                                                                                    |                                                                                                    |  |  |
| Command Modes      | netflow-lite exporter                                                                                                    | submode                                                                                                    |  |  |
| Command History    | Release                                                                                                    | Modification                                                                                                    |  |  |
|                    | 15.0(2)SG                                                                                                    | This command was introduced on the Catalyst 4948E and Catalyst 4948E-F Ethernet switches.                                                                                                    |  |  |
| Usage Guidelines   | -                                                                                                    | parameters for a minimally configured exporter along with the destination address port of the NetFlow-lite collector.                                                                                                    |  |  |
| Examples           | The following examp collector:                                                                                                    | ble shows how to specify a UDP transport destination port for a NetFlow-lite                                                                                                    |  |  |
|                    | Switch (config-netf)<br>Switch (config-netf)<br>Switch (config-netf)<br>Switch (config-netf)<br>Switch (config-netf)<br>Switch (config-netf)<br>Switch (config-netf)<br>Switch (config-netf)<br>Switch (config-netf) | <pre>minal<br/>tflow-lite exporter exporter1<br/>low-lite-exporter)# destination 5.5.5.6<br/>low-lite-exporter)# source 5.5.5.5<br/>low-lite-exporter)# transport udp 8188<br/>low-lite-exporter)# ttl 128<br/>low-lite-exporter)# cos 7<br/>low-lite-exporter)# dscp 32<br/>low-lite-exporter)# template data timeout 1<br/>low-lite-exporter)# options sampler-table timeout 1<br/>low-lite-exporter)# options interface-table timeout 1<br/>low-lite-exporter)# export-protocol netflow-v9<br/>low-lite-exporter)# exit</pre> |  |  |

| Display the exporter          |           |            |
|-------------------------------|-----------|------------|
| Switch# show netflow-lite exp | orter exp | porter1    |
| Netflow-lite Exporter export  | er1:      |            |
| Network Protocol Configurat   | ion:      |            |
| Destination IP address:       | 5.5.5.6   |            |
| Source IP Address:            | 5.5.5.5   |            |
| VRF label:                    |           |            |
| DSCP:                         | 0x20      |            |
| TTL:                          | 128       |            |
| COS:                          | 7         |            |
| Transport Protocol Configur   | ation:    |            |
| Transport Protocol:           | UDP       |            |
| Destination Port:             | 8188      |            |
| Source Port:                  | 61670     |            |
| Export Protocol Configuration | on:       |            |
| Export Protocol:              |           | netflow-v9 |
| Template data timeout:        |           | 60         |
| Options sampler-table time    | eout:     | 1800       |
| Options interface-table t     | imeout:   | 1800       |
| Exporter Statistics:          |           |            |
| Packets Exported:             | 0         |            |

You can verify your settings with the show netflow-lite exporter privileged EXEC command.

| <b>Related Commands</b> | Command                                                  | Description                                                              |
|-------------------------|----------------------------------------------------------|--------------------------------------------------------------------------|
|                         | options timeout (netflow-lite exporter submode)          | Specifies an options timeout for the NetFlow-lite collector.             |
|                         | cos (netflow-lite exporter submode)                      | Specifies a cos value for the NetFlow-lite collector.                    |
|                         | source (netflow-lite exporter submode)                   | Specifies a source Layer 3 interface of the NetFlow-lite collector.      |
|                         | transport udp (netflow-lite<br>exporter submode)         | Specifies a UDP transport destination port for a NetFlow-lite collector. |
|                         | ttl (netflow-lite exporter submode)                      | Specifies a ttl value for the NetFlow-lite collector.                    |
|                         | destination (netflow-lite<br>exporter submode)           | Specifies a destination address in netflow-lite submode.                 |
|                         | template data timeout<br>(netflow-lite exporter submode) | Specifies a template data timeout for the NetFlow-lite collector.        |
|                         | etr                                                      | Specifies the export protocol for the NetFlow-lite collector.            |
|                         | dscp (netflow-lite exporter submode)                     | Specifies a cos value for the NetFlow-lite collector.                    |
|                         |                                                          |                                                                          |

1

# transport udp load-share (netflow-lite exporter submode)

| Note               | NetFlow-lite is only supported on the Catalyst 4948E and Catalyst 4948E-F Ethernet switches.                                                                                                    |                                                                                                    |  |
|--------------------|----------------------------------------------------------------------------------------------------|----------------------------------------------------------------------------------------------------|--|
|                    |                                                                                                    | er of destination ports to load balance on for a NetFlow-lite collector, use the <b>share</b> command. To delete a transport UDP, use the <b>no</b> form of this command. |  |
|                    | transport udp lo                                                                                                    | pad-share destination-port                                                                                                    |  |
|                    | no transport ud                                                                                                    | p load-share destination-port                                                                                                    |  |
| Syntax Description | destination-port                                                                                                    | Specifies number of destination ports to load balance on.                                                                                                    |  |
| Command Default    | 1                                                                                                    |                                                                                                    |  |
| Command Modes      | netflow-lite exporter                                                                                                    | submode                                                                                                    |  |
| Command History    | Release                                                                                                    | Modification                                                                                                    |  |
|                    | 15.0(2)SG                                                                                                    | This command was introduced on the Catalyst 4948E and Catalyst 4948E-F Ethernet switches.                                                                                 |  |
| Usage Guidelines   | The CLI for UDP destination port load sharing allows you leverage multiple receive packet queues in current server NICs, where the collector is running. This is an optional parameter. When <b>number</b> $>= 2$ is configured, a switch exports datagrams with a UDP destination port number that "round robins" between a set of consecutive destination UDP port numbers starting with the base <i>udp port number</i> and ending with base <i>udp port number</i> + <i>num ports-1</i> . Typically, netflow templates are sent on the base UDP port number and the packet sample netflow records are sent on the remaining UDP ports. So, the collector provides optimized processing for templates or metadata and packet sample records on a socket. |                                                                                                    |  |
| Examples           | The following example shows how to specify a UDP transport destination port for a NetFlow-lite<br>collector:<br>Switch# config terminal<br>Switch(config)# netflow-lite exporter exporter1<br>Switch(config-netflow-lite-exporter)# destination 5.5.5.6<br>Switch(config-netflow-lite-exporter)# source 5.5.5.5<br>Switch(config-netflow-lite-exporter)# transport udp 8188<br>Switch(config-netflow-lite-exporter)# transport udp load-share<br>Switch(config-netflow-lite-exporter)# ttl 128<br>Switch(config-netflow-lite-exporter)# dscp 32<br>Switch(config-netflow-lite-exporter)# template data timeout 1<br>Switch(config-netflow-lite-exporter)# options sampler-table timeout 1                                                                   |                                                                                                    |  |

| Switch(config-netflow-lite-ex<br>Switch(config-netflow-lite-ex<br>Switch(config-netflow-lite-ex<br>Switch(config)# | porter)#  |         | L |
|----------------------------------------------------------------------------------------------------|-----------|---------|---|
| Display the exporter                                                                                               |           |         |   |
| Switch# show netflow-lite exp                                                                                      | orter exp | porter1 |   |
| Netflow-lite Exporter export                                                                                       | er1:      |         |   |
| Network Protocol Configurat                                                                                        | ion:      |         |   |
| Destination IP address:                                                                                            | 5.5.5.6   |         |   |
| Source IP Address:                                                                                                 | 5.5.5.5   |         |   |
| VRF label:                                                                                                    | none      |         |   |
| DSCP:                                                                                                    | 0x20      |         |   |
| TTL:                                                                                                    | 128       |         |   |
| COS:                                                                                                    | 7         |         |   |
| Transport Protocol Configur                                                                                        | ation:    |         |   |
| Transport Protocol:                                                                                                | UDP       |         |   |
| Source Port:                                                                                                    | 50441     |         |   |
| Destination Port:                                                                                                  | 8188      |         |   |
| Destination Ports to Load                                                                                          | -share:   | 1       |   |
| Export Protocol Configurati                                                                                        | on:       |         |   |
| Export Protocol:                                                                                                   | netflow   | -v9     |   |
| Template data timeout:                                                                                             |           | 1800    |   |
| Options sampler-table tim                                                                                          | eout:     | 1800    |   |
| Options interface-table t                                                                                          | imeout:   | 1800    |   |
| Exporter Statistics:                                                                                               |           |         |   |
| Packets Exported:                                                                                                  | 56        |         |   |
|                                                                                                    |           |         |   |

You can verify your settings with the show netflow-lite exporter privileged EXEC command.

| Related Commands | Command                                                  | Description                                                              |
|------------------|----------------------------------------------------------|--------------------------------------------------------------------------|
|                  | dscp (netflow-lite exporter submode)                     | Specifies a cos value for the NetFlow-lite collector.                    |
|                  | options timeout (netflow-lite<br>exporter submode)       | Specifies an options timeout for the NetFlow-lite collector.             |
|                  | cos (netflow-lite exporter submode)                      | Specifies a cos value for the NetFlow-lite collector.                    |
|                  | source (netflow-lite exporter submode)                   | Specifies a source Layer 3 interface of the NetFlow-lite collector.      |
|                  | transport udp (netflow-lite<br>exporter submode)         | Specifies a UDP transport destination port for a NetFlow-lite collector. |
|                  | ttl (netflow-lite exporter submode)                      | Specifies a ttl value for the NetFlow-lite collector.                    |
|                  | destination (netflow-lite<br>exporter submode)           | Specifies a destination address in netflow-lite submode.                 |
|                  | template data timeout<br>(netflow-lite exporter submode) | Specifies a template data timeout for the NetFlow-lite collector.        |
|                  | etr                                                      | Specifies the export protocol for the NetFlow-lite collector.            |

1

## trust

To define a trust state for traffic classified through the **class** policy-map configuration command, use the **trust** policy-map class configuration command. To return to the default setting, use the **no** form of this command.

trust [cos | dscp]

no trust [cos | dscp]

| Syntax Description                  | cos                                                                                                    | (Optional) Classifies an ingress packet by using the packet class of service (CoS) value. For an untagged packet, the port default CoS value is used.                                                                                                    |  |  |
|-------------------------------------|----------------------------------------------------------------------------------------------------|----------------------------------------------------------------------------------------------------|--|--|
|                                     | dscp                                                                                                    | (Optional) Classifies an ingress packet by using the packet Differentiated Services<br>Code Point (DSCP) values (most significant 6 bits of 8-bit service-type field). For<br>a non-IP packet, the packet CoS value is used if the packet is tagged. If the packet<br>is untagged, the default port CoS value is used to map CoS to DSCP.                                                                                                    |  |  |
| Command Default                     | The action is not                                                                                                    | trusted.                                                                                                    |  |  |
| Command Modes                       | Policy-map class                                                                                                    | s configuration                                                                                                    |  |  |
|                                     |                                                                                                    |                                                                                                    |  |  |
| Command History                     | Release                                                                                                    | Modification                                                                                                    |  |  |
| Command History                     | Release<br>12.1(8a)EW                                                                                                    | ModificationThis command was introduced on the Catalyst 4500 series switch.                                                                                                    |  |  |
| Command History                     |                                                                                                    |                                                                                                    |  |  |
|                                     | 12.1(8a)EW<br>This command is                                                                                                    | This command was introduced on the Catalyst 4500 series switch.                                                                                                    |  |  |
|                                     | 12.1(8a)EW<br>This command is<br>Catalyst 4948E, a<br>Use this comman<br>traffic. For exam                                                                                                    | This command was introduced on the Catalyst 4500 series switch.<br>s not supported on the Supervisor Engine 6-E, Supervisor Engine 6L-E, Catalyst 4900M<br>and Catalyst 4948E-F.<br>Ind to distinguish the quality of service (QoS) trust behavior for certain traffic from other                                                                                                    |  |  |
|                                     | 12.1(8a)EW<br>This command is<br>Catalyst 4948E, 4<br>Use this comman<br>traffic. For exam<br>map to match and                                                                                                    | This command was introduced on the Catalyst 4500 series switch.<br>s not supported on the Supervisor Engine 6-E, Supervisor Engine 6L-E, Catalyst 4900M<br>and Catalyst 4948E-F.<br>ad to distinguish the quality of service (QoS) trust behavior for certain traffic from other<br>ple, inbound traffic with certain DSCP values can be trusted. You can configure a class                                                                                                    |  |  |
|                                     | 12.1(8a)EWThis command is<br>Catalyst 4948E, 4Use this comman<br>traffic. For exam<br>map to match and<br>Trust values set v<br>command.If you specify true                                                                 | This command was introduced on the Catalyst 4500 series switch.<br>s not supported on the Supervisor Engine 6-E, Supervisor Engine 6L-E, Catalyst 4900M<br>and Catalyst 4948E-F.<br>Ind to distinguish the quality of service (QoS) trust behavior for certain traffic from other<br>ple, inbound traffic with certain DSCP values can be trusted. You can configure a class<br>d trust the DSCP values in the inbound traffic.<br>with this command supersede trust values set with the <b>qos trust</b> interface configuration                                                                                                 |  |  |
| Command History<br>Usage Guidelines | 12.1(8a)EWThis command is<br>Catalyst 4948E, a<br>Use this comman<br>traffic. For exam<br>map to match and<br>Trust values set v<br>command.If you specify tru<br>generate a DSCP<br>If you specify tru<br>tagged, QoS uses | This command was introduced on the Catalyst 4500 series switch.<br>So not supported on the Supervisor Engine 6-E, Supervisor Engine 6L-E, Catalyst 4900M<br>and Catalyst 4948E-F.<br>Ind to distinguish the quality of service (QoS) trust behavior for certain traffic from other<br>ple, inbound traffic with certain DSCP values can be trusted. You can configure a class<br>d trust the DSCP values in the inbound traffic.<br>with this command supersede trust values set with the <b>qos trust</b> interface configuration<br><b>ust cos</b> , QoS uses the received or default port CoS value and the CoS-to-DSCP map to |  |  |

#### Examples

ſ

The following example shows how to define a port trust state to trust inbound DSCP values for traffic classified with "class1":

```
Switch# configure terminal
Switch(config)# policy-map policy1
Switch(config-pmap)# class class1
Switch(config-pmap-c)# trust dscp
Switch(config-pmap-c)# police 1000000 20000 exceed-action policed-dscp-transmit
Switch(config-pmap-c)# exit
Switch#
```

You can verify your settings by entering the show policy-map privileged EXEC command.

| <b>Related Commands</b> | Command         | Description                                                                                                    |
|-------------------------|-----------------|----------------------------------------------------------------------------------------------------|
|                         | class           | Specifies the name of the class whose traffic policy you want to create or change.                                                        |
|                         | police          | Configures the Traffic Policing feature.                                                                                                  |
|                         | policy-map      | Creates a policy map that can be attached to multiple ports to<br>specify a service policy and to enter policy-map configuration<br>mode. |
|                         | set             | Marks IP traffic by setting a class of service (CoS), a<br>Differentiated Services Code Point (DSCP), or IP-precedence in<br>the packet.  |
|                         | show policy-map | Displays information about the policy map.                                                                                                |

1

# ttl (netflow-lite exporter submode)

| Note               | Note NetFlow-lite is only supported on the Catalyst 4948E and Catalyst 4948E-F Ethernet swite                                                                                                    |                                                                                                    |  |  |  |
|--------------------|----------------------------------------------------------------------------------------------------|----------------------------------------------------------------------------------------------------|--|--|--|
|                    | To specify a ttl val<br>form of this comn                                                                                                    | lue for the NetFlow-lite collector, use the <b>ttl</b> command. To delete the value, use the <b>no</b> nand.                                                                                                    |  |  |  |
|                    | <b>ttl</b> ttl-value                                                                                                    |                                                                                                    |  |  |  |
|                    | no ttl ttl-valu                                                                                                    | e                                                                                                    |  |  |  |
| Syntax Description | ttl-value                                                                                                    | Specifies a ttl value for the NetFlow-lite collector.                                                                                                    |  |  |  |
|                    |                                                                                                    | Valid values are from 1 to 254.                                                                                                    |  |  |  |
| Command Default    | 254                                                                                                    |                                                                                                    |  |  |  |
| Command Modes      | netflow-lite expor                                                                                                    | ter submode                                                                                                    |  |  |  |
| Command History    | Release                                                                                                    | Modification                                                                                                    |  |  |  |
|                    | 15.0(2)SG                                                                                                    | This command was introduced on the Catalyst 4948E and Catalyst 4948E-F Ethernet switches.                                                                                                    |  |  |  |
| Usage Guidelines   | The ttl limit takes                                                                                                    | effect only when the export packets are based on IPv4. It has no effect on IPv6.                                                                                                    |  |  |  |
| Examples           | The following exa                                                                                                    | mple shows how to specify a ttl value for the NetFlow-lite collector:                                                                                                    |  |  |  |
|                    | Switch(config-net<br>Switch(config-net<br>Switch(config-net<br>Switch(config-net<br>Switch(config-net<br>Switch(config-net<br>Switch(config-net<br>Switch(config-net<br>Switch(config-net<br>Switch(config-net<br>Switch(config-net<br>Switch(config-net<br>Switch(config-net<br>Switch(config-net<br>Switch(config)# | <pre>netflow-lite exporter exporter1 etflow-lite-exporter)# destination 5.5.5.6 etflow-lite-exporter)# source 5.5.5.5 etflow-lite-exporter)# ttl 128 etflow-lite-exporter)# cos 7 etflow-lite-exporter)# dscp 32 etflow-lite-exporter)# template data timeout 1 etflow-lite-exporter)# options sampler-table timeout 1 etflow-lite-exporter)# options interface-table timeout 1 etflow-lite-exporter)# export-protocol netflow-v9 etflow-lite-exporter)# exit</pre> |  |  |  |
|                    | Netflow-lite Ex                                                                                                    | <pre>sporter exporter1:<br/>sol Configuration:</pre>                                                                                                    |  |  |  |

| Destination IP address:<br>Source IP Address:<br>VRF label: | 5.5.5.6<br>5.5.5.5 |            |
|-------------------------------------------------------------|--------------------|------------|
| DSCP:                                                       | 0x20               |            |
| TTL:                                                        | 128                |            |
| COS:                                                        | 7                  |            |
| Transport Protocol Configu                                  | ration:            |            |
| Transport Protocol:                                         | UDP                |            |
| Destination Port:                                           | 8188               |            |
| Source Port:                                                | 61670              |            |
| Export Protocol Configurat                                  | ion:               |            |
| Export Protocol:                                            |                    | netflow-v9 |
| Template data timeout:                                      |                    | 60         |
| Options sampler-table ti                                    | meout:             | 1800       |
| Options interface-table                                     | timeout:           | 1800       |
| Exporter Statistics:                                        |                    |            |
| Packets Exported:                                           | 0                  |            |

You can verify your settings with the show netflow-lite exporter privileged EXEC command.

| <b>Related Commands</b> | Command                                                  | Description                                                              |
|-------------------------|----------------------------------------------------------|--------------------------------------------------------------------------|
|                         | dscp (netflow-lite exporter submode)                     | Specifies a cos value for the NetFlow-lite collector.                    |
|                         | options timeout (netflow-lite exporter submode)          | Specifies an options timeout for the NetFlow-lite collector.             |
|                         | cos (netflow-lite exporter<br>submode)                   | Specifies a cos value for the NetFlow-lite collector.                    |
|                         | source (netflow-lite exporter submode)                   | Specifies a source Layer 3 interface of the NetFlow-lite collector.      |
|                         | transport udp (netflow-lite<br>exporter submode)         | Specifies a UDP transport destination port for a NetFlow-lite collector. |
|                         | destination (netflow-lite<br>exporter submode)           | Specifies a destination address in netflow-lite submode.                 |
|                         | template data timeout<br>(netflow-lite exporter submode) | Specifies a template data timeout for the NetFlow-lite collector.        |

1

### tx-queue

To configure the transmit queue parameters for an interface, use the **tx-queue** command. To return to the default value, use the **no** form of this command.

**tx-queue** [queue-id] {**bandwidth** bandwidth-rate | **priority high** | **shape** shape-rate}

no tx-queue

| queue-id                                                                                                    | (Optional) Number of the queue; valid values are from 1 to 4.                                                                                                    |  |  |
|----------------------------------------------------------------------------------------------------|----------------------------------------------------------------------------------------------------|--|--|
| bandwidth bandwidth-rate                                                                                                    | Specifies traffic bandwidth; valid values are from 16000 to 1000000000 bits per second.                                                                                                    |  |  |
| priority high                                                                                                    | Specifies high priority.                                                                                                    |  |  |
| shape shape-rate                                                                                                    | Specifies the maximum rate that packets are passed through a transmit queue; valid values are from 16000 to 1000000000 bits per second.                                                                                                    |  |  |
| The default settings are as foll                                                                                                    | The default settings are as follows:                                                                                                    |  |  |
| • Encapsulation type is depe                                                                                                    | endent on the platform or interface hardware.                                                                                                    |  |  |
| • QoS enabled bandwidth rate is 4:255.                                                                                                    |                                                                                                    |  |  |
| • QoS disabled bandwidth ra                                                                                                    | ate is 255:1.                                                                                                    |  |  |
| Interface configuration mode                                                                                                    |                                                                                                    |  |  |
| Release Modificatio                                                                                                    | n                                                                                                    |  |  |
| 12.1(8a)EW This comma                                                                                                    | and was introduced on the Catalyst 4500 series switch.                                                                                                    |  |  |
| This command is not supported<br>Catalyst 4948E, and Catalyst 4                                                                                                    | d on Supervisor Engine 6-E, Supervsor Engine 6L-E, Catalyst 4900M,                                                                                                    |  |  |
|                                                                                                    |                                                                                                    |  |  |
| The bandwidth and shape rates                                                                                                    | s cannot exceed the maximum speed of the interface.                                                                                                    |  |  |
| The bandwidth and shape rates<br>The bandwidth can be configu                                                                                                    | s cannot exceed the maximum speed of the interface.                                                                                                    |  |  |
| -                                                                                                    | s cannot exceed the maximum speed of the interface.<br>red only on the following:                                                                                                    |  |  |
| <ul><li>The bandwidth can be configure</li><li>Ports on the WS-X4306-G</li></ul>                                                                                                    | s cannot exceed the maximum speed of the interface.<br>red only on the following:<br>B module                                                                                                    |  |  |
| <ul> <li>The bandwidth can be configure</li> <li>Ports on the WS-X4306-G</li> <li>The two 1000BASE-X port</li> </ul>                                                                                                    | s cannot exceed the maximum speed of the interface.<br>red only on the following:<br>B module<br>rts on the WS-X4232-GB-RJ module                                                                                                    |  |  |
| <ul> <li>The bandwidth can be configure</li> <li>Ports on the WS-X4306-G</li> <li>The two 1000BASE-X port</li> <li>The first two ports on the first two ports on two ports on two ports on two ports o</li></ul> | s cannot exceed the maximum speed of the interface.<br>red only on the following:<br>B module<br>rts on the WS-X4232-GB-RJ module                                                                                                    |  |  |
|                                                                                                    | priority high         shape shape-rate         The default settings are as foll         Encapsulation type is depe         QoS enabled bandwidth ration         QoS disabled bandwidth ration         Interface configuration mode         Release       Modification         12.1(8a)EW       This command |  |  |

| Examples | The following example shows how to allocate bandwidth on queue 1 to 100 Mbps:                                                 |
|----------|----------------------------------------------------------------------------------------------------|
|          | Switch(config-if)# <b>tx-queue 1</b><br>Switch(config-if-tx-queue)# <b>bandwidth 100000000</b><br>Switch(config-if-tx-queue)# |
|          | The following example shows how to configure transmit queue 3 to the high priority:                                           |
|          | Switch(config-if)# <b>tx-queue 3</b><br>Switch(config-if-tx-queue)# <b>priority high</b><br>Switch(config-if-tx-queue)#       |
|          | The following example shows how to configure the traffic shaping rate of 64 kbps to transmit queue 1:                         |
|          | Switch(config-if)# <b>tx-queue 1</b><br>Switch(config-if-tx-queue)# <b>shape 64000</b><br>Switch(config-if-tx-queue)#         |
|          |                                                                                                    |

| <b>Related Commands</b> | Command            | Description                    |
|-------------------------|--------------------|--------------------------------|
|                         | show qos interface | Displays queueing information. |

## udld (global configuration mode)

To enable aggressive or normal mode in the UDLD protocol and to set the configurable message timer time, use the **udld** global configuration command. You can also use this command to set the error reporting mode for Fast UDLD.

Use the **no** form of this command to do the following:

- Disable normal mode UDLD on all the fiber ports by default
- Disable aggressive mode UDLD on all the fiber ports by default
- Disable the message timer
- Disable Fast UDLD error reporting mode

udld enable | aggressive

no udld enable | aggressive

udld message time message-timer-time

no udld message time

udld fast-hello error-reporting

no udld fast-hello error-reporting

| enable                          |                                                                                                    |
|---------------------------------|----------------------------------------------------------------------------------------------------|
| enable                          | Enables UDLD in normal mode by default on all the fiber-optic interfaces.                                                                                                    |
| aggressive                      | Enables UDLD in aggressive mode by default on all the fiber-optic interfaces.                                                                                                    |
| message time message-timer-time | Sets the period of time between the UDLD probe messages on<br>the ports that are in advertisement mode and are currently<br>determined to be bidirectional; valid values are from 1 to<br>90 seconds. |
| fast-hello error-reporting      | If Fast UDLD is enabled and a link failure is detected, reports<br>the link failure through a log message instead of errdisabling<br>the port.                                                        |
|                                 | message time message-timer-time                                                                                                    |

**Command Default** All fiber-optic interfaces are disabled and the message timer for UDLD is set to 15 seconds. Fast UDLD is disabled on all interfaces.

**Command Modes** Global configuration

| Command History  | Release                                                                                                    | Modification                                                                                                    |  |  |
|------------------|----------------------------------------------------------------------------------------------------|----------------------------------------------------------------------------------------------------|--|--|
|                  | 12.1(8a)EW                                                                                                    | This command was introduced on the Catalyst 4500 series switch.                                                                                                    |  |  |
|                  | 12.2(54)SGSupport for Fast UDLD was added.                                                                                                    |                                                                                                    |  |  |
| Usage Guidelines | <b>lelines</b> If you enable aggressive mode, once all the switch port's neighbors have aged out either in advertisement or in the detection phase, UDLD and Fast UDLD restart the linkup sequence resynchronize with any potentially out-of-sync neighbor and shut down the port if the UDLI from the neighbor indicate that the link state is still undetermined. |                                                                                                    |  |  |
|                  | This command affects fiber interfaces only. Use the <b>udld</b> (interface configuration mode) command to enable UDLD on other interface types.                                                                                                    |                                                                                                    |  |  |
| Examples         | The following e<br>Switch (config<br>Switch (config                                                                                                    |                                                                                                    |  |  |
| Related Commands | Command                                                                                                    | Description                                                                                                    |  |  |
|                  | show udld                                                                                                    | Displays the administrative and operational UDLD status.                                                                                                    |  |  |
|                  | udld (interface<br>mode)                                                                                                    | <b>configuration</b> Enables UDLD and Fast UDLD on an individual interface or prevents a fiber interface from being enabled by the udld (global configuration mode) command. |  |  |

### udld (interface configuration mode)

To enable UDLD and Fast UDLD on an individual interface or to prevent a fiber-optic interface from being enabled by the udld (global configuration mode) command, use the udld interface level command. Use the **no** form of this command to disable UDLD, or to return a nonfiber port to the setting specified with the udld (global configuration mode) command.

udld port {aggressive | disable}

no udld port {aggressive | disable}

udld fast-hello interval

no udld fast-hello

| Syntax Description | aggressive | Enables UDLD in aggressive mode.             |
|--------------------|------------|----------------------------------------------|
|                    | disable    | Disables UDLD.                               |
|                    | fast-hello | Enables Fast UDLD with the configured timer. |
|                    | interval   | Sets the timer interval.                     |
|                    |            |                                              |

**Command Default** The fiber-optic interfaces are enabled with the state of the global **udld** (**enable** or **aggressive**) command. The nonfiber interfaces are enabled with UDLD disabled.

Fast UDLD is disabled.

**Command Modes** Interface configuration

| Command History                                 | Release | Modification                                                    |  |
|-------------------------------------------------|---------|-----------------------------------------------------------------|--|
| 12.1(8a)EW This command was introduced on the C |         | This command was introduced on the Catalyst 4500 series switch. |  |
| 12.2(54)SGSupport was added for Fast UDLD.      |         | Support was added for Fast UDLD.                                |  |

**Usage Guidelines** 

**ines** If you enable aggressive mode, once all the switch port's neighbors have aged out either in the advertisement or in the detection phase, UDLD and Fast UDLD restart the linkup sequence. They can resynchronize with any potentially out-of-sync neighbor and shut down the port if the UDLD messages from the neighbor indicate that the link state is still undetermined

Use the **udld port aggressive** command on fiber-optic ports to override the setting of the global **udld (enable** or **aggressive**) command. Use the **no** form of the command on fiber-optic ports to restore the UDLD state as configured by the global **udld** command.

If **udid enable** is configured globally, UDLD is enabled on all fiber-optic interfaces in nonaggressive mode. You can configure **udid port aggressive** on a fiber-optic interface to override the **udid enable** command setting and to enter aggressive mode. If you enter the **no udid port aggressive** command, the settings of the previous global state are reestablished and the aggressive mode is removed.

The **disable** keyword is supported on fiber-optic ports only. Use the **no** form of the **udld** command to reset UDLD to the value specified by the udld (global configuration mode) command.

If the port changes from fiber-optic to nonfiber-optic or vice versa, all configurations are maintained.

**Examples** 

I

The following example shows how to enable UDLD on any port interface for any global udld (global configuration mode) setting:

```
Switch (config-if)# udld port
Switch (config-if)#
```

The following example shows how to enable UDLD in aggressive mode on any port interface for any global **udld** (enable or aggressive) setting:

```
Switch (config-if)# udld port aggressive
Switch (config-if)#
```

The following example shows how to disable UDLD on a fiber port interface for any global udld (global configuration mode) setting:

Switch (config-if)# udld disable
Switch (config-if)#

The following example shows how to enable Fast UDLD on a port interface with a timer value of 200 ms. To enable Fast UDLD on a port, you must first enable UDLD in normal or aggressive mode:

```
Switch (config-if)# udld port
Switch (config-if)# udld fast-hello 200
Switch (config-if)#
```

| <b>Related Commands</b> | Command                          | Description                                                                                             |
|-------------------------|----------------------------------|----------------------------------------------------------------------------------------------------|
|                         | show udld                        | Displays the administrative and operational UDLD and Fast UDLD status.                                  |
|                         | udld (global configuration mode) | Enables aggressive or normal mode in the UDLD protocol and sets<br>the configurable message timer time. |

## udld reset

To reset all the UDLD ports in the shutdown state (that is, errdisabled by UDLD), use the **udld reset** priviledged EXEC command.

udld reset

- **Syntax Description** This command has no arguments or keywords.
- **Command Default** This command has no default settings.
- Command ModesPrivileged EXEC

 Release
 Modification

 12.1(8a)EW
 This command was introduced on the Catalyst 4500 series switch.

# **Usage Guidelines** If the interface configuration is still enabled for UDLD, those ports will begin to run UDLD again and may shut down if the reason for the shutdown has not been resolved.

The **udld reset** command permits the traffic to flow on the ports again. Other features, operate normally if enabled, such as STP, PAgP, and DTP.

#### Examples The following example shows how to reset all the ports that are shut down by UDLD: Switch# udld reset Switch#

 Related Commands
 Command
 Description

 show udld
 Displays the administrative and operational UDLD status.

# unidirectional

To configure the nonblocking Gigabit Ethernet ports to unidirectionally send or receive traffic on an interface, use the **unidirectional** command. To disable unidirectional communication, use the **no** form of this command.

unidirectional {receive-only | send-only }

no unidirectional {receive-only | send-only}

| Syntax Description           | receive-only Specifies the unidirectional reception.                                                                                                    |                                                                                                    |  |  |
|------------------------------|----------------------------------------------------------------------------------------------------|----------------------------------------------------------------------------------------------------|--|--|
|                              | send-only                                                                                                    | Specifies the unidirectional transmission.                                                                                                    |  |  |
| Command Default              | Disabled                                                                                                    |                                                                                                    |  |  |
| Command Modes                | Interface confi                                                                                                    | iguration mode                                                                                                    |  |  |
| Command History              | Release                                                                                                    | Modification                                                                                                    |  |  |
|                              |                                                                                                    |                                                                                                    |  |  |
| Usage Guidelines             |                                                                                                    | This command was introduced on the Catalyst 4500 series switch.<br>unidirectional mode automatically disables port UDLD. You must manually ensure that<br>onal link does not create a spanning-tree loop in the network.                                                                                                    |  |  |
| Usage Guidelines<br>Examples | Enabling port u<br>the unidirection<br>The following                                                                                                    | unidirectional mode automatically disables port UDLD. You must manually ensure that<br>onal link does not create a spanning-tree loop in the network.                                                                                                    |  |  |
|                              | Enabling port u<br>the unidirection<br>The following<br>unidirectionally<br>Switch# confi<br>Enter configu<br>Switch(config                                    | unidirectional mode automatically disables port UDLD. You must manually ensure that<br>onal link does not create a spanning-tree loop in the network.<br>g example shows how to set Gigabit Ethernet interface 1/1 to receive traffic<br>ly:<br>ig terminal<br>uration commands, one per line. End with CNTL/Z.<br>g)# interface gigabitethernet 1/1<br>g-if)# unidirectional receive-only |  |  |
|                              | Enabling port u<br>the unidirection<br>The following<br>unidirectionally<br>Switch# config<br>Switch(config<br>Switch(config<br>Switch(config<br>Switch(config | unidirectional mode automatically disables port UDLD. You must manually ensure that<br>onal link does not create a spanning-tree loop in the network.<br>g example shows how to set Gigabit Ethernet interface 1/1 to receive traffic<br>ly:<br>ig terminal<br>uration commands, one per line. End with CNTL/Z.<br>g)# interface gigabitethernet 1/1<br>g-if)# unidirectional receive-only |  |  |

1

## use-petr

To configure a router to use an IPv4 or IPv6 Locator/ID Separation Protocol (LISP) Proxy Egress Tunnel Router (PETR), use the **use-petr** command in LISP Instance configuration mode or LISP Instance Service configuration mode. To remove the use of a LISP PETR, use the **no** form of this command.

[no]use-petr locator-address [ priority priority weight weight ]

| Syntax Description | locator-addres<br>s                                                                                                    | Specifies the name of locator-set that is set as default.                                                                                                    |  |
|--------------------|----------------------------------------------------------------------------------------------------|----------------------------------------------------------------------------------------------------|--|
|                    | priority                                                                                                    | (Optional) Specifies the priority (value between 0 and 255) assigned to this PETR. A lower value indicates a higher priority.                                                                                                    |  |
|                    | weight                                                                                                    | (Optional) Specifies the percentage of traffic to be load-shared (value between 0 and 100).                                                                                                    |  |
| Command Default    | The router does                                                                                                    | not use PETR services                                                                                                    |  |
| Command Modes      |                                                                                                    | config-router-lisp-instance)<br>ervice (config-router-lisp-instance-service)                                                                                                    |  |
|                    |                                                                                                    |                                                                                                    |  |
| Command History    | Release                                                                                                    | Modification                                                                                                    |  |
|                    | 3.10.0E                                                                                                    | This command was introduced on the Catalyst 4500 series switch.                                                                                                    |  |
| Usage Guidelines   | Use the use-petr command to enable an Ingress Tunnel Router (ITR) or Proxy Ingress Tunnel Router (PITR) to use IPv4 Proxy Egress Tunnel Router (PETR) services. When the use of PETR services is enabled, instead of natively forwarding LISP endpoint identifier (EID) (source) packets destined to non-LISP sites, these packets are LISP-encapsulated and forwarded to the PETR. Upon receiving these packets, the PETR decapsulates them and then forwards them natively toward the non-LISP destination. |                                                                                                    |  |
| Examples           | The following example shows how to configure an ITR to use the PETR with the IPv4 locator of 10.1.1.1.<br>In this case, LISP site IPv4 EIDs destined to non-LISP IPv4 sites are encapsulated in an IPv4 LISP<br>header destined to the PETR located at 10.1.1.1::                                                                                                    |                                                                                                    |  |
|                    | <pre>device(config)# router lisp device(config)# use-petr 10.1.1.1</pre>                                                                                                    |                                                                                                    |  |
|                    | configured as th<br>and is configure<br>destined to non-                                                                                                    | xample configures an ITR to use two PETRs: one has an IPv4 locator of 10.1.1.1 and is<br>e primary PETR (priority 1 weight 100), and the other has an IPv4 locator of 10.1.2.1<br>d as the secondary PETR (priority 2 weight 100). In this case, LISP site IPv4 EIDs<br>LISP IPv4 sites will be encapsulated in an IPv4 LISP header to the primary PETR<br>1.1 unless it fails, in which case the secondary will be used. |  |
|                    |                                                                                                    | <pre># router fisp lisp)# use-petr 10.1.1.1 priority 1 weight 100</pre>                                                                                                    |  |

 $\texttt{device}(\texttt{config-lisp}) \mbox{\sc weight 10.1.1.2 priority 1 weight 100 } S$ 

1

### username

To establish a username-based authentication system, use the username command.

username name secret {0 | 5} password

|                  | secret 0   5                                                                                                    | Specifies the authentication system for the user; valid values are <b>0</b> (text immediately following is not encrypted) and <b>5</b> (text immediately following is encrypted using an MD5-type encryption method). |  |
|------------------|----------------------------------------------------------------------------------------------------|----------------------------------------------------------------------------------------------------|--|
|                  | · · · · ·                                                                                                    | encrypted using an MD3-type encryption method).                                                                                                    |  |
|                  | password                                                                                                    | Password of the user.                                                                                                    |  |
| Command Default  | No username-ba                                                                                                    | ased authentication system is established.                                                                                                    |  |
| Command Modes    | Global configur                                                                                                    | ration mode                                                                                                    |  |
| Command History  | Release                                                                                                    | Modification                                                                                                    |  |
| -                | 12.1(8a)EW                                                                                                    | This command was introduced on the Catalyst 4500 series switch.                                                                                                    |  |
|                  |                                                                                                    |                                                                                                    |  |
| Usage Guidelines | Use this command to enable enhanced password security for the specified username. This command enables MD5 encryption on the password. MD5 encryption is a strong encryption method that is not retrievable. You cannot use MD5 encryption with protocols that require clear-text passwords, such as CHAP. |                                                                                                    |  |
|                  | You can use this command for defining usernames that get special treatment. For example, you can define an "info" username that does not require a password but that connects the user to a general-purpose information service.                                                                           |                                                                                                    |  |
|                  | The username                                                                                                    | command provides both username and secret authentication for login purposes only.                                                                                                    |  |
|                  | The name argum                                                                                                    | nent can be only one word. White spaces and quotation marks are not allowed.                                                                                                    |  |
|                  | You can use mu                                                                                                    | ltiple <b>username</b> commands to specify options for a single user.                                                                                                    |  |
|                  | For information                                                                                                    | about additional username commands, refer to the Cisco IOS Command Reference.                                                                                                    |  |
|                  |                                                                                                    | xample shows how to specify an MD5 encryption on a password (warrior) for a username                                                                                                    |  |
| Examples         | The following e (xena):                                                                                                    | xample shows now to specify an widd energy tion on a password (warrior) for a username                                                                                                    |  |

### **Related Commands**

| Command                                                 | Description                                                                 |
|---------------------------------------------------------|-----------------------------------------------------------------------------|
| enable password (refer to<br>Cisco IOS documentation)   | Sets a local password to control access to various privilege levels.        |
| <b>enable secret</b> (refer to Cisco IOS documentation) | Specifies an additional layer of security over the enable password command. |
| <b>username</b> (refer to Cisco IOS documentation)      | Establishes a username-based authentication system.                         |

1

# verify

To verify the checksum of a file on a flash memory file system, use the **verify** command.

verify [/md5] [flash-filesystem:] [filename] [expected-md5-signature]

| Syntax Description | /md5                                                                                                    | (Optional) Verifies the MD5 signatures.                                                                                                    |  |  |  |
|--------------------|----------------------------------------------------------------------------------------------------|----------------------------------------------------------------------------------------------------|--|--|--|
|                    | flash-filesystem:                                                                                                    | (Optional) Device where the fash resides; valid values are <b>bootflash:</b> ,<br><b>slot0:</b> , <b>flash:</b> , or <b>sup-bootflash:</b> .                                                                                           |  |  |  |
|                    | filename                                                                                                    | (Optional) Name of the Cisco IOS image.                                                                                                    |  |  |  |
|                    | expected-md5-signature                                                                                                    | (Optional) MD5 signature.                                                                                                    |  |  |  |
| Command Default    | The current working devi                                                                                                    | ce is specified.                                                                                                    |  |  |  |
| Command Modes      | Privileged EXEC mode                                                                                                    |                                                                                                    |  |  |  |
| Command History    | Release Modifi                                                                                                    | ication                                                                                                    |  |  |  |
|                    | 12.1(8a)EW This c                                                                                                    | ommand was introduced on the Catalyst 4500 series switch.                                                                                                    |  |  |  |
| Usage Guidelines   | Each software image that is distributed on the disk uses a single checksum for the entire image. This checksum is displayed only when the image is copied into the flash memory.                                                                                                    |                                                                                                    |  |  |  |
|                    | The Readme file, which is included with the image on the disk, lists the name, file size, and check<br>of the image. Review the contents of the Readme file before loading or duplicating the new image so<br>you can verify the checksum when you copy it into the flash memory or on to a server. |                                                                                                    |  |  |  |
|                    | validates the integrity of                                                                                                    | mand to verify the MD5 signature of a file before using it. This command<br>a copied file by comparing a precomputed MD5 signature with the signature<br>command. If the two MD5 signatures match, the copied file is identical to the |  |  |  |
|                    | You can find the MD5 signature posted on the Cisco.com page with the image.                                                                                                    |                                                                                                    |  |  |  |
|                    | You can use the <b>verify /md5</b> command in one of the following ways:                                                                                                    |                                                                                                    |  |  |  |
|                    | • Verify the MD5 sign                                                                                                    | atures manually by entering the <b>verify /md5</b> filename command.                                                                                                    |  |  |  |
|                    | Check the displayed                                                                                                    | signature against the MD5 signature posted on the Cisco.com page.                                                                                                    |  |  |  |
|                    | • Allow the system to                                                                                                    | compare the MD5 signatures by entering the <b>verify /md5</b>                                                                                                    |  |  |  |

*{flash-filesystem:filename} {expected-md5-signature}* command.

**Examples** 

After completing the comparison, the system returns with a verified message. If an error is detected, the output is similar to the following:

To display the contents of the flash memory, enter the **show flash** command. The flash contents listing does not include the checksum of the individual files. To recompute and verify the image checksum after the image has been copied into the flash memory, enter the **verify** command.

A colon (:) is required after the specified device.

The following example shows how to use the **verify** command:

```
Switch# verify cat6k_r47_1.cbi
```

```
File cat6k_r47_1.cbi verified OK.
Switch#
```

The following example shows how to manually verify the MD5 signature:

Switch# verify /md5 c4-jsv-mz

The following example shows how to allow the system to compare the MD5 signatures:

Switch# verify /md5 slot0:c4-jsv-mz 0f369ed9e98756f179d4f29d6e7755d3

| <b>Related Commands</b> | Command                                                                       | Description                            |
|-------------------------|-------------------------------------------------------------------------------|----------------------------------------|
|                         | show file system (Flash file<br>system) (refer to Cisco IOS<br>documentation) | Displays available file systems.       |
|                         | <b>show flash</b> (refer to Cisco IOS documentation)                          | Displays the contents of flash memory. |

1

## vlan (VLAN Database mode)

To configure a specific VLAN, use the **vlan** command. To delete a VLAN, use the **no** form of this command.

vlan vlan\_id [are hops] [backupcrf mode] [bridge type | bridge-num] [media type] [mtu mtu-size]
[name vlan-name] [parent parent-vlan-id] [ring ring-number] [said said-value] [state
{suspend | active}] [stp type type] [tb-vlan1 tb-vlan1-id] [tb-vlan2 tb-vlan2-id]

no vlan vlan

| Syntax Description | vlan_id               | Number of the VLAN; valid values are from 1 to 4094.                                                                                                    |
|--------------------|-----------------------|----------------------------------------------------------------------------------------------------|
|                    | are hops              | (Optional) Specifies the maximum number of All Route Explorer hops for this VLAN; valid values are from 0 to 13. Zero is assumed if no value is specified.     |
|                    | backupcrf mode        | (Optional) Enables or disables the backup CRF mode of the VLAN; valid values are <b>enable</b> and <b>disable</b> .                                            |
|                    | bridge type           | (Optional) Specifies the bridging characteristics of the VLAN or identification number of the bridge; valid <i>type</i> values are <b>srb</b> and <b>srt</b> . |
|                    | bridge_num            | (Optional) Valid bridge_num values are from 0 to 15.                                                                                                    |
|                    | media type            | (Optional) Specifies the media type of the VLAN; valid values are <b>fast</b> ethernet, fd-net, fddi, trcrf, and trbrf.                                        |
|                    | <b>mtu</b> mtu-size   | (Optional) Specifies the maximum transmission unit (packet size, in bytes) that the VLAN can use; valid values are from 576 to 18190.                          |
|                    | name vlan-name        | (Optional) Defines a text string used as the name of the VLAN (1 to 32 characters).                                                                            |
|                    | parent parent-vlan-id | (Optional) Specifies the ID number of the parent VLAN of FDDI or Token<br>Ring-type VLANs; valid values are from 2 to 1001.                                    |
|                    | ring ring-number      | (Optional) Specifies the ring number of FDDI or Token Ring-type VLANs; valid values are from 2 to 1001.                                                        |
|                    | said said-value       | (Optional) Specifies the security association identifier; valid values are from 1 to 4294967294.                                                               |
|                    | state                 | (Optional) Specifies the state of the VLAN.                                                                                                    |
|                    | suspend               | Specifies that the state of the VLAN is suspended. VLANs in the suspended state do not pass packets.                                                           |
|                    | active                | Specifies that the state of the VLAN is active.                                                                                                    |
|                    | stp type type         | (Optional) Specifies the STP type; valid values are ieee, ibm, and auto.                                                                                       |
|                    | tb-vlan1 tb-vlan1-id  | (Optional) Specifies the ID number of the first translational VLAN for this VLAN; valid values are from 2 to 1001. Zero is assumed if no value is specified.   |
|                    | tb-vlan2 tb-vlan2-id  | (Optional) Specifies the ID number of the second translational VLAN for this VLAN; valid values are from 2 to 1001. Zero is assumed if no value is specified.  |

**Command Default** The defaults are as follows:

- The vlan-name is "VLANxxxx" where "xxxx" represents four numeric digits (including leading zeroes) equal to the VLAN ID number.
- The media type is Fast Ethernet.
- The state is active.
- The said-value is 100,000 plus the VLAN ID number.
- The mtu-size default is dependent upon the VLAN type:
  - fddi—1500
  - trcrf—1500 if V2 is not enabled; 4472 if it is enabled
  - fd-net—1500
  - trbrf—1500 if V2 is not enabled; 4472 if it is enabled
- No ring number is specified.
- No bridge number is specified.
- No parent VLAN is specified.
- No STP type is specified.
- No translational bridge VLAN is specified.

| Command Modes    | VLAN configuration mode                                                                                                    |                                                                                                    |  |
|------------------|----------------------------------------------------------------------------------------------------|----------------------------------------------------------------------------------------------------|--|
| Command History  | Release Modification                                                                                                    |                                                                                                    |  |
|                  | 12.1(8a)EW                                                                                                    | This command was introduced on the Catalyst 4500 series switch.                                                                                                    |  |
| Usage Guidelines | VLAN 1 param                                                                                                    | eters are factory configured and cannot be changed.                                                                                                    |  |
|                  | When you define <i>vlan-name</i> , the name must be unique within the administrative domain.                                                                                                    |                                                                                                    |  |
|                  | The SAID is documented in 802.10. When the <b>no</b> form is used, the VLANs SAID is returned to the default.                                                                                                    |                                                                                                    |  |
|                  | When you define the said-value, the name must be unique within the administrative domain.                                                                                                    |                                                                                                    |  |
|                  | ignored in othe                                                                                                    | The <b>bridge</b> <i>bridge-number</i> argument is used only for Token Ring-net and FDDI-net VLANs and is ignored in other types of VLANs. When the <b>no</b> form is used, the VLANs source-route bridging number returns to the default. |  |
|                  | The parent VLAN resets to the default if the parent VLAN is deleted or the <b>media</b> keyword changes the VLAN type or the VLAN type of the parent VLAN.                                                                                                    |                                                                                                    |  |
|                  | The <i>tb-vlan1</i> and <i>tb-vlan2</i> are used to configure translational bridge VLANs of a specified type of VLAN and are not allowed in other types of VLANs. The translational bridge VLANs must be a different VLAN type than the affected VLAN; if two VLANs are specified, the two must be different VLAN types. |                                                                                                    |  |
|                  |                                                                                                    | bridge VLAN will reset to the default if the translational bridge VLAN is deleted or the                                                                                                    |  |

A translational bridge VLAN will reset to the default if the translational bridge VLAN is deleted or the **media** keyword changes the VLAN type or the VLAN type of the corresponding translational bridge VLAN.

Examples

The following example shows how to add a new VLAN with all the default parameters to the new VLAN database:

Switch(vlan) # **vlan 2** 

Note

If the VLAN already exists, no action occurs.

The following example shows how to cause the device to add a new VLAN, specify the media type and parent VLAN ID number 3, and set all the other parameters to the defaults:

Switch(vlan)# vlan 2 media fastethernet parent 3 VLAN 2 modified: Media type FASTETHERNET Parent VLAN 3

The following example shows how to delete VLAN 2:

```
Switch(vlan)# no vlan 2
Switch(vlan)#
```

The following example shows how to return the MTU to the default for its type and the translational bridging VLANs to the default:

Switch(vlan) # no vlan 2 mtu tb-vlan1 tb-vlan2
Switch(vlan) #

| <b>Related Commands</b> | Command   | Description                |
|-------------------------|-----------|----------------------------|
|                         | show vlan | Displays VLAN information. |

## vlan access-map

To enter VLAN access-map command mode to create a VLAN access map, use the **vlan access-map** command. To remove a mapping sequence or the entire map, use the **no** form of this command.

vlan access-map name [seq# ]

no vlan access-map name [seq#]

| Syntax Description | name                                                                                                    | VLAN access-map tag.                                              |  |
|--------------------|----------------------------------------------------------------------------------------------------|-------------------------------------------------------------------|--|
| -,                 | seq#                                                                                                    | (Optional) Map sequence number; valid values are from 0 to 65535. |  |
| Command Default    | This command h                                                                                                    | has no default settings.                                          |  |
| Command Modes      | Global configuration mode                                                                                                    |                                                                   |  |
| Command History    | Release                                                                                                    | Modification                                                      |  |
|                    | 12.1(12c)EW                                                                                                    | This command was introduced on the Catalyst 4500 series switch.   |  |
| Usage Guidelines   | If you enter the sequence number of an existing map sequence, you enter VLAN access-map mode. If you do not specify a sequence number, a number is automatically assigned. You can enter one match clause and one action clause per map sequence. If you enter the <b>no vlan access-map name</b> [ <i>seq#</i> ] command without entering a sequence number, the whole map is removed. Once you enter VLAN access-map mode, the following commands are available: |                                                                   |  |
|                    | • action—Sets the action to be taken (forward or drop).                                                                                                    |                                                                   |  |
|                    | default—Returns a command to its default settings.                                                                                                    |                                                                   |  |
|                    | <ul> <li>end—Exits from configuration mode.</li> <li>exit—Exits from VLAN access-map configuration mode.</li> </ul>                                                                                                    |                                                                   |  |
|                    | <ul> <li>match—Sets the values to match (IP address or MAC address).</li> </ul>                                                                                                    |                                                                   |  |
|                    | • <b>no</b> —Negates a command or reset its defaults.                                                                                                    |                                                                   |  |
| Examples           | The following example shows how to enter VLAN access-map mode:                                                                                                    |                                                                   |  |
|                    | Switch(config)# <b>vlan access-map cisco</b><br>Switch(config-access-map)#                                                                                                    |                                                                   |  |
|                    |                                                                                                    |                                                                   |  |

1

| Related Commands | Command              | Description                                                                            |
|------------------|----------------------|----------------------------------------------------------------------------------------|
|                  | match                | Specifies a match clause by selecting one or more ACLs for a VLAN access-map sequence. |
|                  | show vlan access-map | Displays the contents of a VLAN access map.                                            |

# vlan configuration

To configure a service-policy on a VLAN, use the **vlan configuration** command to enter the VLAN feature configuration mode.

vlan configuration {vlan}

| Syntax Description | vlan                                                                                                    | Specifies a list of VLANs. "," "-" operators can be used; such as, 1-10,20.                                                                                          |
|--------------------|----------------------------------------------------------------------------------------------------|----------------------------------------------------------------------------------------------------|
| Command Default    | This command                                                                                                    | d has no default settings.                                                                                                    |
| Command Modes      | Global configu                                                                                                    | uration mode                                                                                                    |
| Command History    | Release                                                                                                    | Modification                                                                                                    |
|                    | 12.2(40)SG                                                                                                    | This command was introduced on Catalyst 4900M and Supervisor Engine 6E.                                                                                              |
| Usage Guidelines   | Even though an SVI is not needed in all cases, such as when you use your Catalyst 4500 series switch as a pure Layer 2 switch, you are required to create an SVI.                                                                                                    |                                                                                                    |
|                    | VLAN configuration mode has been inroduced to remove the requirement of creating an SVI. With this command you can specify lists of VLANs and the input and output policies that are applied. To configure your system in this mode there is no requirement for you to create SVIs, or create VLAN or VTP mode interactions. Once the VLAN becomes active the configuration becomes active on that VLAN. You can use "-" or "," extensions to specifying VLAN list. |                                                                                                    |
| Examples           | -                                                                                                    | example shows how to configure a service policy while in VLAN configuration mode and w service policy:                                                               |
|                    | Switch(config<br>Switch(config<br>Switch(config                                                                                                    | igure terminal<br>g)# vlan configuration 30-40<br>g-vlan-config)# service-policy input p1<br>g-vlan-config)# end<br>running configuration   begin vlan configuration |
|                    | vlan configur<br>service-po<br>!                                                                                                    | ration 30-40<br>olicy input p1<br>1 allocation policy ascending !                                                                                                    |

I

1

The following example shows how to display the new service policy:

```
Switch# show policy-map vlan 30
vlan 30
Service-policy input: p1
Class-map: class-default (match-any)
0 packets
Match: any
0 packets
police:
    rate 128000 bps, burst 4000 bytes
    conformed 0 packets, 0 bytes; action:
        transmit
        exceeded 0 packets, 0 bytes; action:
            drop
            conformed 0 bps, exceeded 0 bps
Switch#
```

| Related Commands | Command                   | Description                                                                                                    |  |
|------------------|---------------------------|----------------------------------------------------------------------------------------------------|--|
|                  | vlan (VLAN Database mode) | Configures a specific VLAN.                                                                                                    |  |
|                  | policy-map                | Creates a policy map that can be attached to multiple ports to<br>specify a service policy and to enter policy-map configuration<br>mode. |  |

**Examples** 

### vlan database

To enter VLAN configuration mode, use the vlan database command.

#### vlan database

- Syntax Description This command has no arguments or keywords.
- **Command Default** This command has no default settings.
- **Command Modes** Privileged EXEC mode

| Command History | Release    | Modification                                                    |
|-----------------|------------|-----------------------------------------------------------------|
|                 | 12.1(8a)EW | This command was introduced on the Catalyst 4500 series switch. |

**Usage Guidelines** From VLAN configuration mode, you can access the VLAN database editing buffer manipulation commands, including:

- abort—Exits mode without applying the changes.
- **apply**—Applies the current changes and bumps the revision number.
- exit—Applies the changes, bumps the revision number, and exits VLAN configuration mode.
- no—Negates a command or sets its defaults; valid values are vlan and vtp.
- reset—Abandons the current changes and rereads the current database.
- **show**—Displays the database information.
- **vlan**—Accesses the subcommands to add, delete, or modify values that are associated with a single VLAN. For information about the **vlan** subcommands, see the **vlan** (**VLAN Database mode**) command.
- **vtp**—Accesses the subcommands to perform VTP administrative functions. For information about the **vtp** subcommands, see the **vtp** client command.

The following example shows how to enter VLAN configuration mode:

Switch# **vlan database** Switch(vlan)#

The following example shows how to exit VLAN configuration mode without applying changes after you are in VLAN configuration mode:

Switch(vlan)# **abort** Aborting.... Switch#

I

1

The following example shows how to delete a VLAN after you are in VLAN configuration mode:

Switch(vlan)# **no vlan 100** Deleting VLAN 100... Switch(vlan)#

The following example shows how to turn off pruning after you are in VLAN configuration mode:

Switch(vlan) # no vtp pruning
Pruning switched OFF
Switch(vlan) #

| <b>Related Commands</b> | Command   | Description                |
|-------------------------|-----------|----------------------------|
|                         | show vlan | Displays VLAN information. |

### vlan dot1q tag native

To enable tagging of the native VLAN frames on all 802.1Q trunk ports, use the **vlan dot1q tag native command.** To disable tagging of native VLAN frames, use the **no** form of this command.

vlan dot1q tag native

no vlan dot1q tag native

| Syntax Description | This command has | no arguments | or keywords. |
|--------------------|------------------|--------------|--------------|
|--------------------|------------------|--------------|--------------|

- **Command Default** 802.1Q native VLAN tagging is disabled.
- Command Modes Global configuration mode

| Command History | Release    | Modification                                                          |
|-----------------|------------|-----------------------------------------------------------------------|
|                 | 12.2(18)EW | This command was first introduced on the Catalyst 4500 series switch. |

**Usage Guidelines** When enabled, the native VLAN packets exiting all 802.1Q trunk ports are tagged unless the port is explicitly configured to disable native VLAN tagging.

When disabled, the native VLAN packets exiting all 802.1Q trunk ports are not tagged.

You can use this command with 802.1Q tunneling. This feature operates on an edge switch of a service-provider network and expands VLAN space by using a VLAN-in-VLAN hierarchy and by tagging the tagged packets. You must use the 802.1Q trunk ports for sending out the packets to the service-provider network. However, the packets going through the core of the service-provider network might also be carried on the 802.1Q trunks. If the native VLANs of an 802.1Q trunk match the native VLAN of a tunneling port on the same switch, the traffic on the native VLAN is not tagged on the sending trunk port. This command ensures that the native VLAN packets on all 802.1Q trunk ports are tagged.

#### Examples

The following example shows how to enable 802.1Q tagging on the native VLAN frames and verify the configuration:

Switch# config terminal Switch (config)# vlan dotlq tag native Switch (config)# end Switch# show vlan dotlq tag native dotlq native vlan tagging is enabled

1

| Related Commands | Command                                          | Description                                                                      |  |
|------------------|--------------------------------------------------|----------------------------------------------------------------------------------|--|
|                  | switchport private-vlan trunk<br>native vlan tag | Configures the tagging of the native VLAN traffic on 802.1Q private VLAN trunks. |  |
|                  | switchport trunk                                 | Sets the trunk characteristics when an interface is in trunking mode.            |  |

### vlan filter

To apply a VLAN access map, use the **vlan filter** command. To clear the VLAN access maps from VLANs or interfaces, use the **no** form of this command.

vlan filter map-name {vlan-list vlan-list}

**no vlan filter** *map-name* {**vlan-list** [*vlan-list*]}

| Syntax Description |                                                             | VI AN access man tag                                                                                                    |  |
|--------------------|-------------------------------------------------------------|----------------------------------------------------------------------------------------------------|--|
| Syntax Description | map-name<br><b>vlan-list</b> vlan-list                      | VLAN access-map tag.tSpecifies the VLAN list; see the "Usage Guidelines" section for valid values.                                                                                                    |  |
| Command Default    | This command ha                                             | s no default settings.                                                                                                    |  |
| Command Modes      | Global configurat                                           | ion mode                                                                                                    |  |
| Command History    | Release                                                     | Modification                                                                                                    |  |
|                    | 12.1(12c)EW                                                 | This command was introduced on the Catalyst 4500 series switch.                                                                                                    |  |
| Usage Guidelines   | <ul><li>You can appl</li><li>The <i>vlan-list</i></li></ul> | g an action clause in a VLAN access map, note the following:<br>y the VLAN access map to one or more VLANs.<br>parameter can be a single VLAN ID, a list of VLAN IDs, or VLAN ID ranges<br>- <i>id</i> ). Multiple entries are separated by (-), (hyphen), or (,) (comma). |  |
|                    | • You can apply only one VLAN access map to each VLAN.      |                                                                                                    |  |
|                    | vlan-list is requir                                         | e <b>no</b> form of this command, the <i>vlan-list</i> parameter is optional (but the keyword ed). If you do not enter the <i>vlan-list</i> parameter, the VACL is removed from all the <i>e map-name</i> is applied.                                                      |  |
| Examples           | The following exa                                           | ample shows how to apply a VLAN access map on VLANs 7 through 9:                                                                                                    |  |
|                    | Switch(config)#<br>Switch(config)#                          | vlan filter ganymede vlan-list 7-9                                                                                                    |  |

1

### vlan group

To create or modify a VLAN group, use the **vlan group** command in global configuration mode. Use the **no** form of this command to remove a VLAN list from the VLAN group.

vlan group group-name vlan-list vlan-list

no vlan group group-name vlan-list vlan-list

| Syntax Description | group-name                                                                                                    | Specifies the VLAN group name.                                                                                                    |  |
|--------------------|----------------------------------------------------------------------------------------------------|----------------------------------------------------------------------------------------------------|--|
|                    | vlan-list                                                                                                    | Specifies a VLAN list name. See the Usage Guidelines section below for additional information about this argument.                                                            |  |
| Command Default    | This command                                                                                                    | has no arguments or keywords.                                                                                                    |  |
| Command Modes      | Global configur                                                                                                    | ration                                                                                                    |  |
| Command History    | Release                                                                                                    | Modification                                                                                                    |  |
|                    | 12.2(54)SG                                                                                                    | This command was modified to support user distribution on the Catalyst 4500 series switch.                                                                                    |  |
| Usage Guidelines   | -                                                                                                    | up name can contain up to 31 characters and must begin with a letter.                                                                                                    |  |
|                    | The <i>vlan-list</i> argument can be a single VLAN ID, a list of VLAN IDs, or VLAN ID ranges ( <i>vlan-id-vlan-id</i> ). Multiple entries are separated by a hyphen (-) or a comma (,). |                                                                                                    |  |
|                    |                                                                                                    | LAN group does not exist, the <b>vlan group</b> command creates the group and maps the N list to the group. If the named VLAN group exists, the specified VLAN list is mapped |  |
|                    |                                                                                                    | the <b>vlan group</b> command removes the specified VLAN list from the VLAN group. When last VLAN from the VLAN group, you delete the VLAN group.                             |  |
|                    | You can config<br>group.                                                                                                    | ure a maximum of 100 VLAN groups, and map a maximum of 4094 VLANs to a VLAN                                                                                                   |  |
| Examples           | The following e                                                                                                    | example shows how to map VLANs 7 through 9 and 11 to a VLAN group:                                                                                                    |  |
|                    | Switch(config)                                                                                                    | <pre># vlan group ganymede vlan-list 7-9,11</pre>                                                                                                    |  |
|                    | The following e                                                                                                    | example shows how to remove VLAN 7 from the VLAN group:                                                                                                    |  |
|                    |                                                                                                    |                                                                                                    |  |

| Related Commands | Command         | Description                               |
|------------------|-----------------|-------------------------------------------|
|                  | show vlan group | Displays the VLANs mapped to VLAN groups. |

1

### vlan internal allocation policy

To configure the internal VLAN allocation scheme, use the **vlan internal allocation policy** command. To return to the default setting, use the **no** form of this command.

vlan internal allocation policy {ascending | descending}

no vlan internal allocation policy

| Syntax Description | ascending                                                                                                    | Specifies to allocate internal VLANs from 1006 to 4094.                                                  |  |  |
|--------------------|----------------------------------------------------------------------------------------------------|----------------------------------------------------------------------------------------------------|--|--|
|                    | descending                                                                                                    | Specifies to allocate internal VLANs from 4094 to 1006.                                                  |  |  |
| Command Default    | The default is the ascending allocation scheme.                                                                                                    |                                                                                                    |  |  |
| Command Modes      | Global configuration mode                                                                                                    |                                                                                                    |  |  |
| Command History    | Release                                                                                                    | Modification                                                                                             |  |  |
|                    | 12.1(19)EW                                                                                                    | This command was introduced on the Catalyst 4500 series switch.                                          |  |  |
| Usage Guidelines   | You can configure internal VLAN allocation to be from 1006 and up or from 4094 and down.                                                                                                    |                                                                                                    |  |  |
|                    | The internal VLANs and user-configured VLANs share the 1006 to 4094 VLAN spaces. A "first come, first served" policy is used in allocating these spaces.                                                                                                    |                                                                                                    |  |  |
|                    | The <b>vlan internal allocation policy</b> command allows you to configure the allocation direction of the internal VLAN.                                                                                                    |                                                                                                    |  |  |
|                    | During system bootup, the internal VLANs that are required for features in the startup-config file are allocated first. The user-configured VLANs in the startup-config file are configured next. If you configure a VLAN that conflicts with an existing internal VLAN, the VLAN that you configured is put into a nonoperational status until the internal VLAN is freed and becomes available. |                                                                                                    |  |  |
|                    | After you enter<br>used by the por                                                                                                    | the <b>write mem</b> command and the system reloads, the reconfigured allocation scheme is<br>t manager. |  |  |
| Examples           | The following example shows how to configure the VLANs in a descending order as the internal VLAN allocation policy:                                                                                                    |                                                                                                    |  |  |
|                    | Switch(config)<br>Switch(config)                                                                                                    | )# <b>vlan internal allocation policy descending</b><br>)#                                               |  |  |
| Related Commands   | Command                                                                                                    | Description                                                                                              |  |  |
|                    | oommanu                                                                                                    |                                                                                                    |  |  |

### vmps reconfirm (global configuration)

To change the reconfirmation interval for the VLAN Query Protocol (VQP) client, use the **vmps reconfirm** command. To return to the default setting, use the **no** form of this command.

vmps reconfirm interval

no vmps reconfirm

| Syntax Description | interval                                                                                                    | Queries to the VLAN Membership Policy Server (VMPS) to reconfirm dynamic VLAN assignments; valid values are from 1 to 120 minutes.                                                      |  |
|--------------------|----------------------------------------------------------------------------------------------------|----------------------------------------------------------------------------------------------------|--|
| Command Default    | The reconfirmat                                                                                                    | on interval is 60 minutes.                                                                                                    |  |
| Command Modes      | Global configura                                                                                                    | tion mode                                                                                                    |  |
| Command History    | Release                                                                                                    | Modification                                                                                                    |  |
|                    | 12.1(13)EW                                                                                                    | This command was introduced on the Catalyst 4500 series switch.                                                                                                    |  |
| Examples           | The following example shows how to set the VQP client to reconfirm dynamic VLAN entries every 20 minutes:<br>Switch(config)# vmps reconfirm 20 |                                                                                                    |  |
|                    | Switch (config)<br>You can verify y<br>Reconfirm Inter                                                                                         | our setting by entering the <b>show vmps</b> command and examining information in the al row.                                                                                           |  |
| Related Commands   | Command                                                                                                    | Description                                                                                                    |  |
|                    | show vmps                                                                                                    | Displays the VLAN Query Protocol (VQP) version,<br>reconfirmation interval, retry count, VLAN Membership Policy<br>Server (VMPS) IP addresses, current servers, and primary<br>servers. |  |
|                    | vmps reconfirm<br>EXEC)                                                                                                    | (privileged Sends VLAN Query Protocol (VQP) queries to reconfirm all the dynamic VLAN assignments with the VLAN Membership Policy Server (VMPS).                                        |  |

I

1

# vmps reconfirm (privileged EXEC)

To immediately send VLAN Query Protocol (VQP) queries to reconfirm all the dynamic VLAN assignments with the VLAN Membership Policy Server (VMPS), use the **vmps reconfirm** command.

#### vmps reconfirm

| Syntax Description | This command has no arguments or keywords.                                                                        |                                                                                                    |  |
|--------------------|----------------------------------------------------------------------------------------------------|----------------------------------------------------------------------------------------------------|--|
| Command Default    | This command has no default settings.                                                                             |                                                                                                    |  |
| Command Modes      | Privileged EXEC mode                                                                                              |                                                                                                    |  |
| Command History    | Release Modification                                                                                              |                                                                                                    |  |
|                    | 12.1(13)EW                                                                                                    | This command was introduced on the Catalyst 4500 series switch                                                                                                    |  |
| Examples           | assignments we<br><b>reconfirm</b> com                                                                            | nation Status section. The <b>show vmps</b> command shows the result of the last time that the e reconfirmed either because the reconfirmation timer expired or because the <b>vmps</b> nand was entered. |  |
| LXumpics           | The following example shows how to immediately send VQP queries to the VMPS:<br>Switch# vmps reconfirm<br>Switch# |                                                                                                    |  |
| Related Commands   | Command                                                                                                    | Description                                                                                                    |  |
|                    | show vmps                                                                                                    | Displays the VLAN Query Protocol (VQP) version,<br>reconfirmation interval, retry count, VLAN Membership Policy<br>Server (VMPS) IP addresses, current servers, and primary<br>servers.                   |  |
|                    | vmps reconfir<br>configuration)                                                                                   | n (global Changes the reconfirmation interval for the VLAN Query Protocol (VQP) client.                                                                                                    |  |

#### vmps retry

To configure the per-server retry count for the VLAN Query Protocol (VQP) client, use the **vmps retry** command. To return to the default setting, use the **no** form of this command.

vmps retry count

no vmps retry

| Syntax Description | count                                                                                               | Number of attempts to contact the VLAN Membership Policy Server (VMPS) by the client before querying the next server in the list; valid values are from 1 to 10.                        |
|--------------------|----------------------------------------------------------------------------------------------------|----------------------------------------------------------------------------------------------------|
| Command Default    | The retry coun                                                                                      | t is 3.                                                                                                    |
| Command Modes      | Global configuration mode                                                                           |                                                                                                    |
| Command History    | Release                                                                                             | Modification                                                                                                    |
|                    | 12.1(13)EW                                                                                          | This command was introduced on the Catalyst 4500 series switch.                                                                                                    |
| Usage Guidelines   | You can verify<br>Server Retry C                                                                    | your setting by entering the <b>show vmps</b> command and examining information in the Count row.                                                                                       |
| Examples           | The following example shows how to set the retry count to 7:<br>Switch(config)# <b>vmps retry 7</b> |                                                                                                    |
| Related Commands   | Command                                                                                             | Description                                                                                                    |
|                    | show vmps                                                                                           | Displays the VLAN Query Protocol (VQP) version,<br>reconfirmation interval, retry count, VLAN Membership Policy<br>Server (VMPS) IP addresses, current servers, and primary<br>servers. |

1

#### vmps server

To configure the primary VLAN Membership Policy Server (VMPS) and up to three secondary servers, use the **vmps server** command. To remove a VMPS server, use the **no** form of this command.

vmps server ipaddress [primary]

no vmps server ipaddress

| Syntax Description | <i>ipaddress</i> IP address or host name of the primary or secondary VMPS servers. If you sp<br>a hostname, the Domain Name System (DNS) server must be configured.                                                                                                    |                                                                                                    |  |
|--------------------|----------------------------------------------------------------------------------------------------|----------------------------------------------------------------------------------------------------|--|
|                    | primary                                                                                                    | (Optional) Determines whether primary or secondary VMPS servers are being configured.                                                                                            |  |
| Command Default    | No primary or                                                                                                    | secondary VMPS servers are defined.                                                                                                    |  |
| Command Modes      | Global configuration mode                                                                                                    |                                                                                                    |  |
| Command History    | Release                                                                                                    | Modification                                                                                                    |  |
|                    | 12.1(4)EA1                                                                                                    | This command was introduced on the Catalyst 4500 series switch.                                                                                                    |  |
| Usage Guidelines   | The first server that you entered is automatically selected as the primary server whether or not <b>primary</b> is entered. You can override the first server address by using <b>primary</b> in a subsequent command.                                                                                                    |                                                                                                    |  |
|                    | If a member switch in a cluster configuration does not have an IP address, the cluster does not use the VMPS server that is configured for that member switch. Instead, the cluster uses the VMPS server on the command switch, and the command switch proxies the VMPS requests. The VMPS server treats the cluster as a single switch and uses the IP address of the command switch to respond to requests. |                                                                                                    |  |
|                    | When using the <b>no</b> form without specifying the <i>ipaddress</i> , all configured servers are deleted. If you delete all servers when dynamic-access ports are present, the switch cannot forward the packets from the new sources on these ports because it cannot query the VMPS.                                                                                                    |                                                                                                    |  |
|                    | You can verify your setting by entering the <b>show vmps</b> command and examining information in the VMPS Domain Server row.                                                                                                    |                                                                                                    |  |
| Examples           | -                                                                                                    | example shows how to configure the server with IP address 191.10.49.20 as the primary<br>The servers with IP addresses 191.10.49.21 and 191.10.49.22 are configured as secondary |  |
|                    | Switch(config                                                                                                    | <pre>() # vmps server 191.10.49.20 primary () # vmps server 191.10.49.21 () # vmps server 191.10.49.22 () #</pre>                                                                |  |

The following example shows how to delete the server with IP address 191.10.49.21:

Switch(config)# no vmps server 191.10.49.21
Switch(config)#

| <b>Related Commands</b> | Command   | Description                                                                                                    |
|-------------------------|-----------|----------------------------------------------------------------------------------------------------|
|                         | show vmps | Displays the VLAN Query Protocol (VQP) version,<br>reconfirmation interval, retry count, VLAN Membership Policy<br>Server (VMPS) IP addresses, current servers, and primary |
|                         |           | servers.                                                                                                    |

1

# vrf (netflow-lite exporter submode)

| <br>Note           | NetFlow-lite is only supported on the Catalyst 4948E and Catalyst 4948E-F Ethernet switches.To specify a VRF label for the NetFlow-lite collector, use the vrf command. To delete a VRF label, use<br>the no form of this command. |                                                                                                    |  |
|--------------------|----------------------------------------------------------------------------------------------------|----------------------------------------------------------------------------------------------------|--|
|                    |                                                                                                    |                                                                                                    |  |
|                    | vrf source-a                                                                                                    | ddress                                                                                                    |  |
|                    | no vrf sourc                                                                                                    | e-address                                                                                                    |  |
| Syntax Description | vrf-label                                                                                                    | Specifies a VRF label for the NetFlow-lite collector.                                                                                                    |  |
| Command Default    | global vrf                                                                                                    |                                                                                                    |  |
| Command Modes      | netflow-lite expo                                                                                                    | orter submode                                                                                                    |  |
| Command History    | Release                                                                                                    | Modification                                                                                                    |  |
|                    | 15.0(2)SG                                                                                                    | This command was introduced on the Catalyst 4948E and Catalyst 4948E-F Ethernet switches.                                                                                                    |  |
| Usage Guidelines   |                                                                                                    | no vrf label is specified the global vrf is used for routing. The vrf label is ignored if the ss is IPv6. Default global routing table is used to route the IPv6 export packets to the                                                                                                    |  |
| <u>Note</u>        | Support for VRF                                                                                                    | with IPv6 will be provided in a later release.                                                                                                    |  |
| 1010               |                                                                                                    |                                                                                                    |  |
| Examples           | The following ex                                                                                                    | ample shows how to specify a VRF label for the NetFlow-lite collector:                                                                                                    |  |
|                    | Switch (config-n<br>Switch (config-n<br>Switch (config-n<br>Switch (config-n<br>Switch (config-n<br>Switch (config-n<br>Switch (config-n<br>Switch (config-n<br>Switch (config-n<br>Switch (config-n                               | <pre>e netflow-lite exporter exporter1<br/>netflow-lite-exporter)# destination 5.5.5.6<br/>netflow-lite-exporter)# source 5.5.5.5<br/>netflow-lite-exporter)# transport udp 8188<br/>netflow-lite-exporter)# ttl 128<br/>netflow-lite-exporter)# cos 7<br/>netflow-lite-exporter)# dscp 32<br/>netflow-lite-exporter)# template data timeout 1<br/>netflow-lite-exporter)# options sampler-table timeout 1<br/>netflow-lite-exporter)# options interface-table timeout 1<br/>netflow-lite-exporter)# export-protocol netflow-v9<br/>netflow-lite-exporter)# exit</pre> |  |

| Display the exporter           |                 |    |
|--------------------------------|-----------------|----|
| Switch# show netflow-lite expo | orter exporter1 |    |
| Netflow-lite Exporter exporte  | er1:            |    |
| Network Protocol Configurat:   | ion:            |    |
| Destination IP address:        | 5.5.5.6         |    |
| Source IP Address:             | 5.5.5.5         |    |
| VRF label:                     |                 |    |
| DSCP:                          | 0x20            |    |
| TTL:                           | 128             |    |
| COS:                           | 7               |    |
| Transport Protocol Configura   | ation:          |    |
| Transport Protocol:            | UDP             |    |
| Destination Port:              | 8188            |    |
| Source Port:                   | 61670           |    |
| Export Protocol Configuration  | on:             |    |
| Export Protocol:               | netflow-        | v9 |
| Template data timeout:         | 60              |    |
| Options sampler-table time     | eout: 1800      |    |
| Options interface-table t      | imeout: 1800    |    |
| Exporter Statistics:           |                 |    |
| Packets Exported:              | 0               |    |

You can verify your settings with the show netflow-lite exporter privileged EXEC command.

| <b>Related Commands</b> | Command                                                  | Description                                                              |
|-------------------------|----------------------------------------------------------|--------------------------------------------------------------------------|
|                         | dscp (netflow-lite exporter submode)                     | Specifies a cos value for the NetFlow-lite collector.                    |
|                         | cos (netflow-lite exporter submode)                      | Specifies a cos value for the NetFlow-lite collector.                    |
|                         | source (netflow-lite exporter submode)                   | Specifies a source Layer 3 interface of the NetFlow-lite collector.      |
|                         | transport udp (netflow-lite<br>exporter submode)         | Specifies a UDP transport destination port for a NetFlow-lite collector. |
|                         | ttl (netflow-lite exporter submode)                      | Specifies a ttl value for the NetFlow-lite collector.                    |
|                         | destination (netflow-lite<br>exporter submode)           | Specifies a destination address in netflow-lite submode.                 |
|                         | template data timeout<br>(netflow-lite exporter submode) | Specifies a template data timeout for the NetFlow-lite collector.        |
|                         | options timeout (netflow-lite<br>exporter submode)       | Specifies an options timeout for the NetFlow-lite collector.             |
|                         | etr                                                      | Specifies the export protocol for the NetFlow-lite collector.            |

1

### vslp interval (virtual switch)

To configure the virtual switch link protocol (VSLP) hello packet interval, use the **vslp interval** command in interface configuration mode. To return to the default settings, use the **no** form of this command.

vslp interval interval min\_rx min-interval multiplier factor

no vslp interval

| Syntax Description | interval                                                          | Specifies the hello packet interval in milliseconds between the transmission of hello packets. Range: 300 to 5000.     |
|--------------------|-------------------------------------------------------------------|----------------------------------------------------------------------------------------------------|
|                    | <b>min_rx</b> <i>min-interval</i>                                 | Specifies the minimum interval in milliseconds for received hello packets.<br>Range: 300 to 10000.                     |
|                    | multiplier factor                                                 | Specifies a factor in which, if no hello packets are received, the link is flagged as non operational. Range: 3 to 50. |
| Command Default    | The interfaces are not a                                          | associated.                                                                                                    |
| Command Modes      | Interface configuration                                           | (config-if)                                                                                                    |
| Command History    | Release                                                           | Modification                                                                                                    |
| oominanu matoly    | nereuse                                                           | Mounication                                                                                                    |
|                    | 12.2(52)SG                                                        | This command was introduced on the Catalyst 4500 series switch.                                                        |
| Usage Guidelines   | 12.2(52)SG<br>When you specify a fac                              |                                                                                                    |
|                    | 12.2(52)SG<br>When you specify a fac<br>milliseconds, the link is | This command was introduced on the Catalyst 4500 series switch.                                                        |

### vtp (global configuration mode)

To modify the name of a VTP configuration storage file, use the **vtp** command. To clear a filename, use the **no** form of this command.

vtp {{file filename} | {if-id name}}

no vtp {{file filename} | {if-id name}}

| Syntax Description | file filename                                                                                                    | Specifies the IFS file where VTP configuration will be stored.                                                                                                    |
|--------------------|----------------------------------------------------------------------------------------------------|----------------------------------------------------------------------------------------------------|
|                    | if-id name                                                                                                    | Specifies the name of the interface providing the VTP updater ID for this device, where the <b>if-id</b> <i>name</i> is an ASCII string limited to 255 characters.                  |
| Command Default    | Disabled                                                                                                    |                                                                                                    |
| Command Modes      | Global configu                                                                                                    | ration mode                                                                                                    |
| Command History    | Release                                                                                                    | Modification                                                                                                    |
|                    | 12.1(8a)EW                                                                                                    | This command was introduced on the Catalyst 4500 series switch.                                                                                                    |
| Usage Guidelines   | You cannot use the <b>vtp file</b> command to load a new database. You can use it only to rename the file in which the existing database is stored.<br>You can use the <b>vtp if-id</b> command to specify the name of the interface providing the VTP updater IE for this device. The VTP updater is the device that adds, deletes, or modifies VLANs to a network, and triggers a VTP updater to inform the rest of the system of the changes. |                                                                                                    |
| Examples           | Switch(config                                                                                                    | example shows how to specify the IFS file system file where VTP configuration is stored:<br>) # <b>vtp file vtpconfig</b><br>e to store VLAN database at filename vtpconfig.<br>) # |
|                    | The following                                                                                                    | example shows how to specify the name of the interface providing the VTP updater ID:                                                                                                |
|                    | Switch(config<br>Switch(config                                                                                                    | )# vtp if-id fastethernet<br>)#                                                                                                    |
| Related Commands   | Command                                                                                                    | Description                                                                                                    |
|                    | show vtp                                                                                                    | Displays VTP statistics and domain information.                                                                                                    |

### vtp client

To place a device in VTP client mode, use the **vtp client** command. To return to VTP server mode, use the **no** form of this command.

vtp client

no vtp client

- Syntax Description This command has no arguments or keywords.
- Command Default Disabled
- Command Modes VLAN configuration mode

| Command History | Release    | Modification                                                    |
|-----------------|------------|-----------------------------------------------------------------|
|                 | 12.1(8a)EW | This command was introduced on the Catalyst 4500 series switch. |

# **Usage Guidelines** If the receiving switch is in client mode, the client switch changes its configuration to duplicate the configuration of the server. If you have switches in client mode, make sure to make all VTP or VLAN configuration changes on a switch in server mode.

The **vtp server** command is the functional equivalent of **no vtp client** except that it does not return an error if the device is not in client mode.

**Examples** The following example shows how to place the device in VTP client mode:

Switch(vlan-config)# vtp client
Switch(vlan-config)#

| <b>Related Commands</b> | Command                         | Description                                              |
|-------------------------|---------------------------------|----------------------------------------------------------|
|                         | show vtp                        | Displays VTP statistics and domain information.          |
|                         | vtp (global configuration mode) | Configures the name of a VTP configuration storage file. |

#### vtp domain

To configure the administrative domain name for a device, use the vtp domain command.

vtp domain domain-name

mode)

**Syntax Description** domain-name Name of the domain. **Command Default** This command has no default settings. **Command Modes** VLAN configuration mode **Command History** Release Modification 12.1(8a)EW This command was introduced on the Catalyst 4500 series switch. **Usage Guidelines** When you define the *domain-name*, the domain name is case sensitive and can be from 1 to 32 characters. You must set a domain name before you can transmit any VTP advertisements. Even if you do not set a domain name, the device will leave the no-management-domain state upon receiving the first VTP summary packet on any port that is currently trunking. If the device receives its domain from a summary packet, it resets its configuration revision number to zero. Once the device leaves the no-management-domain state, it can never be configured to reenter the number except by cleaning NVRAM and reloading. Examples The following example shows how to set the devices administrative domain: Switch(vlan-config) # vtp domain DomainChandon Switch(vlan-config)# **Related Commands** Command Description Displays VTP statistics and domain information. show vtp vtp (global configuration Configures the name of a VTP configuration storage file.

I

1

### vtp password

To create a VTP domain password, use the **vtp password** command. To delete the password, use the **no** form of this command.

vtp password password-value

no vtp password

| Syntax Description | password-value       An ASCII string, from 1 to 32 characters, identifying the administrative domain for the device.         Disabled       VLAN configuration mode           |                                                                          |  |  |
|--------------------|----------------------------------------------------------------------------------------------------|--------------------------------------------------------------------------|--|--|
| Command Default    |                                                                                                    |                                                                          |  |  |
| Command Modes      |                                                                                                    |                                                                          |  |  |
| Command History    | Release                                                                                                    | Modification                                                             |  |  |
|                    | 12.1(8a)EW                                                                                                    | This command was introduced on the Catalyst 4500 series switch.          |  |  |
| Examples           | The following example shows how to create a VTP domain password:                                                                                                    |                                                                          |  |  |
|                    | Switch(vlan-config)# <b>vtp password DomainChandon</b><br>Switch(vlan-config)#                                                                                                |                                                                          |  |  |
|                    | The following example shows how to delete the VTP domain password:<br>Switch(vlan-config)# no vtp password<br>Clearing device VLAN database password.<br>Switch(vlan-config)# |                                                                          |  |  |
| Related Commands   | Command                                                                                                    | Description                                                              |  |  |
|                    | show vtp                                                                                                    | Displays VTP statistics and domain information.                          |  |  |
|                    | vtp (global confi<br>mode)                                                                                                    | <b>guration</b> Configures the name of a VTP configuration storage file. |  |  |

I

### vtp pruning

To enable pruning in the VLAN database, use the **vtp pruning** command. To disable pruning in the VLAN database, use the **no** form of this command.

vtp pruning

no vtp pruning

| Syntax Description | This command has no arguments or keywords. |
|--------------------|--------------------------------------------|
|--------------------|--------------------------------------------|

Command Default Disabled

**Command Modes** VLAN configuration mode

Command HistoryReleaseModification12.1(8a)EWThis command was introduced on the Catalyst 4500 series switch.

**Usage Guidelines** VTP pruning causes information about each pruning-eligible VLAN to be removed from VTP updates if there are no stations belonging to that VLAN.

**Examples** The following example shows how to enable pruning in the VLAN database:

Switch(vlan-config)# **vtp pruning** Pruning switched ON Switch(vlan-config)#

The following example shows how to disable pruning in the VLAN database:

Switch(vlan-config)# no vtp pruning
Pruning switched OFF
Switch(vlan-config)#

| <b>Related Commands</b> | Command                         | Description                                              |
|-------------------------|---------------------------------|----------------------------------------------------------|
|                         | show vtp                        | Displays VTP statistics and domain information.          |
|                         | vtp (global configuration mode) | Configures the name of a VTP configuration storage file. |

### vtp server

To place the device in VTP server mode, use the vtp server command.

vtp server

- **Syntax Description** This command has no arguments or keywords.
- Command Default Enabled
- Command Modes VLAN configuration mode

| Command History | Release    | Modification                                                    |
|-----------------|------------|-----------------------------------------------------------------|
|                 | 12.1(8a)EW | This command was introduced on the Catalyst 4500 series switch. |

**Usage Guidelines** If you make a change to the VTP or VLAN configuration on a switch in server mode, that change is propagated to all the switches in the same VTP domain.

You can set VTP to either server or client mode only when you disable dynamic VLAN creation.

If the receiving switch is in server mode, the configuration is not changed.

The **vtp server** command is the functional equivalent of **no vtp client**, except that it does not return an error if the device is not in client mode.

**Examples** The following example shows how to place the device in VTP server mode:

Switch(vlan-config)# **vtp server** Switch(vlan-config)#

| <b>Related Commands</b> | Command                         | Description                                              |
|-------------------------|---------------------------------|----------------------------------------------------------|
|                         | show vtp                        | Displays VTP statistics and domain information.          |
|                         | vtp (global configuration mode) | Configures the name of a VTP configuration storage file. |

#### vtp transparent

To place a device in VTP transparent mode, use the **vtp transparent** command. To return to VTP server mode, use the **no** form of this command.

vtp transparent

#### no vtp transparent

| Syntax Description | This command ha | as no arguments | or keywords. |
|--------------------|-----------------|-----------------|--------------|
|--------------------|-----------------|-----------------|--------------|

- **Command Default** Disabled
- **Command Modes** VLAN configuration mode

| Command History | Release    | Modification                                                    |
|-----------------|------------|-----------------------------------------------------------------|
|                 | 12.1(8a)EW | This command was introduced on the Catalyst 4500 series switch. |

**Usage Guidelines** The **vtp transparent** command disables VTP from the domain but does not remove the domain from the switch.

If the receiving switch is in transparent mode, the configuration is not changed. The switches in transparent mode do not participate in VTP. If you make VTP or VLAN configuration changes on a switch in transparent mode, the changes are not propagated to the other switches in the network.

The **vtp server** command is similar to the **no vtp transparent** command, except that it does not return an error if the device is not in transparent mode.

**Examples** The following example shows how to place the device in VTP transparent mode:

Switch(vlan-config)# vtp transparent
Switch(vlan-config)#

The following example shows how to return the device to VTP server mode:

Switch(vlan-config) # no vtp transparent
Switch(vlan-config) #

| <b>Related Commands</b> | Command                         | Description                                              |
|-------------------------|---------------------------------|----------------------------------------------------------|
|                         | show vtp                        | Displays VTP statistics and domain information.          |
|                         | vtp (global configuration mode) | Configures the name of a VTP configuration storage file. |

I

### vtp v2-mode

To enable version 2 mode, use the **vtp v2-mode** command. To disable version 2 mode, use the **no** form of this command.

vtp v2-mode

no vtp v2-mode

- Syntax Description This command has no arguments or keywords.
- Command Default Disabled
- **Command Modes** VLAN configuration mode

| Command History | Release    | Modification                                                    |
|-----------------|------------|-----------------------------------------------------------------|
|                 | 12.1(8a)EW | This command was introduced on the Catalyst 4500 series switch. |

**Usage Guidelines** All switches in a VTP domain must run the same version of VTP. VTP version 1 and VTP version 2 do not operate on switches in the same VTP domain.

If all switches in a domain are VTP version 2-capable, you only need to enable VTP version 2 on one switch; the version number is then propagated to the other version 2-capable switches in the VTP domain.

If you toggle the version 2 mode, the parameters of certain default VLANs will be modified.

**Examples** The following example shows how to enable version 2 mode in the VLAN database:

Switch(vlan-config)# vtp v2-mode
Switch(vlan-config)#

The following example shows how to disable version 2 mode in the VLAN database:

Switch(vlan-config)# no vtp v2-mode
Switch(vlan-config)#

| <b>Related Commands</b> | Command                         | Description                                              |
|-------------------------|---------------------------------|----------------------------------------------------------|
|                         | show vtp                        | Displays VTP statistics and domain information.          |
|                         | vtp (global configuration mode) | Configures the name of a VTP configuration storage file. |

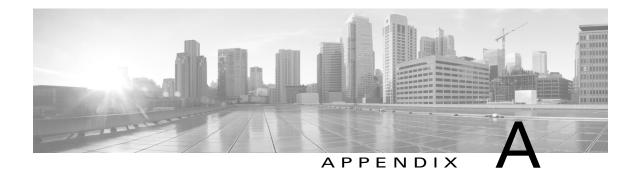

# **Abbreviations**

| ACE    | access control entry                         |
|--------|----------------------------------------------|
| ACL    | access control list                          |
| AFI    | authority and format identifier              |
| Agport | aggregation port                             |
| AMP    | Active Monitor Present                       |
| APaRT  | Automated Packet Recognition and Translation |
| ARP    | Address Resolution Protocol                  |

В

Γ

A

| BEM   | best effort method             |
|-------|--------------------------------|
| BGP   | Border Gateway Protocol        |
| BPDU  | bridge protocol data unit      |
| BRF   | bridge relay function          |
| BSC   | Bisync                         |
| BSTUN | Block Serial Tunnel            |
| BUS   | broadcast and unknown server   |
| BVI   | bridge-group virtual interface |

1

| _                                                 |
|---------------------------------------------------|
| content-addressable memory                        |
| committed access rate                             |
| circuit card assembly                             |
| Cisco Discovery Protocol                          |
| Cisco Express Forwarding                          |
| Challenge Handshake Authentication Protocol       |
| committed information rate                        |
| command-line interface                            |
| Connection-Less Network Service                   |
| Connection-Mode Network Service                   |
| Common Open Policy Server                         |
| Common Open Policy Server Differentiated Services |
| class of service                                  |
| Complex Programmable Logic Device                 |
| cyclic redundancy check                           |
| concentrator relay function                       |
| Common Spanning Tree                              |
|                                                   |

#### D

| DAI  | Dynamic ARP Inspection               |
|------|--------------------------------------|
| DBL  | Dynamic Buffer Limiting              |
| DCC  | Data Country Code                    |
| dCEF | distributed Cisco Express Forwarding |
| DDR  | dial-on-demand routing               |
| DE   | discard eligibility                  |

| DEC   | Digital Equipment Corporation              |
|-------|--------------------------------------------|
| DFI   | Domain-Specific Part Format Identifier     |
| DFP   | Dynamic Feedback Protocol                  |
| DISL  | Dynamic Inter-Switch Link                  |
| DLC   | Data Link Control                          |
| DLSw  | Data Link Switching                        |
| DMP   | data movement processor                    |
| DNS   | Domain Name System                         |
| DoD   | Department of Defense                      |
| DOS   | denial of service                          |
| DRAM  | dynamic RAM                                |
| DRiP  | Dual Ring Protocol                         |
| DSAP  | destination service access point           |
| DSCP  | differentiated services code point         |
| DSPU  | downstream SNA Physical Units              |
| DTP   | Dynamic Trunking Protocol                  |
| DTR   | data terminal ready                        |
| DVMRP | Distance Vector Multicast Rotuing Protocol |
| DXI   | data exchange interface                    |

Ε

Γ

| EAP    | Extensible Authentication Protocol                  |
|--------|-----------------------------------------------------|
| EARL   | Enhanced Address Recognition Logic                  |
| EEPROM | electrically erasable programmable read-only memory |
| EHSA   | enhanced high system availability                   |

1

| EIA  | Electronic Industries Association |
|------|-----------------------------------|
| ELAN | Emulated Local Area Network       |
| EOBC | Ethernet out-of-band channel      |
| ESI  | end-system identifier             |

#### F

| FECN | forward explicit congestion notification |
|------|------------------------------------------|
| FM   | feature manager                          |
| FRU  | field replaceable unit                   |
| FSM  | feasible successor metrics               |

#### G

| GARP | General Attribute Registration Protocol |
|------|-----------------------------------------|
| GMRP | GARP Multicast Registration Protocol    |
| GVRP | GARP VLAN Registration Protocol         |

#### I

| ICC    | Inter-card Communication                          |
|--------|---------------------------------------------------|
| ICD    | International Code Designator                     |
| ICMP   | Internet Control Message Protocol                 |
| IDB    | interface descriptor block                        |
| IDP    | initial domain part or Internet Datagram Protocol |
| IDPROM | ID Programmable Read-Only Memory                  |
| IFS    | IOS File System                                   |
| IGMP   | Internet Group Management Protocol                |
| IGRP   | Interior Gateway Routing Protocol                 |

| ILMI  | Integrated Local Management Interface                                   |
|-------|-------------------------------------------------------------------------|
| IP    | Internet Protocol                                                       |
| IPC   | interprocessor communication                                            |
| IPX   | Internetwork Packet Exchange                                            |
| IS-IS | Intermediate System-to-Intermediate System Intradomain Routing Protocol |
| ISL   | Inter-Switch Link                                                       |
| ISO   | International Organization of Standardization                           |
| ISR   |                                                                         |
| ISSU  | In Service Software Upgrade                                             |

| L    | _                                  |
|------|------------------------------------|
| L2   | Layer 2                            |
| L3   | Layer 3                            |
| L4   | Layer 4                            |
| LAN  | local area network                 |
| LANE | LAN Emulation                      |
| LAPB | Link Access Procedure, Balanced    |
| LDA  | Local Director Acceleration        |
| LCP  | Link Control Protocol              |
| LEC  | LAN Emulation Client               |
| LECS | LAN Emulation Configuration Server |
| LEM  | link error monitor                 |
| LER  | link error rate                    |
| LES  | LAN Emulation Server               |
| LLC  | Logical Link Control               |
| LTL  | Local Target Logic                 |

1

| M    | _                                     |
|------|---------------------------------------|
| MAC  | Media Access Control                  |
| MCL  | Mismatched Command List               |
| MD5  | Message Digest 5                      |
| MET  | Multicast Expansion Table             |
| MFIB | Multicast Forwarding Information Base |
| MIB  | Management Information Base           |
| MII  | media-independent interface           |
| MLS  | Multilayer Switching                  |
| MLSE | maintenance loop signaling entity     |
| MOP  | Maintenance Operation Protocol        |
| MOTD | message-of-the-day                    |
| MRM  | multicast routing monitor             |
| MRQ  | Multicast Replication Queue           |
| MSDP | Multicast Source Discovery Protocol   |
| MST  | Multiple Spanning Tree                |
| MTU  | maximum transmission unit             |
| MVAP | multiple VLAN access port             |

#### Ν

| NBP     | Name Binding Protocol                |
|---------|--------------------------------------|
| NCIA    | Native Client Interface Architecture |
| NDE     | NetFlow Data Export                  |
| NET     | network entity title                 |
| NetBIOS | Network Basic Input/Output System    |
| NFFC    | NetFlow Feature Card                 |

| NMP   | Network Management Processor |
|-------|------------------------------|
| NSAP  | network service access point |
| NTP   | Network Time Protocol        |
| NVRAM | nonvolatile RAM              |

| OAM  | Operation, Administration, and Maintenance |
|------|--------------------------------------------|
| OSI  | Open System Interconnection                |
| OSPF | open shortest path first                   |

#### Ρ

Γ

| PAE  | port access entity                  |
|------|-------------------------------------|
| PAgP | Port Aggregation Protocol           |
| PBD  | packet buffer daughterboard         |
| PC   | Personal Computer (formerly PCMCIA) |
| РСМ  | pulse code modulation               |
| PCR  | peak cell rate                      |
| PDP  | policy decision point               |
| PDU  | protocol data unit                  |
| PEM  | Power Entry Module                  |
| PEP  | policy enforcement point            |
| PGM  | Pragmatic General Multicast         |
| РНҮ  | physical sublayer                   |
| PIB  | policy information base             |
| PIM  | Protocol Independent Multicast      |
| РМ   | Port manager                        |

1

| PPP | Point-to-Point Protocol |
|-----|-------------------------|
|     |                         |

- PRID Policy Rule Identifiers
- PVLAN Private VLAN
- PVST+ Per VLAN Spanning Tree+

#### 0

| QM  | QoS manager        |
|-----|--------------------|
| QoS | Quality of Service |

#### R

| RACL   | Router Interface Access Control List             |
|--------|--------------------------------------------------|
| RADIUS | Remote Access Dial-In User Service               |
| RAM    | random-access memory                             |
| RCP    | Remote Copy Protocol                             |
| RGMP   | Router Group Management Protocol                 |
| RIF    | Routing Information Field                        |
| RMON   | Rmote Network Monitor                            |
| ROM    | read-only memory                                 |
| RP     | route processor or rendezvous point              |
| RPC    |                                                  |
| KFC    | remote procedure call                            |
| RPF    | remote procedure call<br>reverse path forwarding |
|        | -                                                |
| RPF    | reverse path forwarding                          |

| RSVP | <b>ReSerVation Protocol</b> |
|------|-----------------------------|
|      |                             |

Rx Receive

S

Γ

| SAID                                              | Security Association Identifier                                                                                                    |
|---------------------------------------------------|----------------------------------------------------------------------------------------------------|
| SAP                                               | service access point                                                                                                    |
| SCM                                               | service connection manager                                                                                                    |
| SCP                                               | Switch-Module Configuration Protocol                                                                                                    |
| SDLC                                              | Synchronous Data Link Control                                                                                                    |
| SGBP                                              | Stack Group Bidding Protocol                                                                                                    |
| SIMM                                              | single in-line memory module                                                                                                    |
| SLB                                               | server load balancing                                                                                                    |
| SLCP                                              | Supervisor Line-Card Processor                                                                                                    |
| SLIP                                              | Serial Line Internet Protocol                                                                                                    |
| SMDS                                              | Software Management and Delivery Systems                                                                                                    |
|                                                   |                                                                                                    |
| SMF                                               | software MAC filter                                                                                                    |
| SMF<br>SMP                                        | software MAC filter<br>Standby Monitor Present                                                                                                    |
|                                                   |                                                                                                    |
| SMP                                               | Standby Monitor Present                                                                                                    |
| SMP<br>SMRP                                       | Standby Monitor Present<br>Simple Multicast Routing Protocol                                                                                                    |
| SMP<br>SMRP<br>SMT                                | Standby Monitor Present<br>Simple Multicast Routing Protocol<br>Station Management                                                                                                    |
| SMP<br>SMRP<br>SMT<br>SNAP                        | Standby Monitor Present<br>Simple Multicast Routing Protocol<br>Station Management<br>Subnetwork Access Protocol                                                                                          |
| SMP<br>SMRP<br>SMT<br>SNAP<br>SNMP                | Standby Monitor Present<br>Simple Multicast Routing Protocol<br>Station Management<br>Subnetwork Access Protocol<br>Simple Network Management Protocol                                                    |
| SMP<br>SMRP<br>SMT<br>SNAP<br>SNMP<br>SPAN        | Standby Monitor Present<br>Simple Multicast Routing Protocol<br>Station Management<br>Subnetwork Access Protocol<br>Simple Network Management Protocol<br>Switched Port Analyzer                          |
| SMP<br>SMRP<br>SMT<br>SNAP<br>SNMP<br>SPAN<br>SRB | Standby Monitor Present<br>Simple Multicast Routing Protocol<br>Station Management<br>Subnetwork Access Protocol<br>Simple Network Management Protocol<br>Switched Port Analyzer<br>source-route bridging |

1

| SVC | switched | virtual | circuit |
|-----|----------|---------|---------|
|     |          |         |         |

SVI switched virtual interface

Т

| TACACS+ | Terminal Access Controller Access Control System Plus           |
|---------|-----------------------------------------------------------------|
| TARP    | Target Identifier Address Resolution Protocol                   |
| TCAM    | Ternary Content Addressable Memory                              |
| TCL     | table contention level                                          |
| TCP/IP  | Transmission Control Protocol/Internet Protocol                 |
| TFTP    | Trivial File Transfer Protocol                                  |
| TIA     | Telecommunications Industry Association                         |
| TLV     | type-length-value                                               |
| TopN    | Utility that allows the user to analyze port traffic by reports |
| TOS     | type of service                                                 |
| TrBRF   | Token Ring Bridge Relay Function                                |
| TrCRF   | Token Ring Concentrator Relay Function                          |
| TTL     | Time To Live                                                    |
| TVX     | valid transmission                                              |
| Tx      | Transmit                                                        |
|         |                                                                 |

#### U

| UDLD | UniDirectional Link Detection Protocol |
|------|----------------------------------------|
| UDP  | User Datagram Protocol                 |
| UNI  | User-Network Interface                 |
| UTC  | Coordinated Universal Time             |

| V     | _                              |
|-------|--------------------------------|
| VACL  | VLAN access control list       |
| VCC   | virtual channel circuit        |
| VCD   | virtual circuit descriptor     |
| VCI   | virtual circuit identifier     |
| VCR   | Virtual Configuration Register |
| VINES | Virtual Network System         |
| VLAN  | virtual LAN                    |
| VMPS  | VLAN Membership Policy Server  |
| VTP   | VLAN Trunking Protocol         |
| VVID  | voice VLAN ID                  |

#### W

| WFQ  | weighted fair queueing          |
|------|---------------------------------|
| WRED | weighted random early detection |
| WRR  | weighted round-robin            |

#### Х

Γ

XNS Xerox Network System

1